# SIEMENS

### SINUMERIK

### SINUMERIK 840D sl / 828D Arbeitsvorbereitung

Programmierhandbuch

#### Gültig für

Steuerung SINUMERIK 840D sl / 840DE sl SINUMERIK 828D

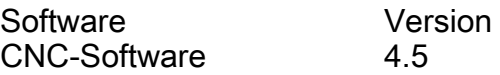

### [\\_\\_\\_\\_\\_\\_\\_\\_\\_\\_\\_\\_\\_\\_\\_\\_\\_\\_\\_](#page-2-0) Vorwort

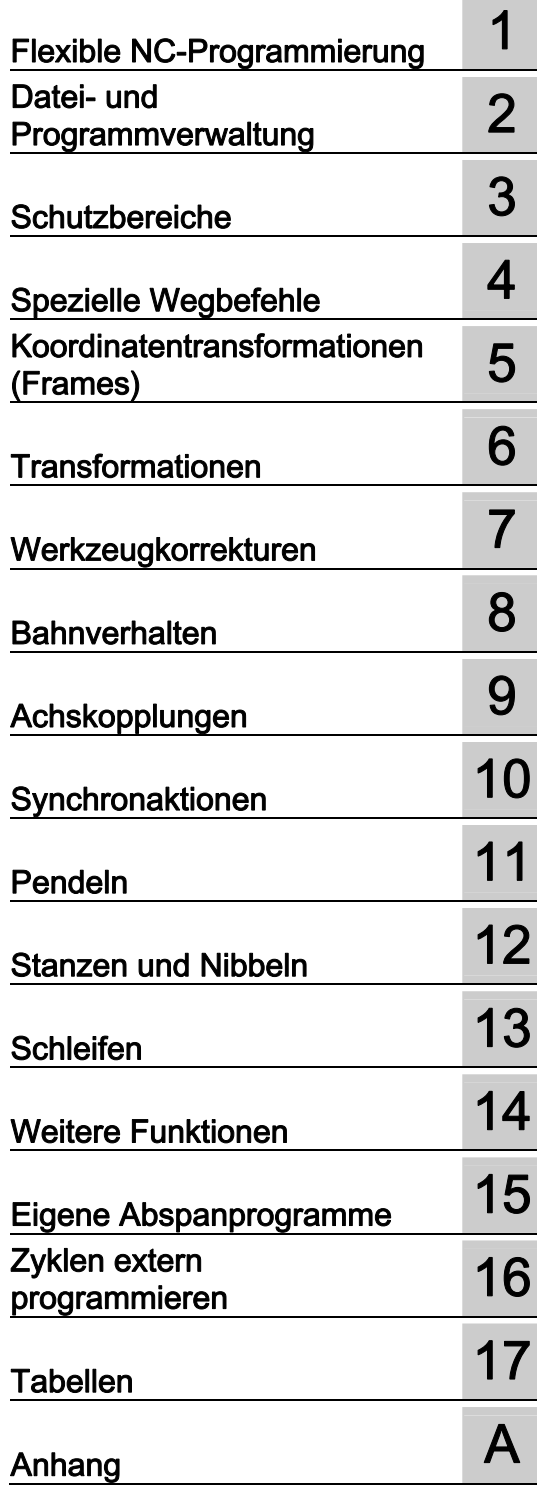

02/2012 6FC5398-2BP40-3AA0

#### Rechtliche Hinweise

#### Warnhinweiskonzept

Dieses Handbuch enthält Hinweise, die Sie zu Ihrer persönlichen Sicherheit sowie zur Vermeidung von Sachschäden beachten müssen. Die Hinweise zu Ihrer persönlichen Sicherheit sind durch ein Warndreieck hervorgehoben, Hinweise zu alleinigen Sachschäden stehen ohne Warndreieck. Je nach Gefährdungsstufe werden die Warnhinweise in abnehmender Reihenfolge wie folgt dargestellt.

#### GEFAHR

bedeutet, dass Tod oder schwere Körperverletzung eintreten wird, wenn die entsprechenden Vorsichtsmaßnahmen nicht getroffen werden.

#### WARNUNG

bedeutet, dass Tod oder schwere Körperverletzung eintreten kann, wenn die entsprechenden Vorsichtsmaßnahmen nicht getroffen werden.

#### $\bigwedge$ VORSICHT

mit Warndreieck bedeutet, dass eine leichte Körperverletzung eintreten kann, wenn die entsprechenden Vorsichtsmaßnahmen nicht getroffen werden.

#### VORSICHT

ohne Warndreieck bedeutet, dass Sachschaden eintreten kann, wenn die entsprechenden Vorsichtsmaßnahmen nicht getroffen werden.

#### ACHTUNG

bedeutet, dass ein unerwünschtes Ergebnis oder Zustand eintreten kann, wenn der entsprechende Hinweis nicht beachtet wird.

Beim Auftreten mehrerer Gefährdungsstufen wird immer der Warnhinweis zur jeweils höchsten Stufe verwendet. Wenn in einem Warnhinweis mit dem Warndreieck vor Personenschäden gewarnt wird, dann kann im selben Warnhinweis zusätzlich eine Warnung vor Sachschäden angefügt sein.

#### Qualifiziertes Personal

Das zu dieser Dokumentation zugehörige Produkt/System darf nur von für die jeweilige Aufgabenstellung qualifiziertem Personal gehandhabt werden unter Beachtung der für die jeweilige Aufgabenstellung zugehörigen Dokumentation, insbesondere der darin enthaltenen Sicherheits- und Warnhinweise. Qualifiziertes Personal ist auf Grund seiner Ausbildung und Erfahrung befähigt, im Umgang mit diesen Produkten/Systemen Risiken zu erkennen und mögliche Gefährdungen zu vermeiden.

#### Bestimmungsgemäßer Gebrauch von Siemens-Produkten

Beachten Sie Folgendes:

#### WARNUNG

Siemens-Produkte dürfen nur für die im Katalog und in der zugehörigen technischen Dokumentation vorgesehenen Einsatzfälle verwendet werden. Falls Fremdprodukte und -komponenten zum Einsatz kommen, müssen diese von Siemens empfohlen bzw. zugelassen sein. Der einwandfreie und sichere Betrieb der Produkte setzt sachgemäßen Transport, sachgemäße Lagerung, Aufstellung, Montage, Installation, Inbetriebnahme, Bedienung und Instandhaltung voraus. Die zulässigen Umgebungsbedingungen müssen eingehalten werden. Hinweise in den zugehörigen Dokumentationen müssen beachtet werden.

#### Marken

Alle mit dem Schutzrechtsvermerk ® gekennzeichneten Bezeichnungen sind eingetragene Marken der Siemens AG. Die übrigen Bezeichnungen in dieser Schrift können Marken sein, deren Benutzung durch Dritte für deren Zwecke die Rechte der Inhaber verletzen kann.

#### **Haftungsausschluss**

Wir haben den Inhalt der Druckschrift auf Übereinstimmung mit der beschriebenen Hard- und Software geprüft. Dennoch können Abweichungen nicht ausgeschlossen werden, so dass wir für die vollständige Übereinstimmung keine Gewähr übernehmen. Die Angaben in dieser Druckschrift werden regelmäßig überprüft, notwendige Korrekturen sind in den nachfolgenden Auflagen enthalten.

Siemens AG **Industry Secto** Postfach 48 48 90026 NÜRNBERG DEUTSCHLAND

Dokumentbestellnummer: 6FC5398-2BP40-3AA0 Ⓟ 12/2011 Änderungen vorbehalten

### <span id="page-2-1"></span><span id="page-2-0"></span>Vorwort

#### SINUMERIK-Dokumentation

Die SINUMERIK-Dokumentation ist in folgende Kategorien gegliedert:

- Allgemeine Dokumentation
- Anwender-Dokumentation
- Hersteller/Service-Dokumentation

#### Weiterführende Informationen

Unter dem Link [www.siemens.com/motioncontrol/docu fin](http://www.siemens.com/motioncontrol/docu)den Sie Informationen zu folgenden Themen:

- Dokumentation bestellen / Druckschriftenübersicht
- Weiterführende Links für den Download von Dokumenten
- Dokumentation online nutzen (Handbücher/Informationen finden und durchsuchen)

Bei Fragen zur Technischen Dokumentation (z. B. Anregungen, Korrekturen) senden Sie bitte eine E-Mail an folgende Adresse:

[docu.motioncontrol@siemens.com](mailto:docu.motioncontrol@siemens.com) 

#### My Documentation Manager (MDM)

Unter folgendem Link finden Sie Informationen, um auf Basis der Siemens Inhalte eine OEM-spezifische Maschinen-Dokumentation individuell zusammenstellen:

[www.siemens.com/mdm](http://www.siemens.com/mdm) 

#### **Training**

Informationen zum Trainingsangebot finden Sie unter:

www.siemens.com/sitrain

SITRAIN - das Training von Siemens für Produkte, Systeme und Lösungen der Automatisierungstechnik

www.siemens.com/sinutrain

SinuTrain - Trainingssoftware für SINUMERIK

#### FAQs

Frequently Asked Questions finden Sie in den Service&Support Seiten unter Produkt Support. <http://support.automation.siemens.com>

#### SINUMERIK

Informationen zu SINUMERIK finden Sie unter folgendem Link: [www.siemens.com/sinumerik](http://www.siemens.com/sinumerik) 

#### **Zielgruppe**

Die vorliegende Druckschrift wendet sich an:

- Programmierer
- Projekteure

#### Nutzen

Das Programmierhandbuch befähigt die Zielgruppe, Programme und Software-Oberflächen zu entwerfen, zu schreiben, zu testen und Fehler zu beheben.

#### **Standardumfang**

In der vorliegenden Programmieranleitung ist die Funktionalität des Standardumfangs beschrieben. Ergänzungen oder Änderungen, die durch den Maschinenhersteller vorgenommen werden, werden vom Maschinenhersteller dokumentiert.

Es können in der Steuerung weitere, in dieser Dokumentation nicht erläuterte Funktionen ablauffähig sein. Es besteht jedoch kein Anspruch auf diese Funktionen bei der Neulieferung bzw. im Servicefall.

Ebenso enthält diese Dokumentation aus Gründen der Übersichtlichkeit nicht sämtliche Detailinformationen zu allen Typen des Produkts und kann auch nicht jeden denkbaren Fall der Aufstellung, des Betriebes und der Instandhaltung berücksichtigen.

#### Technical Support

Landesspezifische Telefonnummern für technische Beratung finden Sie im Internet unter <http://www.siemens.com/automation/service&support>

#### Informationen zu Struktur und Inhalt

#### Programmierhandbuch "Grundlagen" und "Arbeitsvorbereitung"

Die Beschreibungen zur NC-Programmierung sind auf zwei Handbücher verteilt:

#### 1. Grundlagen

Das Programmierhandbuch "Grundlagen" dient dem Maschinenfacharbeiter und setzt entsprechende Kenntnisse für Bohr-, Fräs- und Drehbearbeitungen voraus. An einfachen Programmierbeispielen werden die auch nach DIN 66025 bekannten Befehle und Anweisungen erläutert.

#### 2. Arbeitsvorbereitung

Das Programmierhandbuch "Arbeitsvorbereitung" dient dem Technologen mit Kenntnissen über die gesamten Programmiermöglichkeiten. Die SINUMERIK-Steuerung ermöglicht mit einer speziellen Programmiersprache die Programmierung eines komplexen Werkstückprogramms (z. B. Freiformflächen, Kanalkoordinierung, ...) und erleichtert dem Technologen eine aufwendige Programmierung.

#### Verfügbarkeit der beschriebenen NC-Sprachelemente

Alle im vorliegenden Handbuch beschriebenen NC-Sprachelemente stehen für SINUMERIK 840D sl zur Verfügung. Die Verfügbarkeit bezüglich SINUMERIK 828D ist der Tabelle ["Anweisungen: Verfügbarkeit bei SINUMERIK 828D](#page-805-0) (Seite [806\)](#page-805-0)" zu entnehmen.

Vorwort

## Inhaltsverzeichnis

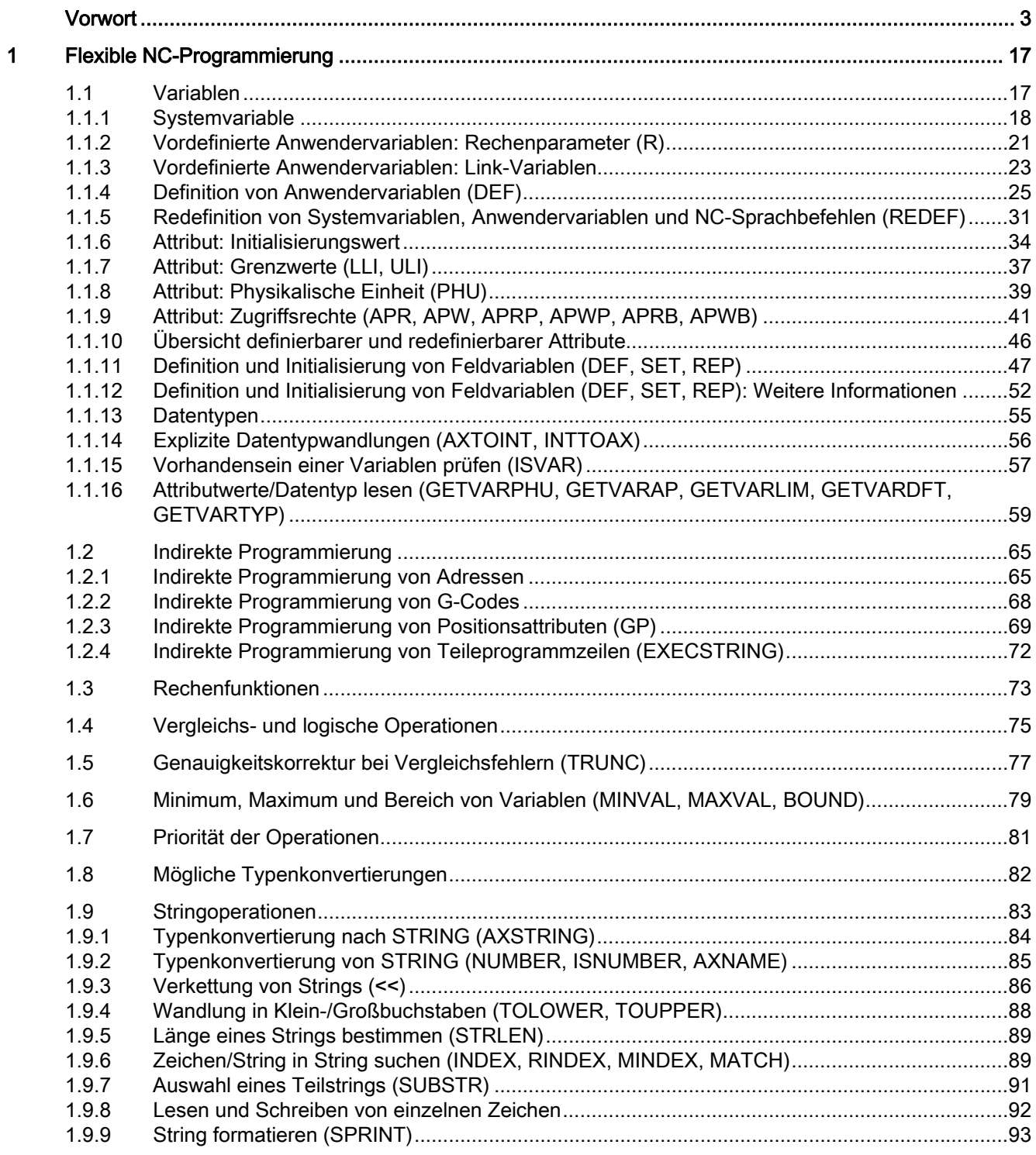

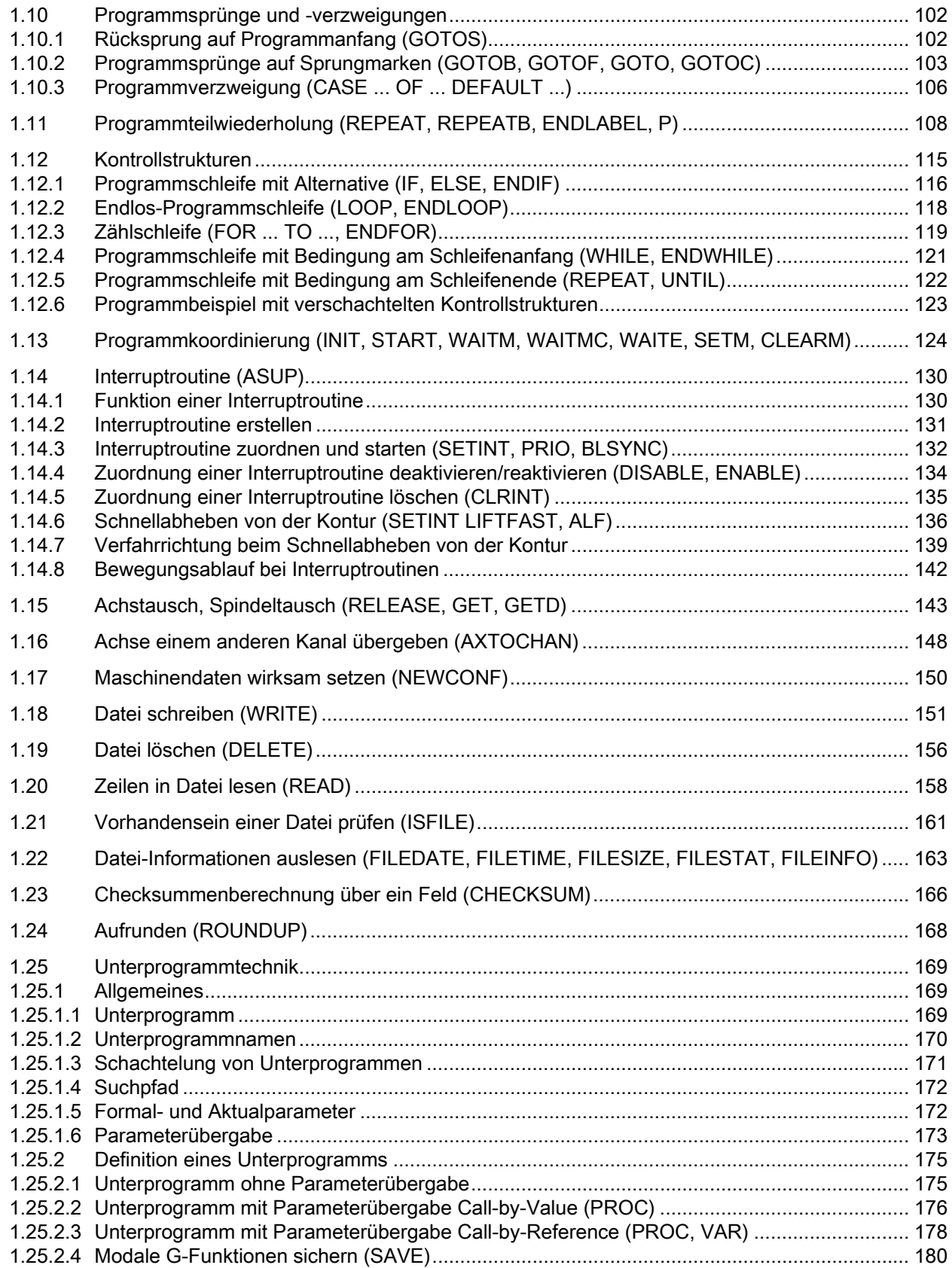

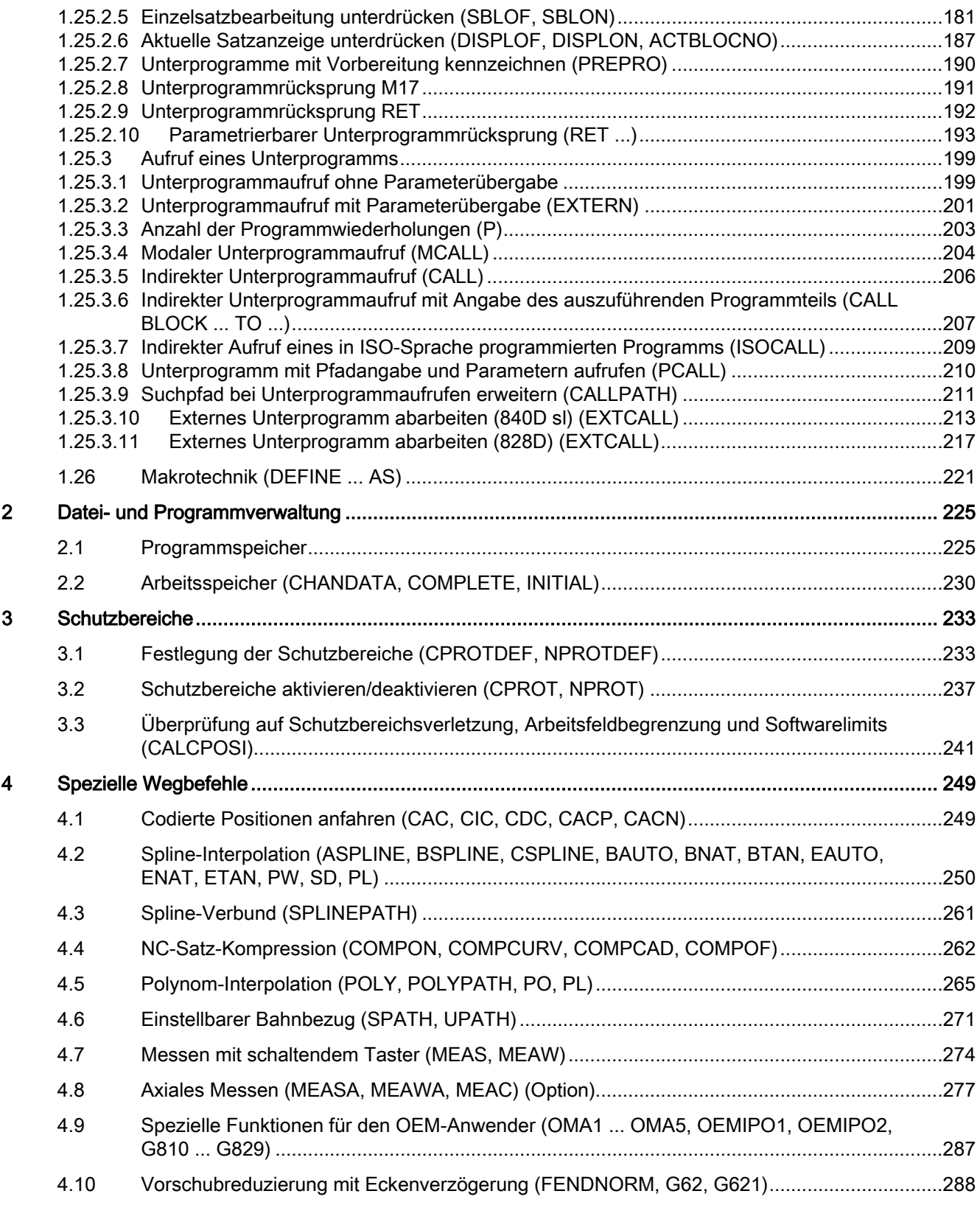

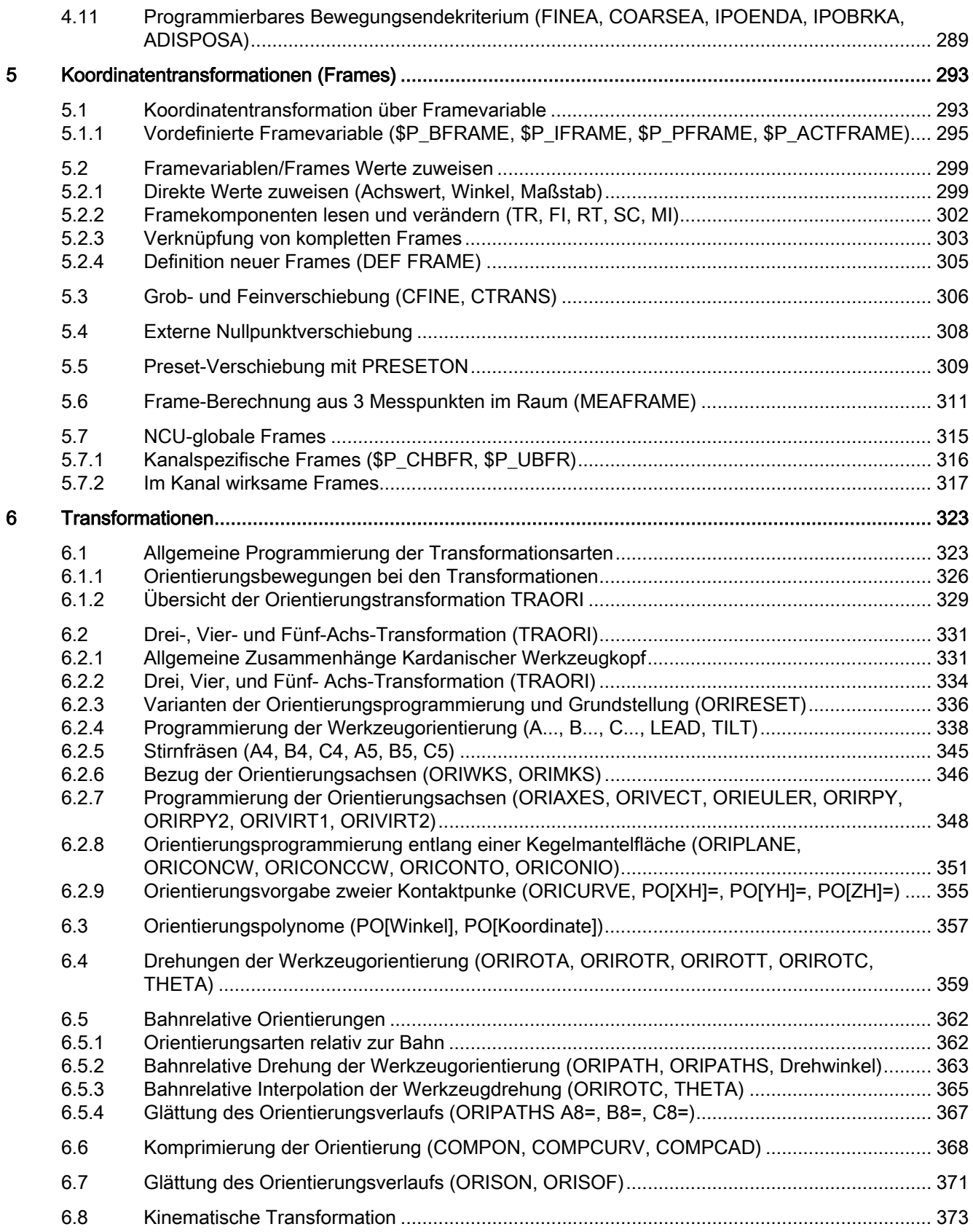

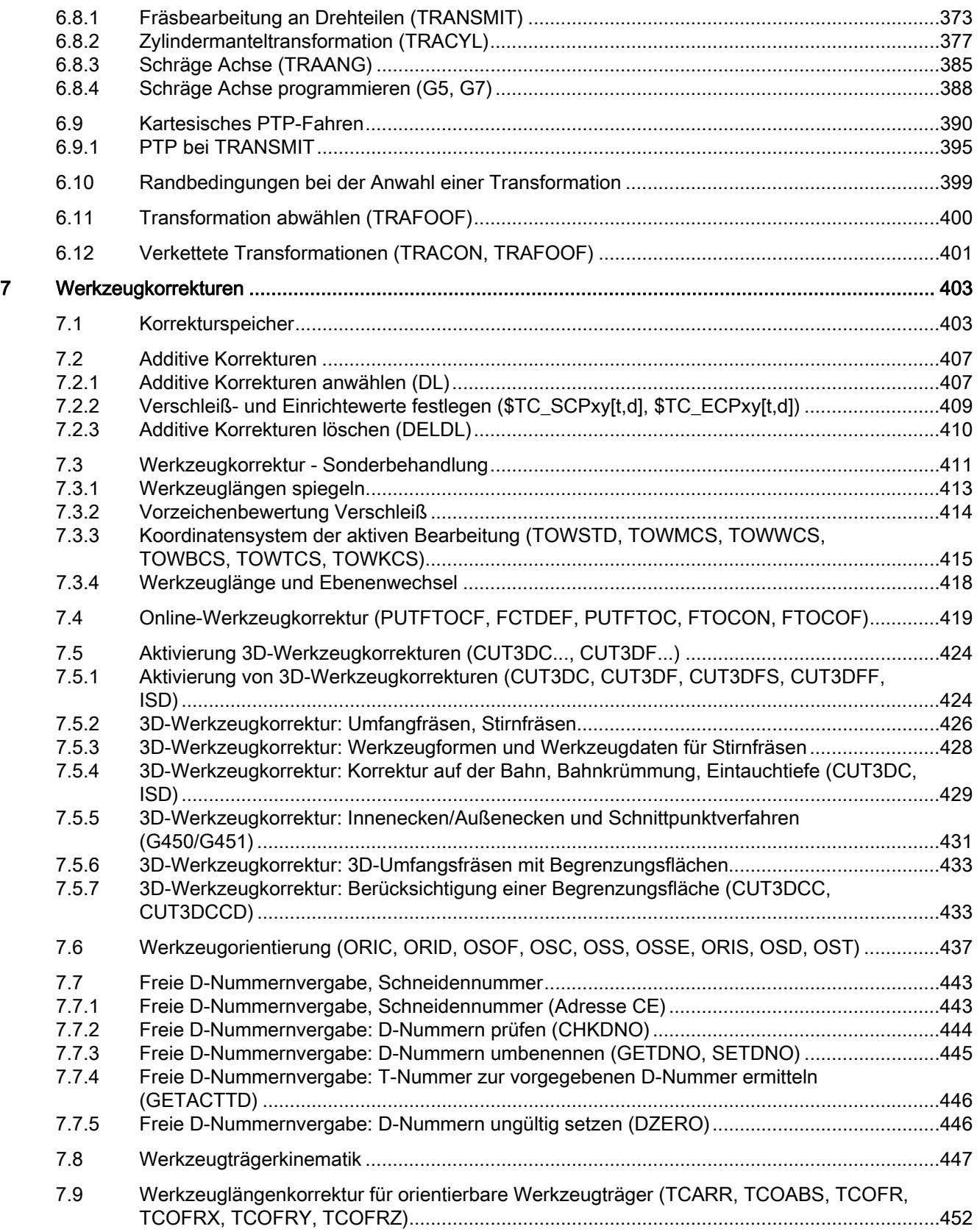

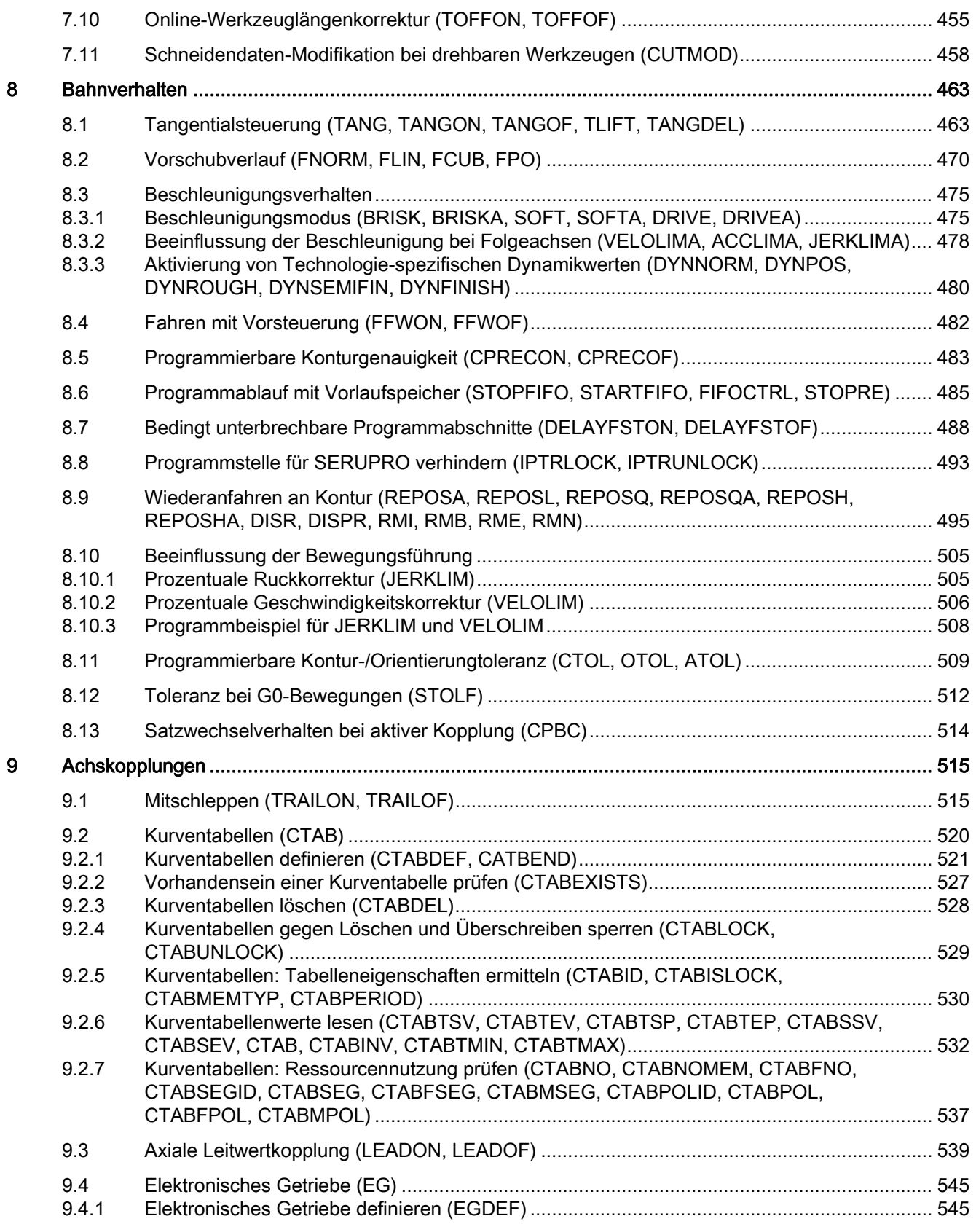

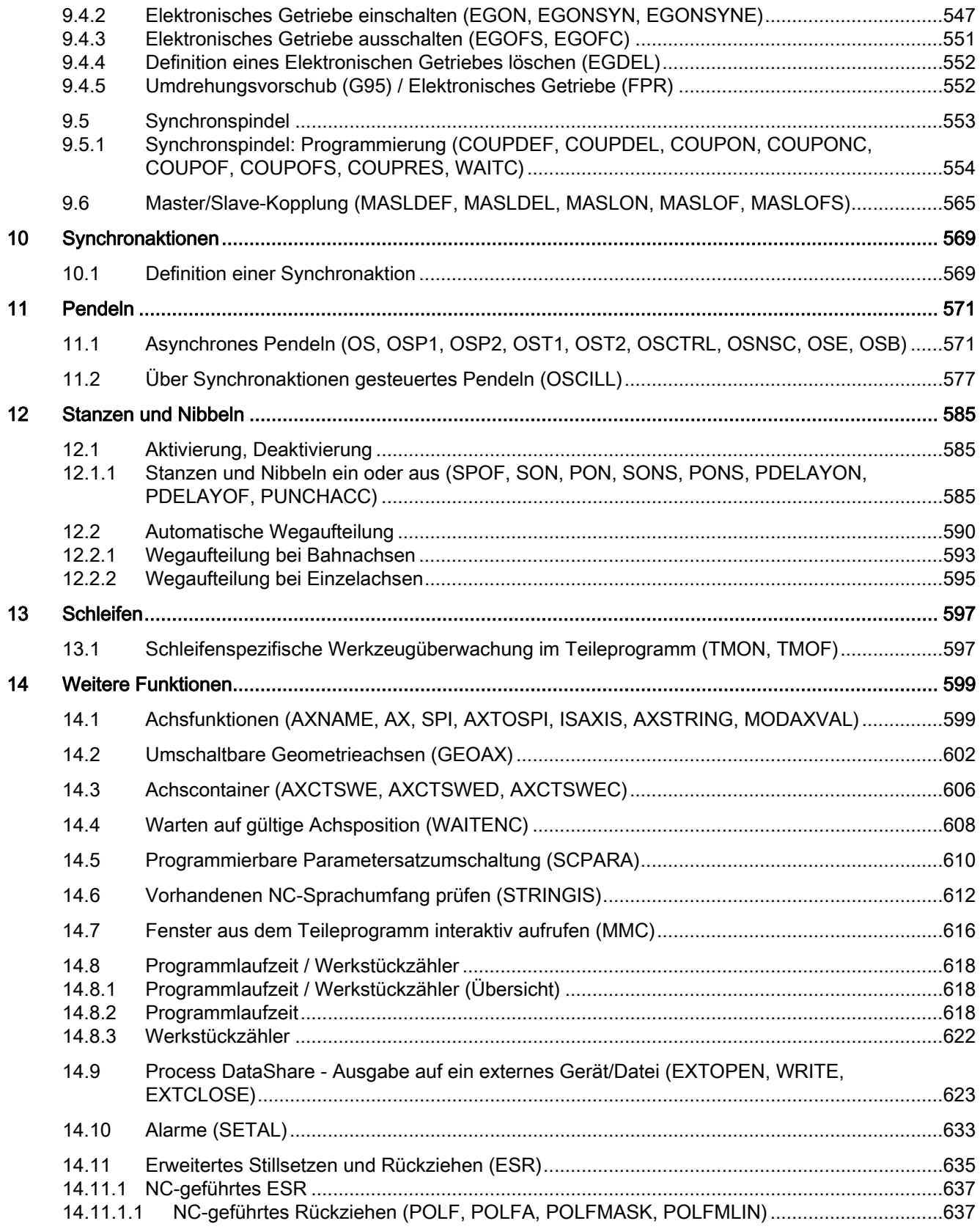

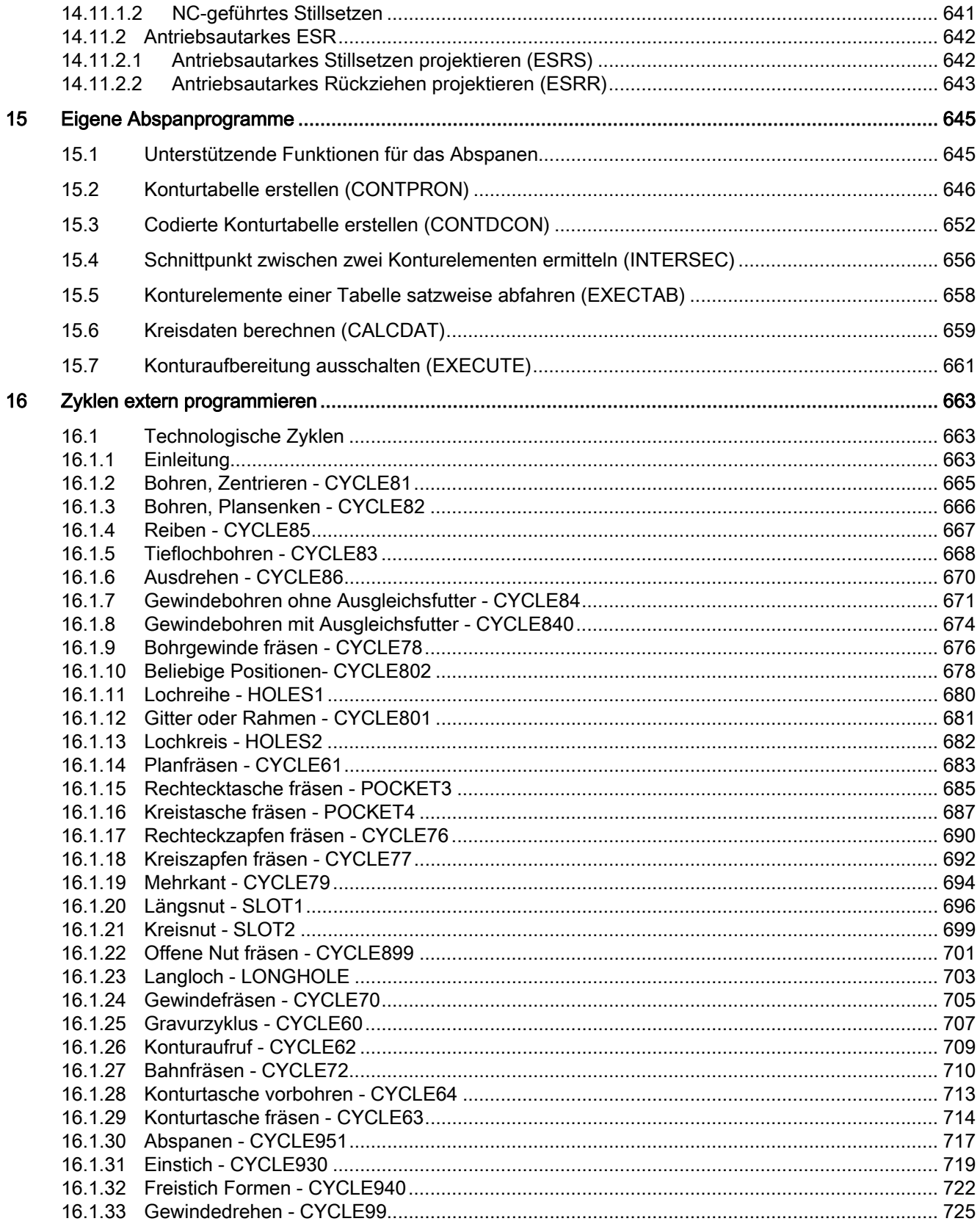

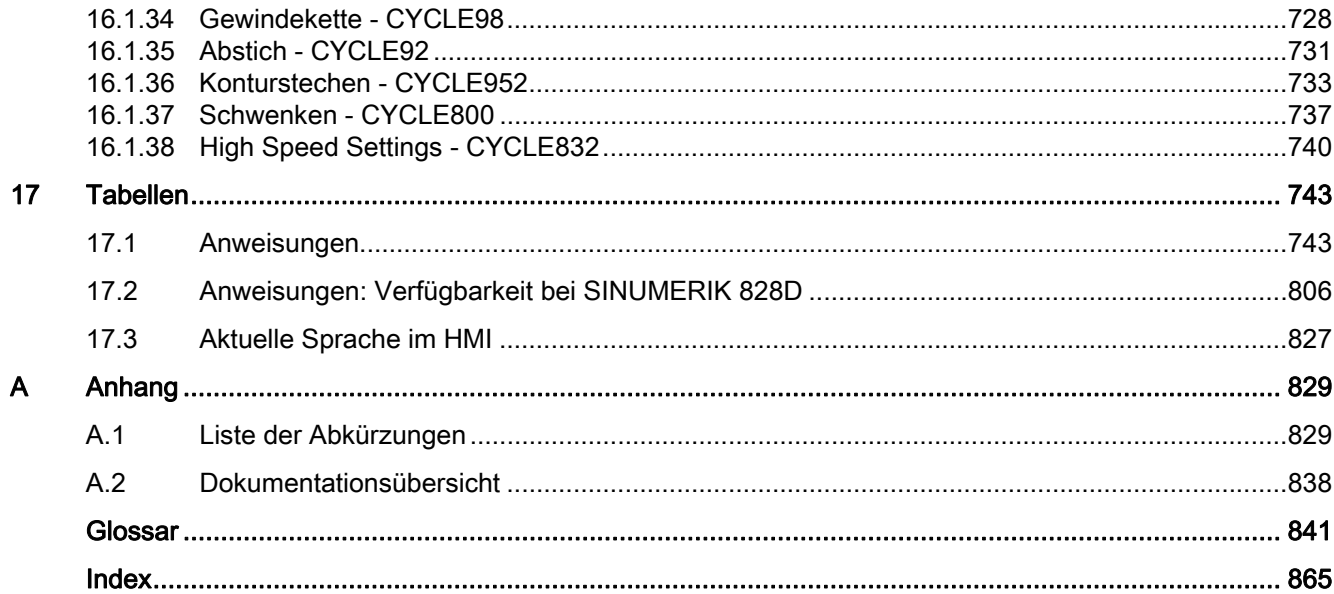

Inhaltsverzeichnis

### <span id="page-16-1"></span><span id="page-16-0"></span>Flexible NC-Programmierung 1

### <span id="page-16-2"></span>1.1 Variablen

Durch die Verwendung von Variablen, insbesondere in Verbindung mit Rechenfunktionen und Kontrollstrukturen, können Teileprogramme und Zyklen extrem flexibel gestaltet werden. Vom System werden drei unterschiedliche Arten von Variablen zur Verfügung gestellt:

● Systemvariablen

Systemvariablen sind im System definierte und dem Anwender zur Verfügung gestellte Variablen mit einer fest vorgegebenen Bedeutung. Sie werden auch von der Systemsoftware gelesen und geschrieben. Beispiel: Maschinendaten

Die Bedeutung einer Systemvariablen ist vom System fest vorgegeben. Die Eigenschaften können aber in geringem Umfang vom Anwender durch Redefinition noch angepasst werden. Siehe ["Redefinition von Systemvariablen, Anwendervariablen und](#page-30-0)  [NC-Sprachbefehlen \(REDEF\)](#page-30-0) (Seite [31\)](#page-30-0)"

● Anwendervariablen

Anwendervariablen sind Variablen, deren Bedeutung dem System nicht bekannt ist und vom System auch nicht ausgewertet werden. Die Bedeutung wird ausschließlich durch den Anwender festgelegt.

Anwendervariablen sind unterteilt in:

– Vordefinierte Anwendervariablen

Vordefinierte Anwendervariablen sind im System bereits definierte Variablen, deren Anzahl über spezifische Maschinendaten vom Anwender nur noch parametriert werden muss. Die Eigenschaften dieser Variablen können vom Anwender weitestgehend angepasst werden. Siehe "[Redefinition von Systemvariablen,](#page-30-0)  [Anwendervariablen und NC-Sprachbefehlen \(REDEF\)](#page-30-0) (Seite [31\)](#page-30-0)".

– Anwenderdefinierte Variablen

Anwenderdefinierte Variablen sind Variablen, die ausschließlich vom Anwender definiert und vom System erst zur Laufzeit angelegt werden. Ihre Anzahl, Datentyp, Sichtbarkeit und alle weiteren Eigenschaften werden ausschließlich durch den Anwender festgelegt.

Siehe ["Definition von Anwendervariablen \(DEF\)](#page-24-0) (Seite [25](#page-24-0))"

#### <span id="page-17-0"></span>1.1.1 Systemvariable

Systemvariablen sind im System vordefinierte Variablen, die in Teileprogrammen und Zyklen Zugriff auf die aktuelle Parametrierung der Steuerung sowie auf Maschinen-, Steuerungsund Prozesszustände ermöglichen.

#### Vorlaufvariablen

Als Vorlaufvariablen werden Systemvariablen bezeichnet, die im Kontext des Vorlaufs, d. h. zum Zeitpunkt der Interpretation des Teileprogrammsatzes, in dem die Systemvariable programmiert ist, gelesen und geschrieben werden. Vorlaufvariablen lösen keinen Vorlaufstopp aus.

#### Hauptlaufvariablen

Als Hauptlaufvariablen werden Systemvariablen bezeichnet, die im Kontext des Hauptlaufs, d. h. zum Zeitpunkt der Ausführung des Teileprogrammsatzes, in dem die Systemvariable programmiert ist, gelesen oder geschrieben werden. Hauptlaufvariablen sind:

- Systemvariablen, die in Synchronaktionen programmiert werden können (Lesen/Schreiben)
- Systemvariablen, die im Teileprogramm programmiert werden können und Vorlaufstopp auslösen (Lesen/Schreiben)
- Systemvariablen, die im Teileprogramm programmiert werden können und deren Wert im Vorlauf ermittelt, aber erst im Hauptlauf geschrieben wird (Hauptlauf-synchron: nur Schreiben)

#### Präfix-Systematik

Zur besonderen Kennzeichnung von Systemvariablen ist dem Namen im Normalfall ein Präfix vorangestellt, der sich aus dem \$-Zeichen, gefolgt von einem oder zwei Buchstaben und einem Unterstrich, zusammensetzt:

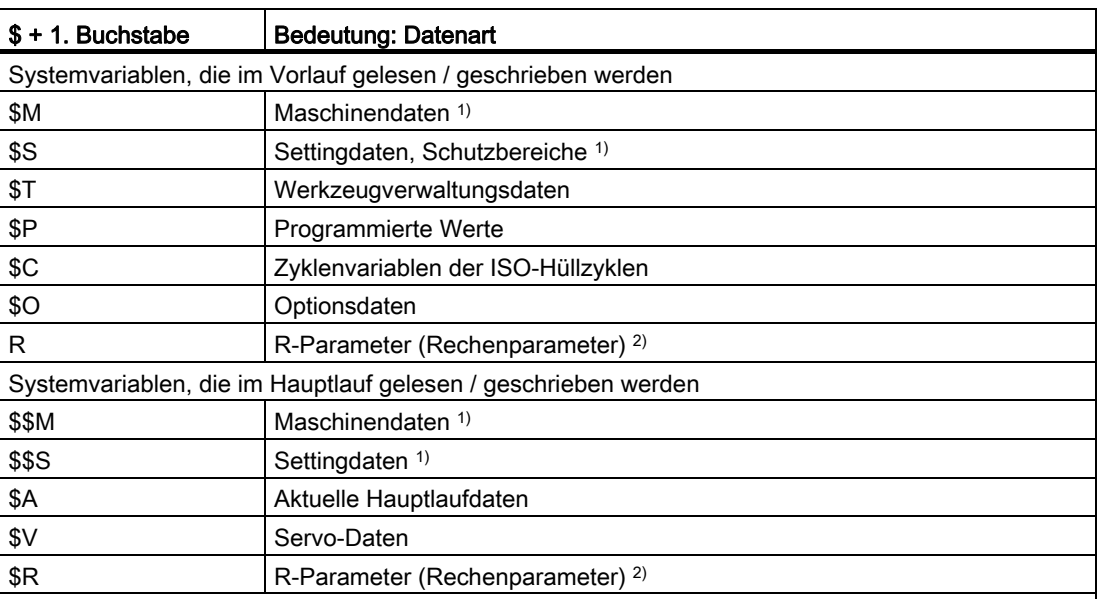

1) Ob Maschinen- und Settingdaten als Vor- oder Hauptlaufvariable behandelt werden, hängt davon ab, ob sie mit einem oder zwei einem \$-Zeichen geschrieben werden. Die Schreibweise ist anwendungsspezifisch frei wählbar.

<sup>2)</sup> Bei der Verwendung eines R-Parameters im Teileprogramm / Zyklus als Vorlaufvariable wird kein Präfix geschrieben, z. B. R10. Bei der Verwendung in einer Synchronaktion als Hauptlaufvariable wird als Präfix ein \$-Zeichen geschrieben, z. B. \$R10.

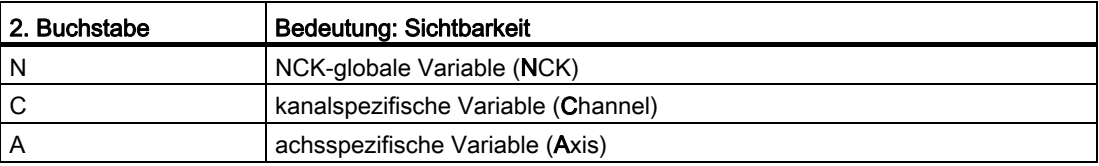

#### Randbedingungen

#### Ausnahmen in der Präfix-Systematik

Folgende Systemvariablen weichen von der oben genannten Präfix-Systematik ab:

- \$TC\_...: Der 2. Buchstabe C verweist hier nicht auf kanalspezifische, sondern auf Werkzeughalter-spezifische Systemvariablen (TC = Tool Carrier)
- \$P ...: Kanalspezifische Systemvariablen

#### Verwendung von Maschinen- und Settingdaten in Synchronaktionen

Bei der Verwendung von Maschinen- und Settingdaten in Synchronaktionen kann durch den Präfix bestimmt werden, ob das Maschinen- oder Settingdatum vorlauf- oder hauptlaufsynchron gelesen/geschrieben wird.

Bleibt das Datum während der Bearbeitung unverändert, kann vorlaufsynchron gelesen werden. Der Präfix des Maschinen- oder Settingdatums wird dazu mit einem \$-Zeichen geschrieben:

ID=1 WHENEVER \$AA\_IM[z] < **\$**SA\_OSCILL\_REVERSE\_POS2[Z]–6 DO \$AA\_OVR[X]=0

Wird das Datum während der Bearbeitung verändert, muss hauptlaufsynchron gelesen / geschrieben werden. Der Präfix des Maschinen- oder Settingdatums wird dazu mit zwei \$- Zeichen geschrieben:

 $ID=1$  WHENEVER \$AA IM[z] < **\$\$**SA OSCILL REVERSE POS2[Z]-6 DO \$AA OVR[X]=0

#### Hinweis

#### Schreiben von Maschinendaten

Beim Schreiben eines Maschinen- oder Settingdatums ist darauf zu achten, dass die aktive Zugriffsstufe beim Ausführen des Teileprogramms / Zyklus den Schreibzugriff erlaubt und die Wirksamkeit des Datums "IMMEDIATE" ist.

#### Literatur

Eine Auflistung der Eigenschaften aller Systemvariablen findet sich in: Listenhandbuch Systemvariablen

#### Siehe auch

[Variablen](#page-16-2) (Seite [17\)](#page-16-2)

#### <span id="page-20-0"></span>1.1.2 Vordefinierte Anwendervariablen: Rechenparameter (R)

#### Funktion

Rechenparameter oder R-Parameter sind vordefinierte Anwendervariablen mit der Bezeichnung R, definiert als Feld vom Datentyp REAL. Aus historischen Gründen ist für R-Parameter neben der Schreibweise mit Feldindex z. B. R[10], auch die Schreibweise ohne Feldindex z. B. R10, erlaubt.

Bei der Verwendung in Synchronaktionen muss der Buchstabe \$ vorangestellt werden, z. B. \$R10.

#### **Syntax**

Bei Verwendung als Vorlaufvariable: R<n> R[<Ausdruck>]

Bei Verwendung als Hauptlaufvariable: \$R<n> \$R[<Ausdruck>]

#### Bedeutung

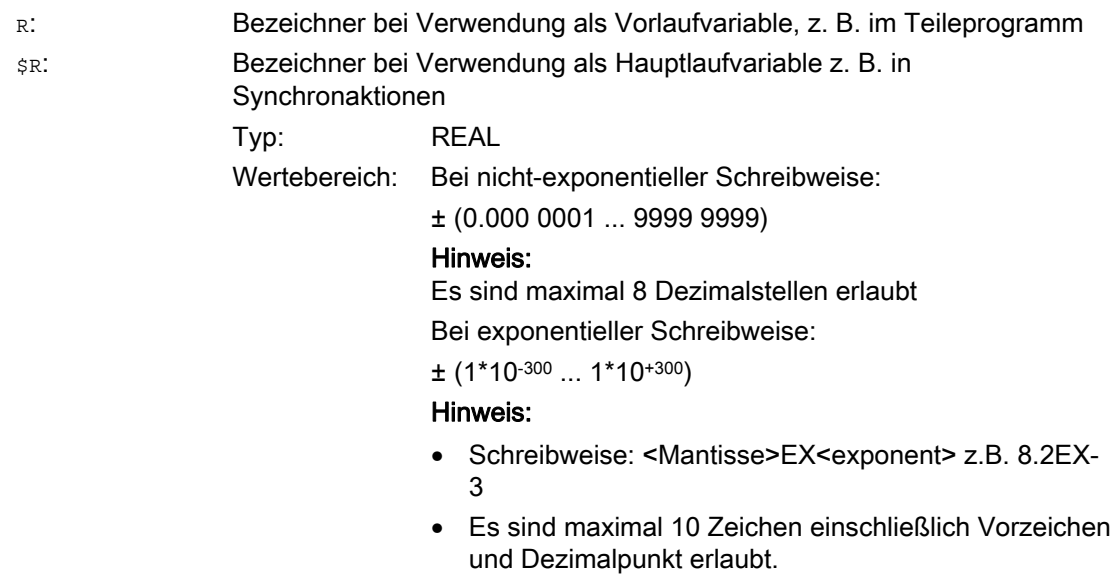

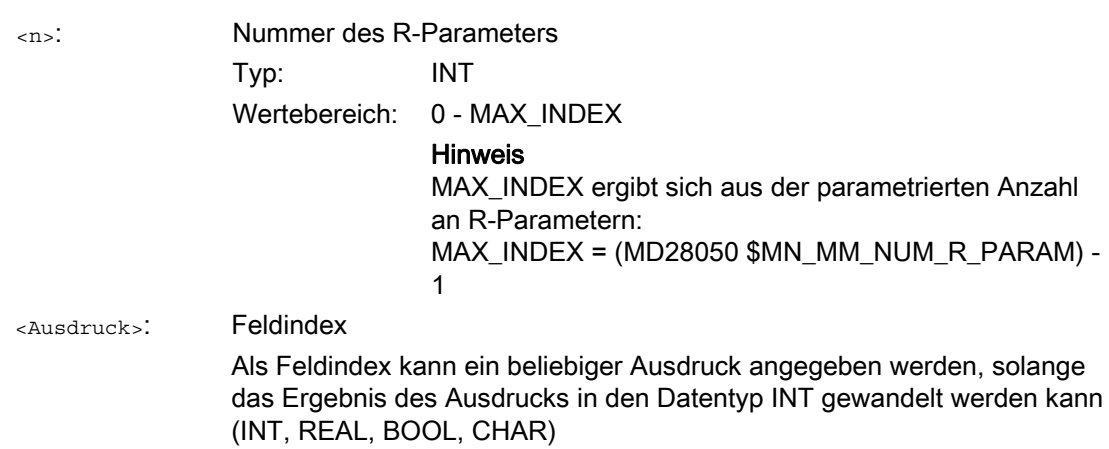

#### Beispiel

Zuweisungen an R-Parameter und Verwendung von R-Parametern in mathematischen Funktionen:

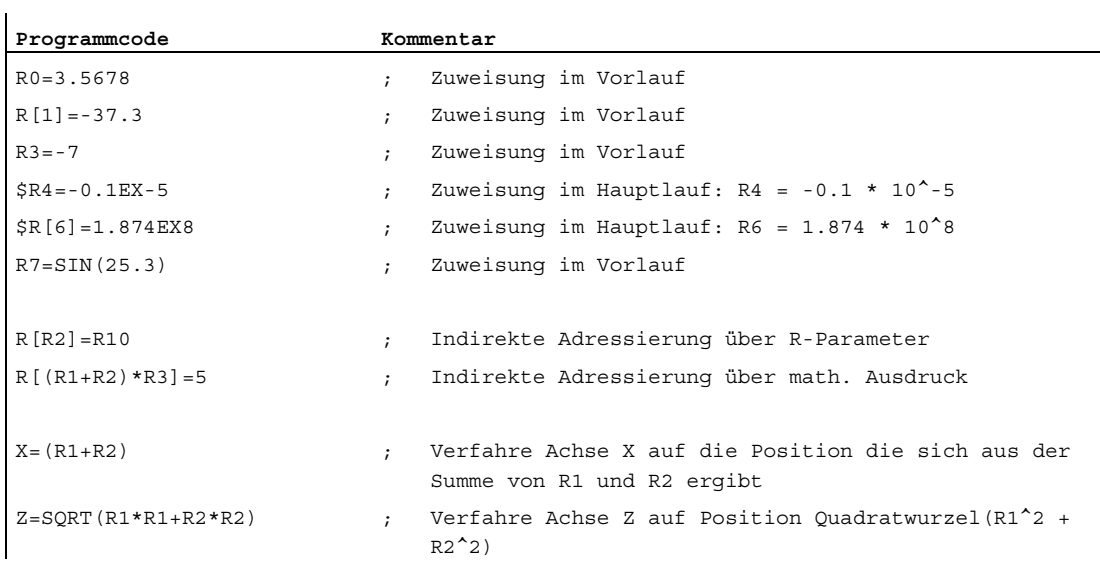

#### Siehe auch

[Variablen](#page-16-2) (Seite [17\)](#page-16-2)

#### <span id="page-22-0"></span>1.1.3 Vordefinierte Anwendervariablen: Link-Variablen

#### Funktion

Über Link-Variablen können im Rahmen der Funktion "NCU-Link" zyklisch Daten zwischen NCUs, die in einem Netzwerk miteinander verbunden sind, ausgetauscht werden. Sie ermöglichen dabei einen Datenformat-spezifischen Zugriff auf den Link-Variablen-Speicher. Der Link-Variablen-Speicher wird sowohl bezüglich der Größe und als auch der Datenstruktur vom Anwender / Maschinenhersteller anlagenspezifisch festgelegt.

Link-Variablen sind systemglobale Anwendervariablen, die bei projektierter Link-Kommunikation von allen NCUs des Link-Verbundes in Teileprogrammen und Zyklen gelesen und geschrieben werden können. Im Gegensatz zu globalen Anwendervariablen (GUD) können Link-Variablen auch in Synchronaktionen verwendet werden.

Bei Anlagen ohne aktiven NCU-Link können Link-Variablen Steuerungs-lokal neben den globalen Anwendervariablen (GUD) als zusätzliche globale Anwendervariablen verwendet werden.

#### **Syntax**

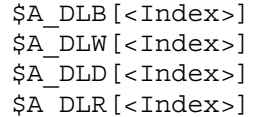

#### Bedeutung

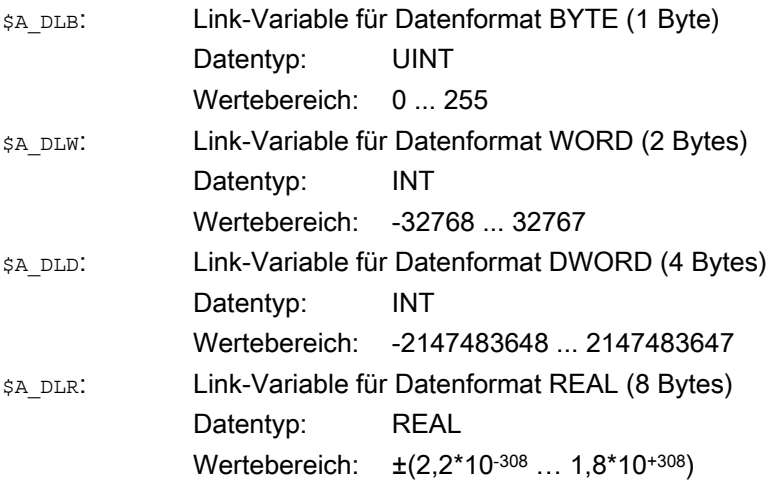

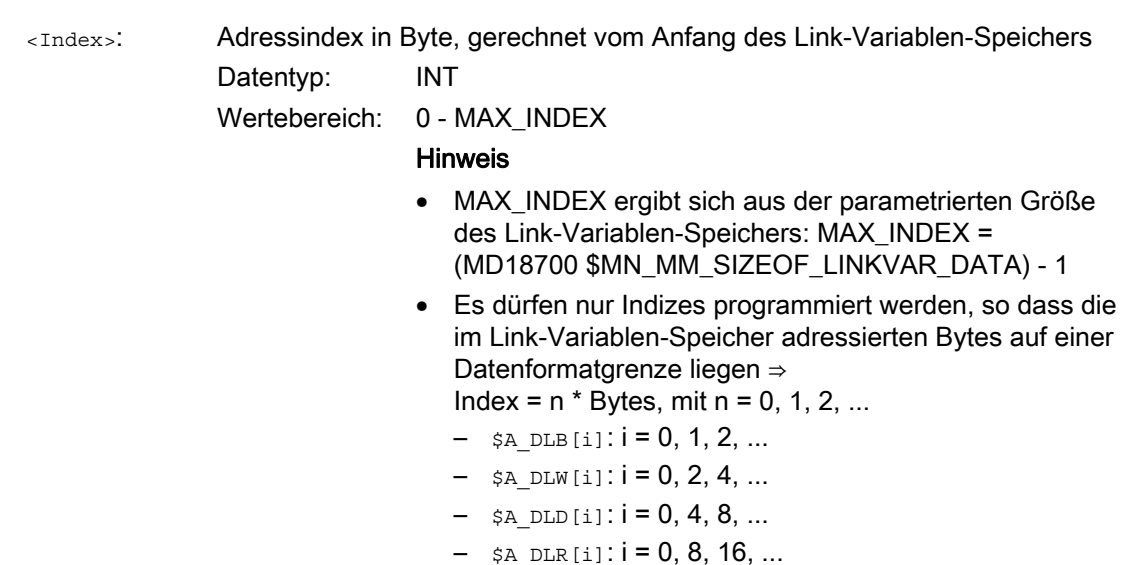

#### Beispiel

In der Automatisierungsanlage sind 2 NCUs (NCU1 und NCU2) vorhanden. An NCU1 ist Maschinenachse AX2 angeschlossen, die als Link-Achse von NCU2 verfahren wird.

NCU1 schreibt zyklisch den Stromistwert (\$VA\_CURR) der Achse AX2 in den Link-Variablen-Speicher. NCU2 liest zyklisch den per Link-Kommunikation übertragenen Stromistwert und zeigt bei Überschreitung des Grenzwertes Alarm 61000 an.

Die Datenstruktur im Link-Variablen-Speicher ist im folgenden Bild dargestellt. Der Stromistwert wird über den REAL-Wert übertragen.

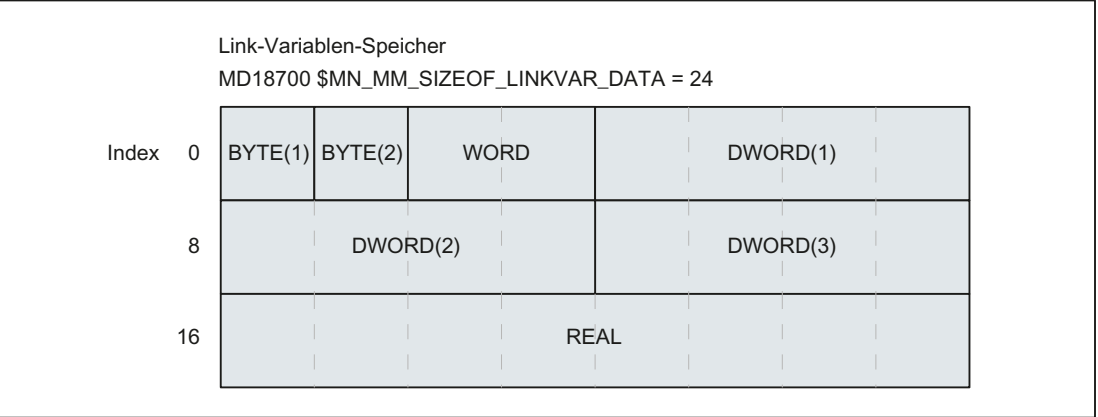

#### NCU1

NCU1 schreibt in einer statischen Synchronaktion zyklisch im IPO-Takt den Stromistwert der Achse AX2 über die Link-Variable \$A\_DLR[ 16 ] in den Link-Variablen-Speicher.

#### **Programmcode**

N111 IDS=1 WHENEVER TRUE DO \$A\_DLR[16]=\$VA\_CURR[AX2]

#### NCU2

NCU2 liest in einer statischen Synchronaktion zyklisch im IPO-Takt den Stromistwert der Achse AX2 über die Link-Variable \$A\_DLR[ 16 ] aus dem Link-Variablen-Speicher. Ist der Stromistwert größer als 23.0 A, wird der Alarm 61000 angezeigt.

**Programmcode** 

N222 IDS=1 WHEN \$A\_DLR[16] > 23.0 DO SETAL(61000)

#### Siehe auch

[Variablen](#page-16-2) (Seite [17\)](#page-16-2)

#### <span id="page-24-0"></span>1.1.4 Definition von Anwendervariablen (DEF)

#### **Funktion**

Mit dem Befehl DEF können sie eigene Variablen definieren und mit Werten belegen. In Abgrenzung zu den Systemvariablen werden diese als anwenderdefinierte Variablen oder Anwendervariablen (User Data) bezeichnet.

Entsprechend dem Gültigkeitsbereich, d. h. dem Bereich in dem die Variable sichtbar ist, gibt es folgende Kategorien von Anwendervariablen:

● Lokale Anwendervariablen (LUD)

Lokale Anwendervariablen (LUD) sind Variablen, die in einem Teileprogramm definiert sind, das zum Zeitpunkt der Abarbeitung nicht das Hauptprogramm ist. Sie werden beim Aufruf des Teileprogramms angelegt und mit dem Ende des Teileprogramms bzw. NC-Reset gelöscht. Auf LUD kann nur innerhalb des Teileprogramms zugegriffen werden, in dem sie definiert sind.

● Programmglobale Anwendervariablen (PUD)

Programmglobale Anwendervariablen (PUD) sind Variablen, die in einem als Hauptprogramm verwendeten Teileprogramm definiert sind. Sie werden mit Teileprogrammstart angelegt und mit Teileprogrammende bzw. NC-Reset gelöscht. Auf PUD kann im Hauptprogramm und in allen Unterprogrammen zugegriffen werden.

Globale Anwendervariablen (GUD)

Globale Anwendervariablen (GUD) sind NC- bzw. Kanal-globale Variablen, die in einem Datenbaustein (SGUD, MGUD, UGUD, GUD4 ... GUD9) definiert sind und auch über Power On hinaus erhalten bleiben. Auf GUD kann in allen Teileprogrammen zugegriffen werden.

Anwendervariablen müssen vor ihrer Verwendung (Lesen / Schreiben) definiert worden sein. Folgende Regeln sind dabei zu beachten:

- GUD müssen in einer Definitionsdatei, z. B. \_N\_DEF\_DIR/\_M\_SGUD\_DEF, definiert werden.
- PUD und LUD müssen im Definitionsteil eines Teileprogramms definiert werden.
- Die Datendefinition muss in einem eigenen Satz erfolgen.
- Pro Datendefinition darf nur ein Datentyp verwendet werden.
- Pro Datendefinition können mehrere Variable des gleichen Datentyps definiert werden.

#### **Syntax**

#### LUD und PUD

```
DEF <Typ> <Phys_Einheit> <Grenzwerte> <Name>[<Wert_1>, <Wert_2>, 
\overline{\text{wert}} 3>] = init_Wert>
```
#### GUD

DEF <Bereich> <VL Stop> <Zugriffsrechte> <Typ> <Phys Einheit> <Grenzwerte> <Name>[<Wert\_1>, <Wert\_2>, <Wert\_3>]=<Init\_Wert>

#### Bedeutung

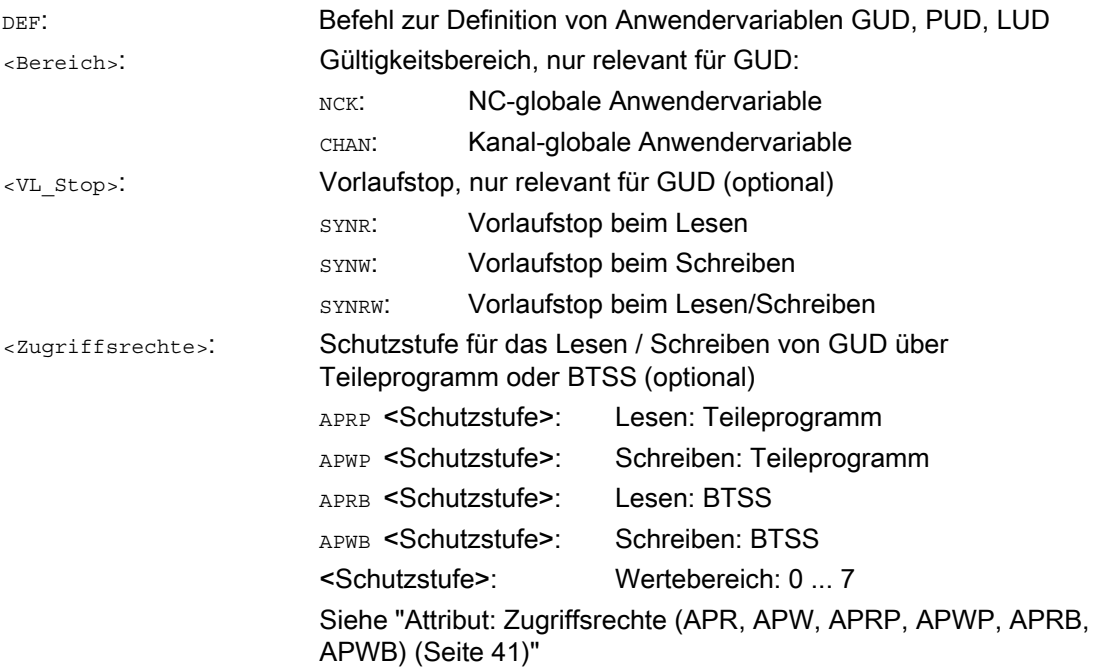

#### Flexible NC-Programmierung 1.1 Variablen

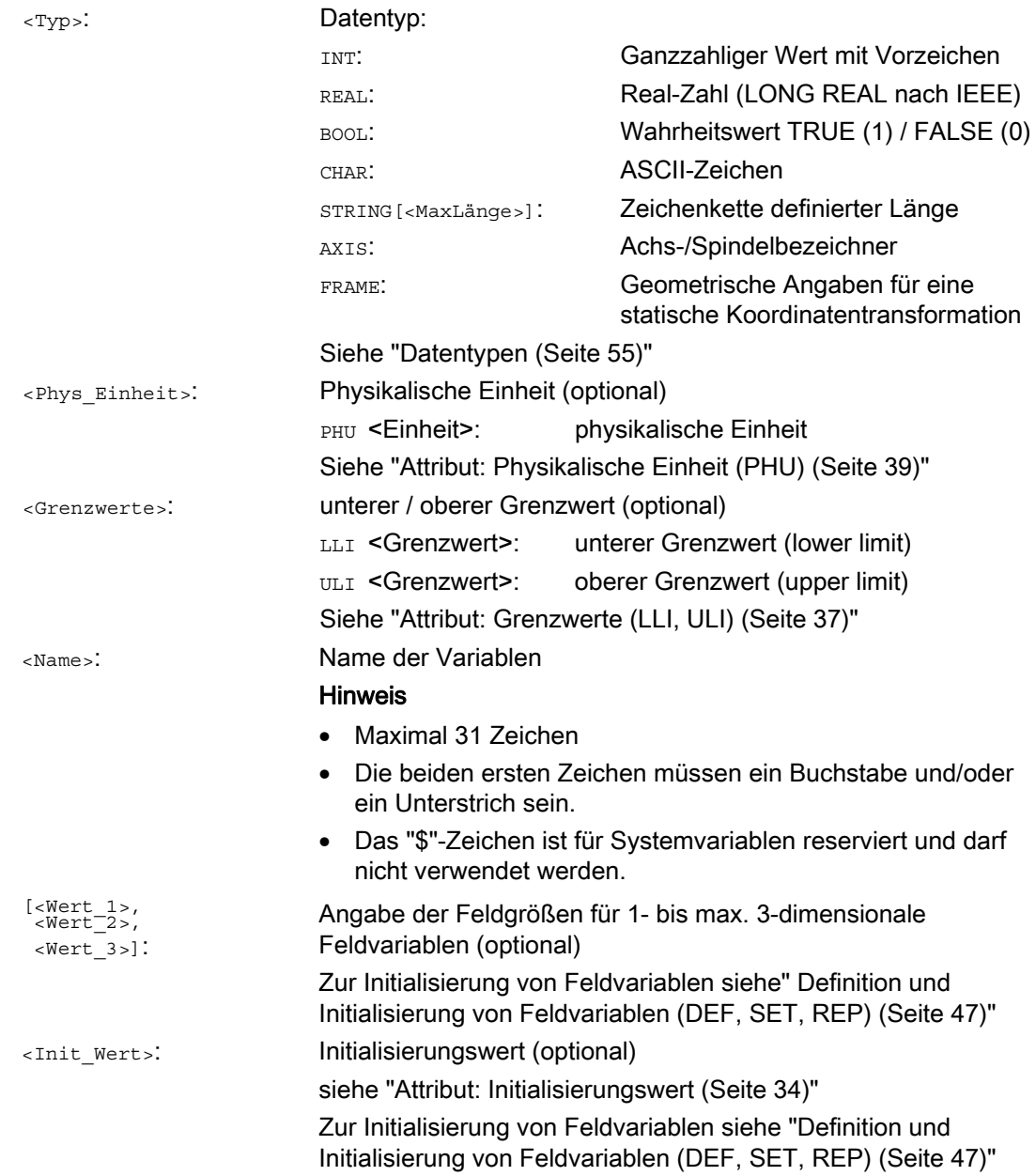

#### Beispiele

#### Beispiel 1: Definitionen von Anwendervariablen im Datenbaustein für Maschinenhersteller

```
Programmcode 
%_N_MGUD_DEF ; GUD-Baustein: Maschinenhersteller 
$PATH=/_N_DEF_DIR 
DEF CHAN REAL PHU 24 LLI 0 ULI 10 STROM_1, STROM_2 
; Beschreibung 
; Definition zweier GUD: STROM_1, STROM_2 
; Gültigkeitsbereich: Kanalweit 
; Datentyp: REAL 
; VL-Stop: nicht programmiert => Defaultwert = kein VL-Stop 
; Phys. Einheit: 24 = [A] 
; Grenzwerte: Low = 0.0, High = 10.0 
; Zugriffsrechte: nicht programmiert => Defaultwert = 7 = Schlüsselschalterstellung 0 
; Initialisierungswert: nicht programmiert => Defaultwert = 0.0 
DEF NCK REAL PHU 13 LLI 10 APWP 3 APRP 3 APWB 0 APRB 2 ZEIT 1=12, ZEIT 2=45
; Beschreibung 
; Definition zweier GUD: ZEIT_1, ZEIT_2 
; Gültigkeitsbereich: NCK-weit 
; Datentyp: REAL 
; VL-Stop: nicht programmiert => Defaultwert = kein VL-Stop 
; Phys. Einheit: 13 = [s] 
; Grenzwerte: Low = 10.0, High = nicht programmiert => obere Definitionsbereichsgrenze 
; Zugriffsrechte: 
; Teileprogramm: Schreiben/Lesen = 3 = Endanwender 
; BTSS: Schreiben = 0 = Siemens, Lesen = 3 = Endanwender 
; Initialisierungswert: ZEIT_1 = 12.0, ZEIT_2 = 45.0 
DEF NCK APWP 3 APRP 3 APWB 0 APRB 3 STRING[5] GUD5 NAME = "COUNTER"
; Beschreibung 
; Definition eines GUD: GUD5_NAME 
; Gültigkeitsbereich: NCK-weit 
; Datentyp: STRING, max. 5 Zeichen 
; VL-Stop: nicht programmiert => Defaultwert = kein VL-Stop 
; Phys. Einheit: nicht programmiert => Defaultwert = 0 = keine phys. Einheit 
; Grenzwerte: nicht programmiert => Definitionsbereichsgrenzen: Low = 0, High = 255 
; Zugriffsrechte: 
; Teileprogramm: Schreiben/Lesen = 3 = Endanwender 
    ; BTSS: Schreiben = 0 = Siemens, Lesen = 3 = Endanwender 
; Initialisierungswert: "COUNTER" 
M30
```
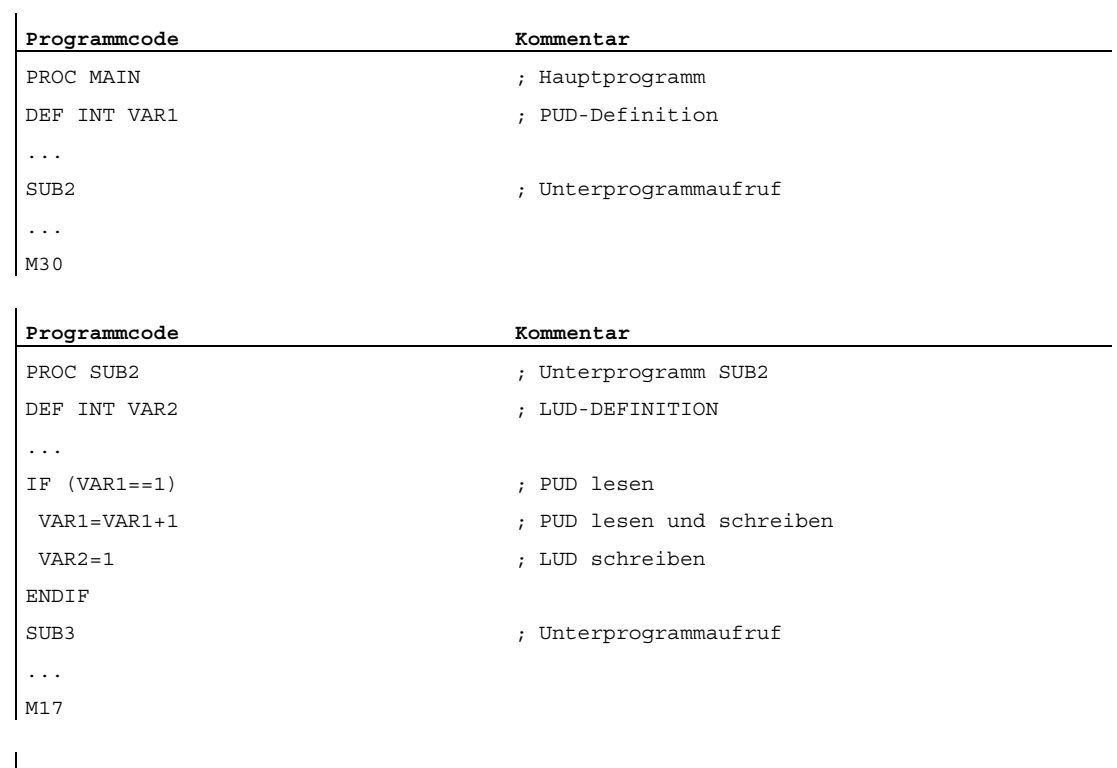

#### Beispiel 2: Programm-globale und -lokale Anwendervariablen (PUD / LUD)

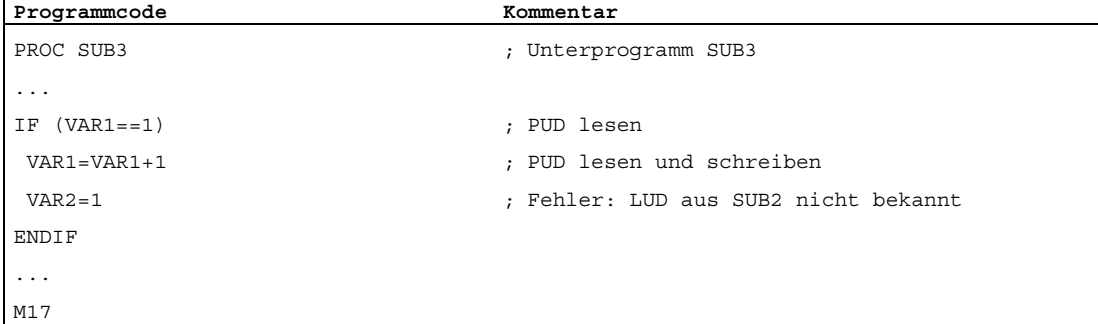

#### Beispiel 3: Definition und Verwendung von Anwendervariablen vom Datentyp AXIS

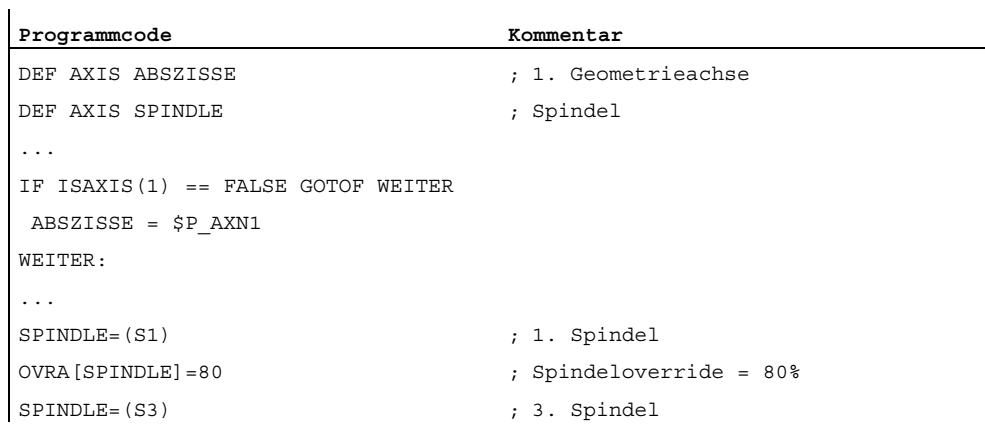

#### Randbedingungen

#### Globale Anwendervariablen (GUD)

Im Rahmen der Definition von globalen Anwendervariablen (GUD) sind folgende Maschinendaten zu berücksichtigen:

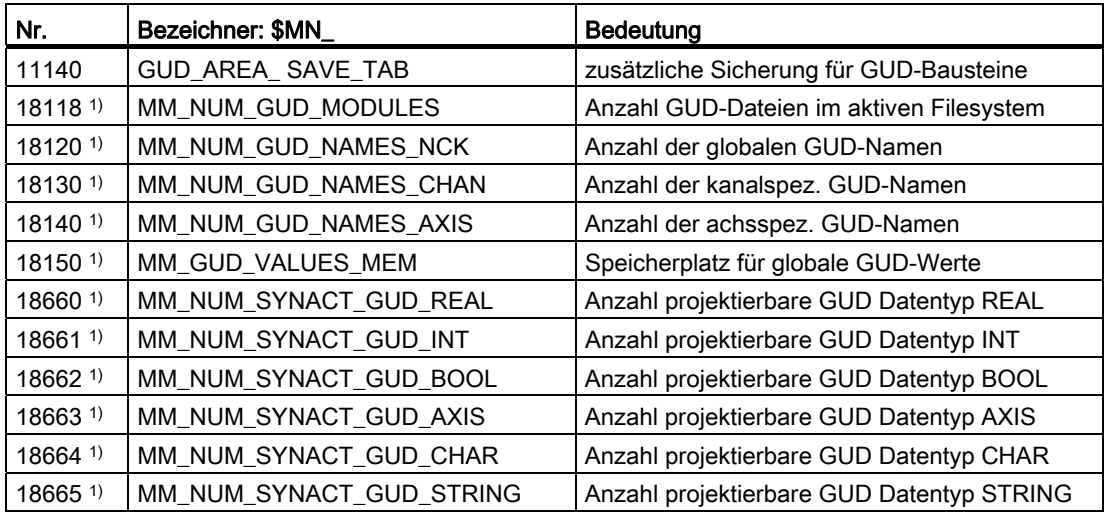

1) MD bei SINUMERIK 828D nur lesbar!

#### Programmglobale Anwendervariablen (PUD)

#### **ACHTUNG**

#### Sichtbarkeit von programmlokalen Anwendervariablen (PUD)

Im Hauptprogramm definierte programmlokale Anwendervariablen (PUD) sind nur dann auch in den Unterprogrammen sichtbar, wenn folgendes Maschinendatum gesetzt ist:

MD11120 \$MN\_LUD\_EXTENDED\_SCOPE = 1

Mit MD11120 = 0 sind die im Hauptprogramm definierten programmlokalen Anwendervariablen nur im Hauptprogramm sichtbar.

#### Kanalübergreifende Verwendung einer NCK-globalen Anwendervariablen vom Datentyp AXIS

Eine NCK-globale Anwendervariable vom Datentyp AXIS, die bei der Definition im Datenbaustein mit einem Achsbezeichner initialisiert wurde, kann nur dann in unterschiedlichen Kanälen der NC verwendet werden, wenn die Achse in diesen Kanälen die gleiche Kanalachsnummer hat.

Ist dies nicht der Fall, muss die Variable am Teileprogrammanfang geladen oder, wie im folgenden Beispiel, die Funktion AXNAME(...) verwendet werden.

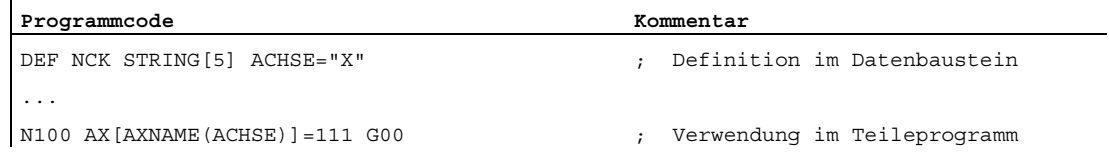

Arbeitsvorbereitung 30 Programmierhandbuch, 02/2012, 6FC5398-2BP40-3AA0

#### <span id="page-30-0"></span>1.1.5 Redefinition von Systemvariablen, Anwendervariablen und NC-Sprachbefehlen (REDEF)

#### Funktion

Mit dem Befehl REDEF können die Attribute von Systemvariablen, Anwendervariablen und NC-Sprachbefehle geändert werden. Grundvoraussetzung für eine Redefinition ist, dass sie zeitlich nach der entsprechenden Definition ausgeführt wird.

Bei einer Redefinition können nicht mehrere Attribute gleichzeitig geändert werden. Für jedes zu ändernde Attribut muss eine eigene REDEF-Anweisung programmiert werden.

Werden mehrere konkurrierende Attributänderungen programmiert, wird immer die letzte Änderung aktiv.

#### Redefinierbare Attribute

Siehe "[Übersicht definierbarer und redefinierbarer Attribute](#page-45-0) (Seite [46\)](#page-45-0)"

#### Lokale Anwendervariablen (PUD / LUD)

Für lokale Anwendervariablen (PUD / LUD) dürfen keine Redefinitionen vorgenommen werden.

#### **Syntax**

REDEF <Name> <VL\_Stop> REDEF <Name> <Phys\_Einheit> REDEF <Name> <Grenzwerte> REDEF <Name> <Zugriffsrechte> REDEF <Name> <Init\_Zeitpunkt> REDEF <Name> <Init\_Zeitpunkt> <Init\_Wert>

#### Bedeutung

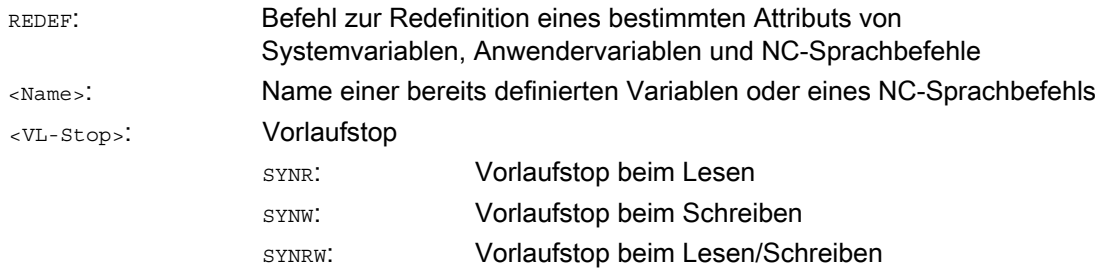

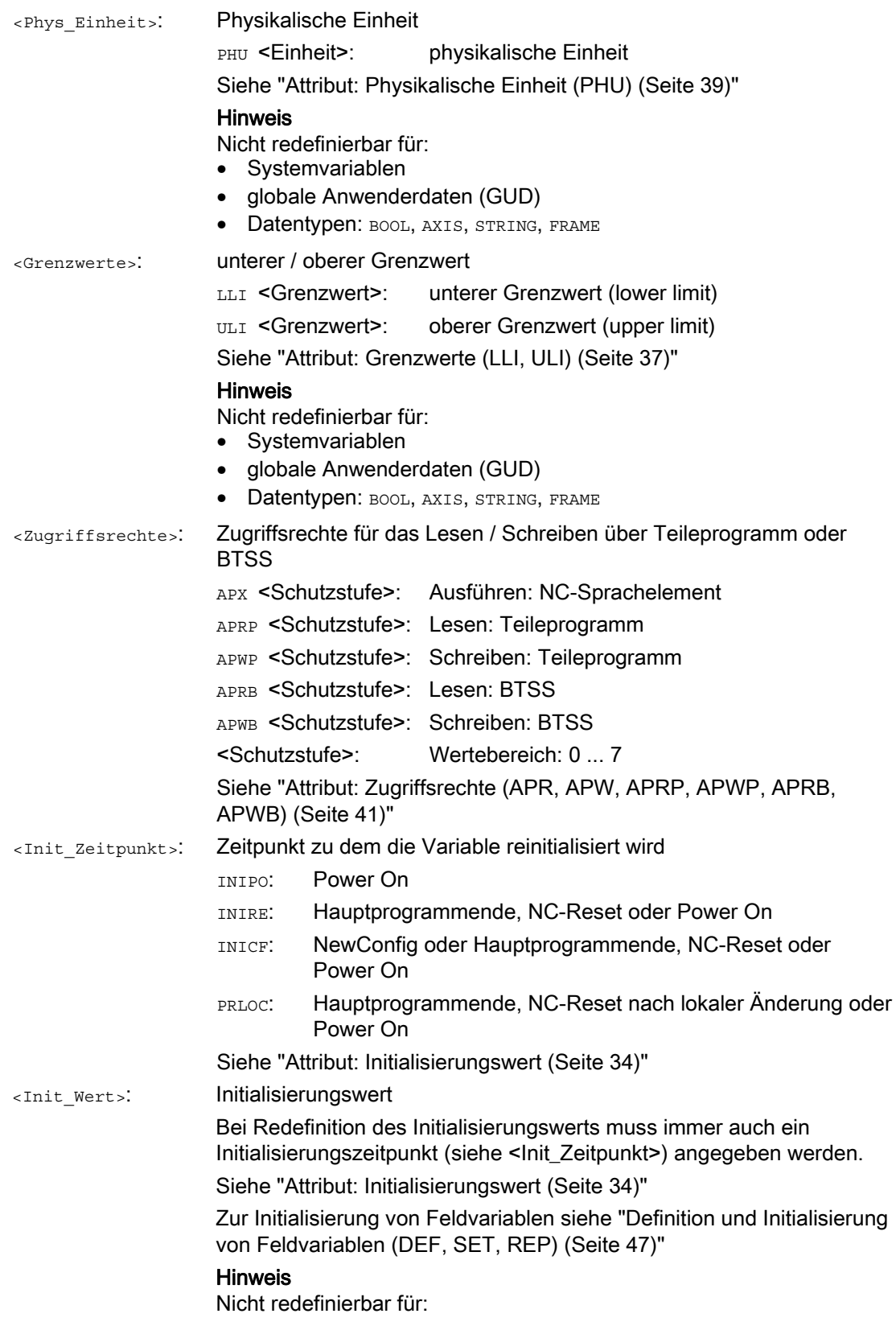

• Systemvariablen, ausgenommen Settingdaten

#### Beispiel

Redefinitionen der Systemvariable \$TC\_DPC1 im Datenbaustein für Maschinenhersteller

```
Programmcode 
%_N_MGUD_DEF ; GUD-Baustein: Maschinenhersteller 
$PATH=/_N_DEF_DIR 
REDEF $TC DPC1 APWB 2 APWP 3 ; 1)
REDEF $TC_DPC1 PHU 21 ; 2)
REDEF $TC DPC1 LLI 0 ULI 200 ; 3)
REDEF $TC_DPC1 INIPO (100, 101, 102, 103) ; 4)
; 
1) Zugriffsrecht Schreiben: BTSS = Schutzstufe 2, Teileprogramm = Schutzstufe 3 
; 
Hinweis 
; 
Bei Verwendung von ACCESS-Dateien muss die Redefinition der Zugriffsrechte von 
; 
_N_MGUD_DEF nach _N_MACCESS_DEF verlagert werden 
; 2) Physikalische Einheit = [ % ] 
; 3) Grenzwerte: unterer Grenzwert = 0, oberer Grenzwert = 200 
; 4) Die Feldvariable wird bei PowerOn mit den vier Werten initialisiert 
M30
```
#### Randbedingungen

#### **Granularität**

Eine Redefinition bezieht sich immer auf die gesamte, durch ihren Namen eindeutig gekennzeichnete Variable. Es ist nicht möglich z. B. bei Feldvariablen für einzelne Feldelemente unterschiedliche Attributwerte zuzuweisen.

#### <span id="page-33-0"></span>1.1.6 Attribut: Initialisierungswert

#### Definition (**DEF**) von Anwendervariablen

Bei der Definition kann für folgende Anwendervariablen ein Initialisierungswert vorgegeben werden:

- globale Anwendervariablen (GUD)
- programmglobale Anwendervariablen (PUD)
- lokale Anwendervariablen (LUD)

#### Redefinition (**REDEF**) von System- und Anwendervariablen

Bei der Redefinition kann für folgende Variablen ein Initialisierungswert vorgegeben werden:

- Systemdaten
	- Settingdaten
- Anwenderdaten
	- R-Parameter
	- Synchronaktionsvariable (\$AC\_MARKER, \$AC\_PARAM, \$AC\_TIMER)
	- Synchronaktions-GUD (SYG\_xy[ ], mit x=R, I, B, A, C, S und y=S, M, U, 4, ..., 9)
	- EPS–Parameter
	- Werkzeugdaten-OEM
	- Magazindaten-OEM
	- globale Anwendervariablen (GUD)

#### Reinitialisierungszeitpunkt

Bei der Redefinition kann der Zeitpunkt angegeben werden, zu dem die Variable reinitialisiert, d. h. wieder auf den Initialisierungswert gesetzt werden soll:

● INIPO (Power On)

Die Variable wird bei Power On reinitialisiert.

● INIRE (Reset)

Die Variable wird bei NC-Reset, BAG-Reset, Teileprogrammende (M02 / M30) oder Power On reinitialisiert.

• INICF (NewConfig)

Die Variable wird bei NewConf-Anforderung über HMI, Teileprogramm-Befehl NEWCONFIG oder NC-Reset, BAG-Reset, Teileprogrammende (M02 / M30) oder Power On reinitialisiert.

● PRLOC (programmlokale Änderung)

Die Variable wird nur dann bei NC-Reset, BAG-Reset oder Teileprogrammende (M02 / M30) reinitialisiert, wenn sie im Rahmen des aktuellen Teileprogramms verändert worden ist.

Das Attribut PRLOC darf nur in Zusammenhang mit programmierbaren Settingdaten (siehe folgende Tabelle) verwendet werden.

| <b>Nummer</b>                                             | <b>Bezeichner</b>               | G-Befehl <sup>1)</sup> |
|-----------------------------------------------------------|---------------------------------|------------------------|
| 42000                                                     | \$SC_THREAD_START_ANGLE         | SF                     |
| 42010                                                     | \$SC_THREAD_RAMP_DISP           | DITS / DITE            |
| 42400                                                     | \$SA_PUNCH_DWELLTIME            | PDELAYON               |
| 42800                                                     | \$SA SPIND ASSIGN TAB           | <b>SETMS</b>           |
| 43210                                                     | \$SA SPIND MIN VELO G25         | G <sub>25</sub>        |
| 43220                                                     | \$SA SPIND MAX VELO G26         | G26                    |
| 43230                                                     | \$SA SPIND MAX VELO LIMS        | LIMS                   |
| 43300                                                     | \$SA ASSIGN FEED PER REV SOURCE | <b>FPRAON</b>          |
| 43420                                                     | \$SA WORKAREA LIMIT PLUS        | G <sub>26</sub>        |
| 43430                                                     | \$SA WORKAREA LIMIT MINUS       | G25                    |
| 43510                                                     | \$SA FIXED STOP TORQUE          | FXST                   |
| 43520                                                     | \$SA FIXED STOP WINDOW          | <b>FXSW</b>            |
| 43700                                                     | \$SA OSCILL REVERSE POS1        | OSP1                   |
| 43710                                                     | \$SA OSCILL REVERSE POS2        | OSP <sub>2</sub>       |
| 43720                                                     | \$SA OSCILL DWELL TIME1         | OST1                   |
| 43730                                                     | \$SA OSCILL DWELL TIME2         | OST <sub>2</sub>       |
| 43740                                                     | \$SA OSCILL VELO                | FA                     |
| 43750                                                     | \$SA_OSCILL_NUM_SPARK_CYCLES    | OSNSC                  |
| 43760                                                     | \$SA OSCILL END POS             | OSE                    |
| 43770                                                     | \$SA OSCILL CTRL MASK           | OSCTRL                 |
| 43780                                                     | \$SA OSCILL IS ACTIVE           | 0S                     |
| 43790                                                     | \$SA OSCILL START POS           | OSB                    |
| 1) mit diesem G-Befehl wird das Settingdatum angesprochen |                                 |                        |

Tabelle 1- 1 Programmierbare Settingdaten

#### Randbedingungen

#### Initialisierungswert: globale Anwendervariablen (GUD)

- Für globale Anwendervariable (GUD) mit dem Gültigkeitsbereich NCK kann als Initialisierungszeitpunkt nur INIPO (Power On) vorgegeben werden.
- Für globale Anwendervariablen (GUD) mit dem Gültigkeitsbereich CHAN kann als Initialisierungszeitpunkt neben INIPO (Power On) auch INIRE (Reset) oder INICF (NewConfig) vorgegeben werden.
- Bei globalen Anwendervariablen (GUD) mit dem Gültigkeitsbereich CHAN und Initialisierungszeitpunkt INIRE (Reset) oder INICF (NewConfig) werden bei NC-Reset, BAG-Reset und NewConfig die Variablen nur in den Kanälen neu initialisiert, in denen die genannten Ereignisse ausgelöst wurden.

#### Initialisierungswert: Datentyp FRAME

Für Variablen vom Datentyp FRAME darf kein Initialisierungswert angegeben werden. Variablen vom Datentyp FRAME werden implizit immer mit dem Defaultframe initialisiert.

#### Initialisierungswert: Datentyp CHAR

Für Variablen vom Datentyp CHAR kann statt des ASCII-Codes (0...255) auch das entsprechende ASCII-Zeichen in Anführungszeichen programmiert werden, z.B. "A"

#### Initialisierungswert: Datentyp STRING

Bei Variablen vom Datentyp STRING muss die Zeichenkette in Anführungszeichen gesetzt werden z.B.: ...= "MASCHINE\_1"

#### Initialisierungswert: Datentyp AXIS

Für Variablen vom Datentyp AXIS muss bei erweiterter Adressschreibweise der Achsbezeichner in Klammern gesetzt werden, z.B.: ...=(X3)

#### Initialisierungswert: Systemvariable

Für Systemvariable können durch Redefinition keine anwenderspezifischen Initialisierungswerte vorgegeben werden. Die Initialisierungswerte der Systemvariablen sind vom System fest vorgegeben. Durch Redefinition kann aber der Zeitpunkt (INIRE, INICF) zu dem die Systemvariable reinitialisiert wird geändert werden.

#### Impliziter Initialisierungswert: Datentyp AXIS

Für Variablen vom Datentyp AXIS wird folgender implizite Initialisierungswert verwendet:

- Systemdaten: "erste Geometrieachse"
- Synchronaktions-GUD (Bezeichnung: SYG\_A\*), PUD, LUD: Achsbezeichner aus Maschinendatum: MD20082 \$MC\_AXCONF\_CHANAX\_DEFAULT\_NAME

#### Impliziter Initialisierungswert: Werkzeug- und Magazindaten

Für Werkzeug- und Magazindaten können Initialisierungswerte über folgendes Maschinendatum vorgegeben werden: MD17520 \$MN\_TOOL\_DEFAULT\_DATA\_MASK

#### ACHTUNG

#### **Synchronisation**

Die Synchronisation von Ereignissen die eine Reinitialisierung einer globalen Variable auslösen mit dem Lesen dieser Variable an anderer Stelle, liegt ausschließlich in der Verantwortung des Anwenders / Maschinenherstellers.

#### Siehe auch

[Variablen](#page-16-2) (Seite [17\)](#page-16-2)
# 1.1.7 Attribut: Grenzwerte (LLI, ULI)

Ein oberer und unterer Grenzwert des Definitionsbereichs kann nur für folgende Datentypen vorgegeben werden:

- INT
- REAL
- CHAR

# Definition (DEF) von Anwendervariablen: Grenzwerte und implizite Initialisierungswerte

Wird bei der Definition einer Anwendervariablen von einem der oben genannten Datentypen kein expliziter Initialisierungswert definiert, wird die Variable auf den impliziten Initialisierungswert des Datentyps gesetzt:

- INT: 0
- REAL: 0.0
- CHAR: 0

Liegt der implizite Initialisierungswert außerhalb des durch die programmierten Grenzwerte festgelegten Definitionsbereichs, wird die Variable mit dem Grenzwert initialisiert, der dem impliziten Initialisierungswert am nächsten liegt:

- impliziter Initialisierungswert < unterer Grenzwert (LLI) ⇒ Initialisierungswert = unterer Grenzwert
- impliziter Initialisierungswert > oberer Grenzwert (ULI) ⇒ Initialisierungswert = oberer Grenzwert

#### Beispiele:

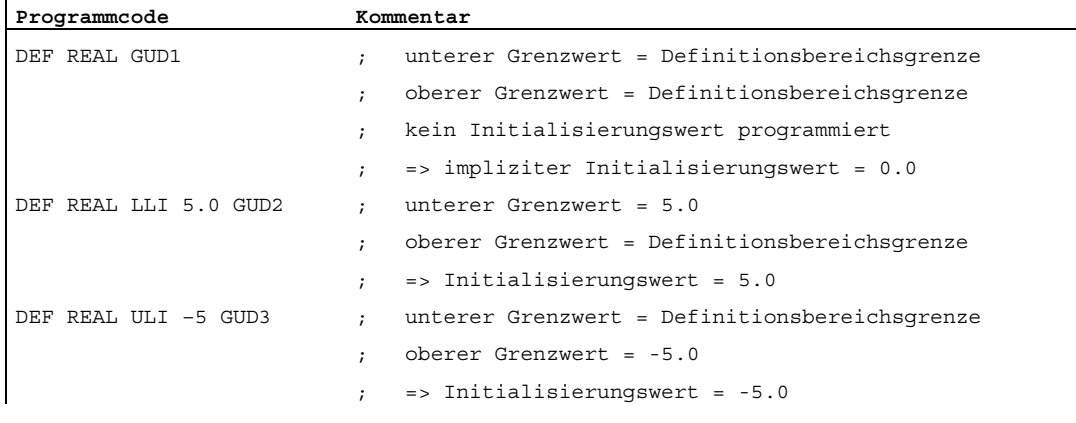

# Redefinition (REDEF) von Anwendervariablen: Grenzwerte und aktuelle Istwerte

Werden bei der Redefinition der Grenzwerte einer Anwendervariablen diese so geändert, dass der aktuelle Istwert außerhalb des neuen Definitionsbereichs liegt, erfolgt ein Alarm und die Grenzwerte werden nicht übernommen.

### Hinweis

## Redefinition (REDEF) von Anwendervariablen

Bei der Redefinition der Grenzwerte einer Anwendervariablen ist auf das konsistente Ändern der folgenden Werte zu achten:

- Grenzwerte
- **Istwert**
- Initialisierungswert beim Redefinieren und beim automatischen Reinitialisieren aufgrund von INIPO, INIRE oder INICF

Siehe auch

[Variablen](#page-16-0) (Seite [17\)](#page-16-0)

# <span id="page-38-0"></span>1.1.8 Attribut: Physikalische Einheit (PHU)

Eine physikalische Einheit kann nur für Variablen von folgende Datentypen vorgegeben werden:

- INT
- REAL

# Programmierbare physikalische Einheiten (PHU)

Die Angabe der physikalische Einheit erfolgt als Festkommazahl: PHU <Einheit>

Folgende physikalische Einheiten können programmiert werden:

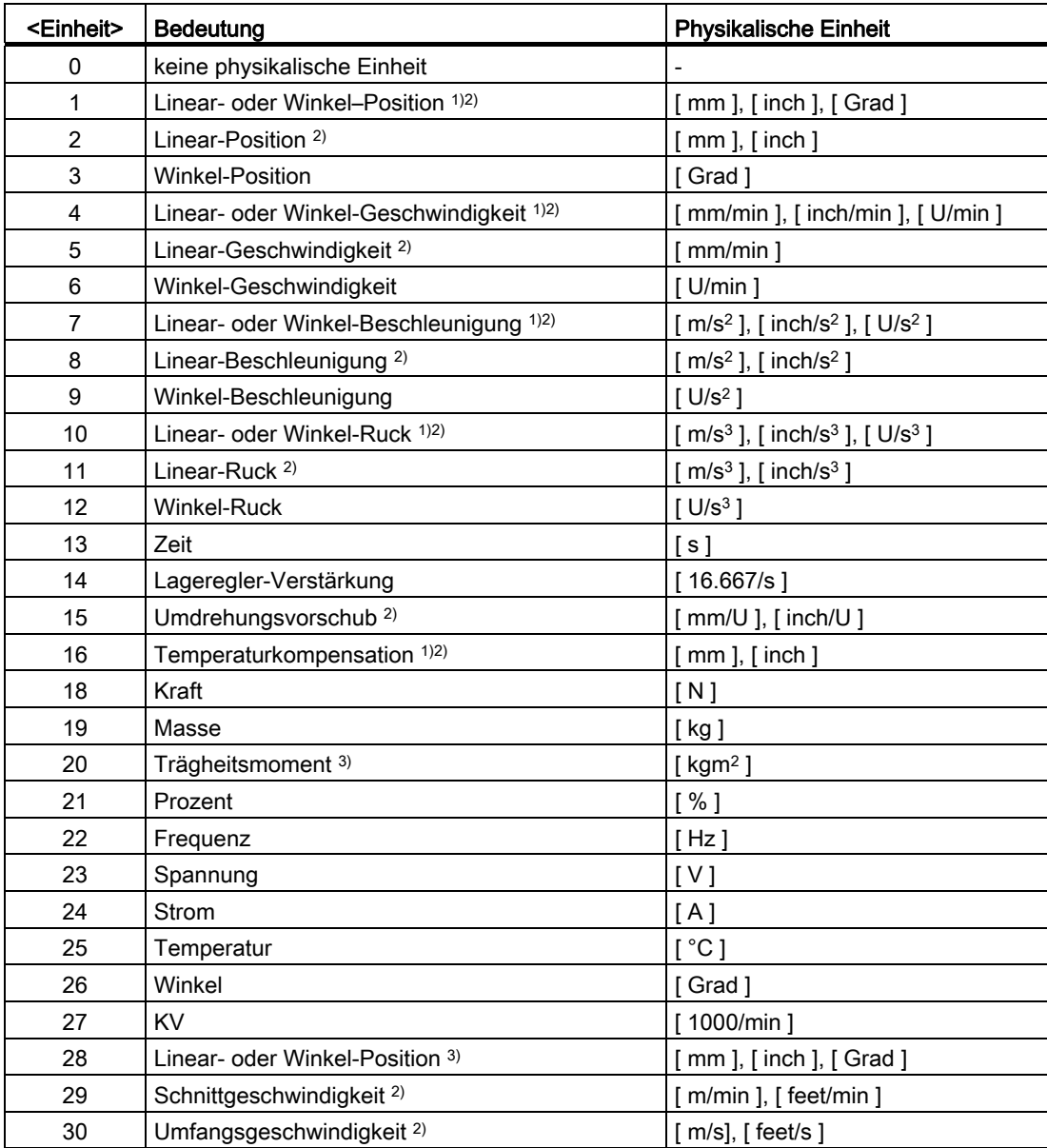

### Flexible NC-Programmierung

1.1 Variablen

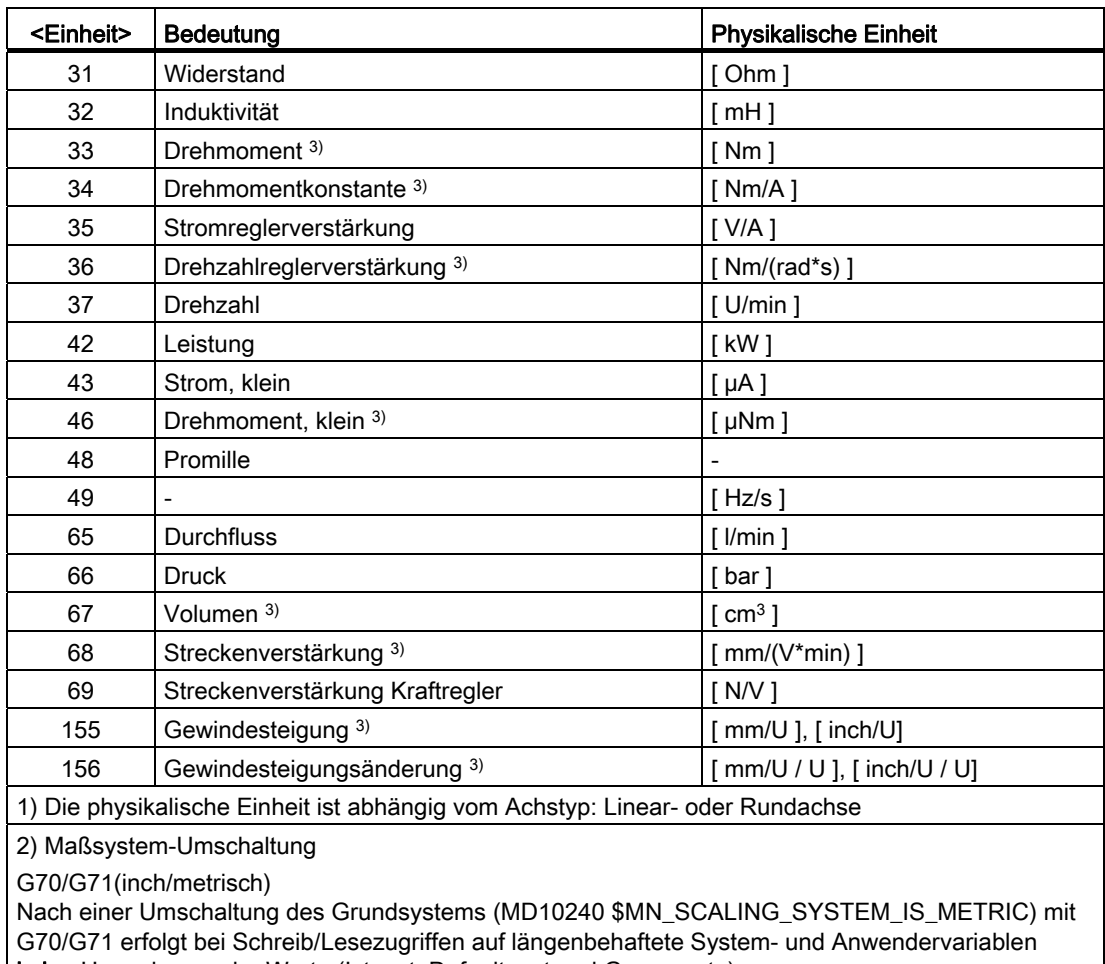

keine Umrechnung der Werte (Istwert, Defaultwert und Grenzwerte)

G700/G710(inch/metrisch)

Nach einer Umschaltung des Grundsystems (MD10240 \$MN\_SCALING\_SYSTEM\_IS\_METRIC) mit G700/G710 erfolgt bei Schreib/Lesezugriffen auf längenbehaftete System- und Anwendervariablen eine Umrechnung der Werte (Istwert, Defaultwert und Grenzwerte)

3) Die Variable wird nicht automatische in das aktuelle Maßsystem der NC (inch/metrisch) umgerechnet. Die Umrechnung liegt ausschließlich in der Verantwortung des Anwenders / Maschinenherstellers.

### Hinweis

## Ebenenüberlauf durch Formatumrechnung

Das interne Ablageformat für alle Anwendervariablen (GUD / PUD / LUD) mit längenbehafteten physikalischen Einheiten ist metrisch. Eine exzessive Verwendung derartiger Variablen im Hauptlauf des NCK, z. B. in Synchronaktionen, kann bei einer Maßsystemumschaltung zu einem Rechenzeitüberlauf der Interpolatorebene, Alarm 4240, führen.

## **ACHTUNG**

# Kompatibilität von Einheiten

Bei der Verwendung von Variablen (Zuweisung, Vergleich, Berechnung etc.) erfolgt keine Prüfung auf Kompatibilität der beteiligten Einheiten. Eine gegebenenfalls erforderliche Umrechnung liegt ausschließlich in der Verantwortung des Anwenders / Maschinenherstellers.

# Siehe auch

[Variablen](#page-16-0) (Seite [17\)](#page-16-0)

# <span id="page-40-0"></span>1.1.9 Attribut: Zugriffsrechte (APR, APW, APRP, APWP, APRB, APWB)

Den Zugriffsrechten entsprechen folgende bei der Programmierung anzugebende Schutzstufen:

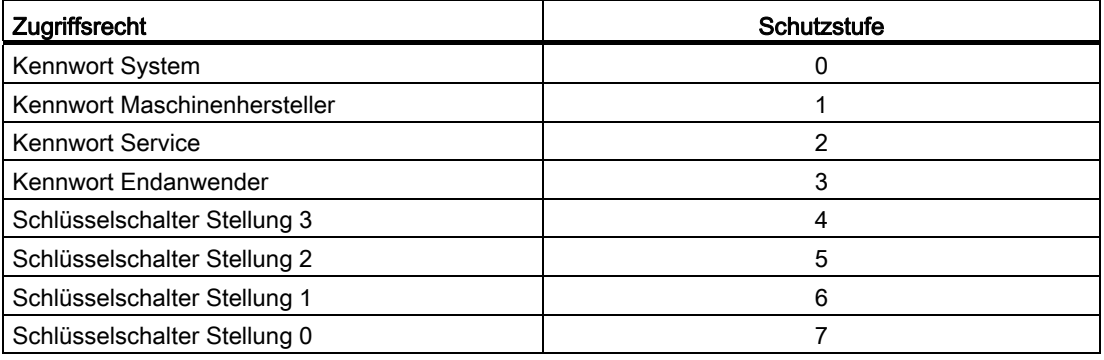

# Definition (**DEF**) von Anwendervariablen

Zugriffsrechte (APR... / APW...) können für folgende Variablen definiert werden:

● globale Anwenderdaten (GUD)

# Redefinition (**REDEF**) von System- und Anwendervariablen

Zugriffsrechte (APR... / APW...) können für folgende Variablen redefiniert werden:

- Systemdaten
	- Maschinendaten
	- Settingdaten
	- FRAME
	- Prozessdaten
	- Spindelsteigungsfehlerkompensation (EEC)
	- Durchhangkompensation (CEC)
	- Quadrantenfehlerkompensation (QEC)
	- Magazindaten
	- Werkzeugdaten
	- Schutzbereiche
	- orientierbare Werkzeugträger
	- kinematische Ketten
	- 3D-Schutzbereiche
	- Arbeitsfeldbegrenzung
	- ISO-Werkzeugdaten
- Anwenderdaten
	- R-Parameter
	- Synchronaktionsvariable (\$AC\_MARKER, \$AC\_PARAM, \$AC\_TIMER)
	- Synchronaktions-GUD (SYG\_xy[ ], mit x=R, I, B, A, C, S und y=S, M, U, 4, ..., 9)
	- EPS–Parameter
	- Werkzeugdaten-OEM
	- Magazindaten-OEM
	- globale Anwendervariablen (GUD)

## Hinweis

Bei der Redefinition kann das Zugriffsrecht auf eine Variable zwischen der niedrigsten Schutzstufe 7 und der eigenen Schutzstufe, z. B. 1 (Maschinenhersteller), frei vergeben werden.

# Redefinition (**REDEF**) von NC-Sprachbefehlen

Das Zugriffs- bzw. Ausführungsrecht (APX) kann für folgende NC-Sprachbefehle redefiniert werden:

● G-Funktionen / Wegbedingungen

## Literatur:

Programmierhandbuch Grundlagen; Kapitel: G-Funktionen / Wegbedingungen

● Vordefinierte Funktionen

## Literatur:

Programmierhandbuch Grundlagen; Kapitel: Vordefinierte Funktionen

● Vordefinierte Unterprogrammaufrufe

## Literatur:

Programmierhandbuch Grundlagen; Kapitel: Vordefinierte Unterprogrammaufrufe

- Anweisung Do bei Synchronaktionen
- Programmbezeichner von Zyklen

Der Zyklus muss in einem Zyklenverzeichnis abgelegt sein und eine PROC-Anweisung enthalten.

# Zugriffsrechte bezüglich Teileprogrammen und Zyklen (**APRP**, **APWP**)

Die unterschiedlichen Zugriffsrechte haben für den Zugriff in einem Teileprogramm bzw. Zyklus folgende Auswirkungen:

- APRP 0 / APWP 0
	- beim Abarbeiten des Teileprogramms muss das System-Kennwort gesetzt sein
	- der Zyklus muss im Verzeichnis \_N\_CST\_DIR (System) abgelegt sein
	- für das Verzeichnis \_N\_CST\_DIR muss im MD11160 \$MN\_ACCESS\_EXEC\_CST das Ausführungsrecht auf System eingestellt sein
- $\bullet$  APRP 1/APWP 1 bzw. APRP 2/APWP 2
	- beim Abarbeiten des Teileprogramms muss das Maschinenhersteller- bzw. Service-Kennwort gesetzt sein
	- der Zyklus muss im Verzeichnis \_N\_CMA\_DIR (Maschinenhersteller) oder \_N\_CST\_DIR abgelegt sein
	- für die Verzeichnisse \_N\_CMA\_DIR bzw. \_N\_CST\_DIR müssen in den Maschinendaten MD11161 \$MN\_ACCESS\_EXEC\_CMA bzw. MD11160 \$MN\_ACCESS\_EXEC\_CST die Ausführungsrechte mindestens auf Maschinenhersteller eingestellt sein

- APRP 3 / APWP 3
	- beim Abarbeiten des Teileprogramms muss das Endanwender-Kennwort gesetzt sein
	- der Zyklus muss im Verzeichnis \_N\_CUS\_DIR (Anwender), \_N\_CMA\_DIR oder N\_CST\_DIR abgelegt sein
	- für die Verzeichnisse N CUS DIR, N CMA DIR bzw. N CST DIR müssen in den Maschinendaten MD11162 \$MN\_ACCESS\_EXEC\_CUS, MD11161 \$MN\_ACCESS\_EXEC\_CMA bzw. MD11160 \$MN\_ACCESS\_EXEC\_CST die Ausführungsrechte mindestens auf Endanwender eingestellt sein
- APRP  $4 \ldots 7$  / APWP  $4 \ldots 7$ 
	- beim Abarbeiten des Teileprogramms muss Schlüsselschalterstellung 3 ... 0 eingestellt sein
	- der Zyklus muss im Verzeichnis \_N\_CUS\_DIR, \_N\_CMA\_DIR oder \_N\_CST\_DIR abgelegt sein
	- für die Verzeichnisse N CUS DIR, N CMA DIR bzw. N CST DIR müssen in den Maschinendaten MD11162 \$MN\_ACCESS\_EXEC\_CUS, MD11161 \$MN\_ACCESS\_EXEC\_CMA bzw. MD11160 \$MN\_ACCESS\_EXEC\_CST die Ausführungsrechte mindestens auf die entsprechende Schlüsselschalterstellung eingestellt sein

## Zugriffsrechte bezüglich BTSS (**APRB**, **APWB**)

Die Zugriffsrechte (APRB, APWB) beschränken den Zugriff auf System- und Anwendervariablen über BTSS für alle Systemkomponenten (HMI, PLC, externe Rechner, EPS-Dienste, etc.) gleichermaßen.

#### Hinweis

#### HMI-lokale Zugriffsrechte

Bei Änderungen von Zugriffsrechten von Systemdaten muss darauf geachtet werden, dass diese konsistent zu den über HMI-Mechanismen festgelegten Zugriffsrechten erfolgt.

### Zugriffsattribute **APR** / **APW**

Aus Kombatibilitätsgründen werden die Attribute APR und APW implizit auf die Attribute APRP / APRB und APWP / APWB abgebildet:

- $\bullet$  APR  $x \Rightarrow$  APRP x APRB x
- $\bullet$  APW  $y \Rightarrow$  APWP y APWB y

# Zugriffsrechte über ACCESS-Dateien einstellen

Bei der Verwendung von ACCESS-Dateien für die Vergabe von Zugriffsrechten, dürfen Redefinitionen von Zugriffsrechten für Systemdaten, Anwenderdaten und NC-Sprachbefehlen nur noch in diesen ACCESS-Dateien programmiert werden. Eine Ausnahme bilden globale Anwenderdaten (GUD). Für diese muss, falls dies erforderlich erscheint, die Redefinition der Zugriffsrechte weiterhin in den entsprechenden Definitionsdateien programmiert werden.

Für einen durchgehenden Zugriffsschutz müssen die Maschinendaten für die Ausführungsrechte und den Zugriffsschutz der entsprechenden Verzeichnisse konsistenten angepasst werden.

Es ergibt sich folgende prinzipielle Vorgehensweise:

- Erstellen der benötigten Definitionsdateien:
	- N\_DEF\_DIR/\_N\_SACCESS\_DEF
	- N\_DEF\_DIR/\_N\_MACCESS\_DEF
	- N\_DEF\_DIR/\_N\_UACCESS\_DEF
- Parametrieren des Schreibrechts für die Definitionsdateien auf den für die Redefinition erforderlichen Wert:
	- MD11170 \$MN\_ACCESS\_WRITE\_SACCESS
	- MD11171 \$MN\_ACCESS\_WRITE\_MACCESS
	- MD11172 \$MN\_ACCESS\_WRITE\_UACCESS
- Für Zugriffe auf geschützte Elemente aus Zyklen heraus müssen die Ausführungs- und Schreibrechte der Zyklenverzeichnisse \_N\_CST\_DIR, \_N\_CMA\_DIR und \_N\_CST\_DIR angepasst werden:

Ausführungsrechte

- MD11160 \$MN\_ACCESS\_EXEC\_CST
- MD11161 \$MN\_ACCESS\_EXEC\_CMA
- MD11162 \$MN\_ACCESS\_EXEC\_CUS

**Schreibrechte** 

- MD11165 \$MN\_ACCESS\_WRITE\_CST
- MD11166 \$MN\_ACCESS\_WRITE\_CMA
- MD11167 MN ACCESS WRITE CUS

Das Ausführungsrecht muss mindestens auf die gleiche Schutzstufe wie die höchste Schutzstufe des verwendeten Elements gesetzt werden.

Das Schreibrecht muss mindestens auf die gleiche Schutzstufe wie das Ausführungsrecht gesetzt werden.

Die Schreibrechte der HMI-lokalen Zyklenverzeichnisse müssen auf die gleiche Schutzstufe wie die der NC-lokalen Zyklenverzeichnisse gesetzt werden.

### Literatur:

Bedienhandbuch

### Unterprogrammaufrufe in ACCESS-Dateien

Für die weitere Strukturierung des Zugriffsschutzes können in den ACCESS-Dateien auch Unterprogramme (Kennung SPF oder MPF) aufgerufen werden. Die Unterprogramme erben dabei die Ausführungsrechte der aufrufenden ACCESS-Datei.

#### Hinweis

In den ACCESS-Dateien können nur die Zugriffsrechte redefiniert werden. Alle anderen Attribute müssen weiterhin in den entsprechenden Definitionsdateien programmiert bzw. redefiniert werden.

## Siehe auch

[Variablen](#page-16-0) (Seite [17\)](#page-16-0)

# 1.1.10 Übersicht definierbarer und redefinierbarer Attribute

Die folgenden Tabellen zeigen bei welchen Datenarten welche Attribute definiert (DEF) und/oder redefiniert (REDEF) werden können.

## **Systemdaten**

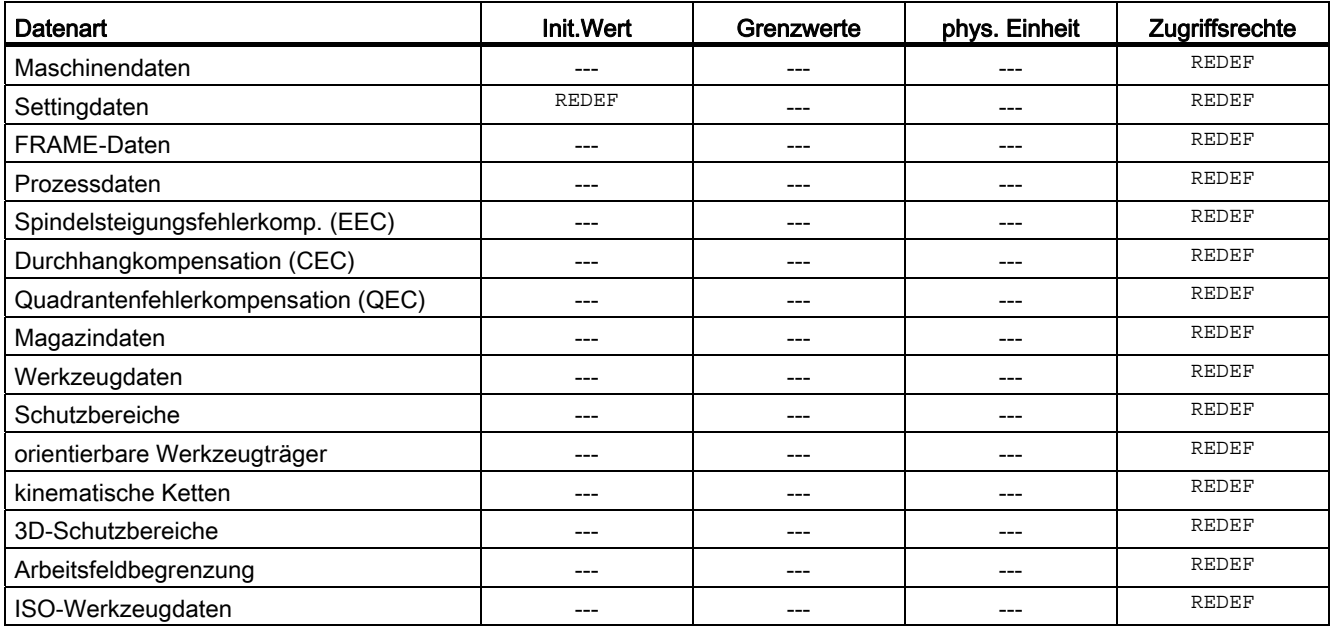

# Anwenderdaten

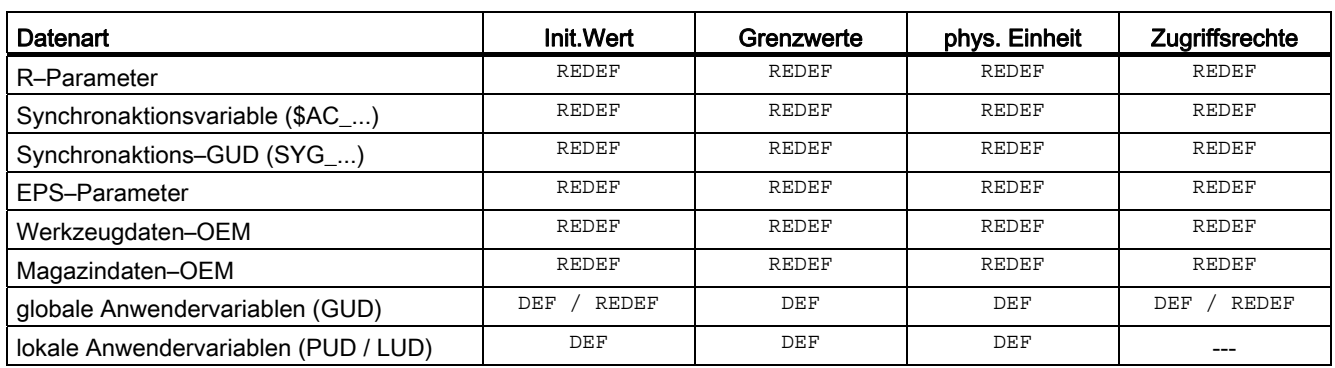

## Siehe auch

[Variablen](#page-16-0) (Seite [17\)](#page-16-0)

# <span id="page-46-0"></span>1.1.11 Definition und Initialisierung von Feldvariablen (DEF, SET, REP)

## Funktion

Eine Anwendervariable kann als 1- bis maximal 3-dimensionales Feld (Array) definiert werden:

- 1-dimensional: DEF <Datentyp> <Variablenname>[<n>]
- 2-dimensional: DEF <Datentyp> <Variablenname>[<n>,<m>]
- 3-dimensional: DEF <Datentyp> <Variablenname>[<n>,<m>,<o>]

#### Hinweis

Anwendervariable vom Datentyp STRING können maximal als 2-dimensionales Feld definiert werden.

## **Datentypen**

Anwendervariable können als Felder für folgende Datentypen definiert werden: BOOL, CHAR, INT, REAL, STRING, AXIS, FRAME

## Wertzuweisung an Feldelemente

Wertzuweisungen an Feldelemente können zu folgenden Zeitpunkten vorgenommen werden:

- bei der Felddefinition (Initialisierungswerte)
- während des Programmablaufs

Wertzuweisung können dabei erfolgen über:

- explizite Angabe eines Feldelements
- explizite Angabe eines Feldelements als Startelement und Angabe einer Werteliste (SET)
- explizite Angabe eines Feldelements als Startelement und Angabe eines Wertes und der Häufigkeit seiner Wiederholung (REP)

### **Hinweis**

Anwendervariablen vom Datentyp FRAME können keine Initialisierungswerte zugewiesen werden.

### Syntax (**DEF**)

```
DEF <Datentyp> <Variablenname>[<n>,<m>,<o>] 
DEF STRING[<Stringlänge>] <Variablenname>[<n>,<m>]
```
### Syntax (**DEF...=SET...**)

Verwendung einer Werteliste:

● bei der Definition:

```
DEF <Datentyp> <Variablenname>[<n>,<m>,<o>] = SET(<Wert1>,<Wert2>,...)
```
gleichbedeutend mit:

DEF <Datentyp> <Variablenname>[<n>,<m>></>>,<o>] = (<Wert1>,<Wert2>,...)

### Hinweis

Bei der Initialisierung über eine Werteliste ist die Angabe von SET optional.

bei einer Wertzuweisung:

<Variablenname>[<n>,<m>,<o>] = SET(<WERT1>,<Wert2>,...)

#### Syntax (**DEF...=REP...**)

Verwendung eines Werte mit Wiederholung

● bei der Definition:

```
DEF <Datentyp> <Variablenname>[<n>,<m>,<o>] = REP(<Wert>)
```
DEF <Datentyp> <Variablenname>[<n>,<m>,<o>] = REP(<Wert>,<Anzahl\_Feldelemente>)

● bei einer Wertzuweisung:

```
<Variablenname>[<n>,<m>,<o>] = REP(<Wert>)
<Variablenname>[<n>,<m>,<o>] = REP(<Wert>,<Anzahl_Feldelemente>)
```
Bedeutung

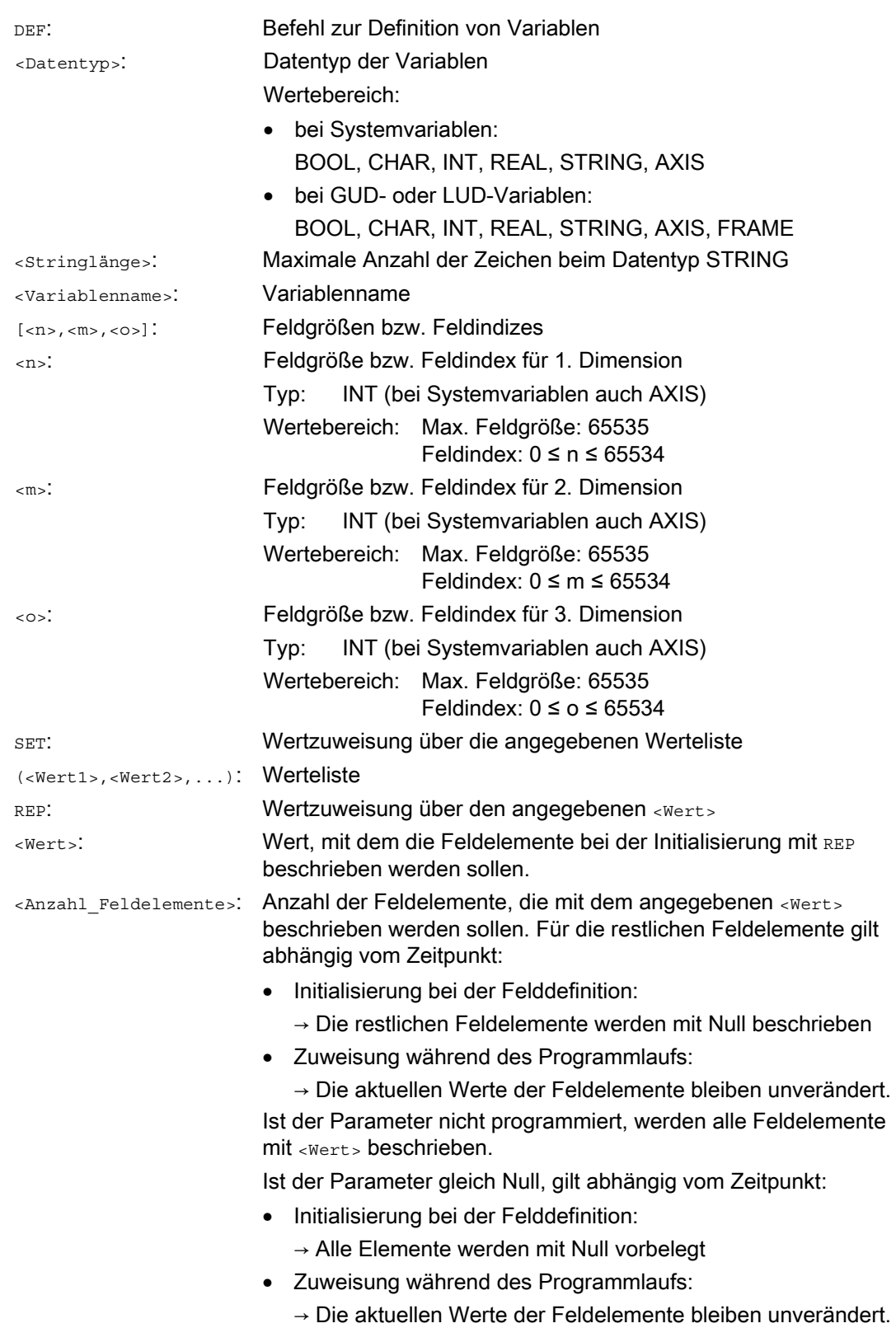

# Feldindex

Die implizite Reihenfolge der Feldelemente z.B. bei einer Wertzuweisung über SET oder REP erfolgt durch Iteration der Feldindizes von rechts nach links.

Beispiel: Initialisierung eines 3-dimensionalen Feldes mit 24 Feldelementen:

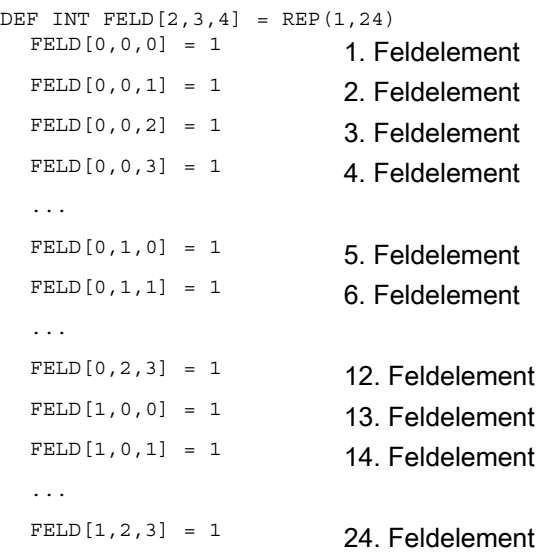

## entsprechend:

```
FOR n=0 TO 1
  FOR m=0 TO 2
      FOR o=0 TO 3
       FELD[n,m,o] = 1 ENDFOR
  ENDFOR
ENDFOR
```
# Beispiel: Initialisierung kompletter Variablenfelder

Aktuelle Belegung siehe Abbildung.

# **Programmcode**  N10 DEF REAL FELD1[10,3]=SET(0,0,0,10,11,12,20,20,20,30,30,30,40,40,40,) N20 FELD1[0,0]=REP(100) N30 FELD1[5,0]=REP(-100) N40 FELD1[0,0]=SET(0,1,2,-10,-11,-12,-20,-20,-20,-30, , , ,-40,-40,-50,-60,-70) N50 FELD1[8,1]=SET(8.1,8.2,9.0,9.1,9.2)

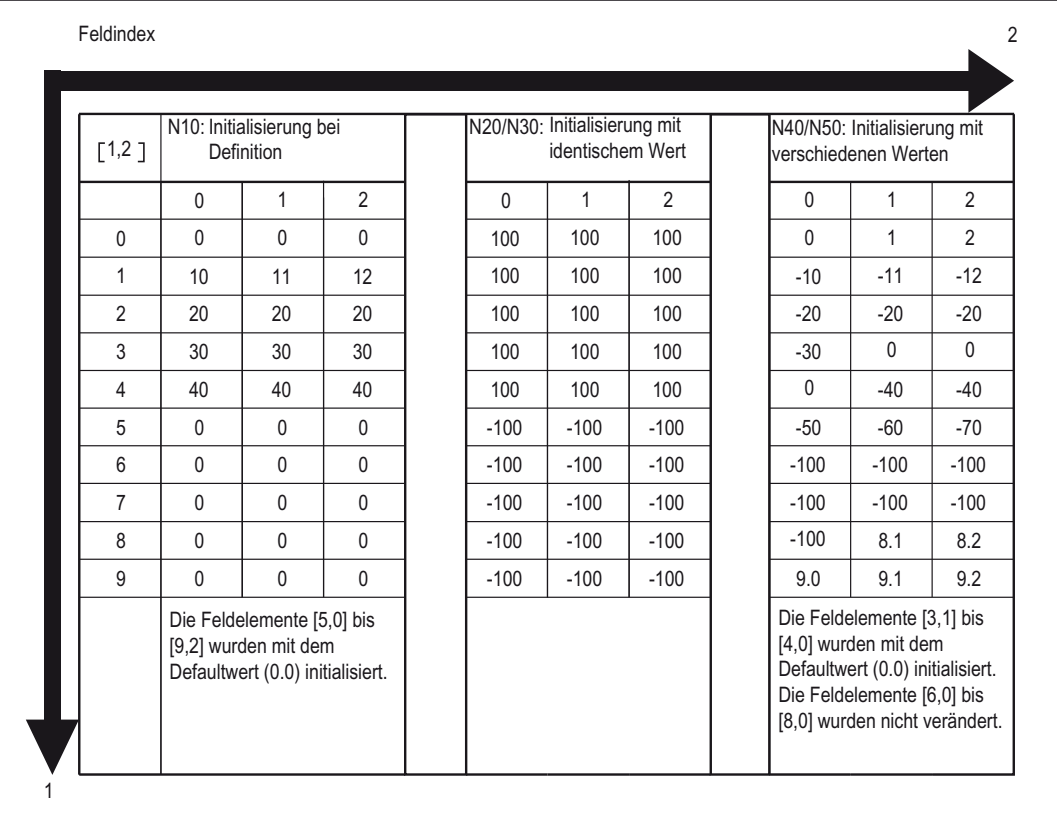

## Siehe auch

[Definition und Initialisierung von Feldvariablen \(DEF, SET, REP\): Weitere Informationen](#page-51-0) (Seite [52\)](#page-51-0)

[Variablen](#page-16-0) (Seite [17\)](#page-16-0)

# <span id="page-51-0"></span>1.1.12 Definition und Initialisierung von Feldvariablen (DEF, SET, REP): Weitere Informationen

## Weitere Informationen (**SET**)

Initialisierung bei der Definition

- Es werden, beginnend beim 1. Feldelement, so viele Feldelemente mit den Werten aus der Werteliste initialisiert, wie Elemente in der Werteliste programmiert sind.
- Feldelemente ohne explizit angegebene Werte in der Werteliste (Lücken in der Werteliste) werden mit 0 belegt.
- Bei Variablen vom Datentyp AXIS sind Lücken in der Werteliste nicht zugelassen.
- Enthält die Werteliste mehr Werte als Feldelemente definiert sind, wird ein Alarm angezeigt.

Wertzuweisung im Programmablauf

Bei der Wertzuweisung im Programmablauf gelten die oben bei der Definition beschriebenen Regeln. Zusätzlich gibt es folgende Möglichkeiten:

- Als Elemente in der Werteliste sind auch Ausdrücke erlaubt.
- Die Wertzuweisung beginnt bei dem programmierten Feldindex. Hierdurch lassen sich gezielt Teilfelder mit Werten belegen.

Beispiel:

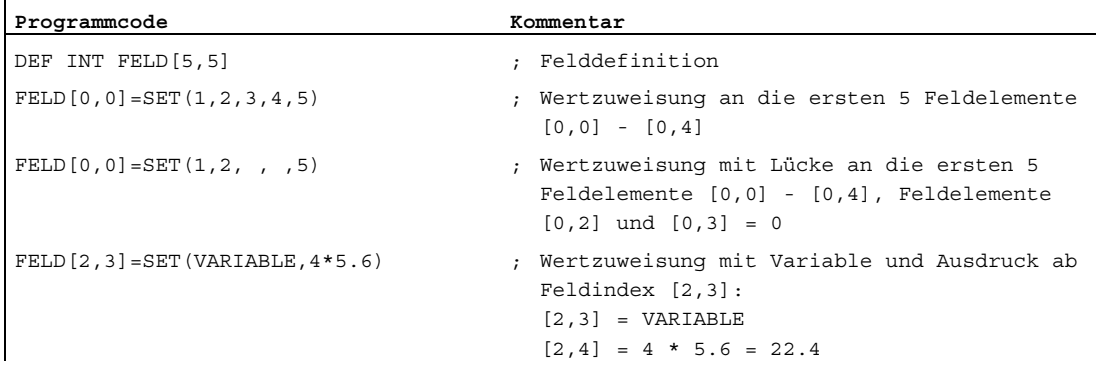

# Weitere Informationen (**REP**)

Initialisierung bei der Definition

- Alle oder die optional angegebene Anzahl an Feldelementen werden mit dem angegebenen Wert (Konstante) initialisiert.
- Variablen vom Datentyp FRAME können nicht initialisiert werden.

Beispiel:

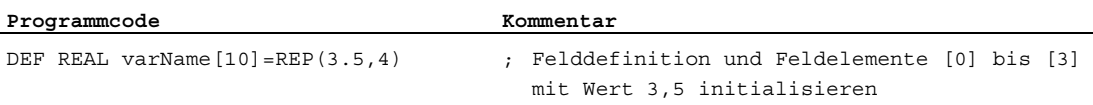

### Wertzuweisung im Programmablauf

Bei der Wertzuweisung im Programmablauf gelten die oben bei der Definition beschriebenen Regeln. Zusätzlich gibt es folgende Möglichkeiten:

- Als Elemente in der Werteliste sind auch Ausdrücke erlaubt.
- Die Wertzuweisung beginnt bei dem programmierten Feldindex. Hierdurch lassen sich gezielt Teilfelder mit Werten belegen.

Beispiele:

 $\mathbf{r}$ 

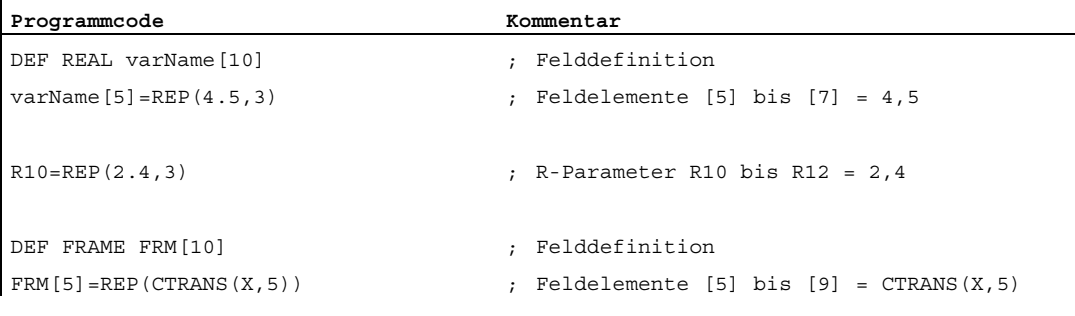

## Weitere Informationen (allgemein)

#### Wertzuweisungen an axiale Maschinendaten

Axiale Maschinendaten haben prinzipiell einen Feldindex vom Datentyp AXIS. Bei Wertzuweisungen an ein axiales Maschinendatum mittels SET oder REP wird dieser Feldindex ignoriert bzw. nicht durchlaufen.

Beispiel: Wertzuweisung an Maschinendatum MD36200 \$MA\_AX\_VELO\_LIMIT

```
$MA_AX_VELO_LIMIT[1,AX1]=SET(1.1, 2.2, 3.3)
   Entspricht: 
  $MA_AX_VELO_LIMIT[1,AX1]=1.1
  $MA_AX_VELO_LIMIT[2,AX1]=2.2
  $MA_AX_VELO_LIMIT[3,AX1]=3.3
```
# ACHTUNG

### Wertzuweisungen an axiale Maschinendaten

Bei Wertzuweisungen an axiale Maschinendaten mittels SET oder REP wird der Feldindex vom Datentyp AXIS ignoriert bzw. nicht durchlaufen.

### Speicherbedarf

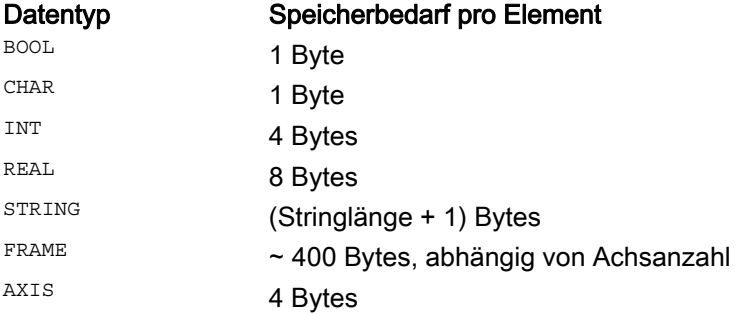

## Siehe auch

[Definition und Initialisierung von Feldvariablen \(DEF, SET, REP\)](#page-46-0) (Seite [47\)](#page-46-0)

# 1.1.13 Datentypen

Folgende Datentypen stehen in der NC zur Verfügung:

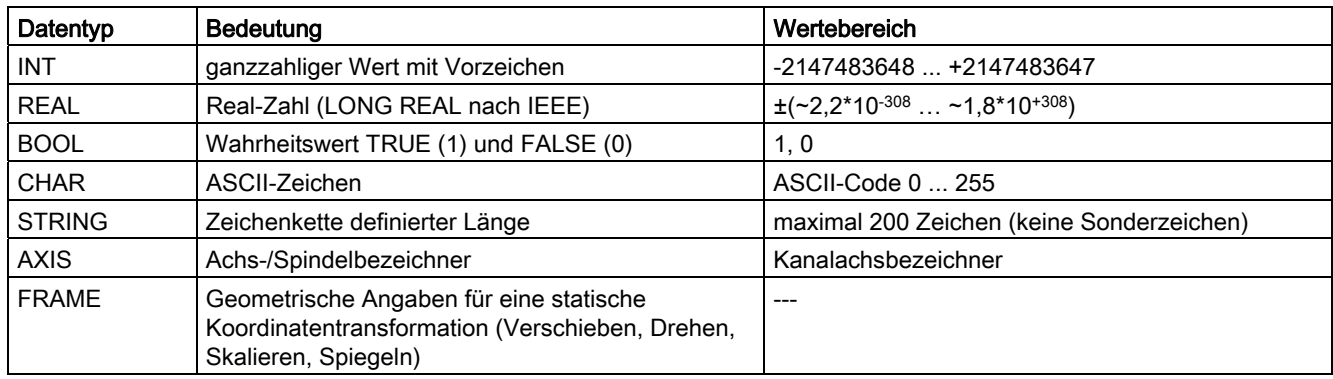

## Implizite Datentypwandlungen

Folgende Datentypwandlungen sind möglich und werden bei Zuweisungen und Parameterübergaben implizit vorgenommen:

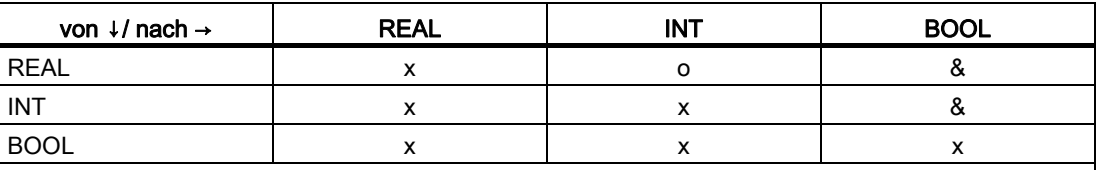

x: ohne Einschränkungen möglich

o: Datenverlust durch Überschreitung des Wertebereichs möglich ⇒ Alarm; Rundung: Nachkommawert ≥ 0,5 ⇒ aufrunden, Nachkommawert < 0,5 ⇒ abrunden &: Wert  $\neq 0$   $\Rightarrow$  TRUE, Wert == 0  $\Rightarrow$  FALSE

## Siehe auch

[Variablen](#page-16-0) (Seite [17\)](#page-16-0)

# 1.1.14 Explizite Datentypwandlungen (AXTOINT, INTTOAX)

# Funktion

Mit den vordefinierten Funktionen AXTOINT und INTTOAX kann der Datentyp einer Achsvariablen explizit gewandelt werden.

# Typwandlung AXIS → INT

### Syntax:

<Ergebnis>=AXTOINT(<Wert>)

## Bedeutung:

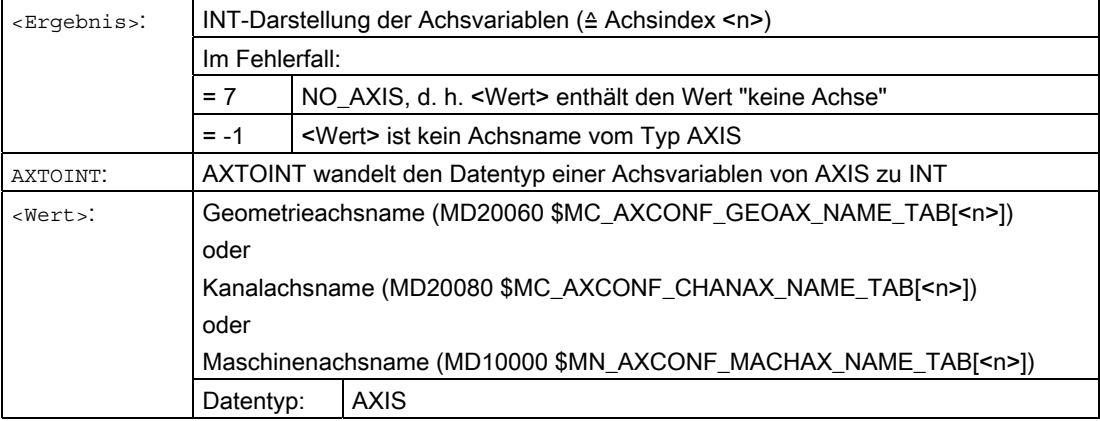

# Typwandlung INT → AXIS

#### Syntax:

<Ergebnis>=INTTOAX(<Wert>)

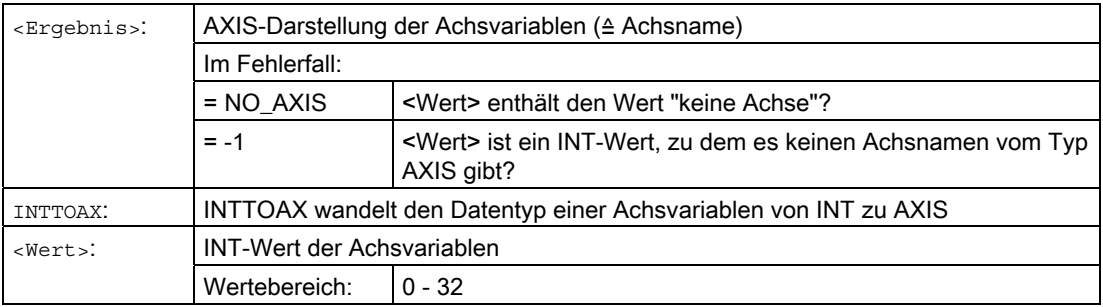

# Beispiel

Siehe Beispiel zu GETVARDFT unter "[Attributwerte/Datentyp lesen \(GETVARPHU,](#page-58-0)  [GETVARAP, GETVARLIM, GETVARDFT, GETVARTYP\)](#page-58-0) (Seite [59\)](#page-58-0)".

# 1.1.15 Vorhandensein einer Variablen prüfen (ISVAR)

## Funktion

Mit der vordefinierten Funktion ISVAR kann geprüft werden, ob eine System- /Anwendervariable (z. B. Maschinendatum, Settingdatum, Systemvariable, allgemeine Variable wie GUD) im NCK bekannt ist.

## **Syntax**

<Ergebnis>=ISVAR(<Variable>)

Der Übergabeparameter <Variable> kann wie folgt aufgebaut sein:

• dimensionslose \$-Variable:  $\bullet$  s-Bezeichner> eindimensionale \$-Variable ohne Feldindex: \$<Bezeichner>[ ] eindimensionale \$-Variable mit Feldindex: \$<Bezeichner>[<n>] zweidimensionale \$-Variable ohne Feldindex: \$<Bezeichner>[,] zweidimensionale \$-Variable mit Feldindex: \$<Bezeichner>[<n>,<m>]

## Bedeutung

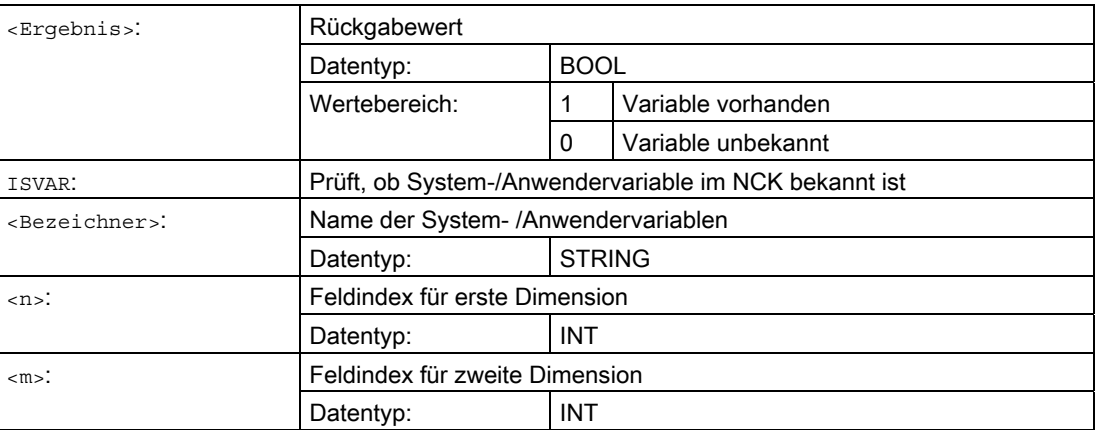

Entsprechend dem Übergabeparameter werden folgende Prüfungen durchgeführt:

- Ist der Bezeichner vorhanden
- Ist es ein ein- oder zweidimensionales Feld
- Ist der Feldindex erlaubt

Nur wenn alle diese Prüfungen positiv sind, wird TRUE (1) zurückgeliefert. Wird nur eine Prüfung nicht erfüllt oder ist ein Syntaxfehler aufgetreten, dann wird dies mit FALSE (0) quittiert.

# Flexible NC-Programmierung

1.1 Variablen

# Beispiele

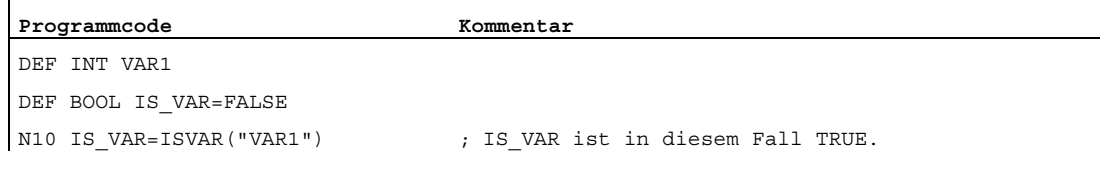

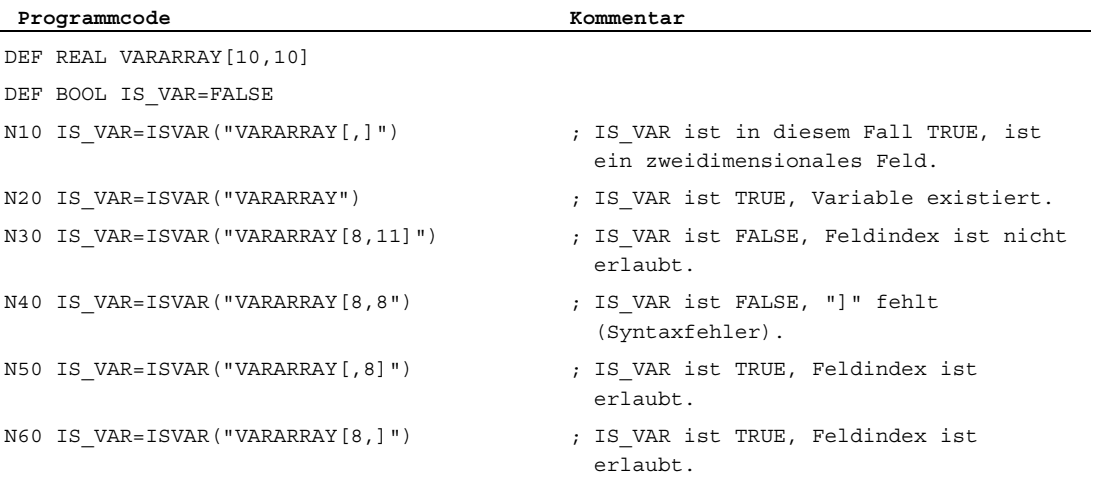

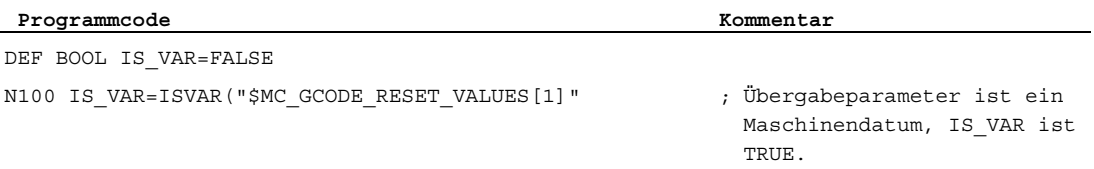

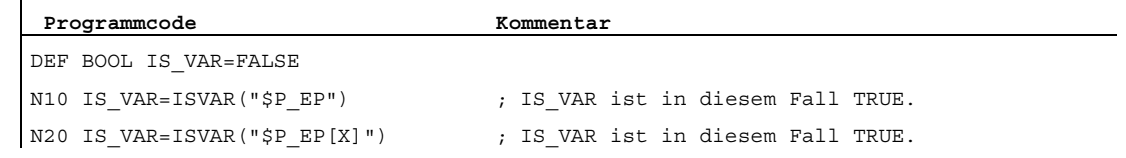

# <span id="page-58-0"></span>1.1.16 Attributwerte/Datentyp lesen (GETVARPHU, GETVARAP, GETVARLIM, GETVARDFT, GETVARTYP)

Mit den vordefinierten Funktionen GETVARPHU, GETVARAP, GETVARLIM und GETVARDFT können die Attributwerte von System-/Anwendervariablen gelesen werden, mit GETVARTYP der Datentyp einer System-/Anwendervariablen.

## Physikalische Einheit lesen

### Syntax:

<Ergebnis>=GETVARPHU(<Name>)

## Bedeutung:

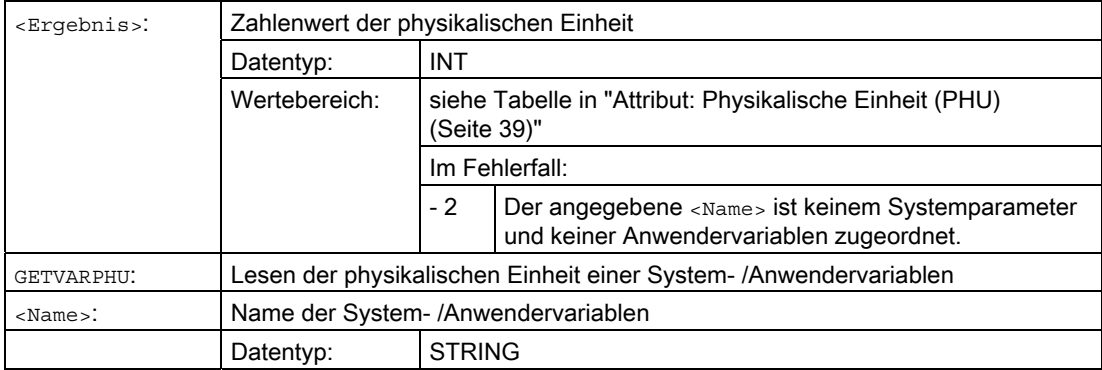

# Beispiel:

Der NCK enthalte folgende GUD-Variable:

DEF CHAN REAL PHU 42 LLI 0 ULI 10000 electric

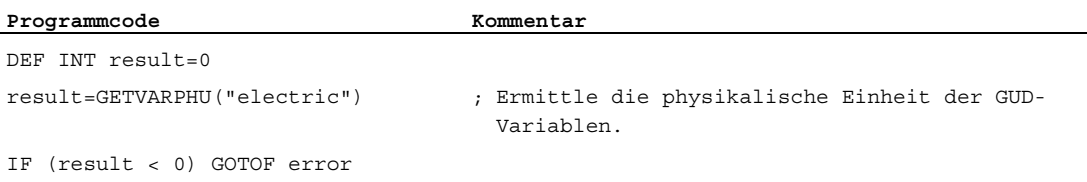

Als Ergebnis wird der Wert 42 zurückgeliefert. Dies entspricht der physikalischen Einheit [kW].

## Hinweis

Mit GETVARPHU lässt sich z. B. prüfen, ob bei einer Variablenzuweisung a = b beide Variablen die erwarteten physikalischen Einheiten haben.

# Zugriffsrecht lesen

#### Syntax:

<Ergebnis>=GETVARAP(<Name>,<Zugriff>)

### Bedeutung:

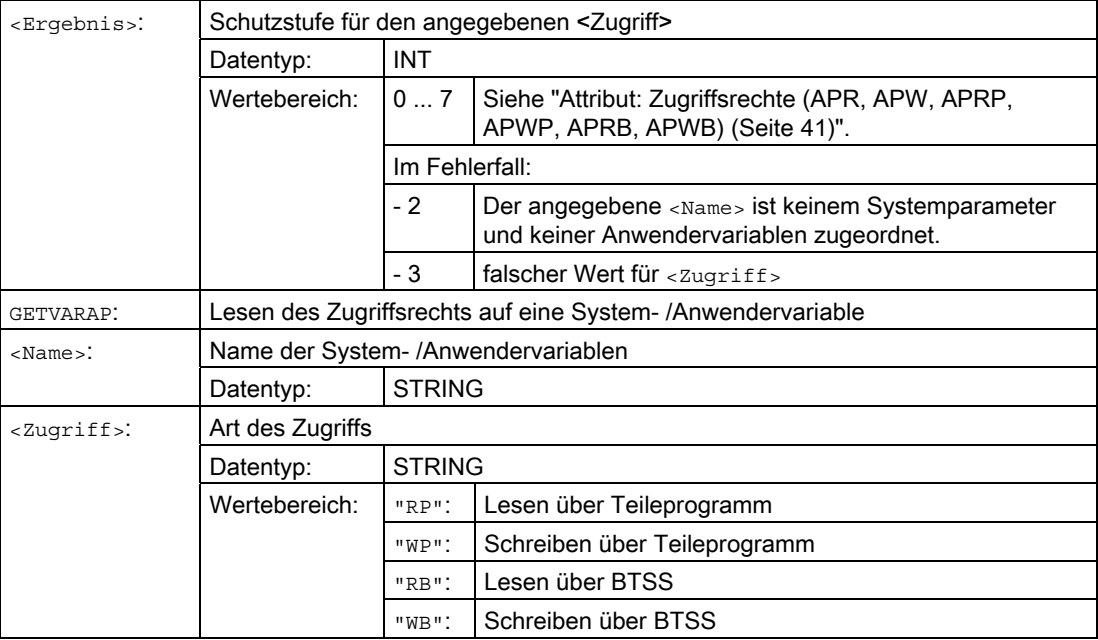

### Beispiel:

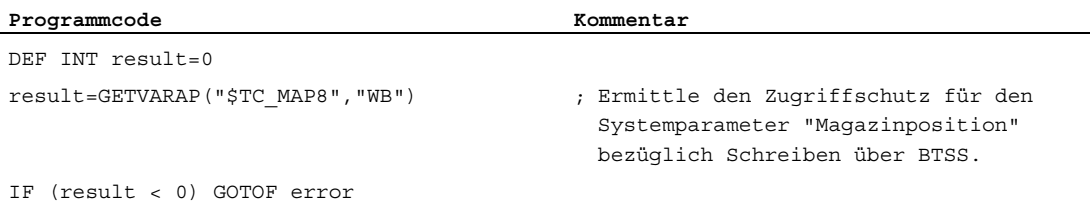

Als Ergebnis wird der Wert 7 zurückgeliefert. Dies entspricht der Schlüsselschalter-Stellung 0 (= kein Zugriffsschutz).

# Hinweis

Mit GETVARAP kann z. B. ein Prüfprogramm realisiert werden, das die von der Applikation erwarteten Zugriffsrechte prüft.

# Grenzwerte lesen

## Syntax:

<Status>=GETVARLIM(<Name>,<Grenzwert>,<Ergebnis>)

### Bedeutung:

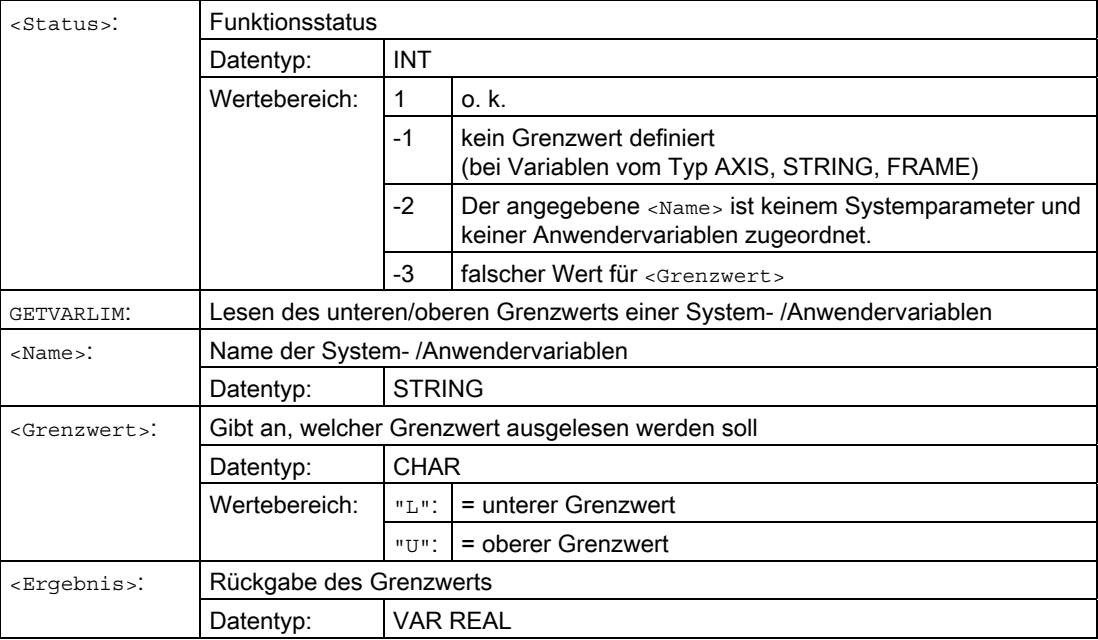

## Beispiel:

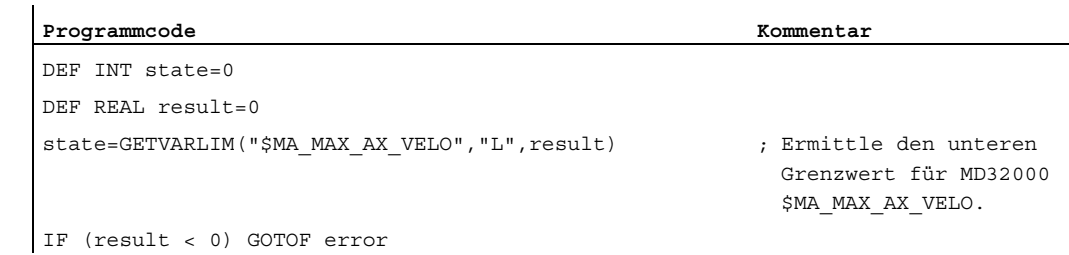

# Standardwert lesen

### Syntax:

<Status>=GETVARDFT(<Name>,<Ergebnis>[,<Index\_1>,<Index\_2>,<Index\_3>])

### Bedeutung:

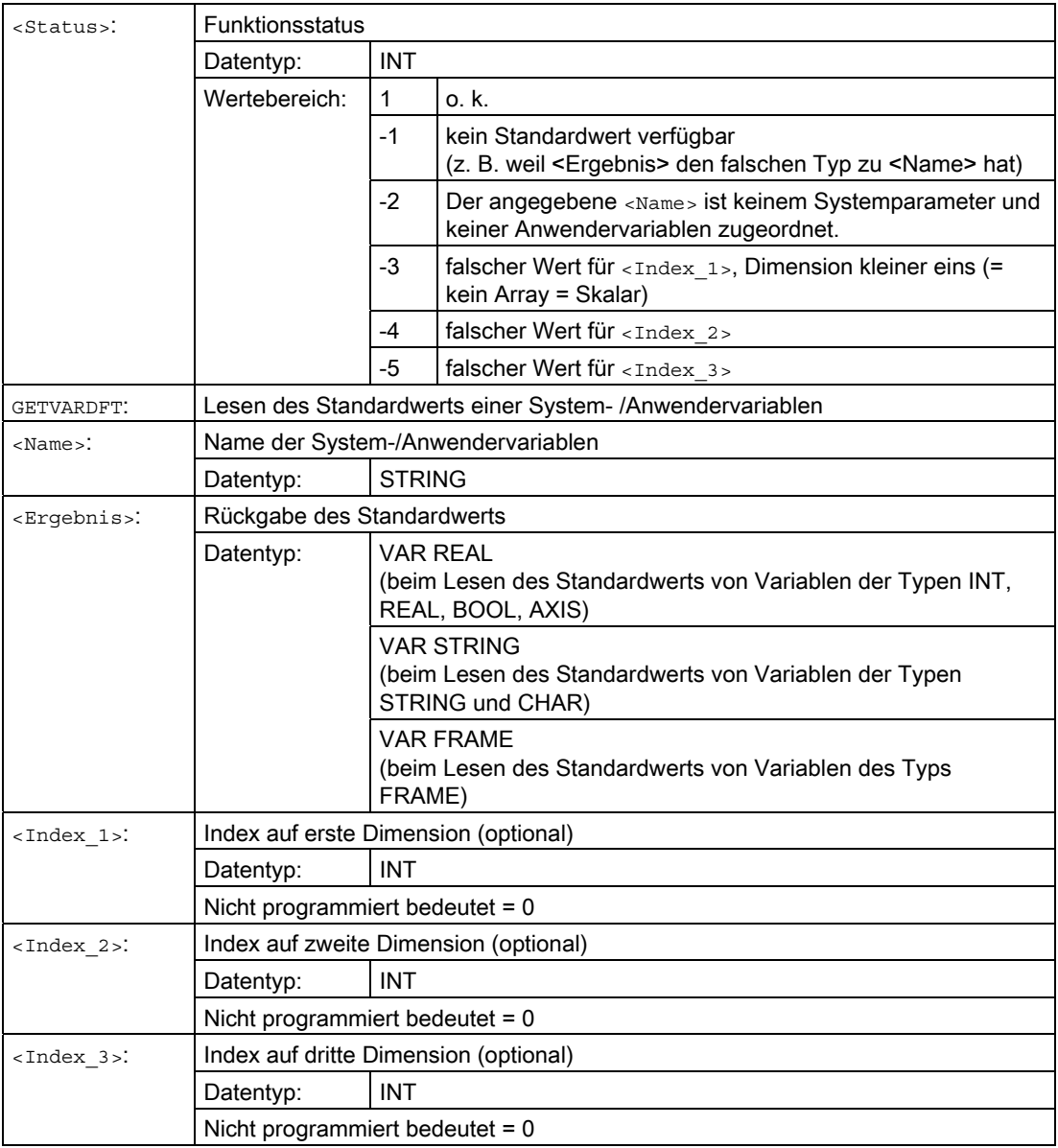

# Beispiel:

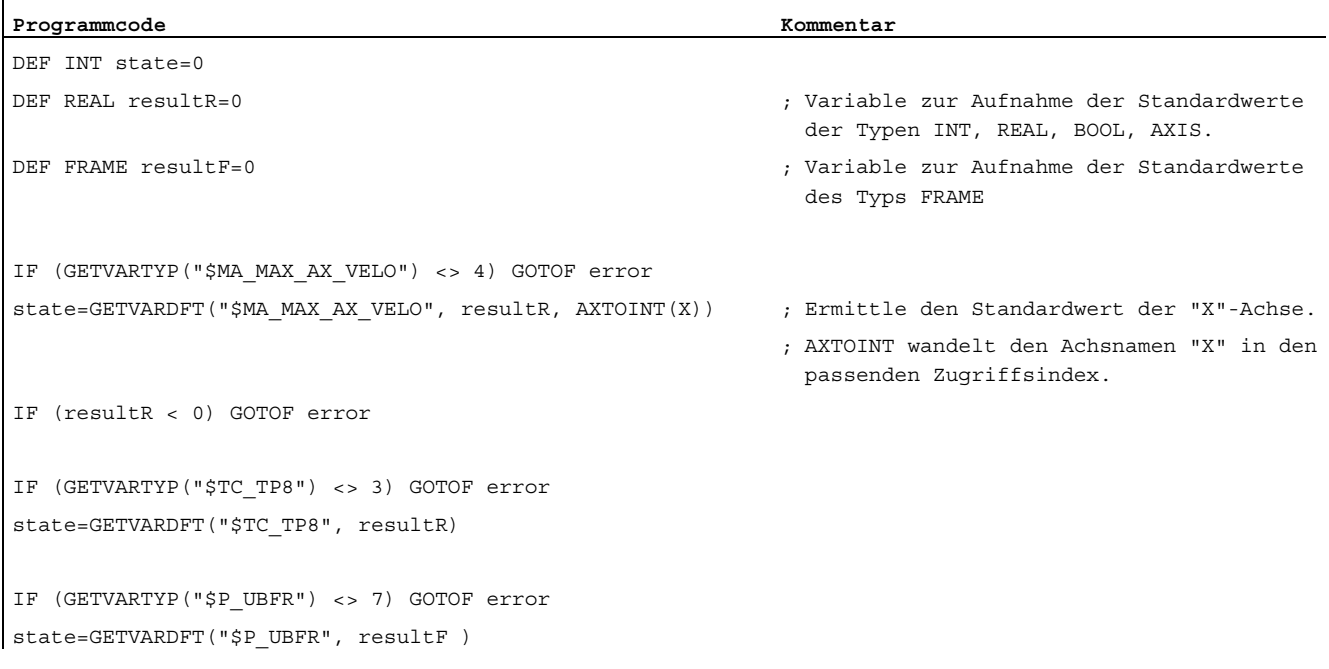

# Datentyp lesen

### Syntax:

<Ergebnis>=GETVARTYP(<Name>)

### Bedeutung:

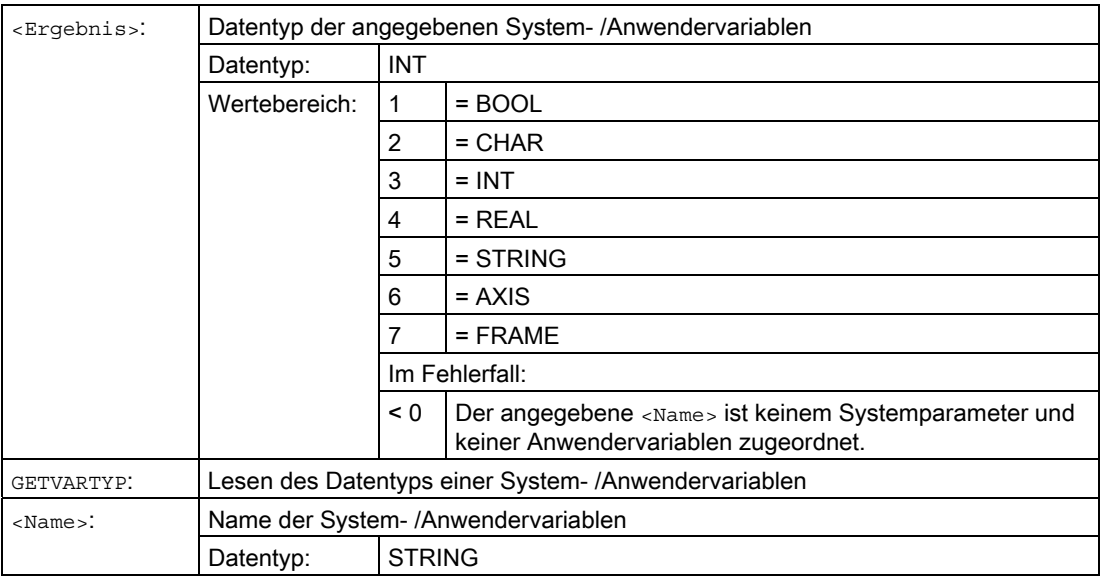

# Beispiel:

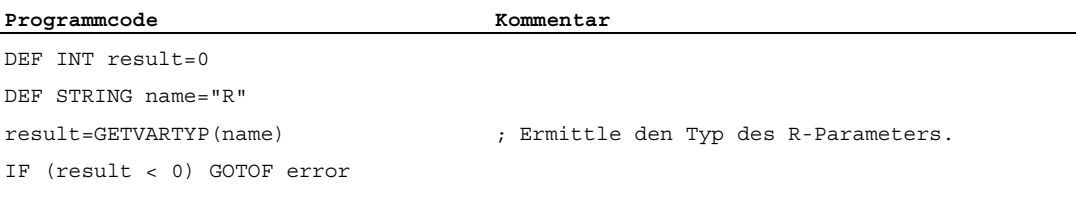

Als Ergebnis wird der Wert 4 zurückgeliefert. Dies entspricht dem Datentyp REAL.

# 1.2 Indirekte Programmierung

# 1.2.1 Indirekte Programmierung von Adressen

## Funktion

Bei der indirekten Programmierung von Adressen wird die erweiterte Adresse (<Index>) durch eine Variable geeigneten Typs ersetzt.

### Hinweis

Die indirekte Programmierung von Adressen ist nicht möglich bei:

- N (Satznummer)
- L (Unterprogramm)
- Einstellbaren Adressen
	- (z. B. X[1] anstelle von X1 ist nicht zulässig)

### **Syntax**

<ADRESSE>[<Index>]

## Bedeutung

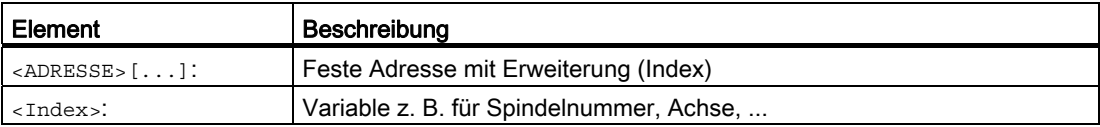

## Beispiele

### Beispiel 1: Indirekte Programmierung einer Spindelnummer

Direkte Programmierung:

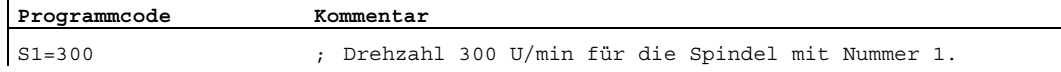

### Indirekte Programmierung:

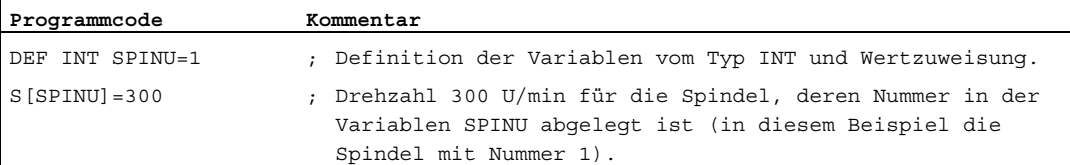

 $\mathbf{r}$ 

### Beispiel 2: Indirekte Programmierung einer Achse

Direkte Programmierung:

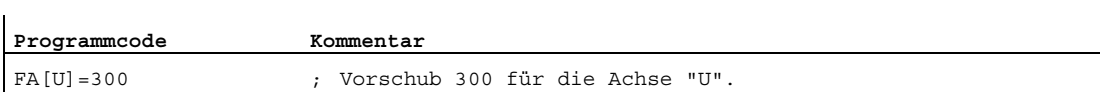

## Indirekte Programmierung:

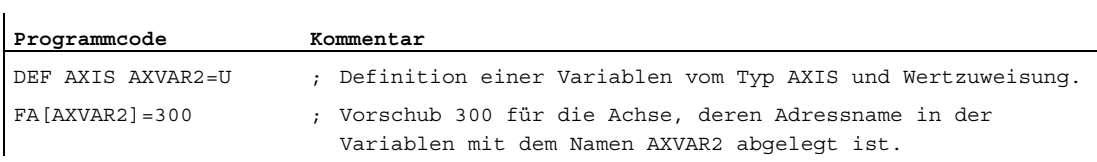

### Beispiel 3: Indirekte Programmierung einer Achse

Direkte Programmierung:

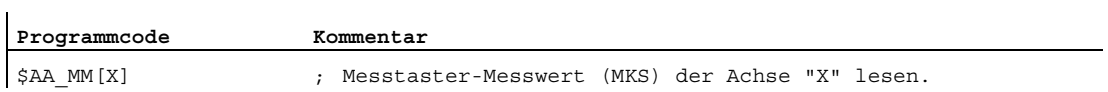

## Indirekte Programmierung:

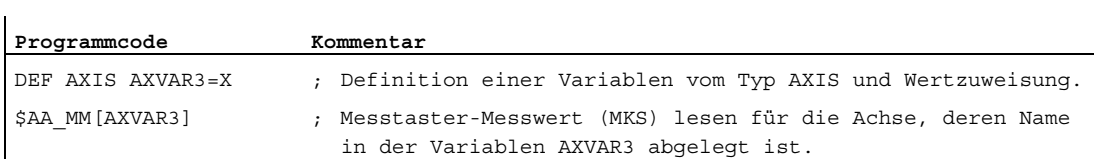

## Beispiel 4: Indirekte Programmierung einer Achse

Direkte Programmierung:

#### **Programmcode**

X1=100 X2=200

### Indirekte Programmierung:

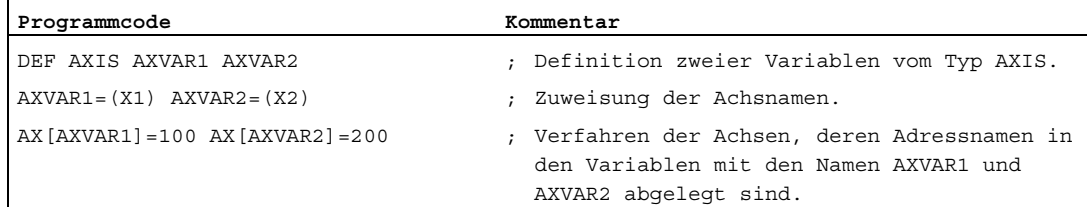

# Beispiel 5: Indirekte Programmierung einer Achse

Direkte Programmierung:

**Programmcode** 

G2 X100 I20

## Indirekte Programmierung:

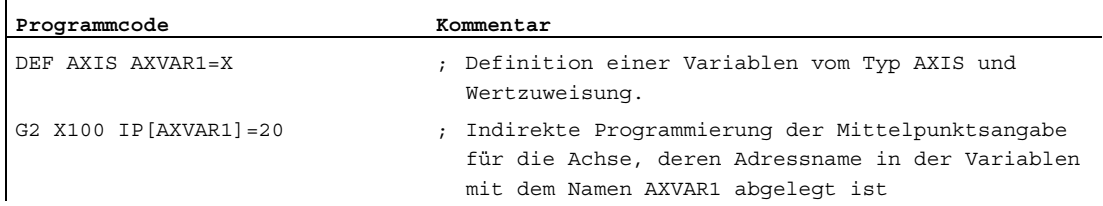

## Beispiel 6: Indirekte Programmierung von Feldelementen

Direkte Programmierung:

 $\mathbf{r}$ 

 $\mathbf{r}$ 

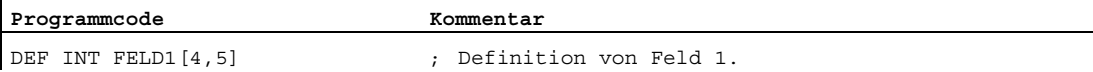

### Indirekte Programmierung:

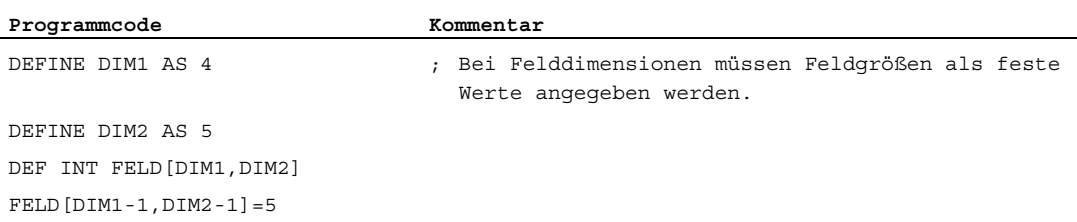

## Beispiel 7: Indirekter Unterprogrammaufruf

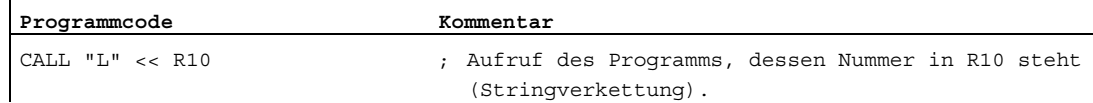

1.2 Indirekte Programmierung

# 1.2.2 Indirekte Programmierung von G-Codes

## Funktion

Die indirekte Programmierung von G-Codes ermöglicht eine effektive Zyklenprogrammierung.

### **Syntax**

G[<Gruppe>]=<Nummer>

## Bedeutung

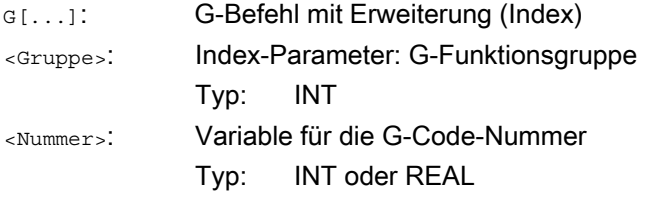

### Hinweis

Es können i. d. R. nur nicht-syntaxbestimmende G-Codes indirekt programmiert werden.

Von den syntaxbestimmenden G-Codes sind nur die der G-Funktionsgruppe 1 möglich. Die syntaxbestimmenden G-Codes der G-Funktionsgruppen 2, 3 und 4 sind nicht möglich.

#### Hinweis

In der indirekten G-Code-Programmierung sind keine Arithmetik-Funktionen erlaubt. Eine notwendige Berechnung der G-Code-Nummer muss in einer eigenen Teileprogrammzeile vor der indirekten G-Code-Programmierung erfolgen.

# Beispiele

## Beispiel 1: Einstellbare Nullpunktverschiebung (G-Funktionsgruppe 8)

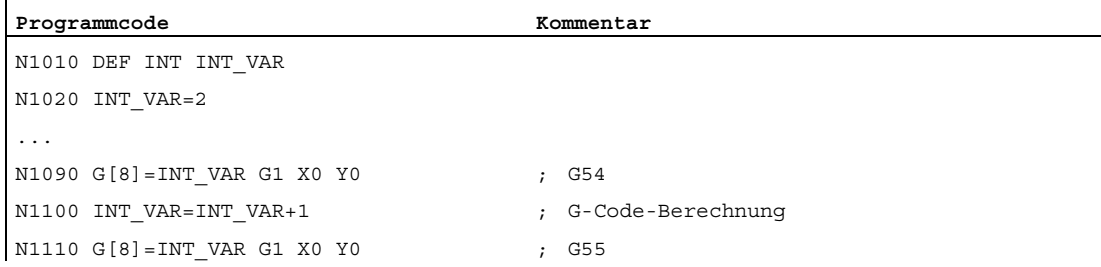

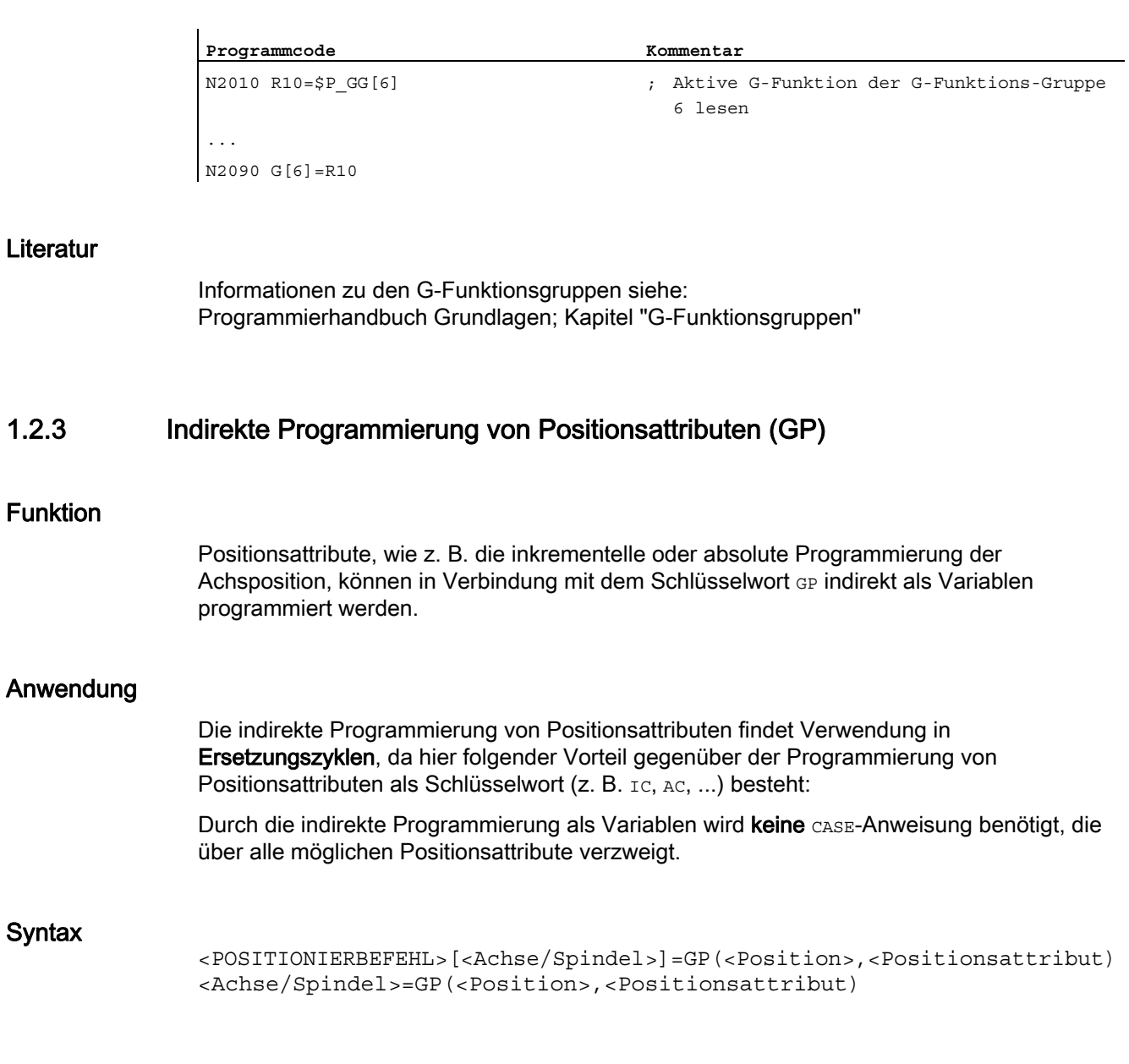

# Beispiel 2: Ebenenanwahl (G-Funktionsgruppe 6)

Syntax

1.2 Indirekte Programmierung

# Bedeutung

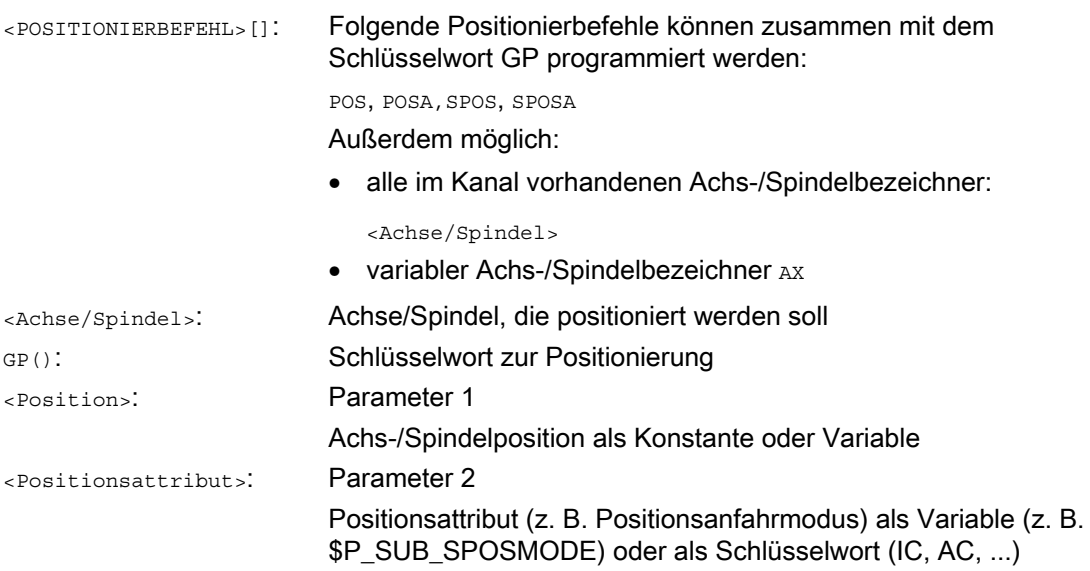

Die von den Variablen gelieferten Werte haben folgende Bedeutung:

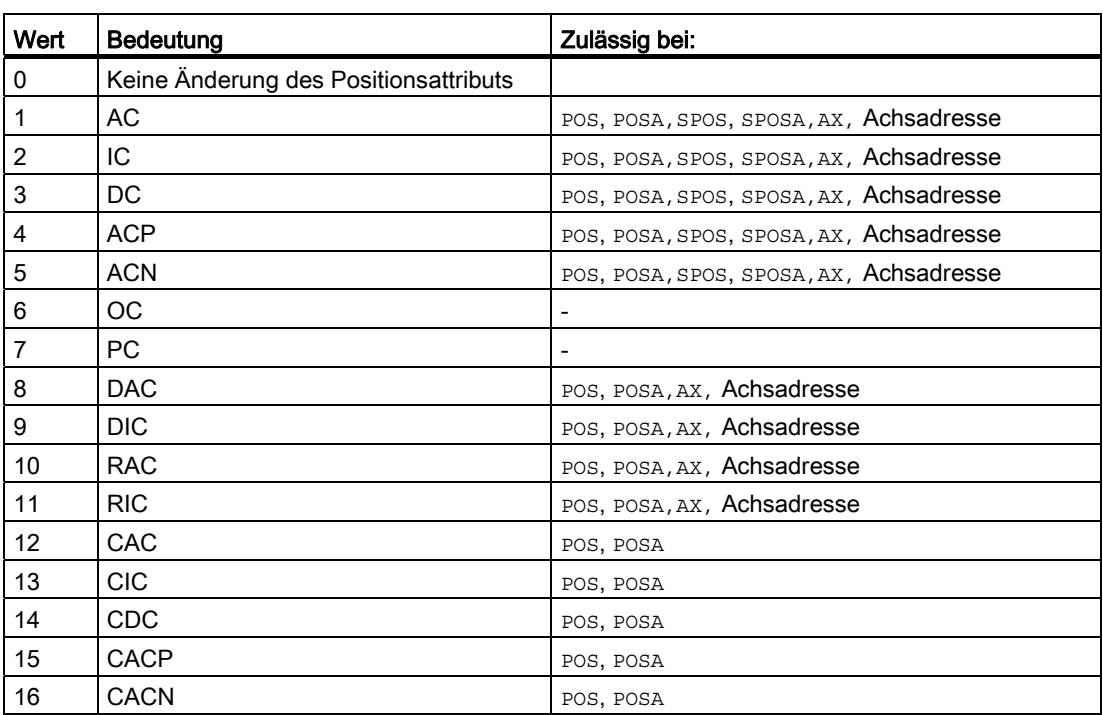

## Beispiel

Bei einer aktiven Synchronspindelkopplung zwischen der Leitspindel S1 und der Folgespindel S2 wird durch den SPOS-Befehl im Hauptprogramm der folgende Ersetzungszyklus zur Positionierung der Spindeln aufgerufen.

Die Positionierung erfolgt über die Anweisung in N2230: SPOS[1]=GP(\$P\_SUB\_SPOSIT,\$P\_SUB\_SPOSMODE) SPOS[2]=GP(\$P\_SUB\_SPOSIT,\$P\_SUB\_SPOSMODE)

Die anzufahrende Position wird aus der Systemvariablen \$P\_SUB\_SPOSIT, der Positionsanfahrmodus wird aus der Systemvariablen \$P\_SUB\_SPOSMODE gelesen.

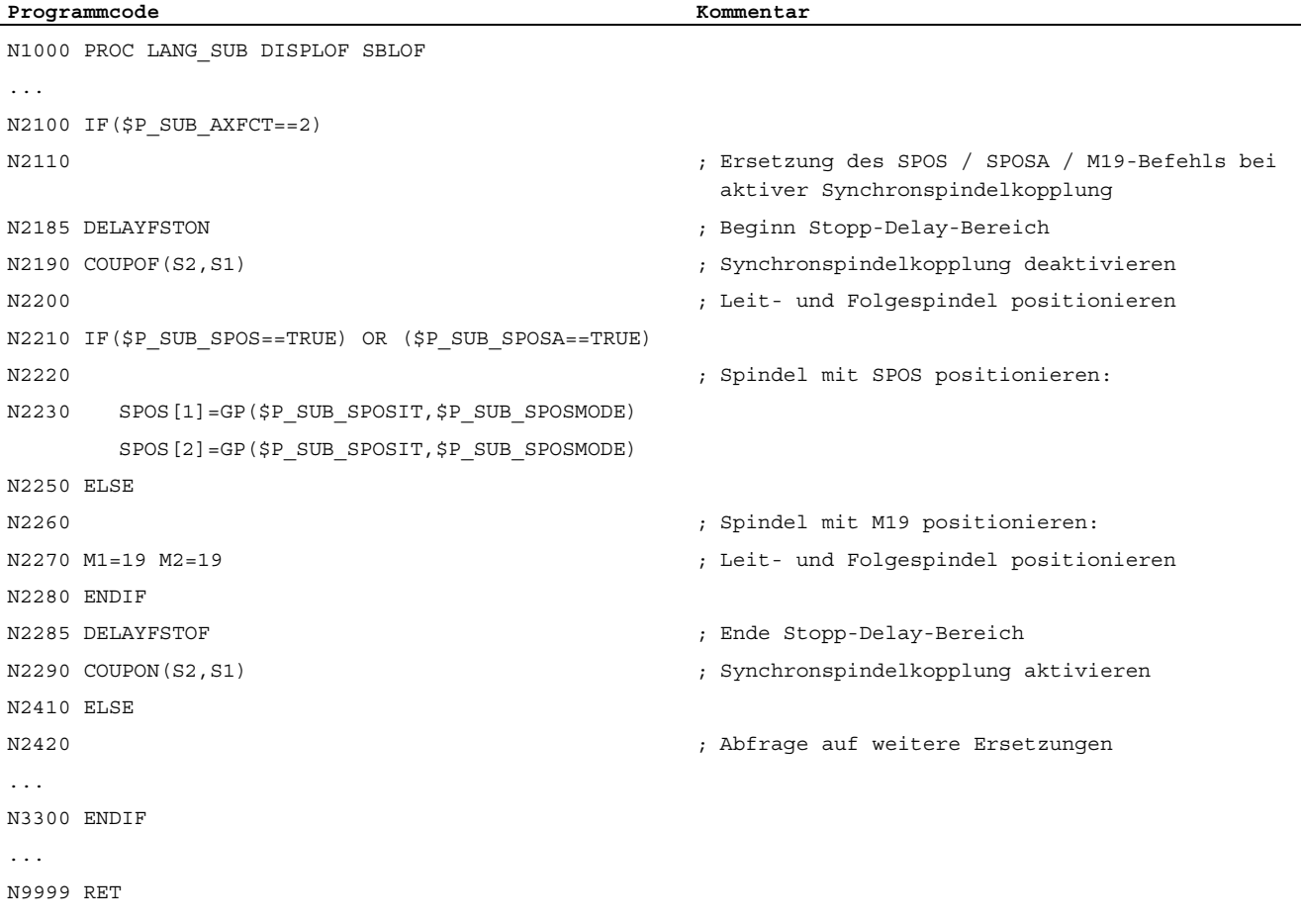

## Randbedingungen

● In Synchronaktionen ist die indirekte Programmierung von Positionsattributen nicht möglich.

# Literatur

Funktionshandbuch Grundfunktionen; BAG, Kanal, Programmbetrieb, Reset-Verhalten (K1), Kapitel: Ersetzung von NC-Funktionen durch Unterprogramme

1.2 Indirekte Programmierung

# 1.2.4 Indirekte Programmierung von Teileprogrammzeilen (EXECSTRING)

## Funktion

Mit dem Teileprogrammbefehl EXECSTRING ist es möglich, eine zuvor erzeugte String-Variable als Teileprogrammzeile auszuführen.

## **Syntax**

EXECSTRING wird in einer eigenen Teileprogrammzeile programmiert: EXECSTRING(<String-Variable>)

## Bedeutung

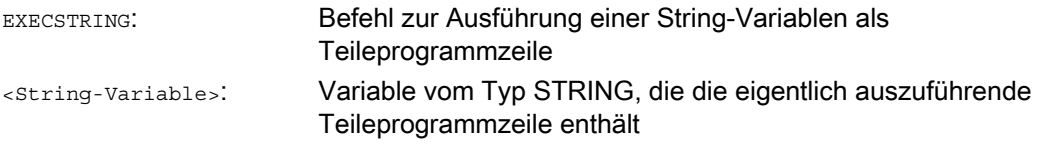

### Hinweis

Mit EXECSTRING können alle Teileprogramm-Konstrukte abgesetzt werden, die im Programmteil eines Teileprogramms programmiert werden können. Ausgeschlossen sind damit PROC- und DEF-Anweisungen sowie generell die Verwendung in INI- und DEF-Dateien.

## Beispiel

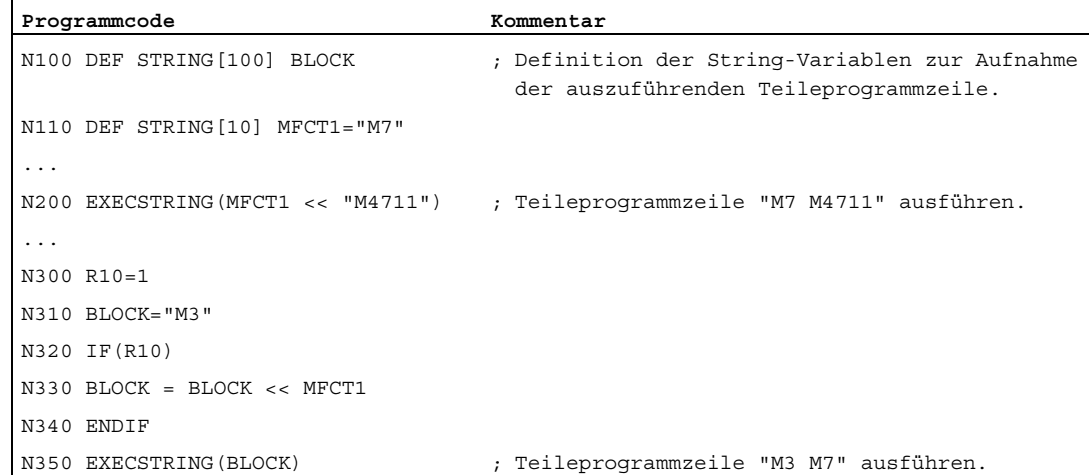
# 1.3 Rechenfunktionen

## Funktion

Die Rechenfunktionen sind vorrangig für R-Parameter und Variable (oder Konstante und Funktionen) vom Typ REAL anwendbar. Zulässig sind auch die Typen INT und CHAR.

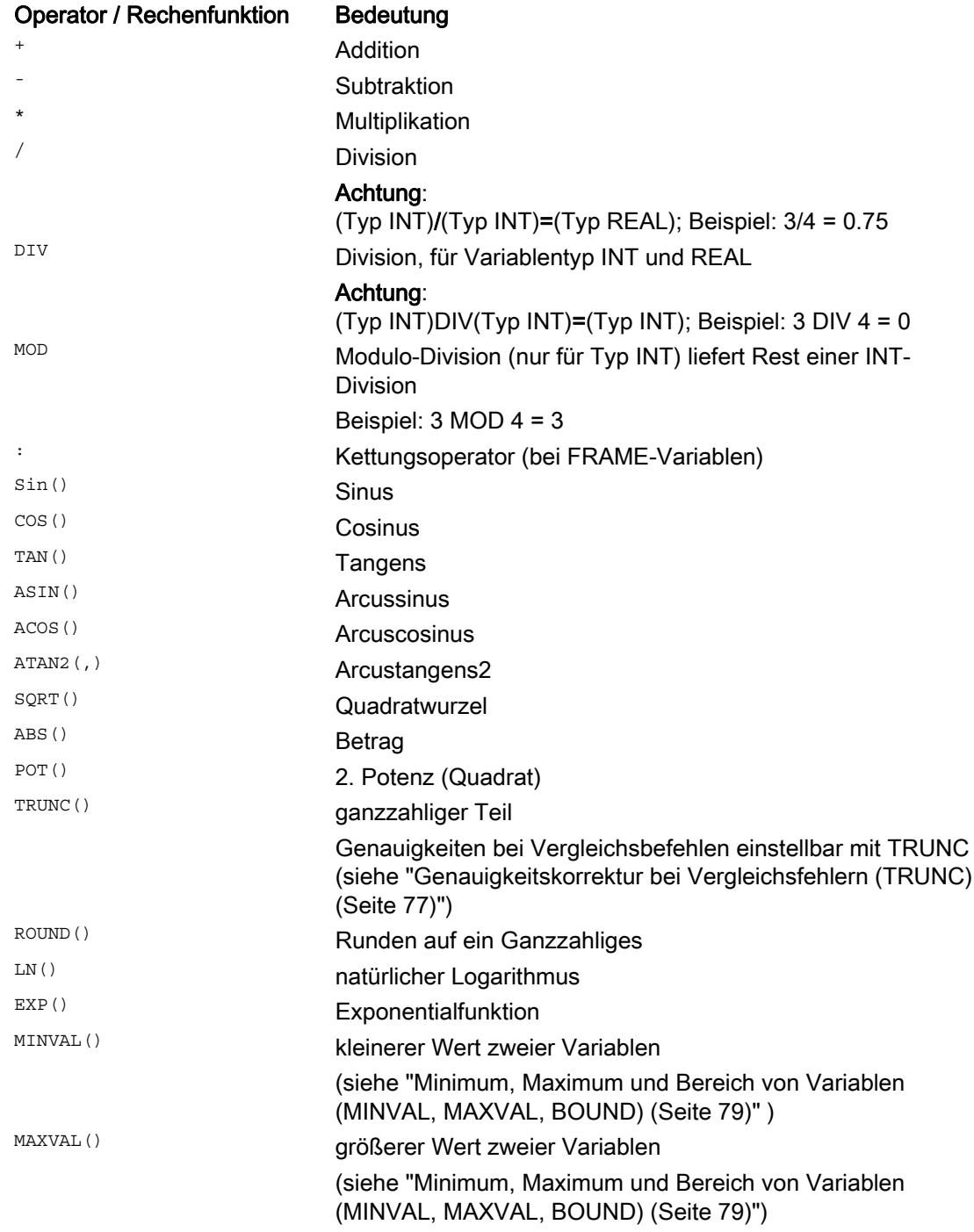

#### Flexible NC-Programmierung

1.3 Rechenfunktionen

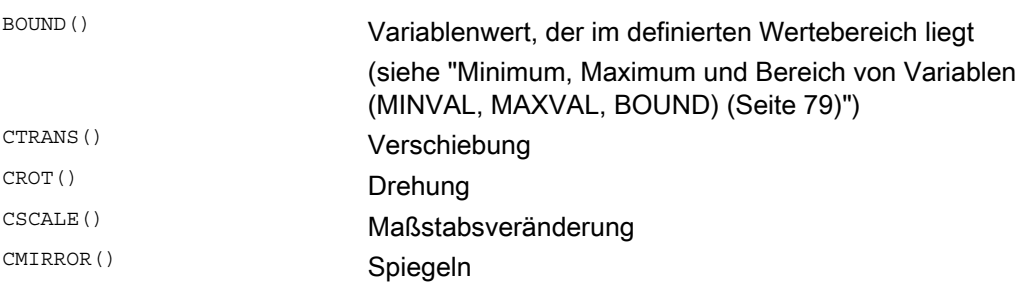

#### Programmierung

Bei den Rechenfunktionen gilt die übliche mathematische Schreibweise. Prioritäten in der Abarbeitung werden durch runde Klammern gesetzt. Für die trigonometrischen und deren inverse Funktionen gilt die Gradangabe (rechter Winkel = 90°).

#### Beispiele

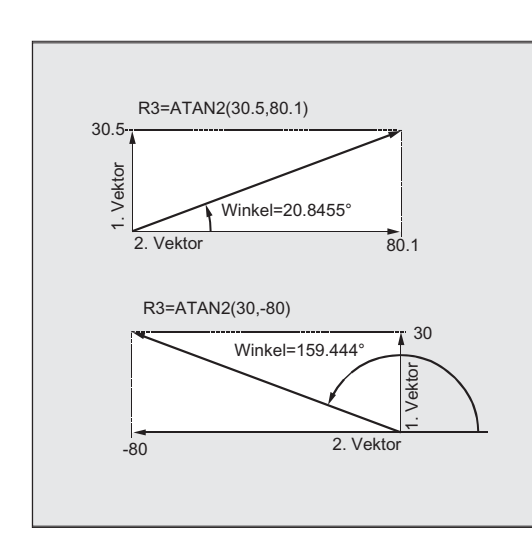

Beispiel 1: ATAN2

Die Rechenfunktion ATAN2 berechnet aus zwei aufeinander senkrecht stehenden Vektoren den Winkel des Summenvektors. Das Ergebnis liegt im Bereich von vier

Quadranten (-180° < 0 < +180°).

Basis für den Winkelbezug ist immer der 2. Wert in positiver Richtung.

#### Beispiel 2: Initialisierung kompletter Variablenfelder

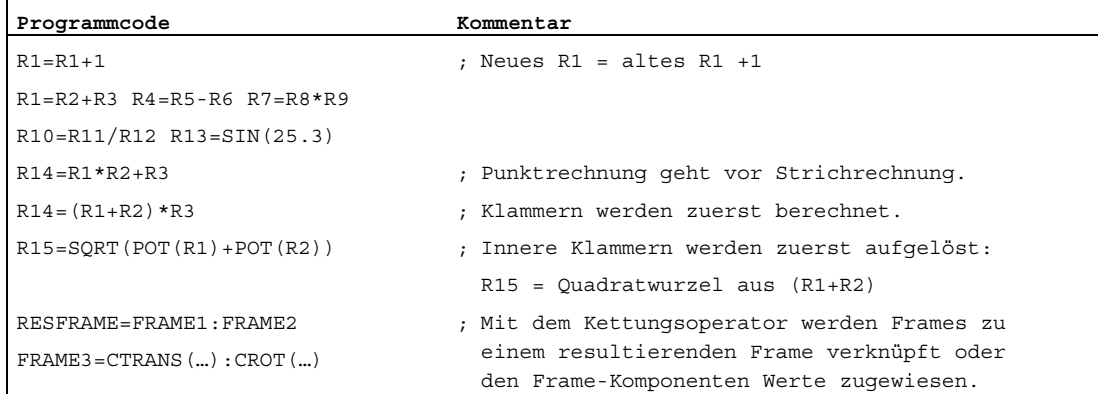

# 1.4 Vergleichs- und logische Operationen

#### Funktion

Vergleichsoperationen können z. B. zur Formulierung einer Sprungbedingung benutzt werden. Vergleichbar sind dabei auch komplexe Ausdrücke.

Die Vergleichsoperationen sind für Variable vom Typ CHAR, INT, REAL und BOOL anwendbar. Beim Typ CHAR wird der Codewert verglichen.

Bei den Typen STRING, AXIS und FRAME sind möglich: == und <>, die für Operationen vom Typ STRING auch in Synchronaktionen angewendet werden können.

Das Ergebnis von vergleichenden Operationen ist immer vom Typ BOOL.

Logische Operatoren dienen zur Verknüpfung von Wahrheitswerten.

Die logischen Operationen sind nur auf Variable vom Typ BOOL anwendbar. Über interne Typenkonvertierung sind sie auch auf die Datentypen CHAR, INT, und REAL anwendbar.

Bei den logischen (boolschen) Operationen gilt für die Datentypen BOOL, CHAR, INT und REAL:

- 0 entspricht: FALSE
- ungleich 0 entspricht: TRUE

#### Bitweise logische Operatoren

Mit den Variablen vom Typ CHAR und INT können auch bitweise logische Operationen vorgenommen werden. Gegebenenfalls erfolgt eine Typkonvertierung automatisch.

#### Programmierung

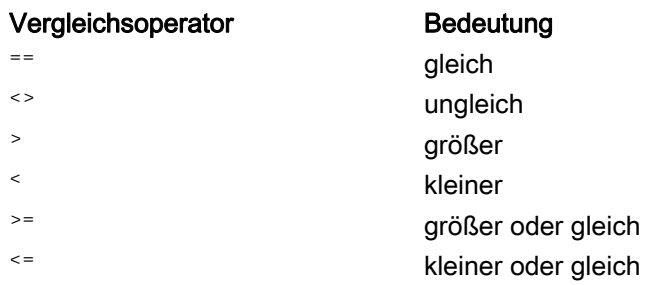

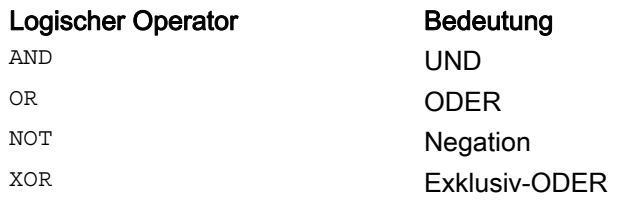

1.4 Vergleichs- und logische Operationen

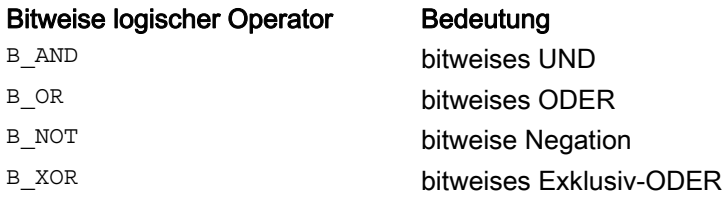

#### Hinweis

In arithmetischen Ausdrücken kann durch runde Klammern die Abarbeitungsreihenfolge aller Operatoren festgelegt und damit von den normalen Prioritätsregeln abgewichen werden.

#### Hinweis

Zwischen BOOLSCHEN Operanden und Operatoren müssen Zwischenräume geschrieben werden.

#### Hinweis

Der Operator B\_NOT bezieht sich auf nur einen Operanden. Dieser steht nach dem Operator.

#### Beispiele

#### Beispiel 1: Vergleichsoperatoren

IF R10>=100 GOTOF ZIEL

oder R11=R10>=100 IF R11 GOTOF ZIEL

Das Ergebnis des Vergleichs R10>=100 wird zunächst in R11 zwischengespeichert.

#### Beispiel 2: Logische Operatoren

IF (R10<50) AND (\$AA\_IM[X]>=17.5) GOTOF ZIEL oder IF NOT R10 GOTOB START

NOT bezieht sich nur auf einen Operanden.

Beispiel 3: Bitweise logische Operatoren IF \$MC\_RESET\_MODE\_MASK B\_AND\_'B10000' GOTOF ACT\_PLANE

1.5 Genauigkeitskorrektur bei Vergleichsfehlern (TRUNC)

# <span id="page-76-0"></span>1.5 Genauigkeitskorrektur bei Vergleichsfehlern (TRUNC)

#### Funktion

Der TRUNC-Befehl schneidet den mit einem Genauigkeitsfaktor multiplizierten Operanden ab.

#### Einstellbare Genauigkeit bei Vergleichsbefehlen

Teileprogrammdaten vom Typ REAL werden intern im IEEE-Format mit 64 Bit dargestellt. Aufgrund dieser Darstellungsform können Dezimalzahlen ungenau abgebildet werden, die bei einem Vergleich mit ideal gerechneten Werten zu unerwarteten Ergebnissen führen können.

## Relative Gleichheit

Damit die durch die Darstellungsform hervorgerufenen Ungenauigkeiten den Programmfluß nicht verfälschen, wird bei den Vergleichsbefehlen nicht auf absolute Gleichheit, sondern auf eine relative Gleichheit geprüft.

#### **Syntax**

#### Genauigkeitskorrektur bei Vergleichsfehlern

TRUNC (R1\*1000)

#### Bedeutung

TRUNC: Abschneiden der Nachkommastellen

#### Berücksichtigte relative Gleichheit von 10-12 bei

- Gleichheit: (==)
- Ungleichheit: (<>)
- Größer-Gleich: (>=)
- Kleiner-Gleich: (<=)
- Größer/Kleiner: (><) mit absoluter Gleichheit
- Größer: (>)
- Kleiner: (<)

1.5 Genauigkeitskorrektur bei Vergleichsfehlern (TRUNC)

#### Kompatibilität

Aus Kompatibilitätsgründen kann die Prüfung auf relative Gleichheit bei (>) und (<) durch Setzen von Maschinendatum MD10280 \$MN\_ PROG\_FUNCTION\_MASK Bit0 = 1 deaktiviert werden.

#### Hinweis

Vergleiche mit Daten vom Typ REAL sind aus den genannten Gründen generell mit einer gewissen Ungenauigkeit behaftet. Bei nicht akzeptablen Abweichungen muss auf INTEGER-Rechnung ausgewichen werden, indem die Operanden mit einem Genauigkeitsfaktor multipliziert und danach mit TRUNC abgeschnitten werden.

#### Synchronaktionen

Das beschriebene Verhalten der Vergleichsbefehle gilt auch bei Synchronaktionen.

#### Beispiele

#### Beispiel 1: Genauigkeitsbetrachtungen

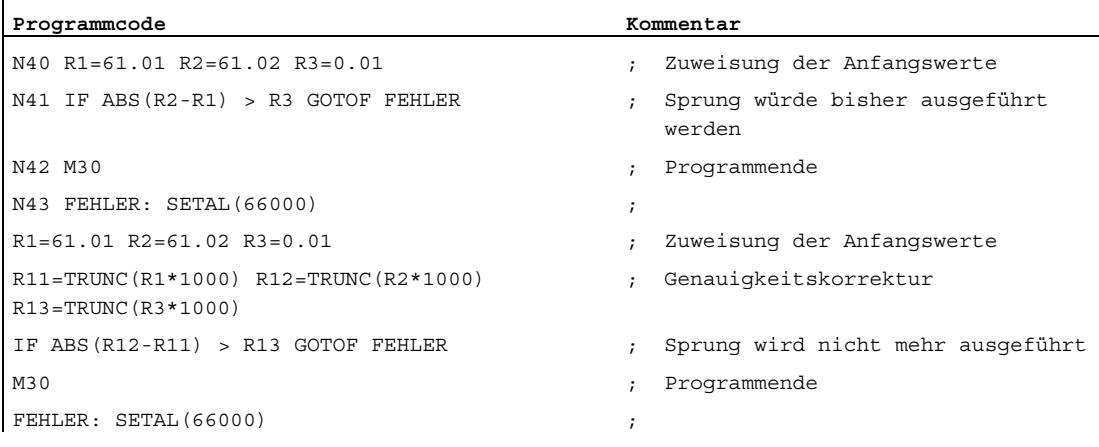

#### Beispiel 2: Quotient beider Operanden bilden und auswerten

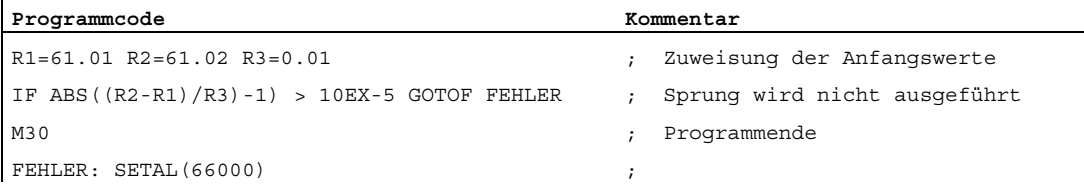

1.6 Minimum, Maximum und Bereich von Variablen (MINVAL, MAXVAL, BOUND)

# <span id="page-78-0"></span>1.6 Minimum, Maximum und Bereich von Variablen (MINVAL, MAXVAL, BOUND)

#### Funktion

Mit den Befehlen MINVAL und MAXVAL können die Werte zweier Variablen miteinander verglichen werden. Als Ergebnis wird der kleinere Wert (bei MINVAL) bzw. größere Wert (bei MAXVAL) zurückgeliefert.

Mit dem Befehl BOUND kann geprüft werden, ob der Wert einer Prüfvariablen innerhalb eines definierten Wertebereichs liegt.

#### **Syntax**

```
<Kleinerer Wert>=MINVAL(<Variable1>,<Variable2>) 
<Größerer Wert>=MAXVAL(<Variable1>,<Variable2>) 
<Rückgabewert>=<BOUND>(<Minimum>,<Maximum>,<Prüfvariable>)
```
## Bedeutung

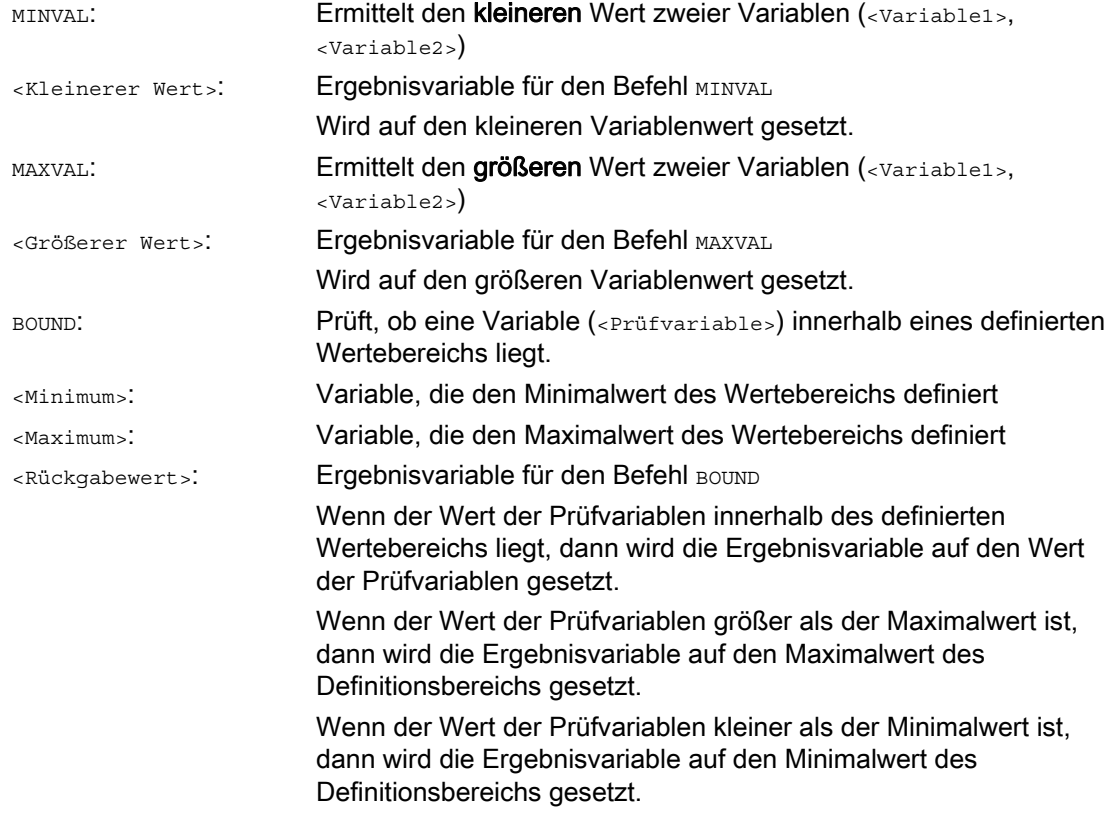

1.6 Minimum, Maximum und Bereich von Variablen (MINVAL, MAXVAL, BOUND)

#### Hinweis

MINVAL, MAXVAL und BOUND können auch in Synchronaktionen programmiert werden.

#### Hinweis

#### Verhalten bei Gleichheit

Bei Gleichheit wird bei MINVAL/MAXVAL dieser gleiche Wert geliefert. Bei BOUND wird der Wert der zu prüfenden Variablen wieder zurückgegeben.

## Beispiel

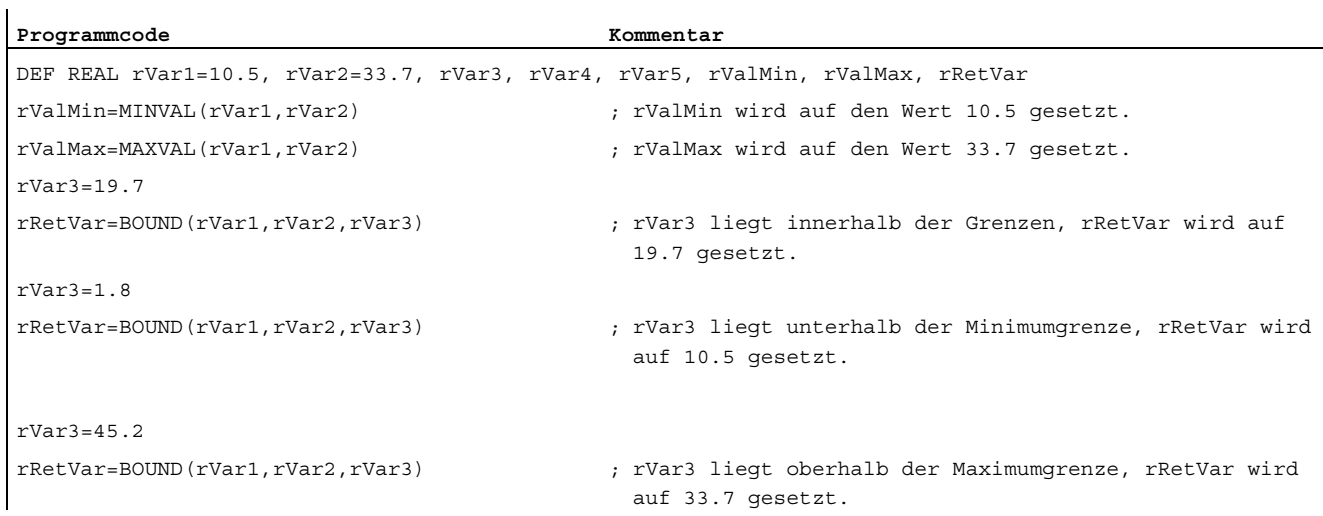

# 1.7 Priorität der Operationen

## Funktion

Jedem Operator ist eine Priorität zugeordnet. Bei der Auswertung eines Ausdrucks werden stets die Operatoren höherer Priorität zuerst angewandt. Bei gleichrangigen Operatoren erfolgt die Auswertung von links nach rechts.

In arithmetischen Ausdrücken kann durch runde Klammern die Abarbeitungsreihenfolge aller Operatoren festgelegt und damit von den normalen Prioritätsregeln abgewichen werden.

#### Reihenfolge der Operatoren

#### Von der höchsten zur niedrigsten Priorität

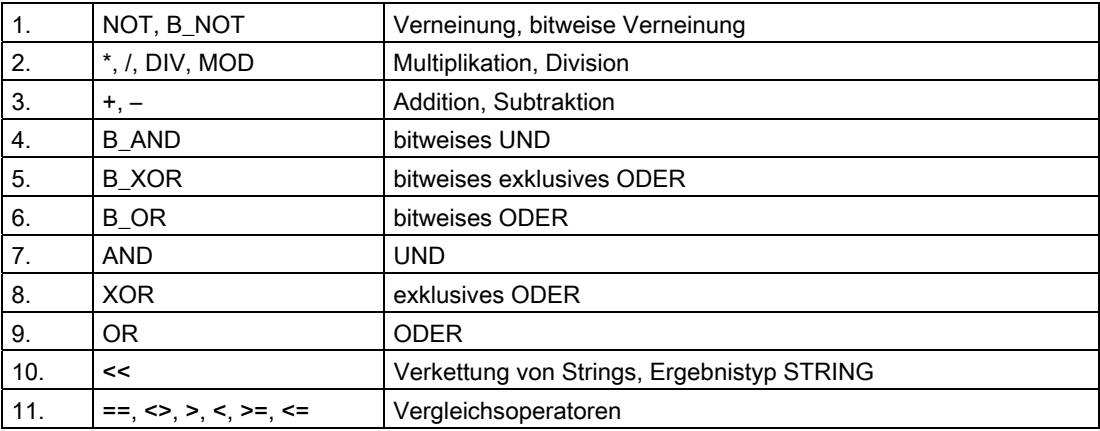

#### Hinweis

Der Kettungsoperator ":" für Frames darf nicht mit anderen Operatoren in einem Ausdruck vorkommen. Eine Prioritätseinstufung für diesen Operator ist deshalb nicht erforderlich.

## Beispiel If-Anweisung

If (otto==10) and (anna==20) gotof end

1.8 Mögliche Typenkonvertierungen

# 1.8 Mögliche Typenkonvertierungen

## Funktion

### Typkonvertierung bei Zuweisung

Der konstante Zahlenwert, die Variable oder der Ausdruck, der einer Variablen zugewiesen wird, muss mit dem Typ dieser Variablen verträglich sein. Ist dies gegeben, so wird bei der Zuweisung der Typ automatisch umgewandelt.

## Mögliche Typkonvertierungen

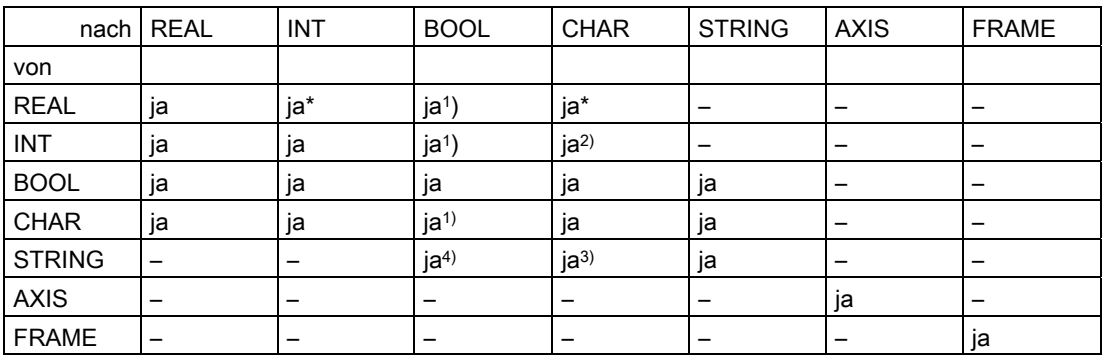

#### **Erklärungen**

- \* Bei Typumwandlung von REAL nach INT wird bei gebrochenem Wert >= 0.5 aufgerundet, ansonsten wird abgerundet (vgl. Funktion ROUND)
- 1) Wert <> 0 entspricht TRUE, Wert == 0 entspricht FALSE
- 2) Wenn der Wert im zulässigen Zahlenbereich liegt
- 3) Wenn nur 1 Zeichen
- 4) Stringlänge 0 = >FALSE, ansonsten TRUE

#### Hinweis

Ist beim Konvertieren ein Wert größer als der Zielbereich, erfolgt eine Fehlermeldung.

Treten in einem Ausdruck gemischte Typen auf, so wird eine Typanpassung automatisch durchgeführt. Typumwandlungen sind auch in Synchronaktionen möglich, siehe Kapitel Bewegungssynchronaktionen, Implizite Typwandlung".

#### **Stringoperationen**

Neben den klassischen Operationen "Zuweisung" und "Vergleich" sind folgende Stringoperationen möglich:

- [Typenkonvertierung nach STRING \(AXSTRING\)](#page-83-0) (Seite [84\)](#page-83-0)
- [Typenkonvertierung von STRING \(NUMBER, ISNUMBER, AXNAME\)](#page-84-0) (Seite [85](#page-84-0))
- [Verkettung von Strings \(<<\)](#page-85-0) (Seite [86](#page-85-0))
- [Wandlung in Klein-/Großbuchstaben \(TOLOWER, TOUPPER\)](#page-87-0) (Seite [88\)](#page-87-0)
- [Länge eines Strings bestimmen \(STRLEN\)](#page-88-0) (Seite [89\)](#page-88-0)
- [Zeichen/String in String suchen \(INDEX, RINDEX, MINDEX, MATCH\)](#page-88-1) (Seite [89\)](#page-88-1)
- [Auswahl eines Teilstrings \(SUBSTR\)](#page-90-0) (Seite [91\)](#page-90-0)
- [Lesen und Schreiben von einzelnen Zeichen](#page-91-0) (Seite [92](#page-91-0))
- [String formatieren \(SPRINT\)](#page-92-0) (Seite [93](#page-92-0))

### Sonderbedeutung des 0-Zeichens

Das 0-Zeichen wird intern als Enderkennung eines Strings interpretiert. Wird ein Zeichen durch das 0-Zeichen ersetzt, wird der String damit verkürzt.

#### Beispiel:

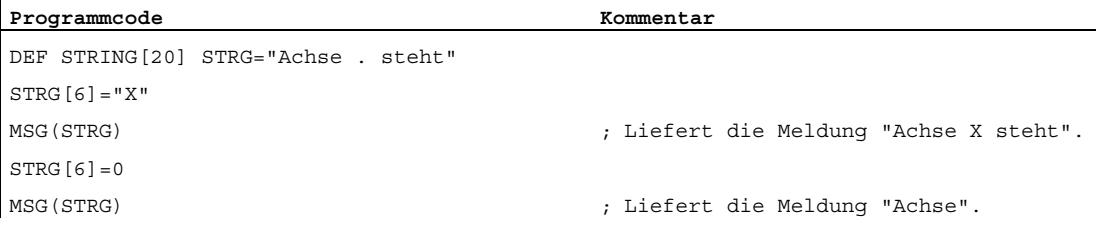

## <span id="page-83-0"></span>1.9.1 Typenkonvertierung nach STRING (AXSTRING)

## Funktion

Durch die Funktion "Typkonvertierung nach STRING" lassen sich Variablen unterschiedlichen Typs als Bestandteil einer Meldung (MSG) nutzen.

Erfolgt bei Verwendung des Operators << implizit für die Datentypen INT, REAL, CHAR und BOOL (siehe " [Verkettung von Strings \(<<\)](#page-85-0) (Seite [86\)](#page-85-0) ").

Ein INT-Wert wird in die normal lesbare Form umgewandelt. Bei REAL-Werten werden bis zu 10 Nachkommastellen angegeben.

Mit dem Befehl AXSTRING können Variable vom Typ AXIS nach STRING gewandelt werden.

#### **Syntax**

 $\texttt{ ERG> =  $\texttt{<<}$   $\texttt{ Typ>$$ <STRING\_ERG> = AXSTRING(<Achsbezeichner>)

## Bedeutung

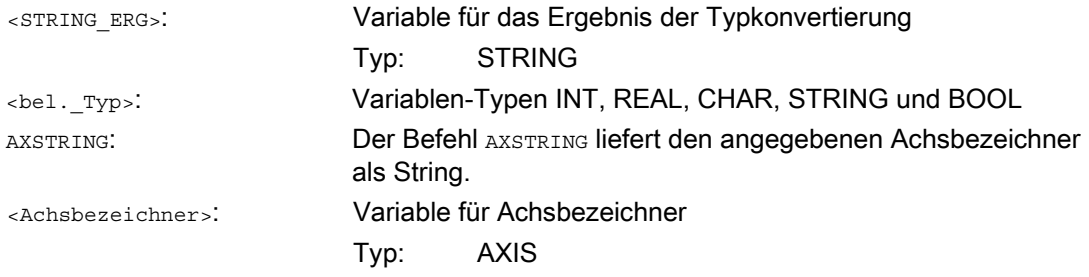

#### Hinweis

FRAME-Variablen können nicht konvertiert werden.

## Beispiele

#### Beispiel 1:

MSG("Position:"<<\$AA\_IM[X])

## Beispiel 2: AXSTRING

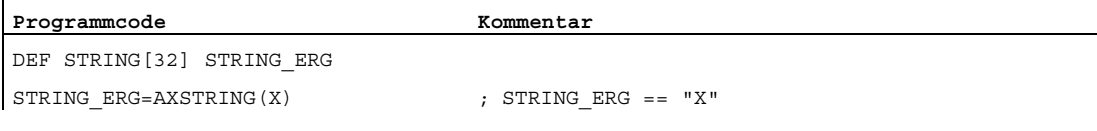

## <span id="page-84-0"></span>1.9.2 Typenkonvertierung von STRING (NUMBER, ISNUMBER, AXNAME)

## Funktion

Mit dem Befehl NUMBER wird von STRING nach REAL konvertiert. Die Konvertierbarkeit kann mit dem Befehl ISNUMBER überprüft werden.

Mit dem Befehl AXNAME wird ein String in den Datentyp AXIS konvertiert.

#### **Syntax**

```
<REAL_ERG>=NUMBER("<String>") 
<BOOL_ERG>=ISNUMBER("<String>") 
<AXIS_ERG>=AXNAME("<String>")
```
### Bedeutung

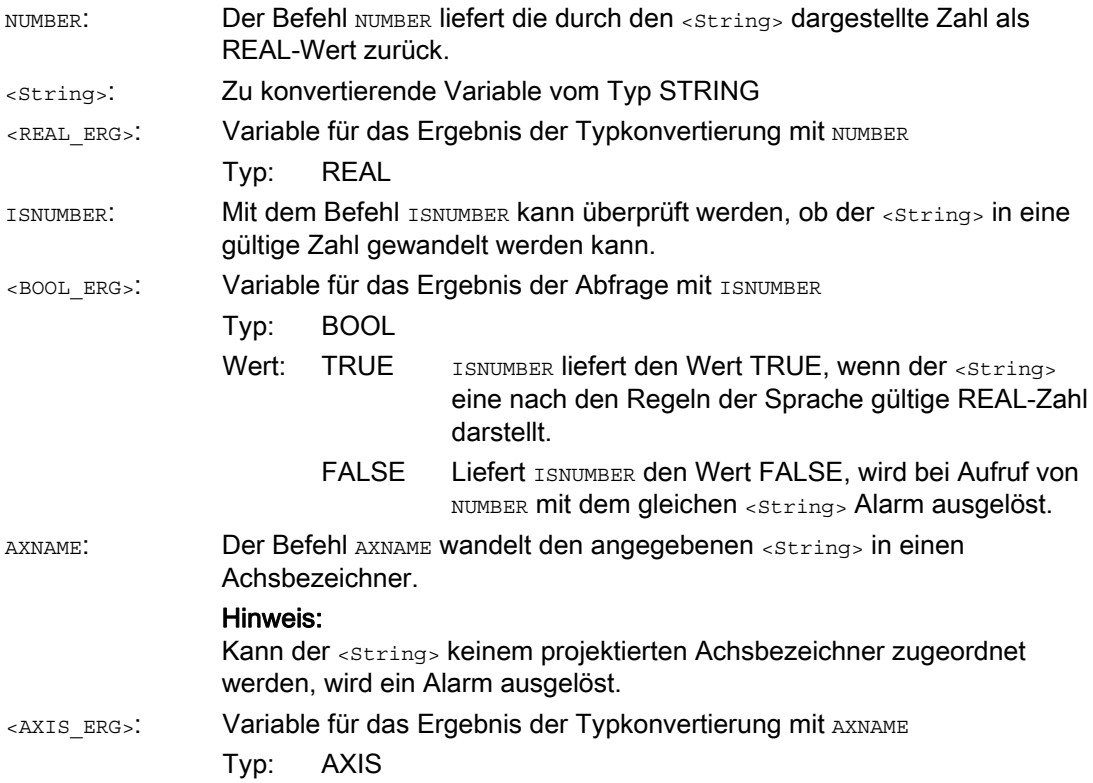

## Beispiel

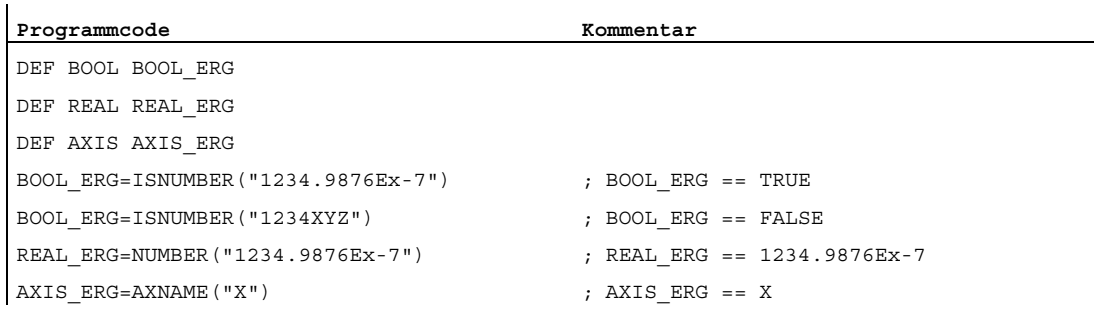

# <span id="page-85-0"></span>1.9.3 Verkettung von Strings (<<)

#### Funktion

Die Funktion "Verkettung von Strings" schafft die Möglichkeit, einen String aus einzelnen Bestandteilen zusammensetzen zu können.

Realisiert wird die Verkettung über den Operator "<<". Dieser Operator hat für alle Kombinationen der Basistypen CHAR, BOOL, INT, REAL und STRING als Zieltyp STRING. Eine eventuell notwendige Konvertierung wird nach den bestehenden Regeln vorgenommen.

## **Syntax**

<bel. Typ> << <br/> <br/>shel. Typ>

## Bedeutung

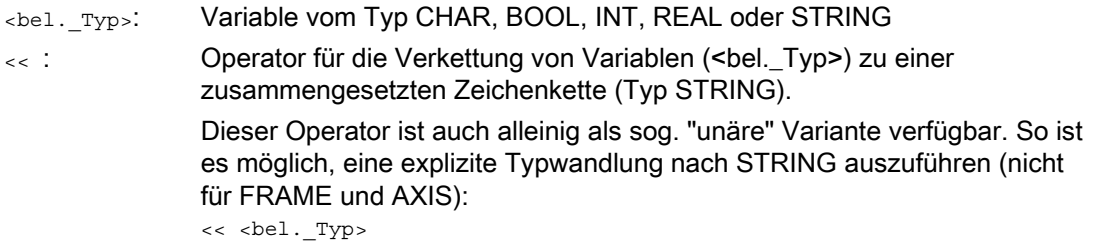

Beispielsweise lässt sich so eine Meldung oder ein Kommando aus Textlisten zusammensetzen und Parameter (etwa ein Bausteinname) einfügen: MSG(STRG\_TAB[LOAD\_IDX]<<BAUSTEIN\_NAME)

## VORSICHT

Die Zwischenergebnisse bei der Stringverkettung dürfen die maximale Stringlänge nicht überschreiten.

#### Hinweis

Die Typen FRAME und AXIS können nicht zusammen mit dem Operator "<<" verwendet werden.

## Beispiele

#### Beispiel 1: Verkettung von Strings

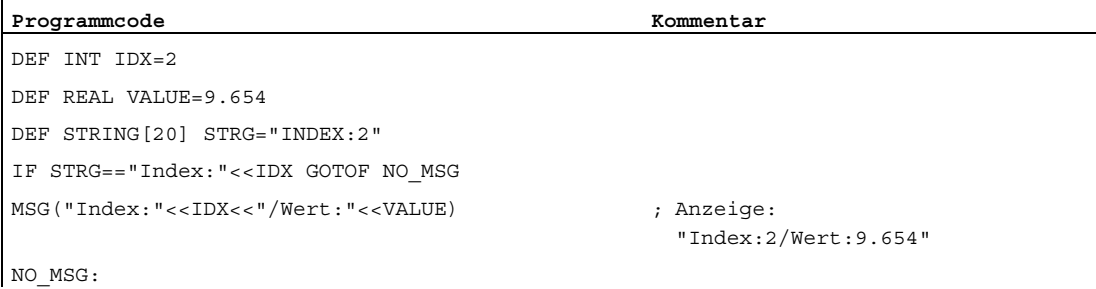

#### Beispiel 2: Explizite Typkonvertierung mit <<

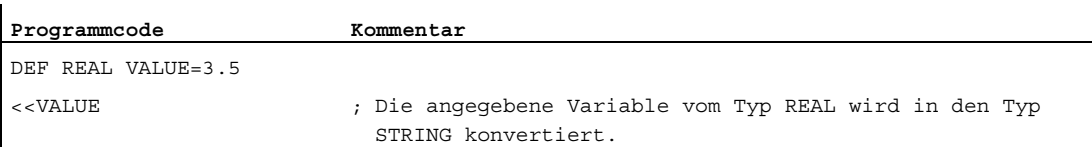

## <span id="page-87-0"></span>1.9.4 Wandlung in Klein-/Großbuchstaben (TOLOWER, TOUPPER)

## Funktion

Die Funktion "Wandlung in Klein-/Großbuchstaben" erlaubt es, alle Buchstaben einer Zeichenkette in eine einheitliche Darstellung zu wandeln.

### **Syntax**

<STRING\_ERG>=TOUPPER("<String>") <STRING\_ERG>=TOLOWER("<String>")

## Bedeutung

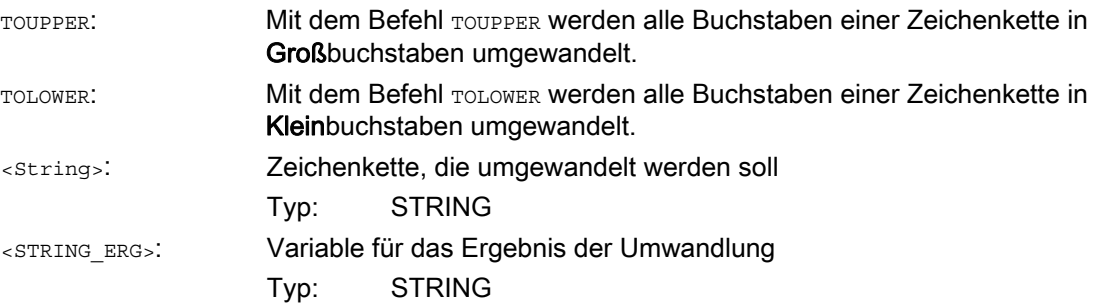

### Beispiel

Da es auch möglich ist, Benutzereingaben an der Bedienoberfläche anzustoßen, kann eine einheitliche Darstellung mit Klein- oder Großbuchstaben erreicht werden:

#### **Programmcode**

DEF STRING [29] STRG ... IF "LEARN.CNC"==TOUPPER(STRG) GOTOF LOAD\_LEARN

<span id="page-88-0"></span>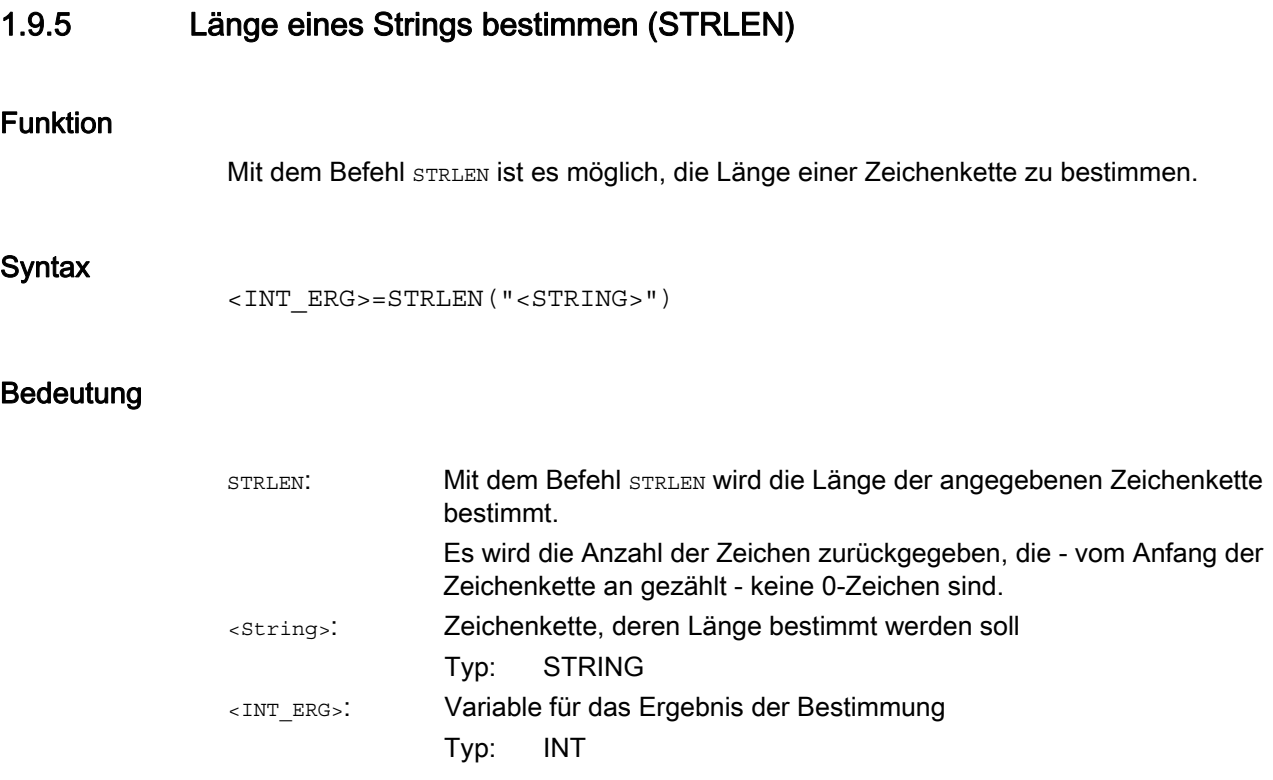

### Beispiel

Die Funktion im Zusammenhang mit dem Einzelzeichenzugriff ermöglicht es, das Ende einer Zeichenkette zu bestimmen:

#### **Programmcode**

IF (STRLEN(BAUSTEIN\_NAME)>10) GOTOF FEHLER

## <span id="page-88-1"></span>1.9.6 Zeichen/String in String suchen (INDEX, RINDEX, MINDEX, MATCH)

#### Funktion

Diese Funktionalität erlaubt es, einzelne Zeichen bzw. einen String in einem weiteren String zu suchen. Die Funktionsergebnisse geben an, an welcher Position des Strings das Zeichen/der String im zu untersuchenden String gefunden wurde.

#### **Syntax**

INT\_ERG=INDEX(STRING, CHAR) ; Ergebnistyp: INT

INT\_ERG=RINDEX(STRING, CHAR) ; Ergebnistyp: INT

INT\_ERG=MINDEX(STRING, STRING) ; Ergebnistyp: INT

INT\_ERG=MATCH(STRING,STRING) ; Ergebnistyp: INT

#### Semantik

Suchfunktionen: Sie liefern die Position im String (erster Parameter) zurück, wo die Suche erfolgreich war. Kann das Zeichen/der String nicht gefunden werden, wird der Wert -1 zurückgegeben. Das erste Zeichen hat dabei die Position 0.

## Bedeutung

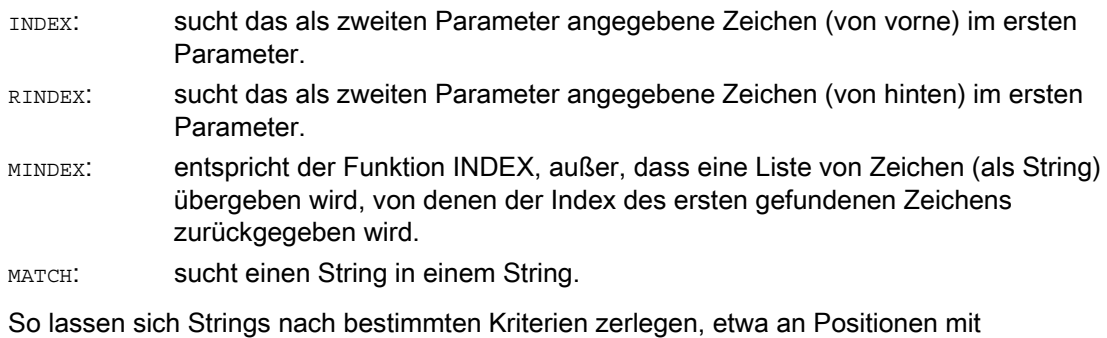

# Leerzeichen oder Pfadtrennzeichen ("/").

### Beispiel

#### Zerlegen einer Eingabe in Pfad- und Bausteinnamen

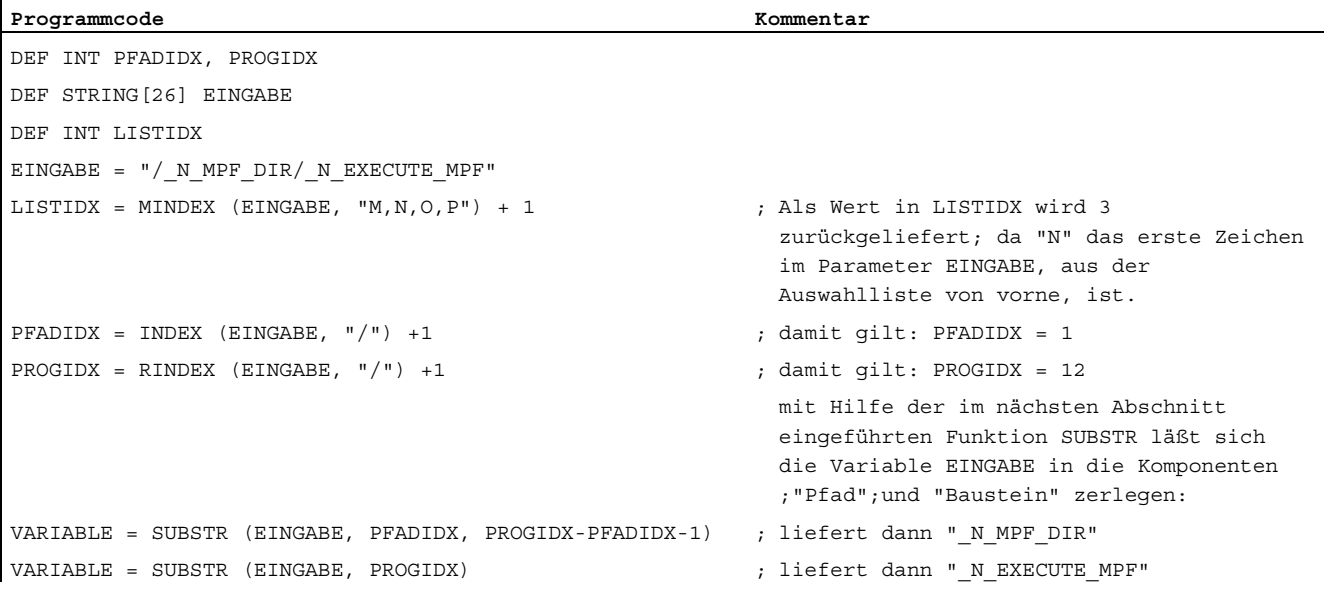

# <span id="page-90-0"></span>1.9.7 Auswahl eines Teilstrings (SUBSTR)

## Funktion

Mit der Funktion SUBSTRING können beliebige Teile innerhalb eines Strings gelesen werden.

## **Syntax**

<STRING\_ERG>=SUBSTR(<String>,<Index>,<Länge>) <STRING\_ERG>=SUBSTR(<String>,<Index>)

### Bedeutung

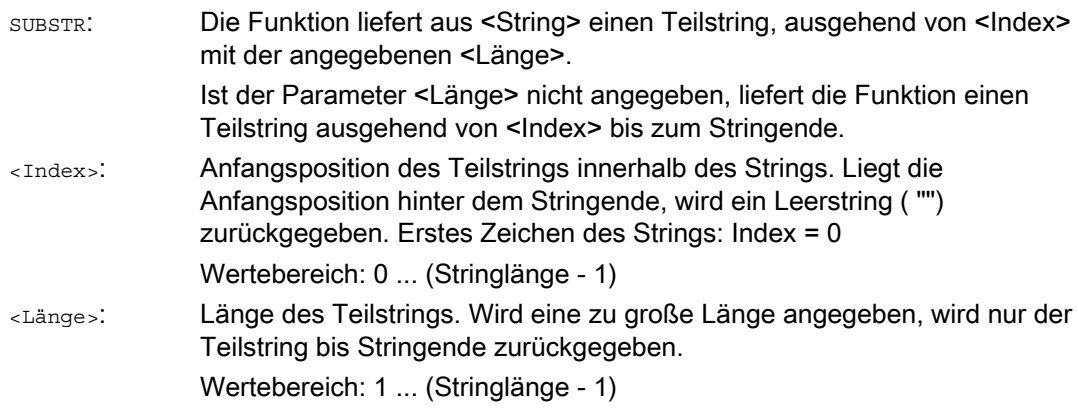

### Beispiel

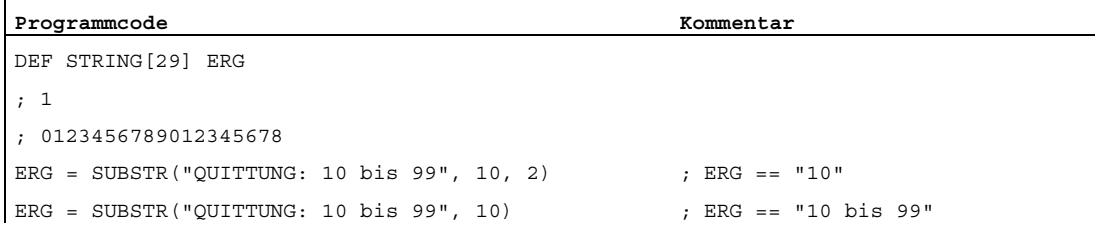

## <span id="page-91-0"></span>1.9.8 Lesen und Schreiben von einzelnen Zeichen

## Funktion

Innerhalb eines Strings können einzelne Zeichen gelesen und geschrieben werden.

Dabei sind folgende Randbedingungen zu beachten:

- nur bei anwenderdefinierten Variablen möglich, nicht bei Systemvariablen
- einzelne Zeichen eines String werden bei Unterprogrammaufrufen nur "call by value" übergeben

#### **Syntax**

```
<Zeichen>=<String>[<Index>] 
<Zeichen>=<String_Array>[<Array_Index>,<Index>] 
<String>[<Index>]=<Zeichen> 
<String_Array>[<Array_Index>,<Index>]=<Zeichen>
```
## Bedeutung

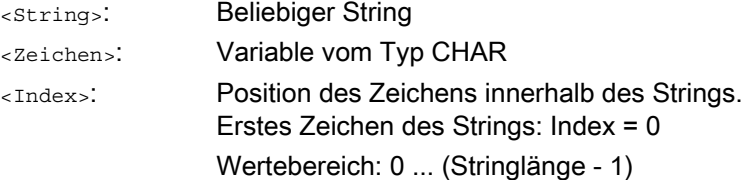

#### Beispiele

## Beispiel 1: Variable Meldung

```
Programmcode Kommentar
; 0123456789 
DEF STRING[50] MELDUNG = "Achse n hat Position erreicht" 
MELDUNG[6] = "X"MSG(MELDUNG) ; "Achse X hat Position erreicht"
```
#### Beispiel 2: Auswerten einer Systemvariablen

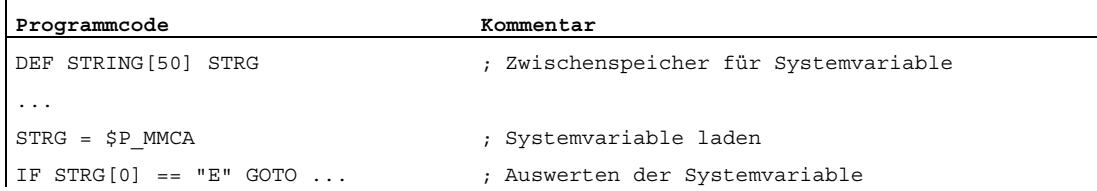

Programmcode **Kommentar Kommentar** ; 0123456 DEF STRING[50] STRG = "Achse X" DEF CHAR CHR ... EXTERN UP VAL(ACHSE)  $\qquad \qquad ; \qquad$  Definition Unterprogramm mit "call by value" Parameter EXTERN UP REF(VAR ACHSE)  $\qquad \qquad ; \qquad$  Definition Unterprogramm mit "call by ref." Parameter ... UP VAL(STRG[6])  $\qquad \qquad ; \qquad$  Parameterübergabe "by value" ... CHR = STRG[6] ; Zwischenspeichern UP\_REF(CHR) ; Parameterübergabe "by reference"

### Beispiel 3: Parameterübergabe "call by value" und "call by reference"

## <span id="page-92-0"></span>1.9.9 String formatieren (SPRINT)

#### Funktion

Mit der vordefinierten Funktion SPRINT können Zeichenketten formatiert und z. B. für die Ausgabe an externe Geräte aufbereitet werden (siehe auch ["Process DataShare - Ausgabe](#page-622-0)  [auf ein externes Gerät/Datei \(EXTOPEN, WRITE, EXTCLOSE\)](#page-622-0) (Seite [623](#page-622-0))").

#### Syntax

"<Ergebnis\_String>"=SPRINT("<Format\_String>",<Wert\_1>,<Wert\_2>,...,<Wert\_n>)

## Bedeutung

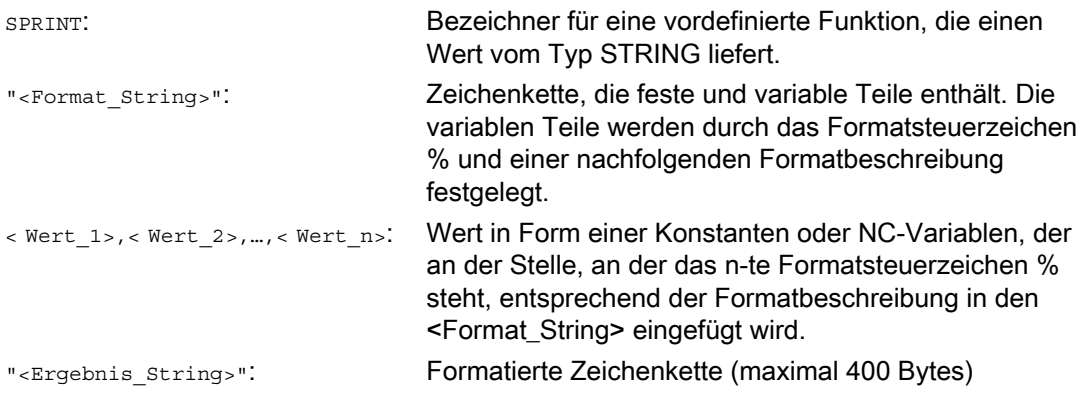

## Verfügbare Formatbeschreibungen

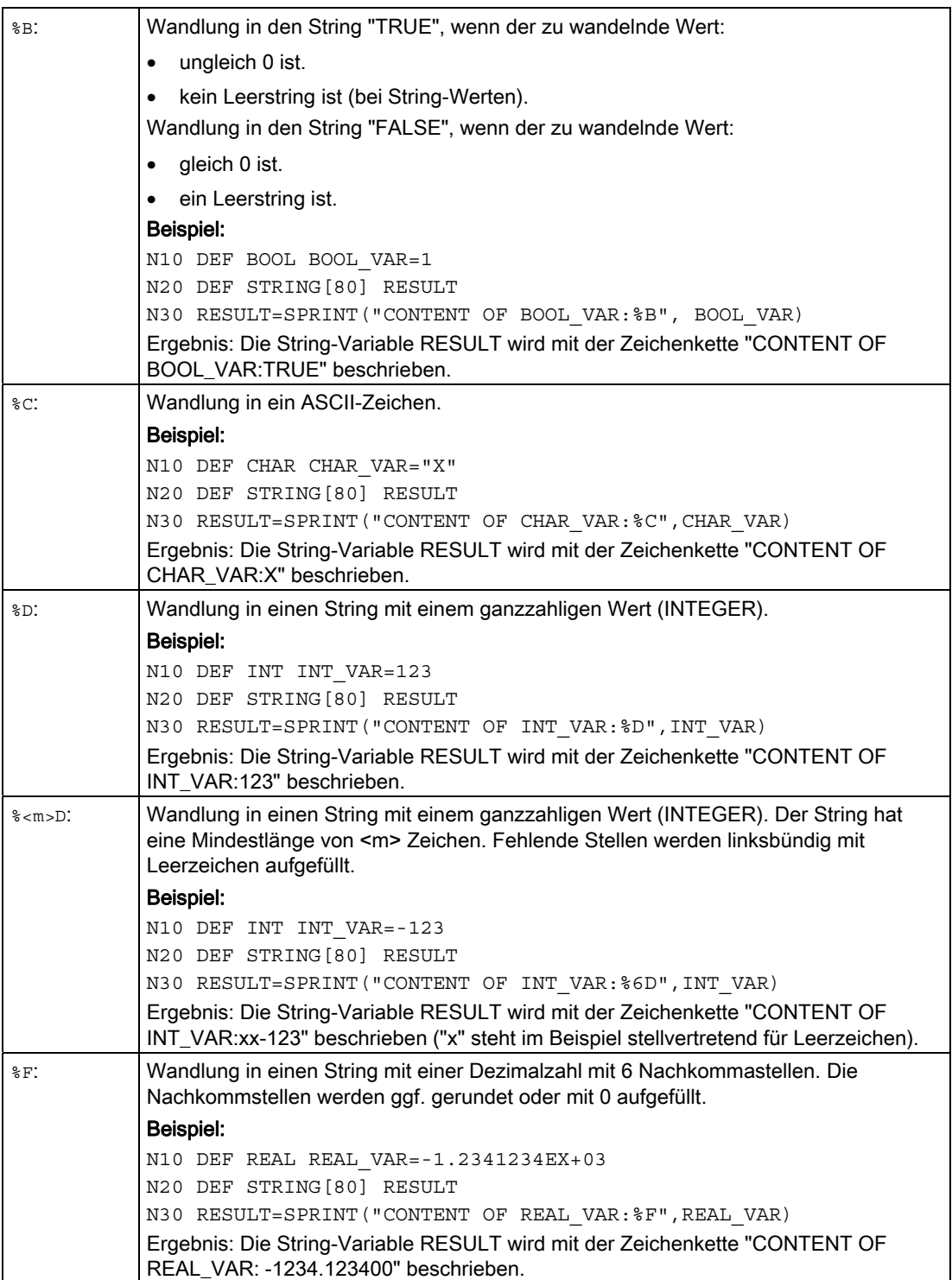

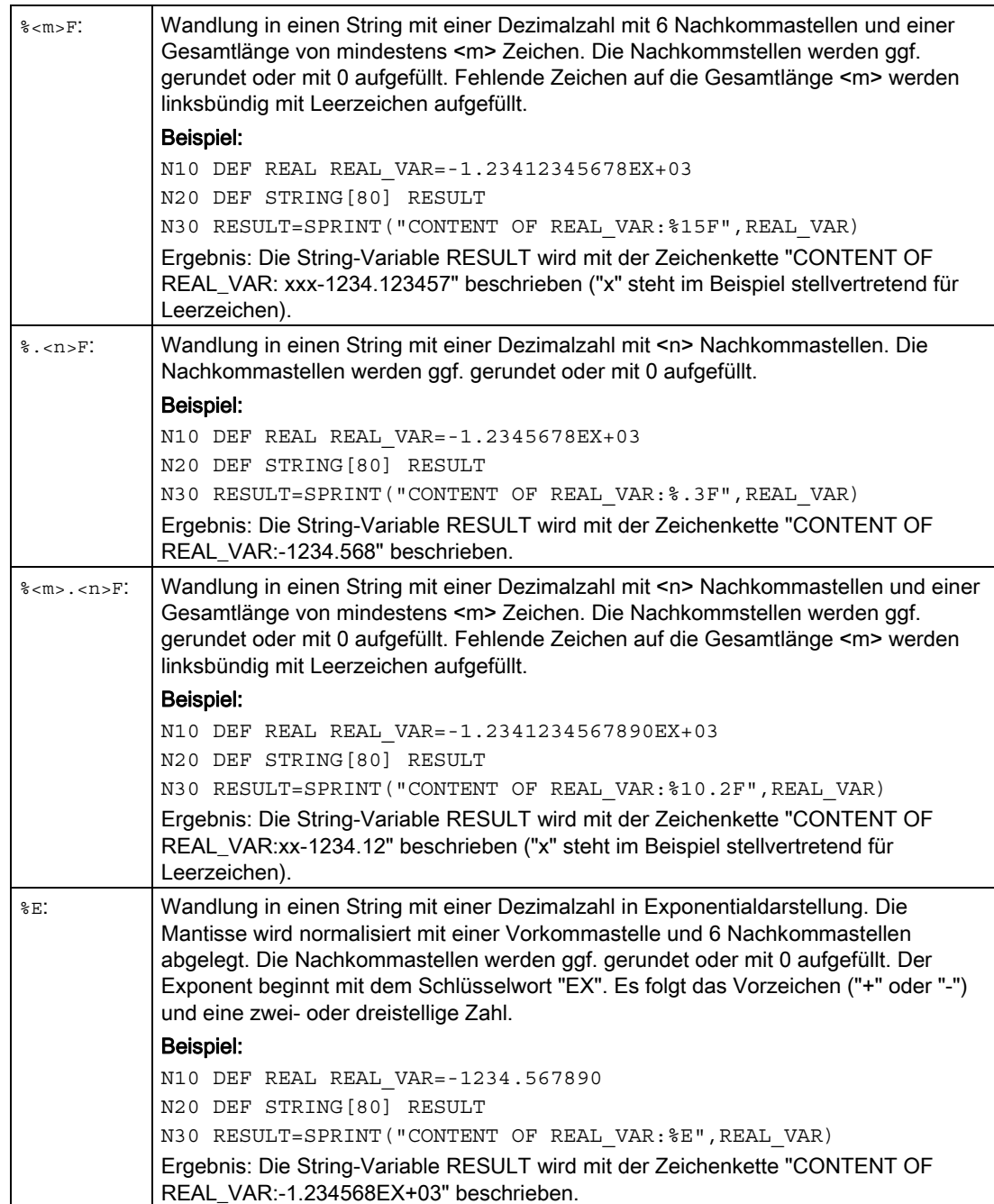

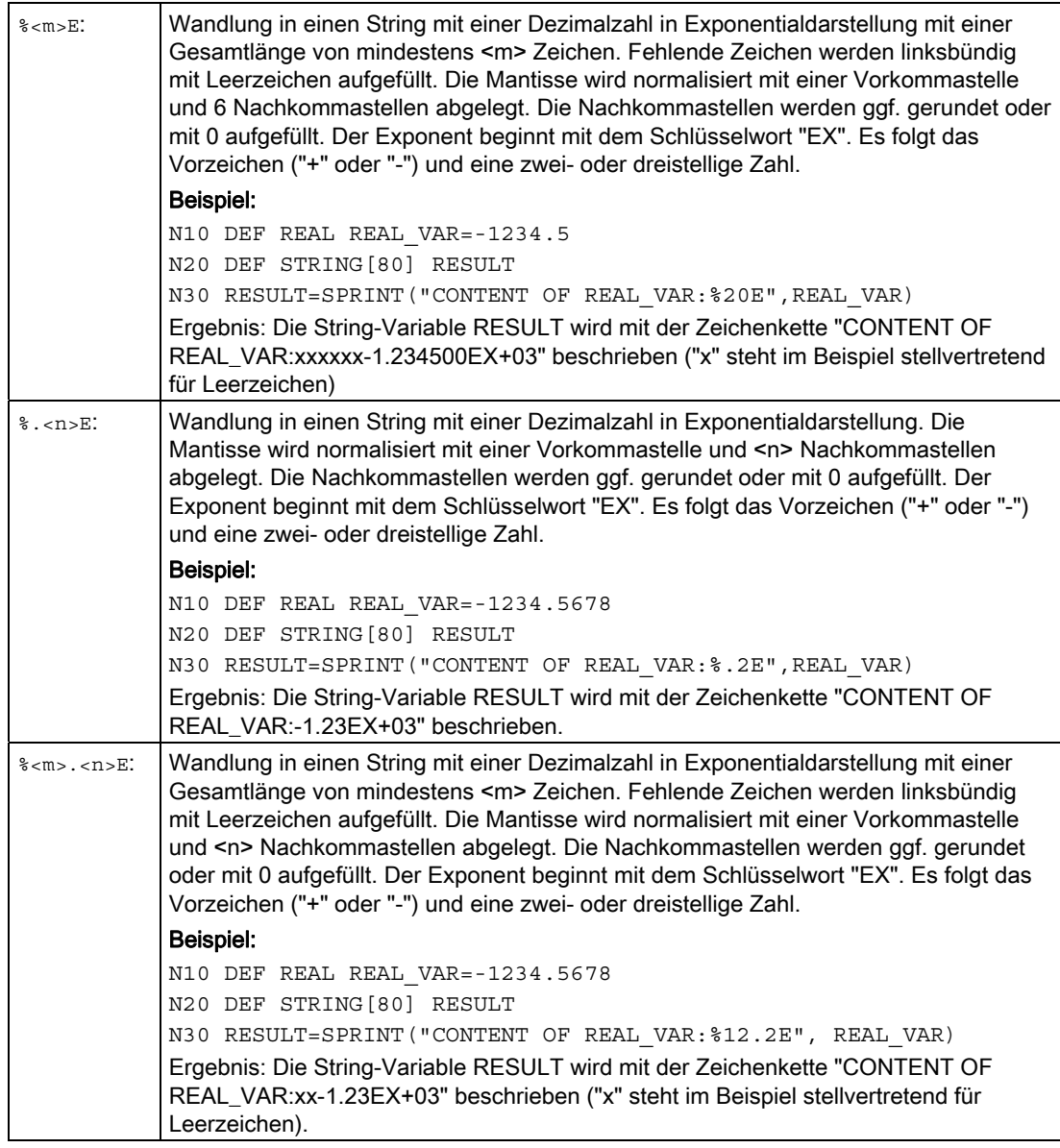

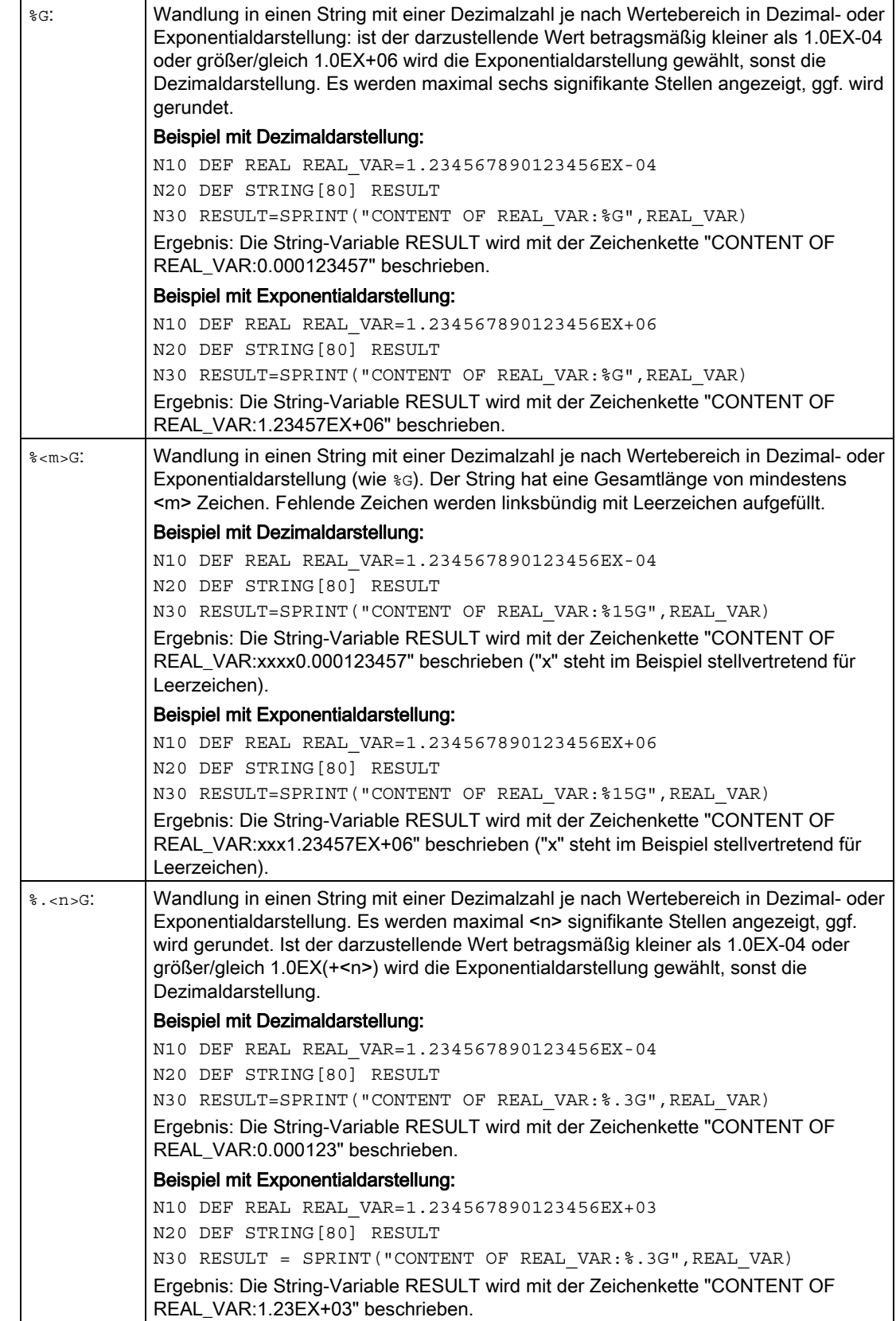

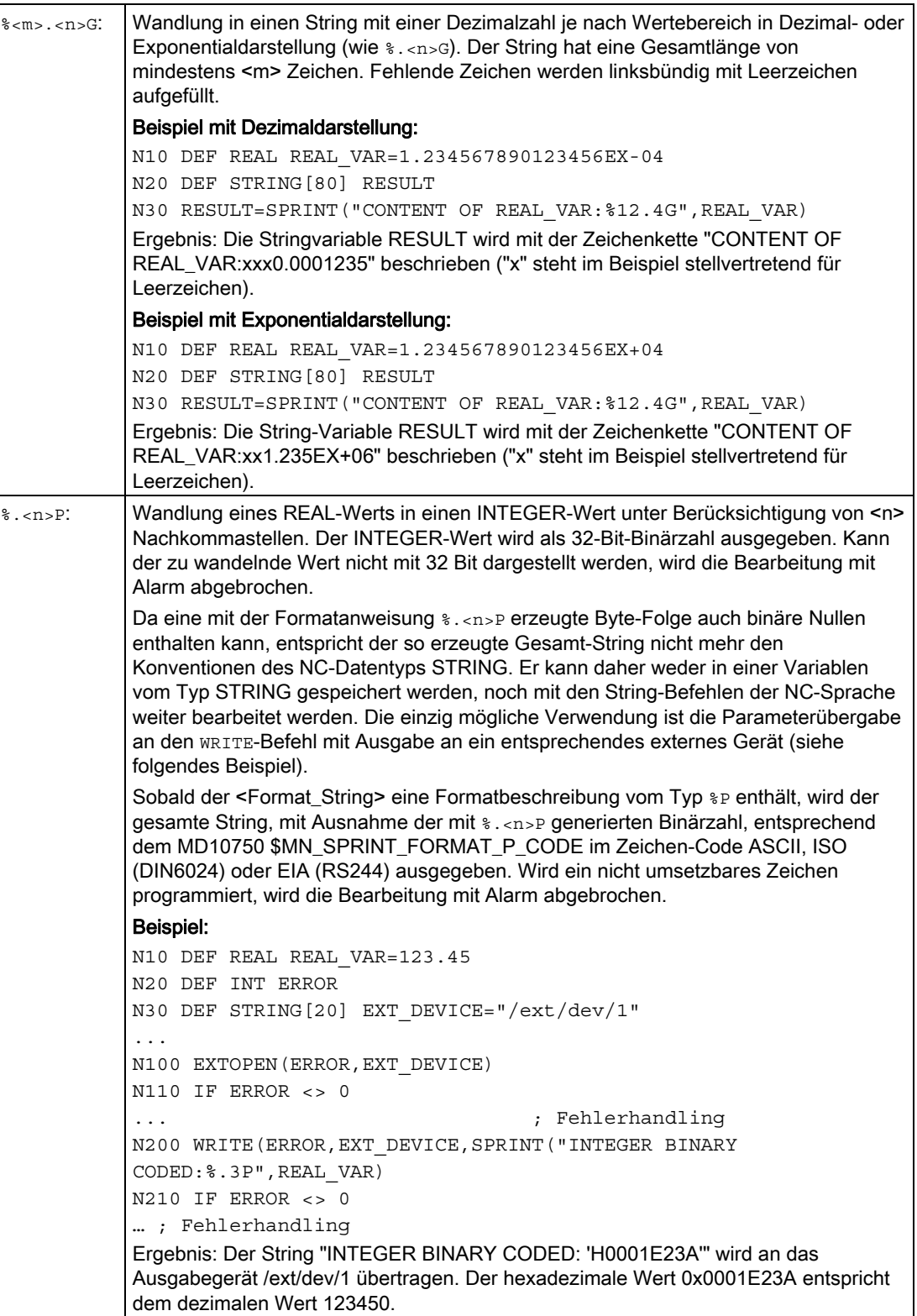

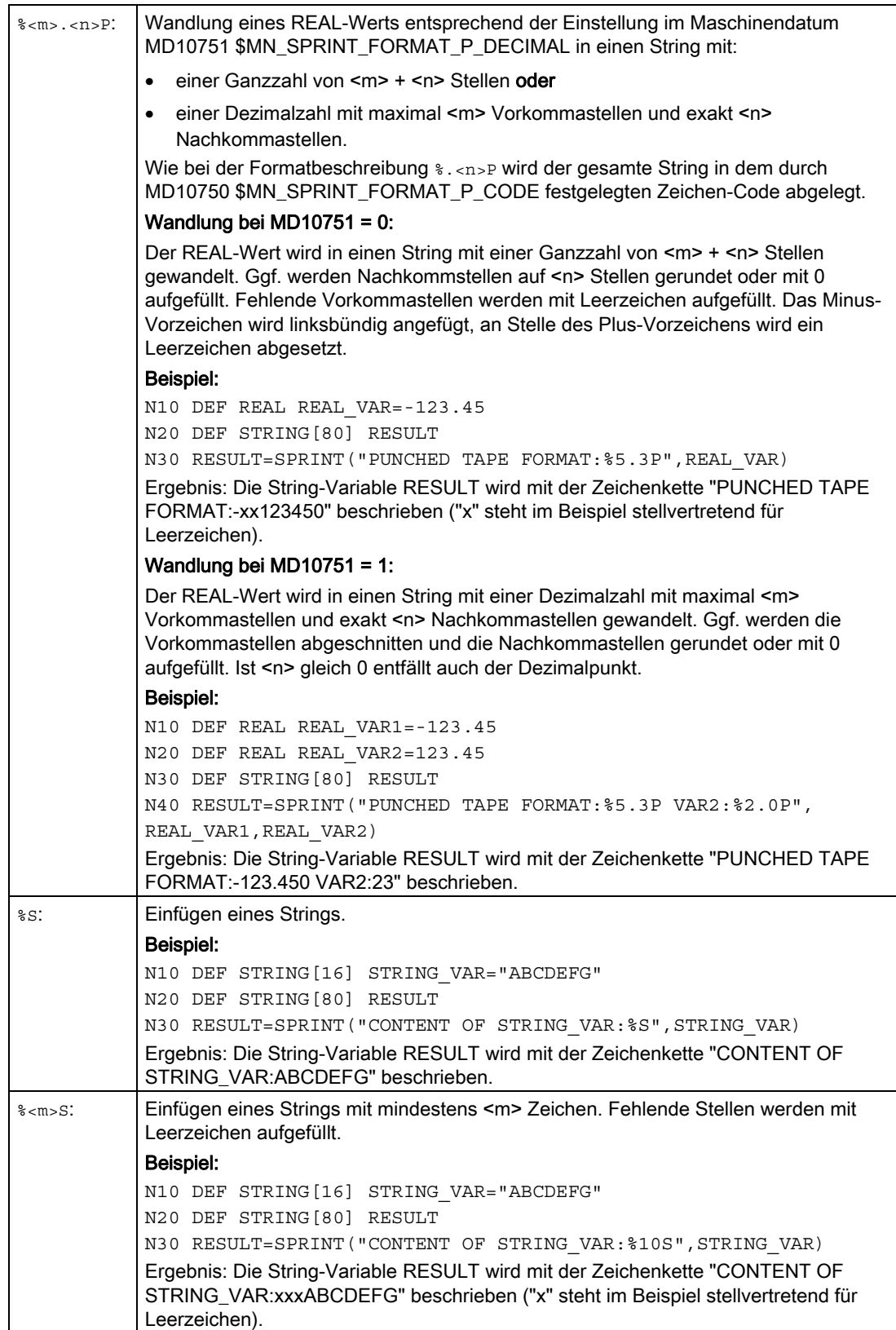

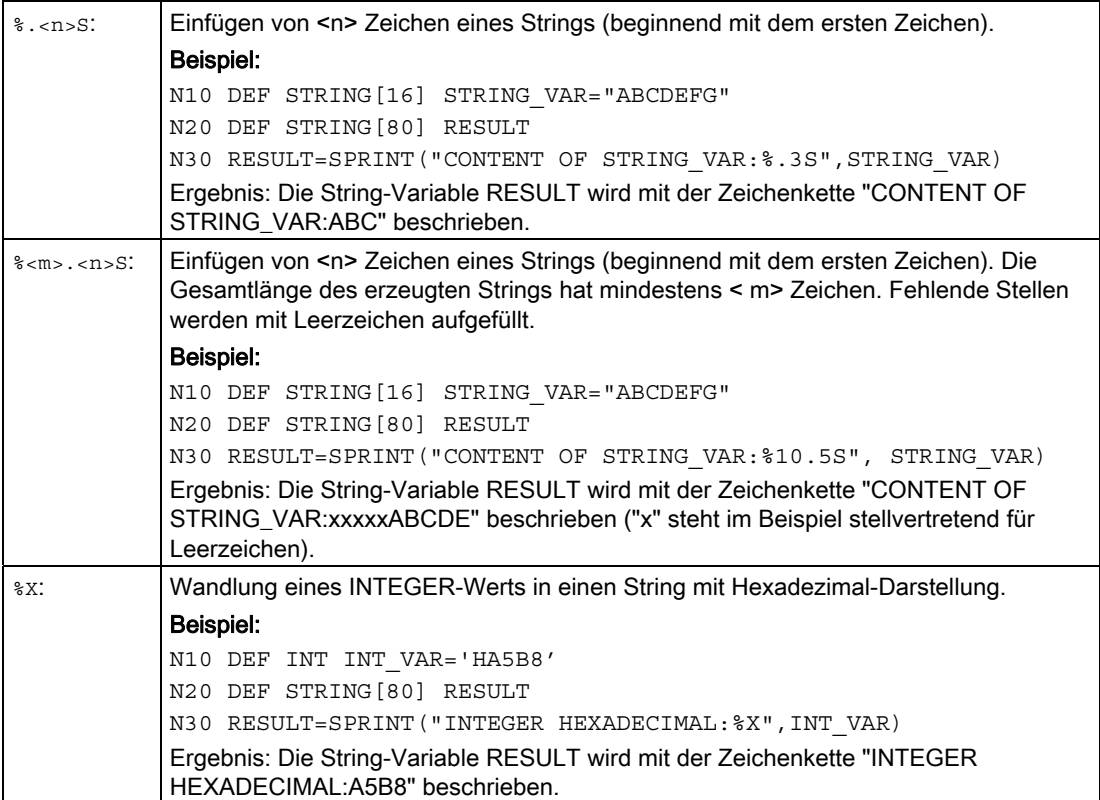

## Hinweis

Die Eigenschaft der NC-Sprache, bezüglich Bezeichnern und Schlüsselworten nicht zwischen Groß- und Kleinbuchstaben zu unterscheiden, gilt auch für die Formatbeschreibungen. Sie können daher ohne funktionalen Unterschied mit Klein- oder Großbuchstaben programmiert werden.

## Kombinationsmöglichkeiten

Die folgende Tabelle gibt Auskunft darüber, welche NC-Datentypen mit welcher Formatbeschreibung kombiniert werden können. Es gelten die Regeln zur impliziten Datentypwandlung (siehe ["Datentypen](#page-54-0) (Seite [55\)](#page-54-0)").

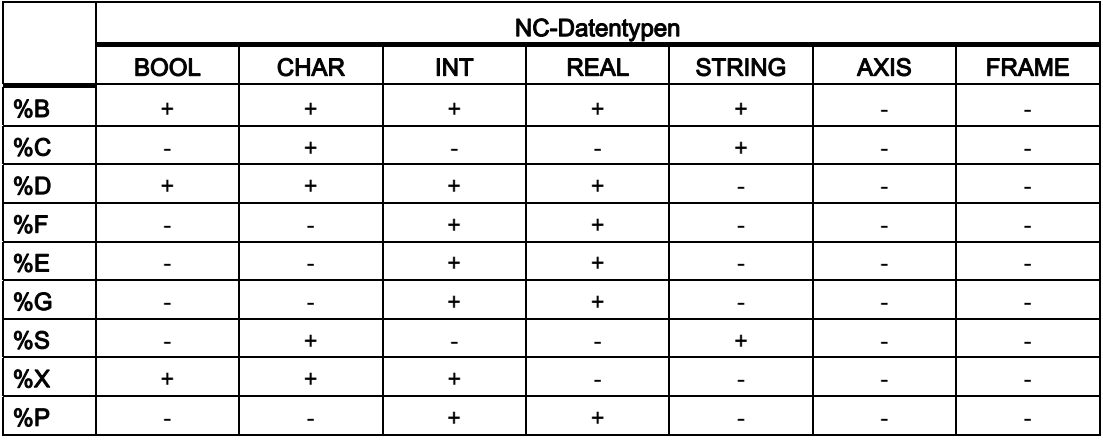

#### Hinweis

Die Tabelle zeigt, dass die NC-Datentypen AXIS und FRAME nicht direkt in der SPRINT-Funktion verwendet werden können. Es ist aber möglich:

- den Datentyp AXIS mit der Funktion AXSTRING in einen String zu wandeln, der dann mit SPRINT weiterverarbeitet werden kann.
- die einzelnen Werte des Datentyps FRAME per Frame-Komponentenzugriff zu lesen. Dadurch bekommt man ein Datum vom Typ REAL, das mit SPRINT weiterverarbeitet werden kann.

Flexible NC-Programmierung

1.10 Programmsprünge und -verzweigungen

# 1.10 Programmsprünge und -verzweigungen

# 1.10.1 Rücksprung auf Programmanfang (GOTOS)

## Funktion

Mit dem Befehl GOTOS ist es möglich, zur Programmwiederholung an den Anfang eines Haupt- oder Unterprogramms zurückzuspringen.

Über Maschinendaten kann eingestellt werden, dass bei jedem Rücksprung auf den Programmanfang:

- die Programmlaufzeit auf "0" gesetzt wird.
- die Werkstückzählung um den Wert "1" erhöht wird.

### **Syntax**

GOTOS

## Bedeutung

Sprunganweisung mit Sprungziel Programmanfang. Die Ausführung wird gesteuert über das NC/PLC-Nahtstellensignal: DB21, ... DBX384.0 (Programmverzweigung steuern) Wert: Bedeutung: GOTOS:

- 0 Kein Rücksprung auf den Programmanfang. Die Programmbearbeitung wird mit dem nächsten Teileprogrammsatz nach GOTOS fortgeführt.
- 1 Rücksprung auf den Programmanfang. Das Teileprogramm wird wiederholt.

## Randbedingungen

- GOTOS löst intern ein STOPRE (Vorlaufstopp) aus.
- Bei einem Teileprogramm mit Datendefinitionen (LUD-Variablen) wird mit GOTOS auf den ersten Programmsatz nach dem Definitionsabschnitt gesprungen, d. h. die Datendefinitionen werden nicht erneut ausgeführt. Die definierten Variablen behalten daher den im GOTOS-Satz erreichten Wert und werden nicht auf die im Definitionsabschnitt programmierten Standardwerte zurückgesetzt.
- In Synchronaktionen und Technologie-Zyklen steht der Befehl GOTOS nicht zur Verfügung.

## Beispiel

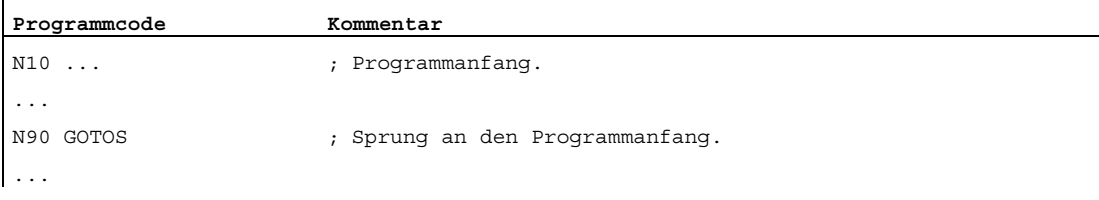

1.10 Programmsprünge und -verzweigungen

## 1.10.2 Programmsprünge auf Sprungmarken (GOTOB, GOTOF, GOTO, GOTOC)

## Funktion

In einem Programm können Sprungmarken (Labels) gesetzt werden, auf die von anderen Stellen innerhalb desselben Programms mit dem Befehlen GOTOF, GOTOB, GOTO bzw. GOTOC gesprungen werden kann. Die Programmbearbeitung wird dann mit der Anweisung fortgesetzt, die unmittelbar nach der Sprungmarke folgt. Dadurch sind Verzweigungen innerhalb des Programms realisierbar. Neben den Sprungmarken sind als Sprungziele auch Haupt- und Nebensatznummern möglich. Wenn vor der Sprunganweisung eine Sprungbedingung  $(I_F \ldots)$  formuliert ist, dann erfolgt der Programmsprung nur dann, wenn die Sprungbedingung erfüllt ist.

#### **Syntax**

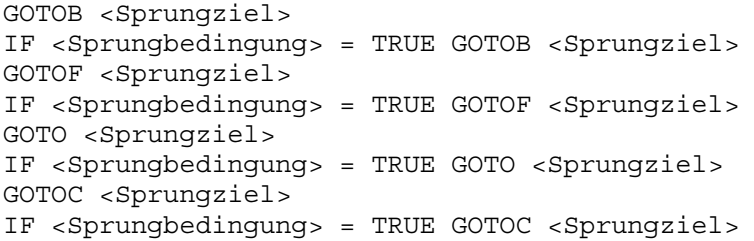

### Bedeutung

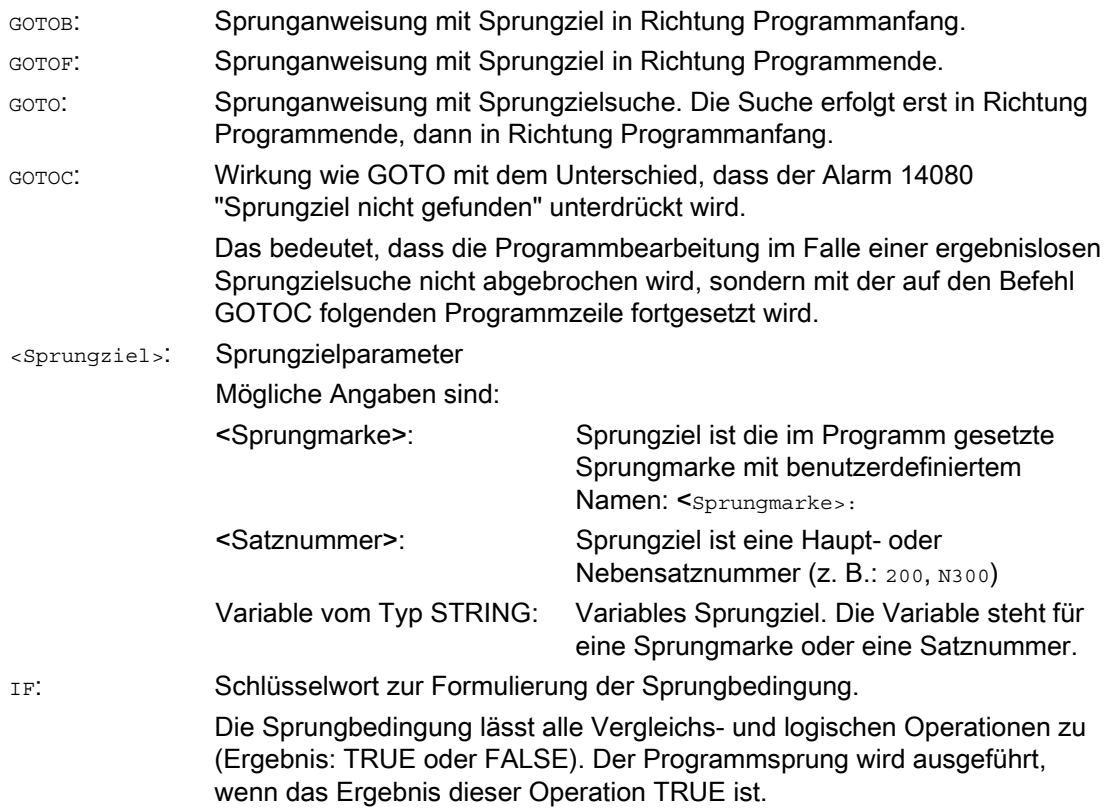

1.10 Programmsprünge und -verzweigungen

#### Hinweis

#### Sprungmarken (Labels)

Sprungmarken stehen immer am Anfang eines Satzes. Wenn eine Programmnummer vorhanden ist, steht die Sprungmarke unmittelbar nach der Satznummer.

Für die Benennung von Sprungmarken gelten folgende Regeln:

- Anzahl an Zeichen:
	- mindestens 2
	- höchstens 32
- Erlaubte Zeichen sind:
	- Buchstaben
	- Ziffern
	- Unterstriche
- Die ersten beiden Zeichen müssen Buchstaben oder Unterstriche sein.
- Nach dem Namen der Sprungmarke folgt ein Doppelpunkt (":").

#### Randbedingungen

- Sprungziel kann nur ein Satz mit Sprungmarke oder Satznummer sein, der innerhalb des Programms liegt.
- Eine Sprunganweisung ohne Sprungbedingung muss in einem separaten Satz programmiert werden. Bei Sprunganweisungen mit Sprungbedingungen gilt diese Einschränkung nicht. Hier können mehrere Sprunganweisungen in einem Satz formuliert werden.
- Bei Programmen mit Sprunganweisungen ohne Sprungbedingungen muss das Programmende M2/M30 nicht zwangsläufig am Programmende stehen.

#### Beispiele

#### Beispiel 1: Sprünge auf Sprungmarken

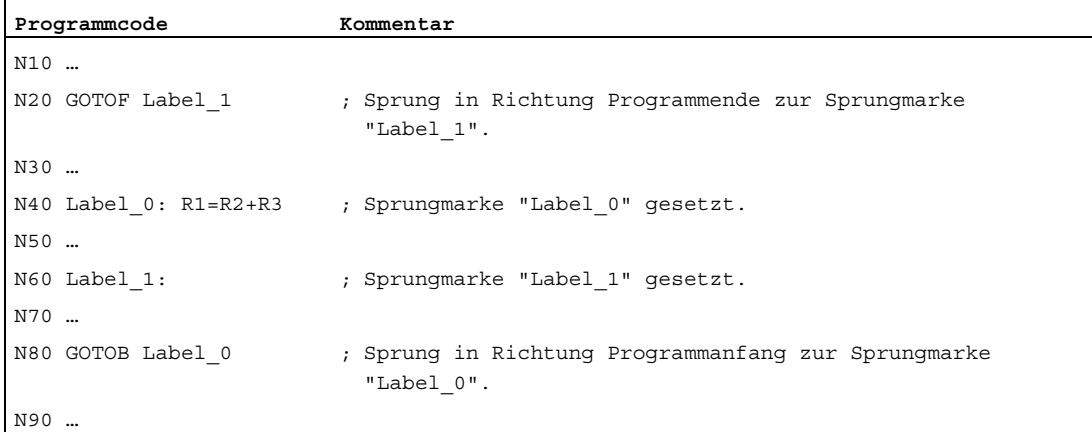

Flexible NC-Programmierung

1.10 Programmsprünge und -verzweigungen

## Beispiel 2: Indirekter Sprung auf Satznummer

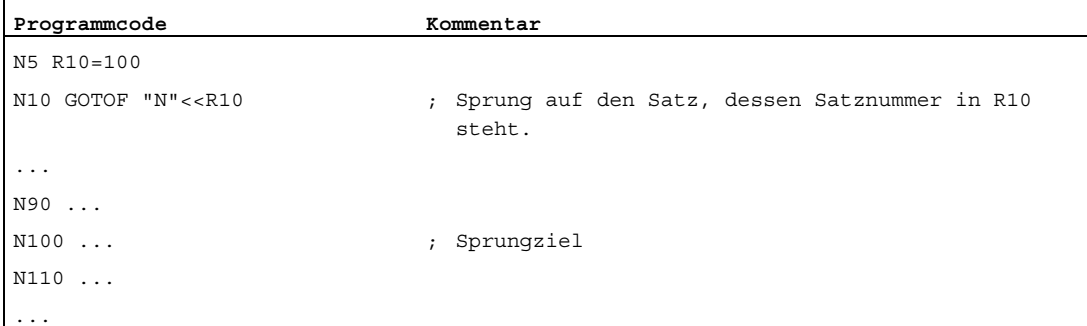

### Beispiel 3: Sprung auf variables Sprungziel

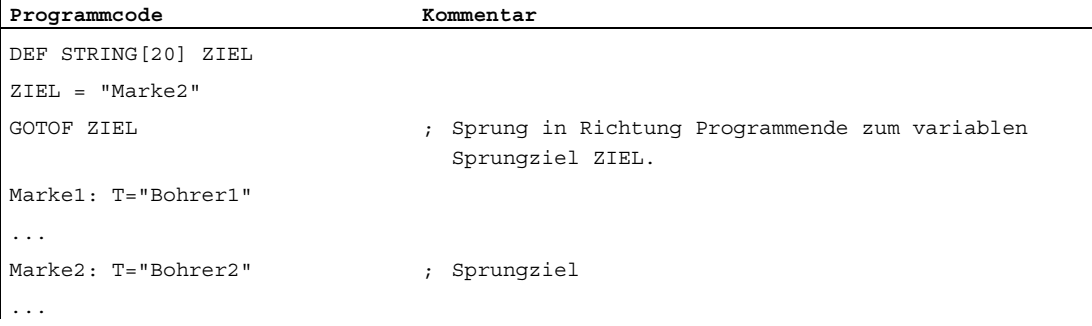

### Beispiel 4: Sprung mit Sprungbedingung

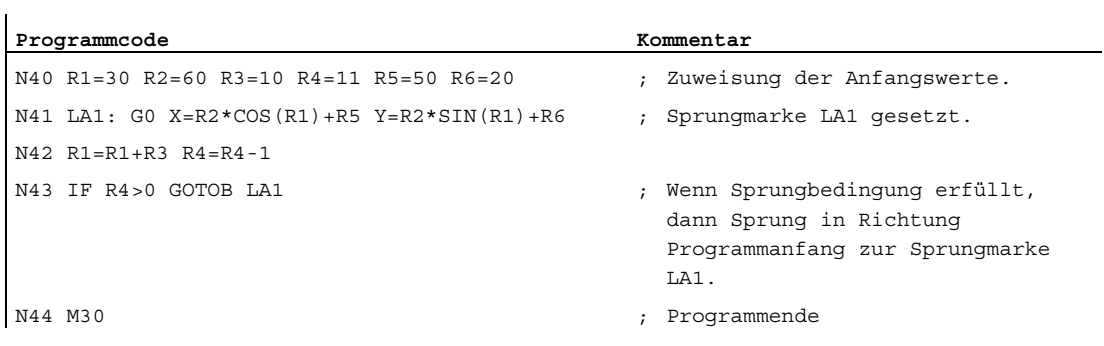

Flexible NC-Programmierung

1.10 Programmsprünge und -verzweigungen

## 1.10.3 Programmverzweigung (CASE ... OF ... DEFAULT ...)

#### Funktion

Die CASE-Funktion bietet die Möglichkeit, den aktuellen Wert (Typ: INT) einer Variablen oder einer Rechenfunktion zu überprüfen und abhängig vom Ergebnis an unterschiedliche Stellen im Programm zu springen.

#### **Syntax**

CASE(<Ausdruck>) OF <Konstante\_1> GOTOF <Sprungziel\_1> <Konstante\_2> GOTOF <Sprungziel\_2> ... DEFAULT GOTOF <Sprungziel\_n>

## Bedeutung

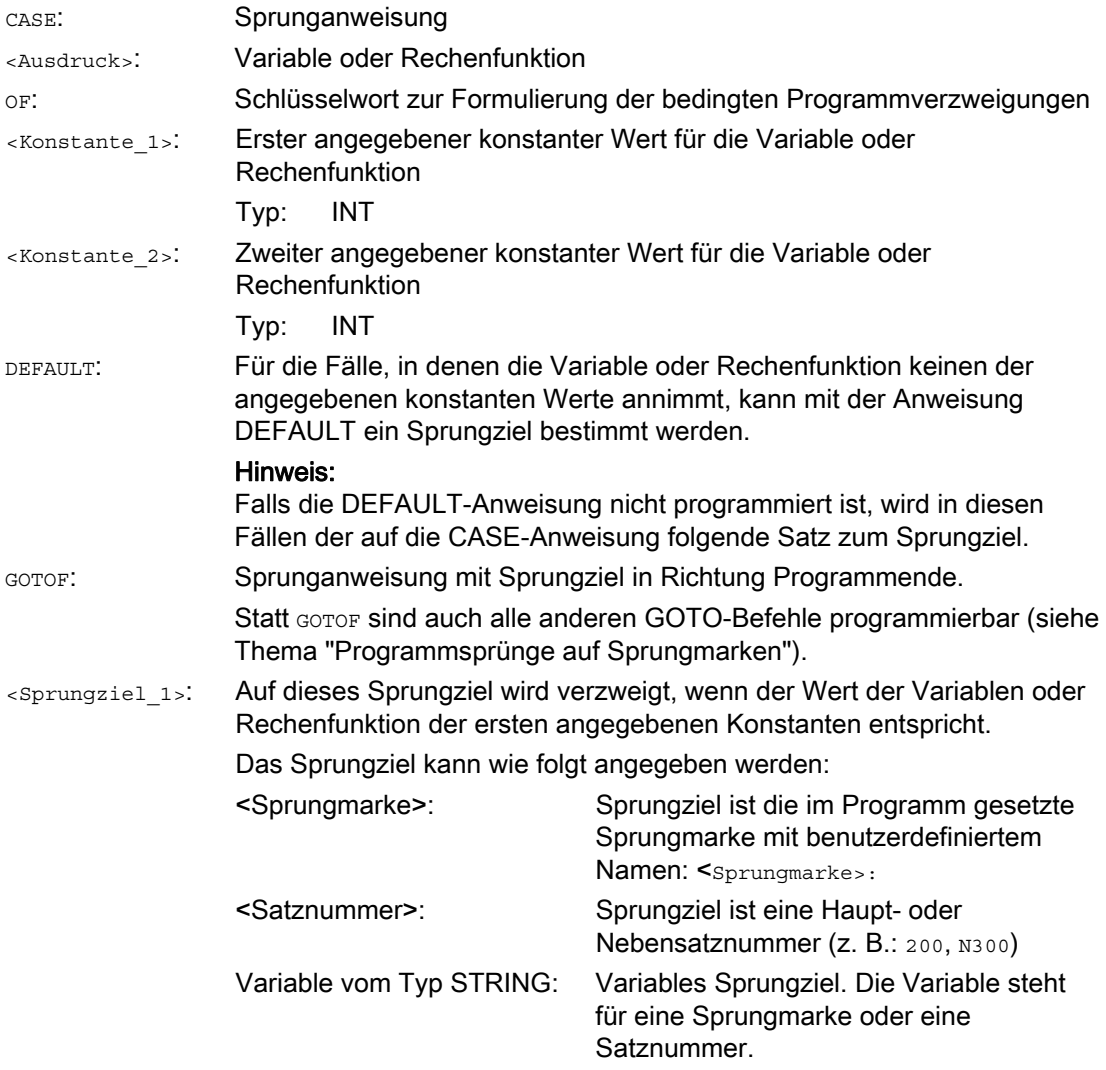

1.10 Programmsprünge und -verzweigungen

```
<Sprungziel_2>: Auf dieses Sprungziel wird verzweigt, wenn der Wert der Variablen oder 
                  Rechenfunktion der zweiten angegebenen Konstanten entspricht. 
<Sprungziel_n>: Auf dieses Sprungziel wird verzweigt, wenn der Wert der Variablen 
                  keinen der angegebenen konstanten Werte annimmt.
```
## Beispiel

**Programmcode** 

```
... 
N20 DEF INT VAR1 VAR2 VAR3 
N30 CASE(VAR1+VAR2-VAR3) OF 7 GOTOF Label_1 9 GOTOF Label_2 DEFAULT GOTOF Label_3 
N40 Label_1: G0 X1 Y1 
N50 Label_2: G0 X2 Y2 
N60 Label_3: G0 X3 Y3 
...
```
Die CASE-Anweisung aus N30 definiert folgende Programmverzeigungsmöglichkeiten:

- 1. Wenn der Wert der Rechenfunktion VAR1+VAR2-VAR3 = 7, dann springe zu dem Satz mit Sprungmarkendefinition "Label\_1" ( $\rightarrow$  N40).
- 2. Wenn der Wert der Rechenfunktion VAR1+VAR2-VAR3 = 9, dann springe zu dem Satz mit Sprungmarkendefinition "Label\_2" (→ N50).
- 3. Wenn der Wert der Rechenfunktion VAR1+VAR2-VAR3 weder 7 noch 9 beträgt, dann springe zu dem Satz mit Sprungmarkendefinition "Label\_3" (→ N60).

1.11 Programmteilwiederholung (REPEAT, REPEATB, ENDLABEL, P)

# 1.11 Programmteilwiederholung (REPEAT, REPEATB, ENDLABEL, P)

#### Funktion

Die Programmteilwiederholung ermöglicht die Wiederholung bereits geschriebener Programmteile innerhalb eines Programms in beliebiger Zusammensetzung.

Die zu wiederholenden Programmzeilen bzw. Programmbereiche werden durch Sprungmarken (Labels) gekennzeichnet.

#### Hinweis

#### Sprungmarken (Labels)

Sprungmarken stehen immer am Anfang eines Satzes. Wenn eine Programmnummer vorhanden ist, steht die Sprungmarke unmittelbar nach der Satznummer.

Für die Benennung von Sprungmarken gelten folgende Regeln:

- Anzahl an Zeichen:
	- mindestens 2
	- höchstens 32
- Erlaubte Zeichen sind:
	- Buchstaben
	- Ziffern
	- Unterstriche
- Die ersten beiden Zeichen müssen Buchstaben oder Unterstriche sein.
- Nach dem Namen der Sprungmarke folgt ein Doppelpunkt (":").

#### **Syntax**

#### 1. Einzelne Programmzeile wiederholen:

```
<Sprungmarke>: ... 
... 
REPEATB <Sprungmarke> P=<n> 
...
```
2. Programmbereich zwischen Sprungmarke und REPEAT-Anweisung wiederholen:

```
<Sprungmarke>: ... 
... 
REPEAT <Sprungmarke> P=<n>
```
#### 3. Bereich zwischen zwei Sprungmarken wiederholen:

```
<Start-Sprungmarke>: ... 
... 
<End-Sprungmarke>: ... 
... 
REPEAT <Start-Sprungmarke> <End-Sprungmarke> P=<n> 
...
```
#### Hinweis

Die REPEAT-Anweisung mit den beiden Sprungmarken zu klammern, ist nicht möglich. Wird die <Start-Sprungmarke> vor der REPEAT-Anweisung gefunden und wird die <End-Sprungmarke> nicht vor der REPEAT-Anweisung erreicht, dann wird die Wiederholung zwischen <start-Sprungmarke> und REPEAT-Anweisung durchgeführt.

#### 4. Bereich zwischen Sprungmarke und ENDLABEL wiederholen:

```
<Sprungmarke>: ... 
... 
ENDLABEL: ... 
... 
REPEAT <Sprungmarke> P=<n> 
...
```
### Hinweis

Die REPEAT-Anweisung mit der <sprungmarke> und dem ENDLABEL zu klammern, ist nicht möglich. Wird die <Sprungmarke> vor der REPEAT-Anweisung gefunden und wird ENDLABEL nicht vor der REPEAT-Anweisung erreicht, dann wird die Wiederholung zwischen <sprungmarke> und REPEAT-Anweisung durchgeführt.

# Bedeutung

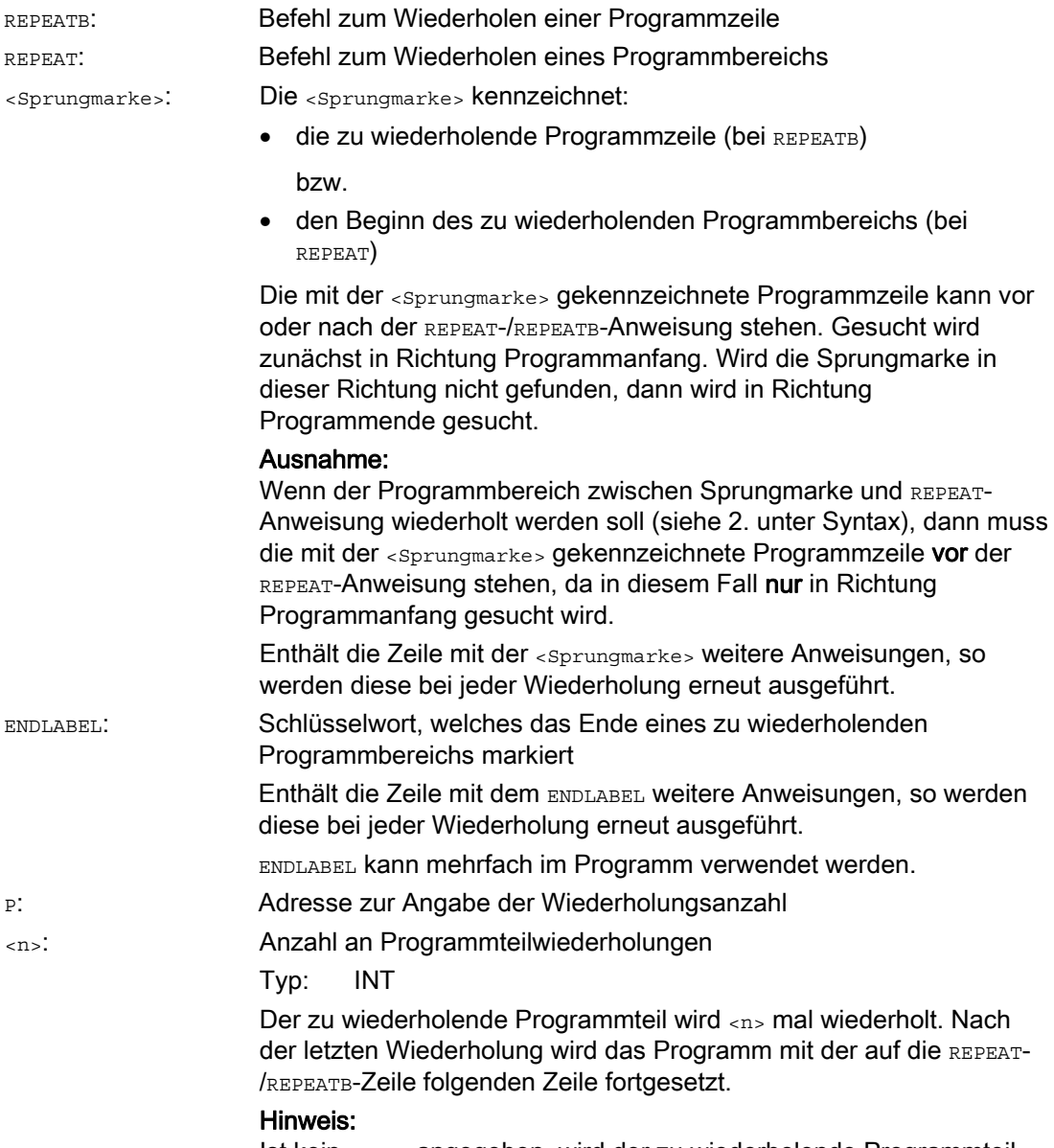

Ist kein P=<n> angegeben, wird der zu wiederholende Programmteil genau einmal wiederholt.

# Beispiele

 $\mathbf{r}$ 

### Beispiel 1: Einzelne Programmzeile wiederholen

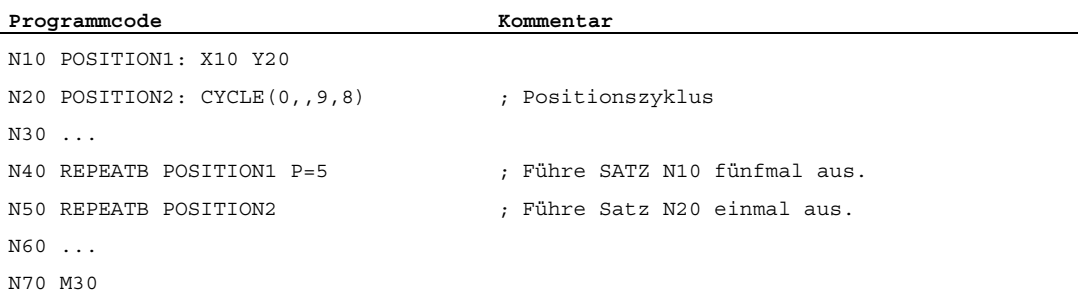

### Beispiel 2: Programmbereich zwischen Sprungmarke und REPEAT-Anweisung wiederholen

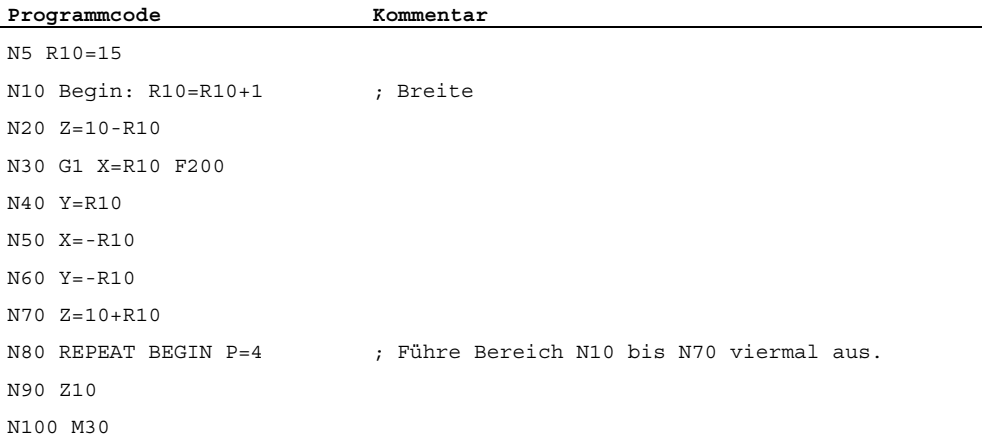

### Beispiel 3: Bereich zwischen zwei Sprungmarken wiederholen

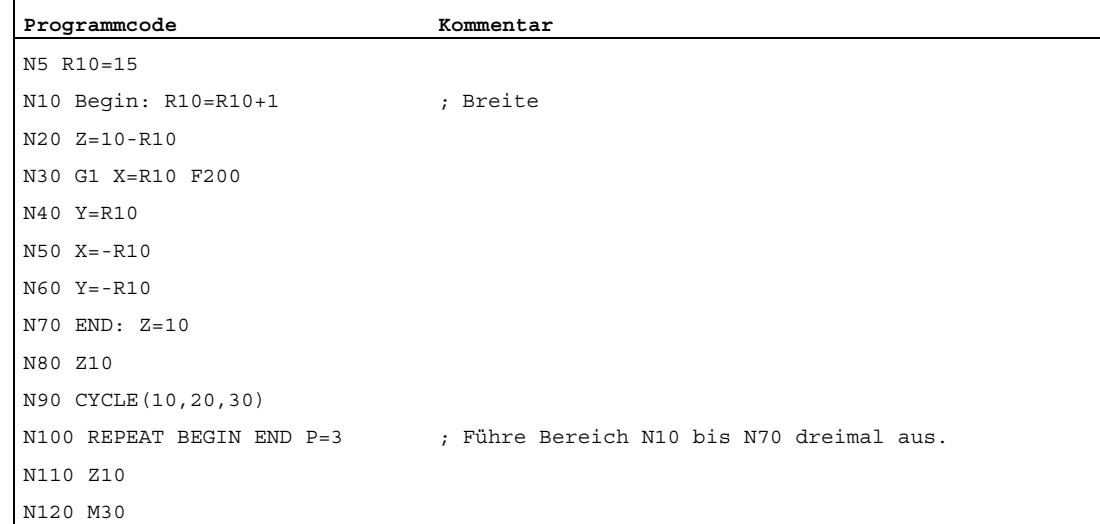

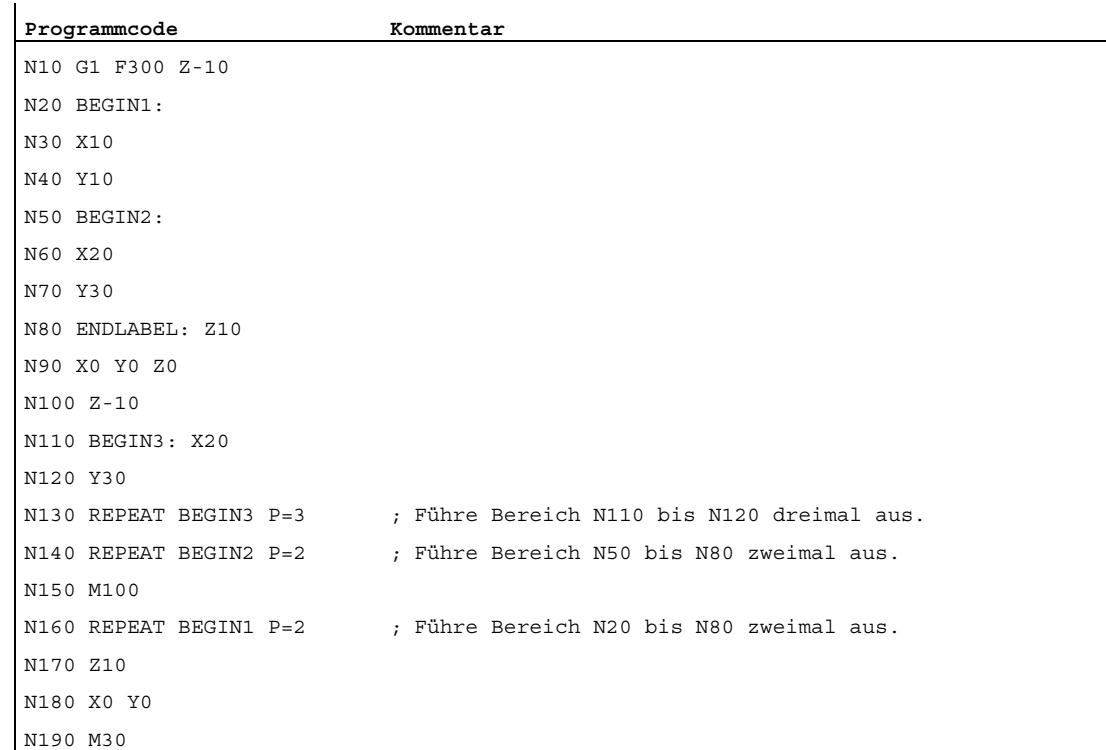

## Beispiel 4: Bereich zwischen Sprungmarke und ENDLABEL wiederholen

## Beispiel 5: Fräsbearbeitung, Bohrposition mit verschiedenen Technologien bearbeiten

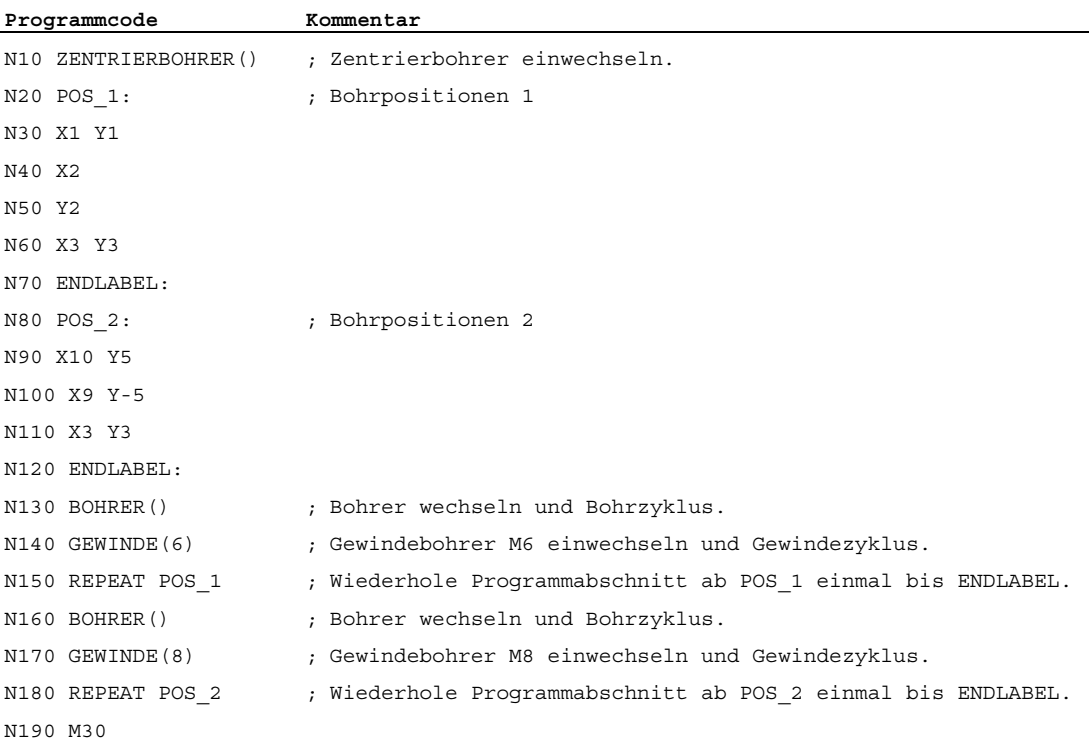

#### Weitere Informationen

- Programmteilwiederholung kann geschachtelt aufgerufen werden. Jeder Aufruf belegt eine Unterprogrammebene.
- Ist während der Bearbeitung einer Programmteilwiederholung M17 oder RET programmiert, so wird die Programmteilwiederholung abgebrochen. Das Programm wird mit dem auf die REPEAT-Zeile folgenden Satz fortgesetzt.
- In der aktuellen Programm-Anzeige wird die Programmteilwiederholung als eigene Unterprogrammebene angezeigt.
- Wird während der Programmteil-Bearbeitung Ebenenabbruch ausgelöst, so wird das Programm nach dem Aufruf der Programmteilbearbeitung fortgesetzt. Beispiel:

```
Programmcode Kommentar
N5 R10=15 
N10 BEGIN: R10=R10+1 ; Breite 
N20 Z=10-R10 
N30 G1 X=R10 F200 
N40 Y=R10 ; Ebenenabbruch
N50 X=-R10 
N60 Y=-R10 
N70 END: Z10 
N80 Z10 
N90 CYCLE(10,20,30) 
N100 REPEAT BEGIN END P=3 
N120 Z10 ; Programmbearbeitung fortsetzen. 
N130 M30
```
- Kontrollstrukturen und Programmteilwiederholung können kombiniert genutzt werden. Es sollte jedoch keine Überschneidungen geben. Eine Programmteilwiederholung sollte innerhalb eines Kontrollstruktur-Zweigs liegen bzw. eine Kontrollstruktur innerhalb einer Programmteilwiederholung.
- Bei der Mischung von Sprüngen und Programmteilwiederholung werden die Sätze rein sequentiell abgearbeitet. Erfolgt z. B. ein Sprung aus einer Programmteilwiederholung, so wird solange bearbeitet, bis das programmierte Programmteilende gefunden wird.

# Beispiel:

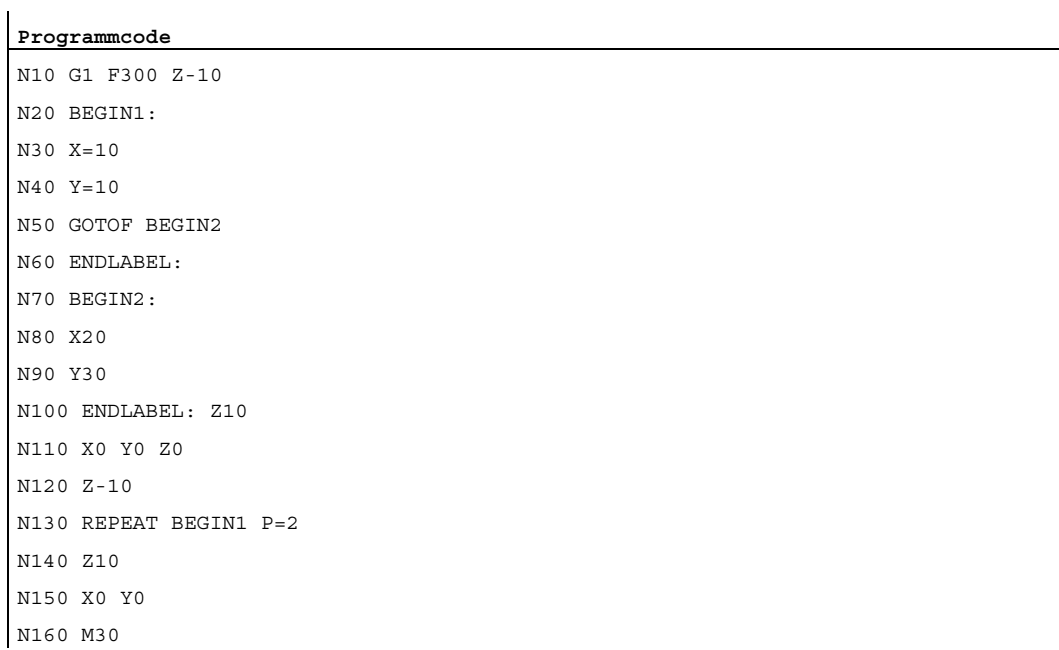

#### Hinweis

Die REPEAT-Anweisung sollte hinter den Verfahrsätzen stehen.

# 1.12 Kontrollstrukturen

## Funktion

Die Steuerung arbeitet die NC-Sätze standardmäßig in der programmierten Reihenfolge ab.

Diese Reihenfolge kann durch die Programmierung von alternativen Programmblöcken und Programmschleifen variiert werden. Die Programmierung dieser Kontrollstrukturen erfolgt mit den Kontrollstrukturelementen (Schlüsselwörtern) IF...ELSE, LOOP, FOR, WHILE und REPEAT.

# VORSICHT

Kontrollstrukturen sind nur innerhalb des Anweisungsteils eines Programms möglich. Definitionen im Programmkopf können nicht bedingt oder wiederholt ausgeführt werden.

Schlüsselworte für Kontrollstrukturen dürfen ebenso wie Sprungziele nicht mit Makros überlagert werden. Eine Abprüfung bei der Makrodefinition findet nicht statt.

## **Wirksamkeit**

Kontrollstrukturen gelten programm-lokal.

## **Schachtelungstiefe**

Innerhalb jeder Unterprogrammebene ist eine Schachtelungstiefe von bis zu 16 Kontrollstrukturen möglich.

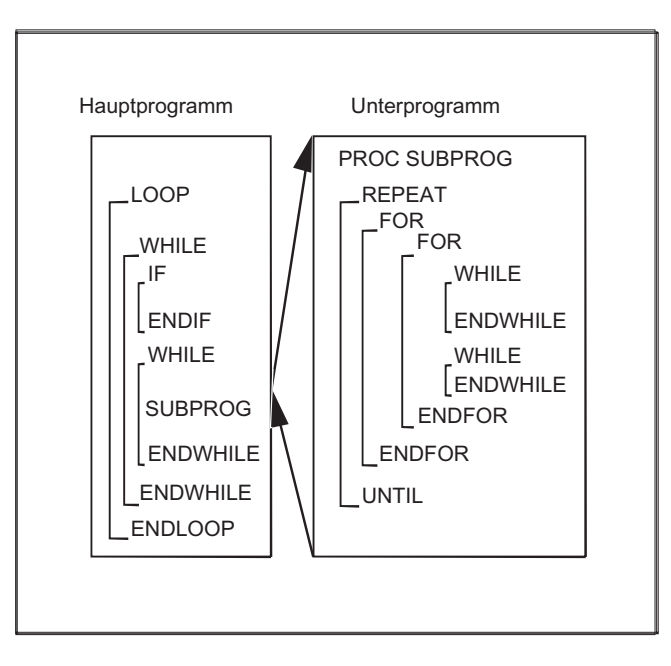

#### 1.12 Kontrollstrukturen

## Laufzeitverhalten

Im standardmäßig aktiven Interpreterbetrieb kann durch Verwendung von Programmsprüngen ein schnellerer Programmablauf als mit Kontrollstrukturen erreicht werden.

In vorkompilierten Zyklen ist kein Unterschied zwischen Programmsprüngen und Kontrollstrukturen vorhanden.

#### Randbedingungen

- Sätze mit Kontrollstrukturelementen können nicht ausgeblendet werden.
- Sprungmarken (Labels) sind in Sätzen mit Kontrollstrukturelementen nicht erlaubt.
- Kontrollstrukturen werden interpretativ abgearbeitet. Bei Erkennen eines Schleifenendes wird unter Berücksichtigung der dabei gefundenen Kontrollstrukturen nach dem Schleifenanfang gesucht. Daher wird im Interpreterbetrieb die Blockstruktur eines Programms nicht komplett geprüft.
- Grundsätzlich empfiehlt sich, Kontrollstrukturen und Programmsprünge nicht gemischt zu verwenden.
- Bei Vorverarbeitung von Zyklen kann die korrekte Schachtelung von Kontrollstrukturen überprüft werden.

## 1.12.1 Programmschleife mit Alternative (IF, ELSE, ENDIF)

#### Funktion

Eine Konstruktion mit IF und ELSE wird verwendet, wenn die Programmschleife einen alternativen Programmblock enthalten soll: Wenn die IF-Bedingung erfüllt ist, dann wird der auf IF folgende Programmblock ausgeführt. Wenn die IF-Bedingung nicht erfüllt ist, dann wird der auf ELSE folgende alternative Programmblock ausgeführt.

#### Hinweis

Wenn keine Alternative erforderlich ist, dann kann eine IF-Schleife auch ohne ELSE-Anweisung und dem auf ELSE folgenden Programmblock programmiert werden.

#### **Syntax**

IF <Bedingung> ... ELSE ... ENDIF

# Bedeutung

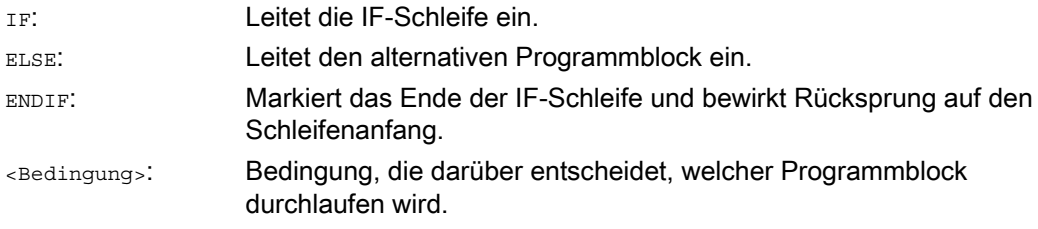

# Beispiel

# Werkzeugwechselunterprogramm

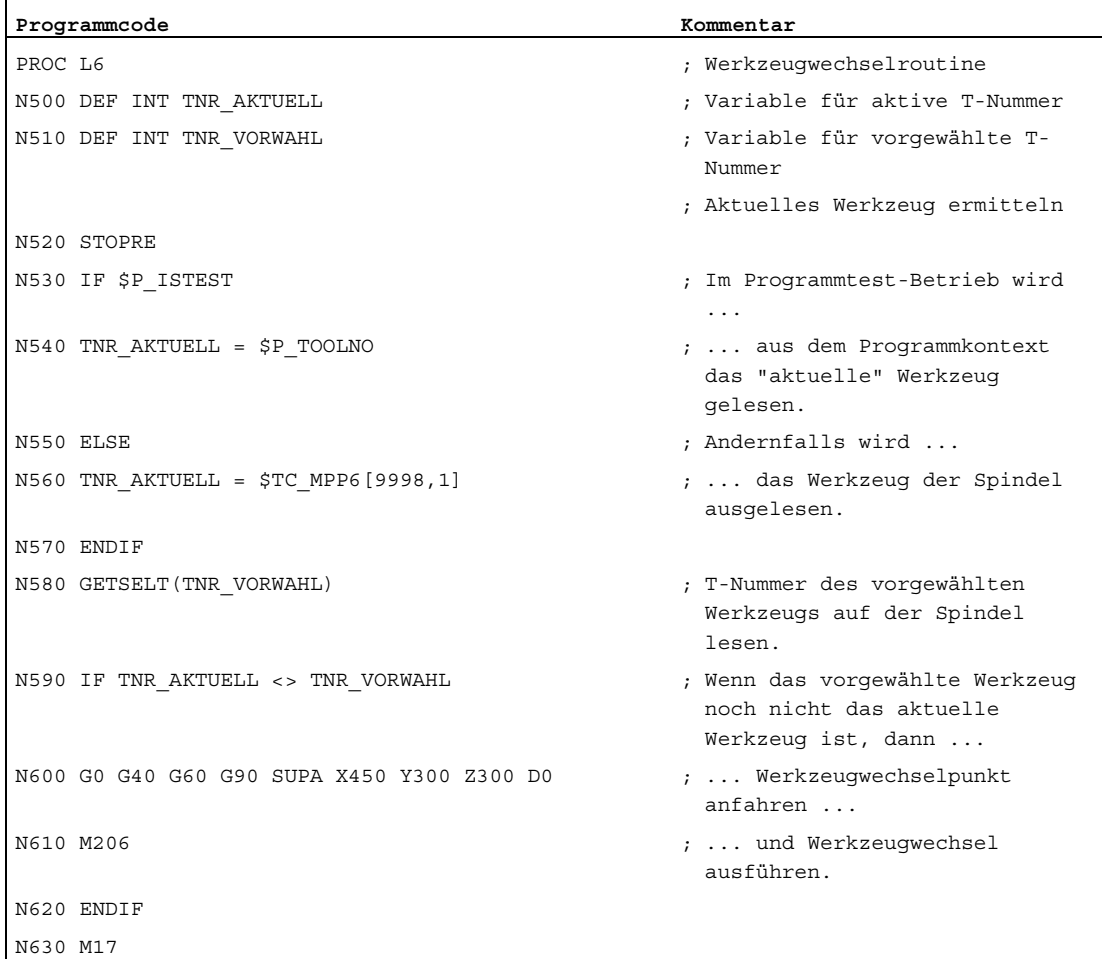

1.12 Kontrollstrukturen

# 1.12.2 Endlos-Programmschleife (LOOP, ENDLOOP)

## Funktion

Die Endlos-Schleife findet Verwendung in Endlos-Programmen. Am Schleifenende findet immer wieder der Rücksprung zum Schleifenanfang statt.

## **Syntax**

LOOP ... ENDLOOP

## Bedeutung

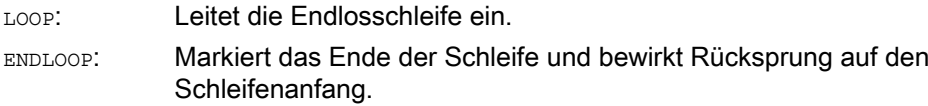

## Beispiel

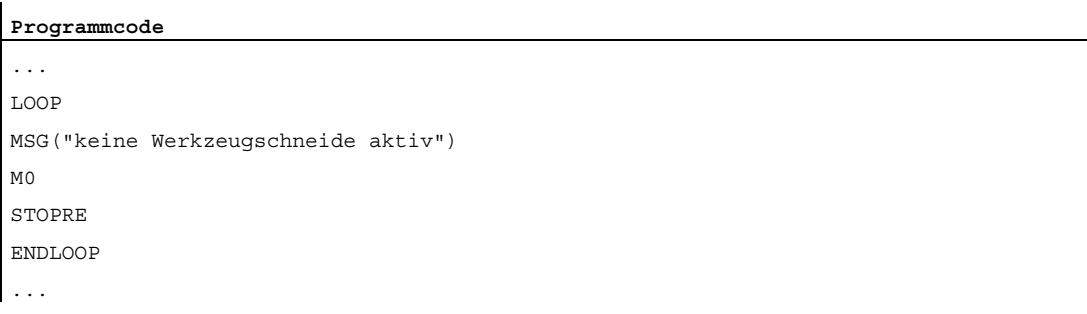

# 1.12.3 Zählschleife (FOR ... TO ..., ENDFOR)

## Funktion

Die Zählschleife wird verwendet, wenn ein Arbeitsablauf mit einer festen Anzahl von Durchläufen wiederholt werden soll.

## **Syntax**

```
FOR <Variable> = <Anfangswert> TO <Endwert> 
... 
ENDFOR
```
## Bedeutung

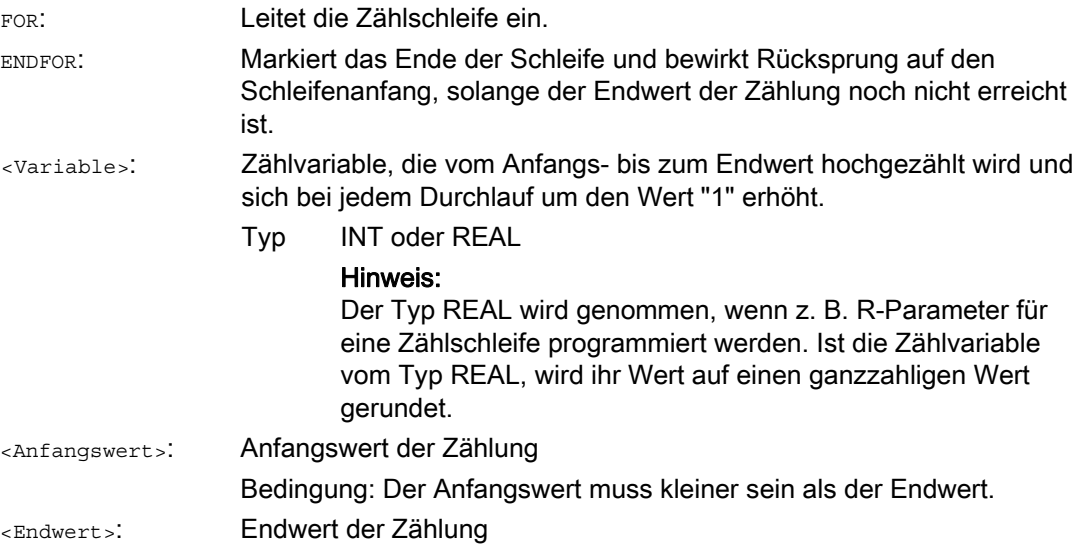

1.12 Kontrollstrukturen

## Beispiele

#### Beispiel 1: INTEGER-Variable oder R-Parameter als Zählvariable

INTEGER-Variable als Zählvariable:

```
Programmcode Kommentar 
DEF INT iVARIABLE1 
R10=R12-R20*R1 R11=6 
FOR iVARIABLE1= R10 TO R11 ; Zählvariable = INTEGER-Variable
 R20=R21*R22+R33 
ENDFOR 
M30
```
#### R-Parameter als Zählvariable:

```
Programmcode Kommentar
R11=6FOR R10=R12-R20*R1 TO R11 ; Zählvariable = R-Parameter (Realvariable) 
 R20=R21*R22+R33 
ENDFOR 
M30
```
### Beispiel 2: Fertigung einer festen Teilestückzahl

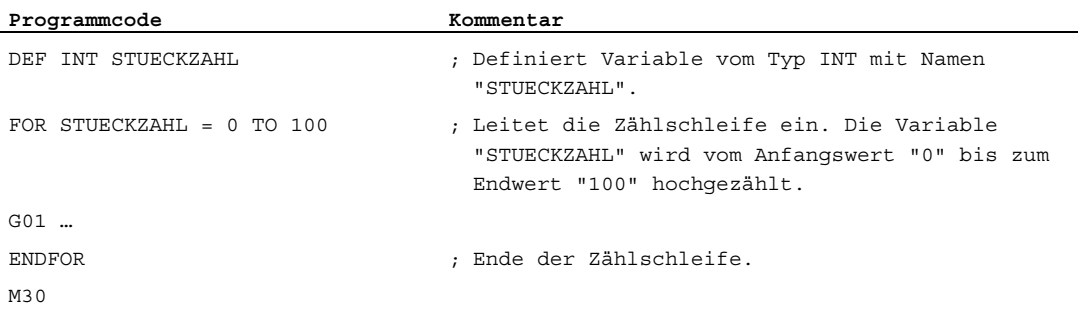

# 1.12.4 Programmschleife mit Bedingung am Schleifenanfang (WHILE, ENDWHILE)

### Funktion

Bei einer WHILE-Schleife steht die Bedingung am Schleifenanfang. Solange die Bedingung erfüllt ist, wird die WHILE-Schleife durchlaufen.

### **Syntax**

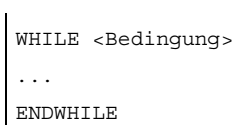

## Bedeutung

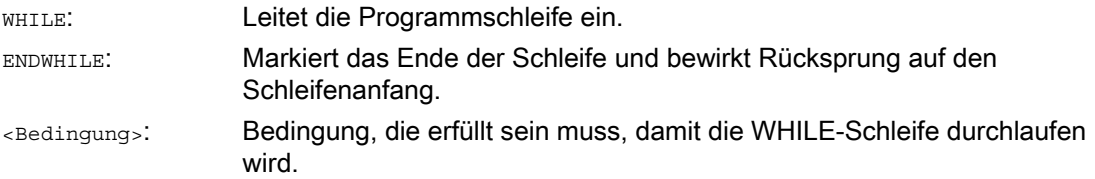

#### Beispiel

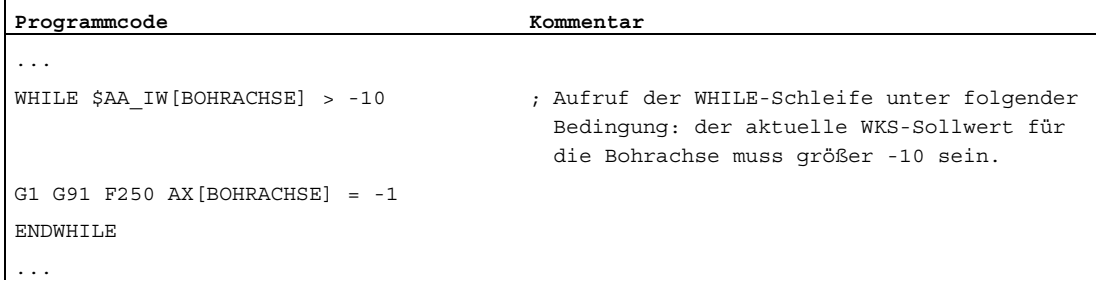

1.12 Kontrollstrukturen

# 1.12.5 Programmschleife mit Bedingung am Schleifenende (REPEAT, UNTIL)

## Funktion

Bei einer REPEAT-Schleife steht die Bedingung am Schleifenende. Die REPEAT-Schleife wird einmal durchlaufen und solange wiederholt, bis die Bedingung erfüllt ist.

## **Syntax**

REPEAT ... UNTIL <Bedingung>

## Bedeutung

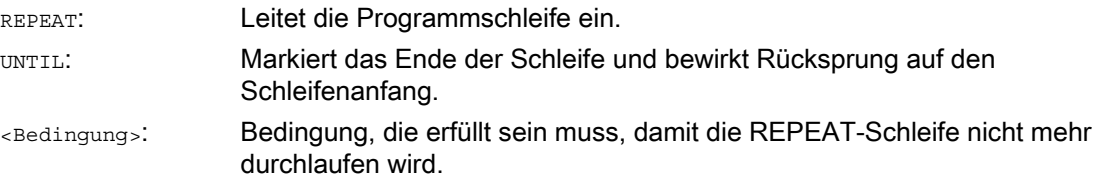

## Beispiel

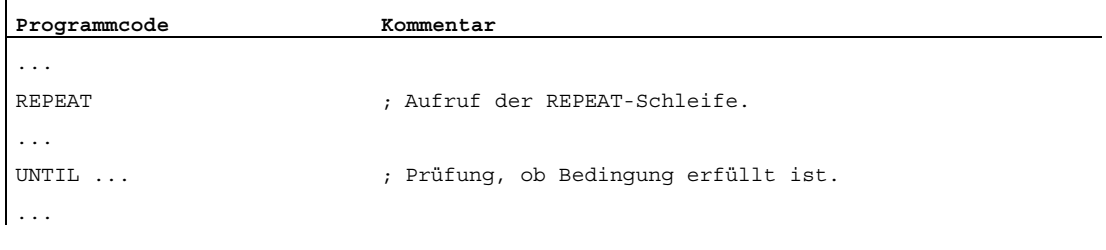

# 1.12.6 Programmbeispiel mit verschachtelten Kontrollstrukturen

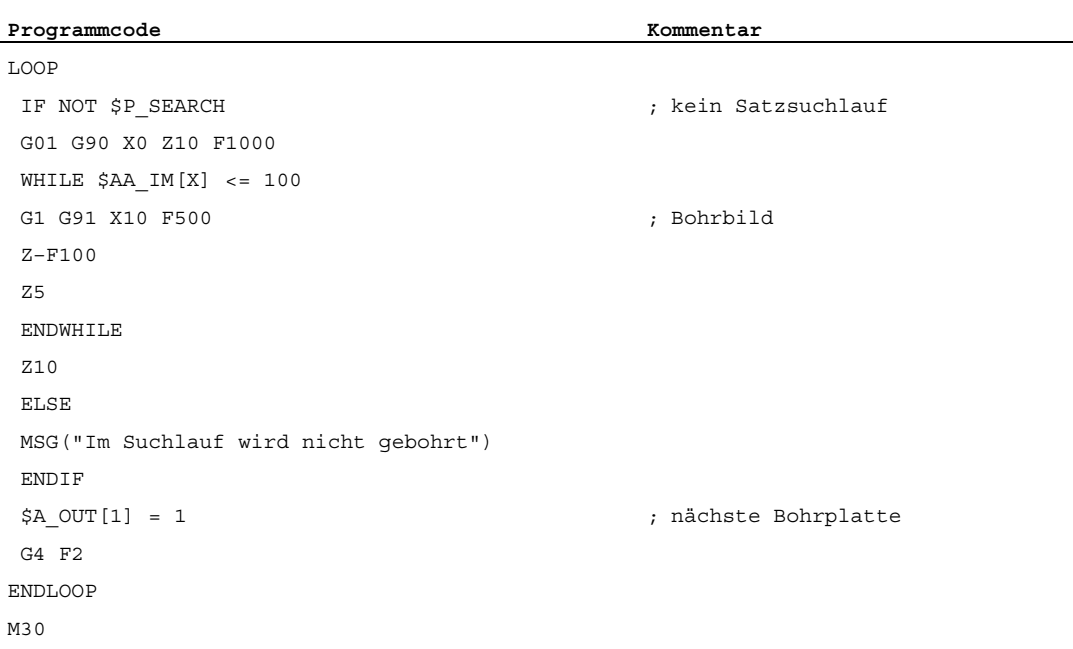

# 1.13 Programmkoordinierung (INIT, START, WAITM, WAITMC, WAITE, SETM, CLEARM)

#### Funktion

Ein Kanal kann sein eigenes Programm, unabhängig von anderen Kanälen, abarbeiten. Damit sind die ihm zeitweise zugeordneten Achsen und Spindeln über das Programm steuerbar.

Sind mehrere Kanäle an der Fertigung eines Werkstücks beteiligt, so kann eine Synchronisation der Programmabläufe erforderlich werden. Für diese Programmkoordinierung gibt es besondere Anweisungen (Kommandos).

#### Hinweis

Programmkoordinierung ist auch im eigenen Kanal möglich.

#### Voraussetzung

Die beteiligten Kanäle müssen zur gleichen Betriebsartengruppe (BAG) gehören.

#### **Syntax**

INIT(<Kanal-Nr.>,<Pfadangabe>,<Quittungsmodus>) START(<Kanal-Nr.>,<Kanal-Nr.>,...) WAITM(<Marken-Nr.>,<Kanal-Nr.>,<Kanal-Nr.>,...) WAITMC(<Marken-Nr.>,<Kanal-Nr.>,<Kanal-Nr.>,...) WAITE(<Kanal-Nr.>,<Kanal-Nr.>,...) SETM(<Marken-Nr.>,<Marken-Nr.>,...) CLEARM(<Marken-Nr.>,<Marken-Nr.>,...)

#### Hinweis

Die Anweisungen zur Programmkoordinierung müssen in eigenständigen Sätzen stehen.

# Bedeutung

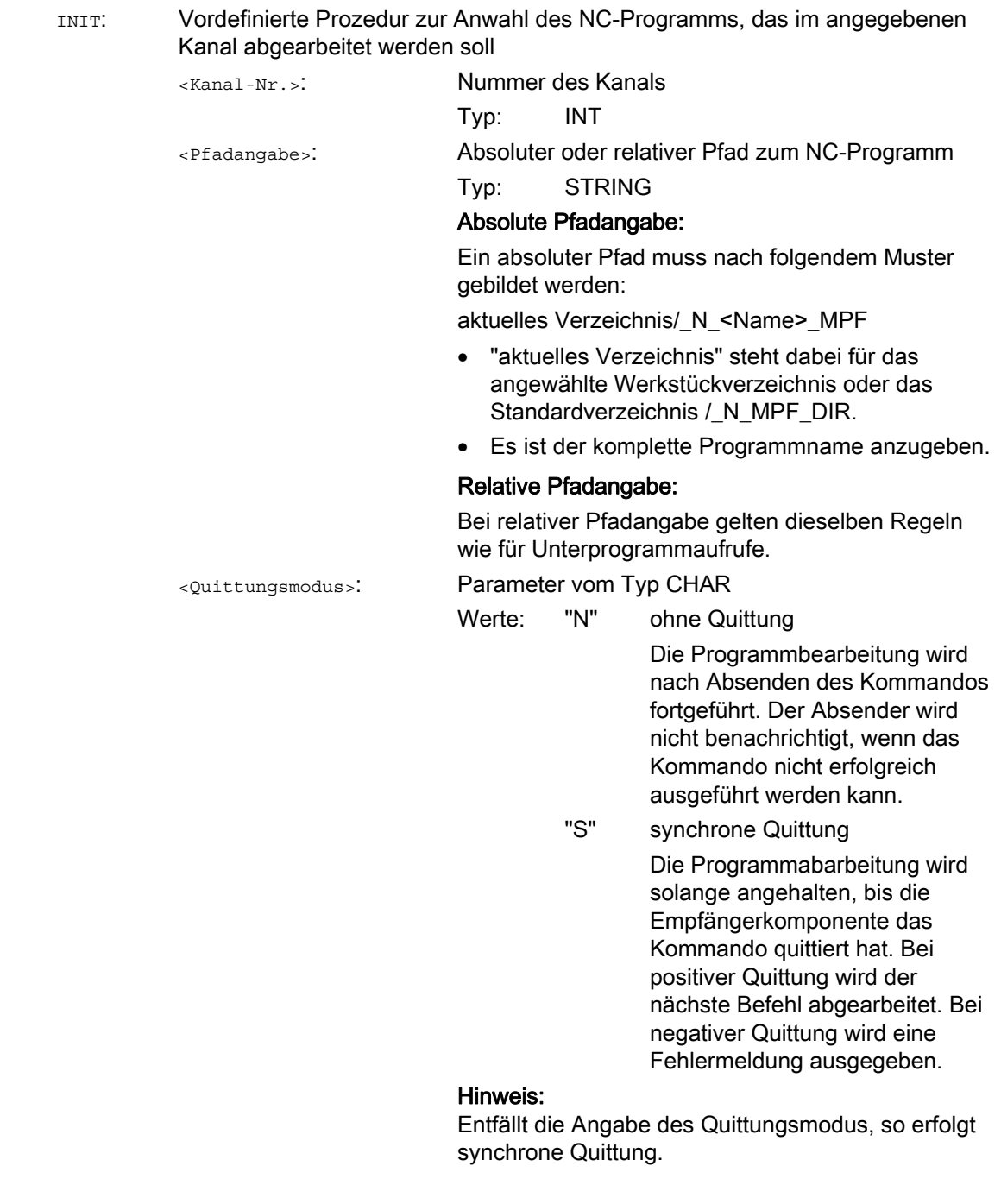

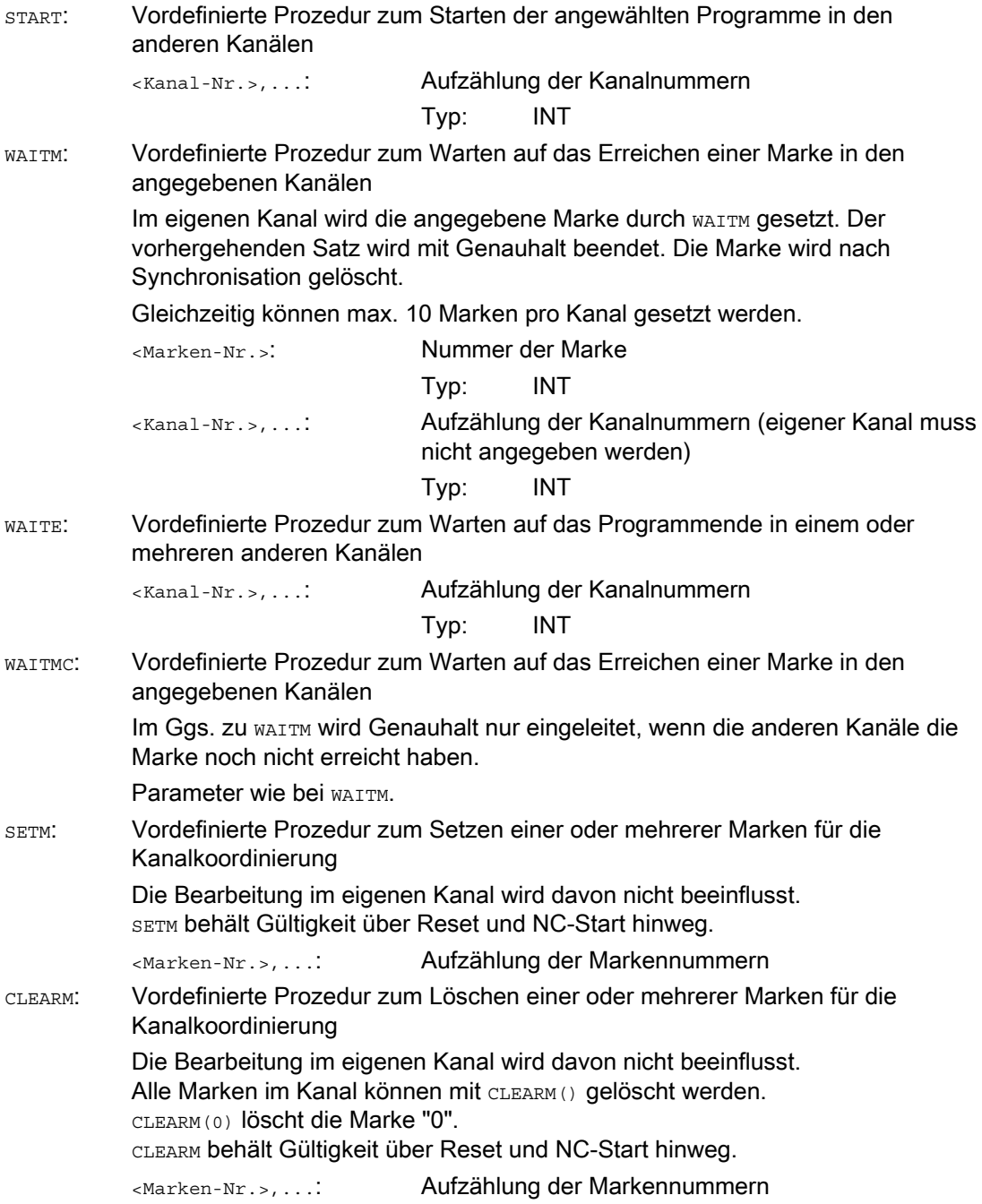

#### Hinweis

### Kanalnummer

Kanalnamen müssen über Variablen in Nummern gewandelt werden.

#### VORSICHT T

#### Kanalnummer

Die Nummernzuordnung ist vor leichtfertiger Änderung zu sichern.

### Hinweis

#### Kanalname

Anstelle von Kanalnummern können auch die über \$MC\_CHAN\_NAME definierten Kanalnamen (Bezeichner oder Schlüsselwort) programmiert werden (Typ: STRING).

# VORSICHT

#### Kanalname

Die Namen dürfen nicht bereits in der NC in anderer Bedeutung wie z. B. als Schlüsselwort, Sprachbefehl, Achsname etc. vorhanden sein.

#### Hinweis

Zum Datenaustausch zwischen den Programmen können die Variablen benutzt werden, über die Kanäle gemeinsam verfügen (NCK-spezifische globale Variablen). Ansonsten wird die Programmerstellung für jeden Kanal getrennt vorgenommen.

#### Beispiele

#### Beispiel 1: Kanalnummernvergabe

Kanal mit Namen "MASCHINE" soll Kanalnummer 1 erhalten, Kanal mit Namen "LADER" soll Kanalnummer 2 erhalten. Die Variablen erhalten den gleichen Namen wie die Kanäle: DEF INT MASCHINE=1, LADER=2

Damit lautet beispielsweise die Anweisung START: START(MASCHINE)

#### Beispiel 2: Möglichkeiten der Kanalangabe

\$MC\_CHAN\_NAME[0] = "CHAN\_X" ; Name des 1. Kanals \$MC\_CHAN\_NAME[1] = "CHAN\_Y" ; Name des 2. Kanals

Programmierung mit:

● Kanalnummern:

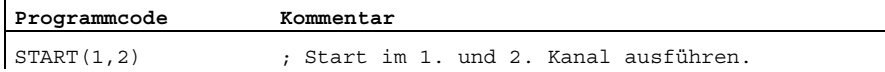

● Kanalbezeichnern:

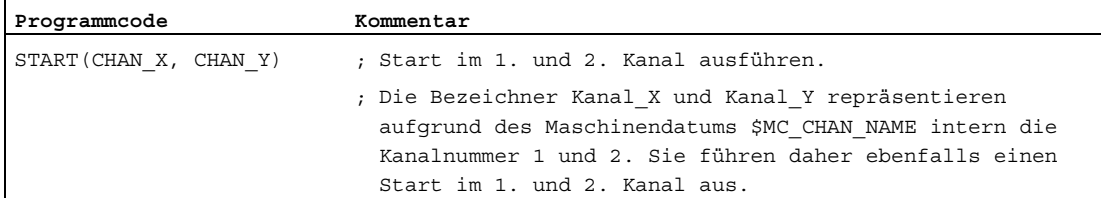

#### ● Integer-Variablen:

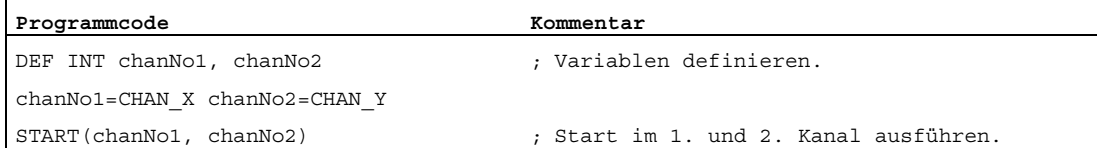

#### Beispiel 3: INIT-Befehl mit absoluter Pfadangabe

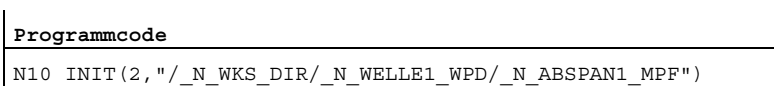

#### Beispiel 4: INIT-Befehl mit relativer Pfadangabe

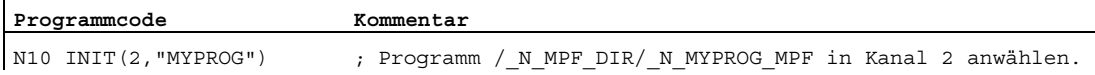

### Beispiel 5: Programmkoordinierung mit WAITM

l,

 $\mathbf{r}$ 

Kanal 1: Das Programm /\_N\_MPF\_DIR/\_N\_MPF100\_MPF ist angewählt.

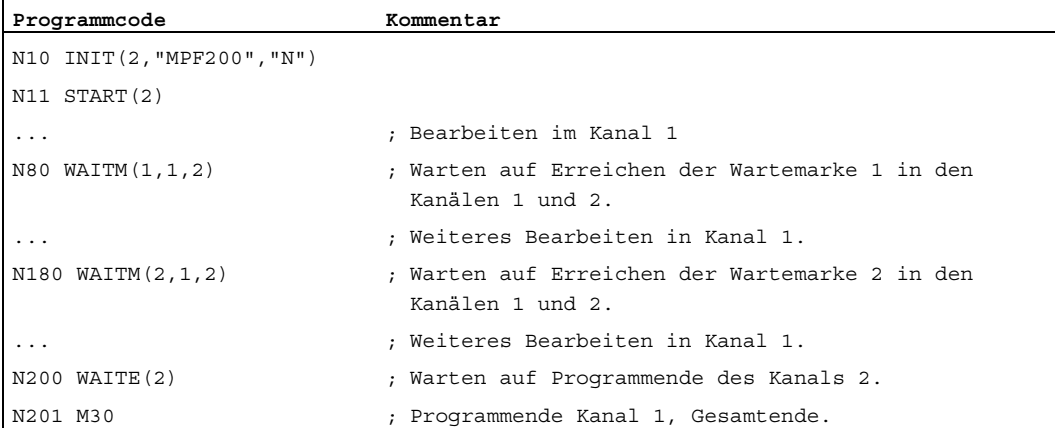

Kanal 2: Mit dem INIT-Befehl (siehe N10 in \_N\_MPF100\_MPF) wird das Programm \_N\_MPF200\_MPF zur Abarbeitung im Kanal 2 angewählt.

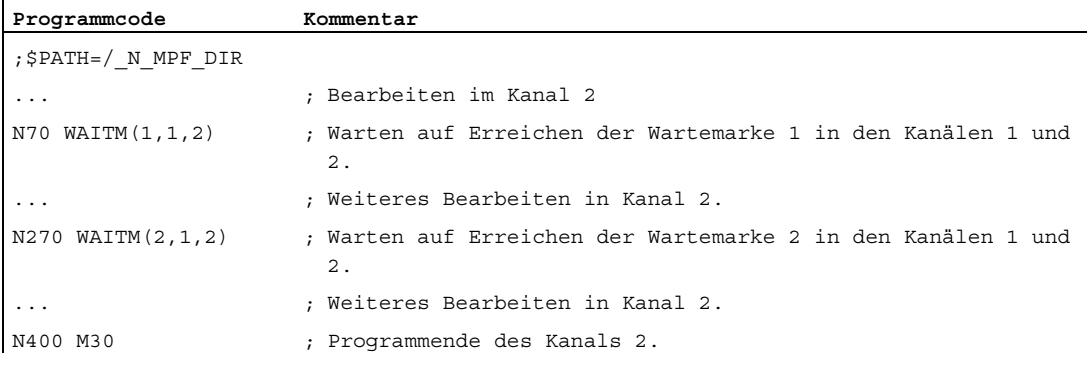

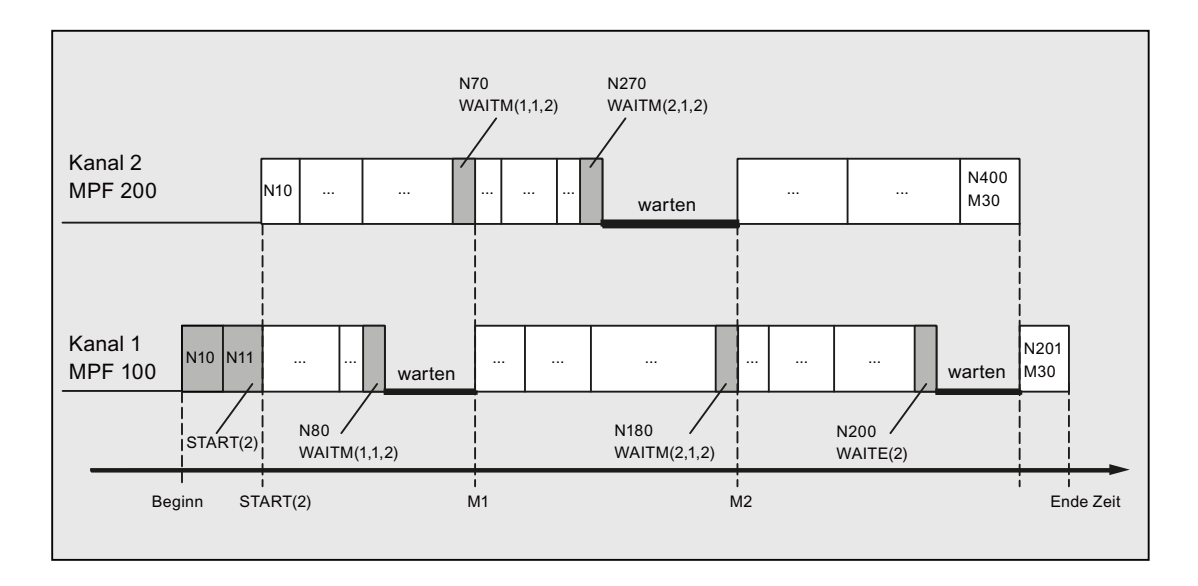

1.14 Interruptroutine (ASUP)

# 1.14 Interruptroutine (ASUP)

# 1.14.1 Funktion einer Interruptroutine

#### Hinweis

Die in der folgenden Beschreibung abwechselnd vorkommenden Begriffe "Asynchrones Unterprogramm (ASUP)" und "Interruptroutine" kennzeichnen die gleiche Funktionalität.

### Funktion

Die Funktion einer Interruptroutine soll anhand eines typischen Beispiels verdeutlicht werden:

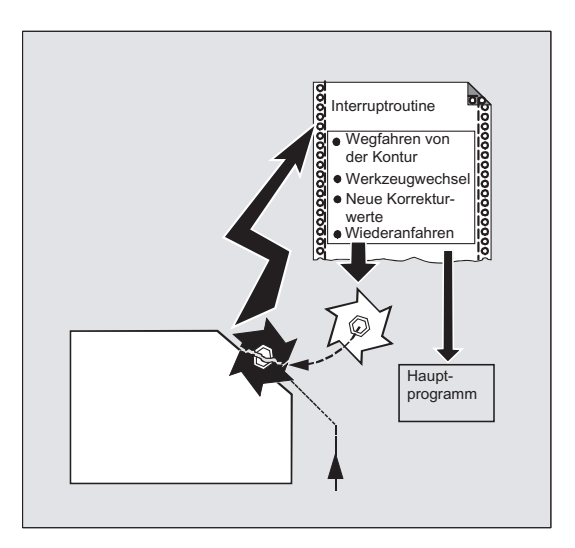

Während der Bearbeitung bricht das Werkzeug. Hierdurch wird ein Signal ausgelöst, das den laufenden Bearbeitungsablauf stoppt und gleichzeitig ein Unterprogramm – die sogenannte Interruptroutine – startet. In diesem Unterprogramm stehen alle Anweisungen, die in diesem Fall ausgeführt werden sollen.

Ist das Unterprogramm abgearbeitet (und hierdurch die Betriebsbereitschaft hergestellt), springt die Steuerung in das Hauptprogramm zurück und setzt die Bearbeitung – je nach REPOS-Befehl – an der Unterbrechungsstelle fort (siehe ["Wiederanfahren an Kontur](#page-494-0) (Seite [495](#page-494-0))").

# VORSICHT

Wenn im Unterprogramm kein REPOS-Befehl programmiert ist, dann wird auf den Endpunkt des Satzes positioniert, der auf den unterbrochenen Satz folgt.

## Literatur

Funktionshandbuch Grundfunktionen; BAG, Kanal, Programmbetrieb, Reset-Verhalten (K1), Kapitel: "Asynchrone Unterprogramme (ASUPs), Interruptroutinen"

# 1.14.2 Interruptroutine erstellen

### Interruptroutine als Unterprogramm erstellen

Die Interruptroutine wird bei der Definition wie ein Unterprogramm gekennzeichnet. Beispiel:

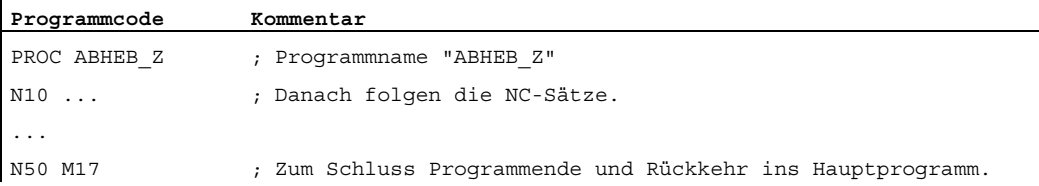

### Modale G-Funktionen sichern (SAVE)

Die Interruptroutine kann bei der Definition mit SAVE gekennzeichnet werden.

Das Attribut SAVE bewirkt, dass die vor dem Aufruf der Interruptroutine aktiven modalen G-Funktionen gesichert und nach dem Ende der Interruptroutine wieder reaktiviert werden (siehe " [Unterprogramme mit SAVE-Mechanismus \(SAVE\)](#page-179-0) (Seite [180\)](#page-179-0) ").

Dadurch ist es möglich, die Bearbeitung nach Ablauf der Interruptroutine an der Unterbrechungsstelle fortzusetzen.

Beispiel:

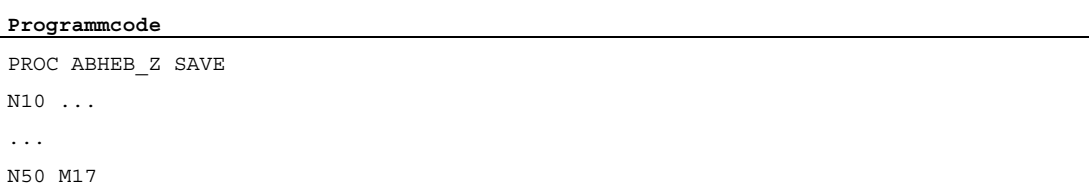

#### Weitere Interruptroutinen zuordnen (SETINT)

Innerhalb der Interruptroutine können SETINT-Anweisungen (siehe ["Interruptroutine zuordnen](#page-131-0)  [und starten \(SETINT\)"](#page-131-0) (Seite [132\)](#page-131-0)) programmiert und hierdurch weitere Interruptroutinen scharf geschaltet werden. Das Auslösen erfolgt erst durch den Eingang.

#### Literatur

Für weitere Informationen zur Erstellung von Unterprogrammen siehe Kapitel "Unterprogrammtechnik, Makrotechnik".

1.14 Interruptroutine (ASUP)

# <span id="page-131-0"></span>1.14.3 Interruptroutine zuordnen und starten (SETINT, PRIO, BLSYNC)

## Funktion

Die Steuerung verfügt über Signale (Eingang 1…8), die eine Unterbrechung des laufenden Programms auslösen und eine entsprechende Interruptroutine starten können.

Die Zuordnung, welcher Eingang welches Programm startet, erfolgt im Teileprogramm mit dem Befehl SETINT.

Falls im Teileprogramm mehrere SETINT-Anweisungen stehen und dadurch mehrere Signale gleichzeitig eintreffen können, müssen den zugeordneten Interruptroutinen Prioritätswerte zugewiesen werden, die die Reihenfolge bei der Abarbeitung festlegen: PRIO=<Wert>

Treffen während der Interruptbearbeitung neue Signale ein, unterbrechen Routinen höherer Priorität die aktuelle Interruptroutine.

### **Syntax**

SETINT(<n>) PRIO=<Wert> <NAME> SETINT(<n>) PRIO=<Wert> <NAME> BLSYNC SETINT(<n>) PRIO=<Wert> <NAME> LIFTFAST

## Bedeutung

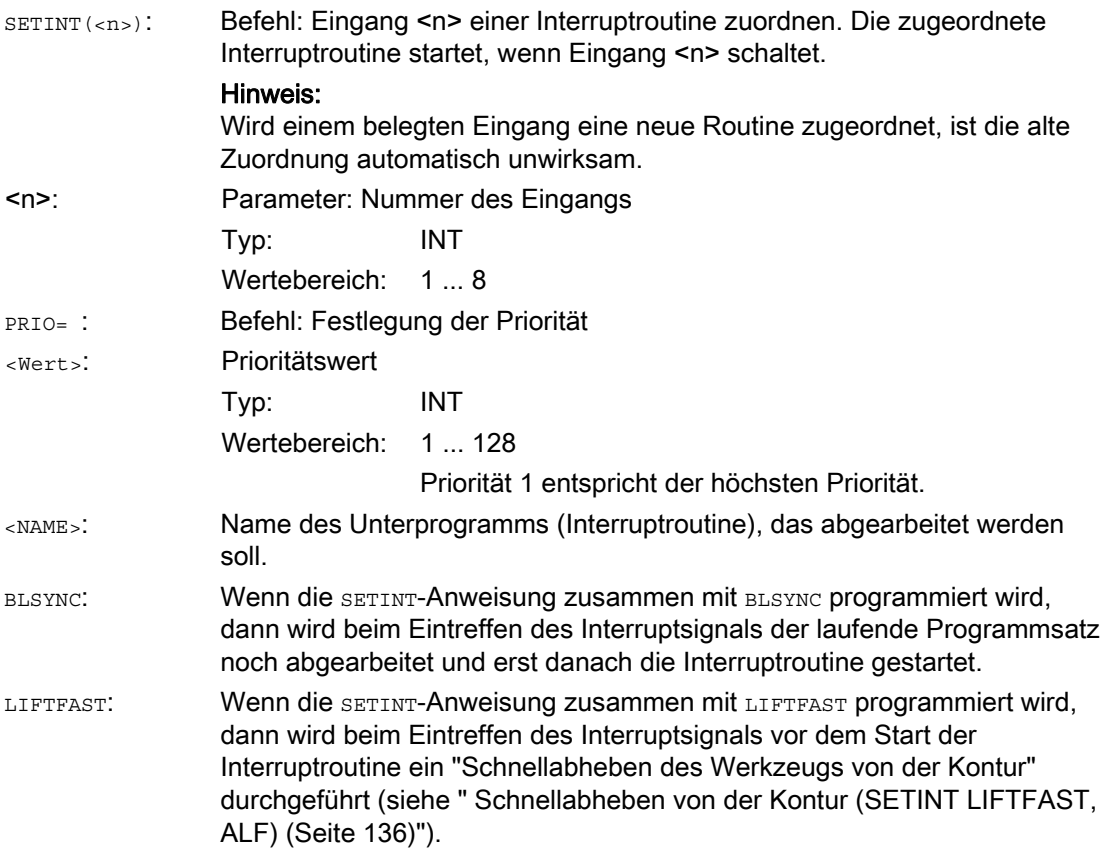

# Beispiele

#### Beispiel 1: Interruptroutinen zuordnen und Priorität festlegen

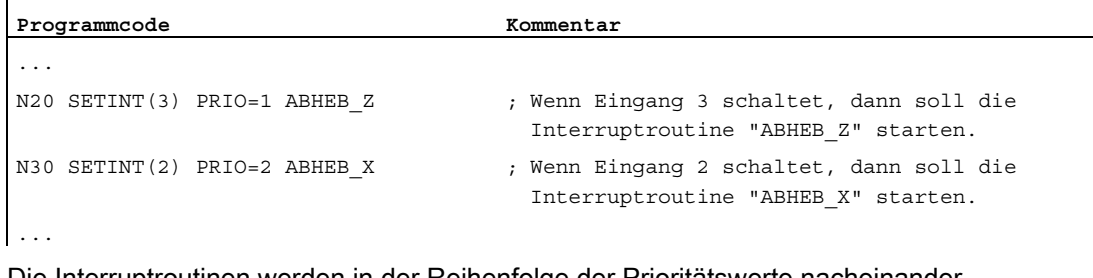

Die Interruptroutinen werden in der Reihenfolge der Prioritätswerte nacheinander abgearbeitet, wenn die Eingänge gleichzeitig anstehen: zuerst "ABHEB\_Z", dann "ABHEB\_X".

### Beispiel 2: Interruptroutine neu zuordnen

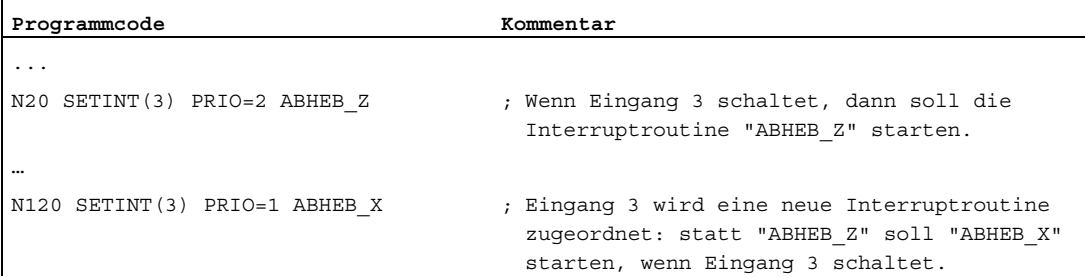

# 1.14.4 Zuordnung einer Interruptroutine deaktivieren/reaktivieren (DISABLE, ENABLE)

## Funktion

Eine SETINT-Anweisung kann mit DISABLE deaktiviert und mit ENABLE wieder aktiviert werden, ohne dass die Zuordnung Eingang → Interruptroutine verloren geht.

## **Syntax**

```
DISABLE(<n>) 
ENABLE(<b>n</b>)
```
## Bedeutung

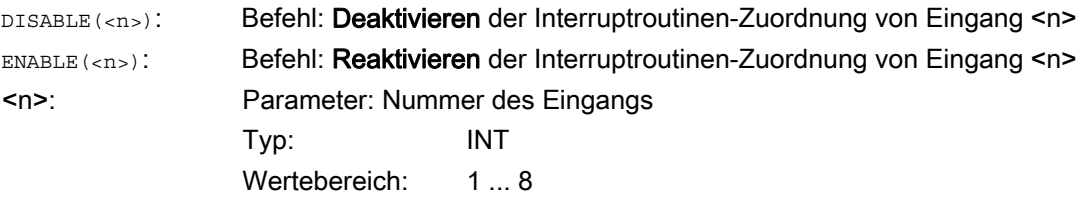

## Beispiel

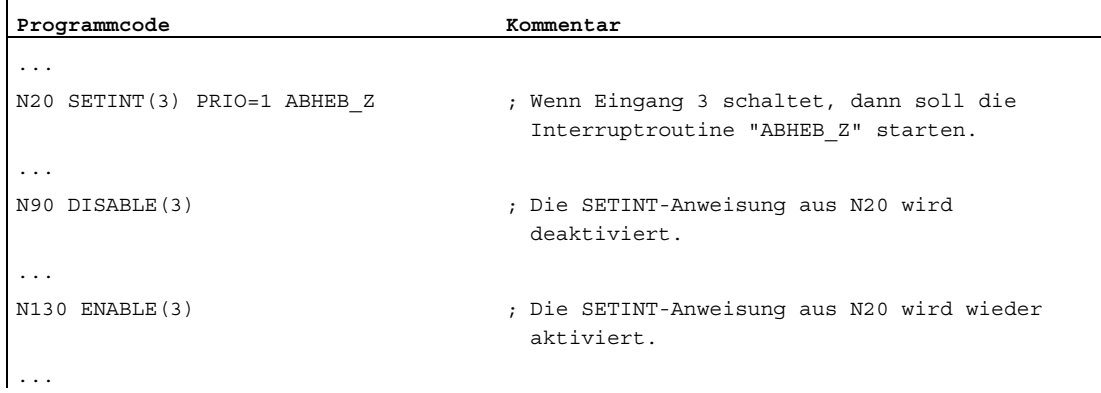

# 1.14.5 Zuordnung einer Interruptroutine löschen (CLRINT)

### Funktion

Eine mit SETINT definierte Zuordnung Eingang → Interruptroutine kann mit CLRINT gelöscht werden.

## **Syntax**

CLRINT(<n>)

## Bedeutung

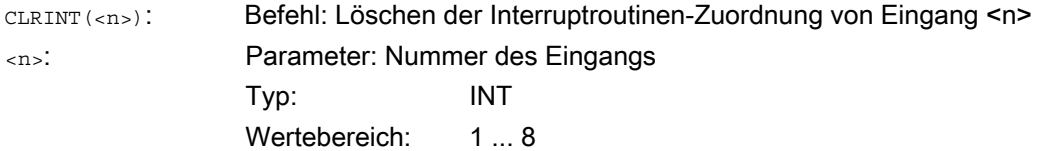

# Beispiel

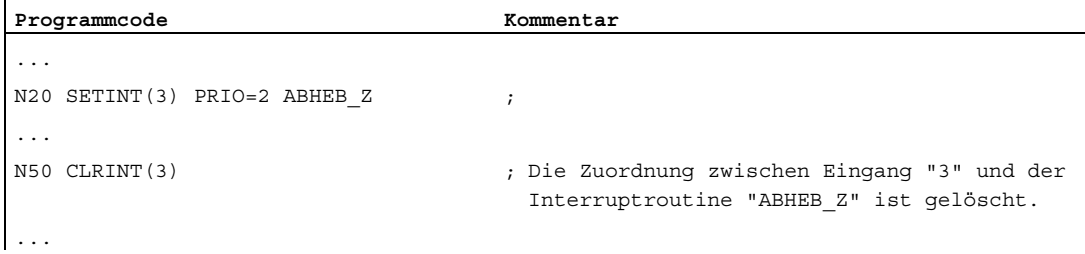

# <span id="page-135-0"></span>1.14.6 Schnellabheben von der Kontur (SETINT LIFTFAST, ALF)

## Funktion

Bei einer SETINT-Anweisung mit LIFTFAST wird beim Schalten des Eingangs das Werkzeug durch schnelles Abheben von der Werkstückkontur weggefahren.

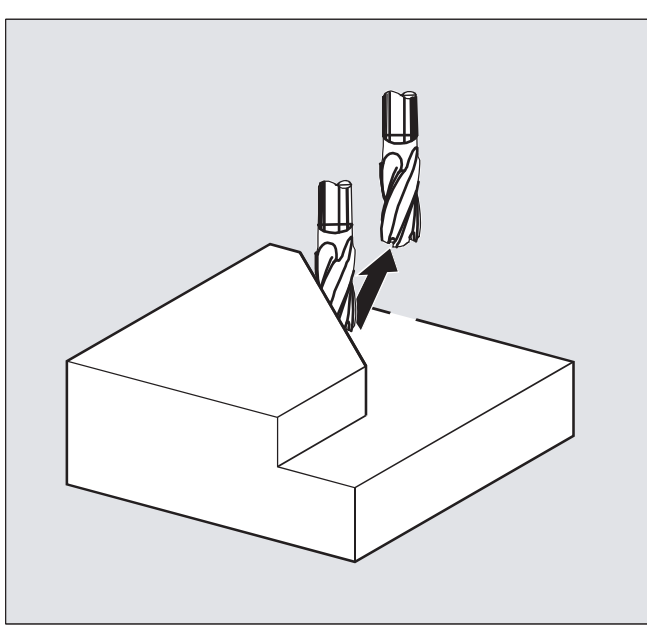

Der weitere Ablauf ist davon abhängig, ob die SETINT-Anweisung neben LIFTFAST eine Interruptroutine enthält:

Mit Interruptroutine: Nach dem Schnellabheben wird die Interruptroutine ausgeführt. Ohne Interruptroutine: Die Bearbeitung wird nach dem Schnellabheben mit Alarm gestoppt.

## **Syntax**

SETINT(<n>) PRIO=1 LIFTFAST SETINT(<n>) PRIO=1 <NAME> LIFTFAST

## Bedeutung

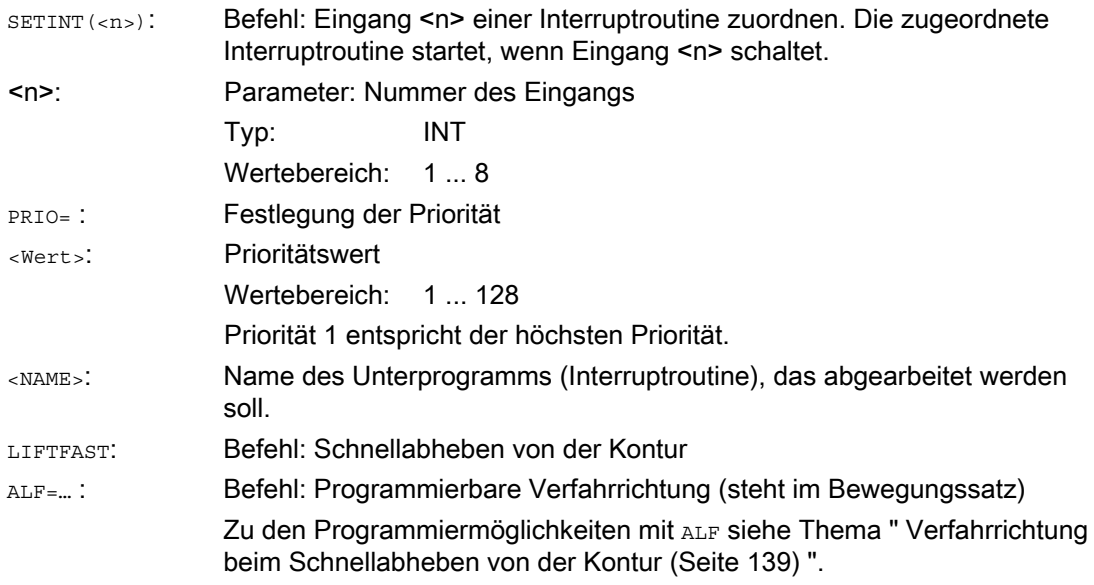

### Randbedingungen

#### Verhalten bei aktivem Frame mit Spiegelung

Bei der Bestimmung der Abheberichtung wird geprüft, ob ein Frame mit Spiegelung aktiv ist. In diesem Fall werden bei der Abheberichtung bezogen auf die Tangentenrichtung rechts und links vertauscht. Die Richtungsanteile in Werkzeugrichtung werden nicht gespiegelt. Aktiviert wird dieses Verhalten durch die MD-Einstellung:

MD21202 \$MC\_LIFTFAST\_WITH\_MIRROR = TRUE

# 1.14 Interruptroutine (ASUP)

# Beispiel

Ein abgebrochenes Werkzeug soll automatisch durch ein Schwesterwerkzeug ersetzt werden. Die Bearbeitung wird dann mit dem neuen Werkzeug fortgesetzt.

#### Hauptprogramm:

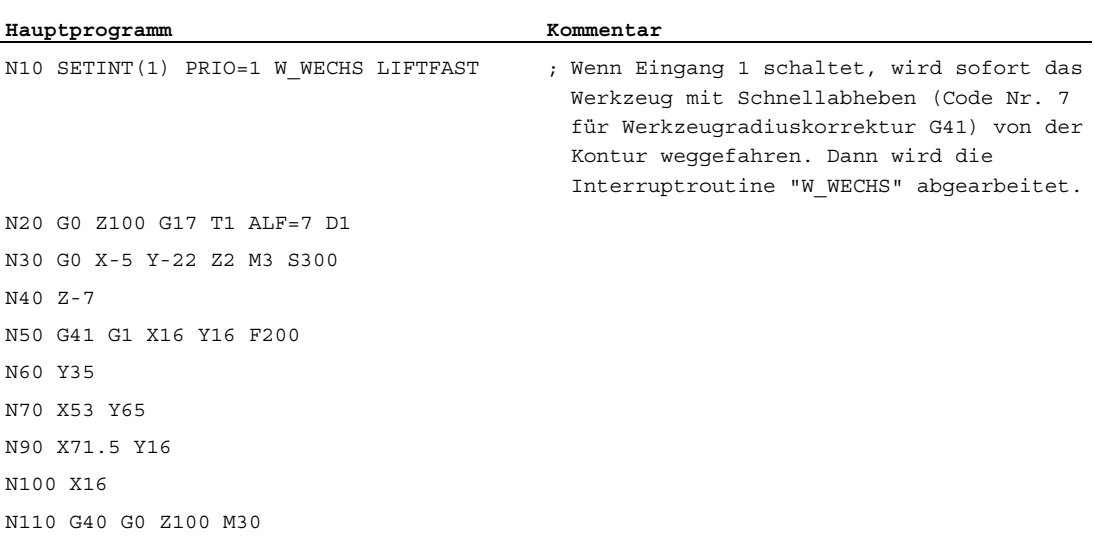

#### Unterprogramm:

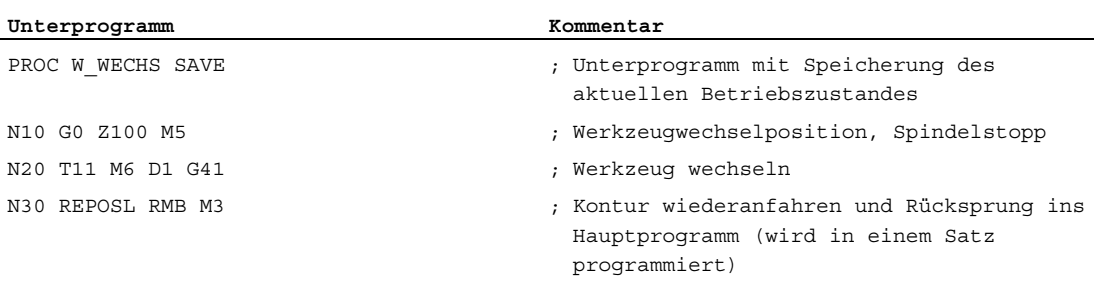

# <span id="page-138-0"></span>1.14.7 Verfahrrichtung beim Schnellabheben von der Kontur

### Rückzugsbewegung

Die Ebene der Rückzugsbewegung wird durch folgende G-Codes bestimmt:

● LFTXT

Die Ebene der Rückzugsbewegung wird aus der Bahntangente und der Werkzeugrichtung bestimmt (Standardeinstellung).

● LFWP

Die Ebene der Rückzugsbewegung ist die aktive Arbeitsebene, die mit den G-Codes G17, G18 oder G19 ausgewählt wird. Die Richtung der Rückzugsbewegung ist unabhängig von der Bahntangente. Damit ist ein achsparalleles Schnellabheben programmierbar.

● LFPOS

Rückzug der mit POLFMASK / POLFMLIN bekannt gemachten Achse auf die mit POLF programmierte absolute Achsposition.

ALF hat keinen Einfluss auf die Abheberichtung für mehrere Achsen sowie für mehrere Achsen im linearen Zusammenhang.

#### Literatur:

Programmierhandbuch Grundlagen; Kapitel: "Schnellrückzug während Gewindeschneiden"

## Programmierbare Verfahrrichtung (ALF=…)

In der Ebene der Rückzugsbewegung wird mit ALF die Richtung in diskreten Schritten von 45 Grad programmiert.

Die möglichen Verfahrrichtungen sind in der Steuerung unter speziellen Code-Nummern gespeichert und unter dieser Nummer abrufbar.

Beispiel:

**Programmcode** 

```
N10 SETINT(2) PRIO=1 ABHEB_Z LIFTFAST 
ALF=7
```
Das Werkzeug fährt bei eingeschaltetem G41 (Bearbeitungsrichtung links von der Kontur) senkrecht von der Kontur weg.

1.14 Interruptroutine (ASUP)

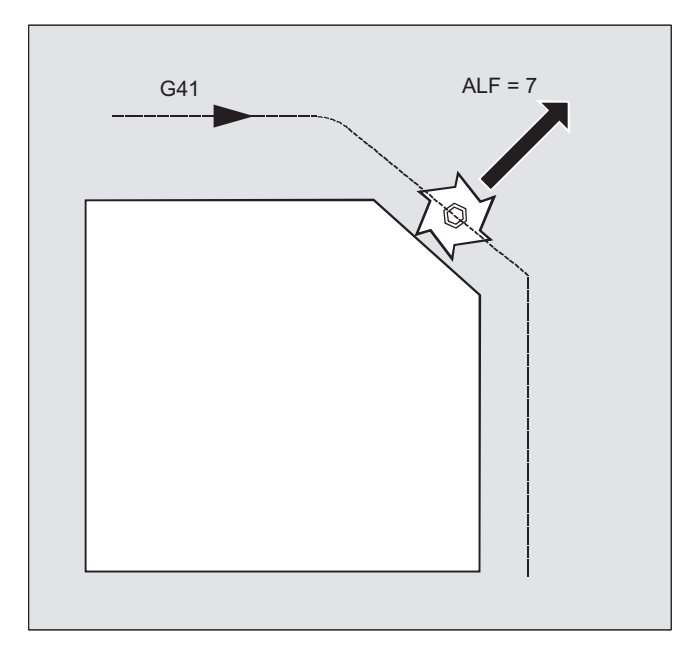

#### Bezugsebene für die Beschreibung der Verfahrrichtungen bei LFTXT

Im Eingriffspunkt des Werkzeugs an der programmierten Kontur wird eine Ebene aufgespannt, die als Bezug für die Angabe der Abhebebewegung mit der entsprechenden Code-Nummer dient.

Die Bezugsebene wird aufgespannt aus der Werkzeuglängsachse (Zustellrichtung) und einem Vektor, der zu dieser und senkrecht zur Tangente im Eingriffspunkt des Werkzeugs an der Kontur steht.

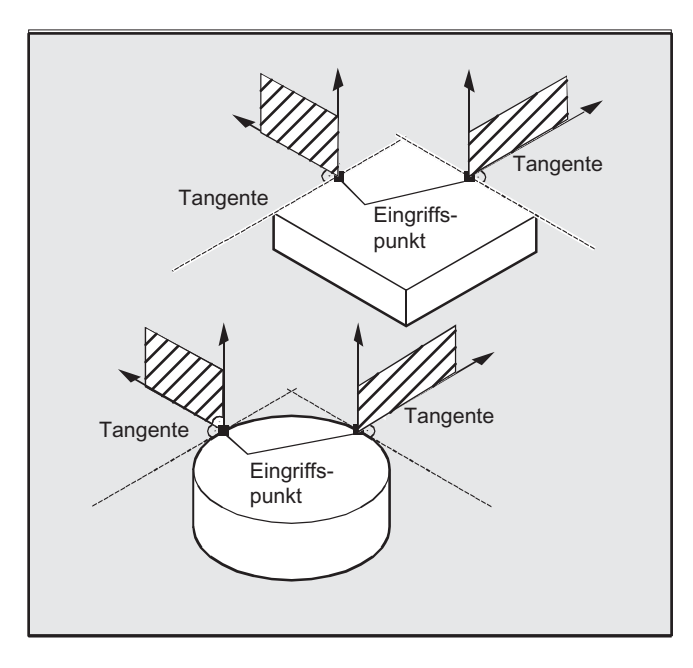

Flexible NC-Programmierung 1.14 Interruptroutine (ASUP)

## Code-Nummern mit Verfahrrichtungen bei LFTXT

Ausgehend von der Bezugsebene finden Sie in folgender Abbildung die Code-Nummern mit Verfahrrichtungen.

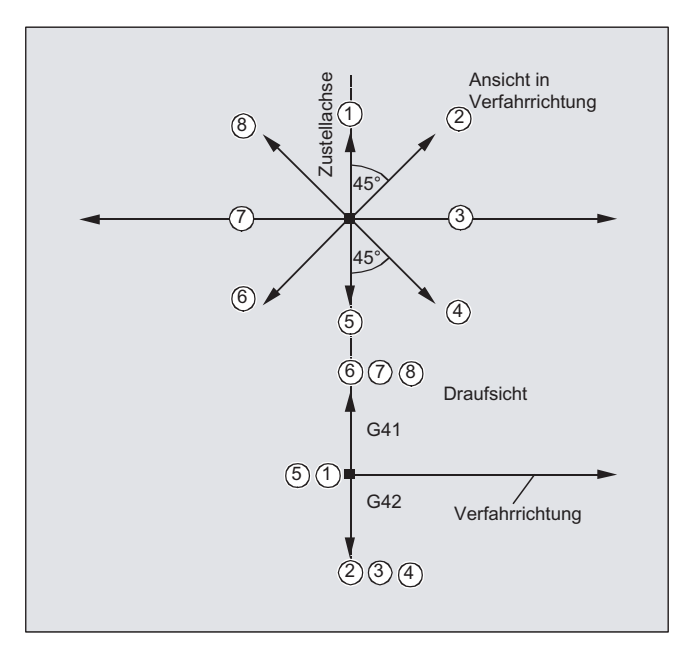

Für ALF=1 ist der Rückzug in Werkzeugrichtung festgelegt.

Mit ALF=0 ist die Funktion "Schnellabheben" ausgeschaltet.

# VORSICHT

Bei eingeschalteter Werkzeugradiuskorrektur sollten:

- bei G41 die Codierungen 2, 3, 4
- bei G42 die Codierungen 6, 7, 8

nicht verwendet werden, da in diesen Fällen das Werkzeug zur Kontur hinfahren und mit dem Werkstück kollidieren würde.

#### Code-Nummern mit Verfahrrichtungen bei LFWP

Bei LFWP ergibt sich die Richtung in der Arbeitsebene nach folgender Zuordnung:

- G17: X/Y-Ebene ALF=1: Rückzug in X-Richtung
	- ALF=3: Rückzug in Y-Richtung
- G18: Z/X-Ebene ALF=1: Rückzug in Z-Richtung ALF=3: Rückzug in X-Richtung
- G19: Y/Z-Ebene ALF=1: Rückzug in Y-Richtung ALF=3: Rückzug in Z-Richtung

1.14 Interruptroutine (ASUP)

## 1.14.8 Bewegungsablauf bei Interruptroutinen

## Interruptroutine ohne LIFTFAST

Die Achsbewegungen werden auf der Bahn bis zum Stillstand abgebremst. Anschließend startet die Interruptroutine.

Die Stillstandsposition wird als Unterbrechungsposition abgespeichert und wird bei REPOS mit RMI am Ende der Interruptroutine angefahren.

## Interruptroutine mit LIFTFAST

Die Achsbewegungen werden auf der Bahn abgebremst. Gleichzeitig wird die LIFTFAST-Bewegung als überlagerte Bewegung ausgeführt. Wenn die Bahnbewegung und LIFTFAST-Bewegung zum Stillstand gekommen sind, wird die Interruptroutine gestartet.

Als Unterbrechungsposition wird die Position auf der Kontur abgespeichert, bei der die LIFTFAST-Bewegung gestartet und dadurch die Bahn verlassen wurde.

Die Interruptroutine verhält sich mit LIFTFAST und ALF=0 identisch wie die Interruptroutine ohne LIFTFAST.

#### Hinweis

Der Betrag, um den die Geometrieachsen beim Schnellabheben von der Kontur wegfahren, ist über ein Maschinendatum einstellbar.

1.15 Achstausch, Spindeltausch (RELEASE, GET, GETD)

# 1.15 Achstausch, Spindeltausch (RELEASE, GET, GETD)

#### Funktion

Eine oder mehrere Achsen bzw. Spindeln können immer nur in einem Kanal interpoliert werden. Muss eine Achse wechselweise in zwei verschiedenen Kanälen arbeiten (z. B. Palettenwechsler), so muss sie zunächst im aktuellen Kanal freigegeben und dann in den anderen Kanal übernommen werden. Die Achse wird zwischen den Kanälen getauscht.

#### Achstauscherweiterungen

Eine Achse/Spindel kann mit Vorlaufstopp und Synchronisation zwischen Vorlauf und Hauptlauf oder alternativ auch ohne Vorlaufstopp getauscht werden. Außerdem ist ein Achstausch auch möglich über

- Achscontainer-Drehung AXCTSWE bzw. AXCTWED mittels impliziten GET/GETD.
- Frame mit Rotation, wenn diese Achse hierüber mit anderen Achsen verknüpft ist.
- Synchronaktionen, siehe Bewegungssynchronaktionen, "Achstausch RELEASE, GET".

#### Maschinenhersteller

Bitte beachten Sie die Angaben des Maschinenherstellers. Über projektierbare Maschinendaten muss eine Achse für den Achstausch in allen Kanälen eindeutig definiert sein und das Achstauschverhalten ist auch über Maschinedaten veränderbar einstellbar.

#### **Syntax**

RELEASE(Achsname, Achsname, ...) oder RELEASE(S1) GET(Achsname, Achsname, ...) oder GET(S2) GETD(Achsname, Achsname, ...) oder GETD(S3)

Mit GETD (GET Directly) wird eine Achse direkt aus einem anderen Kanal geholt. Das bedeutet, dass zu diesem GETD kein passendes RELEASE in einem anderen Kanal programmiert sein muss. Es bedeutet aber auch, dass jetzt eine andere Kanalkommunikation aufgebaut werden muss (z. B. Waitmarken).

#### Bedeutung

```
RELEASE (Achsname, Achsname, …): Freigeben der Achse(n) 
GET (Achsname, Achsname, …): Übernehmen der Achse(n) 
GETD (Achsname, Achsname, …): Direktes Übernehmen der Achse(n) 
RELEASE(S1) : Freigeben der Spindel S1, S2, ...
```
Achsname: Achszuordnung im System: AX1, AX2, … oder Angabe der Maschinenachsnamen GET(S2) : Übernehmen der Spindel S1, S2, … GETD(S3) : Direktes Übernehmen der Spindel S1, S2, … 1.15 Achstausch, Spindeltausch (RELEASE, GET, GETD)

#### GET-Anforderung ohne Vorlaufstopp

Wird nach einer GET-Anforderung ohne Vorlaufstopp die Achse mit RELEASE (Achse) oder WAITP(Achse) wieder freigegeben, so führt ein nachfolgender GET zu einem GET mit Vorlaufstopp.

## VORSICHT

Eine mit GET übernommene Achse bzw. Spindel bleibt auch nach einem Tasten- oder Programm-RESET diesem Kanal zugeordnet.

Bei neuem Programmstart muss die Zuordnung der getauschten Achsen bzw. Spindeln programmtechnisch erfolgen, falls die Achse in ihrem Grundkanal benötigt wird.

Bei POWER ON wird sie dem im Maschinendatum hinterlegten Kanal zugeordnet.

#### Beispiele

#### Beispiel 1: Achstausch zwischen zwei Kanälen

Von 6 Achsen werden in Kanal 1 zur Bearbeitung benutzt: 1., 2., 3. und 4. Achse. 5. und 6. Achse werden in Kanal 2 zum Werkstückwechsel benutzt.

Achse 2 soll zwischen beiden Kanälen getauscht werden können und nach POWER ON dem Kanal 1 zugeordnet sein.

Programm "MAIN" in Kanal 1:

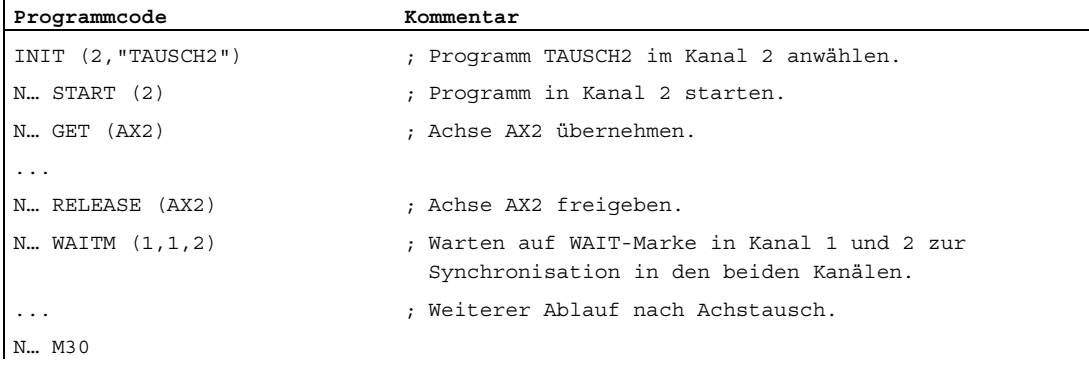

#### Programm "TAUSCH2" in Kanal 2:

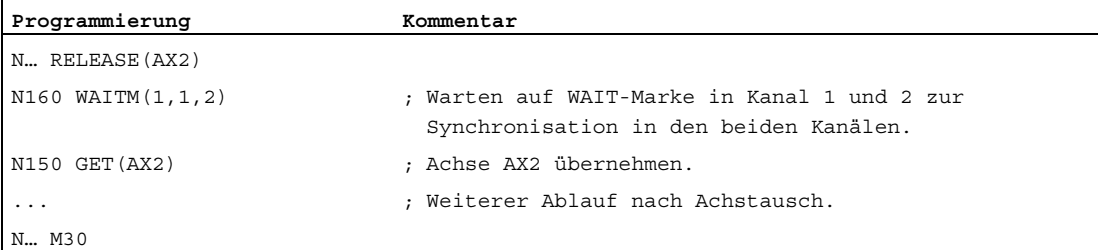
1.15 Achstausch, Spindeltausch (RELEASE, GET, GETD)

#### Beispiel 2: Achstausch ohne Synchronisierung

Wenn die Achse nicht synchronisiert werden muss, wird durch GET kein Vorlaufstopp erzeugt.

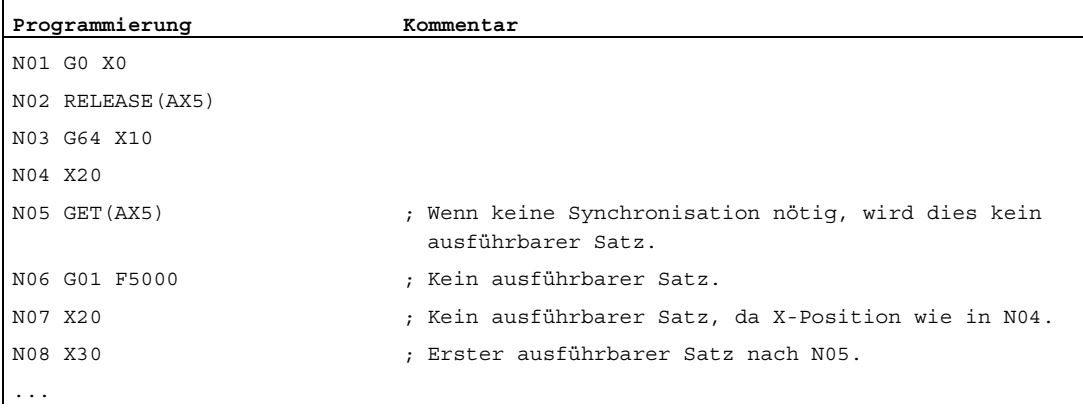

#### Beispiel 3: Aktivierung eines Achstausches ohne Vorlaufstopp

Voraussetzung: Der Achstausch ohne Vorlaufstopp muss über ein Maschinendatum projektiert werden.

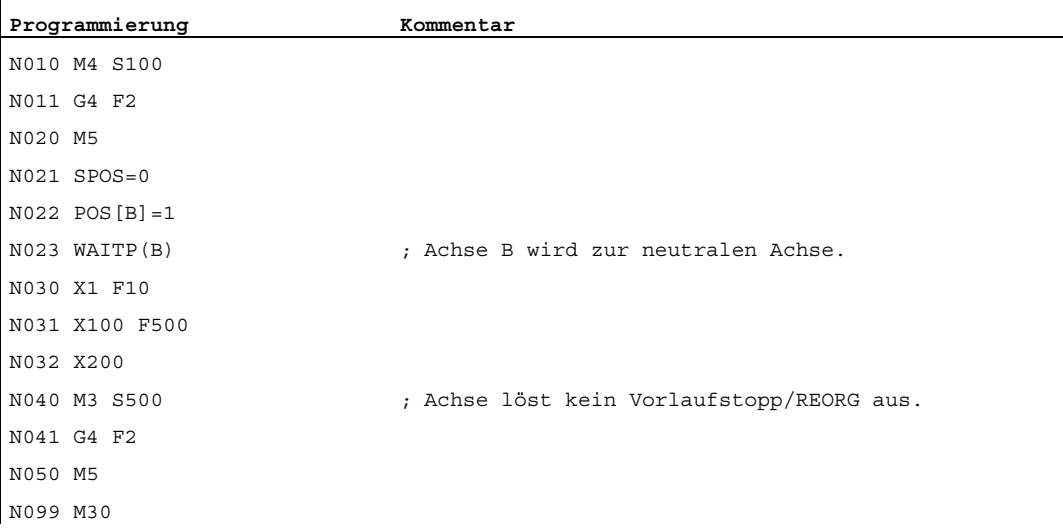

Wird die Spindel bzw. Achse B unmittelbar nach dem Satz N023 als PLC-Achse z. B. auf 180 Grad und zurück auf 1 Grad verfahren, dann wird diese Achse wieder zur neutralen Achse und löst im Satz N40 keinen Vorlaufstopp auf.

1.15 Achstausch, Spindeltausch (RELEASE, GET, GETD)

# Voraussetzung

#### Voraussetzungen für den Achstausch

- Die Achse muss über Maschinendaten in allen Kanälen definiert sein, die Achse verwenden wollen.
- Über das achsspezifische Maschinendatum muss festgelegt sein, welchem Kanal die Achse nach POWER ON zugeordnet werden soll.

# Beschreibung

#### Achse freigeben: RELEASE

Bei der Achsfreigabe ist zu beachten:

- 1. Die Achse darf an keiner Transformation beteiligt sein.
- 2. Bei Achskopplungen (Tangentialsteuerung), müssen alle Achsen des Verbands freigegeben werden.
- 3. Eine konkurrierende Positionierachse kann in diesem Zustand nicht getauscht werden.
- 4. Bei einer Gantry-Masterachse werden auch alle Folgeachsen getauscht.
- 5. Bei Achskopplungen (Mitschleppen, Leitwertkopplung, Elektronisches Getriebe) kann nur die Leitachse des Verbandes freigegeben werden.

#### Achse übernehmen: GET

Mit diesem Befehl wird der eigentliche Achstausch durchgeführt. Die Verantwortung für die Achse liegt vollständig bei dem Kanal, in dem der Befehl programmiert wurde.

#### Auswirkungen von GET:

Achstausch mit Synchronisierung:

Eine Achse muss immer dann synchronisiert werden, wenn sie zwischenzeitlich in einem anderen Kanal oder der PLC zugeordnet war, und vor dem GET keine Synchronisierung durch "WAITP", G74 oder Restweglöschen stattgefunden hat.

- Ein Vorlaufstopp erfolgt (wie bei STOPRE).
- Die Bearbeitung wird so lange unterbrochen, bis der Tausch vollständig ausgeführt ist.

# Automatisches "GET"

Wenn eine Achse prinzipiell im Kanal verfügbar, jedoch derzeitig nicht als "Kanal-Achse" vorhanden ist, wird automatisch ein GET ausgeführt. Falls die Achse(n) schon synchronisiert ist (sind), wird kein Vorlaufstopp erzeugt.

1.15 Achstausch, Spindeltausch (RELEASE, GET, GETD)

### Achstauschverhalten veränderbar einstellen

Der Abgabezeitpunkt von Achsen lässt sich über ein Maschinendatum wie folgt einstellen:

- Automatischer Achstausch findet zwischen zwei Kanälen auch dann statt, wenn die Achse durch WAITP in einen neutralen Zustand gebracht wurde (Verhalten wie bisher)
- Bei der Anforderung einer Achs-Containerdrehung werden alle dem ausführenden Kanal zuordenbaren Achsen des Achs-Containers mittels impliziten GET bzw. GETD in den Kanal geholt. Ein anschließender Achstausch ist erst nach dem Abschluss der Achs-Containerdrehung wieder erlaubt.
- Nach einem eingeschobenen Zwischensatz im Hauptlauf wird geprüft, ob ein Reorganisieren erforderlich ist oder nicht. Nur wenn die Achszustände dieses Satzes mit den aktuellen Achszuständen nicht übereinstimmen, ist ein Reorganisieren erforderlich.
- Statt eines GET-Satzes mit Vorlaufstopp und Synchronisation zwischen Vorlauf und Hauptlauf kann ein Achstausch auch ohne Vorlaufstopp erfolgen. Es wird dann nur ein Zwischensatz mit der GET-Anforderung erzeugt. Im Hauptlauf wird bei Abarbeitung dieses Satzes überprüft, ob die Zustände der Achse im Satz mit den aktuellen Achszuständen übereinstimmen.

Weitere Informationen zur Funktionalität eines Achs- oder Spindeltausches siehe Funktionshandbuch Erweiterungsfunktionen; BAGs, Kanäle, Achstausch (K5).

1.16 Achse einem anderen Kanal übergeben (AXTOCHAN)

# 1.16 Achse einem anderen Kanal übergeben (AXTOCHAN)

### Funktion

Mit dem Sprachbefehl AXTOCHAN kann eine Achse angefordert werden, um diese Achse einem anderen Kanal zu übergeben. Die Achse kann sowohl vom NC-Teileprogramm als auch aus einer Synchronaktion heraus in den entsprechenden Kanal gebracht werden.

# **Syntax**

AXTOCHAN(Achsname,Kanalnummer[,Achsname,Kanalnummer[,...]])

# Bedeutung

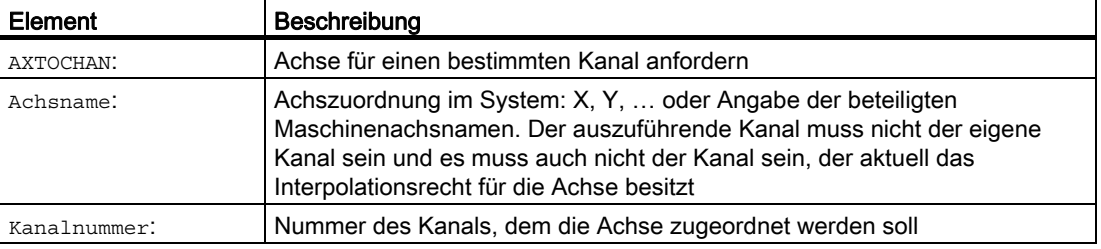

#### Hinweis

#### Konkurrierende Positionierachse und ausschließlich PLC kontrollierte Achse

Eine PLC-Achse kann als konkurrierende Positionierachse den Kanal nicht wechseln. Eine ausschließlich von der PLC kontrollierte Achse kann nicht dem NC-Programm zugeordnet werden.

#### Literatur:

Funktionshandbuch Erweiterungsfunktionen; Positionierachsen (P2)

1.16 Achse einem anderen Kanal übergeben (AXTOCHAN)

## Beispiel

#### AXTOCHAN im NC-Programm

Die Achsen X und Y sind im 1. Kanal und im 2. Kanal bekannt. Aktuell hat der Kanal 1 das Interpolationsrecht und im Kanal 1 wird folgendes Programm gestartet:

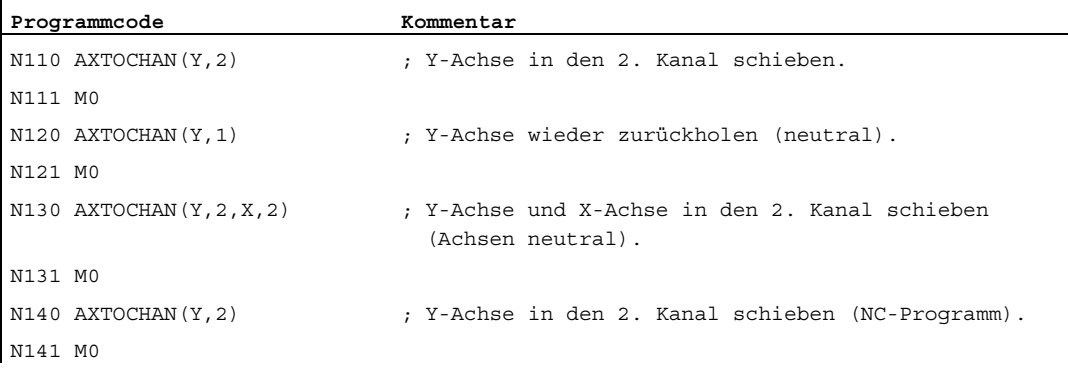

#### Weitere Informationen

#### AXTOCHAN im NC-Programm

Dabei wird nur bei einer Anforderung der Achse für das NC-Programm im eigenen Kanal ein GET durchgeführt und damit auch auf die tatsächliche Zustandsänderung gewartet. Wird die Achse für einen anderen Kanal angefordert oder soll sie zur neutralen Achse im eigenen Kanal werden, dann nur wird die Anforderung entsprechend abgesetzt.

#### AXTOCHAN aus einer Synchronaktion

Wird eine Achse für den eigenen Kanal angefordert so wird AXTOCHAN aus einer Synchronaktion auf ein GET aus einer Synchronaktion abgebildet. In diesem Fall wird die Achse bei der ersten Anforderung für den eigenen Kanal zur neutralen Achse. Bei der zweiten Anforderung wird die Achse dem NC-Programm analog zur GET-Anforderung im NC-Programm zugeordnet. Zur GET-Anforderung aus einer Synchronaktion siehe Kapitel "Bewegungssynchronaktionen".

1.17 Maschinendaten wirksam setzen (NEWCONF)

# 1.17 Maschinendaten wirksam setzen (NEWCONF)

# Funktion

Mit dem Befehl NEWCONF werden alle Maschinendaten der Wirksamkeitsstufe "NEW\_CONFIG" wirksam gesetzt. Die Funktion kann auch in der Bedienoberfläche HMI durch Betätigen des Softkeys "MD wirksam setzen" aktiviert werden.

Bei der Ausführung der Funktion "NEWCONF" erfolgt ein impliziter Vorlaufstopp, d. h. die Bahnbewegung wird unterbrochen.

# **Syntax**

NEWCONF

# Bedeutung

NEWCONF: Befehl zum Wirksamsetzen aller Maschinendaten der Wirksamkeitsstufe "NEW\_CONFIG"

# NEWCONF aus dem Teileprogramm kanalübergreifend ausführen

Werden axiale Maschinendaten aus dem Teileprogramm heraus verändert und anschließend mit NEWCONF aktiviert, so setzt der Befehl NEWCONF nur die Maschinendaten aktiv, die Änderungen für den Kanal des Teileprogramms bewirken.

#### Hinweis

Um alle Änderungen sicher wirksam werden zu lassen, muss der Befehl NEWCONF in jedem Kanal ausgeführt werden, in dem auch die von den veränderten Maschinendaten betroffenen Achsen oder Funktionen aktuell gerechnet werden.

Bei NEWCONF werden keine axialen Maschinendaten wirksam gesetzt.

Für PLC-kontrollierte Achsen muss ein axialer RESET ausgeführt werden.

#### Beispiel

#### Fräsbearbeitung: Bohrposition mit verschiedenen Technologien bearbeiten

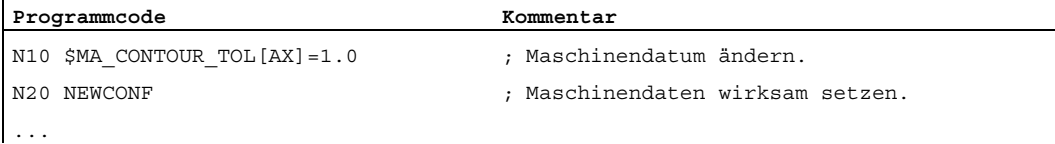

# 1.18 Datei schreiben (WRITE)

### Funktion

Mit dem WRITE-Befehl können Sätze/Daten aus dem NC-Programm an das Ende einer angegebenen Datei im passiven Filesystem (Protokolldatei) geschrieben werden. Dies kann auch das gerade in Abarbeitung befindliche Programm sein.

# Hinweis

Eine per WRITE-Befehl zu beschreibende Datei wird neu angelegt, wenn sie nicht in der NC existiert.

Ablageort ist der statische NC-Speicher. Bei SINUMERIK 840D sl ist dies die CompactFlash Card. Gegenüber SINUMERIK 840D erhöht sich dadurch die Laufzeit des WRITE-Befehls um ca. 75 ms.

Existiert eine Datei gleichen Namens auf der Festplatte, wird diese nach dem Schließen der Datei (in der NC) überschrieben. Abhilfe: Über die Bedienoberfläche den Dateinamen in der NC ändern.

Darüber hinaus ist es mit dem WRITE-Befehl auch möglich, Daten aus einem NC-Programm heraus auf ein externes Gerät / eine externe Datei zu schreiben (siehe auch "[Process](#page-622-0)  [DataShare - Ausgabe auf ein externes Gerät/Datei \(EXTOPEN, WRITE, EXTCLOSE\)](#page-622-0)  (Seite [623](#page-622-0))").

#### Voraussetzung

Die aktuell eingestellte Schutzstufe muss gleich oder größer dem WRITE-Recht der Datei sein. Ist dies nicht der Fall, wird der Zugriff mit Fehlermeldung (Rückgabewert der Fehlervariablen = 13) abgelehnt.

#### **Syntax**

DEF INT <Fehler> ... WRITE(<Fehler>,"<Dateiname>"/"<ExtG>","<Satz/Daten>")

#### Bedeutung

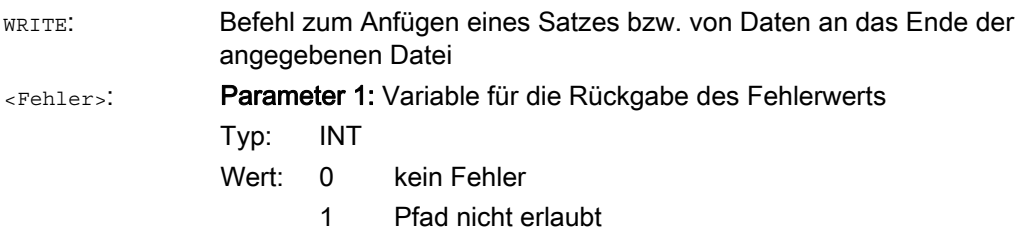

1.18 Datei schreiben (WRITE)

- 2 Pfad nicht gefunden
- 3 Datei nicht gefunden
	- 4 falscher Dateityp
	- 10 Datei ist voll
	- 11 Datei wird benutzt
	- 12 keine Ressourcen frei
	- 13 keine Zugriffsrechte
	- 14 fehlendes oder fehlgeschlagenes EXTOPEN für das Ausgabegerät
	- 15 Fehler beim Schreiben auf externes Gerät
	- 16 ungültiger externer Pfad programmiert

Parameter 2: Name der Datei im passiven Filesystem, in der der angegebene Satz bzw. die angegebenen Daten angefügt werden sollen Typ: STRING <Dateiname>:

Bei der Angabe des Dateinamens sind folgende Punkte zu beachten:

- Der angegebene Dateiname darf keine Leer- oder Steuerzeichen (Zeichen mit ASCII-Code ≤ 32) enthalten, da sonst der WRITE-Befehl mit Fehlerkennung 1 "Pfad nicht erlaubt" abgebrochen wird.
- Der Dateiname kann mit Pfadangabe und Datei-Kennung angegeben werden:
	- Pfadangaben

Pfadangaben müssen absolut sein, d. h. sie beginnen mit "/".

Ohne Pfadangabe wird die Datei im aktuellen Verzeichnis (= Verzeichnis des angewählten Programms) abgelegt.

– Datei-Kennung

Enthält der Dateiname keine Domain-Kennung ("\_N\_"), wird er entsprechend ergänzt.

Enthält der Dateinamen als viertletztes Zeichen einen Unterstrich "\_", so werden die nachfolgenden drei Zeichen als Datei-Kennung interpretiert. Um bei allen Datei-Befehlen denselben Dateinamen verwenden zu können, z. B. über eine Variable vom Typ STRING, dürfen nur die Datei-Kennungen \_SPF und \_MPF verwendet werden.

Ist keine Kennung "\_MPF" oder "\_SPF" angegeben, wird automatisch \_MPF ergänzt.

• Die Länge des Dateinamens darf maximal 32 Bytes, die Länge der Pfadangabe maximal 128 Bytes betragen.

#### Beispiel:

- "PROTFILE"
- "\_N\_PROTFILE"
- "\_N\_PROTFILE\_MPF"
- "/ N\_MPF\_DIR / N\_PROTFILE\_MPF/"

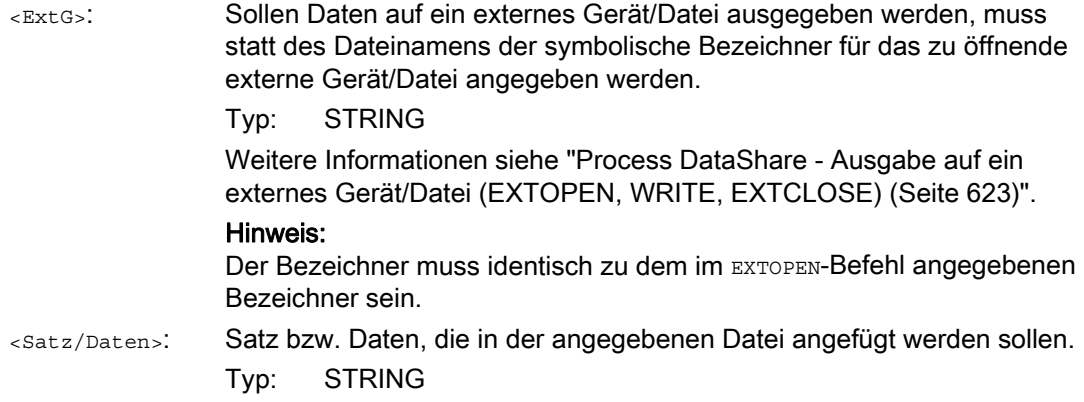

#### Hinweis

Beim Schreiben ins passive Dateisystem des NCK fügt der WRITTE-Befehl implizit ein "LF"-Zeichen (LINE FEED = neue Zeile) an das Ende des Ausgabestrings an.

Für die Ausgabe auf ein externes Gerät/Datei gilt dieses Verhalten nicht. Soll ein "LF" mit ausgegeben werden, muss das explizit im Ausgabestring mit angegeben werden.

→ Siehe hierzu Beispiel 3: Implizites/explizites "LF"!

#### Randbedingungen

#### ● Maximale Dateigröße (→ Maschinenhersteller!)

Die maximal mögliche Dateigröße von Protokolldateien im passiven Filesystem wird eingestellt mit dem Maschinendatum:

MD11420 \$MN\_LEN\_PROTOCOL\_FILE

Die maximale Dateigröße gilt für alle Dateien, die mit dem WRITE-Befehl im passiven Filesystem angelegt werden. Bei Überschreitung wird eine Fehlermeldung ausgegeben und der Satz bzw. die Daten werden nicht abgespeichert. Sofern der Speicher ausreicht, kann eine neue Datei angelegt werden.

#### Beispiele

#### Beispiel 1: WRITE-Befehl ins passive Filesystem ohne absolute Pfadangabe

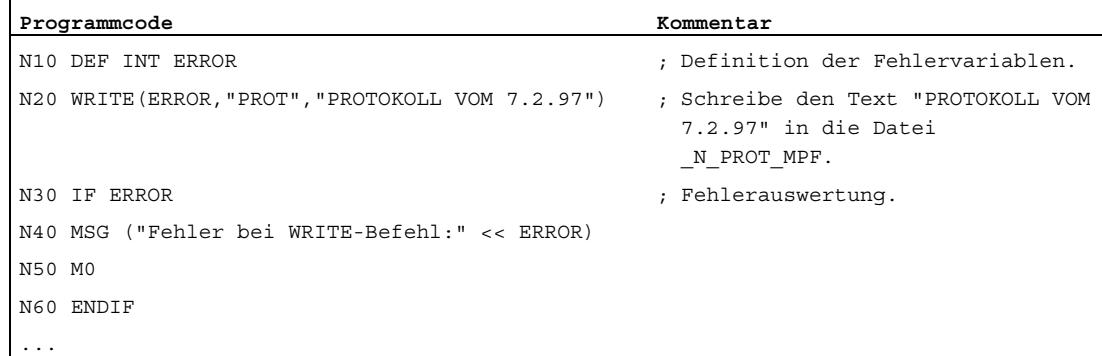

# Beispiel 2: WRITE-Befehl ins passive Filesystem mit absoluter Pfadangabe

```
Programmcode
```
...

```
WRITE(ERROR,"/_N_WKS_DIR/_N_PROT_WPD/_N_PROT_MPF","PROTOKOLL VOM 7.2.97")
...
```
#### Beispiel 3: Implizites/explizites "LF"

a, Schreiben ins passive Dateisystem mit implizit erzeugtem "LF"

```
Programmcode 
... 
N110 DEF INT ERROR 
N120 WRITE(ERROR, "/ N_MPF_DIR/_N_MYPROTFILE_MPF", "MY_STRING")
N130 WRITE(ERROR,"/_N_MPF_DIR/_N_MYPROTFILE_MPF","MY_STRING") 
N140 M30 
Ausgabeergebnis: 
MY_STRING
```
MY\_STRING

b, Schreiben in externe Datei ohne implizit erzeugtem "LF"

```
Programmcode 
... 
N200 DEF STRING[30] DEV_1 
N210 DEF INT ERROR 
N220 DEV_1="LOCAL_DRIVE/myprotfile.mpf" 
N230 EXTOPEN(ERROR,DEV_1) 
N240 WRITE(ERROR,DEV_1,"MY_STRING") 
N250 WRITE(ERROR, DEV 1, "MY STRING")
N260 EXTCLOSE(ERROR,DEV_1) 
N270 M30
```
Ausgabeergebnis:

MY\_STRINGMY\_STRING

c, Schreiben in externe Datei mit explizit programmiertem "LF"

Um dasselbe Ergebnis wie bei a, zu erzielen, muss Folgendes programmiert werden:

```
Programmcode
```

```
... 
N200 DEF STRING[30] DEV_1 
N210 DEF INT ERROR 
N220 DEV_1="LOCAL_DRIVE/myprotfile.mpf" 
N230 EXTOPEN(ERROR,DEV_1) 
N240 WRITE(ERROR,DEV_1,"MY_STRING'H0A'") 
N250 WRITE(ERROR,DEV_1,"MY_STRING'H0A'") 
N260 EXTCLOSE(ERROR,DEV_1) 
N270 M30
```
#### Ausgabeergebnis:

MY\_STRING

MY\_STRING

### Siehe auch

[Process DataShare - Ausgabe auf ein externes Gerät/Datei \(EXTOPEN, WRITE,](#page-622-0)  [EXTCLOSE\)](#page-622-0) (Seite [623\)](#page-622-0)

# 1.19 Datei löschen (DELETE)

# Funktion

Mit dem DELETE-Befehl können alle Dateien gelöscht werden, egal, ob diese per WRITE-Befehl entstanden sind oder nicht. Auch Dateien, die unter höherer Zugriffsstufe erstellt wurden, können mit DELETE gelöscht werden.

# **Syntax**

```
DEF INT <Fehler> 
DELETE(<Fehler>,"<Dateiname>")
```
# Bedeutung

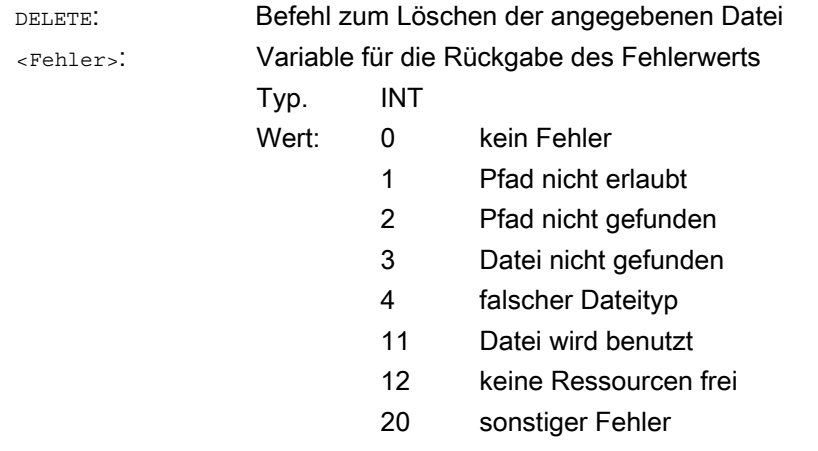

<Dateiname>:

Name der zu löschenden Datei

#### Typ: STRING

Bei der Angabe des Dateinamens sind folgende Punkte zu beachten:

- Der angegebene Dateiname darf keine Leer- oder Steuerzeichen (Zeichen mit ASCII-Code ≤ 32) enthalten, da sonst der DELETE-Befehl mit Fehlerkennung 1 "Pfad nicht erlaubt" abgebrochen wird.
- Der Dateiname kann mit Pfadangabe und Datei-Kennung angegeben werden:
	- Pfadangaben

Pfadangaben müssen absolut sein, d. h. sie beginnen mit "/".

Ohne Pfadangabe wird die Datei im aktuellen Verzeichnis (= Verzeichnis des angewählten Programms) gesucht.

– Datei-Kennung

Enthält der Dateiname keine Domain-Kennung ("\_N\_"), wird er entsprechend ergänzt.

Enthält der Dateinamen als viertletztes Zeichen einen Unterstrich "\_", so werden die nachfolgenden drei Zeichen als Datei-Kennung interpretiert. Um bei allen Datei-Befehlen denselben Dateinamen verwenden zu können, z. B. über eine Variable vom Typ STRING, dürfen nur die Datei-Kennungen \_SPF und \_MPF verwendet werden.

Ist keine Kennung "\_MPF" oder "\_SPF" angegeben, wird automatisch \_MPF ergänzt.

• Die Länge des Dateinamens darf maximal 32 Bytes, die Länge der Pfadangabe maximal 128 Bytes betragen.

#### Beispiel:

- "PROTFILE"
- "\_N\_PROTFILE"
- "\_N\_PROTFILE\_MPF"
- "/\_N\_MPF\_DIR\_/\_N\_PROTFILE\_MPF/"

#### Beispiel

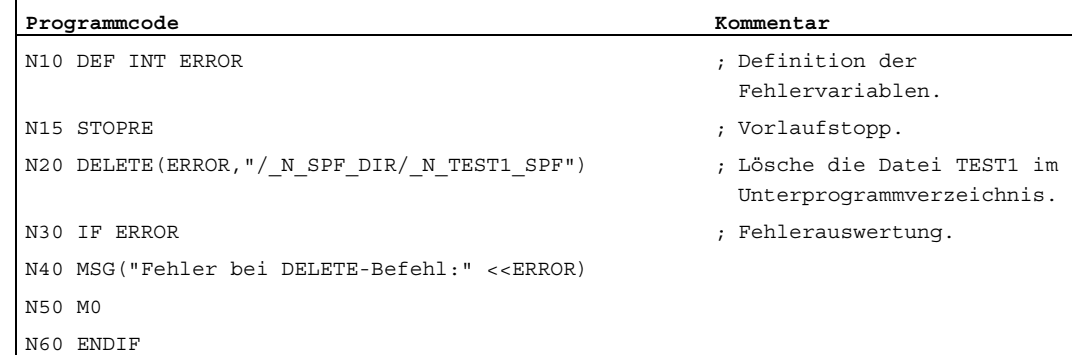

1.20 Zeilen in Datei lesen (READ)

# 1.20 Zeilen in Datei lesen (READ)

### Funktion

Der READ-Befehl liest in der angegebenen Datei eine oder mehrere Zeilen und legt die gelesenen Informationen in einem Feld vom Typ STRING ab. Jede gelesene Zeile belegt in diesem Feld ein Feldelement.

#### Hinweis

Die Datei muss sich im statischen Anwenderspeicher des NCK (Passives Filesystem) befinden.

# Voraussetzung

Die aktuell eingestellte Schutzstufe muss gleich oder größer dem READ-Recht der Datei sein. Ist dies nicht der Fall, wird der Zugriff mit Fehlermeldung (Rückgabewert der Fehlervariablen = 13) abgelehnt.

#### **Syntax**

```
DEF INT <Fehler> 
DEF STRING[<Stringlänge>] <Ergebnis>[<n>,<m>]
READ(<Fehler>,"<Dateiname>",<Anfangszeile>,<Zeilenanzahl>,<Ergebnis>)
```
#### Bedeutung

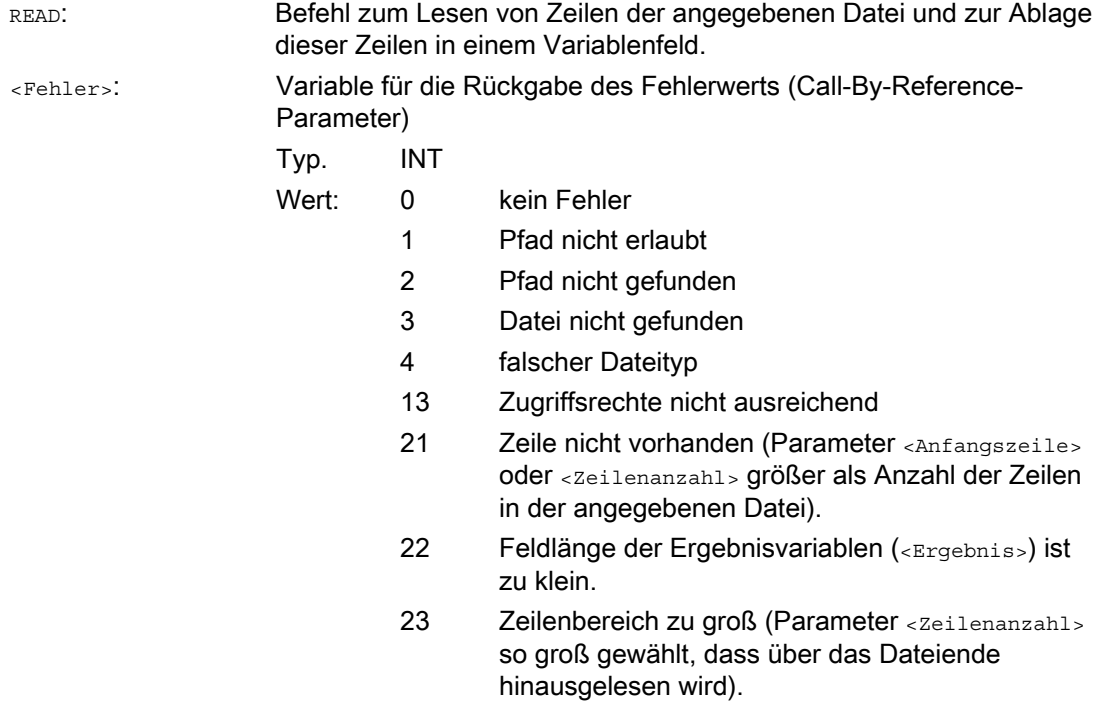

Name der zu lesenden Datei (Call-By-Value-Parameter) Typ: STRING <Dateiname>: Bei der Angabe des Dateinamens sind folgende Punkte zu beachten: • Der angegebene Dateiname darf keine Leer- oder Steuerzeichen (Zeichen mit ASCII-Code ≤ 32) enthalten, da sonst der READ-Befehl mit Fehlerkennung 1 "Pfad nicht erlaubt" abgebrochen wird. • Der Dateiname kann mit Pfadangabe und Datei-Kennung angegeben werden: – Pfadangaben Pfadangaben müssen absolut sein, d. h. sie beginnen mit "/". Ohne Pfadangabe wird die Datei im aktuellen Verzeichnis (= Verzeichnis des angewählten Programms) gesucht. – Datei-Kennung Enthält der Dateiname keine Domain-Kennung ("\_N\_"), wird sie entsprechend ergänzt. Enthält der Dateinamen als viertletztes Zeichen einen Unterstrich "\_", so werden die nachfolgenden drei Zeichen als Datei-Kennung interpretiert. Um bei allen Datei-Befehlen denselben Dateinamen verwenden zu können, z. B. über eine Variable vom Typ STRING, dürfen nur die Datei-Kennungen SPF und MPF verwendet werden. Ist keine Kennung "\_MPF" oder "\_SPF" angegeben, wird automatisch \_MPF ergänzt. • Die Länge des Dateinamens darf maximal 32 Bytes, die Länge der Pfadangabe maximal 128 Bytes betragen. Beispiel: "PROTFILE" "\_N\_PROTFILE" "\_N\_PROTFILE\_MPF" "/\_N\_MPF\_DIR\_/\_N\_PROTFILE\_MPF/" Anfangszeile des zu lesenden Dateibereichs (Call-By-Value-Parameter) Typ: INT 0 Es werden die mit dem Parameter <Zeilenanzahl> angegebene Anzahl an Zeilen vor dem Dateiende gelesen. <Anfangszeile>: Wert: 1 … n Nummer der ersten zu lesenden Zeile. <Zeilenanzahl>: Anzahl der zu lesenden Zeilen (Call-By-Value-Parameter) Typ: INT

1.20 Zeilen in Datei lesen (READ)

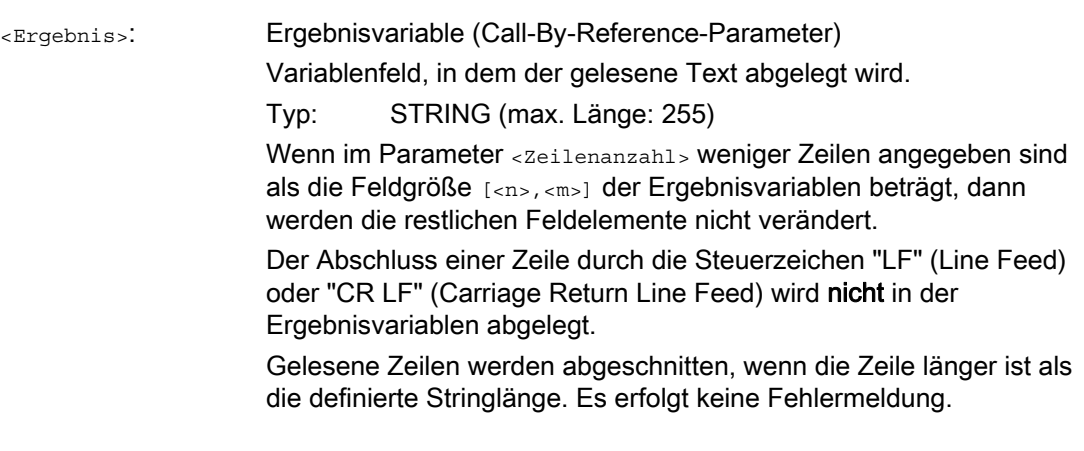

#### Hinweis

Binäre Files können nicht eingelesen werden. Es wird der Fehler "falscher Dateityp" (Rückgabewert der Fehlervariablen = 4) ausgegeben. Folgenden Dateitypen sind nicht lesbar: \_BIN, \_EXE, \_OBJ, \_LIB, \_BOT, \_TRC, \_ACC, \_CYC, \_NCK.

# Beispiel

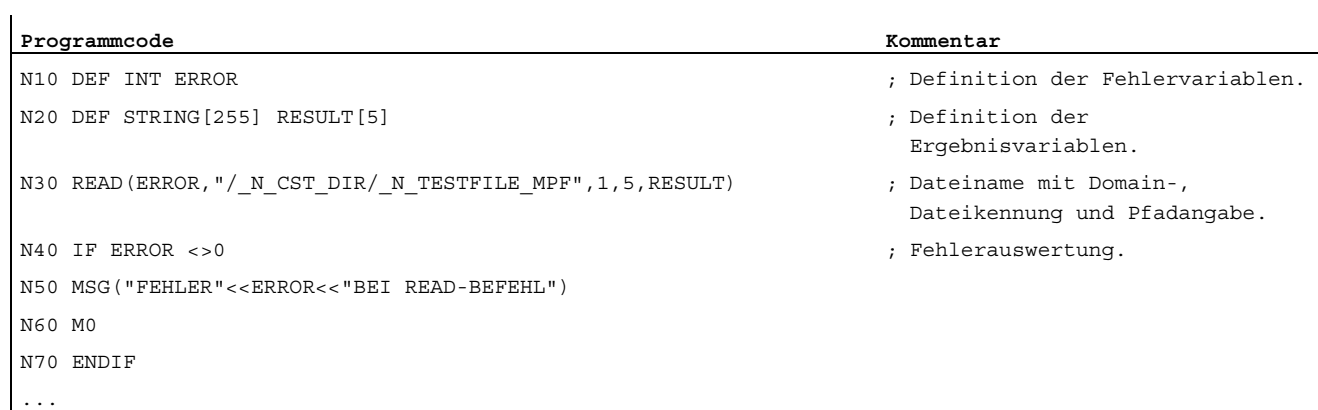

# 1.21 Vorhandensein einer Datei prüfen (ISFILE)

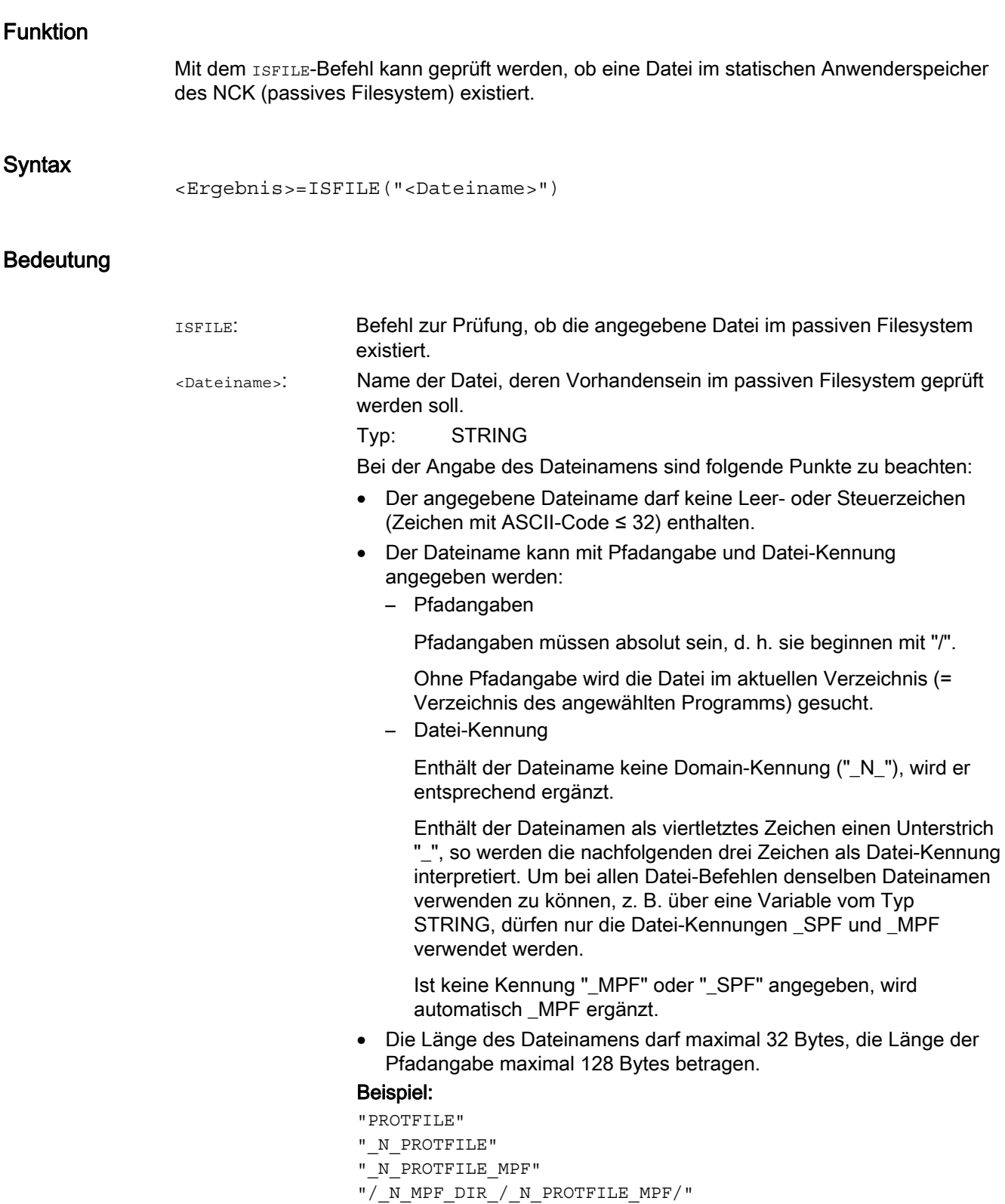

# Flexible NC-Programmierung

1.21 Vorhandensein einer Datei prüfen (ISFILE)

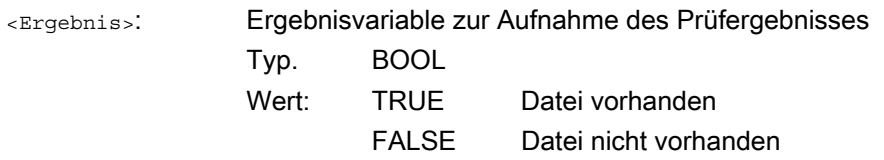

# Beispiel

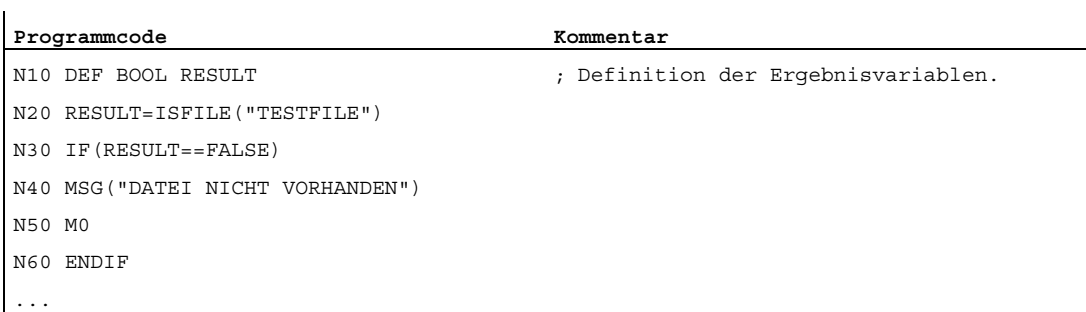

#### oder:

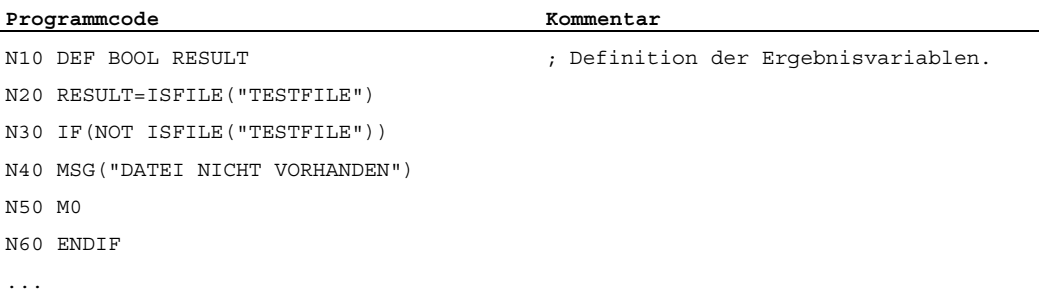

1.22 Datei-Informationen auslesen (FILEDATE, FILETIME, FILESIZE, FILESTAT, FILEINFO)

# 1.22 Datei-Informationen auslesen (FILEDATE, FILETIME, FILESIZE, FILESTAT, FILEINFO)

#### Funktion

Über die Befehle FILEDATE, FILETIME, FILESIZE, FILESTAT und FILEINFO können bestimmte Datei-Informationen wie Datum / Uhrzeit des letzten schreibenden Zugriffs, aktuelle Dateigröße, Datei-Status oder die Summe dieser Informationen ausgelesen werden.

#### Hinweis

Die Datei muss sich im statischen Anwenderspeicher des NCK (Passives Filesystem) befinden.

#### Voraussetzung

Die aktuell eingestellte Schutzstufe muss gleich oder größer dem Show-Recht des übergeordneten Verzeichnisses sein. Ist dies nicht der Fall, wird der Zugriff mit Fehlermeldung (Rückgabewert der Fehlervariablen = 13) abgelehnt.

#### Syntax

FILE....(<Fehler>,"<Dateiname>",<Ergebnis>)

#### Bedeutung

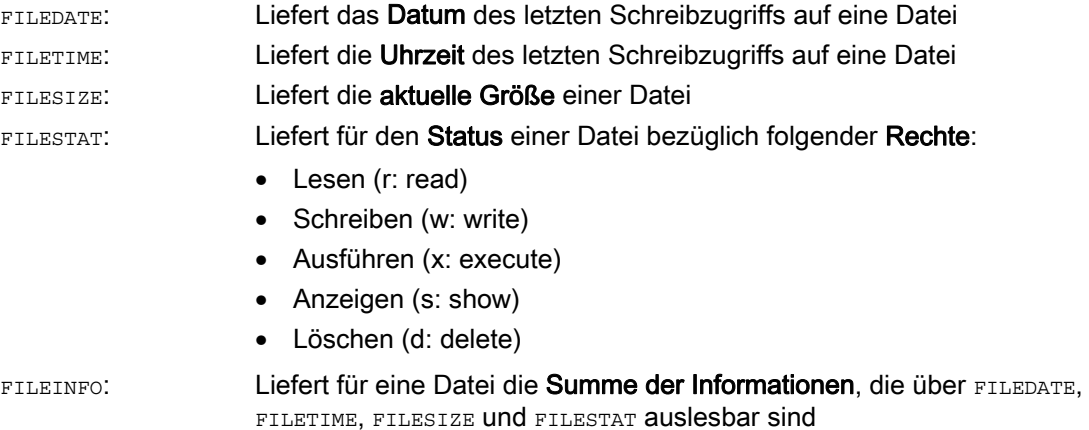

1.22 Datei-Informationen auslesen (FILEDATE, FILETIME, FILESIZE, FILESTAT, FILEINFO)

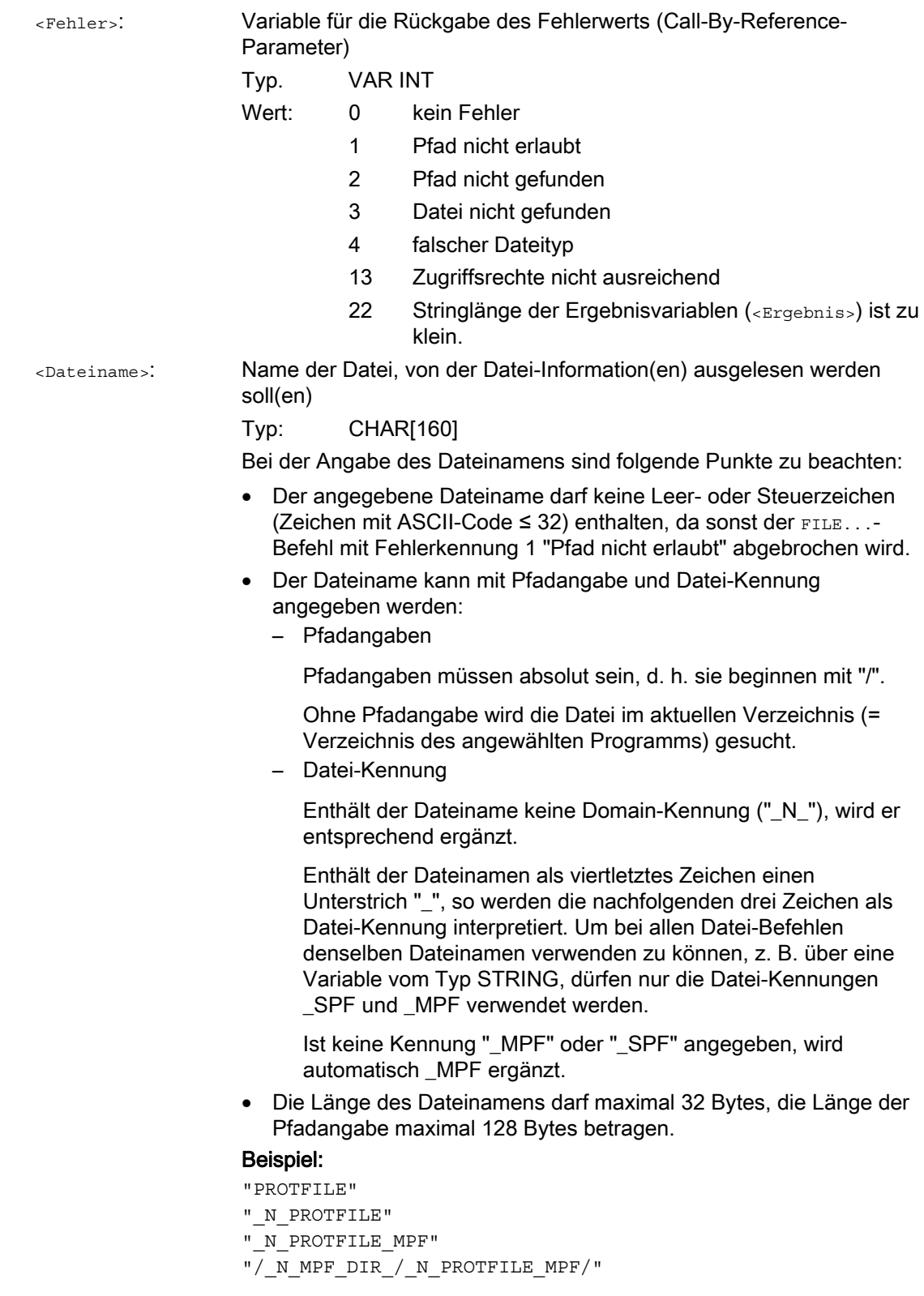

Flexible NC-Programmierung

dd.mm.yy hh:mm:ss"

1.22 Datei-Informationen auslesen (FILEDATE, FILETIME, FILESIZE, FILESTAT, FILEINFO)

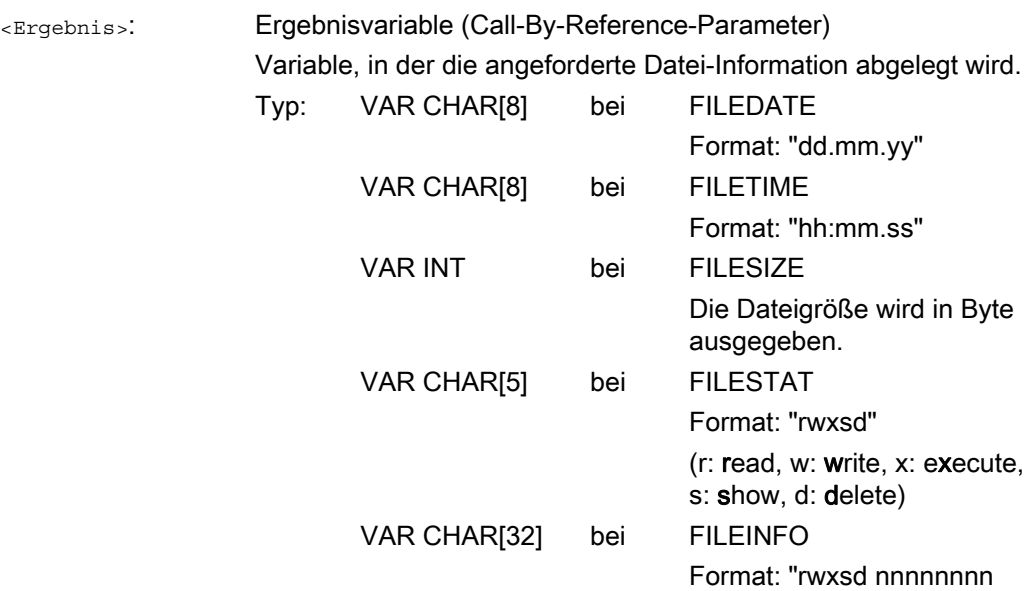

# Beispiel

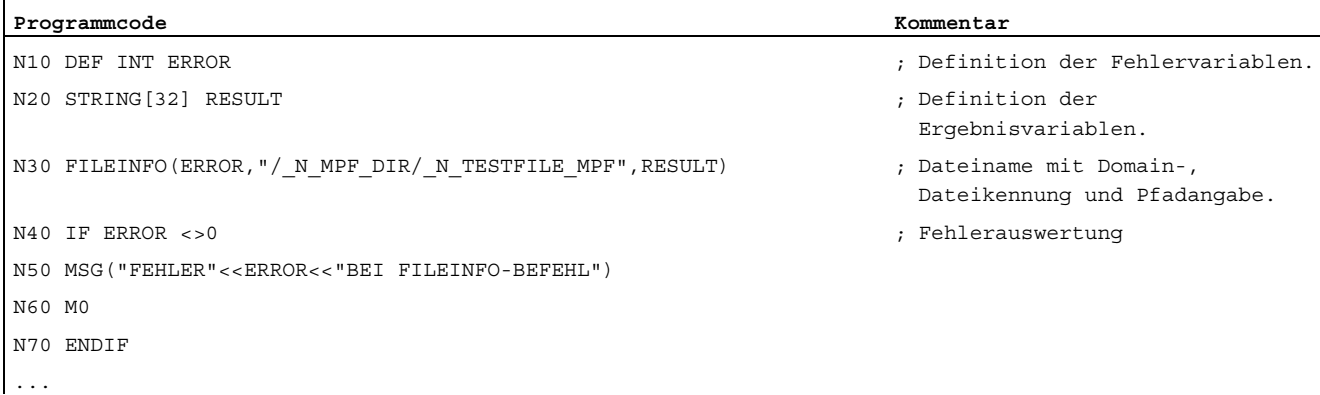

Das Beispiel könnte in der Ergebnisvariablen RESULT z. B. folgendes Ergebnis liefern: "77777 12345678 26.05.00 13:51:30"

1.23 Checksummenberechnung über ein Feld (CHECKSUM)

# 1.23 Checksummenberechnung über ein Feld (CHECKSUM)

### Funktion

Mit dem Befehl CHECKSUM kann die Checksumme über ein Feld berechnet werden. Durch den Vergleich dieser Checksumme mit dem Ergebnis einer früheren Checksummenberechnung kann festgestellt werden, ob sich die Daten des Feldes verändert haben.

# Anwendung

Prüfung, ob sich beim Abspanen die Eingangskontur geändert hat.

#### **Syntax**

```
DEF INT <Fehler> 
DEF STRING[<Stringlänge>] <Checksumme> 
DEF ... <Feld>[<n>,<m>,<o>] 
<Fehler>=CHECKSUM(<Checksumme>,"<Feld>"[,<Anfangsspalte>,<Endspalte>])
```
# Bedeutung

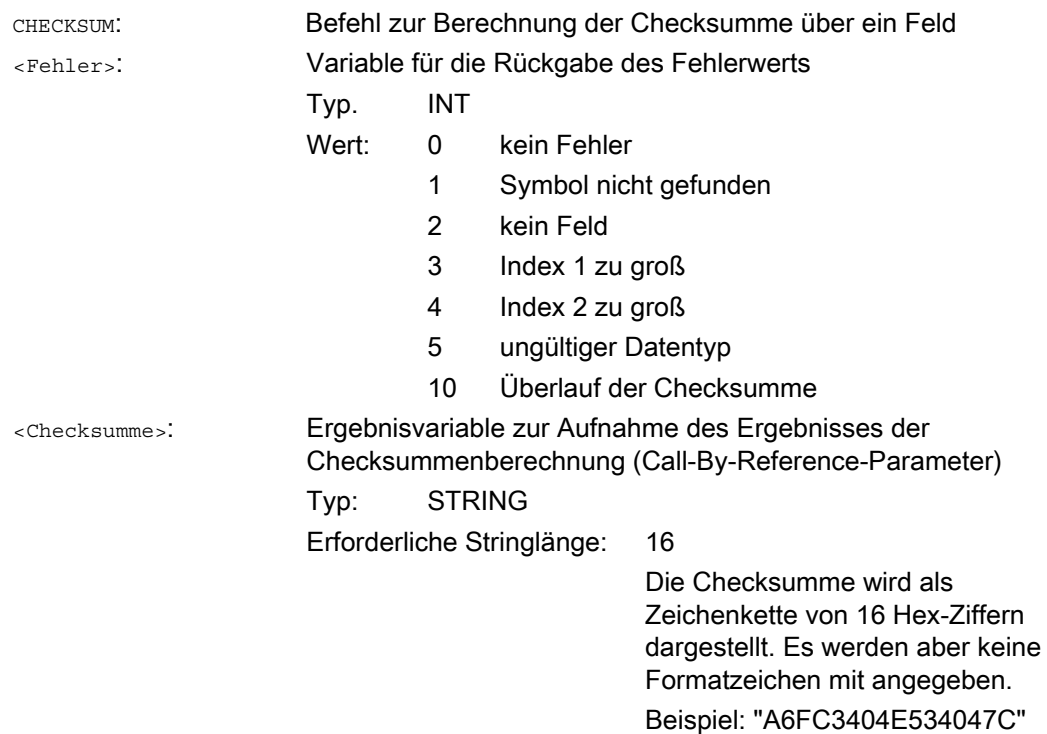

Flexible NC-Programmierung

1.23 Checksummenberechnung über ein Feld (CHECKSUM)

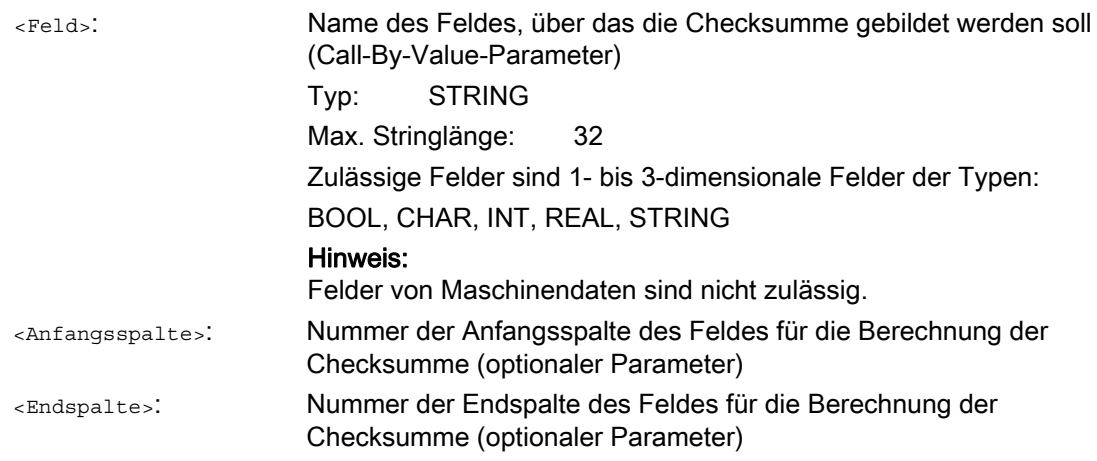

#### Hinweis

 $\mathbf{I}$ 

Die Parameter <Anfangsspalte> und <Endspalte> sind optional. Werden keine Spaltenindizes angegeben, so wird die Checksumme über das komplette Feld gebildet.

Das Ergebnis der Checksumme ist immer eindeutig. Bei Änderungen eines Feldelements ergibt sich auch ein anderer Ergebnisstring.

### Beispiel

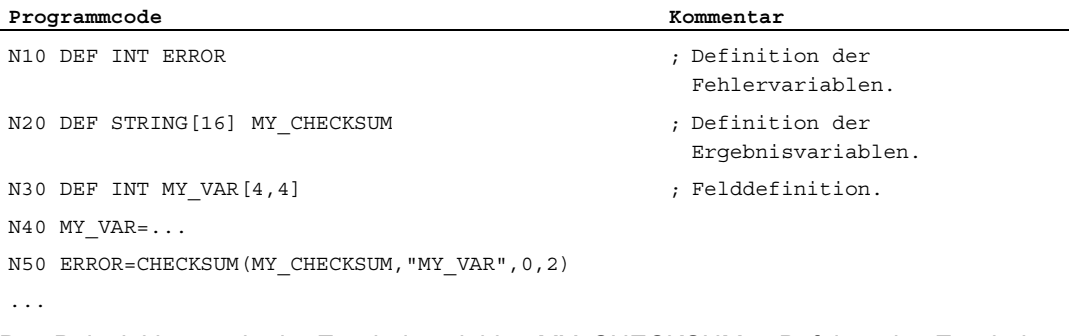

Das Beispiel könnte in der Ergebnisvariablen MY\_CHECKSUM z. B. folgendes Ergebnis liefern:

"A6FC3404E534047C"

# 1.24 Aufrunden (ROUNDUP)

#### Funktion

Mit der Funktion "ROUNDUP" können Eingabewerte vom Typ REAL (gebrochene Zahlen mit Dezimalpunkt) auf die nächste größere ganze Zahl aufgerundet werden.

#### **Syntax**

ROUNDUP(<Wert>)

# Bedeutung

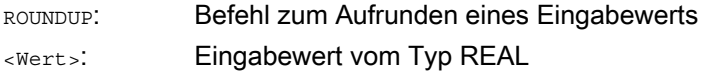

#### Hinweis

Eingabewerte vom Typ INTEGER (eine ganze Zahl) werden unverändert zurückgeliefert.

# Beispiele

#### Beispiel 1: Verschiedene Eingabewerte und deren Rundungsergebnisse

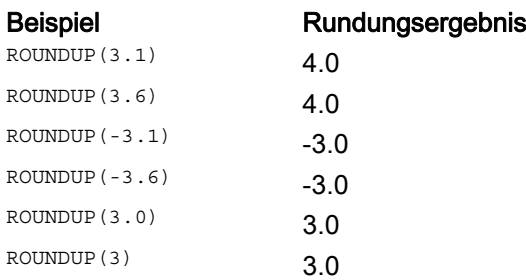

### Beispiel 2: ROUNDUP im NC-Programm

```
Programmcode
```

```
N10 X=ROUNDUP(3.5) Y=ROUNDUP(R2+2) 
N15 R2=ROUNDUP($AA_IM[Y]) 
N20 WHEN X=100 DO Y=ROUNDUP($AA_IM[X]) 
...
```
# 1.25 Unterprogrammtechnik

1.25.1 Allgemeines

# 1.25.1.1 Unterprogramm

# Funktion

Die Bezeichnung "Unterprogramm" stammt noch aus der Zeit, als Teileprogramme fest in Haupt- und Unterprogramme unterteilt waren. Hauptprogramme waren dabei die Teileprogramme, die an der Steuerung zum Abarbeiten angewählt und dann gestartet wurden. Unterprogramme waren die Teileprogramme, die vom Hauptprogramm aus aufgerufen wurden.

Diese feste Einteilung besteht mit der heutigen SINUMERIK NC-Sprache nicht mehr. Jedes Teileprogramm kann prinzipiell als Hauptprogramm angewählt und gestartet oder als Unterprogramm von einem anderen Teileprogramm aus aufgerufen werden. Somit wird im weiteren Verlauf mit Unterprogramm ein Teileprogramm bezeichnet, das von einem anderen Teileprogramm aus aufgerufen wird.

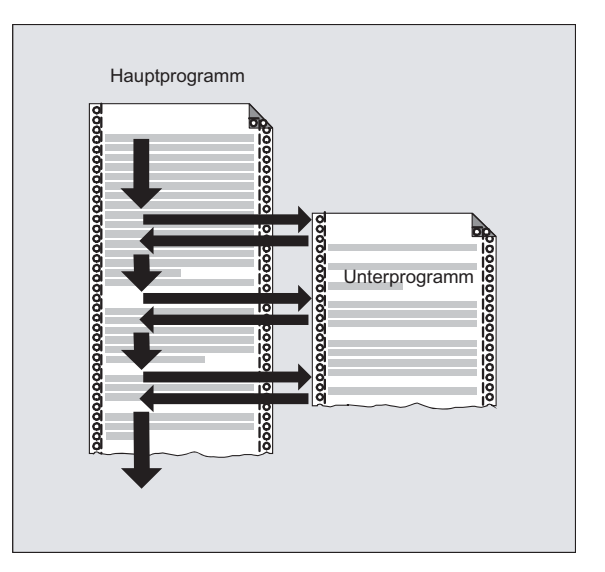

#### Anwendung

Wie in allen höheren Programmiersprachen werden auch in der NC-Sprache Unterprogramme dazu angewandt, um Programmteile, die mehrfach verwendet werden, in eigenständige, in sich abgeschlossene Programme auszulagern.

Unterprogrammen bieten folgende Vorteile:

- Erhöhen die Übersichtlichkeit und Lesbarkeit der Programme
- Erhöhen die Qualität durch Wiederverwendung getesteter Programmteile
- Bieten die Möglichkeit zur Schaffung spezifischer Bearbeitungsbibliotheken
- Sparen Speicherplatz

1.25 Unterprogrammtechnik

### 1.25.1.2 Unterprogrammnamen

#### Regeln zur Benennung

Bei der Namensgebung von Unterprogrammen sind folgenden Regeln zu beachten:

- Die ersten beiden Zeichen müssen Buchstaben (A Z, a z) sein.
- Die folgenden Zeichen können in beliebiger Kombination Buchstaben, Ziffern (0 9) und Unterstrich ("\_") sein.
- Es dürfen maximal 31 Zeichen verwendet werden.

#### Hinweis

In der SINUMERIK NC-Sprache wird nicht zwischen Groß- und Kleinschreibung unterschieden.

#### Erweiterungen des Programmnamens

Der bei der Programmerstellung vergebene Programmname wird steuerungsintern mit einem Pre- und Postfix erweitert:

- Prefix: N
- Postfix:
	- Hauptprogramme: MPF
	- Unterprogramme: \_SPF

#### Verwendung des Programmnamens

Bei der Verwendung des Programmnamens, z. B. bei einem Unterprogrammaufruf, sind alle Kombinationen von Prefix, Programmnamen und Postfix möglich.

Beispiel:

Das Unterprogramm mit dem Programmnamen "SUB\_PROG" kann über folgende Aufrufe gestartet werden:

- 1. SUB PROG
- 2. N SUB PROG
- 3. SUB\_PROG\_SPF
- 4. N SUB PROG SPF

#### Hinweis

#### Namensgleichheit von Haupt- und Unterprogrammen

Existieren Hauptprogramme (.MPF) und Unterprogramme (.SPF) mit gleichem Programmnamen, muss bei Verwendung des Programmnamens im Teileprogramm der jeweilige Postfix angegeben werden, um das Programm eindeutig zu kennzeichnen.

# 1.25.1.3 Schachtelung von Unterprogrammen

Ein Hauptprogramm kann Unterprogramme aufrufen, die wiederum Unterprogramme aufrufen. Die Abläufe der Programme sind somit ineinander geschachtelt. Jedes Programm läuft dabei in einer eigenen Programmebene.

#### **Schachtelungstiefe**

Die NC-Sprache stellt aktuell 16 Programmebenen zur Verfügung. Das Hauptprogramm läuft immer in der obersten Programmebene 0. Ein Unterprogramm läuft immer in der dem Aufruf folgenden nächstniedrigeren Programmebene. Die Programmebene 1 ist somit die erste Unterprogrammebene.

Unterteilung der Programmebenen:

- Programmebene 0: Hauptprogrammebene
- Programmebene 1 15: Unterprogrammebene 1 15

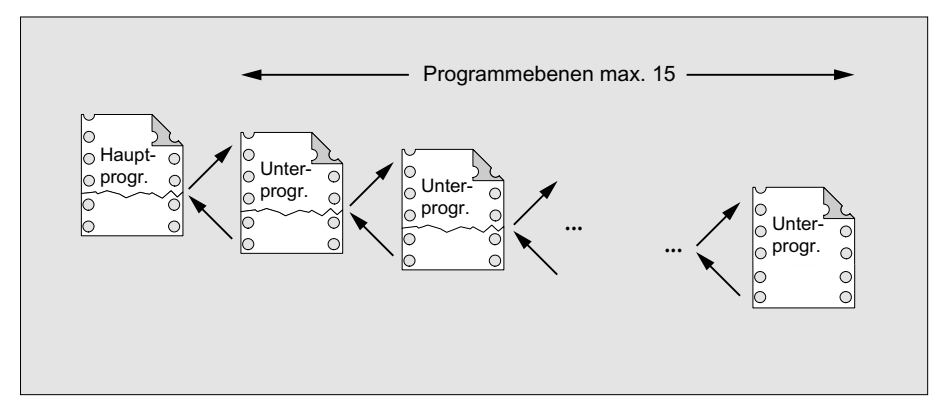

#### Interruptroutinen (ASUP)

Wird im Rahmen einer Interruptroutine ein Unterprogramm aufgerufen, wird dieses nicht in der aktuellen im Kanal aktiven Programmebene (n), sondern ebenfalls in der nächstniedrigeren Programmebene (n+1) abgearbeitet. Damit dies auch in der untersten Programmebene noch möglich ist, stehen im Zusammenhang mit Interruptroutinen 2 zusätzliche Programmebenen (16 und 17) zur Verfügung.

Werden mehr als 2 Programmebenen benötigt, muss dies explizit in der Strukturierung des im Kanal abgearbeiteten Teileprogramms berücksichtigt werden. D. h. es darf dann maximal nur so viele Programmebenen beanspruchen, dass noch ausreichend Programmebenen für die Interruptbearbeitung zur Verfügung stehen.

Benötigt die Interruptbearbeitung z. B. 4 Programmebenen, muss das Teileprogramm so strukturiert werden, dass es maximal Programmebene 13 belegt. Erfolgt dann ein Interrupt, stehen diesem die benötigten 4 Programmebenen (14 bis 17) zur Verfügung.

#### Siemens-Zyklen

Siemens-Zyklen benötigen 3 Programmebenen. Der Aufruf eines Siemens-Zyklus muss daher spätestens erfolgen in:

- Teileprogrammbearbeitung: Programmebene 12
- Interruptroutine: Programmebene 14

1.25 Unterprogrammtechnik

# 1.25.1.4 Suchpfad

Beim Aufruf eines Unterprogramms ohne Pfadangabe sucht die Steuerung in der angegebenen Reihenfolge in folgenden Verzeichnissen:

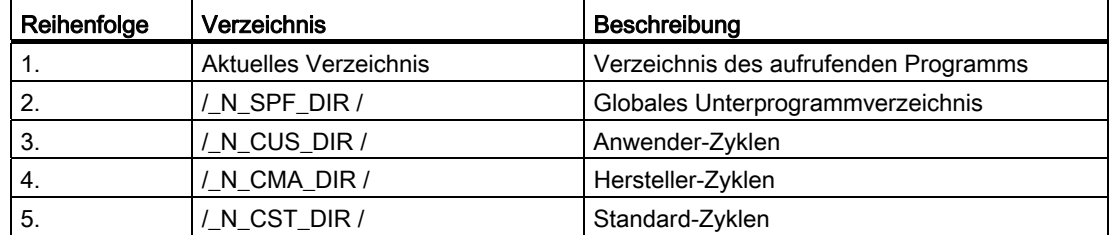

#### 1.25.1.5 Formal- und Aktualparameter

Von Formal- und Aktualparameter spricht man im Zusammenhang mit der Definition und dem Aufruf von Unterprogrammen mit Parameterübergabe.

# Formalparameter

Bei der Definition eines Unterprogramms müssen die dem Unterprogramm zu übergebenden Parameter, die sogenannten Formalparameter, mit Typ und Parameternamen definiert werden.

Die Formalparameter definieren somit die Schnittstelle des Unterprogramms.

Beispiel:

```
Programmcode Kommentar 
PROC KONTUR (REAL X, REAL Y) ; Formalparameter: X und Y beide vom Typ REAL 
N20 X1=X Y1=Y ; Verfahren der Achse X1 auf Position X und der Achse 
                             Y1 auf Position Y 
... 
N100 RET
```
#### Aktualparameter

Beim Aufruf eines Unterprogramms müssen dem Unterprogramm absolute Werte oder Variablen, die sogenannten Aktualparameter, übergeben werden.

Die Aktualparameter befüllen somit beim Aufruf die Schnittstelle des Unterprogramms mit aktuellen Werten.

Beispiel:

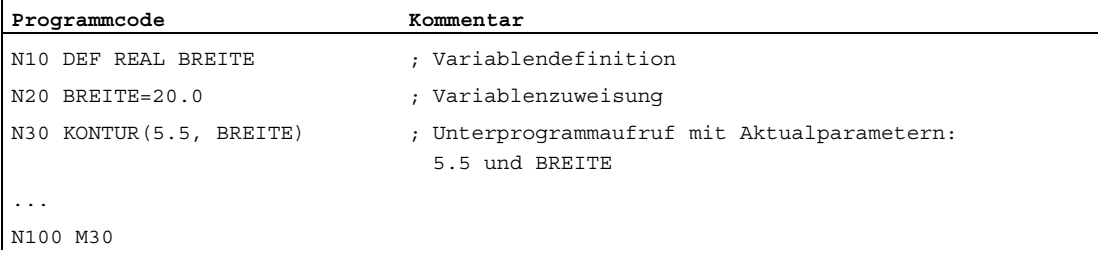

# 1.25.1.6 Parameterübergabe

#### Definition eines Unterprogramms mit Parameterübergabe

Die Definition eines Unterprogramms mit Parameterübergabe erfolgt mit dem Schlüsselwort PROC und einer vollständigen Auflistung aller vom Unterprogramm erwarteten Parameter.

# Unvollständige Parameterübergabe

Beim Aufruf des Unterprogramms müssen nicht immer alle in der Unterprogrammschnittstelle definierten Parameter explizit übergeben werden. Wird ein Parameter weggelassen, wird für diesen Parameter der Standardwert "0" übergeben.

Zur eindeutigen Kennzeichnung der Reihenfolge der Parameter müssen allerdings die Kommas als Trennzeichen der Parameter immer mit angegeben werden. Eine Ausnahme bildet der letzte Parameter. Wird dieser beim Aufruf weggelassen, kann auch das letzte Komma entfallen.

#### Beispiel:

Unterprogramm:

Programmcode **Kommentar Kommentar** PROC SUB PROG (REAL X, REAL Y, REAL Z) ; Formalparameter: X, Y und Z ... N100 RET

#### Hauptprogramm:

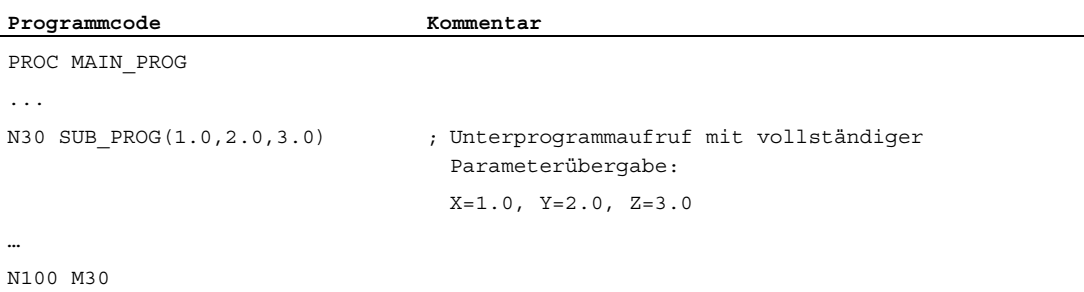

Beispiele für den Unterprogrammaufruf in N30 mit unvollständiger Parameterübergabe:

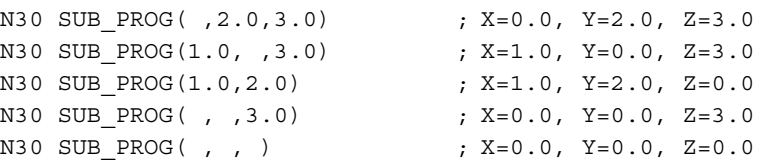

1.25 Unterprogrammtechnik

# VORSICHT

#### Parameterübergabe Call-by-Reference

Parameter, die über Call-by-Reference übergeben werden, dürfen beim Unterprogramm-Aufruf nicht weggelassen werden.

#### VORSICHT

#### Datentyp AXIS

Parameter vom Datentyp AXIS dürfen beim Unterprogramm-Aufruf nicht weggelassen werden.

# Überprüfung der Übergabeparameter

Über die Systemvariable \$P\_SUBPAR [ n ] mit n = 1, 2, ... kann im Unterprogramm überprüft werden, ob ein Parameter explizit übergeben oder weggelassen wurde. Der Index n bezieht sich auf die Reihenfolge der Formalparameter. Index n = 1 bezieht sich auf den 1. Formalparameter, Index n = 2 auf den 2. Formalparameter usw.

Der folgende Programmausschnitt zeigt beispielhaft für den 1. Formalparameter, wie eine Überprüfung realisiert werden kann:

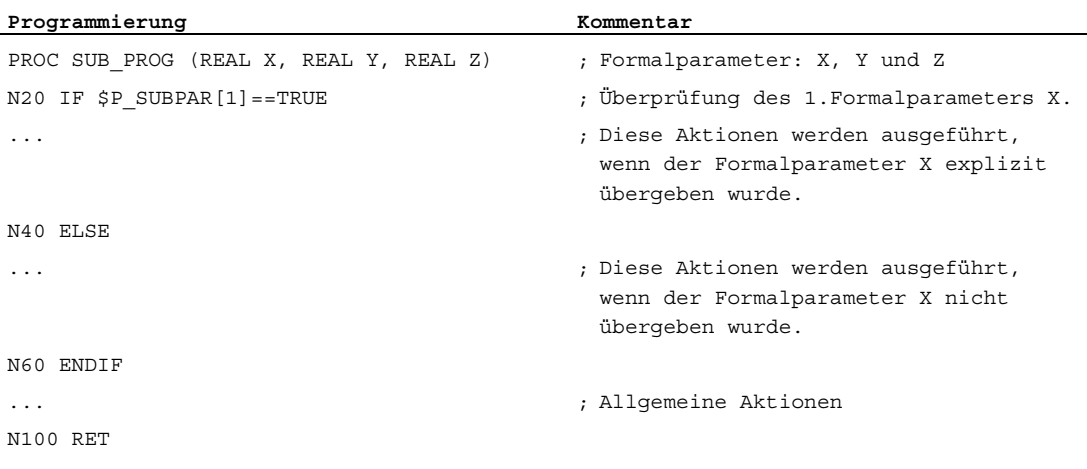

Flexible NC-Programmierung 1.25 Unterprogrammtechnik

# 1.25.2 Definition eines Unterprogramms

# 1.25.2.1 Unterprogramm ohne Parameterübergabe

### Funktion

Bei der Definition von Unterprogrammen ohne Parameterübergabe kann die Definitionszeile am Programmanfang entfallen.

# **Syntax**

[PROC <Programmname>] ...

# Bedeutung

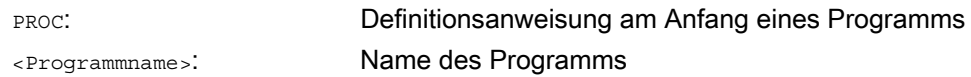

#### Beispiel

 $\overline{a}$ 

Beispiel 1: Unterprogramm mit PROC-Anweisung

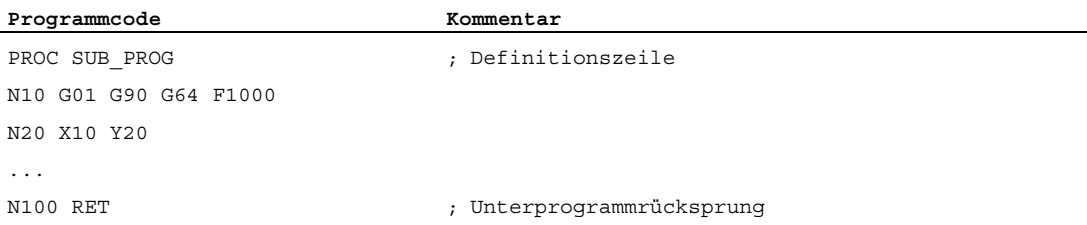

#### Beispiel 2: Unterprogramm ohne PROC-Anweisung

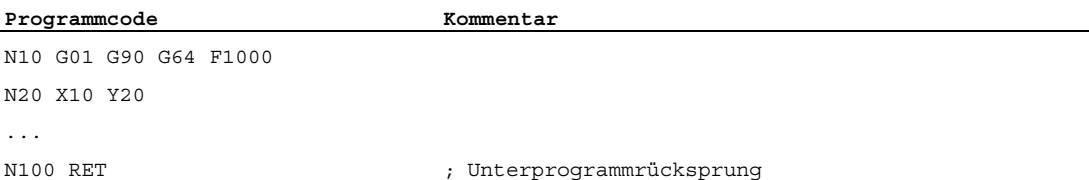

1.25 Unterprogrammtechnik

# 1.25.2.2 Unterprogramm mit Parameterübergabe Call-by-Value (PROC)

# Funktion

Die Definition eines Unterprogramms mit Parameterübergabe Call-by-Value erfolgt mit dem Schlüsselwort PROC, gefolgt vom Programmnamen und einer vollständigen Auflistung aller vom Unterprogramm erwarteten Parameter mit Typ und Namen. Die Definitionsanweisung muss in der ersten Programmzeile stehen.

Die Parameterübergabe Call-by-Value hat keine Rückwirkungen auf das aufrufende Programm. Das aufrufende Programm übergibt dem Unterprogramm nur die Werte der Aktualparameter.

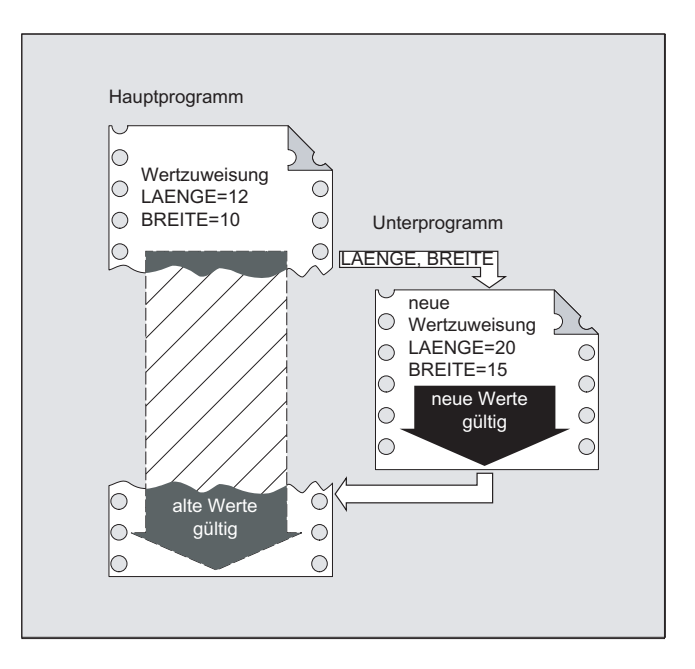

## Hinweis

Es können maximal 127 Parameter übergeben werden.

# **Syntax**

PROC <Prog\_Name> (<Par\_Typ> <Par\_1>[=<Init\_Wert\_1>] $\{$ , Par\_2[=<Init\_Wert\_1>]})

# Bedeutung

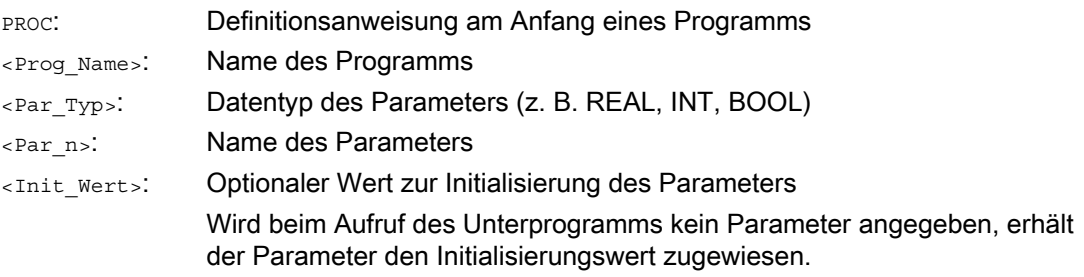

# Beispiel

Definition eines Unterprogramms SUB\_PROG mit drei Parametern vom Typ REAL mit Defaultwerten:

#### **Programmcode**

```
PROC SUB_PROG(REAL LENGTH=10.0, REAL WIDTH=20.0, REAL HIGHT=30.0) 
... 
N100 RET 
Verschieden Aufrufvarianten:
```

```
Programmcode 
PROC MAIN_PROG 
 REAL PAR_1 = 100 
 REAL PAR_2 = 200 
 REAL PAR_3 = 300 
 ; Aufrufvarianten 
 SUB_PROG 
 SUB_PROG(PAR_1, PAR_2, PAR_3) 
 SUB_PROG(PAR_1) 
 SUB_PROG(PAR_1, , PAR_3) 
 SUB_PROG( , , PAR_3) 
N100 RET
```
1.25 Unterprogrammtechnik

# 1.25.2.3 Unterprogramm mit Parameterübergabe Call-by-Reference (PROC, VAR)

# Funktion

Die Definition eines Unterprogramms mit Parameterübergabe Call-by-Reference erfolgt mit dem Schlüsselwort PROC, gefolgt vom Programmnamen und einer vollständigen Auflistung aller vom Unterprogramm erwarteten Parameter mit Schlüsselwort vAR, Typ und Namen. Die Definitionsanweisung muss in der ersten Programmzeile stehen.

Bei der Parameterübergabe Call-by-Reference können auch Referenzen auf Felder übergeben werden.

Die Parameterübergabe Call-by-Reference hat Rückwirkungen auf das aufrufende Programm. Das aufrufende Programm übergibt dem Unterprogramm eine Referenz auf den Aktualparameter und ermöglicht dem Unterprogramm somit einen direkten Zugriff auf die entsprechende Variable.

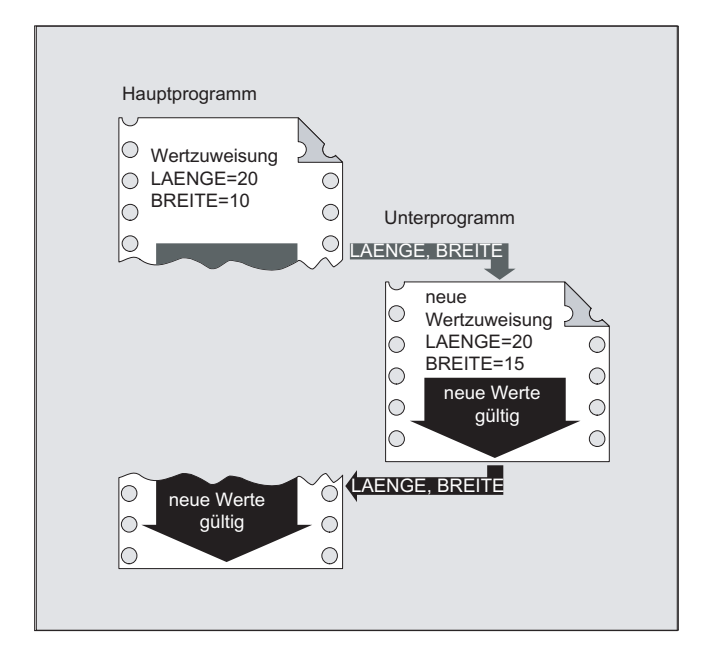

#### Hinweis

Es können maximal 127 Parameter übergeben werden.

#### Hinweis

Eine Parameterübergabe Call-by-Reference ist nur dann erforderlich, wenn die übergebene Variable im aufrufenden Programm definiert wurde (LUD). Kanal-globale oder NC-globale Variablen müssen nicht übergeben werden, da auf diese auch direkt vom Unterprogramm aus zugegriffen werden kann.

Flexible NC-Programmierung

1.25 Unterprogrammtechnik

#### **Syntax**

```
PROC <Programmname> (VAR <Parametertyp> <Parametername>, ...) 
PROC <Programmname> (VAR <Feldtyp> <Feldname> [<m>,<n>,<o>], ...)
```
### Bedeutung

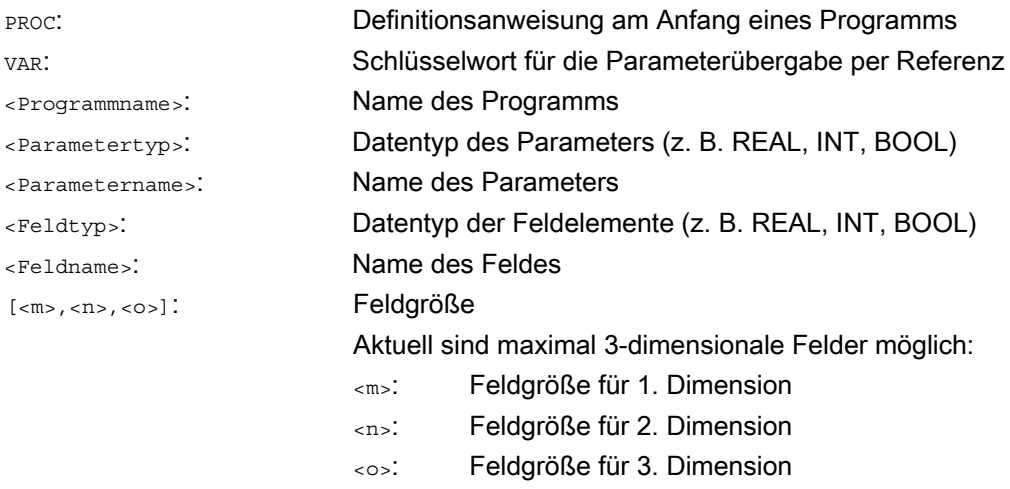

# ACHTUNG

Der nach dem Schlüsselwort PROC angegebene Programmname muss mit dem an der Bedienoberfläche vergebenen Programmnamen übereinstimmen.

#### Hinweis

Mit Feldern unbestimmter Feldlänge als Formalparameter können Unterprogramme Felder variabler Länge bearbeiten. Dazu wird bei der Definition z. B. eines zweidimensionalen Feldes als Formalparameter die Länge der 1. Dimension nicht angegeben. Das Komma aber muss geschrieben werden.

Beispiel: PROC <Programmname> (VAR REAL FELD[ ,5])

#### Beispiel

#### Definition eines Unterprogramms mit 2 Parameter als Referenz auf Typ REAL:

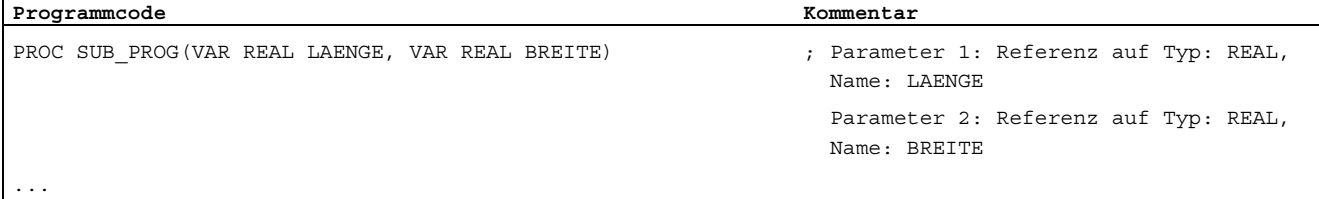

N<sub>100</sub> RET

1.25 Unterprogrammtechnik

# 1.25.2.4 Modale G-Funktionen sichern (SAVE)

### Funktion

Das Attribut SAVE bewirkt, dass die vor dem Unterprogrammaufruf aktiven modalen G-Funktionen gesichert und nach dem Unterprogrammende wieder reaktiviert werden.

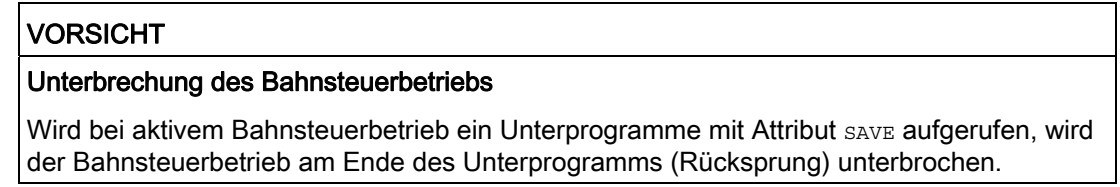

#### **Syntax**

PROC <Unterprogrammname> SAVE

# Bedeutung

SAVE: Sichern der modalen G-Funktionen vor dem Unterprogrammaufruf und Wiederherstellen nach Unterprogrammende

#### Beispiel

Im Unterprogramm KONTUR wirkt die modale G-Funktion G91 (Kettenmaß). Im Hauptprogramm wirkt die modale G-Funktion G90 (Absolutmaß). Durch die Unterprogrammdefinition mit SAVE wirkt nach dem Unterprogrammende im Hauptprogramm wieder G90.

Unterprogramm-Definition:

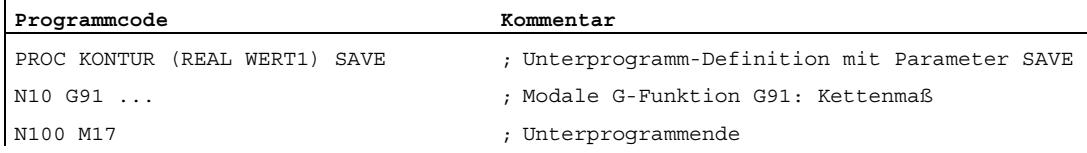

#### Hauptprogramm:

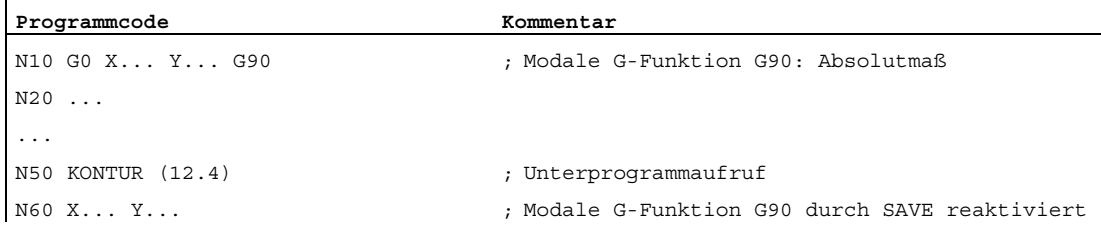
## Randbedingungen

### Frames

Das Verhalten von Frames bezüglich Unterprogrammen mit dem Attribut SAVE ist abhängig vom Typ des Frames und kann über Maschinendaten eingestellt werden.

### Literatur

Funktionshandbuch Grundfunktionen; Achsen, Koordinatensysteme, Frames (K2), Kapitel: "Unterprogrammrücksprung mit SAVE"

## 1.25.2.5 Einzelsatzbearbeitung unterdrücken (SBLOF, SBLON)

### Funktion

#### Einzelsatzunterdrückung für das gesamte Programm

Mit SBLOF gekennzeichnete Programme werden bei aktiver Einzelsatzbearbeitung wie ein Satz komplett abgearbeitet, d. h. für das gesamte Programm wird die Einzelsatzbearbeitung unterdrückt.

SBLOF steht in der PROC-Zeile und gilt bis zum Ende oder Abbruch des Unterprogramms. Mit dem Rücksprung-Befehl wird entschieden, ob am Ende des Unterprogramms angehalten wird oder nicht:

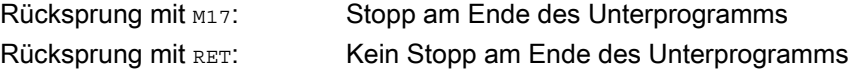

#### Einzelsatzunterdrückung innerhalb des Programms

SBLOF muss allein im Satz stehen. Ab diesem Satz wird Einzelsatz ausgeschaltet bis:

• zum nächsten SBLON

oder

● zum Ende der aktiven Unterprogrammebene

### **Syntax**

#### Einzelsatzunterdrückung für das gesamte Programm: PROC ... SBLOF

### Einzelsatzunterdrückung innerhalb des Programms:

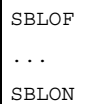

#### Flexible NC-Programmierung

1.25 Unterprogrammtechnik

## **Bedeutung**

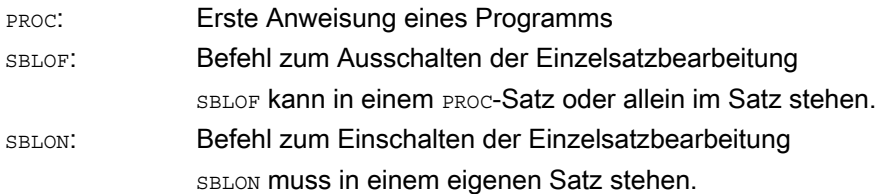

## Randbedingungen

### ● Einzelsatzunterdrückung und Satzanzeige

Die aktuelle Satzanzeige kann in Zyklen/Unterprogrammen mit DISPLOF unterdrückt werden. Wird DISPLOF zusammen mit SBLOF programmiert, so wird bei Einzelsatz-Stopps innerhalb des Zyklus/Unterprogramms nach wie vor der Aufruf des Zyklus/Unterprogramms angezeigt.

### ● Einzelsatzunterdrückung im System-ASUP oder Anwender-ASUP

Wenn der Einzelsatz-Stopp im System- oder Anwender-ASUP über die Einstellungen im Maschinendatum MD10702 \$MN\_IGNORE\_SINGLEBLOCK\_MASK unterdrückt wird (Bit0 = 1 bzw. Bit1 = 1), dann kann der Einzelsatz-Stopp durch Programmierung von SBLON im ASUP wieder aktiviert werden.

Wird der Einzelsatz-Stopp im Anwender-ASUP über die Einstellung im Maschinendatum MD20117 \$MC\_IGNORE\_SINGLEBLOCK\_ASUP unterdrückt, dann kann der Einzelsatz-Stopp durch Programmierung von SBLON im ASUP nicht wieder aktiviert werden.

#### Besonderheiten der Einzelsatzunterdrückung bei den verschiedenen Einzelsatzbearbeitungstypen

Bei aktiver Einzelsatzbearbeitung SBL2 (Stopp nach jedem Teileprogrammsatz) wird im SBLON-Satz nicht angehalten, wenn im MD10702 \$MN\_IGNORE\_SINGLEBLOCK\_MASK (Einzelsatzstopp verhindern) Bit 12 auf "1" gesetzt ist.

Bei aktiver Einzelsatzbearbeitung SBL3 (Stopp nach jedem Teileprogrammsatz auch im Zyklus) wird der Befehl SBLOF unterdrückt.

### Beispiele

### Beispiel 1: Einzelsatzunterdrückung innerhalb eines Programms

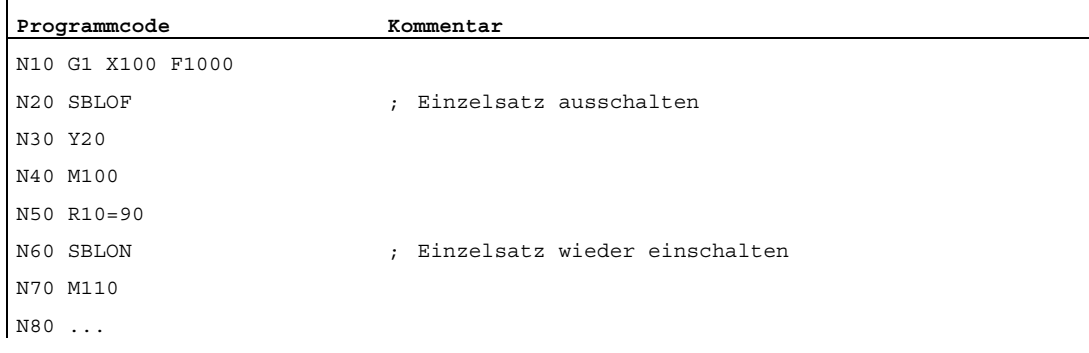

Der Bereich zwischen N20 und N60 wird im Einzelsatzbetrieb als ein Schritt bearbeitet.

### Beispiel 2: Zyklus soll für den Anwender wie ein Befehl wirken

Hauptprogramm:

#### **Programmcode**

N10 G1 X10 G90 F200 N20 X-4 Y6 N30 CYCLE1 N40 G1 X0 N50 M30

Zyklus CYCLE1:

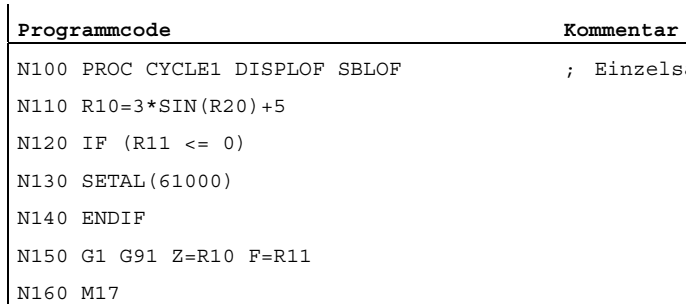

; Einzelsatz unterdrücken

Der Zyklus CYCLE1 wird bei aktiver Einzelsatzbearbeitung abgearbeitet, d. h. es muss für die Bearbeitung von CYCLE1 einmal die Start-Taste gedrückt werden.

### Beispiel 3:

Ein von der PLC gestartetes ASUP zum Aktivieren von geänderten Nullpunktverschiebung und Werkzeugkorrekturen soll nicht sichtbar sein.

```
Programmcode 
N100 PROC NV SBLOF DISPLOF 
N110 CASE $P_UIFRNUM OF 0 GOTOF _G500 
                            1 GOTOF G54
                             2 GOTOF _G55 
                             3 GOTOF _G56 
                              4 GOTOF _G57 
                             DEFAULT GOTOF END 
N120 G54: G54 D=$P TOOL T=$P TOOLNO
N130 RET 
N140 G54: G55 D=$P TOOL T=$P TOOLNO
N150 RET 
N160 _G56: G56 D=$P_TOOL T=$P_TOOLNO 
N170 RET 
N180 _G57: G57 D=$P_TOOL T=$P_TOOLNO 
N190 RET 
N200 END: D=$P_TOOL T=$P_TOOLNO 
N210 RET
```
## Beispiel 4: Mit MD10702 Bit 12 = 1 wird nicht angehalten

### Ausgangssituation:

- Einzelsatzbearbeitung ist aktiv.
- MD10702 \$MN\_IGNORE\_SINGLEBLOCK\_MASK Bit12 = 1

### Hauptprogramm:

 $\mathbf{r}$ 

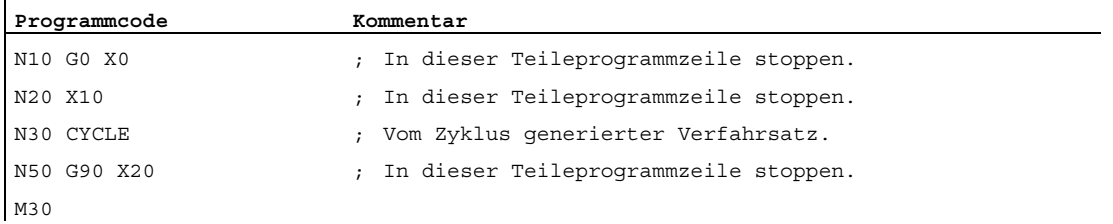

## Zyklus CYCLE:

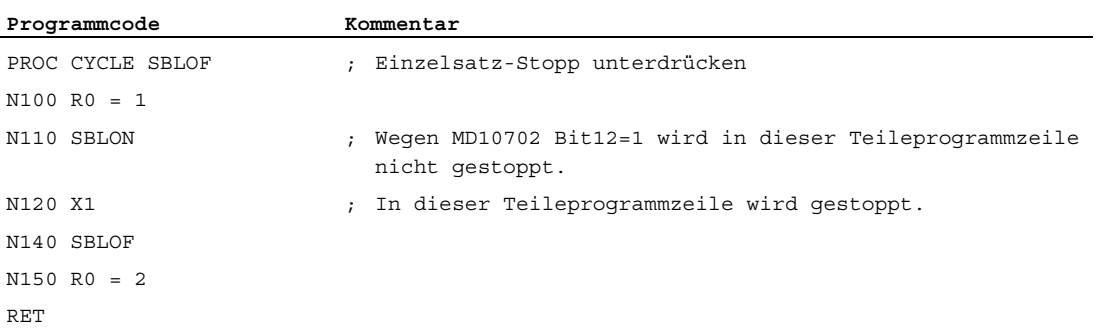

## Beispiel 5: Einzelsatzunterdrückung bei Programmschachtelung

### Ausgangssituation:

Einzelsatzbearbeitung ist aktiv.

## Programmverschachtelung:

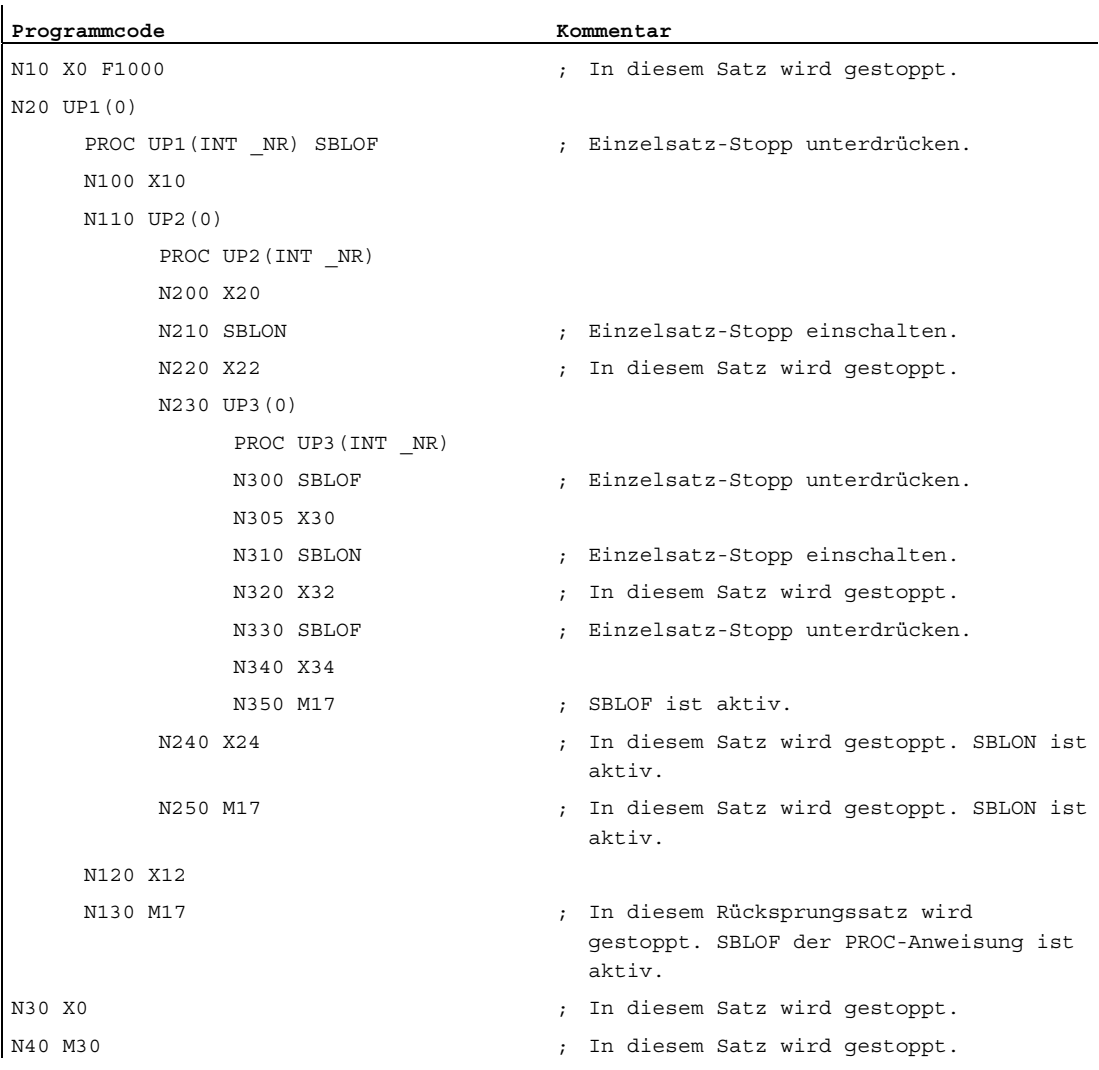

### Weitere Informationen

#### Einzelsatzsperre für asynchrone Unterprogramme

Um ein ASUP im Einzelsatz in einem Schritt abzuarbeiten, muss im ASUP eine PROC-Anweisung mit SBLOF programmiert werden. Dies gilt auch für die Funktion "Editierbares System-ASUP" (MD11610 \$MN\_ASUP\_EDITABLE).

Beispiel für ein editierbares System-ASUP:

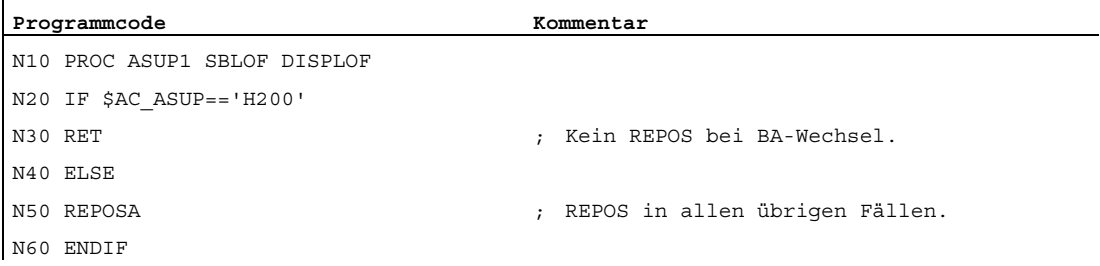

#### Programmbeeinflussungen im Einzelsatz

In der Einzelsatzbearbeitung kann der Anwender das Teileprogramm satzweise abarbeiten. Es existieren folgende Einstellungsarten:

- SBL1: IPO-Einzelsatz mit Stopp nach jedem Maschinenfunktionssatz.
- SBL2: Einzelsatz mit Stopp nach jedem Satz.
- SBL3: Halt im Zyklus (durch die Anwahl von SBL3 wird der SBLOF-Befehl unterdrückt).

#### Einzelsatzunterdrückung bei Programmschachtelung

Wurde in einem Unterprogramm SBLOF in der PROC-Anweisung programmiert, so wird auf den Unterprogrammrücksprung mit  $M17$  angehalten. Damit wird verhindert, dass im aufrufenden Programm bereits der nächste Satz ausgeführt wird. Wird in einem Unterprogramm mit SBLOF, ohne SBLOF in der PROC-Anweisung, eine Einzelsatzunterdrückung aktiviert, wird erst nach dem nächsten Maschinenfunktionssatz des aufrufenden Programms angehalten. Ist dies nicht erwünscht, muss im Unterprogramm noch vor dem Rücksprung  $(M17)$  wieder SBLON programmiert werden. Bei einem Rücksprung mit RET in ein übergeordnetes Programm wird nicht angehalten.

## 1.25.2.6 Aktuelle Satzanzeige unterdrücken (DISPLOF, DISPLON, ACTBLOCNO)

## Funktion

In der Satzanzeige wird standardmäßig der aktuelle Programmsatz angezeigt. In Zyklen bzw. Unterprogrammen kann die Anzeige des aktuellen Satzes mit dem Befehl DISPLOF unterdrückt werden. Anstelle des aktuellen Satzes wird dann der Aufruf des Zyklus bzw. Unterprogramms angezeigt. Mit dem Befehl DISPLON kann die Unterdrückung der Satzanzeige wieder aufgehoben werden.

DISPLOF bzw. DISPLON wird in der Programmzeile mit der PROC-Anweisung programmiert und wirkt für das gesamte Unterprogramm und implizit für alle von diesem Unterprogramm aufgerufenen Unterprogramme, die keinen DISPLON- bzw. DISPLOF-Befehl enthalten. Dieses Verhalten gilt auch für ASUPs.

### **Syntax**

PROC … DISPLOF PROC … DISPLOF ACTBLOCNO PROC … DISPLON

## Bedeutung

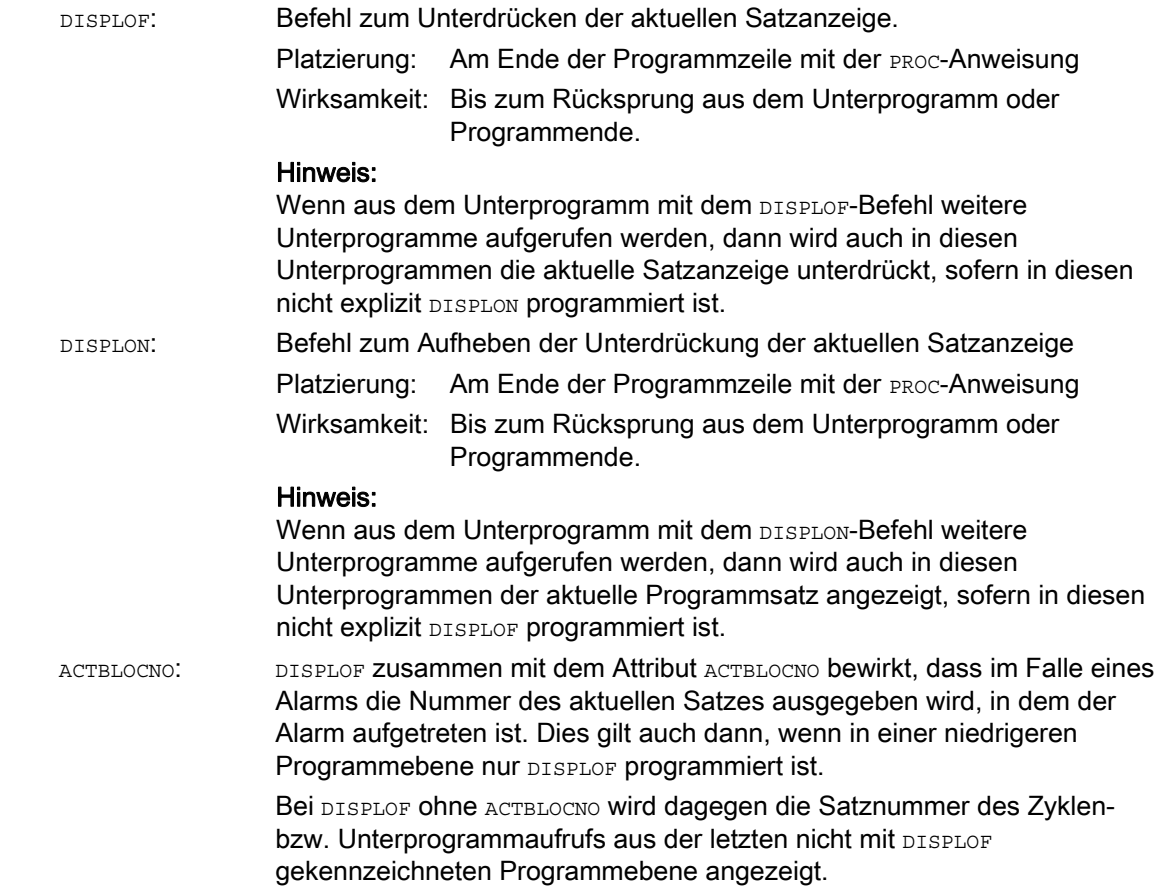

## Beispiele

## Beispiel 1: Aktuelle Satzanzeige im Zyklus unterdrücken

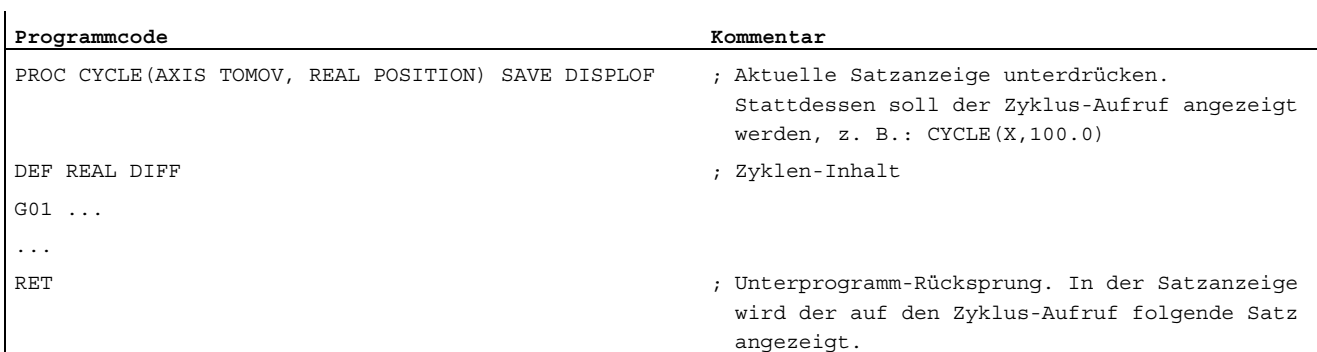

### Beispiel 2: Satzanzeige bei der Alarmausgabe

Unterprogramm SUBPROG1 (mit ACTBLOCNO):

```
Programmcode Kommentar
PROC SUBPROG1 DISPLOF ACTBLOCNO 
N8000 R10 = R33 + R44 
... 
N9040 R10 = 66 X100 ; Alarm 12080 auslösen 
... 
N10000 M17
```
Unterprogramm SUBPROG2 (ohne ACTBLOCNO):

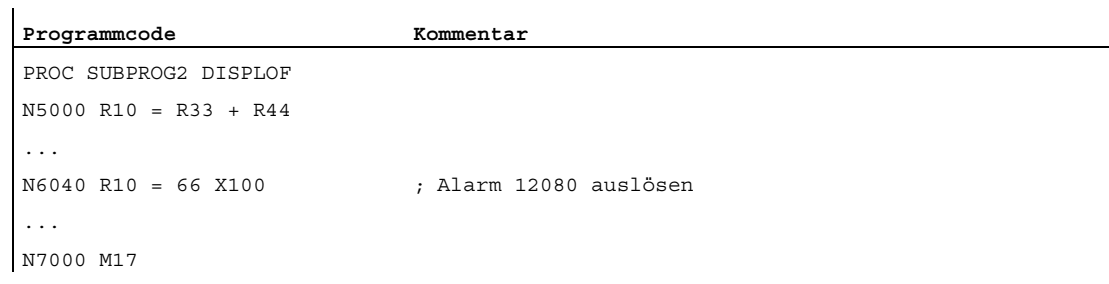

Hauptprogramm:

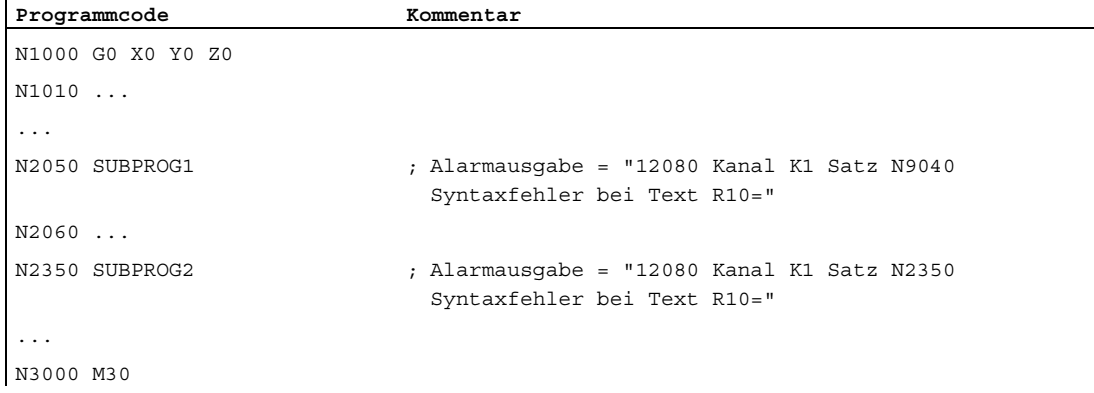

## Beispiel 3: Unterdrückung der aktuellen Satzanzeige aufheben

Unterprogramm SUB1 mit Unterdrückung:

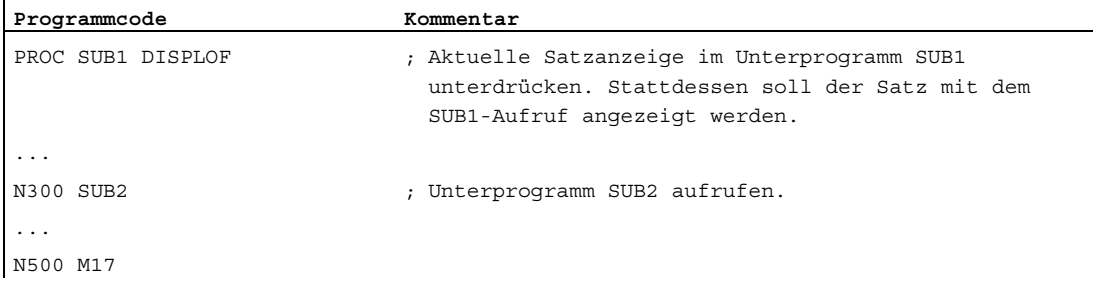

### Unterprogramm SUB2 ohne Unterdrückung:

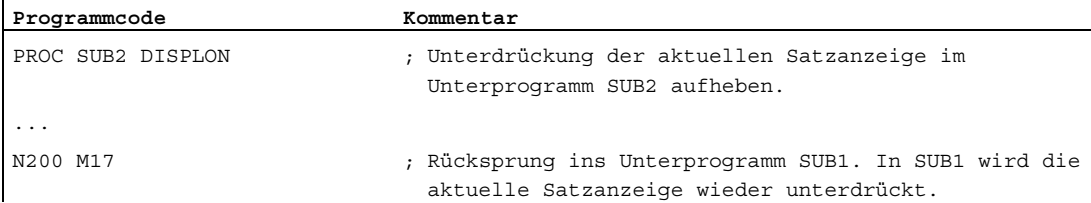

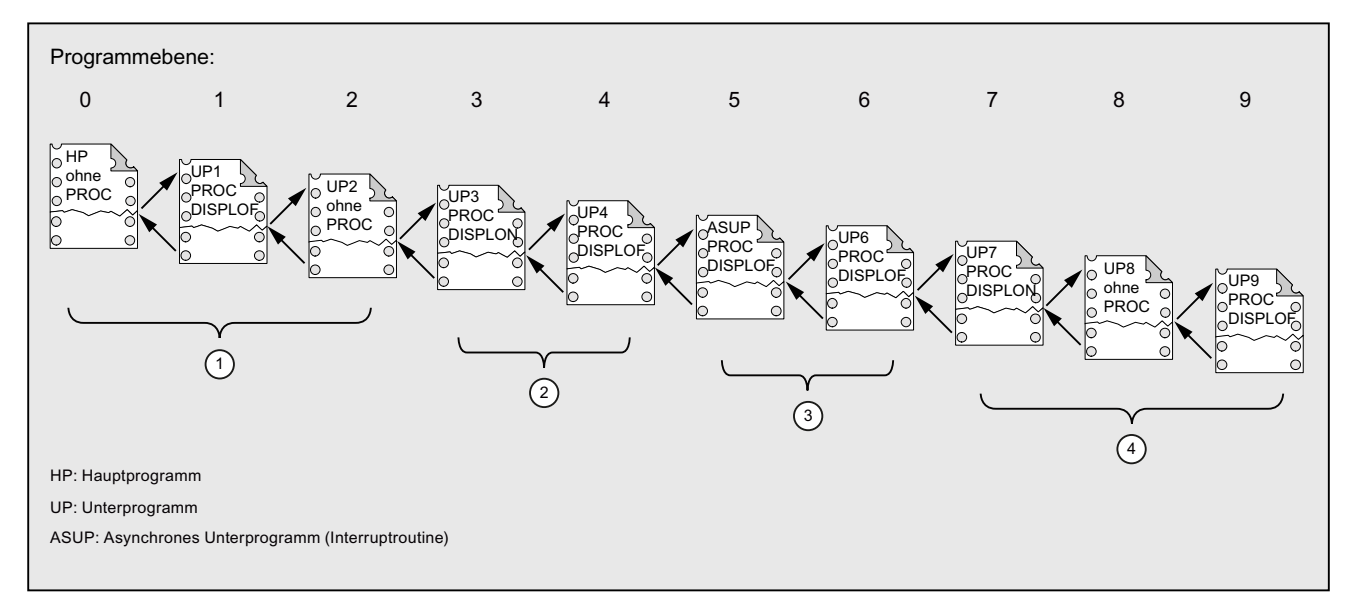

## Beispiel 4: Anzeigeverhalten bei unterschiedlichen DISPLON/DISPLOF-Kombinationen

- ① In der aktuellen Satzanzeige werden die Teileprogrammzeilen aus Programmebene 0 angezeigt.
- ② In der aktuellen Satzanzeige werden die Teileprogrammzeilen aus Programmebene 3 angezeigt.
- ③ In der aktuellen Satzanzeige werden die Teileprogrammzeilen aus Programmebene 3 angezeigt.
- ④ In der aktuellen Satzanzeige werden die Teileprogrammzeilen aus Programmebene 7/8 angezeigt.

## 1.25.2.7 Unterprogramme mit Vorbereitung kennzeichnen (PREPRO)

### Funktion

Mit dem Schlüsselwort PREPRO können im Hochlauf am Ende der PROC-Anweisungszeile alle Dateien gekennzeichnet werden.

### Hinweis

Diese Art der Programmvorbereitung ist vom entsprechend eingestellten Maschinendatum abhängig. Bitte Angaben des Maschinenherstellers beachten.

#### Literatur:

Funktionshandbuch Sonderfunktionen; Vorverarbeitung (V2)

### **Syntax**

PROC … PREPRO

## Bedeutung

PREPRO: Schlüsselwort für Kennzeichnung aller im Hochlauf vorbereiteten Dateien, der in Zyklenverzeichnissen abgelegten NC-Programme

### Unterprogramme mit Vorbereitung einlesen und Unterprogrammaufruf

Sowohl im Hochlauf vorbereiteter Unterprogramme mit Parametern als auch beim Unterprogrammaufruf werden die Zyklenverzeichnissen in der gleichen Reihenfolge behandelt:

- 1. N CUS DIR Anwenderzyklen
- 2. \_N\_CMA\_DIR Herstellerzyklen
- 3. \_N\_CST\_DIR Standardzyklen

Im Falle gleichnamiger NC-Programme mit unterschiedlicher Ausprägung wird die zuerst gefundene PROC-Anweisung aktiviert und die andere PROC-Anweisung wird ohne Alarmmeldung überlesen.

## 1.25.2.8 Unterprogrammrücksprung M17

### Funktion

Am Ende eines Unterprogramms steht der Rücksprung-Befehl M17 (bzw. der Teileprogrammende-Befehl M30). Er bewirkt den Rücksprung in das aufrufende Programm auf den Teileprogrammsatz nach dem Unterprogrammaufruf.

#### Hinweis

M17 und M30 werden in der NC-Sprache gleichwertig behandelt.

### **Syntax**

PROC <Programmname> ... M17/M30

## Randbedingungen

### Auswirkung des Unterprogrammrücksprungs auf den Bahnsteuerbetrieb

Steht M17 (bzw. M30) alleine im Teilprogrammsatz, wird dadurch ein im Kanal aktiver Bahnsteuerbetrieb unterbrochen.

Um zu vermeiden, dass der Bahnsteuerbetrieb unterbrochen wird, ist M17 (bzw. M30) mit in den letzten Verfahrsatz zu schreiben. Zusätzlich muss folgendes Maschinendatum auf "0" gesetzt sein:

MD20800 \$MC\_SPF\_END\_TO\_VDI = 0 (keine M30/M17-Ausgabe an die NC/PLC-Nahtstelle)

## Beispiel

1. Unterprogramm mit M17 im eigenen Satz

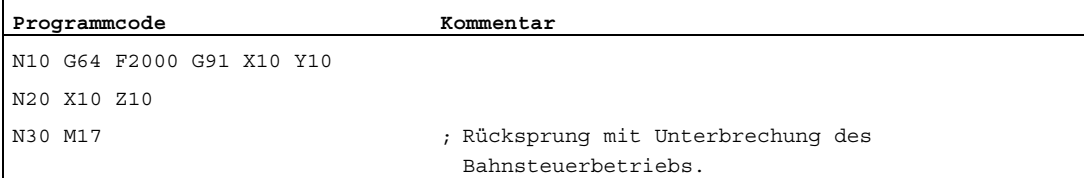

2. Unterprogramm mit M17 im letzten Verfahrsatz

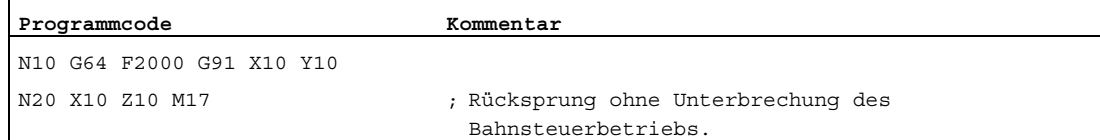

## 1.25.2.9 Unterprogrammrücksprung RET

### Funktion

Als Ersatz für den Rücksprungsbefehl M17 kann im Unterprogramm auch der Befehl RET verwendet werden. RET muss in einem eigenen Teileprogrammsatz programmiert werden. Wie M17 bewirkt RET den Rücksprung in das aufrufende Programm auf den Teileprogrammsatz nach dem Unterprogrammaufruf.

### Hinweis

Durch die Programmierung von Parametern kann das Rücksprungverhalten von RET geändert werden (siehe "[Parametrierbarer Unterprogrammrücksprung \(RET ...\)](#page-192-0) (Seite [193](#page-192-0))").

### Anwendung

Die RET-Anweisung ist dann zu benutzen, wenn ein G64-Bahnsteuerbetrieb (G641 ... G645) durch den Rücksprung nicht unterbrochen werden soll.

### Voraussetzung

Der Befehl RET kann nur in Unterprogrammen verwendet werden, die nicht mit dem Attribut SAVE definiert wurden.

#### **Syntax**

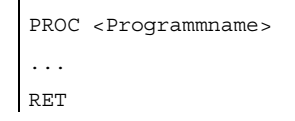

### Beispiel

#### Hauptprogramm:

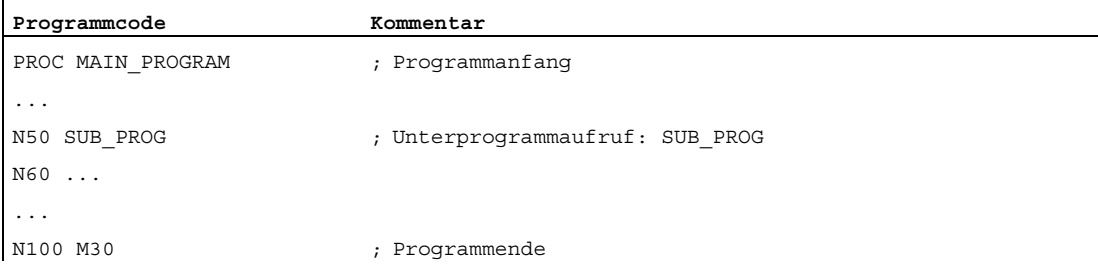

## Unterprogramm:

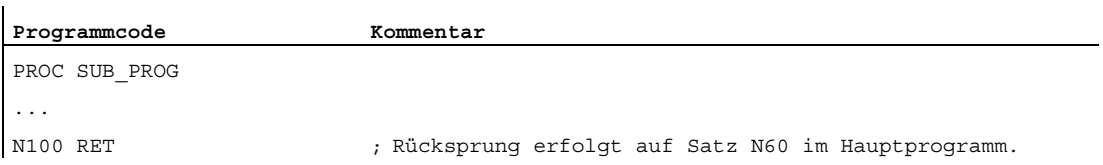

## <span id="page-192-0"></span>1.25.2.10 Parametrierbarer Unterprogrammrücksprung (RET ...)

## Funktion

Im Allgemeinen wird aus einem Unterprogramm mit einem Unterprogrammende RET oder M17 in das Programm zurückgesprungen, aus dem das Unterprogramm aufgerufen wurde, und die Bearbeitung wird mit der auf den Unterprogrammaufruf folgenden Programmzeile fortgesetzt.

Daneben gibt es jedoch auch Anwendungsfälle, wo die Programmbearbeitung an einer anderen Stelle fortgesetzt werden soll, z. B.:

- Fortsetzung der Programmbearbeitung nach Aufruf der Abspanzyklen im ISO-Dialekt-Modus (nach der Konturbeschreibung).
- Rücksprung ins Hauptprogramm aus einer beliebigen Unterprogrammebene (auch nach ASUP) beim Fehlerhandling.
- Rücksprung über mehrere Programmebenen für spezielle Anwendungen in Compilezyklen und im ISO-Dialekt-Modus.

In solchen Fällen wird der Befehl RET zusammen mit "Rücksprungsparametern" programmiert.

## **Syntax**

```
RET("<Zielsatz>") 
RET("<Zielsatz>",<Satz nach Zielsatz>) 
RET("<Zielsatz>",<Satz nach Zielsatz>,<Anzahl der Rücksprungebenen>) 
RET("<Zielsatz>", ,<Anzahl der Rücksprungebenen>) 
RET("<Zielsatz>",<Satz nach Zielsatz>,<Anzahl der Rücksprungebenen>, 
<Rücksprung auf Programmanfang>) 
RET( , ,<Anzahl der Rücksprungebenen>,<Rücksprung auf Programmanfang>)
```
## Bedeutung

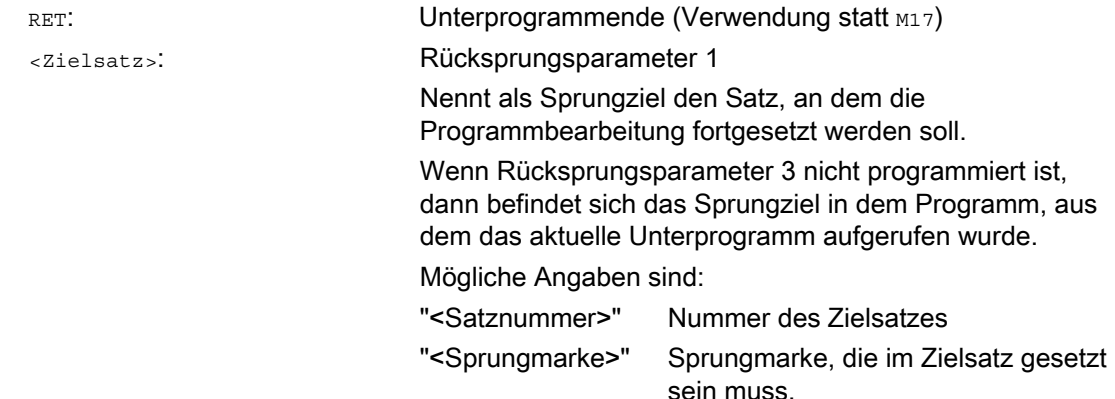

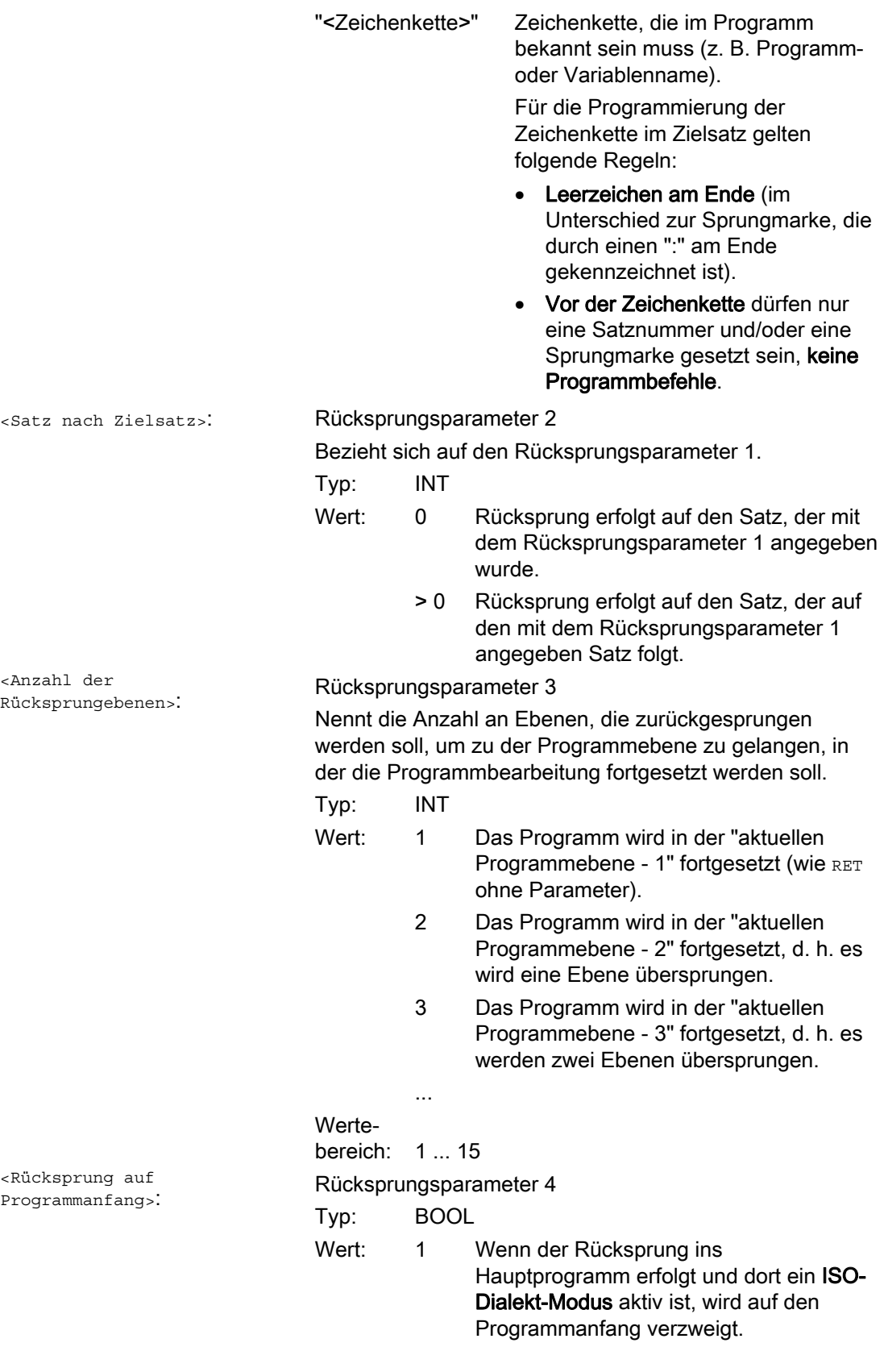

#### Hinweis

Bei einem Unterprogrammrücksprung mit einer Zeichenkette als Angabe für die Zielsatzsuche wird im aufrufenden Programm immer zuerst nach einer Sprungmarke gesucht.

Wenn ein Sprungziel durch eine Zeichenkette eindeutig definiert sein soll, darf die Zeichenkette daher nicht mit dem Namen einer Sprungmarke übereinstimmen, da sonst der Unterprogrammrücksprung immer auf die Sprungmarke und nicht auf die Zeichenkette ausgeführt wird (siehe Beispiel 2).

#### Randbedingungen

Beim Rücksprung über mehrere Programmebenen werden die SAVE-Anweisungen der einzelnen Programmebenen ausgewertet.

Ist bei einem Rücksprung über mehrere Programmebenen ein modales Unterprogramm aktiv und ist in einem der übersprungenen Unterprogramme der Abwahlbefehl MCALL für das modale Unterprogramm programmiert, bleibt das modale Unterprogramm weiterhin aktiv.

## **VORSICHT**

Der Programmierer muss darauf achten, dass beim Rücksprung über mehrere Programmebenen mit den richtigen modalen Einstellungen fortgesetzt wird. Dies wird z. B. durch Programmierung eines entsprechenden Hauptsatzes erreicht.

### Beispiele

#### Beispiel 1: Wiederaufsetzen im Hauptprogramm nach ASUP-Bearbeitung

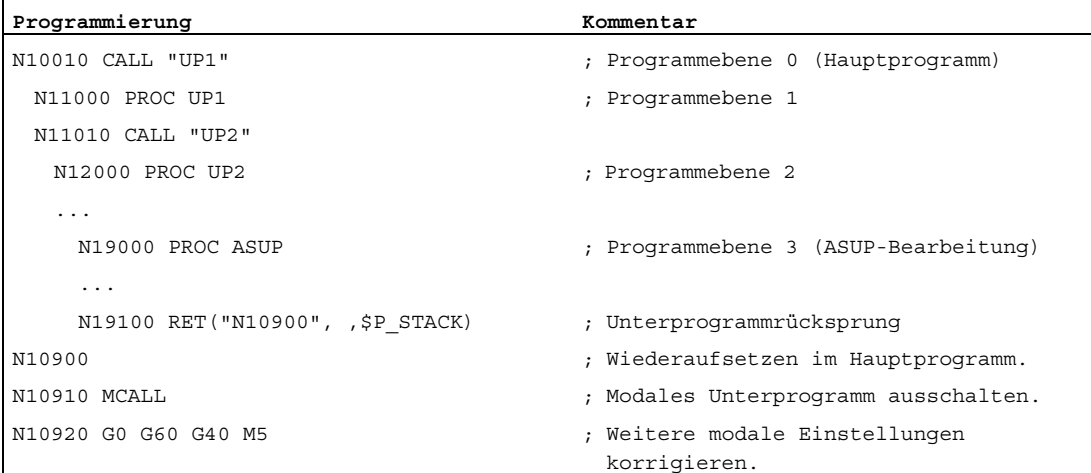

## Beispiel 2: Zeichenkette (<String>) als Angabe für die Zielsatzsuche

Hauptprogramm:

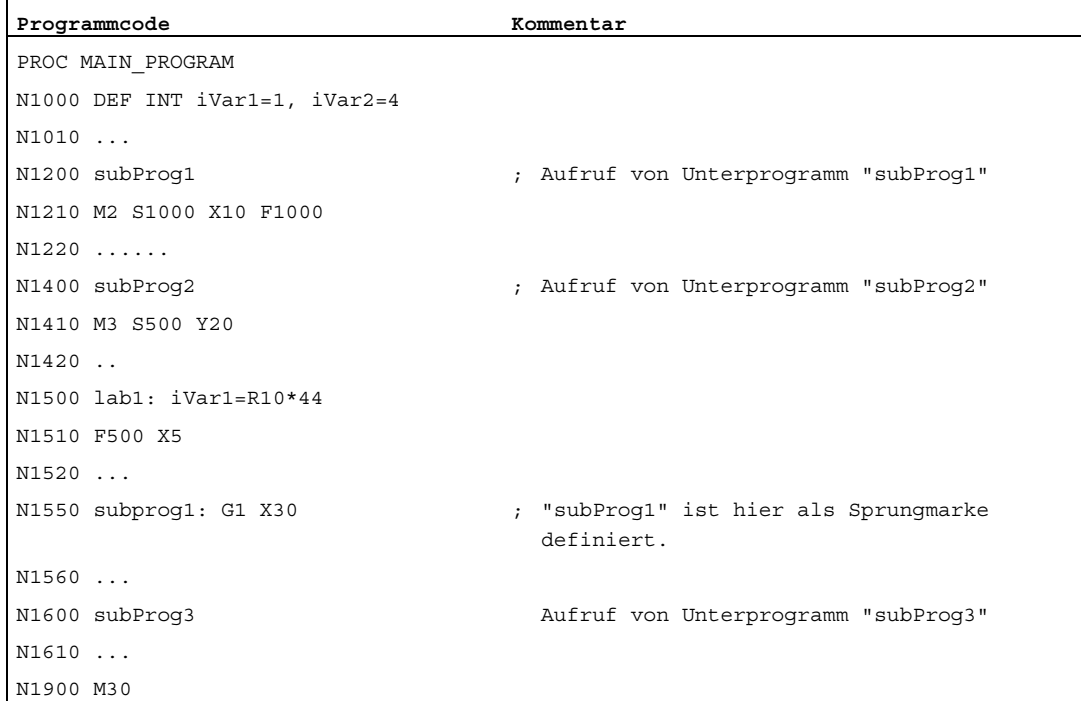

### Unterprogramm subProg1:

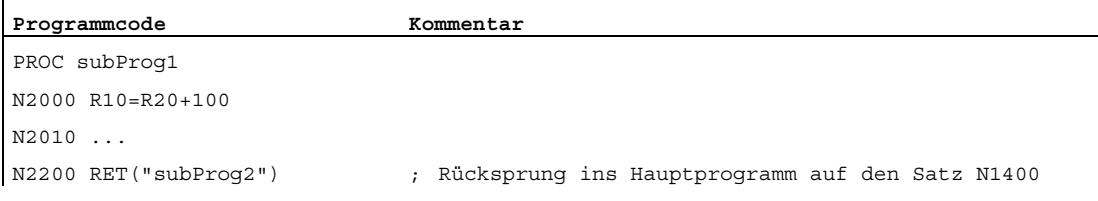

## Unterprogramm subProg2:

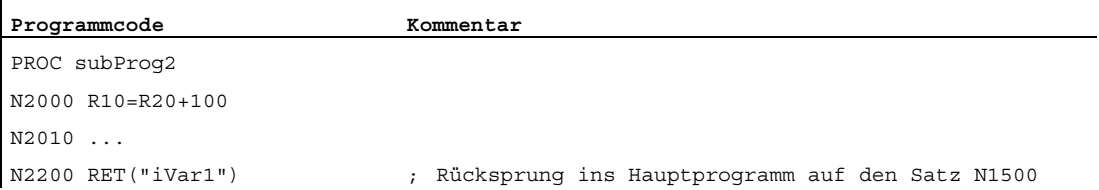

## Unterprogramm subProg3:

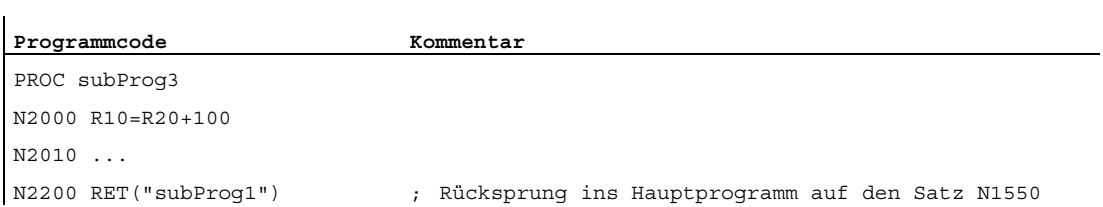

## Weitere Informationen

Die folgenden Grafiken sollen die unterschiedlichen Wirkungen der Rücksprungsparameter 1 bis 3 veranschaulichen.

1. Rücksprungsparameter 1 = "N200", Rücksprungsparameter 2 = 0

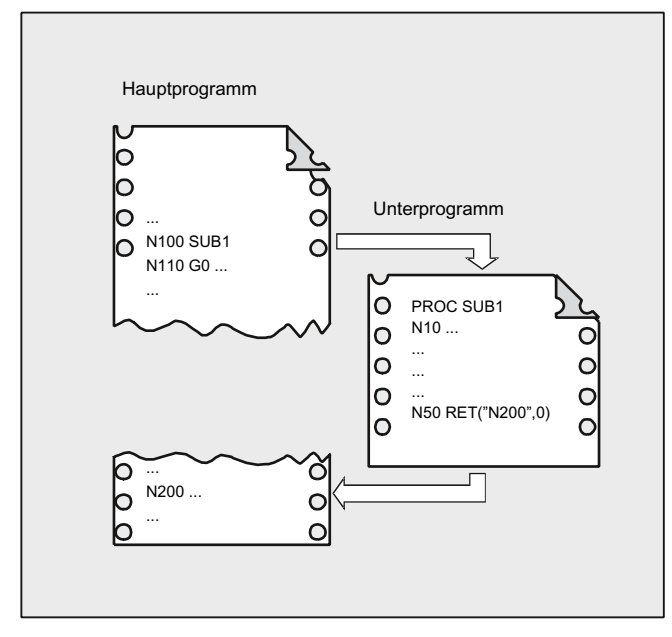

Nach dem RET-Befehl wird die Programmbearbeitung mit dem Satz N200 im Hauptprogramm fortgesetzt.

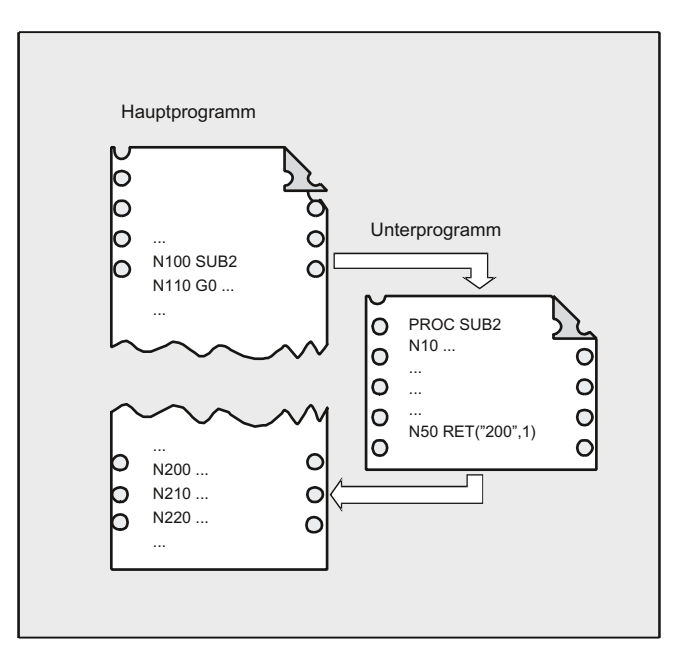

## 2. Rücksprungsparameter 1 = "N200", Rücksprungsparameter 2 = 1

Nach dem RET-Befehl wird die Programmbearbeitung mit dem Satz (N210) fortgesetzt, der auf den Satz N200 im Hauptprogramm folgt.

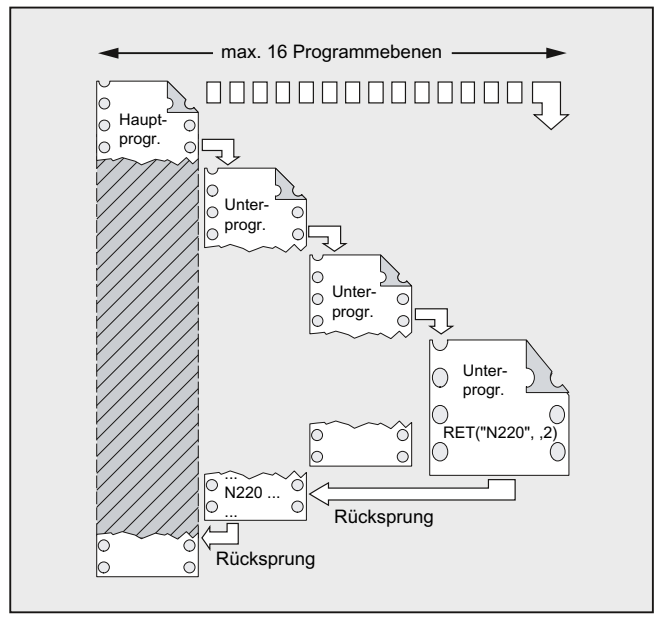

## 3. Rücksprungsparameter 1 = "N220", Rücksprungsparameter 3 = 2

Nach dem RET-Befehl wird zwei Programmebenen zurückgesprungen und die Programmbearbeitung wird mit dem Satz N220 fortgesetzt.

## 1.25.3 Aufruf eines Unterprogramms

### 1.25.3.1 Unterprogrammaufruf ohne Parameterübergabe

#### Funktion

Der Aufruf eines Unterprogramms erfolgt entweder mit Adresse L und Unterprogrammnummer oder durch Angabe des Programmnamens.

Auch ein Hauptprogramm kann als Unterprogramm aufgerufen werden. Das im Hauptprogramm gesetzte Programmende M2 oder M30 wird in diesem Fall wie M17 (Programmende mit Rücksprung ins aufrufende Programm) gewertet.

#### Hinweis

Entsprechend kann ein Unterprogramm auch als Hauptprogramm gestartet werden.

Suchstrategie der Steuerung:

Gibt es \*\_MPF?

Gibt es \*\_SPF?

Daraus folgt: Falls der Name des aufzurufenden Unterprogramms mit dem Namen des Hauptprogramms identisch ist, dann wird das aufrufende Hauptprogramm wieder aufgerufen. Dieser in der Regel nicht gewünschte Effekt muss durch eindeutige Namenswahl über Unterprogramme und Hauptprogramme vermieden werden.

#### Hinweis

Unterprogramme, die keine Parameterübergabe erfordern, können auch aus einer Initialisierungsdatei aufgerufen werden.

### **Syntax**

L<Nummer>/<Programmname>

### Hinweis

Der Aufruf eines Unterprogramms muss immer im eigenen NC-Satz programmiert werden.

### Bedeutung

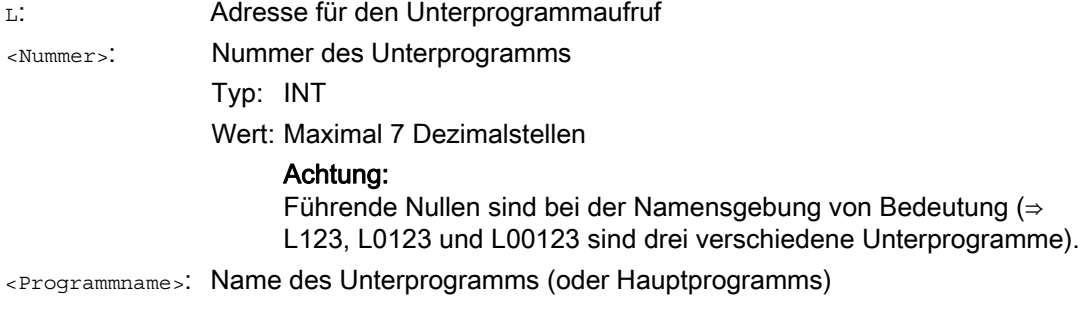

## Beispiele

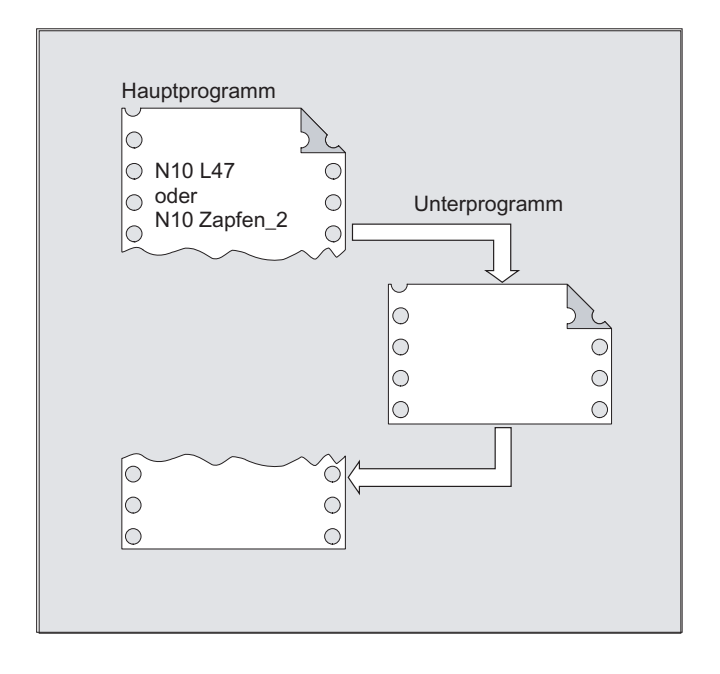

Beispiel 1: Aufruf eines Unterprogramms ohne Parameterübergabe

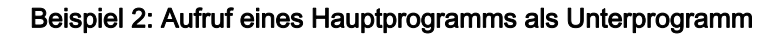

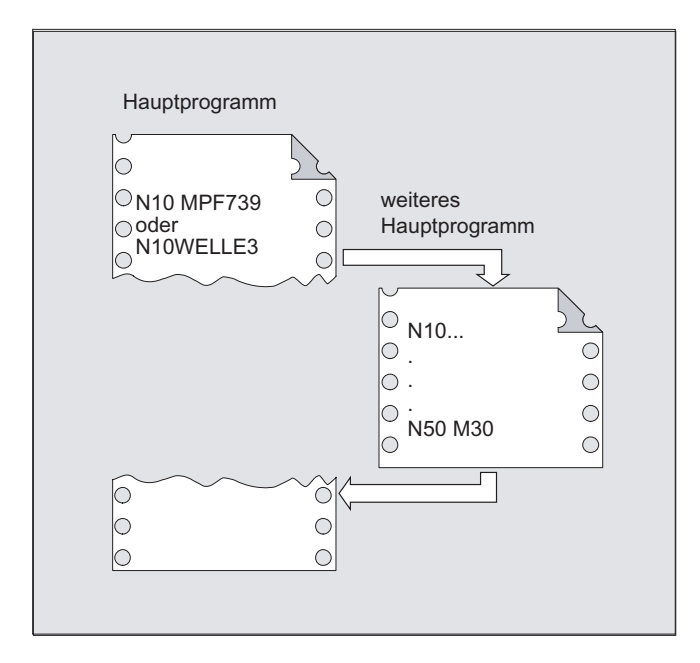

## 1.25.3.2 Unterprogrammaufruf mit Parameterübergabe (EXTERN)

## Funktion

Beim Unterprogrammaufruf mit Parameterübergabe können Variablen oder Werte direkt übergeben werden (nicht bei VAR-Parametern).

Unterprogramme mit Parameterübergabe müssen vor dem Aufruf im Hauptprogramm mit EXTERN bekannt gemacht werden (z. B. am Programmanfang). Angegeben werden dabei der Name des Unterprogramms und die Variablentypen in der Reihenfolge der Übergabe.

# VORSICHT

Sowohl die Variablentypen als auch die Reihenfolge der Übergabe muss mit den Definitionen, die im Unterprogramm unter PROC vereinbart wurden, übereinstimmen. Die Parameternamen können in Haupt- und Unterprogramm unterschiedlich sein.

## **Syntax**

```
EXTERN <Programmname>(<Typ_Par1>,<Typ_Par2>,<Typ_Par3>) 
...
```
<Programmname>(<Wert\_Par1>,<Wert\_Par2>,<Wert\_Par3>)

# VORSICHT

Der Unterprogrammaufruf muss immer im eigenen NC-Satz programmiert werden.

## Bedeutung

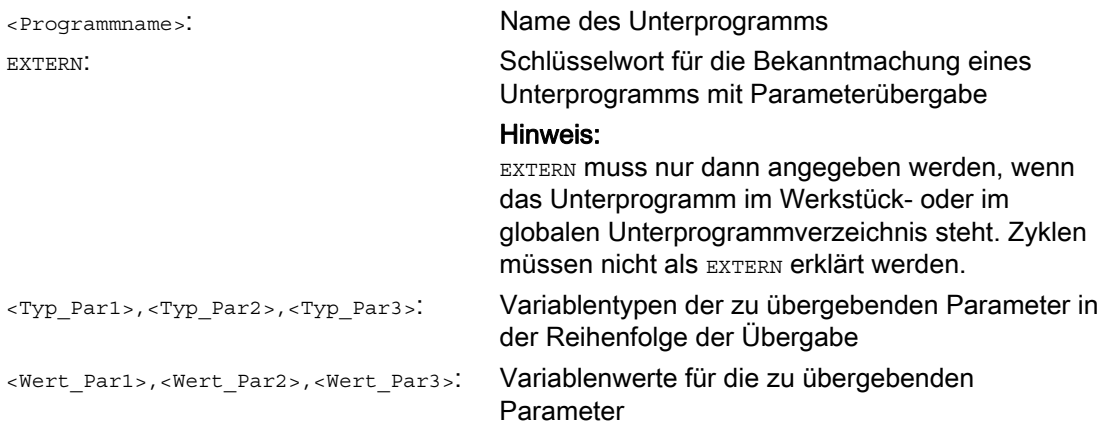

# Beispiele

## Beispiel 1: Unterprogrammaufruf mit vorhergehender Bekanntmachung

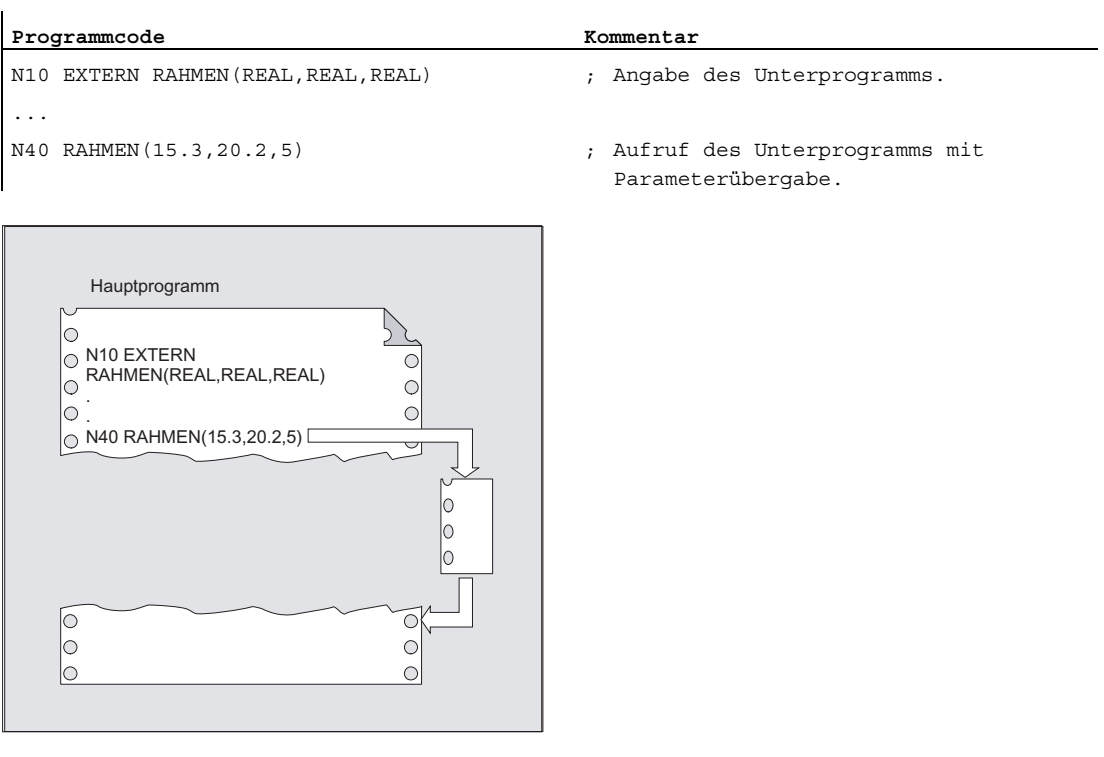

### Beispiel 2: Unterprogrammaufruf ohne Bekanntmachung

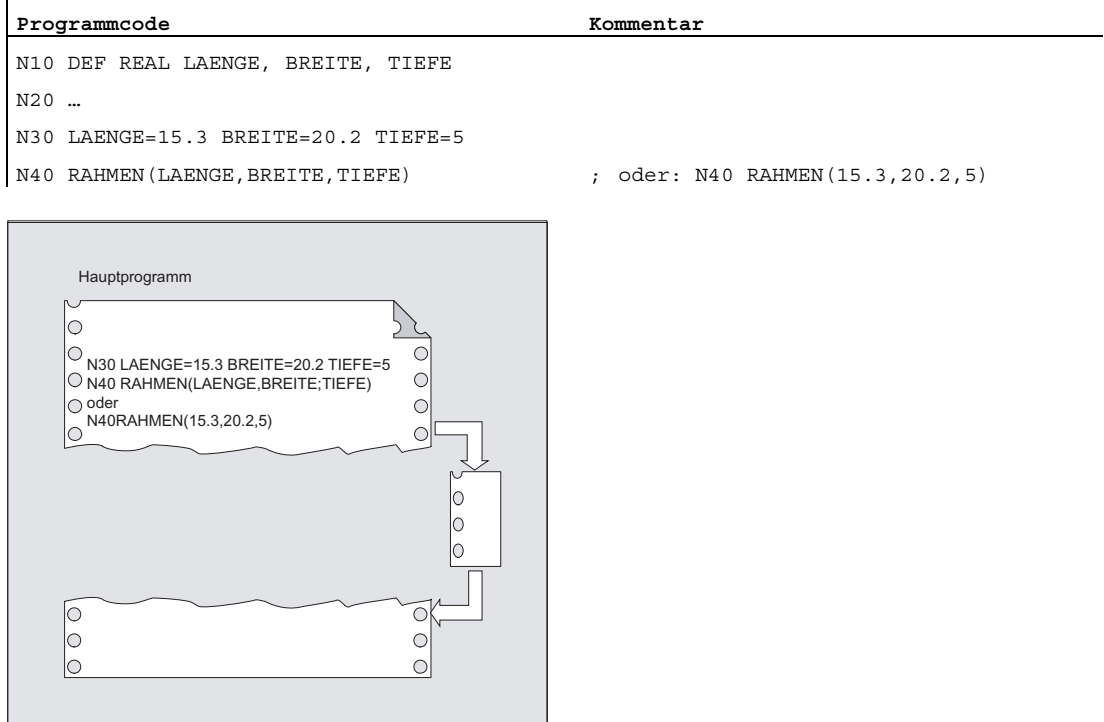

## 1.25.3.3 Anzahl der Programmwiederholungen (P)

## Funktion

Soll ein Unterprogramm mehrfach hintereinander abgearbeitet werden, kann im Satz mit dem Unterprogrammaufruf unter der Adresse <sub>P</sub> die gewünschte Anzahl der Programmwiederholungen programmiert werden.

## VORSICHT

### Unterprogrammaufruf mit Programmwiederholung und Parameterübergabe

Parameter werden nur beim Programmaufruf bzw. ersten Durchlauf übergeben. Für die weiteren Wiederholungen bleiben die Parameter unverändert. Falls Sie bei Programmwiederholungen die Parameter verändern wollen, müssen Sie im Unterprogramm entsprechende Vereinbarungen festlegen.

### **Syntax**

<Programmname> P<Wert>

## Bedeutung

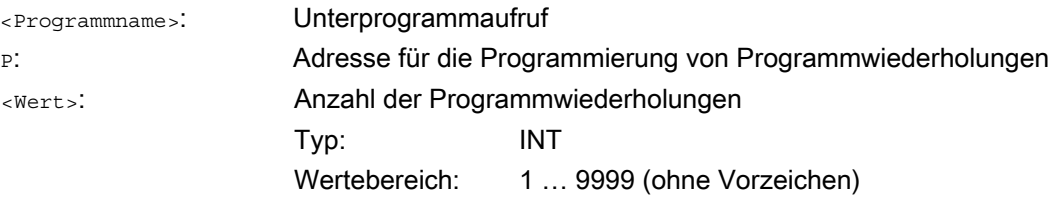

## Beispiel

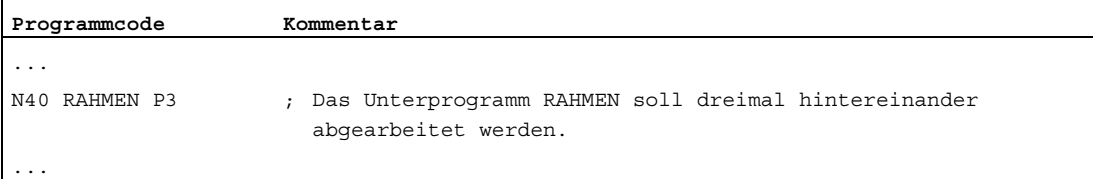

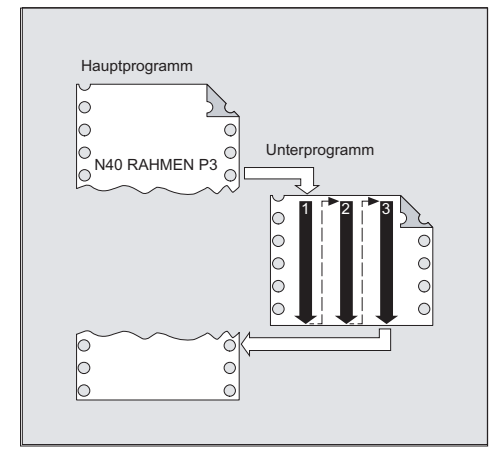

## 1.25.3.4 Modaler Unterprogrammaufruf (MCALL)

### Funktion

Bei einem modalen Unterprogrammaufruf mit MCALL wird das Unterprogramm nach jedem Satz mit Bahnbewegung automatisch aufgerufen und abgearbeitet. Hierdurch lässt sich der Aufruf von Unterprogrammen automatisieren, die an unterschiedlichen Werkstückpositionen abgearbeitet werden sollen (zum Beispiel für die Herstellung von Bohrbildern).

Das Ausschalten der Funktion erfolgt mit MCALL ohne Unterprogrammaufruf oder durch Programmierung eines neuen modalen Unterprogrammaufrufs für ein neues Unterprogramm.

## **VORSICHT**

In einem Programmablauf kann gleichzeitig nur ein MCALL-Aufruf wirken. Parameter werden nur einmal beim MCALL-Aufruf übergeben.

Das modale Unterprogramm wird in folgenden Situationen auch ohne Programmierung einer Bewegung aufgerufen:

- Bei Programmierung der Adressen s und F wenn G0 oder G1 aktiv ist.
- Wenn G0/G1 allein im Satz oder mit weiteren G-Codes programmiert wurde.

## ACHTUNG

In ASUPs, durch die die Bearbeitung eines Teileprogramms unterbrochen wird (siehe "[Interruptroutine \(ASUP\)](#page-129-0) (Seite [130\)](#page-129-0)"), werden keine modalen Unterprogrammaufrufe ausgeführt.

ASUPs, die aus dem Reset-Zustand gestartet werden, verhalten sich bezüglich der modalen Unterprogrammaufrufe dagegen wie normale Teileprogramme.

### **Syntax**

MCALL <Programmname>

## Bedeutung

MCALL: Befehl für den modalen Unterprogrammaufruf <Programmname>: Name des Unterprogramms

## Flexible NC-Programmierung 1.25 Unterprogrammtechnik

## Beispiele

## Beispiel 1:

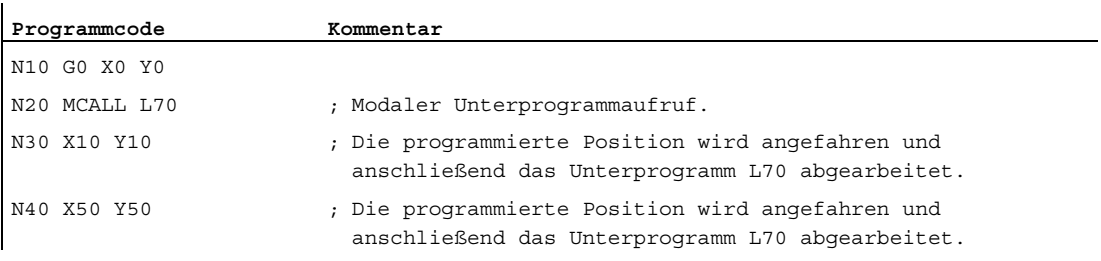

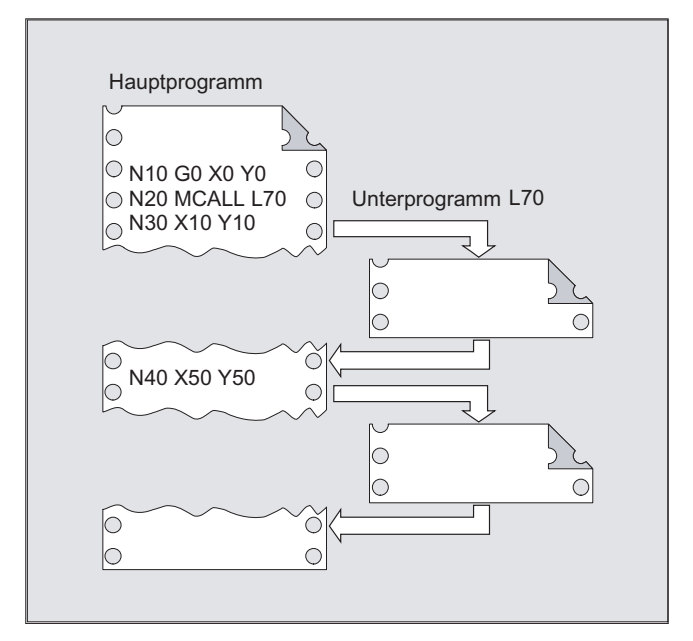

## Beispiel 2:

**Programmcode**  N10 G0 X0 Y0 N20 MCALL L70 N30 L80

In diesem Beispiel stehen die nachfolgenden NC-Sätze mit programmierten Bahnachsen in Unterprogramm L80. L70 wird durch L80 aufgerufen.

## 1.25.3.5 Indirekter Unterprogrammaufruf (CALL)

### Funktion

In Abhängigkeit von den gegebenen Bedingungen können an einer Stelle unterschiedliche Unterprogramme aufgerufen werden. Hierzu wird der Name des Unterprogramms in einer Variablen vom Typ STRING hinterlegt. Der Unterprogrammaufruf erfolgt mit CALL und dem Variablennamen.

# VORSICHT

Der indirekte Unterprogrammaufruf ist nur für Unterprogramme ohne Parameterübergabe möglich. Für den direkten Aufruf eines Unterprogramms hinterlegen Sie den Namen in einer STRING-Konstanten.

### **Syntax**

CALL <Programmname>

## Bedeutung

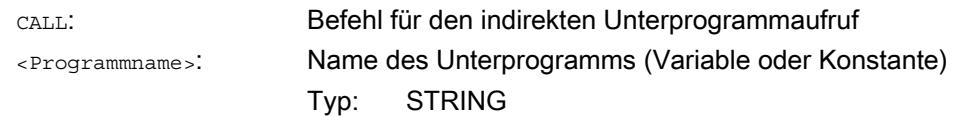

### Beispiel

### Direkter Aufruf mit STRING-Konstante:

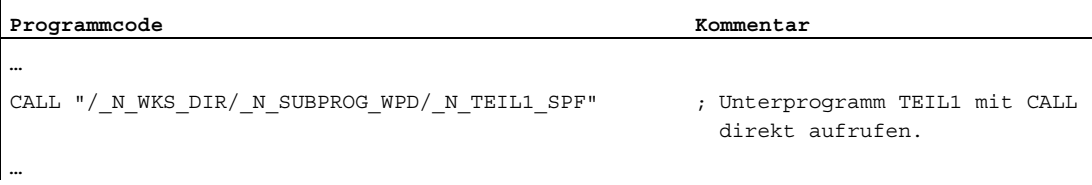

## Indirekter Aufruf über Variable:

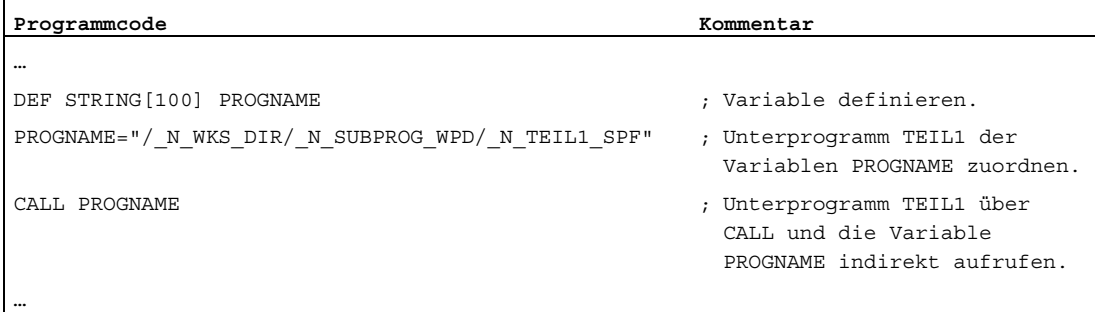

## 1.25.3.6 Indirekter Unterprogrammaufruf mit Angabe des auszuführenden Programmteils (CALL BLOCK ... TO ...)

### Funktion

Mit CALL und der Schlüsselwortkombination BLOCK ... TO wird ein Unterprogramm indirekt aufgerufen und der mit Start- und Endmarke gekennzeichnete Programmteil ausgeführt.

### **Syntax**

CALL <Programmname> BLOCK <Startmarke> TO <Endmarke> CALL BLOCK <Startmarke> TO <Endmarke>

## Bedeutung

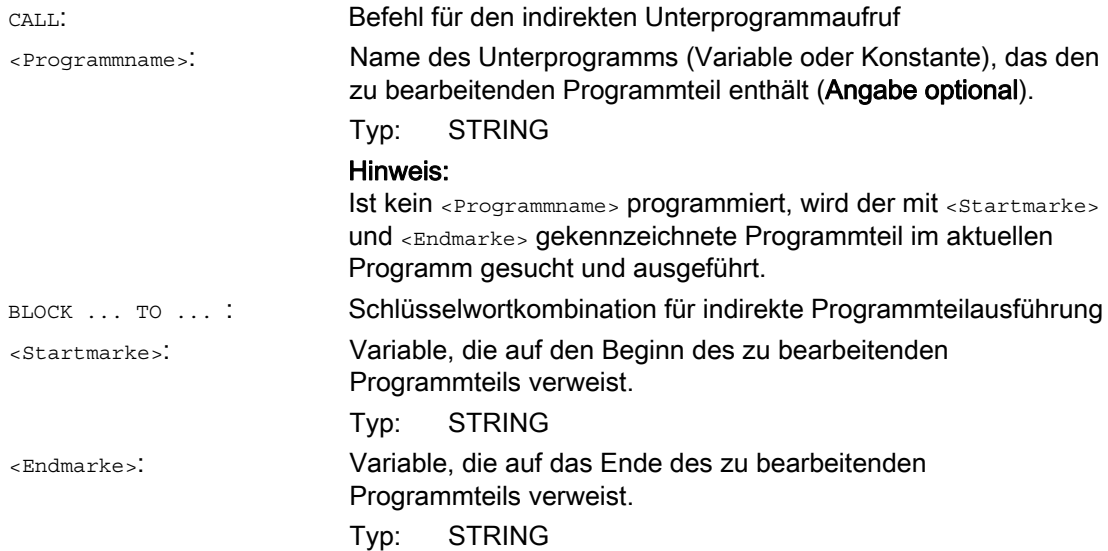

## Flexible NC-Programmierung

1.25 Unterprogrammtechnik

## Beispiel

## Hauptprogramm:

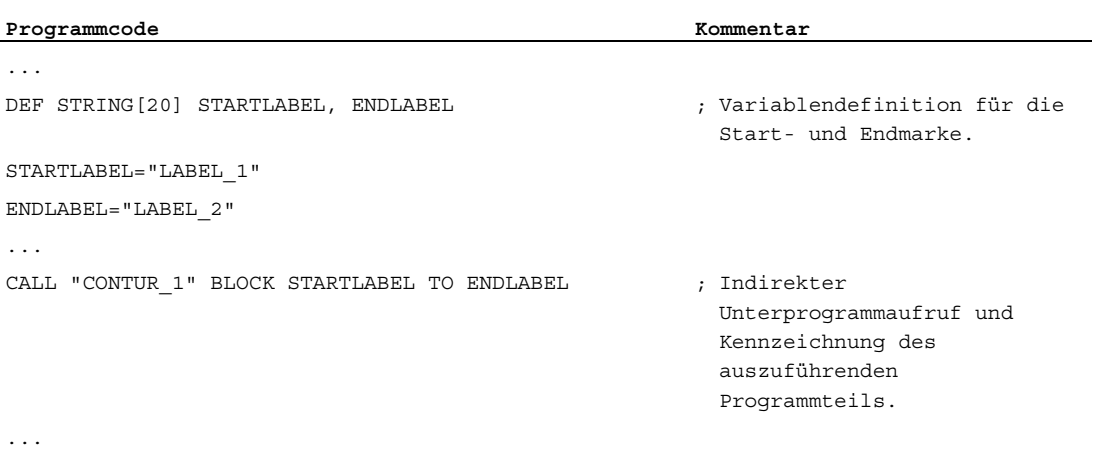

## Unterprogramm:

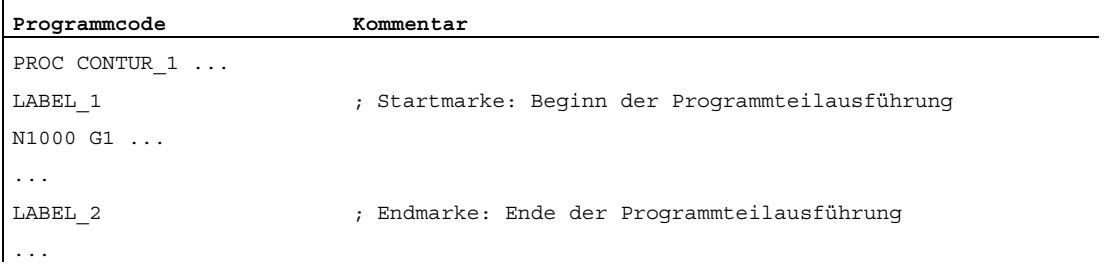

## 1.25.3.7 Indirekter Aufruf eines in ISO-Sprache programmierten Programms (ISOCALL)

### Funktion

Mit dem indirekten Programmaufruf ISOCALL kann ein in einer ISO-Sprache programmiertes Programm aufgerufen werden. Dabei wird der in den Maschinendaten eingestellte ISO-Modus aktiviert. Am Programmende wird wieder der ursprüngliche Bearbeitungsmodus wirksam. Ist in den Maschinendaten kein ISO-Modus eingestellt, erfolgt der Aufruf des Unterprogramms im Siemens-Modus.

Weitere Informationen zum ISO-Modus siehe: Literatur: Funktionsbeschreibung ISO-Dialekte

### **Syntax**

ISOCALL <Programmname>

## Bedeutung

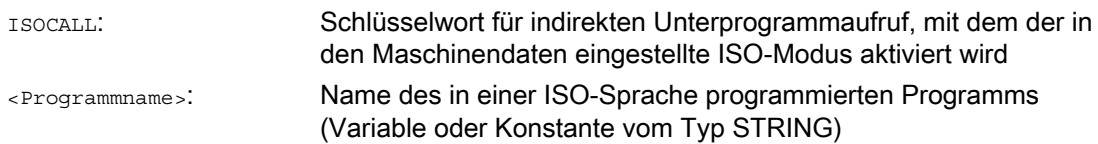

## Beispiel: Kontur mit Zyklenprogrammierung aus dem ISO-Modus heraus aufrufen

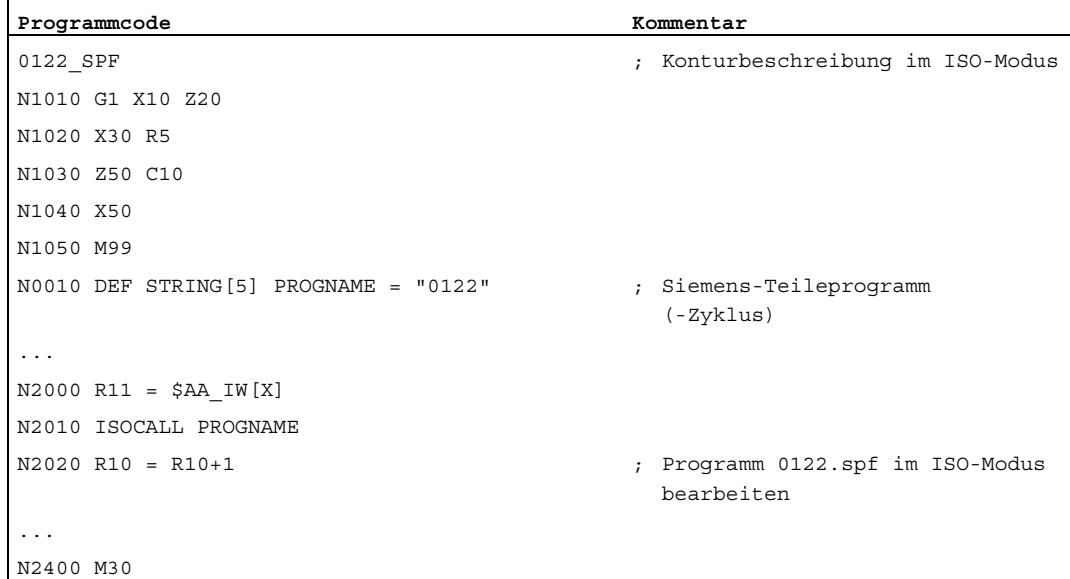

## 1.25.3.8 Unterprogramm mit Pfadangabe und Parametern aufrufen (PCALL)

## Funktion

Mit PCALL können Unterprogramme mit absoluter Pfadangabe und Parameterübergabe aufgerufen werden.

### **Syntax**

PCALL <Pfad/Programmname>(<Parameter 1>,...,<Parameter n>)

## Bedeutung

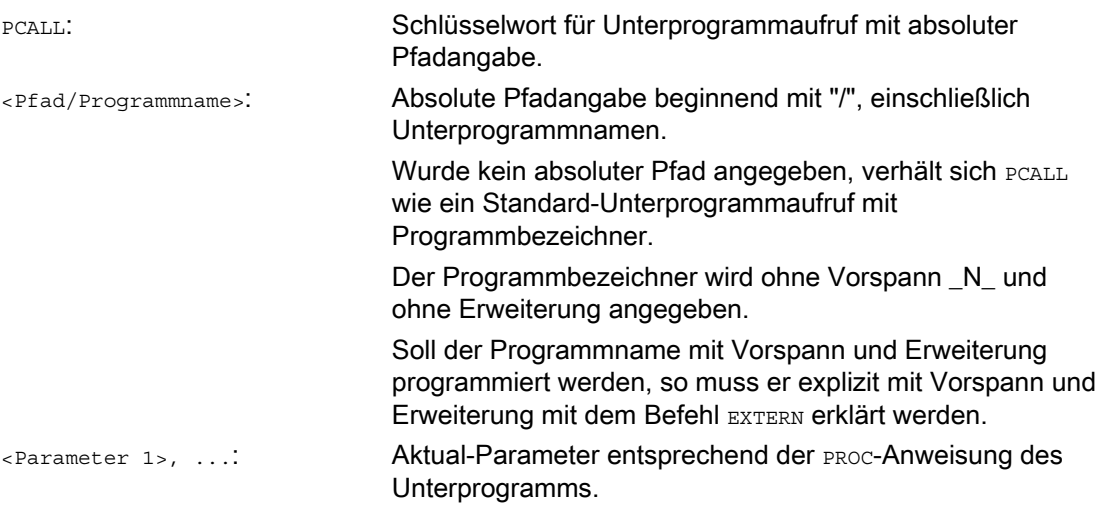

## Beispiel

### **Programmcode**

PCALL/ N\_WKS\_DIR/ N\_WELLE\_WPD/WELLE(parameter1,parameter2, ...)

## 1.25.3.9 Suchpfad bei Unterprogrammaufrufen erweitern (CALLPATH)

## Funktion

Mit dem Befehl CALLPATH kann der Suchpfad für Unterprogrammaufrufe erweitert werden.

Damit können auch Unterprogramme aus einem nicht ausgewählten Werkstückverzeichnis aufgerufen werden, ohne den vollständigen, absoluten Pfadnamen des Unterprogramms anzugeben.

Die Suchpfaderweiterung erfolgt vor dem Eintrag für Anwenderzyklen (\_N\_CUS\_DIR).

Durch folgende Ereignisse wird die Suchpfaderweiterung wieder abgewählt:

- CALLPATH mit Leerzeichen
- CALLPATH ohne Parameter
- Teileprogrammende
- Reset

## **Syntax**

CALLPATH("<Pfadname>")

## Bedeutung

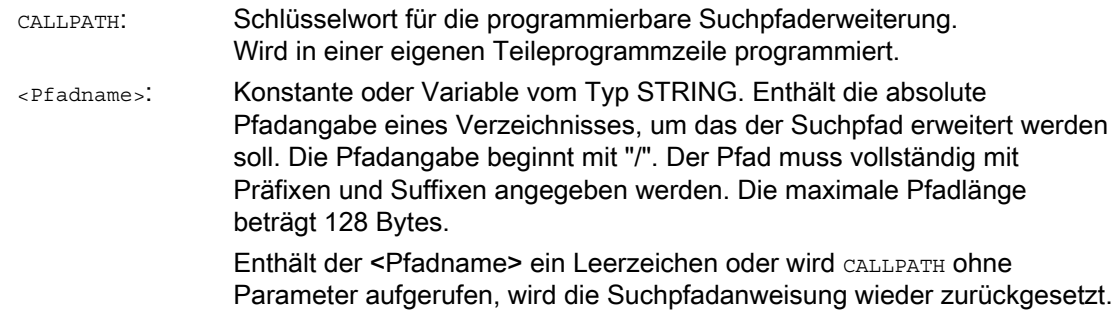

## Beispiel

**Programmcode** 

CALLPATH("/\_N\_WKS\_DIR/\_N\_MYWPD\_WPD")

Damit wird folgender Suchpfad eingestellt (Position 5. ist neu):

- 1. Aktuelles Directory/unterprogrammbezeichner
- 2. Aktuelles Directory/unterprogrammbezeichner\_SPF
- 3. Aktuelles Directory/unterprogrammbezeichner\_MPF
- 4. / N\_SPF\_DIR/unterprogrammbezeichner\_SPF

## 5. /\_N\_WKS\_DIR/\_N\_MYWPD/unterprogrammbezeichner\_SPF

- 6. /N\_CUS\_DIR/\_N\_MYWPD/unterprogrammbezeichner\_SPF
- 7. /\_N\_CMA\_DIR/unterprogrammbezeichner\_SPF
- 8. / N\_CST\_DIR/unterprogrammbezeichner\_SPF

## Randbedingungen

- CALLPATH prüft, ob der programmierte Pfadname tatsächlich vorhanden ist. Im Fehlerfall wird die Teileprogrammbearbeitung mit Korrektursatz-Alarm 14009 abgebrochen.
- CALLPATH kann auch in INI-Dateien programmiert werden. Er wirkt dann für die Bearbeitungsdauer der INI-Datei (WPD-INI-Datei oder Initialisierungsprogramm für NCaktive Daten, z. B. Frames im 1. Kanal \_N\_CH1\_UFR\_INI). Danach wird der Suchpfad wieder zurückgesetzt.

## 1.25.3.10 Externes Unterprogramm abarbeiten (840D sl) (EXTCALL)

## Funktion

Mit dem Befehl EXTCALL kann ein Teileprogramm von einem externen Speicher nachgeladen und abgearbeitet werden.

Als externer Speicher stehen zur Verfügung:

- Lokales Laufwerk
- **Netzlaufwerk**
- USB-Laufwerk

### Hinweis

### USB-Laufwerk

Als Schnittstelle zum Abarbeiten eines auf einem USB-Laufwerk befindlichen externen Programms dürfen nur die USB-Schnittstellen an der Bedientafelfront bzw. TCU verwendet werden.

## ACHTUNG

## Kein USB-FlashDrive verwenden

Es wird empfohlen zum Abarbeiten eines externen Unterprogramms kein USB-FlashDrive zu verwenden. Ein Kommunikationsabbruch zum USB-FlashDrive während der Abarbearbeitung des Teileprogramms durch Kontaktschwierigkeiten, Herausfallen, Abbrechen durch Anstoßen oder versehentliches Abziehen, führt zum sofortigen Stop der Bearbeitung. Werkzeug und/oder Werkstück könnten dabei beschädigt werden.

### Voreinstellung des externen Programmpfades

Der Pfad zum externen Programmverzeichnis kann voreingestellt mit dem Settingdatum:

SD42700 \$SC\_EXT\_PROG\_PATH

Zusammen mit dem beim EXTCALL-Aufruf angegebenen Programmpfad und -bezeichner ergibt sich daraus der Gesamtpfad des aufzurufenden Teileprogramms.

### Hinweis

### Sprungziel

Bei externen Programmen die Spunganweisungen enthalten (GOTOF, GOTOB, CASE, FOR, LOOP, WHILE, REPEAT, IF, ELSE, ENDIF etc.) müssen die Sprungziele innerhalb des Nachladespeichers liegen. Die Größe des Nachladespeichers wird eingestellt über:

MD18360 MM\_EXT\_PROG\_BUFFER\_SIZE

### Parameter

Beim Aufruf eines externen Programms können diesem keine Parameter übergeben werden.

Flexible NC-Programmierung

1.25 Unterprogrammtechnik

### **Syntax**

EXTCALL("<Pfad>:<Programmname>")

### Bedeutung

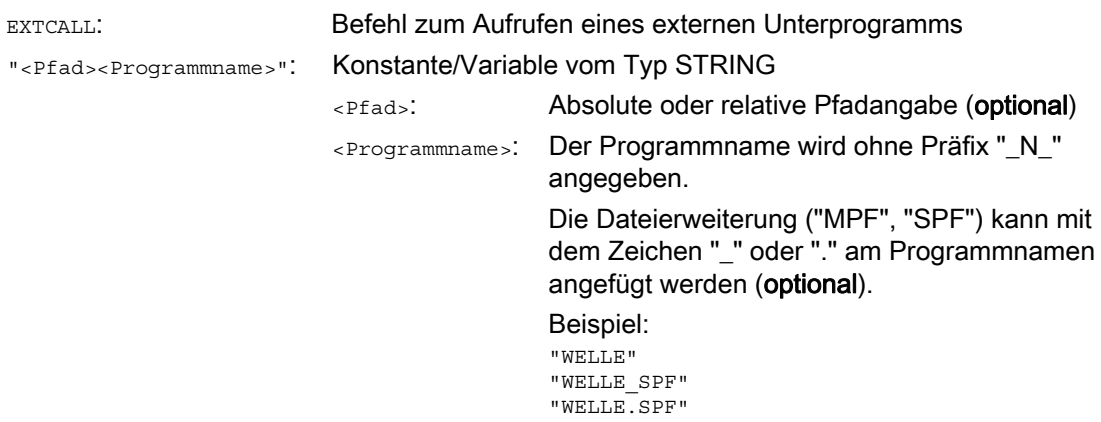

#### Pfadangabe: Kurzbezeichnungen

Folgende Kurzbezeichnungen können bei der Pfadangabe verwendet werden:

- Lokales Laufwerk: "LOCAL\_DRIVE:"
- CF-Karte: "CF\_CARD:"
- USB-Laufwerk (Bedientafelfront): "USB:"

Die Kurzbezeichnungen "CF\_CARD:" und "LOCAL\_DRIVE:" sind alternativ verwendbar.

### Beispiel

#### Abarbeiten von lokalem Laufwerk

Das Hauptprogramm "MAIN.MPF" befindet sich im NC-Speicher und ist zur Abarbeitung angewählt.

#### Unterprogramm "SP\_1"

Das externe Unterprogramm "SP\_1.SPF" bzw. "SP\_1.MPF" befindet sich auf dem lokalen Laufwerk in dem Verzeichnis "/user/sinumerik/data/prog/WKS.DIR/WST1.WPD".

Der Pfad zum externen Programmverzeichnis ist einzustellen mit:

SD42700 \$SC\_EXT\_PROG\_PATH = LOCAL\_DRIVE:WKS.DIR/WST1.WPD

#### Hinweis

Pfadangabe für den Aufruf des externen Unterprogramms:

- Ohne Verwendung der Voreinstellung: "LOCAL\_DRIVE:WKS.DIR/WST1.WPD/SP\_1"
- Mit Verwendung der Voreinstellung: "SP\_1"

### Unterprogramm "SP\_2"

Das externe Unterprogramm "SP\_2.SPF" bzw. "SP\_2.MPF" befindet sich im Verzeichnis WKS.DIR/WST1.WPD des USB-Laufwerks. Die Voreinstellung des Pfads zum externen Programmverzeichnis wird für den Pfad des Unterprogramms "SP\_1" verwendet und wird im Hauptprogramm auch nicht umgeschrieben. Daher muss beim Aufruf des Unterprogramms "SP\_2" der vollständige Pfad angegeben werden.

## Hauptprogramm "MAIN"

**Programmcode** 

```
N010 PROC MAIN 
N020 ... 
N030 EXTCALL("SP_1") 
N030 EXTCALL("USB:WKS.DIR/WST1.WPD/SP_2") 
N050 ... 
N060 M30
```
## Weitere Informationen

### EXTCALL-Aufruf mit absoluter Pfadangabe

Ist das Unterprogramm unter dem angegebenen Pfad vorhanden, wird es mit dem EXTCALL-Aufruf ausgeführt. Ist das Unterprogramm unter dem angegebenen Pfad nicht vorhanden, wird die Programmausführung mit dem EXTCALL-Aufruf abgebrochen.

### EXTCALL-Aufruf mit relativer Pfadangabe / ohne Pfadangabe

Bei einem EXTCALL-Aufruf mit relativer Pfadangabe bzw. ohne Pfadangabe werden die vorhandenen Programmspeicher nach folgendem Muster durchsucht:

- 1. Ist in SD42700 \$SC\_EXT\_PROG\_PATH eine Pfadangabe voreingestellt, wird zuerst ausgehend von diesem Pfad nach der Angabe im EXTCALL-Aufruf (Programmname ggf. mit relativer Pfadangabe) gesucht. Der absolute Pfad ergibt sich dann durch Zeichenverkettung aus:
	- Voreingestellten Pfadangabe im SD42700 \$SC\_EXT\_PROG\_PATH
	- Trennzeichen "/"
	- Pfadangabe und Unterprogrammname im Befehl EXTCALL
- 2. Wurde das Unterprogramm unter 1. nicht gefunden, werden die Verzeichnisse des Anwenderspeichers durchsucht.

Die Suche endet, wenn das Unterprogramm erstmalig gefunden wurde. Wird das Unterprogramm nicht gefunden, wird die Programmausführung mit dem EXTCALL-Aufruf abgebrochen.

## Einstellbarer Nachladespeicher (FIFO-Puffer)

Für das Abarbeiten eines externen Unterprogramms wird ein Nachladespeicher benötigt. Die Größe des Nachladespeichers ist mit 30 kByte voreingestellt und kann nur vom Maschinenhersteller verändert werden.

Für parallel abgearbeitete externe Unterprogramme wird jeweils ein eigener Nachladespeicher benötigt.

### Reset / Programmende / POWER ON

Durch Reset und POWER ON werden externe Unterprogrammaufrufe abgebrochen und die jeweiligen Nachladespeicher gelöscht.

Ein für "Abarbeiten von Extern" angewähltes Unterprogramm bleibt über Reset / Programmende hinaus weiter für "Abarbeiten von Extern" angewählt. Durch POWER ON geht die Anwahl verloren.

### Literatur

Weitere Informationen zu "Abarbeiten von Extern" finden sich in:

Funktionshandbuch Grundfunktionen; BAG, Kanal, Programmbetrieb, Reset-Verhalten (K1)
#### 1.25.3.11 Externes Unterprogramm abarbeiten (828D) (EXTCALL)

#### Funktion

Mit dem Befehl EXTCALL kann ein Teileprogramm von einem externen Speicher nachgeladen und abgearbeitet werden.

Als externer Speicher stehen zur Verfügung:

- Anwender CF-Karte
- **Netzlaufwerk**
- USB-Laufwerk

#### Hinweis

#### USB-Laufwerk

Als Schnittstelle zum Abarbeiten eines auf einem USB-Laufwerk befindlichen externen Programms darf nur die USB-Schnittstelle der Bedientafelfront (PPU) verwendet werden.

#### ACHTUNG

#### Kein USB-FlashDrive verwenden

Es wird empfohlen zum Abarbeiten eines externen Unterprogramms kein USB-FlashDrive zu verwenden. Ein Kommunikationsabbruch zum USB-FlashDrive während der Abarbeitung des Teileprogramms durch Kontaktschwierigkeiten, Herausfallen, Abbrechen durch Anstoßen oder versehentliches Abziehen, führt zum sofortigen Stop der Bearbeitung. Werkzeug und/oder Werkstück könnten dabei beschädigt werden.

#### Voreinstellung des externen Programmpfades

Der Pfad zum externen Programmverzeichnis kann voreingestellt mit dem Settingdatum:

SD42700 \$SC\_EXT\_PROG\_PATH

Zusammen mit dem beim EXTCALL-Aufruf angegebenen Programmpfad und -bezeichner ergibt sich daraus der Gesamtpfad des aufzurufenden Teileprogramms.

#### Hinweis

#### Sprungziel

Bei externen Programmen, die Sprunganweisungen enthalten (GOTOF, GOTOB, CASE, FOR, LOOP, WHILE, REPEAT, IF, ELSE, ENDIF etc.), müssen die Sprungziele innerhalb des Nachladespeichers liegen.

#### Parameter

Beim Aufruf eines externen Programms können diesem keine Parameter übergeben werden.

Flexible NC-Programmierung

1.25 Unterprogrammtechnik

#### **Syntax**

EXTCALL("<Pfad>:<Programmname>")

#### Bedeutung

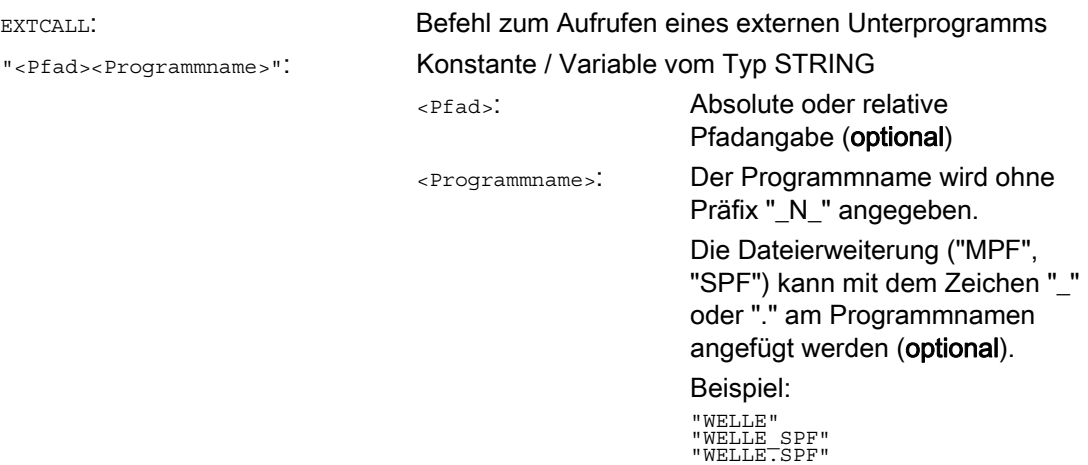

#### Pfadangabe: Kurzbezeichnungen

Folgende Kurzbezeichnungen können bei der Pfadangabe verwendet werden:

- Anwender CF-Karte: "CF\_CARD:"
- USB-Laufwerk (Bedientafelfront): "USB:"

#### Beispiel

Das Hauptprogramm "MAIN.MPF" befindet sich im NC-Speicher und ist zur Abarbeitung angewählt.

#### Unterprogramm "SP\_1"

Das externe Unterprogramm "SP\_1.SPF" bzw. "SP\_1.MPF" befindet sich auf der Anwender CF-Karte im Verzeichnis "/WKS.DIR/WST1.WPD".

Der Pfad zum externen Programmverzeichnis ist einzustellen mit:

SD42700 \$SC\_EXT\_PROG\_PATH = CF\_CARD:WKS.DIR/WST1.WPD

#### Hinweis

Pfadangabe für den Aufruf des externen Unterprogramms:

- Ohne Verwendung der Voreinstellung: "CF\_CARD:WKS.DIR/WST1.WPD/SP\_1"
- Mit Verwendung der Voreinstellung: "SP\_1"

#### Unterprogramm "SP\_2"

Das externe Unterprogramm "SP\_2.SPF" bzw. "SP\_2.MPF" befindet sich im Verzeichnis WKS.DIR/WST1.WPD des USB-Laufwerks. Die Voreinstellung des Pfads zum externen Programmverzeichnis wird für den Pfad des Unterprogramms "SP\_1" verwendet und wird im Hauptprogramm auch nicht umgeschrieben. Daher muss beim Aufruf des Unterprogramms "SP\_2" der vollständige Pfad angegeben werden.

#### Hauptprogramm "MAIN"

**Programmcode** 

```
N010 PROC MAIN 
N020 ... 
N030 EXTCALL("SP_1") 
N030 EXTCALL("USB:WKS.DIR/WST1.WPD/SP_2") 
N050 ... 
N060 M30
```
#### Weitere Informationen

#### EXTCALL-Aufruf mit absoluter Pfadangabe

Ist das Unterprogramm unter dem angegebenen Pfad vorhanden, wird es mit dem EXTCALL-Aufruf ausgeführt. Ist das Unterprogramm unter dem angegebenen Pfad nicht vorhanden, wird die Programmausführung mit dem EXTCALL-Aufruf abgebrochen.

#### EXTCALL-Aufruf mit relativer Pfadangabe / ohne Pfadangabe

Bei einem EXTCALL-Aufruf mit relativer Pfadangabe bzw. ohne Pfadangabe werden die vorhandenen Programmspeicher nach folgendem Muster durchsucht:

- 1. Ist in SD42700 \$SC\_EXT\_PROG\_PATH eine Pfadangabe voreingestellt, wird zuerst ausgehend von diesem Pfad nach der Angabe im EXTCALL-Aufruf (Programmname ggf. mit relativer Pfadangabe) gesucht. Der absolute Pfad ergibt sich dann durch Zeichenverkettung aus:
	- Voreingestellten Pfadangabe im SD42700 \$SC\_EXT\_PROG\_PATH
	- Trennzeichen "/"
	- Pfadangabe und Unterprogrammname im Befehl EXTCALL
- 2. Wurde das Unterprogramm unter 1. nicht gefunden, werden die Verzeichnisse des Anwenderspeichers durchsucht.

Die Suche endet, wenn das Unterprogramm erstmalig gefunden wurde. Wird das Unterprogramm nicht gefunden, wird die Programmausführung mit dem EXTCALL-Aufruf abgebrochen.

#### Einstellbarer Nachladespeicher (FIFO-Puffer)

Für das Abarbeiten eines externen Unterprogramms wird ein Nachladespeicher benötigt. Die Größe des Nachladespeichers ist mit 30 kByte voreingestellt und kann nur vom Maschinenhersteller verändert werden.

Für parallel abgearbeitete externe Unterprogramme wird jeweils ein eigener Nachladespeicher benötigt.

#### Reset / Programmende / POWER ON

Durch Reset und POWER ON werden externe Unterprogrammaufrufe abgebrochen und die jeweiligen Nachladespeicher gelöscht.

Ein für "Abarbeiten von Extern" angewähltes Unterprogramm bleibt über Reset / Programmende hinaus weiter für "Abarbeiten von Extern" angewählt. Durch POWER ON geht die Anwahl verloren.

#### Literatur

Weitere Informationen zu "Abarbeiten von Extern" finden sich in:

Funktionshandbuch Grundfunktionen; BAG, Kanal, Programmbetrieb, Reset-Verhalten (K1)

## 1.26 Makrotechnik (DEFINE ... AS)

#### **VORSICHT**

Mit Makrotechnik kann die Programmiersprache der Steuerung stark verändert werden! Setzen Sie deshalb die Makrotechnik mit großer Sorgfalt ein!

#### Funktion

Als Makro bezeichnet man die Zusammenfassung von einzelnen Anweisungen zu einer neuen Gesamtanweisung mit eigenem Namen. Auch G-, M- und H-Funktionen oder L-Unterprogrammnamen können als Makros angelegt werden. Bei Aufruf des Makros im Programmablauf werden die unter dem Makronamen programmierten Anweisungen nacheinander abgearbeitet.

#### Anwendung

Anweisungsfolgen, die sich wiederholen, programmiert man nur einmal als Makro in einem eigenen Makrobaustein (Makrodatei) oder einmal am Programmanfang. Das Makro kann dann in jedem beliebigen Haupt- oder Unterprogramm aufgerufen und abgearbeitet werden.

#### Aktivierung

Um die Makros einer Makrodatei im NC-Programm verwenden zu können, muss die Makrodatei in die NC geladen werden.

#### **Syntax**

Makro-Definition:

DEFINE <Makroname> AS <Anweisung 1> <Anweisung 2> ...

Aufruf im NC-Programm: <Makroname>

#### Bedeutung

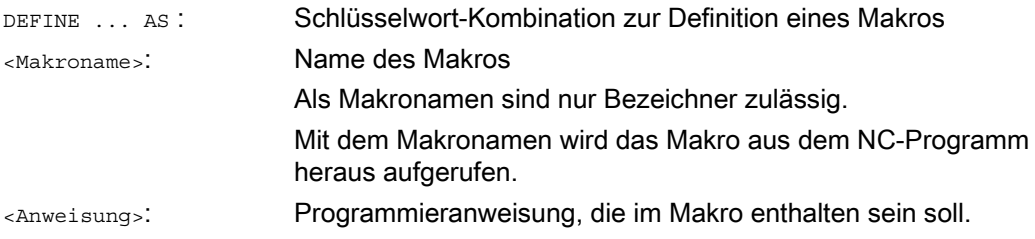

1.26 Makrotechnik (DEFINE ... AS)

#### Regeln zur Makro-Definition

- Im Makro können beliebige Bezeichner, G-, M-, H-Funktionen und L-Programmnamen definiert werden.
- Makros können auch im NC-Programm definiert werden.
- G-Funktions-Makros können nur steuerungsglobal im Makrobaustein definiert werden.
- H- und L-Funktionen sind 2-stellig programmierbar.
- M- und G-Funktionen können 3-stellig programmiert werden.

#### VORSICHT

Schlüsselworte und reservierte Namen dürfen nicht mit Makros überdefiniert werden.

#### Randbedingungen

Eine Schachtelung von Makros ist nicht möglich.

#### Beispiele

#### Beispiel 1: Makrodefinition am Programmanfang

```
Programmcode Kommentar Kommentar
DEFINE LINIE AS G1 G94 F300 ; Makro-Definition
... 
... 
N70 LINIE X10 Y20 ; Makro-Aufruf
...
```
#### Beispiel 2: Makrodefinitionen in einer Makrodatei

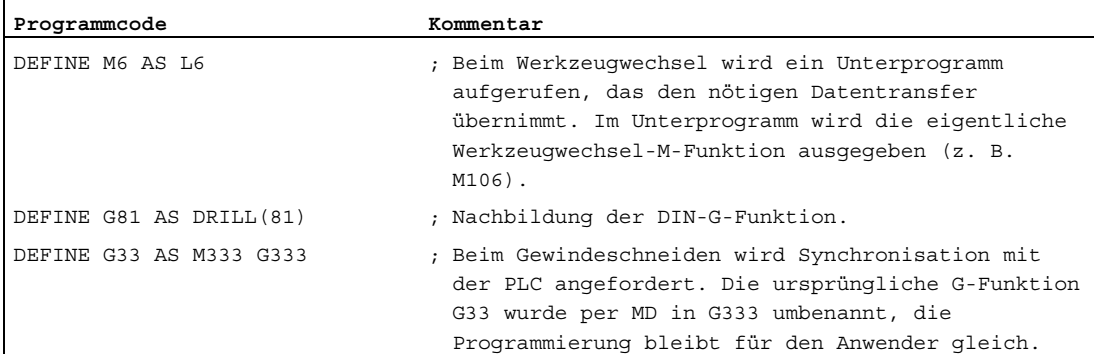

#### Beispiel 3: Externe Makrodatei

Nach dem Einlesen der externen Makrodatei in die Steuerung muss die Makrodatei in die NC geladen werden. Erst dann können die Makros im NC-Programm verwendet werden.

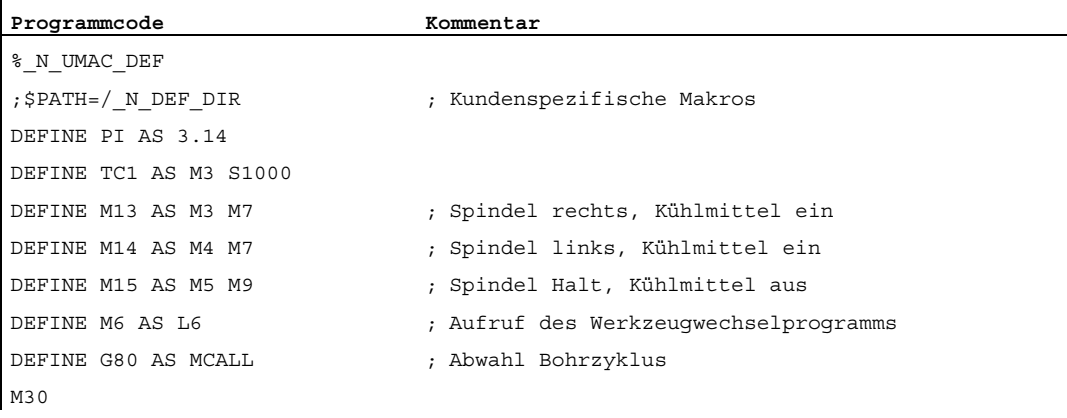

Flexible NC-Programmierung

1.26 Makrotechnik (DEFINE ... AS)

## Datei- und Programmverwaltung and and  $2$

## 2.1 Programmspeicher

#### Funktion

Im Programmspeicher werden Dateien und Programme (z. B. Haupt- und Unterprogramme, Makro-Definitionen) persistent gespeichert (→ Passives Filesystem).

#### Literatur:

Funktionshandbuch Erweiterungsfunktionen; Speicherkonfiguration (S7)

Daneben gibt es eine Anzahl von Dateitypen, die hier zwischengespeichert werden können und bei Bedarf (z. B. bei Bearbeitung eines bestimmten Werkstückes) in den Arbeitsspeicher zu übertragen sind (z. B. für Initialisierungszwecke).

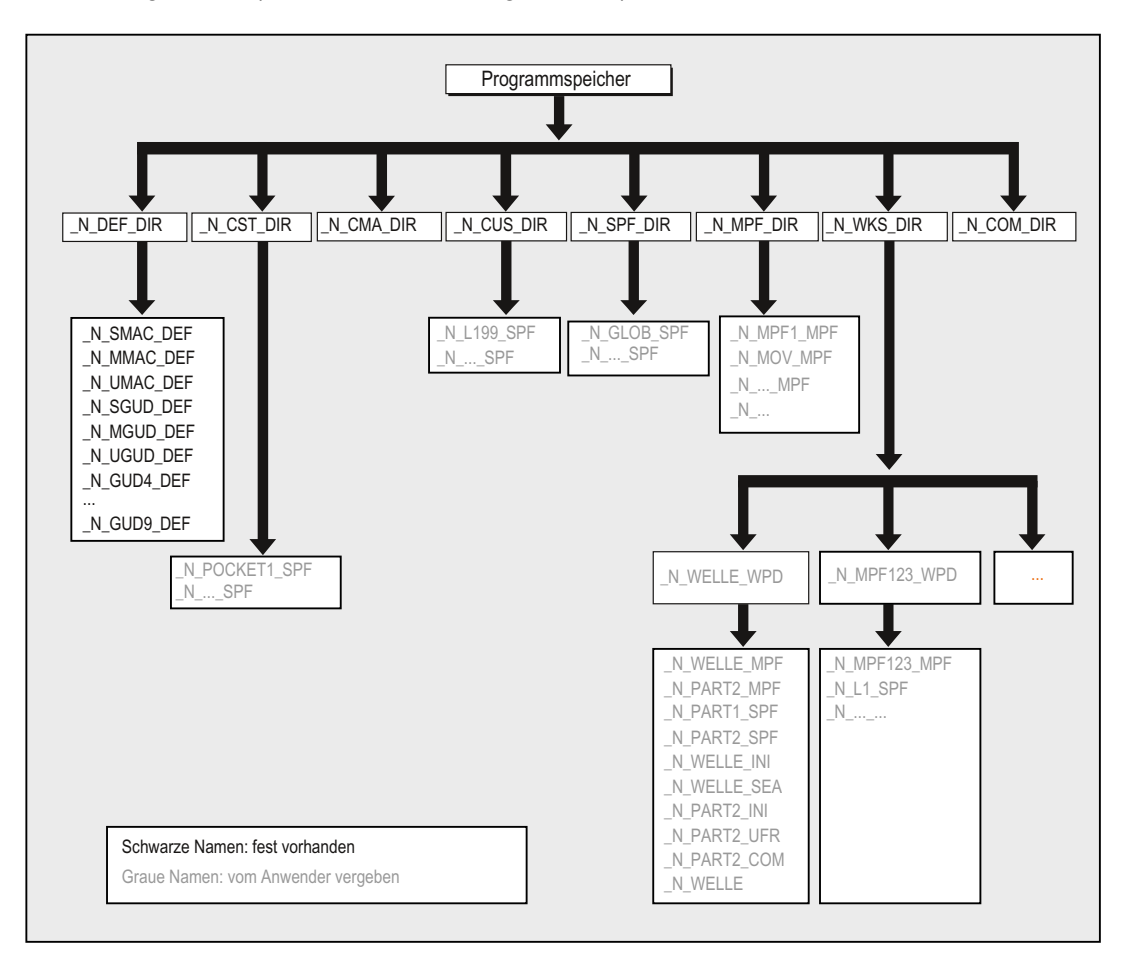

2.1 Programmspeicher

#### Standard-Verzeichnisse

Folgende Verzeichnisse sind standardmäßig vorhanden:

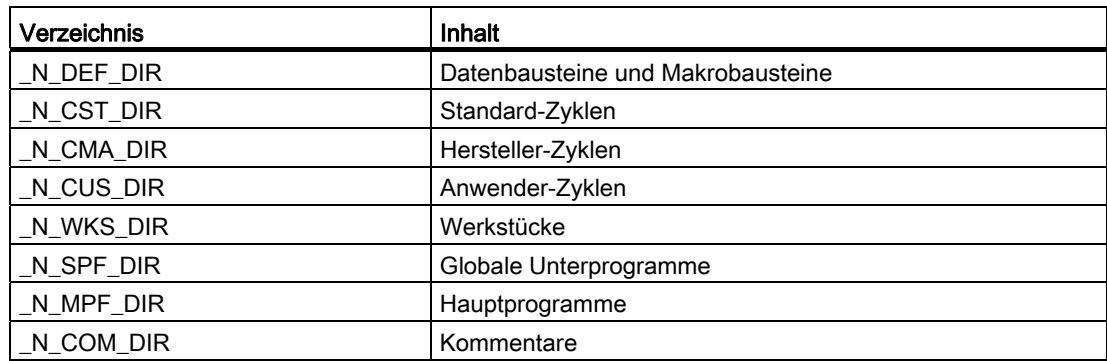

#### **Dateitypen**

Im Programmspeicher können folgende Dateitypen eingebracht werden:

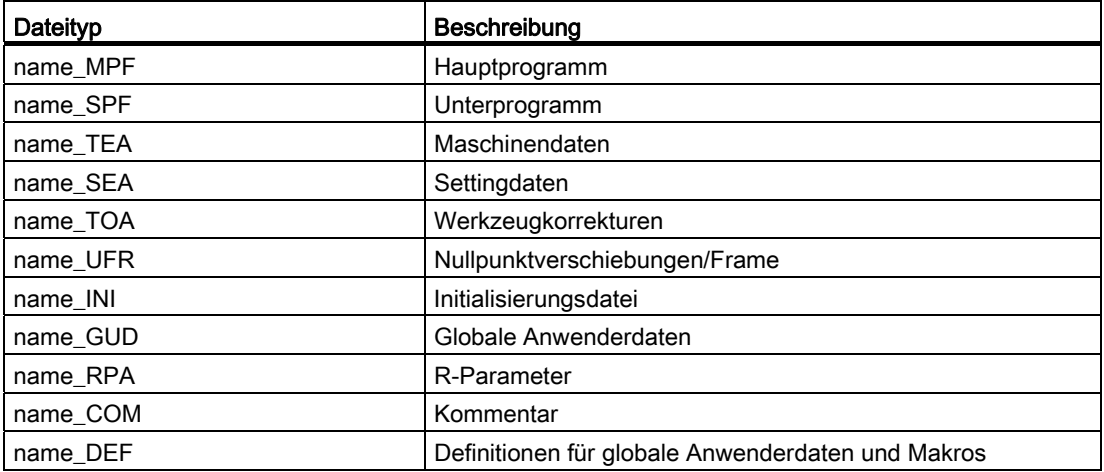

#### Werkstück-Hauptverzeichnis (\_N\_WKS\_DIR)

Das Werkstück-Hauptverzeichnis ist standardmäßig unter der Bezeichnung \_N\_WKS\_DIR im Programmspeicher eingerichtet. Das Werkstück-Hauptverzeichnis enthält für alle Werkstücke, die Sie programmiert haben, die entsprechenden Werkstückverzeichnisse.

#### Werkstückverzeichnisse ( ...\_WPD)

Für eine flexiblere Handhabung von Daten und Programmen können bestimmte Daten und Programme gebündelt oder in einzelnen Werkstückverzeichnissen abgelegt werden.

Ein Werkstückverzeichnis enthält alle Dateien, die zum Bearbeiten eines Werkstückes notwendig sind. Dies können Hauptprogramme, Unterprogramme, beliebige Initialisierungs-Programme und Kommentar-Dateien sein.

Initialisierungsprogramme werden nach der Programmanwahl mit dem ersten Teileprogrammstart einmalig ausgeführt (entsprechend Maschinendatum MD11280 \$MN\_WPD\_INI\_MODE).

#### Beispiel:

Das Werkstückverzeichnis \_N\_WELLE\_WPD, das für das Werkstück WELLE angelegt wurde, enthält folgende Dateien:

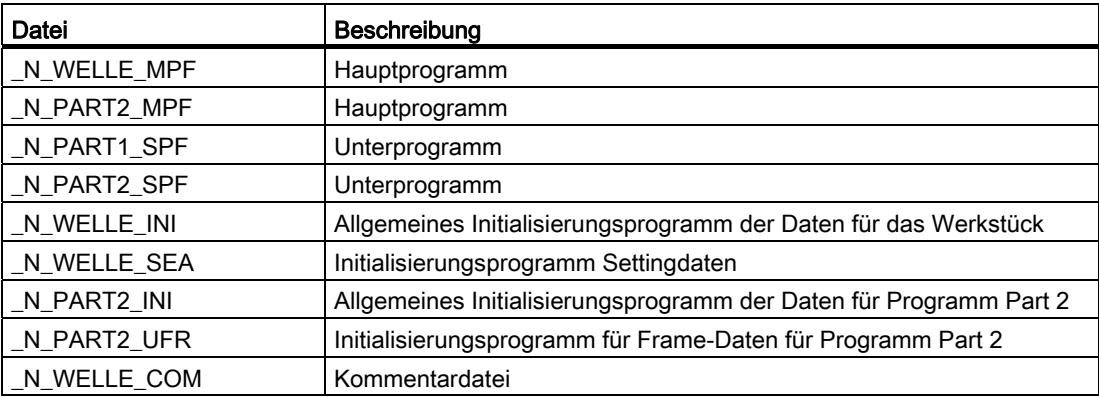

#### Werkstückverzeichnisse am externen PC anlegen

Die nachstehend beschriebene Vorgehensweise wird an einer externen Datenstation durchgeführt. Für die Datei- und Programmverwaltung (vom PC zur Steuerung), direkt an der Steuerung, finden Sie die Informationen in Ihrer Bedienungsanleitung.

#### Werkstückverzeichnis anlegen mit Pfadangabe (\$PATH=…)

In der zweiten Zeile einer Datei wird der Zielpfad mit \$PATH=... angegeben. Die Datei wird dann unter dem angegebenen Pfad abgelegt.

Beispiel:

```
Programmcode 
%_N_WELLE_MPF 
;$PATH=/_N_WKS_DIR/_N_WELLE_WPD 
N10 G0 X… Z… 
... 
M2
```
Die Datei \_N\_WELLE\_MPF wird im Verzeichnis /\_N\_WKS\_DIR/\_N\_WELLE\_WPD abgelegt.

#### 2.1 Programmspeicher

#### Werkstückverzeichnis anlegen ohne Pfadangabe

Fehlt die Pfadangabe, so werden Dateien mit der Endung \_SPF im Verzeichnis / N\_SPF\_DIR, Dateien mit der Endung \_INI im Arbeitsspeicher und alle übrigen Dateien im Verzeichnis / N\_MPF\_DIR abgelegt.

Beispiel:

#### **Programmcode**

%\_N\_WELLE\_SPF ... M17

Die Datei \_N\_WELLE\_SPF wird im Verzeichnis /\_N\_SPF\_DIR abgelegt.

#### Werkstück für die Bearbeitung anwählen

Ein Werkstückverzeichnis kann für die Abarbeitung in einem Kanal angewählt werden. Befindet sich in diesem Verzeichnis ein Hauptprogramm gleichen Namens oder nur ein einziges Hauptprogramm (\_MPF), so wird dieses automatisch für die Abarbeitung angewählt.

#### Literatur:

Bedienhandbuch

#### Suchpfade beim Unterprogrammaufruf

Wird der Aufruf-Pfad nicht explizit im Teileprogramm beim Aufruf eines Unterprogramms (oder auch Initialisierungsdatei) angegeben, so wird das aufgerufene Programm nach einem festen Suchpfad ermittelt.

#### Unterprogrammaufruf mit absoluter Pfadangabe

Beispiel:

**Programmcode** 

```
... 
CALL"/ N CST_DIR/ N CYCLE1_SPF"
...
```
#### Unterprogrammaufruf ohne absoluter Pfadangabe

In der Regel werden die Programme ohne Pfadangabe aufgerufen. Beispiel:

**Programmcode**  ... CYCLE1 ...

Die Verzeichnisse werden nach dem aufgerufenen Programm in der folgenden Reihenfolge durchsucht:

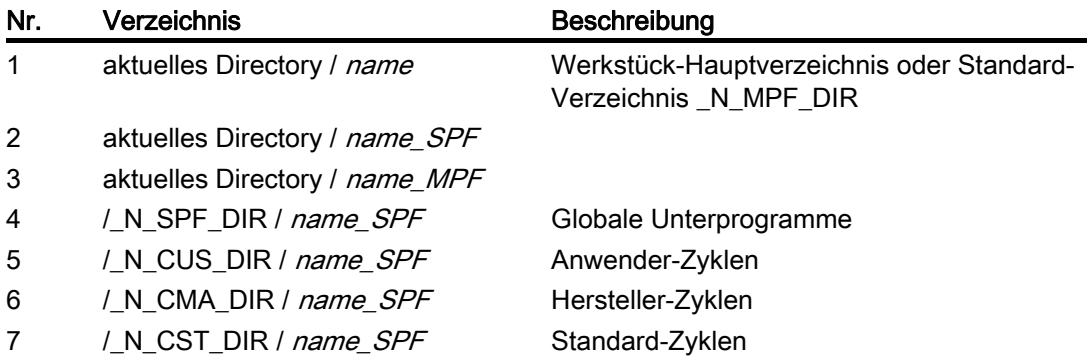

#### Suchpfade beim Unterprogrammaufruf programmieren (CALLPATH)

Der Suchpfad beim Unterprogrammaufruf kann mit dem Teileprogrammbefehl CALLPATH erweitert werden.

#### Beispiel:

**Programmcode**  CALLPATH ("/\_N\_WKS\_DIR/\_N\_MYWPD\_WPD") ...

Der Suchpfad wird vor Position 5 (Anwender-Zyklus) entsprechend der angegebenen Programmierung abgelegt.

Weitere Informationen zum programmierbaren Suchpfad bei Unterprogrammaufrufen mit CALLPATH siehe ["Suchpfad bei Unterprogrammaufrufen erweitern \(CALLPATH\)](#page-210-0) (Seite [211](#page-210-0))".

2.2 Arbeitsspeicher (CHANDATA, COMPLETE, INITIAL)

## 2.2 Arbeitsspeicher (CHANDATA, COMPLETE, INITIAL)

#### Funktion

Der Arbeitsspeicher enthält die aktuellen System- und Anwenderdaten, mit denen die Steuerung betrieben wird (aktives Filesystem), z. B.:

- Aktive Maschinendaten
- Werkzeugkorrekturdaten
- Nullpunktverschiebungen
- $\bullet$  ...

#### Initialisierungsprogramme

Hierbei handelt es sich um Programme, mit denen die Daten des Arbeitsspeichers vorbesetzt (initialisiert) werden. Hierfür können folgende Dateitypen verwendet werden:

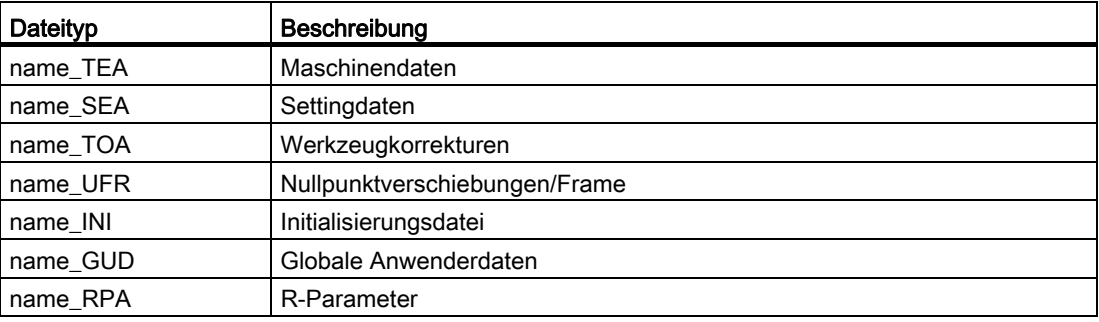

Informationen zu allen Dateitypen finden Sie im Bedienhandbuch zur Bedienoberfläche.

#### Datenbereiche

Die Daten können in unterschiedliche Bereiche eingegliedert werden, in denen sie gelten sollen. Beispielsweise kann eine Steuerung über mehrere Kanäle verfügen oder gewöhnlich auch über mehrere Achsen.

Es gibt:

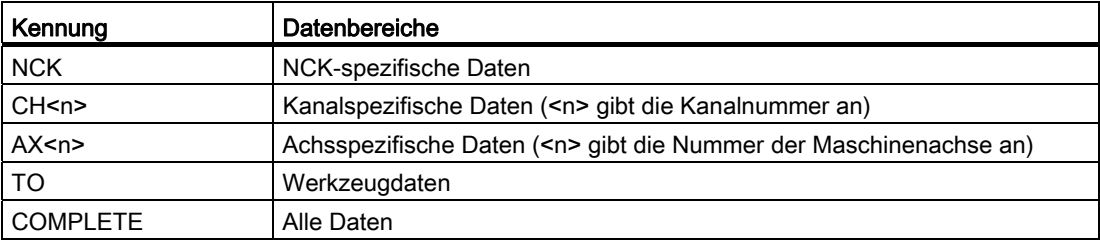

Datei- und Programmverwaltung

2.2 Arbeitsspeicher (CHANDATA, COMPLETE, INITIAL)

#### Initialisierungsprogramm am externen PC erzeugen

Mit Hilfe von Datenbereichskennung und Datentypenkennung können die Bereiche bestimmt werden, die bei der Datensicherung als Einheit betrachtet werden:

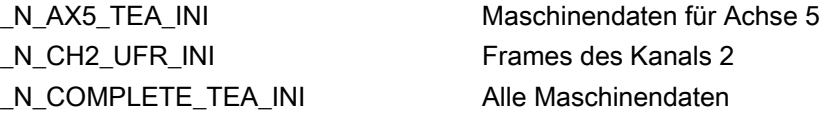

Nach Inbetriebnahme der Steuerung ist ein Datensatz im Arbeitsspeicher vorhanden, der den ordnungsgemäßen Betrieb der Steuerung gewährleistet.

#### Vorgehensweise bei mehrkanaligen Steuerungen (CHANDATA)

CHANDATA(<Kanalnummer>) für mehrere Kanäle ist nur in der Datei \_N\_INITIAL\_INI zulässig. Das ist die Inbetriebnahmedatei, mit der alle Daten der Steuerung initialisiert werden.

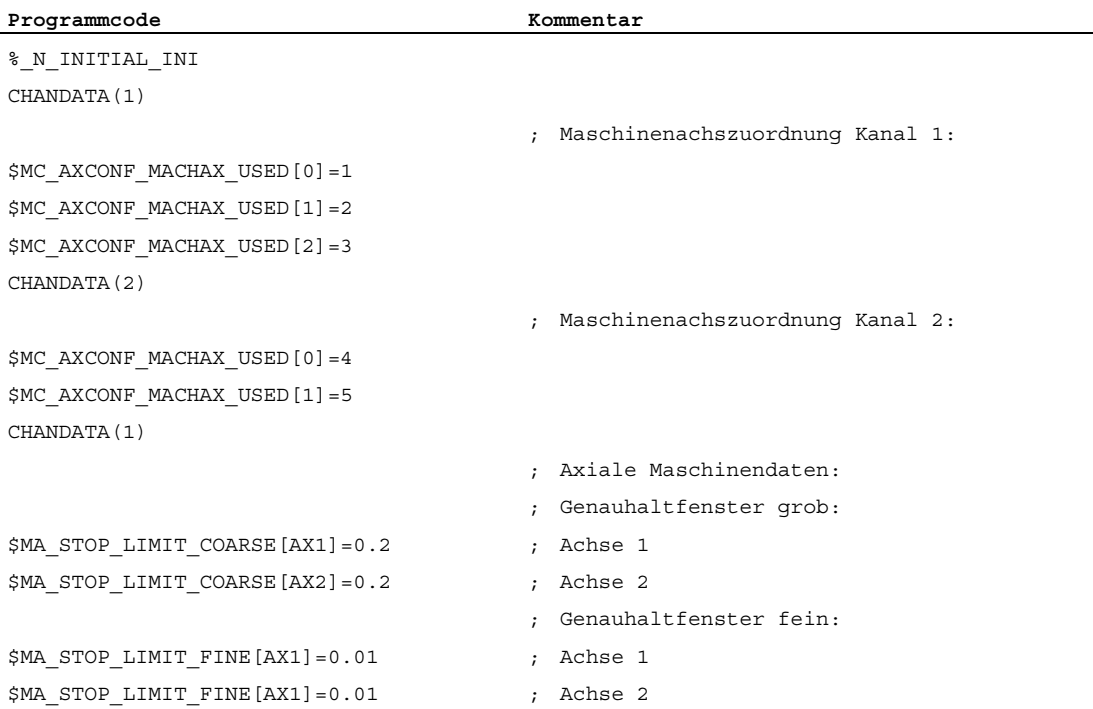

2.2 Arbeitsspeicher (CHANDATA, COMPLETE, INITIAL)

#### VORSICHT

#### CHANDATA-Anweisung

Im Teileprogramm darf die CHANDATA-Anweisung nur für den Kanal gesetzt werden, auf dem das NC-Programm abgearbeitet wird, d. h. die Anweisung kann dazu benutzt werden, NC-Programme davor zu schützen, dass sie auf einem nicht vorgesehenen Kanal abgearbeitet werden.

Im Fehlerfall wird die Programmabarbeitung abgebrochen.

#### Hinweis

INI-Dateien in Joblisten enthalten keine CHANDATA-Anweisungen.

#### Initialisierungsprogramme sichern (COMPLETE, INITIAL)

Die Dateien des Arbeitsspeichers können auf einem externen PC gesichert und von dort wieder eingelesen werden.

- Die Dateien werden mit COMPLETE gesichert.
- Mit INITIAL wird über alle Bereiche eine INI-Datei (\_N\_INITIAL\_INI) erzeugt.

#### Initialisierungsprogramme einlesen

#### **ACHTUNG**

Wird die Datei mit dem Namen "INITIAL\_INI" eingelesen, so werden alle Daten, die in der Datei nicht versorgt werden, mit Standarddaten initialisiert. Ausgenommen davon sind nur die Maschinendaten. Es werden also Settingdaten, Werkzeugdaten, NPV, GUD-Werte, ... mit Standarddaten (normalerweise "NULL") versorgt.

Zum Einlesen von einzelnen Maschinendaten eignet sich z. B. die Datei COMPLETE\_TEA\_INI. In dieser Datei erwartet die Steuerung nur Maschinendaten. Damit bleiben die anderen Datenbereiche in diesem Fall unberührt.

#### Initialisierungsprogramme laden

Die INI-Programme können auch als Teileprogramme angewählt und aufgerufen werden, wenn sie nur Daten eines Kanals verwenden. So ist es auch möglich, programmgesteuerte Daten zu initialisieren.

# Schutzbereiche 3 Schutzbereiche 3 Schutzbereiche 3 Stellt und der Stellt und der Stellt und der Stellt und der

## 3.1 Festlegung der Schutzbereiche (CPROTDEF, NPROTDEF)

#### Funktion

Mit Hilfe von Schutzbereichen lassen sich verschiedene Elemente an der Maschine, die Ausrüstung sowie das Werkstück vor falschen Bewegungen schützen.

Werkzeugbezogene Schutzbereiche:

Für Teile, die zum Werkzeug gehören (z. B. Werkzeug, Werkzeugträger).

Werkstückbezogene Schutzbereiche:

Für Teile, die zum Werkstück gehören (z. B. Teile des Werkstücks, Aufspanntisch, Spannpratzen, Spindelfutter, Reitstock).

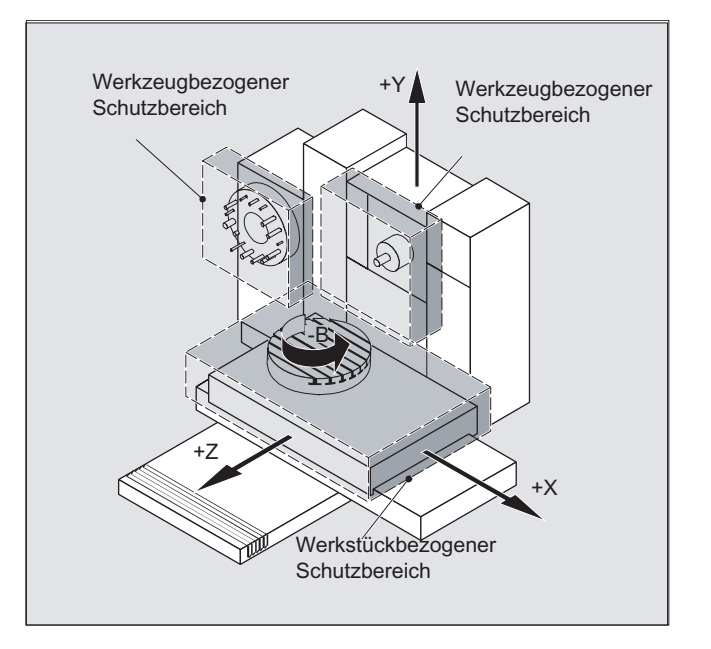

#### **Syntax**

DEF INT NOT USED G17/G18/G19 CPROTDEF/NPROTDEF(<n>,<t>,<applim>,<applus>,<appminus>) G0/G1/... X/Y/Z... ... EXECUTE(NOT\_USED)

3.1 Festlegung der Schutzbereiche (CPROTDEF, NPROTDEF)

#### Bedeutung

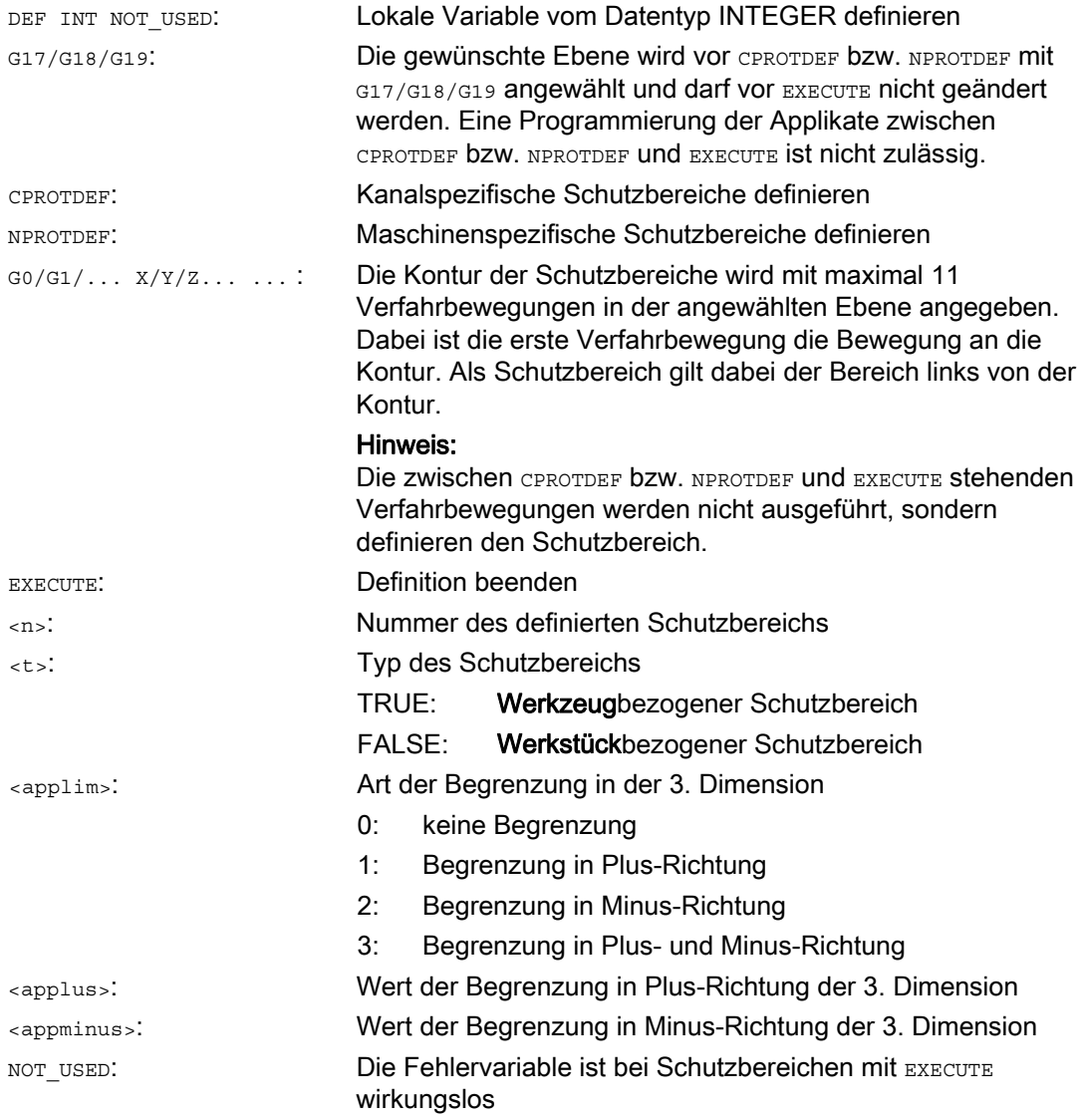

#### Randbedingungen

Während der Definition der Schutzbereiche darf:

- keine Fräserradius- bzw. Schneidenradiuskorrektur aktiv sein.
- keine Transformation aktiv sein.
- kein Frame aktiv sein.

Es darf auch nicht Referenzpunktanfahren (G74), Festpunktanfahren (G75), Satzvorlauf-Stopp oder Programmende programmiert sein.

3.1 Festlegung der Schutzbereiche (CPROTDEF, NPROTDEF)

#### Weitere Informationen

#### Definition von Schutzbereichen

Zur Definition von Schutzbereichen gehören:

- CPROTDEF für kanalspezifische Schutzbereiche
- NPROTDEF für maschinenspezifische Schutzbereiche
- Konturbeschreibung des Schutzbereichs
- Abschluss der Definition mit EXECUTE

Bei Aktivierung des Schutzbereichs im NC-Teileprogramm können Sie den Bezugspunkt des Schutzbereichs relativ verschieben.

#### Bezugspunkt der Konturbeschreibung

Die werkstückbezogenen Schutzbereiche werden im Basiskoordinatensystem definiert.

Die werkzeugbezogenen Schutzbereiche werden bezogen auf den Werkzeugträgerbezugspunkt F angegeben.

#### Zulässige Konturelemente

Für die Konturbeschreibung des Schutzbereichs sind zulässig:

- G0, G1 für gerade Konturelemente
- G2 für Kreisabschnitte im Uhrzeigersinn (nur für werkstückbezogene Schutzbereiche)
- G3 für Kreisabschnitte gegen den Uhrzeigersinn

#### Hinweis

Soll ein Vollkreis den Schutzbereich beschreiben, so ist er in zwei Teilkreise aufzuteilen. Die Folge G2, G3 bzw. G3, G2 ist nicht zulässig. Hier ist ggf. ein kurzer G1-Satz einzuschieben.

Der letzte Punkt der Konturbeschreibung muss mit dem ersten Punkt zusammenfallen.

#### Außenschutzbereiche

Außenschutzbereiche (nur bei werkstückbezogenen Schutzbereichen möglich) sind im Uhrzeigersinn zu definieren.

#### Rotationssymmetrische Schutzbereiche

Bei rotationssymmetrischen Schutzbereichen (z. B. Spindelfutter) muss die Gesamtkontur beschrieben werden (nicht nur bis zur Drehmitte!).

3.1 Festlegung der Schutzbereiche (CPROTDEF, NPROTDEF)

#### Werkzeugbezogene Schutzbereiche

Werkzeugbezogene Schutzbereiche müssen immer konvex sein. Falls ein konkaver Schutzbereich gewünscht ist, ist dieser in mehrere konvexe Schutzbereiche zu zerlegen.

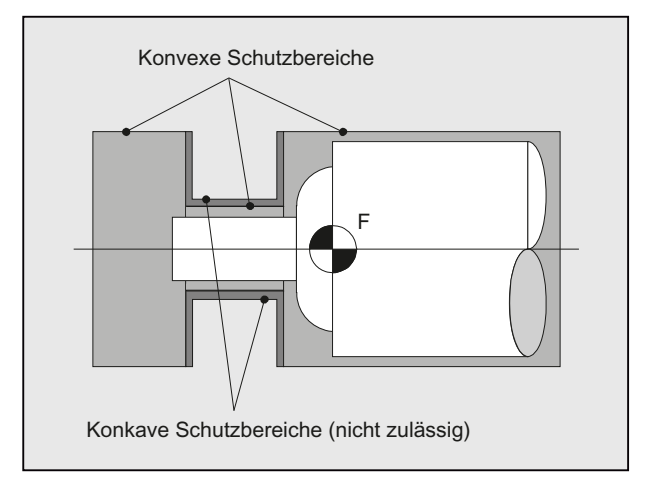

3.2 Schutzbereiche aktivieren/deaktivieren (CPROT, NPROT)

## 3.2 Schutzbereiche aktivieren/deaktivieren (CPROT, NPROT)

#### Funktion

Vorher definierte Schutzbereiche zur Kollisionsüberwachung aktivieren, voraktivieren oder aktive Schutzbereiche deaktivieren.

Die maximale Anzahl der gleichzeitig in einem Kanal aktiven Schutzbereiche wird über Maschinendatum festgelegt.

Ist kein werkzeugbezogener Schutzbereich aktiv, so wird die Werkzeugbahn gegen die werkstückbezogenen Schutzbereiche geprüft.

#### Hinweis

Ist kein werkstückbezogener Schutzbereich aktiv, so findet keine Schutzbereichsüberwachung statt.

#### **Syntax**

CPROT(<n>,<state>,<xMov>,<yMov>,<zMov>) NPROT(<n>,<state>,<xMov>,<yMov>,<zMov>)

#### Bedeutung

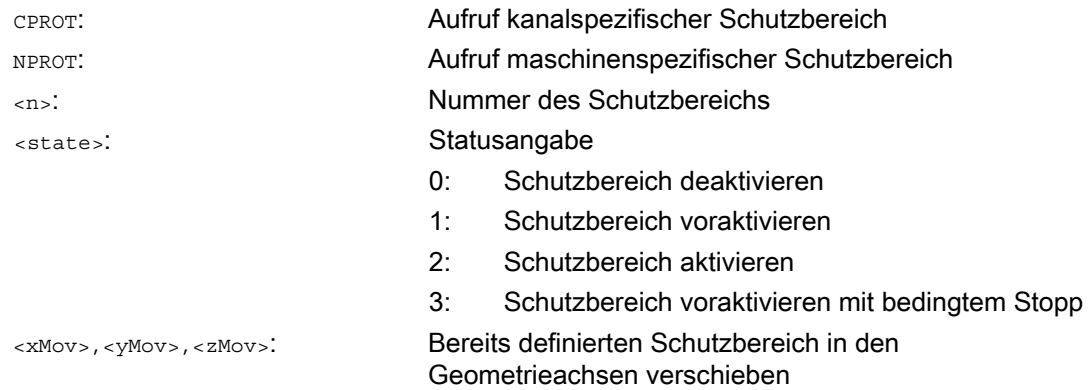

#### Randbedingungen

#### Schutzbereichsüberwachung bei aktiver Werkzeugradiuskorrektur

Bei aktiver Werkzeugradiuskorrektur ist eine funktionsfähige Schutzbereichsüberwachung nur möglich, wenn die Ebene der Werkzeugradiuskorrektur identisch ist mit der Ebene der Schutzbereichsdefinitionen.

3.2 Schutzbereiche aktivieren/deaktivieren (CPROT, NPROT)

#### Beispiel

Für eine Fräsmaschine soll eine mögliche Kollision des Fräsers mit dem Messtaster überwacht werden. Die Lage des Messtasters soll bei der Aktivierung durch eine Verschiebung angegeben werden. Es werden dafür folgende Schutzbereiche definiert:

- Jeweils ein maschinenspezifischer und werkstückbezogener Schutzbereich für den Messtasterhalter (n-SB1) und für den Messtaster selbst (n-SB2).
- Jeweils ein kanalspezifischer und werkzeugbezogener Schutzbereich für den Fräserhalter (c-SB1), den Fräserschaft (c-SB2) und für den Fräser selbst (c-SB3).

Die Orientierung aller Schutzbereiche liegt in Z-Richtung.

Die Lage des Bezugspunkts des Messtasters bei der Aktivierung soll bei X = -120, Y = 60 und  $Z = 80$  liegen.

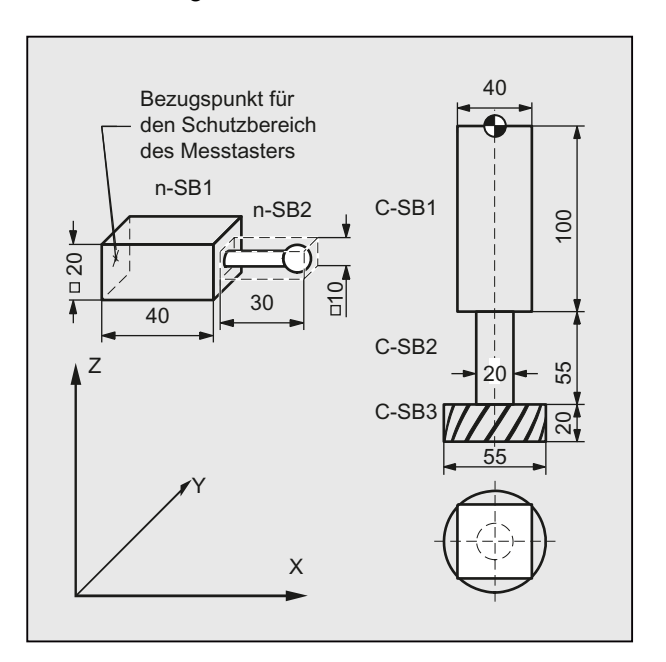

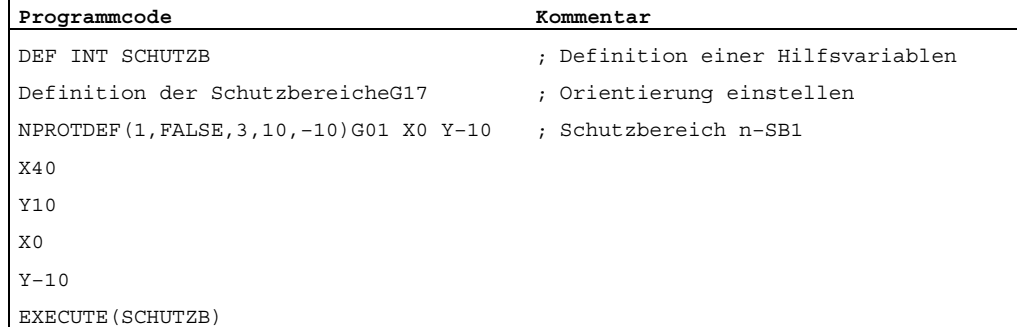

#### 3.2 Schutzbereiche aktivieren/deaktivieren (CPROT, NPROT)

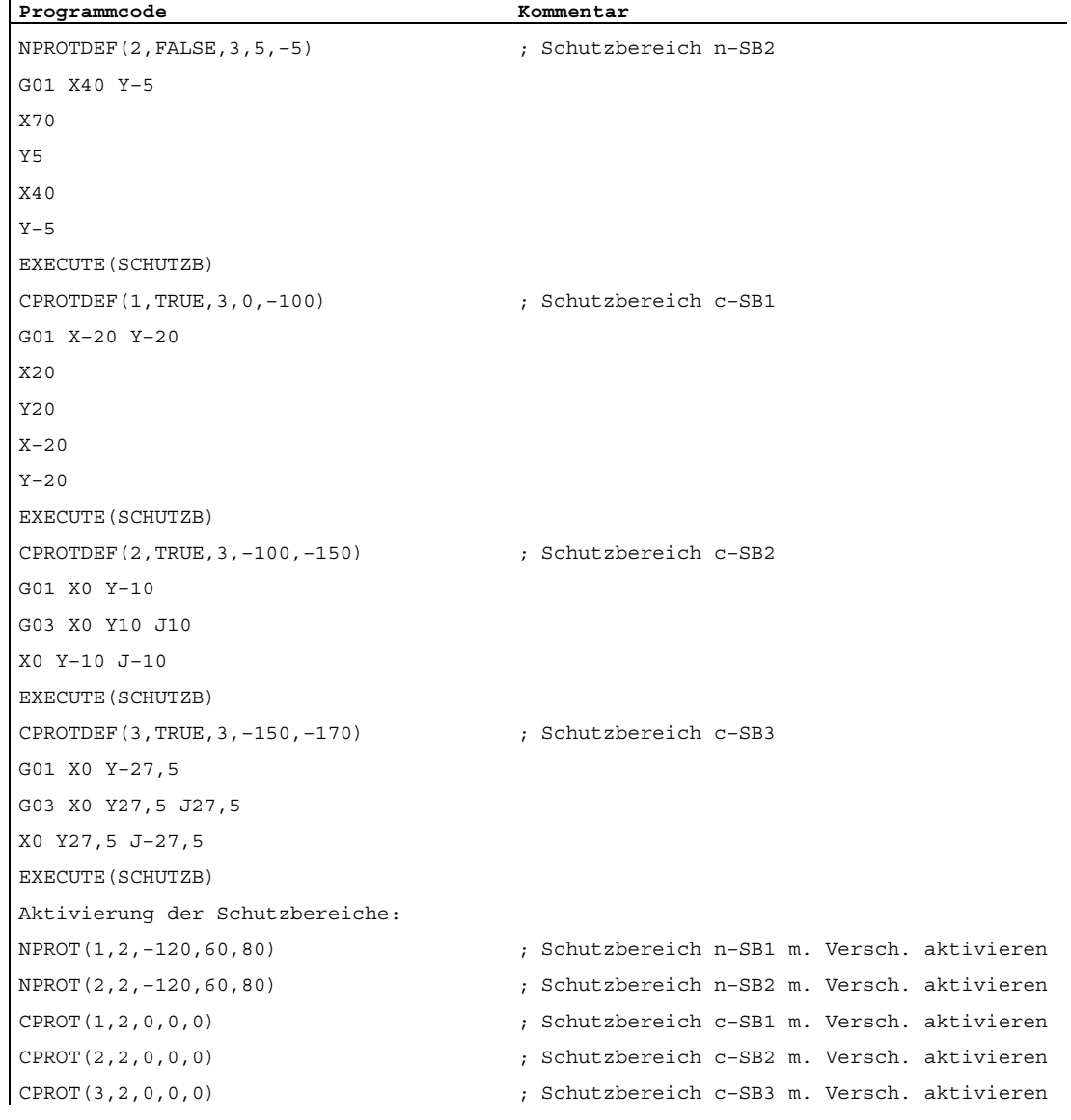

3.2 Schutzbereiche aktivieren/deaktivieren (CPROT, NPROT)

#### Weitere Informationen

#### Aktivierungsstatus (<state>)

#### ● <state>=2

Ein Schutzbereich wird im Allgemeinen im Teileprogramm mit Status = 2 aktiviert.

Der Status ist immer kanalspezifisch, auch bei maschinenbezogenen Schutzbereichen.

#### ● <state>=1

Wenn durch das PLC-Anwenderprogramm vorgesehen ist, dass ein Schutzbereich durch das PLC-Anwenderprogramm wirksam gesetzt werden kann, so erfolgt die dafür erforderliche Voraktivierung durch den Status = 1.

#### ● <state>=3

Bei der Voraktivierung mit bedingtem Stopp wird nicht grundsätzlich vor einem verletzten, voraktivierten Schutzbereich angehalten. Der Stopp erfolgt nur dann, wenn der Schutzbereich wirksam gesetzt worden ist. Dies ermöglicht eine unterbrechungsfreie Bearbeitung, wenn die Schutzbereiche nur in besonderen Fällen wirksam gesetzt werden. Zu beachten ist, dass infolge der Bremsrampe ggf. in einen Schutzbereich gefahren wird, falls der Schutzbereich erst unmittelbar vor dem Einfahren wirksam gesetzt worden ist.

Die Voraktivierung mit bedingtem Stopp erfolgt durch den Status = 3.

● <state>=0

Die Deaktivierung und damit das Ausschalten der Schutzbereiche erfolgt durch den Status = 0. Es ist dabei keine Verschiebung notwendig.

#### Verschiebung von Schutzbereichen beim (Vor-)Aktivieren

Die Verschiebung kann in 1, 2 oder 3 Dimensionen erfolgen. Die Angabe der Verschiebung bezieht sich auf:

- den Maschinennullpunkt bei werkstückspezifischen Schutzbereichen.
- den Werkzeugträgerbezugspunkt F bei werkzeugspezifischen Schutzbereichen.

#### Status nach dem Hochlaufen

Schutzbereiche können bereits nach dem Hochlaufen und anschließendem Referenzpunktanfahren aktiviert sein. Es muss dafür die Systemvariable \$SN\_PA\_ACTIV\_IMMED[<n>] bzw. \$SC\_PA\_ACTIV\_IMMED[<n>] auf TRUE gesetzt sein. Sie werden immer mit dem Status = 2 aktiviert und haben keine Verschiebung.

#### Mehrfache Aktivierung von Schutzbereichen

Ein Schutzbereich kann gleichzeitig auch in mehreren Kanälen wirksam sein (z. B. Pinole bei zwei gegenüberliegenden Schlitten). Die Überwachung der Schutzbereiche erfolgt nur, wenn alle Geometrieachsen referiert sind.

Dabei gilt:

- Der Schutzbereich ist in einem Kanal nicht gleichzeitig mehrfach mit verschiedenen Verschiebungen aktivierbar.
- Maschinenbezogene Schutzbereiche müssen in beiden Kanälen die gleiche Orientierung aufweisen.

## 3.3 Überprüfung auf Schutzbereichsverletzung, Arbeitsfeldbegrenzung und Softwarelimits (CALCPOSI)

#### Funktion

Die Funktion CALCPOSI dient dazu zu überprüfen, ob ausgehend von einem gegebenen Startpunkt die Geometrieachsen einen vorgegebenen Weg verfahren können, ohne die Achsgrenzen (Softwarelimits), Arbeitsfeldbegrenzungen oder Schutzbereiche zu verletzen.

Für den Fall, dass der vorgegebene Weg nicht gefahren werden kann, wird der maximal zulässige Wert zurückgeben.

Die Funktion CALCPOSI ist ein vordefiniertes Unterprogramm. Sie muss alleine in einem Satz stehen.

#### **Syntax**

Status=CALCPOSI(STARTPOS, MOVDIST, DLIMIT, MAXDIST, BASE SYS, TESTLIM)

#### Bedeutung

Status 0: Funktion o. k.,

der vorgegebene Weg kann vollständig abgefahren werden.

- $-$ : In DLIMIT ist mindestens eine Komponente negativ
- –: In einer Transformationsberechnung ist ein Fehler aufgetreten

Kann der vorgegebene Weg nicht vollständig abgefahren werden, wird ein positiver, dezimal codierter Wert zurückgegeben:

#### Einerstelle (Art der verletzten Grenze):

- 1: Softwarelimits begrenzen den Verfahrweg.
- 2: Arbeitsfeldbegrenzung begrenzt den Verfahrweg.
- 3: Schutzbereiche begrenzen den Verfahrweg.

Sind gleichzeitig mehrere Grenzen verletzt (z. B. Softwarelimits und Schutzbereiche), wird in der Einerstelle die Grenze gemeldet, die zur stärksten Einschränkung des vorgegebenen Verfahrweges führt.

#### Zehnerstelle

10:

Der Anfangswert verletzt die Grenze

#### $20<sup>1</sup>$

Die vorgegebene Gerade verletzt die Grenze. Dieser Wert wird auch dann zurückgegeben, wenn der Endpunkt selbst keine Grenze verletzt, auf dem Weg vom Start–zum Endpunkt aber eine Verletzung eines Grenzwertes auftreten würde (z. B. Durchfahren eines Schutzbereiches, gekrümmte Softwarelimits im WKS bei nichtlinearen Transformationen, z. B. Transmit).

#### Hunderterstelle

100:

Der positive Grenzwert ist verletzt (nur, wenn die Einerstelle 1 oder 2 ist, d. h. bei Softwarelimits und Arbeitsfeldbegrenzung)

100:

Es ist ein NCKSchutzbereich verletzt (nur, wenn die Einerstelle 3 ist). 200:

Der negative Grenzwert ist verletzt (nur, wenn die Einerstelle 1 oder 2 ist, d. h. bei Softwarelimits und Arbeitsfeldbegrenzung)

200:

Es ist ein kanalspezifischer Schutzbereich verletzt (nur, wenn die Einerstelle 3 ist).

#### Tausenderstelle

1000:

Faktor, mit dem die Nummer der Achse multipliziert wird, die die Grenze verletzt (nur, wenn die Einerstelle 1 oder 2 ist, d. h. bei Softwarelimits und Arbeitsfeldbegrenzung).

Die Zählung der Achsen beginnt bei 1 und bezieht sich bei verletzten Softwarelimits (Einerstelle = 1) auf die Maschinenachsen und bei verletzter Arbeitsfeldbegrenzung (Einerstelle =2) auf die Geometrieachsen. 1000:

Faktor, mit dem die Nummer des verletzten Schutzbereiches multipliziert wird (nur, wenn die Einerstelle 3 ist).

Sind mehrere Schutzbereiche verletzt, wird in den Hunderter–und Tausenderstellen der Schutzbereich gemeldet, der zur stärksten Einschränkung des vorgegebenen Verfahrweges führt.

\_STARTPOS Anfangswert für Abszisse [0], Ordinate [1] und Applikate [2] im (WKS)

\_MOVEDIST Wegvorgabe inkrementell für Abszisse [0], Ordinate [1] und Applikate [2]

\_DLIMIT [0] - [2]: Mindestabstände die den Geometrieachsen zugeordnet sind.

[3]: Mindestabstand, der einer linearen Maschinenachse zugeordnet wird bei einer nicht linearen Transformation, wenn keine Geometrieachse eindeutig zugeordnet werden kann.

[4]: Mindestabstand, der einer rotatorischen Maschinenachse zugeordnet wird bei einer nicht linearen Transformation, wenn keine Geometrieachse eindeutig zugeordnet werden kann. Nur bei speziellen Transformationen, wenn SW-Limits überwacht werden sollen.

\_MAXDIST Feld [0] - [2] für Rückgabewert. Inkrementeller Weg in allen drei Geometrieachsen, ohne dass der vorgegebene Mindestabstand von einer Achsgrenze in den beteiligten Maschinenachsen unterschritten wird.

> Ist der Verfahrweg nicht eingeschränkt, ist der Inhalt dieses Rückgabeparameters gleich dem Inhalt von \_MOVDIST.

\_BASE\_SYS FALSE oder Parameter nicht angegeben: Bei der Bewertung der Positions- und Längenangaben wird der G-Code der Gruppe 13 (G70, G71, G700, G710; inch/metrisch) ausgewertet. Bei aktivem G70 und metrischem Grundsystem (bzw. aktivem G71 und inch) werden die WKSSystemvariablen \$AA\_IW[X] und \$AA\_MW[X]) im Grundsystem geliefert und müssen gegebenenfalls zur Verwendung durch die Funktion CALCPOSI umgerechnet werden. TRUE: Bei der Bewertung der Positions–und Längenangaben wird stets das Grundsystem der Steuerung unabhängig vom Wert des aktiven Gder Gruppe 13 verwendet. \_TESTLIM Zu überprüfende Begrenzungen (binär codiert): 1: Software Limits überwachen 2: Arbeitsfeldbegrenzungen überwachen 3: Aktivierte Schutzbereiche überwachen 4: Voraktivierte Schutzbereiche überwachen Kombinationen durch addieren der Werte. Default: 15; alle prüfen.

#### Beispiel

Im Beispiel (siehe Bild) sind in der XSoftwarelimits und Arbeitsfeldbegrenzungen eingezeichnet. Zusätzlich sind drei Schutzbereiche definiert, die beiden kanalspezifischen Schutzbereiche C2 und C4 sowie der NCKSchutzbereich N3. C2 ist ein kreisförmiger aktiver, werkzeugbezogener Schutzbereich mit 2 mm Radius. C4 ist ein quadratischer, voraktivierter und werkstückbezogener Schutzbereich mit 10 mm Seitenlänge und N3 ist ein rechteckiger aktiver Schutzbereich mit 10 mm bzw. 15 mm Seitenlänge. Im folgenden NCwerden zunächst die Schutzbereiche und Arbeitsfeldbegrenzungen wie skizziert definiert, und anschließend wird die Funktion CALCPOSI mit verschiedenen Parametrierungen aufgerufen. Die Ergebnisse der einzelnen Aufrufe von CALCPOSI sind in der Tabelle am Beispielende zusammengefasst.

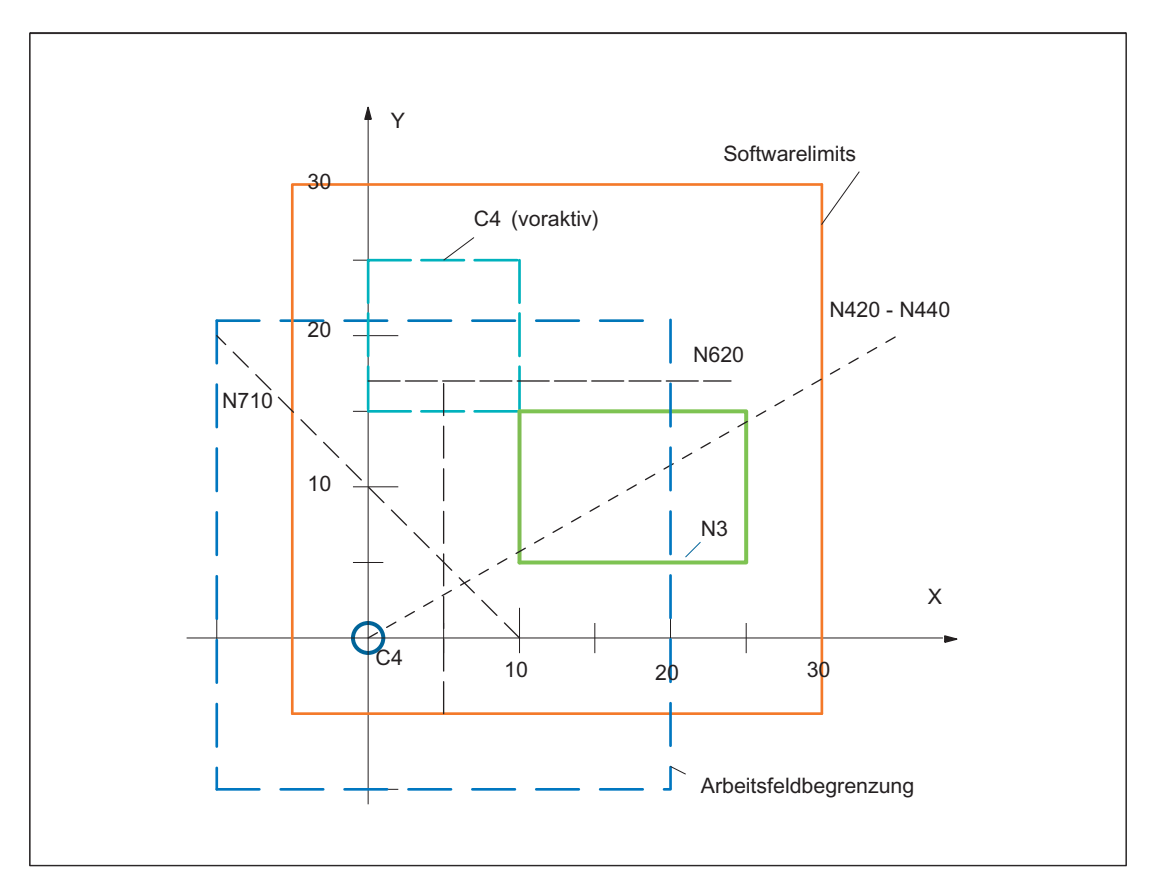

3.3 Überprüfung auf Schutzbereichsverletzung, Arbeitsfeldbegrenzung und Softwarelimits (CALCPOSI)

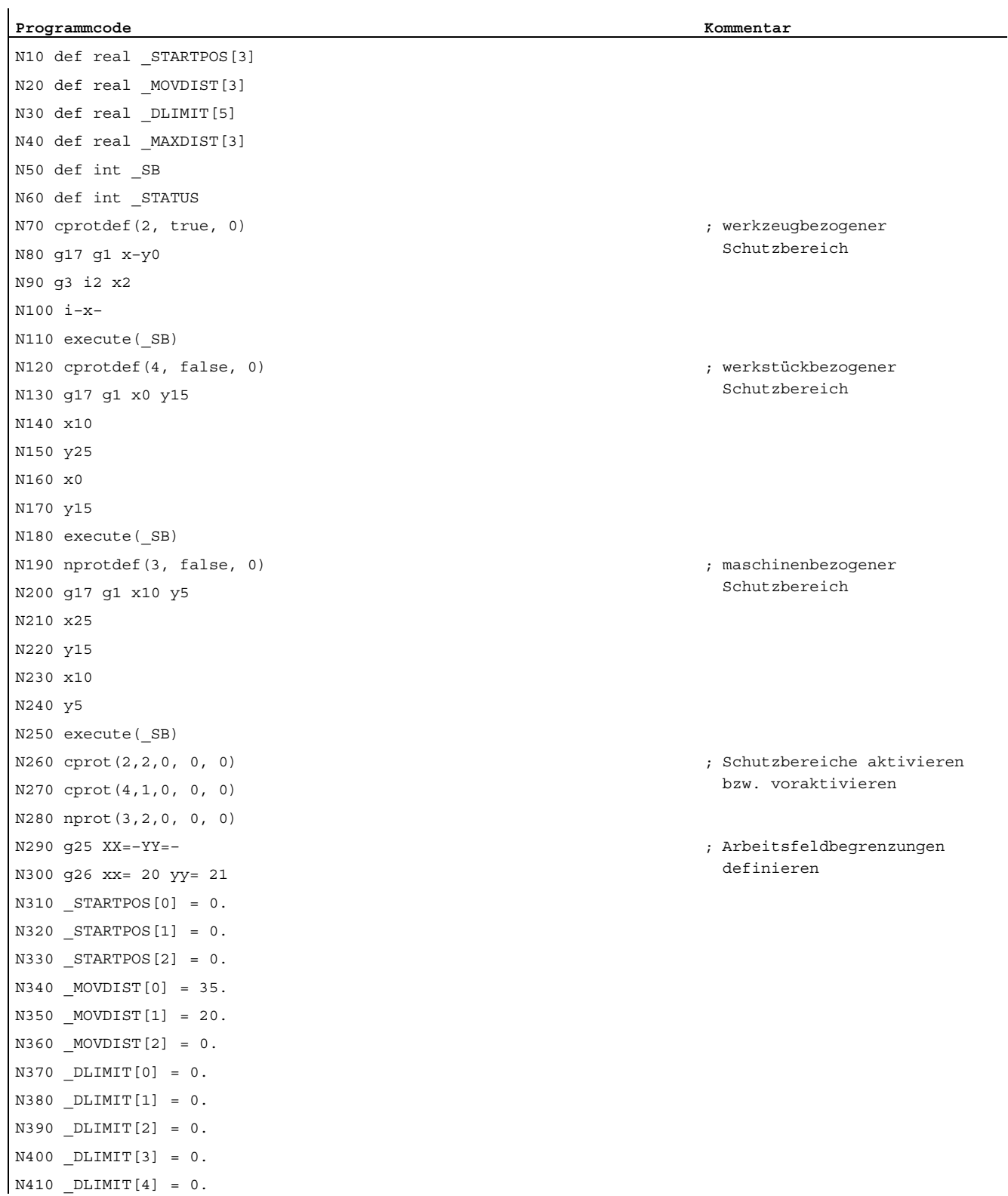

3.3 Überprüfung auf Schutzbereichsverletzung, Arbeitsfeldbegrenzung und Softwarelimits (CALCPOSI)

**Programmcode Kommentar**  ;Verschiede Funktionsaufrufe N420 STATUS = calcposi( STARTPOS, MOVDIST, DLIMIT, MAXDIST) N430 \_STATUS = calcposi(\_STARTPOS,\_MOVDIST, \_DLIMIT, \_MAXDIST,,3) N440 STATUS = calcposi( STARTPOS, MOVDIST, DLIMIT, MAXDIST,,1) ; Anderer Startpunkt  $N450$  STARTPOS[0] = 5.  $N460$  STARTPOS $[1] = 17$ .  $N470$  STARTPOS[2] = 0. ; Anderes Ziel  $N480$  MOVDIST $[0] = 0$ .  $N490$  MOVDIST[1] =-.  $N500$   $MOVDIST[2] = 0.$ ;Verschiede Funktionsaufrufe N510 STATUS = calcposi( STARTPOS, MOVDIST, DLIMIT, MAXDIST,,14) N520 STATUS = calcposi( STARTPOS, MOVDIST, DLIMIT, MAXDIST,, 6)  $N530$   $DLIMIT[1] = 2.$ N540 STATUS = calcposi( STARTPOS, MOVDIST, DLIMIT, MAXDIST,, 6)  $N550$  STARTPOS[0] = 27. N560 \_STARTPOS[1] = 17.1  $N570$  STARTPOS[2] = 0.  $N580$   $MOVDIST[0]$  =-.  $N590$   $MOVDIST[1] = 0.$  $N600$   $MOVDIST[2] = 0.$  $N610$   $DLIMIT[3] = 2.$ N620 \_STATUS = calcposi(\_STARTPOS,\_MOVDIST, \_DLIMIT, \_MAXDIST,, 12)  $N630$  STARTPOS[0] = 0.  $N640$  STARTPOS $[1] = 0$ .  $N650$  STARTPOS[2] = 0.  $N660$  MOVDIST $[0] = 0$ .  $N670$   $MOVDIST[1] = 30$ . N680 \_MOVDIST[2] = 0. N690 trans x10 N700 arot z45 N710 STATUS = calcposi( STARTPOS, MOVDIST, DLIMIT, MAXDIST) N720 M30

3.3 Überprüfung auf Schutzbereichsverletzung, Arbeitsfeldbegrenzung und Softwarelimits (CALCPOSI)

### Ergebnisse der Prüfungen im Beispiel:

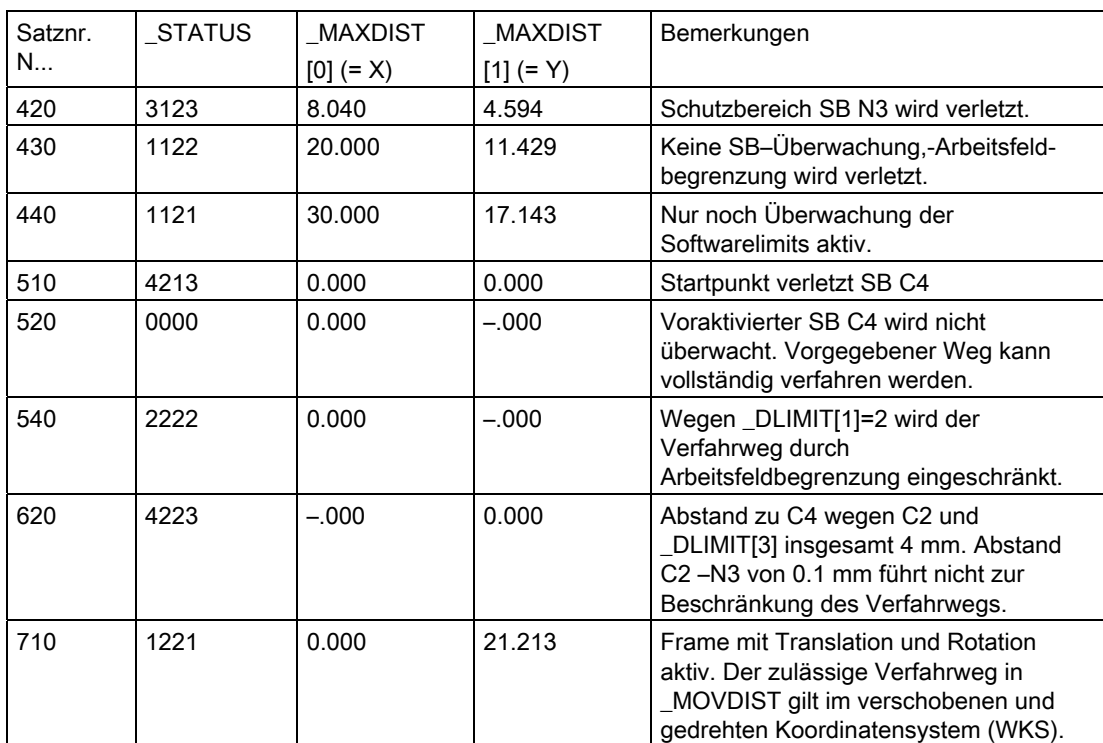

#### Sonderfälle und weitere Details

Alle Wegangaben sind immer im Radiusmaß auch bei einer Planachse mit aktivem G"DIAMON". Kann der Weg einer der beteiligten Achsen nicht vollständig verfahren werden, werden im Rückgabewert \_MAXDIST auch die Wege der anderen Achsen entsprechend reduziert, so dass der resultierende Endpunkt auf der vorgegebenen Bahn liegt.

Es ist zulässig, dass für eine oder mehrere der beteiligten Achsen keine Softwarelimits bzw. Arbeitsfeldbegrenzungen oder Schutzbereiche definiert sind. Sämtliche Grenzen werden nur überwacht, wenn die beteiligten Achsen referiert sind. Eventuell beteiligte Rundachsen werden nur überwacht, wenn sie keine Moduloachsen sind.

Die Überwachung der Softwarelimits und der Arbeitsfeldbegrenzungen ist wie im normalen Verfahrbetrieb abhängig von aktiven Einstellungen (Interfacesignale zur Auswahl der Softwarelimits 1 bzw. Softwarelimits 2, GWALIMON/WALIMOF, Settingdaten zur individuellen Aktivierung der Arbeitsfeldgrenzen und zur Festlegung, ob bei der Überwachung der Arbeitsfeldbegrenzungen der Radius des aktiven Werkzeuges berücksichtigt werden soll oder nicht).

Bei bestimmten kinematischen Transformationen (z.B. TRANSMIT) kann die Position der Maschinenachsen aus den Positionen im Werkstückkoordinatensystem (WKS) nicht eindeutig bestimmt werden (Mehrdeutigkeit). Im normalen Verfahrbetrieb ergibt sich die Eindeutigkeit in der Regel aus der Vorgeschichte und der Bedingung, dass einer kontinuierlichen Bewegung im WKS eine kontinuierliche Bewegung der Maschinenachsen entsprechen muss. Bei der Überwachung der Softwarelimits mit Hilfe der Funktion CALCPOSI wird deshalb in derartigen Fällen die gegenwärtige Maschinenposition zur Auflösung der Mehrdeutigkeit herangezogen. Gegebenenfalls muss deshalb vor CALCPOSI ein STOPRE programmiert werden, um die Funktion mit gültigen Maschinenachspositionen versorgen zu können.

Es ist nicht sichergestellt, dass zu den Schutzbereichen bei einer Bewegung auf dem vorgegebenen Verfahrweg der in \_DLIMIT[3] spezifizierte Abstand überall eingehalten wird. Dafür kann bei Verlängerung des in \_MOVDIST zurückgelieferten Endpunktes um diese Distanz kein Schutzbereich verletzt werden. Die Gerade kann in ihrem Verlauf aber beliebig dicht an einem Schutzbereich vorbei führen.

#### Hinweis

Details zu Arbeitsfeldbegrenzungen finden Sie im /PG/ Programmierhandbuch Grundlagen,

zu den Softwarelimits in /FB1/ Funktionshandbuch Grundfunktionen; Achsüberwachungen, Schutzbereiche (A3).

## Spezielle Wegbefehle

## 4.1 Codierte Positionen anfahren (CAC, CIC, CDC, CACP, CACN)

#### Funktion

Über die folgenden Befehle können Sie Linear- und Rundachsen über Positionsnummern auf in Maschinendaten-Tabellen hinterlegte feste Achspositionen verfahren. Diese Art der Programmierung wird als "Anfahren von codierten Positionen" bezeichnet.

#### **Syntax**

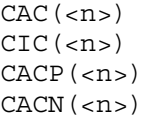

#### Bedeutung

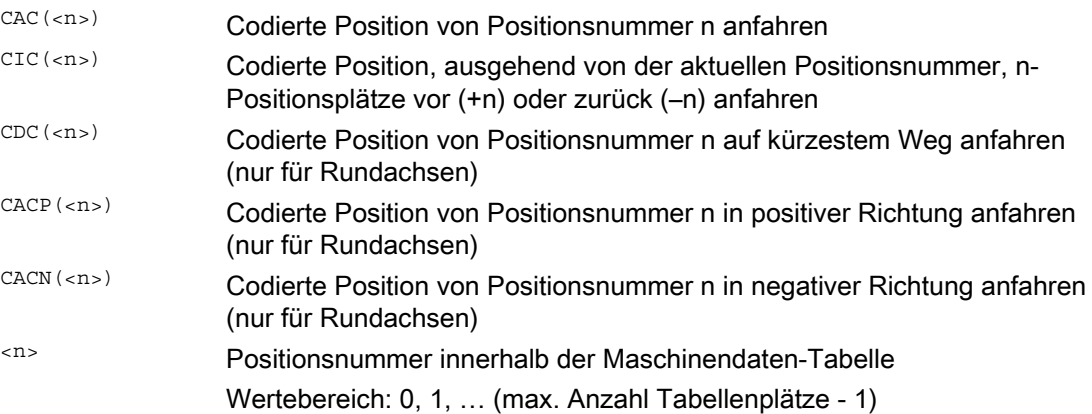

#### Beispiel: Anfahren von codierten Positionen einer Positionierachse

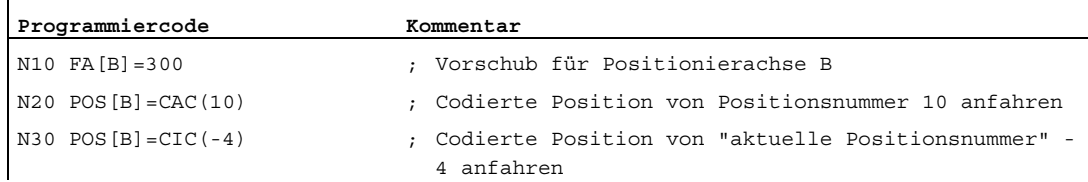

#### Literatur

- Funktionshandbuch Erweiterungsfunktionen; Teilungsachsen (T1)
- Funktionshandbuch Synchronaktionen

4.2 Spline-Interpolation (ASPLINE, BSPLINE, CSPLINE, BAUTO, BNAT, BTAN, EAUTO, ENAT, ETAN, PW, SD, PL)

## 4.2 Spline-Interpolation (ASPLINE, BSPLINE, CSPLINE, BAUTO, BNAT, BTAN, EAUTO, ENAT, ETAN, PW, SD, PL)

#### Funktion

Beliebig gekrümmte Konturen an Werkstücken können nicht analytisch exakt beschrieben werden. Derartige Konturen werden daher durch eine begrenzte Anzahl von Stützpunkten, z. B. beim Digitalisieren von Oberflächen, angenähert. Zur Erzeugung der digitalisierten Oberfläche an einem Werkstück müssen die Stützpunkte zu einer Konturbeschreibung verbunden werden. Dies ermöglicht die Spline-Interpolation.

Ein Spline definiert eine Kurve, die aus Polynomen 2. oder 3. Grades zusammengesetzt wird. Die Eigenschaften an den Stützpunkten eines Splines sind abhängig vom verwendeten Spline-Typ definierbar.

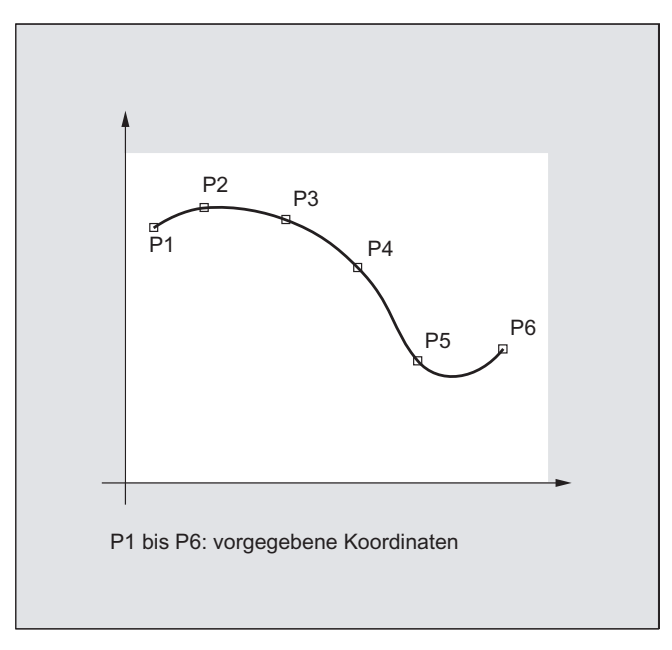

Folgende Spline-Typen stehen bei SINUMERIK solution line zur Verfügung:

- A-Spline
- **B-Spline**
- C-Spline

#### Syntax

Allgemein:

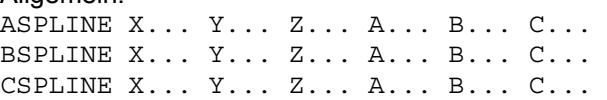

4.2 Spline-Interpolation (ASPLINE, BSPLINE, CSPLINE, BAUTO, BNAT, BTAN, EAUTO, ENAT, ETAN, PW, SD, PL)

Bei B-Spline zusätzlich programmierbar:  $PW=$  $SD = 2$ PL=<Wert> Bei A- und C-Spline zusätzlich programmierbar: BAUTO / BNAT / BTAN EAUTO / ENAT / ETAN

#### Bedeutung

#### Spline-Interpolationstyp:

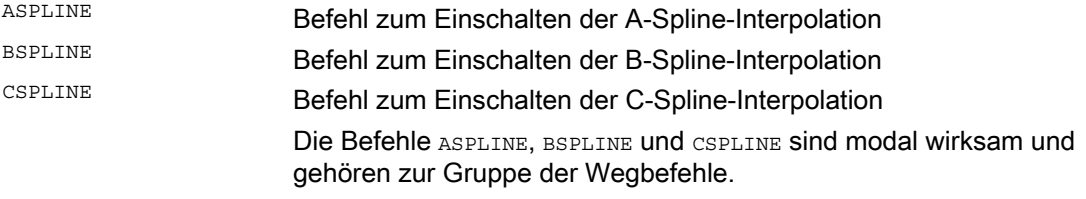

#### Stützpunkte bzw. Kontrollpunkte:

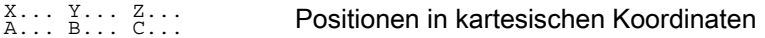

#### Punktgewicht (nur B-Spline):

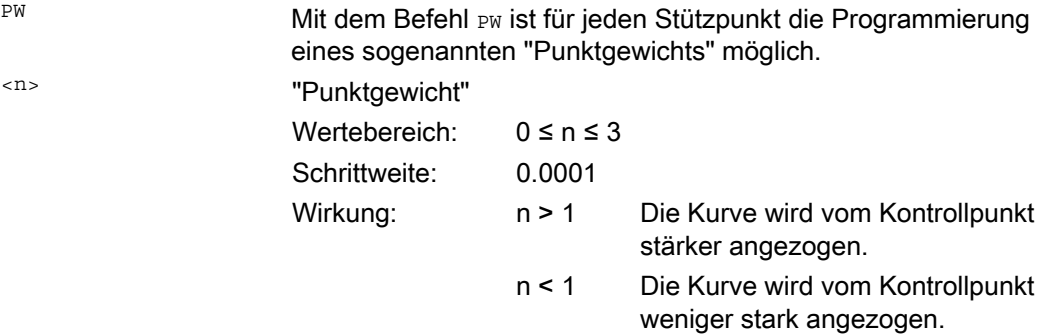

#### Spline-Grad (nur B-Spline):

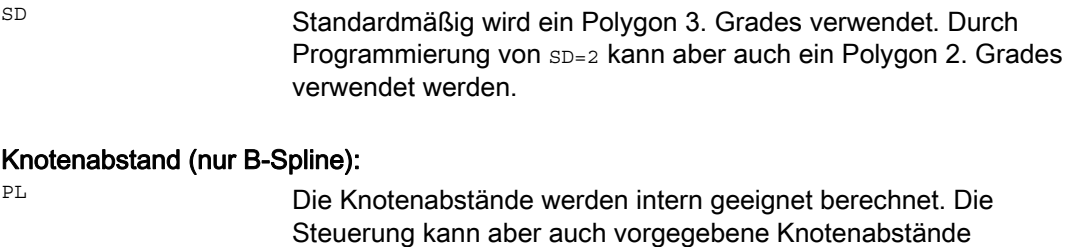

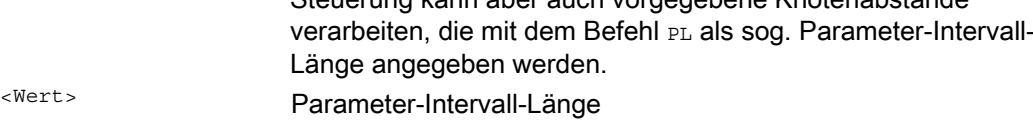

4.2 Spline-Interpolation (ASPLINE, BSPLINE, CSPLINE, BAUTO, BNAT, BTAN, EAUTO, ENAT, ETAN, PW, SD, PL)

#### Übergangsverhalten am Beginn der Spline-Kurve (nur A- oder C-Spline):

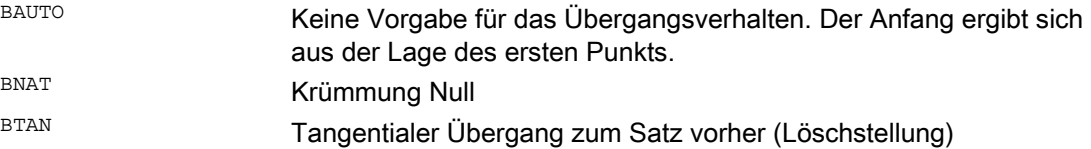

#### Übergangsverhalten am Ende der Spline-Kurve (nur A- oder C-Spline):

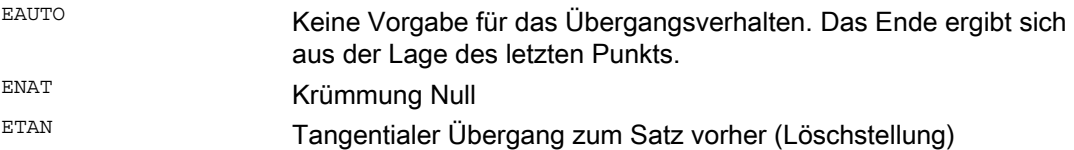

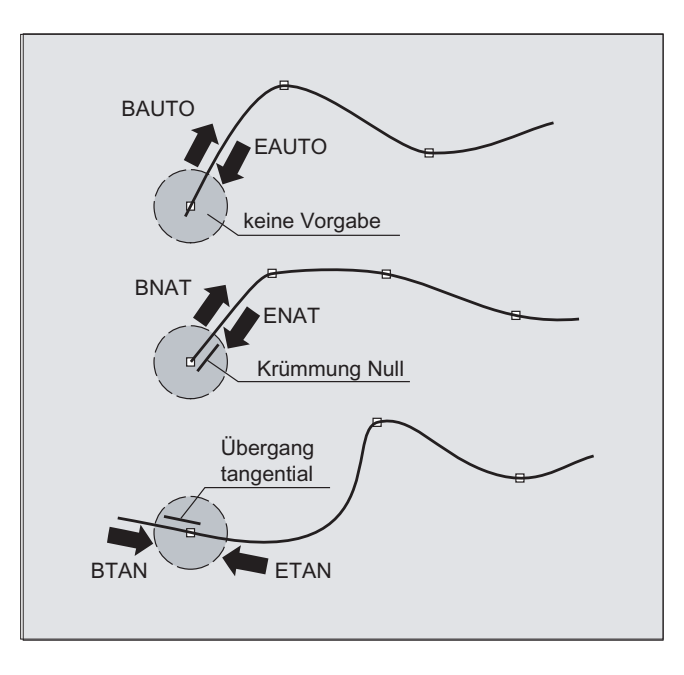

#### Hinweis

Das programmierbare Übergangsverhalten hat keinen Einfluss auf den B-Spline. Der B-Spline ist in Start- und Endpunkt immer tangential zum Kontrollpolygon.

#### Randbedingungen

- Die Werkzeugradiuskorrektur ist einsetzbar.
- Kollisionsüberwachung erfolgt in der Projektion auf die Ebene.
# Beispiele

### Beispiel 1: B-Spline

**Programmcode 1 (alle Gewichte 1)**  N10 G1 X0 Y0 F300 G64 N20 BSPLINE N30 X10 Y20 N40 X20 Y40 N50 X30 Y30 N60 X40 Y45 N70 X50 Y0

**Programmcode 2 (unterschiedliche Gewichte)**  N10 G1 X0 Y0 F300 G64 N20 BSPLINE N30 X10 Y20 PW=2 N40 X20 Y40 N50 X30 Y30 PW=0.5 N60 X40 Y45 N70 X50 Y0

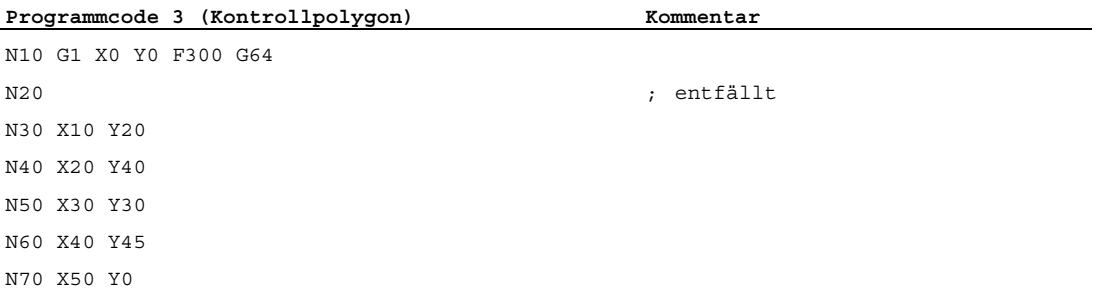

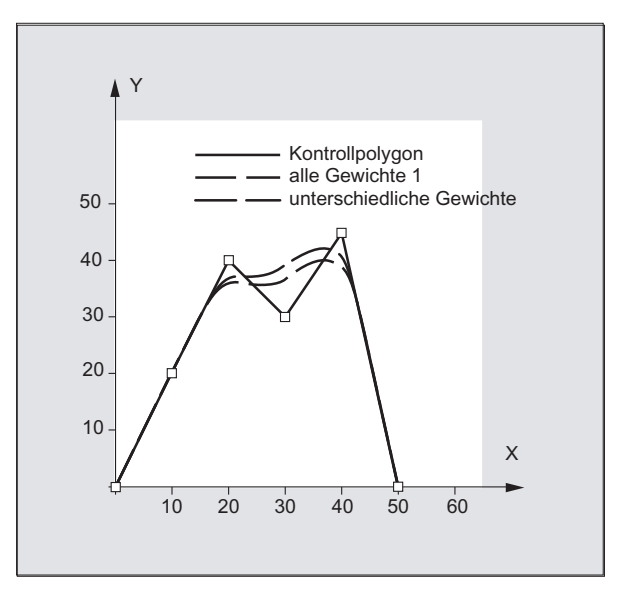

# Spezielle Wegbefehle

4.2 Spline-Interpolation (ASPLINE, BSPLINE, CSPLINE, BAUTO, BNAT, BTAN, EAUTO, ENAT, ETAN, PW, SD, PL)

# Beispiel 2: C-Spline, am Anfang und am Ende Krümmung Null

#### **Programmcode**

N10 G1 X0 Y0 F300 N15 X10 N20 BNAT ENAT N30 CSPLINE X20 Y10 N40 X30 N50 X40 Y5 N60 X50 Y15 N70 X55 Y7 N80 X60 Y20 N90 X65 Y20 N100 X70 Y0 N110 X80 Y10 N120 X90 Y0 N130 M30

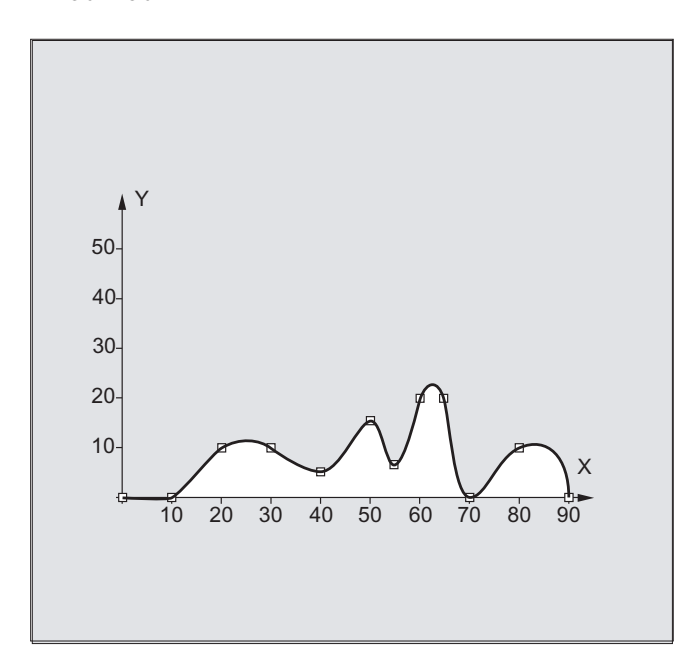

## Beispiel 3: Spline-Interpolation (A-Spline) und Koordinatentransformation (ROT)

Hauptprogramm:

l,

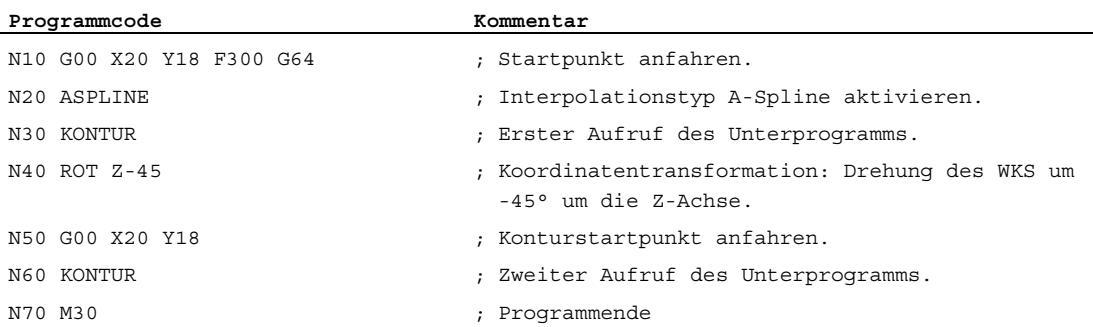

Unterprogramm "Kontur" (enthält die Stützpunkt-Koordinaten):

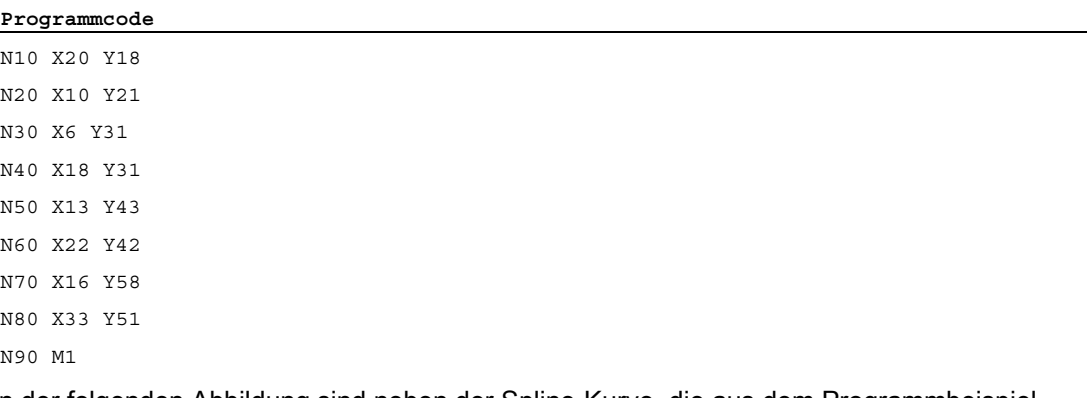

In der folgenden Abbildung sind neben der Spline-Kurve, die aus dem Programmbeispiel resultiert (ASPLINE), auch die Spline-Kurven enthalten, die sich bei Aktivierung einer Boder C-Spline-Interpolation ergeben hätten (BSPLINE, CSPLINE):

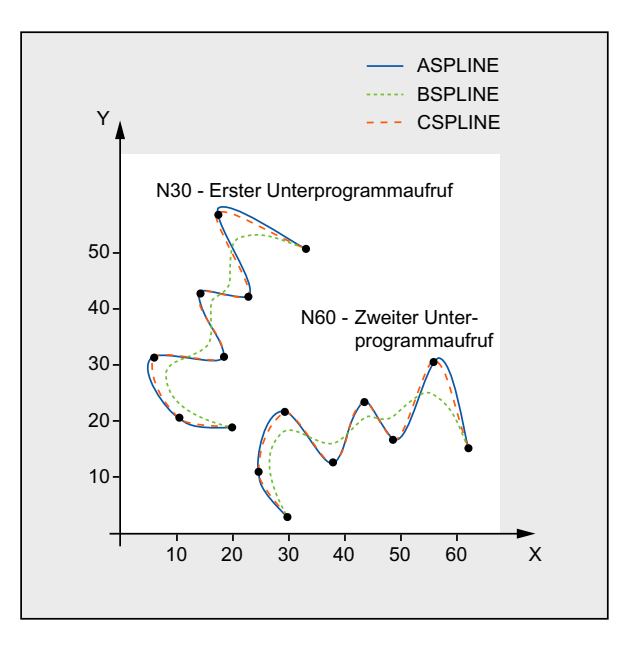

# Weitere Informationen

### Vorteile der Spline-Interpolation

Durch Verwendung der Spline-Interpolation lassen sich, im Gegensatz zur Verwendung von Geradensätzen G01, folgende Vorteile erzielen:

- Reduzierung der Anzahl von benötigten Teileprogrammsätzen zur Beschreibung der Kontur
- Weicher, mechanikschonender Kurvenverlauf beim Übergange zwischen den Teileprogrammsätzen

# Spline-Typ | Eigenschaften und Anwendung A-Spline Бҕ P6 P7 P4 P3 P<sub>2</sub> đо P1 bis P7: vorgegebene Koordinaten A-Spline (Akima-Spline) Eigenschaften: • Verläuft exakt durch die vorgegebenen Stützpunkte. • Der Kurvenverlauf ist tangenten- aber nicht krümmungsstetig. • Erzeugt kaum ungewollte Schwingungen. • Der Einflussbereich von Stützpunktänderungen ist lokal, d. h. Veränderung eines Stützpunkts wirkt sich nur auf bis zu max. 6 benachbarte Stützpunkte aus. Anwendung: Der A-Spline eignet sich vor allem für die Interpolation von Kurvenverläufen mit großen Steigungsänderungen (z. B. treppenförmige Kurvenverläufe).

## Eigenschaften und Anwendung der verschiedenen Spline-Typen

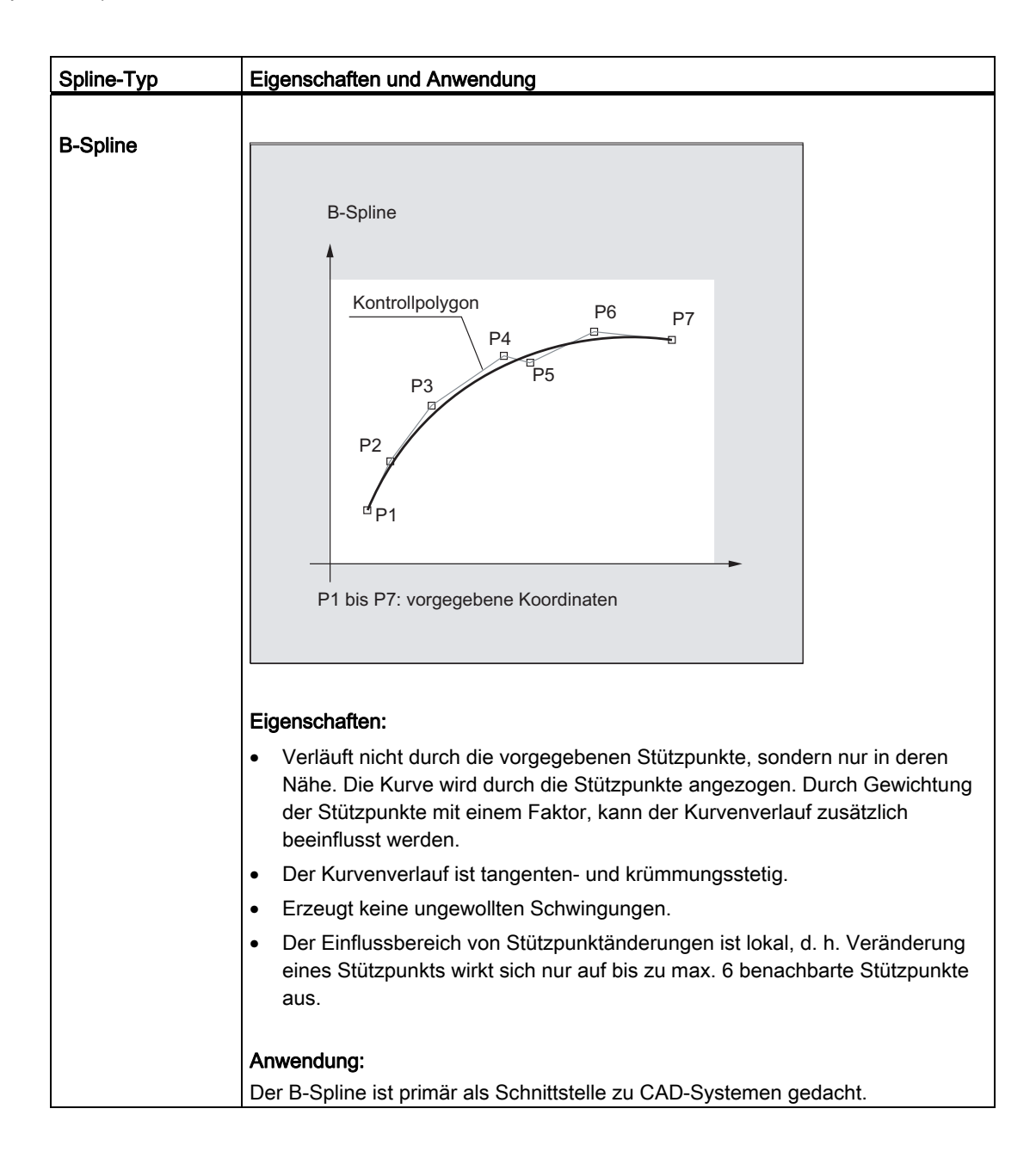

### Spezielle Wegbefehle

4.2 Spline-Interpolation (ASPLINE, BSPLINE, CSPLINE, BAUTO, BNAT, BTAN, EAUTO, ENAT, ETAN, PW, SD, PL)

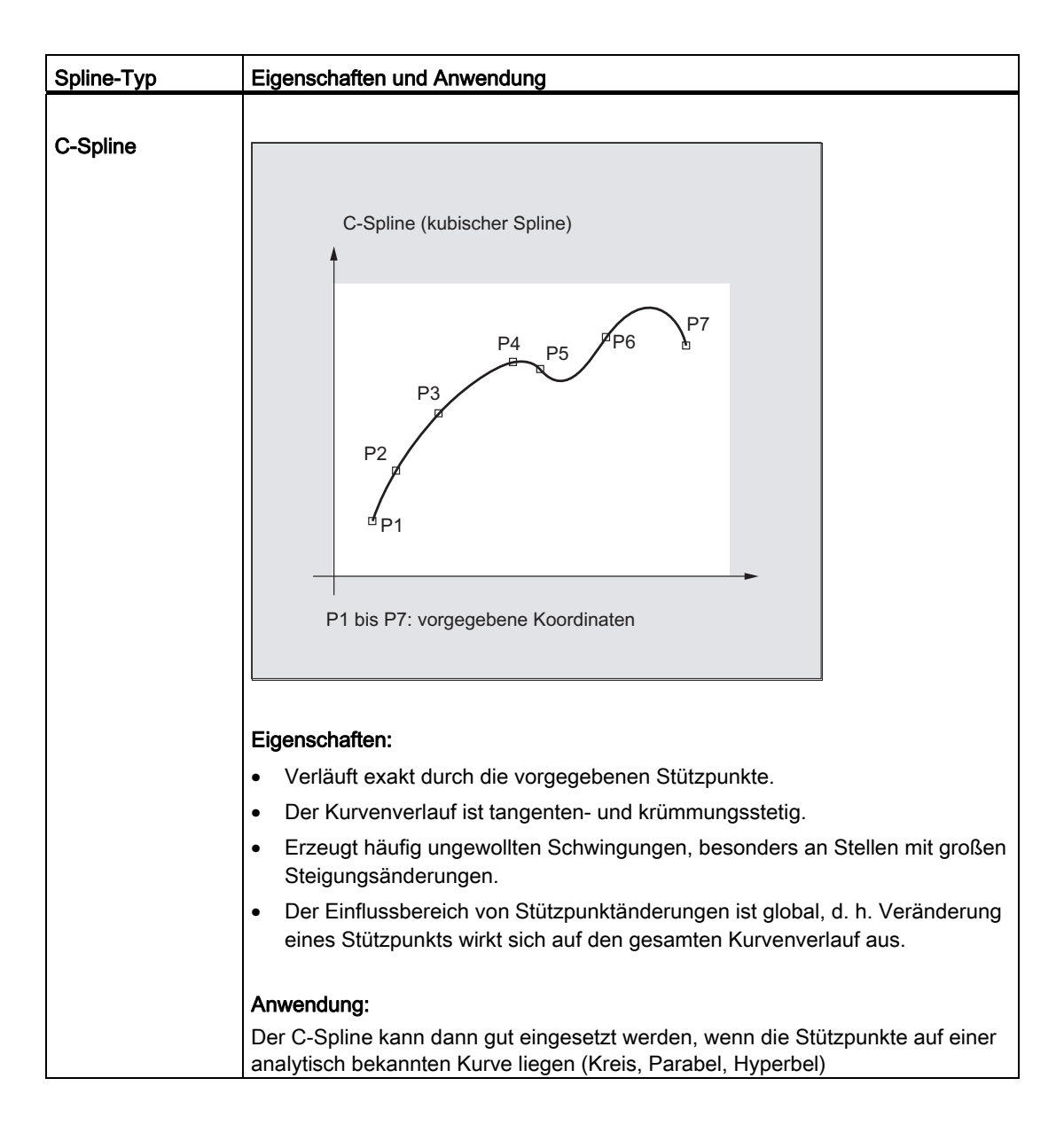

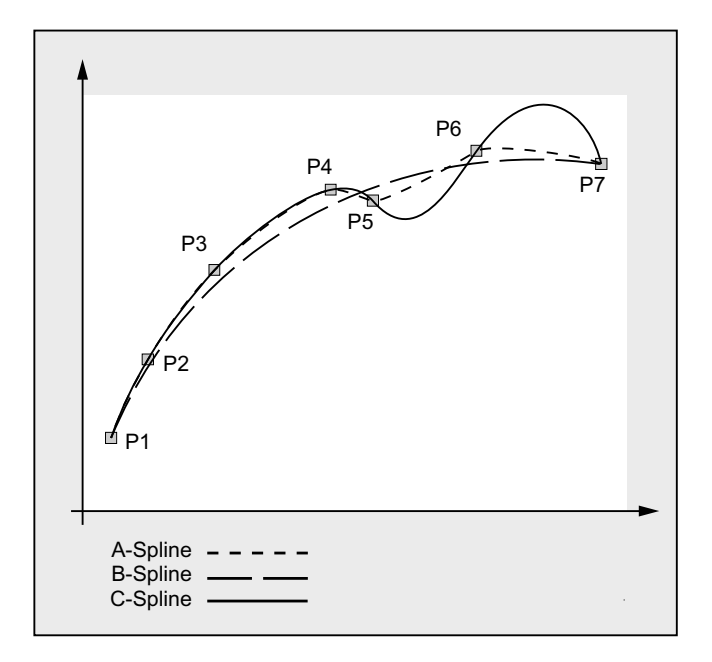

## Gegenüberstellung der drei Spline-Typen bei gleichen Stützpunkten

### Mindestanzahl an Spline-Sätzen

Die G-Codes ASPLINE, BSPLINE und CSPLINE verbinden Satzendpunkte mit Splines. Dazu müssen im Vorlauf eine Reihe von Sätzen (Endpunkte) gleichzeitig berechnet werden. Die Größe des Puffers für die Berechnung beträgt standardmäßig 10 Sätze. Nicht jede Satzinformation ist ein Spline-Endpunkt. Die Steuerung benötigt jedoch von 10 Sätzen eine bestimmte Anzahl an Spline-Endpunkt-Sätzen:

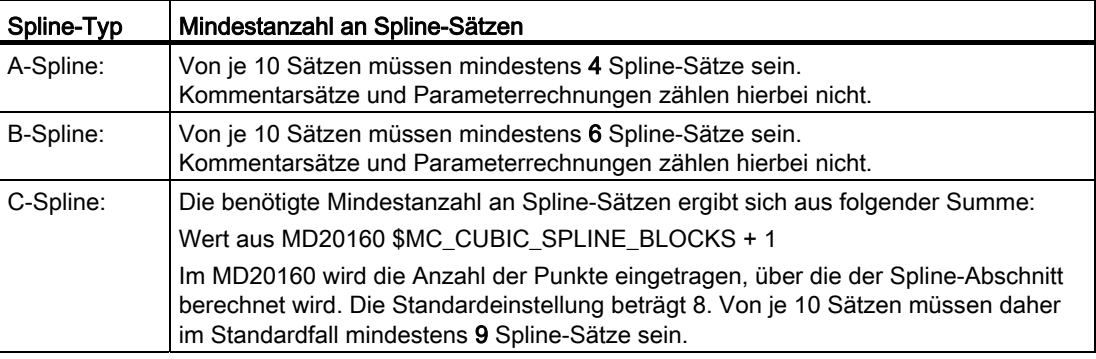

## Hinweis

Bei Unterschreitung des tolerierbaren Werts wird ein Alarm ausgegeben, ebenso, wenn eine am Spline beteiligte Achse als Positionierachse programmiert wird.

# Zusammenfassung kurzer Spline-Sätze

Bei der Spline-Interpolation können kurze Spline-Sätze entstehen, die zu einer unnötigen Reduzierung der Bahngeschwindigkeit führen. Mit der Funktion "Zusammenfassung kurzer Spline-Sätze" können diese Sätze so zusammengefasst werden, dass die resultierende Satzlänge ausreichend groß ist und nicht zu einer Verringerung der Bahngeschwindigkeit führt.

Die Funktion wird aktiviert über das kanalspezifische Maschinendatum:

MD20488 \$MC\_SPLINE\_MODE (Einstellung für Spline-Interpolation)

### Literatur:

Funktionshandbuch Grundfunktionen; Bahnsteuerbetrieb, Genauhalt, LookAhead (B1), Kapitel: Zusammenfassung kurzer Spline-Sätze

# 4.3 Spline-Verbund (SPLINEPATH)

# Funktion

Die im Spline-Verbund zu interpolierenden Achsen werden mit dem Befehl SPLINEPATH ausgewählt. Bis zu acht Bahnachsen sind bei der Spline-Interpolation möglich.

### Hinweis

Wird SPLINEPATH nicht explizit programmiert, so werden die ersten drei Achsen des Kanals als Spline-Verbund verfahren.

# **Syntax**

Die Festlegung des Spline-Verbundes erfolgt in einem gesonderten Satz:

SPLINEPATH(n,X,Y,Z,…)

# Bedeutung

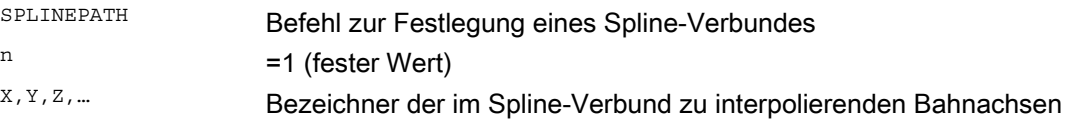

# Beispiel: Spline-Verbund mit drei Bahnachsen

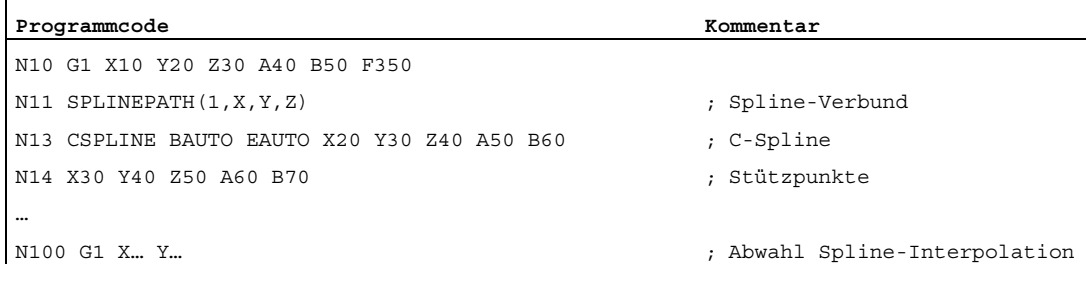

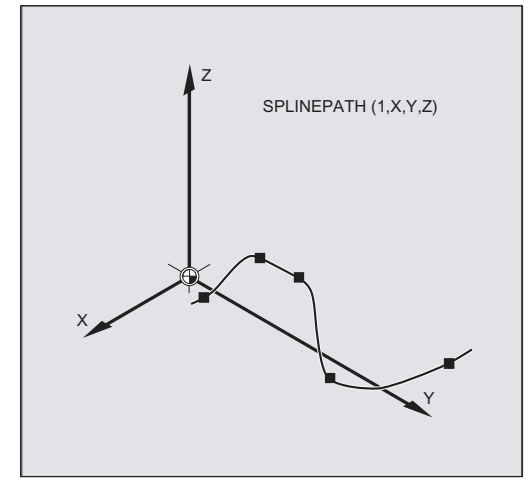

4.4 NC-Satz-Kompression (COMPON, COMPCURV, COMPCAD, COMPOF)

# 4.4 NC-Satz-Kompression (COMPON, COMPCURV, COMPCAD, COMPOF)

# Funktion

CAD/CAM-Systeme liefern in der Regel Linearsätze, welche die parametrierte Genauigkeit einhalten. Dies führt bei komplexen Konturen zu einer erheblichen Datenmenge und zu eventuell kurzen Bahnabschnitten. Diese kurzen Bahnabschnitte begrenzen die Abarbeitungsgeschwindigkeit.

Durch die Anwendung einer Kompressor-Funktion erfolgt eine Annäherung an die durch Linear-Sätze vorgegebene Kontur durch Polynom-Sätze. Dadurch ergeben sich folgende Vorteile:

- Reduzierung der Anzahl von benötigten Teileprogrammsätzen zur Beschreibung der Werkstückkontur
- Stetige Satzübergänge
- Erhöhung der maximal möglichen Bahngeschwindigkeiten

Folgende Kompressor-Funktionen stehen zur Verfügung:

● COMPON

Die Satzübergänge sind nur stetig in der Geschwindigkeit, während die Beschleunigung der beteiligten Achsen an den Satzübergängen Sprünge machen kann.

● COMPCURV

Die Satzübergänge sind beschleunigungsstetig. Damit ist sowohl ein glatter Verlauf der Geschwindigkeit als auch der Beschleunigung aller Achsen an den Satzübergängen gewährleistet.

● COMPCAD

Rechenzeit- und speicherplatzintensive Kompression, die bezüglich Oberflächengüte und Geschwindigkeit optimiert. COMPCAD sollte nur eingesetzt werden, wenn Maßnahmen zur Oberflächenverbesserung vom CAD/CAM-Programm nicht vorab geleistet werden können.

Beendet wird die Kompressor-Funktion mit COMPOF.

# **Syntax**

COMPON COMPCURV COMPCAD COMPOF

4.4 NC-Satz-Kompression (COMPON, COMPCURV, COMPCAD, COMPOF)

# Bedeutung

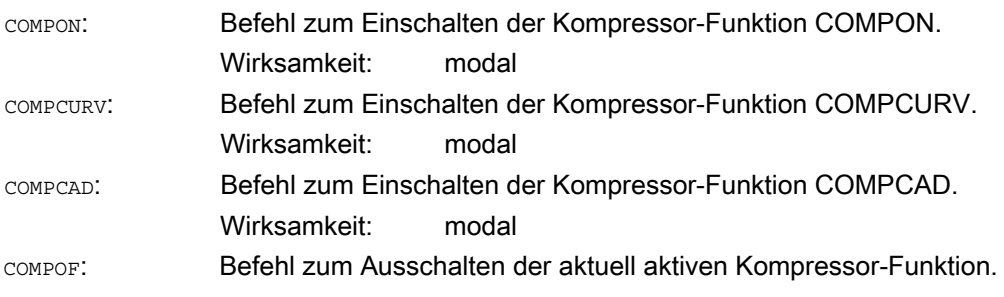

### **Hinweis**

Zur zusätzlichen Verbesserung der Oberflächengüte kann die Überschleiffunktion G642 und die Ruckbegrenzung SOFT verwendet werden. Diese Befehle sind am Programmanfang zu schreiben.

### Randbedingungen

- Die NC-Satz-Kompression wird i. d. R. für Linearsätze (G1) durchgeführt.
- Es werden nur Sätze komprimiert, die einer einfachen Syntax genügen:

N... G1X... Y... Z... F... ;Kommentar

Alle anderen Sätze werden unverändert abgearbeitet (ohne Kompression).

- Bewegungssätze mit erweiterten Adressen wie C=100 oder A=AC(100) werden auch komprimiert.
- Positionswerte müssen nicht direkt programmiert werden, sondern können auch indirekt über Parameterzuweisungen angegeben werden, z. B. X=R1\*(R2+R3).
- Wenn die Option "Orientierungstransformation" zur Verfügung steht, dann können auch NC-Sätze komprimiert werden, in denen die Werkzeugorientierung (und ggf. auch die Werkzeugdrehung) mittels Richtungsvektoren programmiert ist (siehe " [Komprimierung](#page-367-0)  [der Orientierung](#page-367-0) (Seite [368\)](#page-367-0) ").
- Der Kompressionsvorgang wird unterbrochen durch jede andere NC-Anweisung, z. B. eine Hilfsfunktionsausgabe.

4.4 NC-Satz-Kompression (COMPON, COMPCURV, COMPCAD, COMPOF)

# Beispiele

# Beispiel 1: COMPON

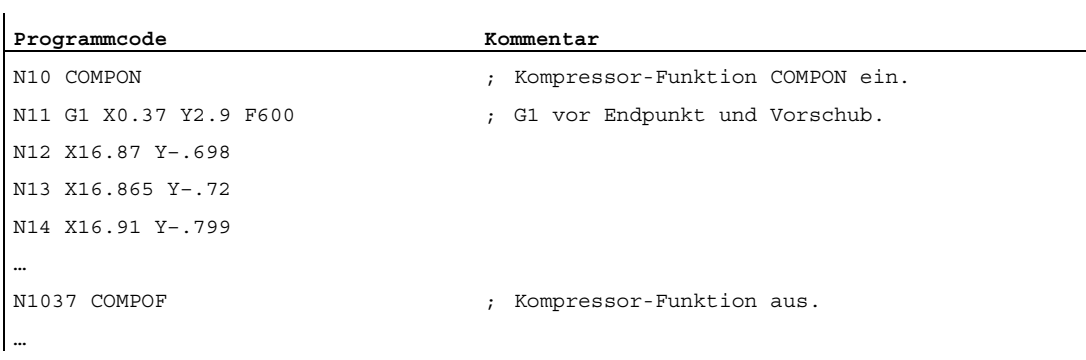

# Beispiel 2: COMPCAD

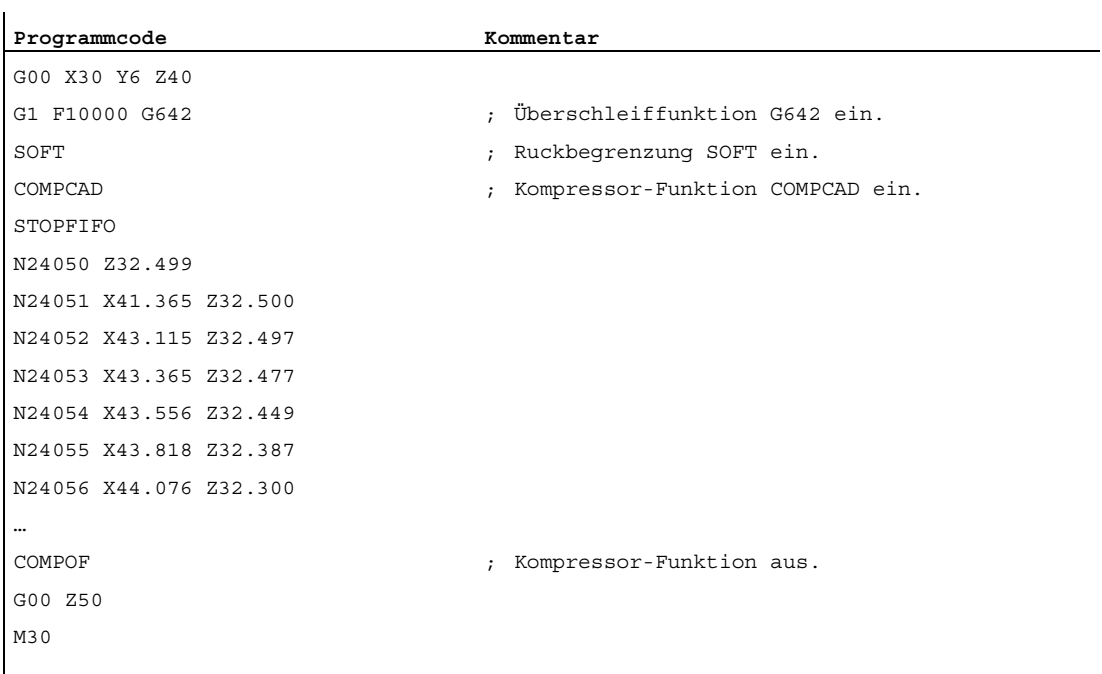

# Literatur

Funktionshandbuch Grundfunktionen; Bahnsteuerbetrieb, Genauhalt, LookAhead (B1), Kapitel: "NC-Satz-Kompression"

# 4.5 Polynom-Interpolation (POLY, POLYPATH, PO, PL)

# Funktion

Im eigentlichen Sinn handelt es sich bei der Polynom-Interpolation ( $_{\text{POLY}}$ ) nicht um eine Spline-Interpolationsart. Sie ist in erster Linie als Schnittstelle für die Programmierung extern erzeugter Spline-Kurven gedacht. Hierbei können die Spline-Abschnitte direkt programmiert werden.

Diese Interpolationsart entlastet die NC von der Berechnung der Polynom-Koeffizienten. Sie ist dann optimal einsetzbar, wenn die Koeffizienten direkt von einem CAD-System oder Post-Prozessor kommen.

# **Syntax**

Polynom 3. Grades:

POLY  $PO[X] = (xe, a2, a3) PO[Y] = (ye, b2, b3) PO[Z] = (ze, c2, c3) PL=n$ 

```
Polynome 5.Grades und neue Polynomsyntax: 
POLY X=PO(xe,a2,a3,a4,a5) Y=PO(ye,b2,b3,b4,b5) Z=PO(ze,c2,c3,c4,c5) 
PL=n 
POLYPATH("AXES","VECT")
```
# Hinweis

Die Summe der in einem NC-Satz programmierten Polynom-Koeffizienten und Achsen darf die maximal erlaubte Achsanzahl pro Satz nicht überschreiten.

### Bedeutung

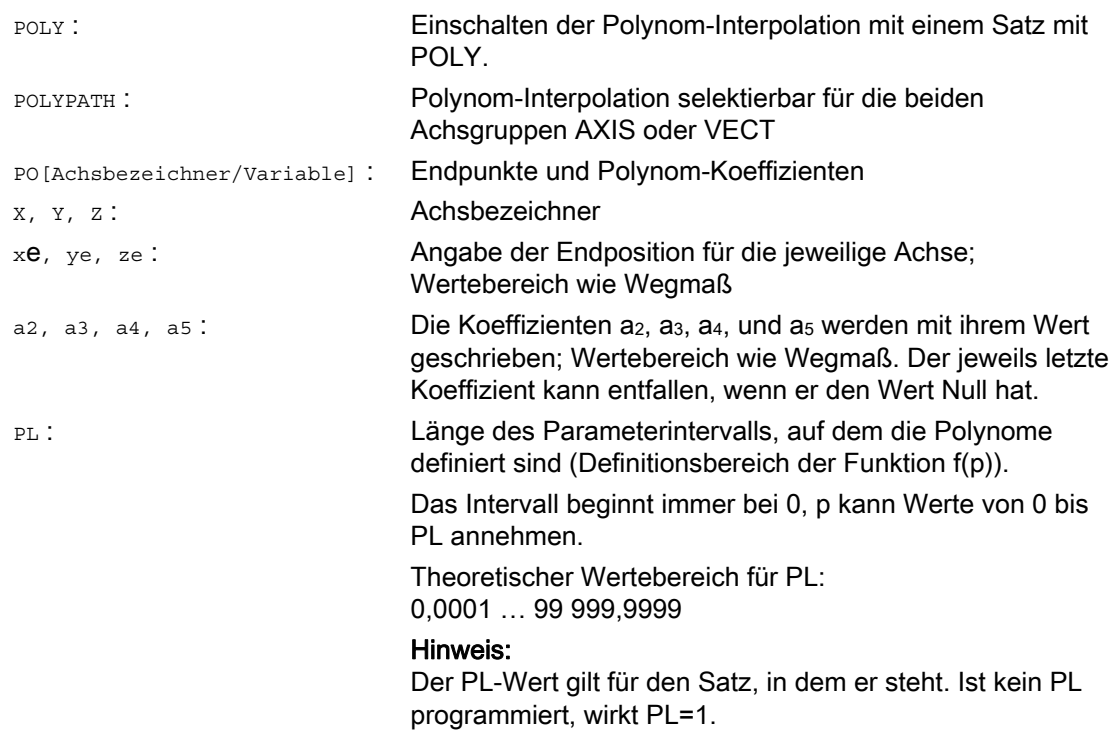

### Ein-/Ausschalten der Polynom-Interpolation

Die Polynom-Interpolation wird im Teileprogramm durch den G-Befehl POLY eingeschaltet.

Der G-Befehl POLY gehört zusammen mit G0, G1, G2, G3, ASPLINE, BSPLINE und CSPLINE zur 1. G-Gruppe.

Achsen, die nur mit Namen und Endpunkt programmiert sind (z.B. X10), werden linear verfahren. Sind alle Achsen eines NC-Satzes so programmiert, verhält sich die Steuerung wie bei G1.

Die Polynom-Interpolation wird durch die Programmierung eines anderen Befehls der 1. G-Gruppe (z. B. G0, G1) implizit wieder ausgeschaltet.

### Polynomkoeffizient

Der PO-Wert (PO[]=) bzw. ...=PO(...) gibt alle Polynom-Koeffizienten für eine Achse an. Entsprechend dem Grad des Polynoms werden mehrere Werte durch Kommata getrennt angegeben. Innerhalb eines Satzes sind unterschiedliche Polynomgrade für verschiedene Achsen möglich.

### Unterprogramm POLYPATH

Mit POLYPATH(...) kann die Polynom-Interpolation selektiv für bestimmte Achsgruppen freigegeben werden:

Nur Bahnachsen und Zusatzachsen: POLYPATH ("AXES") Nur Orientierungsachsen: (beim Verfahren mit Orientierungs-Transformation)

POLYPATH("VECT")

Die jeweils nicht freigegebenen Achsen werden linear verfahren.

Standardmäßig ist die Polynom-Interpolation für beide Achsgruppen freigegeben.

Durch Programmierung ohne Parameter POLYPATH() wird die Polynom-Interpolation für alle Achsen deaktiviert.

# Beispiel

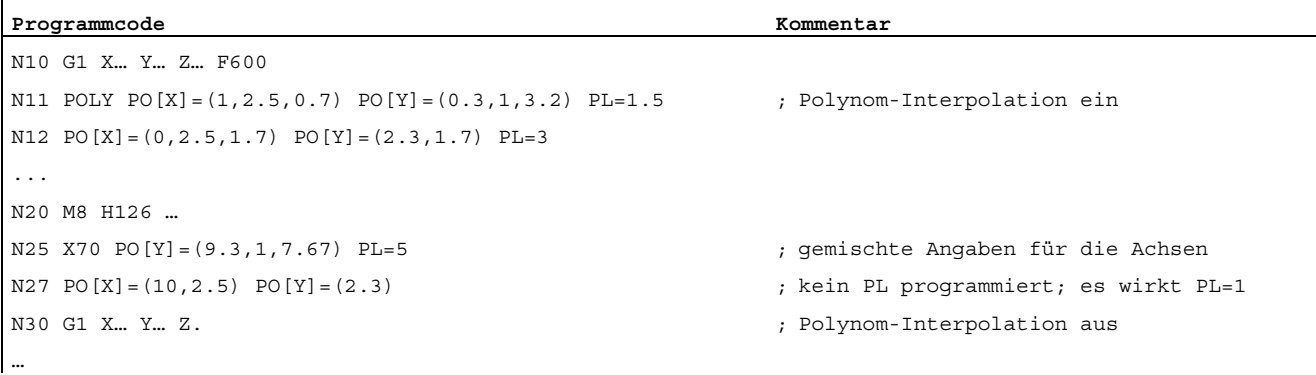

# Beispiel: Neue Polynomsyntax

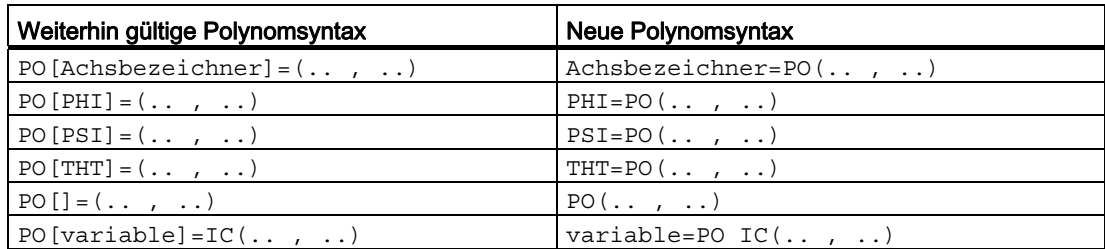

# Beispiel: Kurve in der X/Y-Ebene

# Programmierung

### **Programmcode**

N9 X0 Y0 G90 F100 N10 POLY PO $[Y] = (2)$  PO $[X] = (4, 0.25)$  PL=4

Verlauf der Kurven X(p) und Y(p)

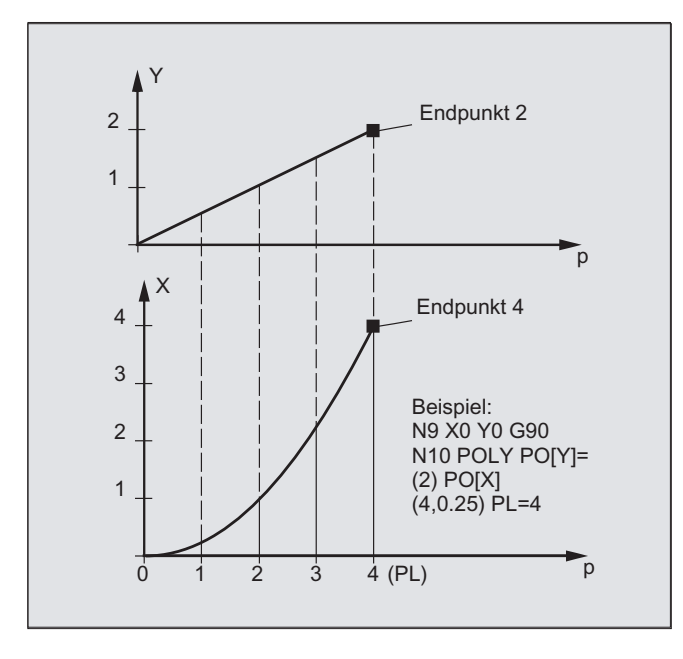

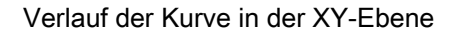

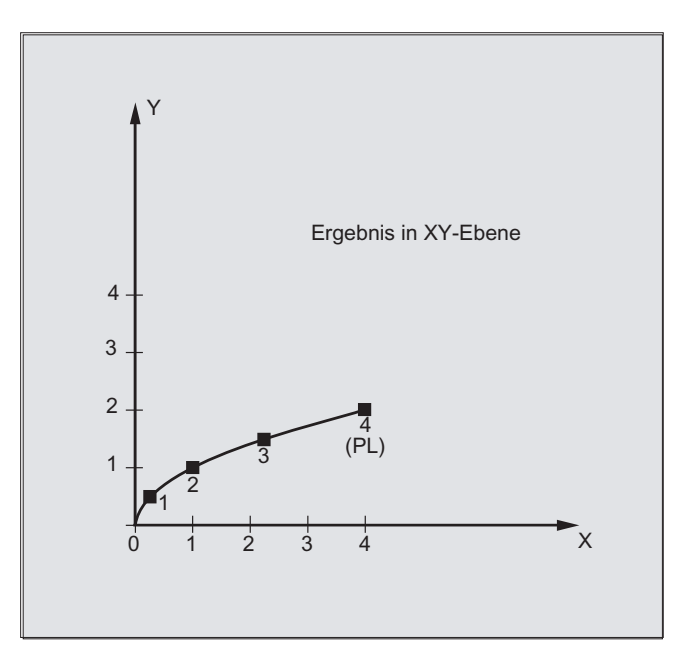

# Beschreibung

Die allgemeine Form der Polynom-Funktion lautet:

 $f(p)= a_0 + a_1p + a_2p^2 + ... + a_np^n$  mit: an: konstante Koeffizienten p: Parameter

In der Steuerung können maximal Polynome 5. Grades programmiert werden:

 $f(p) = a_0 + a_1p + a_2p^2 + a_3p^3 + a_4p^4 + a_5p^5$ 

Durch Belegen der Koeffizienten mit konkreten Werten sind verschieden Kurvenverläufe, wie Geraden, Parabeln und Potenzfunktionen, erzeugbar.

Eine Gerade wird erzeugt durch  $a_2 = a_3 = a_4 = a_5 = 0$ :

 $f(p)= a_0 + a_1p$ 

Weiter gilt:

a0: Achsposition am Ende des vorangehenden Satzes

 $p = PL$ 

 $a_1 = (x_E - a_0 - a_2)^2 - a_3^2 p^3$  / p

Es ist möglich Polynome zu programmieren, ohne dass die Polynom-Interpolation durch den G-Befehl POLY aktiviert wurde. In diesem Fall werden nicht die programmierten Polynome interpoliert, sondern die programmierten Endpunkte der Achsen linear angefahren (G1). Erst nach expliziter Aktivierung der Polynom-Interpolation im Teileprogramm (POLY) werden die programmierten Polynome auch als solche verfahren.

# Besonderheit: Nenner-Polynom

Für die Geometrieachsen kann mit PO[] = (...) ohne Angabe eines Achsnamens auch ein gemeinsames Nenner-Polynom programmiert werden, d. h. die Bewegung der Geometrieachsen wird als Quotient zweier Polynome interpoliert.

Damit lassen sich z. B. Kegelschnitte (Kreis, Ellipse, Parabel, Hyperbel) exakt darstellen.

### Beispiel:

 $\mathbf{r}$ 

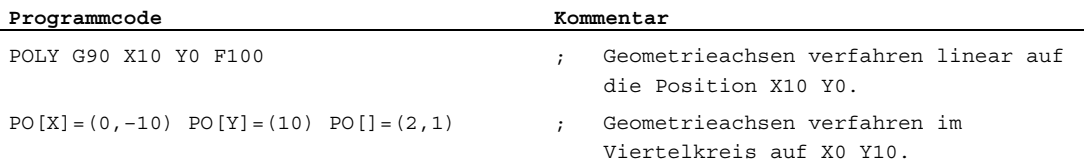

Der konstante Koeffizient (a<sub>0</sub>) des Nenner-Polynoms wird stets mit 1 angenommen. Der programmierte Endpunkt ist unabhängig von G90 / G91.

Aus den programmierten Werten berechnen sich  $X(p)$  und  $Y(p)$  zu:

 $X(p) = (10 - 10 * p<sup>2</sup>) / (1 + p<sup>2</sup>)$  $Y(p) = 20 * p / (1 + p<sup>2</sup>)$ mit  $0 \le p \le 1$ 

Aufgrund der programmierten Anfangspunkte, Endpunkte, Koeffizient a<sub>2</sub> und PL=1 ergeben sich folgende Zwischenergebnisse:

Zähler  $(X) = 10 + 0 * p - 10 * p^2$ Zähler (Y) =  $0 + 20 * p + 0 * p^2$ Nenner =  $1 + p^2$ 

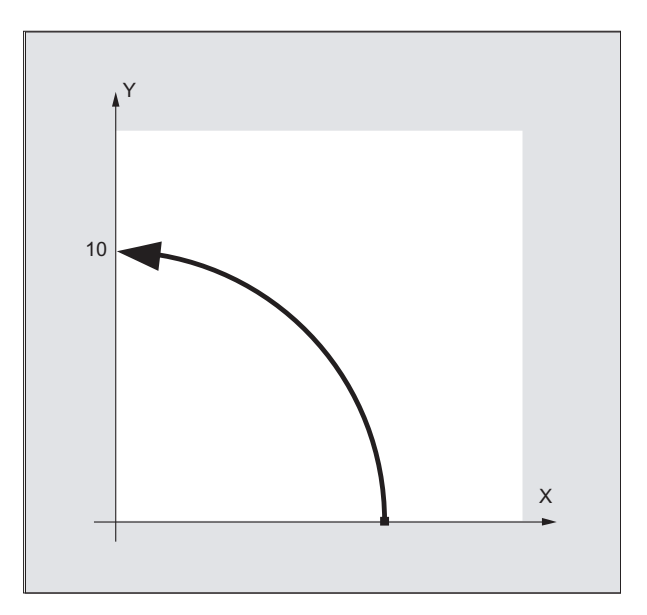

Bei eingeschalteter Polynom-Interpolation wird die Programmierung eines Nenner-Polynoms mit Nullstellen innerhalb des Intervalls [0, PL] mit einem Alarm abgelehnt. Auf die Bewegung von Zusatzachsen hat das Nenner-Polynom keinen Einfluss.

# Hinweis

Eine Werkzeugradiuskorrektur ist bei der Polynom-Interpolation mit G41, G42 einschaltbar und wie für Geraden- oder Kreisinterpolation verwendbar.

4.6 Einstellbarer Bahnbezug (SPATH, UPATH)

# 4.6 Einstellbarer Bahnbezug (SPATH, UPATH)

# Funktion

Während Polynominterpolation können vom Anwender zwei unterschiedliche Beziehungen zwischen den geschwindigkeitsbestimmenden FGROUP-Achsen und den übrigen Bahnachsen gewünscht sein: Letztere sollen entweder synchron zum Bahnweg S oder synchron zum Kurvenparameter U der FGROUP-Achsen geführt werden.

Beide Arten der Bahninterpolation werden in unterschiedlichen Applikationen gebraucht und können durch die beiden in der 45. G-Code-Gruppe enthaltenen modal wirksamen Sprachbefehle SPATH und UPATH eingestellt/umgeschaltet werden.

# **Syntax**

SPATH UPATH

# Bedeutung

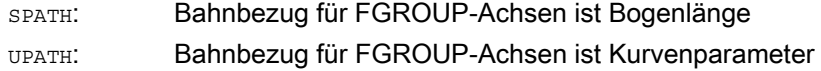

### Hinweis

UPATH und SPATH bestimmen auch den Zusammenhang des F-Wort-Polynoms (FPOLY, FCUB, FLIN) mit der Bahnbewegung.

# Randbedingungen

Der eingestellte Bahnbezug hat keine Bedeutung:

- bei Linear- und Kreisinterpolation
- in Gewindesätzen
- wenn alle Bahnachsen in FGROUP enthalten sind.

4.6 Einstellbarer Bahnbezug (SPATH, UPATH)

# Beispiele

# Beispiel 1:

Im nachfolgenden Beispiel wird ein Quadrat mit 20 mm Kantenlänge mit G643 überschliffen. Die maximalen Abweichungen von der exakten Kontur werden dabei durch das achsspezifische Maschinendatum MD33100 \$MA\_COMPRESS\_POS\_TOL[<n>] für jede Achse festgelegt.

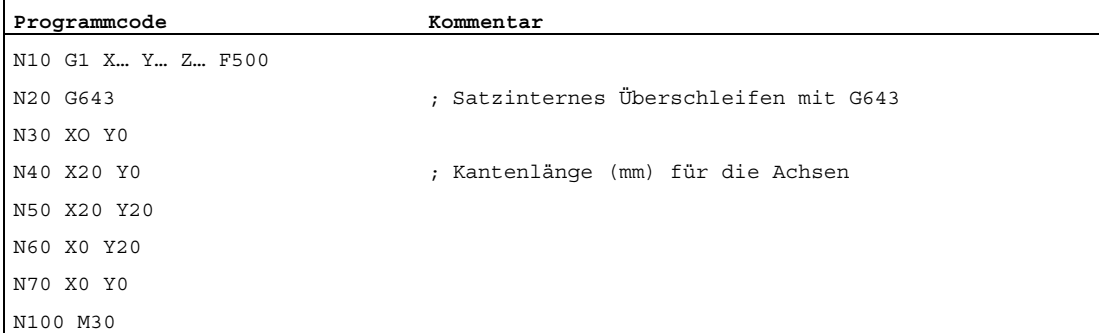

## Beispiel 2:

Das folgende Beispiel illustriert den Unterschied zwischen den beiden Arten der Bewegungsführung. Beide Male sei die Voreinstellung FGROUP(X,Y,Z) aktiv.

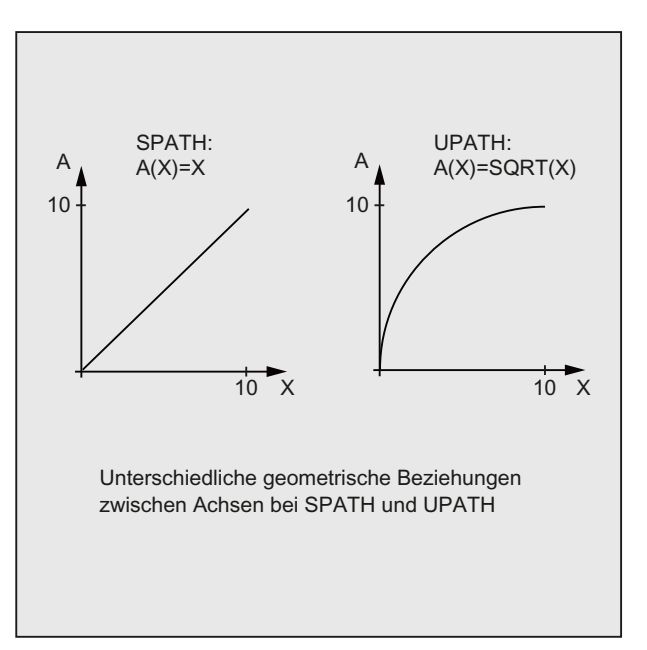

4.6 Einstellbarer Bahnbezug (SPATH, UPATH)

#### **Programmcode**

```
N10 G1 X0 A0 F1000 SPATH 
N20 POLY PO[X] = (10, 10) A10
```
Bzw.:

#### **Programmcode**

N10 G1 X0 F1000 UPATH N20 POLY PO[X]=(10,10) A10

Im Satz N<sub>20</sub> hängt der Weg S der FGROUP-Achsen vom Quadrat des Kurvenparameters U ab. Daher ergeben sich entlang des Wegs von X unterschiedliche Positionen der Synchronachse A, je nachdem, ob SPATH oder UPATH aktiv ist.

### Weitere Informationen

Während Polynominterpolation - und damit seien immer die Polynominterpolation im engeren Sinne (POLY), alle Spline-Interpolationsarten (ASPLINE, BSPLINE, CSPLINE) und Linearinterpolation mit Kompressorfunktion (COMPON, COMPCURV) verstanden - sind die Positionen aller Bahnachsen i durch Polynome pi(U) vorgegeben. Der Kurvenparameter U bewegt sich dabei innerhalb eines NC-Satzes von 0 bis 1, ist also normiert.

Durch den Sprachbefehl FGROUP können innerhalb der Bahnachsen diejenigen Achsen ausgewählt werden, auf die sich der programmierte Bahnvorschub beziehen soll. Eine Interpolation mit konstanter Geschwindigkeit auf dem Weg S dieser Achsen bedeutet während Polynominterpolation jedoch in der Regel eine nicht konstante Änderung des Kurvenparameters U.

#### Steuerungsverhalten bei Reset und Maschinen-/Optionsdaten

Nach Reset ist der durch MD20150 \$MC\_GCODE\_RESET\_VALUES[44] bestimmte G-Code wirksam (45. G-Code-Gruppe). Um kompatibel zu bestehenden Anlagen zu bleiben, wird hier als Standardwert SPATH voreingestellt.

Der Grundstellungswert für die Art des Überschleifens wird mit MD20150 \$MC\_GCODE\_RESET\_VALUES[9] festgelegt (10. G-Code-Gruppe).

Das achsspezifische Maschinendatum MD33100 \$MA\_COMPRESS\_POS\_TOL[<n>] hat eine erweiterte Bedeutung: es enthält die Toleranzen für die Kompressorfunktion und für das Überschleifen mit G642.

4.7 Messen mit schaltendem Taster (MEAS, MEAW)

# 4.7 Messen mit schaltendem Taster (MEAS, MEAW)

# Funktion

Mit der Funktion "Messen mit schaltendem Taster" werden Istpositionen am Werkstück angefahren und bei der Schaltflanke des Messtasters werden für alle im Messsatz programmierten Achsen die Positionen gemessen und für jede Achse in die entsprechende Speicherzelle geschrieben.

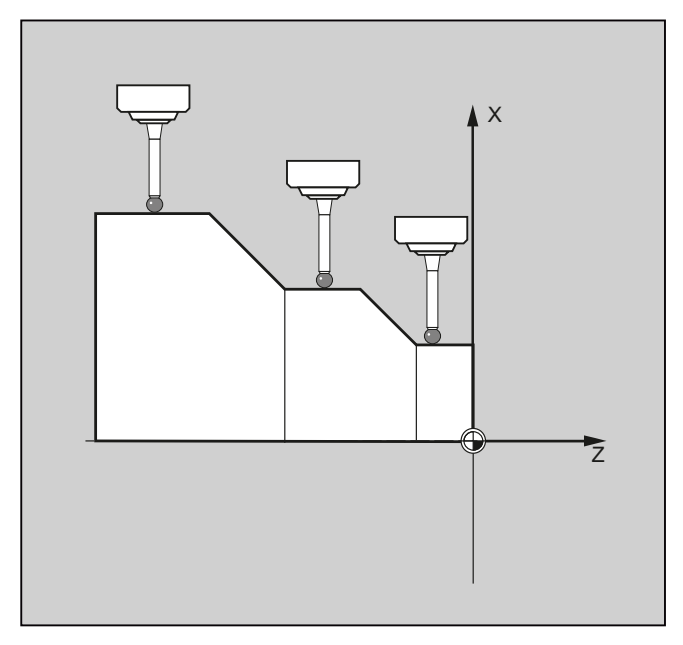

Für die Programmierung der Funktion stehen die beiden folgenden festen Adressen zur Verfügung:

● MEAS

Mit MEAS wird der Restweg zwischen Ist- und Sollposition gelöscht.

● MEAW

MEAW wird für Messaufgaben eingesetzt, bei denen in jedem Fall die programmierte Position angefahren werden soll.

MEAS und MEAW sind satzweise wirksam und werden zusammen mit Bewegungsanweisungen programmiert. Vorschub und Interpolationsart (G0, G1, …), ebenso wie die Anzahl der Achsen, müssen dabei dem jeweiligen Messproblem angepasst sein.

# **Syntax**

MEAS=<TE> G... X... Y... Z... MEAW=<TE> G... X... Y... Z...

# Spezielle Wegbefehle

4.7 Messen mit schaltendem Taster (MEAS, MEAW)

# Bedeutung

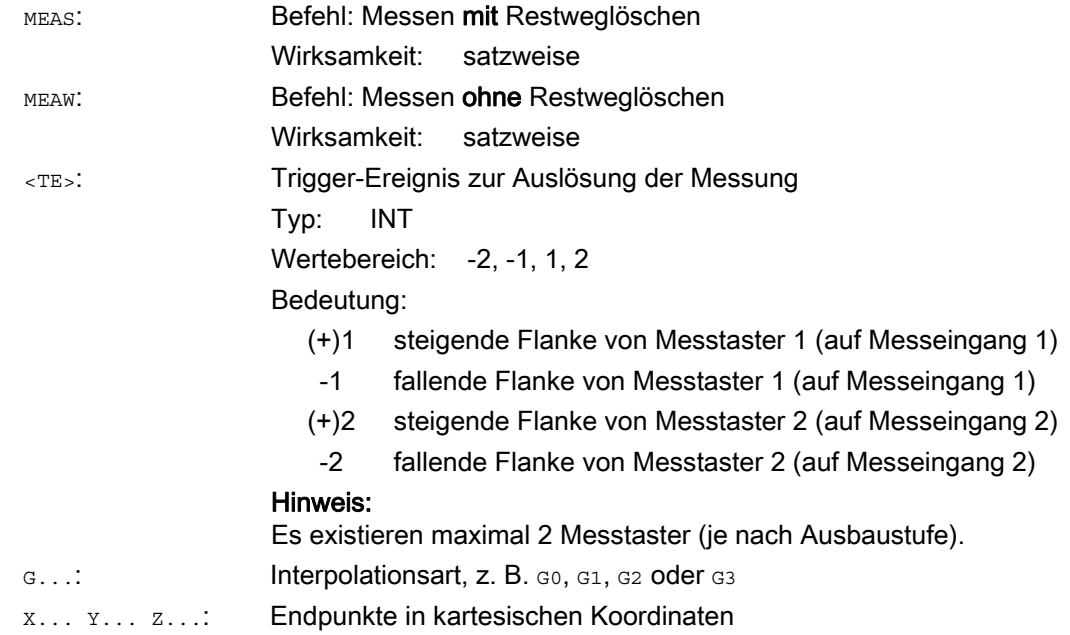

# Beispiel

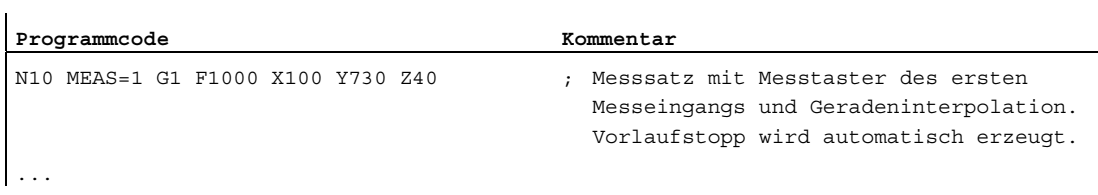

4.7 Messen mit schaltendem Taster (MEAS, MEAW)

# Weitere Informationen

# **Messauftragsstatus**

Ist im Programm eine Auswertung erforderlich, ob der Messtaster geschaltet hat oder nicht, kann die Zustandsvariable \$AC\_MEA[<n>] (<n> = Nummer des Messtasters) abgefragt werden:

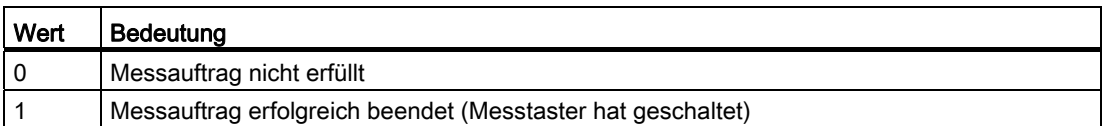

### Hinweis

Wird der Messtaster im Programm ausgelenkt, wird die Variable auf 1 gesetzt. Beim Start eines Messsatzes wird die Variable automatisch auf den Anfangszustand des Tasters gesetzt.

### Messwerteaufnahme

Es werden die Positionen aller verfahrenen Bahn- und Positionierachsen des Satzes (maximale Anzahl an Achsen je nach Steuerungskonfiguration) erfasst. Bei MEAS wird die Bewegung nach dem Schalten des Messtasters definiert abgebremst.

#### Hinweis

Ist in einem Messsatz eine Geometrieachse programmiert, werden die Messwerte für alle aktuellen Geometrieachsen abgelegt.

Ist in einem Messsatz eine an einer Transformation beteiligte Achse programmiert, werden die Messwerte aller an dieser Transformation beteiligten Achsen abgelegt.

### Messergebnisse lesen

Die Messergebnisse für die mit Messtaster erfassten Achsen können über die folgenden Systemvariablen gelesen werden:

• \$AA MM[<Achse>]

Messergebnisse im Maschinenkoordinatensystem

• \$AA MW[<Achse>]

Messergebnisse im Werkstückkoordinatensystem

Beim Lesen dieser Variablen wird intern kein Vorlaufstopp erzeugt.

## Hinweis

Mit STOPRE muss im NC-Programm an geeigneter Stelle ein Vorlaufstopp programmiert werden. Ansonsten werden falsche Werte gelesen.

# 4.8 Axiales Messen (MEASA, MEAWA, MEAC) (Option)

# Funktion

Beim axialen Messen können mehrere Messtaster und mehrere Messsysteme benutzt werden.

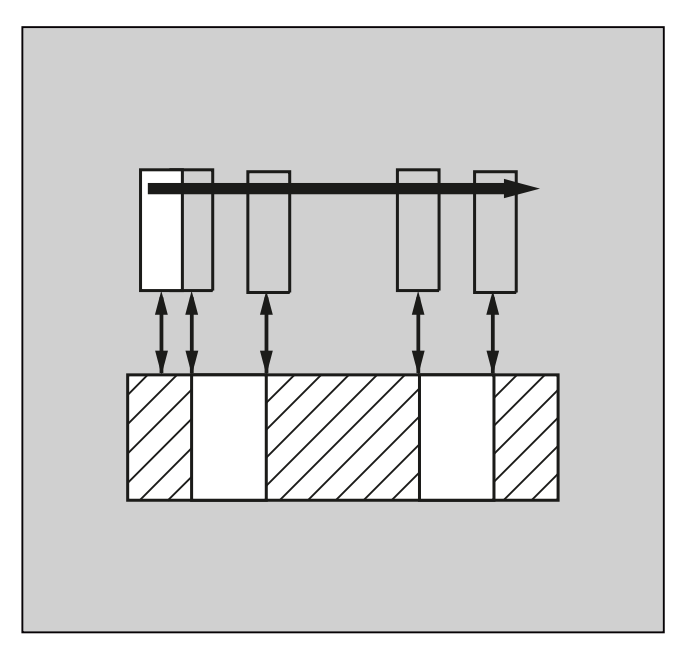

Für die Programmierung der Funktion stehen die Schlüsselwörter MEASA, MEAWE und MEAC zur Verfügung.

Mit MEASA bzw. MEAWA werden für die jeweils programmierte Achse bis zu vier Messwerte pro Messung erfasst und passend zum Trigger-Ereignis in Systemvariablen abgelegt.

Kontinuierliche Messaufträge können mit MEAC durchgeführt werden. In diesem Fall werden die Messergebnisse in FIFO-Variablen abgelegt.

### **Syntax**

```
MEASA[<Achse>]=(<Modus>,<TE1>,...,<TE4>) 
MEAWA[<Achse>]=(<Modus>,<TE1>,...,<TE4>) 
MEAC[<Achse>]=(<Modus>,<Messspeicher>,<TE1>,...,<TE4>)
```
#### Hinweis

MEASA und MEAWA sind satzweise wirksam und können zusammen in einem Satz programmiert Werden. Wird dagegen MEASA/MEAWA zusammen mit MEAS/MEAW in einem Satz programmiert, kommt es zu einer Fehlermeldung.

# Spezielle Wegbefehle

4.8 Axiales Messen (MEASA, MEAWA, MEAC) (Option)

# Bedeutung

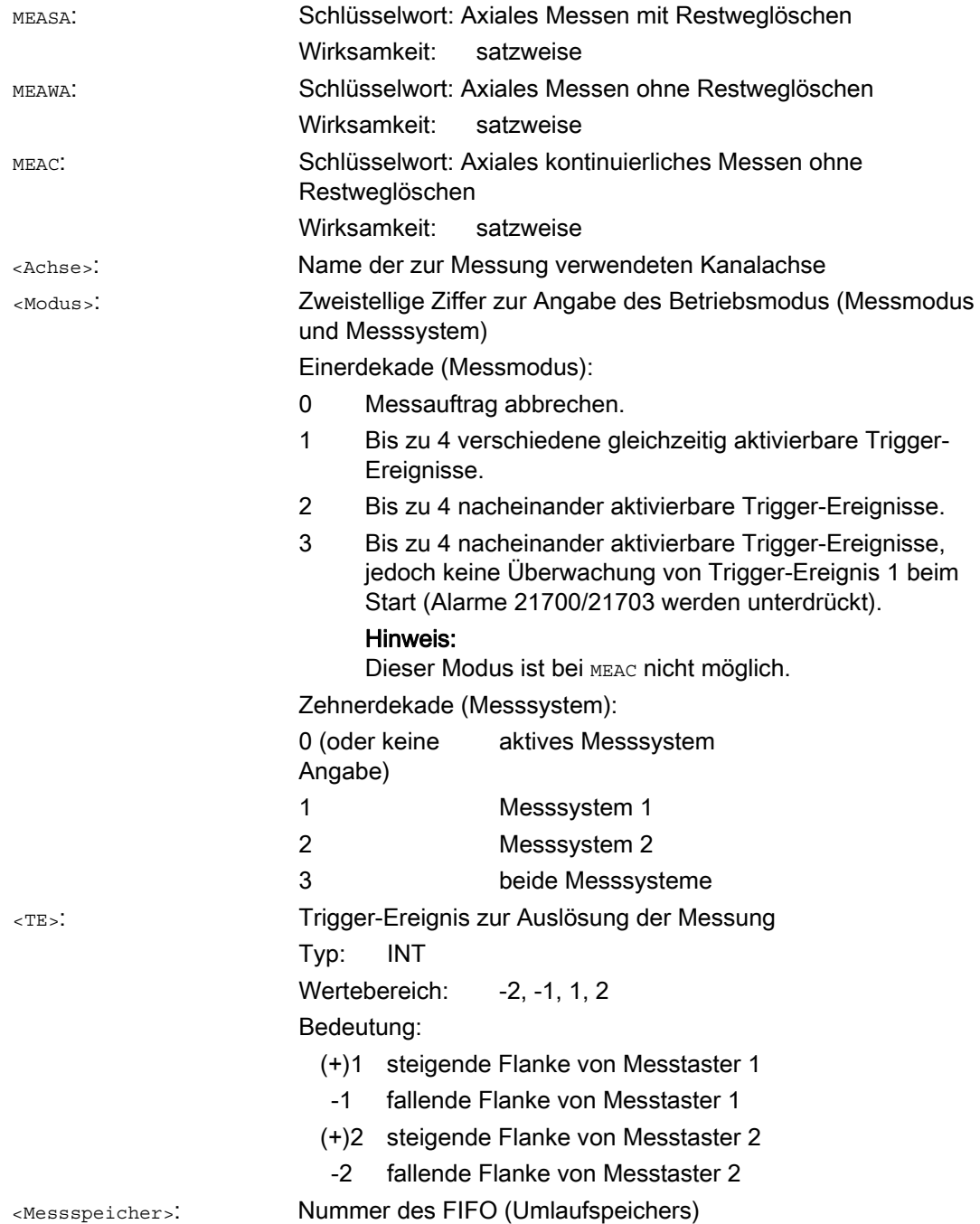

# Beispiele

# Beispiel 1: Axiales Messen mit Restweglöschen im Modus 1 (Auswertung in zeitlicher Reihenfolge)

# a) mit 1 Messsystem

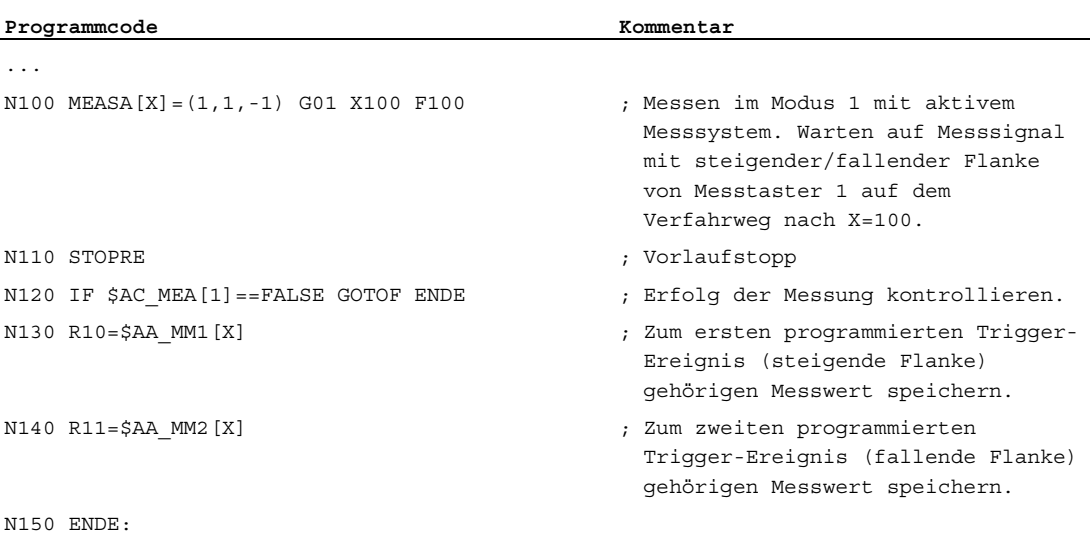

## b) mit 2 Messsystemen

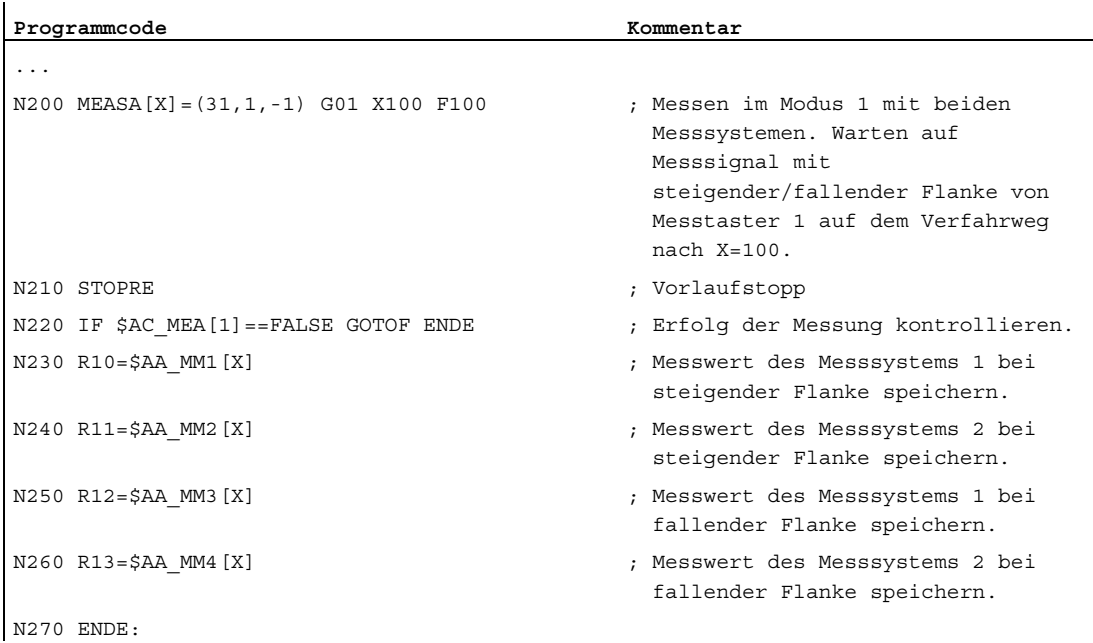

# Beispiel 2: Axiales Messen mit Restweglöschen im Modus 2 (Auswertung in programmierter Reihenfolge)

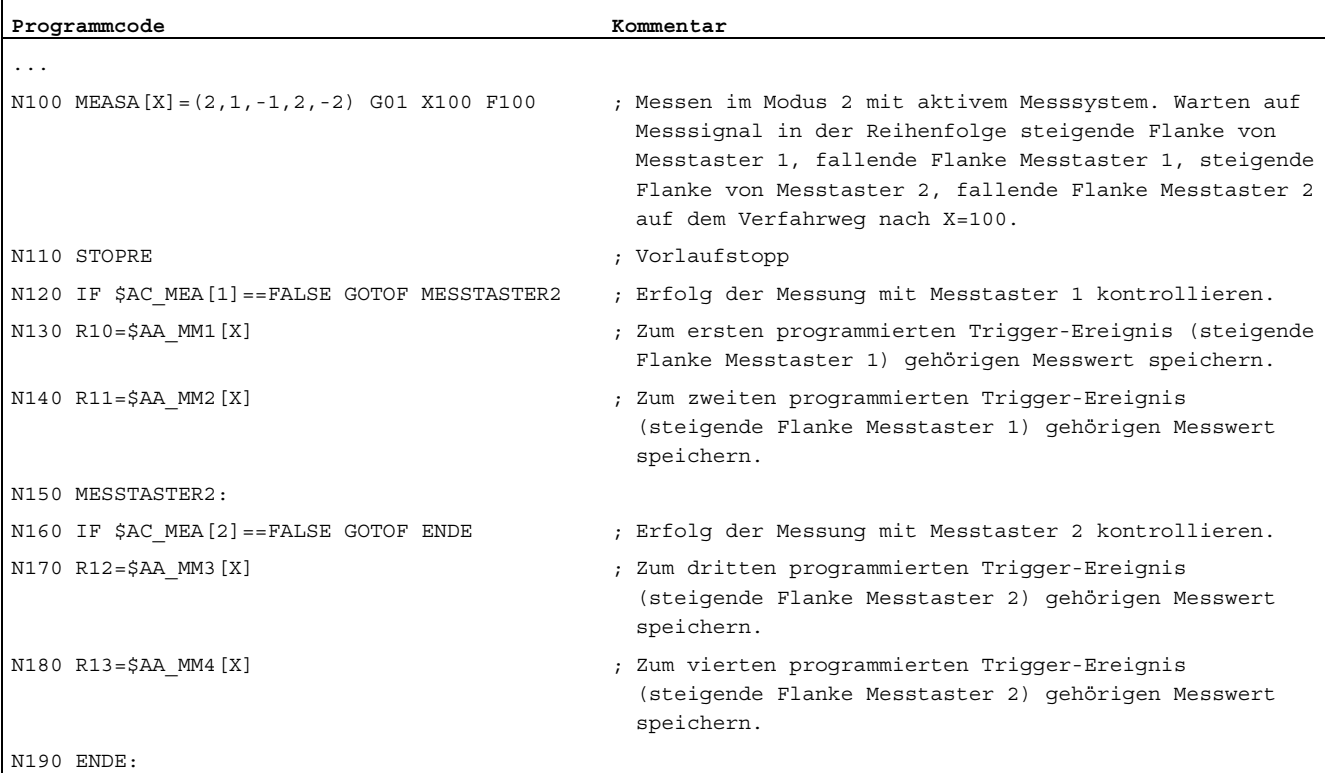

# Beispiel 3: Axiales kontinuierliches Messen im Modus 1 (Auswertung in zeitlicher Reihenfolge)

# a) Messen von bis zu 100 Messwerten

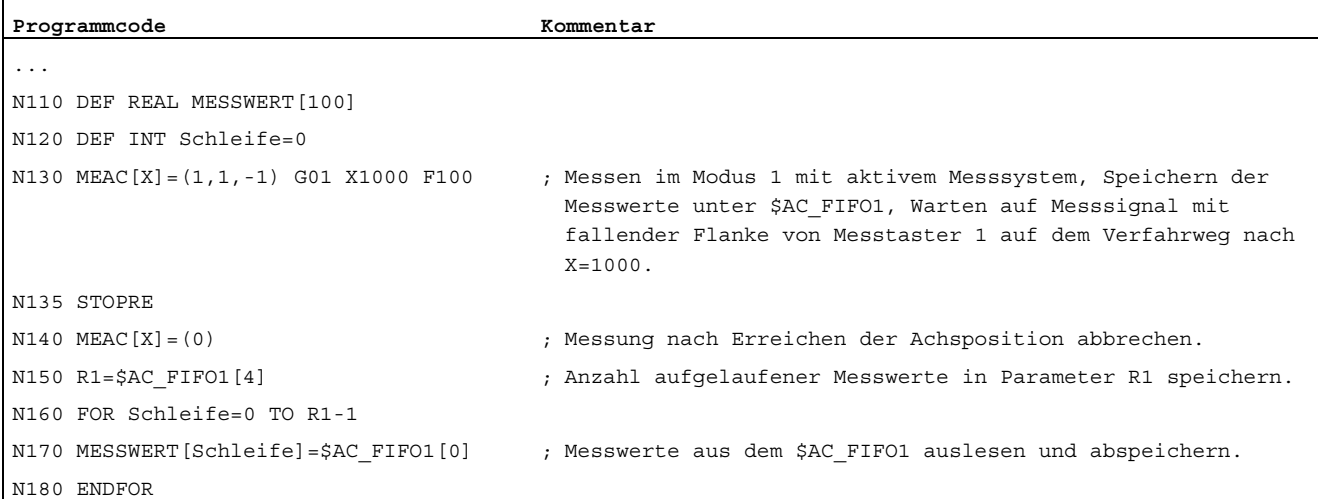

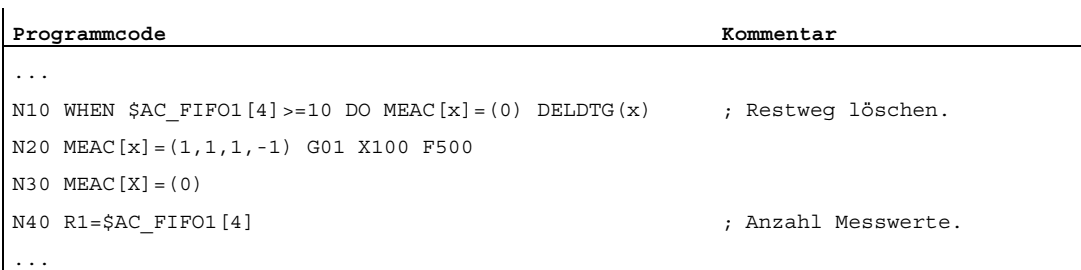

### b) Messen mit Restweglöschen nach 10 Messwerten

#### c) Messen einer fallenden/steigenden Zahnflanke mit 2 Messtastern

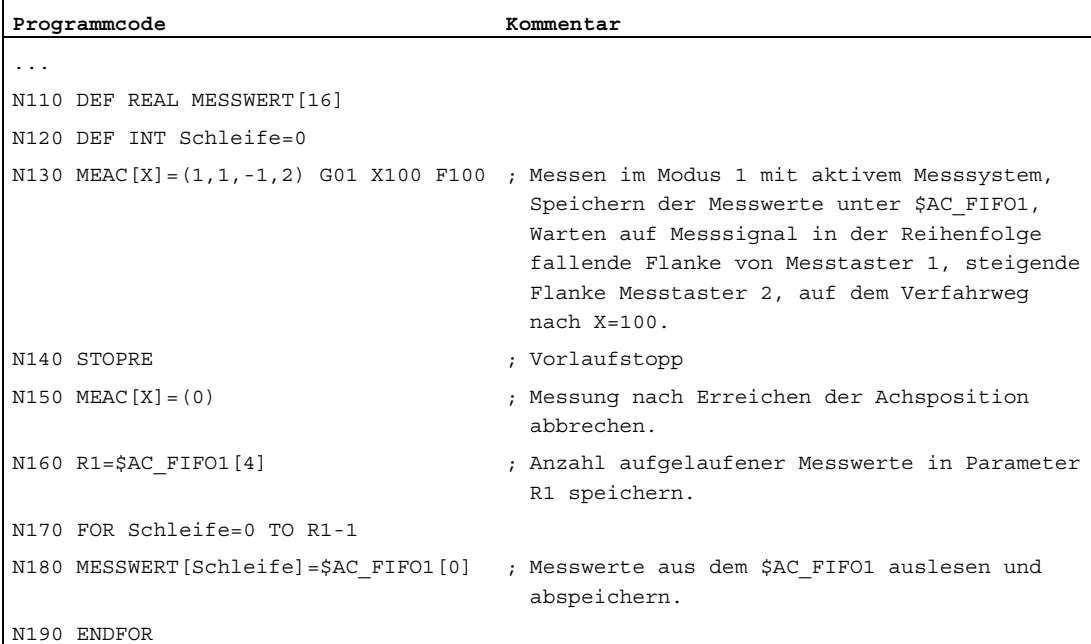

### Weitere Informationen

#### **Messauftrag**

Die Programmierung eines Messauftrags kann im Teileprogramm oder aus einer Synchronaktion (siehe Kapitel ["Synchronaktionen](#page-568-0) (Seite [569\)](#page-568-1)") heraus erfolgen. Pro Achse kann dabei zu ein- und demselben Zeitpunkt nur ein Messauftrag aktiv sein.

#### Hinweis

Der Vorschub ist dem jeweiligen Messproblem anzupassen.

Bei MEASA und MEAWA können korrekte Ergebnisse nur bei Vorschüben gewährleistet werden, bei denen nicht mehr als ein gleiches und nicht mehr als 4 verschiedene Trigger-Ereignisse pro Lageregler-Takt eintreffen.

Beim kontinuierlichen Messen mit MEAC darf das Verhältnis zwischen Interpolationstakt und Lageregler-Takt nicht größer als 1:8 werden.

# Trigger-Ereignis

Ein Trigger-Ereignis setzt sich zusammen aus der Nummer des Messtasters und dem Auslösekriterium (steigende oder fallende Flanke) des Messsignals.

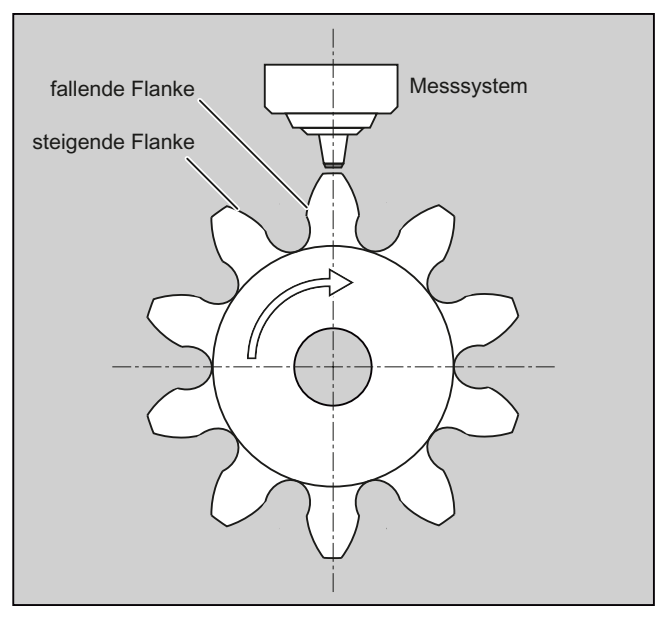

Für jede Messung können jeweils bis zu 4 Trigger-Ereignisse der angesprochenen Messtaster verarbeitet werden, also bis zu zwei Messtaster mit je zwei Messflanken. Die Reihenfolge der Verarbeitung sowie die maximale Anzahl der Trigger-Ereignisse sind dabei abhängig vom gewählten Modus.

### Hinweis

Für Messmodus 1 gilt: Ein gleiches Trigger-Ereignis darf nur einmal in einem Messauftrag programmiert werden!

Bei MEAC kann die Anzahl der Messwerte pro Lageregler-Takt auf 8 von steigender Flanke und 8 von fallender Flanke je Messtaster erhöht werden. Damit lassen sich höhere Vorschübe und Drehzahlen realisieren.

### Literatur:

Funktionshandbuch Erweiterungsfunktionen; Messen (M5), Kapitel: Axiales Messen

### **Betriebsmodus**

Mit der ersten Ziffer (Zehnerdekade) des Betriebsmodus wird das gewünschte Messsystem angewählt. Ist nur ein Messsystem vorhanden, jedoch das zweite programmiert, wird automatisch das vorhandene eingesetzt.

Mit der zweiten Ziffer (Einerdekade) wird der gewünschte Messmodus angewählt. Damit wird der Messvorgang an die Möglichkeiten der jeweiligen Steuerung angepasst:

● Modus 1

Die Auswertung der Trigger-Ereignisse erfolgt in der zeitlichen Reihenfolge ihres Auftretens. In diesem Modus ist bei Einsatz von Sechsachsbaugruppen nur ein Trigger-Ereignis programmierbar bzw. wird bei Angabe mehrerer Trigger-Ereignisse automatisch in Modus 2 umgesetzt (ohne Meldung).

● Modus 2

Die Auswertung der Trigger-Ereignisse erfolgt in der programmierten Reihenfolge.

Modus 3

Die Auswertung der Trigger-Ereignisse erfolgt in der programmierten Reihenfolge, jedoch keine Überwachung von Trigger-Ereignis 1 beim START.

### Hinweis

Bei Einsatz von 2 Messsystemen sind nur zwei Trigger-Ereignisse programmierbar.

### Messen mit und ohne Restweglöschen

Bei der Programmierung von MEASA wird Restweglöschen erst nach der Erfassung aller geforderten Messwerte durchgeführt.

Für spezielle Messaufgaben, bei denen in jedem Fall die programmierte Position angefahren werden soll, wird MEAWA eingesetzt.

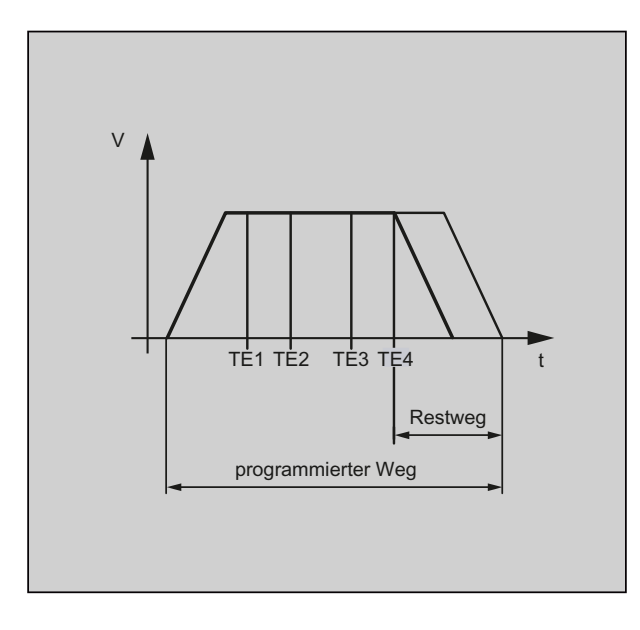

### Hinweis

MEASA ist nicht in Synchronaktionen programmierbar. Ersatzweise kann MEAWA plus Restweglöschen als Synchronaktion programmiert werden.

Wird der Messauftrag mit MEAWA aus den Synchronaktionen gestartet, sind die Messwerte nur im Maschinen-Koordinatensystem verfügbar.

#### Messergebnisse für MEASA, MEAWA

Die Messergebnisse stehen unter folgenden Systemvariablen zur Verfügung:

• im Maschinen-Koordinatensystem:

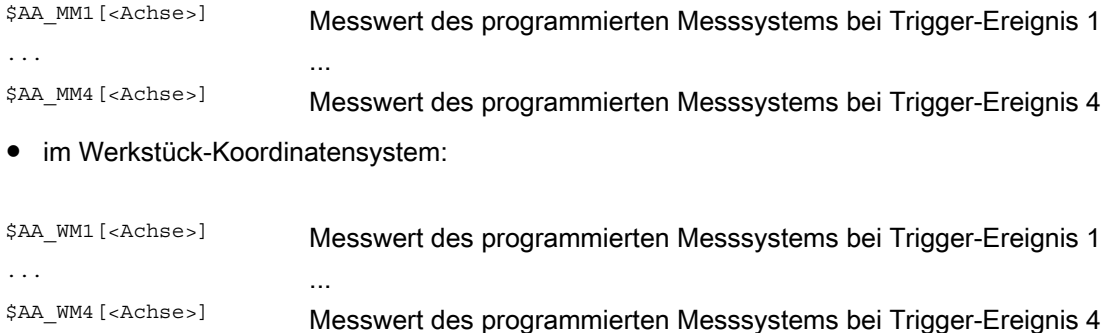

#### Hinweis

Beim Lesen dieser Variablen wird intern kein Vorlaufstopp erzeugt. Mit STOPRE muss an geeigneter Stelle ein Vorlaufstopp programmiert werden. Ansonsten werden falsche Werte eingelesen.

### Geometrieachsen / Transformationen

Soll das axiale Messen für eine Geometrieachse gestartet werden, muss der gleiche Messauftrag explizit für alle restlichen Geometrieachsen programmiert werden. Das Gleiche gilt für Achsen, die an einer Transformation beteiligt sind.

Beispiele: N10 MEASA[Z]=(1,1) MEASA[Y]=(1,1) MEASA[X]=(1,1) G0 Z100 oder

N10 MEASA[Z]=(1,1) POS[Z]=100

### Messauftrag mit 2 Messsystemen

Wird ein Messauftrag mit zwei Messsystemen durchgeführt, wird jedes der beiden möglichen Trigger-Ereignisse von beiden Messsystemen der jeweiligen Achse erfasst. Die Belegung der reservierten Variablen ist damit vorgegeben:

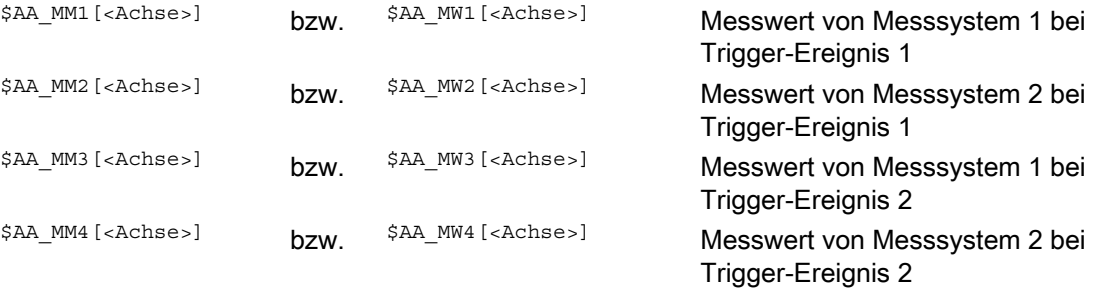

### Systemvariablen

Der Messtasterstatus steht unter der folgenden Systemvariablen zur Verfügung:

\$A\_PROBE[<n>]

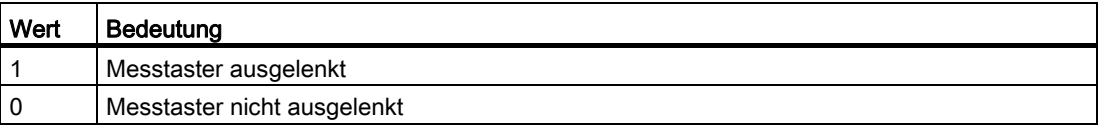

Die Messtasterbegrenzung steht unter der folgenden Systemvariablen zur Verfügung:

### \$A\_PROBE\_LIMITED[<n>]

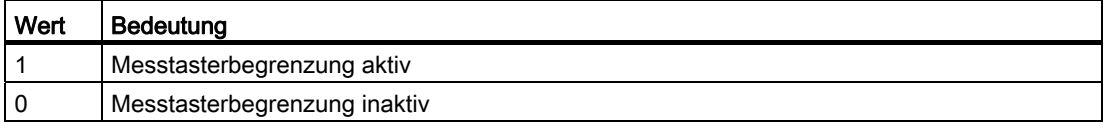

<n> = Messtaster

Literatur:

Listenhandbuch Systemvariablen

### Messauftragsstatus bei MEASA, MEAWA

Ist im Programm eine Auswertung erforderlich, so kann der Messauftragsstatus über \$AC\_MEA[<n>], mit <n> = Nummer des Messtasters, abgefragt werden. Sobald alle in einem Satz programmierten Trigger-Ereignisse der Messtaster <n> erfolgt sind, liefert diese Variable den Wert 1. Anderenfalls ist der Wert 0.

### Hinweis

Wird Messen aus Synchronaktionen gestartet, wird \$AC\_MEA nicht mehr aktualisiert. In diesem Fall sind das neue PLC-Nahtstellensignal DB31, … DBX62.3 bzw. die gleichwertige Variable \$AA\_MEAACT[<Achse>] abzufragen.

Bedeutung:

\$AA\_MEAACT==1: Messen aktiv

\$AA\_MEAACT==0: Messen nicht aktiv

### Kontinuierliches Messen (MEAC)

Die Messwerte liegen bei MEAC im Maschinenkoordinatensystem vor und werden im angegebenen FIFO[n]-Speicher (Umlaufspeicher) abgelegt. Sind für die Messung zwei Messtaster projektiert, werden die Messwerte des zweiten Messtasters getrennt im zusätzlich dafür projektierten (über MD einstellbar) FIFO[n+1]-Speicher abgelegt.

Der FIFO-Speicher ist ein Umlaufspeicher, in den Messwerte im Umlaufprinzip in \$AC\_FIFO-Variablen eingetragen werden (siehe Kapitel "[Synchronaktionen](#page-568-0) (Seite [569](#page-568-1))").

### Hinweis

Der FIFO-Inhalt kann nur einmal aus dem Umlaufspeicher ausgelesen werden. Zur Mehrfachverwendung der Messdaten müssen diese in den Anwenderdaten zwischengespeichert werden.

Überschreitet die Anzahl der Messwerte für den FIFO-Speicher die im Maschinendatum festgelegte Höchstzahl, so wird die Messung automatisch beendet.

Endloses Messen lässt sich durch zyklisches Auslesen von Messwerten realisieren. Das Auslesen muss dabei mindestens in der gleichen Häufigkeit wie der Eingang von neuen Messwerten erfolgen.

### Literatur:

- Funktionshandbuch Synchronaktionen; Ausführliche Beschreibung, Kapitel: Parameter (\$AC\_FIFO)
- Funktionshandbuch Erweiterungsfunktionen: Messen (M5), Kapitel: Axiales Messen

### Schutz vor Fehlerprogrammierungen

Folgende Fehlprogrammierungen werden erkannt und mit einem Fehler angezeigt:

● MEASA/MEAWA zusammen mit MEAS/MEAW in einem Satz programmiert

Beispiel:

```
N01 MEAS=1 MEASA[X]=(1,1) G01 F100 POS[X]=100
```
● MEASA/MEAWA mit Parameteranzahl <2 oder >5

### Beispiel:

```
N01 MEAWA[X]=(1) G01 F100 POS[X]=100
```
● MEASA/MEAWA mit Trigger-Ereignis ungleich 1/ -1/ 2/ -2

Beispiel:

N01 MEASA[B]=(1,1,3) B100

● MEASA/MEAWA mit falschem Modus

Beispiel:

```
N01 MEAWA[B]=(4,1) B100
```
MEASA/MEAWA mit doppelt programmiertem Trigger-Ereignis

Beispiel:

```
N01 MEASA[B] = (1, 1, -1, 2, -1) B100
```
● MEASA/MEAWA und fehlende Geometrieachse

Beispiel:

N01 MEASA[X] = (1,1) MEASA[Y] = (1,1) G01 X50 Y50 Z50 F100 ;GEO-Achse X/Y/Z

● Uneinheitlicher Messauftrag bei Geometrieachsen

Beispiel:

N01 MEASA[X] = (1,1) MEASA[Y] = (1,1) MEASA[Z] = (1,1,2) G01 X50 Y50 Z50 F100

4.9 Spezielle Funktionen für den OEM-Anwender (OMA1 ... OMA5, OEMIPO1, OEMIPO2, G810 ... G829)

# 4.9 Spezielle Funktionen für den OEM-Anwender (OMA1 ... OMA5, OEMIPO1, OEMIPO2, G810 ... G829)

### OEM-Adressen

Die Bedeutung der OEM-Adressen bestimmt der OEM-Anwender. Die Funktionalität wird über Compile-Zyklen eingebracht. 5 OEM-Adressen sind reserviert (OMA1 ... OMA5). Die Adressbezeichner sind einstellbar. OEM-Adressen sind in jedem Satz zulässig.

# Reservierte G-Funktionsaufrufe

Für den OEM-Anwender sind folgende G-Funktionsaufrufe reserviert:

- OEMIPO1, OEMIPO2 (aus G-Funktionsgruppe 1)
- G810 ... G819 (G-Funktionsgruppe 31)
- G820 ... G829 (G-Funktionsgruppe 32)

Die Funktionalität wird über Compile-Zyklen eingebracht.

### Funktionen und Unterprogramme

Zusätzlich können OEM-Anwender auch vordefinierte Funktionen und Unterprogramme mit Parameterübergabe anlegen.

### Hinweis

### Werkstücksimulation

Bis SW 4.4 werden keine, ab SW 4.4 nur ausgesuchte Compile-Zyklen (CC) bei der Werkstücksimulation unterstützt.

Sprachbefehle im Teileprogramm von nicht unterstützten Compile-Zyklen (OMA1 ... OMA5, OEMIPO1/2, G810 ... G829, eigene Prozeduren und Funktionen) führen daher ohne individuelle Behandlung zur Alarmmeldung und zum Abbruch der Simulation.

Lösung: Die fehlenden CC-spezifischen Sprachelemente im Teileprogramm individuell behandeln (\$P\_SIM-Abfrage). Beispiel:

```
N1 G01 X200 F500
IF (1 == SP SIM)N5 X300 ;bei Simulation CC nicht aktiv
ELSE
N5 X300 OMA1=10
ENDIF
```
4.10 Vorschubreduzierung mit Eckenverzögerung (FENDNORM, G62, G621)

# 4.10 Vorschubreduzierung mit Eckenverzögerung (FENDNORM, G62, G621)

# Funktion

Bei der automatischen Eckenverzögerung wird der Vorschub glockenförmig kurz vor der betreffenden Ecke abgesenkt. Außerdem kann das Ausmaß des für die Bearbeitung relevanten Werkzeugverhaltens über Settingdaten parametriert werden. Dies sind:

- Beginn und Ende der Vorschubreduzierung
- Override, mit dem der Vorschub reduziert wird
- Erkennung der relevanten Ecke

Als relevante Ecken werden diejenigen Ecken berücksichtigt, deren Innenwinkel kleiner als die über Settingdatum parametrierte Ecke ist.

Mit dem Defaultwert FENDNORM wird die Funktion des automatischen Eckenoverride ausgeschaltet.

# Literatur:

/FBFA/ Funktionsbeschreibung ISO-Dialekte

# **Syntax**

FENDNORM G62 G41 G621

# Bedeutung

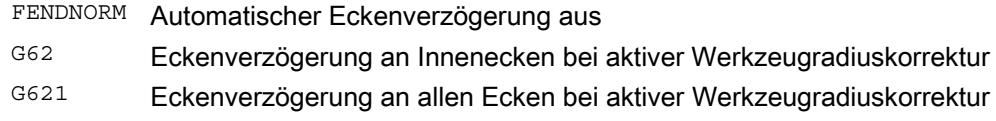

### G62 wirkt nur an den Innenecken mit

- aktiver Werkzeugradiuskorrektur G41, G42 und
- aktiven Bahnsteuerbetrieb G64, G641

Die entsprechende Ecke wird mit dem abgesenkten Vorschub angefahren, der sich ergibt aus:

F \* (Override zur Vorschubreduzierung) \* Vorschuboverride

Die maximal mögliche Vorschubabsenkung wird genau dann erreicht, wenn das Werkzeug, bezogen auf die Mittelpunktsbahn, den Richtungswechsel an der betreffenden Ecke vornehmen soll.

G621 wirkt analog zu G62 an jeder Ecke, der durch FGROUP festgelegten Achsen.
4.11 Programmierbares Bewegungsendekriterium (FINEA, COARSEA, IPOENDA, IPOBRKA, ADISPOSA)

# 4.11 Programmierbares Bewegungsendekriterium (FINEA, COARSEA, IPOENDA, IPOBRKA, ADISPOSA)

### Funktion

Ähnlich dem Satzwechselkriterium bei Bahninterpolation (G601, G602 und G603) kann das Bewegungsendekriterium bei Einzelachsinterpolation in einem Teileprogramm bzw. in Synchronaktionen für Kommando-/PLC-Achsen programmiert werden.

Je nachdem, welches Bewegungsendekriterium eingestellt ist, werden Teileprogrammsätze bzw. Technologiezyklussätze mit Einzelachsbewegungen unterschiedlich schnell beendet. Gleiches gilt für PLC über FC15/16/18.

### **Syntax**

FINEA[<Achse>] COARSEA[<Achse>] IPOENDA[<Achse>] IPOBRKA(<Achse>[,<Zeitpunkt>]) ADISPOSA(<Achse>[,<Modus>,<Fenstergröße>])

### Bedeutung

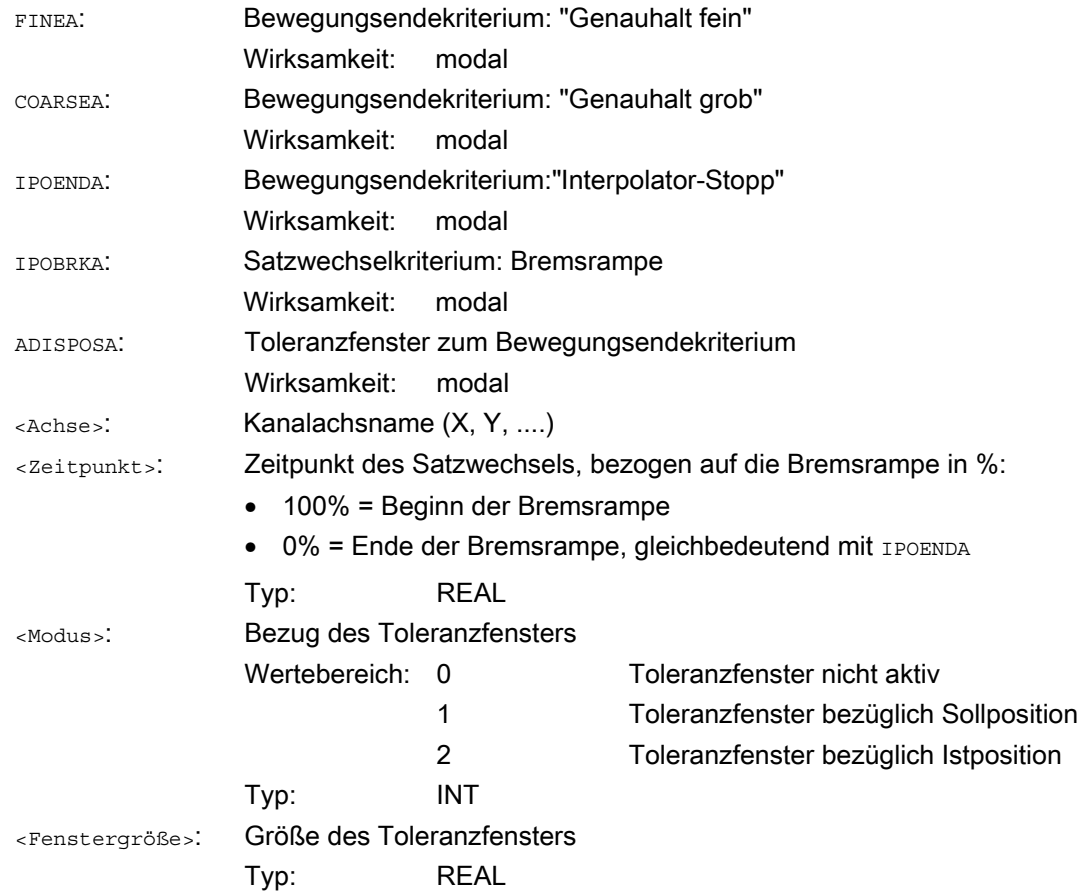

### Spezielle Wegbefehle

4.11 Programmierbares Bewegungsendekriterium (FINEA, COARSEA, IPOENDA, IPOBRKA, ADISPOSA)

# Beispiele

### Beispiel 1: Bewegungsendekriterium: "Interpolator-Stopp"

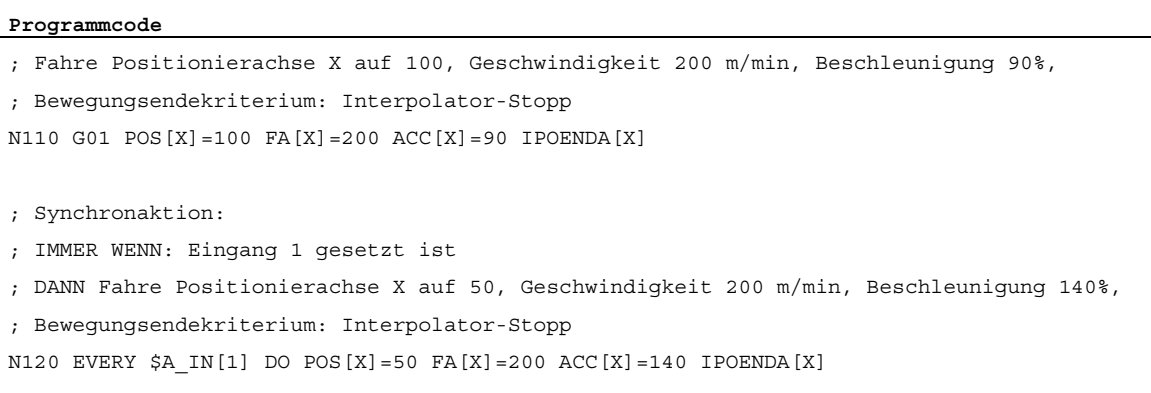

### Beispiel 2: Satzwechselkriterium: "Bremsrampe"

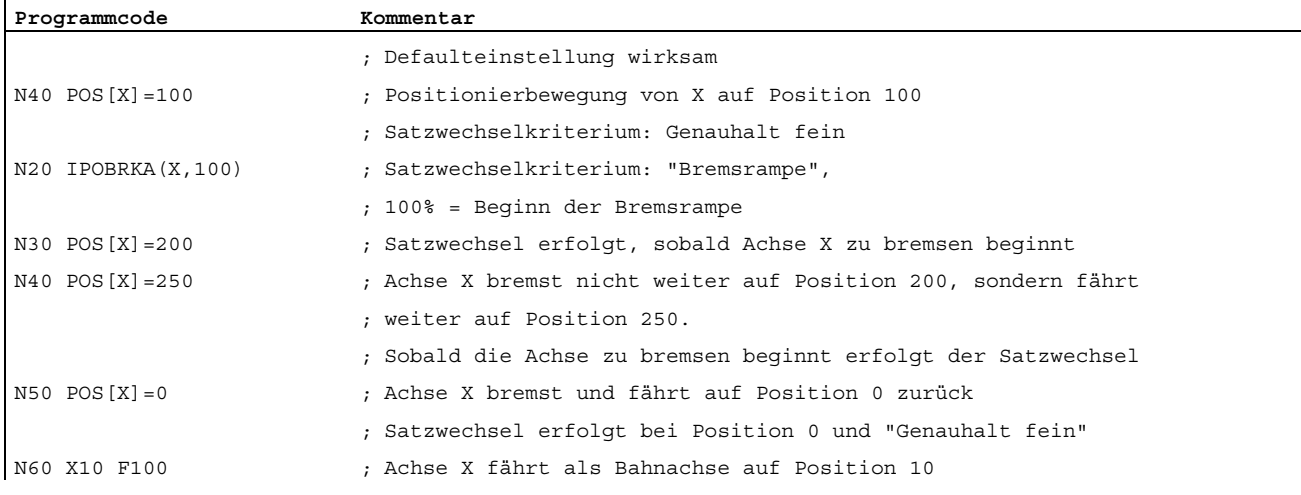

4.11 Programmierbares Bewegungsendekriterium (FINEA, COARSEA, IPOENDA, IPOBRKA, ADISPOSA)

### Weitere Informationen

### Systemvariable für Bewegungsendekriterium

Das wirksame Bewegungsendekriterium kann über die Systemvariable \$AA\_MOTEND gelesen werden.

Literatur: /LIS2sl/ Listenhandbuch, Buch 2

### Satzwechselkriterium: "Bremsrampe" (IPOBRKA)

Ist bei der Aktivierung des Satzwechselkriteriums "Bremsrampe" für den optionalen Satzwechselzeitpunkt ein Wert programmierte, wird dieser für die nächste Positionierbewegung wirksam und hauptlaufsynchron in das Settingdatum geschrieben. Ist für den Satzwechselzeitpunkt kein Wert angegeben, wird der aktuelle Wert des Settingdatums wirksam.

### SD43600 \$SA\_IPOBRAKE\_BLOCK\_EXCHANGE

Mit der nächsten Programmierung eines axialen Bewegungsendekriteriums (FINEA, COARSEA, IPOENDA) wird IPOBRKA für die entsprechende Achse deaktiviert.

### Zusätzliches Satzwechselkriterium: "Toleranzfenster" (ADISPOSA)

Mit ADISPOSA kann als zusätzliches Satzwechselkriterium ein Toleranzfenster um den Satzendpunkt (wahlweise Ist- oder Sollposition) definiert werden. Für den Satzwechsel müssen dann beide Bedingungen erfüllt sein:

- Satzwechselkriterium: "Bremsrampe"
- Satzwechselkriterium: "Toleranzfenster"

### Literatur

Weitere Informationen zum Satzwechselkriterium von Positionierachsen siehe:

- Funktionshandbuch Erweiterungsfunktionen; Positionierachsen (P2)
- Programmierhandbuch Grundlagen; Kapitel "Vorschubregelung"

4.11 Programmierbares Bewegungsendekriterium (FINEA, COARSEA, IPOENDA, IPOBRKA, ADISPOSA)

# Koordinatentransformationen (Frames) 5

# 5.1 Koordinatentransformation über Framevariable

### Funktion

Neben den im Programmierhandbuch "Grundlagen" bereits beschriebenen Programmiermöglichkeiten können Sie Koordinatensysteme auch mit vordefinierten Framevariablen festlegen.

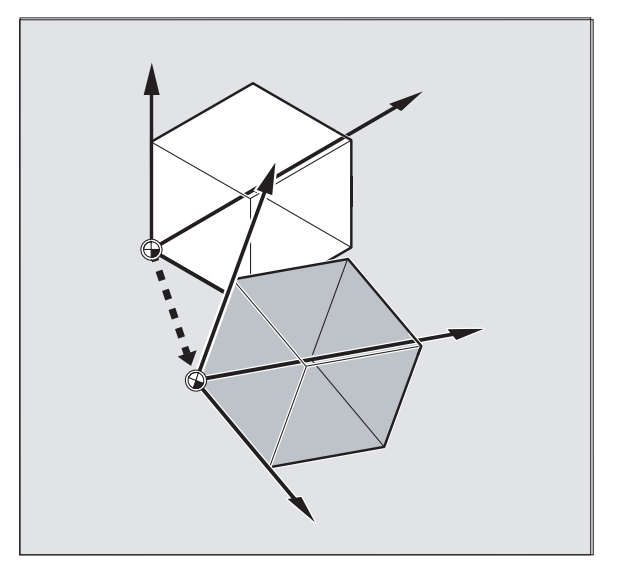

Folgende Koordinatensysteme sind definiert:

MKS: Maschinen-Koordinatensystem

BKS: Basis-Koordinatensystem

BNS: Basisnullpunkt-Koordinatensystem

ENS: Einstellbares Nullpunkt-Koordinatensystem

WKS: Werkstück-Koordinatensystem

### Was ist eine vordefinierte Framevariable?

Vordefinierte Framevariablen sind Schlüsselwörter, die im Sprachgebrauch der Steuerung mit entsprechender Wirkung bereits festgelegt sind und im NC-Programm verarbeitet werden können.

Mögliche Framevariable:

- Basisframe (Basisverschiebung)
- einstellbare Frames
- programmierbarer Frame

### Wertzuweisungen und Istwerte auslesen

### Zusammenhang Framevariable/Frame

Eine Koordinatentransformation kann durch Wertzuweisung eines Frames an eine Framevariable aktiviert werden.

Beispiel: \$P\_PFRAME=CTRANS(X,10)

Framevariable:

\$P\_PFRAME bedeutet: aktueller programmierbarer Frame.

Frame:

CTRANS(X,10) bedeutet: programmierbare Nullpunktverschiebung der X-Achse um 10 mm.

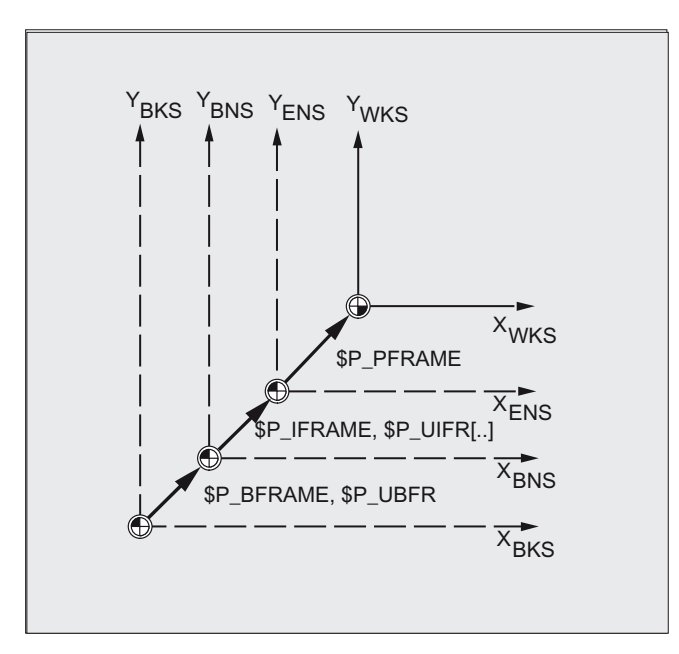

### Istwerte auslesen

Über vordefinierte Variable im Teileprogramm können die aktuellen Istwerte der Koordinatensysteme ausgelesen werden:

\$AA\_IM[Achse]: Lesen Istwert im MKS

\$AA\_IB[Achse]: Lesen Istwert im BKS

\$AA\_IBN[Achse:] Lesen Istwert im BNS

\$AA\_IEN[Achse]: Lesen Istwert im ENS

\$AA\_IW[Achse]: Lesen Istwert im WKS

## 5.1.1 Vordefinierte Framevariable (\$P\_BFRAME, \$P\_IFRAME, \$P\_PFRAME, \$P\_ACTFRAME)

### \$P\_BFRAME

Aktuelle Basisframevariable, die den Bezug zwischen Basiskoordinatensystem (BKS) und Basis-Nullpunktsystem (BNS) herstellt.

Soll der durch \$P\_UBFR beschriebene Basisframe sofort im Programm wirksam werden, muss entweder

- ein G500, G54...G599 programmiert werden oder
- \$P\_BFRAME mit \$ \$P\_UBFR beschrieben werden.

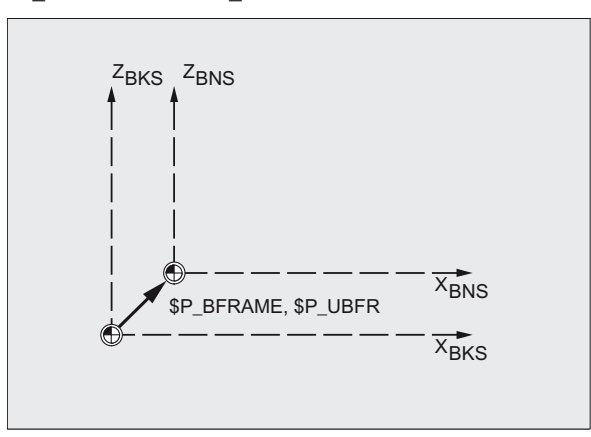

### \$P\_IFRAME

Aktuelle, einstellbare Framevariable, die den Bezug zwischen Basis-Nullpunktsystem (BNS) und Einstellbarem Nullpunktsystem (ENS) herstellt.

- · \$P\_IFRAME entspricht \$P\_UIFR[\$P\_IFRNUM]
- \$P\_IFRAME enthält nach Programmierung von z. B. G54 die durch G54 definierte Translation, Rotation, Skalierung und Spiegelung.

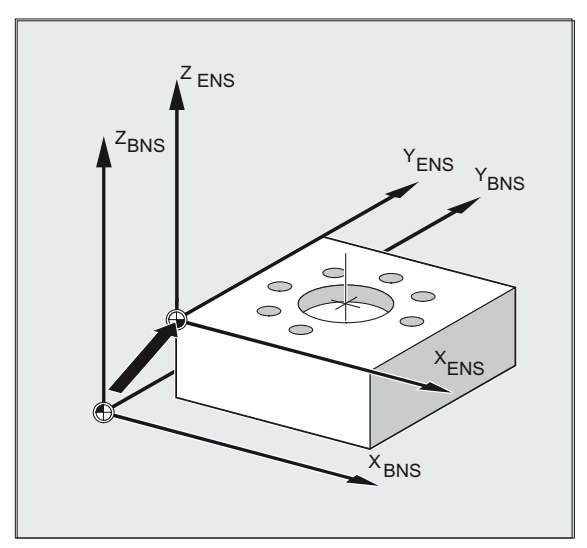

# \$P\_PFRAME

Aktuelle, programmierbare Framevariable, die den Bezug zwischen dem Einstellbaren Nullpunktsystem (ENS) und dem Werkstückkoordinatensystem (WKS) herstellt.

\$P\_PFRAME enthält den resultierenden Frame, der sich

- aus der Programmierung von TRANS/ATRANS, ROT/AROT, SCALE/ASCALE, MIRROR/AMIRROR bzw.
- aus der Zuweisung von CTRANS, CROT, CMIRROR, CSCALE an den programmierbaren FRAME ergibt

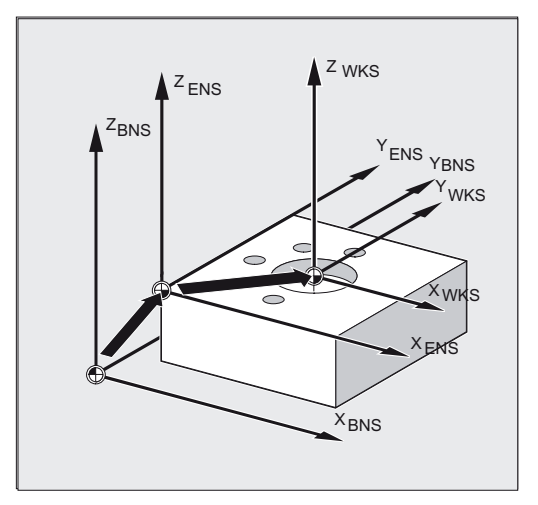

### \$P\_ACTFRAME

Aktueller, resultierender Gesamtframe, der sich durch Verkettung aus

- der aktuellen Basisframevariablen \$P\_BFRAME,
- der aktuellen einstellbaren Framevariablen \$P\_IFRAME mit Systemframes und

● der aktuellen programmierbaren Framevariablen \$P\_PFRAME mit Systemframes ergibt. Systemframes, siehe Kapitel "Im Kanal wirksame Frames"

\$P\_ACTFRAME beschreibt den aktuell gültigen Werkstücknullpunkt.

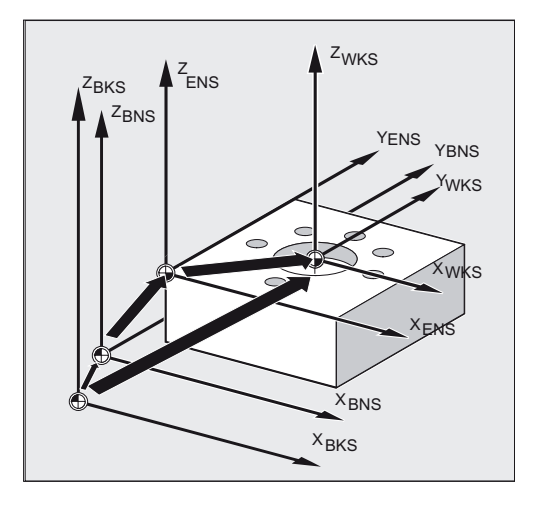

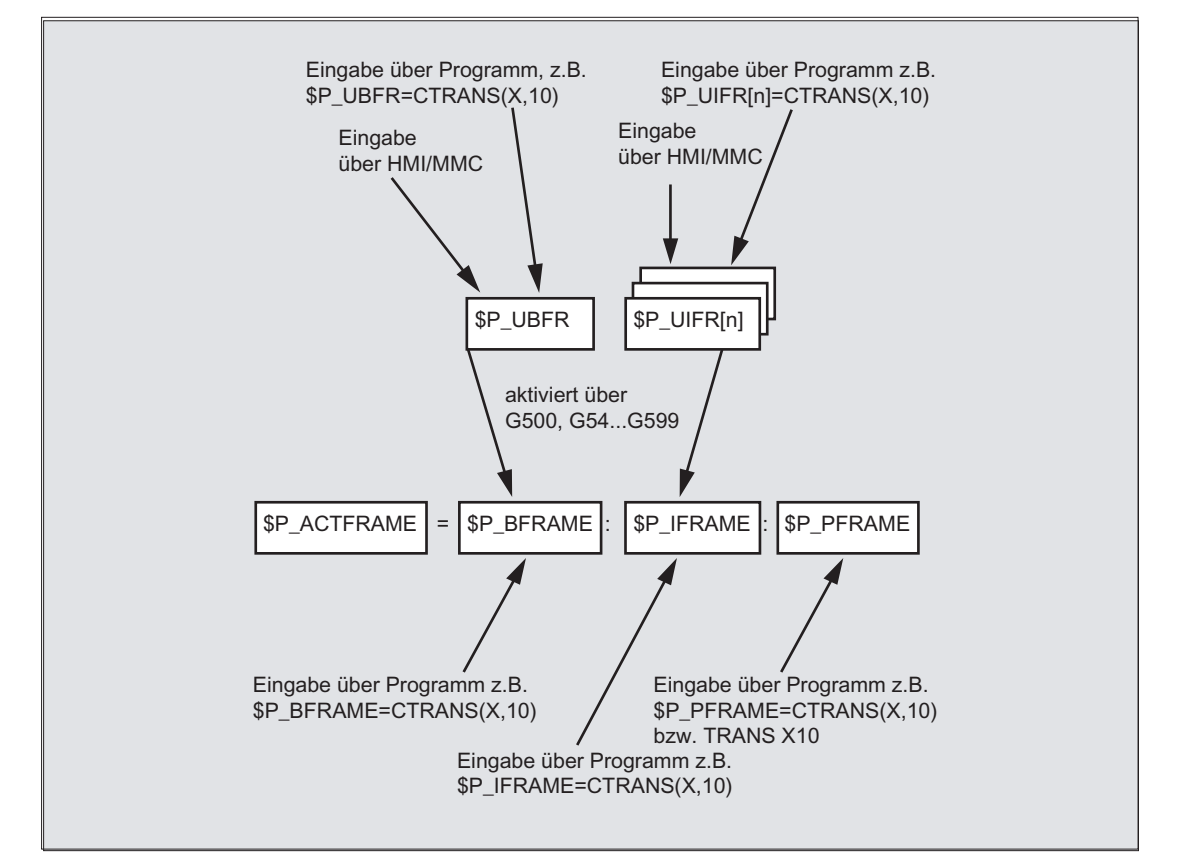

Falls \$P\_BFRAME, \$P\_IFRAME oder \$P\_PFRAME verändert werden, wird \$P\_ACTFRAME neu

\$P\_ACTFRAME entspricht \$P\_BFRAME:\$P\_IFRAME:\$P\_PFRAME

Basisframe und einstellbarer Frame wirken nach Reset, wenn das MD 20110 RESET\_MODE\_MASK folgendermaßen eingestellt ist:

Bit0=1, Bit14=1 --> \$P\_UBFR (Basisframe) wirkt

Bit0=1, Bit5=1 --> \$P\_UIFR[\$P\_UIFRNUM] (einst. Frame) wirkt

### Vordefinierte einstellbare Frames \$P\_UBFR

berechnet.

Mit \$P\_UBFR wird der Basisframe programmiert, er wird aber nicht gleichzeitig im Teileprogramm aktiv. Der mit \$P\_UBFR geschriebene Basisframe wird eingerechnet, wenn

- Reset geschaltet wurde und die Bits 0 und 14 des MD RESET\_MODE\_MASK gesetzt sind,
- die Anweisungen G500, G54...G599 ausgeführt wurden.

### Vordefinierte einstellbare Frames \$P\_UIFR[n]

Durch die vordefinierte Framevariable \$P\_UIFR[n] können die einstellbaren Nullpunktverschiebungen G54 bis G599 vom Teileprogramm aus gelesen oder geschrieben werden.

Diese Variablen stellen im Aufbau ein eindimensionales Feld vom Typ FRAME mit dem Namen \$P\_UIFR[n] dar.

### Zuordnung zu den G-Befehlen

Standardmäßig sind 5 einstellbare Frames \$P\_UIFR[0]... \$P\_UIFR[4] bzw. 5 gleichbedeutende G-Befehle – G500 und G54 bis G57 , unter deren Adressen Werte abgespeichert werden können.

\$P\_IFRAME=\$P\_UIFR[0] entspricht G500 \$P IFRAME=\$P UIFR[1] entspricht G54 \$P\_IFRAME=\$P\_UIFR[2] entspricht G55 \$P\_IFRAME=\$P\_UIFR[3] entspricht G56 \$P IFRAME=\$P UIFR[4] entspricht G57 Über Maschinendatum können Sie die Anzahl der Frames verändern:

\$P\_IFRAME=\$P\_UIFR[5] entspricht G505

... ... ...

\$P\_IFRAME=\$P\_UIFR[99] entspricht G599

### Hinweis

Hierdurch lassen sich insgesamt 100 Koordinatensysteme erzeugen, die z. B. als Nullpunkt für verschiedene Vorrichtungen programmübergreifend aufgerufen werden können.

# VORSICHT

Die Programmierung von Framevariablen und Frames erfordert im NC-Programm einen eigenen NC-Satz. Ausnahme: Programmierung eines einstellbaren Frames mit G54, G55, ...

# 5.2 Framevariablen/Frames Werte zuweisen

### 5.2.1 Direkte Werte zuweisen (Achswert, Winkel, Maßstab)

### Funktion

Im NC-Programm können Sie direkt Frames oder Framevariablen mit Werten belegen.

### **Syntax**

\$P\_PFRAME=CTRANS (X, Achswert, Y, Achswert, Z, Achswert, …) \$P\_PFRAME=CROT (X, Winkel, Y, Winkel, Z, Winkel, …) \$P\_UIFR[..]=CROT (X, Winkel, Y, Winkel, Z, Winkel, …) \$P\_PFRAME=CSCALE (X, Maßstab, Y, Maßstab, Z, Maßstab, …) \$P\_PFRAME=CMIRROR (X, Y, Z) Die Programmierung von \$P\_BFRAME erfolgt analog wie \$P\_PFRAME.

### Bedeutung

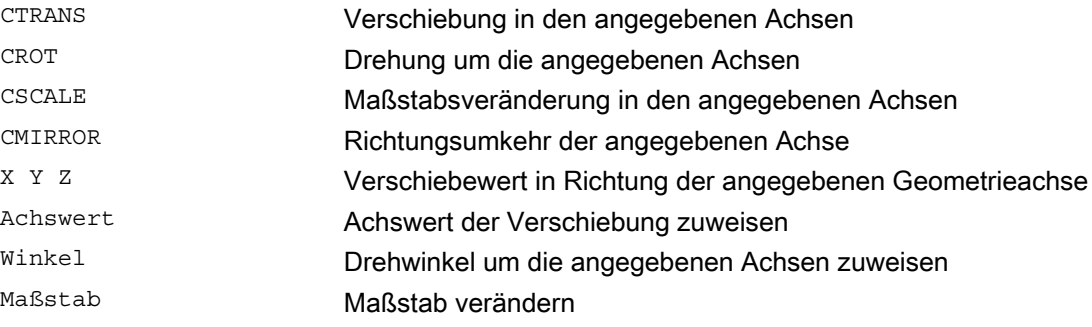

5.2 Framevariablen/Frames Werte zuweisen

### Beispiel

Durch Wertzuweisung an dem aktuellen programmierbaren Frame werden Translation, Drehung und Spiegelung aktiviert.

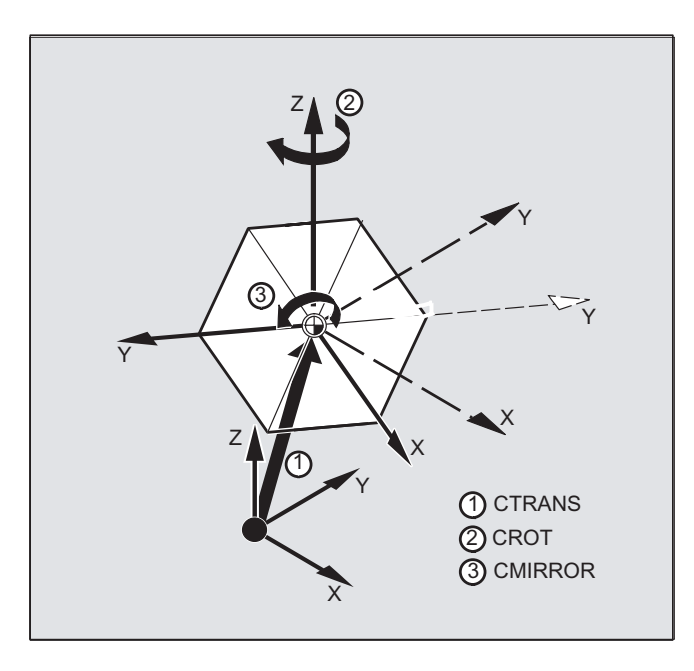

N10 \$P\_PFRAME=CTRANS(X,10,Y,20,Z,5):CROT(Z,45):CMIRROR(Y)

### Frame-Rot-Komponenten mit anderen Werten vorbelegen

Mit CROT alle drei Komponenenten von UIFR mit Werten vorbelegen

**Programmcode**  \$P\_UIFR[5]=CROT (X, 0, Y, 0, Z, 0) N100 \$P\_UIFR[5, y, rt]=0 N100 \$P UIFR[5, x, rt]=0 N100 \$P\_UIFR[5, z, rt]=0

### Beschreibung

Sie können mehrere Rechenvorschriften nacheinander programmieren.

Beispiel:

\$P\_PFRAME=CTRANS(...):CROT(...):CSCALE...

Beachten Sie, dass die Befehle durch den Kettungsoperator Doppelpunkt (…):(…) miteinander verbunden werden müssen. Dadurch werden die Befehle erstens miteinander verknüpft und zweitens in der programmierten Reihenfolge additiv ausgeführt.

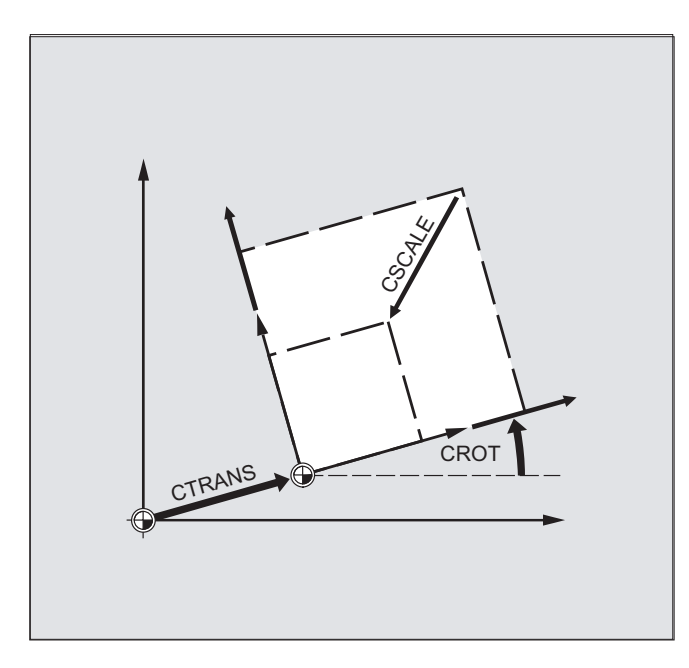

### Hinweis

Die mit den genannten Befehlen programmierten Werte werden den Frames zugewiesen und abgespeichert.

Aktiv werden die Werte erst, wenn sie dem Frame einer aktiven Framevariablen \$P\_BFRAME bzw. \$P\_PFRAME zugewiesen werden.

Koordinatentransformationen (Frames)

5.2 Framevariablen/Frames Werte zuweisen

# 5.2.2 Framekomponenten lesen und verändern (TR, FI, RT, SC, MI)

# Funktion

Sie haben die Möglichkeit, auf einzelne Daten eines Frames, z. B. auf einen bestimmten Verschiebewert oder Drehwinkel zuzugreifen. Diese Werte können Sie verändern oder einer anderen Variablen zuweisen.

### **Syntax**

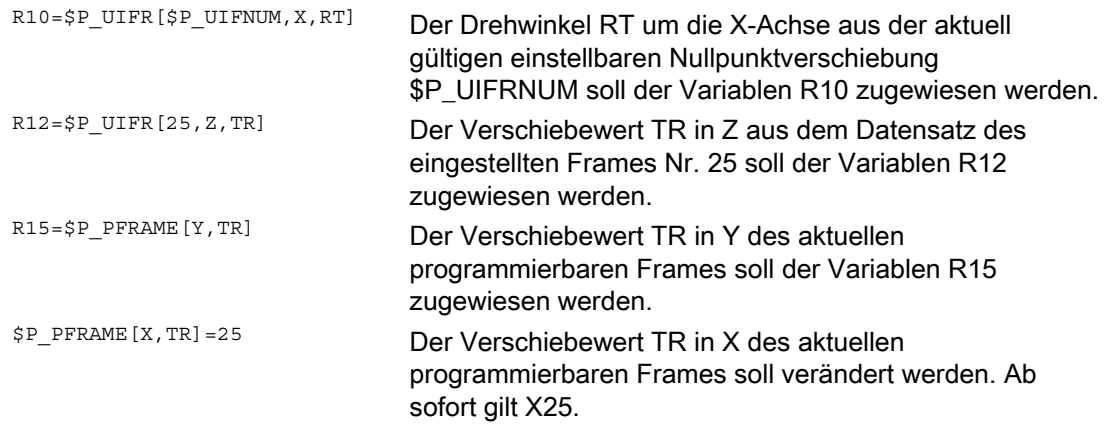

### Bedeutung

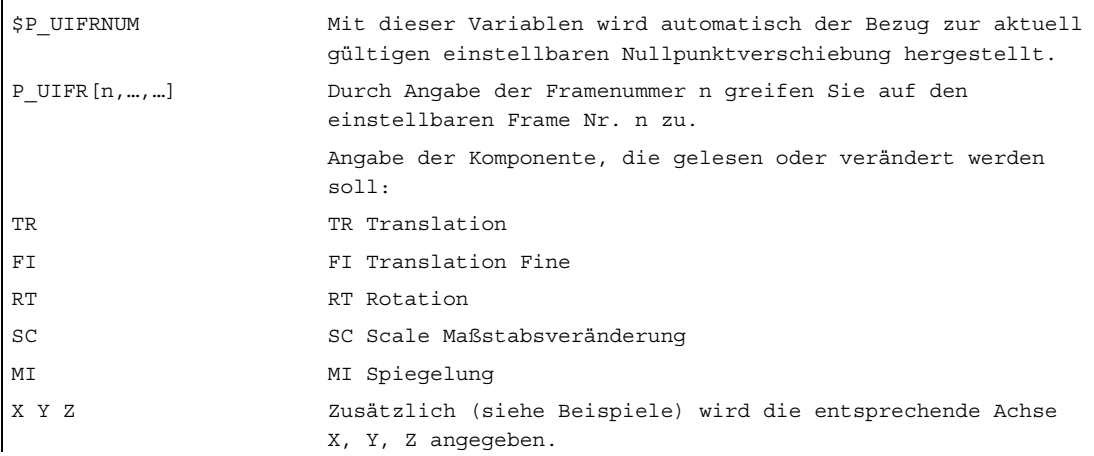

### Wertebereich für Drehung RT

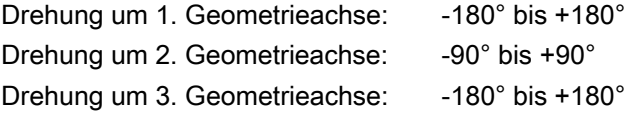

### Beschreibung

### Frame aufrufen

Durch Angabe der Systemvariablen \$P\_UIFRNUM können Sie direkt auf die mit \$P\_UIFR bzw. G54, G55, … aktuell eingestellte Nullpunktverschiebung zugreifen (\$P\_UIFRNUM enthält die Nummer des aktuell eingestellten Frames).

Alle anderen gespeicherten einstellbaren Frames \$P\_UIFR rufen Sie durch Angabe der entsprechenden Nummer \$P\_UIFR[n] auf.

Für vordefinierte Framevariable und eigendefinierte Frames geben Sie den Namen an, z. B. \$P\_IFRAME.

### Daten aufrufen

In den eckigen Klammern stehen Achsname und Framekomponente des Wertes, auf den Sie zugreifen oder den Sie verändern wollen, z. B. [X, RT] oder [Z, MI].

### 5.2.3 Verknüpfung von kompletten Frames

### Funktion

Im NC-Programm kann ein kompletter Frame einem anderen Frame zugewiesen oder Frames miteinander verkettet werden.

Framekettungen eignen sich z. B. für die Beschreibung mehrerer Werkstücke, die auf einer Palette angeordnet sind und in einem Fertigungsablauf bearbeitet werden sollen.

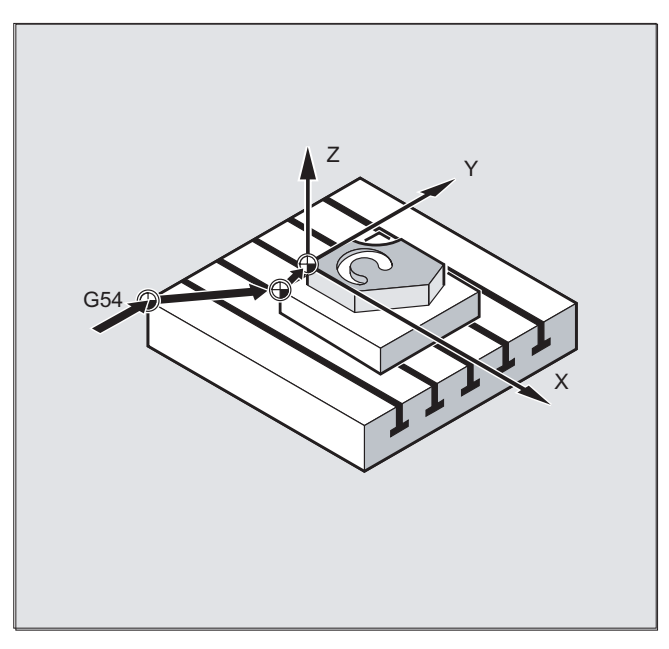

Für die Beschreibung von Palettenaufgaben könnten die Framekomponenten z. B. nur bestimmte Teilwerte enthalten, durch deren Verkettung verschiedene Werkstücknullpunkte generiert werden.

5.2 Framevariablen/Frames Werte zuweisen

### **Syntax**

### Frames zuweisen

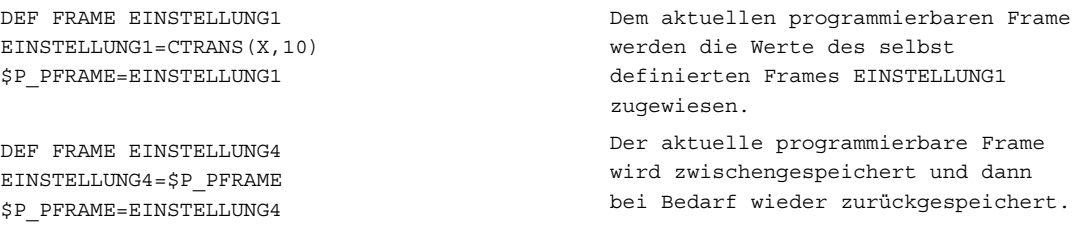

### Frameketten

Die Frames werden in der programmierten Reihenfolge miteinander verkettet, die Framekomponenten wie z. B. Verschiebungen, Drehungen usw. werden nacheinander additiv ausgeführt.

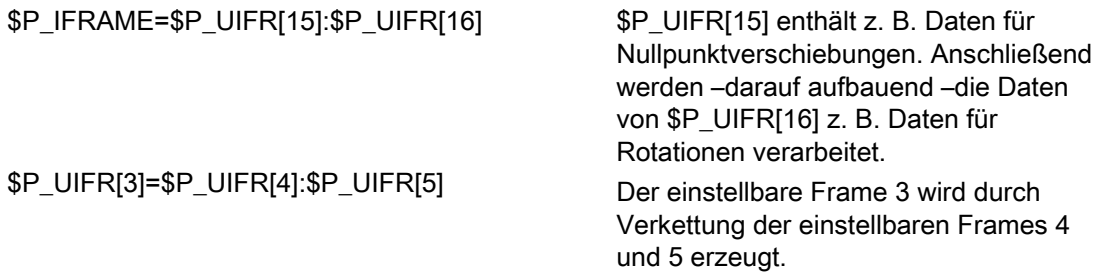

### Hinweis

Beachten Sie, dass die Frames durch den Kettungsoperator Doppelpunkt : miteinander verbunden werden müssen.

Koordinatentransformationen (Frames) 5.2 Framevariablen/Frames Werte zuweisen

# 5.2.4 Definition neuer Frames (DEF FRAME)

### Funktion

Neben den bisher beschriebenen vordefinierten, einstellbaren Frames haben Sie auch die Möglichkeit, neue Frames zu erzeugen. Dabei handelt es sich um Variable vom Typ FRAME, die Sie mit freier Namensgebung definieren.

Mit den Funktionen CTRANS, CROT, CSCALE, CMIRROR können Sie Ihre Frames im NC-Programm mit Werten belegen.

### **Syntax**

DEF FRAME PALETTE1

PALETTE1=CTRANS(…):CROT(…)…

### Bedeutung

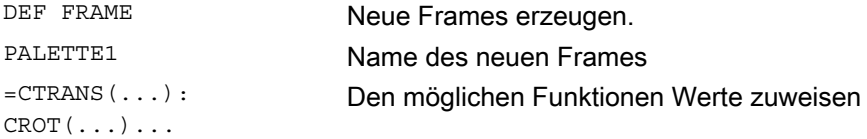

Koordinatentransformationen (Frames)

5.3 Grob- und Feinverschiebung (CFINE, CTRANS)

# 5.3 Grob- und Feinverschiebung (CFINE, CTRANS)

### Funktion

### Feinverschiebung

Die Feinverschiebung eines Frames wird mit dem Befehl CFINE(...) programmiert.

### Hinweis

Freigabe der Feinverschiebung über MD18600 \$MN\_MM\_FRAME\_FINE\_TRANS = 1

### Grobverschiebung

Die Grobverschiebung eines Frames wird mit dem Befehl CTRANS(...) programmiert.

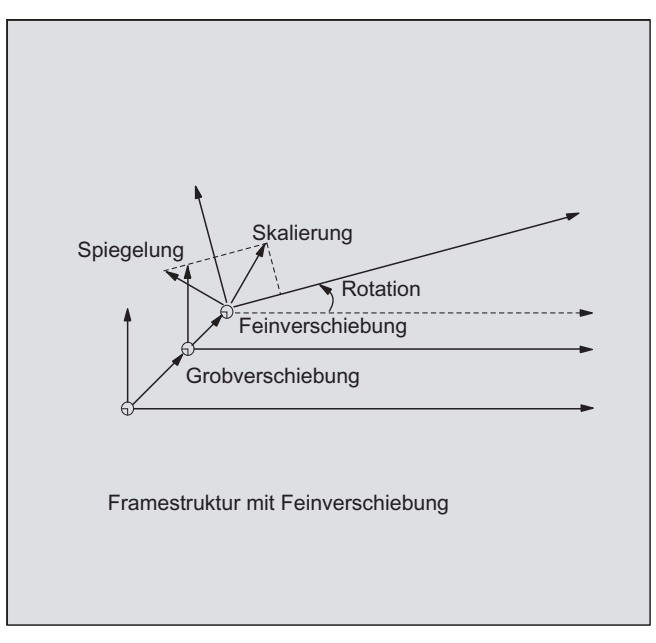

Grob- und Feinverschiebung addieren sich zur Gesamtverschiebung.

5.3 Grob- und Feinverschiebung (CFINE, CTRANS)

### **Syntax**

### Feinverschiebung

Am Beispiel des Datenhaltungsframes \$P\_UIFR:

- Gesamtframe
	- $-$  \$P\_UIFR[<n>] = CFINE(<K1>,<Wert>)
	- \$P\_UIFR[<n>] = CFINE(<K1>,<Wert>, <K2,<Wert>)
	- \$P\_UIFR[<n>] = CFINE(<K1>,<Wert>, <K2,<Wert>, <K3,<Wert>)
- Frame-Komponente
	- \$P\_UIFR[<n>,<Koordinate>,FI] = <Wert>

### Grobverschiebung

Am Beispiel des Datenhaltungsframes \$P\_UIFR:

- Gesamtframe
	- $-$ \$P\_UIFR[<n>] = CTRANS(<K1>,<Wert>)
	- \$P\_UIFR[<n>] = CTRANS(<K1>,<Wert>, <K2,<Wert>)
	- \$P\_UIFR[<n>] = CTRANS(<K1>,<Wert>, <K2,<Wert>, <K3,<Wert>)
- Frame-Komponente

– \$P\_UIFR[<n>,<Koordinate>,TR] = <Wert>

Programmierbarer Frame \$P\_PFRAME auch:

- TRANS <K1> <Wert>
- TRANS <K1> <Wert> <K2> <Wert>
- TRANS <K1> <Wert> <K2> <Wert> <K3> <Wert>

### Bedeutung

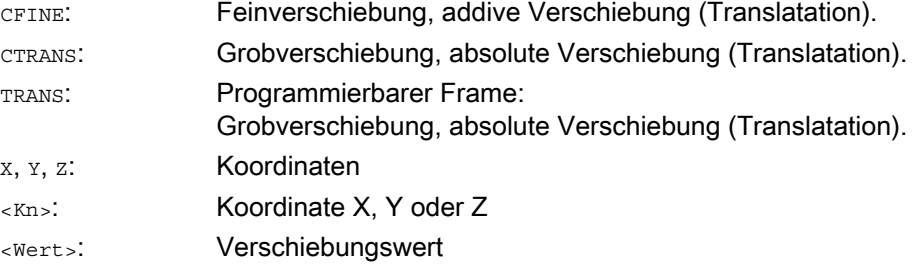

5.4 Externe Nullpunktverschiebung

# 5.4 Externe Nullpunktverschiebung

### Funktion

Hierdurch haben Sie eine weitere Möglichkeit, den Nullpunkt zwischen Basis- und Werkstückkoordinatensystem zu verschieben.

Bei der externen Nullpunktverschiebung können nur lineare Verschiebungen programmiert werden.

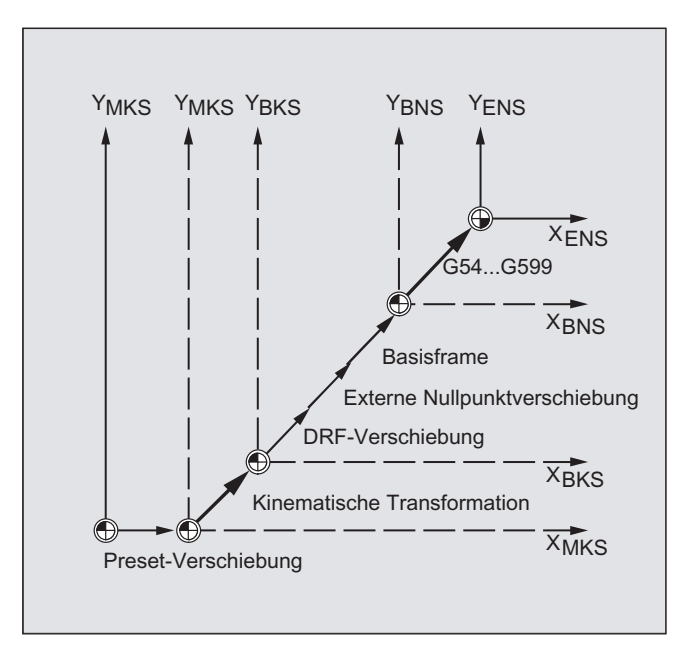

### Programmierung

Die Programmierung der Verschiebewerte, \$AA\_ETRANS erfolgt über die Belegung der achsspezifischen Systemvariablen.

### Verschiebewert zuweisen

\$AA\_ETRANS[Achse]=RI

RI ist die Rechenvariable vom Typ REAL, die den neuen Wert enthält.

Die externe Verschiebung wird in der Regel nicht im Teileprogramm angegeben, sondern von der PLC gesetzt.

### Hinweis

Der im Teileprogramm geschriebene Wert wird erst wirksam, wenn an der VDI-Schnittstelle (NCU-PLC-Schnittstelle) das entsprechende Signal gesetzt ist.

# 5.5 Preset-Verschiebung mit PRESETON

### Funktion

Für spezielle Anwendungen kann es erforderlich werden, einer bereits referenzierten Maschinenachse mit PRESETON einen neuen Istwert zuzuweisen. Dies entspricht einer Nullpunktverschiebung im Maschinenkoordinatensystem.

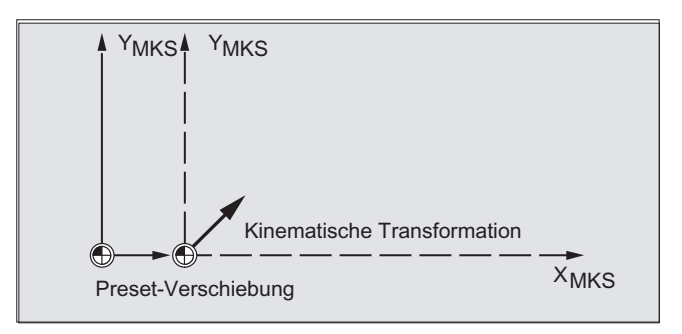

# VORSICHT

Nach PRESETON ist die Maschinenachse im Status "nicht referenziert". Es wird deshalb empfohlen, die Funktion nur für Maschinenachsen ohne Referenzpunktpflicht zu verwenden. Zum Wiederherstellen des ursprünglichen Maschinenkoordinatensystems muss die Maschinenachse z. B. mit G74 (Referenzpunktfahren) erneut referenziert werden.

### Literatur:

Programmierhandbuch Grundlagen

### **Syntax**

PRESETON(<Achse\_1>,<Wert\_1>,<Achse\_2>,<Wert\_2>,…)

### Hinweis

Mit PRESETON können Preset-Verschiebungen für bis zu 8 Achsen programmiert werden.

### Bedeutung

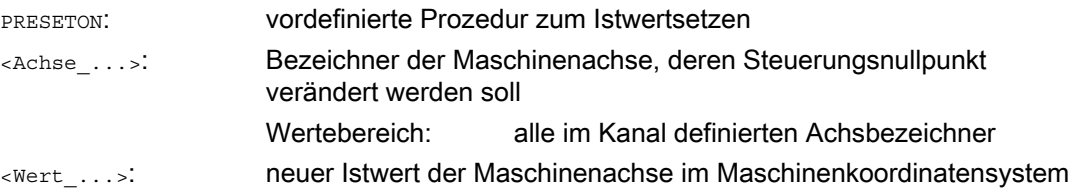

### Koordinatentransformationen (Frames)

5.5 Preset-Verschiebung mit PRESETON

### Beispiel

### Geometrieachse: A

Zugehörige Maschinenachse: X1

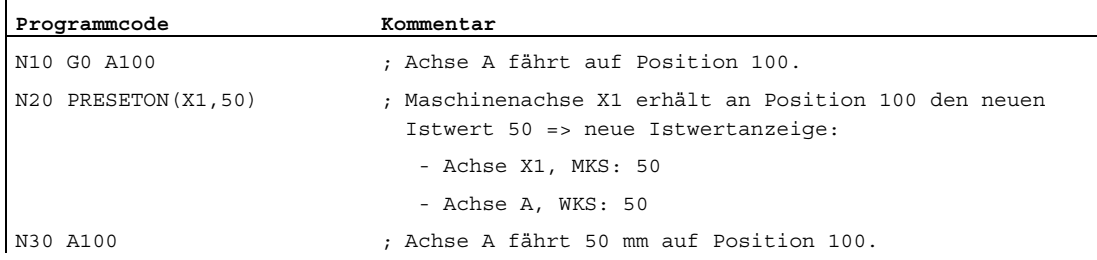

### **Literatur**

Zur Programmierung der Preset-Verschiebung in Synchronaktionen siehe:

Funktionshandbuch Synchronaktionen; Kapitel: "Aktionen in Synchronaktionen" > "Istwertsetzen (PRESETON)"

5.6 Frame-Berechnung aus 3 Messpunkten im Raum (MEAFRAME)

# 5.6 Frame-Berechnung aus 3 Messpunkten im Raum (MEAFRAME)

### Funktion

Die Funktion MEAFRAME wird zur Unterstützung der Messzyklen eingesetzt. Sie berechnet den Frame aus drei idealen und den korrespondierenden gemessenen Punkten.

Wird ein Werkstück für die Bearbeitung positioniert, ist seine Position relativ zum kartesischen Maschinenkoordinatensystem bezüglich seiner Idealposition i. A. sowohl verschoben als auch gedreht. Für exakte Bearbeitung oder Messung ist entweder eine kostspielige physikalische Justierung oder Änderung der Bewegungen im Teileprogramm nötig.

Ein Frame kann durch Abtasten dreier Punkte im Raum festgelegt werden, deren Idealpositionen bekannt sind. Abgetastet wird mit einem Berührungs- oder optischen Sensor, der spezielle, auf der Trägerplatte präzise fixierte Löcher oder Messkugeln berührt.

### **Syntax**

MEAFRAME(<Ideal-Punkte>,<Messpunkte>,<Qualität>)

### Bedeutung

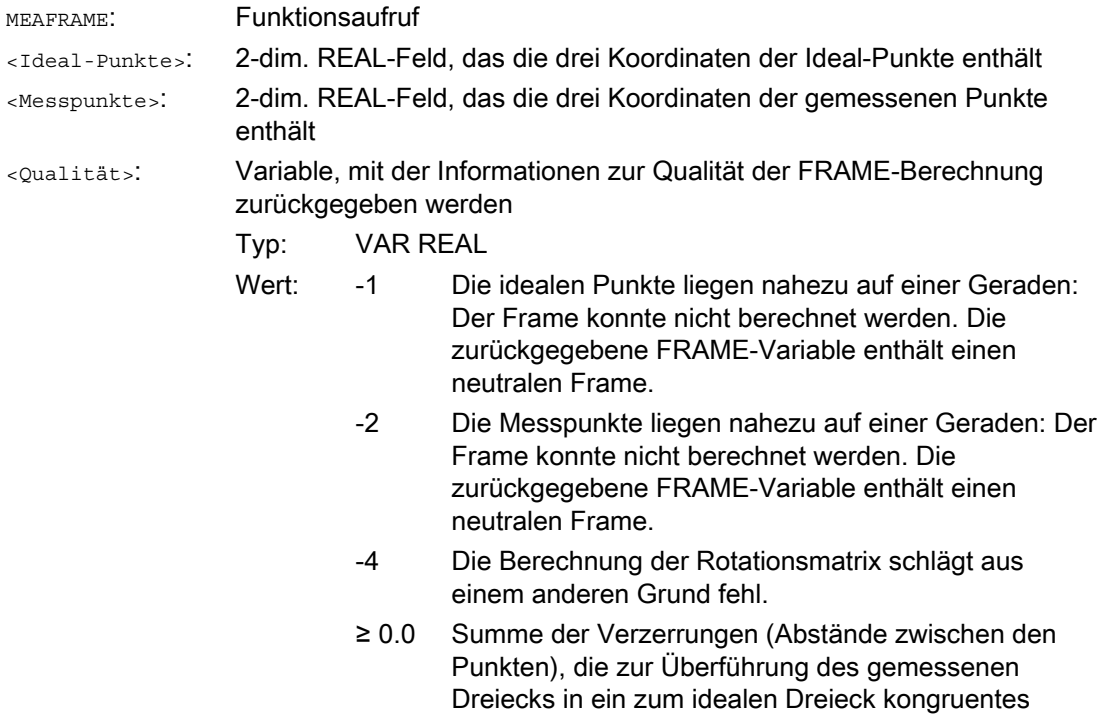

benötigt wird.

5.6 Frame-Berechnung aus 3 Messpunkten im Raum (MEAFRAME)

### Hinweis Qualität der Messung

Damit die gemessenen den idealen Koordinaten mit einer kombinierten Rotation/Translation zugeordnet werden können, muss das von den Messpunkten aufgespannte Dreieck kongruent zum idealen Dreieck sein. Dies wird bewerkstelligt von einem Kompensationsalgorithmus, der die Summe der Quadrate der Abweichungen minimiert, die das gemessene in das ideale Dreieck überführen.

Die effektiv benötigte Verzerrung der Messpunkte kann als Indikator für die Qualität der Messung dienen und wird deshalb als zusätzliche Variable von MEAFRAME ausgegeben.

### Hinweis

Das von MEAFRAME erzeugte Frame kann durch die Funktion ADDFRAME in ein anderes Frame in der Frame-Kette transformiert werden (siehe Beispiel "Verkettung mit ADDFRAME").

### Beispiele

### Beispiel 1:

Teileprogramm 1:

**Programmcode** 

...

DEF FRAME CORR\_FRAME

Setzen von Messpunkten:

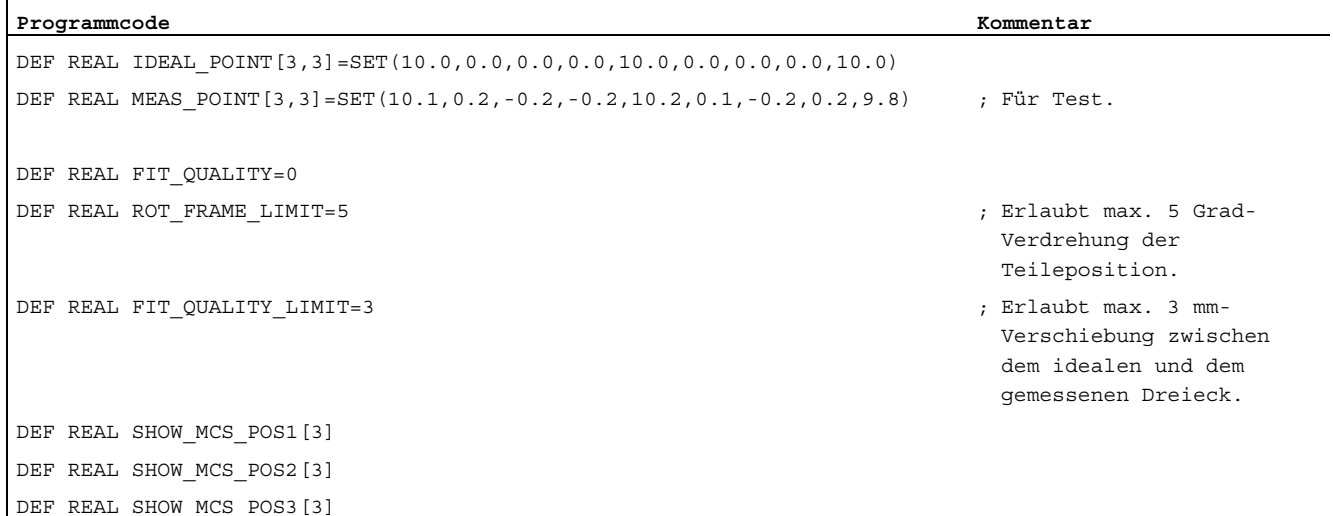

Koordinatentransformationen (Frames)

5.6 Frame-Berechnung aus 3 Messpunkten im Raum (MEAFRAME)

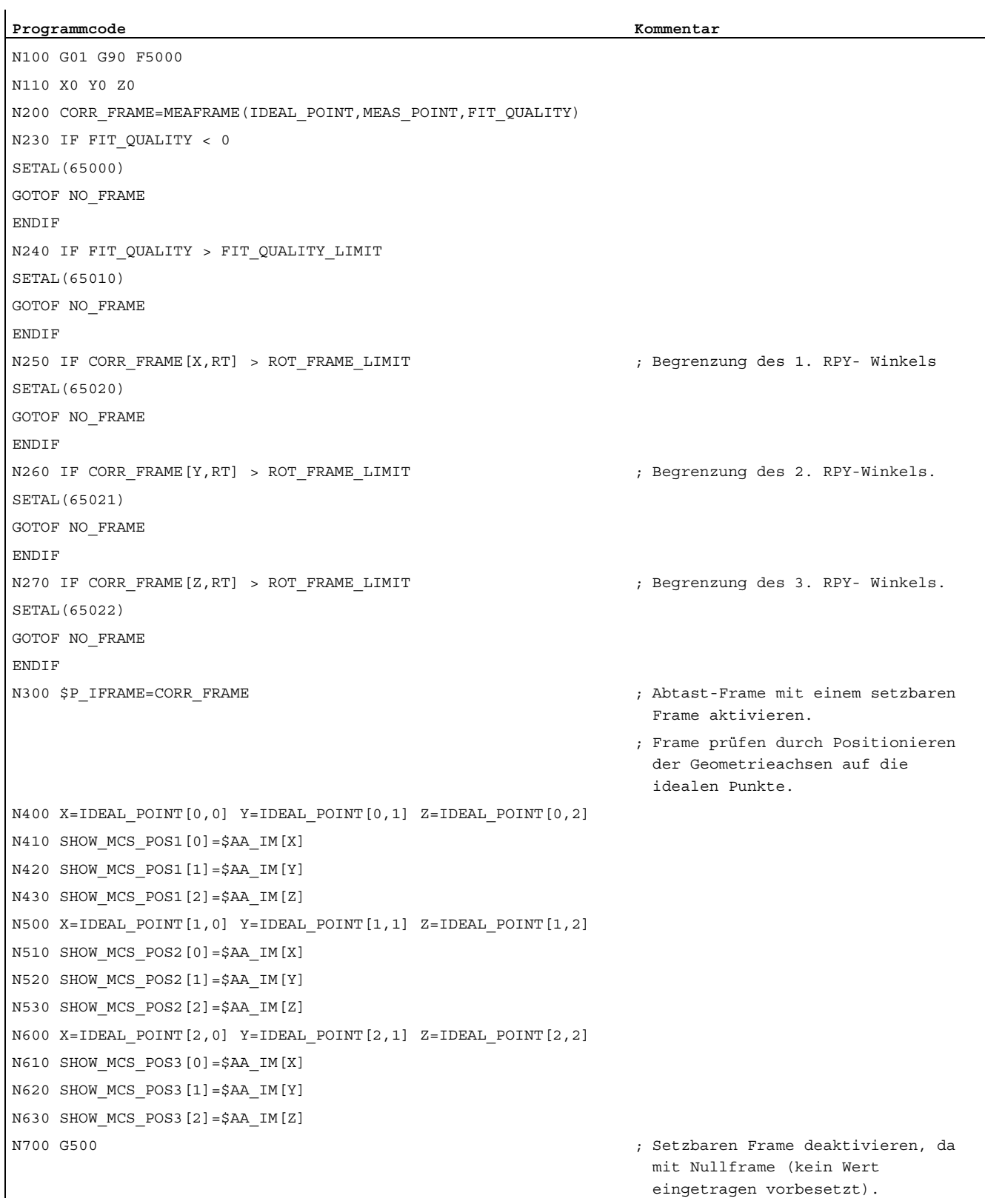

5.6 Frame-Berechnung aus 3 Messpunkten im Raum (MEAFRAME)

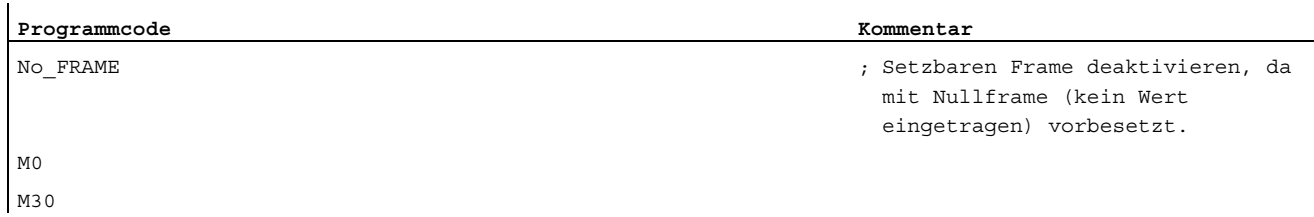

### Beispiel 2: Verkettung von Frames

### Verkettung von MEAFRAME für Korrekturen

Die Funktion MEAFRAME liefert ein Korrektur-Frame. Wird dieser Korrektur-Frame mit dem einstellbaren Frame \$P\_UIFR[1] verkettet, der bei Aufruf der Funktion aktiv war (z. B. G54), so erhält man einen einstellbaren Frame für weitere Umrechnungen zum Verfahren oder Bearbeiten.

### Verkettung mit ADDFRAME

Soll dieser Korrektur-Frame in der Frame-Kette an einer anderen Stelle wirken oder sind vor dem einstellbaren Frame noch andere Frames aktiv, dann kann die Funktion ADDFRAME zum Einketten in einem der Kanal-Basisframes oder einem Systemframe genutzt werden.

In den Frames darf hierbei nicht aktiv sein:

- Spiegelung mit MIRROR
- Skalierung mit SCALE

Die Eingangsparameter für Soll- und Istwerte sind die Werkstückkoordinaten. Im Grundsystem der Steuerung sind diese Koordinaten stets metrisch oder in Inch (G71/G70) und als radiusbezogenes (DIAMOF) Maß anzugeben.

### Literatur:

Weitere Informationen zu ADDFRAME siehe: Funktionshandbuch Grundfunktionen; K2: Achsen, Koordinatensysteme, Frames

# 5.7 NCU-globale Frames

### Funktion

NCU-globale Frames gibt es pro NCU nur einmal für alle Kanäle. NCU-globale Frames können von allen Kanälen aus geschrieben und gelesen werden. Die Aktivierung der NCUglobalen Frames erfolgt im jeweiligen Kanal.

Durch globale Frames können Kanalachsen und Maschinenachsen mit Verschiebungen, skaliert und gespiegelt werden.

### Geometrische Zusammenhänge und Frameketten

Bei globalen Frames existiert kein geometrischer Zusammenhang zwischen den Achsen. Deshalb können keine Drehungen und keine Programmierung von Geometrie-Achsbezeichnern ausgeführt werden.

- Auf globale Frames lassen sich keine Rotationen anwenden. Die Programmierung einer Rotation wird mit dem Alarm: "18310 Kanal %1 Satz %2 Frame: Rotation unzulässig", abgelehnt.
- Die Verkettung von globalen Frames und kanalspezifischen Frames ist möglich. Der resultierende Frame enthält alle Frameanteile inklusive der Rotationen für alle Achsen. Die Zuweisung eines Frames mit Rotationsanteilen an einen globalen Frame wird mit dem Alarm "Frame: Rotation unzulässig" abgelehnt.

### NCU-globale Frames

### NCU-globale Basisframes \$P\_NCBFR[n]

Es können bis zu 8 NCU-globale Basisframes projektiert werden:

Gleichzeitig können kanalspezifische Basisframes vorhanden sein.

Globale Frames können von allen Kanälen einer NCU geschrieben und gelesen werden. Beim Schreiben von globalen Frames ist vom Anwender für eine Kanalkoordinierung Sorge zu tragen. Dies kann z. B. durch Wait-Marken (WAITMC) realisiert werden.

### Maschinenhersteller

Die Anzahl von globalen Basisframes wird über Maschinendaten projektiert.

### Literatur:

Funktionshandbuch Grundfunktionen; Achsen, Koordinatensysteme, Frames (K2)

### NCU-globale einstellbare Frames \$P\_UIFR[n]

Alle einstellbaren Frames G500, G54...G599 können entweder NCU-global oder kanalspezifisch projektiert werden.

### Maschinenhersteller

Alle einstellbaren Frames können mit Hilfe des Maschinendatums MD18601 \$MN\_MM\_NUM\_GLOBAL\_USER\_FRAMES zu globalen Frames umprojektiert werden.

Als Achsbezeichner bei den Frame-Programmbefehlen können Kanalachsbezeichner und Maschinenachsbezeichner verwendet werden. Die Programmierung von Geometrieachsbezeichnern wird mit einem Alarm abgelehnt.

5.7 NCU-globale Frames

# 5.7.1 Kanalspezifische Frames (\$P\_CHBFR, \$P\_UBFR)

### Funktion

Einstellbare Frames oder Basisframes können über das Teileprogramm und über BTSS von der Bedienung und von der PLC geschrieben und gelesen werden.

Die Feinverschiebung ist auch für die globalen Frames möglich. Die Unterdrückung von globalen Frames erfolgt ebenso, wie bei kanalspezifischen Frames über G53, G153, SUPA und G500.

### Maschinenhersteller

Über das Maschinendatum MD28081 \$MC\_MM\_NUM\_BASE\_FRAMES kann die Anzahl der Basisframes im Kanal projektiert werden. Die Standardkonfiguration ist so ausgelegt, dass es mindestens ein Basisframe pro Kanal gibt. Maximal sind 8 Basisframes pro Kanal möglich. Zusätzlich zu den 8 Basisframes im Kanal kann es noch 8 NCU-globale Basisframes geben.

### Kanalspezifische Frames

### \$P\_CHBFR[n]

Über die Systemvariable \$P\_CHBFR[n] können die Basisframes gelesen und geschrieben werden. Beim Schreiben eines Basisframes wird der verkettete Gesamt-Basisframe nicht aktiviert, sondern die Aktivierung erfolgt erst mit der Ausführung einer G500, G54 ... G599- Anweisung. Die Variable dient vorwiegend als Speicher für Schreibvorgänge auf das Basisframe von HMI oder PLC. Diese Frame-Variablen werden über die Datensicherung gesichert.

### Erster Basisframe im Kanal

Ein Schreiben auf die vordefinierte Variable \$P\_UBFR aktiviert den Basisframe mit dem Feldindex 0 nicht gleichzeitig, sondern die Aktivierung erfolgt erst mit der Ausführung einer G500, G54 ... G599-Anweisung. Die Variable kann auch im Programm geschrieben und gelesen werden.

### \$P\_UBFR

\$P\_UBFR ist identisch mit \$P\_CHBFR[0]. Standardmäßig gibt es immer einen Basisframe im Kanal, so dass die Systemvariable kompatibel zu älteren Ständen ist. Gibt es kein kanalspezifisches Basisframe, wird beim Schreiben oder Lesen der Alarm "Frame: Anweisung unzulässig" ausgegeben.

### 5.7.2 Im Kanal wirksame Frames

### **Funktion**

Im Kanal wirksame Frames werden vom Teileprogramm über die betreffenden Systemvariablen dieser Frames eingegeben. Hierzu gehören auch Systemframes. Über diese Systemvariablen kann im Teileprogramm das aktuelle Systemframe gelesen und geschrieben werden.

### Aktuelle im Kanal wirksame Frames

### Übersicht

Aktuelle Systemframes für: \$P\_PARTFRAME TCARR und PAROT \$P\_SETFRAME istwertsetzen und Ankratzen \$P\_EXTFRAME Externe Nullpunktverschiebung \$P\_NCBFRAME[n] Aktuelle NCU-globale Basisframes \$P\_CHBFRAME[n]  $\bullet$  Aktuelle Kanal-Basisframes \$P\_BFRAME Aktueller 1. Basisframe im Kanal \$P\_ACTBFRAME Gesamt-Basisframe \$P\_CHBFRMASK und \$P\_NCBFRMASK Gesamt-Basisframe **\$P\_IFRAME** The Communication of the Second Aktueller einstellbarer Frame Aktueller einstellbarer Frame Communication of the Second Second Second Second Second Second Second Second Second Second Second Second Second Second Aktuelle Systemframes für: \$P\_TOOLFRAME TOROT und TOFRAME \$P\_WPFRAME Werkstückbezugspunkte \$P\_TRAFRAME Transformationen **\$P\_PFRAME** The Contract of the Second Aktueller programmierbarer Frame Aktuelles Systemframe für: \$P\_CYCFRAME Zyklen P\_ACTFRAME Aktueller Gesamtframe FRAME-Kettung **Aktuelles Frame setzt sich aus dem** Aktuelles Frame setzt sich aus dem

Gesamt-Basisframe zusammen

### \$P\_NCBFRAME [n] Aktuelle NCU-globale Basisframes

Über die Systemvariable \$P\_NCBFRAME[n] können die aktuellen globalen Basisframe-Feldelemente gelesen und geschrieben werden. Das resultierende Gesamt-Basisframe wird durch den Schreibvorgang im Kanal eingerechnet.

Der geänderte Frame wird nur in dem Kanal, in dem der Frame programmiert wurde, aktiv. Soll der Frame für alle Kanäle einer NCU geändert werden, muss gleichzeitig \$P\_NCBFR[n] und \$P\_NCBFRAME[n] beschrieben werden. Die anderen Kanäle müssen dann noch den Frame mit z. B. G54 aktivieren. Beim Schreiben eines Basisframes wird der Gesamt-Basisframe neu berechnet.

5.7 NCU-globale Frames

### \$P\_CHBFRAME[n] Aktuelle Kanal-Basisframes

Über die Systemvariable \$P\_CHBFRAME[n] können die aktuellen Kanal-Basisframe-Feldelemente gelesen und geschrieben werden. Der resultierende Gesamt-Basisframe wird durch den Schreibvorgang im Kanal eingerechnet. Beim Schreiben eines Basisframes wird der Gesamt-Basisframe neu berechnet.

### \$P\_BFRAME Aktueller 1. Basisframe im Kanal

Über die vordefinierte Framevariable \$P\_BFRAME kann der aktuelle Basisframe mit dem Feldindex 0, der im Kanal gültig ist, im Teileprogramm gelesen und geschrieben werden. Der geschriebene Basisframe wird sofort eingerechnet.

\$P\_BFRAME ist identisch mit \$P\_CHBFRAME[0]. Die Systemvariable hat standardmäßig immer einen gültigen Wert. Gibt es kein kanalspezifisches Basisframe, wird beim Schreiben oder Lesen der Alarm "Frame: Anweisung unzulässig" ausgegeben.

### \$P\_ACTBFRAME Gesamt-Basisframe

Die Variable \$P\_ACTFRAME ermittelt das verkettete Gesamt-Basisframe. Die Variable ist nur lesbar.

\$P\_ACTFRAME entspricht:

\$P\_NCBFRAME[0] : ... : \$P\_NCBFRAME[n] : \$P\_CHBFRAME[0] : ... : \$P\_CHBFRAME[n].

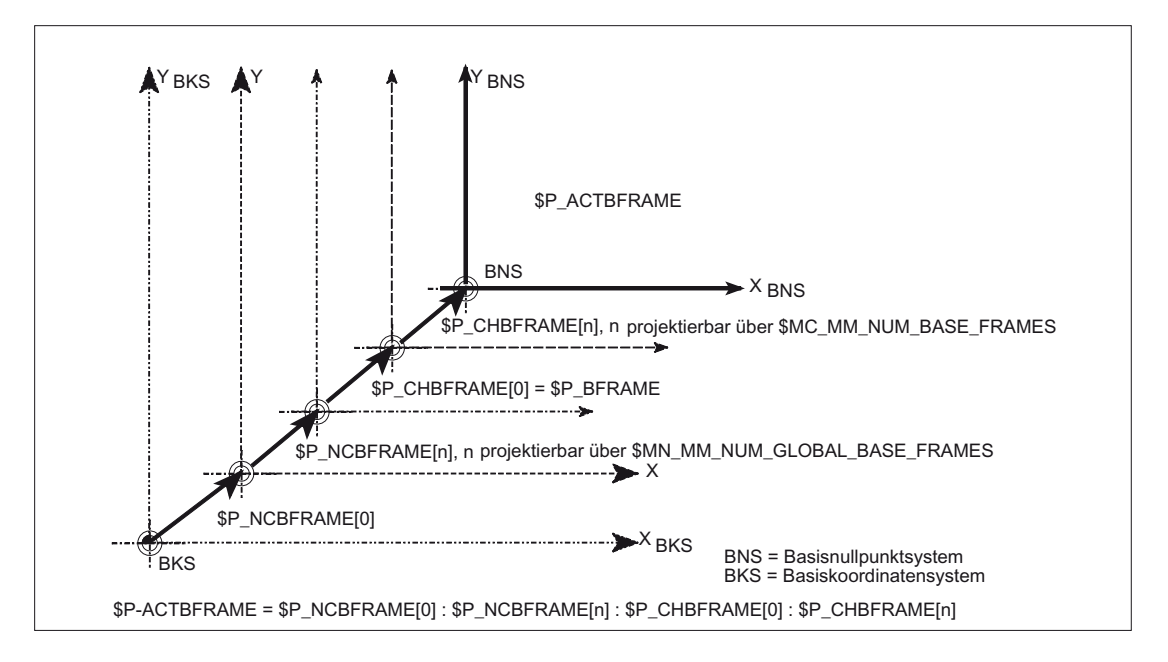

### \$P\_CHBFRMASK und \$P\_NCBFRMASK Gesamt-Basisframe

Über die Systemvariable \$P\_CHBFRMASK und \$P\_NCBFRMASK kann der Anwender auswählen, welche Basisframes er in die Berechnung des "Gesamt"-Basisframes mit einbeziehen möchte. Die Variablen können nur im Programm programmiert werden und über BTSS gelesen werden. Der Wert der Variablen wird als Bitmaske interpretiert und gibt an, welches Basisframe-Feldelement von \$P\_ACTFRAME in die Berechnung einfließt.

Mit \$P\_CHBFRMASK kann vorgegeben werden, welche kanalspezifischen Basisframes, und mit \$P\_NCBFRMASK, welche NCU-globalen Basisframes eingerechnet werden.

Mit der Programmierung der Variablen werden der Gesamt-Basisframe und der Gesamt-Frame neu berechnet. Nach Reset und in der Grundeinstellung ist der Wert von \$P\_CHBFRMASK und \$P\_NCBFRMASK wie folgt:

\$P\_CHBFRMASK = \$MC\_CHBFRAME\_RESET\_MASK

\$P\_NCBFRMASK = \$MC\_CHBFRAME\_RESET\_MASK

Beispiel:

\$P\_NCBFRMASK = 'H81' ;\$P\_NCBFRAME[0] : \$P\_NCBFRAME[7]

## \$P\_CHBFRMASK = 'H11' **;\$P\_CHBFRAME[0] : \$P\_CHBFRAME[4]**

### \$P\_IFRAME Aktueller einstellbarer Frame

Über die vordefinierte Framevariable \$P\_IFRAME kann der aktuelle einstellbare Frame, welcher im Kanal gültig ist, im Teileprogramm gelesen und geschrieben werden. Der geschriebene einstellbare Frame wird sofort eingerechnet.

Bei NCU-globalen einstellbaren Frames wirkt der geänderte Frame nur in dem Kanal, in dem der Frame programmiert wurde. Soll der Frame für alle Kanäle einer NCU geändert werden, muss gleichzeitig \$P\_UIFR[n] und \$P\_IFRAME beschrieben werden. Die anderen Kanäle müssen dann noch den entsprechenden Frame mit z. B. G54 aktivieren.

### \$P\_PFRAME Aktueller programmierbarer Frame

\$P\_PFRAME ist der programmierbare Frame, der sich aus der Programmierung von TRANS/ATRANS, G58/G59, ROT/AROT, SCALE/ASCALE, MIRROR/AMIRROR bzw. aus der Zuweisung von CTRANS, CROT, CMIRROR, CSCALE an den programmierbaren FRAME ergibt.

Aktuelle, programmierbare Framevariable, die den Bezug zwischen dem einstellbaren Nullpunktsystem (ENS) und dem Werkstückkoordinatensystem (WKS) herstellt.

### P\_ACTFRAME Aktueller Gesamtframe

Der aktuelle resultierende Gesamtframe \$P\_ACTFRAME ergibt sich nun als Verkettung aller Basisframes, dem aktuellen einstellbaren Frame und dem programmierbaren Frame. Der aktuelle Frame wird immer dann aktualisiert, wenn sich ein Frameanteil ändert.

\$P ACTFRAME entspricht:

\$P\_PARTFRAME : \$P\_SETFRAME : \$P\_EXTFRAME : \$P\_ACTBFRAME : \$P\_IFRAME :

\$P\_TOOLFRAME : \$P\_WPFRAME : \$P\_TRAFRAME : \$P\_PFRAME : \$P\_CYCFRAME

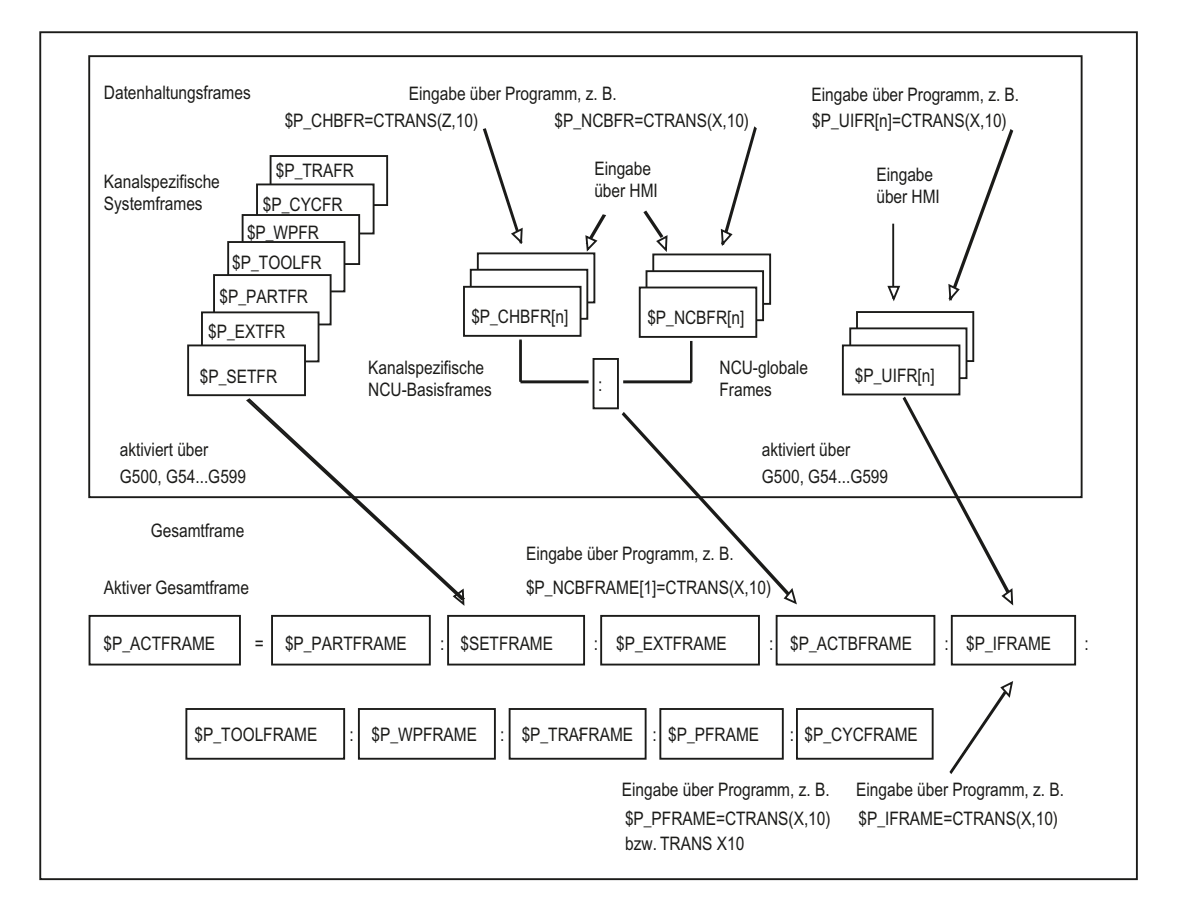

### Frame-Kettung

Der aktuelle Frame setzt sich aus dem Gesamt-Basisframe, dem einstellbaren Frame, dem Systemframe und dem programmierbaren Frame gemäß oben angegebenen aktuellen Gesamtframe zusammen.

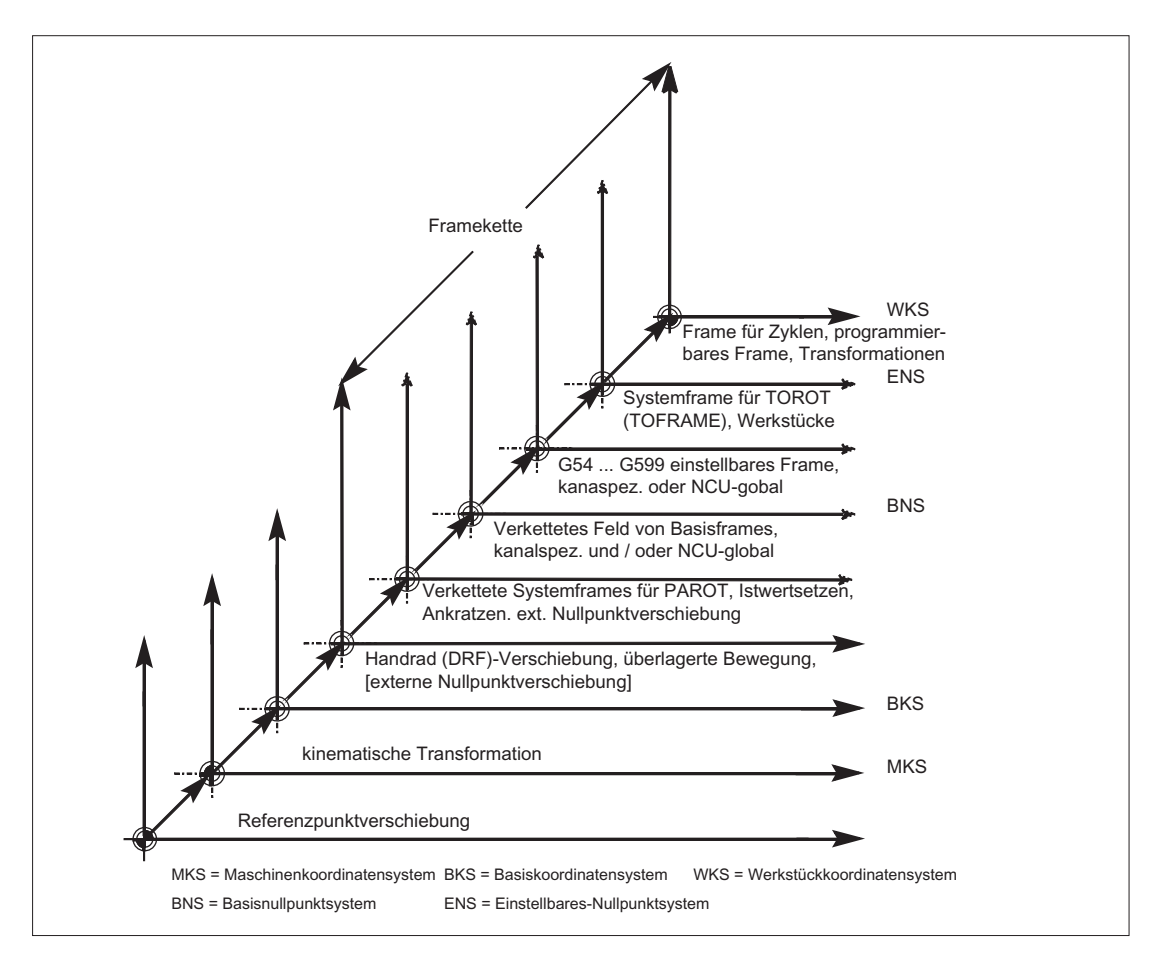

Koordinatentransformationen (Frames)

5.7 NCU-globale Frames

# Transformationen **6**

# 6.1 Allgemeine Programmierung der Transformationsarten

### Allgemeine Funktion

Zur Anpassung der Steuerung an verschiedene Maschinenkinematiken besteht die Auswahl Transformationsarten mit geeigneten Parametern zu programmieren. Über diese Parameter kann für die ausgewählte Transformation sowohl die Orientierung des Werkzeugs im Raum als auch die Orientierungsbewegungen der Rundachsen entsprechend vereinbart werden.

Bei den Drei-, Vier- und Fünf-Achs-Transformationen beziehen sich die programmierten, Positionsangaben immer auf die Spitze des Werkzeugs, welches orthogonal zur im Raum befindlichen Bearbeitungsfläche nachgeführt wird. Die kartesischen Koordinaten werden vom Basiskoordinatensystem ins Maschinenkoordinatensystem umgerechnet und beziehen sich auf die Geometrieachsen. Diese beschreiben den Arbeitspunkt. Virtuelle Rundachsen beschreiben die Orientierungen des Werkzeugs im Raum und werden mit TRAORI programmiert.

Bei der kinematischen Transformation können Positionen im kartesischen Koordinatensystem programmiert werden. Die Steuerung transformiert die mit TRANSMIT, TRACYL und TRAANG programmierten Verfahrbewegungen des kartesischen Koordinatensystems auf die Verfahrbewegungen der realen Maschinenachsen.

### Programmierung

### Drei-, Vier- und Fünf-Achs-Transformationen TRAORI

Die vereinbarte Orientierungstransformation wird mit dem Befehl TRAORI und den drei möglichen Parametern für Trafonummer, Orientierungsvektor und Rundachsoffsets aktiviert.

TRAORI(Trafonummer, Orientierungsvektor, Rundachsoffsets)

#### Kinematische Transformationen

Zu den Kinematischen Transformationengehören die vereinbarten Transformationen TRANSMIT(Trafonummer)

TRACYL(Arbeitsdurchmesser, Trafonummer)

TRAANG(Winkel der schräg stehenden Achse, Trafonummer)

### Aktive Transformation ausschalten

Mit TRAFOOF kann die gerade aktive Transformation ausgeschaltet werden.

### **Orientierungstransformation**

### Drei-, Vier- und Fünf- Achs-Transformationen TRAORI

Zur optimalen Bearbeitung räumlich geformter Flächen im Arbeitsraum der Maschine, benötigen Werkzeugmaschinen außer den drei Linearachsen X, Y und Z noch zusätzliche Achsen. Die zusätzlichen Achsen beschreiben die Orientierung im Raum und werden nachfolgend Orientierungsachsen genannt. Sie stehen als Drehachsen bei vier Maschinentypen mit verschiedener Kinematik zur Verfügung.

- 1. Zweiachsen-Schwenkkopf, z. B. Kardanischer Werkzeugkopf mit einer Rundachse parallel zu einer Linearachse bei festem Werkzeugtisch.
- 2. Zweiachsen-Drehtisch, z. B. fester Schwenkkopf mit drehbarem Werkzeugtisch um zwei Achsen.
- 3. Einachs-Schwenkkopf und Einachs-Drehtisch, z. B. ein drehbarer Schwenkkopf mit gedrehtem Werkzeug bei drehbarem Werkzeugtisch um eine Achse.
- 4. Zweiachsen-Schwenkkopf und Einachs-Drehtisch, z. B. bei drehbarem Werkzeugtisch um eine Achse und ein drehbarer Schwenkkopf mit drehbarem Werkzeug um sich selbst.

Die 3- und 4-Achs-Transformationen sind Sonderformen der 5-Achs-Transformation und werden analog zu den 5-Achs-Transformationen programmiert.

Die "Generische 3-/4-/5-/6-Achs-Transformation" deckt mit ihrem Funktionsumfang für rechtwinklig angeordnete Rundachsen sowie die Transformationen für den Kardanischen Fräskopf ab und kann wie jede andere Orientierungstransformation auch für diese vier Maschinentypen mit TRAORI aktiviert werden. Bei der generischen 5/6-Achs-Transformationhat die Werkzeugorientierung einen weiteren dritten Freiheitsgrad, bei dem zur Werkzeugrichtung beliebig im Raum, das Werkzeug um die eigene Achse gedreht werden kann.

Literatur: /FB3/ Funktionshandbuch Sonderfunktionen; 3- bis 5-Achstransformation (F2)

### Kinematikunabhängige Grundstellung der Werkzeugorientierung

### ORIRESET

Ist mit TRAORI eine Orientierungstransformation aktiv, dann können mit ORIRESET die Grundstellungen von bis zu 3 Orientierungsachsen mit optionalen Parametern A, B, C angegeben werden. Die Zuordnung der Reihenfolge der programmierten Parameter zu den Rundachsen erfolgt gemäß der durch die Transformation festgelegten Reihenfolge der Orientierungsachsen. Die Programmierung von ORIRESET(A, B, C) bewirkt, dass die Orientierungsachsen linear und synchron von ihrer momentanen Position zu der angegebenen Grundstellungsposition fahren.
6.1 Allgemeine Programmierung der Transformationsarten

# Kinematische Transformationen

# TRANSMIT und TRACYL

Bei Fräsbearbeitungen an Drehmaschinen kann für die vereinbarte Transformation entweder

- 1. eine stirnseitige Bearbeitung in der Drehaufspannung mit TRANSMIT oder
- 2. eine Bearbeitung von beliebig verlaufenden Nuten an zylindrischen Körpern mit TRACYL

programmiert werden.

## TRAANG

Soll die Zustellachse z. B. für die Technologie Schleifen auch schräg zustellbar sein, so kann mit TRAANG für die vereinbarte Transformation ein parametrierbarer Winkel programmiert werden.

## Kartesisches PTP-Fahren

Zur kinematischen Transformation gehört auch das "Kartesisches PTP-Fahren" bei dem bis zu 8 unterschiedliche Gelenkstellungen STAT= programmiert werden können. Die Positionen werden im kartesischen Koordinatensystem programmiert, wobei die Bewegung der Maschine in Maschinenkoordinaten erfolgt.

#### Literatur:

/FB2/ Funktionshandbuch Erweiterungsfunktionen; Kinematische Transformation (M1)

## Verkettete Transformationen

Es können jeweils zwei Transformationen hintereinander geschaltet werden. Bei der hierdurch verketteten zweiten Transformation werden die Bewegungsanteile der Achsen aus der ersten Transformation übernommen.

Als erste Transformation sind möglich:

- Orientierungstransformation TRAORI
- Polartransformation TRANSMIT
- Zylindertransformation TRACYL
- Transformation Schräge Achse TRAANG

Die zweite Transformation muss Schräge Achse TRAANG sein

# 6.1.1 Orientierungsbewegungen bei den Transformationen

# Verfahrbewegungen und Orientierungsbewegungen

Die Verfahrbewegungen der programmierbaren Orientierungen hängen primär vom Maschinentyp ab. Bei der Drei-, Vier- und Fünf-Achs-Transformation mit TRAORI beschreiben die rotatorischen Achsen oder die schwenkbaren Linearachsen die Orientierungsbewegungen des Werkzeugs.

Änderungen der Positionen der an der Orientierungstransformation beteiligten Rundachsen führen zu Ausgleichsbewegungen der übrigen Maschinenachsen. Die Position der Werkzeugspitze bleibt dabei unverändert.

Orientierungsbewegungen des Werkzeugs können über die Rundachsbezeichner A…, B…, C… der virtuellen Achsen je nach Anwendung entweder durch Angabe von Euler- bzw. RPY-Winkeln oder Richtungs- bzw. Flächennormalenvektoren, Normierte Vektoren für die Drehachse eines Kegels oder für die Zwischenorientierung auf einer Kegelmantelfläche programmiert werden.

Bei der Kinematischen Transformation mit TRANSMIT, TRACYL und TRAANG transformiert die Steuerung die programmierten Verfahrbewegungen des kartesischen Koordinatensystems auf die Verfahrbewegungen der realen Maschinenachsen.

# Maschinenkinematik bei Drei-, Vier- und Fünf-Achs-Transformation TRAORI

Es kann entweder das Werkzeug oder der Werkzeugtisch mit bis zu zwei Rundachsen drehbar sein. Eine Kombination von jeweils einachsigem Schwenkkopf und Drehtisch ist auch möglich.

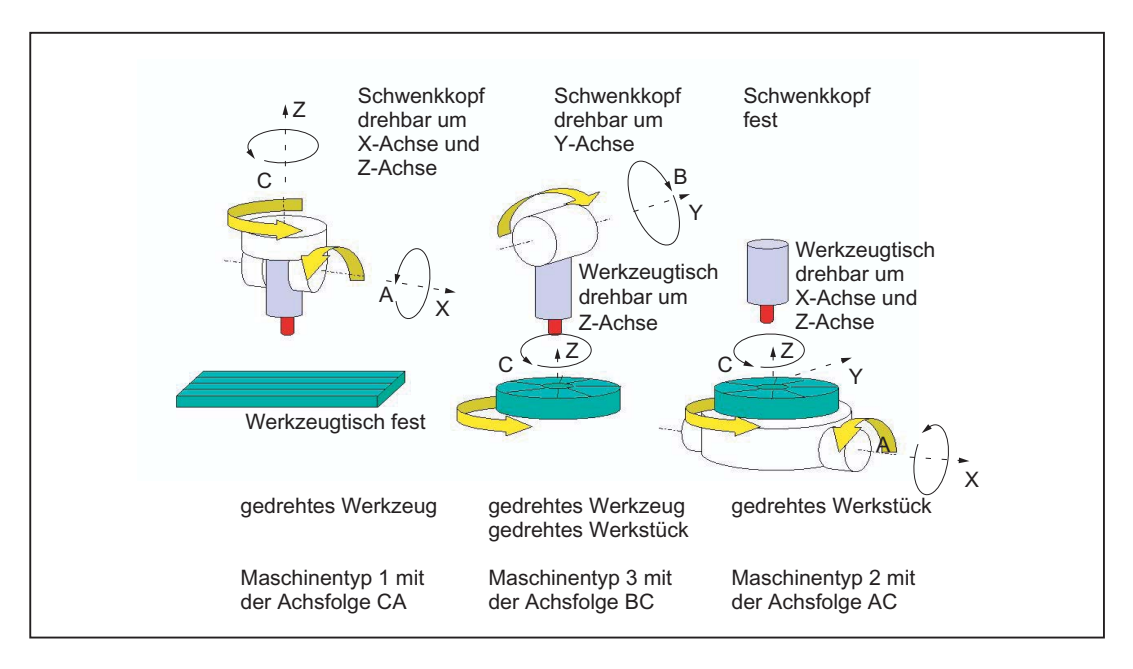

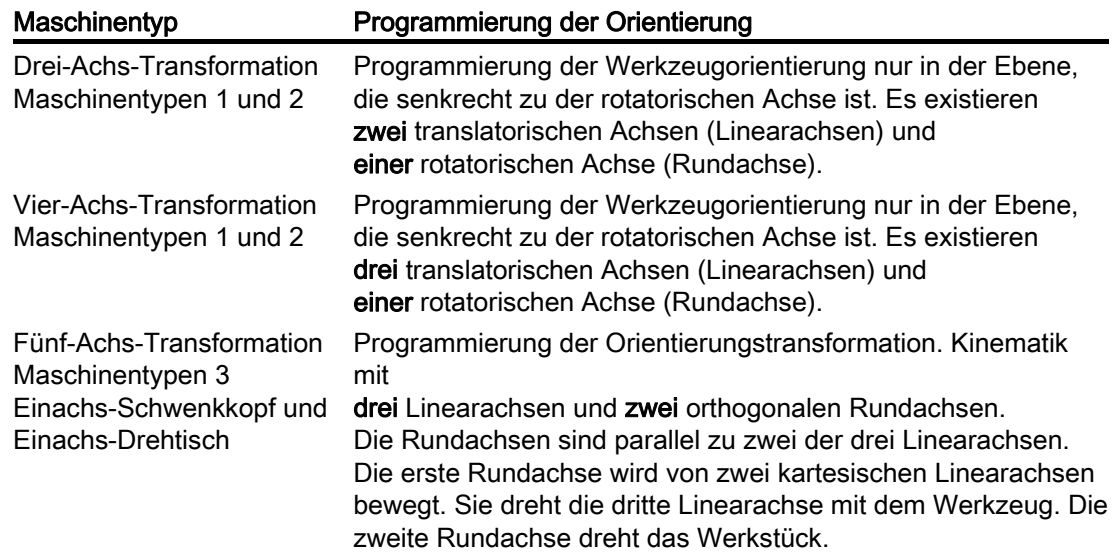

## Generische 5/6-AchsTransformationen

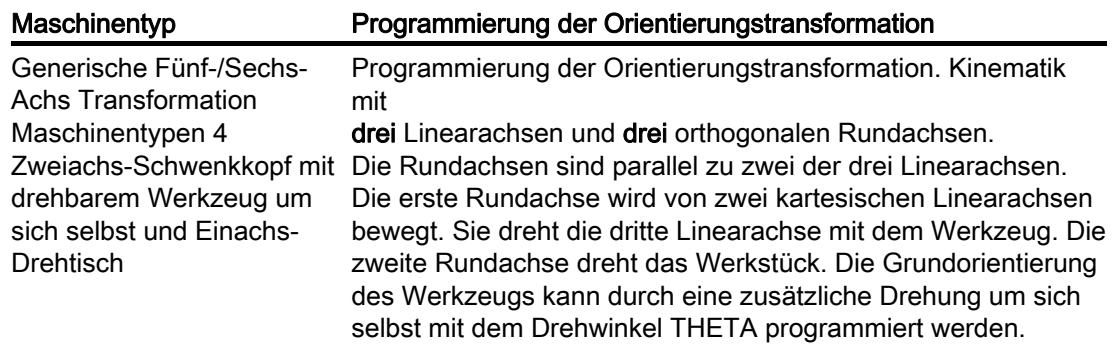

Beim Aufruf der "Generischen Drei-, Vier- und Fünf-/Sechs-Achs Transformation" kann zusätzlich die Grundorientierung des Werkzeugs übergeben werden. Es gelten die Einschränkungen bezüglich der Richtungen der Rundachsen nicht mehr. Wenn die Rundachsen nicht exakt senkrecht aufeinander stehen oder vorhandene Rundachsen nicht exakt parallel zu den Linearachsen stehen, kann die "Generische Fünf-/Sechs-Achs Transformation" bessere Ergebnisse der Werkzeugorientierung liefern.

# Kinematische Transformationen TRANSMIT, TRACYL und TRAANG

Für Fräsbearbeitungen an Drehmaschinen oder einer schräg zustellbaren Achse beim Schleifen gelten abhängig von der Transformation im Standardfall folgende Achsanordnungen:

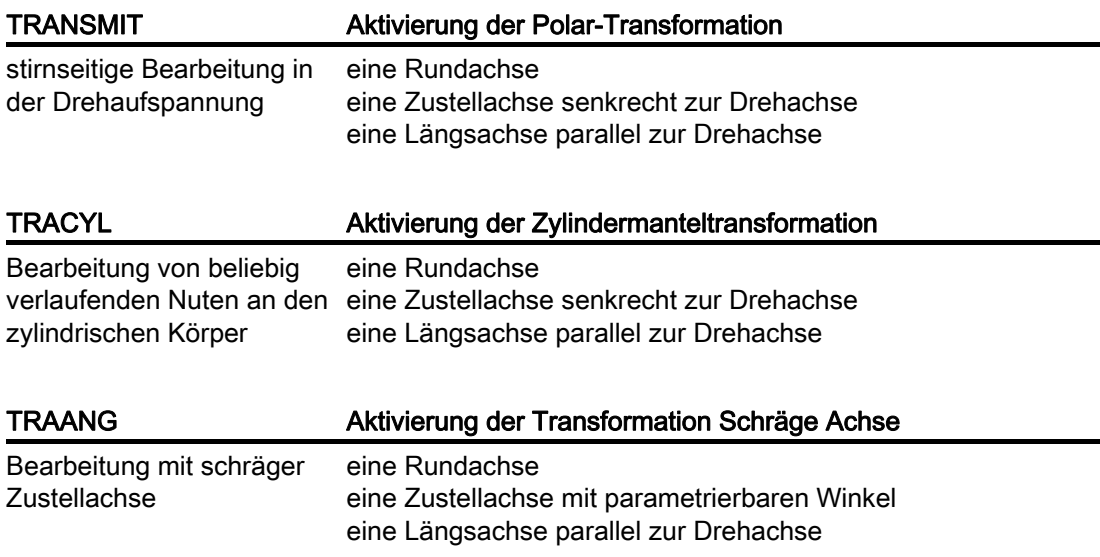

# Kartesisches PTP-Fahren

Die Bewegung der Maschine erfolgt in Maschinenkoordinaten und wird programmiert mit:

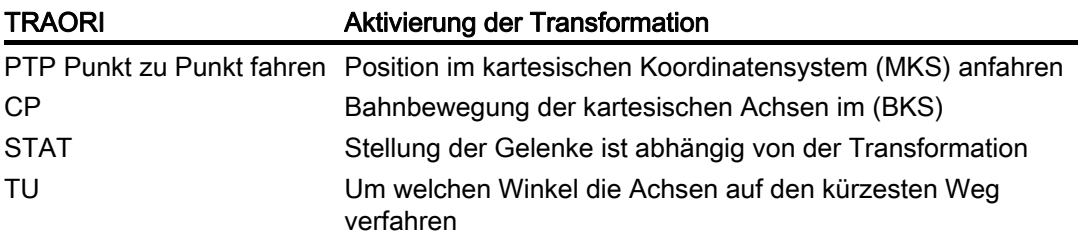

# PTP-Fahren bei generischer 5/6-AchsTransformation

Die Bewegung der Maschine erfolgt in Maschinenkoordinaten und die Werkzeugorientierung kann sowohl mit Rundachspositionen als auch mit von der Kinematik unabhängigen Vektoren Euler bzw. RPY-Winkel oder den Richtungsvektoren programmiert werden.

Dabei sind Rundachsinterpolation, Vektoreninterpolation mit Großkreisinterpolation oder Interpolation des Orientierungsvektors auf einer Kegelmantelfläche möglich.

# Beispiel Drei-, bis Fünf-Achs-Transformation bei einen Kardanischen Fräskopf

Die Werkzeugmaschine hat mindestens 5 Achsen, davon

- Drei translatorische Achsen für geradlinige Bewegungen, die den Arbeitspunkt an jede beliebige Position im Arbeitsaum bewegen.
- Zwei rotatorische Schwenkachsen, die unter einem projektierbaren Winkel (meist 45 Grad) angeordnet sind, ermöglichen dem Werkzeug Orientierungen im Raum einzunehmen, die sich bei 45 Grad Anordnung auf eine Halbkugel beschränken.

# 6.1.2 Übersicht der Orientierungstransformation TRAORI

Mögliche Programmierungsarten im Zusammenhang mit TRAORI

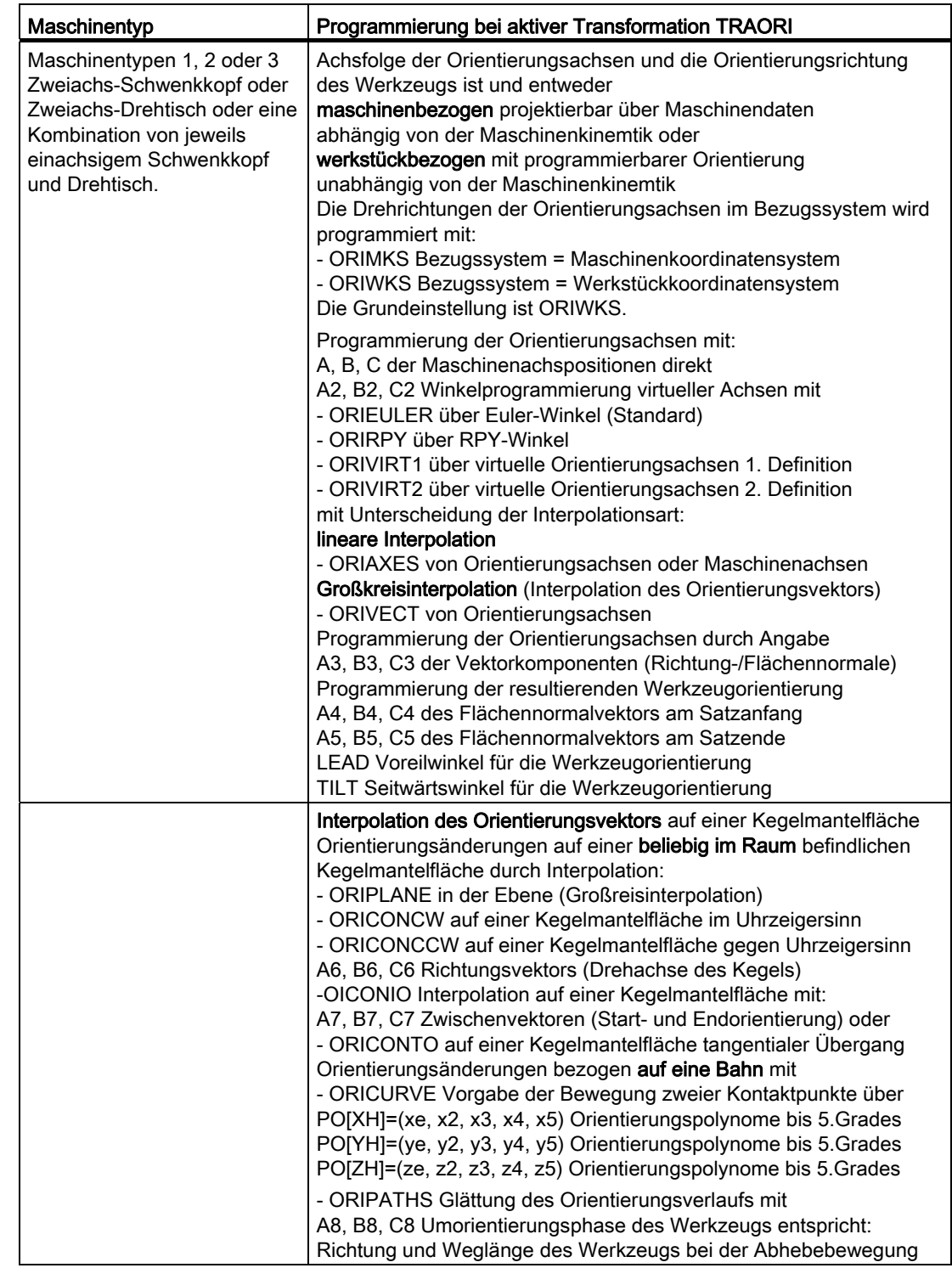

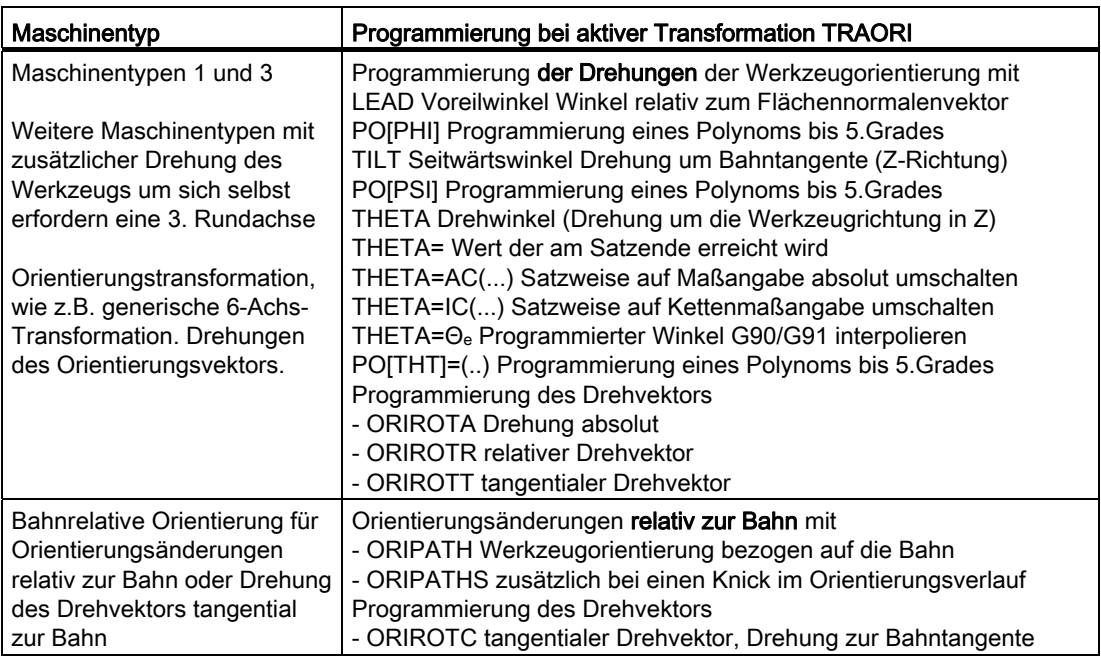

# 6.2 Drei-, Vier- und Fünf-Achs-Transformation (TRAORI)

# 6.2.1 Allgemeine Zusammenhänge Kardanischer Werkzeugkopf

# Funktion

Um optimale Schnittbedingungen beim Bearbeiten räumlich gekrümmter Flächen zu erzielen, muss der Anstellwinkel des Werkzeugs veränderbar sein.

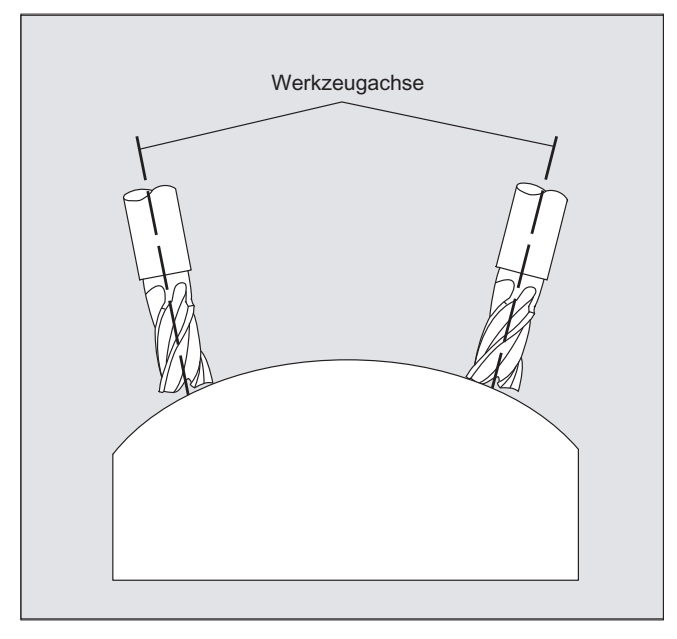

Mit welcher Maschinenkonstruktion dies erreicht wird, ist in den Achsdaten hinterlegt.

# 5-Achs-Transformation

# Kardanischer Werkzeugkopf

Hier legen drei Linearachsen (X, Y, Z) und zwei Orientierungsachsen (C, A) den Anstellwinkel und Arbeitspunkt des Werkzeugs fest. Eine der beiden Orientierungsachsen ist als Schrägachse angelegt, hier im Beispiel A' - in vielen Fällen als 45°-Anordnung.

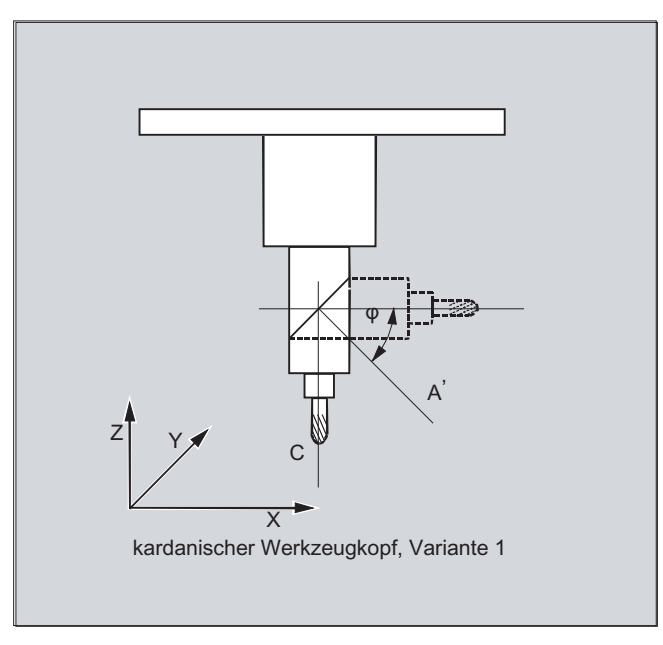

In den hier gezeigten Beispielen sehen Sie die Anordnungen am Beispiel mit dem Kardanischen Werkzeugkopf der Maschinenkinematik CA!

#### Maschinenhersteller

Die Achsfolge der Orientierungsachsen und die Orientierungsrichtung des Werkzeugs kann abhängig von der Maschinenkinematik über Maschinendaten eingestellt werden.

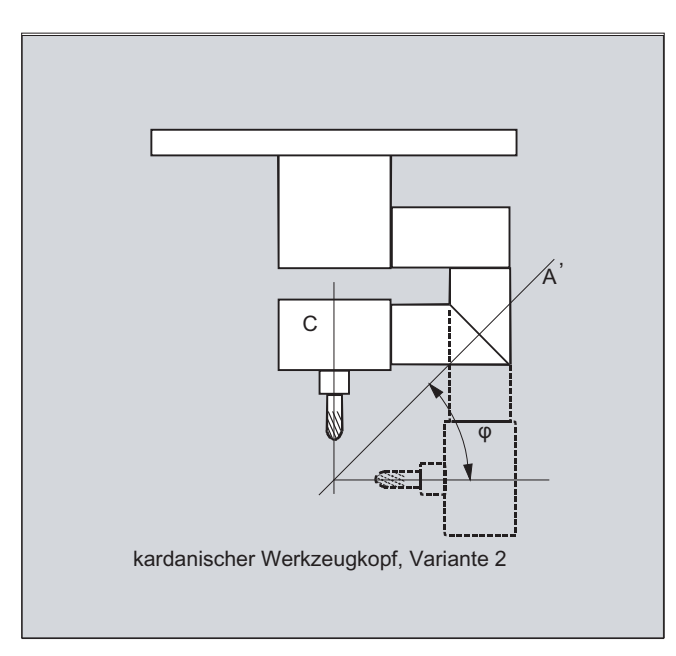

In diesem Beispiel liegt A' unter dem Winkel φ zur X-Achse

Allgemein gelten folgende mögliche Zusammenhänge:

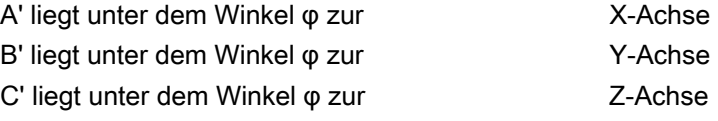

Der Winkel φ kann im Bereich 0° bis +89° über Maschinendaten projektiert werden.

## Mit schwenkbarer Linearachse

Hierbei handelt es sich um eine Anordnung mit bewegtem Werkstück und bewegtem Werkzeug. Die Kinematik setzt sich aus drei Linearachsen (X, Y, Z) und zwei rechtwinklig angeordneten Drehachsen zusammen. Die erste Rundachse wird z. B. über einen Kreuzschlitten von zwei Linearachsen bewegt, das Werkzeug steht parallel zur dritten Linearachse. Die zweite Drehachse dreht das Werkstück. Die dritte Linearachse (Schwenkachse) liegt in der Ebene des Kreuzschlittens.

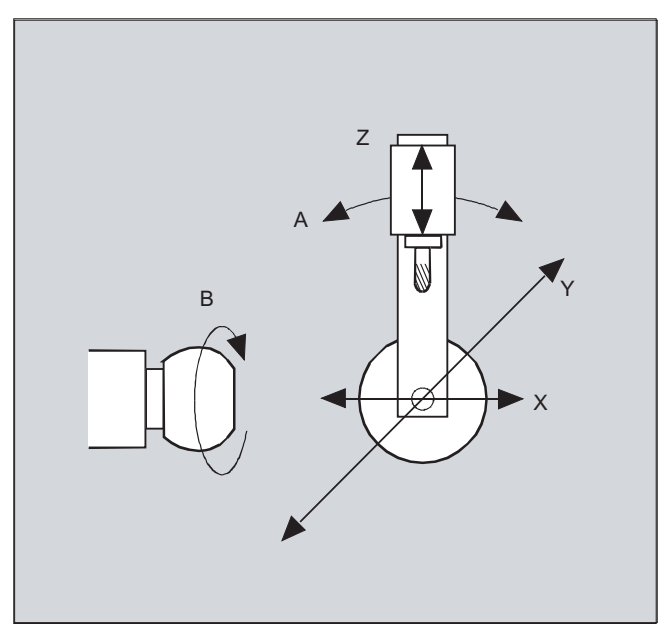

Die Achsfolge der rotatorischen Achsen und die Orientierungsrichtung des Werkzeugs kann abhängig von der Maschinenkinematik über Maschinendaten eingestellt werden.

Es gelten folgende mögliche Zusammenhänge:

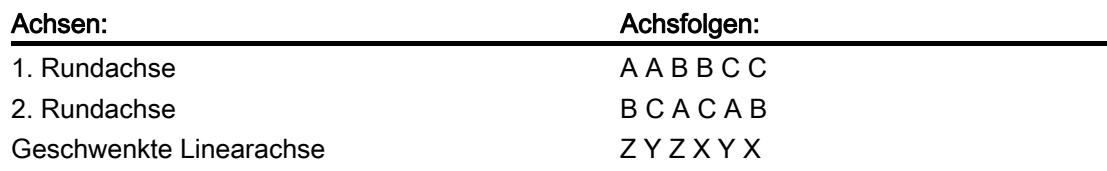

Weitere Erläuterungen zu konfigurierbaren Achsfolgen für die Orientierungsrichtung des Werkzeugs siehe

Literatur: /FB3/ Funktionshandbuch Sonderfunktionen; 3- bis 5-Achs-Transformationen (F2), Kapitel Kardanischer Fräskopf, "Parametrierung".

# 6.2.2 Drei, Vier, und Fünf- Achs-Transformation (TRAORI)

# Funktion

Der Anwender kann zwei bzw. drei translatorische Achsen und eine rotatorische Achse projektieren. Die Transformationen gehen davon aus, dass die rotatorische Achse orthogonal auf der Orientierungsebene steht.

Die Orientierung des Werkzeugs ist nur in der Ebene möglich, die senkrecht zur rotatorischen Achse ist. Die Transformation unterstützt die Maschinentypen mit beweglichem Werkzeug und beweglichem Werkstück.

Die Projektierung und Programmierung der Drei- und Vier-Achs-Transformationen sind analog zu den Fünf-Achs-Transformationen.

#### Literatur:

Funktionshandbuch Sonderfunktionen; Mehrachstransformationen (F2)

# Syntax

TRAORI(<n>)

```
TRAORI(<b>n</b>>, <b>x</b>>, <b>y</b>, <b>z</b>, <b>z</b>, <b>z</b>, <b>z</b>TRAFOOF
```
# Bedeutung

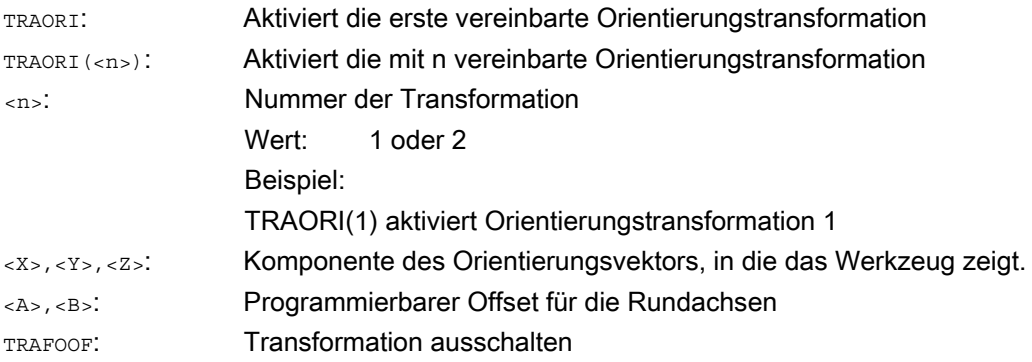

#### Werkzeugorientierung

Abhängig von der gewählten Orientierungsrichtung des Werkzeugs muss im NC-Programm die aktive Arbeitsebene (G17, G18, G19) so eingestellt werden, dass die Werkzeuglängenkorrektur in Richtung der Werkzeugorientierung wirkt.

#### Hinweis

Nach dem Einschalten der Transformation beziehen sich Positionsangaben (X, Y, Z) immer auf die Spitze des Werkzeugs. Änderung der Positionen der an der Transformation beteiligten Rundachsen führen zu Ausgleichsbewegungen der übrigen Maschinenachsen, wodurch die Position der Werkzeugspitze unverändert bleibt.

Die Orientierungstransformation ist immer von der Werkzeugspitze zur Werkzeugaufnahme gerichtet.

#### Offset für Orientierungsachsen

Bei Aktivierung der Orientierungstransformation kann ein zusätzlicher Offset für Orientierungsachsen direkt programmiert werden.

Es dürfen Parameter weggelassen werden, wenn bei der Programmierung die richtige Reihenfolge eingehalten wird.

Beispiel:

TRAORI(, , , ,A,B) ; wenn nur ein einziger Offset eingegeben werden soll

Alternativ zur direkten Programmierung kann der zusätzliche Offset für Orientierungsachsen auch aus der momentan aktiven Nullpunktverschiebung automatisch übernommen werden. Die Übernahme wird über Maschinendaten projektiert.

## Beispiele

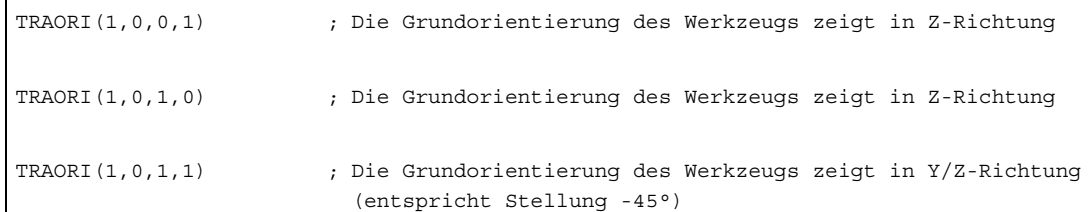

# 6.2.3 Varianten der Orientierungsprogrammierung und Grundstellung (ORIRESET)

# Orientierungsprogrammierung der Werkzeugorientierung bei TRAORI

In Verbindung mit einer programmierbaren Orientierungstransformation TRAORI können zusätzlich zu den Linearachsen X, Y, Z auch über die Rundachsbezeichner A.., B..., C... Achspositionen oder virtuelle Achsen mit Winkeln oder Vektorkomponenten programmiert werden. Für Orientierungs- und Maschinenachsen sind verschiedene Interpolationsarten möglich. Unabhängig davon, welche Orientierungspolynome PO[Winkel] und Achspolynome PO[Achse] gerade aktiv sind, können mehrere unterschiedliche Polynomarten wie z.B. G1, G2, G3, CIP oder POLY programmiert sein.

Die Änderung der Orientierung des Werkzeuges kann auch über Orientierungsvektoren programmiert werden. Hierbei kann die Endorientierung jedes Satzes entweder durch direkte Programmierung des Vektors oder durch Programmierung der Rundachspositionen erfolgen.

#### Hinweis

# Varianten der Orientierungsprogrammierung bei Drei- bis Fünf-Achs-Transformationen

Bei der Drei- bis Fünf-Achs-Transformation schließen sich die Varianten

1. A, B, C direkte Angabe der Maschinenachspositionen

2. A2, B2, C2 Winkelprogrammierung virtueller Achsen über Eulerwinkel oder RPY-Winkel

3. A3 ,B3, C3 Angabe der Vektorkomponenten

4. LEAD, TILT Angabe der Voreil- und Seitwärtswinkel bezogen auf die Bahn und Oberfläche

5. A4, B4, C4 und A5, B5, C5 Flächennormalenvektor am Satzanfang und am Satzende 6. A6, B6, C6 und A7, B7, C7 Interpolation des Orientierungsvektors auf einer Kegelmantelfläche

7. A8, B8, C8 Umorientierung des Werkzeugs, Richtung und Weglänge der Abhebebewegung

gegenseitig aus.

Gemischt programmierte Werte werden durch Alarmmeldungen verhindert.

# Grundstellung der Werkzeugorientierung ORIRESET

Durch Programmierung von ORIRESET(A, B, C) werden Orientierungsachsen linear und synchron von ihrer momentanen Position zu der angegebenen Grundstellungsposition gefahren.

Wird für eine Achse keine Grundstellungsposition programmiert, dann wird definierte Position aus dem dazugehörigen Maschinendatum \$MC\_TRAFO5\_ROT\_AX\_OFFSET\_1/2 verwendet. Eventuell aktive Frames der Rundachsen werden dabei nicht berücksichtigt.

# Hinweis

Nur wenn eine Orientierungstransformation mit TRAORI(...) aktiv ist, kann eine Grundstellung der Werkzeugorientierung kinematikunabhäng mit ORIRESET(...) ohne Alarm 14101 programmiert werden.

# Beispiele

```
1. Beispiel für Maschinenkinematik CA (Kanalachsnamen C, A) 
ORIRESET(90, 45) ;C auf 90 Grad, A auf 45 Grad 
ORIRESET(, 30) ;C auf $MC_TRAFO5_ROT_AX_OFFSET_1/2[0], A auf 30 Grad 
ORIRESET( ) C auf $MC TRAFO5 ROT AX OFFSET 1/2[0],
                      ;A auf $MC_TRAFO5_ROT_AX_OFFSET_1/2[1] 
2. Beispiel für Maschinenkinematik CAC (Kanalachsnamen C, A, B) 
ORIRESET(90, 45, 90) ;C auf 90 Grad, A auf 45 Grad, B auf 90 Grad 
ORIRESET( ) \qquad ; C auf $MC TRAFO5 ROT AX OFFSET 1/2[0],
                     ;A auf $MC_TRAFO5_ROT_AX_OFFSET_1/2[1], 
                      ;B auf $MC_TRAFO5_ROT_AX_OFFSET_1/2[2]
```
# Programmierung der Drehungen LEAD, TILT und THETA

Die Drehungen der Werkzeugorientierung werden bei der Drei- bis Fünf-Achs-Transformation mit den Voreilwinkel LEAD und den Seitwärtswinkel TILT programmiert.

Bei einer Transformation mit dritter Rundachse sind sowohl für die Orientierung mit Vektorkomponenten als auch mit Angabe der Winkel LEAD, TILT zusätzliche Programmierungen von C2 (Verdrehungen des Orientierungsvektors) erlaubt.

Mit einer zusätzlichen dritten Rundachse kann die Drehung des Werkzeugs um sich selbst mit dem Drehwinkel THETA programmiert werden.

# 6.2.4 Programmierung der Werkzeugorientierung (A..., B..., C..., LEAD, TILT)

# Funktion

Für die Programmierung der Orientierung des Werkzeugs gibt es folgende Möglichkeiten:

- 1. Direkte Programmierung der Bewegung der Rundachsen. Die Orientierungsänderung erfolgt immer im Basis- bzw. Maschinen-Koordinatensystem. Die Orientierungsachsen werden als Synchronachsen verfahren.
- 2. Programmierung in Euler- oder RPY-Winkeln gemäß Winkeldefinition über A2, B2, C2.
- 3. Programmierung des Richtungsvektors über A3, B3, C3. Der Richtungsvektor zeigt von der Werkzeugspitze in Richtung Werkzeugaufnahme.
- 4. Programmierung des Flächennormalenvektors am Satzanfang mit A4, B4, C4 und am Statzende mit A<sub>5</sub>, B<sub>5</sub>, C<sub>5</sub> (Stirnfräsen).
- 5. Programmierung über Voreilwinkel LEAD und Seitwärtswinkel TILT
- 6. Programmierung der Drehachse des Kegels als normierter Vektor über A6, B6, C6 oder der Zwischenorientierung auf der Kegelmantelfläche über A7, B7, C7, siehe Kapitel "Orientierungsprogrammierung entlang einer Kegelmantelfläche (ORIPLANE, ORICONxx)".
- 7. Programmierung der Umorientierung, Richtung und Weglänge des Werkzeugs während der Abhebebewegung über A8, B8, C8, siehe Kapitel "Glättung des Orientierungsverlaufs (ORIPATHS A8=, B8=, C8=)"

# **Hinweis**

In allen Fällen ist die Orientierungsprogrammierung nur zulässig, wenn eine Orientierungstransformation eingeschaltet ist.

Vorteil: Diese Programme sind auf jede Maschinenkinematik portierbar.

# Definition der Werkzeugorientierung über G-Code

#### Hinweis

## Maschinenhersteller

Über Maschinendatum kann zwischen Euler- oder RPY-Winkeln umgeschaltet werden. Bei entsprechenden Maschinendaten Einstellungen ist eine Umschaltung sowohl abhängig als auch unabhängig vom aktiven G-Code der Gruppe 50 möglich. Folgende Einstellmöglichkeiten stehen zur Auswahl:

- 1. Wenn beide Maschinendaten für die Definition der Orientierungsachsen und Definition der Orientierungswinkel über G-Code auf Null gesetzt sind: Die mit A2, B2, C2 programmierten Winkel werden abhängig vom Maschinendatum Winkeldefinition der Orientierungsprogrammierung entweder als Euler- oder RPY-Winkeln interpretiert.
- 2. Wenn das Maschinendatum für die Definition der Orientierungsachsen über G-Code auf Eins gesetzt ist, erfolgt Umschaltung

abhängig vom aktiven G-Code der Gruppe 50:

Die mit A2, B2, C2 programmierten Winkel werden gemäß eines der aktiven G-Codes ORIEULER, ORIRPY, ORIVIRT1, ORIVIRT2, ORIAXPOS und ORIPY2 interpretiert. Die mit den Orientierungsachsen programmierten Werte werden entsprechend dem aktiven G-Code der Gruppe 50 auch als Orientierungswinkel interpretiert.

3. Wenn das Maschinendatum für die Definition der Orientierungswinkel über G-Code auf Eins und das Maschinendatum für die Definition der Orientierungsachsen über G-Code auf Null gesetzt ist erfolgt Umschaltung

unabhängig vom aktiven G-Code der Gruppe 50: Die mit A2, B2, C2 programmierten Winkel werden gemäß eines der aktiven G-Codes ORIEULER, ORIRPY, ORIVIRT1, ORIVIRT2 ORIAXPOS und ORIPY2 interpretiert. Die mit den Orientierungsachsen programmierten Werte werden unabhängig vom aktiven G-Code der Gruppe 50 immer als Rundachspositionen interpretiert.

# Programmierung

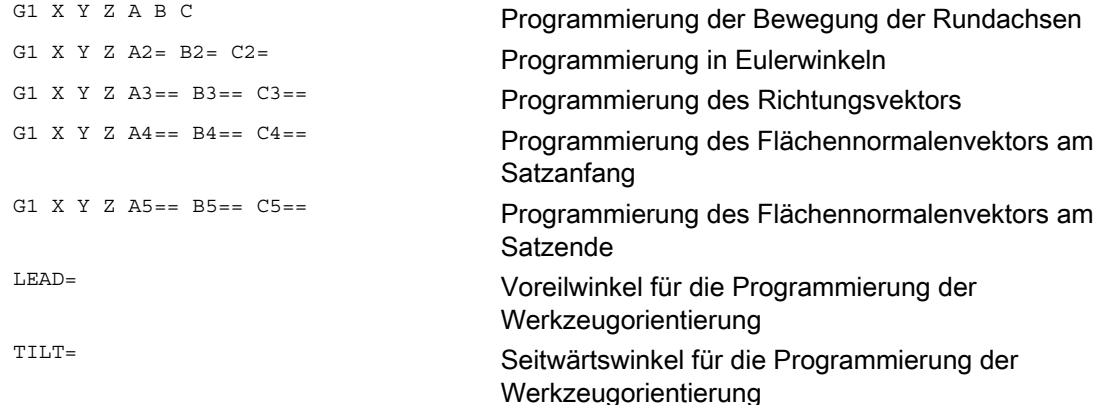

6.2 Drei-, Vier- und Fünf-Achs-Transformation (TRAORI)

# Parameter

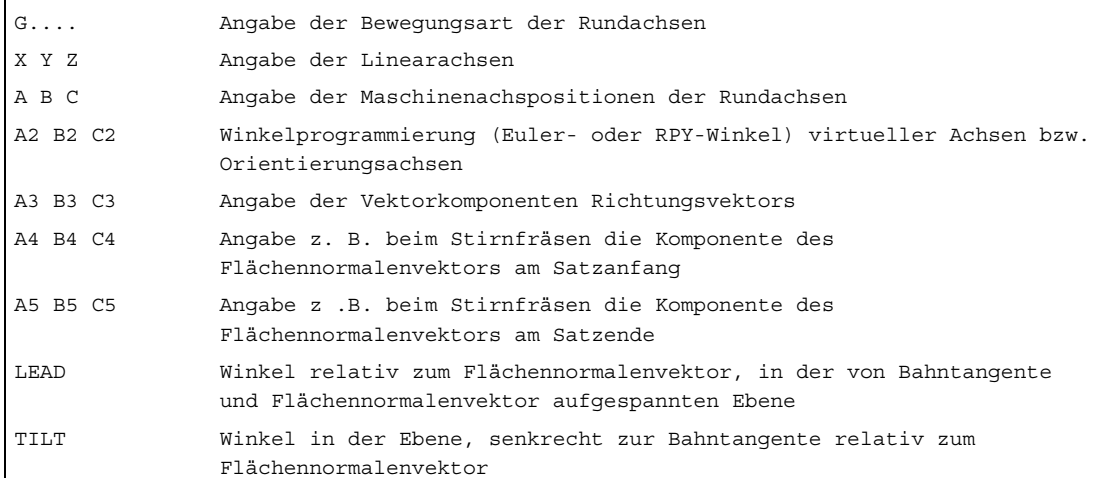

# Beispiel Gegenüberstellung ohne und mit 5-Achs-Transformation

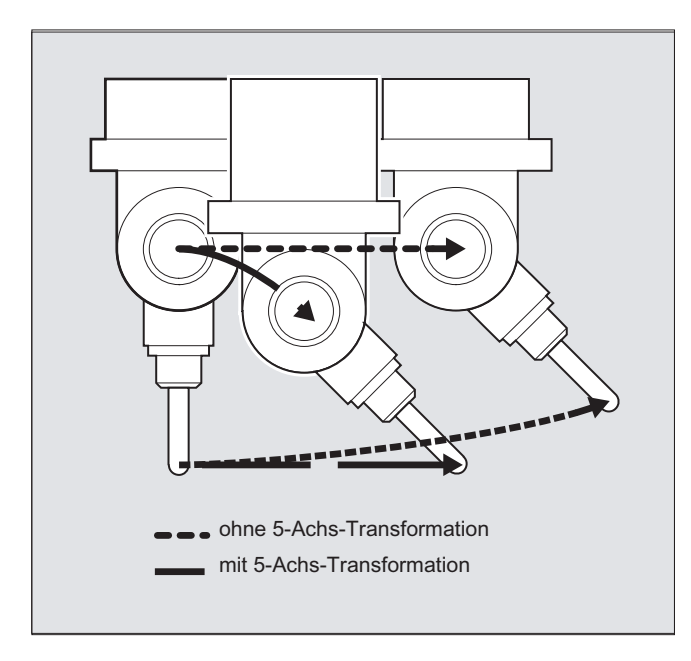

# Weitere Informationen

In der Regel werden 5-Achs-Programme von CAD/CAM-Systemen erzeugt und nicht an der Steuerung eingegeben. Deshalb wenden sich die folgenden Erklärungen hauptsächlich an Programmierer von Postprozessoren.

Die Art der Orientierungsprogrammierung wird in der G-Code Gruppe 50 festgelegt:

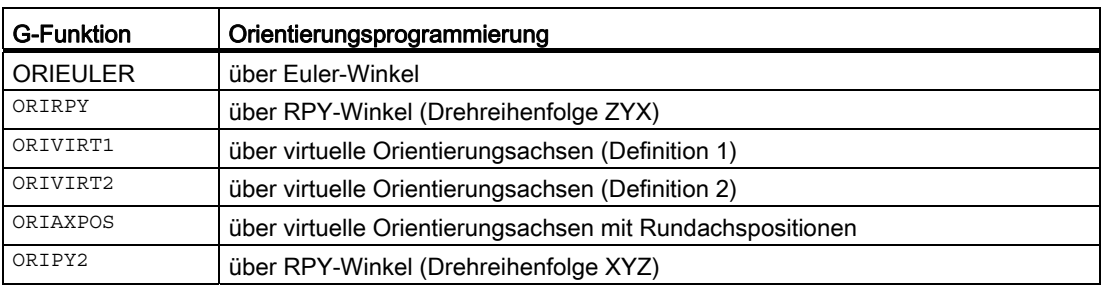

#### Hinweis

Über Maschinendaten können vom Maschinenhersteller verschiedene Varianten definiert werden. Bitte beachten Sie die Angaben des Maschinenherstellers.

## Programmierung in Eulerwinkeln ORIEULER

Die bei der Orientierungsprogrammierung mit A2, B2, C2 programmierten Werte werden als Eulerwinkel (in Grad) interpretiert.

Der Orientierungsvektor ergibt sich, indem ein Vektor in Z-Richtung zunächst mit A2 um die Z-Achse, dann mit B2 um die neue X-Achse und zuletzt mit c2 um die neue Z-Achse gedreht wird.

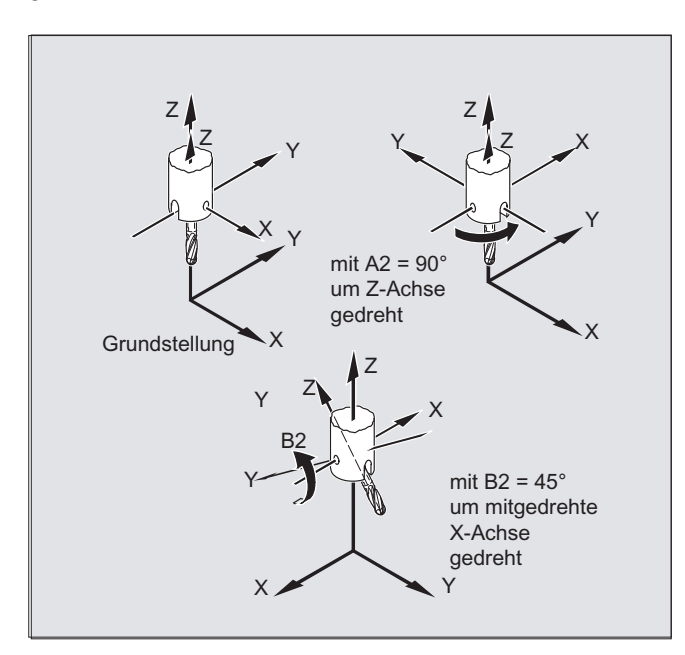

In diesem Fall ist der Wert von C2 (Drehung um neue Z-Achse) bedeutungslos und muss nicht programmiert werden.

#### Programmierung in RPY-Winkeln ORIRPY

Die bei der Orientierungsprogrammierung mit A2, B2, C2 programmierten Werte werden als RPY-Winkel (in Grad) interpretiert.

#### Hinweis

Im Gegensatz zur Eulerwinkel-Programmierung haben hier alle drei Werte Einfluss auf den Orientierungsvektor.

Bei Winkeldefinition mit Orientierungswinkel über RPY-Winkel gilt für die Orientierungsachsen:

\$MC\_ORI\_DEF\_WITH\_G\_CODE = 0

Der Orientierungsvektor ergibt sich, indem ein Vektor in Z-Richtung zunächst mit C2 um die Z-Achse, dann mit B2 um die neue Y-Achse und zuletzt mit A2 um die neue X-Achse gedreht wird.

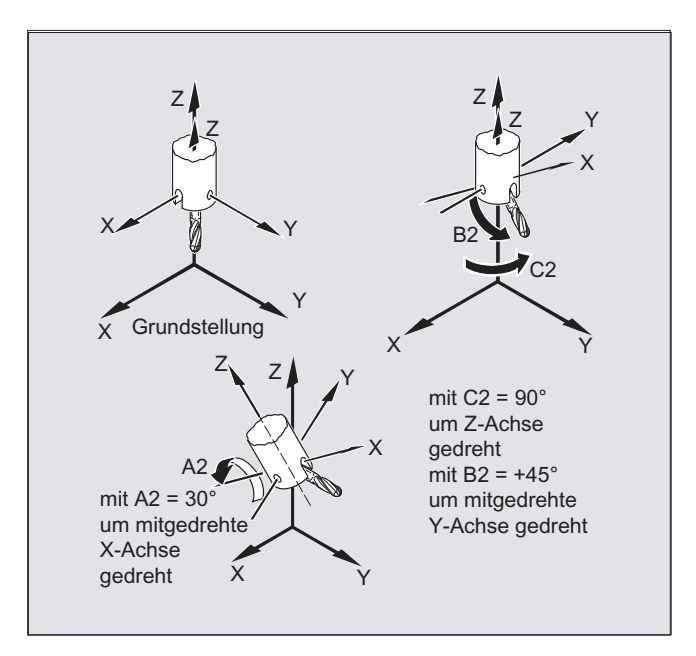

Ist das Maschinendatum zur über Definition der Orientierungsachsen über G-Code \$MC\_ORI\_DEF\_WITH\_G\_CODE = 1, dann gilt:

Der Orientierungsvektor ergibt sich, indem ein Vektor in Z-Richtung zunächst mit A2 um die Z-Achse, dann mit B2 um die neue Y-Achse und zuletzt mit C2 um die neue X-Achse gedreht wird.

6.2 Drei-, Vier- und Fünf-Achs-Transformation (TRAORI)

# Programmierung des Richtungsvektors

Die Komponenten des Richtungsvektors werden mit A3, B3, C3 programmiert. Der Vektor zeigt in Richtung Werkzeugaufnahme; die Länge des Vektors ist dabei ohne Bedeutung.

Nicht programmierte Vektorkomponenten werden gleich Null gesetzt.

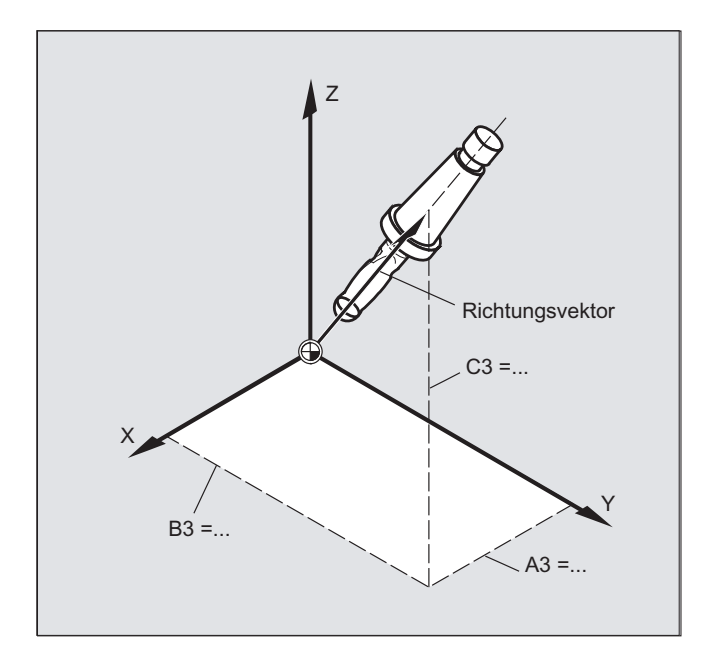

### Programmierung der Werkzeugorientierung mit LEAD= und TILT=

Die resultierende Werkzeugorientierung wird ermittelt aus:

- Bahntangente
- Flächennormalenvektor am Satzanfang A4, B4, C4 und am Satzende A5, B6, C5
- Voreilwinkel LEAD in der von Bahntangente und Flächennormalenvektor aufgespannten Ebene
- Seitwärtswinkel TILT am Satzende senkrecht zur Bahntangente und relativ zum Flächennormalenvektor

Verhalten bei Innenecken (bei 3D-WZK):

Wenn der Satz an einer Innenecke verkürzt wird, wird die resultierende Werkzeugorientierung ebenso am Satzende erreicht.

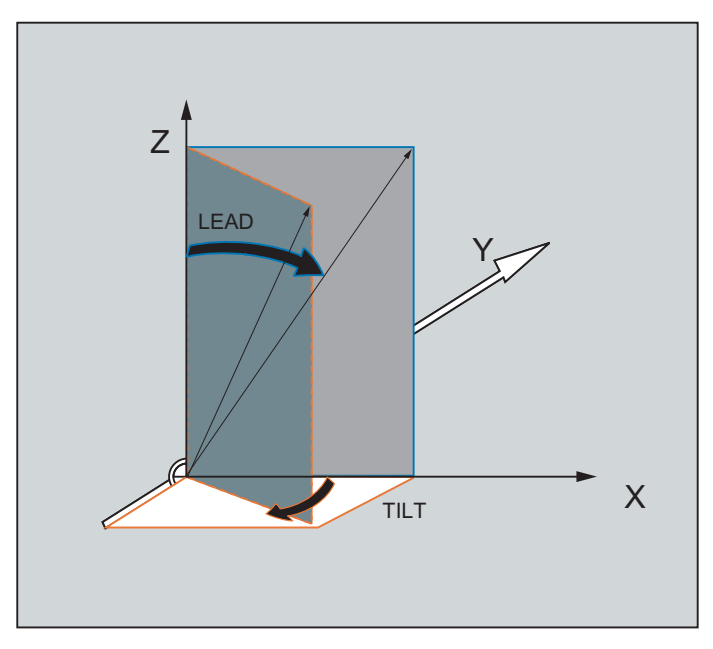

Bild 6-1 Definition der Werkzeugorientierung mit LEAD= und TILT=

6.2 Drei-, Vier- und Fünf-Achs-Transformation (TRAORI)

# 6.2.5 Stirnfräsen (A4, B4, C4, A5, B5, C5)

# Funktion

Stirnfräsen dient zur Bearbeitung beliebig gekrümmter Oberflächen.

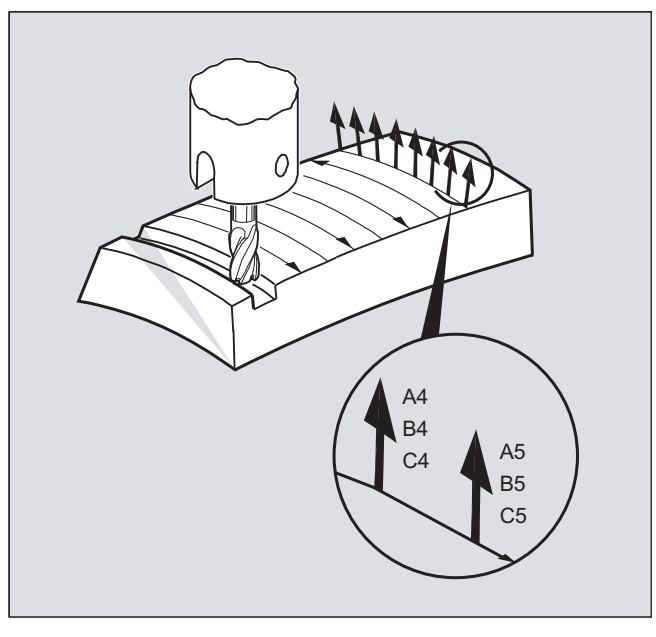

Für diese Art des 3D-Fräsens benötigen Sie die zeilenweise Beschreibung der 3D-Bahnen auf der Werkstückoberfläche.

Die Berechnungen werden unter Berücksichtigung der Werkzeugform und Werkzeugabmessungen üblicherweise im CAM durchgeführt. Die fertig berechneten NC-Sätze werden dann über Postprozessoren in die Steuerung eingelesen.

# Programmierung der Bahnkrümmung

#### Beschreibung der Flächen

Die Beschreibung der Bahnkrümmung erfolgt über Flächennormalenvektoren mit folgenden Komponenten:

A4, B4, C4 Startvektor am Satzanfang

A5, B5, C5 Endvektor am Satzende

Steht in einem Satz nur der Startvektor, bleibt der Flächennormalenvektor über den ganzen Satz konstant. Steht in einem Satz nur der Endvektor, so wird vom Endwert des vorherigen Satzes über Großkreisinterpolation zum programmierten Endwert interpoliert.

Sind Start- und Endvektor programmiert, so wird zwischen beiden Richtungen ebenfalls über Großkreisinterpolation interpoliert. Hierdurch lassen sich kontinuierlich glatte Bahnwege erzeugen.

In der Grundstellung zeigen Flächennormalenvektoren unabhängig von der aktiven Ebene G17 bis G19 in Z-Richtung.

Die Länge eines Vektors ist ohne Bedeutung.

Nicht programmierte Vektorkomponenten werden zu Null gesetzt.

Bei aktivem ORIWKS (siehe "[Bezug der Orientierungsachsen \(ORIWKS, ORIMKS\)](#page-345-0)  (Seite [346](#page-345-0))") beziehen sich die Flächennormalenvektoren auf den aktiven Frame und werden bei Frame-Drehung mitgedreht.

#### Maschinenhersteller

Der Flächennormalenvektor muss innerhalb eines über Maschinendatum einstellbaren Grenzwertes senkrecht zur Bahntangente stehen, ansonsten wird Alarm ausgegeben.

# <span id="page-345-0"></span>6.2.6 Bezug der Orientierungsachsen (ORIWKS, ORIMKS)

#### Funktion

Bei Orientierungsprogrammierung im Werkstückkoordinatensystem über

- Euler- bzw. RPY-Winkel oder
- Orientierungsvektor

kann der Verlauf der Drehbewegung über ORIMKS/ORIWKS eingestellt werden.

#### Hinweis

#### Maschinenhersteller

Die Interpolationsart für die Orientierung wird festgelegt mit dem Maschinendatum:

MD21104 \$MC\_ORI\_IPO\_WITH\_G\_CODE

= FALSE: Bezug sind die G-Funktionen ORIWKS und ORIMKS

= TRUE: Bezug sind die G- Funktionen der 51. Gruppe (ORIAXES, ORIVECT, ORIPLANE, ...)

#### **Syntax**

ORIMKS=...

ORIWKS=...

#### Bedeutung

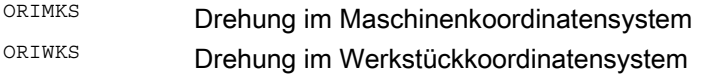

#### Hinweis

ORIWKS ist Grundeinstellung. Ist bei einem Fünf-Achs-Programm nicht von vornherein klar, auf welcher Maschine es ablaufen soll, so ist grundsätzlich ORIWKS zu wählen. Welche Bewegungen die Maschine tatsächlich ausführt, hängt von der Maschinenkinematik ab.

Mit ORIMKS können tatsächliche Maschinenbewegungen programmiert werden, z. B. um Kollisionen mit Vorrichtungen o. ä. zu vermeiden.

# Beschreibung

Bei ORIMKS ist die ausgeführte Werkzeugbewegung von der Maschinenkinematik abhängig. Bei Orientierungsänderung mit raumfester Werkzeugspitze wird zwischen den Rundachspositionen linear interpoliert.

Bei ORIWKS ist die Werkzeugbewegung von der Maschinenkinematik unabhängig. Bei Orientierungsänderung mit raumfester Werkzeugspitze bewegt sich das Werkzeug in der vom Anfangs- und Endvektor aufgespannten Ebene.

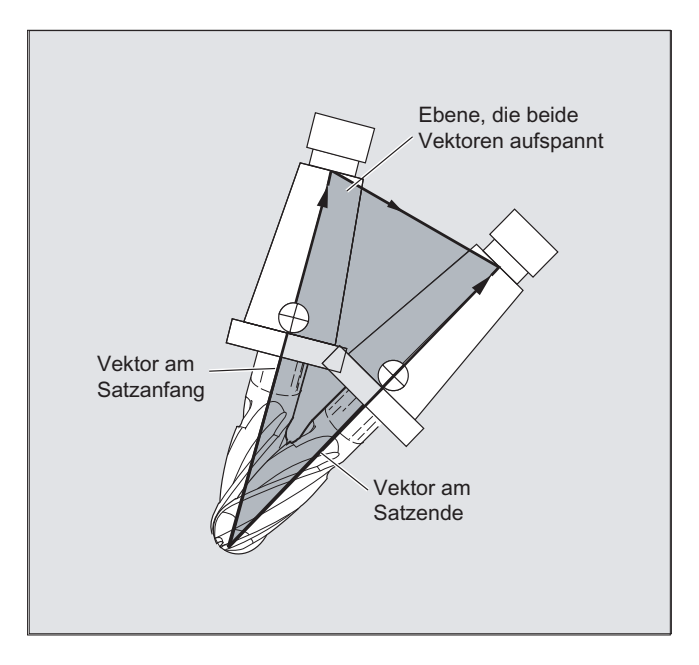

## Singuläre Stellungen

## Hinweis **ORIWKS**

Orientierungsbewegungen im Bereich der singulären Stellung der Fünf-Achs-Maschine erfordern große Bewegungen der Maschinenachsen. (Beispielsweise sind bei einem Drehschwenkkopf mit C als Drehachse und A als Schwenkachse alle Stellungen mit A=0 singulär.)

#### Maschinenhersteller

Um die Maschinenachsen nicht zu überlasten, senkt die Geschwindigkeitsführung die Bahngeschwindigkeit in der Nähe der singulären Stellen stark ab.

#### Mit den Maschinendaten

\$MC\_TRAFO5\_NON\_POLE\_LIMIT

\$MC\_TRAFO5\_POLE\_LIMIT

kann die Transformation so parametriert werden, dass Orientierungsbewegungen in der Nähe des Pols durch den Pol gelegt werden und eine zügige Bearbeitung möglich ist.

Singuläre Stellen werden nur mit dem MD \$MC\_TRAFO5\_POLE\_LIMIT behandelt.

#### Literatur:

/FB3/ Funktionshandbuch Sonderfunktionen; 3- bis 5-Achs-Transformation (F2), Kapitel "Singuläre Stellen und ihre Behandlung".

# 6.2.7 Programmierung der Orientierungsachsen (ORIAXES, ORIVECT, ORIEULER, ORIRPY, ORIRPY2, ORIVIRT1, ORIVIRT2)

#### Funktion

Die Funktion "Orientierungsachsen" beschreibt die Orientierung des Werkzeugs im Raum und wird durch Programmierung der Offsets für die Rundachsen erreicht. Ein weiterer dritter Freiheitsgrad kann durch die zusätzliche Drehung des Werkzeugs um sich selbst erzielt werden. Diese Werkzeugorientierung erfolgt beliebig im Raum über eine dritte Rundachse und erfordert die Sechs-Achs-Transformation. Die Eigendrehung des Werkzeugs um sich selbst wird abhängig von der Interpolationsart der Drehvektoren mit dem Drehwinkel THETA festgelegt (siehe ["Drehungen der Werkzeugorientierung \(ORIROTA, ORIROTR, ORIROTT,](#page-358-0)  [ORIROTC, THETA\)](#page-358-0) (Seite [359\)](#page-358-0)".

Orientierungsachsen werden über die Achsbezeichner A2, B2, C2 programmiert.

#### **Syntax**

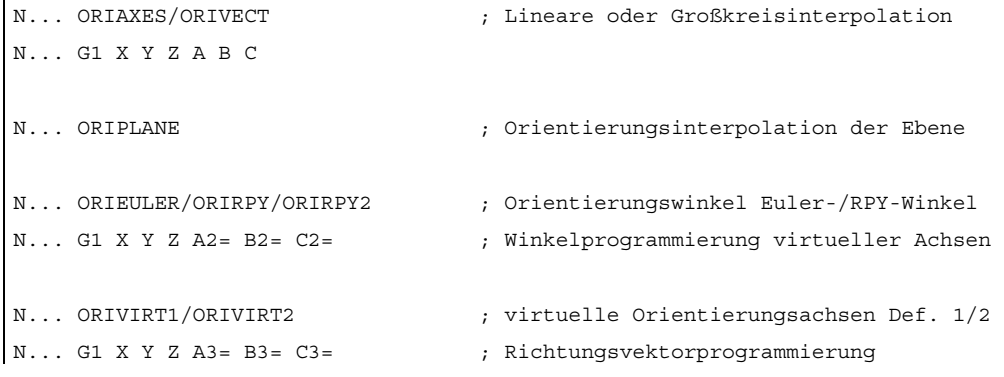

#### Hinweis

Für Orientierungsänderungen entlang einer im Raum befindlichen Kegelmantelfläche können weitere Rundachsoffsets der Orientierungsachsen programmiert werden (siehe ["Orientierungsprogrammierung entlang einer Kegelmantelfläche \(ORIPLANE, ORICONCW,](#page-350-0)  [ORICONCCW, ORICONTO, ORICONIO\)](#page-350-0) (Seite [351\)](#page-350-0)".

6.2 Drei-, Vier- und Fünf-Achs-Transformation (TRAORI)

# Bedeutung

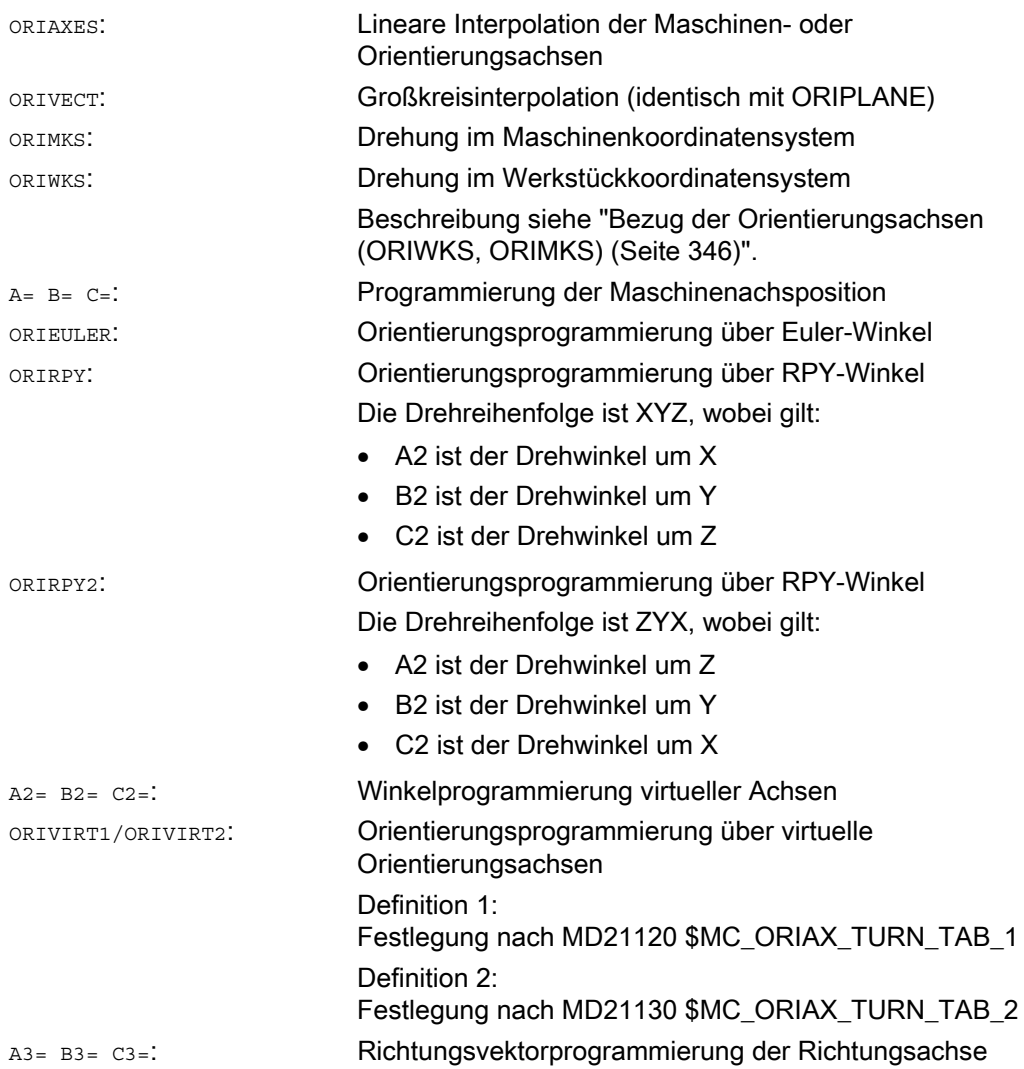

# **Beschreibung**

## Maschinenhersteller

Mit MD21102 \$MC\_ORI\_DEF\_WITH\_G\_CODE wird festgelegt, wie die programmierten Winkel A2, B2, C2 definiert werden:

Definition erfolgt nach MD21100 \$MC\_ORIENTATION\_IS\_EULER (Standard) oder Definition erfolgt nach G-Gruppe 50 (ORIEULER, ORIRPY, ORIVIRT1, ORIVIRT2).

Mit MD21104 \$MC\_ORI\_IPO\_WITH\_G\_CODE wird festgelegt, welche Interpolationsart wirksam ist: ORIWKS/ORIMKS oder ORIAXES/ORIVECT.

## Betriebsart JOG

Die Orientierungswinkel werden in dieser Betriebsart immer linear interpoliert. Beim kontinuierlichen und inkrementellen Verfahren über Verfahrtasten kann nur eine Orientierungsachse verfahren werden. Über die Handräder können die Orientierungsachsen gleichzeitig verfahren werden.

Für das Handverfahren von Orientierungsachsen wirkt der kanalspezifische Vorschub-Korrekturschalter bzw. der Eilgang-Korrekturschalter bei Eilgangüberlagerung.

Mit folgenden Maschinendaten ist eine separate Geschwindigkeitsvorgabe möglich:

MD21160 \$MC\_JOG\_VELO\_RAPID\_GEO MD21165 \$MC\_JOG\_VELO\_GEO MD21150 \$MC\_JOG\_VELO\_RAPID\_ORI

MD21155 \$MC\_JOG\_VELO\_ORI

# Hinweis

# SINUMERIK 840D sl mit "Transformationspaket Handling"

Mit der Funktion "Kartesisches Handverfahren" kann im JOG-Betrieb die Translation von Geometrieachsen in den Bezugssystemen MKS, WKS und TKS getrennt voneinander eingestellt werden.

#### Literatur:

Funktionshandbuch Erweiterungsfunktionen; Kinematische Transformation (M1)

# <span id="page-350-0"></span>6.2.8 Orientierungsprogrammierung entlang einer Kegelmantelfläche (ORIPLANE, ORICONCW, ORICONCCW, ORICONTO, ORICONIO)

# Funktion

Mit der erweiterten Orientierung ist es möglich, Orientierungsänderungen entlang sich einer im Raum befindlichen Kegelmantelfläche auszuführen. Die Interpolation des Orientierungsvektors auf einer Kegelmantelfläche erfolgt mit den modalen Befehlen ORICONxx. Für die Interpolation in einer Ebene kann die Endorientierung mit ORIPLANE programmiert werden. Generell wird die Startorientierung durch die vorhergehenden Sätze festgelegt.

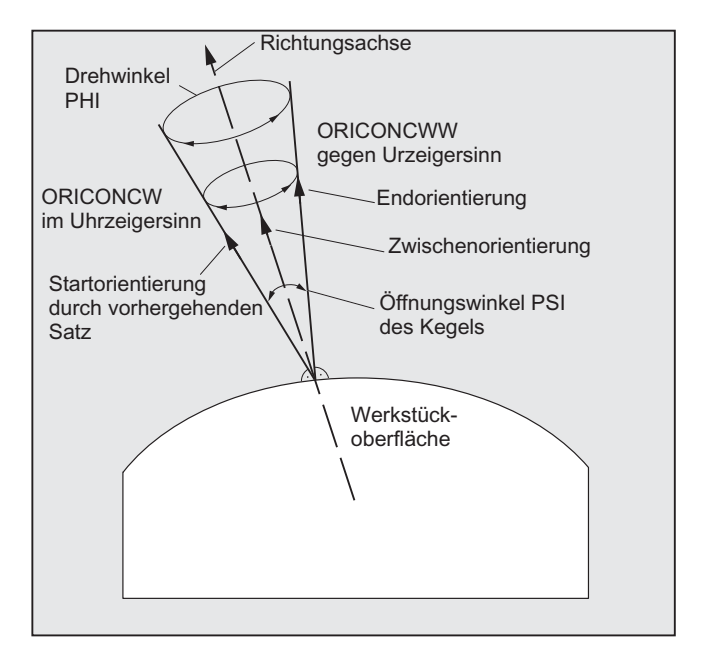

# Programmierung

Die Endorientierung wird entweder durch Angabe der Winkelprogrammierung in Euler- oder RPY-Winkel mit A2, B2, C2 oder durch Programmierung der Rundachspositionen mit A, B, C festgelegt. Für die Orientierungsachsen entlang der Kegelmantelfläche sind weitere Programmierangaben erforderlich:

- Drehachse des Kegels als Vektor mit A6, B6, C6
- Öffnungswinkel PSI mit den Bezeichner NUT
- Zwischenorientierung im Kegelmantel mit A7, B7, C7

#### **Hinweis**

#### Programmierung des Richtungsvektor A6, B6, C6 für die Drehachse des Kegels

Die Programmierung einer Endorientierung ist nicht unbedingt erforderlich. Ist keine Endorientierung angegeben, dann wird ein voller Kegelmantel mit 360 Grad interpoliert.

#### Programmierung des Öffnungswinkel des Kegels mit NUT=winkel

Die Angabe einer Endorientierung ist zwingend erforderlich.

Ein vollständiger Kegelmantel mit 360 Grad kann auf diese Weise nicht interpoliert werden.

## Programmierung der Zwischenorientierung A7, B7, C7 im Kegelmantel

Die Angabe einer Endorientierung ist zwingend erforderlich. Die Orientierungsänderung und Drehrichtung wird eindeutig durch die drei Vektoren Start-, End- und Zwischenorientierung festgelegt. Alle drei Vektoren müssen hierbei voneinander unterschiedlich sein. Ist die programmierte Zwischenorientierung parallel zur Start- oder Endorientierung, dann wird eine lineare Großkreisinterpolation der Orientierung in der Ebene, die von Start- und Endvektor aufgespannt wird, durchgeführt.

#### Erweiterte Orientierungsinterpolation auf einer Kegelmantelfläche

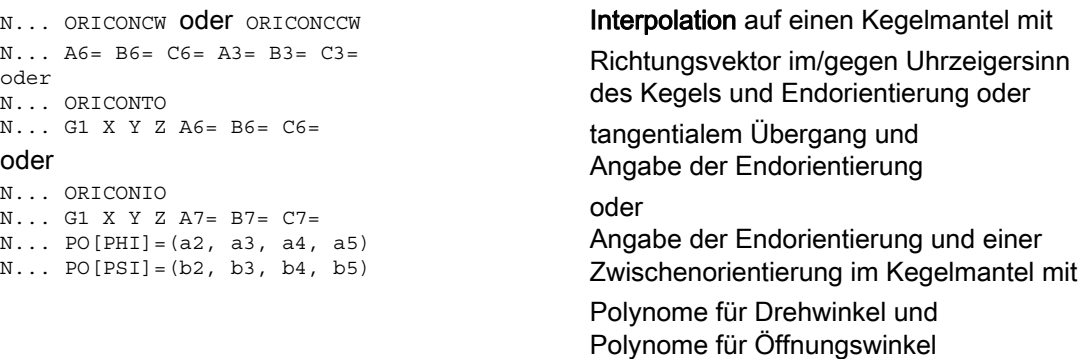

6.2 Drei-, Vier- und Fünf-Achs-Transformation (TRAORI)

# Parameter

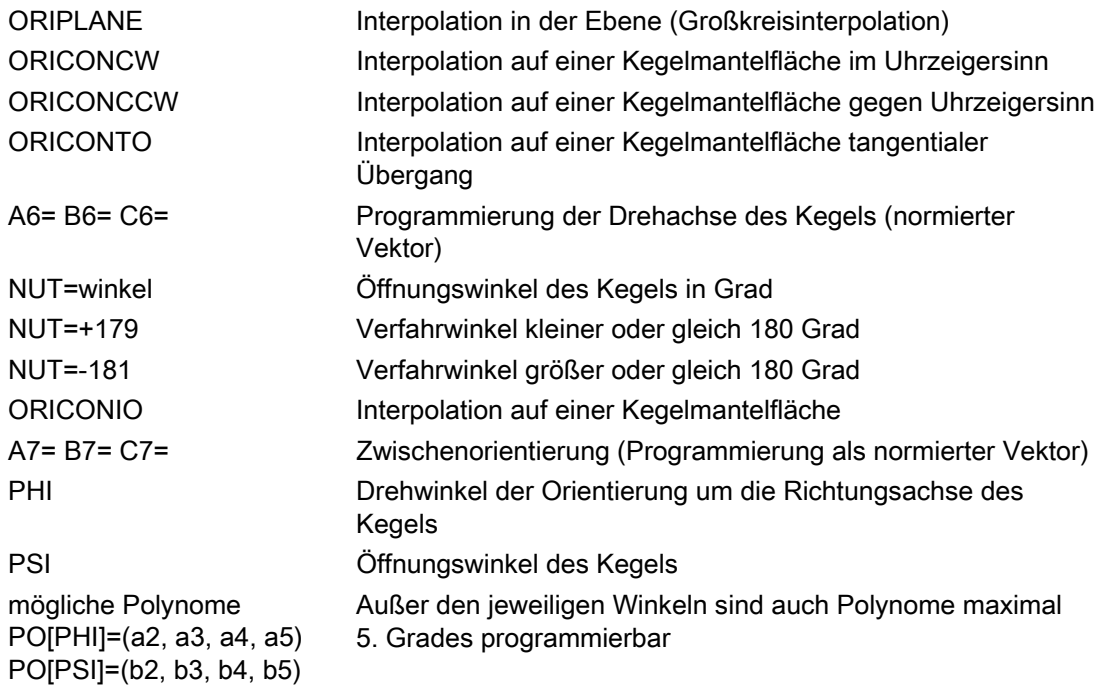

# Beispiel: Unterschiedliche Orientierungsänderungen

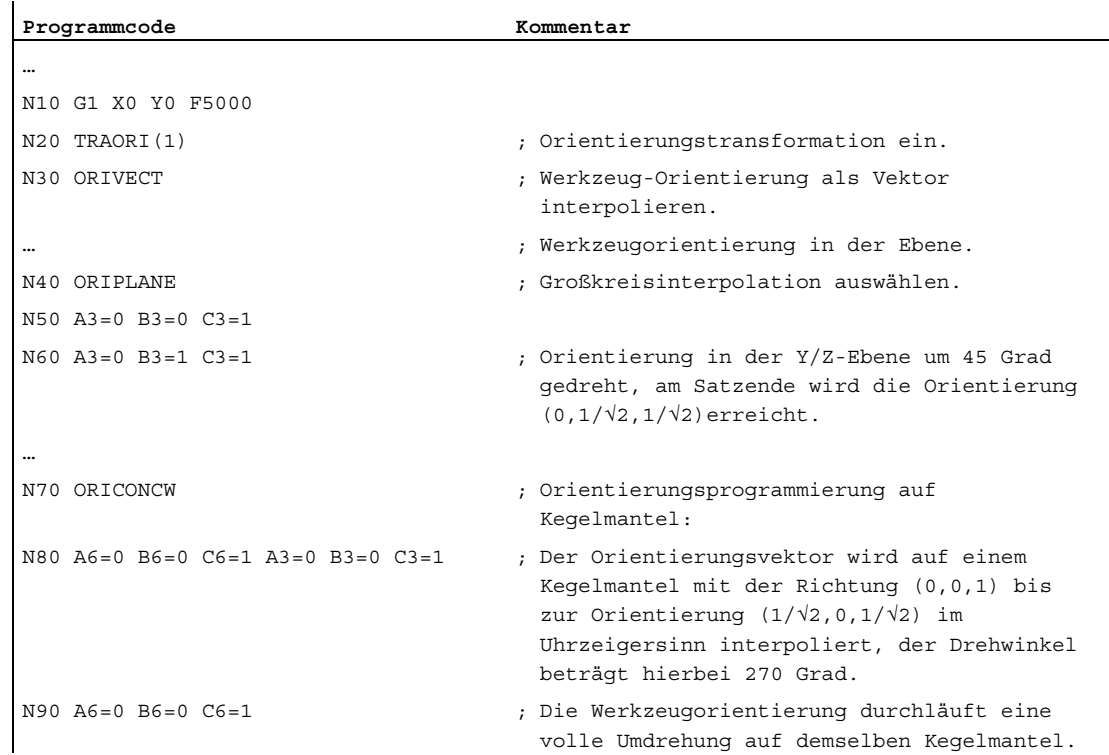

# **Beschreibung**

Sollen Orientierungsänderungen auf einer beliebig im Raum liegenden Kegelmantelfläche beschrieben werden, dann muss der Vektor um den die Werkzeugorientierung gedreht werden soll, bekannt sein. Außerdem müssen die Start- und Endorientierung vorgegeben werden. Die Startorientierung ergibt sich aus den vorhergehenden Satz und die Endorientierung muss entweder programmiert oder durch andere Bedingungen festgelegt werden.

## Programmierung in der Ebene ORIPLANE entspricht ORIVECT

Die Programmierung der Großkreisinterpolation zusammen mit Winkelpolynomen entspricht der Linear- und Polynominterpolation von Konturen. Die Werkzeugorientierung wird in einer Ebene interpoliert, die von der Start- und Endorientierung aufgespannt wird. Werden zusätzlich Polynome programmiert, dann kann der Orientierungsvektor auch aus der Ebene gekippt werden.

## Programmierung von Kreisen in einer Ebene G2/G3, CIP und CT

Die erweiterte Orientierung entspricht der Interpolation von Kreisen in einer Ebene. Zu den entsprechenden Programmiermöglichkeiten von Kreisen mit Mittelpunktsangabe oder Radiusangabe wie G2/G3, Kreis über Zwischenpunkt CIP und Tangentialkreise CT siehe

Literatur: Programmierhandbuch Grundlagen, "Wegbefehle programmieren".

## Orientierungsprogrammierung

#### Interpolation des Orientierungsvektors auf einer Kegelmantelfläche ORICONxx

Für die Interpolation von Orientierungen auf einer Kegelmantelfläche können vier verschiedene Interpolationsarten aus der G-Code Gruppe 51 ausgewählt werden:

- 1. Interpolation auf einen Kegelmantel im Uhrzeigersinn ORICONCW mit Angabe der Endorientierung und der Kegelrichtung oder des Öffnungswinkels. Der Richtungsvektor wird mit den Bezeichnern A6, B6, C6 und der Öffnungswinkel des Kegels wird mit dem Bezeichner NUT= Wertebereich im Intervall 0 bis 180 Grad programmiert.
- 2. Interpolation auf einen Kegelmantel gegen Uhrzeigersinn ORICONCWW mit Angabe der Endorientierung und der Kegelrichtung oder des Öffnungswinkels. Der Richtungsvektor wird mit den Bezeichnern A6, B6, C6 und der Öffnungswinkel des Kegels wird mit dem Bezeichner NUT= Wertebereich im Intervall 0 bis 180 Grad programmiert.
- 3. Interpolation auf einen Kegelmantel ORICONIO mit Angabe der Endorientierung und einer Zwischenorientierung, die mit den Bezeichnern A7, B7, C7 programmiert wird.
- 4. Interpolation auf einen Kegelmantel ORICONTO mit tangentialem Übergang und Angabe der Endorientierung. Der Richtungsvektor wird mit den Bezeichnern A6, B6, C6 programmiert.

# 6.2.9 Orientierungsvorgabe zweier Kontaktpunke (ORICURVE, PO[XH]=, PO[YH]=, PO[ZH]=)

# Funktion

#### Programmierung der Orientierungsänderung durch die zweite Raumkurve ORICURVE

Eine weitere Möglichkeit der Programmierung von Orientierungsänderungen besteht darin, außer der Werkzeugspitze entlang einer Raumkurve auch die Bewegung eines zweiten Kontaktpunktes des Werkzeugs mit ORICURVE zu programmieren. Damit können Orientierungsänderungen des Werkzeugs, wie bei der Programmierung des Werkzeugvektors selber, eindeutig festgelegt werden.

#### Maschinenhersteller

Beachten Sie bitte die Hinweise des Maschinenherstellers zu über Maschinendatum einstellbare Achsbezeichner für die Programmierung der 2. Orientierungsbahn des Werkzeugs.

## Programmierung

Bei dieser Interpolationsart können für die beiden Raumkurven Punkte mit G1 bzw. Polynome mit POLY programmiert werden. Kreise und Evolventen sind nicht zulässig. Zusätzlich kann eine Spline-Interpolation mit BSPLINE und die Funktion "Zusammenfassung kurzer Spline-Sätze" aktiviert werden.

#### Literatur:

Funktionshandbuch Grundfunktionen; Bahnsteuerbetrieb, Genauhalt, Look Ahead (B1), Kapitel: Zusammenfassung kurzer Spline-Sätze

Die anderen Splinearten ASPLINE und CSPLINE sowie die Aktivierung eines Kompressors mit COMPON, COMPCURV oder COMPCAD sind nicht zulässig.

Die Bewegung der zwei Kontaktpunkte des Werkzeugs kann bei der Programmierung der Orientierungspolynome für Koordinaten bis maximal 5.Grades vorgegeben werden.

## Erweiterte Orientierungsinterpolation mit zusätzlicher Raumkurve und Polynome für Koordinaten

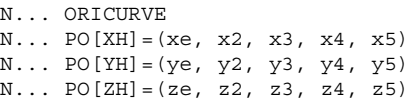

Angabe der Bewegung des zweiten Kontaktpunkts des Werkzeugs und zusätzliche Polynome der jeweiligen Koordinaten

6.2 Drei-, Vier- und Fünf-Achs-Transformation (TRAORI)

# Parameter

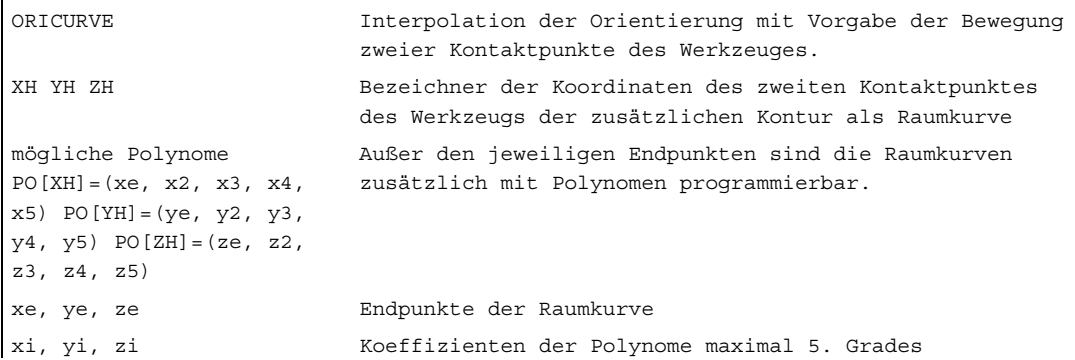

#### Hinweis

## Bezeichner XH YH ZH für die Programmierung einer 2. Orientierungsbahn

Die Bezeichner müssen so gewählt werden, dass kein Konflikt mit anderen Bezeichnern der Linearachsen

X Y Z Achsen

und Rundachsen wie

A2 B2 C2 Eulerwinkel bzw. RPY-Winkel

A3 B3 C3 Richtungsvektoren

A4 B4 C4 bzw. A5 B5 C5 Flächennormalenvektoren

A6 B6 C6 Drehvektoren bzw. A7 B7 C7 Zwischenpunktkoordinaten

oder anderen Interpolationsparameter entsteht.

6.3 Orientierungspolynome (PO[Winkel], PO[Koordinate])

# 6.3 Orientierungspolynome (PO[Winkel], PO[Koordinate])

## Funktion

Unabhängig davon, welche Polynominterpolation der G-Code Gruppe 1 gerade aktiv ist, können zwei verschiedene Typen von Orientierungspolynomen bis maximal 5. Grades bei einer Drei- bis Fünf-Achs-Transformation programmiert werden.

- 1. Polynome für Winkel: Voreilwinkel LEAD, Seitwärtswinkel TILT in Bezug auf die Ebene, die von Start- und Endorientierung aufgespannt wird.
- 2. Polynome für Koordinaten: XH, YH, ZH der zweiten Raumkurve für die Werkzeugorientierung eines Bezugspunktes auf dem Werkzeug.

Bei einer Sechs-Achs-Transformation kann zur Werkzeugorientierung zusätzlich die Drehung des Drehvektors THT mit Polynomen bis maximal 5. Grades für Drehungen des Werkzeugs selbst programmiert werden.

#### **Syntax**

Orientierungspolynome vom Typ 1 für Winkel

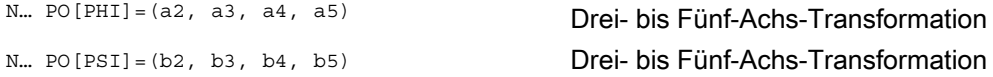

#### Orientierungspolynome vom Typ 2 für Koordinaten

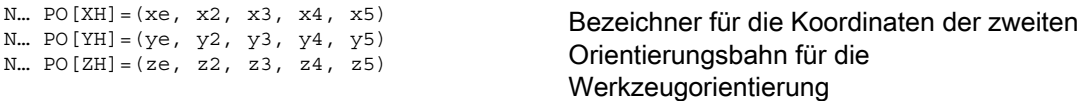

Zusätzlich kann in beiden Fällen ein Polynom für die Drehung bei Sechs-Achs-Transformationen mit

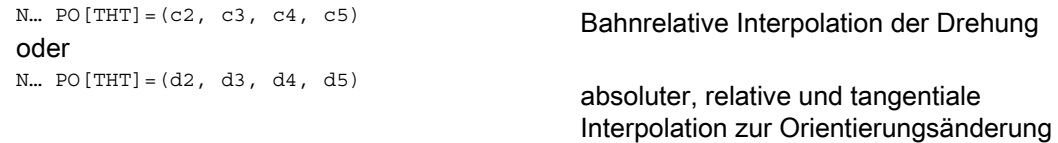

des Orientierungsvektors programmiert werden. Dies ist dann möglich, wenn die Transformation einen Drehvektor mit einem durch den Drehwinkel THETA programmierbaren und interpolierbaren Offset unterstützt.

6.3 Orientierungspolynome (PO[Winkel], PO[Koordinate])

# Bedeutung

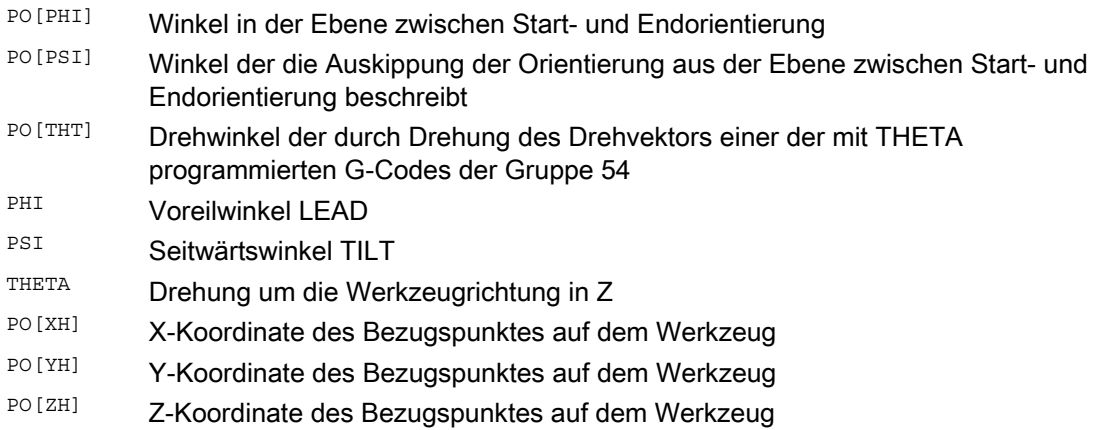

# Beschreibung

Orientierungspolynomen können nicht programmiert werden

- wenn die Splineinterpolationen ASPLINE, BSPLINE, CSPLINE aktiv sind. Polynome vom Typ1 für Orientierungswinkel sind für jede Interpolationsart außer Spline d.h. bei Linearinterpolation mit Eilgang G00 bzw. mit Vorschub G01 bei Polynominterpolation mit POLY und bei Kreis- bzw. Evolventeninterpolation mit G02, G03, CIP, CT, INVCW und INCCCW möglich. Polynome vom Typ2 für Orientierungskoordinaten sind dagegen nur möglich, wenn Linearinterpolation mit Eilgang G00 bzw. mit Vorschub G01 oder Polynominterpolation mit POLY aktiv ist.
- wenn die Orientierung mittels Achsinterpolation ORIAXES interpoliert wird. In diesem Fall können direkt Polynome mit PO[A] und PO[B] für die Orientierungsachsen A und B programmiert werden.

# Orientierungspolynome vom Typ 1 mit ORIVECT, ORIPLANE und ORICONxx

Bei Großkreisinterpolation und Kegelmantelinterpolation mit ORIVECT, ORIPLANE und ORICONxx sind nur Orientierungspolynome vom Typ 1 möglich.

# Orientierungspolynome vom Typ 2 mit ORICURVE

Ist die Interpolation mit zusätzlicher Raumkurve ORICURVE aktiv, werden die kartesischen Komponenten des Orientierungsvektors interpoliert und es sind nur Orientierungspolynome vom Typ 2 möglich.

6.4 Drehungen der Werkzeugorientierung (ORIROTA, ORIROTR, ORIROTT, ORIROTC, THETA)

# <span id="page-358-0"></span>6.4 Drehungen der Werkzeugorientierung (ORIROTA, ORIROTR, ORIROTT, ORIROTC, THETA)

## Funktion

Soll bei Maschinentypen mit beweglichem Werkzeug auch die Orientierung des Werkzeugs veränderbar sein, so wird jeder Satz mit einer Endorientierung programmiert. Abhängig von der Maschinenkinematik können entweder die Orientierungsrichtung der Orientierungsachsen oder die Drehrichtung des Orientierungsvektors THETA programmiert werden. Für diese Drehvektoren sind verschiedene Interpolationsarten programmierbar:

- ORIROTA: Drehwinkel zu einer absolut vorgegebenen Drehrichtung.
- ORIROTR: Drehwinkel relativ zur Ebene zwischen Start- und Endorientierung.
- ORIROTT: Drehwinkel relativ zur Änderung des Orientierungsvektors.
- ORIROTC: Tangentialer Drehwinkel zur Bahntangente.

#### **Syntax**

Nur wenn die Interpolationsart ORIROTA aktiv ist, kann der Drehwinkel oder der Drehvektor auf die vier möglichen Arten wie folgt programmiert werden:

- 1. Direkt die Rundachspositionen A, B, C
- 2. Eulerwinkel (in Grad) über A2, B2, C2
- 3. RPY-Winkel (in Grad) über A2, B2, C2
- 4. Richtungsvektor über A3, B3, C3 (Drehwinkel mittels THETA=<Wert>)

Falls ORIOTR oder ORIOTT aktiv sind, kann der Drehwinkel nur noch direkt mit THETA programmiert werden.

Eine Drehung kann auch allein in einem Satz programmiert werden, ohne dass eine Orientierungsänderung stattfindet. Dabei haben ORIROTR und ORIROTT keine Bedeutung. In diesem Fall wird der Drehwinkel immer in Bezug zur absoluten Richtung interpretiert (ORIROTA).

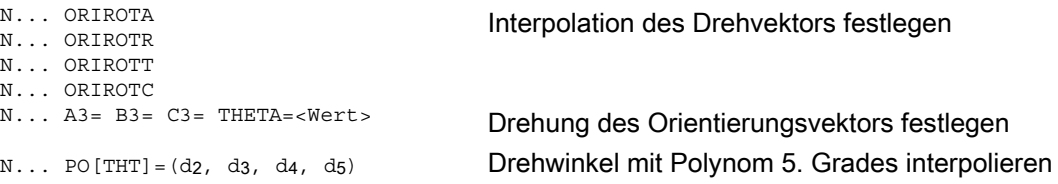

6.4 Drehungen der Werkzeugorientierung (ORIROTA, ORIROTR, ORIROTT, ORIROTC, THETA)

# Bedeutung

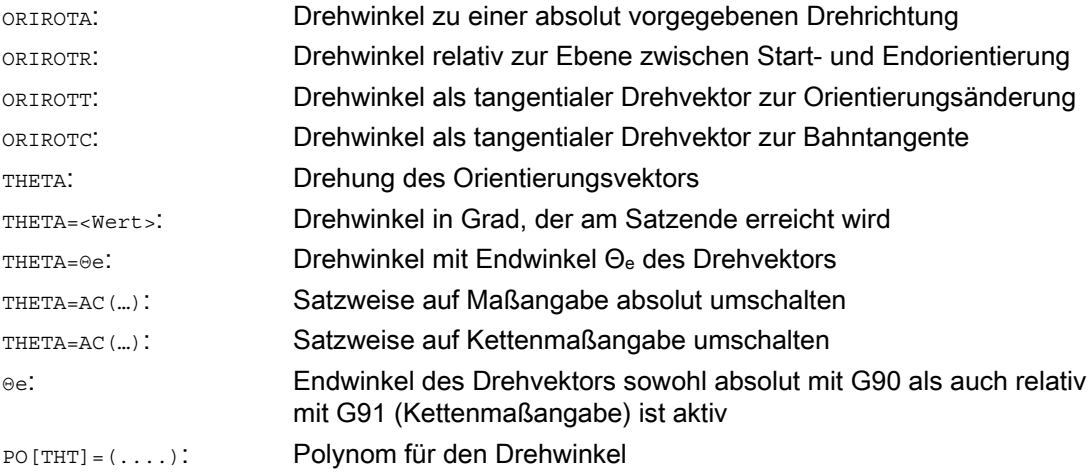

# Beispiel: Drehungen der Orientierungen

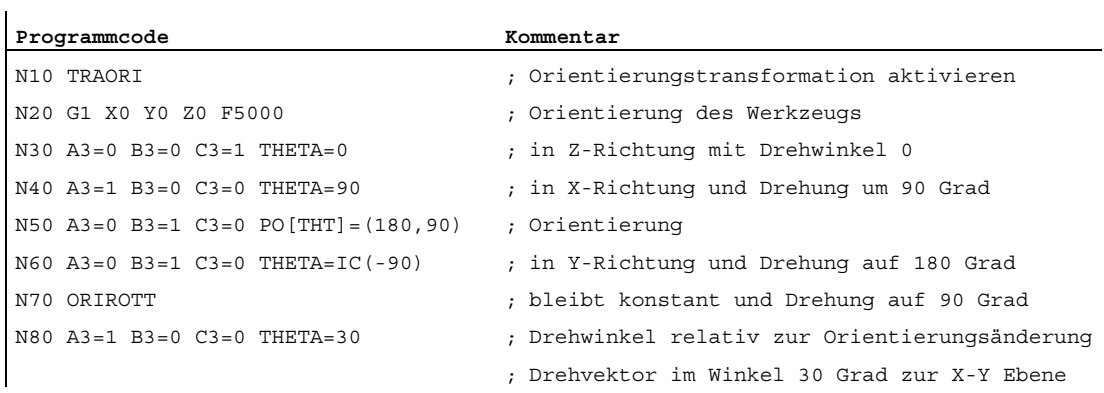

Bei der Interpolation von Satz N40 wird der Drehwinkel vom Startwert 0 Grad zum Endwert 90 Grad linear interpoliert. Im Satz N50 ändert sich der Drehwinkel von 90 Grad auf 180 Grad gemäß der Parabel θ(u) = +90u2. In N60 kann auch eine Drehung ausgeführt werden, ohne dass eine Orientierungsänderung stattfindet.

Bei N80 wird die Werkzeugorientierung von der Y–Richtung in X–Richtung gedreht. Dabei liegt die Orientierungsänderung in der X–Y Ebene und der Drehvektor bildet zu dieser Ebene einen Winkel von 30 Grad.
6.4 Drehungen der Werkzeugorientierung (ORIROTA, ORIROTR, ORIROTT, ORIROTC, THETA)

## **Beschreibung**

## **ORIROTA**

Der Drehwinkel THETA wird bezüglich einer absolut festgelegten Richtung im Raum interpoliert. Die Grunddrehrichtung erfolgt über Maschinendaten

#### **ORIROTR**

Der Drehwinkel THETA wird relativ zur Ebene, die von der Start- und Endorientierung aufgespannt wird, interpretiert.

#### **ORIROTT**

Der Drehwinkel THETA wird relativ zur Orientierungsänderung interpretiert. Für THETA=0 wird der Drehvektor tangential zur Orientierungsänderung interpoliert und unterscheidet sich nur dann zu ORIROTR, wenn für die Orientierung mindestens ein Polynom für den "Kippwinkel PSI" programmiert wurde. Damit ergibt sich eine Orientierungsänderung, die nicht in der Ebene abläuft. Durch einen zusätzlich programmierten Drehwinkel THETA kann dann z. B. der Drehvektor so interpoliert werden, dass er immer einen bestimmten Wert zur Orientierungsänderung bildet.

#### **ORIROTC**

Der Drehvektor wird relativ zur Bahntangente mit einem durch den Winkel THETA programmierbaren Offset interpoliert. Für den Offsetwinkel kann dabei auch ein Polynom PO[THT]=(c2, c3, c4, c5) maximal 5. Grades programmiert werden.

# 6.5 Bahnrelative Orientierungen

# 6.5.1 Orientierungsarten relativ zur Bahn

## Funktion

Mit dieser erweiterten Funktion wird die relative Orientierung nicht nur am Satzende, sondern über den gesamten Bahnverlauf erreicht. Es wird die im Vorgängersatz erreichte Orientierung mittels Großkreisinterpolation in die programmierte Endorientierung überführt. Grundsätzlich gibt es zwei Möglichkeiten die gewünschte Orientierung relativ zur Bahn zu programmieren:

- 1. Die Werkzeugorientierung als auch die Drehung des Werkzeugs wird mit ORIPATH, ORPATHTS relativ zur Bahn interpoliert.
- 2. Der Orientierungsvektor wird wie bisher üblich programmiert und interpoliert. Mit ORIROTC wird die Drehung des Orientierungsvektors relativ zur Bahntangente angestellt.

## **Syntax**

Die Interpolationsart der Orientierung und der Drehung des Werkzeugs wird programmiert mit:

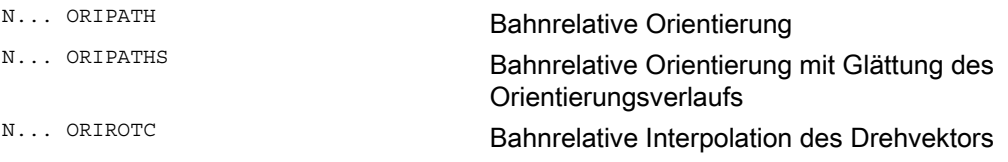

Ein durch eine Ecke im Bahnverlauf hervorgerufener Knick der Orientierung kann mit ORIPATHS geglättet werden. Die Richtung und Weglänge der Abhebebewegung wird durch den Vektor mit den Komponenten A8=X, B8=Y C8=Z programmiert.

Mit ORIPATH/ORIPATHS können verschiedene Bezüge zur Bahntangente über die drei Winkel

- LEAD= Angabe Vorwärtswinkel bezogen auf die Bahn und Oberfläche
- TILT= Angabe von Seitwärtswinkel bezogen auf die Bahn und Oberfläche
- **•** THETA= Drehwinkel

für den gesamten Bahnverlauf programmiert werden. Zum Drehwinkel THETA können mit PO [THT] = (...) zusätzlich Polynome maximal 5. Grades programmiert werden.

### Hinweis

### Maschinenhersteller

Bitte beachten Sie die Angaben des Maschinenherstellers. Über projektierbare Maschinenund Settingdaten können zur Bahnrelativen Orientierungsart weitere Einstellungen vorgenommen werden. Weitere Erläuterungen siehe

### Literatur:

/FB3/ Funktionshandbuch Sonderfunktionen; 3- bis 5-Achs-Transformation (F2), Kapitel "Orientierung"

## **Bedeutung**

Die Interpolation der Winkel LEAD und TILT ist über Maschinedatum unterschiedlich einstellbar:

- Der mit LEAD und TILT programmierte Bezug der Werkzeugorientierung wird über den ganzen Satz hinweg eingehalten.
- Vorwärtswinkel LEAD: Drehung um die Richtung senkrecht zur Tangente und Normalenvektor TILT: Drehung der Orientierung um den Normalenvektor.
- Vorwärtswinkel LEAD: Drehung um die Richtung senkrecht zur Tangente und Normalenvektor Seitwärtswinkel TILT: Drehung der Orientierung um die Richtung der Bahntangente.
- Drehwinkel THETA: Drehung des Werkzeugs um sich selbst mit einer zusätzlichen dritten Rundachse als Orientierungsachse bei Sechs-Achs-Transformation.

#### Hinweis

#### Bahnrelative Orientierung zusammen mit OSC, OSS, OSSE, OSD, OST unzulässig

Die bahnrelative Orientierungsinterpolation ORIPATH bzw. ORIPATHS und ORIOTC kann nicht zusammen mit der Glättung des Orientierungsverlaufs mit einen der G-Codes aus der Gruppe 34 programmiert werden. Hierfür muss OSOF aktiv sein.

# 6.5.2 Bahnrelative Drehung der Werkzeugorientierung (ORIPATH, ORIPATHS, Drehwinkel)

#### Funktion

Bei einer Sechs-Achs-Transformation kann zur Werkzeugorientierung beliebig im Raum auch das Werkzeug mit einer dritten Rundachse um sich selbst gedreht werden. Bei bahnrelativer Drehung der Werkzeugorientierung mit ORIPATH bzw. ORIPATHS kann die zusätzliche Drehung über den Drehwinkel THETA programmiert werden. Alternativ hierzu können die Winkel LEAD und TILT durch einen Vektor, der in der Ebene senkrecht zur Werkzeugrichtung liegt, programmiert werden.

#### Maschinenhersteller

Bitte beachten Sie die Angaben des Maschinenherstellers. Über Maschinendatum kann die Interpolation der Winkel LEAD und TILT unterschiedlich eingestellt werden.

### **Syntax**

#### Drehung der Werkzeugorientierung und des Werkzeugs

Die Werkzeugorientierungsart relativ zur Bahn wird mit ORIPATH oder ORIPATHS aktiviert.

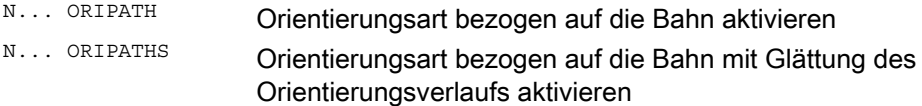

#### 6.5 Bahnrelative Orientierungen

Aktivierung der drei möglichen Winkel mit Drehwirkung: N... LEAD= Winkel für die programmierten Orientierung relativ zum Flächennormalenvektor N... TILT= Winkel für die programmierte Orientierung in der Ebene senkrecht zur Bahntangente relativ zum Flächennormalenvektor N... THETA= Drehwinkel relativ zur Orientierungsänderung um die Werkzeugrichtung der dritten Rundachse

Die Werte der Winkel am Satzende werden mit LEAD=Wert, TILT=Wert bzw. THETA=Wert programmiert. Zusätzlich zu den konstanten Winkeln können für alle drei Winkel Polynome maximal 5. Grades programmiert werden.

 $N...$  PO [PHI] = (a2, a3, a4, a5)  $N...$  PO[PSI] = (b2, b3, b4, b5)  $N...$  PO [THT] = (d2, d3, d4, d5)

Polynom für den Voreilwinkel LEAD Polynom für den Seitwärtswinkel TILT Polynom für den Drehwinkel THETA

Bei der Programmierung können die höheren Polynomkoeffizienten, die Null sind, weggelassen werden. Beispiel PO [PHI] = a2 ergibt für den Voreilwinkel LEAD eine Parabel.

#### Bedeutung

#### Bahnrelative Werkzeugorientierung

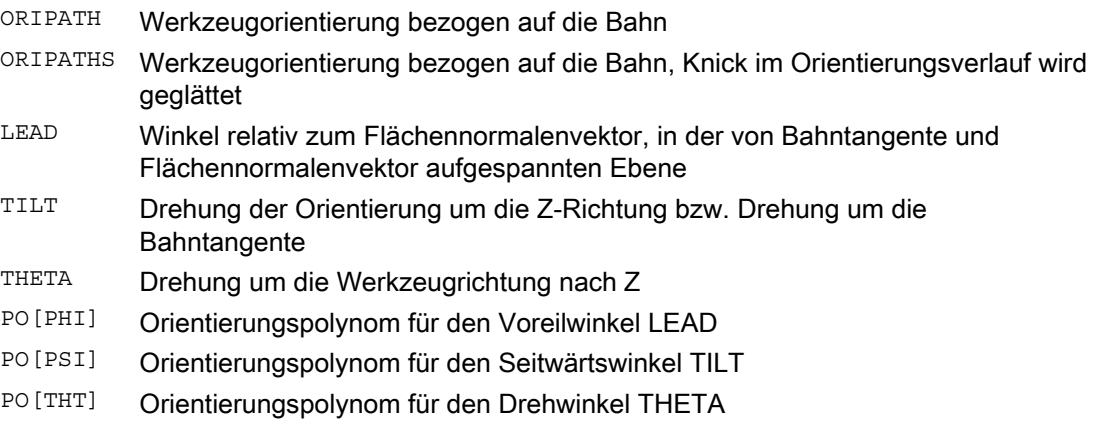

#### Hinweis

# Drehwinkel THETA

Für die Drehung des Werkzeugs mit dritter Rundachse als Orientierungsachse um sich selbst, ist eine Sechs-Achs-Transformation erforderlich.

# 6.5.3 Bahnrelative Interpolation der Werkzeugdrehung (ORIROTC, THETA)

## Funktion

#### Interpolation mit Drehvektoren

Zur mit ORIROTC programmierten Drehung des Werkzeugs relativ zur Bahntangenten kann der Drehvektor auch mit einem durch den Drehwinkel THETA programmierbaren Offset interpoliert werden. Dabei kann für den Offsetwinkel mit PO[THT] ein Polynom bis maximal 5. Grades programmiert werden.

## **Syntax**

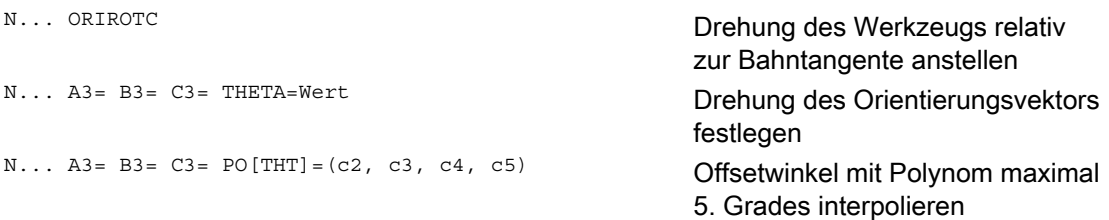

Eine Drehung kann auch allein in einem Satz programmiert werden, ohne dass eine Orientierungsänderung stattfindet.

## Bedeutung

#### Bahnrelative Interpolation der Drehung des Werkzeugs bei Sechs-Achs-Transformation

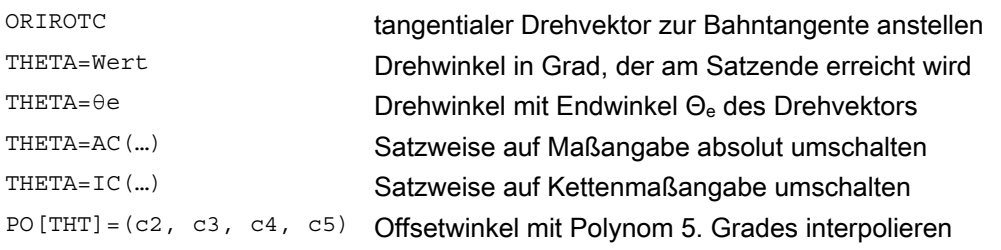

#### Hinweis

### Interpolation des Drehvektors ORIROTC

Soll gegen die Orientierungsrichtung des Werkzeugs auch die Drehung des Werkzeugs relativ zur Bahntangente angestellt werden, dann ist dies nur bei einer Sechs-Achs-Transformation möglich.

## Bei aktiven ORIROTC

Der Drehvektor ORIROTA kann nicht programmiert werden. Im Falle einer Programmierung wird der ALARM 14128 "Absolutprogrammierung der Werkzeugdrehung bei aktivem ORIROTC" ausgegeben.

## Orientierungsrichtung des Werkzeugs bei Drei- bis Fünf-Achs-Transformation

Die Orientierungsrichtung des Werkzeugs kann wie bei der Drei- bis Fünf-Achs-Transformation gewohnt über Eulerwinkel bzw. RPY-Winkel oder des Richtungsvektoren programmiert werden. Auch sind Orientierungsänderungen des Werkzeugs im Raum durch Programmierung der Großkreisinterpolation ORIVECT, der linearen Interpolation der Orientierungsachsen ORIAXES, alle Interpolationen auf einer Kegelmantelfläche ORICONxx sowie der Interpolation zusätzlich zur Raumkurve mit zwei Kontaktpunkten des Werkzeugs ORICURVE möglich.

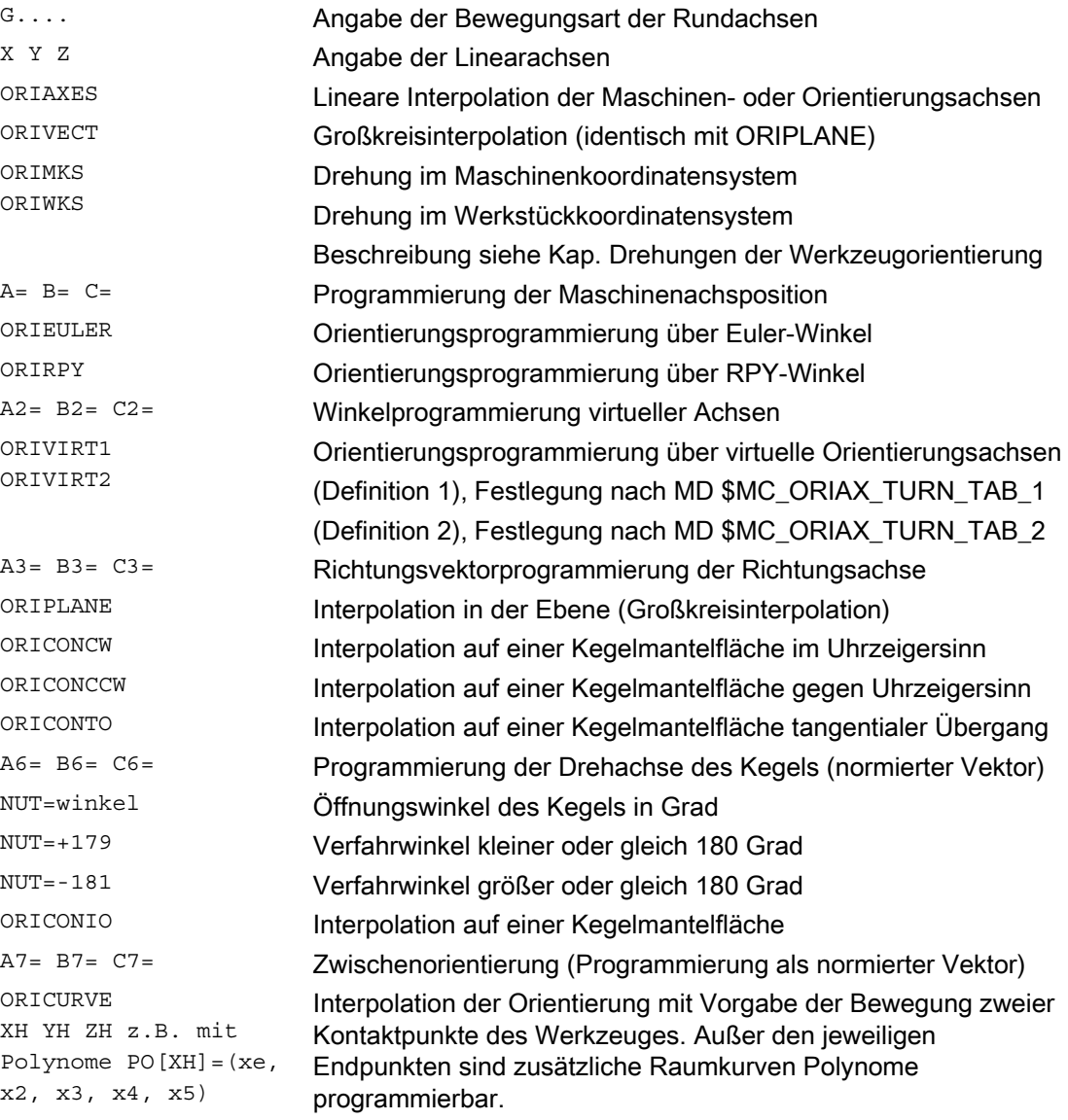

### Hinweis

Wird die Werkzeugorientierung mit aktiven ORIAXES über die Orientierungsachsen Interpoliert, dann wird die bahnrelative Anstellung des Drehwinkels nur am Satzende erfüllt.

# 6.5.4 Glättung des Orientierungsverlaufs (ORIPATHS A8=, B8=, C8=)

## Funktion

Bei beschleunigungsstetigen Orientierungsänderungen an der Kontur sind Unterbrechungen der Bahnbewegungen, die besonders an einer Ecke der Kontur auftreten können unerwünscht. Der sich hieraus ergebene Knick im Orientierungsverlauf kann durch Einfügen eines eigenen Zwischensatzes geglättet werden. Die Orientierungsänderung erfolgt dann beschleunigungsstetig, wenn während der Umorientierung auch ORIPATHS aktiv ist. In dieser Phase kann eine Abhebebewegung des Werkzeugs durchgeführt werden.

#### Maschinenhersteller

Beachten Sie bitte die Hinweise des Maschinenherstellers zu gegebenenfalls vordefinierten Maschinendaten und Settingdaten mit denen diese Funktion aktiviert wird.

Über Maschinendatum ist einstellbar, wie der Abhebevektor interpretiert wird:

- 1. Im Werkzeugkoordinatensystem wird die Z-Koordinate durch die Werkzeugrichtung definiert.
- 2. Im Werkstückkoordinatensystem wird die Z-Koordinate durch die aktive Ebene definiert.

Weitere Erläuterungen zur Funktion "Bahnrelative Orientierung" siehe Literatur:

Funktionshandbuch Sonderfunktionen; Mehrachstransformationen (F2)

## **Syntax**

Für stetige Werkzeugorientierungen bezogen auf die gesamte Bahn sind an einer Ecke der Kontur weitere Programmierangaben erforderlich. Die Richtung und die Weglänge dieser Bewegung wird durch den Vektor mit den Komponenten A8=X, B8=Y, C8=Z programmiert:

N... ORIPATHS A8=X B8=Y C8=Z

## **Bedeutung**

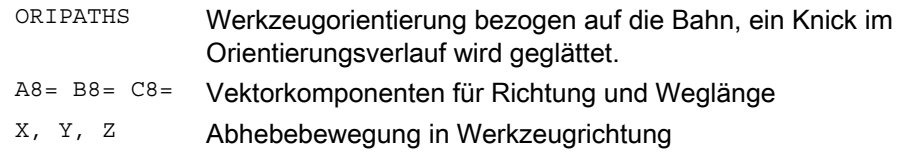

#### Hinweis

### Programmierung des Richtungsvektors A8, B8, C8

Ist die Länge dieses Vektors gleich Null erfolgt keine Abhebebewegung.

### **ORIPATHS**

Die bahnbezogene Werkzeugorientierung wird mit ORIPATHS aktiv. Anderenfalls wird die Orientierung mittels linearer Großkreisinterpolation von der Start- zur Endorientierung überführt.

6.6 Komprimierung der Orientierung (COMPON, COMPCURV, COMPCAD)

# 6.6 Komprimierung der Orientierung (COMPON, COMPCURV, COMPCAD)

#### Funktion

NC-Programme, in denen eine Orientierungstransformation (TRAORI) aktiv ist und Werkzeugorientierungen (egal welcher Art) programmiert sind, können unter Einhaltung von vorgegeben Toleranzen komprimiert werden.

#### Programmierung

#### Werkzeugorientierung

Falls eine Orientierungstransformation (TRAORI) aktiv ist, kann bei 5-Achs Maschinen die Werkzeugorientierung folgendermaßen (kinematikunabhängig) programmiert werden:

● Programmierung des Richtungsvektors über:

 $A3 = \langle ... \rangle$   $B3 = \langle ... \rangle$   $C3 = \langle ... \rangle$ 

● Programmierung der Eulerwinkel bzw. RPY-Winkel über:

A2=<...> B2=<...> C2=<...>

#### Drehung des Werkzeugs

Bei 6-Achs Maschinen kann zusätzlich zur Werkzeugorientierung noch die Drehung des Werkzeugs programmiert werden.

Die Programmierung des Drehwinkels erfolgt mit:

THETA=<...>

Siehe " [Drehungen der Werkzeugorientierung](#page-358-0) (Seite [359\)](#page-358-0) ".

#### Hinweis

NC-Sätze, in denen zusätzlich eine Drehung programmiert ist, sind nur dann komprimierbar, falls sich der Drehwinkel linear ändert. D. h. für den Drehwinkel darf kein Polynom mit  $PO[THT] = (...)$  programmiert sein.

#### Allgemeine Form eines komprimierbaren NC-Satzes

Die allgemeine Form eines komprimierbaren NC-Satzes kann daher wie folgt aussehen:

N... X=<...> Y=<...> Z=<...> A3=<...> B3=<...> C3=<...> THETA=<...> F=<...>

bzw.

N... X=<...> Y=<...> Z=<...> A2=<...> B2=<...> C2=<...> THETA=<...> F=<...>

#### Hinweis

Die Positionswerte können direkt (z. B. X90) oder indirekt über Parameterzuweisungen (z. B. X=R1\*(R2+R3)) angegeben werden.

Transformationen

6.6 Komprimierung der Orientierung (COMPON, COMPCURV, COMPCAD)

## Programmierung der Werkzeugorientierung durch Rundachspositionen

Die Werkzeugorientierung kann auch durch Rundachspositionen angegeben sein, z. B. in der Form:

N... X=<...> Y=<...> Z=<...> A=<...> B=<...> C=<...> THETA=<...> F=<...>

In diesem Fall wird die Komprimierung auf zwei unterschiedliche Arten durchgeführt, abhängig davon ob eine Großkreisinterpolation durchgeführt wird oder nicht. Wenn keine Großkreisinterpolation stattfindet, dann wird die komprimierte Orientierungsänderung durch axiale Polynome für die Rundachsen in üblicher Weise dargestellt.

### Konturgenauigkeit

Abhängig vom eingestellten Kompressionsmodus (MD20482 \$MC\_COMPRESSOR\_MODE) werden für die Geometrieachsen und Orientierungsachsen bei der Komprimierung entweder die projektierten achsspezifischen Toleranzen (MD33100 \$MA\_COMPRESS\_POS\_TOL) oder die folgenden über Settingdaten einstellbaren kanalspezifischen Toleranzen wirksam:

SD42475 \$SC\_COMPRESS\_CONTUR\_TOL (Maximale Konturabweichung)

SD42476 \$SC\_COMPRESS\_ORI\_TOL (Maximale Winkelabweichung für die Werkzeugorientierung)

SD42477 \$SC\_COMPRESS\_ORI\_ROT\_TOL (Maximale Winkelabweichung für den Drehwinkel des Werkzeugs) (nur bei 6-Achs Maschinen verfügbar)

#### Literatur:

Funktionshandbuch Grundfunktionen; 3- bis 5-Achs-Transformation (F2), Kapitel: "Komprimierung der Orientierung"

### Aktivierung / Deaktivierung

Kompressor-Funktionen werden eingeschaltet durch die modalen G-Codes COMPON, COMPCURV bzw. COMPCAD.

Beendet wird die Kompressor-Funktion mit COMPOF.

Siehe " [NC-Satz-Kompression \(COMPON, COMPCURV, COMPCAD\)](#page-261-0) (Seite [262](#page-261-0)) ".

### Hinweis

Die Orientierungsbewegung wird nur komprimiert bei aktiver Großkreisinterpolation (d. h. die Änderung der Werkzeugorientierung erfolgt in der Ebene, die von Start- und Endorientierung aufgespannt wird).

Eine Großkreisinterpolation wird unter den folgenden Bedingungen durchgeführt:

- MD21104 \$MC\_ORI\_IPO\_WITH\_G\_CODE = 0, ORIWKS ist aktiv und
	- Orientierung ist mittels Vektoren programmiert (mit A3, B3, C3 bzw. A2, B2, C2).
- MD21104 \$MC\_ORI\_IPO\_WITH\_G\_CODE = 1 und ORIVECT bzw. ORIPLANE ist aktiv.

Die Werkzeugorientierung kann entweder als Richtungsvektor oder mit Rundachspositionen programmiert sein. Ist einer der G-Codes ORICONXX oder ORICURVE aktiv oder sind Polynome für die Orientierungswinkel (PO[PHI] und PO[PSI]) programmiert, wird keine Großkreisinterpolation durchgeführt.

6.6 Komprimierung der Orientierung (COMPON, COMPCURV, COMPCAD)

## Beispiel

Im nachfolgenden Programmbeispiel wird ein Kreis, der durch einen Polygonzug angenähert ist, komprimiert. Die Werkzeugorientierung bewegt sich dabei synchron dazu auf einem Kegelmantel. Obwohl die aufeinanderfolgenden programmierten Orientierungsänderungen unstetig verlaufen, generiert die Kompressor-Funktion einen glatten Verlauf der Orientierung.

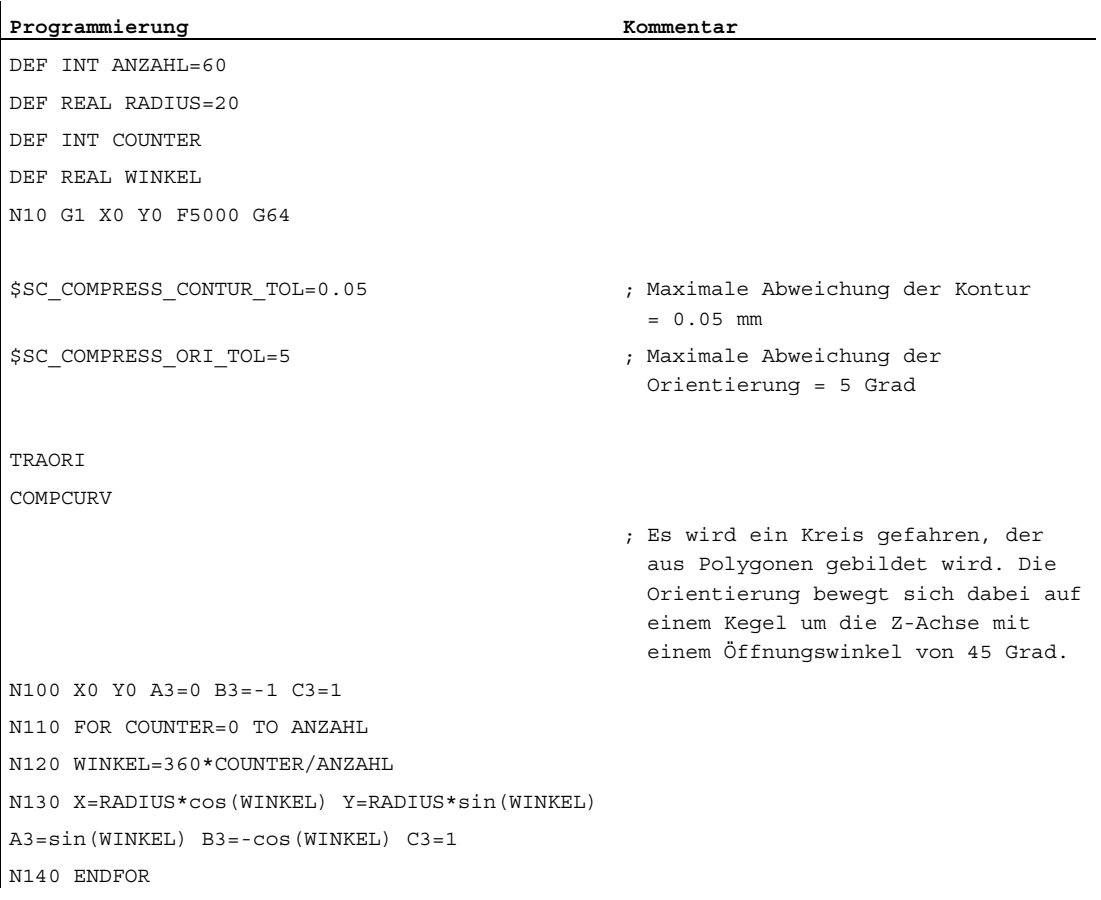

6.7 Glättung des Orientierungsverlaufs (ORISON, ORISOF)

# 6.7 Glättung des Orientierungsverlaufs (ORISON, ORISOF)

### Funktion

Mit der Funktion "Glättung des Orientierungsverlaufs (ORISON)" können Schwankungen der Orientierung über mehrere Sätze hinweg geglättet werden. Dadurch wird ein glatter Verlauf sowohl der Orientierung als auch der Kontur erzielt.

#### Voraussetzung

Die Funktion "Glättung des Orientierungsverlaufs (ORISON)" ist nur in Systemen mit 5/6- Achs-Transformation verfügbar.

#### **Syntax**

ORISON ... ORISOF

## Bedeutung

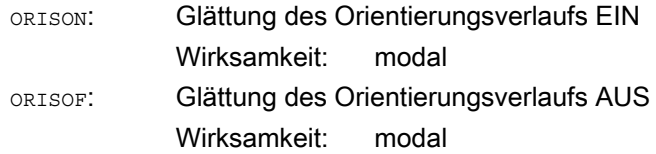

#### **Settingdaten**

Die Glättung des Orientierungsverlaufs erfolgt unter Einhaltung:

● einer vorgegebenen maximalen Toleranz (maximale Winkelabweichung der Werkzeugorientierung in Grad)

#### und

● eines vorgegebenen maximalen Bahnwegs.

Diese Vorgaben werden über Settingdaten definiert:

- SD42678 \$SC\_ORISON\_TOL (Toleranz für die Glättung des Orientierungsverlaufs)
- SD42680 O\$SC\_ORISON\_DIST (Bahnweg für die Glättung des Orientierungsverlaufs)

#### Transformationen

6.7 Glättung des Orientierungsverlaufs (ORISON, ORISOF)

## Beispiel

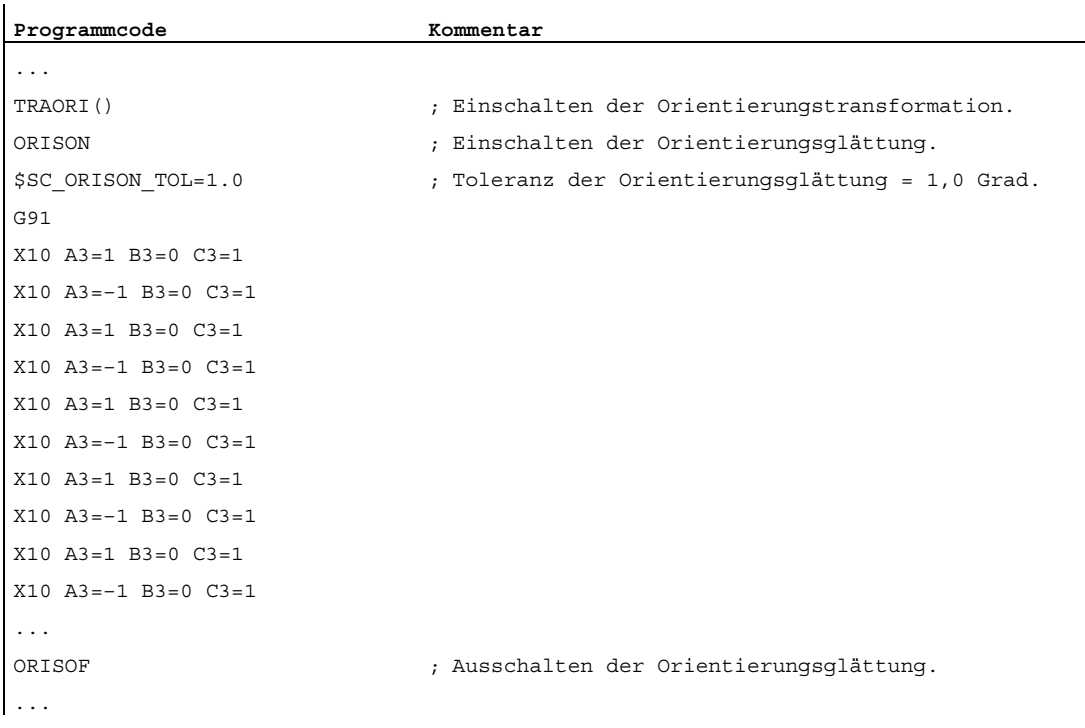

Die Orientierung wird um 90 Grad in der XZ–Ebene von -45 bis +45 Grad geschwenkt. Durch die Glättung des Orientierungsverlaufs erreicht die Orientierung nicht mehr die maximalen Winkelwerte von -45 bzw. +45 Grad.

### Weitere Informationen

#### Anzahl der Sätze

Die Glättung des Orientierungsverlaufs erfolgt über eine projektierte Anzahl von Sätzen, die im Maschinendatum MD28590 \$MC\_MM\_ORISON\_BLOCKS hinterlegt ist.

#### Hinweis

Wird die Glättung des Orientierungsverlaufs mit ORISON aktiviert, ohne dass ausreichend Satzspeicher dafür projektiert wurde (MD28590 < 4), dann erfolgt eine Alarmmeldung und die Funktion kann nicht ausgeführt werden.

#### Maximale Satzweglänge

Der Orientierungsverlauf wird nur in solchen Sätzen geglättet, deren Verfahrweg kleiner ist als die projektierte maximale Satzweglänge (MD20178 \$MC\_ORISON\_BLOCK\_PATH\_LIMIT). Sätze mit längeren Verfahrwegen unterbrechen die Glättung und werden wie programmiert abgefahren.

# 6.8.1 Fräsbearbeitung an Drehteilen (TRANSMIT)

## Funktion

Die Funktion TRANSMIT ermöglicht folgende Leistungen:

- Stirnseitige Bearbeitung an Drehteilen in der Drehaufspannung (Bohrungen, Konturen).
- Für die Programmierung dieser Bearbeitungen kann ein kartesisches Koordinatensystem benutzt werden.
- Die Steuerung transformiert die programmierten Verfahrbewegungen des kartesischen Koordinatensystems auf die Verfahrbewegungen der realen Maschinenachsen (Standardfall):
	- Rundachse
	- Zustellachse senkrecht zur Drehachse
	- Längsachse parallel zur Drehachse
	- Die Linearachsen stehen senkrecht aufeinander.
- Werkzeugmittenversatz relativ zur Drehmitte ist zulässig.
- Die Geschwindigkeitsführung berücksichtigt die für die Drehbewegungen definierten Begrenzungen.

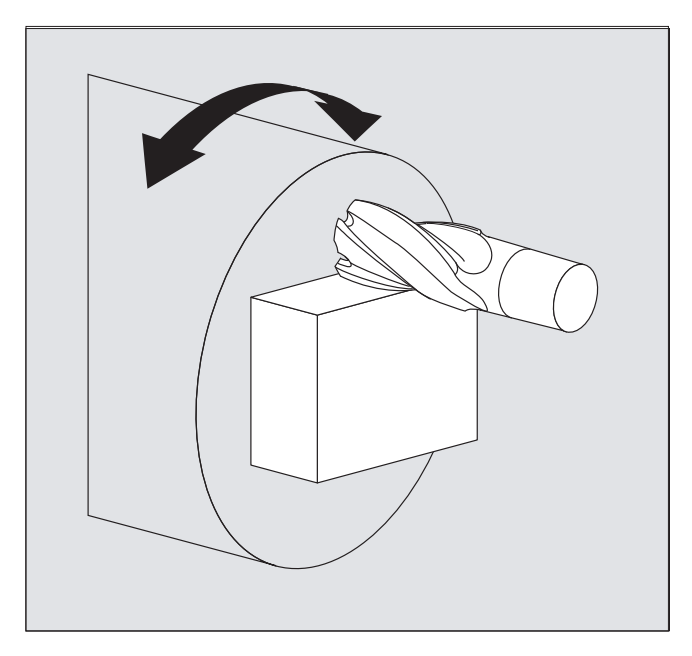

#### TRANSMIT Transformationstypen

Für TRANSMIT-Bearbeitungen gibt es zwei einstellbare Ausprägungen:

- TRANSMIT im Standardfall mit (TRAFO\_TYPE\_n = 256)
- TRANSMIT mit zusätzlicher Y-Linearachse (TRAFO\_TYPE\_n = 257)

Der erweiterte Transformationstyp 257 kann dazu verwendet werden, um z. B. Aufspannkorrekturen eines Werkzeugs mit realer Y-Achse zu kompensieren.

## **Syntax**

TRANSMIT oder TRANSMIT(n)

TRAFOOF

#### Rundachse

Die Rundachse kann nicht programmiert werden, da sie von einer Geometrie-Achse belegt wird und somit als Kanalachse nicht direkt programmierbar ist.

## Bedeutung

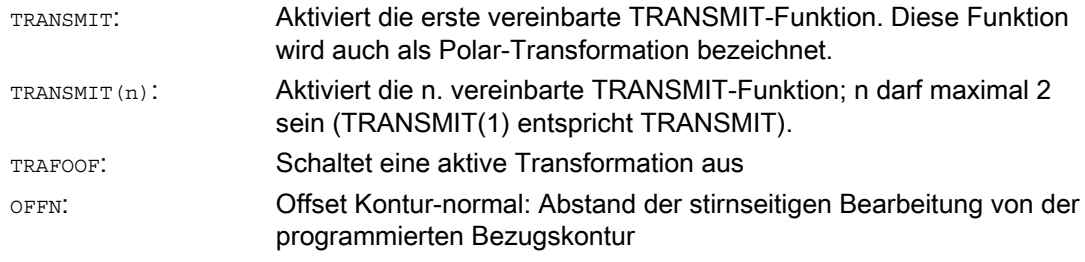

#### Hinweis

Eine aktive Transformation TRANSMIT wird ebenfalls ausgeschaltet, wenn im jeweiligen Kanal eine der übrigen Transformationen aktiviert wird (z. B. TRACYL, TRAANG, TRAORI).

Transformationen

6.8 Kinematische Transformation

# Beispiel

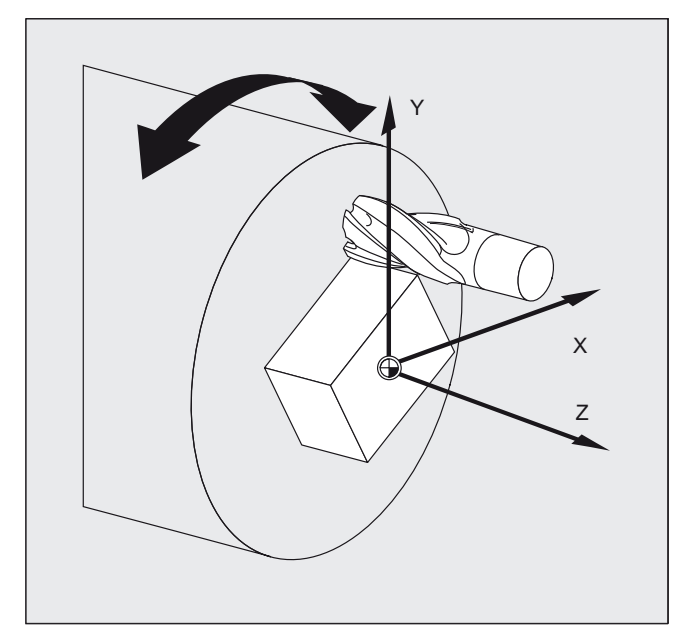

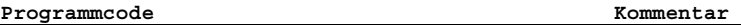

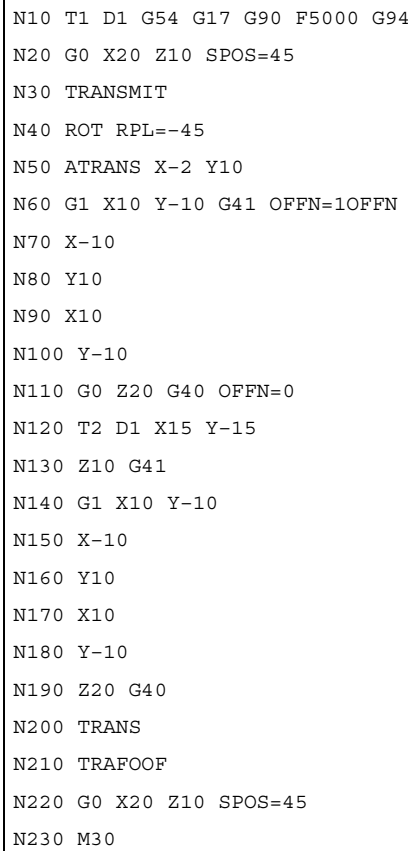

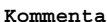

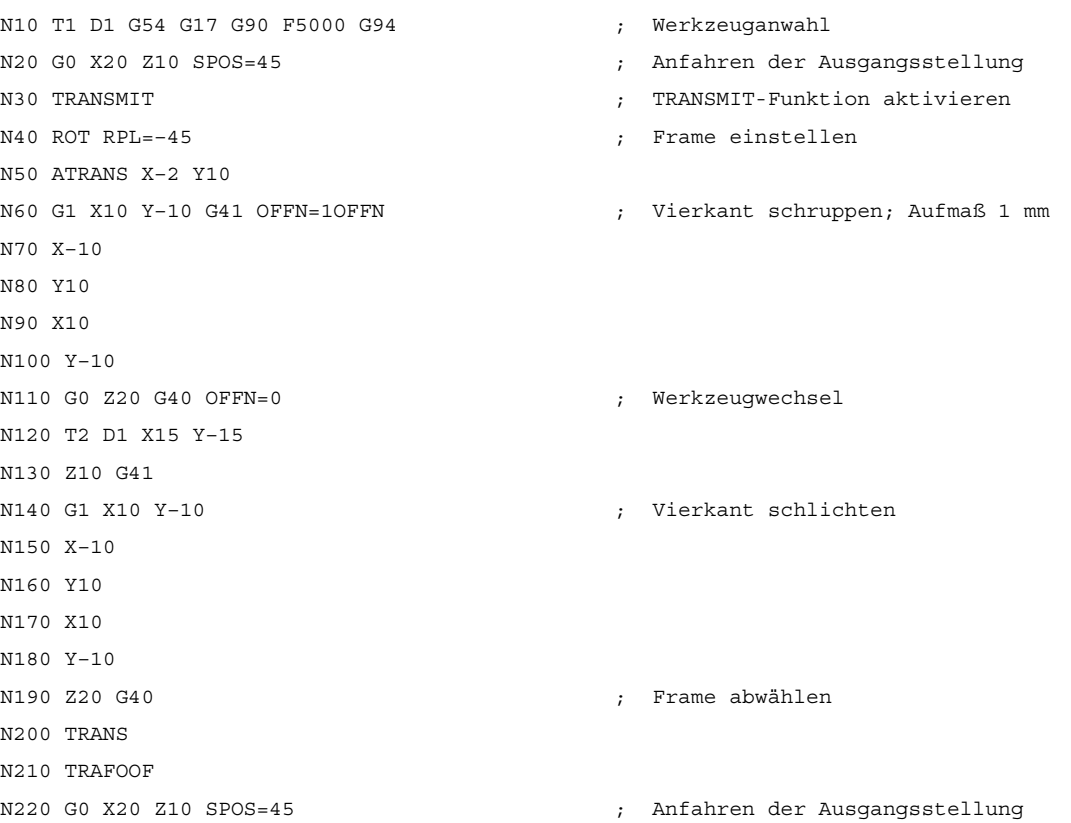

## Beschreibung

#### Pol

Zum Durchfahren des Pols gibt es zwei Möglichkeiten:

- Verfahren der Linearachse allein
- Verfahren in den Pol mit Drehung der Rundachse im Pol und Fahren aus dem Pol

Die Auswahl erfolgt über die MD 24911 und 24951.

#### TRANSMIT mit zusätzlicher Y-Linearachse (Transformationstyp 257):

Diese Tranformationsvariante der Polar-Transformation nützt bei einer Maschine mit einer weiteren Linearachse die Redundanz aus, um eine verbesserte Werkzeugkorrektur durchzuführen. Für die zweite Linearachse gilt dann:

- ein kleinerer Arbeitsbereich und
- dass die zweite Linearachse für das Abfahren des Teileprogramms nicht genutzt werden soll.

Für das Teileprogramm und die Zuordnung der entsprechenden Achsen im BKS oder MKS werden bestimmte Maschinendateneinstellungen vorausgesetzt, siehe

#### Literatur

/FB2/ Funktionshandbuch Erweiterungsfunktionen; Kinematische Transformationen (M1)

# 6.8.2 Zylindermanteltransformation (TRACYL)

## Funktion

Die Zylindermantelkurventransformation TRACYL ermöglicht folgende Leistungen: Bearbeitung von

- Längsnuten an zylindrischen Körpern,
- Quernuten an zylindrischen Körpern,
- beliebig verlaufende Nuten an zylindrischen Körpern.

Der Verlauf der Nuten wird bezogen auf die abgewickelte, ebene Zylindermantelfläche programmiert.

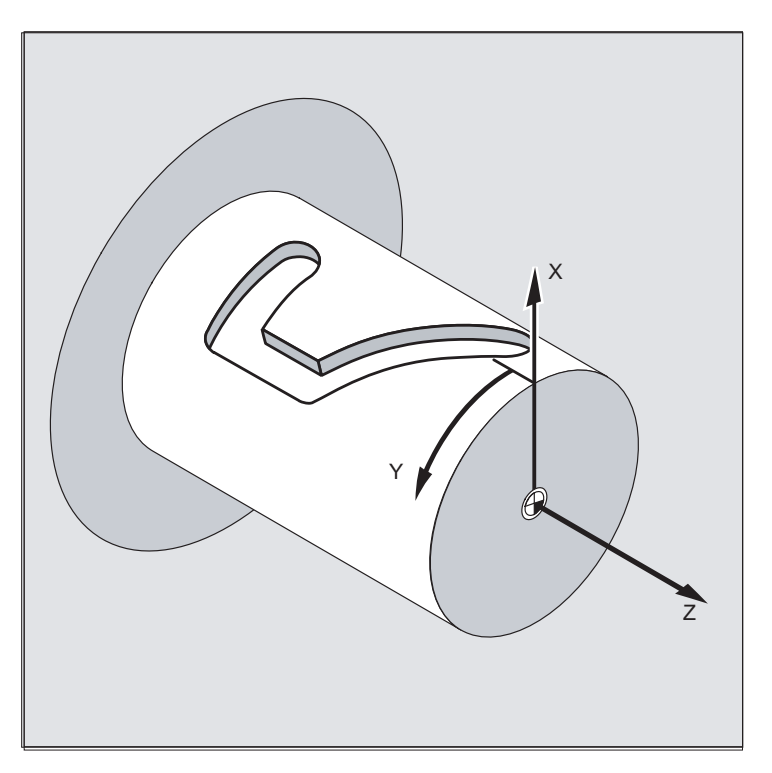

## TRACYL Transformationstypen

Die Zylindermantelkoordinatentransformation gibt es in drei Ausprägungen:

- TRACYL ohne Nutwandkorrektur: (TRAFO\_TYPE\_n=512)
- TRACYL mit Nutwandkorrektur: (TRAFO\_TYPE\_n=513)
- TRACYL mit zusätzlicher Linearachse und mit Nutwandkorrektur: (TRAFO\_TYPE\_n=514) Die Nutwandkorrektur wird mit TRACYL über den dritten Parameter parametriert.

Bei Zylindermantelkurventransformation mit Nutwandkorrektur sollte die für die Korrektur verwendete Achse auf Null (y=0) stehen, damit die Nut mittig zur programmierten Nutmittellinie gefertigt wird.

#### **Achsnutzung**

Folgende Achsen können nicht als Positionierachse bzw. Pendelachse verwendet werden:

- die Geometrieachse in Umfangsrichtung der Zylindermantelfläche (Y-Achse)
- die zusätzliche Linearachse bei Nutwandkorrektur (Z-Achse)

### **Syntax**

TRACYL(d) oder TRACYL(d, n) oder

#### für Transformationstyp 514

TRACYL(d, n, Nutwandkorrektur)

TRAFOOF

#### **Rundachse**

Die Rundachse kann nicht programmiert werden, da sie von einer Geometrie-Achse belegt wird und somit als Kanalachse nicht direkt programmierbar ist.

#### Bedeutung

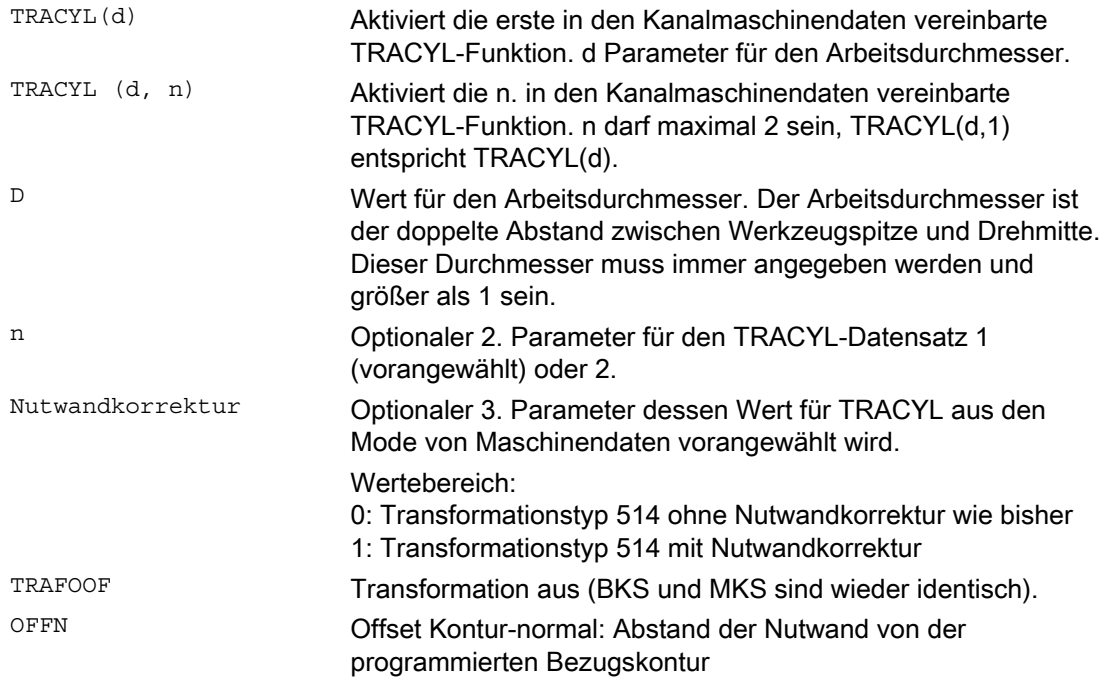

#### Hinweis

Eine aktive Transformation TRACYL wird ebenfalls ausgeschaltet, wenn im jeweiligen Kanal eine der übrigen Transformationen aktiviert wird (z. B. TRANSMIT, TRAANG, TRAORI).

# Beispiel: Definition des Werkzeugs

l.

l.

Folgendes Beispiel ist geeignet, die Parametrierung der Zylindertransformation TRACYL zu testen:

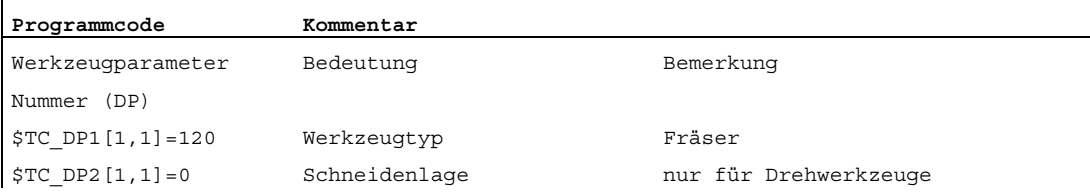

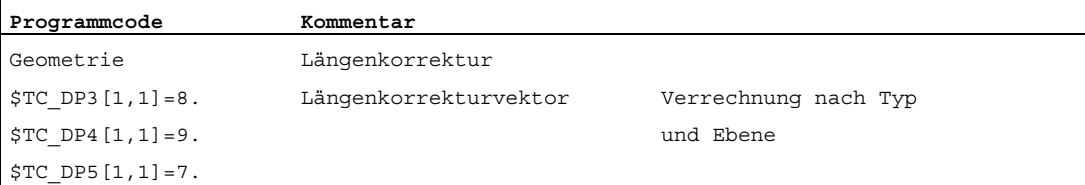

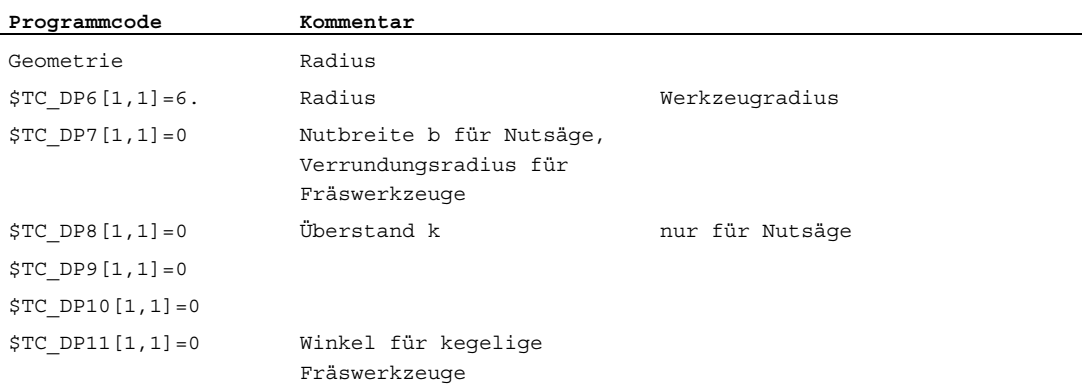

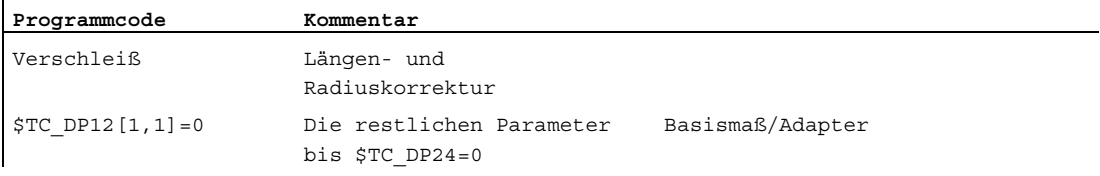

Transformationen

6.8 Kinematische Transformation

# Beispiel: Fertigen einer hakenförmigen Nut

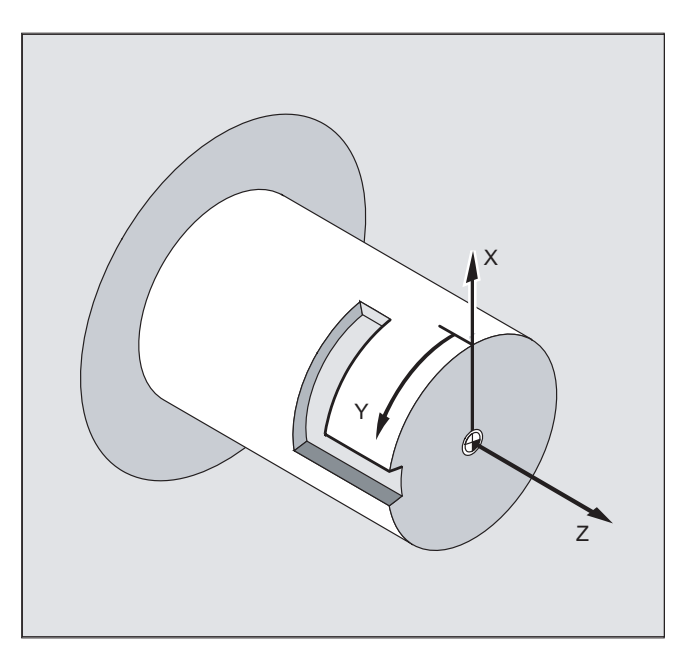

# Zylindermanteltransformation einschalten:

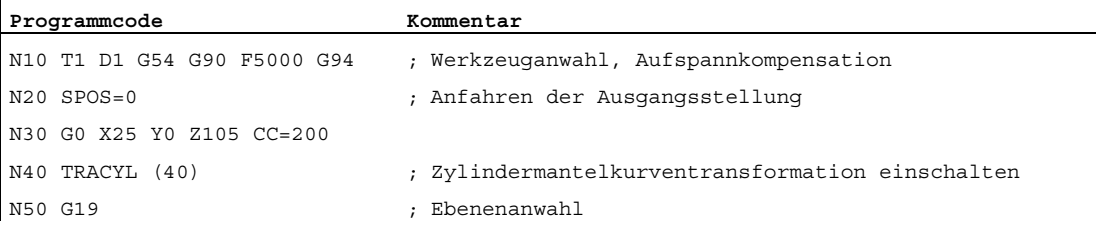

# Hakenförmige Nut fertigen:

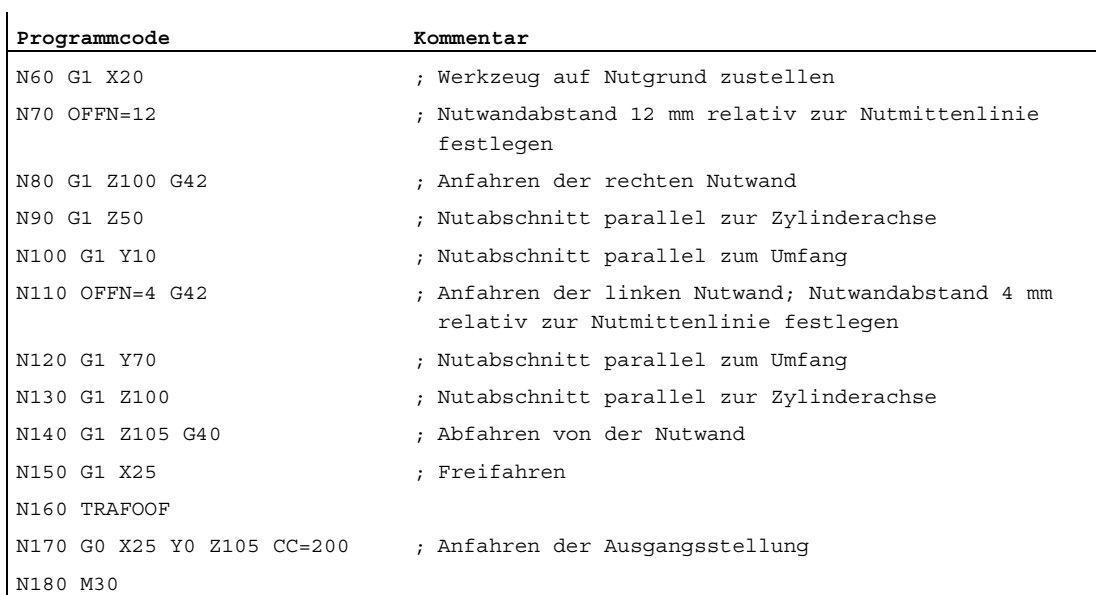

# Beschreibung

## Ohne Nutwandkorrektur (Transformationstyp 512):

Die Steuerung transformiert die programmierten Verfahrbewegungen des Zylinder-Koordinatensystems auf die Verfahrbewegungen der realen Maschinenachsen:

- Rundachse
- Zustellachse senkrecht zur Drehachse
- Längsachse parallel zur Drehachse

Die Linearachsen stehen senkrecht aufeinander. Die Zustellachse schneidet die Rundachse.

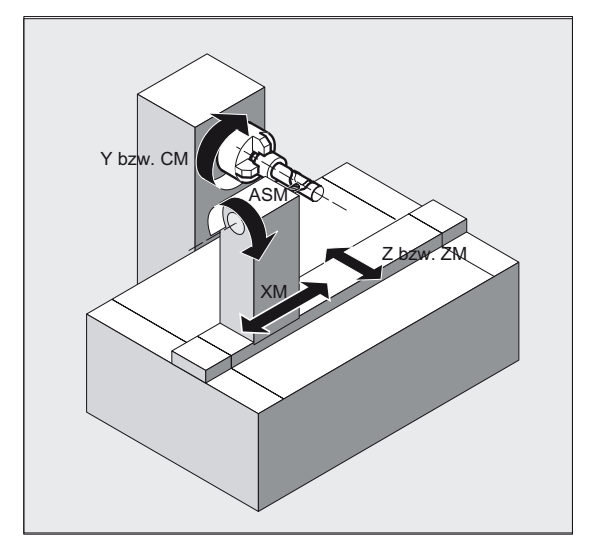

### Mit Nutwandkorrektur (Transformationstyp 513):

Kinematik wie oben, aber zusätzlich –Längsachse parallel zur Umfangsrichtung

Die Linearachsen stehen senkrecht aufeinander.

Die Geschwindigkeitsführung berücksichtigt die für die Drehbewegungen definierten Begrenzungen.

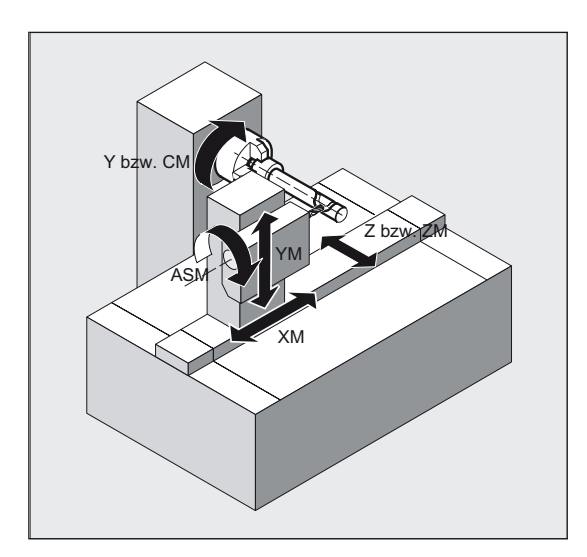

## **Nutquerschnitt**

Bei Achskonfiguration 1 sind Nuten längs zur Rundachse nur dann parallel begrenzt, wenn die Nutbreite genau dem Werkzeugradius entspricht.

Nuten parallel zum Umfang (Quernuten) sind an Anfang und Ende nicht parallel.

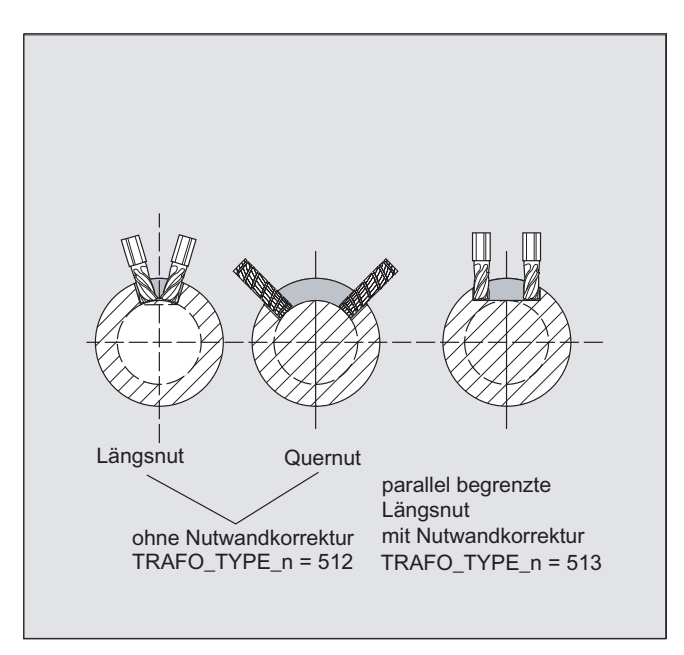

### Mit zusätzlicher Linearachse und mit Nutwandkorrektur (Transformationstyp 514):

Diese Transformationsvariante nützt bei einer Maschine mit einer weiteren Linearachse die Redundanz aus, um eine verbesserte Werkzeugkorrektur durchzuführen. Für die zweite Linearachse gilt dann:

- ein kleinerer Arbeitsbereich und
- dass die zweite Linearachse für das Abfahren des Teileprogramms nicht genutzt werden soll.

Für das Teileprogramm und die Zuordnung der entsprechenden Achsen im BKS oder MKS werden bestimmte Maschinendateneinstellungen vorausgesetzt, siehe

### **Literatur**

/FB2/ Funktionshandbuch Erweiterungsfunktionen; Kinematische Transformationen (M1)

# Offset Kontur-normal OFFN (Transformationstyp 513)

Um mit TRACYL Nuten zu fräsen, wird im

- Teileprogramm die Nutmittenlinie,
- über OFFN die halbe Nutbreite programmiert.

OFFN wird erst mit angewählter Werkzeugradiuskorrektur wirksam, um eine Beschädigung der Nutwand zu vermeiden). Ferner sollte OFFN>=Werkzeugradius sein, um eine Beschädigung der gegenüberliegenden Nutwand auszuschließen.

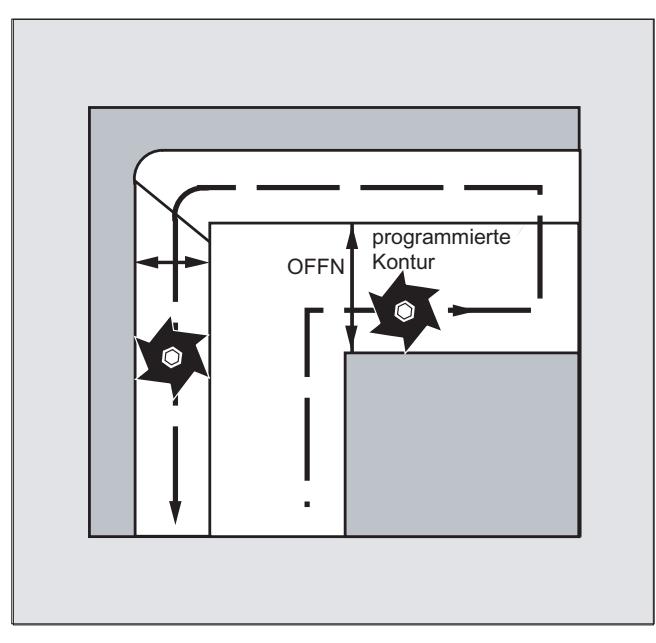

Ein Teileprogramm zum Fräsen einer Nut besteht in der Regel aus folgenden Schritten:

- 1. Werkzeug anwählen
- 2. TRACYL anwählen
- 3. Passende Koordinatenverschiebung (FRAME) anwählen
- 4. Positionieren
- 5. OFFN programmieren
- 6. WRK anwählen
- 7. Anfahrsatz (Einfahren der WRK und Anfahren der Nutwand)
- 8. Kontur der Nutmittenlinie
- 9. WRK abwählen
- 10.Abfahrsatz (Ausfahren der WRK und Wegfahren von der Nutwand)
- 11.Positionieren
- 12.TRAFOOF
- 13.Ursprüngliche Koordinatenverschiebung (FRAME) wieder anwählen

#### Besonderheiten

● WRK-Anwahl:

WRK wird nicht hinsichtlich der Nutwand, sondern relativ zur programmierten Nutmittenlinie programmiert. Damit das Werkzeug links von der Nutwand fährt, wird G42 eingegeben (anstatt G41). Sie vermeiden dies, wenn in OFFN die Nutbreite mit negativem Vorzeichen eingetragen wird.

- OFFN mit TRACYL wirkt sich anders aus als ohne TRACYL. Da OFFN auch ohne TRACYL bei aktiver WRK eingerechnet wird, sollte OFFN nach TRAFOOF wieder zu Null gesetzt werden.
- Eine Änderung von oFFN innerhalb des Teileprogramms ist möglich. Damit könnte die Nutmittenlinie aus der Mitte verschoben werden (siehe Bild).
- Führungsnuten:

Mit TRACYL wird nicht dieselbe Nut bei Führungsnuten erzeugt als wäre diese mit einem Werkzeug gefertigt worden, dessen Durchmesser die Nutbreite aufweist. Es ist prinzipiell nicht möglich, mit einem kleineren zylindrischen Werkzeug dieselbe Nutwandgeometrie zu erzeugen wie mit einem größeren. TRACYL minimiert den Fehler. Um Genauigkeitsprobleme zu vermeiden, sollte der Werkzeugradius nur wenig kleiner als die halbe Nutbreite sein.

## Hinweis

## OFFN und WRK

Bei TRAFO\_TYPE\_n = 512 wirkt der Wert unter OFFN als Aufmass zur WRK.

Bei TRAFO\_TYPE\_n = 513 wird im OFFN die halbe Nutbreite programmiert. Die Kontur wird mit OFFN-WRK abgefahren.

# 6.8.3 Schräge Achse (TRAANG)

## Funktion

Die Funktion "Schräge Achse" ist für die Technologie "Schleifen" gedacht und ermöglicht folgende Leistungen:

- Bearbeitung mit schräger Zustellachse
- Für die Programmierung kann ein kartesisches Koordinatensystem verwendet werden.
- Die Steuerung transformiert die programmierten Verfahrbewegungen des kartesischen Koordinatensystems auf die Verfahrbewegungen der realen Maschinenachsen (Standardfall): schräge Zustellachse.

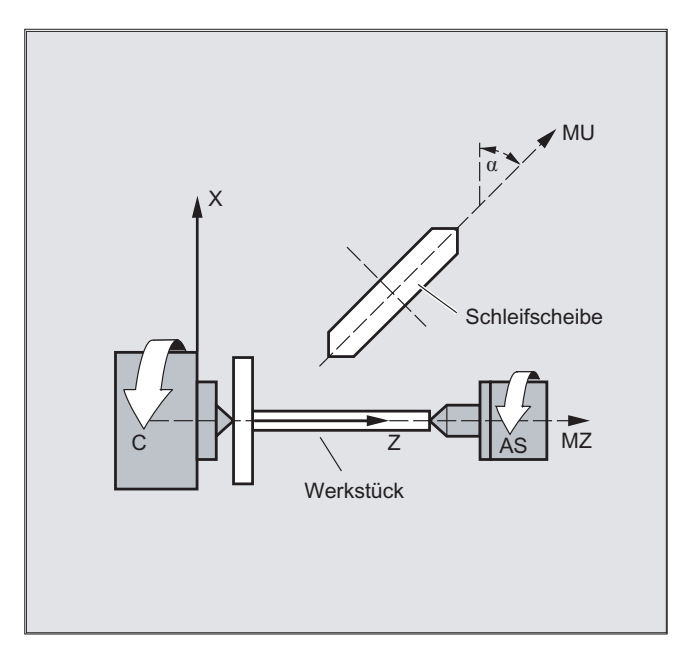

## **Syntax**

TRAANG $(\alpha)$  oder TRAANG $(\alpha,$  <n>) ... TRAFOOF

# Bedeutung

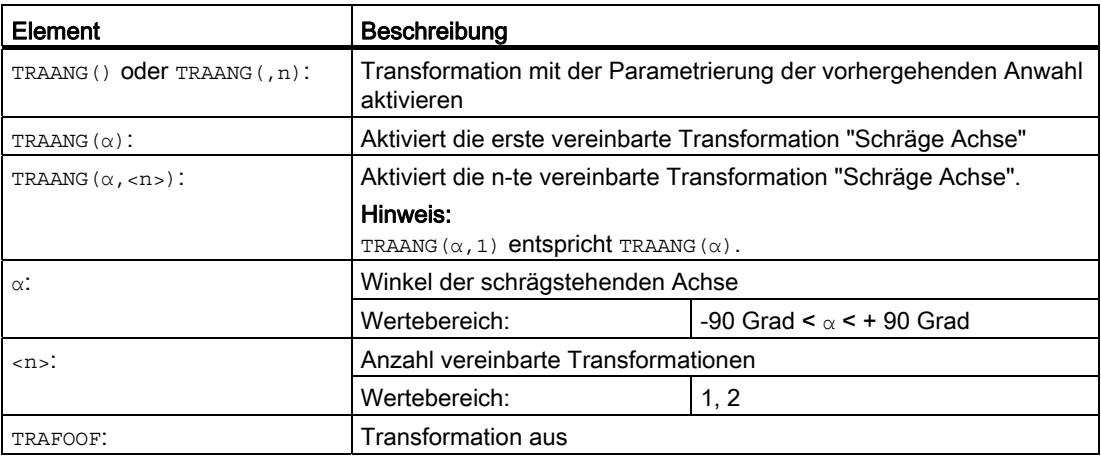

#### Winkel α weglassen oder Null

Wird der Winkel α weggelassen (z. B. TRAANG(), TRAANG(, n)), wird die Transformation mit der Parametrierung der vorhergehenden Anwahl aktiviert. Bei der ersten Anwahl gilt die Vorbelegung gemäß den Maschinendaten.

Ein Winkel  $α = 0$  (z. B. TRAANG(0), TRAANG(0,n)) ist eine gültige Parametrierung und entspricht nicht mehr dem Weglassen des Parameters bei älteren Versionen.

## Beispiel

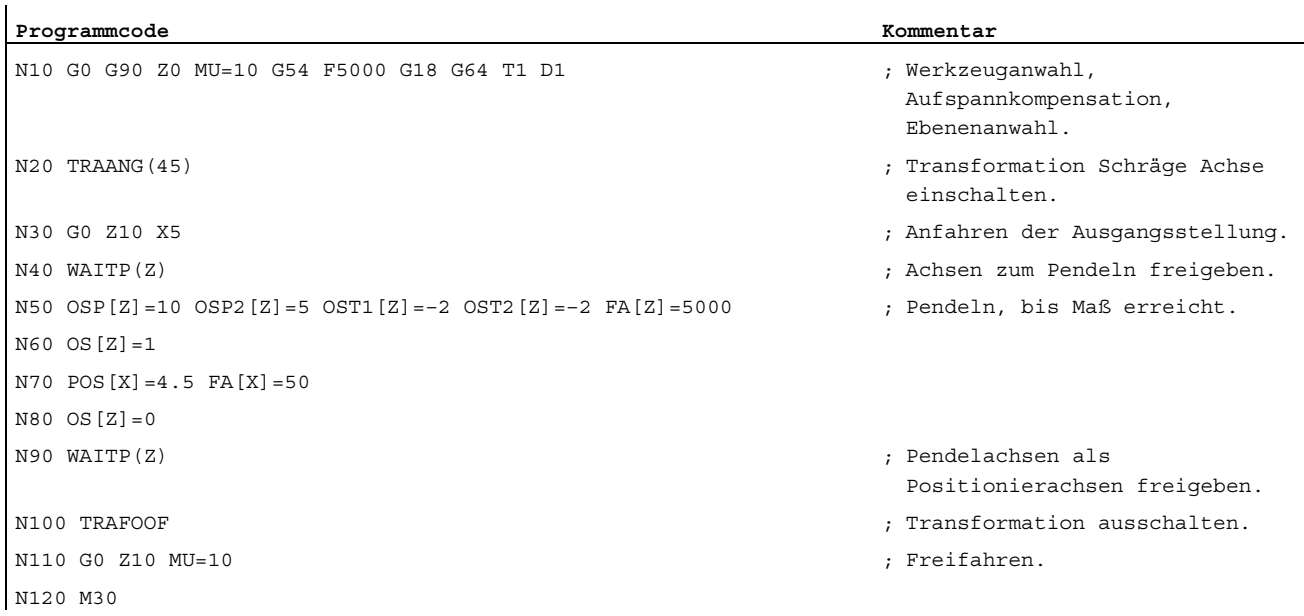

Transformationen

6.8 Kinematische Transformation

# Weitere Informationen

### Anwendungen

Folgende Bearbeitungen sind möglich:

- 1. Längsschleifen
- 2. Planschleifen
- 3. Schleifen einer bestimmten Kontur
- 4. Schrägeinstechschleifen

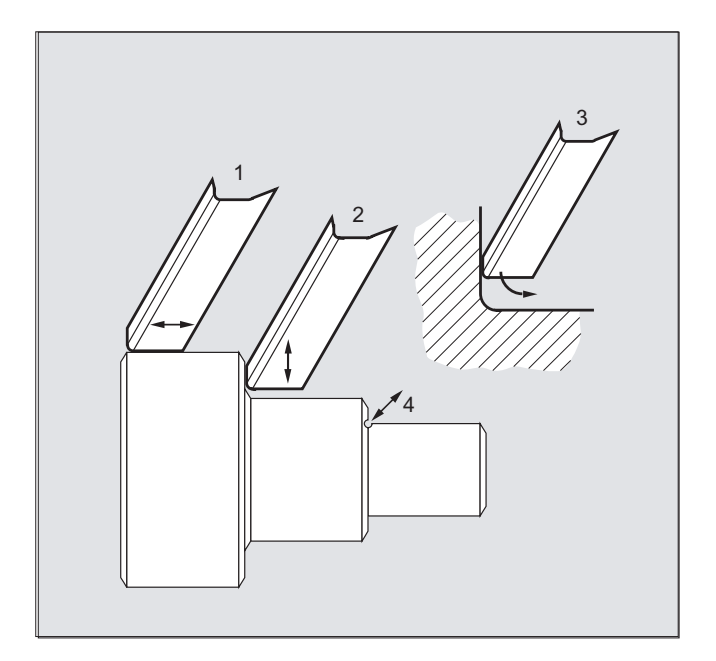

### Maschinenhersteller

Folgende Einstellungen werden über Maschinendatum festgelegt:

- der Winkel zwischen einer Maschinenachse und der schrägen Achse,
- die Lage des Werkzeugnullpunktes bezogen auf den Ursprung des bei der Funktion "Schräge Achse" vereinbarten Koordinatensystems,
- die Geschwindigkeitsreserve, die auf der parallelen Achse für die Ausgleichsbewegung bereitgehalten wird,
- die Achsbeschleunigungsreserve, die auf der parallelen Achse für die Ausgleichsbewegung bereitgehalten wird.

### Achskonfiguration

Um im kartesischen Koordinatensystem programmieren zu können, muss der Steuerung der Zusammenhang zwischen diesem Koordinatensystem und den tatsächlich existierenden Maschinenachsen (MU, MZ) mitgeteilt werden:

- Benennung der Geometrieachsen
- Zuordnung der Geometrieachsen zu Kanalachsen
	- allgemeiner Fall (Schräge Achse nicht aktiv)
	- Schräge Achse aktiv
- Zuordnung der Kanalachsen zu den Maschinenachsnummern
- Kennzeichnung der Spindeln
- Zuweisung von Maschinenachsnamen

Das Vorgehen entspricht mit Ausnahme von "Schräge Achse aktiv" dem Vorgehen bei der normalen Achskonfiguration.

# 6.8.4 Schräge Achse programmieren (G5, G7)

#### Funktion

Im JOG–Betrieb kann die Schleifscheibe wahlweise kartesisch oder in Richtung der Schrägen Achse bewegt (Anzeige bleibt kartesisch) werden. Es bewegt sich nur die reale U– Achse, die Anzeige der Z–Achse wird aktualisiert.

REPOS–Verschiebungen müssen im Jog–Betrieb kartesisch zurückgefahren werden.

Das Überfahren der kartesischen Arbeitsfeldbegrenzung wird im JOG–Betrieb bei aktivem "PTP–Fahren" überwacht, die entsprechende Achse wird vorher gebremst. Ist "PTP–Fahren" nicht aktiv, kann die Achse exakt bis zur Arbeitsfeldbegrenzung gefahren werden.

#### Literatur

Funktionshandbuch Erweiterungsfunktionen; Kinematische Transformation (M1)

# **Syntax**

 $G7$ 

 $G5$ 

Die Befehle G7/G5 dienen der Erleichterung der Programmierung der Schrägen Achse. Dabei können Positionen im kartesischen Koordinatensystem programmiert und angezeigt werden. Die Werkzeugkorrektur und Nullpunktverschiebung werden kartesisch eingerechnet. Nach der Programmierung des Winkels für die Schräge Achse im NC–Programm kann die Startposition angefahren werden (G7) und danach das Schrägeinstechen (G5) vollzogen werden.

Transformationen

6.8 Kinematische Transformation

# Bedeutung

- G7 Startposition anfahren
- G5 Aktiviert Schrägeinstechen

# Beispiel

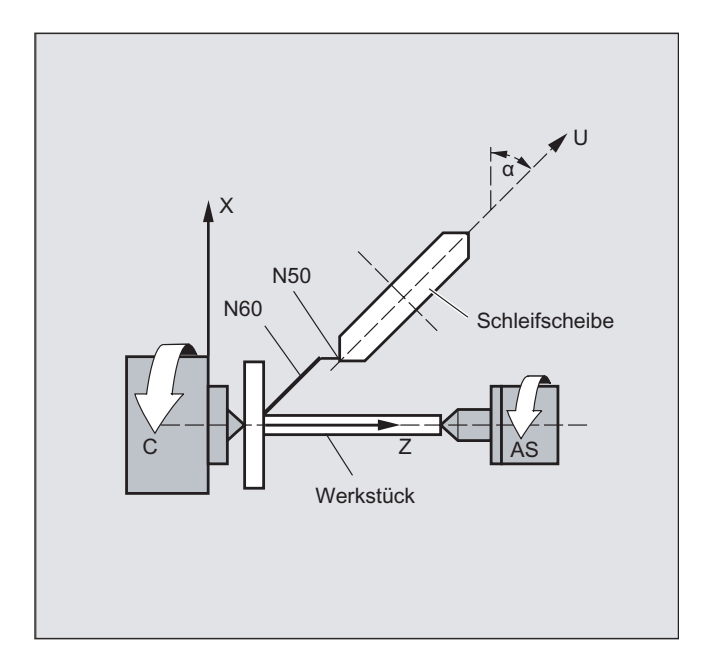

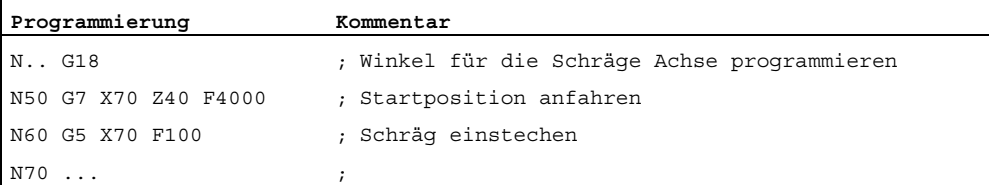

## Funktion

Mit dieser Funktion kann eine Position in einem kartesischen Koordinatensystem programmiert werden, die Bewegung der Maschine erfolgt aber in Maschinenkoordinaten. Die Funktion kann beispielsweise beim Wechseln der Gelenkstellung angewendet werden, wenn dabei die Bewegung durch eine Singularität führt.

#### Hinweis

Die Funktion ist nur in Verbindung mit einer aktiven Transformation sinnvoll. Weiterhin ist das "PTP-Fahren" nur in Verbindung mit G0 und G1 zulässig.

## **Syntax**

```
N... TRAORI
N... STAT='B10' TU='B100' PTP
N... CP
```
## PTP-Fahren bei generischer 5/6-Achs Transformation

Wird bei aktiver generischer 5/6-Achs-Transformation mit PTP ein Punkt-zu-Punkt Fahren im Maschinenkoordinatensystem (ORIMKS) aktiviert, kann die Werkzeugorientierung mit Rundachspositionen, mit von der Kinematik unabhängigen Vektoren Euler- bzw. RPY-Winkel oder den Richtungsvektoren programmiert werden:

- Rundachspositionen: N... G1 X Y Z A B C
- Euler-Winkel in ZY'X''-Konvention (RPY-Winkel) oder ZX'Z''-Konvention: N... ORIRPY **bzw.** N... ORIEULER N... G1 X Y Z A2 B2 C2
- Richtungsvektoren: N... G1 X Y Z A3 B3 C3

Dabei kann sowohl Rundachsinterpolation als auch Vektorinterpolation mit Großkreisinterpolation ORIVECT oder Interpolation des Orientierungsvektors auf einer Kegelmantelfläche ORICONXX aktiv sein.

### Mehrdeutigkeiten der Orientierung mit Vektoren

Bei der Programmierung der Orientierung mit Vektoren gibt es eine Mehrdeutigkeit in den möglichen Rundachspositionen. Die anzufahrenden Rundachspositionen können dabei durch die Programmierung von STAT = <...> ausgewählt werden. Wird

STAT = 0 programmiert wird (dies entspricht der Standardeinstellung), werden die Positionen, die den kürzesten Abstand zu den Startpositionen haben angefahren. Wenn

 $STAT = 1$  programmiert wird, werden die Positionen, die den längeren Abstand zu den Startpositionen haben angefahren.

# Bedeutung

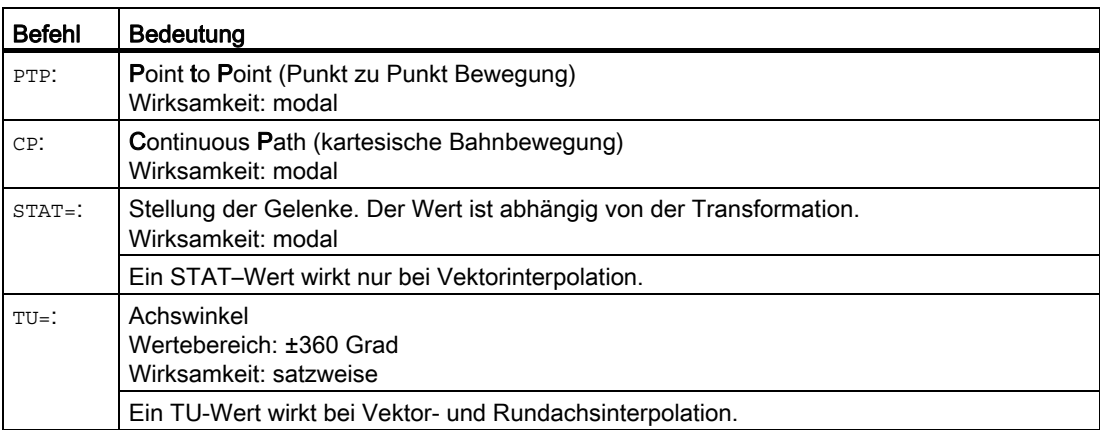

# Beispiel

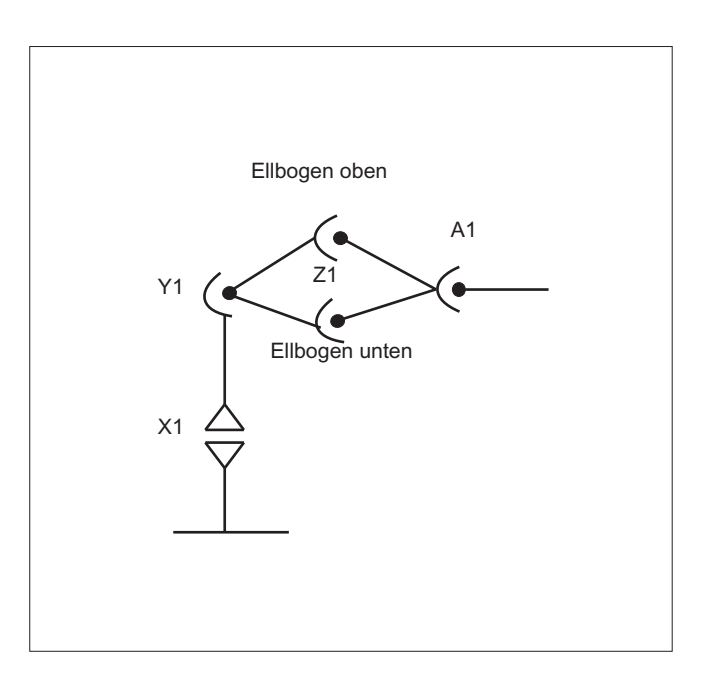

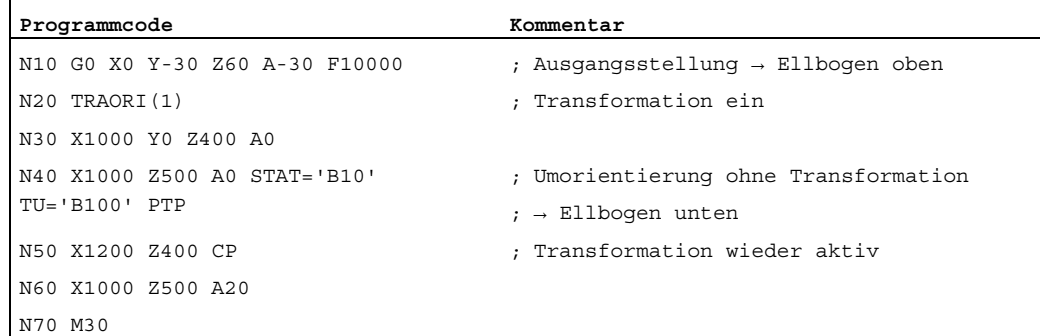

## Beispiel PTP-Fahren bei generischer 5-Achs Transformation

Annahme: Es liegt eine rechtwinklige CA–Kinematik zu Grunde.

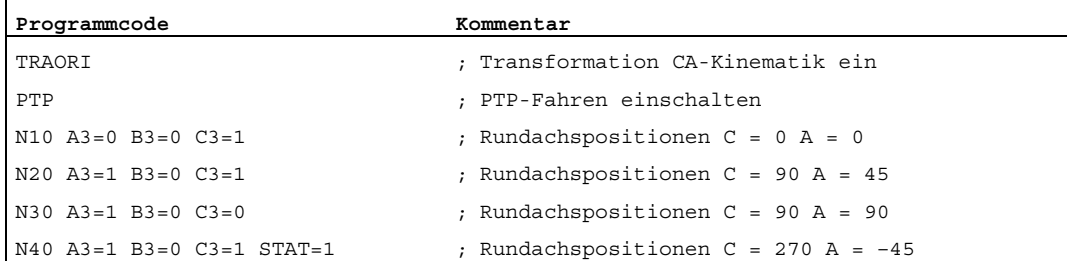

Eindeutige Anfahrstellung der Rundachsposition auswählen:

Im Satz N40 fahren dabei die Rundachsen durch die Programmierung von STAT = 1 den längeren Weg von ihrem Startpunkt (C=90, A=90) zum Endpunkt (C=270, A=–45), anstatt wie es bei  $STAT = 0$  der Fall wäre den kürzesten Weg zum Endpunkt (C=90, A=45).

#### Beschreibung

Die Umschaltung zwischen dem kartesischen Verfahren und dem Verfahren der Maschinenachsen erfolgt durch die Befehle PTP und CP.

#### PTP-Fahren bei generischer 5/6-Achs Transformation

Beim PTP–Fahren bleibt im Gegensatz zur 5/6–Achs Transformation die TCP allgemein nicht ortsfest, falls sich nur die Orientierung ändert. Es werden die transformierten Endpositionen aller Transformationsachsen (3 Linearachsen und bis zu 3 Rundachsen) linear angefahren, ohne dass dabei die Transformation im eigentlichen Sinn noch aktiv ist.

Das PTP–Fahren wird durch Programmierung des modalen G–Codes CP ausgeschaltet.

Die unterschiedlichen Transformationen sind enthalten in der Druckschrift: /FB3/ Funktionshandbuch Sonderfunktionen; Transformationspaket Handling (TE4).

#### Programmierung der Stellung (STAT=)

Eine Maschinenstellung ist allein durch die Positionsangabe mit kartesischen Koordinaten und der Orientierung des Werkzeugs nicht eindeutig bestimmt. Je nachdem, um welche Kinematik es sich handelt, existieren bis zu 8 unterschiedliche bzw. unterscheidende Gelenkstellungen. Diese sind damit transformationsspezifisch. Um eine kartesische Position eindeutig in die Achswinkel umrechnen zu können, muss die Stellung der Gelenke mit dem Befehl STAT= angegeben werden. Der Befehl "STAT" enthält als Binärwert für jede der möglichen Stellungen ein Bit.

Die Stellungsbits, welche bei "STAT" zu programmieren sind, siehe: /FB2/ Funktionshandbuch Erweiterungsfunktionen; Kinematische Transformation (M1), Kapitel "Kartesisches PTP-Fahren".

Transformationen

6.9 Kartesisches PTP-Fahren

## Programmierung der Achswinkel (TU=)

Um Achswinkel < ±360 Grad eindeutig anfahren zu können, muss diese Information mit dem Befehl "TU= " programmiert werden.

Die Achsen verfahren auf kürzestem Weg:

- wenn bei einer Position kein TU programmiert wird.
- bei Achsen, welche einen Verfahrbereich > ±360 Grad besitzen.

#### Beispiel:

Die im Bild angegebene Zielposition kann in negativer oder in positiver Richtung angefahren werden. Unter der Adresse A1 wird die Richtung programmiert.

A1=225°, TU=Bit 0, → positive Richtung

A1=−135°, TU=Bit 1, → negative Richtung

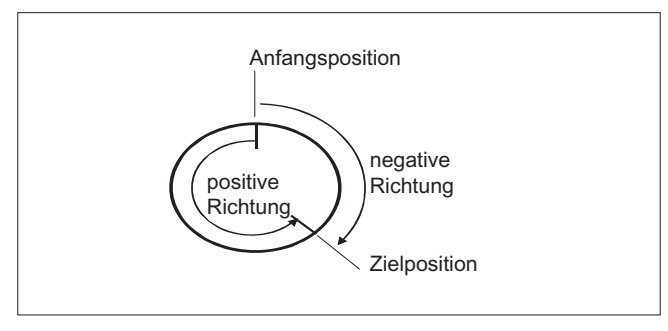

Beispiel Auswertung von TU für generische 5/6-Achs Transformation und Zielpositionen

Die Variable TU enthält für jede Achse, die in die Transformation eingeht, ein Bit, das die Verfahrrichtung anzeigt. Die Zuordnung der TU–Bits entspricht der Kanalachssicht der Rundachsen. Die TU–Information wird nur bei den bis zu 3 möglichen Rundachsen, die in die Transformation eingehen, ausgewertet:

Bit0: Achse 1, TU–Bit = 0 : 0 Grad <= Rundachswinkel < 360 Grad

Bit1: Achse 2, TU–Bit = 1: –360 Grad < Rundachswinkel < 0 Grad

Die Startposition einer Rundachse ist C = 0, durch die Programmierung von C = 270 fährt die Rundachse auf folgende Zielpositionen:

C = 270: TU–Bit 0, positive Drehrichtung

C = –90: TU–Bit 1, negative Drehrichtung

## Weiteres Verhalten

## Betriebsartenwechsel

Die Funktion "Kartesisches PTP-Fahren" ist nur in den Betriebsarten AUTO und MDA sinnvoll. Beim Wechsel der Betriebsart nach JOG bleibt die aktuelle Einstellung erhalten.

Wenn der G-Code PTP eingestellt ist, werden die Achsen im MKS verfahren. Wenn der G-Code CP eingestellt ist, werden die Achsen im WKS verfahren.

### Power On/RESET

Nach Power On oder nach RESET ist die Einstellung abhängig vom Maschinendatum \$MC\_GCODE\_REST\_VALUES[48]. Standardmäßig ist die Verfahrart "CP" eingestellt.

### REPOS

War während des Unterbrechungssatzes die Funktion "Kartesisches PTP-Fahren" eingestellt, wird auch mit PTP rückpositioniert.

## Überlagerte Bewegungen

DRF-Verschiebung oder externe Nullpunktverschiebung sind beim kartesischen PTP-Fahren nur eingeschränkt möglich. Beim Wechsel von einer PTP- nach einer CP-Bewegung dürfen keine Überlagerungen im BKS vorhanden sind.

## Überschleifen zwischen CP- und PTP-Bewegungen

Zwischen den Sätzen ist mit G641 ein programmierbares Übergangsverschleifen möglich.

Die Größe des Verschleifbereiches ist der Bahnweg in mm oder Inch, ab dem bzw. zu dem der Satzübergang verschliffen wird. Die Größe ist wie folgt anzugeben:

- für G0-Sätze mit ADISPOS
- für alle anderen Wegbefehle mit ADIS

Die Bahnwegberechnung entspricht der Berücksichtigung der F-Adressen bei Nicht-G0- Sätzen. Der Vorschub wird auf die in FGROUP(...) angegebenen Achsen eingehalten.

### Vorschubberechnung

Für CP-Sätze werden die kartesischen Achsen des Basiskoordinatensystems zur Berechnung verwendet.

Für PTP-Sätze werden die entsprechenden Achsen des Maschinenkoordinatensystems zur Berechnung verwendet.

# 6.9.1 PTP bei TRANSMIT

## Funktion

Mit PTP bei TRANSMIT können G0- und G1-Sätze zeitoptimiert angefahren werden. Anstatt die Achsen des Basiskoordinatensystems linear zu verfahren (CP), werden die Maschinenachsen linear verfahren (PTP). Dadurch wirkt sich der Maschinenachsverlauf in Polnähe so aus, dass der Satzendpunkt erheblich schneller erreicht werden kann.

Das Teileprogramm wird weiterhin im kartesischen Werkstückkoordinatensystem geschrieben und alle Koordinatenverschiebungen, Drehungen und Frameprogrammierungen bleiben gültig. Die Simulation auf HMI, wird ebenfalls im kartesischen Werkstückkoordinatensystem angezeigt.

### **Syntax**

N... TRANSMIT N... PTPG0 N... G0 ... ... N... G1 ...

## Bedeutung

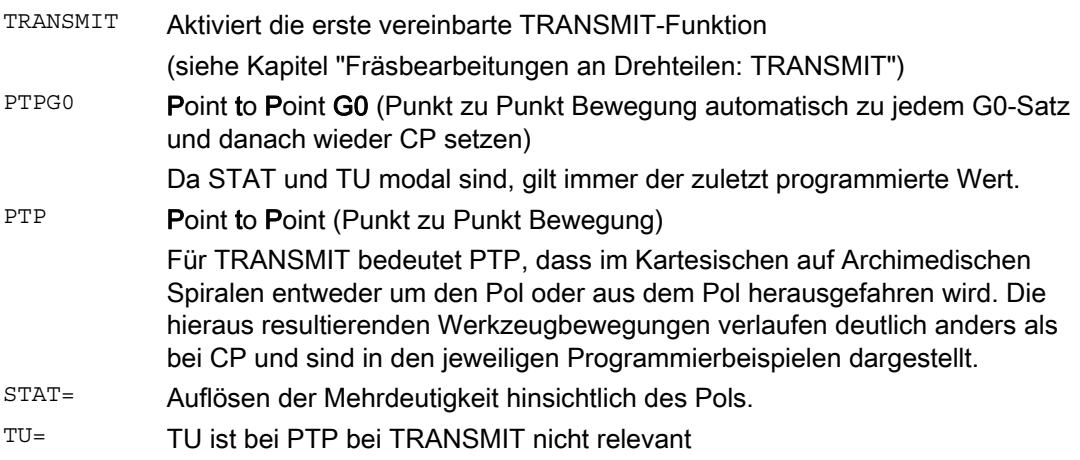

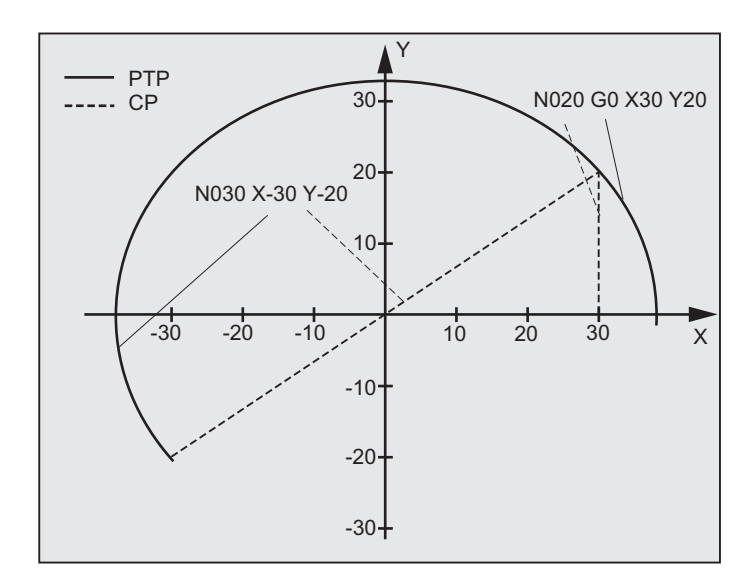

# Beispiel Umfahren des Poles mit PTP und TRANSMIT

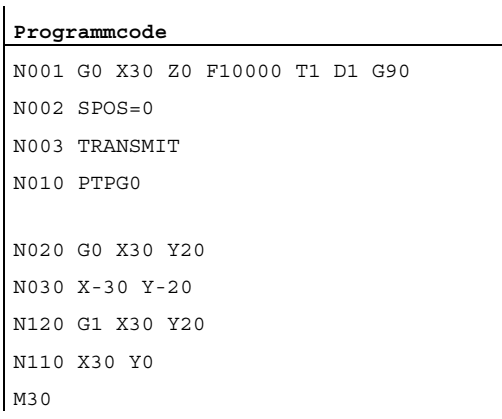

#### **Programmcode Kommentar**

- ; Ausgangsstellung Absolutmaß
- ; Transformation TRANSMIT
- ; zu jedem G0-Satz automatisch PTP und danach wieder CP
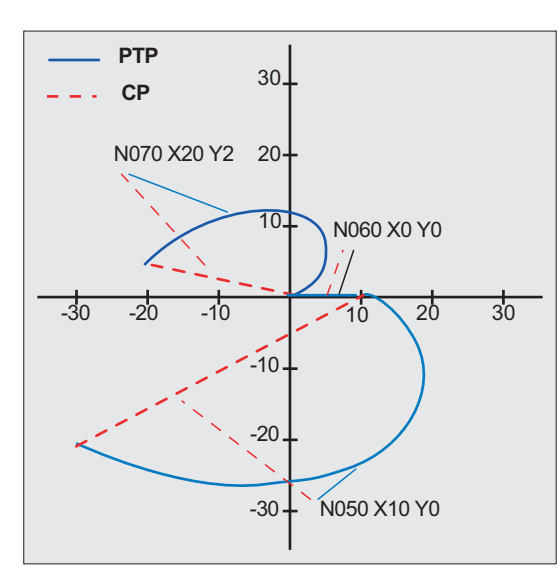

# Beispiel Herausfahren aus dem Pol mit PTP und TRANSMIT

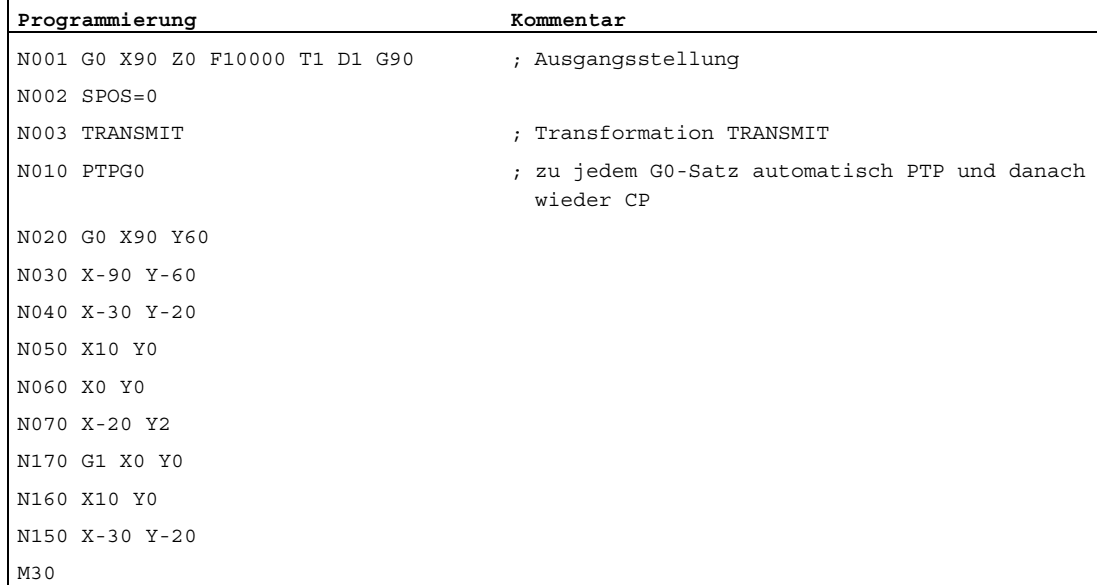

### 6.9 Kartesisches PTP-Fahren

# **Beschreibung**

## PTP und PTPG0

PTPG0 wird bei allen Transformationen berücksichtigt, die PTP abarbeiten können. In allen anderen Fällen ist **PTPG0** nicht relevant.

G0-Sätze werden im CP-Mode abgefahren.

Die Anwahl von PTP bzw. PTPG0 erfolgt im Teileprogramm oder durch die Abwahl von CP im Maschinendatum \$MC\_GCODE\_RESET\_VALUES[48].

# VORSICHT

### Randbedingungen

Hinsichtlich der Werkzeugbewegungen und Kollision gelten mehrere Randbedingungen und bestimmte Funktionsausschlüsse wie:

Mit PTP darf keine Werkzeugradiuskorrektur (WRK) aktiv sein.

Mit PTPG0 wird bei aktiver Werkzeugradiuskorrektur (WRK) per CP gefahren.

- Mit PTP ist Weiches An- und Abfahren (WAB) nicht möglich.
- Mit PTPG0 wird bei Weichem An- und Abfahren (WAB) per CP gefahren.
- Mit PTP sind Abspanzyklen (CONTPRON, CONTDCON) nicht möglich.

Mit PTPG0 wird in Abspanzyklen (CONTPRON, CONTDCON) per CP gefahren.

Fase (CHF, CHR) und Rundung (RND, RNDM) werden ignoriert.

Kompressor ist nicht verträglich mit PTP und wird automatisch in PTP-Sätzen abgewählt.

Eine Achsüberlagerung in der Interpolation darf sich während des PTP-Abschnittes nicht ändern.

Bei G643 wird automatisch nach Überschleifen mit axialer Genauigkeit G642 umgeschaltet.

Bei aktivem PTP können Achsen der Transformation nicht gleichzeitig Positionierachsen sein.

## Literatur:

/FB2/ Funktionshandbuch Erweiterungsfunktionen; Kinematische Transformation (M1), Kapitel "Kartesisches PTP-Fahren"

### PTP bei TRACON:

PTP kann auch mit TRACON genutzt werden, wenn die erste verkettete Transformation PTP unterstützt.

### Bedeutung von STAT= und TU= bei TRANSMIT

Soll die Rundachse um 180 Grad drehen, bzw. die Kontur bei CP durch den Pol führen, können Rundachsen abhängig vom Maschinendatum \$MC\_TRANSMIT\_POLE\_SIDE\_FIX\_1/2 [48] um -/+ 180 Grad gedreht und im oder gegen den Uhrzeigersinn verfahren werden. Ebenso kann eingestellt werden, ob durch den Pol gefahren wird, oder um den Pol gedreht wird.

6.10 Randbedingungen bei der Anwahl einer Transformation

# 6.10 Randbedingungen bei der Anwahl einer Transformation

## Funktion

Die Anwahl von Transformationen ist über Teileprogramm bzw. MDA möglich. Dabei ist zu beachten:

- Ein Bewegungszwischensatz wird nicht eingefügt (Fasen/Radien).
- Eine Spline-Satzfolge muss abgeschlossen sein; wenn nicht, erscheint eine Meldung.
- Werkzeugfeinkorrektur muss abgewählt sein (FTOCOF); wenn nicht, erscheint eine Meldung.
- Werkzeugradiuskorrektur muss abgewählt sein (G40); wenn nicht, erscheint eine Meldung.
- Eine aktivierte Werkzeuglängenkorrektur wird von der Steuerung in die Transformation übernommen.
- Der vor der Transformation wirksame aktuelle Frame wird von der Steuerung abgewählt.
- Eine aktive Arbeitsfeldbegrenzung wird für die von der Transformation betroffenen Achsen von der Steuerung abgewählt (entspricht WALIMOF).
- Schutzbereichsüberwachung wird abgewählt.
- Bahnsteuerbetrieb und Überschleifen werden unterbrochen.
- Alle in dem Maschinendatum angegebenen Achsen müssen satzbezogen synchronisiert sein.
- Getauschte Achsen werden zurückgetauscht; wenn nicht, erscheint eine Meldung.
- Bei abhängigen Achsen wird eine Meldung ausgegeben.

### Werkzeugwechsel

Ein Werkzeugwechsel ist nur bei abgewählter Werkzeugradiuskorrektur zulässig.

Ein Wechsel der Werkzeuglängenkorrektur und eine An-/Abwahl der Werkzeugradiuskorrektur darf nicht im selben Satz programmiert sein.

#### Framewechsel

Alle Anweisungen, die sich nur auf das Basis-Koordinatensystem beziehen, sind erlaubt (FRAME, Werkzeugradiuskorrektur). Ein Framewechsel bei G91 (Kettenmaß) wird aber – anders als bei inaktiver Transformation – nicht gesondert behandelt. Das zu fahrende Inkrement wird im Werkstück-Koordinatensystem des neuen Frames ausgewertet – unabhängig davon, welches Frame im Vorgängersatz wirkte.

#### Ausschlüsse

Von der Transformation betroffene Achsen können nicht verwendet werden:

- als Preset-Achse (Alarm),
- für das Fixpunktanfahren (Alarm),
- zum Referieren (Alarm).

6.11 Transformation abwählen (TRAFOOF)

# 6.11 Transformation abwählen (TRAFOOF)

# Funktion

Mit dem Befehl TRAFOOF werden alle aktiven Transformationen und Frames ausgeschaltet.

#### Hinweis

Danach benötigte Frames müssen durch erneute Programmierung aktiv geschaltet werden.

Dabei ist zu beachten:

Für die Abwahl der Transformation gelten dieselben Randbedingungen wie für die Anwahl (siehe Kapitel "Randbedingungen bei der Anwahl einer Transformation").

### **Syntax**

TRAFOOF

## Bedeutung

TRAFOOF Befehl zum Ausschalten aller aktiven Transformationen/Frames

6.12 Verkettete Transformationen (TRACON, TRAFOOF)

# 6.12 Verkettete Transformationen (TRACON, TRAFOOF)

### Funktion

Jeweils zwei Transformationen können hintereinander geschaltet (verkettet) werden, so dass die Bewegungsanteile für die Achsen aus der ersten Transformation Eingangsdaten für die verkettete zweite Transformation sind. Die Bewegungsanteile aus der zweiten Transformation wirken auf die Maschinenachsen.

Die Kette darf zwei Transformationen umfassen.

#### Hinweis

Ein Werkzeug wird immer der ersten Transformation einer Kette zugeordnet. Die nachfolgende Transformation verhält sich dann so, als ob die aktive Werkzeuglänge Null wäre. Es sind nur die über Maschinendaten eingestellten Basislängen eines Werkzeuges (\_BASE\_TOOL\_) für die erste Transformation der Kette wirksam.

#### Maschinenhersteller

Beachten Sie die Hinweise des Maschinenherstellers zu ggf. durch Maschinendaten vordefinierten Transformationen.

Transformationen und verkettete Transformationen sind Optionen. Über die Verfügbarkeit bestimmter Transformationen in der Kette in bestimmten Steuerungen gibt jeweils der aktuelle Katalog Auskunft.

#### Anwendungen

- Schleifen von Konturen, die als Mantellinie einer Zylinderabwicklung programmiert wurden (TRACYL) mit einer schräg stehenden Schleifscheibe z. B. Werkzeugschleifen.
- Feinbearbeitung einer mit TRANSMIT erzeugten nicht runden Kontur mit schräg stehender Schleifscheibe.

#### **Syntax**

TRAFOOF

TRACON(trf,par) Eine verkettete Transformation wird eingeschaltet.

#### Transformationen

6.12 Verkettete Transformationen (TRACON, TRAFOOF)

# Bedeutung

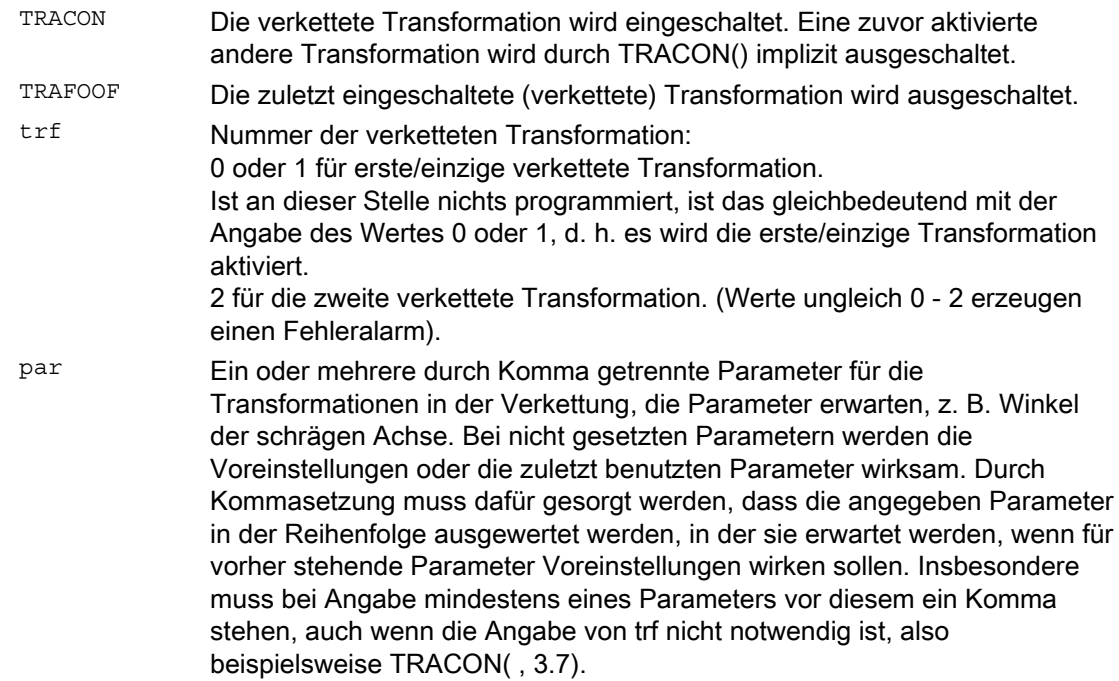

### Voraussetzung

Die zweite Transformation muss "Schräge Achse" (TRAANG) sein. Als erste Transformation sind möglich:

- Orientierungstransformationen (TRAORI), einschließlich Kardanischer Fräskopf
- TRANSMIT
- TRACYL
- TRAANG

Für die Benutzung des Einschaltbefehles für eine verkettete Transformation ist Voraussetzung, dass die einzelnen zu verkettenden Transformationen und die zu aktivierende verkettete Transformation durch Maschinendaten definiert sind.

Die in den Einzelbeschreibungen für die Transformationen angegebenen Randbedingungen und Sonderfälle sind auch bei der Benutzung innerhalb einer Verkettung zu beachten.

Informationen zur Projektierung der Maschinendaten der Transformationen finden Sie im:

/FB2/ Funktionshandbuch Erweiterungsfunktionen; Kinematische Transformationen (M1) und

/FB3/ Funktionshandbuch Sonderfunktionen; 3- bis 5-Achs-Transformationen (F2).

# Werkzeugkorrekturen

# 7.1 Korrekturspeicher

# Funktion

#### Aufbau des Korrekturspeichers

Jedes Datenfeld ist mit einer T- und D-Nummer aufrufbar (außer "Flache D-Nr.") und enthält neben den geometrischen Angaben für das Werkzeug noch weitere Einträge, z. B. den Werkzeugtyp.

#### Flache D-Nummern-Struktur

Die "flache D-Nummern-Struktur" wird verwendet, wenn die Werkzeugverwaltung außerhalb des NCK erfolgt. In diesem Fall werden die D-Nummern mit den zugehörigen Werkzeugkorrektursätzen ohne Zuordnung zu Werkzeugen angelegt.

Im Teileprogramm kann weiterhin T programmiert werden. Dieses T hat aber keinen Bezug zur programmierten D-Nummer.

#### Anwender-Schneidendaten

Über Maschinendatum können Anwender-Schneidendaten konfiguriert werden. Bitte beachten Sie die Angaben des Maschinenherstellers.

### Werkzeugparameter

#### Hinweis

#### Einzelne Werte im Korrekturspeicher

Die einzelnen Werte des Korrekturspeichers P1 bis P25 sind über Systemvariable vom Programm les- und schreibbar. Alle übrigen Parameter sind reserviert.

Die Werkzeugparameter \$TC\_DP6 bis \$TC\_DP8, \$TC\_DP10 und \$TC\_DP11 sowie \$TC\_DP15 bis \$TC\_DP17, \$TC\_DP19 und \$TC\_DP20 haben abhängig vom Werkzeugtyp eine andere Bedeutung.

7.1 Korrekturspeicher

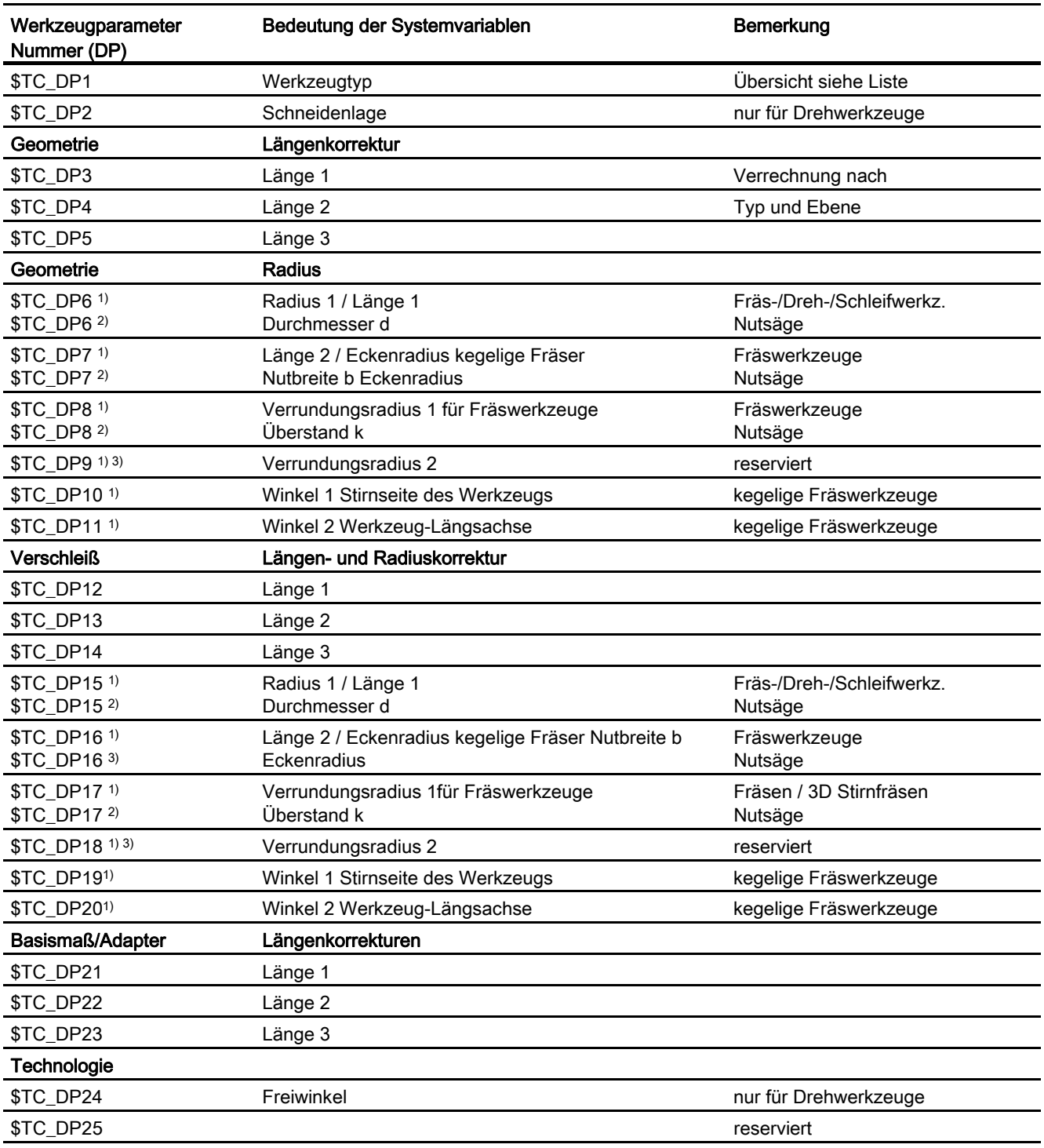

1) Gilt auch bei Fräswerkzeugen für das 3D-Stirnfräsen

2) Bei Nutsäge Werkzeugtyp

3) reserviert (wird von SINUMERIK 840D sl nicht benutzt)

#### Anmerkungen

Für die geometrischen Größen (z. B. Länge 1 oder Radius) bestehen mehrere Eintragskomponenten. Diese werden zu einer resultierenden Größe additiv verrechnet (z. B. Gesamtlänge 1, Gesamtradius), die dann zur Wirkung kommt.

Nicht benötigte Korrekturen sind mit dem Wert Null zu belegen.

### Werkzeugparameter \$TC-DP1 bis \$TC-DP23 mit Konturwerkzeugen

#### Hinweis

Die Werkzeugparameter, die in der Tabelle nicht aufgeführt sind wie z. B. \$TC\_DP7, werden nicht ausgewertet, d. h. ihr Inhalt ist bedeutungslos.

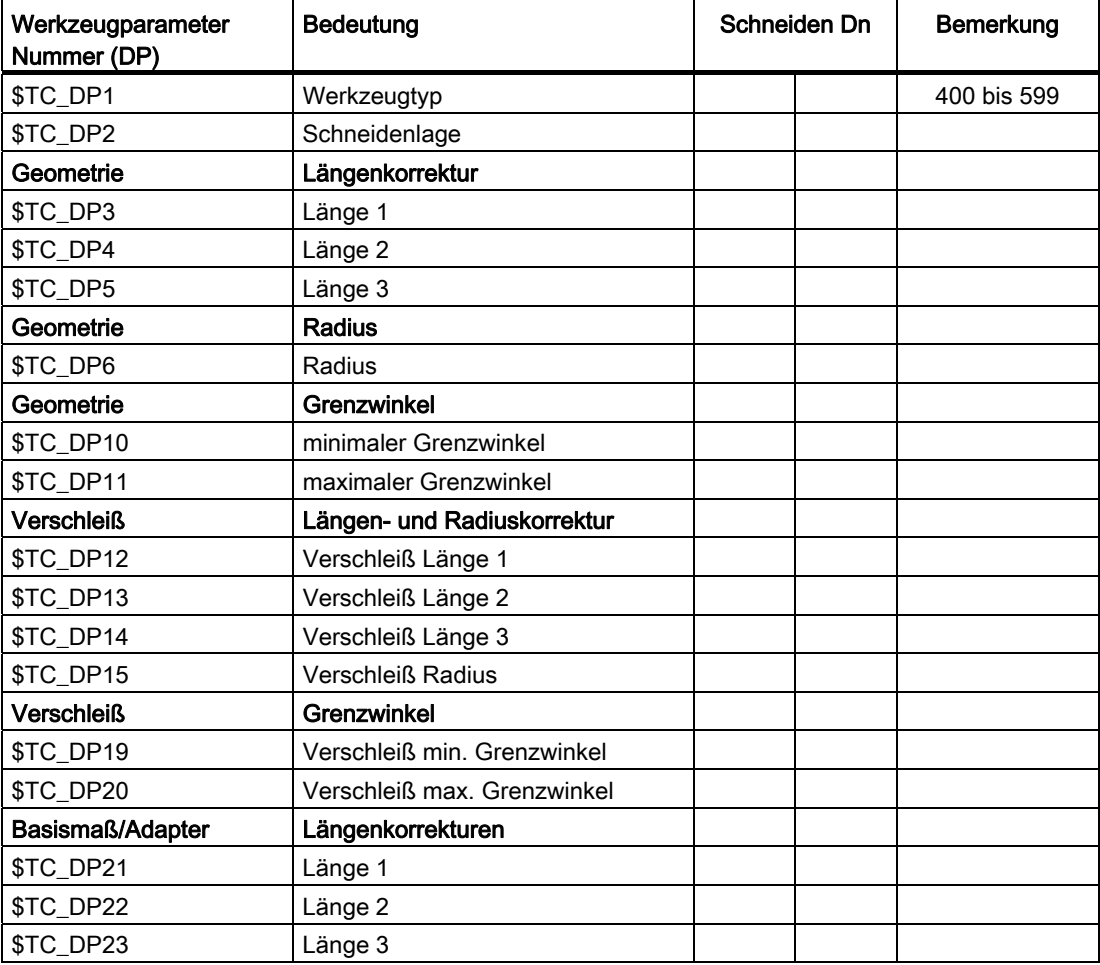

7.1 Korrekturspeicher

## Grundwert und Verschleißwert

Die resultierenden Größen ergeben sich jeweils als Summe aus Grundwert und Verschleißwert (z. B. \$TC\_DP6 + \$TC\_DP15 für den Radius). Zur Werkzeuglänge der ersten Schneide wird außerdem noch das Basismaß (\$TC\_DP21 – \$TC\_DP23) addiert. Zusätzlich wirken auf diese Werkzeuglänge alle anderen Größen, die auch bei einem herkömmlichen Werkzeug die effektive Werkzeuglänge beeinflussen können (Adapter, orientierbarer Werkzeugträger, Settingdaten).

# Grenzwinkel 1 und 2

Die Grenzwinkel 1 bzw. 2 beziehen sich jeweils auf den Vektor vom Schneidenmittelpunkt zum Schneidenbezugspunkt und werden im Gegenuhrzeigersinn gezählt.

# 7.2 Additive Korrekturen

# 7.2.1 Additive Korrekturen anwählen (DL)

#### Funktion

Additive Korrekturen können als in der Bearbeitung programmierbare Prozesskorrekturen betrachtet werden. Sie beziehen sich auf die geometrischen Daten einer Schneide und sind somit Bestandteil der Werkzeugschneidendaten.

Die Daten einer additiven Korrektur werden über eine DL-Nummer angesprochen (DL: Location dependent; Korrekturen bezüglich des jeweiligen Einsatzorts) und über die Bedienoberfläche eingegeben.

#### Anwendung

Durch additive Korrekturen können einsatzortbedingte Maßfehler ausgeglichen werden.

#### **Syntax**

DL=<Nummer>

## Bedeutung

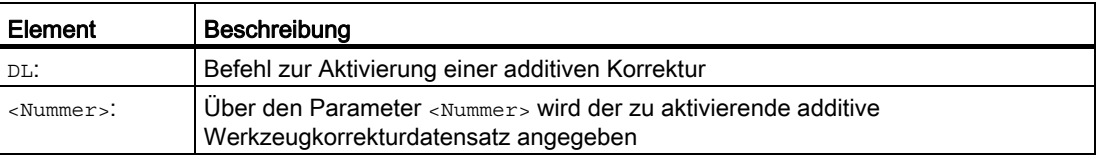

#### Hinweis

Die Festlegung von Anzahl und Aktivierung der additiven Korrekturen erfolgt über Maschinendaten (→ Angaben des Maschinenherstellers beachten!).

7.2 Additive Korrekturen

# Beispiel

Die gleiche Schneide wird für 2 Lagersitze verwendet:

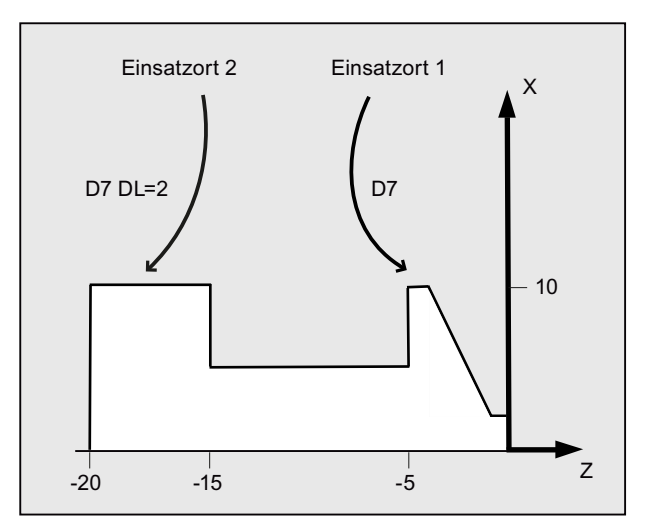

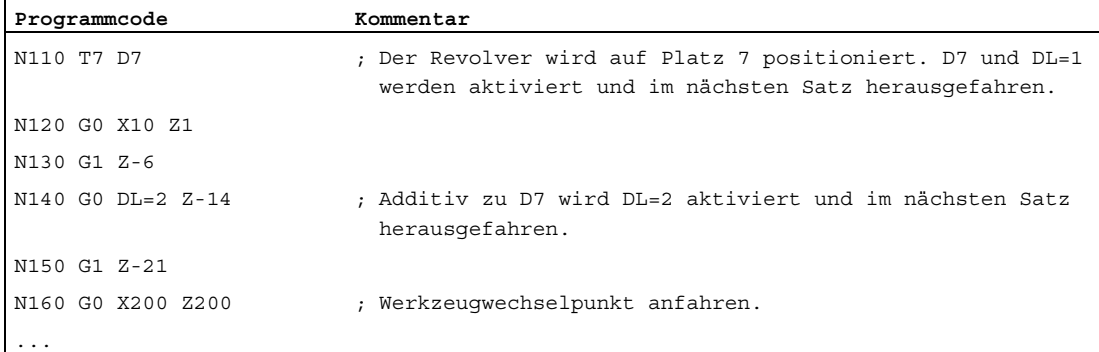

# 7.2.2 Verschleiß- und Einrichtewerte festlegen (\$TC\_SCPxy[t,d], \$TC\_ECPxy[t,d])

## Funktion

Verschleiß- und Einrichtewerte können über Systemvariablen gelesen und geschrieben werden. Dabei orientiert sich die Logik an der Logik der entsprechenden Systemvariablen für Werkzeuge und Schneiden.

# **Systemvariablen**

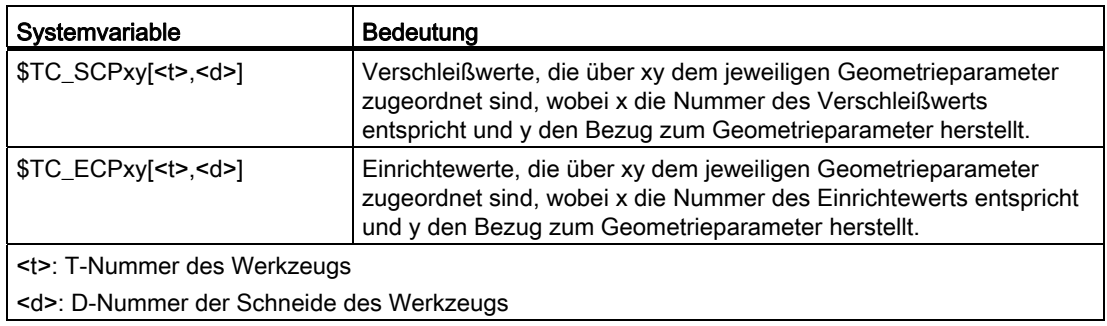

## Hinweis

Die festgelegten Verschleiß- und Einrichtewerte werden zu den Geometrieparametern und den übrigen Korrekturparametern (D-Nummer) addiert.

### Beispiel

Der Verschleißwert der Länge 1 wird für die Schneide <d> des Werkzeugs <t> auf den Wert 1.0 festgelegt.

Parameter: \$TC\_DP3 (Länge 1, bei Drehwerkzeugen)

Verschleißwerte: \$TC\_SCP13 bis \$TC\_SCP63

Einrichtewerte: \$TC\_ECP13 bis \$TC\_ECP63

 $$TC$  SCP43 [<t>,<d>] = 1.0

7.2 Additive Korrekturen

# 7.2.3 Additive Korrekturen löschen (DELDL)

## Funktion

Mit dem Befehl DELDL werden additive Korrekturen für die Schneide eines Werkzeugs gelöscht (Freigabe von Speicher). Dabei werden sowohl die festgelegten Verschleißwerte als auch die Einrichtewerte gelöscht.

## **Syntax**

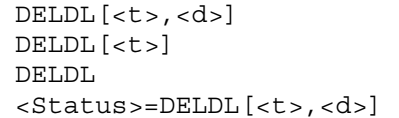

## Bedeutung

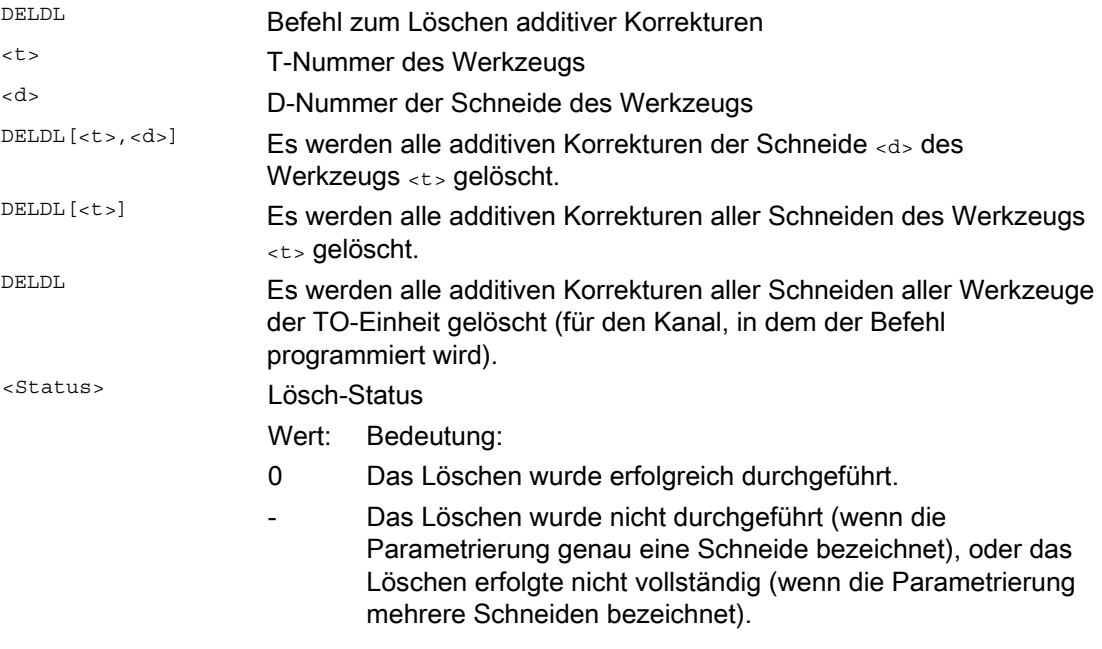

## Hinweis

Verschleiß- und Einrichtewerte aktiver Werkzeuge können nicht gelöscht werden (verhält sich analog zum Löschverhalten von D bzw. Werkzeugdaten).

# 7.3 Werkzeugkorrektur - Sonderbehandlung

# Funktion

Mit den Settingdaten SD42900 bis SD42960 lässt sich die Bewertung der Vorzeichen für Werkzeuglänge und Verschleiß steuern.

Das gilt ebenfalls für das Verhalten der Verschleißkomponenten beim Spiegeln von Geometrieachsen oder beim Wechsel der Bearbeitungsebene und auch zur Temperaturkompensation in Werkzeugrichtung.

#### Verschleißwerte

Wenn im Folgenden auf Verschleißwerte Bezug genommen wird, ist darunter jeweils die Summe aus den eigentlichen Verschleißwerten (\$TC\_DP12 bis \$TC\_DP20) und den Summenkorrekturen mit den Verschleißwerten (\$SCPX3 bis \$SCPX11) und Einrichtewerten (\$ECPX3 bis \$ECPX11) zu verstehen.

Näheres zu den Summenkorrekturen siehe: Literatur: Funktionshandbuch Werkzeugverwaltung

## **Settingdaten**

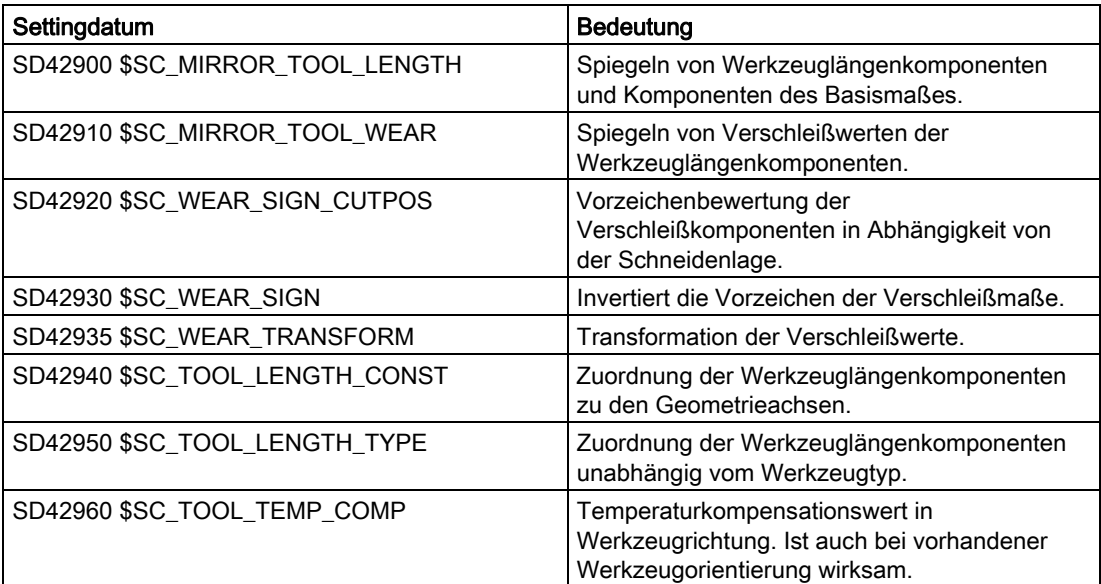

#### Literatur

Funktionshandbuch Grundfunktionen; Werkzeugkorrektur (W1)

### Weitere Informationen

#### Wirksamwerden der veränderten Settingdaten

Die Neubewertung von Werkzeugkomponenten bei einer Änderung der beschriebenen Settingdaten wird erst wirksam, wenn das nächste Mal eine Werkzeugschneide angewählt wird. Ist ein Werkzeug bereits aktiv und die Bewertung der Daten dieses Werkzeugs soll verändert wirksam werden, muss dieses Werkzeug erneut angewählt werden.

Entsprechendes gilt für den Fall, dass sich die resultierende Werkzeuglänge ändert, weil der Spiegelungszustand einer Achse geändert wurde. Das Werkzeug muss nach dem Spiegelbefehl erneut angewählt werden, damit die geänderten Werkzeuglängenkomponenten wirksam werden.

#### Orientierbare Werkzeugträger und neue Settingdaten

Die Settingdaten SD42900 bis SD42940 wirken nicht auf die Komponenten eines eventuell aktiven orientierbaren Werkzeugträgers. Ein Werkzeug geht jedoch immer mit seiner gesamten resultierenden Länge (Werkzeuglänge + Verschleiß + Basismaß) in die Berechnung mit einem orientierbaren Werkzeugträger ein. Bei der Berechnung der resultierenden Gesamtlänge werden alle Änderungen berücksichtigt, die durch die Settingdaten verursacht wurden; d.h. Vektoren des orientierbaren Werkzeugträgers sind unabhängig von der Bearbeitungsebene.

#### Hinweis

Häufig wird es beim Einsatz orientierbarer Werkzeugträger sinnvoll sein, alle Werkzeuge für ein nicht gespiegeltes Grundsystem zu definieren, auch diejenigen, die nur bei Spiegelbearbeitung verwendet werden. Bei Bearbeitung mit gespiegelten Achsen wird dann der Werkzeugträger so gedreht, dass die tatsächliche Lage des Werkzeugs richtig beschrieben wird. Alle Werkzeuglängenkomponenten wirken dann automatisch in der richtigen Richtung, so dass sich eine Steuerung der Bewertung einzelner Komponenten über Settingdaten abhängig vom Spiegelungszustand einzelner Achsen erübrigt.

### Weitere Anwendungsmöglichkeiten

Die Verwendung der Funktionalität orientierbarer Werkzeugträger kann auch dann sinnvoll sein, wenn an der Maschine physikalisch keine Möglichkeit vorgesehen ist, Werkzeuge zu drehen, Werkzeuge aber mit verschiedenen Orientierungen fest installiert sind. Die Werkzeugvermaßung kann dann einheitlich in einer Grundorientierung vorgenommen werden, und die für die Bearbeitung relevanten Maße ergeben sich durch Drehungen eines virtuellen Werkzeugträgers.

# 7.3.1 Werkzeuglängen spiegeln

### Funktion

Mit gesetzten Settingdaten SD42900 \$SC\_MIRROR\_TOOL\_LENGTH und SD42910 \$SC\_MIRROR\_TOOL\_WEAR ungleich Null können Sie Werkzeuglängenkomponenten und Komponenten der Basismaße mit Verschleißwerten deren zugehörigen Achsen spiegeln.

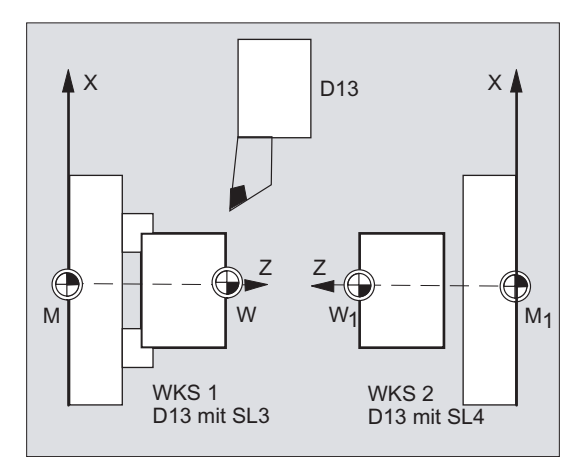

### SD42900 \$SC\_MIRROR\_TOOL\_LENGTH

Settingdatum ungleich Null:

Es werden die Werkzeuglängenkomponenten (\$TC\_DP3, \$TC\_DP4 und \$TC\_DP5) und die Komponenten der Basismaße (\$TC\_DP21, \$TC\_DP22 und \$TC\_DP23), deren zugehörige Achsen gespiegelt sind, ebenfalls gespiegelt - durch Vorzeicheninvertierung.

Die Verschleißwerte werden nicht mitgespiegelt. Sollen diese ebenfalls gespiegelt werden, muss das Settingdatum SD42910 \$SC\_MIRROR\_TOOL\_WEAR gesetzt sein.

#### SD42910 \$SC\_MIRROR\_TOOL\_WEAR

Settingdatum ungleich Null:

Es werden die Verschleißwerte der Werkzeuglängenkomponenten, deren zugehörige Achsen gespiegelt sind, ebenfalls gespiegelt - durch Vorzeicheninvertierung.

# 7.3.2 Vorzeichenbewertung Verschleiß

#### Funktion

Mit gesetzten Settingdaten SD42920 \$SC\_WEAR\_SIGN\_CUTPOS und SD42930 \$SC\_WEAR\_SIGN ungleich Null können Sie die Vorzeichenbewertung der Verschleißkomponenten invertieren.

#### SD42920 \$SC\_WEAR\_SIGN\_CUTPOS

Settingdatum ungleich Null:

Bei Werkzeugen mit relevanter Schneidenlage (Dreh- und Schleifwerkzeuge, Werkzeugtypen 400) hängt die Vorzeichenbewertung der Verschleißkomponenten in der Bearbeitungsebene von der Schneidenlage ab. Bei Werkzeugtypen ohne relevanter Schneidenlage ist dieses Settingdatum bedeutungslos.

In folgender Tabelle sind die Maße durch ein X gekennzeichnet, deren Vorzeichen über das SD42920 (ungleich 0) invertiert wird:

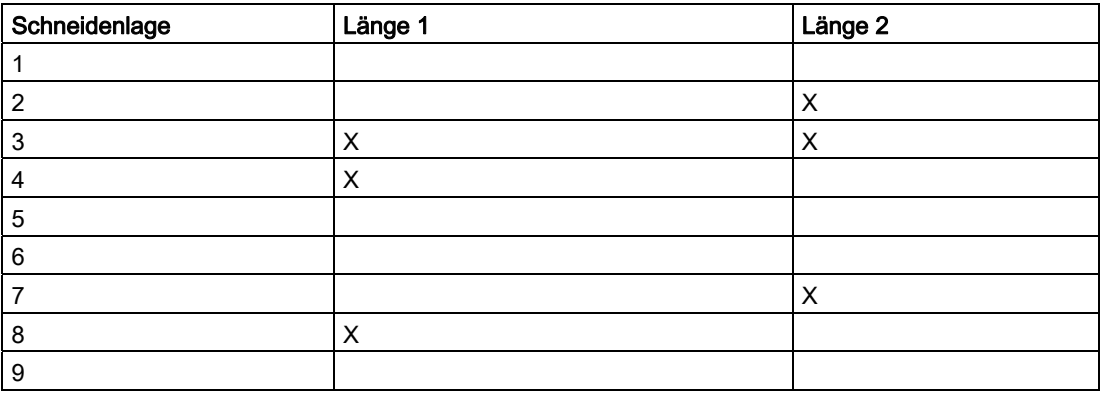

#### Hinweis

Die Vorzeichenbewertung durch SD42920 und SD42910 sind voneinander unabhängig. Wenn z. B. das Vorzeichen einer Maßangabe durch beide Settingdaten geändert wird, bleibt das resultierende Vorzeichen unverändert.

### SD42930 \$SC\_WEAR\_SIGN

Settingdatum ungleich Null:

Das Vorzeichen aller Verschleißmaße wird invertiert. Es wirkt sowohl auf die Werkzeuglänge als auch auf die übrigen Größen wie Werkzeugradius, Verrundungsradius usw.

Wird ein positives Verschleißmaß eingegeben, wird somit das Werkzeug "kürzer" und "dünner", siehe Kapitel "Werkzeugkorrektur, Sonderbehandlung", Wirksamwerden der veränderten Settingdaten".

# 7.3.3 Koordinatensystem der aktiven Bearbeitung (TOWSTD, TOWMCS, TOWWCS, TOWBCS, TOWTCS, TOWKCS)

## Funktion

Abhängig von der Kinematik der Maschine oder vom Vorhandensein eines orientierbaren Werkzeugträgers werden die in einem dieser Koordinatensysteme gemessenen Verschleißwerte in ein geeignetes Koordinatensystem überführt bzw. transformiert.

#### Koordinatensysteme der aktiven Bearbeitung

Aus den folgenden Koordinatensystemen können Offsets der Werkzeuglänge hervorgehen, welche die Werkzeuglängenkomponente Verschleiß über den entsprechenden G-Code der Gruppe 56 in ein aktives Werkzeug eingerechnet werden.

- Maschinenkoordinatensystem (MKS)
- Basiskoordinatensystem (BKS)
- Werkstückkoordinatensystem (WKS)
- Werkzeugkoordinatensystem (TCS)
- Werkzeugkoordinatensystem der kinematischen Transformation (KCS)

## **Syntax**

TOWSTD TOWMCS TOWWCS TOWBCS **TOWTCS** TOWKCS

# Bedeutung

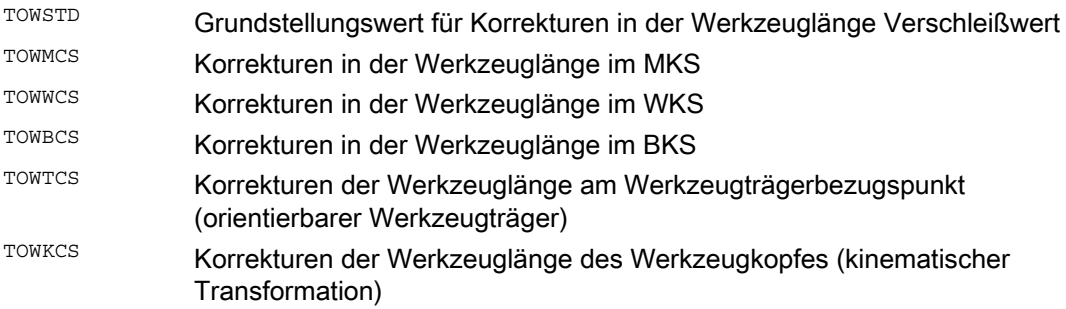

# Weitere Informationen

# Unterscheidungsmerkmale

In der folgenden Tabelle sind die wichtigsten Unterscheidungsmerkmale dargestellt:

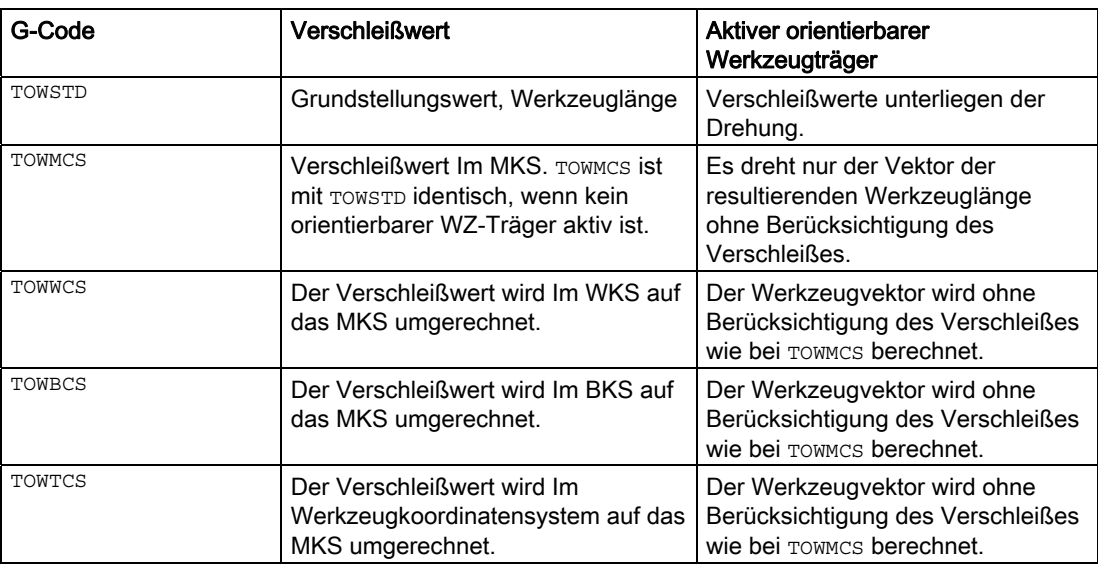

TOWWCS , TOWBCS, TOWTCS: Der Verschleißvektor wird zum Werkzeugvektor addiert.

# Lineare Transformation

Die Werkzeuglänge ist im MKS nur sinnvoll definierbar, wenn das MKS aus dem BKS durch eine lineare Transformation hervorgeht.

# Nicht lineare Transformation

Ist z. B. mit TRANSMIT eine nicht lineare Transformation aktiv, dann wird bei Angabe des MKS als gewünschtes Koordinatensystem automatisch das BKS verwendet.

# Keine kinematische Transformation und kein orientierbarer Werkzeugträger

Ist weder eine kinematische Transformation noch ein orientierbarer Werkzeugträger aktiv, dann fallen bis auf das WKS alle weiteren vier Koordinatensysteme zusammen. Damit unterscheidet sich nur das WKS von den übrigen. Da ausschließlich Werkzeuglängen zu bewerten sind, haben Translationen zwischen den Koordinatensystemen keine Bedeutung.

# Literatur:

Weitere Informationen zur Werkzeugkorrektur siehe: Funktionshandbuch Grundfunktionen; Werkzeugkorrektur (W1)

Werkzeugkorrekturen

7.3 Werkzeugkorrektur - Sonderbehandlung

## Einrechnung der Verschleißwerte

Das Settingdatum SD42935 \$SC\_WEAR\_TRANSFORM legt fest, welche der drei Verschleißkomponenten:

- Verschleiß
- Summenkorrekturen fein
- Summenkorrekturen grob

einer Drehung durch eine Adaptertransformation oder einen orientierbaren Werkzeugträger unterworfen werden soll, wenn einer der folgenden G-Codes aktiv ist:

● TOWSTD Grundstellung

für Korrekturen in der Werkzeuglänge

● TOWMCS Verschleißwerte

im Maschinenkoordinatesystem (MKS)

● TOWWCS Verschleißwerte

im Werkstückkoordinatesystem (WKS)

● TOWBCS Verschleißwerte (BKS)

im Basiskoordinatesystem

- TOWTCS Verschleißwerte im Werkzeugkoordinatesystem an der Werkzeughalteraufnahme (T Werkzeugträgerbezug)
- TOWKCS Verschleißwerte im Koordinatesystem des Werkzeugkopfes bei kinetischer **Transformation**

#### Hinweis

Die Bewertung der einzelnen Verschleißkomponenten (Zuordnung zu den Geometrieachsen, Vorzeichenbewertung) wird beeinflusst durch:

- die aktive Ebene
- die Adaptertransformation
- folgende Settingdaten:
	- SD42910 \$SC\_MIRROW\_TOOL\_WEAR
	- SD42920 \$SC\_WEAR\_SIGN\_CUTPOS
	- SD42930 \$SC\_WEAR\_SIGN
	- SD42940 \$SC\_TOOL\_LENGTH\_CONST
	- SD42950 \$SC\_TOOL\_LENGTH\_TYPE

# 7.3.4 Werkzeuglänge und Ebenenwechsel

#### Funktion

Mit gesetzten Settingdaten SD42940 \$SC\_TOOL\_LENGTH\_CONST ungleich Null können Sie Werkzeuglängenkomponenten wie Länge, Verschleiß und Basismaß zu den Geometrieachsen für Dreh- und Schleifwerkzeuge bei einen Ebenenwechsel zuordnen.

#### SD42940 \$SC\_TOOL\_LENGTH\_CONST

Settingdatum ungleich Null:

Die Zuordnung der Werkzeuglängenkomponenten (Länge, Verschleiß und Basismaß) zu den Geometrieachsen beim Wechsel der Bearbeitungsebene (G17 - G19) wird nicht verändert.

Folgende Tabelle zeigt die Zuordnung der Werkzeuglängenkomponenten zu den Geometrieachsen für Dreh- und Schleifwerkzeuge (WZ-Typ 400 bis 599):

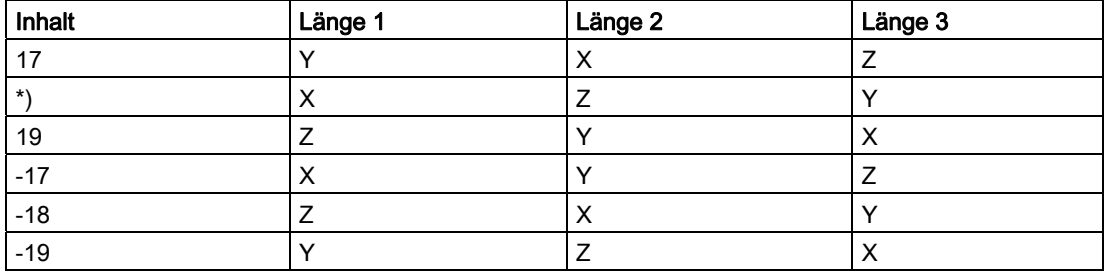

\*) Jeder Wert ungleich 0, der nicht gleich einem der sechs aufgeführten Werte ist, wird wie der Wert 18 bewertet.

Folgende Tabelle zeigt die Zuordnung der Werkzeuglängenkomponenten zu den Geometrieachsen für alle anderen Werkzeuge (WZ-Typ < 400 bzw. > 599):

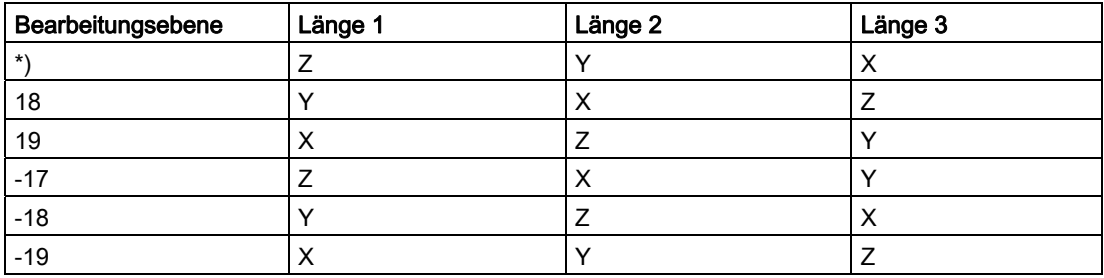

\*) Jeder Wert ungleich 0, der nicht gleich einem der sechs aufgeführten Werte ist, wird wie der Wert 17 bewertet.

#### Hinweis

Bei der Darstellung in den Tabellen wird davon ausgegangen, dass die Geometrieachsen bis 3 mit X, Y, Z bezeichnet werden. Für die Zuordnung einer Korrektur zu einer Achse ist nicht der Achsbezeichner, sondern die Achsreihenfolge maßgebend.

7.4 Online-Werkzeugkorrektur (PUTFTOCF, FCTDEF, PUTFTOC, FTOCON, FTOCOF)

# 7.4 Online-Werkzeugkorrektur (PUTFTOCF, FCTDEF, PUTFTOC, FTOCON, FTOCOF)

## Funktion

Mit aktiver Funktion "Online-Werkzeugkorrektur" wird bei Schleifwerkzeugen eine Werkzeuglängenkorrektur, die sich aus der Bearbeitung ergibt, sofort eingerechnet.

Ein Anwendungsbeispiel ist das CD-Abrichten, bei dem die Schleifscheibe parallel zur Bearbeitung abgerichtet wird:

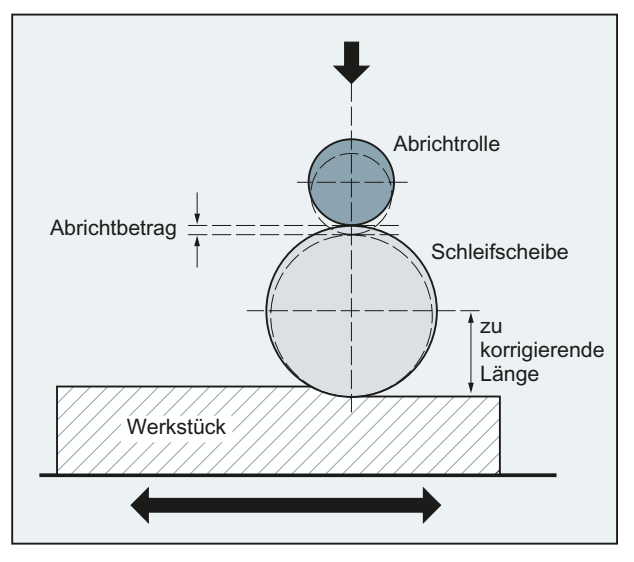

Die Werkzeuglängenkorrektur kann aus dem Bearbeitungskanal oder einem parallelen Kanal (Abrichterkanal) verändert werden.

Zum Schreiben der Online-WZK werden je nach gewünschtem Zeitpunkt des Abrichtvorgangs unterschiedliche Funktionen verwendet:

Schreiben kontinuierlich satzweise (PUTFTOCF)

Mit PUTFTOCF erfolgt der Abrichtvorgang zeitgleich mit der Bearbeitung.

Die Werkzeugkorrektur wird im Bearbeitungskanal kontinuierlich nach einer Polynom-Funktion 1., 2. oder 3. Grades geändert, die vorher mit FCTDEF definiert werden muss.

PUTFTOCF wirkt immer satzweise, d. h. im anschließenden Verfahrsatz.

- Schreiben kontinuierlich modal: ID=1 DO FTOC (siehe "[Synchronaktionen](#page-568-0) (Seite [569](#page-568-1))")
- Schreiben diskret (PUTFTOC)

Mit PUTFTOC erfolgt der Abrichtvorgang nicht zeitgleich mit der Bearbeitung aus einem parallelen Kanal. Der mit PUTFTOC angegebene Korrekturwert wird im Zielkanal sofort wirksam.

#### Hinweis

Die Online-WZK kann nur bei Schleifwerkzeugen angewendet werden.

### Werkzeugkorrekturen

7.4 Online-Werkzeugkorrektur (PUTFTOCF, FCTDEF, PUTFTOC, FTOCON, FTOCOF)

# **Syntax**

Online-WZK im Zielkanal ein-/ausschalten:

FTOCON ... FTOCOF

Online-WZK schreiben:

● Kontinuierlich satzweise:

```
FCTDEF(<Funktion>,<LLimit>,<ULimit>,<a0>,<a1>,<a2>,<a3>) 
PUTFTOCF(<Funktion>,<Bezugswert>,<WZ-Parameter>,<Kanal>,<Spindel>) 
...
```
● diskret:

PUTFTOC(<Korrekturwert>,<WZ-Parameter>,<Kanal>,<Spindel>) ...

# Bedeutung

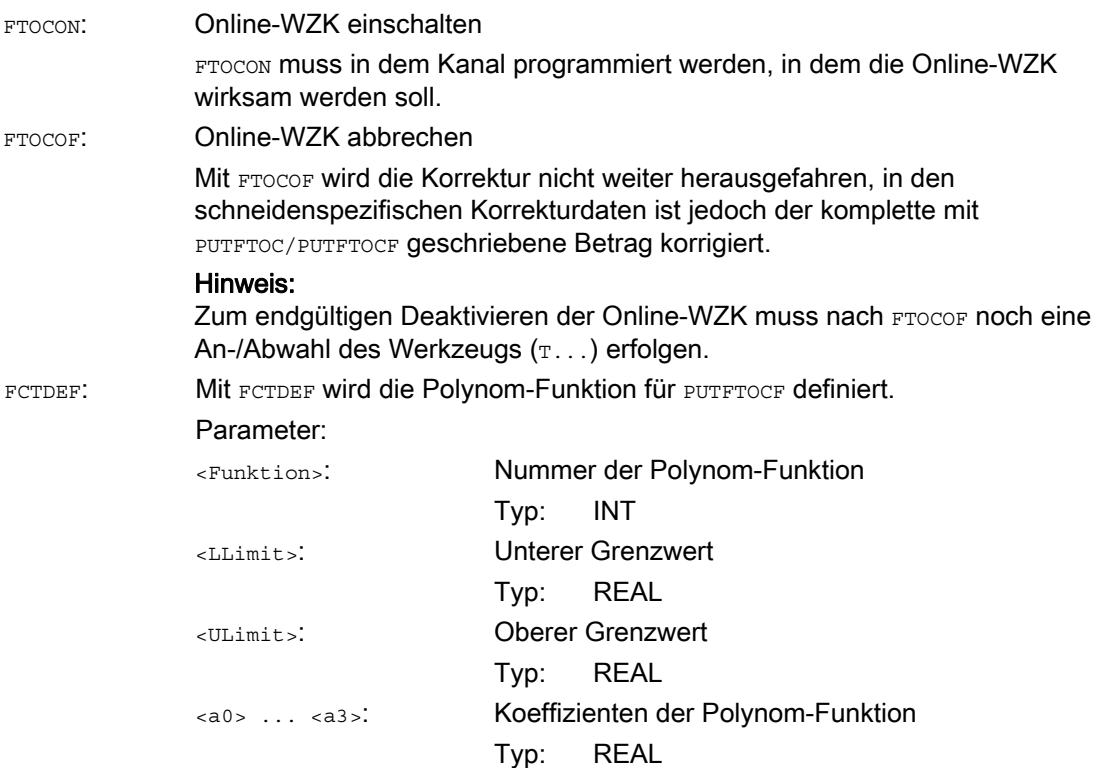

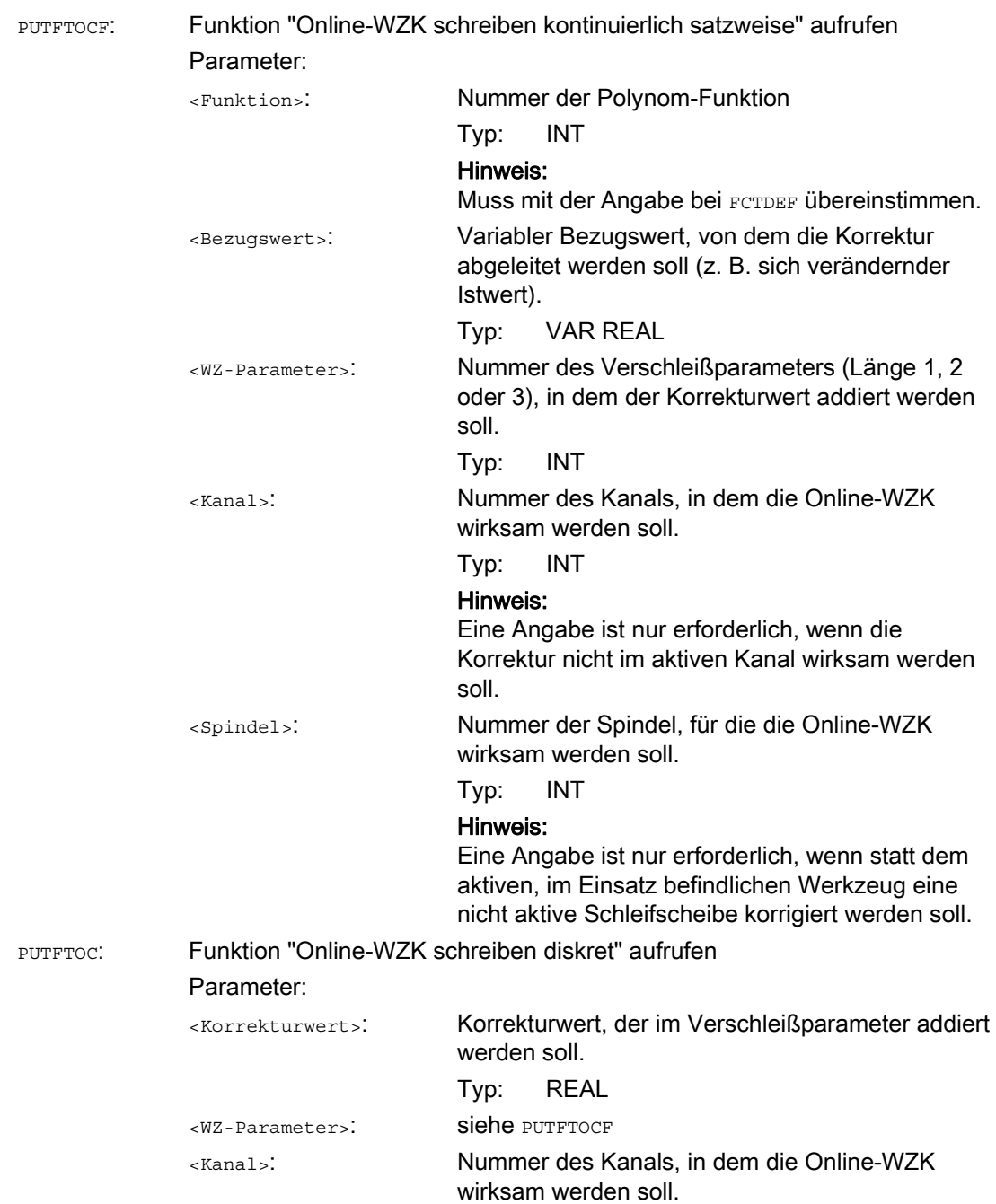

Typ: INT

<Spindel>: siehe PUTFTOCF

7.4 Online-Werkzeugkorrektur (PUTFTOCF, FCTDEF, PUTFTOC, FTOCON, FTOCOF)

7.4 Online-Werkzeugkorrektur (PUTFTOCF, FCTDEF, PUTFTOC, FTOCON, FTOCOF)

# Beispiel

Flachschleifmaschine mit:

- Y: Zustellachse für die Schleifscheibe
- V: Zustellachse für die Abrichtrolle
- Bearbeitungskanal: Kanal 1 mit den Achsen X, Z, Y
- Abrichtkanal: Kanal 2 mit Achse V

Nach Beginn der Schleifbewegung soll bei X100 die Schleifscheibe um den Betrag 0,05 abgerichtet werden. Der Abrichtbetrag soll mit "Online-WZK schreiben kontinuierlich" beim Schleifwerkzeug wirksam werden.

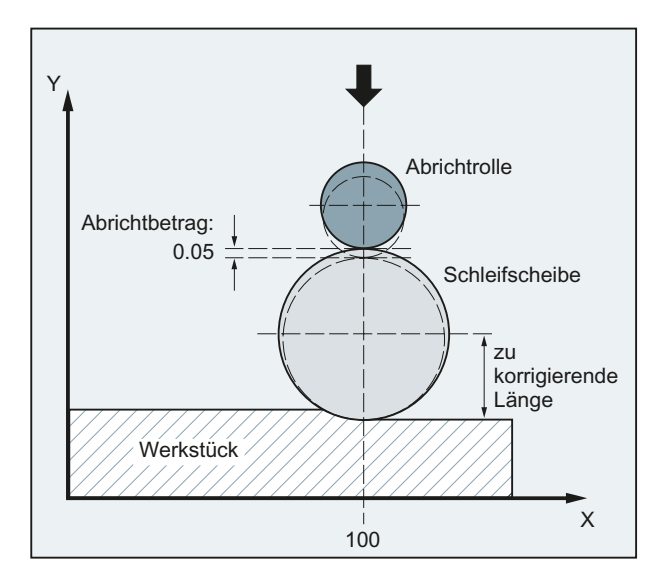

#### Bearbeitungsprogramm in Kanal 1:

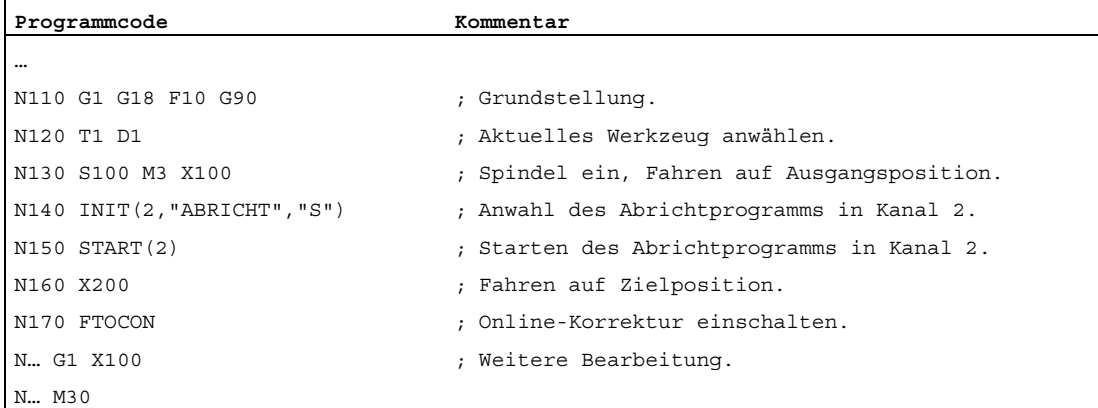

#### Werkzeugkorrekturen

7.4 Online-Werkzeugkorrektur (PUTFTOCF, FCTDEF, PUTFTOC, FTOCON, FTOCOF)

### Abrichtprogramm in Kanal 2:

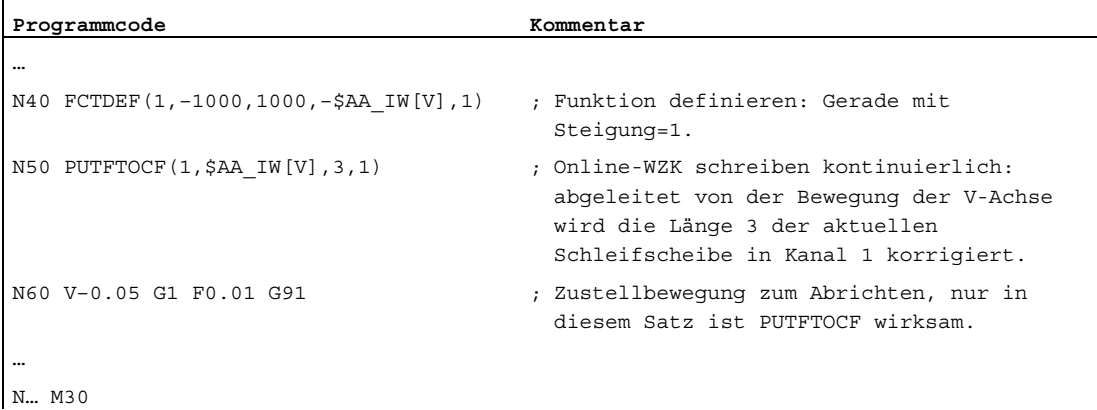

#### Weitere Informationen

#### Allgemeines zur Online-WZK

Beim kontinuierlichen Schreiben (je IPO-Takt) wird nach dem Einschalten der Auswertefunktion jede Änderung additiv im Verschleißspeicher verrechnet (um Sollwertsprünge zu vermeiden).

In jedem Fall gilt: Die Online-WZK kann in jedem Kanal für jede Spindel und die Länge 1, 2 oder 3 der Verschleißparameter wirken.

Die Zuordnung der Längen zu den Geometrieachsen erfolgt anhand der aktuellen Arbeitsebene.

Die Zuordnung der Spindel zum Werkzeug erfolgt durch die Werkzeugdaten bei GWPSON bzw. TMON, sofern es sich nicht um die aktive Schleifscheibe handelt.

Korrigiert wird immer der Verschleißparameter für die aktuelle Scheibenseite bzw. die linke Scheibenseite bei nicht aktiven Werkzeugen.

#### Hinweis

Bei identischer Korrektur für mehrere Scheibenseiten ist über Verkettungsvorschrift dafür zu sorgen, dass die Werte automatisch für die zweite Scheibenseite übernommen werden.

Werden für einen Bearbeitungskanal Online-Korrekturen vorgegeben, so dürfen die Verschleißwerte für das aktuelle Werkzeug in diesem Kanal nicht aus dem Bearbeitungsprogramm oder über Bedienung geändert werden.

Die Online-WZK wird auch für die konstante Scheibenumfangsgeschwindigkeit (sug) sowie Werkzeugüberwachung (TMON) berücksichtigt.

# 7.5 Aktivierung 3D-Werkzeugkorrekturen (CUT3DC..., CUT3DF...)

# 7.5.1 Aktivierung von 3D-Werkzeugkorrekturen (CUT3DC, CUT3DF, CUT3DFS, CUT3DFF, ISD)

## Funktion

Bei der Werkzeugradiuskorrektur für zylindrische Werkzeuge wird die veränderliche Werkzeugorientierung berücksichtigt.

Für die Anwahl der 3D-Werkzeugradiuskorrektur gelten die gleichen Programmbefehle wie bei der 2D-Werkzeugradiuskorrektur. Mit G41/G42 wird die Korrektur links/rechts in Bewegungsrichtung angegeben. Das Anfahrverhalten ist immer NORM. Die 3D-Werkzeugradiuskorrektur wirkt nur bei angewählter 5-Achs-Transformation.

Die 3D-Werkzeugradiuskorrektur wird auch als 5D-Korrektur bezeichnet, da in diesem Fall 5 Freiheitsgrade für die Lage des Werkzeugs im Raum zur Verfügung stehen.

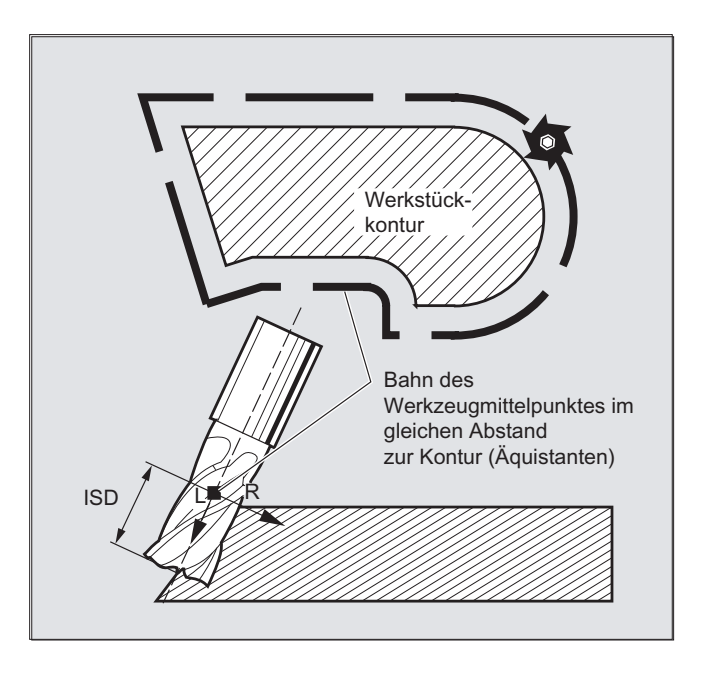

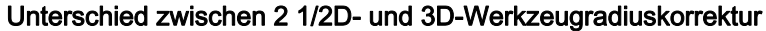

Bei der 3D-Werkzeugradiuskorrektur ist die Werkzeug-Orientierung veränderlich. Bei der 2 1/2D-Werkzeugradiuskorrektur wird nur mit einem Werkzeug mit konstanter Orientierung gerechnet.

**Syntax** 

CUT3DC CUT3DFS CUT3DFF CUTCH ISD=<Wert>

# Bedeutung

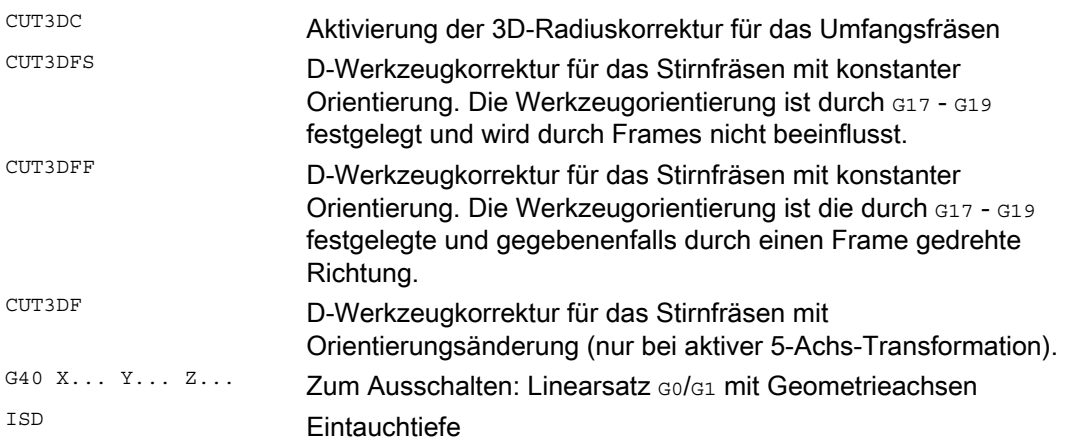

#### Hinweis

Die Befehle sind modal wirksam und stehen in der gleichen Gruppe wiecuT2D und CUT2DF. Die Abwahl findet erst mit der nächsten Bewegung in der aktuellen Ebene statt. Dies gilt immer für G40 und ist unabhängig vom CUT-Befehl.

Zwischensätze bei aktiver 3D-Werkzeugradiuskorrektur sind erlaubt. Es gelten die Festlegungen der 2 1/2D-Werkzeugradiuskorrektur.

#### Randbedingungen

## ● G450/G451 und DISC

An Außenecken wird immer ein Kreissatz eingefügt. G450/G451 haben keine Bedeutung. Der Befehl DISC wird nicht ausgewertet.

# Beispiel

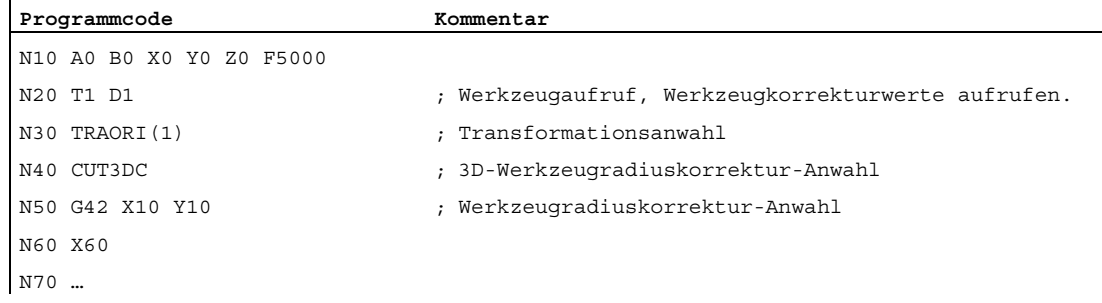

# 7.5.2 3D-Werkzeugkorrektur: Umfangfräsen, Stirnfräsen

# Umfangsfräsen

Die hier benutzte Variante des Umfangsfräsens ist durch die Vorgabe einer Bahn (Leitlinie) und der zugehörigen Orientierung realisiert. Bei dieser Art der Bearbeitung ist auf der Bahn die Werkzeugform ohne Bedeutung. Entscheidend ist allein der Radius am Werkzeugeingriffspunkt.

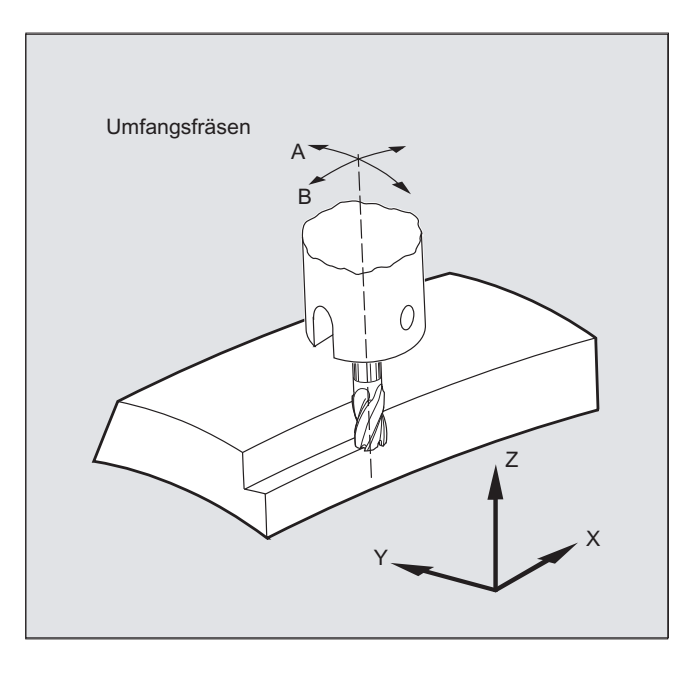

#### Hinweis

Die Funktion 3D-WRK beschränkt sich auf zylindrische Werkzeuge.

# Stirnfräsen

Für diese Art des 3D-Fräsens benötigen Sie die zeilenweise Beschreibung der 3D-Bahnen auf der Werkstückoberfläche. Die Berechnungen werden unter Berücksichtigung der Werkzeugform und Werkzeugabmessungen - üblicherweise im CAM durchgeführt. Der Postprozessor schreibt in das Teileprogramm - neben den NC-Sätzen - die Werkzeugorientierungen (bei aktiver 5-Achstransformation) und den G-Code für die gewünschte 3D-Werkzeugkorrektur. Hierdurch hat der Maschinenbediener die Möglichkeit – abweichend von dem für die Berechnung der NC-Bahnen verwendeten Werkzeug -, geringfügig kleinere Werkzeuge einzusetzen.

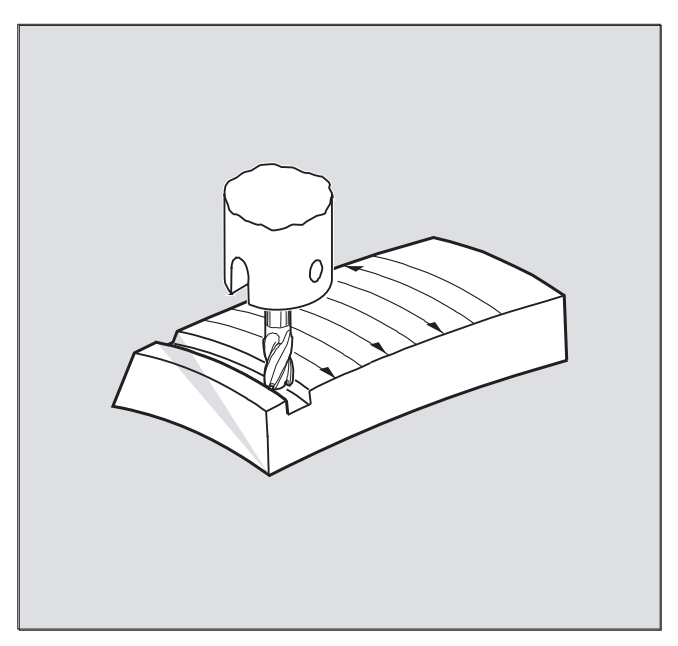

#### Beispiel:

NC-Sätze wurden mit Fräser 10 mm berechnet. Hier könnte auch mit Fräserdurchmesser 9,9 mm gefertigt werden, wobei dann mit verändertem Rauheitsprofil zu rechnen ist.

# 7.5.3 3D-Werkzeugkorrektur: Werkzeugformen und Werkzeugdaten für Stirnfräsen

## Fräserformen, Werkzeugdaten

Im Folgenden sind die für Stirnfräsen möglichen Werkzeugformen und Grenzwerte der Werkzeugdaten zusammengestellt. Die Form des Werkzeugschafts wird nicht berücksichtigt. Die Werkzeugtypen 120 und 156 sind in ihrer Wirkung identisch.

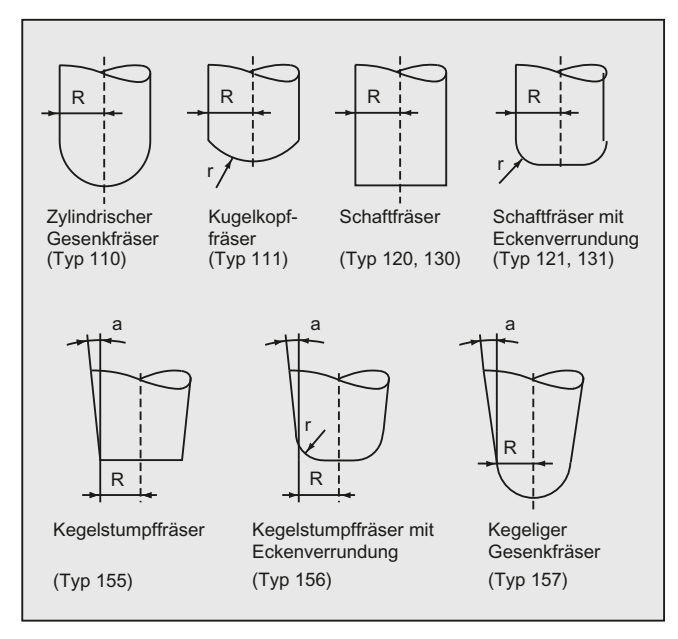

Wird im NC-Programm eine andere als in der Abbildung gezeigte Typ-Nummer angegeben, verwendet das System automatisch den Werkzeugtyp 110 (Zylindrischer Gesenkfräser). Bei Verletzung der Grenzwerte für die Werkzeugdaten wird ein Alarm ausgegeben.

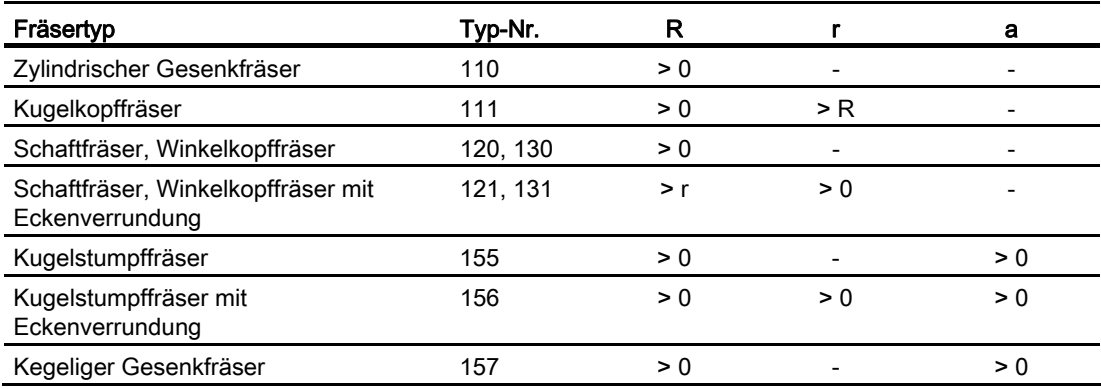

R = Schaftradius (Werkzeugradius)

r = Eckenradius

- a = Winkel zwischen Werkzeuglängsachse und oberem Ende der Torusfläche
- = wird nicht ausgewertet

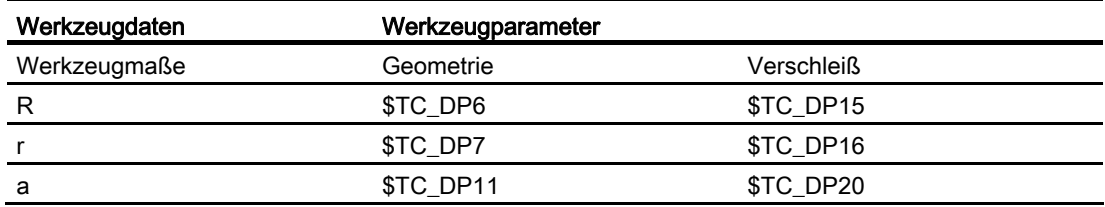

#### Werkzeuglängenkorrektur

Als Bezugspunkt für die Längenkorrektur gilt die Werkzeugspitze (Schnittpunkt Längsachse/Oberfläche).

#### 3D-Werkzeugkorrektur, Werkzeugwechsel

Ein neues Werkzeug mit veränderten Abmessungen (R, r, a) oder anderer Form darf nur mit Programmierung von G41 bzw. G42 angegeben werden (Übergang G40 nach G41 bzw. G42, erneute Programmierung von G41 bzw. G42). Alle anderen Werkzeugdaten, z. B. Werkzeuglängen, bleiben von dieser Regel unberücksichtigt, so dass solche Werkzeuge auch ohne erneutes G41 bzw. G42 eingewechselt werden können.

# 7.5.4 3D-Werkzeugkorrektur: Korrektur auf der Bahn, Bahnkrümmung, Eintauchtiefe (CUT3DC, ISD)

### Funktion

### Korrektur auf der Bahn

Beim Stirnfräsen muss der Fall betrachtet werden, dass der Berührpunkt auf der Werkzeugoberfläche springt. Wie in diesem Beispiel bei der Bearbeitung einer konvexen Fläche mit senkrecht stehendem Werkzeug. Die im Bild gezeigte Anwendung kann als Grenzfall betrachtet werden.

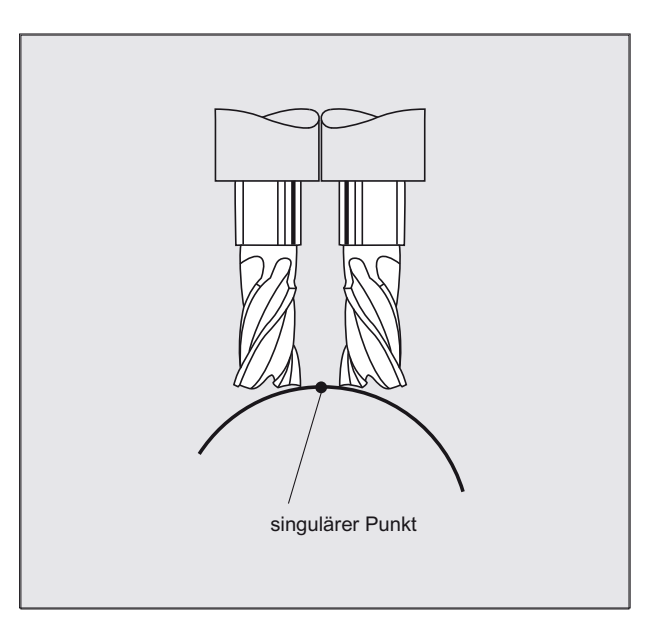

Dieser Grenzfall wird von der Steuerung überwacht, indem auf Basis der Winkelanstellungen zwischen Werkzeug und Flächennormalenvektoren sprunghafte Änderungen des Bearbeitungspunktes erkannt werden. An diesen Stellen fügt die Steuerung Linearsätze ein, so dass die Bewegung ausgeführt werden kann.

Für die Berechnung der Linearsätze sind in Maschinendaten für den Seitwärtswinkel zulässige Winkelbereiche hinterlegt. Falls die in Maschinendaten festgelegten Grenzwerte für zugelassene Winkelbereiche überschritten werden, meldet das System Alarm.

#### Bahnkrümmung

Die Bahnkrümmung wird nicht überwacht. Auch hier empfiehlt es sich, nur solche Werkzeuge zu verwenden, mit denen ohne Konturverletzung gearbeitet werden kann.

#### Eintauchtiefe (ISD)

Die Eintauchtiefe ISD wird nur bei aktiver 3D-Werkzeugradiuskorrektur ausgewertet.

Mit dem Programmbefehl ISD (Insertion Depth) wird die Eintauchtiefe des Werkzeugs beim Umfangsfräsen programmiert. Damit ist es möglich, die Lage des Bearbeitungspunkts auf der Mantelfläche des Werkzeugs zu verändern.

# **Syntax**

3D-Werkzeugkorrektur Umfangsfräsen CUTT3DC ISD=<Wert>

# Bedeutung

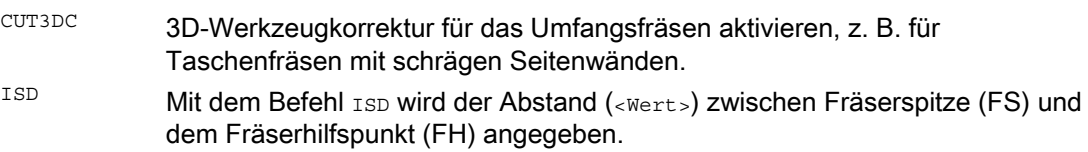

# Fräserhilfspunkt

Der Fräserhilfspunkt (FH) entsteht durch Projektion des programmierten Bearbeitungspunkts auf die Werkzeugachse.

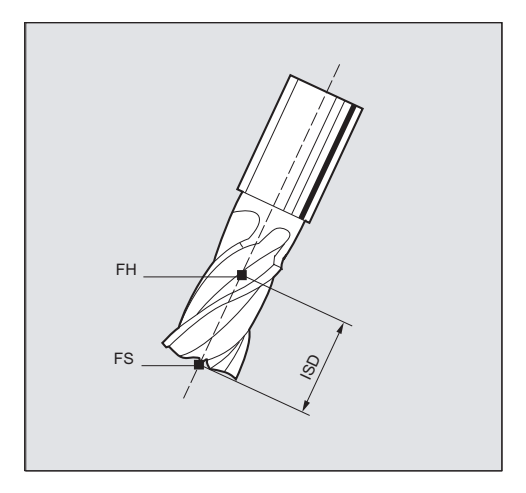

# Weitere Informationen

#### Taschenfräsen mit schrägen Seitenwänden für Umfangsfräsen mit CUT3DC

Bei dieser 3D-Werkzeugradiuskorrektur wird eine Abweichung des Fräserradius kompensiert, indem in Richtung der Flächennormalen der zu bearbeitenden Fläche zugestellt wird. Dabei bleibt die Ebene, in der die Stirnseite des Fräsers liegt unverändert, wenn die Eintauchtiefe ISD gleich geblieben ist. Ein Fräser mit z. B. kleinerem Radius gegenüber einem Normwerkzeug würde dann den Taschenboden, der auch die Begrenzungsfläche darstellt, nicht erreicht werden. Für eine automatische Zustellung des Werkzeugs muss der Steuerung diese Begrenzungsfläche bekannt sein, siehe Kapitel "3D-Umfangsfräsen mit Begrenzungsflächen".

Weitere Informationen zur Kollisionsüberwachung siehe: Literatur: Programmierhandbuch Grundlagen; Kapitel "Werkzeugkorrekturen".

# 7.5.5 3D-Werkzeugkorrektur: Innenecken/Außenecken und Schnittpunktverfahren (G450/G451)

### Funktion

## Innenecken/Außenecken

Außen- und Innenecken werden getrennt behandelt. Die Bezeichnung Innen- oder Außenecke ist abhängig von der Werkzeugorientierung.

Bei Orientierungsänderungen an einer Ecke kann der Fall auftreten, dass sich der Eckentyp während der Bearbeitung ändert. Tritt dieser Fall auf, wird die Bearbeitung mit einer Fehlermeldung abgebrochen.

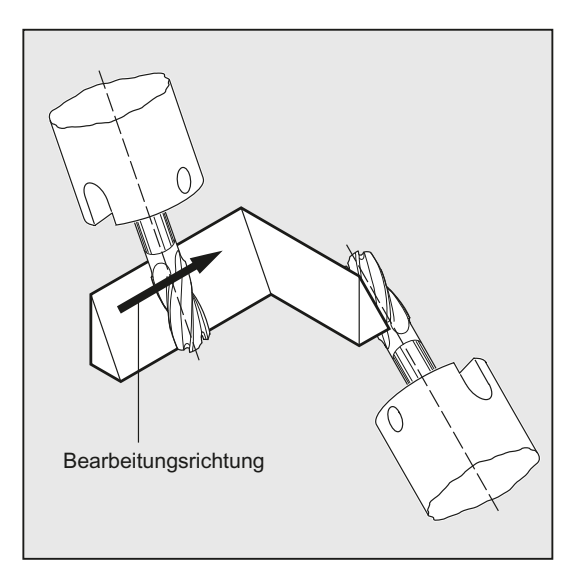

#### **Syntax**

G450  $C451$ 

# Bedeutung

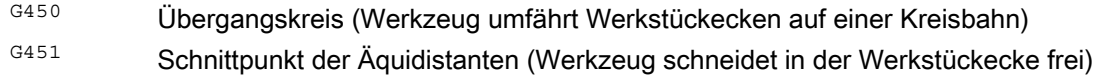

### Weitere Informationen

#### Schnittpunktverfahren für 3D-Korrektur

Bei 3D-Umfangsfräsen wird jetzt an Außenecken der G-Code G450/G451 ausgewertet, d. h. es kann der Schnittpunkt der Offset-Kurven angefahren werden. Bis SW 4 wurde an Außenecken immer ein Kreis eingefügt. Das verfügbare Schnittpunktverfahren ist bei typischen CAD-erzeugten 3D-Programmen besonders vorteilhaft. Diese bestehen häufig aus kurzen Geradensätzen (zur Approximation glatter Kurven), bei denen die Übergänge zwischen benachbarten Sätzen nahezu tangential sind.

Bei Werkzeugradiuskorrektur an der Außenseite der Kontur wurden bislang grundsätzlich Kreise zum Umfahren der Außenecken eingefügt. Da diese Sätze bei nahezu tangentialen Übergängen sehr kurz werden, ergeben sich unerwünschte Geschwindigkeitseinbrüche.

In diesen Fällen werden analog zur 2 ½ D-Radiuskorrektur die beiden beteiligen Kurven verlängert, der Schnittpunkt der beiden verlängerten Kurven wird angefahren.

Der Schnittpunkt wird bestimmt, indem die Offsetkurven der beiden beteiligten Sätze verlängert werden und deren Schnittpunkt in der Ebene senkrecht zur Werkzeugorientierung an der Ecke bestimmt wird. Existiert kein derartiger Schnittpunkt, wird die Ecke wie bisher behandelt, d. h. es wird ein Kreis eingefügt.

Weitere Informationen zum Schnittpunktverfahren siehe: Literatur:

Funktionshandbuch Sonderfunktionen; 3D-Werkzeugradiuskorrektur (W5)
## 7.5.6 3D-Werkzeugkorrektur: 3D-Umfangsfräsen mit Begrenzungsflächen

## Anpassungen von 3D-Umfangsfräsen an Gegebenheiten von CAD-Programmen

Von CAD-Sytemen generierte NC-Programme approximieren in der Regel die Mittelpunktsbahn eines Normwerkzeuges mit einer großen Anzahl kurzer Linearsätze. Damit diese so erzeugten Sätze vieler Teilekonturen die ursprüngliche Originalkontur möglichst genau nachbilden, ist es notwendig im Teileprogramm gewisse Anpassungen vorzunehmen.

Wichtige Informationen, die für eine optimale Korrektur erforderlich wären, aber im Teilprogramm nicht mehr zur Verfügung stehen, müssen durch geeignete Maßnahmen ersetzt werden. Nachfolgend werden typische Methoden dargestellt, um kritische Übergänge entweder direkt im Teileprogramm oder bei Ermittlung der realen Kontur (z. B. durch Zustellung des Werkzeugs) auszugleichen.

## Anwendungen

Zusätzlich zu den typischen Anwendungsfällen, bei denen anstelle des Normwerkzeugs ein reales Werkzeug die Mittelpunktsbahn beschreibt, werden auch zylindrische Werkzeuge mit 3D-Werkzeugkorrektur behandelt. Hierbei bezieht sich die programmierte Bahn auf die Kontur an der Bearbeitungsfläche. Die hierfür zutreffende Begrenzungsfläche ist werkzeugunabhängig. Es wird wie bei der herkömmlichen Werkzeugradiuskorrektur der Gesamtradius zur Berechnung des senkrechten Offsets zur Begrenzungsfläche herangezogen.

## 7.5.7 3D-Werkzeugkorrektur: Berücksichtigung einer Begrenzungsfläche (CUT3DCC, CUT3DCCD)

## Funktion

## 3D-Umfangsfräsen mit realen Werkzeugen

Beim 3D-Umfangsfräsen mit kontinuierlicher oder konstanter Veränderung der Werkzeugorientierung wird häufig die Werkzeugmittelpunktsbahn für ein definiertes Normwerkzeug programmiert. Da in der Praxis oft nicht die passenden Normwerkzeuge zur Verfügung stehen, kann ein von einem Normwerkzeug nicht allzu stark abweichendes Werkzeug eingesetzt werden.

Mit CUT3DCCD wird für ein reales Differenzwerkzeug eine Begrenzungsfläche berücksichtigt, die das programmierte Normwerkzeug beschreiben würde. Das NC-Programm beschreibt die Mittelpunksbahn des Normwerkzeuges.

Mit CUT3DCC wird bei Verwendung von zylindrischen Werkzeugen eine Begrenzungsfläche berücksichtigt, die das programmierte Normwerkzeug erreicht hätte. Das NC-Programm beschreibt die Kontur auf der Bearbeitungsfläche.

## **Syntax**

CUT3DCCD CUT3DCC

## Bedeutung

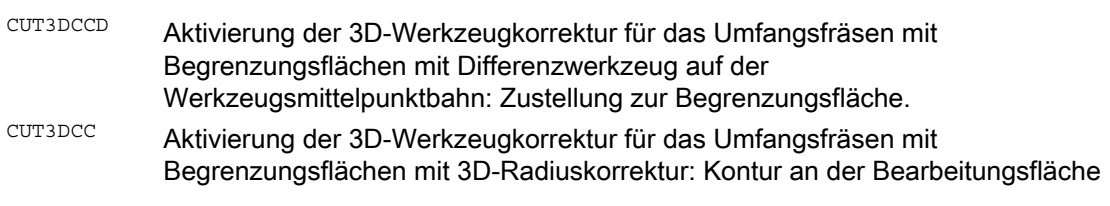

#### Hinweis

#### Werkzugradiuskorrektur mit G41, G42

Für die Werkzeugradiuskorrektur mit G41, G42 bei aktivem CUT3DCCD oder CUT3DCC muss die Option "Orientierungstransformation" vorhanden sein.

## Normwerkzeuge mit Eckenverrundung

Die Eckenverrundung des Normwerkzeugs wird durch den Werkzeugparameter \$TC\_DP7 beschrieben. Aus den Werkzeugparameter \$TC\_DP16 ergibt sich die Abweichung der Eckenverrundung des realen Werkzeugs gegenüber dem Normwerkzeug.

## Beispiel

Werkzeugabmessungen für einen Torusfräser mit verringertem Radius gegenüber dem Normwerkzeug.

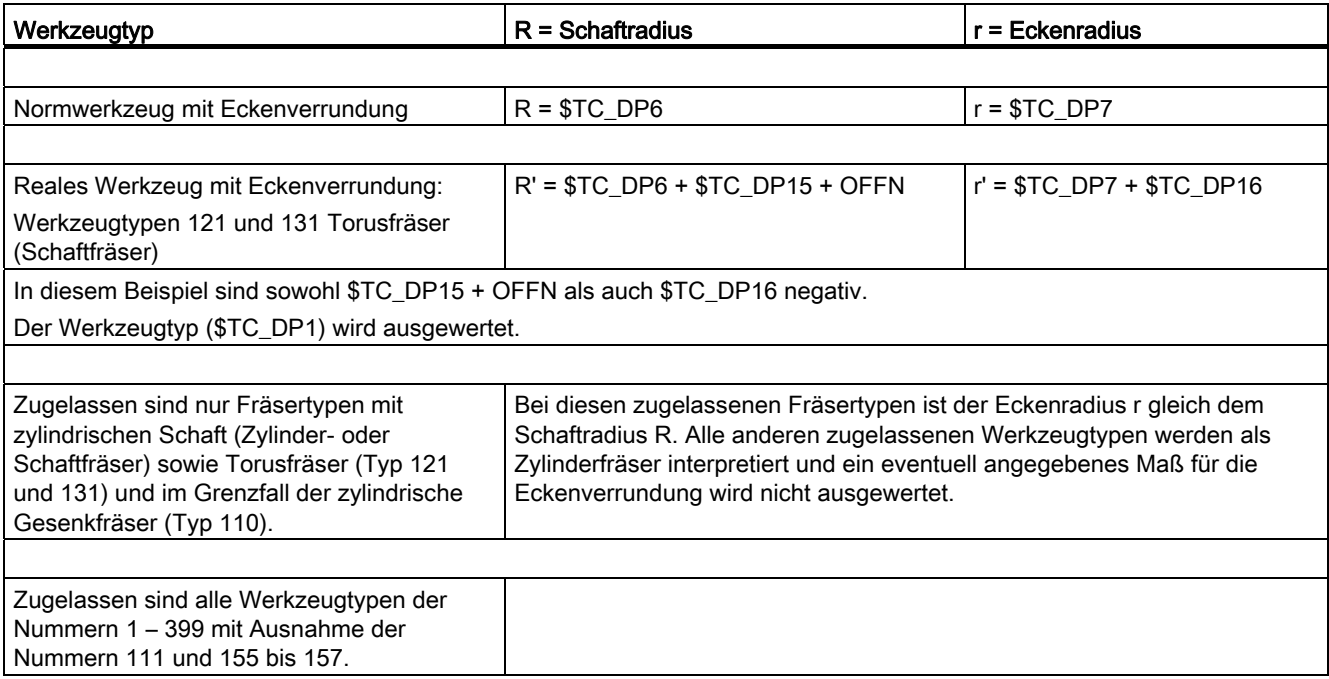

## Weitere Informationen

#### Werkzeugmittelpunktsbahn mit Zustellung bis zur Begrenzungsfläche CUT3DCCD

Wird ein Werkzeug verwendet, welches im Vergleich zum passenden Normwerkzeug einen kleineren Radius aufweist, dann wird ein in Längsrichtung zugestellter Fräser soweit weiter geführt, bis dieser den Taschenboden wieder berührt. Damit wird die Ecke, die von der Bearbeitungs- und der Begrenzungsfläche gebildet wird so weit ausgeräumt, wie dies das Werkzeug zulässt. Es handelt sich dabei um eine gemischte Bearbeitungsweise aus Umfangs- und Stirnfräsen. Analog zu einem Werkzeug mit verringertem Radius, wird beim Werkzeug mit vergrößerten Radius, in die entgegengesetzte Richtung entsprechend zugestellt.

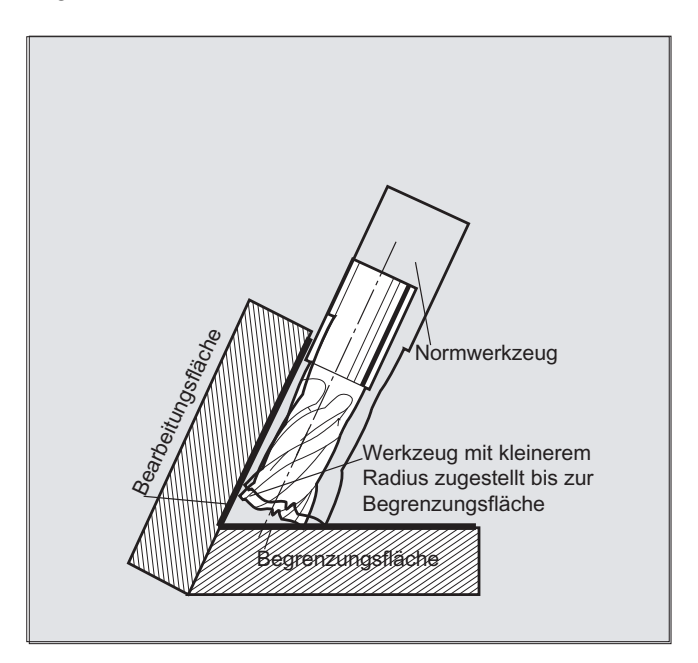

Gegenüber allen anderen Werkzeugkorrekturen der G-Code Gruppe 22 hat ein für CUT3DCCD angegebener Werkzeugparameter  $\epsilon$ TC\_DP6 keine Bedeutung für den Werkzeugradius und beeinflusst die resultierende Korrektur nicht.

Der Korrekturoffset ergibt sich aus der Summe von:

- Verschleißwert des Werkzeugradius (Werkzeugparameter \$TC\_DP15)
- und einem zur Berechnung des senkrechten Offsets zur Begrenzungsfläche programmierten Werkzeugoffset OFFN.

Ob die zu bearbeitende Fläche links oder rechts von der Bahn liegt, kann aus dem erzeugten Teileprogramm nicht entnommen werden. Es wird deshalb von einem positiven Radius und einem negativen Verschleißwert des Originalwerkzeuges ausgegangen. Ein negativer Verschleißwert beschreibt immer ein Werkzeug mit verringertem Durchmesser.

#### Verwendung von zylindrischen Werkzeugen

Bei der Verwendung von zylindrischen Werkzeugen ist eine Zustellung nur dann erforderlich, wenn die Bearbeitungsfläche und die Begrenzungsfläche einen spitzen Winkel (kleiner als 90 Grad) bilden. Werden Torusfräser (Zylinder mit Eckverrundung) verwendet, dann erfordert dies sowohl bei spitzen als auch bei stumpfen Winkeln eine Zustellung in Längsrichtung des Werkzeugs.

#### 3D-Radiuskorrektur mit CUT3DCC, Kontur an der Bearbeitungsfläche

Ist CUT3DCC mit einem Torusfräser aktiv, so bezieht sich die programmierte Bahn auf einen fiktiven Zylinderfäser gleichen Durchmessers. Der hieraus resultierende Bahnbezugspunkt ist bei Verwendung eines Torusfräser im folgenden Bild dargestellt.

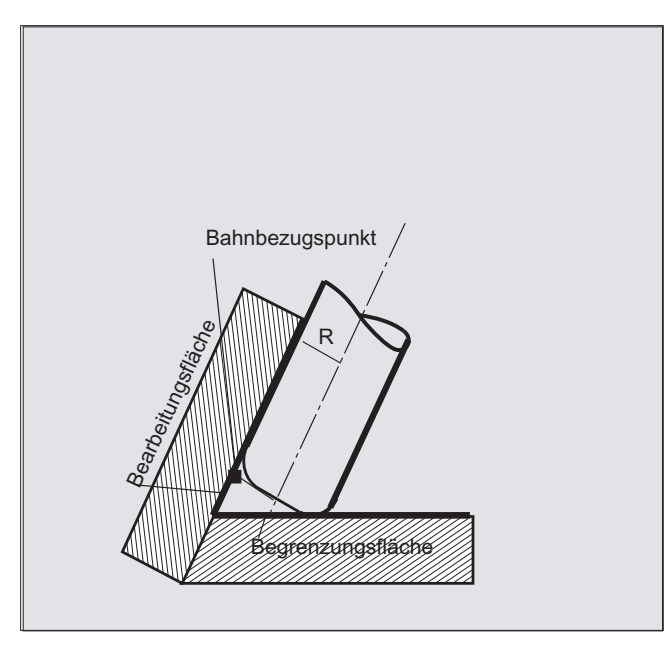

Es ist zulässig, dass der Winkel zwischen Bearbeitungs- und Begrenzungsfläche auch innerhalb eines Satzes von einem spitzen in einem stumpfen Winkel oder umgekehrt übergeht.

Gegenüber dem Normwerkzeug darf das verwendete reale Werkzeug sowohl größer als auch kleiner sein. Dabei darf der resultierende Eckenradius nicht negativ werden und das Vorzeichen des resultierenden Werkzeugradius muss erhalten bleiben.

Bei CUT3DCC bezieht sich das NC-Teileprogramm auf die Kontur an der Bearbeitungsfläche. Es wird hierbei wie bei der herkömmlichen Werkzeugradienkorrektur der Gesamtradius herangezogen, der sich zusammensetzt aus der Summe von:

- Werkzeugradius (Werkzeugparameter \$TC\_DP6)
- Verschleißwert (Werkzeugparameter \$TC\_DP15)
- und einem zur Berechnung des senkrechten Offsets zur Begrenzungsfläche programmierten Werkzeugoffset OFFN.

Die Lage der Begrenzungsfläche wird bestimmt aus der Differenz der beiden Werte:

- Abmessungen des Normwerkzeugs
- **•** Werkzeugradius (WZ-Parameter \$TC\_DP6)

# 7.6 Werkzeugorientierung (ORIC, ORID, OSOF, OSC, OSS, OSSE, ORIS, OSD, OST)

## Funktion

Unter Werkzeugorientierung versteht man die geometrische Ausrichtung des Werkzeugs im Raum. Bei einer 5-Achs-Bearbeitungsmaschine ist die Werkzeugorientierung über Programmbefehle einstellbar.

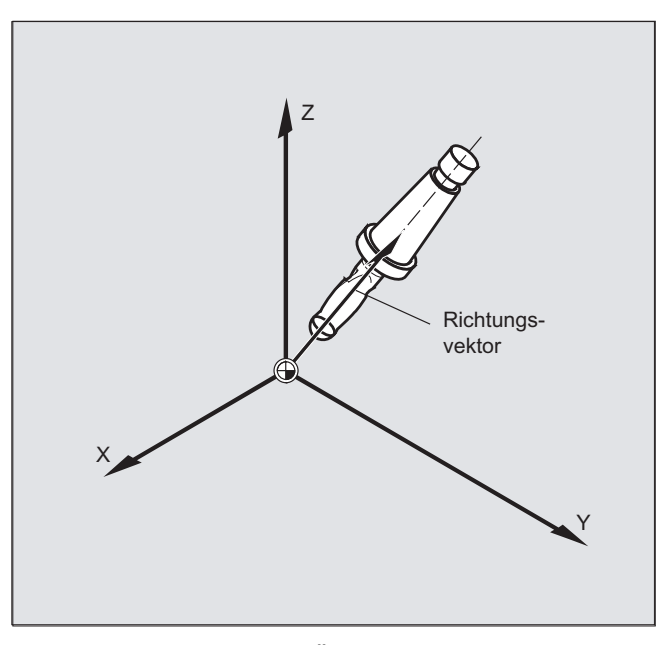

Mit OSD und OST aktivierte Überschleifbewegungen der Orientierung werden je nach Interpolationsart für die Werkzeugorientierung unterschiedlich gebildet.

Bei aktiver Vektorinterpolation wird der geglättete Orientierungsverlauf auch mittels Vektorinterpolation interpoliert. Dagegen wird bei aktiver Rundachsinterpolation die Orientierung direkt mittels Rundachsbewegungen geglättet.

## Programmierung

## Programmierung der Orientierungsänderung:

Eine Orientierungsänderung des Werkzeugs kann programmiert werden durch:

- $\bullet$  direkte Programmierung der Rundachsen  $A$ ,  $B$ ,  $C$  (Rundachsinterpolation)
- Euler- oder RPY-Winkel
- Richtungsvektor (Vektorinterpolation durch Angabe von A3 oder B3 oder c3)
- LEAD/TILT (Stirnfräsen)

Das Bezugskoordinatensystem ist entweder das Maschinenkoordinatensystem (ORIMKS) oder das aktuelle Werkstückkoordinatensystem (ORIWKS).

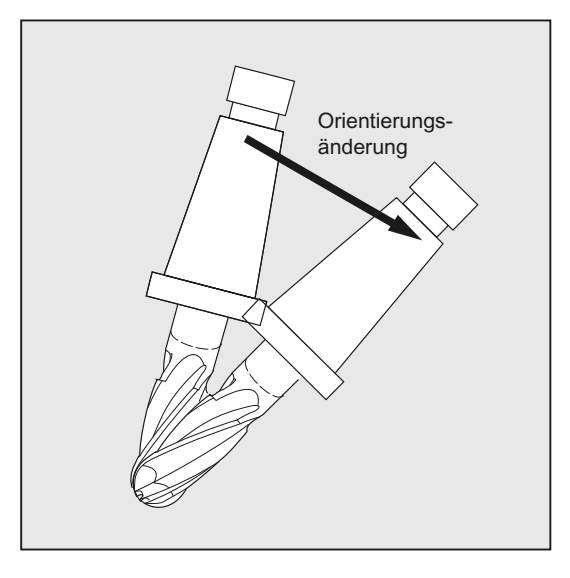

## Programmierung der Werkzeugorientierung:

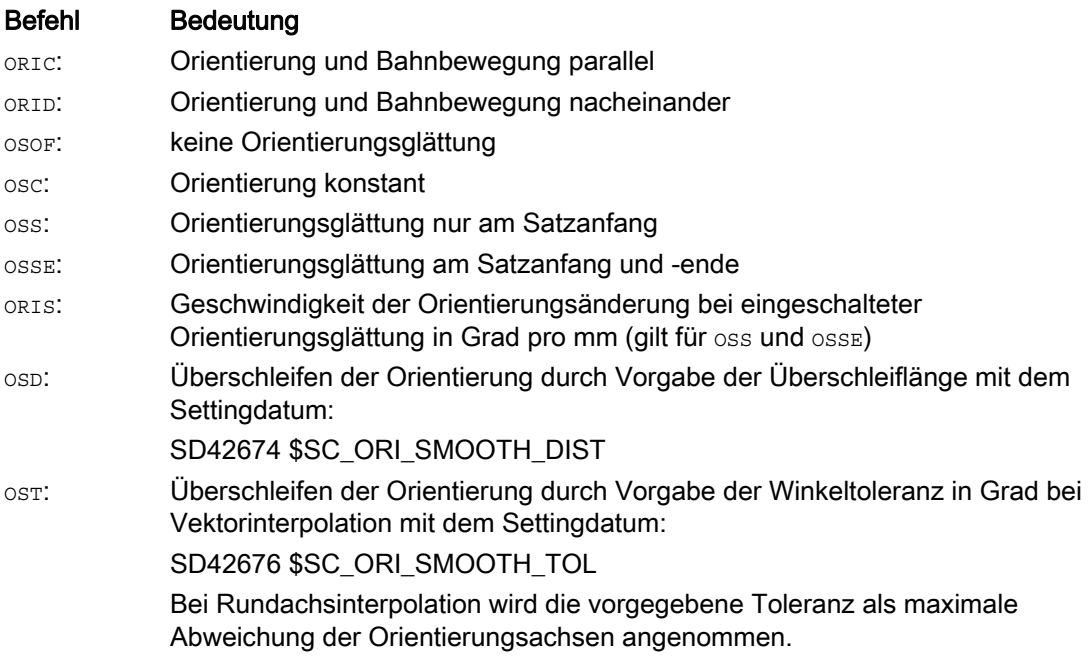

## Hinweis

Alle Befehle zum Überschleifen der Werkzeugorientierung (OSOF, OSC, OSS, OSSE, OSD und OST) sind in der G-Funktionsgruppe 34 zusammengefasst. Sie sind modal wirksam, d. h. es kann immer nur einer dieser Befehle wirken.

## Beispiele

## Beispiel 1: ORIC

Sind zwischen den Verfahrsätzen N10 und N20 zwei oder mehrere Sätze mit Orientierungsänderungen (z. B. A2=... B2=... C2=...) programmiert und ORIC ist aktiv, so wird der eingefügte Kreissatz entsprechend dem Betrag der Winkeländerungen auf diese Zwischensätze aufgeteilt.

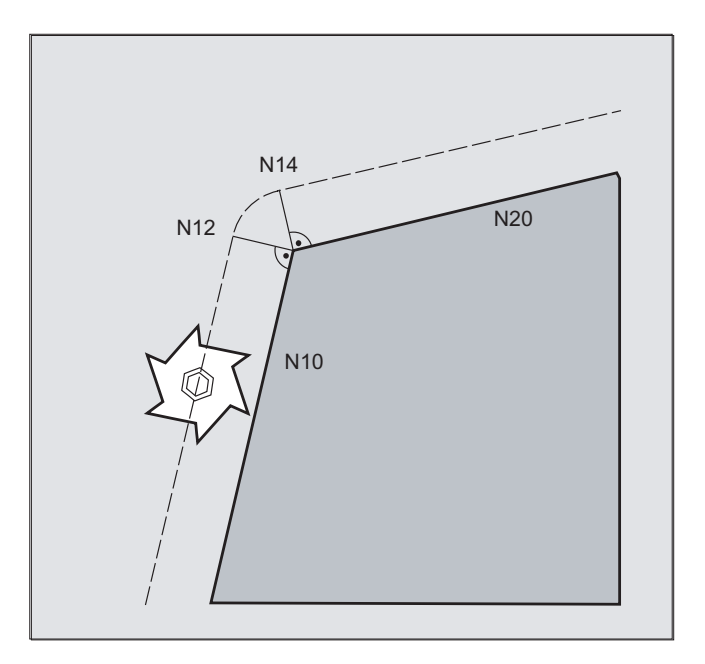

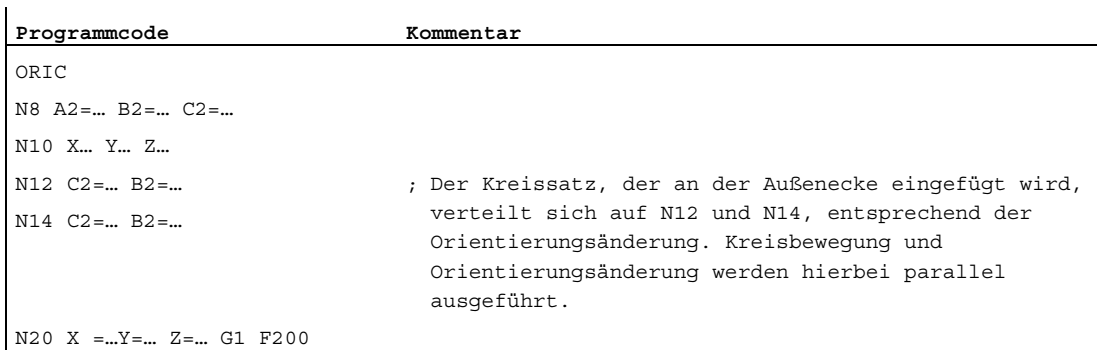

## Beispiel 2: ORID

Ist ORID aktiv, so werden alle Sätze zwischen den beiden Verfahrsätzen am Ende des ersten Verfahrsatzes ausgeführt. Der Kreissatz mit konstanter Orientierung wird unmittelbar vor dem zweiten Verfahrsatz ausgeführt.

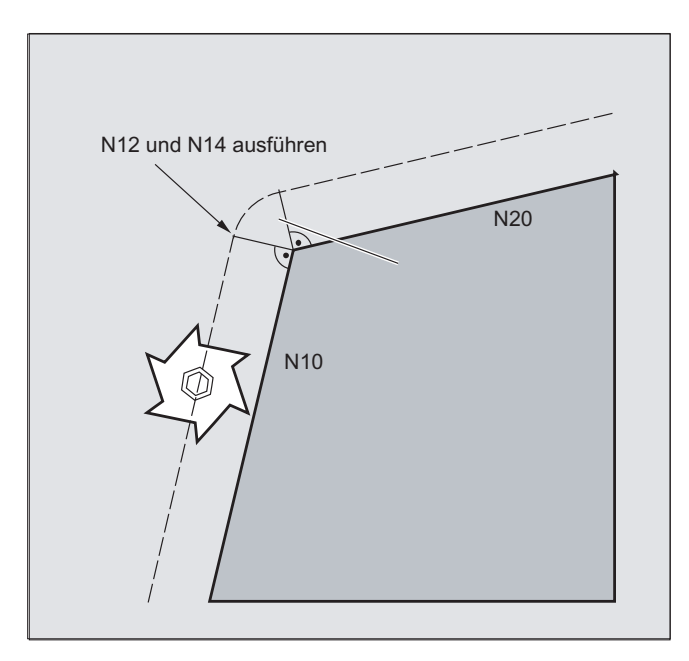

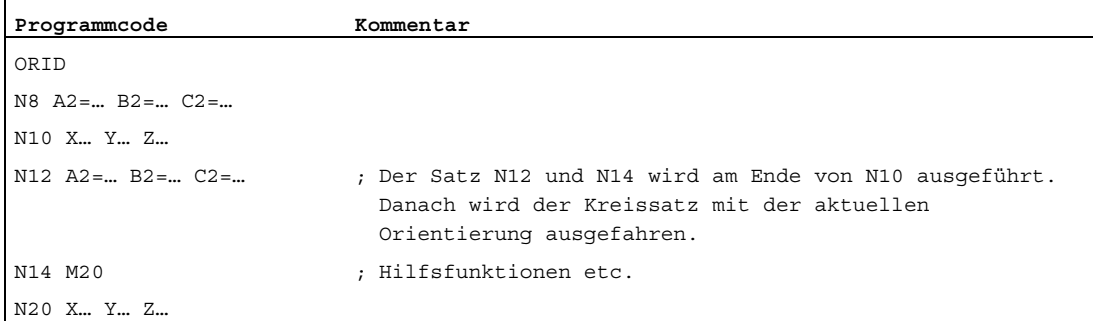

#### Hinweis

Für die Art der Orientierungsänderung an einer Außenecke ist der Programmbefehl maßgebend, welcher im ersten Verfahrsatz einer Außenecke aktiv ist.

Ohne Orientierungsänderung: Wird die Orientierung an der Satzgrenze nicht verändert, so ist der Werkzeugquerschnitt ein Kreis, der die beiden Konturen berührt.

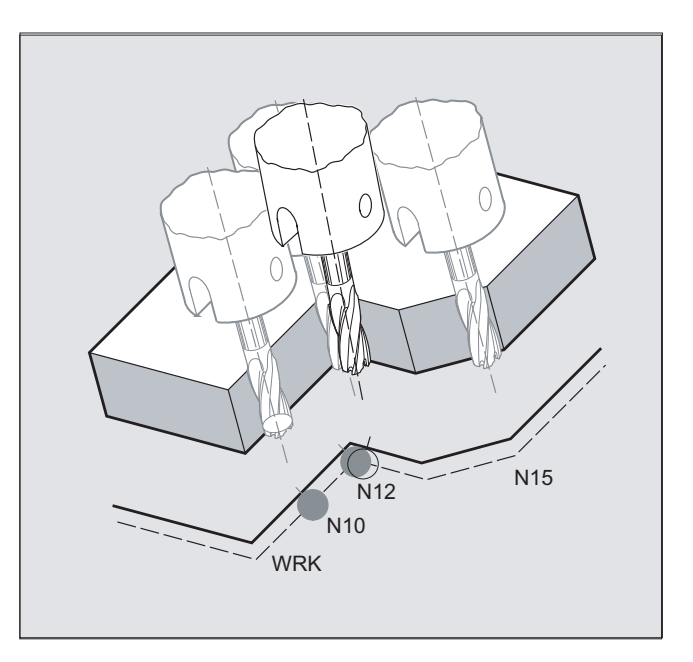

## Beispiel 3: Änderung der Orientierung an einer Innenecke

#### **Programmcode**

ORIC N10 X …Y… Z… G1 F500 N12 X …Y… Z… A2=… B2=… C2=… N15 X …Y… Z… A2=… B2=… C2=…

## Weitere Informationen

## Verhalten an Außenecken

An einer Außenecke wird immer ein Kreissatz mit dem Radius des Fräsers eingefügt.

Mit den Programmbefehlen ORIC bzw. ORID kann festgelegt werden, ob Orientierungsänderungen, die zwischen Satz N1 und N2 programmiert wurden, vor Beginn des eingefügten Kreissatzes oder gleichzeitig mit diesem ausgeführt werden.

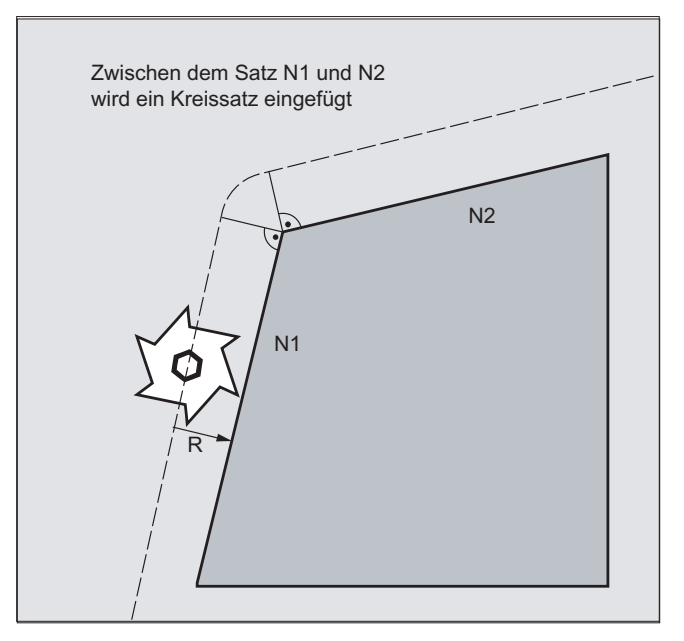

Ist an Außenecken eine Orientierungsänderung notwendig, so kann diese wahlweise parallel zur Interpolation oder getrennt mit der Bahnbewegung erfolgen.

Bei ORID werden zunächst die eingefügten Sätze ohne Bahnbewegung ausgeführt. Der Kreissatz wird unmittelbar vor dem zweiten der beiden Verfahrsätze eingefügt, durch welche die Ecke gebildet wird.

Sind an einer Außenecke mehrere Orientierungssätze eingefügt und ORIC ist angewählt, so wird die Kreisbewegung entsprechend den Beträgen der Orientierungsänderungen der einzelnen eingefügten Sätze auf diese verteilt.

#### Überschleifen der Orientierung mit OSD bzw. OST

Beim Überschleifen mit G642 kann die maximale Abweichung für die Konturachsen und die Orientierungsachsen nicht sehr unterschiedlich sein. Die kleinere Toleranz von beiden bestimmt die Form der Überschleifbewegung bzw. Winkeltoleranz, den Orientierungsverlauf relativ stark zu glätten, ohne dabei größere Konturabweichungen hinnehmen zu müssen.

Durch Aktivierung von OSD bzw. OST ist es möglich, mit einer vorgegebenen Überschleiflänge bzw. Winkeltoleranz sehr geringe Abweichungen des Orientierungsverlaufs ohne gravierende Konturabweichungen "großzügig" zu glätten.

## Hinweis

Im Unterschied zum Überschleifen der Kontur (und dem Orientierungsverlauf) mit G642 wird beim Überschleifen der Orientierung mit OSD bzw. OST kein eigener Satz gebildet, sondern die Überschleifbewegung wird direkt in die programmierten Originalsätze eingefügt.

Mit OSD bzw. OST können keine Satzübergänge überschliffen werden bei denen ein Wechsel der Interpolationsart für die Werkzeugorientierung (Vektor → Rundachse, Rundachse → Vektor) stattfindet. Diese Satzübergänge können gegebenenfalls mit den herkömmlichen Überschleiffunktionen G641, G642 bzw. G643 überschliffen werden.

# 7.7 Freie D-Nummernvergabe, Schneidennummer

## 7.7.1 Freie D-Nummernvergabe, Schneidennummer (Adresse CE)

#### D-Nummer

Die D-Nummern können als Korrekturnummern verwendet werden. Zusätzlich kann über die Adresse CE die Nummer der Schneide adressiert werden. Über die Systemvariable \$TC\_DPCE kann die Schneidenummer beschrieben werden.

Voreinstellung: Korrekturnr. == Schneidennr.

Über Maschinendaten werden die maximale Anzahl der D-Nummern (Schneidennummern) und die maximale Schneidenanzahl pro Werkzeug festgelegt (→ Maschinenhersteller). Die folgenden Befehle sind nur sinnvoll, wenn die maximale Schneidennummer (MD18105) größer als die Anzahl der Schneiden pro Werkzeug (MD18106) festgelegt wurde. Beachten Sie die Angaben des Maschinenherstellers.

## Hinweis

Neben der relativen D-Nummernvergabe können die D-Nummern auch als "flache" bzw. "absolute" D-Nummern (1-32000) ohne Bezug zu einer T-Nummer vergeben werden (innerhalb der Funktion "Flache D-Nummernstruktur").

#### Literatur

Funktionshandbuch Grundfunktionen; Werkzeugkorrektur (W1)

## 7.7.2 Freie D-Nummernvergabe: D-Nummern prüfen (CHKDNO)

## Funktion

Mit dem Befehl CKKDNO prüfen Sie, ob die vorhandenen D-Nummern eindeutig vergeben worden sind. Die D-Nummern aller innerhalb einer TO-Einheit definierten Werkzeuge dürfen nur einmal auftreten. Ersatzwerkzeuge werden dabei nicht berücksichtigt.

## **Syntax**

state=CHKDNO(Tno1,Tno2,Dno)

## Bedeutung

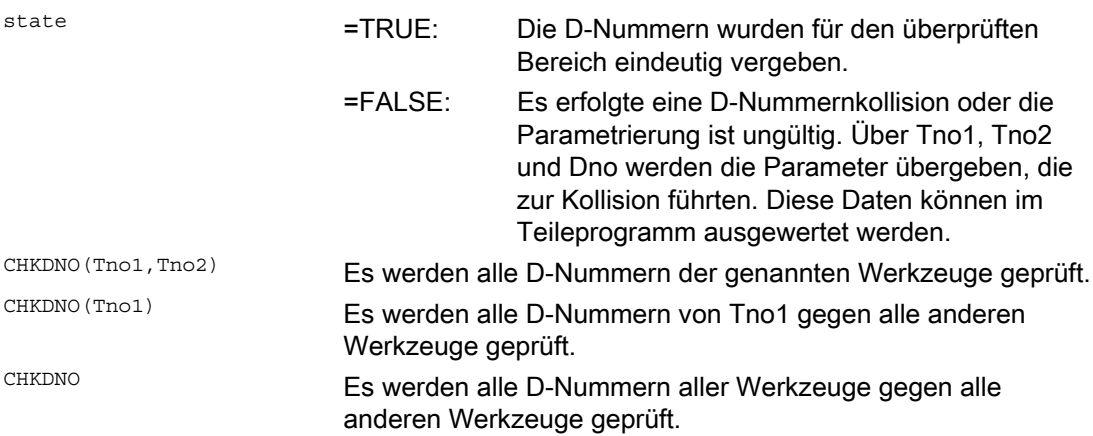

## 7.7.3 Freie D-Nummernvergabe: D-Nummern umbenennen (GETDNO, SETDNO)

## Funktion

D-Nummern müssen eindeutig vergeben werden. Zwei verschiedene Schneiden eines Werkzeuges können nicht dieselbe D-Nummer haben.

#### **GETDNO**

Dieser Befehl liefert die D-Nummer einer bestimmten Schneide (ce) eines Werkzeuges mit der T-Nummer t. Existiert keine D-Nummer zu den eingegebenen Parametern, wird d=0 gesetzt. Ist die D-Nummer ungültig wird ein Wert größer 32000 zurückgegeben.

## **SETDNO**

Mit diesem Befehl weisen Sie den Wert d der D-Nummer einer Schneide ce des Werkzeuges t zu. ワber state wird das Ergebnis dieser Anweisung zurückgegeben (TRUE oder FALSE). Existiert kein Datensatz zu den eingegebenen Parametern wird FALSE zurückgegeben. Syntaxfehler erzeugen einen Alarm. Die D-Nummer kann nicht explizit auf 0 gesetzt werden.

#### **Syntax**

 $d =$  GETDNO  $(t, ce)$  $state = SETDDO (t,ce,d)$ 

## Bedeutung

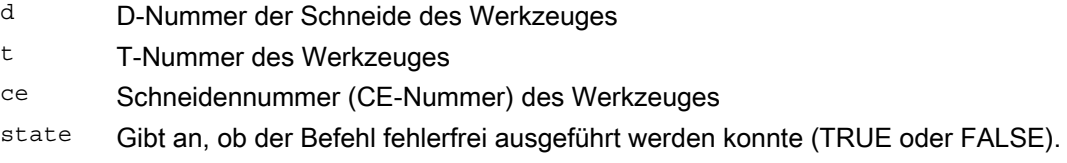

### Beispiel Umbenennen einer D-Nummer

 $\mathbf{I}$ 

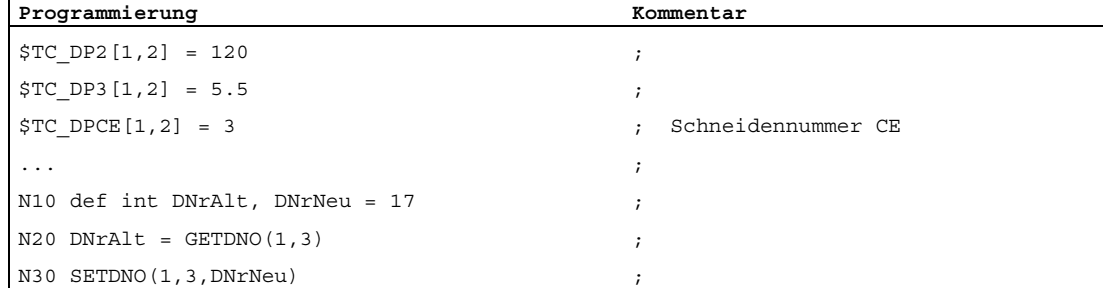

Damit wird der Schneide CE=3 der neue D-Wert 17 zugewiesen. Jetzt werden die Daten dieser Schneide über die D-Nummer 17 angesprochen; sowohl über die Systemvariablen als auch in der Programmierung mit der NC-Adresse.

## 7.7.4 Freie D-Nummernvergabe: T-Nummer zur vorgegebenen D-Nummer ermitteln (GETACTTD)

## Funktion

Mit dem Befehl GETACTTD ermitteln Sie zu einer absoluten D-Nummer die dazugehörige T-Nummer. Es erfolgt keine Prüfung auf Eindeutigkeit. Gibt es mehrere gleiche D-Nummern innerhalb einer TO-Einheit, wird die T-Nummer des ersten gefundenen Werkzeugs zurückgegeben. Bei Verwendung "flacher" D-Nummern ist die Verwendung des Befehls nicht sinnvoll, da hier immer der Wert "1" zurückgegeben wird (keine T-Nummer in der Datenhaltung).

## **Syntax**

status=GETACTTD(Tnr,Dnr)

## Bedeutung

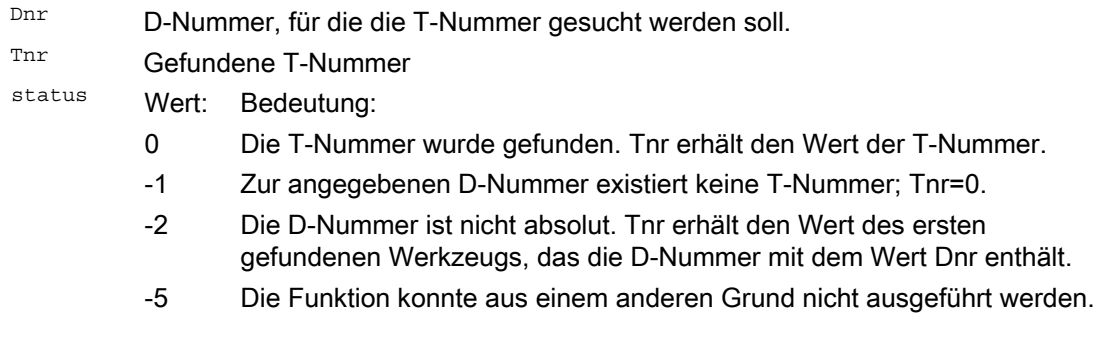

## 7.7.5 Freie D-Nummernvergabe: D-Nummern ungültig setzen (DZERO)

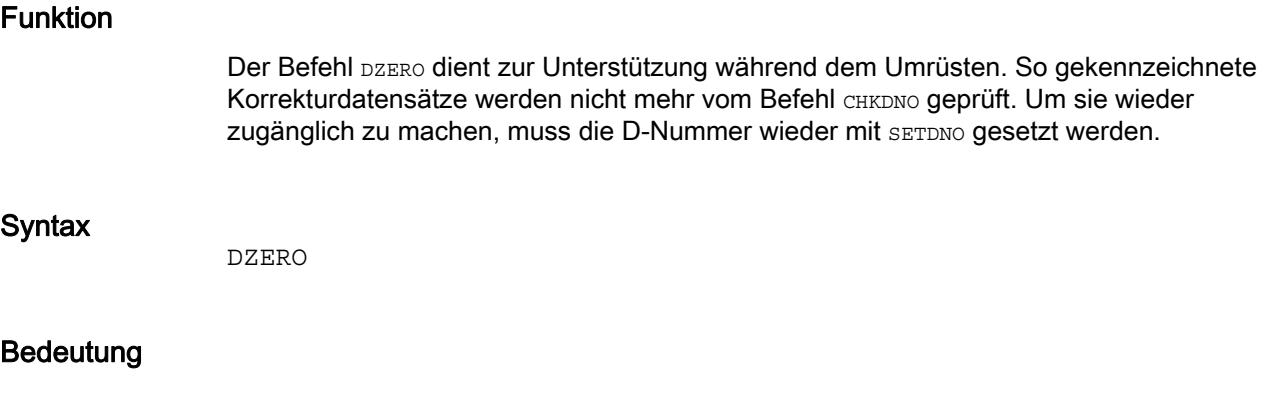

DZERO Kennzeichnet alle D-Nummern der TO-Einheit als ungültig.

## <span id="page-446-0"></span>Voraussetzungen

Ein Werkzeugträger kann ein Werkzeug nur dann in alle möglichen Raumrichtungen orientieren, wenn

- $\bullet$  zwei Drehachsen  $v_1$  und  $v_2$  vorhanden sind.
- die Drehachsen aufeinander senkrecht stehen.
- die Werkzeuglängsachse senkrecht auf der zweiten Drehachse v2 steht.

Zusätzlich gilt bei Maschinen, bei denen alle möglichen Orientierungen einstellbar sein müssen, folgende Forderung:

 $\bullet$  die Werkzeugorientierung muss senkrecht auf der ersten Drehachse  $v_1$  stehen.

## Funktion

Die Werkzeugträgerkinematik mit maximal zwei Drehachsen v<sub>1</sub> oder v<sub>2</sub> wird über die 17 Systemvariablen \$TC\_CARR1[m] bis \$TC\_CARR17[m] beschrieben. Die Beschreibung des Werkzeugträgers besteht aus:

- dem vektoriellen Abstand von der ersten Drehachse zum Bezugspunkt des Werkzeugträgers I1, dem vektoriellen Abstand von erster zu zweiter Drehachse I2, dem vektoriellen Abstand von zweiter Drehachse zum Bezugspunkt des Werkzeugs I3.
- den Richtungsvektoren beider Drehachsen v1, v2.
- den Drehwinkeln α1, α2 um die beiden Achsen. Die Drehwinkel werden mit Blickrichtung in Richtung der Drehachsvektoren im Uhrzeigersinn positiv gezählt.

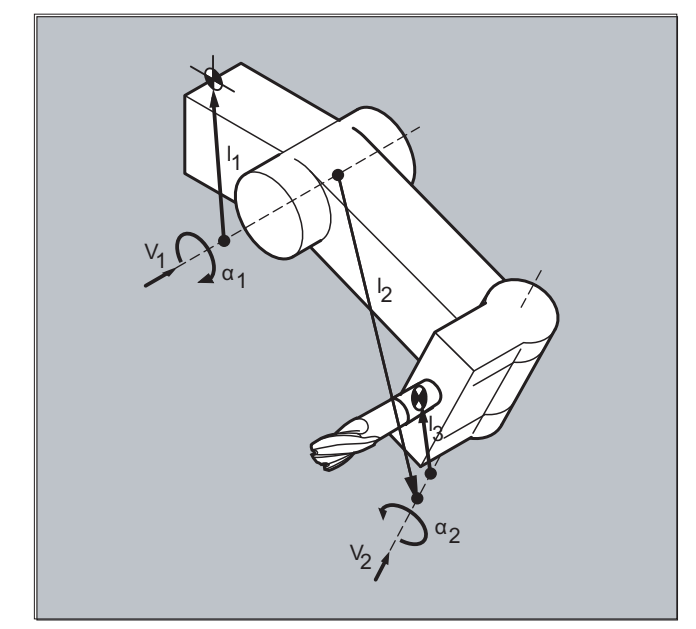

Für Maschinen mit aufgelöster Kinematik (sowohl Werkzeug als auch Werkstück sind drehbar) wurden die Systemvariablen um die Einträge \$TC\_CARR18[m] bis \$TC\_CARR23[m] erweitert.

## Parameter

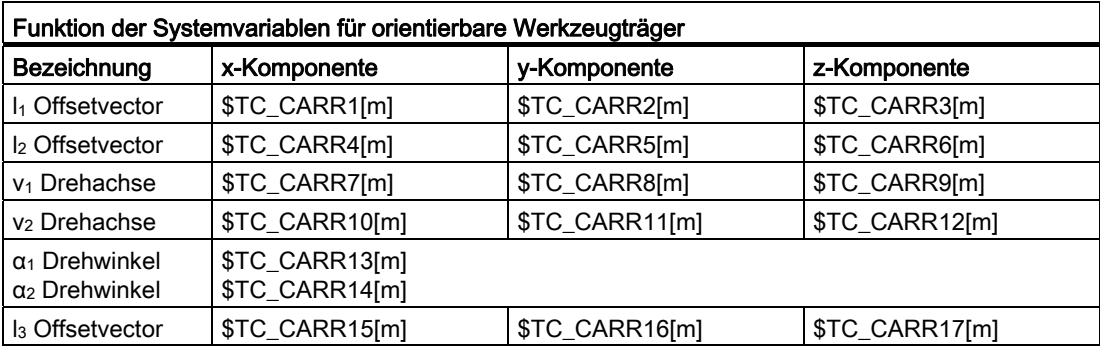

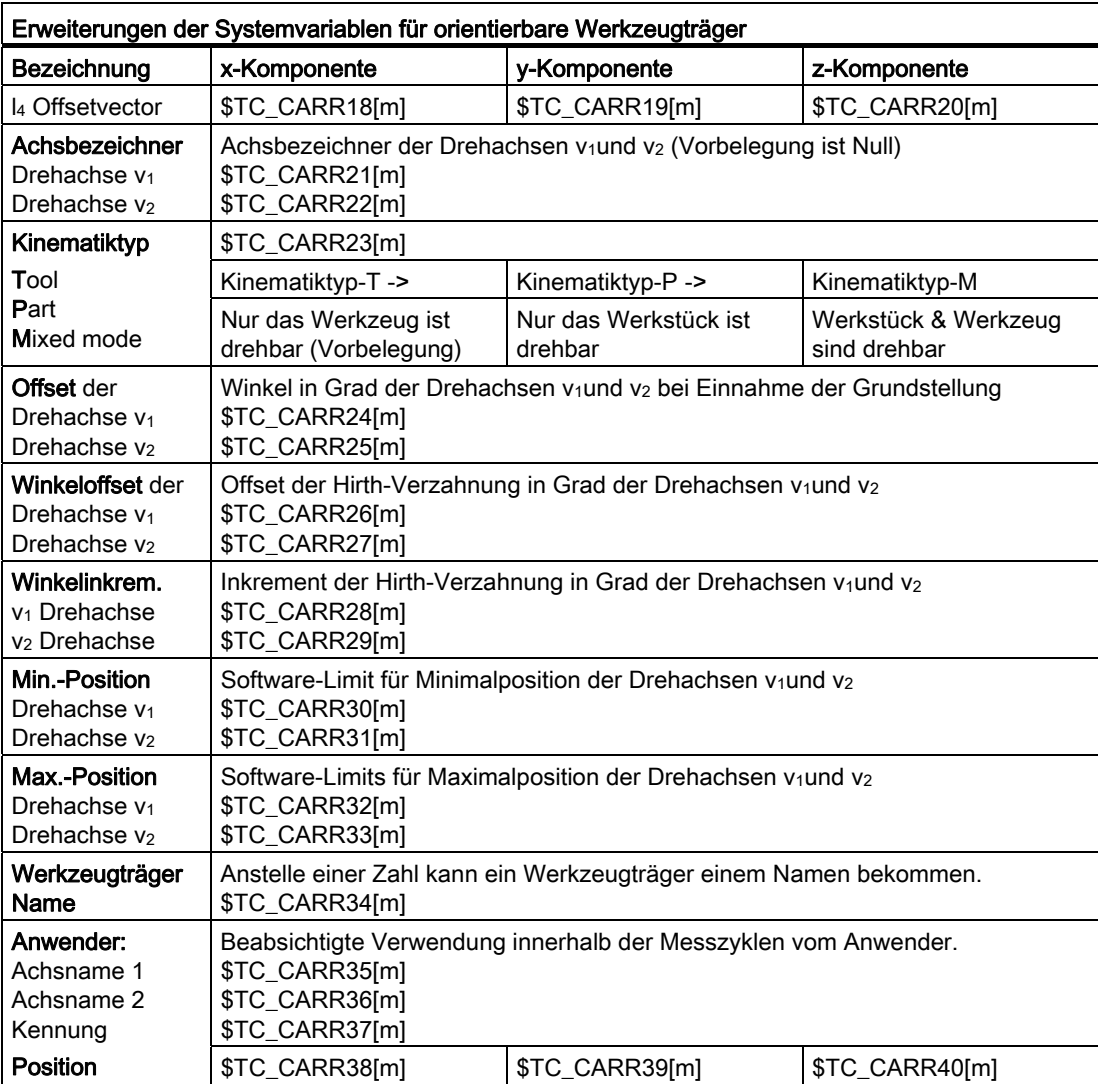

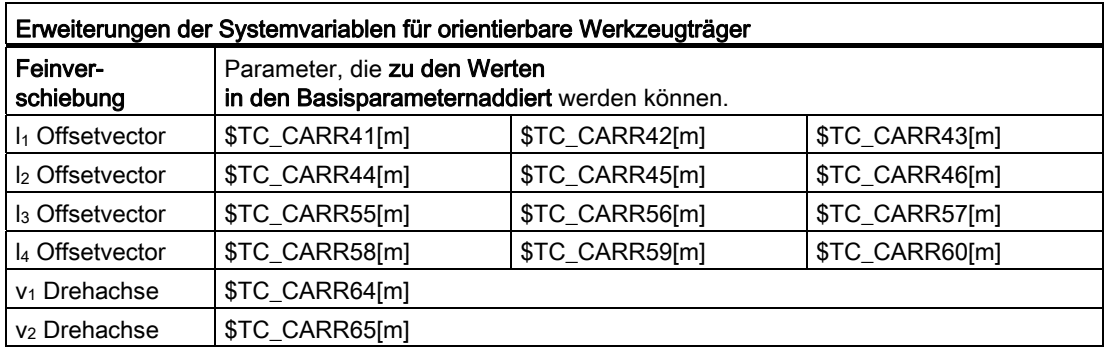

#### Hinweis

## Erklärungen zu den Parametern

Mit "m" wird jeweils die Nummer des zu beschreibenden Werkzeugträgers angegeben.

\$TC\_CARR47 bis \$TC\_CARR54 sowie \$TC\_CARR61 bis \$TC\_CARR63 sind nicht definiert und führen beim Versuch hierauf lesend oder schreiben zuzugreifen, zu einem Alarm.

Die Anfangs- bzw. Endpunkte der Abstandsvektoren auf den Achsen können frei gewählt werden. Die Drehwinke α1, α2 um die beiden Achsen werden im Grundzustand des Werkzeugträgers mit 0° definiert. Die Kinematik eines Werkzeugträgers kann so auf beliebig viele Möglichkeiten beschrieben werden.

Werkzeugträger mit nur einer oder keiner Drehachse können durch Nullsetzen der Richtungsvektoren einer oder beider Drehachsen beschrieben werden. Bei einem Werkzeugträger ohne Drehachse wirken die Abstandsvektoren wie zusätzliche Werkzeugkorrekturen, deren Komponenten beim Umschalten der Bearbeitungsebenen (G17 bis G19)° nicht beeinflusst werden.

## Erweiterungen der Parameter

## Parameter der Drehachsen

Die Systemvariablen wurden um die Einträge \$TC\_CARR24[m] bis \$TC\_CARR33[m] erweitert und wie folgt beschrieben:

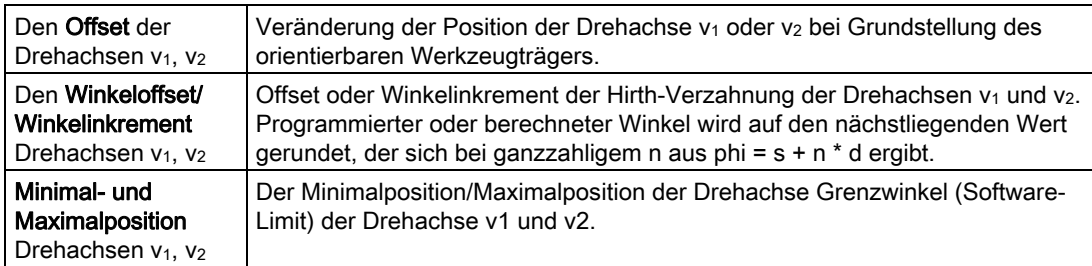

#### Parameter für den Anwender

\$TC\_CARR34 bis \$TC\_CARR40 enthalten Parameter, die den Anwender zur freien Verfügung stehen und bis zum SW 6.4 standardmäßig innerhalb der NCK nicht weiter ausgewertet werden oder keine Bedeutung haben.

## Parameter der Feinverschiebung

\$TC\_CARR41 bis \$TC\_CARR65 enthalten Feinverschiebungsparameter, die zu den Werten in den Basisparametern addiert werden können. Der einem Basisparameter zugeordnete Feinverschiebungswert ergibt sich, wenn zur Parameternummer der Wert 40 addiert wird.

## Beispiel

Der im folgenden Beispiel verwendete Werkzeugträger lässt sich durch eine Drehung um die Y-Achse vollständig beschreiben.

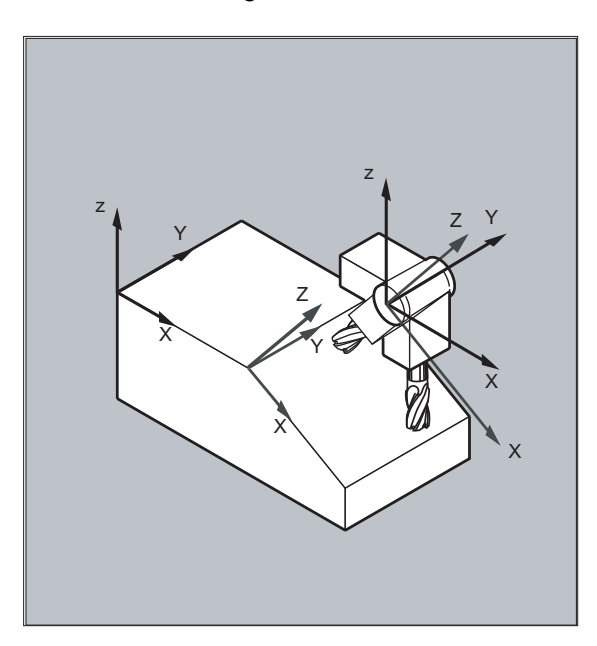

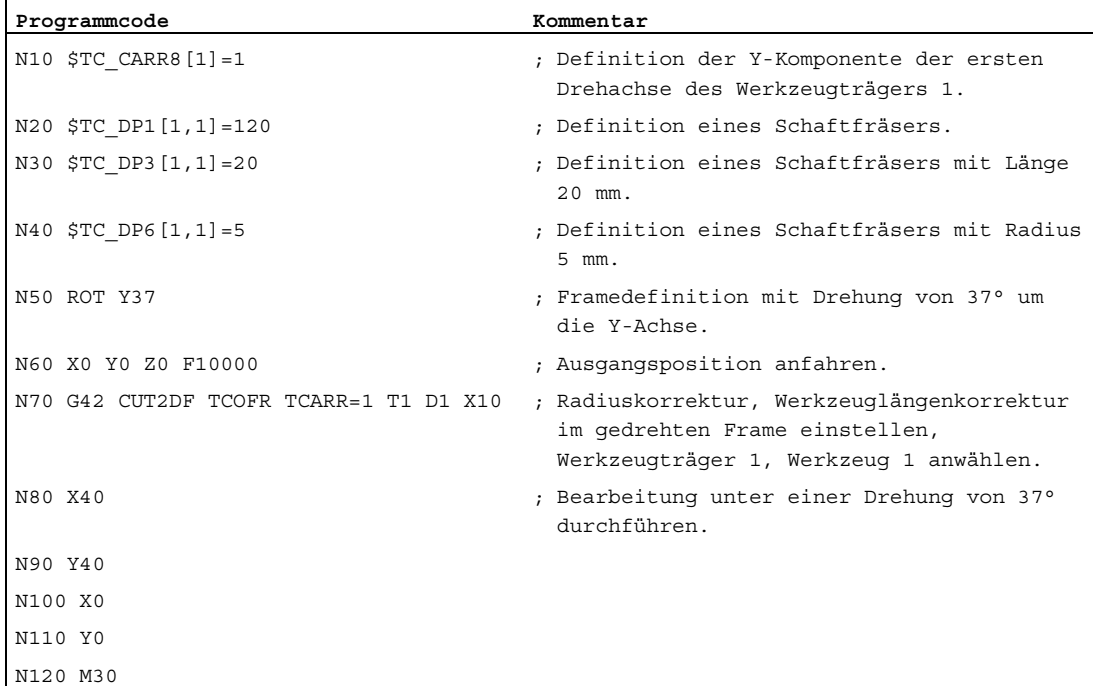

## Weitere Informationen

## Aufgelöste Kinematik

Für Maschinen mit aufgelöster Kinematik (sowohl Werkzeug als auch Werkstück sind drehbar) wurden die Systemvariablen um die Einträge \$TC\_CARR18 [m] bis \$TC\_CARR23 [m] erweitert und wie folgt beschrieben:

Der drehbare Werkzeugtisch bestehend aus:

● dem vektoriellen Abstand der zweiten Drehachse v2 zum Bezugspunkt eines drehbaren Werkzeugtisches 14 der dritten Drehachse.

Die Rundachsen bestehend aus:

● den beiden Kanalbezeichnern für den Bezug der Drehachsen v1und v2, auf deren Position gegebenenfalls bei der Bestimmung der Orientierung des orientierbaren Werkzeugträgers zugegriffen wird.

Der Kinematiktyp mit einem der Werte T, P oder M:

- Kinematiktyp T: Nur das Werkzeug ist drehbar.
- Kinematiktyp P: Nur das Werkstück ist drehbar.
- Kinematiktyp M: Werkzeug und Werkstück sind drehbar.

#### Löschen der Werkzeugträgerdaten

Mit \$TC\_CARR1[0]=0 können die Daten aller Werkzeugträgerdatensätze gelöscht werden.

Der Kinematiktyp  $\zeta_{\text{TC-CARR23[T]=T}}$  muss mit einen der drei zulässigen Groß- oder Kleinbuchstaben (T,P,M) belegt werden und sollte aus diesen Grund nicht gelöscht werden.

#### Ändern der Werkzeugträgerdaten

Jeder der beschriebenen Werte kann durch Zuweisung eines neuen Wertes im Teileprogramm verändert werden. Jedes andere Zeichen als T, P oder M führt bei dem Versuch, den orientierbaren Werkzeugträger zu aktivieren, zu einen Alarm.

#### Lesen der Werkzeugträgerdaten

Jeder der beschriebenen Werte kann durch Zuweisung an eine Variable im Teileprogramm gelesen werden.

#### Feinverschiebungen

Ein unzulässiger Feinverschiebungswert wird erst erkannt, wenn ein orientierbarer Werkzeugträger aktiviert wird, der solch einen Wert enthält und gleichzeitig das Settingdatum SD42974 \$SC\_TOCARR\_FINE\_CORRECTION = TRUE ist.

Der Betrag der zulässigen Feinverschiebung wird über Maschinendaten auf einen maximal zulässigen Wert begrenzt.

7.9 Werkzeuglängenkorrektur für orientierbare Werkzeugträger (TCARR, TCOABS, TCOFR, TCOFRX, TCOFRY, TCOFRZ)

# <span id="page-451-0"></span>7.9 Werkzeuglängenkorrektur für orientierbare Werkzeugträger (TCARR, TCOABS, TCOFR, TCOFRX, TCOFRY, TCOFRZ)

## Funktion

Mit veränderter Raumorientierung des Werkzeugs ändern sich auch dessen Werkzeuglängenkomponenten.

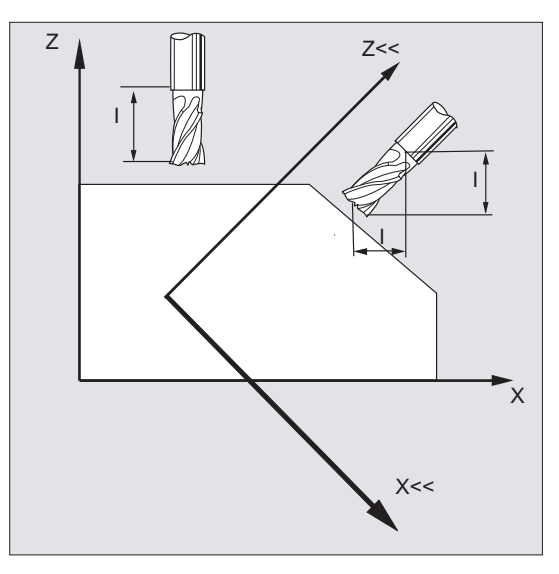

Nach Umrüsten, z. B. durch manuelle Einstellung oder Wechsel des Werkzeugträgers mit fester räumlicher Ausrichtung, müssen daher die Werkzeuglängenkomponenten neu ermittelt werden. Dies erfolgt mit den Wegbefehlen TCOABS und TCOFR.

Bei einem orientierbaren Werkzeugträger eines aktiven Frames kann bei Werkzeuganwahl mit TCOFRZ, TCOFRY und TCOFRX die Richtung, in die das Werkzeug zeigen soll, bestimmt werden.

## Syntax

TCARR=[<m>] TCOABS TCOFR TCOFRZ **TCOFRY** TCOFRX

## Bedeutung

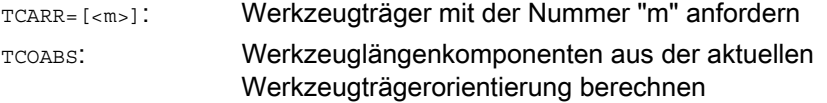

7.9 Werkzeuglängenkorrektur für orientierbare Werkzeugträger (TCARR, TCOABS, TCOFR, TCOFRX, TCOFRY, TCOFR

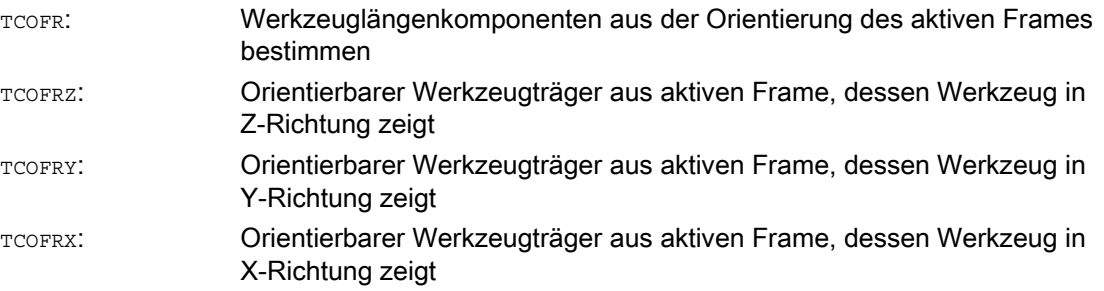

## Weitere Informationen

#### Werkzeuglängenkorrektur aus Trägerorientierung (TCOABS)

TCOABS berechnet die Werkzeuglängenkorrektur aus den aktuellen Orientierungswinkeln des Werkzeugträgers; abgelegt in den Systemvariablen \$TC\_CARR13 und \$TC\_CARR14.

Zur Definition der Werkzeugträgerkinematik mit Systemvariablen siehe " [Werkzeugträgerkinematik](#page-446-0) (Seite [447\)](#page-446-0) ".

Zur Neuberechnung der Werkzeuglängenkorrektur bei Frame-Wechsel muss das Werkzeug nochmals angewählt werden.

#### Werkzeugrichtung aus aktiven Frame

Der orientierbare Werkzeugträger kann so eingestellt werden, dass das Werkzeug in folgende Richtungen zeigt:

- mit TCOFR bzw. TCOFRZ in Z-Richtung
- mit TCOFRY in Y-Richtung
- $\bullet$  mit  $TCOFRX$  in X-Richtung

Ein Umschalten zwischen TCOFR und TCOABS bewirkt eine Neuberechnung der Werkzeuglängenkorrektur.

#### Werkzeugträger anfordern (TCARR)

Mit TCARR werden mit der Werkzeugträgernummer m dessen Geometriedaten angefordert (Korrekturspeicher).

Mit m=0 wird der aktive Werkzeugträger abgewählt.

Die Geometriedaten des Werkzeugträgers werden erst nach Aufruf eines Werkzeugs aktiv. Das angewählte Werkzeug bleibt über den Wechsel eines Werkzeugträgers hinaus aktiv.

Die aktuellen Geometriedaten des Werkzeugträgers können auch im Teileprogramm über die entsprechenden Systemvariablen definiert werden.

#### Neuberechnung der Werkzeuglängenkorrektur (TCOABS) bei Frame-Wechsel

Zur Neuberechnung der Werkzeuglängenkorrektur bei Frame-Wechsel muss das Werkzeug nochmals angewählt werden.

#### Hinweis

Die Werkzeugorientierung muss dem aktiven Frame manuell angepasst werden.

#### Werkzeugkorrekturen

7.9 Werkzeuglängenkorrektur für orientierbare Werkzeugträger (TCARR, TCOABS, TCOFR, TCOFRX, TCOFRY, TCOFRZ)

> Bei der Berechnung der Werkzeuglängenkorrektur werden in einem Zwischenschritt auch die Drehwinkel des Werkzeugträgers berechnet. Da bei Werkzeugträgern mit zwei Drehachsen im Allgemeinen zwei Drehwinkelpaare existieren, mit denen die Werkzeugorientierung dem aktiven Frame angepasst werden kann, müssen die in den Systemvariablen abgelegten Drehwinkelwerte zumindest annähernd den mechanisch eingestellten Drehwinkeln entsprechen.

#### **Hinweis**

#### Werkzeugorientierung

Die Steuerung kann die über die Frame-Orientierung berechneten Verdrehwinkel nicht auf die Einstellbarkeit an der Maschine überprüfen.

Sind die Drehachsen des Werkzeugträgers konstruktiv so angeordnet, dass die durch die Frame-Orientierung berechnete Werkzeugorientierung nicht erreicht werden kann, wird ein Alarm ausgegeben.

Die Kombination von Werkzeugfeinkorrektur und den Funktionalitäten zur Werkzeuglängenkorrektur bei beweglichen Werkzeugträgern ist nicht zulässig. Beim Versuch beide Funktionen gleichzeitig aufzurufen, erfolgt eine Fehlermeldung.

Mit TOFRAME ist es möglich, einen Frame aufgrund der Orientierungsrichtung des angewählten Werkzeugträgers zu definieren. Genauere Informationen siehe Kapitel "Frames".

Bei aktiver Orientierungstransformation (3-, 4-, 5-Achstransformation) kann ein Werkzeugträger mit von der Null-Lage abweichender Orientierung angewählt werden, ohne dass dabei ein Alarm ausgegeben wird.

## Übergabeparameter von Standard- und Messzyklen

Für die Übergabeparameter von Standard- und Messzyklen gelten definierte Wertebereiche.

Bei Winkelwerten ist der Wertebereich wie folgt festgelegt:

- Drehung um 1. Geometrieachse: -180 Grad bis +180 Grad
- Drehung um 2. Geometrieachse: -90 Grad bis +90 Grad
- Drehung um 3. Geometrieachse: -180 Grad bis +180 Grad

Siehe Kapitel Frames, "Programmierbare Drehung (ROT, AROT, RPL)".

#### Hinweis

Bei der Übergabe von Winkelwerten an einen Standard- oder Messzyklus ist zu beachten:

## Werte kleiner als die Rechenfeinheit der NC sind auf Null zu runden!

Die Rechenfeinheit der NC für Winkelpositionen ist festgelegt im Maschinendatum:

MD10210 \$MN\_INT\_INCR\_PER\_DEG

7.10 Online-Werkzeuglängenkorrektur (TOFFON, TOFFOF)

# 7.10 Online-Werkzeuglängenkorrektur (TOFFON, TOFFOF)

## Funktion

Über die Systemvariable \$AA\_TOFF[<n> ] können die effektiven Werkzeuglängen entsprechend der drei Werkzeugrichtungen dreidimensional in Echtzeit überlagert werden.

Als Index <n> werden die drei Geometrieachsbezeichner verwendet. Damit ist die Anzahl der aktiven Korrekturrichtungen durch die zur selben Zeit aktiven Geometrieachsen festgelegt.

Alle Korrekturen können gleichzeitig aktiv sein.

Die Funktion Online-Werkzeuglängenkorrektur ist anwendbar bei:

- Orientierungstransformation TRAORI
- Orientierbare Werkzeugträger TCARR

#### Hinweis

Die Online-Werkzeuglängenkorrektur ist eine Option, die vorher frei geschaltet werden muss. Nur in Verbindung mit einer aktiven Orientierungstransformation oder einem aktiven orientierbaren Werkzeugträger ist diese Funktion sinnvoll.

#### **Syntax**

TRAORI TOFFON(<Korrekturrichtung>[,<Offsetwert>]) WHEN TRUE DO \$AA TOFF[<Korrekturrichtung>] ; In Synchronaktionen. ... TOFFOF(<Korrekturrichtung>)

Weitere Erläuterungen zur Programmierung der Online-Werkzeuglängenkorrektur in Bewegungssynchronaktionen siehe ["Synchronaktionen](#page-568-0) (Seite [569\)](#page-568-1)".

#### Bedeutung

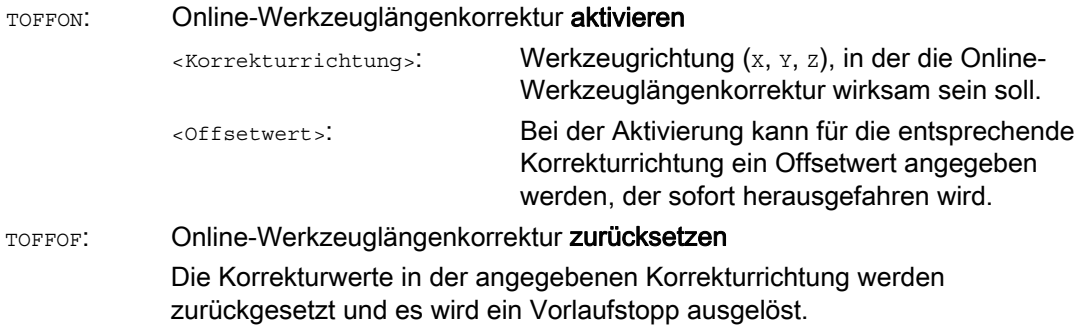

## Werkzeugkorrekturen

7.10 Online-Werkzeuglängenkorrektur (TOFFON, TOFFOF)

## Beispiele

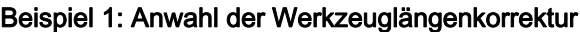

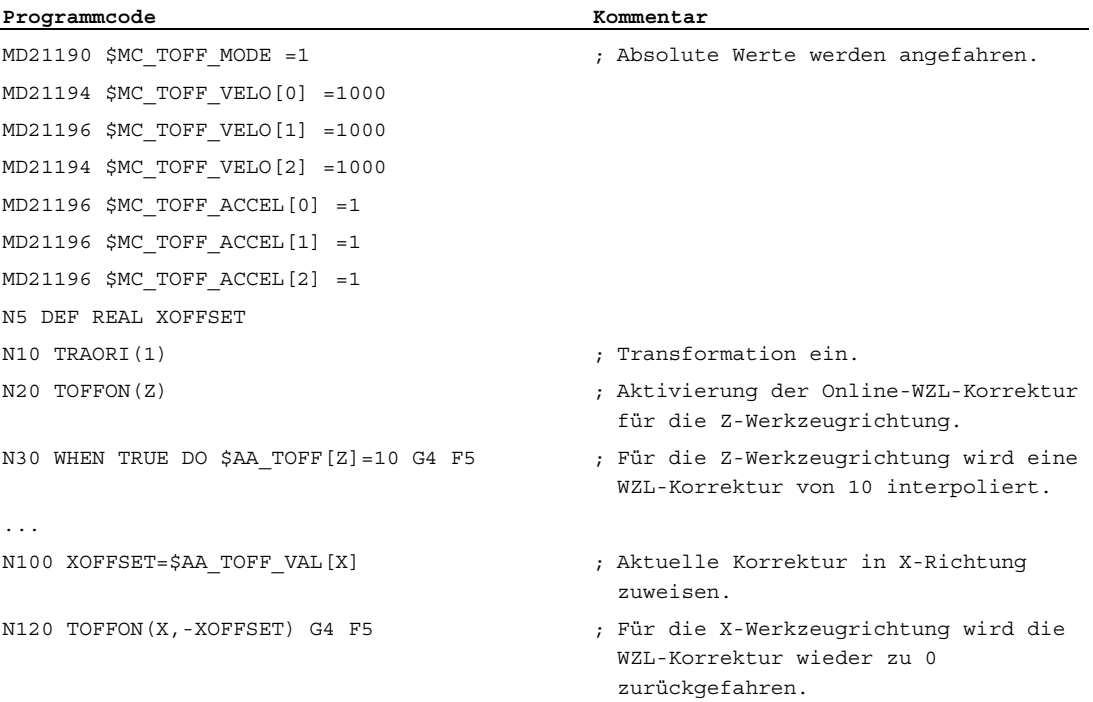

## Beispiel 2: Abwahl der Werkzeuglängenkorrektur

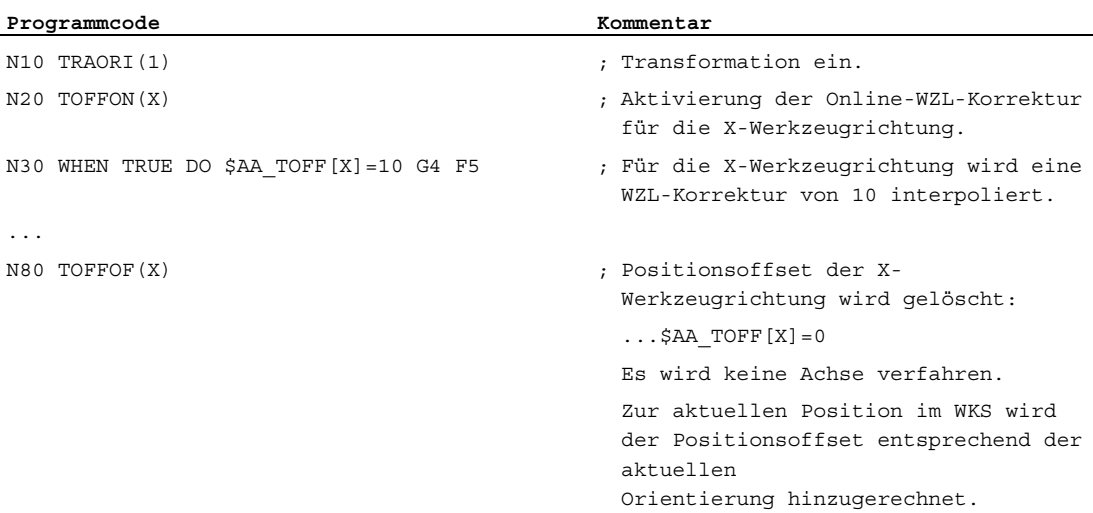

## Weitere Informationen

## **Satzaufbereitung**

Bei der Satzaufbereitung im Vorlauf wird der im Hauptlauf wirksame aktuelle Werkzeuglängenoffset mit berücksichtigt. Um die maximal zulässigen Achsgeschwindigkeiten weitgehend ausnutzen zu können, ist es erforderlich, die Satzaufbereitung mit einem Vorlaufstopp STOPRE anzuhalten, während ein Werkzeugoffset aufgebaut wird.

Der Werkzeugoffset ist zum Vorlaufzeitpunkt auch immer dann bekannt, wenn die Werkzeuglängenkorrekturen nach Programmstart nicht mehr verändert werden, oder wenn nach einer Veränderung der Werkzeuglängenkorrekturen mehr Sätze abgearbeitet wurden als der IPO-Buffer zwischen Vorlauf und Hauptlauf aufnehmen kann.

#### Variable \$AA\_TOFF\_PREP\_DIFF

Das Maß für die Differenz zwischen der aktuellen im Interpolator wirksamen Korrektur und der Korrektur, die zum Zeitpunkt der Satzaufbereitung wirksam war, kann in der Variablen \$AA\_TOFF\_PREP\_DIFF[<n>] abgefragt werden.

### Maschinendaten und Settingdaten einstellen

Für die Online-Werkzeuglängenkorrektur stehen folgende Systemdaten zur Verfügung:

- MD20610 \$MC\_ADD\_MOVE\_ACCEL\_RESERVE (Beschleunigungsreserve für überlagerte Bewegung)
- MD21190 \$MC\_TOFF\_MODE

Inhalt der Systemvariable \$AA\_TOFF[<n>] wird als absoluter Wert herausgefahren oder aufintegriert.

- MD21194 \$MC\_TOFF\_VELO (Geschwindigkeit der Online-Werkzeuglängenkorrektur)
- MD21196 \$MC\_TOFF\_ACCEL (Beschleunigung der Online-Werkzeuglängenkorrektur)
- Settingdatum zur Vorgabe von Grenzwerten: SD42970 \$SC\_TOFF\_LIMIT (Obergrenze des Werkzeuglängenkorrekturwertes)

#### Literatur:

Funktionshandbuch Sonderfunktionen; F2: Mehrachstransformationen

# 7.11 Schneidendaten-Modifikation bei drehbaren Werkzeugen (CUTMOD)

## Funktion

Mit der Funktion "Schneidendaten-Modifikation bei drehbaren Werkzeugen" können die veränderten geometrischen Verhältnisse, die sich bei der Drehung von Werkzeugen (vorwiegend Drehwerkzeuge, aber auch Bohr- und Fräswerkzeuge) relativ zum bearbeiten Werkstück ergeben, bei der Werkzeugkorrektur berücksichtigt werden.

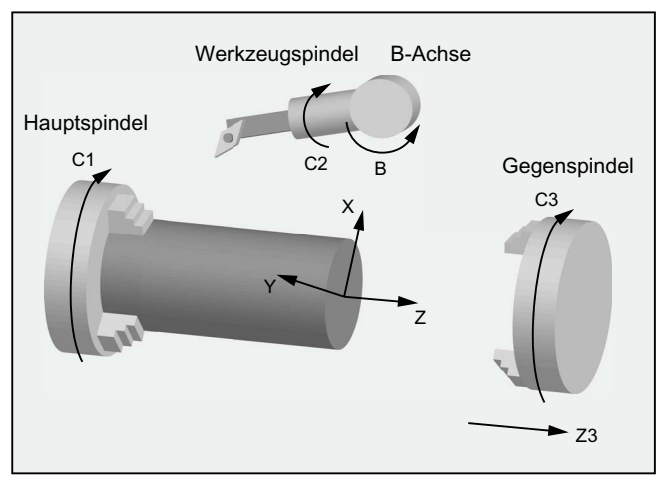

Bild 7-1 Drehbares Werkzeug bei einer Drehmaschine

Die aktuelle Drehung des Werkzeugs wird dabei immer aus einem aktuell aktiven orientierbaren Werkzeugträger (siehe " [Werkzeuglängenkorrektur für orientierbare](#page-451-0)  [Werkzeugträger](#page-451-0) (Seite [452](#page-451-0)) ") ermittelt.

Die Funktion wird aktiviert mit dem Befehl CUTMOD.

## **Syntax**

CUTMOD=<Wert>

## Bedeutung

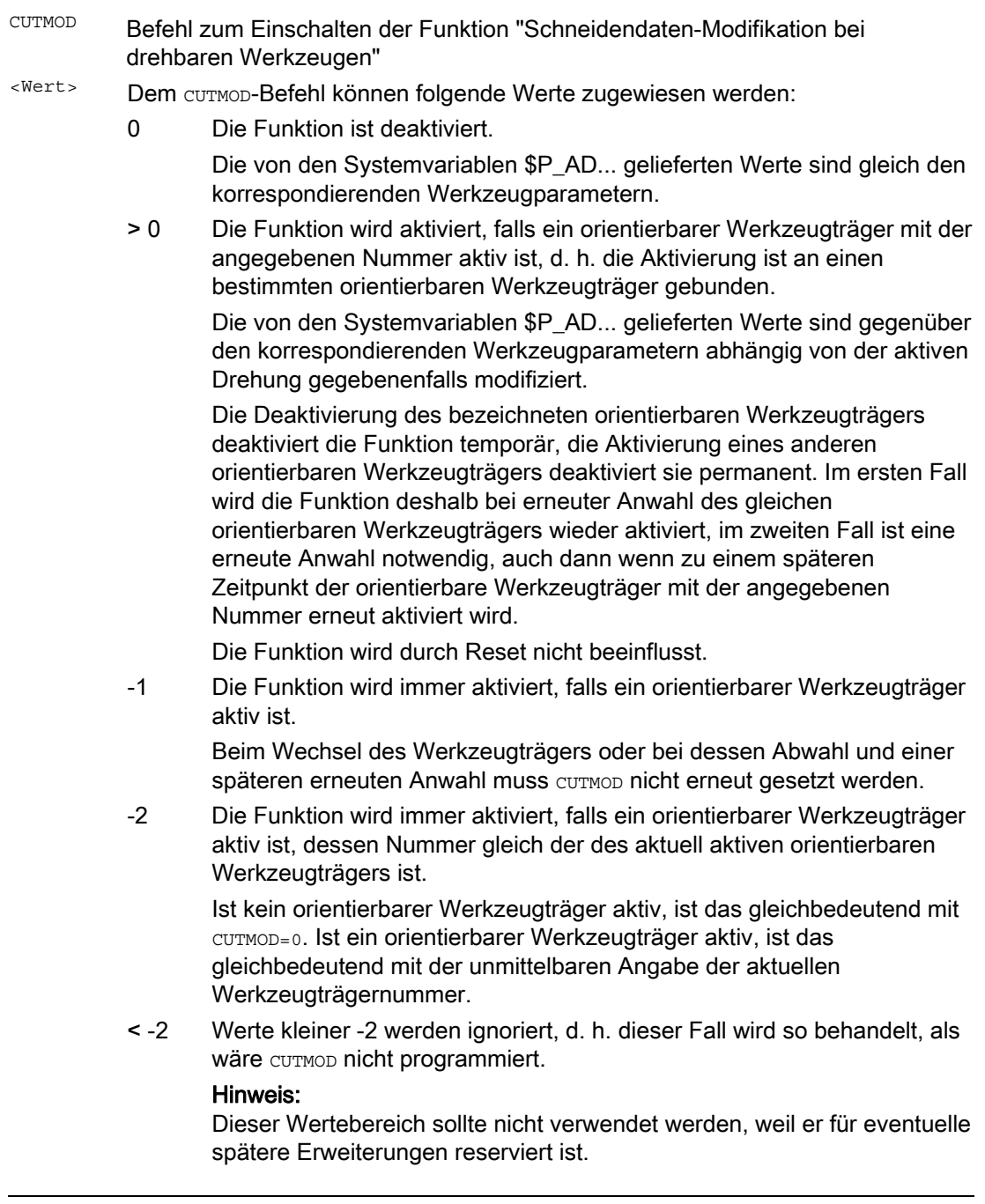

## Hinweis SD42984 \$SC\_CUTDIRMOD

Die über den Befehl CUTMOD aktivierbare Funktion ersetzt die über das Settingdatum SD42984 \$SC\_CUTDIRMOD aktivierbare Funktion. Diese Funktion steht jedoch weiterhin unverändert zur Verfügung. Da es aber nicht sinnvoll ist, beide Funktionen parallel zu nutzen, kann sie nur aktiviert werden, wenn CUTMOD gleich Null ist.

## Beispiel

Das folgende Beispiel bezieht sich auf ein Werkzeug mit der Schneidenlage 3 und einem orientierbaren Werkzeugträger, der das Werkzeug um die B-Achse drehen kann.

Die Zahlenwerte in den Kommentaren geben jeweils die Satzendpositionen in Maschinenkoordinaten (MKS) in der Reihenfolge X, Y, Z an.

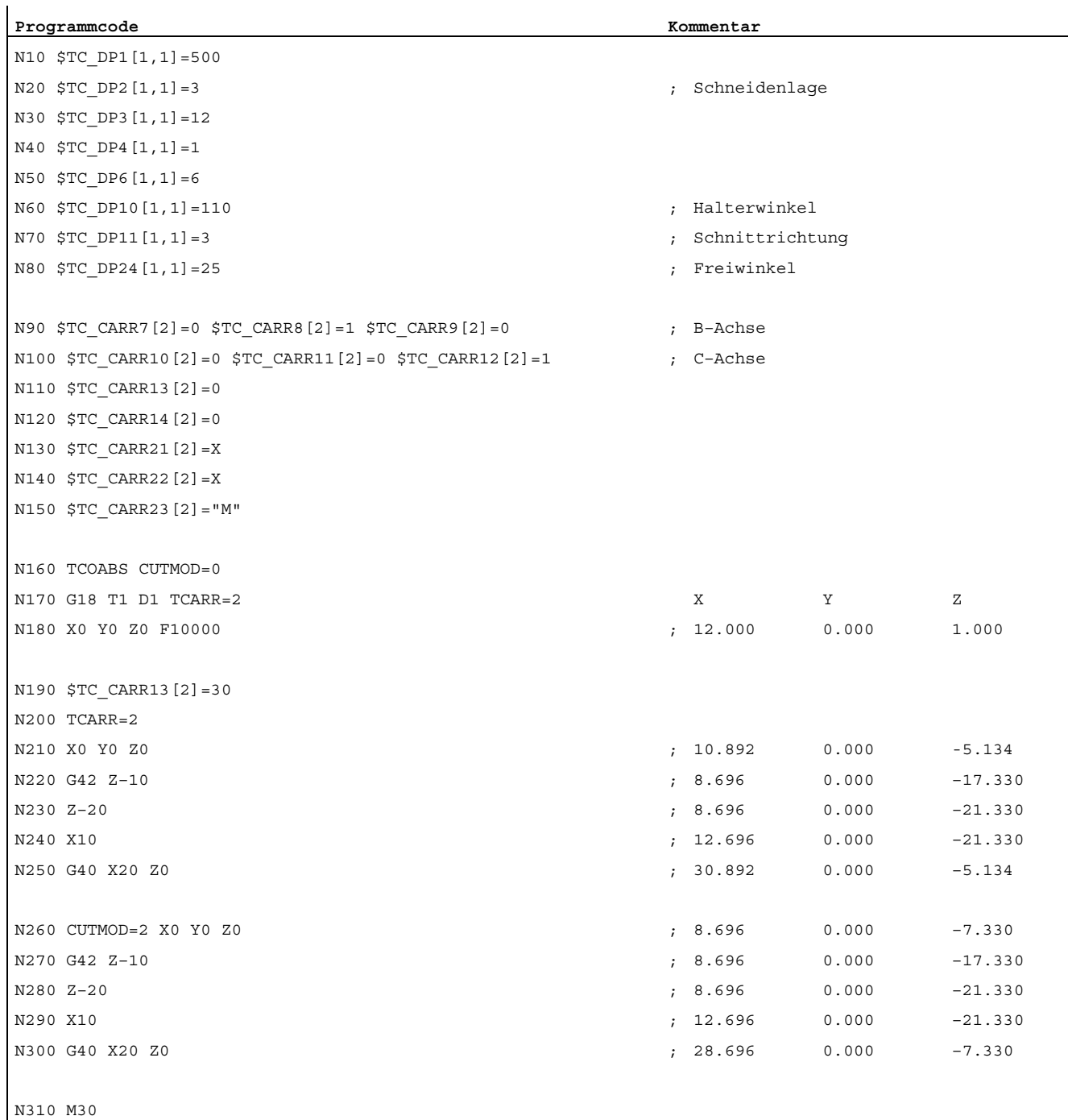

Erläuterungen:

In Satz N180 wird zunächst das Werkzeug bei CUTMOD=0 und nicht gedrehtem orientierbaren Werkzeugträger angewählt. Da alle Offsetvektoren des orientierbaren Werkzeugträgers 0 sind, wird die Position angefahren, die den in  $src_{DB3[1,1]}$  und  $src_{DB4[1,1]}$  angegebenen Werkzeuglängen entspricht.

In Satz N200 wird der orientierbare Werkzeugträger mit einer Drehung von 30° um die B-Achse aktiviert. Da die Schneidenlage wegen CUTMOD=0 nicht modifiziert wird, ist nach wie vor der alte Schneidenbezugspunkt maßgebend. Deshalb wird in Satz N210 die Position angefahren, die den alten Schneidenbezugspunkt im Nullpunkt beibehält (d. h. der Vektor (1, 12) wird in der Z/X-Ebene um 30° gedreht).

In Satz N260 ist im Unterschied zu Satz N200 CUTMOD=2 wirksam. Aufgrund der Drehung des orientierbaren Werkzeugträgers wird die modifizierte Schneidenlage 8. Daraus folgen auch abweichende Achspositionen.

In den Sätzen N220 bzw. N270 wird jeweils die Werkzeugradiuskorrektur (WRK) aktiviert. Die unterschiedliche Schneidenlage in beiden Programmstücken hat auf die Endpositionen der Sätze, in denen die WRK aktiv ist, keinen Einfluss, die entsprechenden Positionen sind deshalb identisch. Erst in den Abwahlsätzen N260 bzw. N300 wirken sich die unterschiedlichen Schneidenlagen wieder aus.

## Weitere Informationen

## Wirksamkeit der modifizierten Schneidendaten

Die modifizierte Schneidenlage und der modifizierte Schneidenbezugspunkt werden bei Programmierung auch für ein bereits aktives Werkzeug sofort wirksam. Eine Werkzeugneuanwahl ist dazu nicht notwendig.

#### Einfluss der aktiven Arbeitsebene

Für die Bestimmung von modifizierter Schneidenlage, Schnittrichtung und Halter- bzw. Freiwinkel ist die Betrachtung der Schneide in der jeweils aktiven Ebene (G17 - G19) maßgebend.

Enthält jedoch das Settingdatum SD42940 \$SC\_TOOL\_LENGTH\_CONST (Wechsel der Werkzeuglängenkomponenten bei Ebenenwechsel) einen gültigen Wert ungleich Null (plus oder minus 17, 18 oder 19), so bestimmt dessen Inhalt die Ebene, in der die relevanten Größen betrachtet werden.

## Systemvariablen

Folgende Systemvariablen stehen zur Verfügung:

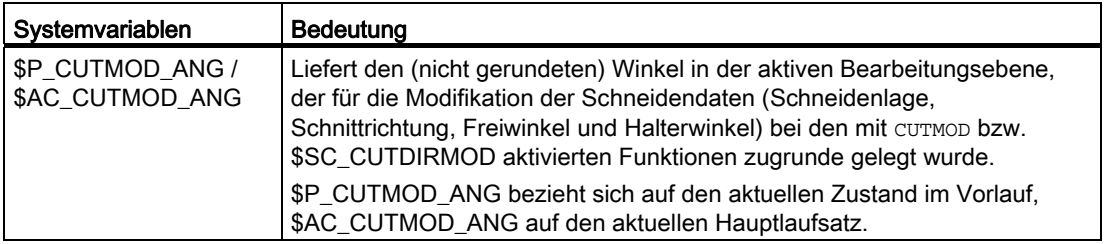

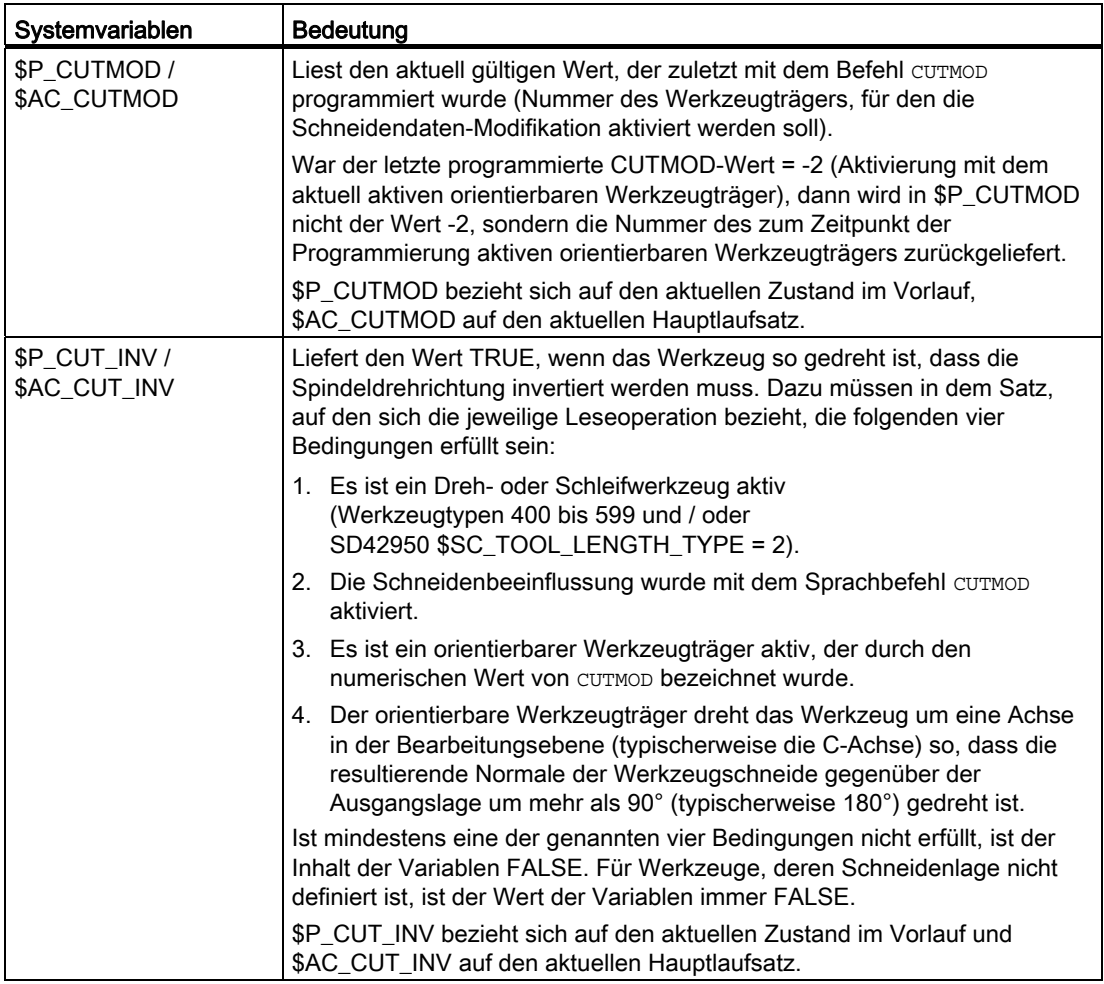

Alle Hauptlaufvariablen (\$AC\_CUTMOD\_ANG, \$AC\_CUTMOD und \$AC\_CUT\_INV) können in Synchronaktionen gelesen werden. Ein Lesezugriff aus dem Vorlauf generiert einen Vorlaufstopp.

Modifizierte Schneidendaten:

Falls eine Werkzeugdrehung aktiv ist, werden die modifizierten Daten in den folgenden Systemvariablen zur Verfügung gestellt:

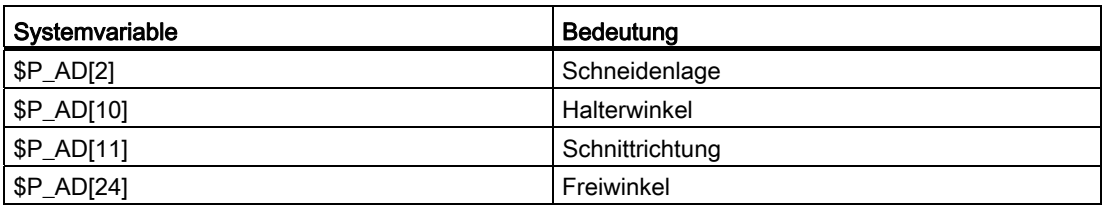

## Hinweis

Die Daten sind gegenüber den korrespondierenden Werkzeugparametern (\$TC\_DP2[..., ...] usw.) immer dann modifiziert, wenn die Funktion "Schneidendaten-Modifikation bei drehbaren Werkzeugen" mit dem Befehl CUTMOD aktiviert wurde und ein orientierbarer Werkzeugträger aktiv ist, der eine Werkzeugdrehung bewirkt.

# Bahnverhalten **8**

# 8.1 Tangentialsteuerung (TANG, TANGON, TANGOF, TLIFT, TANGDEL)

## Funktion

Die Folgeachse wird gemäß der Tangente an der durch die Leitachsen festgelegten Bahn nachgeführt. Dadurch kann ein Werkzeug parallel zur Kontur ausgerichtet werden. Durch den in der TANGON-Anweisung programmierten Winkel kann das Werkzeug relativ zur Tangente angestellt werden.

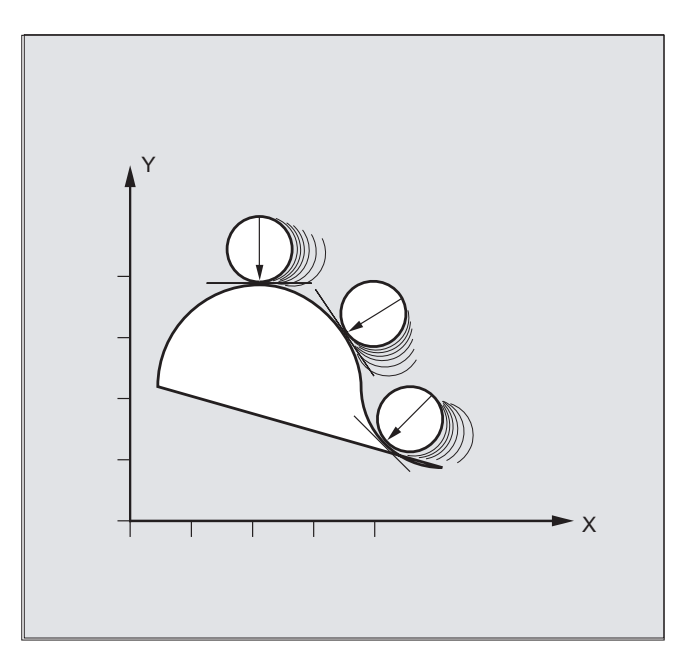

## Anwendung

Die Tangentialsteuerung kann z. B. eingesetzt werden bei:

- Tangentiellem Anstellen eines drehbaren Werkzeugs beim Nibbeln
- Nachführen der Werkstückausrichtung bei einer Bandsäge (siehe folgende Abbildung)
- Anstellen eines Abrichtwerkzeugs an eine Schleifscheibe
- Anstellen eines Schneidrädchens zur Glas- oder Papierverarbeitung
- Tangentialer Zuführung eines Drahtes beim 5-achsigen Schweißen

8.1 Tangentialsteuerung (TANG, TANGON, TANGOF, TLIFT, TANGDEL)

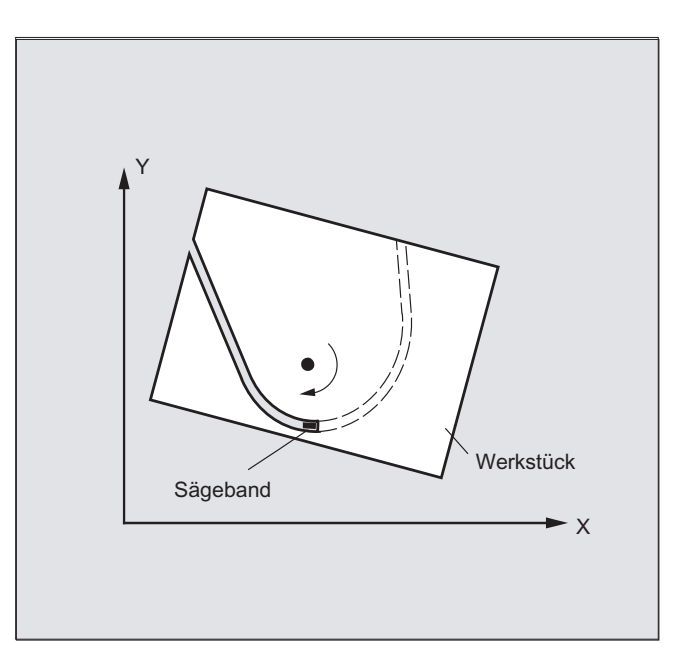

#### **Syntax**

#### Tangentiale Nachführung definieren:

TANG(<Folgeachse>,<Leitachse1>,<Leitachse2>,<Koppelfaktor>,<KS>,<Opt  $>$ )

#### Tangentialsteuerung einschalten:

TANGON(<Folgeachse>,<Winkel>,<Dist>,<Winkeltoleranz>)

#### Tangentialsteuerung ausschalten:

TANGOF(<Folgeachse>)

#### Funktion "Zwischensatz an Konturecken einfügen" einschalten:

TLIFT(<Folgeachse>)

Die TLIFT-Anweisung wird im Anschluss an die Achsenzuordnung mit TANG (...) angegeben.

#### Funktion "Zwischensatz an Konturecken einfügen" ausschalten:

TANG(...)-Anweisung wiederholen ohne folgendes TLIFT(<Folgeachse>).

#### Definition einer Tangentialen Nachführung löschen:

TANGDEL(<Folgeachse>)

Eine bestehende anwenderdefinierte Tangentiale Nachführung muss gelöscht werden, wenn eine neue Tangentiale Nachführung mit der gleichen Folgeachse im Vorbereitungsaufruf TANG definiert werden soll. Ein Löschen ist nur möglich, wenn die Kopplung mit TANGOF(<Folgeachse>) ausgeschaltet ist.

8.1 Tangentialsteuerung (TANG, TANGON, TANGOF, TLIFT, TANGDEL)

# Bedeutung

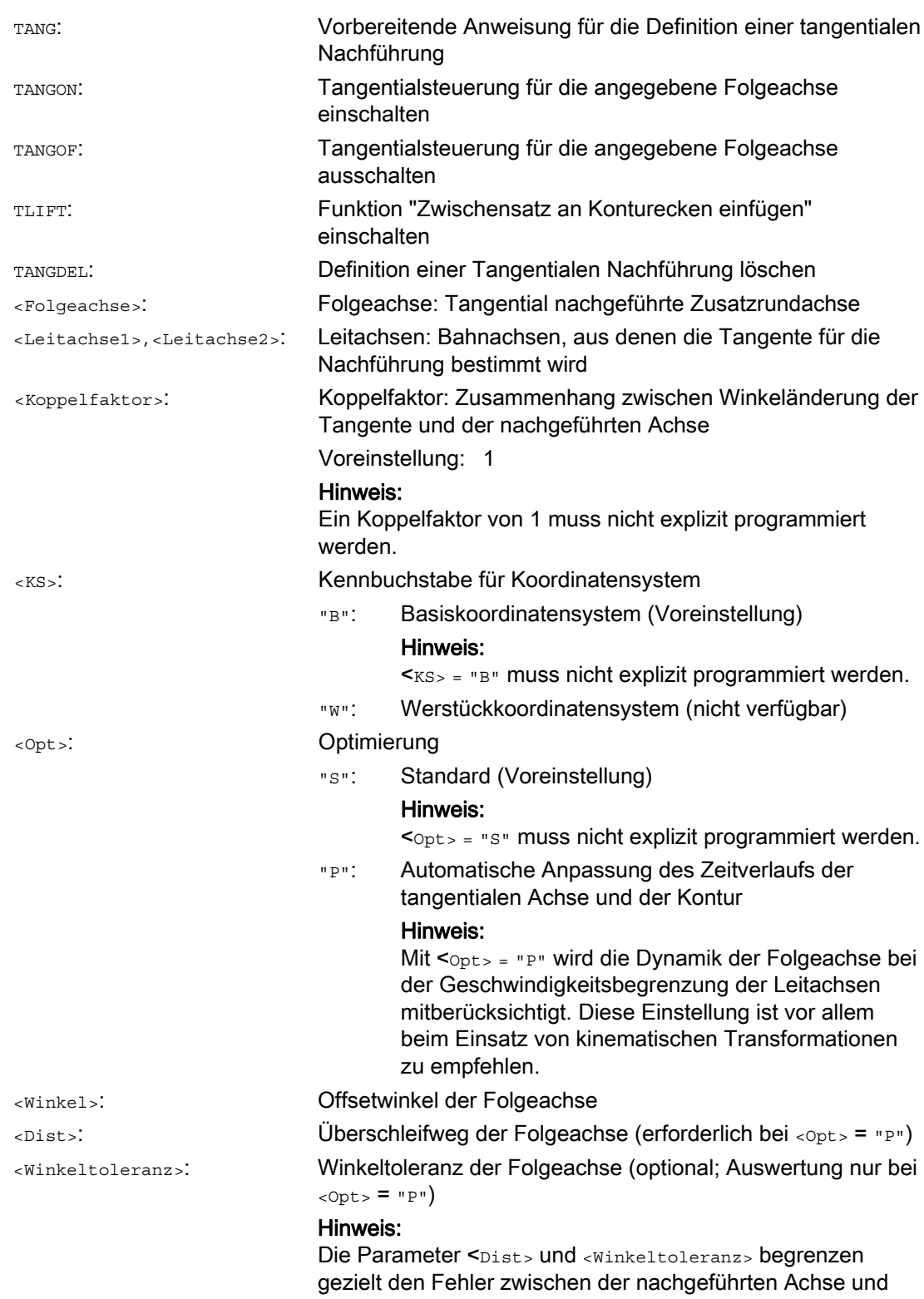

der Tangente der Leitachsen.

## Bahnverhalten

8.1 Tangentialsteuerung (TANG, TANGON, TANGOF, TLIFT, TANGDEL)

## Beispiele

## Beispiel 1: Tangentiale Nachführung definieren und einschalten

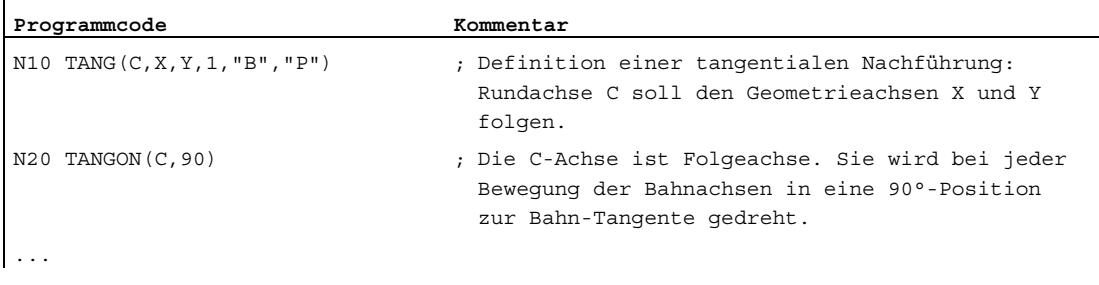

#### Hinweis

## Vereinfachte Programmierung

TANG(C, X, Y, 1, "B", "P") kann vereinfacht programmiert werden als TANG(C, X, Y, , , "P").

## Beispiel 2: Ebenenwechsel

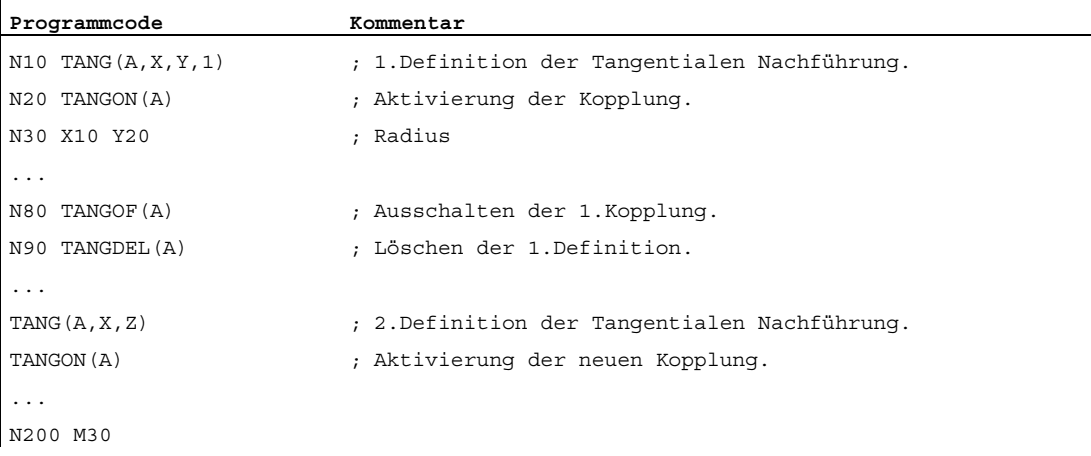

8.1 Tangentialsteuerung (TANG, TANGON, TANGOF, TLIFT, TANGDEL)

## Beispiel 3: Geometrieachsumschaltung und TANGDEL

Es wird kein Alarm erzeugt.

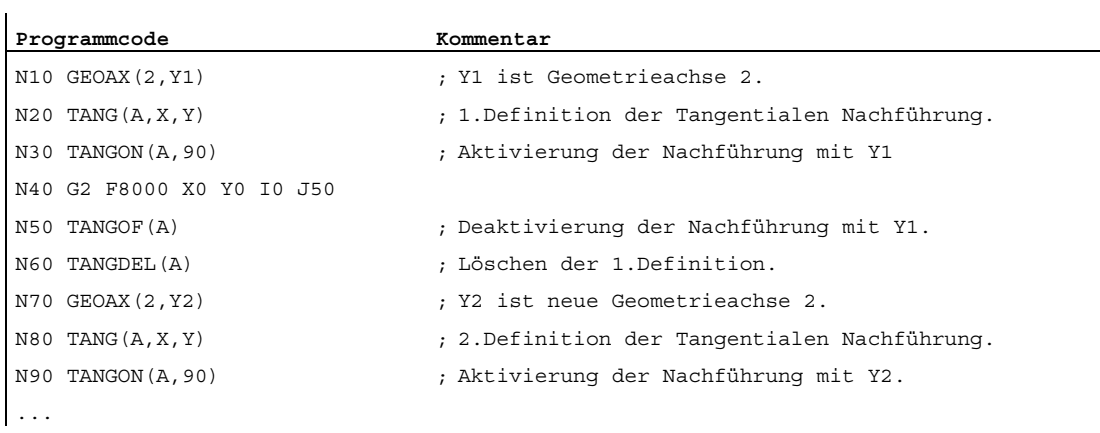

## Beispiel 4: Tangentiale Nachführung mit automatischer Optimierung

Y1 ist Geometrieachse 2.

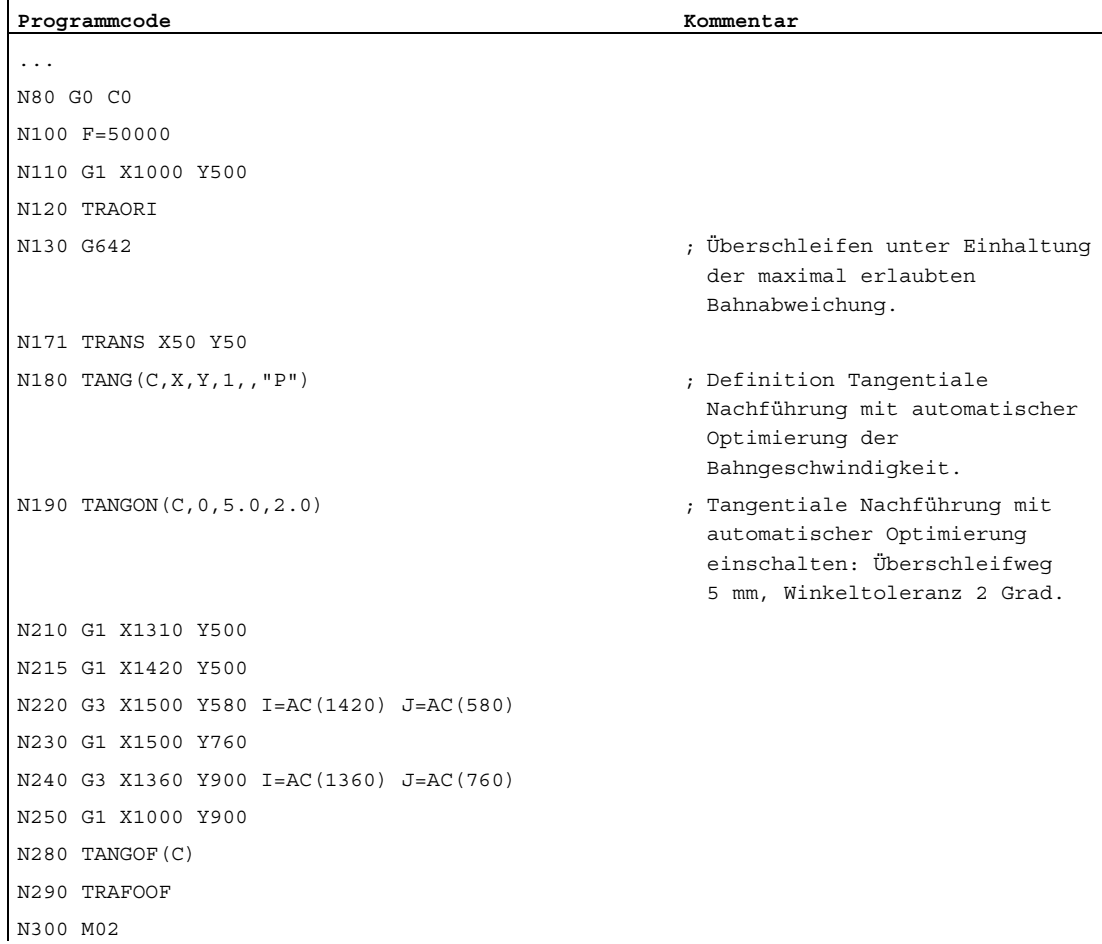

8.1 Tangentialsteuerung (TANG, TANGON, TANGOF, TLIFT, TANGDEL)

## Weitere Informationen

#### Folge- und Leitachse definieren

Die Definition von Folge- und Leitachsen erfolgt mit TANG.

Ein Koppelfaktor gibt den Zusammenhang zwischen einer Winkeländerung der Tangente und der nachgeführten Achse an. Sein Wert beträgt in der Regel 1 (Voreinstellung).

#### Grenzwinkel durch Arbeitsfeldbegrenzung

Bei hin- und hergeführten Bahnbewegungen springt die Tangente im Umkehrpunkt der Bahn um 180° um, entsprechend ändert sich die Ausrichtung der Folgeachse. In der Regel ist dieses Verhalten nicht sinnvoll: Die Rückbewegung soll im gleichen negativen Offsetwinkel wie die Hinbewegung abgefahren werden:

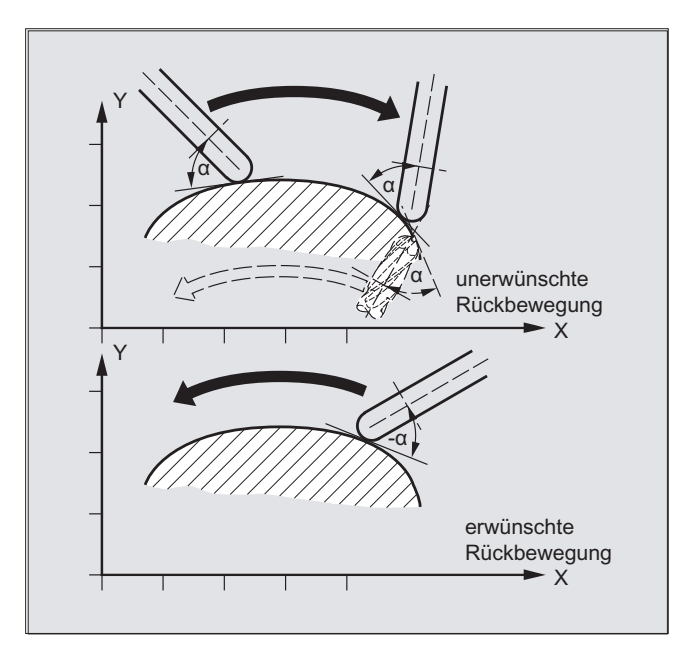

Dazu muss das Arbeitsfeld der Folgeachse begrenzt werden (G25, G26). Die Arbeitsfeldbegrenzung muss zum Zeitpunkt der Bahnumkehr aktiv sein (WALIMON). Liegt der Offsetwinkel außerhalb der Arbeitsfeldbegrenzung, wird versucht, mit negativem Offsetwinkel wieder in den zulässigen Arbeitsbereich zu kommen.

#### Zwischensatz an Konturecken einfügen (TLIFT)

An einer Ecke der Kontur ändert sich die Tangente und damit die Sollposition der nachgeführten Achse sprunghaft. Die Achse versucht normalerweise, diesen Sprung mit ihrer maximal möglichen Geschwindigkeit auszugleichen. Dabei ergibt sich jedoch über eine gewisse Strecke auf der Kontur nach der Ecke eine Abweichung zur gewünschten tangentiellen Anstellung. Wenn dies aus technologischen Gründen nicht tolerierbar ist, kann mit der Anweisung TLIFT die Steuerung dazu veranlasst werden, an der Ecke anzuhalten und in einem automatisch erzeugten Zwischensatz die nachgeführte Achse in die neue Tangentenrichtung zu drehen.

Die Drehung erfolgt mit der programmierten Bahnachse, wenn die nachgeführte Achse einmal als Bahnachse gefahren wurde. Durch die Funktion TFGREF[<Achse>]=0.001 kann hier eine maximale Achsgeschwindigkeit der nachgeführten Achse erreicht werden.
8.1 Tangentialsteuerung (TANG, TANGON, TANGOF, TLIFT, TANGDEL)

Wurde die nachgeführte Achse bisher nicht als Bahnachse verfahren, so wird diese Achse als Positionierachse verfahren. Die Geschwindigkeit ist dann abhängig von der im Maschinendatum hinterlegten Positioniergeschwindigkeit.

Die Drehung erfolgt mit der maximalen Geschwindigkeit der nachgeführten Achse.

#### Optimierungsmöglichkeit

Ist die automatische Optimierung angewählt (<opt> = "P") und sind für die Folgeachse die Parameter Überschleifweg (<Dist>) und Winkeltoleranz (<Winkeltoleranz>) angegeben, dann werden beim Tangentialen Nachführen Geschwindigkeitssprünge der Folgeachse infolge von Sprüngen in der Leitachskontur überschliffen bzw. geglättet. Dabei wird die Folgeachse vorausschauend geführt (siehe Diagramm), um die Abweichung möglichst klein zu halten.

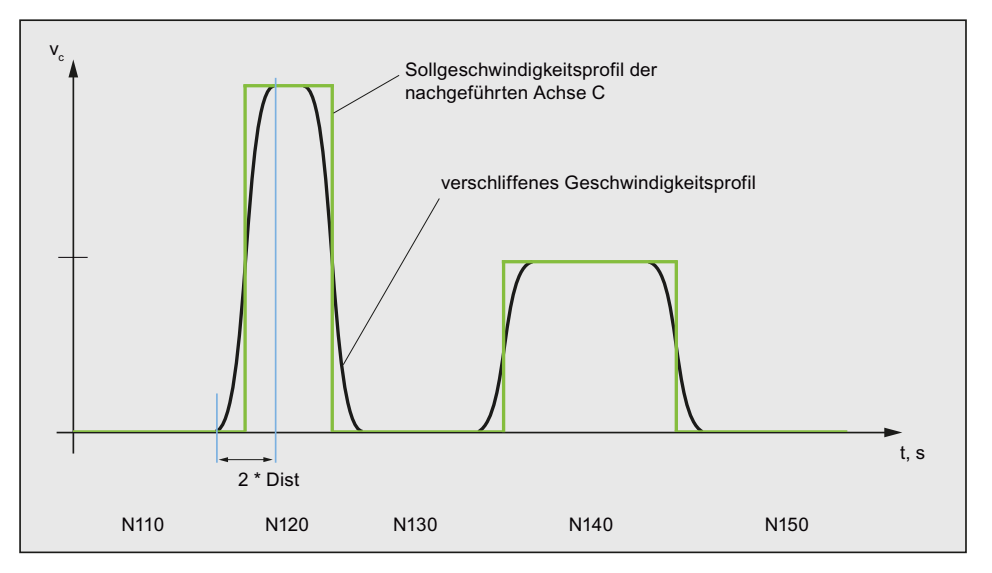

#### Winkeländerung definieren

Die Winkeländerung, ab der ein automatischer Zwischensatz eingeführt wird, wird über das folgende Maschinendatum definiert:

MD37400 \$MA\_EPS\_TLIFT\_TANG\_STEP (Tangentenwinkel für Eckenerkennung)

#### Einfluss auf Transformationen

Die Position der nachgeführten Rundachse kann Eingangswert für eine Transformation sein.

#### Explizite Positionierung der Folgeachse

Wird eine ihren Leitachsen nachgeführte Folgeachse explizit positioniert, so wirkt die Positionsangabe additiv zum programmierten Offsetwinkel.

Zulässig sind alle Wegvorgaben (Bahn- und Positionierachsbewegungen).

#### Status der Kopplung

Im NC-Teileprogramm kann der Status der Kopplung mit der Systemvariablen \$AA\_COUP\_ACT[<Achse>] abgefragt werden:

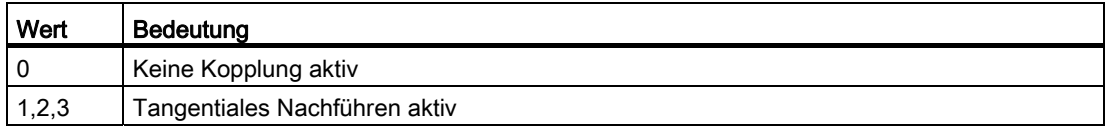

8.2 Vorschubverlauf (FNORM, FLIN, FCUB, FPO)

# 8.2 Vorschubverlauf (FNORM, FLIN, FCUB, FPO)

### Funktion

Zur flexibleren Vorgabe des Vorschubverlaufs wird die Vorschubprogrammierung nach DIN 66025 um lineare und kubische Verläufe erweitert.

Die kubischen Verläufe können direkt oder als interpolierende Splines programmiert werden. Hierdurch lassen sich - abhängig von der Krümmung des zu bearbeitenden Werkstücks kontinuierlich glatte Geschwindigkeitsverläufe programmieren.

Diese Geschwindigkeitsverläufe ermöglichen ruckfreie Beschleunigungsänderungen und hierdurch Fertigung gleichmäßiger Werkstückoberflächen.

### **Syntax**

F… FNORM F… FLIN F… FCUB  $F = FPO(m, ..., ...)$ 

# Bedeutung

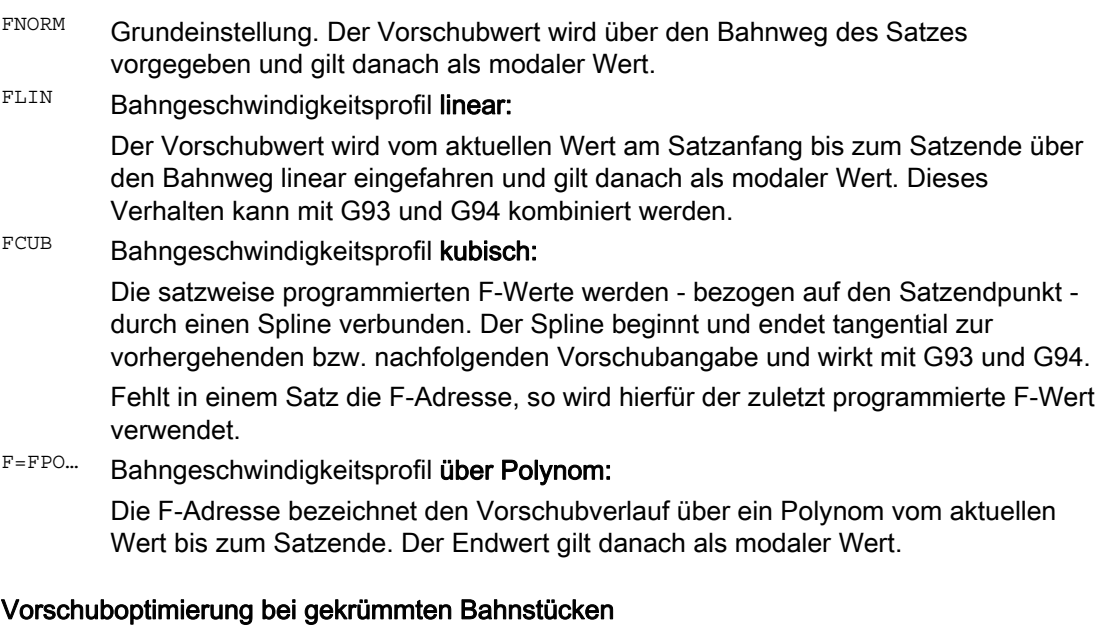

Vorschub-Polynom F=FPO und Vorschubspline FCUB sollten immer mit konstanter Schnittgeschwindigkeit CFC abgefahren werden. Hierdurch lässt sich ein beschleunigungsstetiges Sollvorschubprofil erzeugen.

8.2 Vorschubverlauf (FNORM, FLIN, FCUB, FPO)

# Beispiel: Verschiedene Vorschubprofile

In diesem Beispiel finden Sie die Programmierung und grafische Darstellung verschiedener Vorschubprofile.

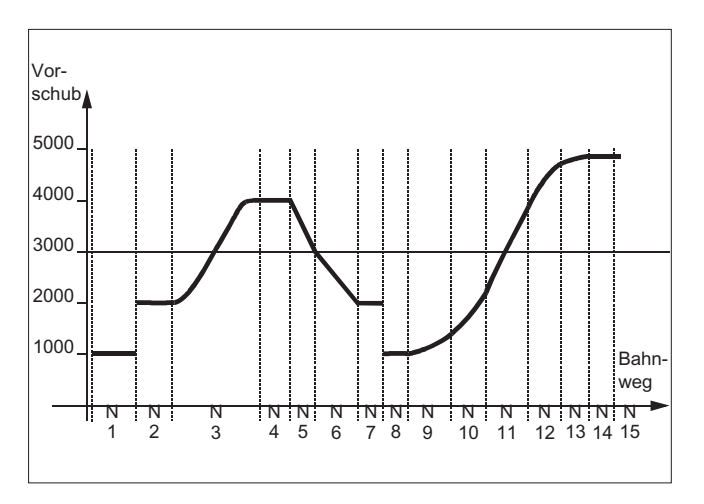

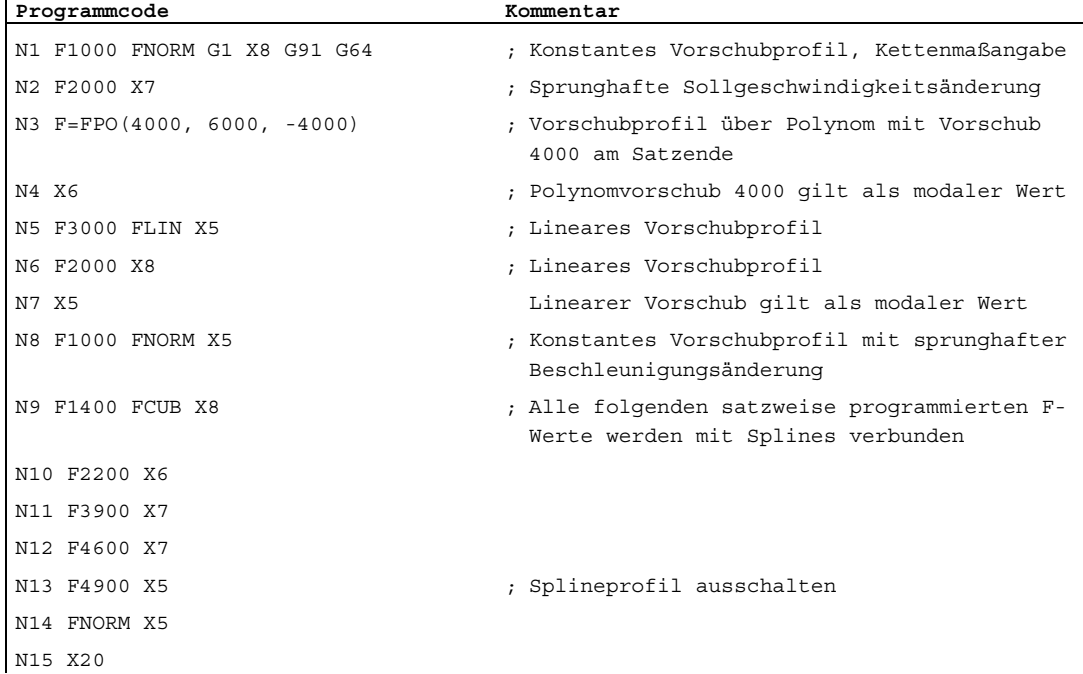

8.2 Vorschubverlauf (FNORM, FLIN, FCUB, FPO)

# FNORM

Die Vorschubadresse F bezeichnet den Bahnvorschub als konstanten Wert nach DIN 66025. Mehr Informationen hierzu finden Sie im Programmierhandbuch "Grundlagen".

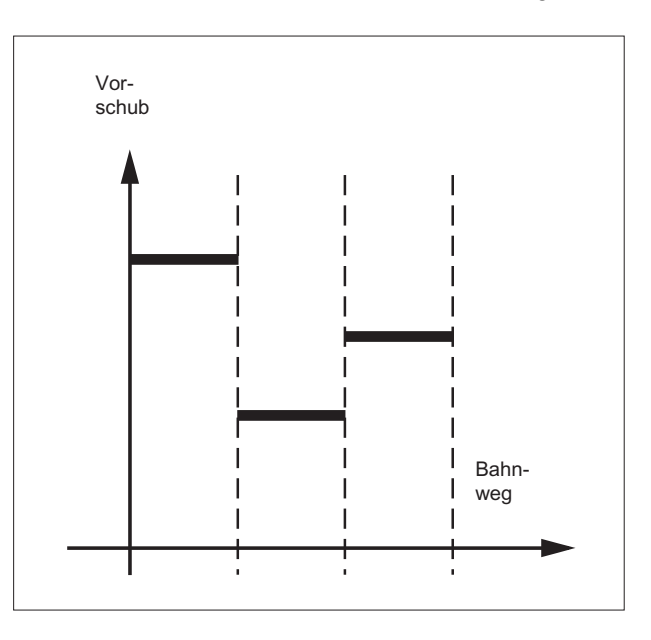

# FLIN

Der Vorschubverlauf wird vom aktuellen Vorschubwert zum programmierten F-Wert linear bis Satzende eingefahren.

#### Beispiel:

N30 F1400 FLIN X50

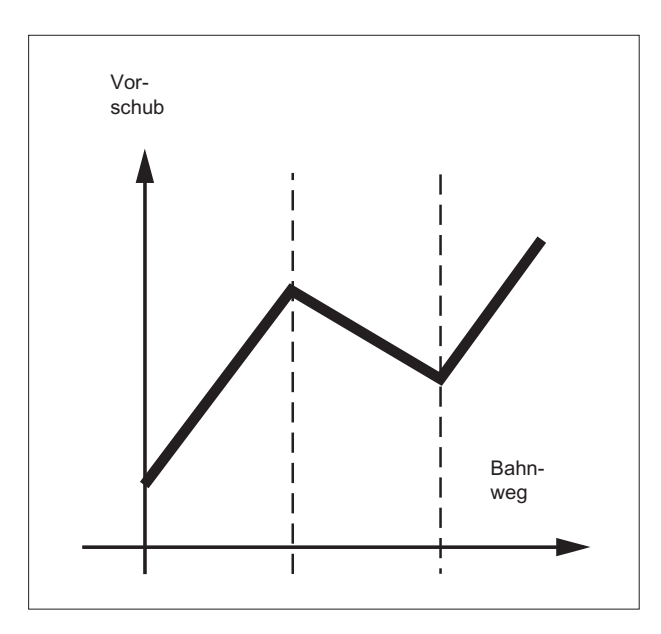

8.2 Vorschubverlauf (FNORM, FLIN, FCUB, FPO)

# **FCUB**

Der Vorschub wird vom aktuellen Vorschubwert zum programmierten F-Wert bis Satzende im kubischen Verlauf eingefahren. Die Steuerung verbindet alle mit aktivem FCUB satzweise programmierten Vorschubwerte durch Splines. Die Vorschubwerte dienen hier als Stützpunkte zur Berechnung der Splineinterpolation.

#### Beispiel:

N50 F1400 FCUB X50 N60 F2000 X47 N70 F3800 X52

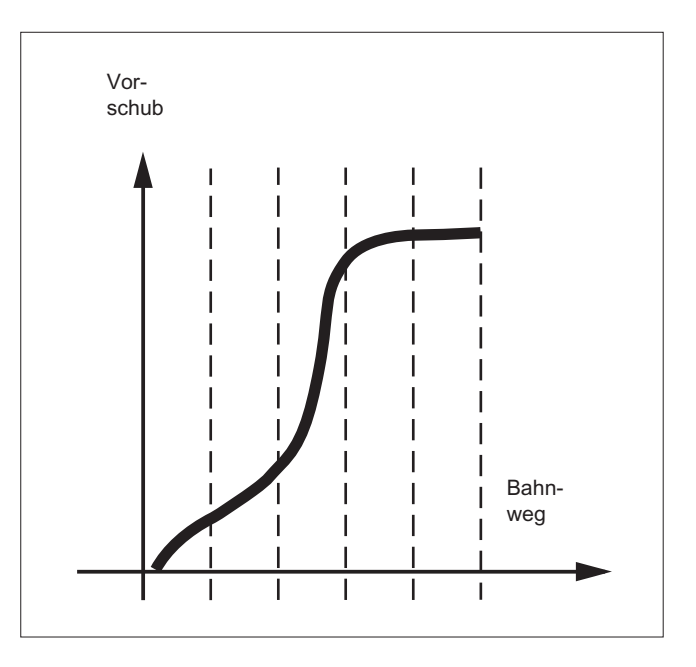

# F=FPO(…,…,…)

Der Vorschubverlauf wird über ein Polynom direkt programmiert. Die Angabe der Polynomkoeffizienten erfolgt analog zur Polynominterpolation.

### Beispiel:

F=FPO(endfeed, quadf, cubf)

endfeed, quadf und cubf sind vorher definierte Variable.

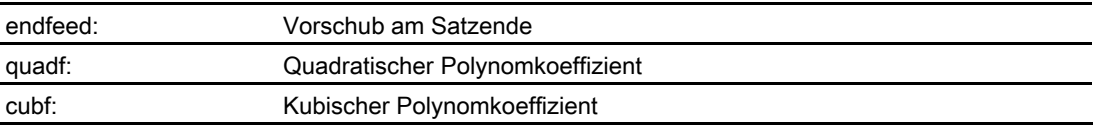

Bei aktivem FCUB schließt der Spline am Satzanfang und Satzende tangential an den über FPO festgelegten Verlauf an.

8.2 Vorschubverlauf (FNORM, FLIN, FCUB, FPO)

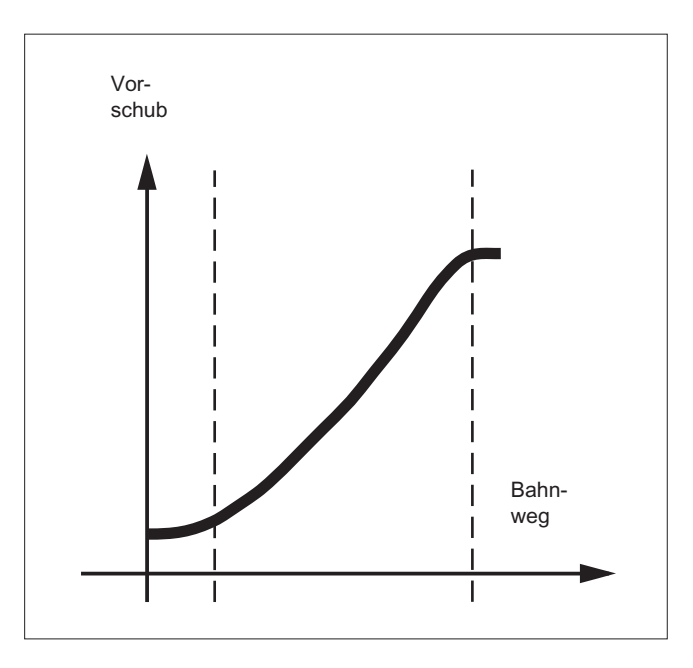

# Randbedingungen

Unabhängig vom programmierten Vorschubverlauf gelten die Funktionen zur Programmierung des Bahnfahrverhaltens.

Der programmierbare Vorschubverlauf gilt grundsätzlich absolut - unabhängig von G90 oder G91.

### Der Vorschubverlauf FLIN und FCUB wirkt mit

G93 und G94.

FLIN und FCUB wirkt nicht bei

G95, G96/G961 und G97/G971.

# Aktiver Kompressor COMPON

Bei aktivem Kompressor COMPON gilt bei Zusammenfassung mehrerer Sätze zu einem Splinesegment:

#### FNORM:

Für das Splinesegment gilt das F-Wort des letzten zugehörigen Satzes.

# FLIN:

Für das Splinesegment gilt das F-Wort des letzten zugehörigen Satzes. Der programmierte F-Wert gilt zum Ende des Segments und wird dann linear angefahren.

### FCUB:

Der erzeugte Vorschubspline weicht maximal um den im Maschinendatum MD20172 \$MC\_COMPRESS\_VELO\_TOL definierten Wert von den programmierten Endpunkten ab.

# F=FPO(…,…,…)

Diese Sätze werden nicht komprimiert.

# 8.3 Beschleunigungsverhalten

# 8.3.1 Beschleunigungsmodus (BRISK, BRISKA, SOFT, SOFTA, DRIVE, DRIVEA)

#### Funktion

Zur Programmierung des Beschleunigungsmodus stehen folgende Teileprogrammbefehle zur Verfügung:

● BRISK, BRISKA

Die Einzelachsen bzw. die Bahnachsen verfahren mit maximaler Beschleunigung bis zum Erreichen der programmierten Vorschubgeschwindigkeit (Beschleunigung ohne Ruckbegrenzung).

● SOFT, SOFTA

Die Einzelachsen bzw. die Bahnachsen verfahren mit stetiger Beschleunigung bis zum Erreichen der programmierten Vorschubgeschwindigkeit (Beschleunigung mit Ruckbegrenzung).

● DRIVE, DRIVEA

Die Einzelachsen bzw. die Bahnachsen verfahren mit maximaler Beschleunigung bis zu einer projektierten Geschwindigkeitsgrenze (MD-Einstellung!). Danach erfolgt eine Beschleunigungsreduktion (MD-Einstellung!) bis zum Erreichen der programmierten Vorschubgeschwindigkeit.

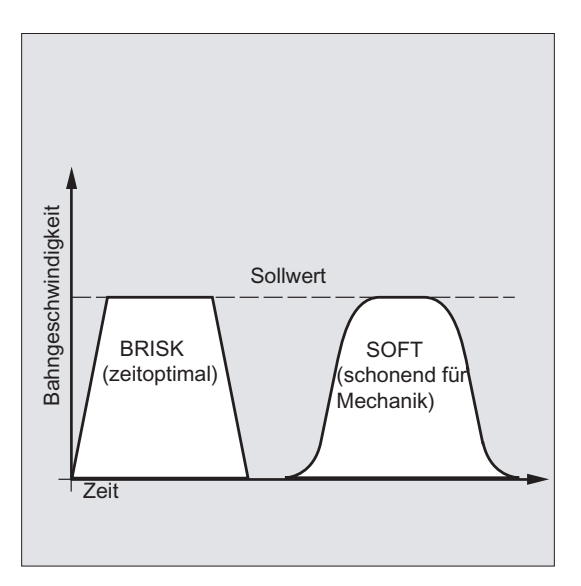

Bild 8-1 Verlauf der Bahngeschwindigkeit bei BRISK und SOFT

8.3 Beschleunigungsverhalten

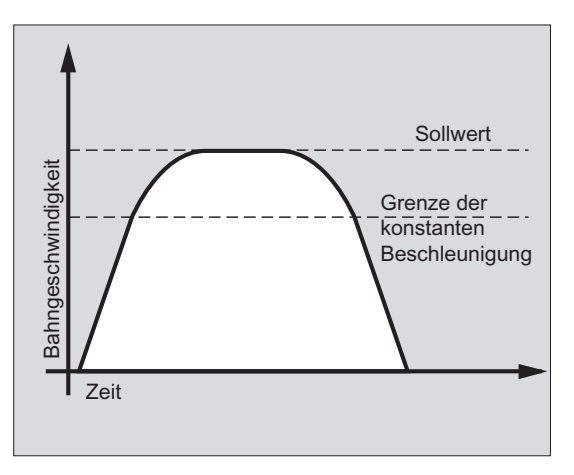

Bild 8-2 Verlauf der Bahngeschwindigkeit bei DRIVE

# **Syntax**

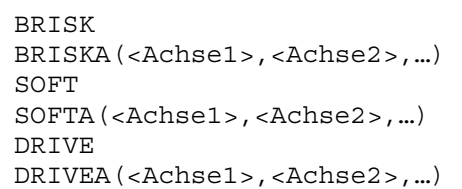

# Bedeutung

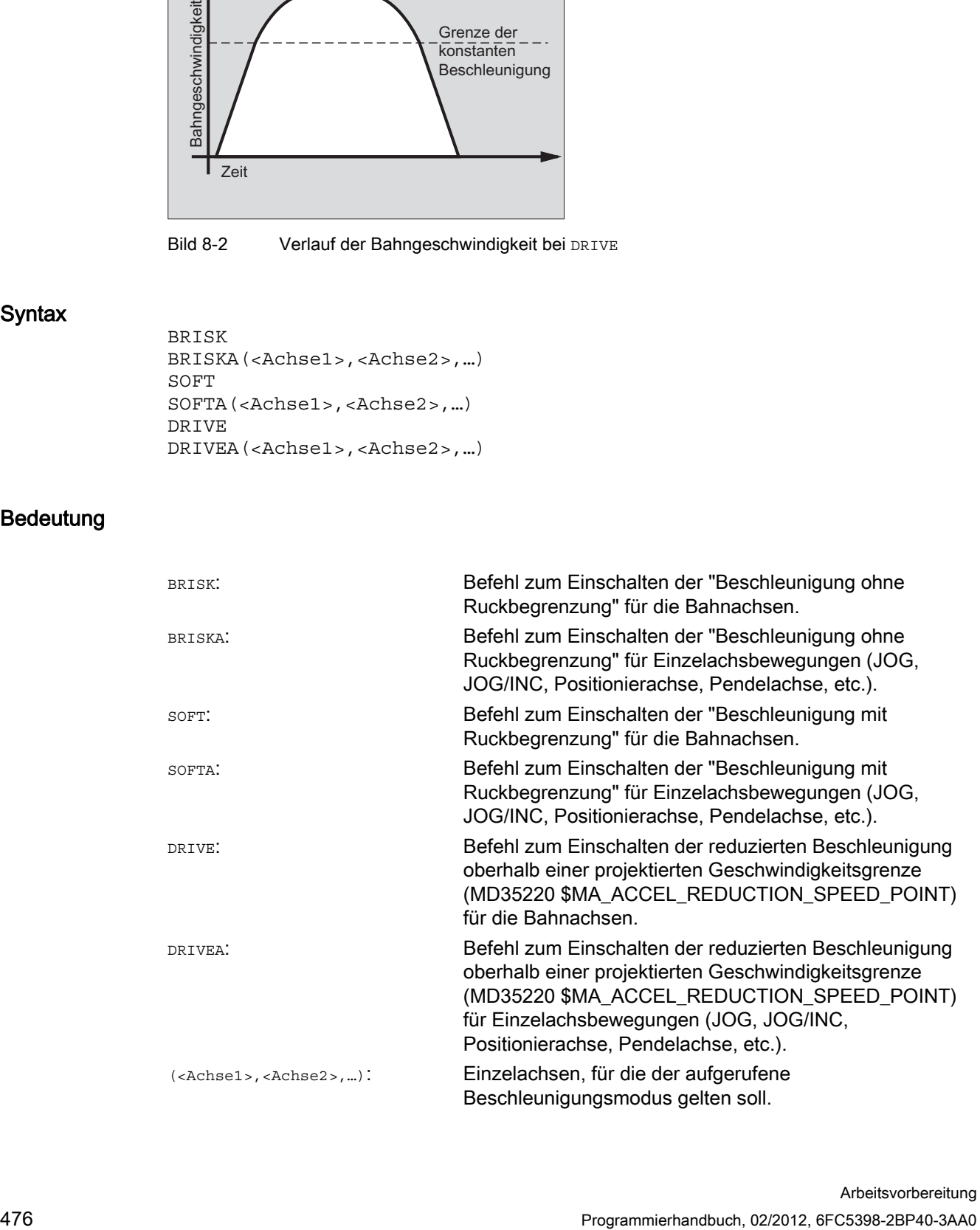

# Randbedingungen

### Wechsel des Beschleunigungsmodus während Bearbeitung

Wenn in einem Teileprogramm der Beschleunigungsmodus während der Bearbeitung gewechselt wird (BRISK ↔ SOFT), dann erfolgt auch bei Bahnsteuerbetrieb am Übergang ein Satzwechsel mit Genauhalt am Satzende.

### Beispiele

# Beispiel 1: SOFT und BRISKA

**Programmcode** 

```
N10 G1 X… Y… F900 SOFT 
N20 BRISKA(AX5,AX6)
```
# Beispiel 2: DRIVE und DRIVEA

```
Programmcode 
N05 DRIVE 
N10 G1 X… Y… F1000 
N20 DRIVEA (AX4, AX6) 
...
```
### Literatur

Funktionshandbuch Grundfunktionen; Beschleunigung (B2)

8.3 Beschleunigungsverhalten

# 8.3.2 Beeinflussung der Beschleunigung bei Folgeachsen (VELOLIMA, ACCLIMA, JERKLIMA)

# Funktion

Bei Achskopplungen (Tangentiale Nachführung, Mitschleppen, Leitwertkopplung, Elektronisches Getriebe; siehe "[Achskopplungen](#page-514-0) (Seite [515\)](#page-514-1)") werden Folgeachsen/ spindeln abhängig von einer oder mehreren Leitachsen/-spindeln verfahren.

Die Dynamikbegrenzungen der Folgeachsen/-spindeln können mit den Funktionen VELOLIMA, ACCLIMA und JERKLIMA aus dem Teileprogramm oder aus Synchronaktionen beeinflusst werden, auch bei bereits aktiver Achskopplung.

#### Hinweis

Die Funktion JERKLIMA ist nicht für alle Kopplungsarten verfügbar.

#### Literatur:

- Funktionshandbuch Sonderfunktionen; Achskopplungen (M3)
- Funktionshandbuch Erweiterungsfunktionen; Synchronspindel (S3)

#### Hinweis

### Verfügbarkeit bei SINUMERIK 828D

Die Funktionen VELOLIMA, ACCLIMA und JERKLIMA können bei SINUMERIK 828D nur in Verbindung mit der Funktion "Mitschleppen" verwendet werden!

### Syntax

```
VELOLIMA(<Achse>)=<Wert> 
ACCLIMA(<Achse>)=<Wert> 
JERKLIMA(<Achse>)=<Wert>
```
# Bedeutung

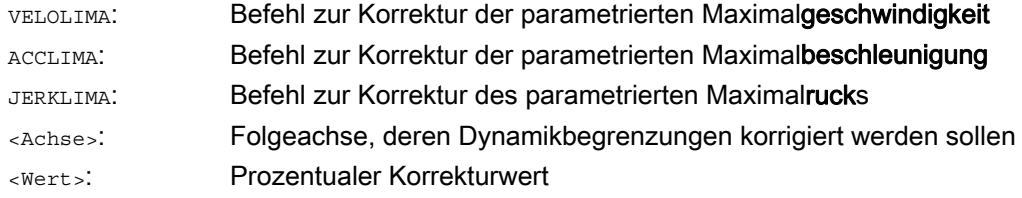

# Beispiele

# Beispiel 1: Korrektur der Dynamikbegrenzungen für eine Folgeachse (AX4)

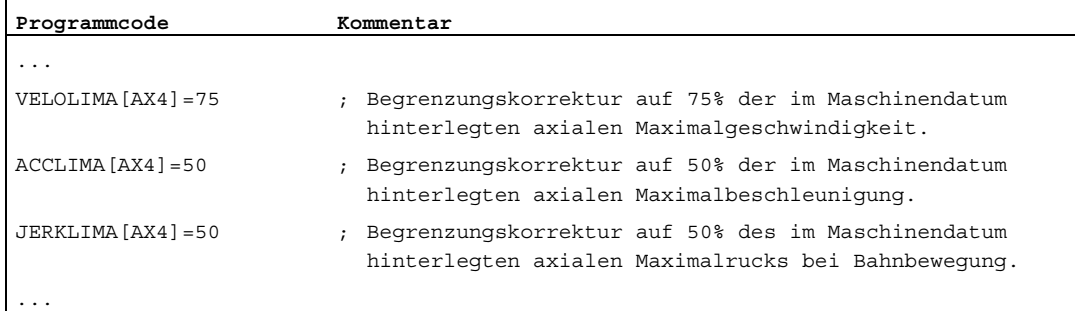

#### Beispiel 2: Elektronisches Getriebe

Achse 4 wird über eine Kopplung "Elektronisches Getriebe" an Achse X gekoppelt. Das Beschleunigungsvermögen der Folgeachse wird auf 70 % der maximalen Beschleunigung begrenzt. Die maximal zulässige Geschwindigkeit wird auf 50 % der maximalen Geschwindigkeit begrenzt. Nach erfolgter Einschaltung der Kopplung wird die maximal zulässige Geschwindigkeit wieder auf 100 % gesetzt.

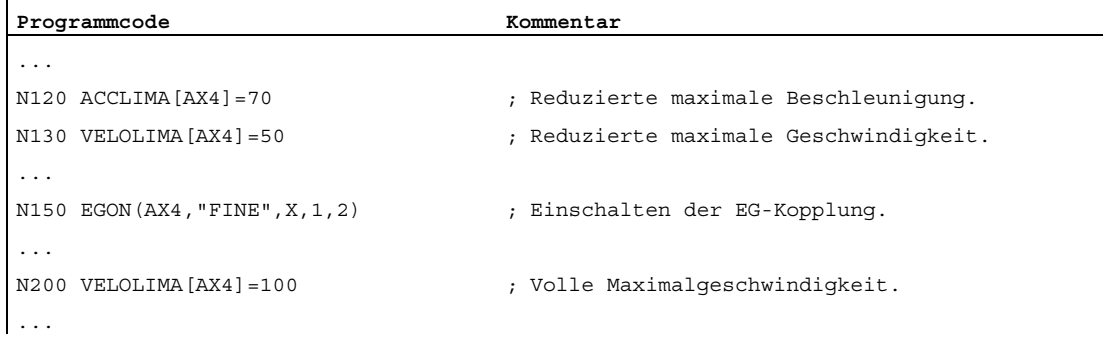

#### Beispiel 3: Leitwertkopplung per statische Synchronaktion beeinflussen

Achse 4 wird mittels Leitwertkopplung an X gekoppelt. Das Beschleunigungsverhalten wird per statische Synchronaktion 2 ab Position 100 auf 80 % begrenzt.

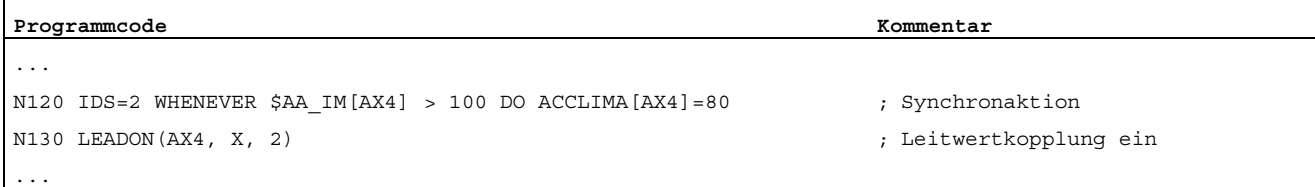

8.3 Beschleunigungsverhalten

# 8.3.3 Aktivierung von Technologie-spezifischen Dynamikwerten (DYNNORM, DYNPOS, DYNROUGH, DYNSEMIFIN, DYNFINISH)

# Funktion

Mittels der G-Gruppe "Technologie" kann für 5 unterschiedliche technologische Bearbeitungsschritte die dazu passende Dynamik aktiviert werden.

Dynamikwerte und G-Befehle sind projektierbar und damit von Maschinendateneinstellungen abhängig (→ Maschinenhersteller!).

#### Literatur:

Funktionshandbuch Grundfunktionen; Bahnsteuerbetrieb, Genauhalt, LookAhead (B1)

# **Syntax**

# Dynamikwerte aktivieren:

DYNNORM DYNPOS DYNROUGH DYNSEMIFIN DYNFINISH

#### Hinweis

Die Dynamikwerte werden bereits in dem Satz wirksam, in dem der zugehörige G-Befehl programmiert wird. Es folgt kein Bearbeitungsstopp.

### Bestimmtes Feldelement lesen oder schreiben:

 $R < m > = $MA$ ... $[n, X]$  $$MA...[n,X]=$ 

# Bedeutung

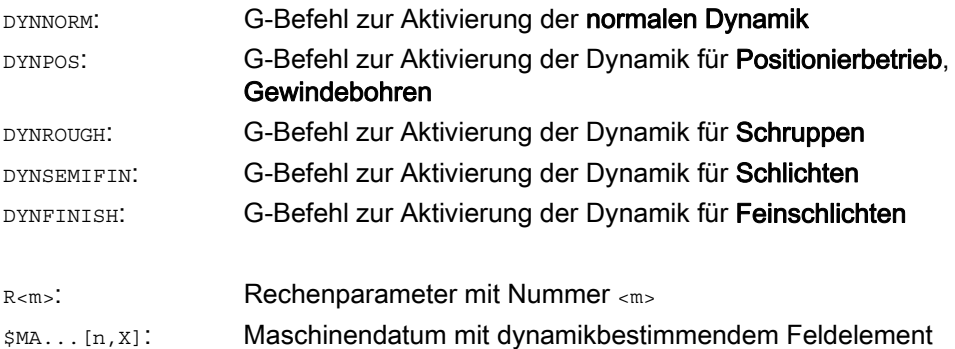

# Bahnverhalten 8.3 Beschleunigungsverhalten

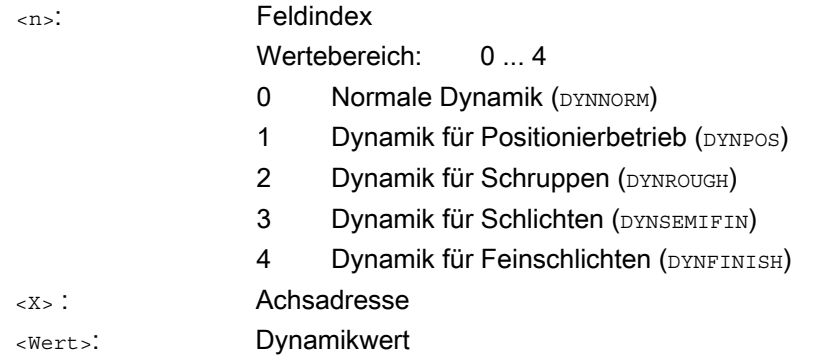

# Beispiele

# Beispiel 1: Dynamikwerte aktivieren

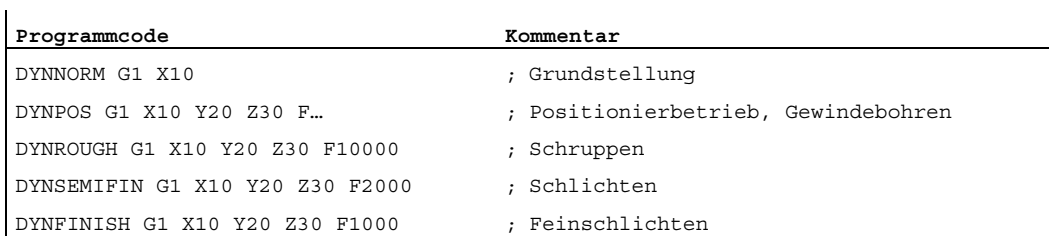

# Beispiel 2: Bestimmtes Feldelement lesen oder schreiben

Maximale Beschleunigung für das Schruppen, Achse X.

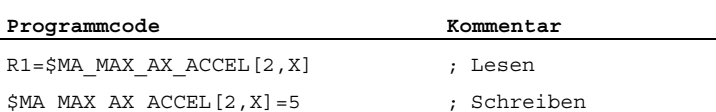

8.4 Fahren mit Vorsteuerung (FFWON, FFWOF)

# 8.4 Fahren mit Vorsteuerung (FFWON, FFWOF)

### Funktion

Durch die Vorsteuerung wird der geschwindigkeitsabhängige Nachlaufweg beim Bahnfahren gegen Null reduziert. Fahren mit Vorsteuerung ermöglicht höhere Bahngenauigkeit und damit bessere Fertigungsergebnisse.

#### **Syntax**

FFWON FFWOF

# Bedeutung

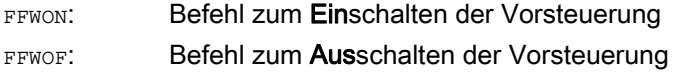

#### Hinweis

Über Maschinendaten wird die Art der Vorsteuerung festgelegt und welche Bahnachsen vorgesteuert verfahren werden sollen.

Standard: Geschwindigkeitsabhängige Vorsteuerung

Option: Beschleunigungsabhängige Vorsteuerung

# Beispiel

**Programmcode** 

N10 FFWON N20 G1 X… Y… F900 SOFT 8.5 Programmierbare Konturgenauigkeit (CPRECON, CPRECOF)

# 8.5 Programmierbare Konturgenauigkeit (CPRECON, CPRECOF)

#### Funktion

Die Funktion "Programmierbare Konturgenauigkeit" reduziert den Bahnfehler an gekrümmten Konturen durch automatische Anpassung der Geschwindigkeit.

Die einzuhaltende Konturgenauigkeit wird abhängig von der Projektierung der Maschine (MD20470 \$MC\_MC\_CPREC\_WITH\_FFW; siehe Angaben des Maschinenherstellers) entweder über das Settingdatum \$SC\_CONTPREC oder über die programmierte Konturtoleranz CTOL vorgegeben. Je kleiner der Wert und je kleiner der K<sub>V</sub>-Faktor der Geometrieachsen, umso stärker wird der Bahnvorschub auf gekrümmten Konturen abgesenkt.

Die Funktion "Programmierbare Konturgenauigkeit" wird über die Anweisungen CPRECON und CPRECOF im NC-Programm ein- bzw. ausgeschaltet.

#### **Syntax**

CPRECON ... CPRECOF

### Bedeutung

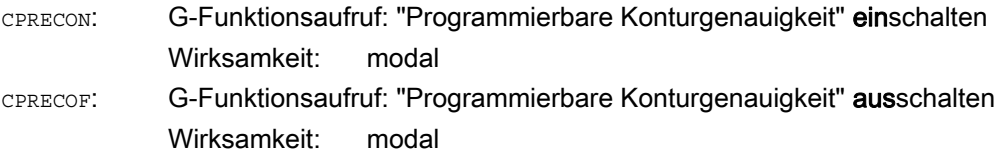

CPRECON und CPRECOF bilden zusammen die G-Funktionsgruppe 39 (Programmierbare Konturgenauigkeit).

#### Hinweis

Über das Settingdatum \$SC\_MINFEED (Mindestbahnvorschub bei CPRECON) kann der Anwender eine Mindestgeschwindigkeit für den Bahnvorschub vorgeben.

Der Vorschub wird nicht unter diesen Wert begrenzt, es sei denn, ein niedrigerer F-Wert wurde programmiert oder die dynamischen Begrenzungen der Achsen erzwingen eine niedrigere Bahngeschwindigkeit.

#### Hinweis

Die Funktion "Programmierbare Konturgenauigkeit" betrachtet nur die Geometrieachsen der Bahn. Auf die Geschwindigkeiten von Positionierachsen hat sie keinen Einfluss.

ï

8.5 Programmierbare Konturgenauigkeit (CPRECON, CPRECOF)

# Beispiel

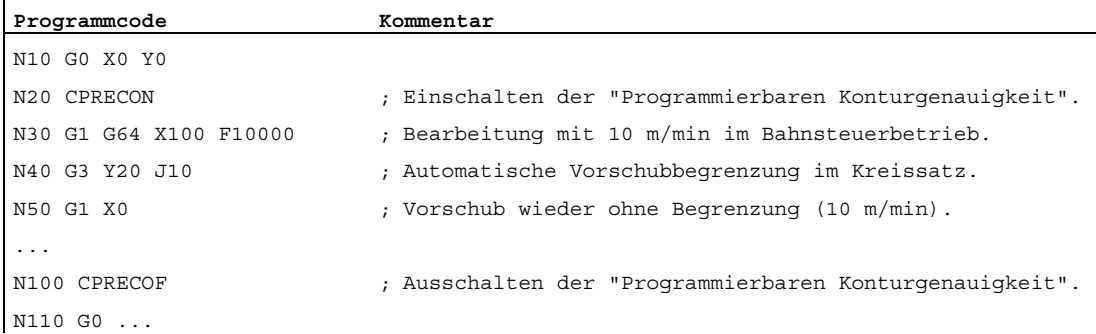

# **Literatur**

Zur Programmierung von CTOL siehe ["Programmierbare Kontur-/Orientierungtoleranz](#page-508-0)  [\(CTOL, OTOL, ATOL\)](#page-508-0) (Seite [509\)](#page-508-0)"

Für ausführlichere Informationen zur Funktion "Programmierbare Konturgenauigkeit" siehe:

Funktionshandbuch Sonderfunktionen; Konturtunnel-Überwachung (K6), Kapitel: "Programmierbare Konturgenauigkeit"

8.6 Programmablauf mit Vorlaufspeicher (STOPFIFO, STARTFIFO, FIFOCTRL, STOPRE)

# 8.6 Programmablauf mit Vorlaufspeicher (STOPFIFO, STARTFIFO, FIFOCTRL, STOPRE)

# Funktion

Je nach Ausbaustufe verfügt die Steuerung über eine bestimmte Menge sog. Vorlaufspeicher, die fertig aufbereitete Sätze vor der Abarbeitung speichern und im Fertigungsablauf als schnelle Satzfolgen ausgeben. Hierdurch lassen sich kurze Wege mit hohen Geschwindigkeiten abfahren. Soweit die Restzeit der Steuerung es zulässt, wird der Vorlaufspeicher grundsätzlich gefüllt.

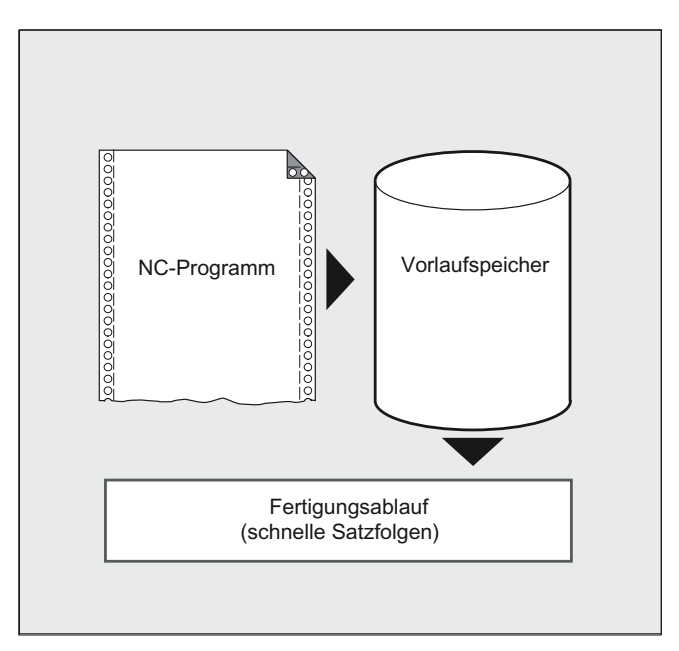

#### Bearbeitungsabschnitt kennzeichnen

Der Bearbeitungsabschnitt, der im Vorlaufspeicher zwischengespeichert werden soll, wird im Teileprogramm am Anfang mit STOPFIFO und am Ende mit STARTFIFO gekennzeichnet. Die Abarbeitung der aufbereiteten und zwischengespeicherten Sätze beginnt erst nach dem Befehl STARTFIFO oder wenn der Vorlaufspeicher voll ist.

### Automatische Vorlaufspeichersteuerung

Die automatische Vorlaufspeichersteuerung wird mit dem Befehl FIFOCTRL aufgerufen. FIFOCTRL wirkt zunächst genauso wie STOPFIFO. Bei jeder Programmierung wird gewartet, bis der Vorlaufspeicher voll ist, dann beginnt die Abarbeitung. Unterschiedlich ist dagegen das Verhalten beim Leerlaufen des Vorlaufspeichers: mit FIFOCTRL wird ab einem Füllstand von 2/3 die Bahngeschwindigkeit zunehmend reduziert, um ein komplettes Leerlaufen und ein Abbremsen bis zum Stillstand zu verhindern.

### Vorlaufstopp

Die Satzaufbereitung und -zwischenspeicherung wird angehalten, wenn im Satz der Befehl STOPRE programmiert ist. Der nachfolgende Satz wird erst dann ausgeführt, wenn alle vorher aufbereiteten und gespeicherten Sätze vollständig abgearbeitet sind. Der vorherige Satz wird im Genauhalt angehalten (wie G9).

8.6 Programmablauf mit Vorlaufspeicher (STOPFIFO, STARTFIFO, FIFOCTRL, STOPRE)

# **Syntax**

Tabelle 8- 1 Bearbeitungsabschnitt kennzeichnen:

STOPFIFO ... STARTFIFO

Tabelle 8- 2 Automatische Vorlaufspeichersteuerung:

... FIFOCTRL ...

Tabelle 8- 3 Vorlaufstopp:

... STOPRE ...

#### Hinweis

Die Befehle STOPFIFO, STARTFIFO, FIFOCTRL und STOPRE müssen im eigenen Satz programmiert werden.

### Bedeutung

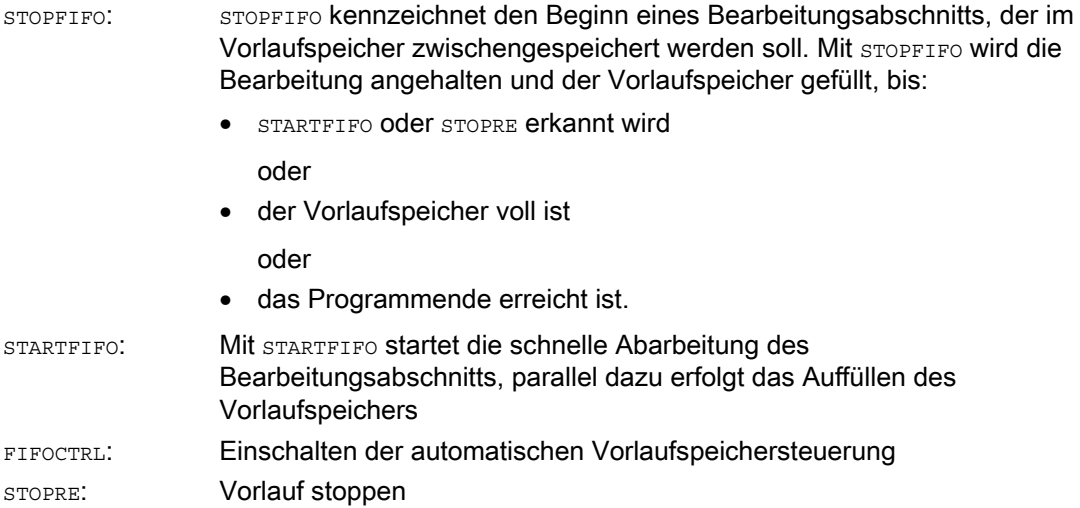

8.6 Programmablauf mit Vorlaufspeicher (STOPFIFO, STARTFIFO, FIFOCTRL, STOPRE)

#### Hinweis

Das Auffüllen des Vorlaufspeichers wird nicht ausgeführt bzw. unterbrochen, wenn der Bearbeitungsabschnitt Befehle enthält, die einen ungepufferten Betrieb erzwingen (Referenzpunktfahren, Messfunktionen, …).

#### Hinweis

Beim Zugriff auf Zustandsdaten der Maschine (\$SA...) erzeugt die Steuerung internen Vorlaufstopp.

#### Ί VORSICHT

Bei eingeschalteter Werkzeugkorrektur und bei Spline-Interpolationen sollte kein STOPRE programmiert werden, da sonst zusammengehörige Satzfolgen unterbrochen werden.

# Beispiel: Vorlauf stoppen

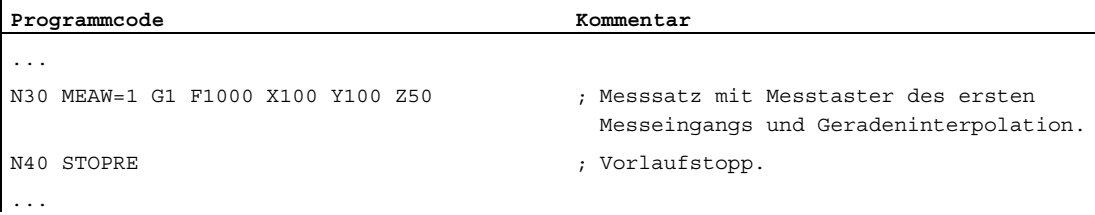

8.7 Bedingt unterbrechbare Programmabschnitte (DELAYFSTON, DELAYFSTOF)

# 8.7 Bedingt unterbrechbare Programmabschnitte (DELAYFSTON, DELAYFSTOF)

#### Funktion

Bedingt unterbrechbare Teileprogrammabschnitte werden Stop-Delay-Bereiche genannt Innerhalb bestimmter Programmabschnitte soll nicht angehalten werden und auch der Vorschub nicht verändert werden. Im Wesentlichen sollen kurze Programmabschnitte, die z. B. zur Herstellung eines Gewindes dienen, vor fast allen Stopp-Ereignissen geschützt werden. Ein etwaiger Stopp wirkt erst, nachdem der Programmabschnitt zu Ende bearbeitet worden ist.

#### **Syntax**

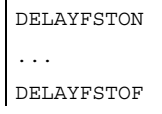

#### Hinweis

Die Befehle DELAYFSTON und DELAYFSTOF stehen allein in einer Teileprogrammzeile.

### Bedeutung

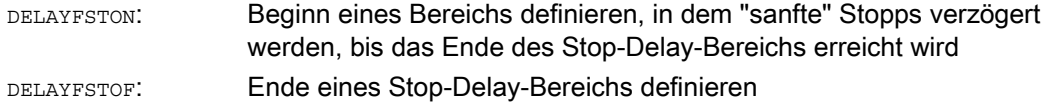

#### Hinweis

DELAYFSTON und DELAYFSTOF sind nur in Teileprogrammen, nicht jedoch in Synchronaktionen zulässig.

#### Hinweis

Bei MD11550 \$MN\_STOP\_MODE\_MASK Bit 0 = 0 (Default) wird ein Stop-Delay-Bereich implizit definiert, wenn G331/G332 aktiv ist und eine Bahnbewegung bzw. G4 programmiert ist. 8.7 Bedingt unterbrechbare Programmabschnitte (DELAYFSTON, DELAYFSTOF)

# Beispiele

Beispiel 1: Verschachtelung von Stop-Delay-Bereichen in zwei Programmebenen

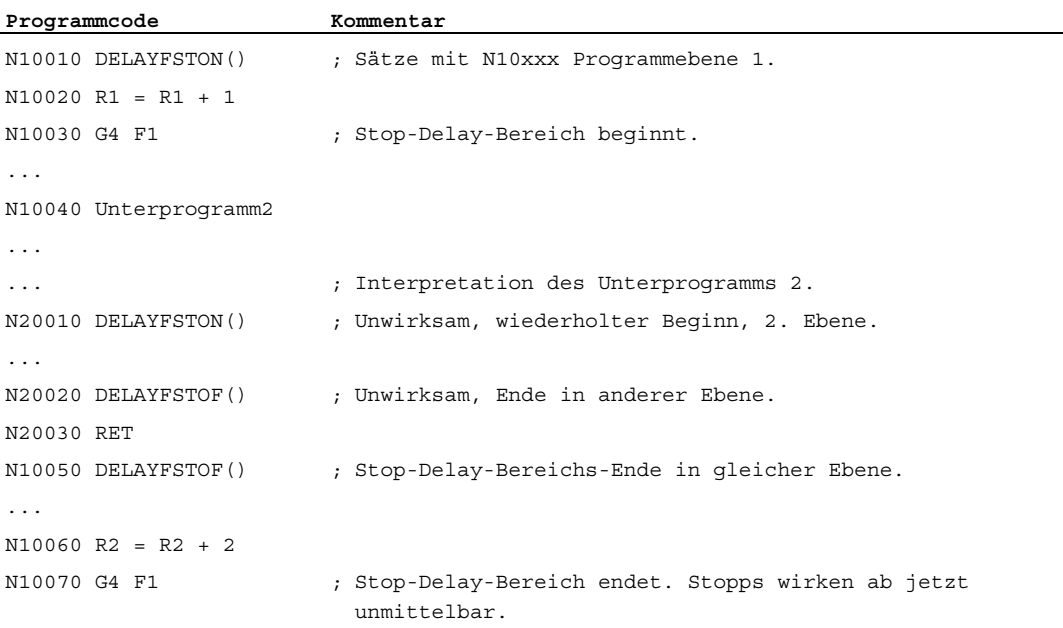

# Beispiel 2

In einer Schleife wird folgender Programmblock wiederholt:

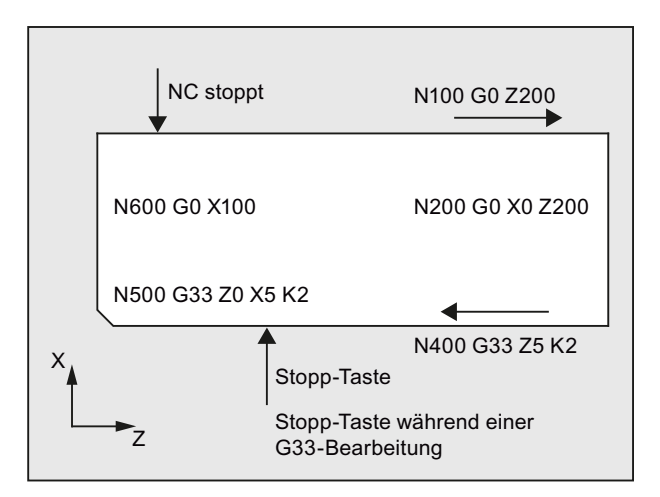

Im Bild ist erkennbar, dass der Anwender im Stop-Delay-Bereich "Stopp" drückt, und die NC beginnt den Bremsvorgang außerhalb des Stop-Delay-Bereichs, d. h. im Satz N100. Damit kommt die NC im vorderen Bereich von N100 zum Halten.

```
Programmcode 
... 
N99 MY_LOOP: 
N100 G0 Z200
```
8.7 Bedingt unterbrechbare Programmabschnitte (DELAYFSTON, DELAYFSTOF)

# **Programmcode**

```
N200 G0 X0 Z200 
N300 DELAYFSTON() 
N400 G33 Z5 K2 M3 S1000 
N500 G33 Z0 X5 K3 
N600 G0 X100 
N700 DELAYFSTOF() 
N800 GOTOB MY_LOOP
```
### Weitere Informationen

#### Stopp-Ereignisse

Im Stop-Delay-Bereich wird eine Veränderung des Vorschubs und Vorschubsperre ignoriert. Sie wirken erst nach dem Stop-Delay-Bereich.

Die Stopp-Ereignisse werden unterschieden in:

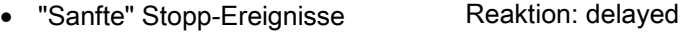

• "Harte" Stopp-Ereignisse Reaktion: immediate

Auswahl einiger Stopp-Ereignisse, die zumindest kurzfristig stoppen:

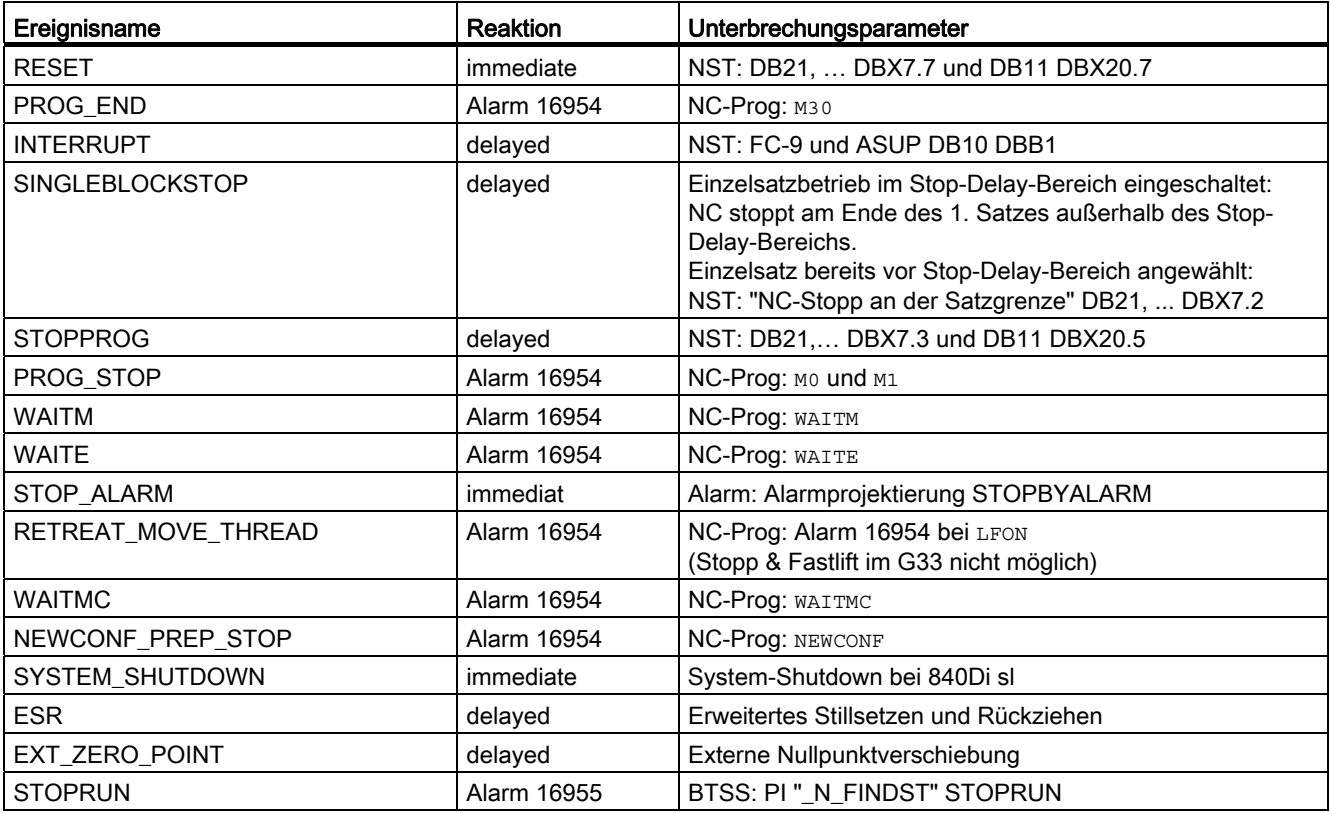

8.7 Bedingt unterbrechbare Programmabschnitte (DELAYFSTON, DELAYFSTOF)

Erklärung der Reaktionen:

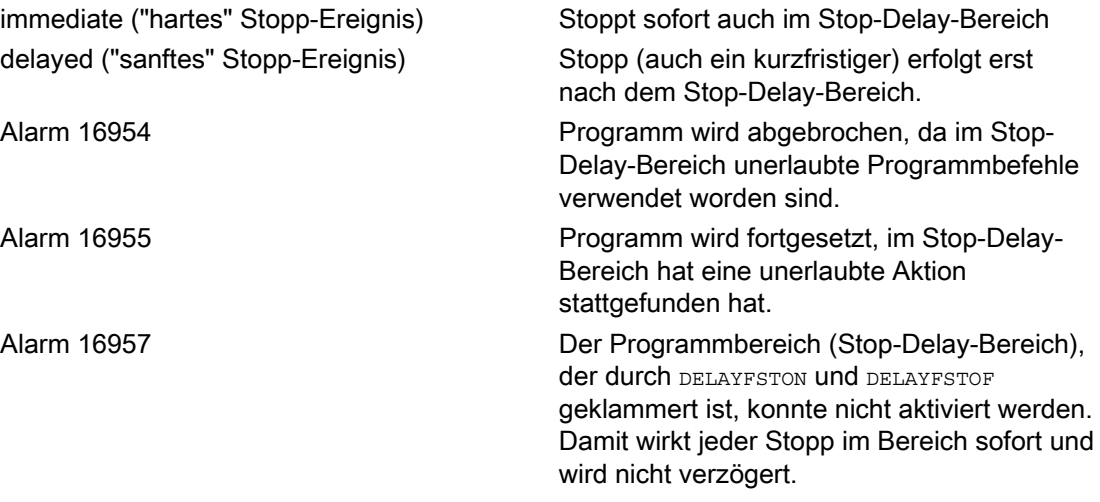

Eine Zusammenfassung weiterer Reaktionen auf Stopp-Ereignisse siehe: Literatur:

Funktionshandbuch Grundfunktionen; BAG, Kanal, Programmbetrieb, Reset-Verhalten (K1)

#### Vorteile des Stop-Delay-Bereichs

Ein Programmabschnitt wird ohne Geschwindigkeitseinbruch bearbeitet.

Bricht der Anwender, nachdem gestoppt ist, das Programm mit RESET ab, so ist der abgebrochene Programmsatz nach dem geschützten Bereich. Dieser Programmsatz eignet sich dann als Suchziel für einen nachfolgenden Suchlauf.

Solange ein Stop-Delay-Bereich bearbeitet wird werden folgende Hauptlaufachsen nicht gestoppt:

- Kommandoachsen und
- Positionierachsen die mit POSA verfahren

Der Teileprogrammbefehl G4 ist im Stop-Delay-Bereich zulässig, dagegen sind andere Teileprogrammbefehle, die zu einem vorübergehenden Stopp führen (z. B WAITM) nicht zulässig.

G4 macht, wie eine Bahnbewegung, den Stop-Delay-Bereich wirksam bzw. hält seine Wirksamkeit aufrecht.

Beispiel: Vorschub Eingriffe

Wird der Override vor dem Stop-Delay-Bereich auf 6% gesenkt, so wird der Override im Stop-Delay-Bereich wirksam.

Wird der Override im Stop-Delay-Bereich von 100% auf 6% abgesenkt, so wird der Stop-Delay-Bereich mit 100% zu Ende gefahren und danach wird mit 6% weitergefahren.

Die Vorschubsperre wirkt im Stop-Delay-Bereich nicht, erst nach dem Verlassen des Stop-Delay-Bereichs wird angehalten.

8.7 Bedingt unterbrechbare Programmabschnitte (DELAYFSTON, DELAYFSTOF)

### Überlappung / Schachtelung

Überschneiden sich zwei Stop-Delay-Bereiche, einer aus den Sprachbefehlen und der andere aus dem Maschinendatum MD11550 \$MN\_STOP\_MODE\_MASK, so wird der größtmögliche Stop-Delay-Bereich gebildet.

Folgende Punkte regeln das Zusammenspiel der Sprachbefehle DELAYFSTON und DELAYFSTOF mit Verschachtelungen und dem Unterprogrammende:

- Mit dem Ende des Unterprogramms, in dem DELAYFSTON gerufen wurde, wird implizit DELAYFSTOF aktiviert.
- DELAYFSTON in einem Stop-Delay-Bereich bleibt ohne Wirkung.
- Ruft Unterprogramm 1 in einem Stop-Delay-Bereich Unterprogramm 2, so ist Unterprogramm 2 komplett ein Stop-Delay-Bereich. Insbesondere ist DELAYFSTOF in Unterprogramm 2 wirkungslos.

#### Hinweis

REPOSA ist ein Unterprogrammende und DELAYFSTON wird in jedem Fall abgewählt.

Trifft ein "hartes" Stopp-Ereignis auf den "Stop-Delay-Bereich", so wird der "Stop-Delay-Bereich" komplett abgewählt! Das heißt, tritt in diesem Programmabschnitt ein weiterer beliebiger Stopp auf, so wird sofort angehalten. Erst eine Neuprogrammierung (erneutes DELAYFSTON) lässt einen neuen Stop-Delay-Bereich beginnen.

Wird die Stopp-Taste vor dem Stop-Delay-Bereich gedrückt und der NCK muss zum Bremsen in den Stop-Delay-Bereich einfahren, so stoppt der NCK im Stop-Delay-Bereich und der Stop-Delay-Bereich bleibt abgewählt!

Wird ein Stop-Delay-Bereich mit Override 0% betreten, so wird der Stop-Delay-Bereich nicht akzeptiert!

Dies gilt für alle "sanften" Stopp-Ereignisse.

Mit STOPALL kann im Stop-Delay-Bereich gebremst werden. Mit einem STOPALL werden aber alle anderen Stopp-Ereignisse sofort aktiv, die bislang verzögert worden sind.

#### Systemvariablen

Ein Stop-Delay-Bereich kann mit \$P\_DELAYFST im Teileprogramm erkannt werden. Ist Bit 0 der Systemvariablen auf 1 gesetzt, so befindet sich die Teileprogrammbearbeitung zu diesem Zeitpunkt in einem Stop-Delay-Bereich.

Ein Stop-Delay-Bereich kann mit \$AC\_DELAYFST in Synchronaktionen erkannt werden. Ist Bit 0 der Systemvariablen auf 1 gesetzt, so befindet sich die Teileprogrammbearbeitung zu diesem Zeitpunkt in einem Stop-Delay-Bereich.

#### Kompatibilität

Die Vorbesetzung des Maschinendatums MD11550 \$MN\_STOP\_MODE\_MASK Bit 0 = 0 bewirkt impliziten Stop-Delay-Bereich während der G-Code-Gruppe G331/G332 und wenn eine Bahnbewegung bzw. G4 programmiert ist.

Bit 0 = 1 ermöglicht Stopp während der G-Code-Gruppe G331/G332 und wenn eine Bahnbewegung bzw. G4 programmiert ist. Zur Definition eines Stop-Delay-Bereichs müssen die Befehle DELAYFSTON/DELAYFSTOF benutzt werden.

8.8 Programmstelle für SERUPRO verhindern (IPTRLOCK, IPTRUNLOCK)

# 8.8 Programmstelle für SERUPRO verhindern (IPTRLOCK, IPTRUNLOCK)

### Funktion

Für bestimmte komplizierte mechanische Situationen an der Maschine ist es erforderlich, den Satzsuchlauf SERUPRO zu verhindern. Mit einem programmierbaren Unterbrechungszeiger besteht eine Eingriffsmöglichkeit, beim "Suchen auf der Unterbrechungsstelle", vor der suchunfähigen Stelle aufzusetzen. Es können auch suchunfähige Bereiche in Teileprogrammbereichen definiert werden, in denen die NCK noch nicht wieder einsteigen kann. Mit dem Programmabbruch vermerkt der NCK den zuletzt verarbeiteten Satz, auf den über die Bedienoberfläche HMI gesucht werden kann.

#### **Syntax**

IPTRLOCK IPTRUNLOCK

Die Befehle stehen allein in einer Teleprogrammzeile und ermöglichen einen programmierbaren Unterbrechungszeiger

#### Bedeutung

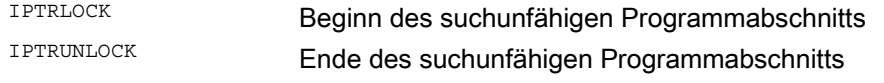

Beide Befehle sind nur in Teileprogrammen, nicht jedoch in Synchronaktionen zulässig.

#### Beispiel

Verschachtelung suchunfähiger Programmabschnitte in zwei Programmebenen mit impliziten IPTRUNLOCK. Das implizite IPTRUNLOCK in Unterprogramm 1 beendet den suchunfähigen Bereich.

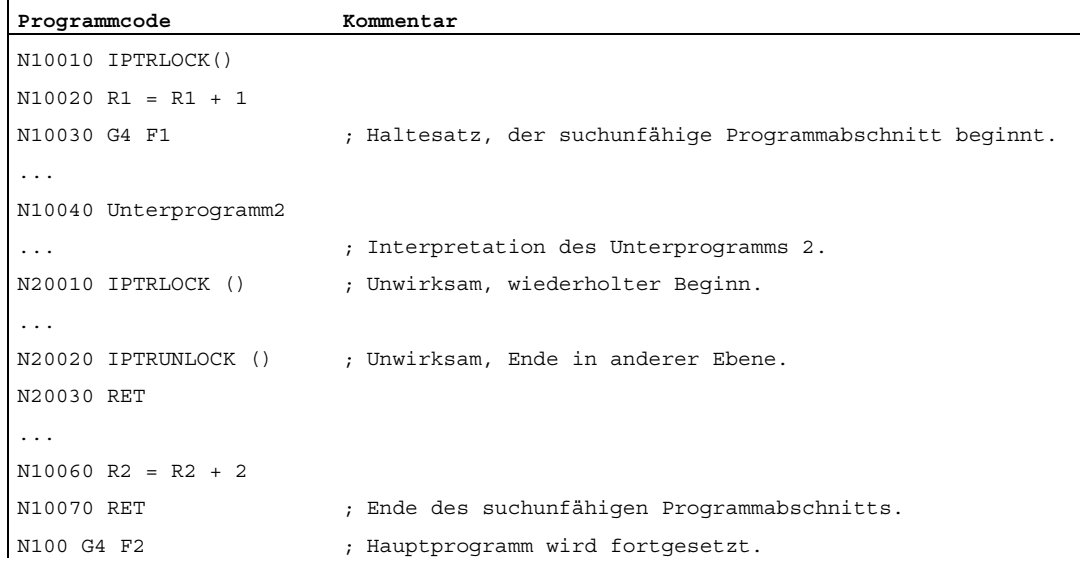

Eine Unterbrechung auf 100 liefert dann wieder der Unterbrechungszeiger.

8.8 Programmstelle für SERUPRO verhindern (IPTRLOCK, IPTRUNLOCK)

#### Suchunfähige Bereiche erfassen und suchen

Die suchunfähigen Programmabschnitte werden mit dem Sprachbefehlen IPTRLOCK und IPTRUNLOCK gekennzeichnet.

Der Befehl **IPTRLOCK** friert den Unterbrechungszeiger auf ein im Hauptlauf ausführbaren Einzelsatz (SBL1) ein. Dieser Satz wird im Folgenden als Haltesatz bezeichnet. Tritt nach IPTRLOCK ein Programmabbruch ein, so kann auf der Bedienoberfläche HMI nach diesen sogenannten Haltesatz gesucht werden.

### Auf den aktuellen Satz wieder aufsetzen

Der Unterbrechungszeiger wird mit IPTRUNLOCK für den nachfolgenden Programmabschnitt auf den aktuellen Satz zum Unterbrechungspunkt gesetzt werden.

Nach einem gefundenen Suchziel kann mit dem selben Haltesatz ein neues Suchziel wiederholt werden.

Ein vom Benutzer editierter Unterbrechungszeiger, muss über HMI wieder entfernt werden.

#### Regeln bei Schachtelung

Folgende Punkte regeln das Zusammenspiel der Sprachbefehle IPTRLOCK und IPTRUNLOCK mit Verschachtelungen und dem Unterprogrammende:

- 1. Mit dem Ende des Unterprogramms, in dem IPTRLOCK gerufen wurde, wird implizit IPTRUNLOCK aktiviert.
- 2. IPTRLOCK in einem suchunfähigen Bereich bleibt ohne Wirkung.
- 3. Ruft Unterprogramm1 in einem suchunfähigen Bereich Unterprogramm2, so bleibt Unterprogramm2 komplett suchunfähig. Insbesondere ist IPTRUNLOCK in Unterprogramm2 wirkungslos.

Weitere Informationen hierzu siehe /FB1/ Funktionshandbuch Grundfunktionen; BAG, Kanal, Programmbetrieb (K1).

#### Systemvariable

Ein suchunfähiger Bereich kann mit \$P\_IPTRLOCK im Teileprogramm erkannt werden.

#### Automatischer Unterbrechungszeiger

Die Funktion automatischer Unterbrechungszeiger legt automatisch eine vorher festgelegte Kopplungsart als suchunfähig fest. Mittels Maschinendatum wird für

- Elektronisches Getriebe bei EGON
- Axiale Leitwertkopplung bei LEADON

der automatische Unterbrechungszeiger aktiviert. Überschneiden sich der programmierte und der über Maschinendatum aktivierbare automatische Unterbrechungszeiger, so wird der größtmögliche suchunfähige Bereich gebildet.

8.9 Wiederanfahren an Kontur (REPOSA, REPOSL, REPOSQ, REPOSQA, REPOSH, REPOSHA, DISR, DISPR, RMI, R.

# 8.9 Wiederanfahren an Kontur (REPOSA, REPOSL, REPOSQ, REPOSQA, REPOSH, REPOSHA, DISR, DISPR, RMI, RMB, RME, RMN)

# Funktion

Wenn Sie während der Bearbeitung das laufende Programm unterbrechen und das Werkzeug freifahren – zum Beispiel wegen Werkzeugbruch oder weil Sie etwas nachmessen wollen – können Sie die Kontur an einem wählbaren Punkt programmgesteuert wieder anfahren.

Der REPOS-Befehl wirkt wie ein Unterprogramm-Rücksprung (z. B. über M17). Nachfolgende Sätze in der Interruptroutine werden nicht mehr ausgeführt.

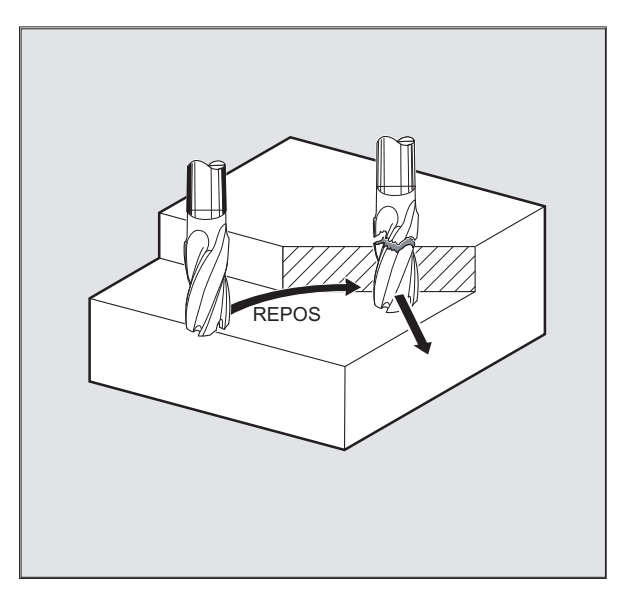

Zur Unterbrechung des Programmlaufs siehe auch "[Interruptroutine \(ASUP\)](#page-129-0) (Seite [130\)](#page-129-0)".

8.9 Wiederanfahren an Kontur (REPOSA, REPOSL, REPOSQ, REPOSQA, REPOSH, REPOSHA, DISR, DISPR, RMI, RMB, RME, RMN)

### **Syntax**

```
REPOSA RMI DISPR=… 
REPOSA RMB 
REPOSA RME 
REPOSA RMN 
REPOSL RMI DISPR=… 
REPOSL RMB 
REPOSL RME 
REPOSL RMN 
REPOSQ RMI DISPR=… DISR=… 
REPOSQ RMB DISR=… 
REPOSQ RME DISR=… 
REPOSQA DISR=… 
REPOSH RMI DISPR=… DISR=… 
REPOSH RMB DISR=… 
REPOSH RME DISR=… 
REPOSHA DISR=…
```
# Bedeutung

# Anfahrweg

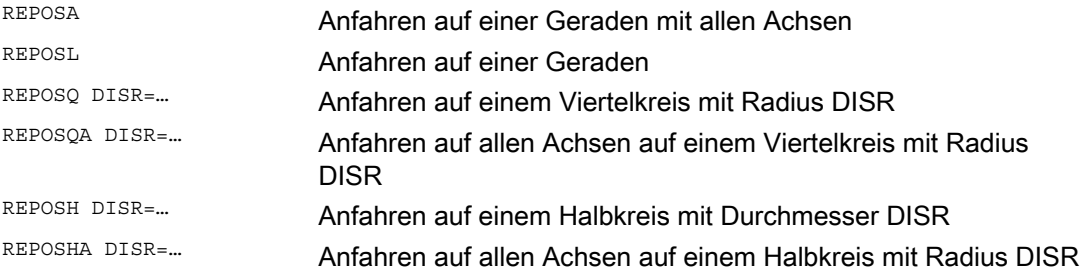

# Wiederanfahrpunkt

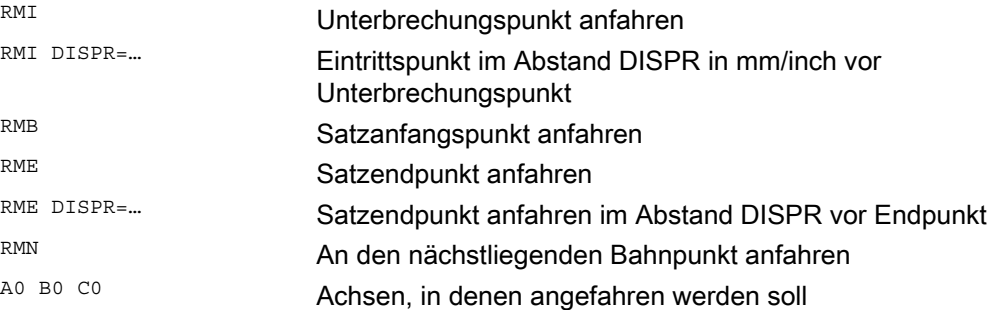

8.9 Wiederanfahren an Kontur (REPOSA, REPOSL, REPOSQ, REPOSQA, REPOSH, REPOSHA, DISR, DISPR, RMI, R.

### Beispiel: Anfahren auf einer Geraden anfahren, REPOSA, REPOSL

Das Werkzeug fährt den Wiederanfahrpunkt direkt auf einer Geraden an.

Mit REPOSA werden automatisch alle Achsen verfahren. Bei REPOSL können Sie die zu verfahrenden Achsen angeben.

Beispiel: REPOSL RMI DISPR=6 F400 oder REPOSA RMI DISPR=6 F400

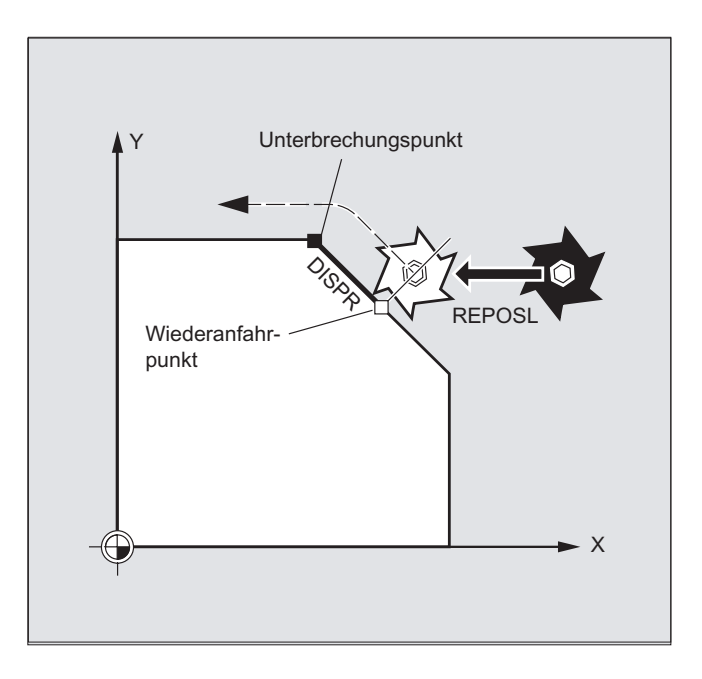

8.9 Wiederanfahren an Kontur (REPOSA, REPOSL, REPOSQ, REPOSQA, REPOSH, REPOSHA, DISR, DISPR, RMI, RMB, RME, RMN)

# Beispiel: Anfahren im Viertelkreis anfahren, REPOSQ, REPOSQA

Das Werkzeug fährt den Wiederanfahrpunkt auf einem Viertelkreis mit Radius DISR=... an. Den notwendigen Zwischenpunkt zwischen Start- und Wiederanfahrpunkt berechnet die Steuerung automatisch.

Beispiel: REPOSQ RMI DISR=10 F400

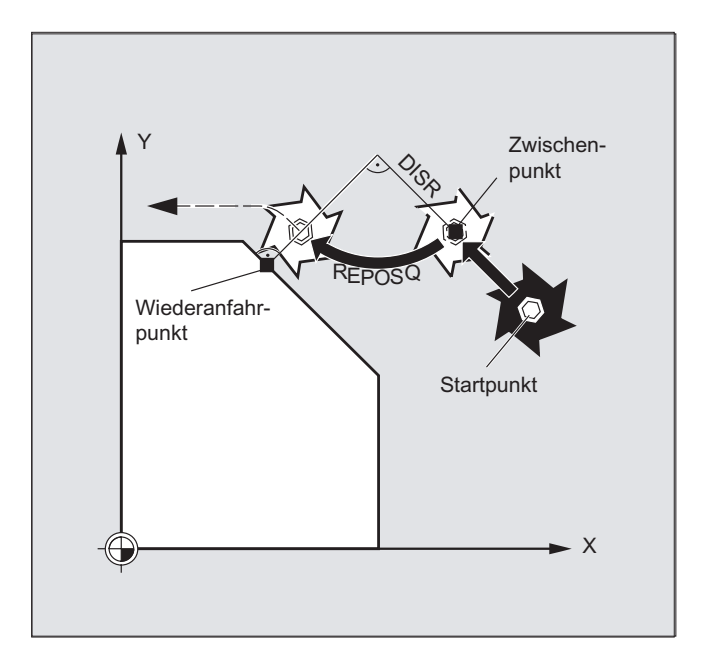

8.9 Wiederanfahren an Kontur (REPOSA, REPOSL, REPOSQ, REPOSQA, REPOSH, REPOSHA, DISR, DISPR, RMI, R.

# Beispiel: Werkzeug im Halbkreis anfahren, REPOSH, REPOSHA

Das Werkzeug fährt den Wiederanfahrpunkt auf einem Halbkreis mit Durchmesser DISR=... an. Den notwendigen Zwischenpunkt zwischen Start- und Wiederanfahrpunkt berechnet die Steuerung automatisch.

Beispiel: REPOSH RMI DISR=20 F400

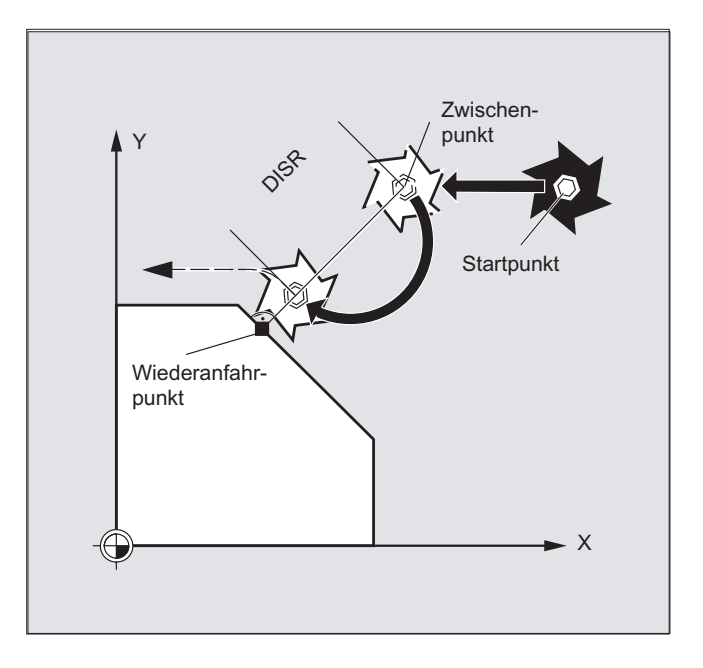

8.9 Wiederanfahren an Kontur (REPOSA, REPOSL, REPOSQ, REPOSQA, REPOSH, REPOSHA, DISR, DISPR, RMI, RMB, RME, RMN)

# Wiederanfahrpunkt festlegen (nicht für SERUPRO Anfahren mit RMN)

Bezogen auf den NC-Satz, in dem der Programm-Ablauf unterbrochen wurde, können Sie zwischen drei Wiederanfahrpunkten wählen:

- RMI, Unterbrechungspunkt
- RMB, Satzanfangspunkt bzw. letzter Endpunkt
- RME, Satzendpunkt

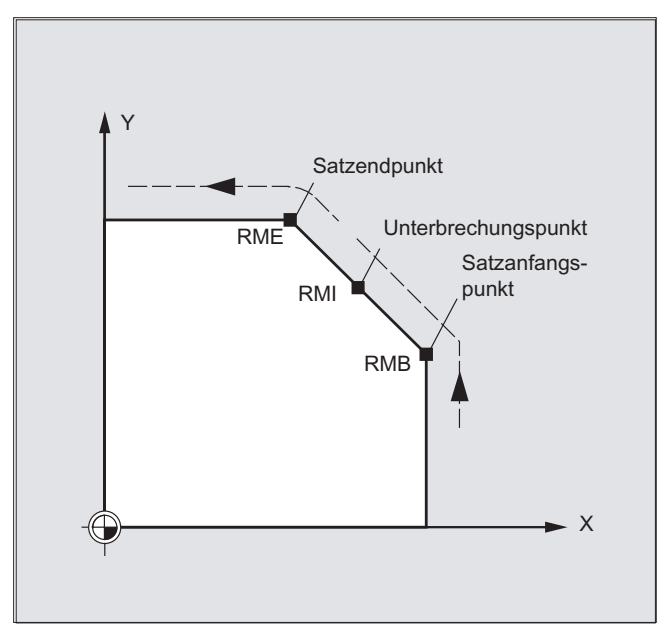

Mit RMI DISPR=... bzw. mit RME DISPR=... können Sie einen Wiederanfahrpunkt festlegen, der vor dem Unterbrechungspunkt bzw. vor dem Satzendpunkt liegt.

Mit DISPR=... beschreiben Sie den Konturweg in mm/inch, um den der Wiederanfahrpunkt vor dem Unterbrechungs- bzw. Endpunkt liegt. Dieser Punkt kann - auch für größere Werte maximal im Satzanfangspunkt liegen.

Wird kein DISPR=... programmiert, gilt DISPR=0 und damit der Unterbrechungspunkt (bei RMI) bzw. der Satzendpunkt (bei RME).

8.9 Wiederanfahren an Kontur (REPOSA, REPOSL, REPOSQ, REPOSQA, REPOSH, REPOSHA, DISR, DISPR, RMI, R

### Vorzeichen von DISPR

Das Vorzeichen von DISPR wird ausgewertet. Bei positivem Vorzeichen ist das Verhalten wie bisher.

Bei negativem Vorzeichen wird hinter dem Unterbrechungspunkt bzw. bei RMB hinter dem Startpunkt wieder aufgesetzt.

Der Abstand Unterbrechungspunkt-Aufsetzpunkt ergibt sich aus dem Betrag von DISPR. Dieser Punkt kann auch für betragsmäßig größere Werte maximal im Satzendpunkt liegen.

#### Anwendungsbeispiel:

Durch einen Sensor wird die Annäherung an eine Spannpratze erkannt. Es wird ein ASUP ausgelöst, mit dem die Spannpratze umfahren wird.

Anschließend wird mit negativem DISPR auf einen Punkt hinter der Spannpratze repositioniert und das Programm fortgesetzt.

# SERUPRO-Anfahren mit RMN

Wird bei der Bearbeitung an einer beliebigen Stelle ein Abbruch erzwungen, dann wird mit SERUPRO-Anfahren unter RMM der kürzeste Weg von der Abbruchstelle angefahren, um anschließend nur den Restweg abzuarbeiten. Dazu startet der Anwender ein SERUPRO-Vorgang auf den Unterbrechungssatz und positioniert mit den JOG-Tasten vor die schadhafte Stelle des Zielsatzes.

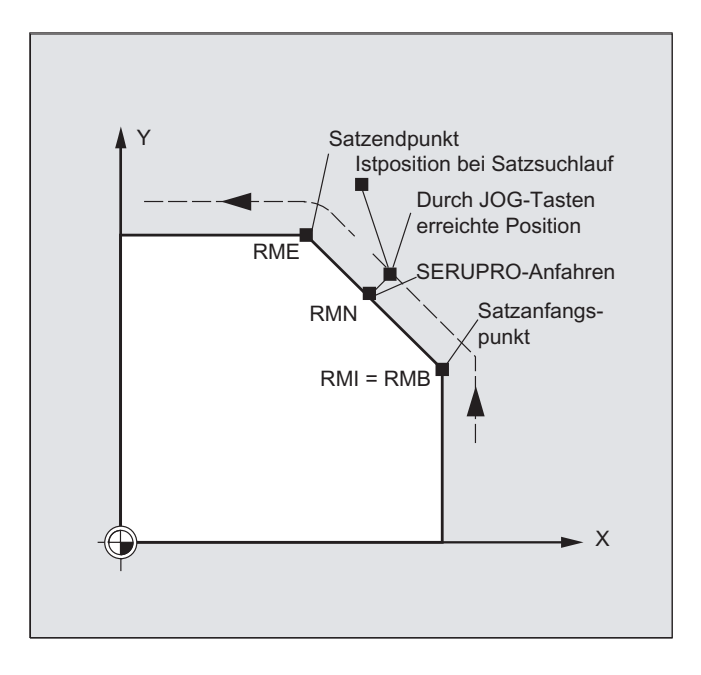

# Hinweis **SERUPRO**

Für SERUPRO ist RMI und RMB identisch. RMN ist nicht nur auf SERUPRO beschränkt, sondern allgemein gültig.

8.9 Wiederanfahren an Kontur (REPOSA, REPOSL, REPOSQ, REPOSQA, REPOSH, REPOSHA, DISR, DISPR, RMI, RMB, RME, RMN)

# Anfahren vom nächstliegenden Bahnpunkt RMN

Zum Interpretationszeitpunkt von REPOSA wird nach einer Unterbrechung der Wiederanfahrsatz mit RMN nicht noch einmal komplett begonnen, sondern nur der Restweg abgearbeitet. Es wird der nächstliegende Bahnpunkt des unterbrochenen Satzes angefahren.

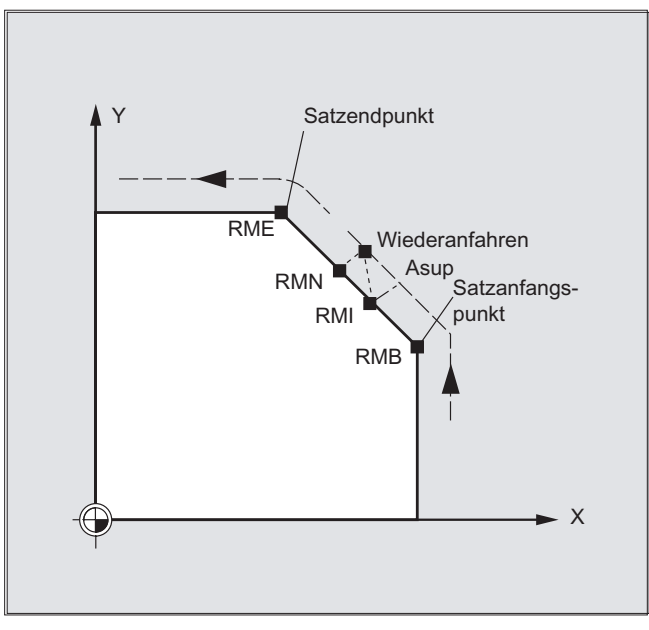

Status für den gültigen REPOS-Mode

Der gültige REPOS-Mode des unterbrochenen Satzes kann über Synchronaktionen mit der Variablen \$AC\_REPOS\_PATH\_MODE gelesen werden:

- 0 Anfahren nicht definiert
- 1 RMB: Anfahren auf den Beginn
- 2 RMI: Anfahren auf den Unterbrechungspunkt
- 3 RME: Anfahren auf den Satzendpunkt
- 4 RMN: Anfahren auf den nächstliegenden Bahnpunkt des unterbrochenen Satzes

8.9 Wiederanfahren an Kontur (REPOSA, REPOSL, REPOSQ, REPOSQA, REPOSH, REPOSHA, DISR, DISPR, RMI, R.

# Anfahren mit neuem Werkzeug

Falls Sie den Programmablauf wegen Werkzeugbruch gestoppt haben:

Mit Programmierung der neuen D-Nummer wird das Programm ab Wiederanfahrpunkt mit den geänderten Werkzeugkorrekturwerten fortgesetzt.

Bei geänderten Werkzeugkorrekturwerten kann der Unterbrechungspunkt möglicherweise nicht mehr angefahren werden. In diesem Fall wird der dem Unterbrechungspunkt nächstgelegene Punkt auf der neuen Kontur angefahren (gegebenenfalls um DISPR modifiziert).

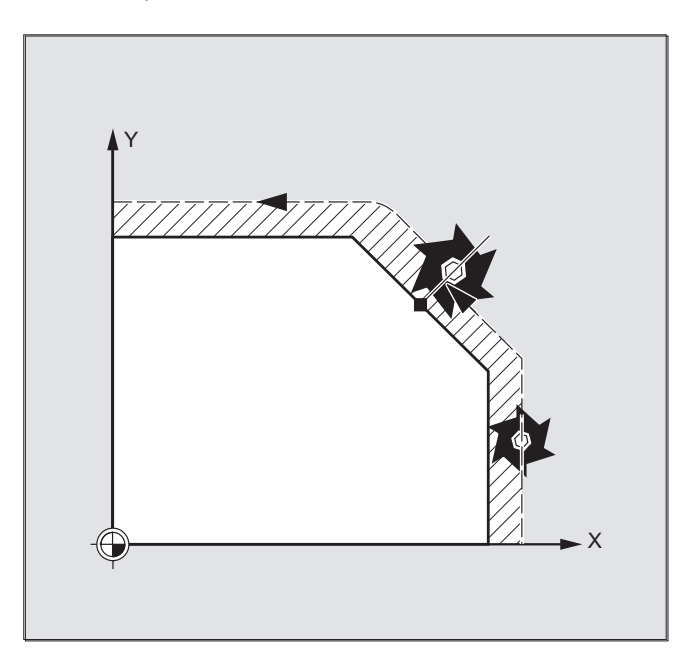

8.9 Wiederanfahren an Kontur (REPOSA, REPOSL, REPOSQ, REPOSQA, REPOSH, REPOSHA, DISR, DISPR, RMI, RMB, RME, RMN)

# Kontur anfahren

Die Bewegung, mit der das Werkzeug wieder an die Kontur heranfährt, ist programmierbar. Die Adressen der zu verfahrenden Achsen geben Sie mit Wert Null an.

Mit den Befehlen REPOSA, REPOSQA und REPOSHA werden automatisch alle Achsen repositioniert. Es ist keine Achsangabe notwendig.

Bei Programmierung von REPOSL, REPOSQ und REPOSH fahren alle Geometrieachsen automatisch, also auch ohne Angabe im Befehl, an. Alle anderen Achsen müssen im Befehl angegeben werden.

#### Für die Kreisbewegungen REPOSH und REPOSQ gilt:

Der Kreis wird in der angegebenen Arbeitsebene G17 bis G19 gefahren.

Falls Sie im Anfahrsatz die dritte Geometrieachse (Zustellrichtung) angeben, wird der Wiederanfahrpunkt für den Fall, dass Werkzeugposition und programmierte Position in Zustellrichtung nicht übereinstimmen, auf einer Schraubenlinie angefahren.

In folgenden Fällen wird automatisch auf lineares Anfahren REPOSL umgeschaltet:

- Sie haben keinen Wert für DISR angegeben.
- Es gibt keine definierte Anfahrrichtung (Programmunterbrechung in einem Satz ohne Verfahrinformation).
- Bei Anfahrrichtung senkrecht zur aktuellen Arbeitsebene.

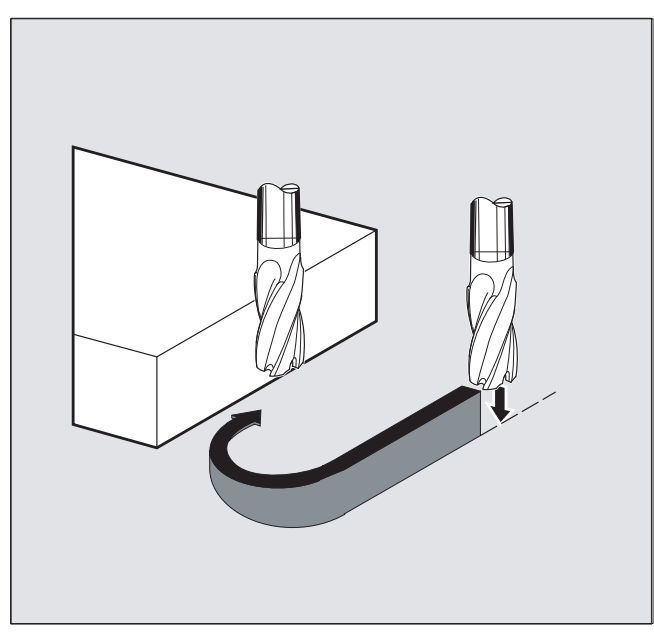
8.10 Beeinflussung der Bewegungsführung

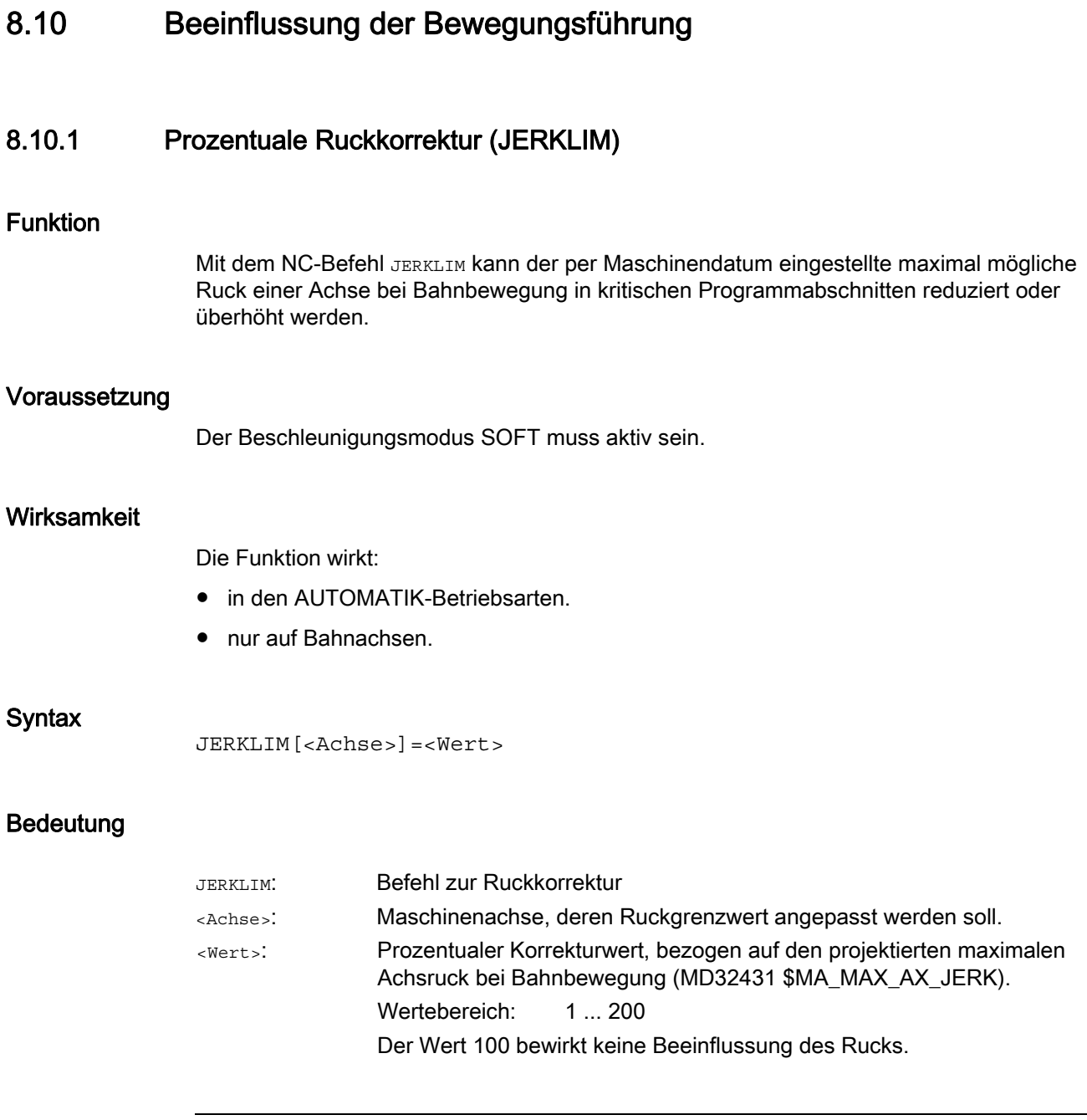

# Hinweis

Das Verhalten von JERKLIM bei Teileprogrammende und Kanal-Reset wird projektiert mit Bit 0 im Maschinendatum MD32320 \$MA\_DYN\_LIMIT\_RESET\_MASK:

- Bit  $0 = 0$ : Der programmierte Wert für JERKLIM wird mit Kanal-Reset/M30 auf 100 % zurückgesetzt.
- Bit  $0 = 1$ : Der programmierte Wert für JERKLIM bleibt über Kanal-Reset/M30 hinaus erhalten.

#### Bahnverhalten

8.10 Beeinflussung der Bewegungsführung

### Beispiel

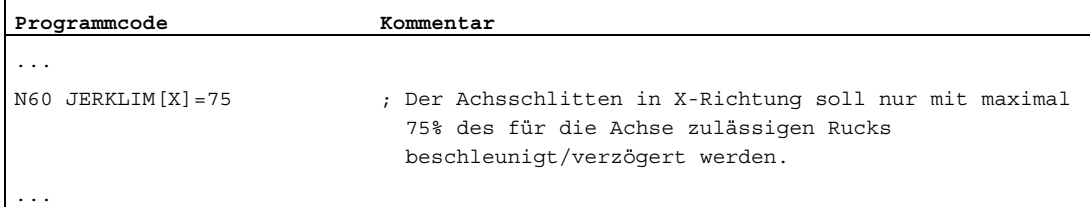

# 8.10.2 Prozentuale Geschwindigkeitskorrektur (VELOLIM)

#### Funktion

Mit dem Befehl VELOLIM kann im Teileprogramm oder Synchronaktion die über Maschinendatum eingestellte maximal mögliche Geschwindigkeit einer Achse bzw. die maximal mögliche getriebestufenabhängige Drehzahl einer Spindel reduziert werden.

#### **Wirksamkeit**

Die Funktion wirkt:

- in den AUTOMATIK-Betriebsarten.
- auf Bahn- und Positionierachsen.
- auf Spindeln im Spindel-/Achsbetrieb

#### **Syntax**

VELOLIM[<Achse/Spindel>]=<Wert>

#### Bedeutung

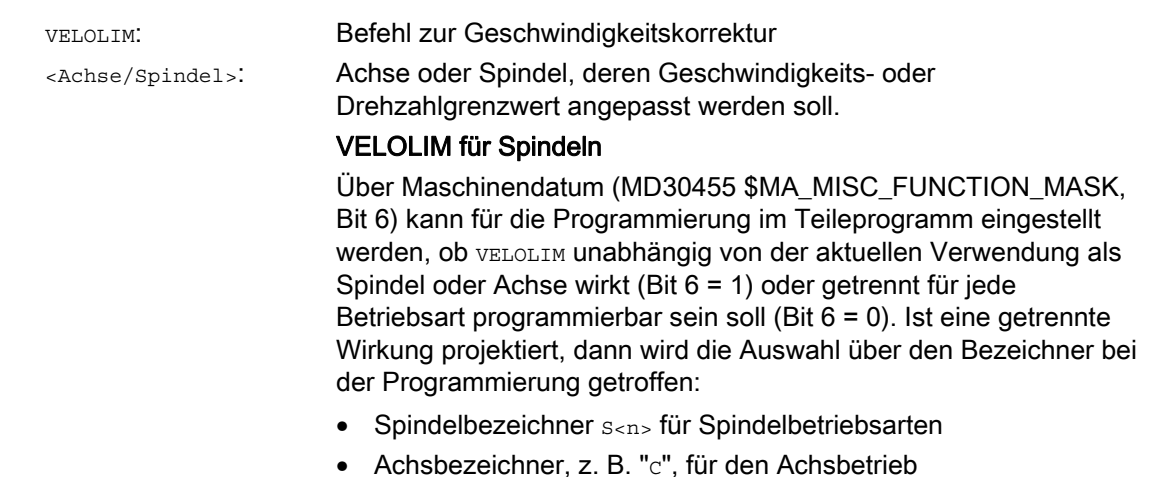

#### **Bahnverhalten**

8.10 Beeinflussung der Bewegungsführung

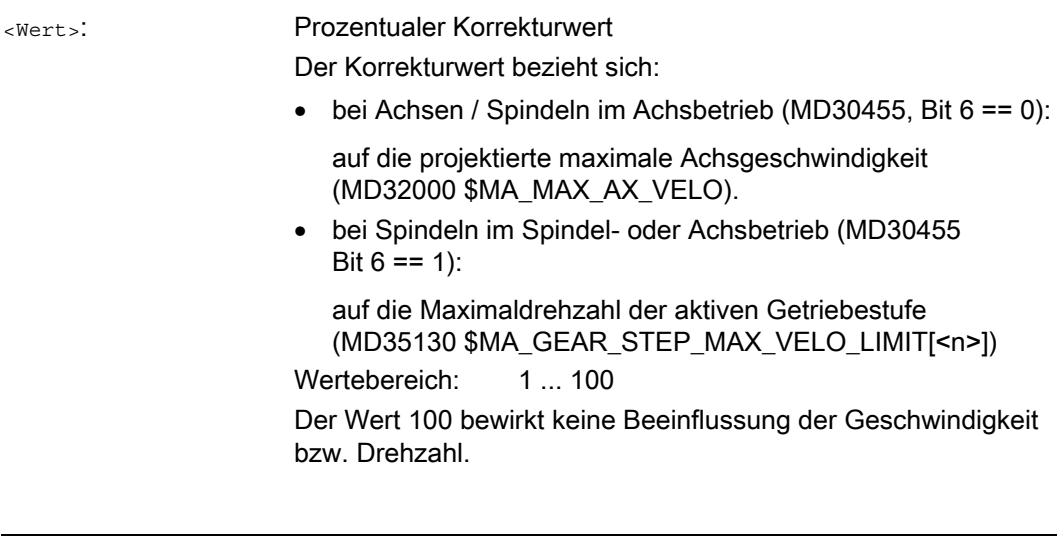

#### Hinweis

### Verhalten bei Teileprogrammende und Kanal-Reset

Das Verhalten von VELOLIM bei Teileprogrammende und Kanal-Reset ist einstellbar über das Maschinendatum: MD32320 \$MA\_DYN\_LIMIT\_RESET\_MASK, Bit 0

#### Erkennen einer aktiven Drehzahlbegrenzung im Spindelbetrieb

Eine Drehzahlbegrenzung durch VELOLIM (kleiner 100 %) kann im Spindelbetrieb über folgende Systemvariable erkannt werden:

- \$AC\_SMAXVELO (maximal mögliche Spindeldrehzahl)
- \$AC\_SMAXVELO\_INFO (Kennung für die drehzahlbegrenzende Ursache)

#### Beispiele

#### Beispiel 1: Geschwindigkeitsbegrenzung Maschinenachse

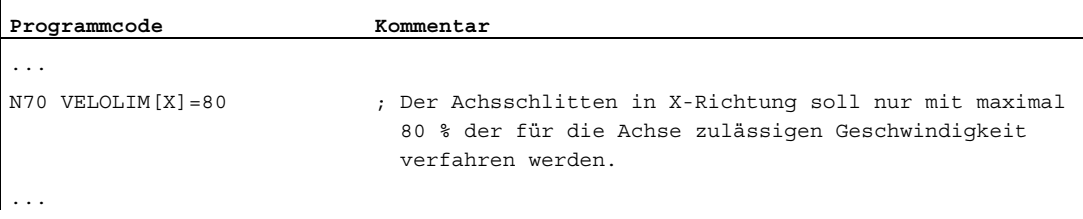

8.10 Beeinflussung der Bewegungsführung

#### Beispiel 2: Drehzahlbegrenzung Spindel

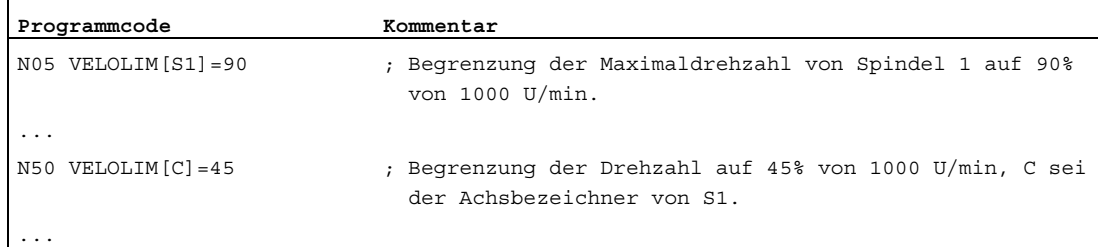

Maschinendateneinstellungen für Spindel 1 (AX5)

- Maximaldrehzahl der Getriebstufe 1 = 1000 U/min: MD35130 \$MA\_GEAR\_STEP\_MAX\_VELO\_LIMIT[ 1, AX5 ] = 1000
- Die Programmierung von VELOLIM wirkt gemeinsam für Spindel- und Achsbetrieb unabhängig vom programmierten Bezeichner: MD30455 \$MA\_MISC\_FUNCTION\_MASK[ AX5 ], Bit 6 = 1

# 8.10.3 Programmbeispiel für JERKLIM und VELOLIM

Das folgende Programm stellt ein Anwendungsbeispiel für die prozentuale Ruck- und Geschwindigkeitsbegrenzung dar:

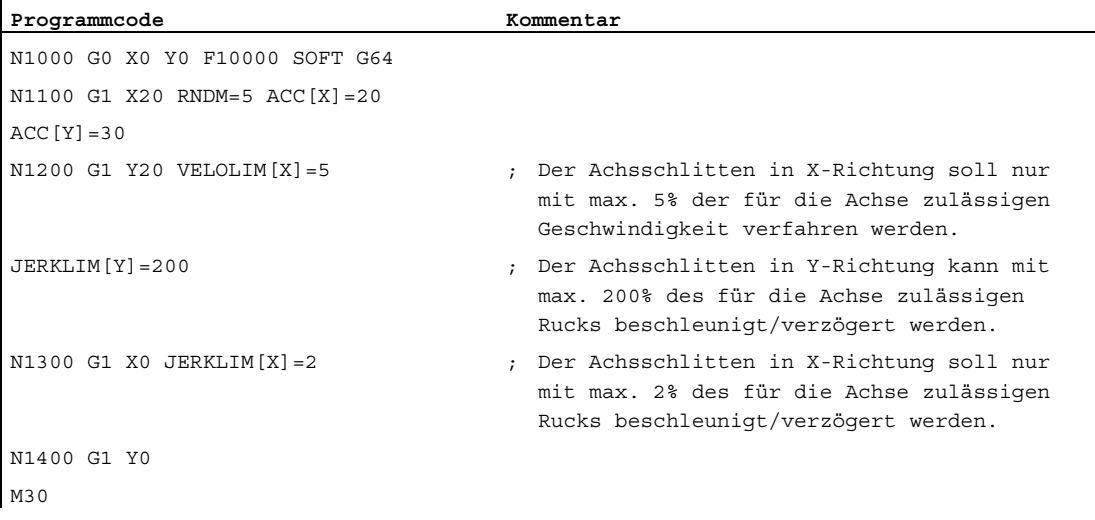

8.11 Programmierbare Kontur-/Orientierungtoleranz (CTOL, OTOL, ATOL)

# 8.11 Programmierbare Kontur-/Orientierungtoleranz (CTOL, OTOL, ATOL)

#### Funktion

Mit den Befehlen CTOL, OTOL und ATOL können die über Maschinen- und Settingdaten festgelegten Bearbeitungstoleranzen für die Kompressor-Funktionen (COMPON, COMPCURV, COMPCAD), die Überschleifarten G642, G643, G645, OST und die Orientierungsglättung ORISON im NC-Programm angepasst werden.

Die programmierten Werte gelten, bis sie neu programmiert oder durch Zuweisung eines negativen Werts gelöscht werden. Sie werden ferner gelöscht bei Programmende, Kanal-Reset, BAG-Reset, NCK-Reset (Warmstart) und Power On (Kaltstart). Nach dem Löschen gelten wieder die Werte aus den Maschinen- und Settingdaten.

#### **Syntax**

CTOL=<Wert> OTOL=<Wert> ATOL[<Achse>]=<Wert>

#### Bedeutung

Befehl zum Programmieren der Konturtoleranz CTOL

CTOL ist gültig für:

- alle Kompressor-Funktionen
- alle Überschleifarten außer G641 und G644
- Der Wert für die Konturtoleranz ist eine Längenangabe. <Wert>:

Typ: REAL

Einheit: Inch/mm (abhängig von der aktuellen Einstellung der Maßangabe)

Befehl zum Programmieren der Orientierungstoleranz OTOL

OTOL ist gültig für:

- alle Kompressor-Funktionen
- Orientierungsglättung ORISON
- alle Überschleifarten außer G641, G644, OSD
- Der Wert für die Orientierungstoleranz ist eine Winkelangabe. <Wert>:
	- Typ: REAL

Einheit: Grad

8.11 Programmierbare Kontur-/Orientierungtoleranz (CTOL, OTOL, ATOL)

Befehl zum Programmieren einer achsspezifischen Toleranz ATOL ist gültig für: ATOL

- alle Kompressor-Funktionen
- Orientierungsglättung ORISON
- alle Überschleifarten außer G641, G644, OSD

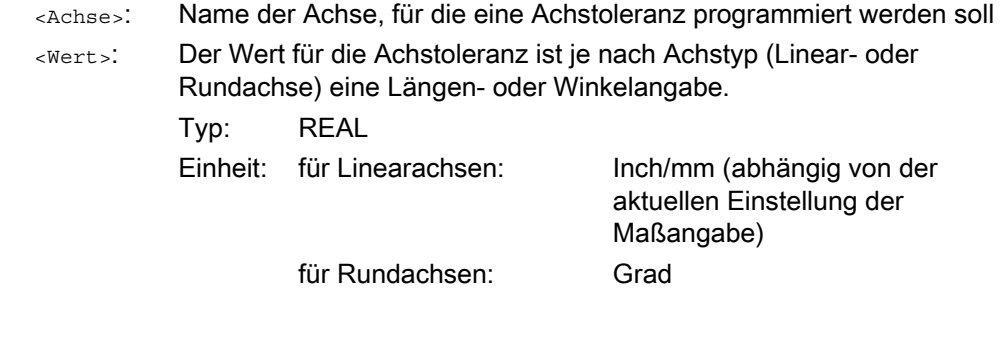

#### Hinweis

CTOL und OTOL haben Vorrang vor ATOL.

#### Randbedingungen

#### Skalierende Frames

Skalierende Frames wirken auf die programmierten Toleranzen in gleicher Weise wie auf die Achspositionen, d. h. die relative Toleranz bleibt gleich.

#### Beispiel

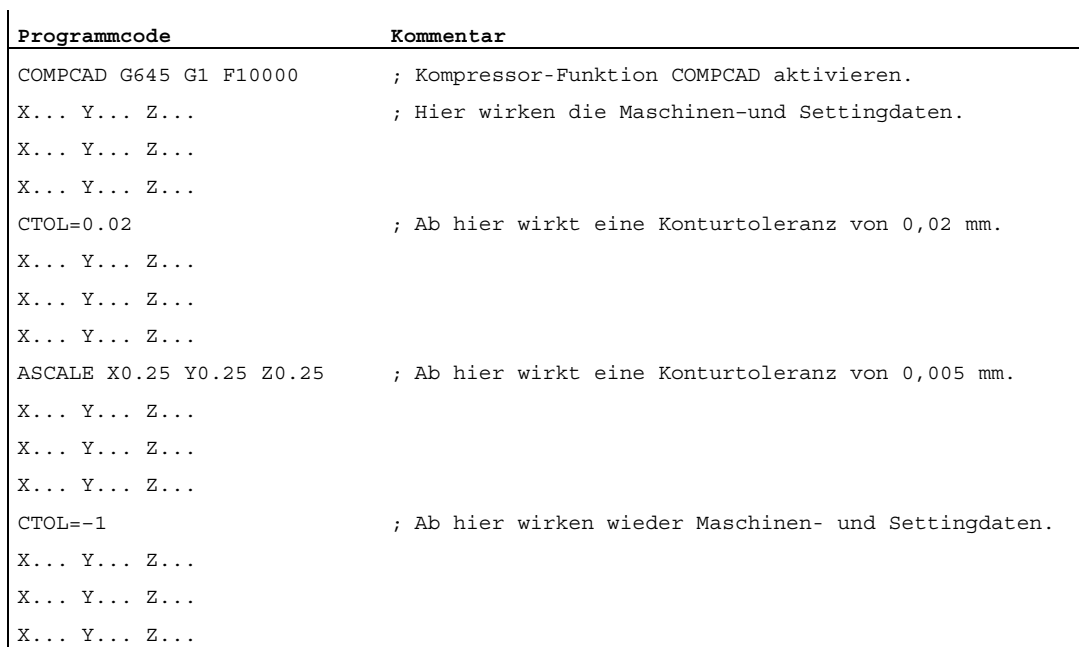

#### Weitere Informationen

#### Toleranzwerte lesen

Für weitergehende Anwendungsfälle oder zur Diagnose sind die aktuell gültigen Toleranzen für die Kompressor-Funktionen (COMPON, COMPCURV, COMPCAD), die Überschleifarten G642, G643, G645, OST und die Orientierungsglättung ORISON unabhängig von der Art des Zustandekommens über Systemvariablen lesbar.

● In Synchronaktionen oder mit Vorlauf-Stopp im Teileprogramm über die Systemvariablen:

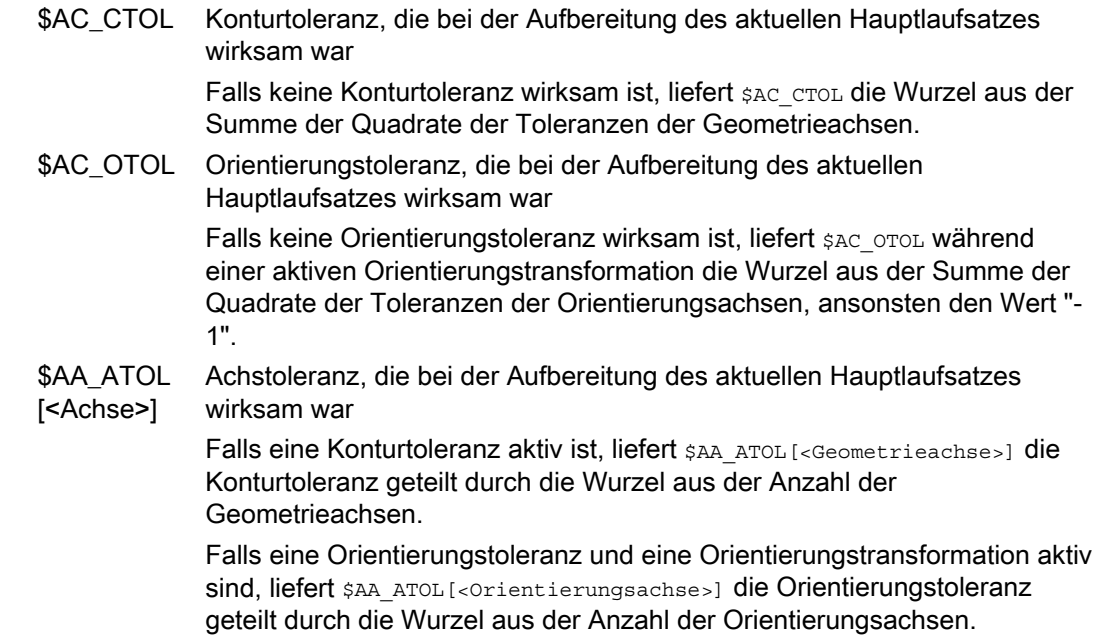

#### Hinweis

Wenn keine Toleranzwerte programmiert wurden, dann sind die \$A-Variablen nicht differenziert genug, um die möglicherweise verschiedenen Toleranzen der einzelnen Funktionen zu unterscheiden, da sie ja nur einen Wert nennen können. Solche Fälle können auftreten, wenn die Maschinen- und Settingdaten unterschiedliche Toleranzen für Kompressor-Funktionen, Überschleifen und Orientierungsglättung einstellen. Die Variablen liefern dann den größten Wert, der bei den gerade aktiven Funktionen auftritt. Ist z. B. eine Kompressor-Funktion mit Orientierungstoleranz 0,1° und eine Orientierungsglättung ORISON mit 1° aktiv, liefert die Variable \$AC\_OTOL den Wert "1". Wird die Orientierungsglättung ausgeschaltet, liest man nur noch den Wert "0.1".

● Ohne Vorlauf-Stopp im Teileprogramm über die Systemvariablen:

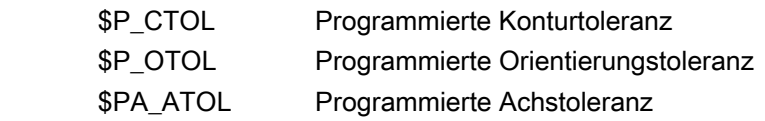

#### **Hinweis**

Wenn keine Toleranzwerte programmiert sind, dann liefern die \$P-Variablen den Wert "-1".

8.12 Toleranz bei G0-Bewegungen (STOLF)

# 8.12 Toleranz bei G0-Bewegungen (STOLF)

# G0-Toleranzfaktor

G0-Bewegungen (Eilgang, Zustellbewegungen) können im Unterschied zur Werkstückbearbeitung mit größerer Toleranz verfahren werden. Dies hat den Vorteil, dass sich die Abfahrzeiten für G0-Bewegungen verkürzen.

Die Einstellung der Toleranzen bei G0-Bewegungen erfolgt durch Projektierung des G0- Toleranzfaktors (MD20560 \$MC\_G0\_TOLERANCE\_FACTOR).

Der G0-Toleranzfaktor wird nur wirksam, wenn:

- eine der folgenden Funktionen aktiv ist:
	- Kompressorfunktionen: COMPON, COMPCURV und COMPCAD
	- Überschleiffunktionen: G642 und G645
	- Orientierungsüberschleifen: OST
	- Orientierungsglättung: ORISON
	- Glättung bei bahnrelativer Orientierung: ORIPATH
- mehrere (≥ 2) G0-Sätze aufeinanderfolgen.

Bei einem einzelnen G0-Satz wird der G0-Toleranzfaktor nicht wirksam, da beim Übergang von einer Nicht-G0-Bewegung zu einer G0-Bewegung (und umgekehrt) grundsätzlich die "kleinere Toleranz" (Werkstückbearbeitungstoleranz) wirkt!

#### Funktion

Durch Programmierung von STOLF im Teileprogramm kann der projektierte G0-Toleranzfaktor (MD20560) temporär überschrieben werden. Der Wert im MD20560 wird dabei nicht verändert. Nach Reset bzw. Teileprogrammende wird der projektierte Toleranzfaktor wieder wirksam.

#### **Syntax**

```
STOLF=<Toleranzfaktor>
```
# Bedeutung

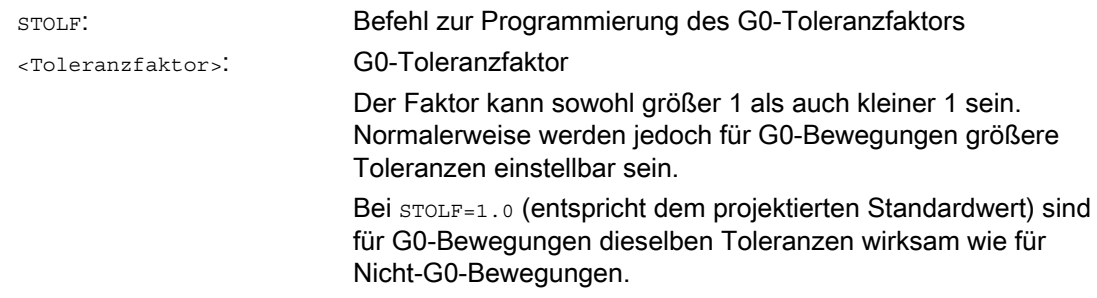

8.12 Toleranz bei G0-Bewegungen (STOLF)

#### **Systemvariablen**

Der im Teileprogramm bzw. im aktuellen IPO-Satz wirksame G0-Toleranzfaktor ist über Systemvariablen lesbar.

● In Synchronaktionen oder mit Vorlauf-Stopp im Teileprogramm über die Systemvariable:

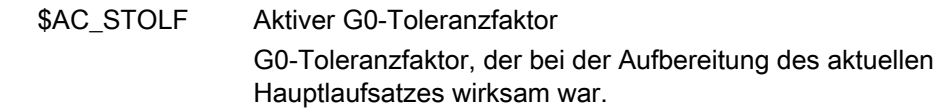

- Ohne Vorlauf-Stopp im Teileprogramm über die Systemvariable:
	- \$P\_STOLF Programmierter G0-Toleranzfaktor

Ist im aktiven Teileprogramm kein Wert mit STOLF programmiert, dann liefern diese beiden Systemvariablen den durch MD20560 \$MC\_G0\_TOLERANCE\_FACTOR eingestellten Wert.

Ist in einem Satz kein Eilgang (G0) aktiv, dann liefern diese Systemvariablen immer den Wert 1.

#### Beispiel

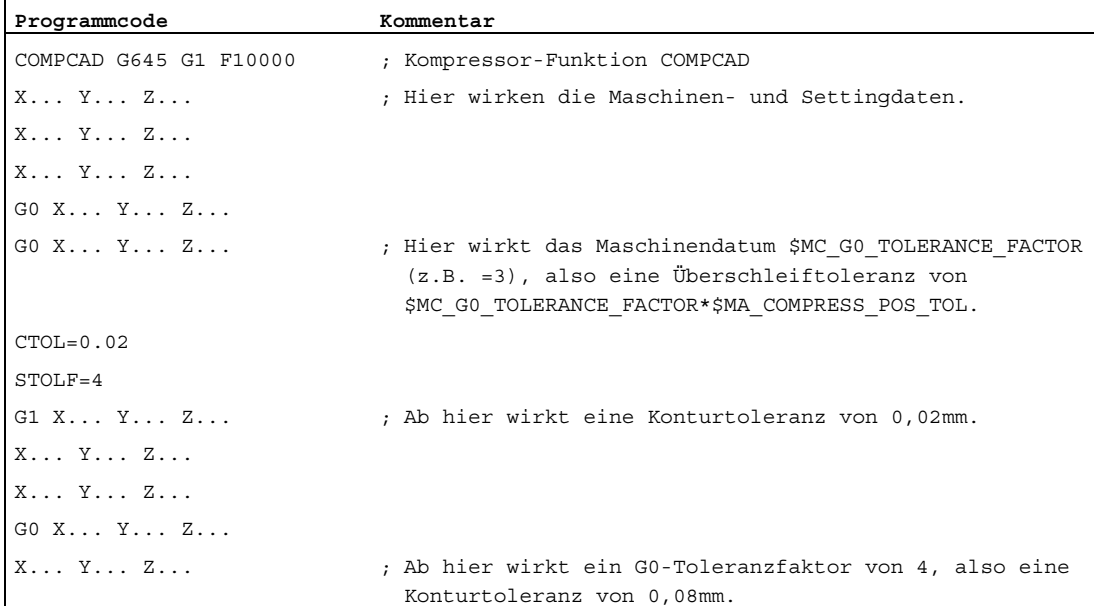

8.13 Satzwechselverhalten bei aktiver Kopplung (CPBC)

# 8.13 Satzwechselverhalten bei aktiver Kopplung (CPBC)

#### Funktion

Mit dem Befehl CPBC wird das Satzwechselkriterium vorgegeben das erfüllt sein muss, damit im Teileprogramm bei aktiver Kopplung ein Satzwechsel durchgeführt wird.

#### **Syntax**

CPBC[<Folgeachse>] = <Kriterium>

#### Bedeutung

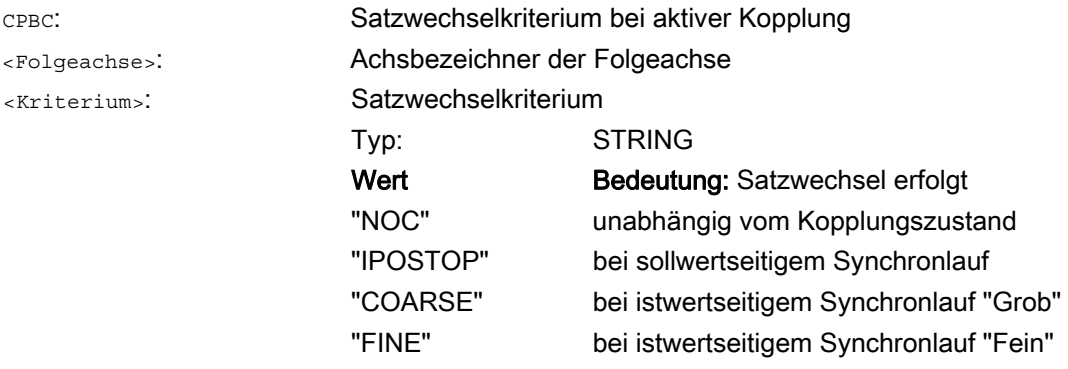

### Beispiel

#### **Programmcode**

; Satzwechsel erfolgt bei: ; - Kopplung zu Folgeachse X2 == aktiv ; - sollwertseitiger Synchronlauf == aktiv CPBC[X2]="IPOSTOP"

# Achskopplungen

# 9.1 Mitschleppen (TRAILON, TRAILOF)

#### Funktion

Beim Bewegen einer definierten Leitachse fahren ihr zugeordnete Mitschleppachsen (= Folgeachsen) unter Berücksichtigung eines Koppelfaktors die von der Leitachse abgeleiteten Verfahrwege ab.

Leitachse und Folgeachsen bilden zusammen einen Mitschleppverband.

#### Anwendungsbereiche

- Verfahren einer Achse durch eine simulierte Achse. Die Leitachse ist eine simulierte Achse und die Mitschleppachse eine reale Achse. Damit kann die reale Achse mit Berücksichtigung des Koppelfaktors verfahren werden.
- Zweiseitenbearbeitung mit 2 Mitschleppverbänden:
	- 1. Leitachse Y, Mitschleppachse V
	- 2. Leitachse Z, Mitschleppachse W

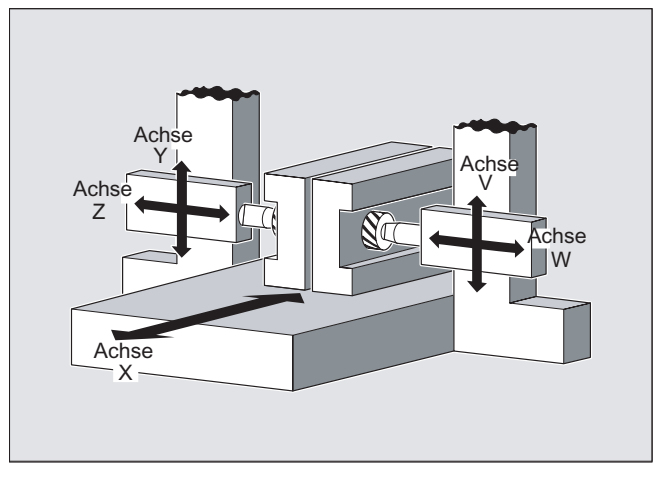

#### **Syntax**

TRAILON(<Folgeachse>,<Leitachse>,<Koppelfaktor>) TRAILOF(<Folgeachse>,<Leitachse>,<Leitachse 2>) TRAILOF(<Folgeachse>)

#### Achskopplungen

9.1 Mitschleppen (TRAILON, TRAILOF)

# Bedeutung

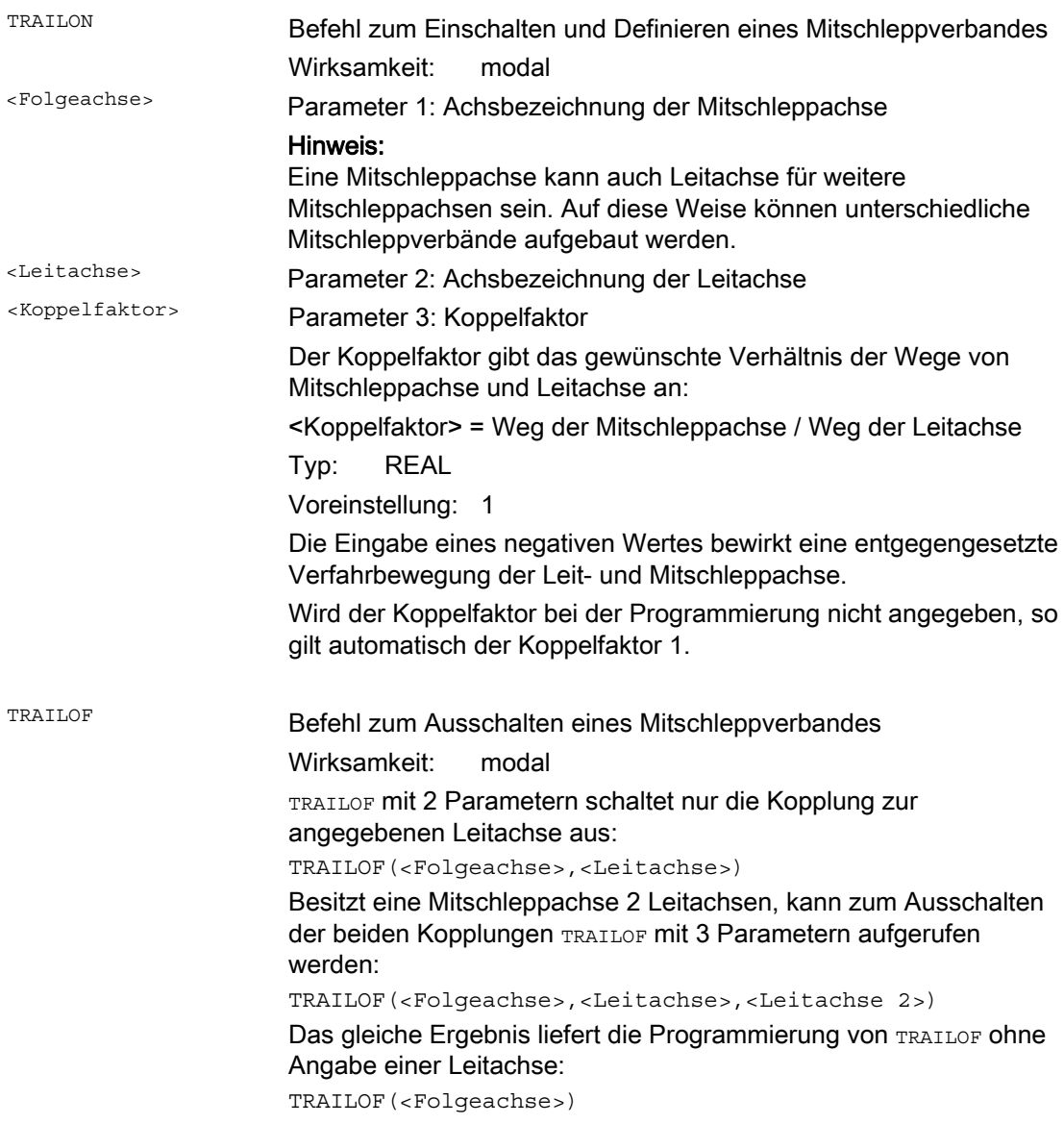

#### Hinweis

Das Mitschleppen erfolgt immer im Basiskoordinatensystem (BKS).

Die Anzahl der gleichzeitig aktivierbaren Mitschleppverbände wird nur begrenzt durch die Kombinationsmöglichkeiten der an der Maschine vorhandenen Achsen.

9.1 Mitschleppen (TRAILON, TRAILOF)

#### Beispiel

W  $\vee$ = Y  $\overline{\mathsf{x}}$ Achse  $\ddot{\text{c}}$ hse Achse Achs Achṡe

Dazu bilden Sie 2 Mitschleppverbände.

Programmcode **Kommentar** … N100 TRAILON(V,Y) ; Einschalten des 1. Mitschleppverbandes N110 TRAILON(W,Z,-1) ; Einschalten des 2. Mitschleppverbandes. Koppelfaktor negativ: Mitschleppachse fährt jeweils in entgegengesetzter Richtung wie Leitachse. N120 G0 Z10 ; Zustellung der Z- und W-Achse in entgegengesetzter Achsrichtung. N130 G0 Y20 ; Zustellung der Y- und V-Achse in gleicher Achsrichtung. … N200 G1 Y22 V25 F200 ; Überlagerung einer abhängigen und unabhängigen Bewegung der Mitschleppachse V. … TRAILOF(V,Y) ; Ausschalten des 1. Mitschleppverbandes. TRAILOF(W,Z) ; Ausschalten des 2. Mitschleppverbandes.

Das Werkstück soll zweiseitig mit der dargestellten Achskonstellation bearbeitet werden.

9.1 Mitschleppen (TRAILON, TRAILOF)

#### Weitere Informationen

#### Achstypen

Ein Mitschleppverband kann aus beliebigen Kombinationen von Linear- und Rundachsen bestehen. Als Leitachse kann dabei auch eine simulierte Achse definiert werden.

#### Mitschleppachsen

Einer Mitschleppachse können gleichzeitig maximal 2 Leitachsen zugeordnet werden. Die Zuordnung erfolgt in unterschiedlichen Mitschleppverbänden.

Eine Mitschleppachse kann mit allen zur Verfügung stehenden Bewegungsbefehlen programmiert werden (G0, G1, G2, G3, …). Zusätzlich zu den unabhängig definierten Wegen fährt die Mitschleppachse die mit den Koppelfaktoren aus ihren Leitachsen abgeleiteten Wege.

#### Dynamikbegrenzung

Die Dynamikbegrenzung ist abhängig von der Art der Aktivierung des Mitschleppverbandes:

● Aktivierung im Teileprogramm

Erfolgt die Aktivierung im Teileprogramm und sind alle Leitachsen als Programmachsen im aktivierenden Kanal, wird beim Verfahren der Leitachsen die Dynamik aller Mitschleppachsen so berücksichtigt, dass keine Mitschleppachse überlastet wird.

Erfolgt die Aktivierung im Teileprogramm mit Leitachsen, die nicht als Programmachsen im aktivierenden Kanal aktiv sind (\$AA\_TYP ≠ 1), wird beim Verfahren der Leitachsen die Dynamik der Mitschleppachse nicht berücksichtigt. Dadurch kann es bei Mitschleppachsen mit einer geringeren als der für die Kopplung benötigten Dynamik zu einer Überlastung kommen.

● Aktivierung in Synchronaktion

Erfolgt die Aktivierung in einer Synchronaktion, wird beim Verfahren der Leitachsen die Dynamik der Mitschleppachsen nicht berücksichtigt. Dadurch kann es bei Mitschleppachsen mit einer geringeren als der für die Kopplung benötigten Dynamik zu einer Überlastung kommen.

## VORSICHT

Wird ein Mitschleppverband

- in Synchronaktionen
- im Teileprogramm mit Leitachsen, die nicht Programmachsen im Kanal der Mitschleppachse sind,

aktiviert, dann liegt es in der besonderen Verantwortung des Anwenders/Maschinenherstellers, geeignete Maßnahmen vorzusehen, damit es durch die Verfahrbewegungen der Leitachse nicht zu einer Überlastung der Mitschleppachsen kommt.

Achskopplungen

9.1 Mitschleppen (TRAILON, TRAILOF)

#### Kopplungsstatus

Der Kopplungsstatus einer Achse kann im Teileprogramm abgefragt werden mit der Systemvariablen:

\$AA\_COUP\_ACT[<Achse>]

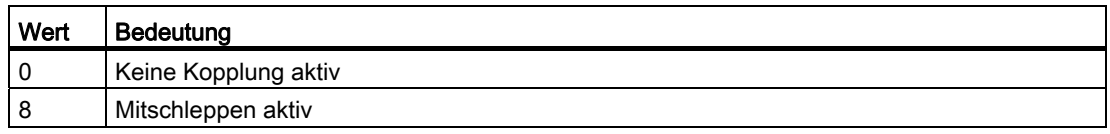

#### Restweganzeige der Mitschleppachse bei Modulo-Rundachsen

Sind Leit- und Mitschleppachse Modulo-Rundachsen, summieren sich Verfahrbewegungen in der Leitachse von n \* 360° mit n = 1, 2, 3... , in der Restweganzeige der Mitschleppachse bis zum Ausschalten der Kopplung auf.

Beispiel: Programmabschnitt mit TRAILON und Leitachse B und Folgeachse C

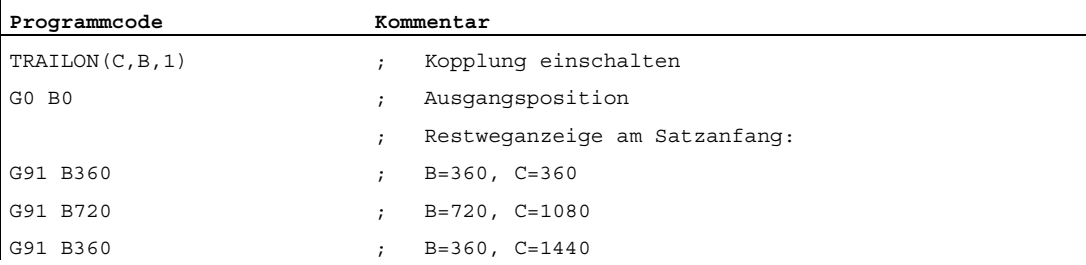

# 9.2 Kurventabellen (CTAB)

#### Funktion

Mit Hilfe von Kurventabellen können Positions- und Geschwindigkeitsbeziehungen zwischen zwei Achsen (Leit- und Folgeachse) programmiert werden. Die Kurventabellendefinition erfolgt im Teileprogramm.

#### Anwendung

Kurventabellen ersetzen mechanische Kurvenscheiben. Die Kurventabelle bildet dabei die Grundlage für die axiale Leitwertkopplung, indem sie den funktionellen Zusammenhang zwischen Leit- und Folgewert schafft: Die Steuerung berechnet bei entsprechender Programmierung aus einander zugeordneten Positionen von Leit- und Folgeachse ein Polynom, das der Kurvenscheibe entspricht.

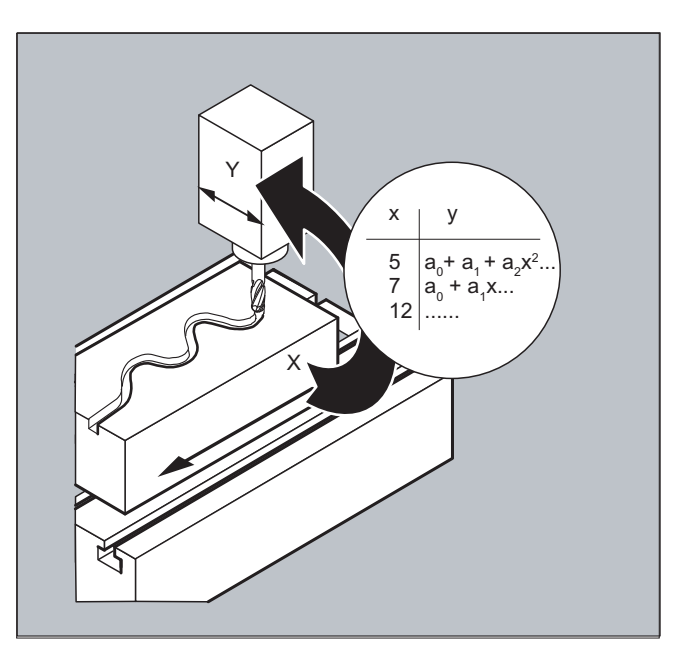

# 9.2.1 Kurventabellen definieren (CTABDEF, CATBEND)

#### Funktion

Eine Kurventabelle stellt ein Teileprogramm oder einen Teileprogrammabschnitt dar, welcher durch Voranstellen von CTABDEF und den abschließenden Befehl CTABEND gekennzeichnet ist.

Innerhalb dieses Teileprogrammabschnitts werden durch Bewegungsanweisungen einzelnen Positionen der Leitachse eindeutige Folgeachspositionen zugeordnet, die als Stützstellen für die Berechnung eines Kurvenzugs in Form eines Polynoms bis zu maximal 5. Grades dienen.

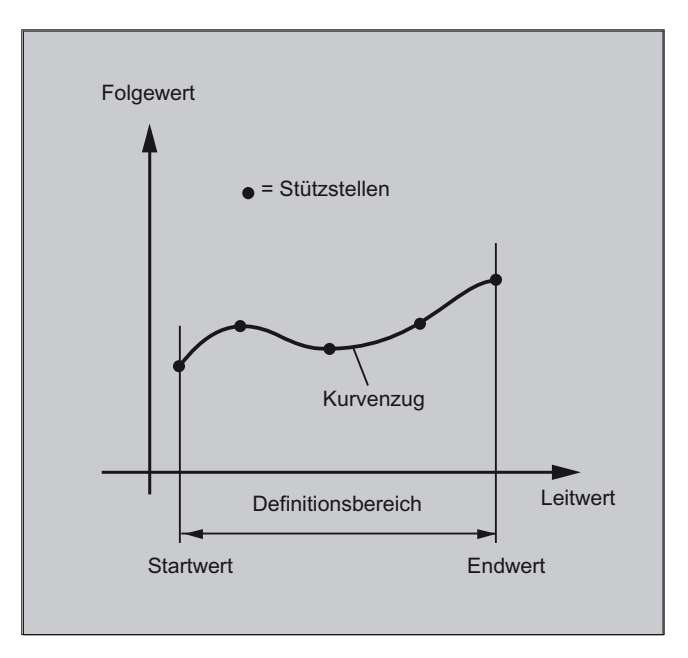

#### Voraussetzung

Für die Definition von Kurventabellen muss durch entsprechende MD-Projektierung Speicherplatz reserviert sein (→ Maschinenhersteller!).

#### **Syntax**

CTABDEF(<Folgeachse>,<Leitachse>,<n>,<Periodizität>[,<Speicherort>]) ... CTABEND

#### Bedeutung

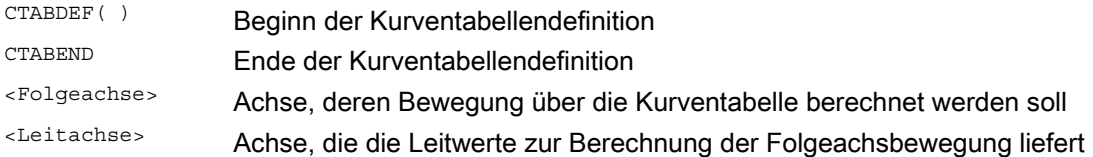

9.2 Kurventabellen (CTAB)

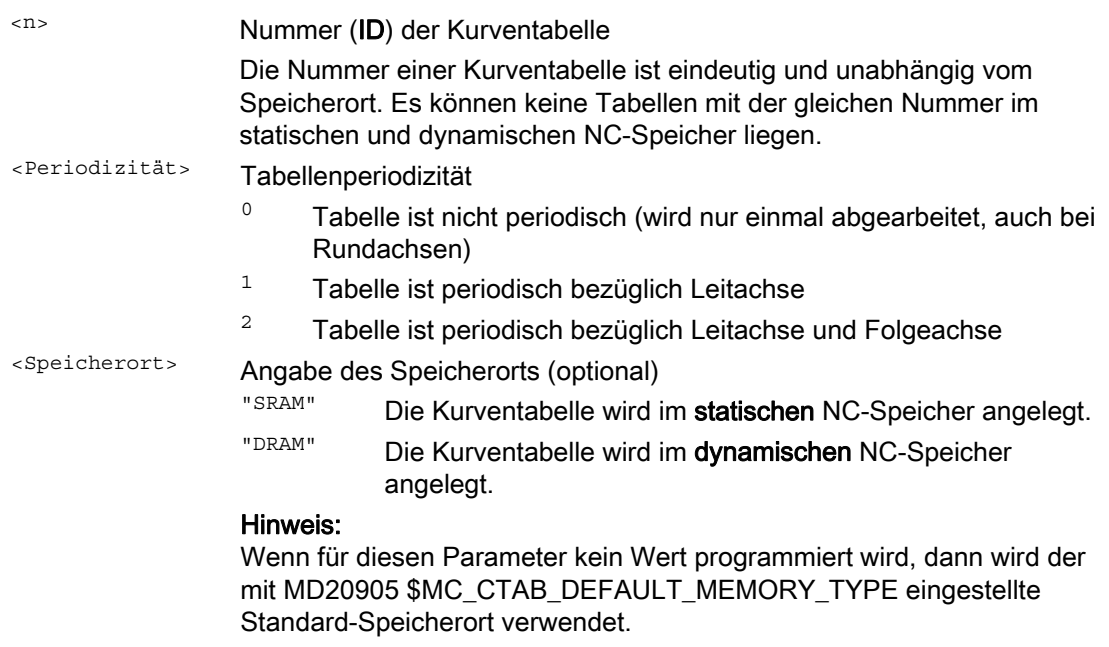

#### Hinweis

#### Überschreiben

Eine Kurventabelle wird überschrieben, sobald bei einer neuen Tabellendefinition deren Nummer (<n>) benutzt wird (Ausnahme: die Kurventabelle ist in einer Achskopplung aktiv oder mit CTABLOCK gesperrt). Beim Überschreiben wird keine entsprechende Warnung ausgegeben!

#### Beispiele

#### Beispiel 1: Programmabschnitt als Kurventabellendefinition

Ein Programmabschnitt soll unverändert zur Definition einer Kurventabelle benutzt werden. Der darin auftretende Befehl zum Vorlaufstopp STOPRE kann stehen bleiben und wird sofort wieder aktiv, sobald der Programmabschnitt nicht mehr zur Tabellendefinition benutzt wird und CTABDEF und CTABEND entfernt wurden.

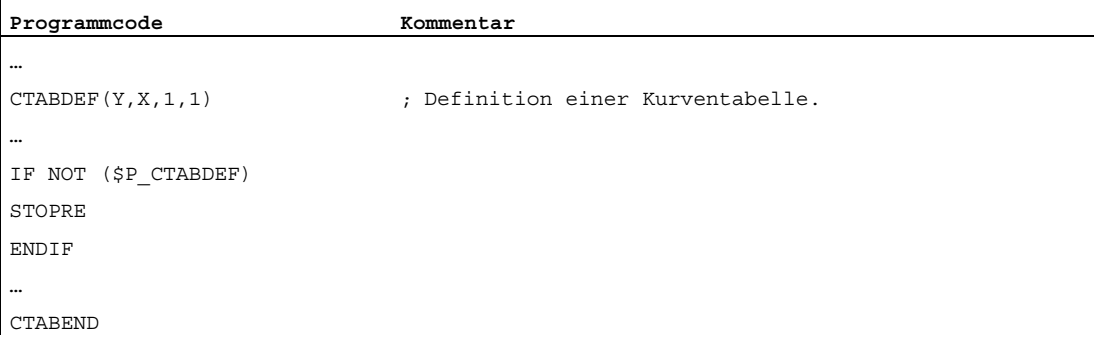

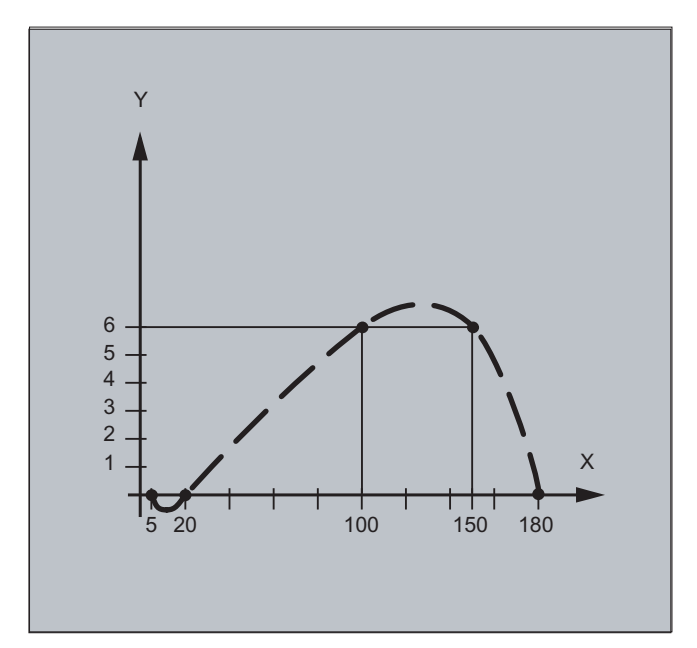

# Beispiel 2: Definition einer nichtperiodischen Kurventabelle

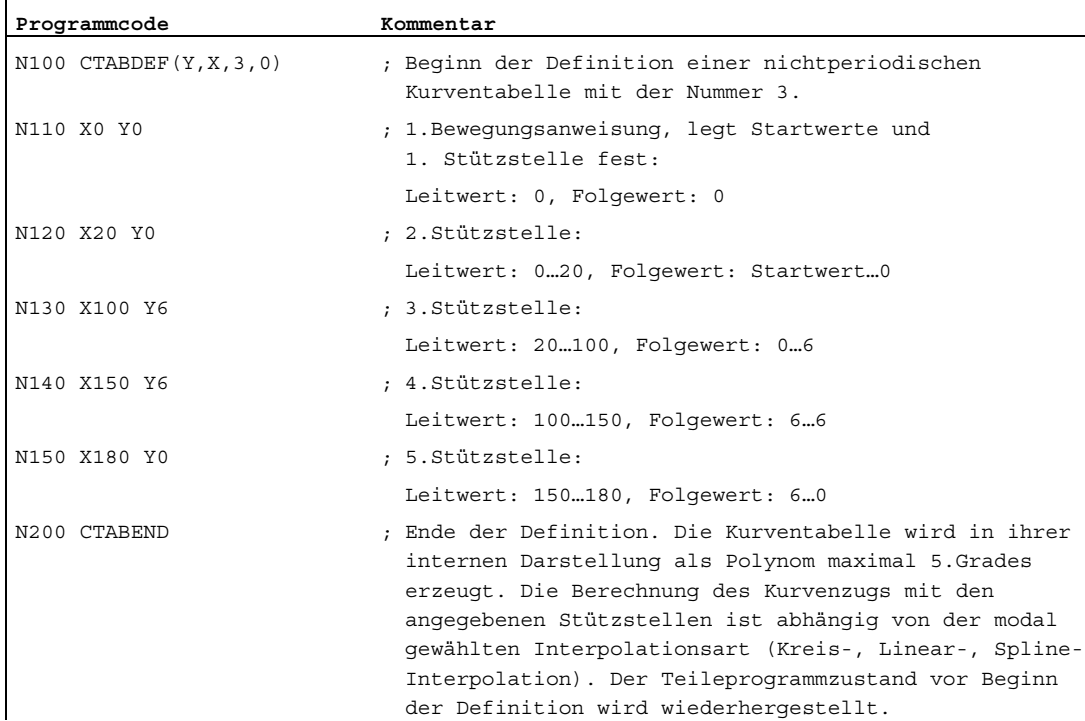

#### Beispiel 3: Definition einer periodischen Kurventabelle

Definition einer periodischen Kurventabelle mit Nummer 2, Leitwertbereich von 0 bis 360, Folgeachsbewegung von 0 nach 45 und zurück nach 0:

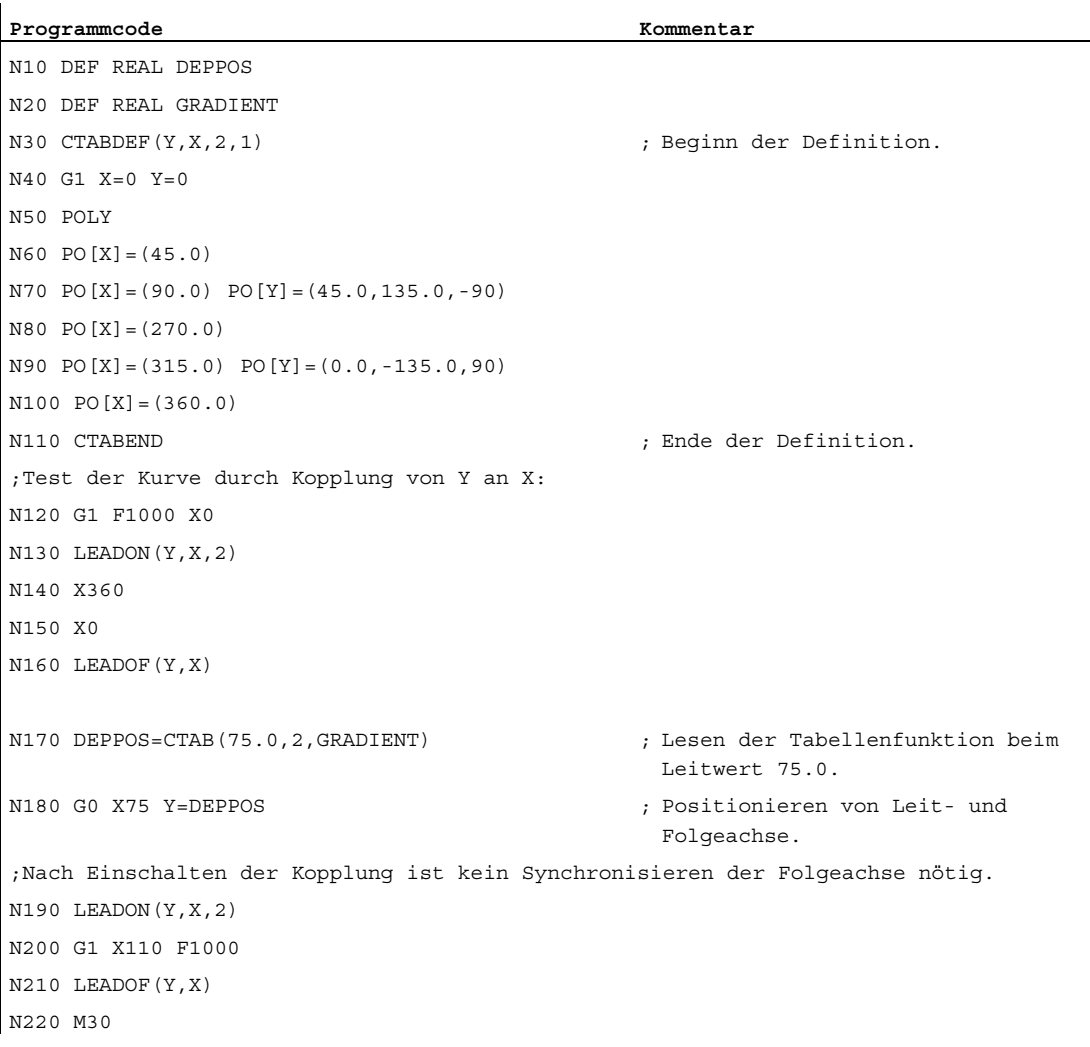

#### Weitere Informationen

#### Start- und Endwert der Kurventabelle

Als Startwert für den Beginn des Definitionsbereichs der Kurventabelle gilt die erste Angabe von zusammengehörigen Achspositionen (die erste Bewegungsanweisung) innerhalb der Kurventabellendefinition. Der Endwert des Definitionsbereichs der Kurventabelle wird entsprechend durch den letzten Verfahrbefehl bestimmt.

#### Verfügbarer Sprachumfang

Innerhalb der Definition der Kurventabelle steht der gesamte NC-Sprachumfang zur Verfügung.

#### Hinweis

Folgende Angaben sind In Kurventabellendefinitionen nicht zulässig:

- Vorlaufstopp
- Sprünge in der Leitachsenbewegung (z. B. beim Wechsel von Transformationen)
- Bewegungsanweisung allein für die Folgeachse
- Bewegungsumkehr der Leitachse, d. h. Position der Leitachse muss immer eindeutig sein
- CTABDEF- und CTABEND-Anweisung in unterschiedlichen Programmebenen.

#### Wirksamkeit von modalen Anweisungen

Sämtliche modal wirksamen Anweisungen, die innerhalb der Kurventabellendefinition getroffen werden, sind mit Abschluss der Tabellendefinition ungültig. Das Teileprogramm, in dem die Tabellendefinition erfolgt, befindet sich damit vor und nach der Tabellendefinition im gleichen Zustand.

#### Zuweisungen an R-Parameter

Zuweisungen an R-Parameter innerhalb der Tabellendefinition werden nach CTABEND zurückgesetzt.

#### Beispiel:

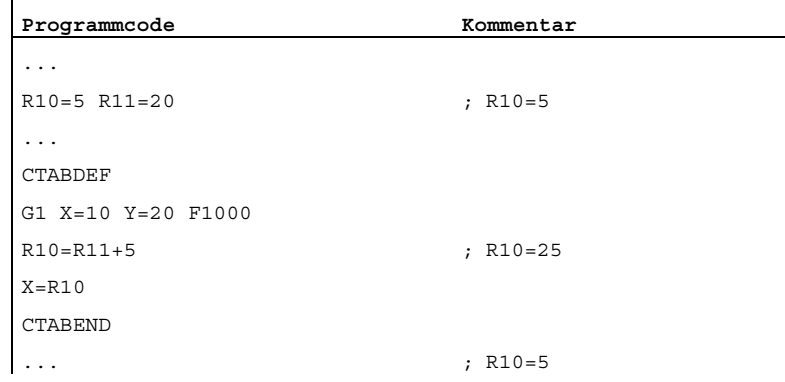

#### Aktivierung von ASPLINE, BSPLINE, CSPLINE

Wird innerhalb einer Kurventabellendefinition CTABDEF ... CTABEND ein ASPLINE, BSPLINE oder CSPLINE aktiviert, so sollte vor dieser Spline-Aktivierung mindestens ein Startpunkt programmiert werden. Eine sofortige Aktivierung nach CTABDEF sollte vermieden werden, da sonst der Spline von der aktuellen Achsposition vor der Kurventabellendefinition abhängt.

Beispiel:

```
Programmcode 
... 
CTABDEF(Y,X,1,0) 
X0 Y0 
ASPLINE 
X=5 Y=10X10 Y40 
CTABEND
```
#### Wiederholte Verwendung von Kurventabellen

Der über die Kurventabelle berechnete funktionelle Zusammenhang von Leit- und Folgeachse bleibt unter der gewählten Tabellennummer über das Teileprogrammende und über POWER OFF hinaus erhalten, falls die Tabelle im statischen NC-Speicher (SRAM) abgelegt ist.

Eine Tabelle, die im dynamischen Speicher (DRAM) angelegt wurde, wird bei POWER ON gelöscht und muss eventuell noch einmal erzeugt werden.

Die einmal erstellte Kurventabelle lässt sich auf beliebige Achskombinationen von Leit- und Folgeachse anwenden und ist unabhängig davon, welche Achsen zur Erstellung der Kurventabelle benutzt wurden.

#### Überschreiben von Kurventabellen

Eine Kurventabelle wird überschrieben, sobald bei einer erneuten Tabellendefinition deren Nummer benutzt wird.

Ausnahme: Eine Kurventabelle ist in einer Achskopplung aktiv oder mit CTABLOCK gesperrt.

#### **Hinweis**

Beim Überschreiben von Kurventabellen wird keine entsprechende Warnung ausgegeben!

#### Kurventabellendefinition aktiv?

Mit der Systemvariablen \$P\_CTABDEF kann aus dem Teileprogramm heraus jederzeit abgefragt werden, ob eine Kurventabellendefinition aktiv ist.

#### Aufheben der Kurventabellendefinition

Der Teileprogrammabschnitt ist nach Ausklammern der Anweisungen zur Kurventabellendefinition wieder als reales Teileprogramm verwendbar.

#### Laden von Kurventabellen über "Abarbeiten von Extern"

Beim externen Abarbeiten von Kurventabellen muss die Größe des Nachladebuffers (DRAM) über MD18360 \$MN\_MM\_EXT\_PROG\_BUFFER\_SIZE so gewählt werden, dass die gesamte Kurventabellendefinition gleichzeitig im Nachladebuffer abgelegt werden kann. Die Teileprogrammbearbeitung wird anderenfalls mit einem Alarm abgebrochen.

#### Sprünge der Folgeachse

Abhängig von der Einstellung im Maschinendatum: MD20900 \$MC\_CTAB\_ENABLE\_NO\_LEADMOTION können Sprünge der Folgeachse bei fehlender Bewegung der Leitachse toleriert werden.

## 9.2.2 Vorhandensein einer Kurventabelle prüfen (CTABEXISTS)

#### Funktion

Mit dem Befehl CTABEXISTS kann geprüft werden, ob eine bestimmte Kurventabellennummer im NC-Speicher vorhanden ist.

#### **Syntax**

CTABEXISTS(<n>)

#### Bedeutung

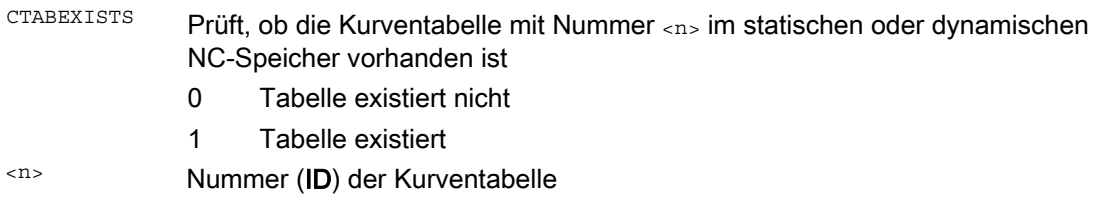

#### Achskopplungen

9.2 Kurventabellen (CTAB)

## 9.2.3 Kurventabellen löschen (CTABDEL)

#### Funktion

Mit CTABDEL können Kurventabellen gelöscht werden.

#### Hinweis

Kurventabellen, die in einer Achskopplung aktiv sind, können nicht gelöscht werden.

#### **Syntax**

```
CTABDEL(<n>) 
CTABDEL(<n>,<m>) 
CTABDEL(<n>,<m>,<Speicherort>) 
CTABDEL() 
CTABDEL(,,<Speicherort>)
```
#### Bedeutung

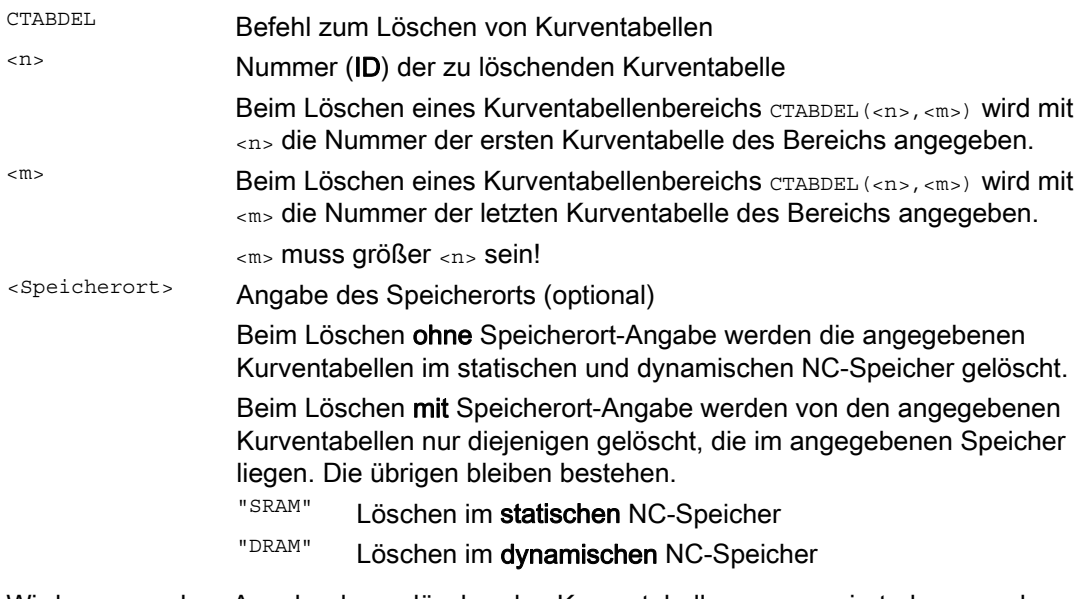

Wird CTABDEL ohne Angabe der zu löschenden Kurventabelle programmiert, dann werden alle Kurventabellen bzw. alle Kurventabellen im angegebenen Speicher gelöscht:

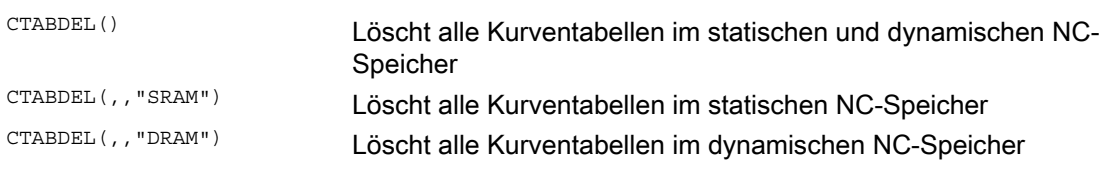

#### Hinweis

Wenn beim Mehrfachlöschen CTABDEL(<n>,<m>) oder CTABDEL() wenigstens eine der zu löschenden Kurventabellen in einer Kopplung aktiv ist, dann wird der Löschbefehl nicht ausgeführt, d. h. keine der adressierten Kurventabellen wird gelöscht.

# 9.2.4 Kurventabellen gegen Löschen und Überschreiben sperren (CTABLOCK, CTABUNLOCK)

#### Funktion

Kurventabellen können durch Setzen von Sperren vor unbeabsichtigtem Löschen und Überschreiben geschützt werden. Eine gesetzte Sperre kann jederzeit auch wieder aufgehoben werden.

#### **Syntax**

#### Sperre setzen:

```
CTABLOCK(<n>) 
CTABLOCK(<n>,<m>) 
CTABLOCK(<n>,<m>,<Speicherort>) 
CTABLOCK() 
CTABLOCK(,,<Speicherort>)
```
#### Sperre aufheben:

```
CTABUNLOCK(<n>) 
CTABUNLOCK(<n>,<m>) 
CTABUNLOCK(<n>,<m>,<Speicherort>) 
CTABUNLOCK() 
CTABUNLOCK(,,<Speicherort>)
```
#### Bedeutung

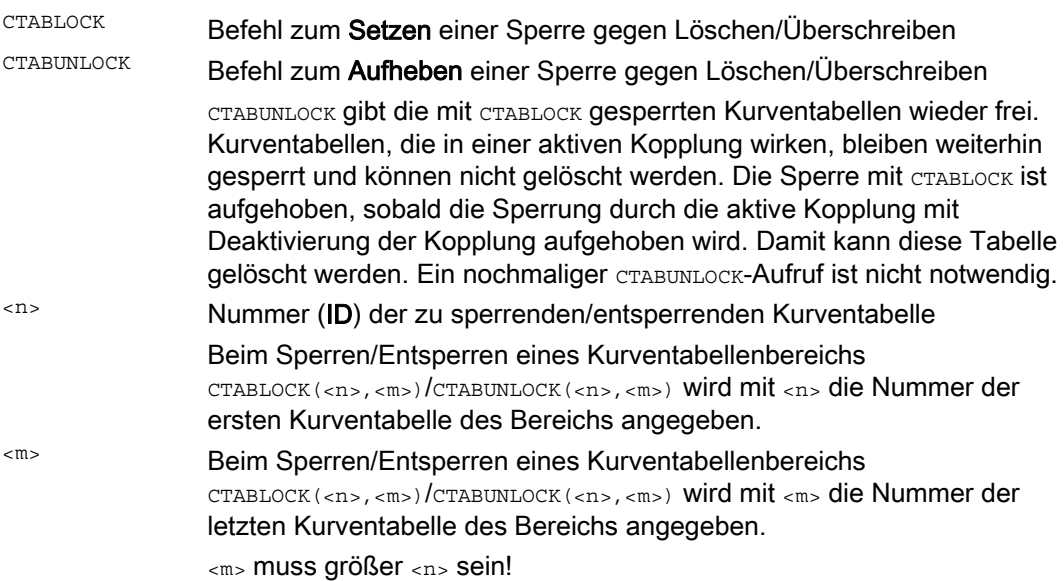

9.2 Kurventabellen (CTAB)

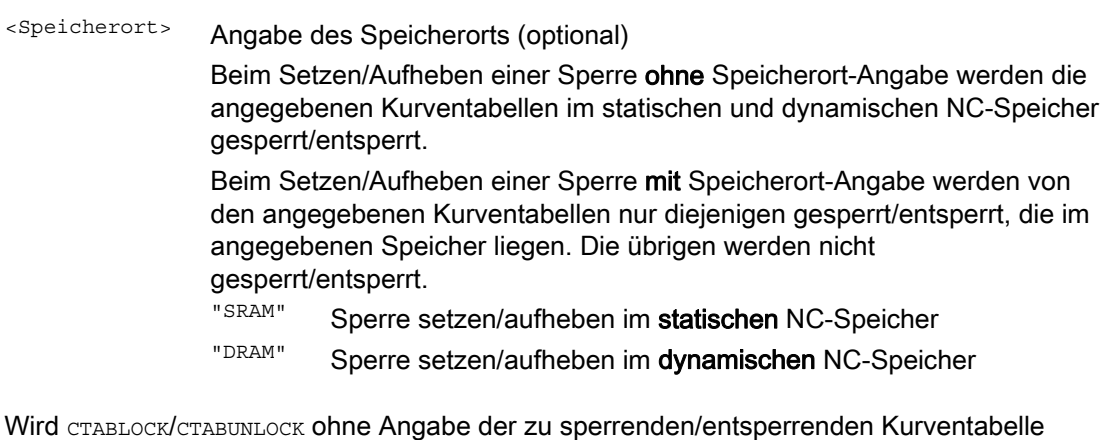

programmiert, dann werden alle Kurventabellen bzw. alle Kurventabellen im angegebenen Speicher gesperrt/entsperrt:

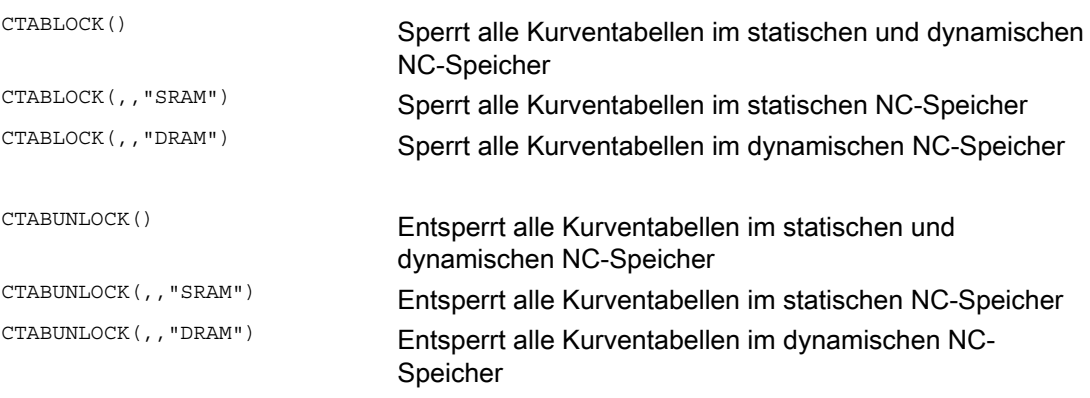

# 9.2.5 Kurventabellen: Tabelleneigenschaften ermitteln (CTABID, CTABISLOCK, CTABMEMTYP, CTABPERIOD)

#### Funktion

Mit diesen Befehlen können wichtige Eigenschaften einer Kurventabelle (Tabellennummer, Sperrzustand, Speicherort, Periodizität) abgefragt werden.

#### **Syntax**

CTABID(<p>) CTABID(<p>,<Speicherort>) CTABISLOCK(<n>) CTABMEMTYP(<n>) TABPERIOD(<n>)

Bedeutung

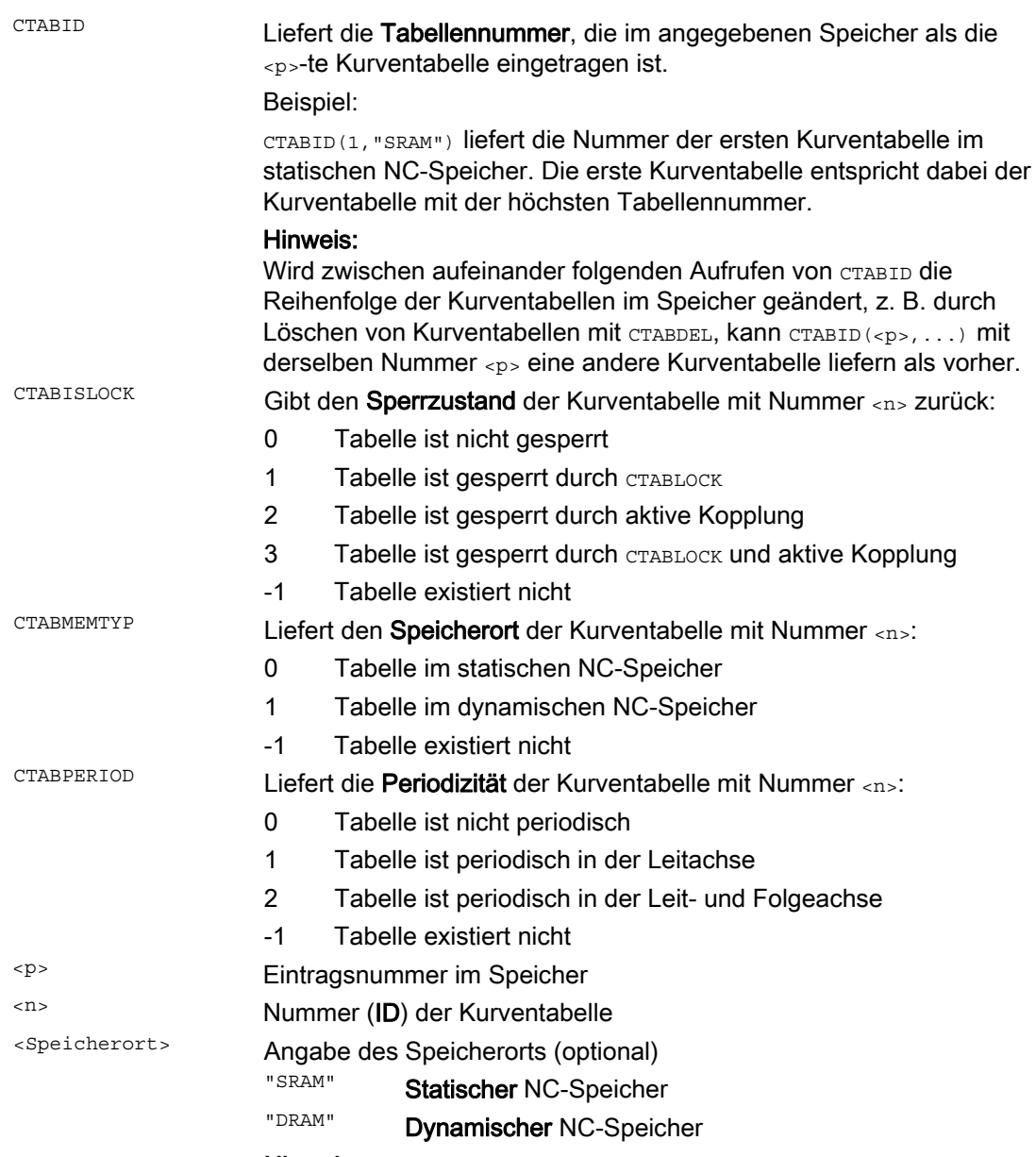

#### Hinweis:

Wenn für diesen Parameter kein Wert programmiert wird, dann wird der mit MD20905 \$MC\_CTAB\_DEFAULT\_MEMORY\_TYPE eingestellte Standard-Speicherort verwendet.

# 9.2.6 Kurventabellenwerte lesen (CTABTSV, CTABTEV, CTABTSP, CTABTEP, CTABSSV, CTABSEV, CTAB, CTABINV, CTABTMIN, CTABTMAX)

### Funktion

Folgende Kurventabellenwerte können im Teileprogramm gelesen werden:

- Folgeachs- und Leitachswerte am Anfang und Ende einer Kurventabelle
- Folgeachswerte am Anfang und Ende eines Kurvensegments
- Folgeachswert zu einem Leitachswert
- Leitachswert zu einem Folgeachswert
- Minimal- und Maximalwert der Folgeachse
	- im gesamten Definitionsbereich der Kurventabelle
		- oder
	- in einem definierten Kurventabellenintervall

#### **Syntax**

```
CTABTSV(<n>,<Gradient>[,<Folgeachse>]) 
CTABTEV(<n>,<Gradient>[,<Folgeachse>]) 
CTABTSP(<n>,<Gradient>[,<Leitachse>]) 
CTABTEP(<n>,<Gradient>[,<Leitachse>]) 
CTABSSV(<Leitwert>,<n>,<Gradient>[,<Folgeachse>]) 
CTABSEV(<Leitwert>,<n>,<Gradient>[,<Folgeachse>]) 
CTAB(<Leitwert>,<n>,<Gradient>[,<Folgeachse>,<Leitachse>] 
CTABINV(<Folgewert>,<Näherungswert>,<n>,<Gradient>[,<Folgeachse>, 
<Leitachse>] 
CTABTMIN(<n>[,<Folgeachse>]) 
CTABTMAX(<n>[,<Folgeachse>]) 
CTABTMIN(<n>,<a>,<b>[,<Folgeachse>,<Leitachse>])
CTABTMAX(<n>,<a>,<b>[,<Folgeachse>,<Leitachse>])
```
#### Bedeutung

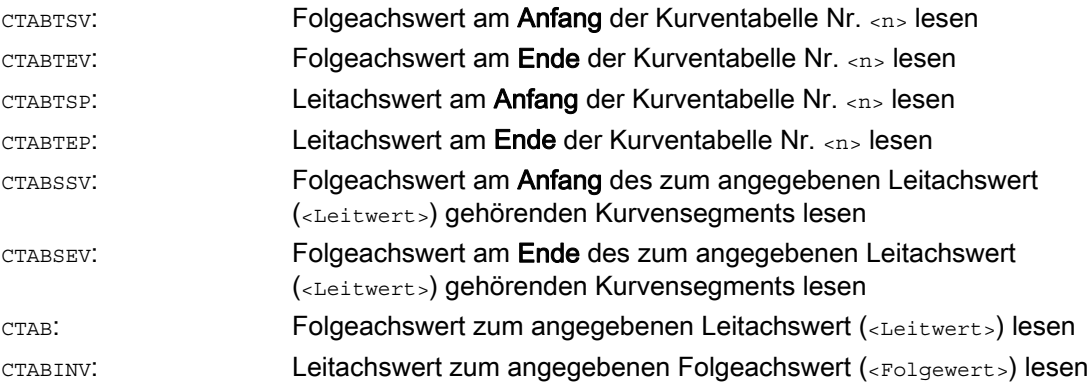

# Achskopplungen

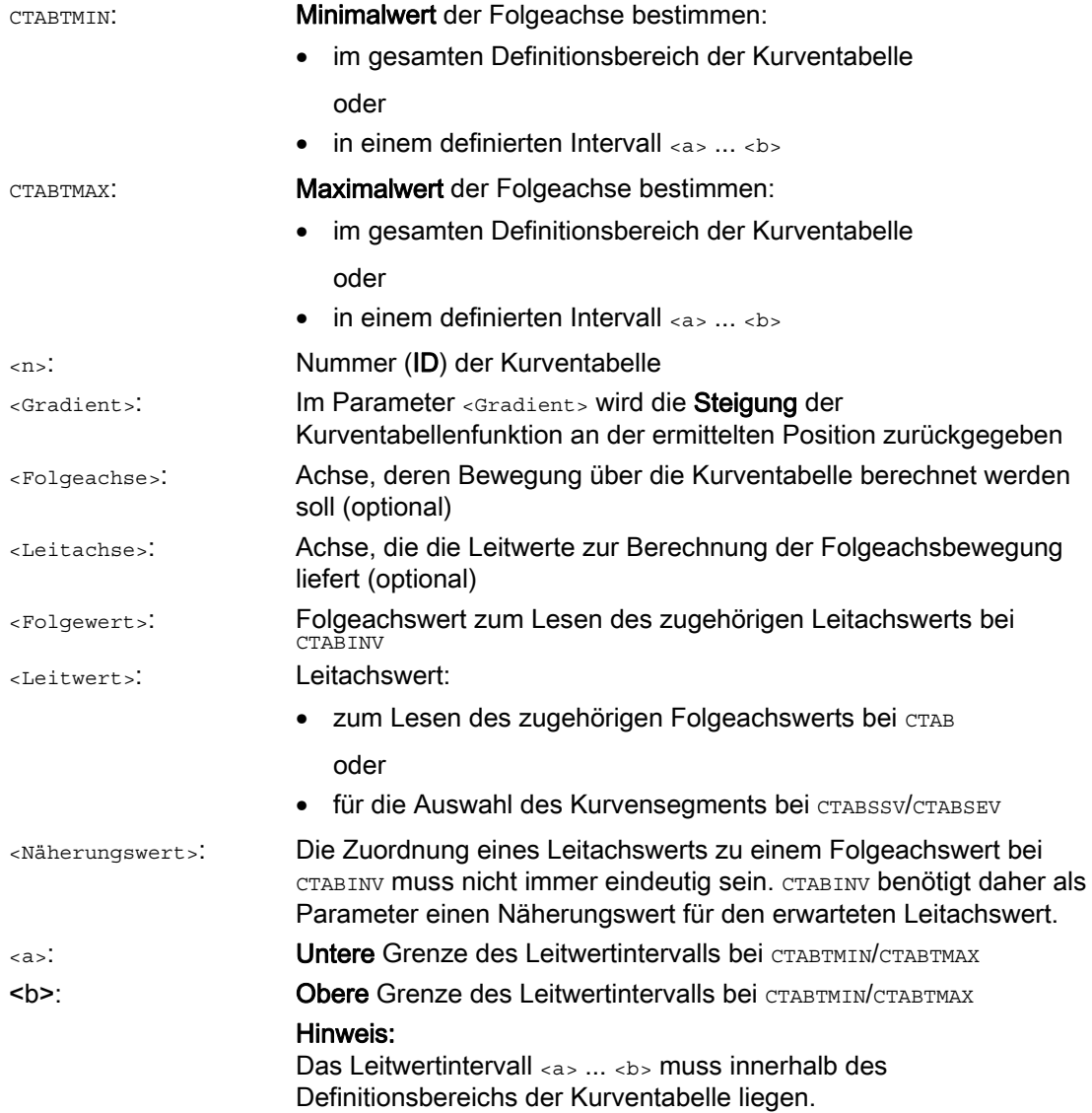

9.2 Kurventabellen (CTAB)

# Beispiele

### Beispiel 1:

Folgeachs- und Leitachswerte am Anfang und Ende der Kurventabelle sowie Minimal- und Maximalwert der Folgeachse im gesamten Definitionsbereich der Kurventabelle bestimmen.

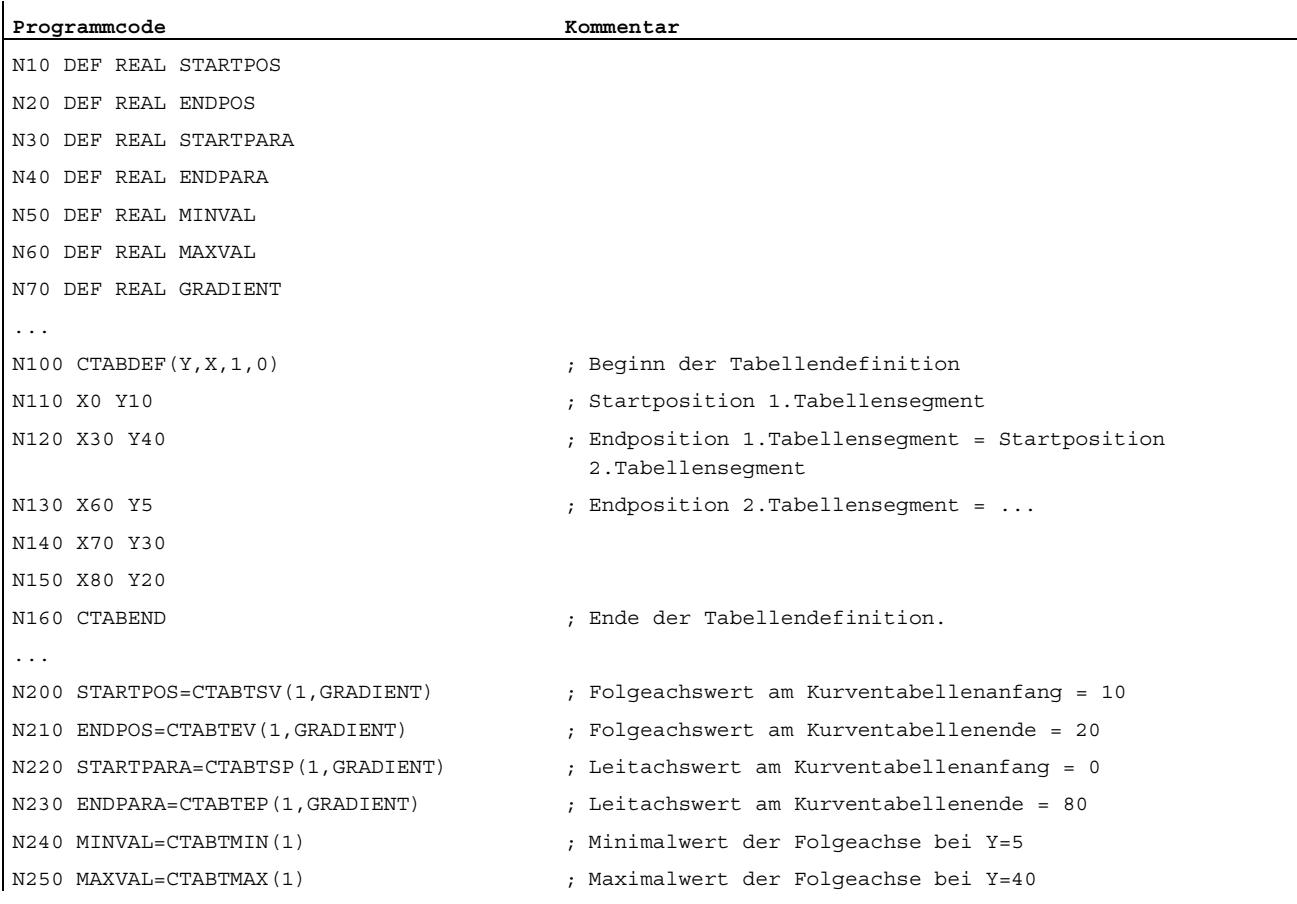

#### 9.2 Kurventabellen (CTAB)

#### Beispiel 2:

Bestimmung der Folgeachswerte am Anfang und Ende des zum Leitachswert X=30 gehörenden Kurvensegments.

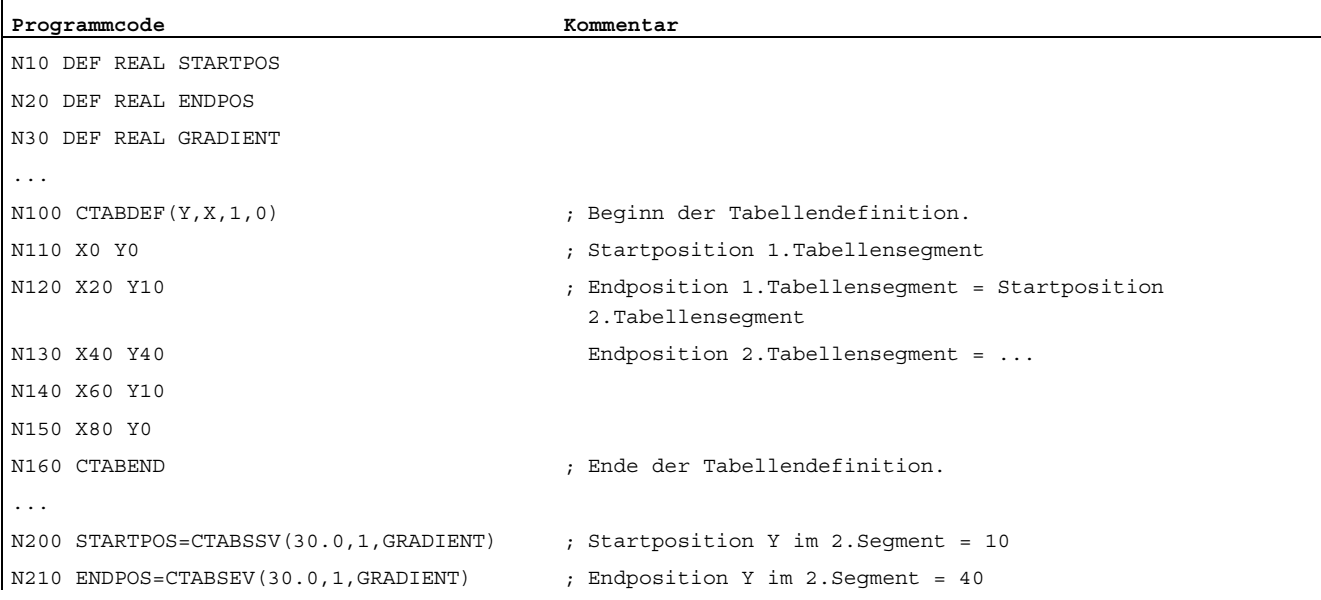

#### Weitere Informationen

#### Verwendung in Synchronaktionen

Alle Befehle zum Lesen von Kurventabellenwerten können auch in Synchronaktionen verwendet werden (siehe auch Kapitel "Bewegungssynchronaktionen").

Bei Verwendung der Befehle CTABINV, CTABTMIN und CTABTMAX ist darauf zu achten, dass:

● zum Ausführungszeitpunkt ausreichend NC-Leistung verfügbar ist

oder

● vor dem Aufruf die Anzahl der Segmente der Kurventabelle abgefragt wird, um gegebenenfalls die betreffende Tabelle unterteilen zu können

#### CTAB bei nichtperiodischen Kurventabellen

Liegt der angegebene <Leitwert> außerhalb des Definitionsbereichs, wird als Folgewert die obere bzw. untere Grenze ausgegeben:

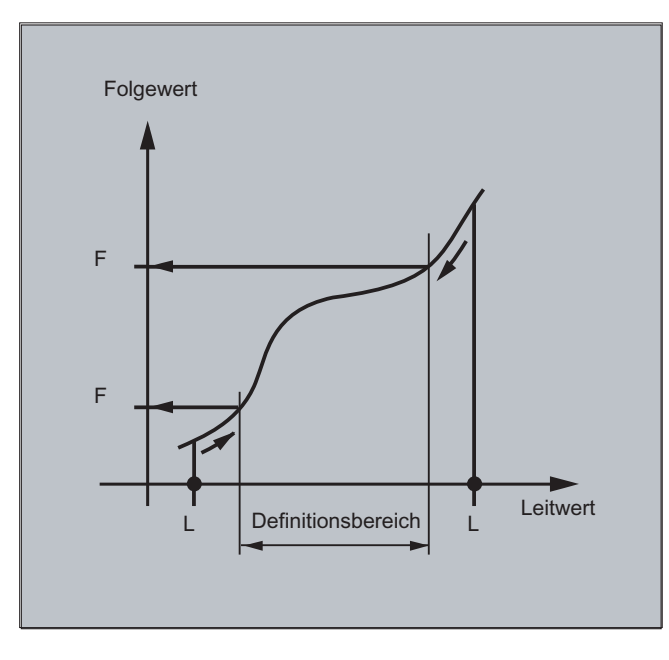

#### CTAB bei periodischen Kurventabellen

Liegt der angegebene <Leitwert> außerhalb des Definitionsbereichs, wird der Leitwert Modulo des Definitionsbereichs bewertet und der entsprechende Folgewert ausgegeben:

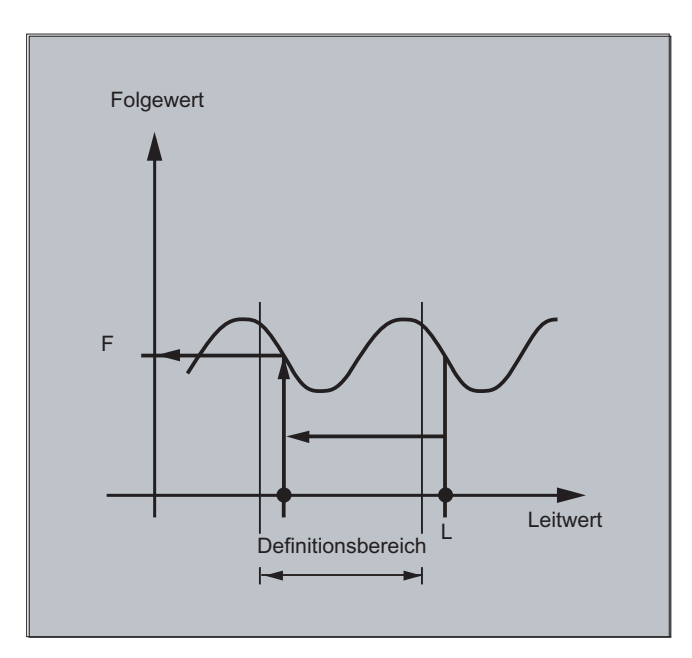

#### Näherungswert für CTABINV

Der Befehl CTABINV benötigt einen Näherungswert für den erwarteten Leitwert. CTABINV gibt den Leitwert zurück, der dem Näherungswert am nächsten liegt. Der Näherungswert kann z. B. der Leitwert aus dem vorherigen Interpolationstakt sein.

#### Steigung der Kurventabellenfunktion

Die Ausgabe der Steigung (<Gradient>) ermöglicht es, die Geschwindigkeit der Leit- oder Folgeachse an der entsprechenden Position zu berechnen.

#### Angabe der Leit- oder Folgeachse

Die optionale Angabe der Leit- und/oder Folgeachse ist wichtig, falls Leit- und Folgeachse in verschiedenen Längeneinheiten projektiert sind.

#### CTABSSV, CTABSEV

Die Befehle CTABSSV und CTABSEV sind in folgenden Fällen nicht dazu geeignet, programmierte Segmente abzufragen:

- Kreise oder Evolventen sind programmiert.
- $\bullet$  Fasen bzw. Runden mit  $CFF/RND$  ist aktiv.
- Überschleifen mit G643 ist aktiv.
- NC-Satz-Kompression mit COMPON/COMPCURV/COMPCAD ist aktiv.

# 9.2.7 Kurventabellen: Ressourcennutzung prüfen (CTABNO, CTABNOMEM, CTABFNO, CTABSEGID, CTABSEG, CTABFSEG, CTABMSEG, CTABPOLID, CTABPOL, CTABFPOL, CTABMPOL)

#### Funktion

Mit diesen Befehlen hat der Programmierer die Möglichkeit, sich aktuell über die Belegung der Ressourcen für Kurventabellen, Tabellensegmente und Polynome zu informieren.

#### Syntax

**CTABNO** CTABNOMEM(<Speicherort>) CTABFNO(<Speicherort>) CTABSEGID(<n>,<Speicherort>) CTABSEG(<Speicherort>,<Segmentart>) CTABFSEG(<Speicherort>,<Segmentart>) CTABMSEG(<Speicherort>,<Segmentart>) CTABPOLID(<n>) CTABPOL(<Speicherort>) CTABFPOL(<Speicherort>) CTABMPOL(<Speicherort>)

9.2 Kurventabellen (CTAB)

# Bedeutung

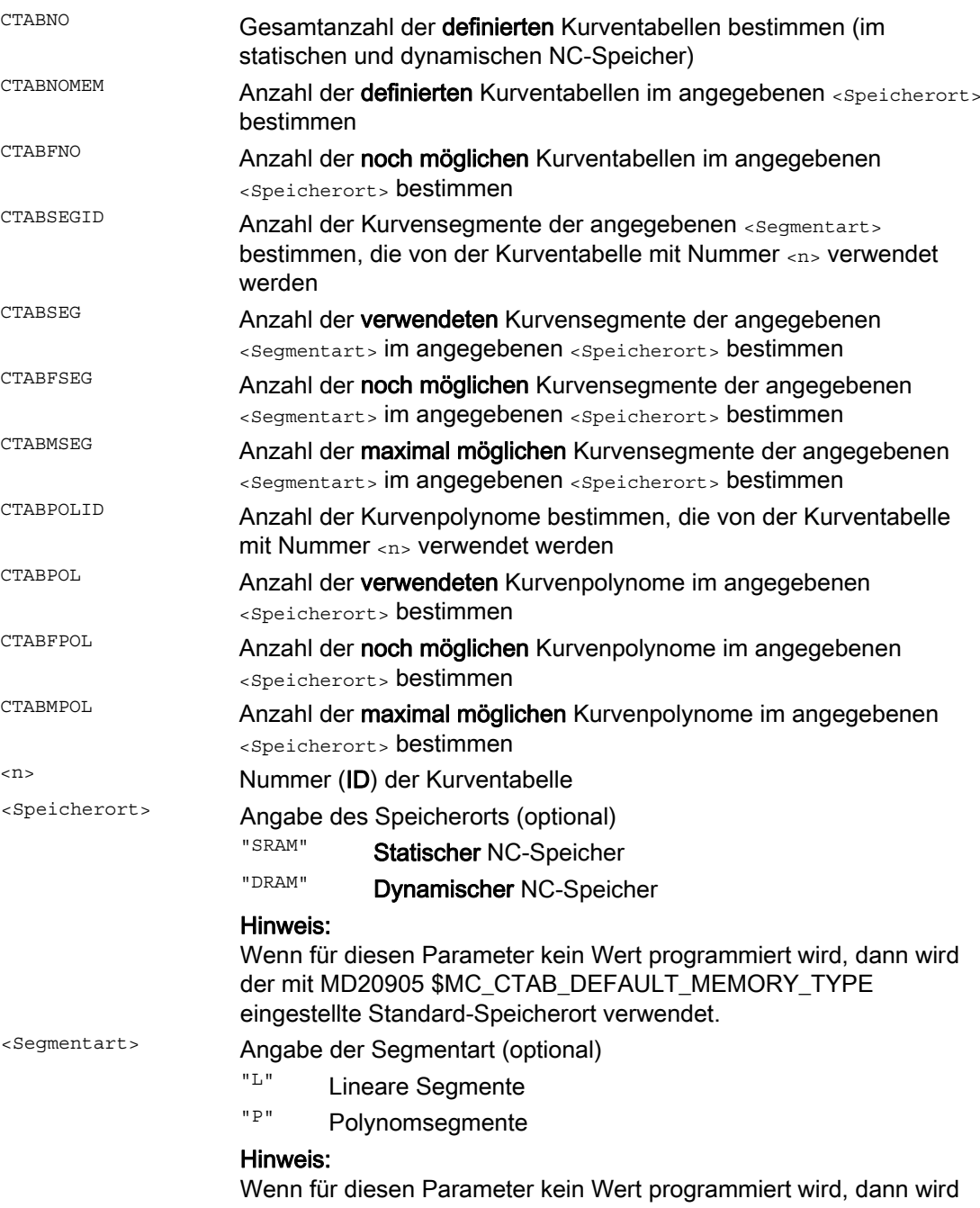

die Summe aus Linear- und Polynom-Segmenten ausgegeben.

Achskopplungen

9.3 Axiale Leitwertkopplung (LEADON, LEADOF)

# 9.3 Axiale Leitwertkopplung (LEADON, LEADOF)

#### Hinweis

Diese Funktion steht für SINUMERIK 828D nicht zur Verfügung!

#### Funktion

Bei der axialen Leitwertkopplung werden eine Leit- und eine Folgeachse synchron verfahren. Dabei ist die jeweilige Position der Folgeachse über eine Kurventabelle bzw. ein daraus berechnetes Polynom eindeutig einer - ggf. simulierten - Position der Leitachse zugeordnet.

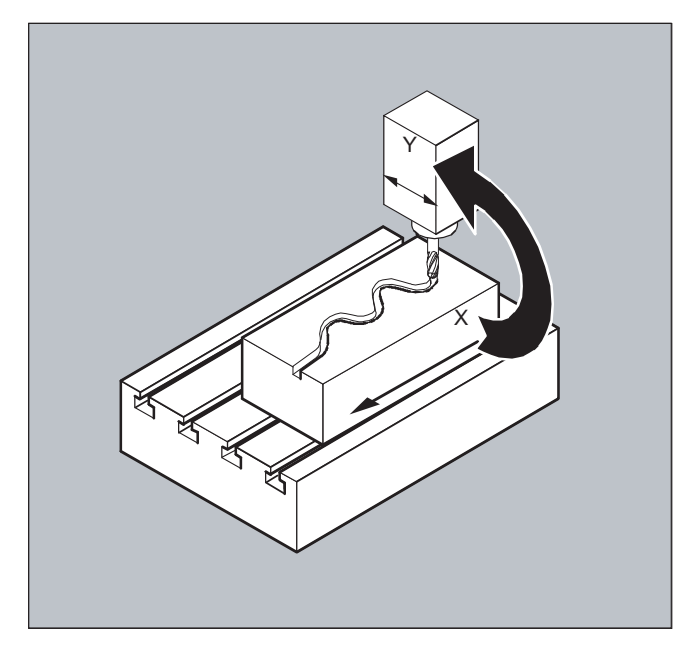

Leitachse heißt diejenige Achse, die die Eingangswerte für die Kurventabelle liefert. Folgeachse heißt die Achse, die die über die Kurventabelle errechneten Positionen einnimmt.

#### Ist- und Sollwertkopplung

Als Leitwerte, also Ausgangswerte zur Positionsermittlung der Folgeachse können verwendet werden:

- Istwerte der Leitachsposition: Istwertkopplung
- Sollwerte der Leitachsposition: Sollwertkopplung

Die Leitwertkopplung gilt immer im Basiskoordinatensystem.

Zur Erstellung von Kurventabellen siehe Kapitel "Kurventabellen".

#### **Achskopplungen**

9.3 Axiale Leitwertkopplung (LEADON, LEADOF)

#### **Syntax**

```
LEADON(<Folgeachse>,<Leitachse>,<n>) 
LEADOF(<Folgeachse>,<Leitachse>)
```
oder Ausschalten ohne Angabe der Leitachse: LEADOF(<Folgeachse>)

Die Leitwertkopplung kann sowohl vom Teileprogramm als auch während der Bewegung aus Synchronaktionen heraus ein- und ausgeschaltet werden.

#### Bedeutung

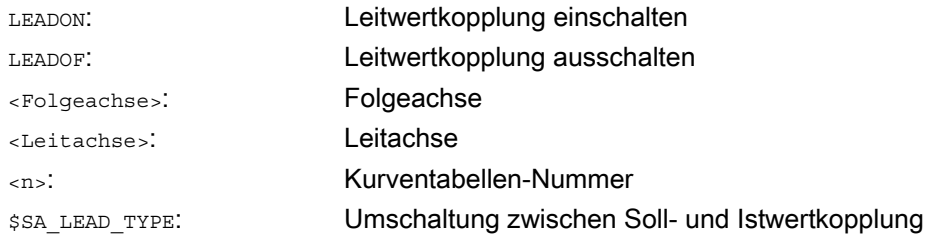

#### Leitwertkopplung ausschalten, LEADOF

Mit dem Ausschalten der Leitwertkopplung wird die Folgeachse wieder zur normalen Kommandoachse!

#### Axiale Leitwertkopplung und verschiedene Betriebszustände, RESET

Abhängig von der Einstellung im Maschinendatum werden Leitwertkopplungen mit RESET ausgeschaltet.

#### Beispiel Leitwertkopplung aus Synchronaktion

Bei einer Pressenanlage soll eine herkömmliche mechanische Kopplung zwischen einer Leitachse (Stempelwelle) und Achsen eines Transfersystems aus Transferachsen und Hilfsachsen durch ein elektronisches Koppelsystem ersetzt werden.

Es demonstriert, wie bei einer Pressenanlage ein mechanisches Transfersystem durch ein elektronisches Transfersystem ersetzt wird. Die Kopplungs- und Entkopplungsvorgänge sind als statische Synchronaktionen realisiert.

Von der Leitachse LW (Stempelwelle) werden Transferachsen und Hilfsachsen als Folgeachsen über Kurventabellen definiert gesteuert.

#### Folgeachsen

X Vorschub- bzw. Längsachse YL Schließ- bzw. Querachse ZL Hubachse U Walzenvorschub, Hilfsachse V Richtkopf, Hilfsachse W Befettung, Hilfsachse
#### Achskopplungen

9.3 Axiale Leitwertkopplung (LEADON, LEADOF)

#### Aktionen

Als Aktionen treten in den Synchronaktionen z. B. auf:

- Einkoppeln, LEADON(<Folgeachse>,<Leitachse>,<Kurventabellen-Nummer>)
- Auskoppeln, LEADOF(<Folgeachse>,<Leitachse>)
- Istwertsetzen, PRESETON(<Achse>,<Wert>)
- Merker setzen, \$AC\_MARKER[i] =<Wert>
- Kopplungsart: reeller/virtueller Leitwert
- Anfahren von Achspositionen, POS[<Achse>]=<Wert>

#### Bedingungen

Als Bedingungen werden digitale schnelle Eingänge, Echtzeitvariablen \$AC\_MARKER und Positionsvergleiche, mit dem logischen Operator AND verknüpft, ausgewertet.

#### Hinweis

Im folgenden Beispiel wurden Zeilenwechsel, Einrückungen und Fettsatz ausschließlich dafür verwendet, die Lesbarkeit der Programmierung zu erhöhen. Für die Steuerung ist alles unter einer Zeilennummer stehende einzeilig.

#### Kommentar

```
Programmcode Kommentar Kommentar
                                               ; Definiert sämtliche statische Synchronaktionen. 
                                                ; ****Marker rücksetzen 
N2 $AC_MARKER[0]=0 $AC_MARKER[1]=0 $AC_MARKER[2]=0 $AC_MARKER[3]=0 $AC_MARKER[4]=0 $AC_MARKER[5]=0
$AC MARKER[6]=0 $AC MARKER[7]=0
                                               ; **** E1 0=>1 Kopplung Transfer EIN 
N10 IDS=1 EVERY ($A_IN[1]==1) AND ($A_IN[16]==1) AND ($AC_MARKER[0]==0)
DO LEADON(X,LW,1) LEADON(YL,LW,2) LEADON(ZL,LW,3) $AC_MARKER[0]=1 
                                               ; **** E1 0=>1 Kopplung Walzenvorschub EIN 
N20 IDS=11 EVERY ($A_IN[1]==1) AND ($A_IN[5]==0) AND ($AC_MARKER[5]==0)
DO LEADON(U,LW,4) PRESETON(U,0) $AC_MARKER[5]=1 
                                               ; **** E1 0->1 Kopplung Richtkopf EIN 
N21 IDS=12 EVERY ($A_IN[1]==1) AND ($A_IN[5]==0) AND ($AC_MARKER[6]==0)
DO LEADON(V,LW,4) PRESETON(V,0) $AC_MARKER[6]=1 
                                               ; **** E1 0->1 Kopplung Befettung EIN 
N22 IDS=13 EVERY ($A_IN[1]=-1) AND ($A_IN[5]=-0) AND ($AC\_MARKER[7]=-0)DO LEADON(W,LW,4) PRESETON(W,0) $AC_MARKER[7]=1 
                                               ; **** E2 0=>1 Kopplung AUS 
N30 IDS=3 EVERY ($A IN[2]==1)
DO LEADOF(X,LW) LEADOF(YL,LW) LEADOF(ZL,LW) LEADOF(U,LW) LEADOF(V,LW) LEADOF(W,LW) $AC_MARKER[0]=0 
$AC_MARKER[1]=0 $AC_MARKER[3]=0 $AC_MARKER[4]=0 $AC_MARKER[5]=0 $AC_MARKER[6]=0 $AC_MARKER[7]=0 
.... 
N110 G04 F01 
N120 M30
```
9.3 Axiale Leitwertkopplung (LEADON, LEADOF)

#### Beschreibung

Die Leitwertkopplung erfordert die Synchronisation von Leit- und Folgeachse. Diese Synchronisation kann nur erreicht werden, wenn die Folgeachse bei Einschalten der Leitwertkopplung innerhalb des Toleranzbereiches des aus der Kurventabelle berechneten Kurvenzugs steht.

Der Toleranzbereich für die Stellung der Folgeachse ist über Maschinendatum MD 37200: COUPLE POS POL COARSE A LEAD TYPE definiert.

Befindet sich die Folgeachse mit dem Einschalten der Leitwertkopplung noch nicht an der entsprechenden Position, wird der Synchronlauf automatisch hergestellt, sobald sich der berechnete Positionssollwert für die Folgeachse der tatsächlichen Folgeachsposition nähert. Die Folgeachse wird dabei während des Synchronisationsvorganges in die Richtung verfahren, die durch die Sollgeschwindigkeit der Folgeachse (berechnet aus Leitachsgeschwindigkeit und nach Kurventabelle CTAB) definiert ist.

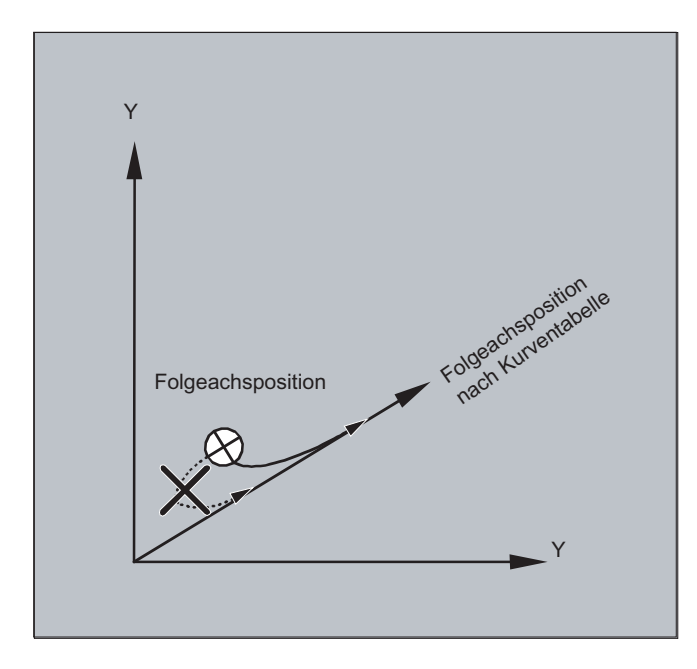

#### Kein Synchronlauf

Entfernt sich die berechnete Folgeachssollposition mit Einschalten der Leitwertkopplung von der aktuellen Folgeachsposition, wird kein Synchronlauf hergestellt.

Achskopplungen

9.3 Axiale Leitwertkopplung (LEADON, LEADOF)

#### Ist- und Sollwertkupplung

Die Sollwertkopplung liefert im Vergleich zur Istwertkopplung einen besseren Synchronlauf zwischen Leit- und Folgeachse und ist deshalb standardmäßig voreingestellt.

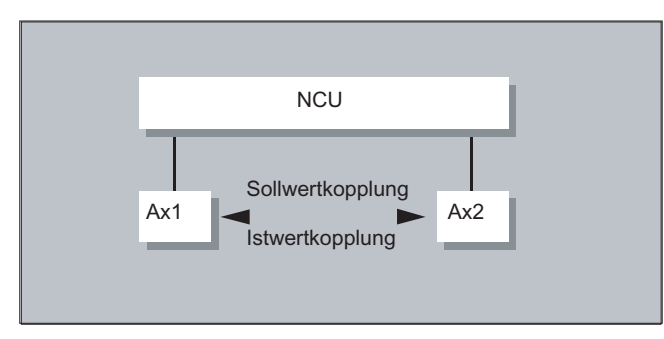

Sollwertkopplung ist nur möglich, wenn Leit- und Folgeachse von derselben NCU interpoliert werden. Bei einer externen Leitachse kann die Folgeachse nur über Istwerte an die Leitachse gekoppelt werden.

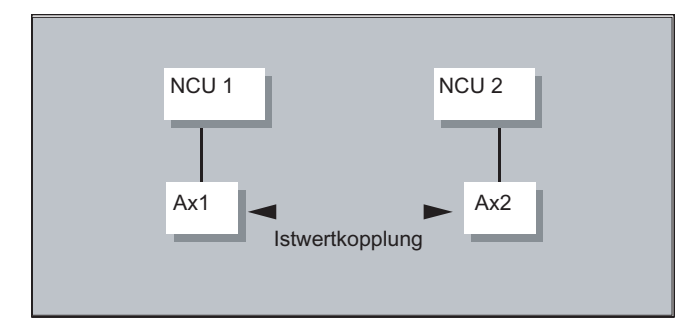

Eine Umschaltung ist über das Settingdatum \$SA\_LEAD\_TYPE möglich.

Das Umschalten zwischen Ist- und Sollwertkopplung sollte immer bei Stillstand der Folgeachse erfolgen. Denn nur im Stillstand wird nach dem Umschalten neu synchronisiert.

#### Anwendungsbeispiel

Das Lesen der Istwerte kann bei großen Maschinenerschütterungen nicht fehlerfrei erfolgen. Beim Einsatz der Leitwertkopplung im Pressentransfer kann es daher in den Arbeitsschritten mit größten Erschütterungen notwendig werden, von Istwertkopplung auf Sollwertkopplung umzuschalten.

#### Leitwertsimulation bei Sollwertkopplung

Über Maschinendatum lässt sich der Interpolator für die Leitachse vom Servo trennen. Damit können bei Sollwertkopplung Sollwerte ohne tatsächliche Bewegung der Leitachse erzeugt werden.

Die über Sollwertkopplung erzeugten Leitwerte sind zur Benutzung z. B. in Synchronaktionen aus folgenden Variablen lesbar:

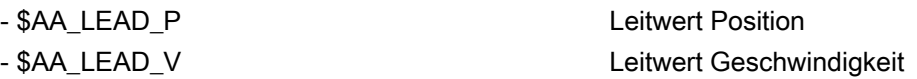

9.3 Axiale Leitwertkopplung (LEADON, LEADOF)

#### Leitwerte erzeugen

Leitwerte können wahlweise mit anderen selbst programmierten Verfahren erzeugt werden. Die so erzeugten Leitwerte werden in die Variable

- \$AA\_LEAD\_SP Leitwert Position

- \$AA\_LEAD\_SV Leitwert Geschwindigkeit

geschrieben und aus ihnen gelesen. Zur Benutzung dieser Variablen muss das Settingdatum \$SA\_LEAD\_TYPE = 2 gesetzt werden.

#### Status der Kopplung

Im NC-Teileprogramm können Sie den Kopplungsstatus mit folgender Systemvariablen abfragen:

\$AA\_COUP\_ACT[Achse] 0: Keine Kopplung aktiv 16: Leitwertkopplung aktiv

#### Status-Verwaltung bei Synchronaktionen

Schalt- und Koppelvorgänge werden über Echtzeitvariablen:

\$AC\_MARKER[i] = n verwaltet mit: i Merker-Nummer n Statuswert

# 9.4 Elektronisches Getriebe (EG)

#### Funktion

Mit Hilfe der Funktion "Elektronisches Getriebe" ist es möglich, die Bewegung einer Folgeachse nach linearem Bewegungssatz abhängig von bis zu fünf Leitachsen zu steuern. Die Zusammenhänge zwischen den Leitachsen und der Folgeachse sind je Leitachse durch den Koppelfaktor definiert.

Der berechnete Folgeachs-Bewegungsanteil wird aus den einzelnen Leitachsen-Bewegungsanteilen multipliziert mit den jeweiligen Koppelfaktoren durch Addition gebildet. Bei der Aktivierung eines EG-Achsverbundes kann die Synchronisation der Folgeachse auf eine definierte Position veranlasst werden. Ein Getriebeverband kann aus dem Teileprogramm:

- definiert,
- eingeschaltet,
- ausgeschaltet,
- gelöscht

werden.

Die Folgeachsbewegung kann wahlweise abgeleitet werden aus den

- Sollwerten der Leitachsen sowie den
- Istwerten der Leitachsen.

Als Erweiterung können auch nichtlineare Zusammenhänge zwischen den Leitachsen und der Folgeachse über Kurventabellen (siehe Kapitel Bahnverhalten) realisiert werden. Elektronische Getriebe können kaskadiert werden, d. h. die Folgeachse eines Elektronischen Getriebes kann Leitachse für ein weiteres Elektronisches Getriebe sein.

# 9.4.1 Elektronisches Getriebe definieren (EGDEF)

#### **Funktion**

Ein EG-Achsverband wird durch die Angabe der Folgeachse und mindestens einer, jedoch höchstens fünf Leitachsen mit dem jeweiligen Kopplungstyp festgelegt.

#### Voraussetzung

Voraussetzung für eine EG-Achsverband-Definition:

Für die Folgeachse darf noch keine Achskopplung definiert sein (ggf. muss eine bestehende vorher mit EGDEL gelöscht werden).

#### Achskopplungen

9.4 Elektronisches Getriebe (EG)

#### **Syntax**

EGDEF(Folgeachse,Leitachse1,Kopplungstyp1,Leitachse2,Kopplungstyp2,. ..)

### Bedeutung

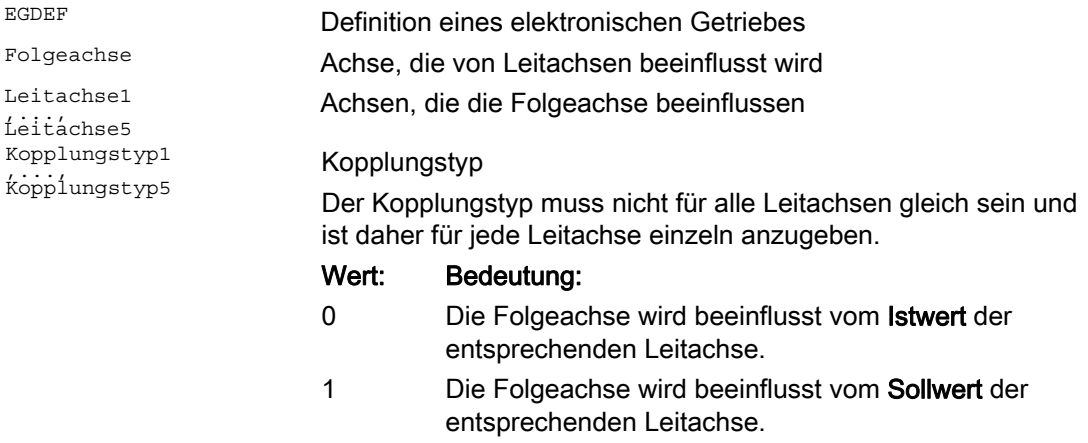

#### Hinweis

Die Koppelfaktoren werden bei der Definition des EG-Kopplungsverbandes mit Null vorbesetzt.

#### Hinweis

EGDEF löst Vorlaufstopp aus. Die Getriebedefinition mit EGDEF ist auch dann unverändert zu verwenden, wenn bei Systemen eine oder mehrere Leitachsen über Kurventabelle auf die Folgeachse einwirken.

#### Beispiel

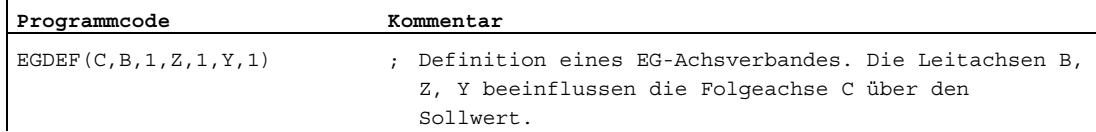

# 9.4.2 Elektronisches Getriebe einschalten (EGON, EGONSYN, EGONSYNE)

#### Funktion

Für das Einschalten eines EG-Achsverbandes existieren 3 Varianten.

#### **Syntax**

#### Variante 1:

Der EG-Achsverband wird ohneSynchronisation selektiv eingeschaltet mit: EGON(FA,"Satzwechselmodus",LA1,Z1,N1,LA2,Z2,N2,...,LA5,Z5,N5)

#### Variante 2:

Der EG-Achsverband wird mitSynchronisation selektiv eingeschaltet mit: EGONSYN(FA,"Satzwechselmodus",SynPosFA,[,LAi,SynPosLAi,Zi,Ni])

#### Variante 3:

Der EG-Achsverband wird mitSynchronisation selektiv eingeschaltet und der Anfahrmodus vorgegeben mit: EGONSYNE(FA,"Satzwechselmodus",SynPosFA,Anfahrmodus[,LAi,SynPosLAi,Zi,Ni])

### Bedeutung

Variante 1:

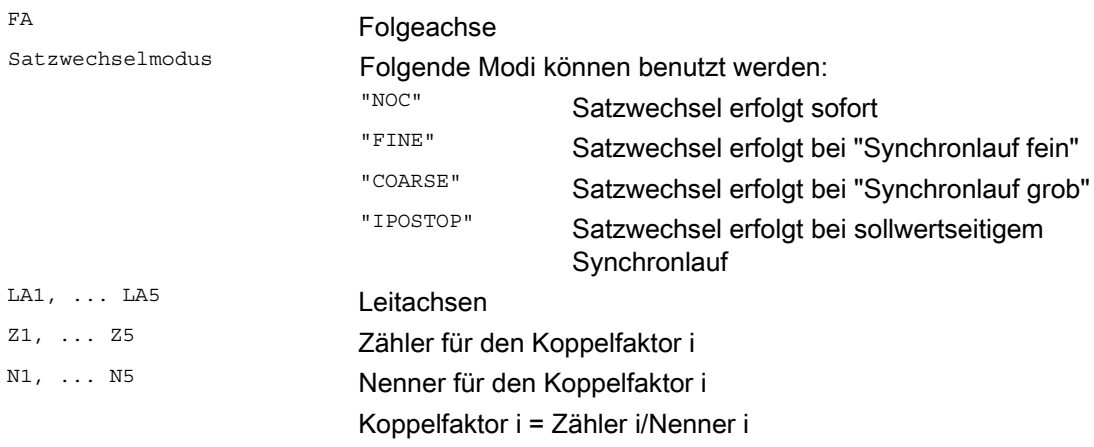

Es dürfen nur die Leitachsen programmiert werden, die zuvor mit EGDEF spezifiziert worden sind. Es muss mindestens eine Leitachse programmiert werden.

9.4 Elektronisches Getriebe (EG)

#### Variante 2:

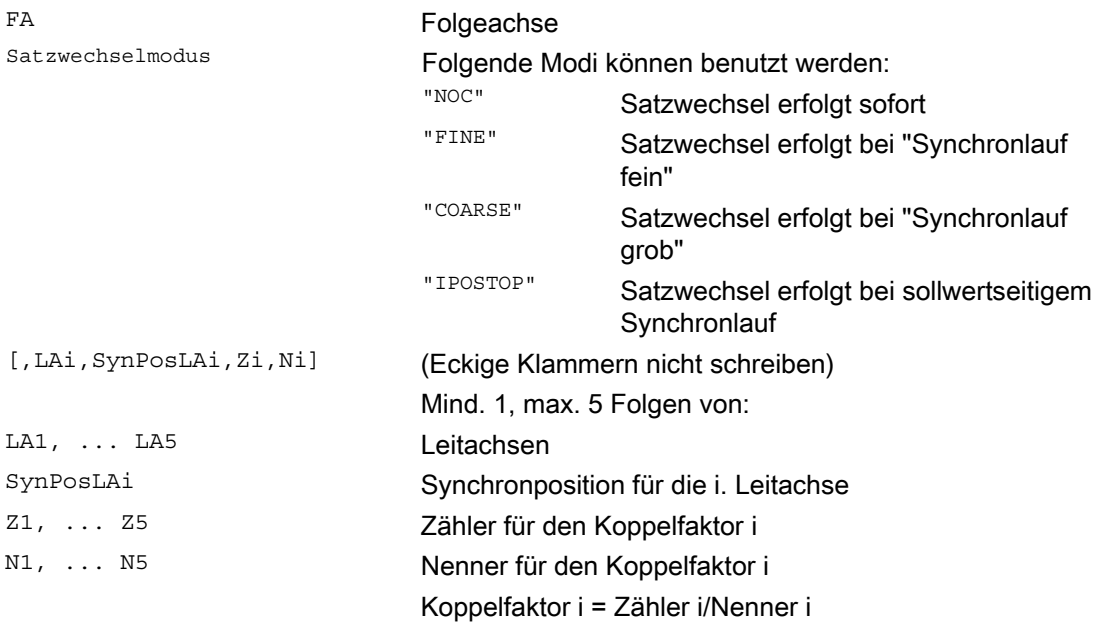

Es dürfen nur Leitachsen programmiert werden, die zuvor mit EGDEF spezifiziert worden sind. Durch die programmierten "Synchronpositionen" für die Folgeachse (SynPosFA) und für die Leitachsen (SynPosLA) werden Positionen definiert, in denen der Koppelverband als synchron gilt. Sofern sich das elektronische Getriebe beim Einschalten nicht in synchronem Zustand befindet, fährt die Folgeachse auf ihre definierte Synchronposition.

#### Variante 3:

Die Parameter entsprechen denen der Variante 2 zuzüglich:

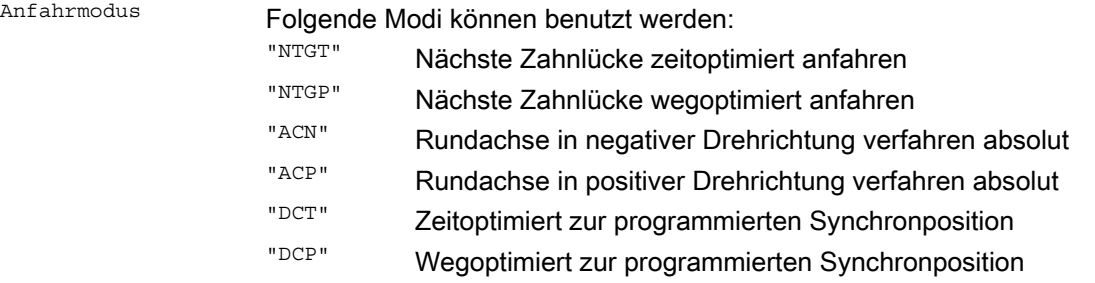

Die Variante 3 hat nur Auswirkungen auf Modulo-Folgeachsen, die an Modulo-Leitachsen gekoppelt sind. Zeitoptimierung berücksichtigt die Geschwindigkeitsgrenzen der Folgeachse.

#### Weitere Informationen

#### Beschreibung der Einschaltvarianten

Variante 1:

Die Positionen der Leitachsen sowie der Folgeachse zum Zeitpunkt des Einschaltens werden gespeichert als "Synchronpositionen". Die "Synchronpositionen" können mit den Systemvariablen \$AA\_EG\_SYN gelesen werden.

#### Variante 2:

Wenn Moduloachsen im Koppelverband sind, werden ihre Positionswerte modulo reduziert. Damit ist gewährleistet, dass die nächstmögliche Synchronposition angefahren wird (sog. relative Synchronisation: z. B. die nächste Zahnlücke). Wenn für die Folgeachse nicht "Freigabe Folgeachsüberlagerung" Nahtstellensignal DB(30 +Achsnummer), DBX 26 Bit 4 gegeben ist, wird nicht auf die Synchronposition gefahren. Stattdessen wird das Programm beim EGONSYN-Satz angehalten und es wird der selbstlöschende Alarm 16771 gemeldet, solange bis das o.g. Signal gesetzt wird.

#### Variante 3:

Der Zahnabstand (Grad) ergibt sich aus: 360 \* Zi/Ni. Für den Fall, dass die Folgeachse zum Aufrufzeitpunkt steht, liefert wegoptimiert das gleiche Verhalten wie zeitoptimiert.

Bei bereits fahrender Folgeachse wird mit NTGP unabhängig von der aktuellen Geschwindigkeit der Folgeachse auf die nächste Zahnlücke synchronisiert. Bei bereits fahrender Folgeachse wird mit NTGT abhängig von der aktuellen Geschwindigkeit der Folgeachse auf die nächste Zahnlücke synchronisiert. Die Achse wird dazu ggf. auch abgebremst.

#### Kurventabellen

Wird für eine der Leitachsen eine Kurventabelle verwendet, so muss:

- Ni der Nenner des Koppelfaktors linearer Kopplungen auf 0 gesetzt werden. (Nenner 0 wäre für lineare Kopplungen unzulässig). Nenner Null ist für die Steuerung das Kennzeichen, dass
- Zi als Nummer der zu verwendenden Kurventabelle interpretiert werden soll. Die Kurventabelle mit der angegebenen Nummer muss zum Einschaltzeitpunkt bereits definiert sein.
- LAi Die Angabe der Leitachse entspricht der Leitachsangabe bei Kopplung über Koppelfaktor (lineare Kopplung).

Weitere Hinweise über die Nutzung von Kurventabellen und das Kaskadieren von Elektronischen Getrieben und deren Synchronisierung finden Sie in: Literatur:

Funktionshandbuch Sonderfunktionen; Achskopplungen und ESR (M3), Kapitel "Mitschleppen und Leitwertkopplung".

9.4 Elektronisches Getriebe (EG)

#### Verhalten des Elektronischen Getriebes bei Power On, RESET, Betriebsartenwechsel, **Suchlauf**

- Nach Power On ist keine Kopplung aktiv.
- Aktive Kopplungen bleiben über RESET und Betriebsartenwechsel erhalten.
- Bei Satzsuchlauf werden Befehle zum Schalten, Löschen, Definieren des Elektronischen Getriebes nicht ausgeführt und nicht aufgesammelt, sondern übergangen.

#### Systemvariablen des Elektronischen Getriebes

Mit Hilfe der Systemvariablen des Elektronischen Getriebes kann das Teileprogramm aktuelle Zustände eines EG-Achsverbandes ermitteln und ggf. darauf reagieren.

Die Systemvariablen des Elektronischen Getriebes sind wie folgt gekennzeichnet:

\$AA EG ...

oder

\$VA\_EG\_ ...

Literatur: Handbuch der Systemvariablen

# 9.4.3 Elektronisches Getriebe ausschalten (EGOFS, EGOFC)

#### Funktion

Für das Ausschalten eines aktiven EG-Achsverbandes existieren 3 Varianten.

#### Programmierung

Variante 1:

Syntax Bedeutung

EGOFS(Folgeachse) Das elektronische Getriebe wird ausgeschaltet. Die Folgeachse wird zum Stillstand abgebremst. Der Aufruf löst Vorlaufstopp aus.

Variante 2:

Syntax Bedeutung EGOFS(Folgeachse,Leitachse1,…,Leitachse5) Diese Parametrierung des Befehls

erlaubt selektiv den Einfluss einzelner Leitachsen auf die Bewegung der Folgeachse zu beseitigen.

Es muss wenigstens eine Leitachse angegeben werden. Der Einfluss der angegebenen Leitachsen auf die Folgeachse wird gezielt ausgeschaltet. Der Aufruf löst Vorlaufstopp aus. Verbleiben noch aktive Leitachsen, so läuft die Folgeachse unter deren Einfluss weiter. Sind alle Leitachseneinflüsse auf diese Weise ausgeschaltet, so wird die Folgeachse zum Stillstand abgebremst.

#### Variante 3:

#### Syntax Bedeutung

EGOFC(Folgespinde1) Das elektronische Getriebe wird ausgeschaltet. Die Folgespindel läuft mit der zum Ausschaltzeitpunkt aktuellen Drehzahl/Geschwindigkeit weiter. Der Aufruf löst Vorlaufstopp aus.

#### Hinweis

Diese Variante ist nur für Spindeln erlaubt.

Achskopplungen

9.4 Elektronisches Getriebe (EG)

# 9.4.4 Definition eines Elektronischen Getriebes löschen (EGDEL)

#### Funktion

Ein EG-Achsverband muss ausgeschaltet sein, bevor seine Definition gelöscht werden kann.

#### Programmierung

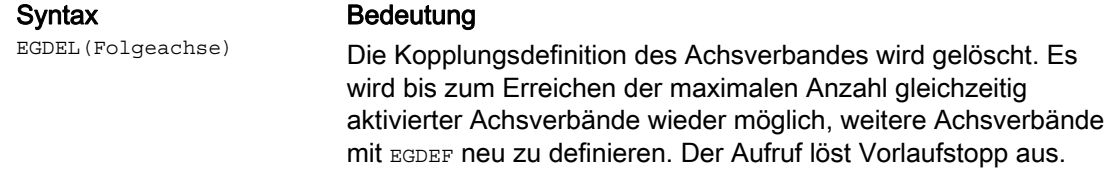

# 9.4.5 Umdrehungsvorschub (G95) / Elektronisches Getriebe (FPR)

#### Funktion

Mit dem FPR-Befehl kann auch die Folgeachse eines Elektronischen Getriebes als vorschubbestimmende Achse des Umdrehungsvorschubes angegeben werden. Für diesen Fall gilt folgendes Verhalten:

- Der Vorschub ist abhängig von der Sollgeschwindigkeit der Folgeachse des Elektronischen Getriebes.
- Die Sollgeschwindigkeit wird berechnet aus den Geschwindigkeiten der Leitspindeln und Modulo-Leitachsen (die nicht Bahnachsen sind) und deren zugeordneten Koppelfaktoren.
- Geschwindigkeitsanteile von linearen bzw. nicht Modulo-Leitachsen und überlagerte Bewegungen der Folgeachse werden nicht berücksichtigt.

# 9.5 Synchronspindel

#### Funktion

Im Synchronbetrieb gibt es eine Leitspindel (LS) und eine Folgespindel (FS), das sog. Synchronspindelpaar. Die Folgespindel folgt bei aktiver Kopplung (Synchronbetrieb) den Bewegungen der Leitspindel entsprechend dem festgelegten Funktionszusammenhang.

Die Synchronspindelpaare lassen sich für jede Maschine sowohl mit Hilfe von kanalspezifischen Maschinendaten fest projektieren oder über das CNC-Teileprogramm anwendungsspezifisch definieren. Je NC-Kanal sind bis zu 2 Synchronspindelpaare gleichzeitig betreibbar.

Die Kopplung kann aus dem Teileprogramm

- definiert bzw. geändert
- eingeschaltet
- ausgeschaltet
- gelöscht

werden.

Darüber hinaus kann abhängig vom Softwarestand

- auf die Synchronlaufbedingung gewartet
- das Satzwechselverhalten verändert
- die Kopplungsart entweder Sollwertkopplung oder Istwertkopplung ausgewählt oder der Winkelversatz zwischen Leit- und Folgespindel vorgegeben
- beim Einschalten der Kopplung eine vorhergehende Programmierung der Folgespindel übernommen

entweder eine gemessene oder eine bereits bekannte Synchronlaufabweichung korrigiert werden.

# 9.5.1 Synchronspindel: Programmierung (COUPDEF, COUPDEL, COUPON, COUPONC, COUPOF, COUPOFS, COUPRES, WAITC)

## Funktion

Die Funktion Synchronspindel ermöglicht ein synchrones Verfahren zweier Spindeln (Folgespindel FS und Leitspindel LS), z. B. zur fliegenden Werkstückübergabe.

Die Funktion bietet folgende Modi:

- $\bullet$  Drehzahlsynchronität (nFS = nLS)
- $\bullet$  Lagesynchronität ( $\phi$ FS =  $\phi$ LS)
- Lagesynchronität mit Winkelversatz (ϕFS = ϕLS+ ∆ϕ)

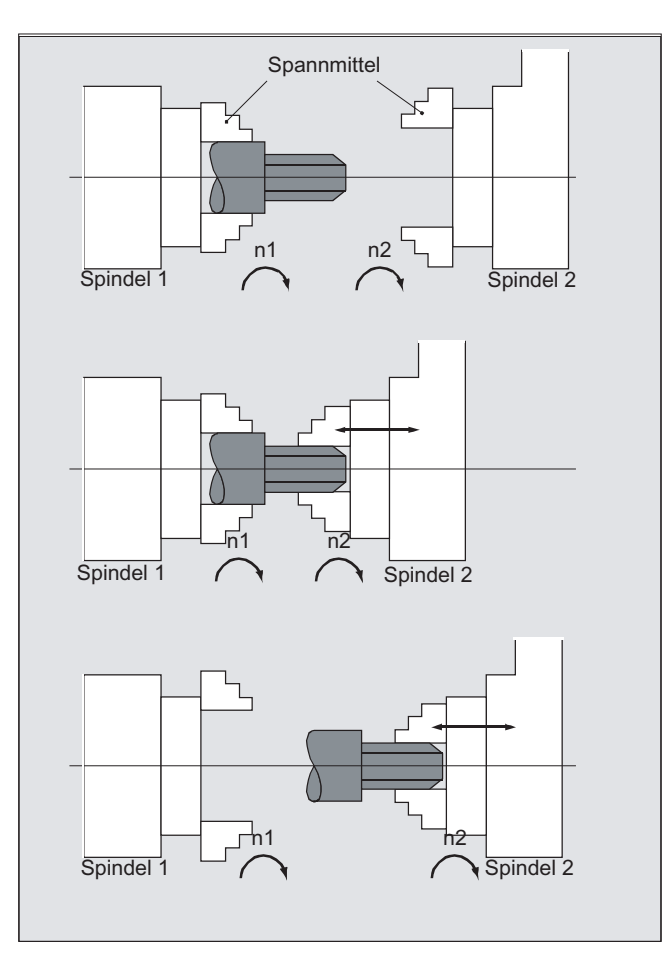

9.5 Synchronspindel

Durch Vorgabe eines Übersetzungsverhältnisses ungleich 1 zwischen Leit- und Folgespindel ist auch eine Mehrkantbearbeitung (Polygondrehen) möglich.

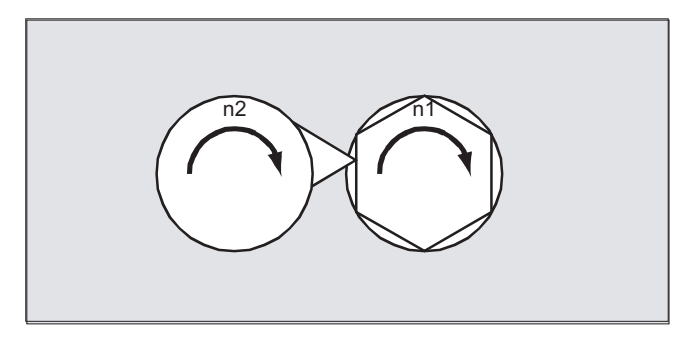

#### **Syntax**

```
COUPDEF(<FS>,<LS>,<ÜFS>,<ÜLS>,<Satzwechsel>,<Koppelart>) 
COUPON(<FS>,<LS>,<POSFS>) 
COUPONC(<FS>,<LS>) 
COUPOF(<FS>,<LS>,<POSFS>,<POSLS>) 
COUPOFS(<FS>,<LS>) 
COUPOFS(<FS>,<LS>,<POSFS>) 
COUPRES(<FS>,<LS>) 
COUPDEL(<FS>,<LS>) 
WAITC(<FS>,<Satzwechsel>,<LS>,<Satzwechsel>)
```
#### Hinweis

#### Verkürzte Schreibweise

Bei den Anweisungen COUPOF, COUPOFS, COUPRES und COUPDEL ist eine verkürzte Schreibweise ohne Angabe der Leitspindel möglich.

### Bedeutung

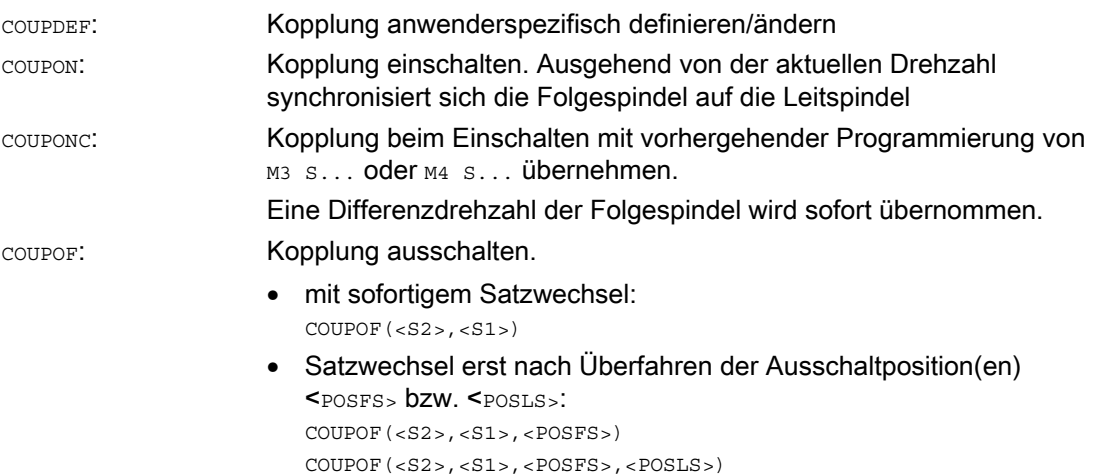

## 9.5 Synchronspindel

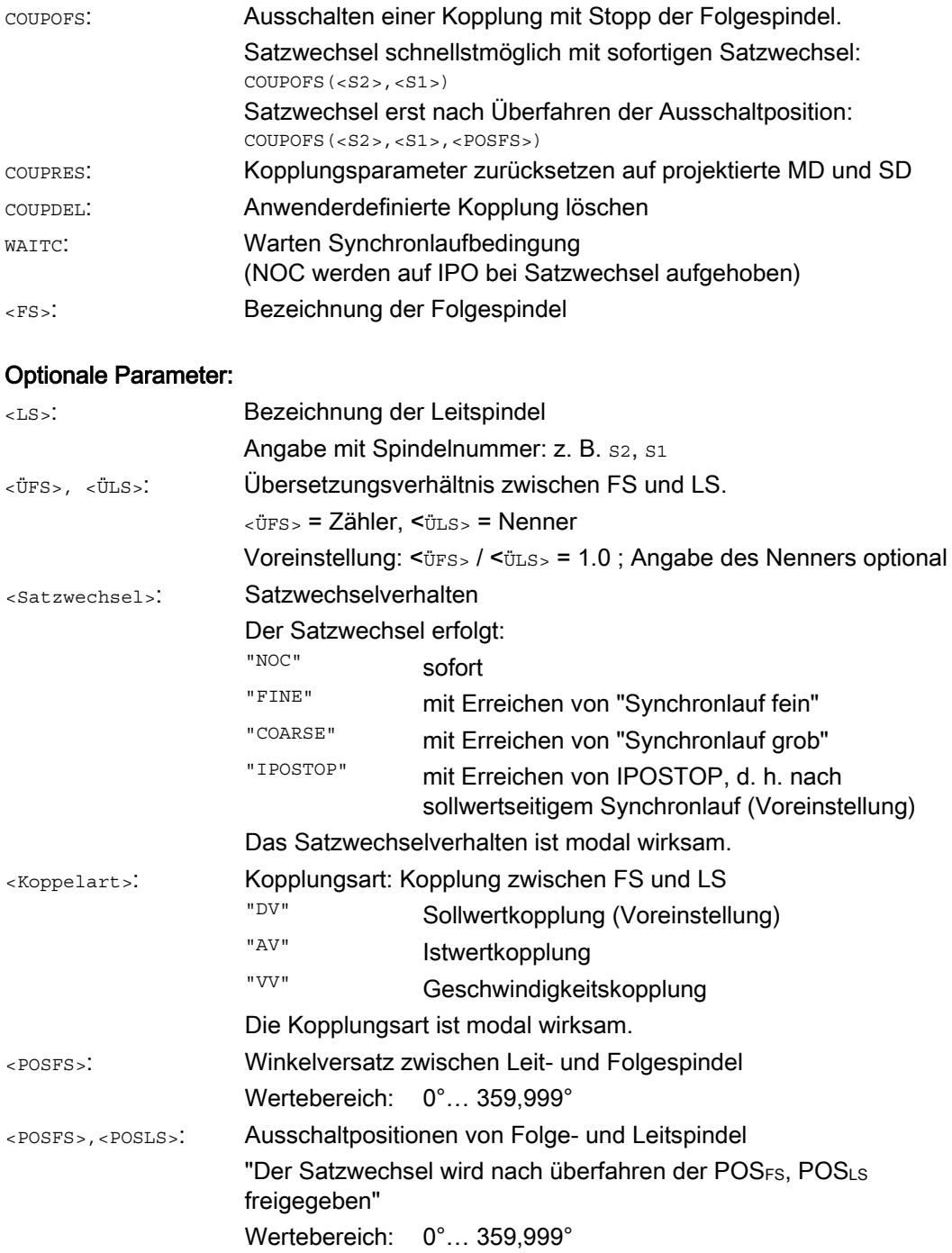

# Beispiele

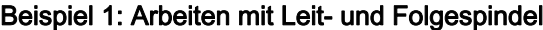

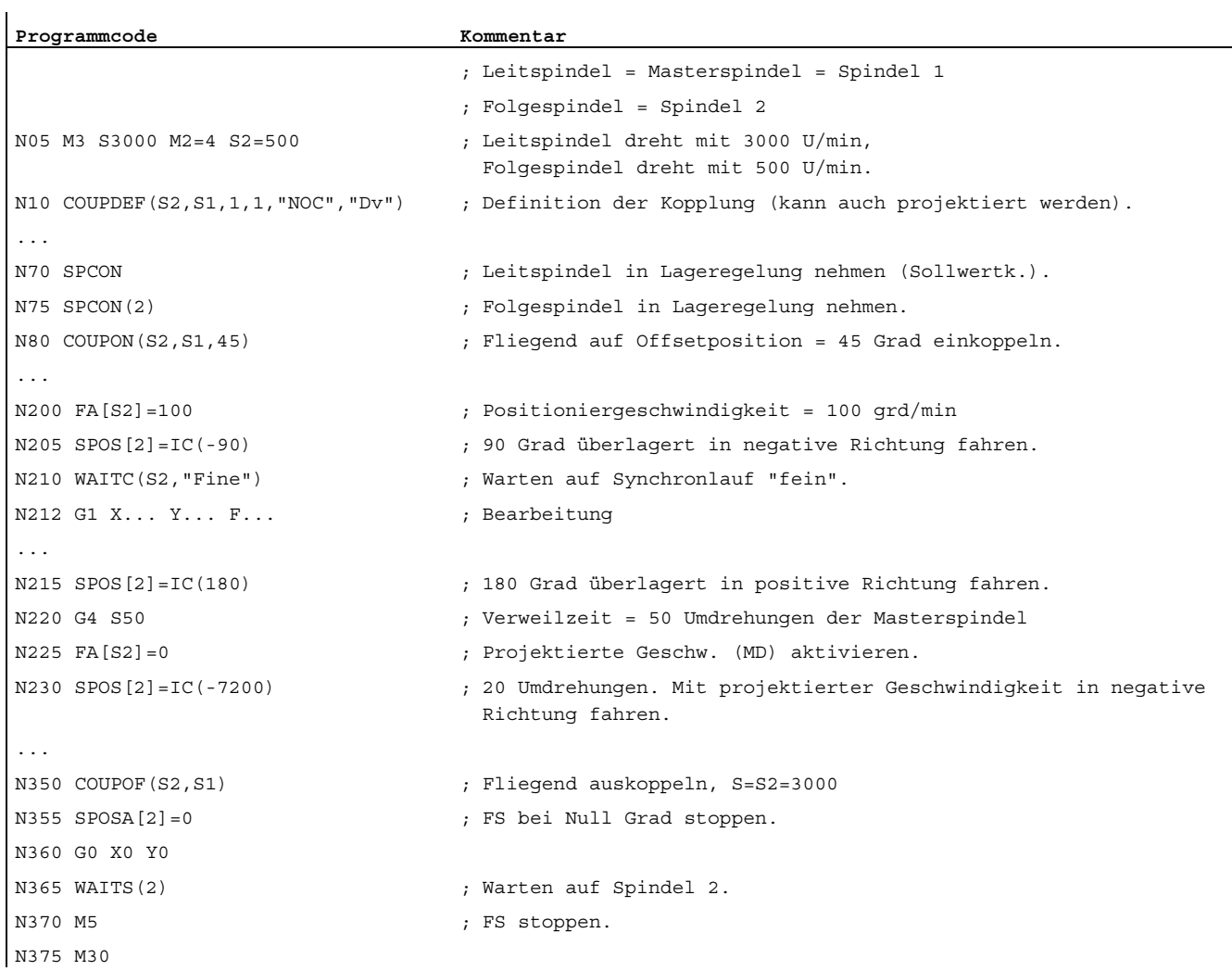

# Beispiel 2: Programmierung einer Differenzdrehzahl

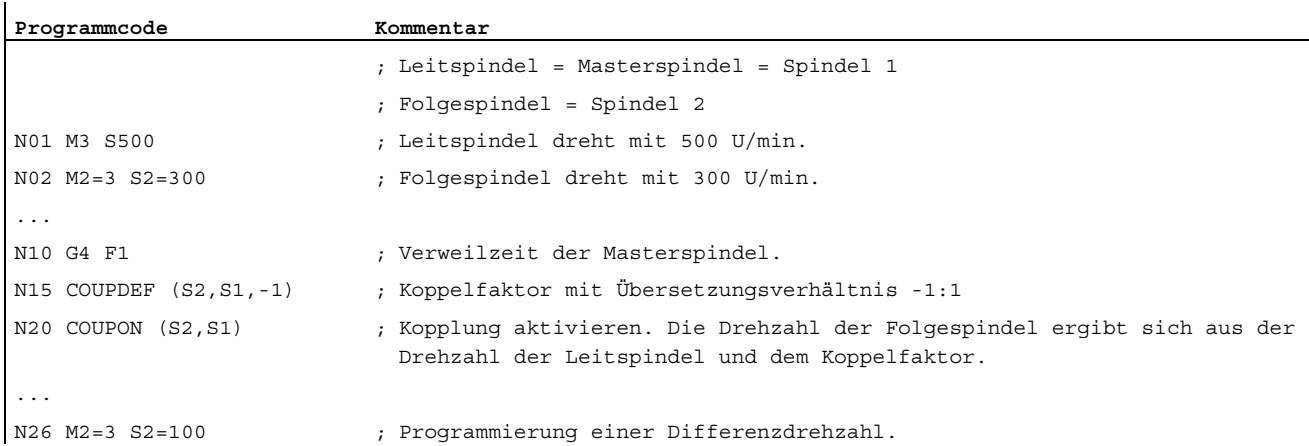

#### Arbeitsvorbereitung Programmierhandbuch, 02/2012, 6FC5398-2BP40-3AA0 557

9.5 Synchronspindel

#### Beispiel 3: Beispiele der Übernahme einer Bewegung zur Differenzdrehzahl

#### 1. Kopplung bei vorhergehender Programmierung der Folgespindel mit COUPON einschalten

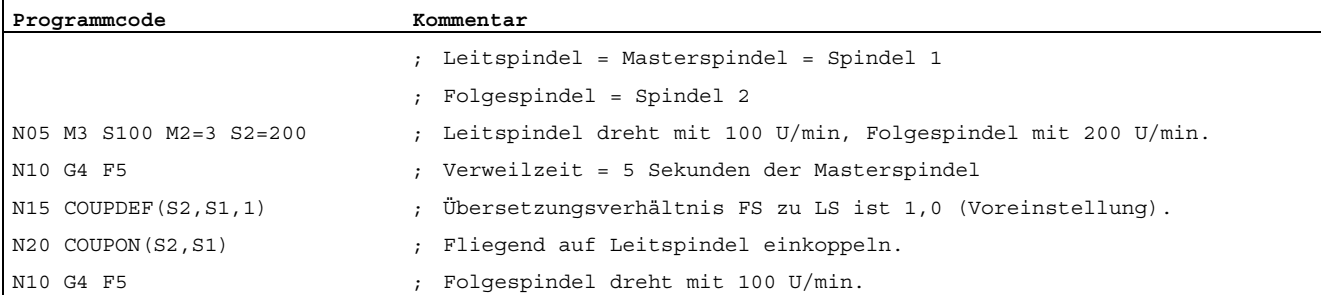

#### 2. Kopplung bei vorhergehender Programmierung der Folgespindel mit COUPONC einschalten

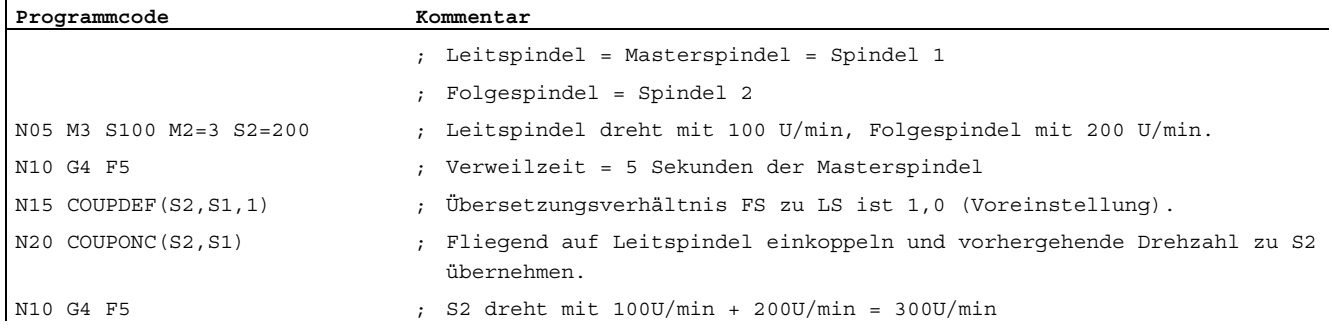

#### 3. Kopplung bei stehender Folgespindel mit COUPON einschalten

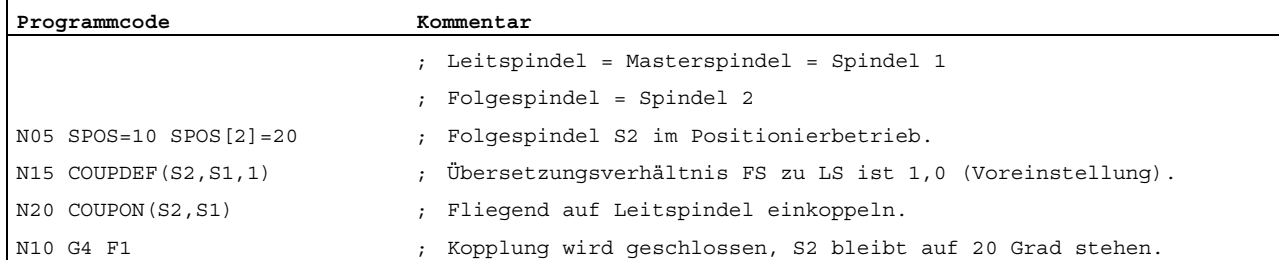

4. Kopplung bei stehender Folgespindel mit COUPONC einschalten

#### Hinweis

#### Positionier- oder Achsbetrieb

Befindet sich die Folgespindel vor dem Einkoppeln im Positionier- oder Achsbetrieb, dann verhält sich die Folgespindel bei COUPON(<FS>,<LS>) und COUPONC(<FS>,<LS>) gleich.

#### ACHTUNG

#### Leitspindel und Achsbetrieb

Befindet sich die Leitspindel vor der Definition der Kopplung im Achsbetrieb, wirkt auch nach dem Einschalten der Kopplung der Geschwindigkeitsgrenzwert aus Maschinendatum:

MD32000 \$MA\_MAX\_AX\_VELO (maximale Achsgeschwindigkeit)

Zur Vermeidung dieses Verhaltens muss die Achse vor der Definition der Kopplung in den Spindelbetrieb (M3 S... oder M4 S...) geschaltet werden.

#### Weitere Informationen

#### Synchronspindelpaar festlegen

Projektierte Kopplung:

Bei der projektierten Kopplung werden Leit- und Folgespindel über Maschinendatum festgelegt. Die projektierten Spindeln können im Teileprogramm nicht verändert werden. Die Parametrierung der Kopplung kann mit COUPDEF im Teileprogramm erfolgen (Voraussetzung: kein Schreibschutz festgelegt).

Anwenderdefinierte Kopplung:

Mit COUPDEF kann eine Kopplung im Teileprogramm neu definiert oder verändert werden. Ist bereits eine Kopplung aktiv, muss diese vor der Definition einer neuen Kopplung zuerst mit COUPDEL gelöscht werden.

#### Kopplung definieren: COUPDEF

Eine Kopplung wird vollständig definiert durch:

COUPDEF(<FS>,<LS>,<ÜFS>,<ÜLS>, Satzwechselverhalten, Koppelart)

#### Folgespindel (FS) und Leitspindel (LS)

Mit den Achsnamen für die Folge- (FS) und Leitspindel (LS) wird die Kopplung eindeutig bestimmt. Die Achsnamen müssen mit jeder Anweisung COUPDEF programmiert werden. Die anderen Kopplungsparameter sind modal wirksam und müssen nur programmiert werden, wenn sie geändert werden.

Beispiel:

COUPDEF(S2,S1)

## Übersetzungsverhältnis ÜFS / ÜLS

Das Übersetzungsverhältnis wird als Drehzahlverhältnis zwischen Folgespindel (Zähler) und Leitspindel (Nenner) angegeben. Der Zähler muss programmiert werden. Wird kein Nenner programmiert, wird Nenner = 1.0 gesetzt.

#### Beispiel:

Folgespindel S2 und Leitspindel S1, Übersetzungsverhältnis = 1 / 4 = 0.25.

COUPDEF(S2,S1,1.0, 4.0)

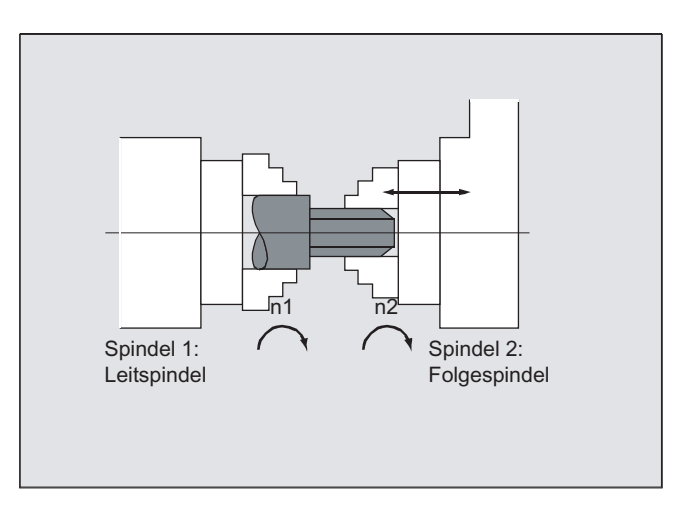

#### Hinweis

Das Übersetzungsverhältnis kann auch bei eingeschalteter Kopplung und drehenden Spindeln verändert werden.

#### Satzwechselverhalten NOC, FINE, COARSE, IPOSTOP

Bei der Programmierung des Satzwechselverhaltens ist folgende verkürzte Schreibweise möglich:

- "NO": sofort (Voreinstellung)
- "FI": mit Erreichen von "Synchronlauf fein"
- " co": mit Erreichen von "Synchronlauf grob"
- "IP": mit Erreichen von IPOSTOP, d. h. nach sollwertseitigem Synchronlauf

#### Kopplungsart DV, AV

# VORSICHT

Die Kopplungsart darf nur bei ausgeschalteter Kopplung verändert werden!

#### Synchronbetrieb einschalten COUPON, POSFS

- Einschalten der Kopplung mit beliebigem Winkelbezug zwischen LS und FS:
	- COUPON(S2,S1)
	- $-$  COUPON(S2, S1,  $\leq$  POSFS $>$ )
	- $-$  COUPON(S2)
- Einschalten der Kopplung mit Winkelversatz <POSFS>

Zur positionssynchronen Kopplung für profilierte Werkstücke. <POSFS> bezieht sich auf die 0°-Position der Leitspindel in positiver Drehrichtung Wertebereich <POSFS>: 0°... 359.999°

 $-$  COUPON(S2, S1, 30)

Auf diese Weise können Sie auch bei schon aktivierter Kopplung den Winkelversatz ändern.

#### Positionieren der Folgespindel

Bei eingeschalteter Synchronspindelkopplung lassen sich auch Folgespindeln unabhängig von der durch die Leitspindel ausgelösten Bewegung im Bereich ±180° positionieren.

#### Positionierung SPOS

Die Folgespindel kann mit SPOS=... interpoliert werden.

Beispiel:

SPOS[2]=IC(-90)

Weitere Informationen zu spos finden sich in: Literatur: Programmierhandbuch Grundlagen

#### Diffferenzdrehzahl M3 S... oder M4 S...

Eine Differenzdrehzahl entsteht durch vorzeichenbehaftete Überlagerung zweier Drehzahlquellen und wird zur Folgespindel z. B. mit  $s<sub>1</sub>=...$  oder  $M<sub>1</sub>=-3, M<sub>1</sub>=4$  im Drehzahlsteuerbetrieb während einer aktiven Synchronspindelkopplung erneut programmiert. Dabei wird dieser Drehzahlanteil über den Koppelfaktor von der Leitspindel abgeleitet und der Folgespindel vorzeichenrichtig dazu addiert.

#### Hinweis

Mit der Drehrichtung  $M_3$  oder  $M_4$  muss auch die Drehzahl  $S_1...$  neu programmiert werden, weil sonst die fehlende Programmierung durch einen Alarm gemeldet wird.

Weitere Informationen zur Differenzdrehzahl siehe: Literatur: Funktionshandbuch Erweiterungsfunktionen; Synchronspindel (S3)

#### Differenzdrehzahl bei COUPONC

Übernahme einer Bewegung zur Differenzdrehzahl

Durch das Einschalten einer Synchronspindelkopplung mit COUPONC wird eine aktuell wirksame Drehzahl der Folgespindel (M3 S... oder M4 S...) überlagert.

#### Hinweis

#### Freigabe der Überlagerung

Eine Überlagern einer Spindeldrehzahl (M3 S... oder M4 S...) durch Synchronspindelkopplung COUPONC wird nur wirksam, wenn die Überlagerung freigegeben ist.

Dynamikeinschränkung der Leitspindel

Die Dynamik der Leitspindel muss so weit eingeschränkt werden, dass bei einer Überlagerung der Folgespindel deren Dynamikgrenzwerte nicht überschritten werden.

#### Geschwindigkeit, Beschleunigung: FA, ACC, OVRA, VELOLIMA

Axiale Geschwindigkeit und Beschleunigung einer Folgespindeln sind programmierbar mit:

- FA[SPI(S<n>)] bzw. FA[S<n>] (axiale Geschwindigkeit)
- ACC[SPI(S<n>)] bzw. ACC[S<n>] (axiale Beschleunigung)
- OVRA[SPI(S<n>)] bzw. OVRA[S<n>] (axialer Override)
- VELOLIMA[SPI(S<n>)] bzw. VELOLIMA[S<n>] (axiale Geschwindigkeitsüberhöhung bzw. reduktion)

Mit <n> = 1, 2, 3, ... (Spindelnummer der Folgespindeln)

#### Literatur:

Programmierhandbuch Grundlagen

#### Hinweis

#### Beschleunigungsanteil JERKLIMA[S<n>]

Die Programmierung einer axialen Geschwindigkeitsüberhöhung bzw. -reduktion ist bei Spindeln aktuell nicht wirksam.

Weitere Informationen zur Projektierung der axialen Dynamik finden sich in: Literatur:

Funktionshandbuch Erweiterungsfunktionen; Rundachsen (R2)

#### Programmierbares Satzwechselverhalten WAITC

Mit WAITC kann das Satzwechselverhalten, z. B. nach Änderung von Kopplungsparametern oder Positioniervorgängen, mit unterschiedlichen Synchronlaufbedingungen (grob, fein, IPOSTOP) vorgegeben werden. Sind keine Synchronlaufbedingungen angegeben, gilt das bei der Definition COUPDEF angegebene Satzwechselverhalten.

Beispiel:

Warten auf das Erreichen der Synchronlaufbedingung entsprechend COUPDEF

WAITC()

Warten auf das Erreichen der Synchronlaufbedingung FINE bei Folgespindel S2 und COARSE bei Folgespindel S4:

WAITC(S2,"FINE",S4,"COARSE")

#### Kopplung ausschalten COUPOF

Mit COUPOF kann das Ausschaltverhalten der Kopplung vorgegeben werden:

- Ausschalten der Kopplung mit sofortigem Satzwechsel:
	- COUPOF(S2,S1) (mit Angabe der Leitspindel)
	- COUPOF(S2) (ohne Angabe der Leitspindel)
- Ausschalten der Kopplung nach Überfahren von Ausschaltpositionen. Der Satzwechsel erfolgt nach dem Überfahren der Ausschaltpositionen.
	- COUPOF(S2,S1,150) (Ausschaltposition FS: 150°)
	- COUPOF(S2,S1,150,30) (Ausschaltposition FS: 150°, LS: 30°)

#### Kopplung ausschalten mit Stopp der Folgespindel COUPOFS

Mit COUPOFS kann das Ausschaltverhalten der Kopplung mit Stopp der Folgespindel vorgegeben werden:

- Ausschalten der Kopplung mit Stopp der Folgespindel und sofortigem Satzwechsel:
	- COUPOFS(S2,S1) (mit Angabe der Leitspindel)
	- COUPOFS(S2) (ohne Angabe der Leitspindel)
- Ausschalten der Kopplung nach Überfahren von Ausschaltpositionen mit Stopp der Folgespindel. Der Satzwechsel erfolgt nach dem Überfahren der Ausschaltpositionen.
	- COUPOFS(S2,S1,150) (Ausschaltposition FS: 150°)

#### Kopplungen löschen COUPDEL

Mit COUPDEL wird die Kopplung gelöscht:

- COUPDEL(S2,S1) (mit Angabe der Leitspindel)
- COUPDEL(S2) (ohne Angabe der Leitspindel)

#### Kopplungsparameter zurücksetzen COUPRES

Mit COUPRES werden die in den Maschinen- und Settingdaten parametrierten Werte der Kopplung aktiviert:

- COUPRES(S2,S1) (mit Angabe der Leitspindel)
- COUPRES(S2) (ohne Angabe der Leitspindel)

9.5 Synchronspindel

#### Systemvariablen

Aktueller Kopplungszustand der Folgespindel

Der aktuelle Kopplungszustand einer Folgespindel kann über folgende Systemvariable gelesen werden:

\$AA\_COUP\_ACT[<FS>]

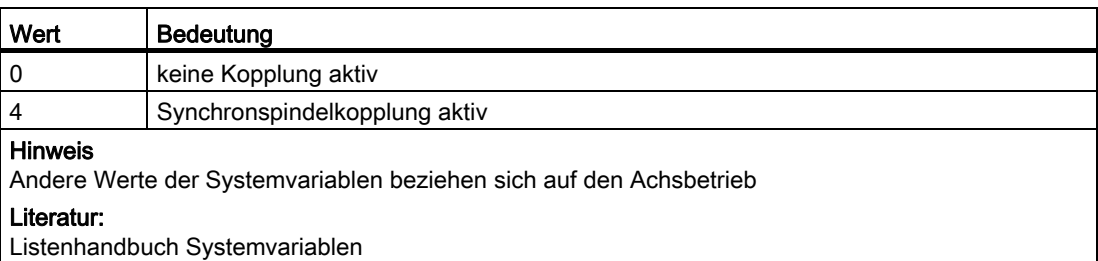

Aktueller Winkelversatz

Der aktuelle Winkelversatz einer Folgespindel bezüglich der Leitspindel kann über folgende Systemvariable gelesen werden:

- \$AA\_COUP\_OFFS[<FS>] (Sollwertseitiger Winkelversatz)
- \$VA\_COUP\_OFFS[<FS>] (Istwertseitiger Winkelversatz)

#### Hinweis

Nach Wegnahme der Reglerfreigabe bei eingeschalteter Kopplung und Nachführbetrieb stellt sich nach erneuter Erteilung der Reglerfreigabe ein anderer Positionsoffset ein als der ursprünglich programmierte Wert. In diesem Fall kann der veränderte Positionsoffset gelesen werden und ggf. im Teileprogramm korrigiert werden.

# 9.6 Master/Slave-Kopplung (MASLDEF, MASLDEL, MASLON, MASLOF, MASLOFS)

#### Funktion

Die "Master/Slave-Kopplung" ermöglicht:

- das Einkoppeln der Slave-Achsen auf ihre Master-Achse im Stillstand der beteiligten Achsen.
- das Koppeln und Trennen von drehenden, drehzahlgesteuerten Spindeln.
- die dynamische Projektierung.

#### Hinweis

Bei Achsen und Spindeln im Positionierbetrieb wird die Kopplung nur im Stillstand geschlossen und getrennt.

#### **Syntax**

```
MASLON(<Slave_1>,<Slave_2>,...) 
MASLOF(<Slave<sup>-1</sup>>,<Slave<sup>-2</sup>>,...)
MASLOFS(<Slave 1>,<Slave 2>,...)
```
#### Dynamische Projektierung:

```
MASLDEF(<Slave_1>,<Slave_2>,...,<Master>) 
MASLDEL(<Slave_1>, <Slave_2>...
```
#### Bedeutung

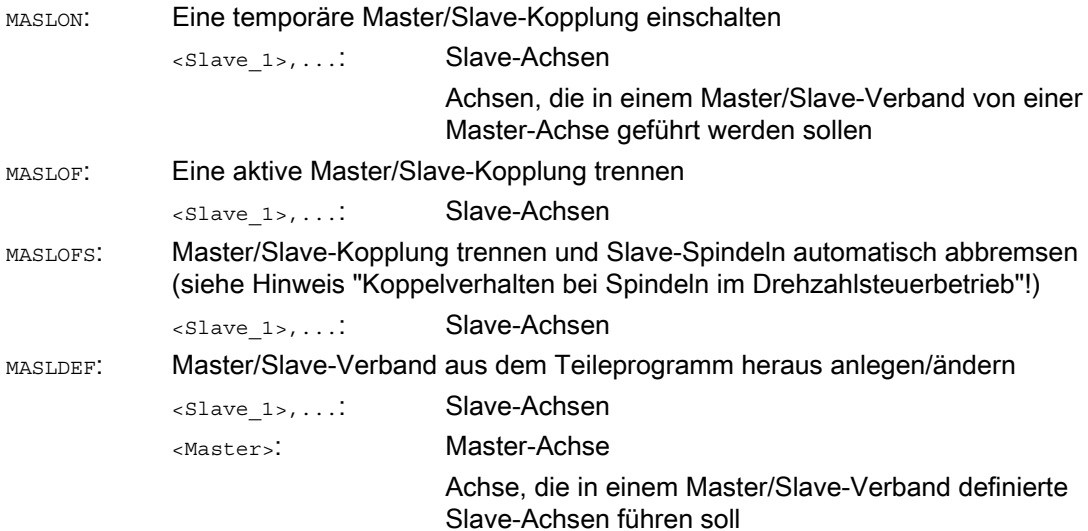

MASLDEL: Master/Slave-Kopplung trennen und Definition des Verbandes löschen

<Slave\_1>,...: Slave-Achsen

Hinweis:

Die in den Maschinendaten projektierten Master-/Slave-Definitionen bleiben erhalten.

#### Hinweis

#### Koppelverhalten bei Spindeln im Drehzahlsteuerbetrieb

Bei Spindeln im Drehzahlsteuerbetrieb wird das Koppelverhalten von MASLON, MASLOF, MASLOFS und MASLDEL explizit über das folgende Maschinendatum festgelegt:

MD37263 \$MA\_MS\_SPIND\_COUPLING\_MODE

In der Standardeinstellung mit MD37263 = 0 erfolgt das Einkoppeln und Trennen der Slave-Achsen ausschließlich im Stillstand der beteiligten Achsen. MASLOFS entspricht dem MASLOF.

Bei MD37263 = 1 wird die Koppelanweisung unmittelbar, und damit auch in der Bewegung ausgeführt. Die Kopplung wird bei MASLON sofort geschlossen und bei MASLOFS oder MASLOF sofort getrennt. Die zu diesem Zeitpunkt drehenden Slave-Spindeln behalten bei MASLOF ihre Drehzahlen bis zur erneuten Drehzahlprogrammierung bei. Bei MASLOFS werden sie dagegen automatisch abgebremst.

#### Hinweis

Bei MASLOF/MASLOFS entfällt der implizite Vorlaufstopp. Bedingt durch den fehlenden Vorlaufstopp liefern die \$P-Systemvariablen für die Slave-Achsen bis zum Zeitpunkt erneuter Programmierung keine aktualisierten Werte.

#### Hinweis

Für die Slave-Achse kann der Istwert durch PRESETON auf den gleichen Wert der Master-Achse synchronisiert werden. Dazu muss die dauerhafte Master/Slave-Kopplung kurzfristig ausgeschaltet werden, um den Istwert der nicht referierten Slave-Achse mit POWER ON auf den Wert der Master-Achse zu setzen. Danach wird die dauerhafte Kopplung wieder hergestellt.

Die dauerhafte Master/Slave-Kopplung wird mit folgender MD-Einstellung aktiviert: MD37262 \$MA\_MS\_COUPLING\_ALWAYS\_ACTIVE = 1 Sie hat keine Auswirkung auf die Sprachbefehle der temporären Kopplung.

## Beispiele

#### Beispiel 1: Dynamische Projektierung einer Master/Slave-Kopplung

Dynamische Projektierung einer Master/Slave-Kopplung aus dem Teileprogramm heraus. Die nach einer Achscontainerdrehung relevante Achse soll zur Master-Achse werden.

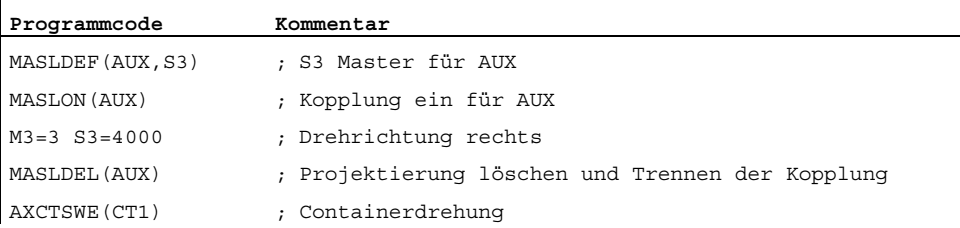

#### Beispiel 2: Istwertkopplung einer Slave-Achse

Istwertkopplung einer Slave-Achse auf den gleichen Wert der Master-Achse durch PRESETON. Bei einer permanenten Master/Slave-Kopplung soll an der Slave-Achse der Istwert durch PRESETON verändert werden.

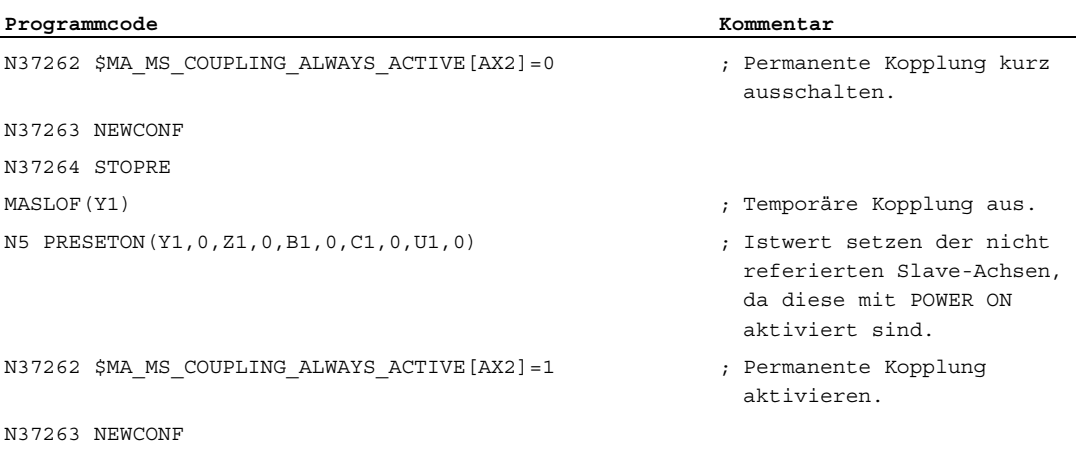

#### Beispiel 3: Kopplungssequenz Lage 3 / Container CT1

Damit die Kopplung nach der Containerdrehung mit einer anderen Spindel geschlossen werden kann, muss vorher die alte Kopplung getrennt, die Projektierung gelöscht und die neue Kopplung projektiert werden.

Ausgangssituation:

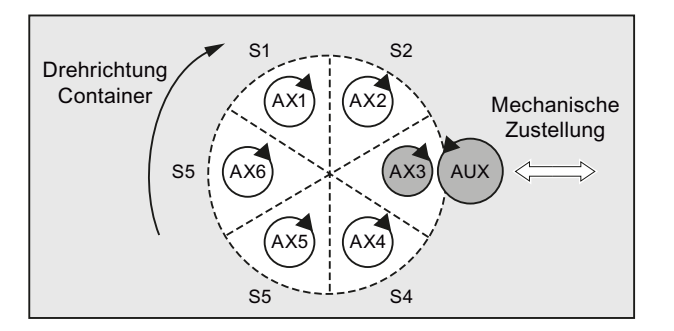

Nach Drehung um einen Slot:

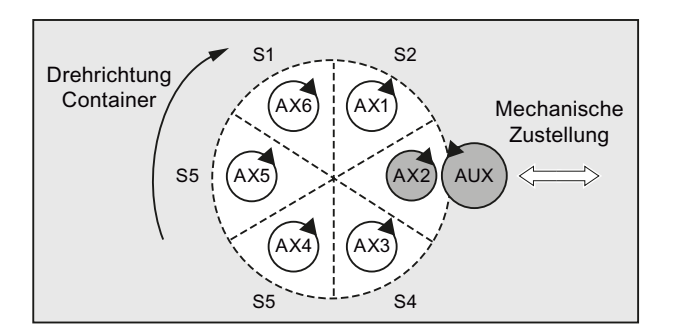

# Synchronaktionen 10

# 10.1 Definition einer Synchronaktion

Eine Synchronaktion wird in einem Satz eines Teileprogramms definiert. Innerhalb dieses Satzes dürfen keine weiteren Befehle programmiert werden, die nicht Bestandteil der Synchronaktion sind.

Eine Synchronaktion besteht aus folgenden Komponenten:

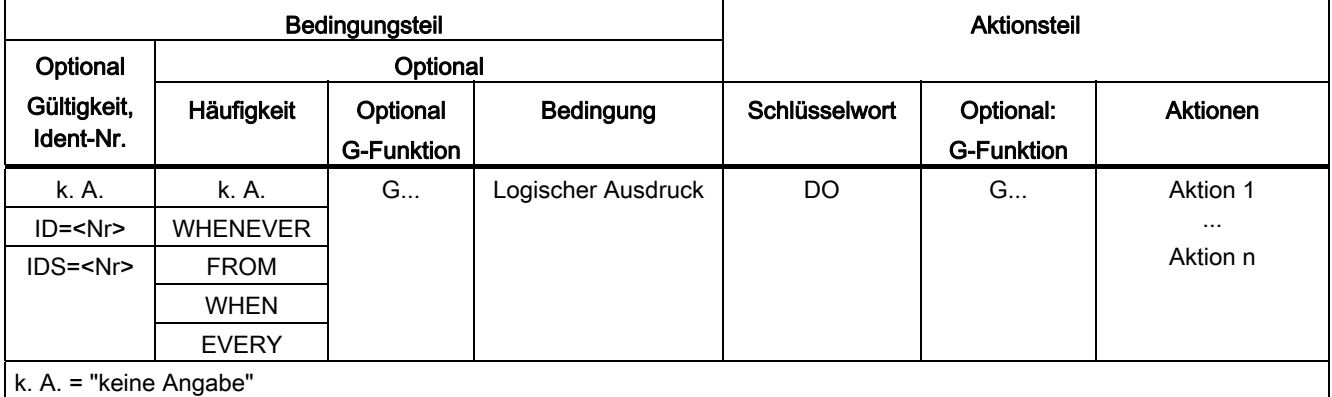

#### **Syntax**

DO <Aktion 1> ... <Aktion n> <Häufigkeit> [<G-Funktion>] <Bedingung> DO <Aktion 1> ... <Aktion n> ID=<Nr> <Häufigkeit> [<G-Funktion>] <Bedingung> DO <Aktion 1> ... <Aktion n> IDS=<Nr> <Häufigkeit> [<G-Funktion>] <Bedingung> DO <Aktion 1> ... <Aktion n>

#### **Literatur**

Eine ausführliche Beschreibung der Funktionalität von Synchronaktionen findet sich in: Funktionshandbuch Synchronaktionen

Synchronaktionen

10.1 Definition einer Synchronaktion

#### Funktion

Eine Pendelachse fährt zwischen den zwei Umkehrpunkten 1 und 2 mit gegebenem Vorschub hin und her, bis die Pendelbewegung abgeschaltet wird.

Andere Achsen können während der Pendelbewegung beliebig interpoliert werden. Über eine Bahnbewegung oder mit einer Positionierachse kann eine kontinuierliche Zustellung erreicht werden. Dabei besteht jedoch kein Zusammenhang zwischen der Pendel- und der Zustellbewegung.

#### Eigenschaften des asynchronen Pendelns

- Das asynchrone Pendeln ist achsspezifisch über Satzgrenzen hinweg wirksam.
- Über das Teileprogramm ist ein satzsynchrones Einschalten der Pendelbewegung gewährleistet.
- Eine gemeinsame Interpolation von mehreren Achsen und eine Überlagerung von Pendelstrecken sind nicht möglich.

#### Programmierung

Über die folgenden Befehle ist ein der Abarbeitung des NC-Programms entsprechendes Einschalten und Beeinflussen des asynchronen Pendelns vom Teileprogramm her möglich.

Die programmierten Werte werden satzsynchron im Hauptlauf in die entsprechenden Settingdaten eingetragen und bleiben bis zur nächsten Änderung wirksam.

#### **Syntax**

```
OSP1[<Achse>]=<Wert> OSP2[<Achse>]=<Wert> 
OST1[<Achse>]=<Wert> OST2[<Achse>]=<Wert> 
FA[<Achse>]=<Wert> 
OSCTRL[<Achse>]=(<Setzoption>,<Rücksetzoption>) 
OSNSC[<Achse>]=<Wert> 
OSE[<Achse>]=<Wert> 
OSB[<Achse>]=<Wert> 
OS[<Achse>]=1 
OS[<Achse>]=0
```
# Bedeutung

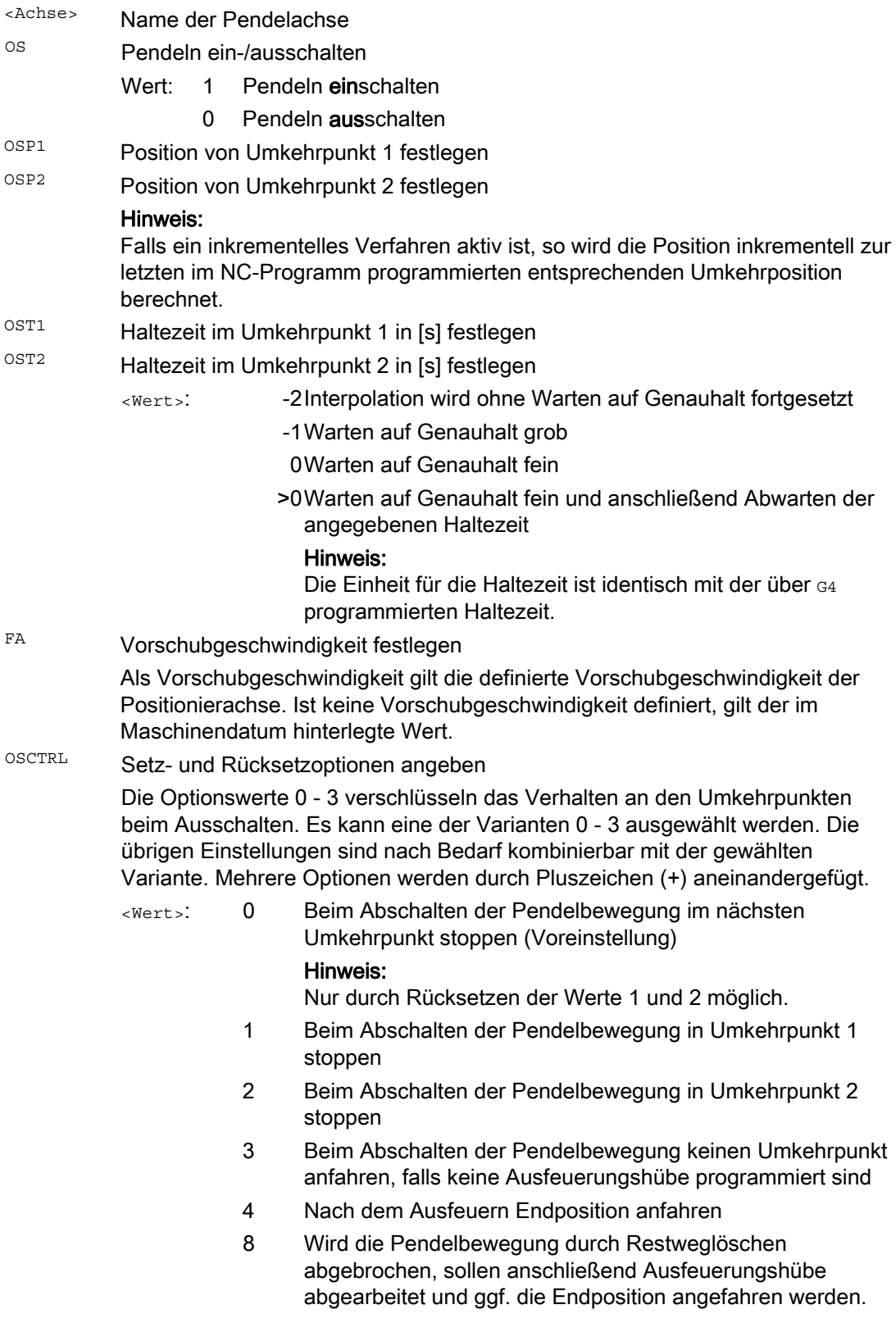

- 16 Wird die Pendelbewegung durch Restweglöschen abgebrochen, soll wie beim Abschalten die entsprechende Umkehrposition angefahren werden. 32 Geänderter Vorschub ist erst ab dem nächsten Umkehrpunkt aktiv
- 64 FA gleich 0, FA = 0: Wegüberlagerung ist aktiv FA ungleich 0, FA <> 0: Geschwindigkeitsüberlagerung ist aktiv
- 128 Bei Rundachse DC (kürzester Weg)
- 256 Ausfeuerhub wird als Doppelhub ausgeführt.(Standard) 1=Ausfeuerhub wird als Einzelhub ausgeführt.
- 512 Zuerst Startposition anfahren

OSNSC Anzahl der Ausfeuerungshübe festlegen

OSE Endposition (im WKS) festlegen, die nach Ausschalten des Pendelns angefahren werden soll

#### Hinweis:

Bei Programmierung von OSE wird für OSCTRL implizit Option 4 wirksam.

OSB Startposition (im WKS) festlegen, die vor Einschalten des Pendelns angefahren werden soll

> Die Startposition wird vor Umkehrpunkt 1 angefahren. Stimmt die Startposition mit der Umkehrposition 1 überein, so wird als nächstes die Umkehrposition 2 angefahren. Beim Erreichen der Startposition wirkt keine Haltezeit, auch wenn die Startposition mit der Umkehrposition 1 übereinstimmt, stattdessen wird auf Genauhalt fein gewartet. Eine eingestellte Genauhaltbedingung wird eingehalten.

#### Hinweis:

Damit die Startposition angefahren wird, muss im Settingdatum SD43770 \$SA\_OSCILL\_CTRL\_MASK Bit 9 gesetzt sein.

#### Beispiele

#### Beispiel 1: Pendelachse soll zwischen zwei Umkehrpunkten pendeln

Die Pendelachse Z soll zwischen Position 10 und 100 pendeln. Umkehrpunkt 1 soll mit Genauhalt fein, Umkehrpunkt 2 mit Genauhalt grob angefahren werden. Der Vorschub für die Pendelachse soll 250 betragen. Am Ende der Bearbeitung sollen 3 Ausfeuerungshübe erfolgen und die Pendelachse soll die Endposition 200 ansteuern. Der Vorschub für die Zustellachse soll 1 betragen, das Ende der Zustellung in X-Richtung soll bei Position 15 erreicht sein.

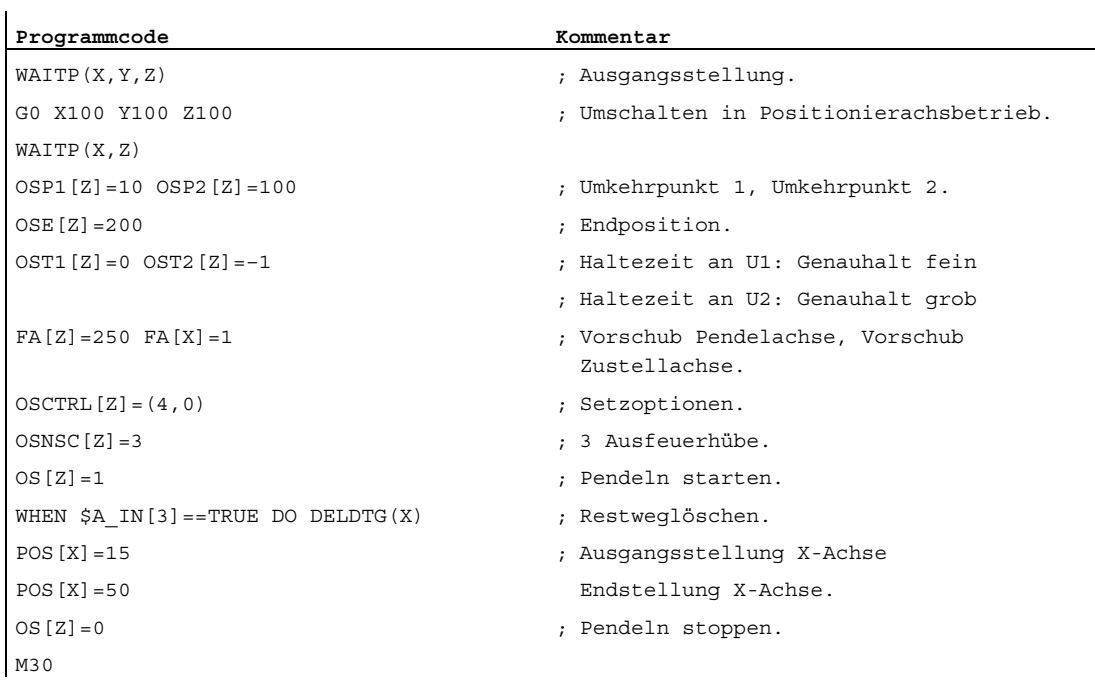

#### Hinweis

Der Befehlsfolge OSP1[Z]=... bis OSNCS[Z]=... kann auch in einem Satz programmiert werden.

#### Beispiel 2: Pendeln mit Online-Änderung der Umkehrposition

Die für das asynchrone Pendeln erforderlichen Settingdaten können im Teileprogramm eingestellt werden.

Werden im Teileprogramm die Settingdaten direkt beschrieben, so wird die Änderung schon zum Vorlaufzeitpunkt wirksam. Synchrones Verhalten kann über einen Vorlaufstopp (STOPRE) erreicht werden.

```
Programmcode Kommentar 
$SA_OSCILL_REVERSE_POS1[Z]=-10 
$SA_OSCILL_REVERSE_POS2[Z]=10 
G0 X0 Z0 
WAITP(Z) 
ID=1 WHENEVER $AA_IM[Z] < $$AA_OSCILL_REVERSE_POS1[Z] DO $AA_OVR[X]=0
ID=2 WHENEVER $AA_IM[Z] < $$AA_OSCILL_REVERSE_POS2[Z] DO $AA_OVR[X]=0
                                                       ; Wenn der Istwert der 
                                                        Pendelachse den 
                                                        Umkehrpunkt überschritten 
                                                        hat, wird die 
                                                        Zustellachse angehalten. 
OS[Z]=1 FA[X]=1000 POS[X]=40 ; Pendeln einschalten. 
OS[Z]=0 ; Pendeln ausschalten. 
M30
```
#### Weitere Informationen

#### Pendelachse

Für die Pendelachse gilt:

- Jede Achse kann als Pendelachse benutzt werden.
- Gleichzeitig können mehrere Pendelachsen aktiv sein (maximal: Anzahl der Positionierachsen).
- Für die Pendelachse ist immer unabhängig vom im Programm aktuell gültigen G-Befehl - Linearinterpolation G1 aktiv.

Die Pendelachse kann:

- Eingangsachse für die dynamische Transformation sein
- Führungsachse bei Gantry- und Mitschleppachsen sein
- verfahren werden:
	- ohne Ruckbegrenzung (BRISK)

oder

 $-$  mit Ruckbegrenzung ( $S\text{OPT}$ )

oder

– mit geknickter Beschleunigungskennlinie (wie Positionierachsen)

#### Pendelumkehrpunkte

Bei der Festlegung der Pendelpositionen sind die aktuellen Verschiebungen zu beachten:

● Absolute Angabe

OSP1[Z]=<Wert>

Position Umkehrpunkt = Summe der Verschiebungen + programmierter Wert

● Relative Angabe

OSP1[Z]=IC(<Wert>)

Position Umkehrpunkt = Umkehrpunkt 1 + programmierter Wert

Beispiel:

```
Programmcode
```

```
N10 OSP1[Z]=100 OSP2[Z]=110 
... 
... 
N40 OSP1[Z]=IC(3)
```
#### WAITP

Soll mit einer Geometrieachse gependelt werden, so muss diese mit WAITP zum Pendeln freigegeben werden.

Nach beendetem Pendeln wird mit WAITP die Pendelachse wieder als Positionierachse eingetragen und kann wieder normal verwendet werden.

#### Pendeln mit Bewegungssynchronaktionen und Haltezeiten

Nach Ablauf der eingestellten Haltezeiten findet beim Pendeln der interne Satzwechsel statt (sichtbar an den neuen Restwegen der Achsen). Beim Satzwechsel wird die Ausschaltfunktion überprüft. Dabei wird nach der eingestellten Steuereinstellung für den Bewegungsablauf (OSCTRL) die Ausschaltfunktion festgelegt. Dieses Zeitverhalten ist durch den Vorschuboverride beeinflussbar.

Unter Umständen wird danach noch ein Pendelhub ausgeführt, bevor die Ausfeuerungshübe gestartet oder die Endposition angefahren wird. Es entsteht dabei der Eindruck, es verändert sich das Ausschaltverhalten. Dies ist aber nicht der Fall.
11.2 Über Synchronaktionen gesteuertes Pendeln (OSCILL)

## 11.2 Über Synchronaktionen gesteuertes Pendeln (OSCILL)

#### Funktion

Bei dieser Art des Pendelns ist nur an den Umkehrpunkten bzw. innerhalb definierter Umkehrbereiche eine Zustellbewegung zugelassen.

Je nach Anforderung kann die Pendelbewegung während der Zustellung

- fortgeführt oder
- angehalten werden, bis die Zustellung vollständig ausgeführt ist.

#### **Syntax**

- 1. Parameter für das Pendeln festlegen
- 2. Bewegungssynchronaktionen definieren
- 3. Achsen zuordnen, Zustellung festlegen

#### Bedeutung

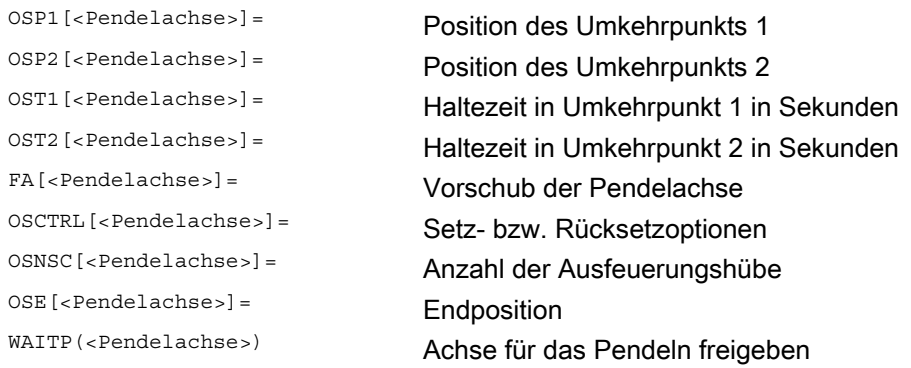

#### Achszuordnung, Zustellung

```
OSCILL[<Pendelachse>]=(<Zustellachse 1>,<Zustellachse 2>,<Zustellachse 3>) 
POSP[<Zustellachse>]=(<Endpos>,<Teillänge>,<Modus>)
```
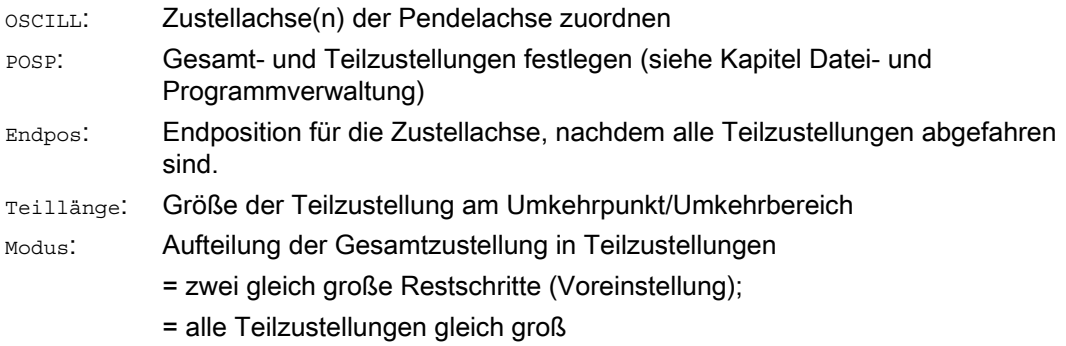

#### Bewegungssynchronaktionen

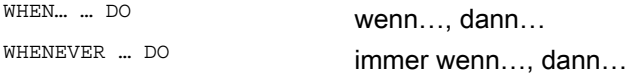

11.2 Über Synchronaktionen gesteuertes Pendeln (OSCILL)

#### Beispiel

Im Umkehrpunkt 1 soll keine Zustellung erfolgen. Beim Umkehrpunkt 2 soll die Zustellung bereits im Abstand ii2 vor dem Umkehrpunkt 2 erfolgen und die Pendelachse im Umkehrpunkt nicht auf das Beenden der Teilzustellung warten. Die Achse Z ist Pendelachse und die Achse X Zustellachse.

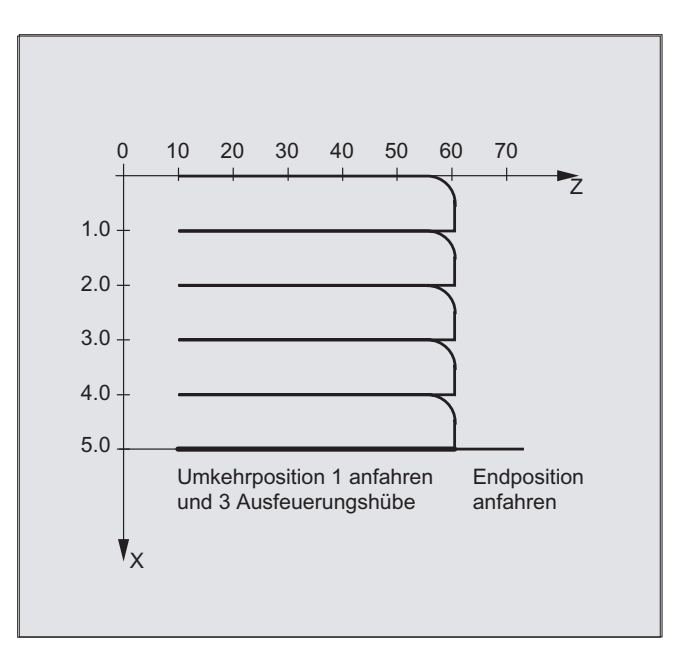

#### 1. Parameter für das Pendeln

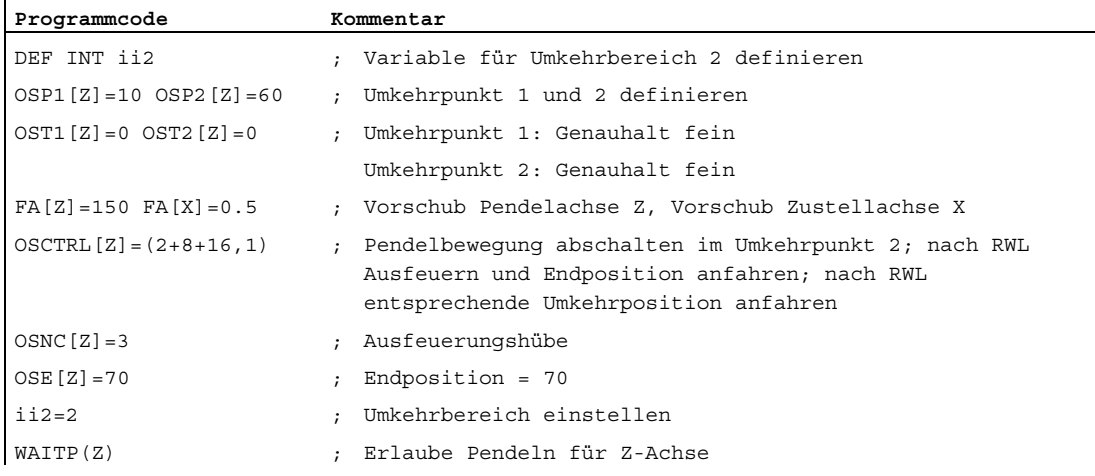

11.2 Über Synchronaktionen gesteuertes Pendeln (OSCILL)

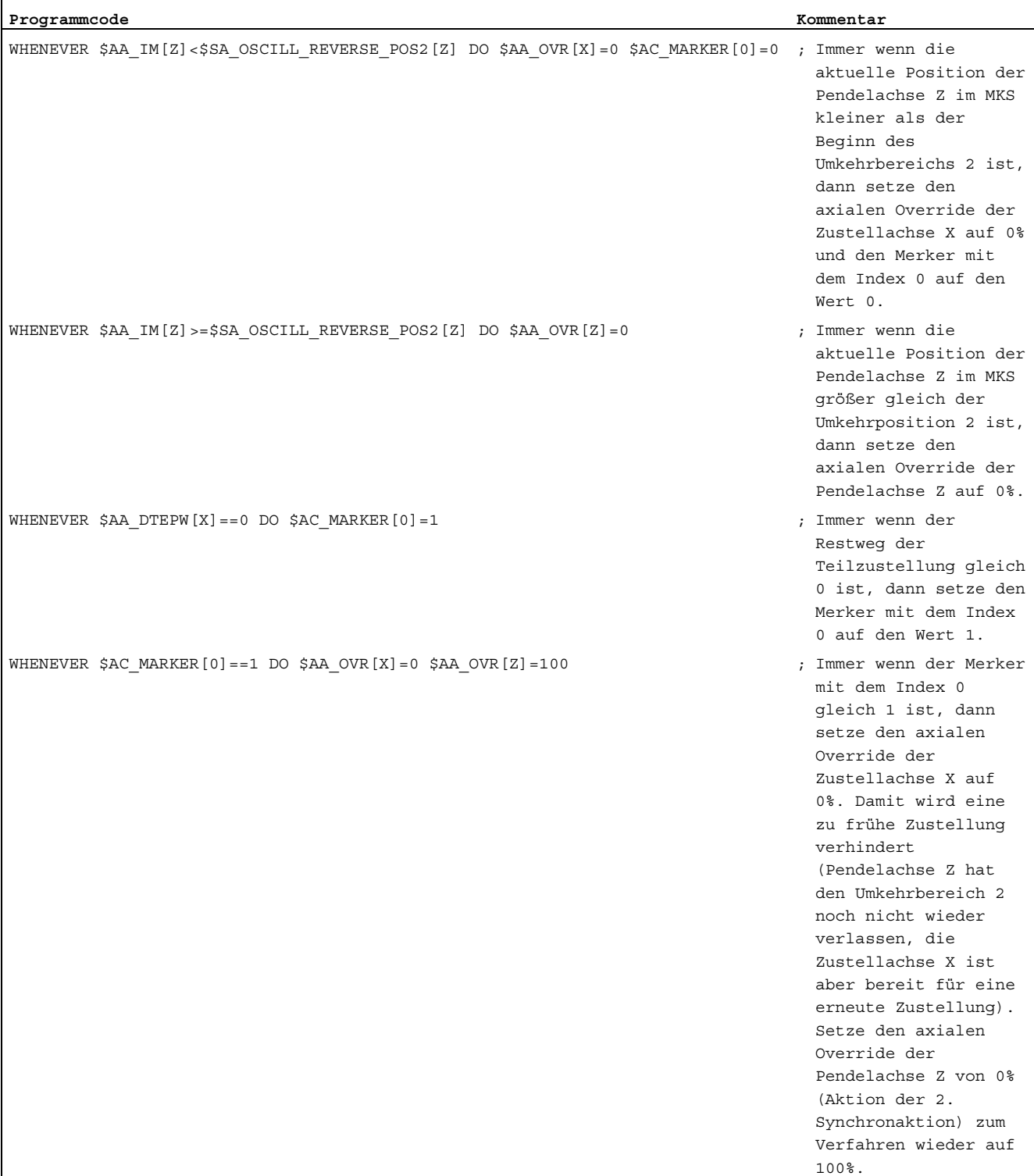

#### 2. Bewegungssynchronaktion

-> muss in einem Satz programmiert werden

11.2 Über Synchronaktionen gesteuertes Pendeln (OSCILL)

#### 3. Pendeln starten

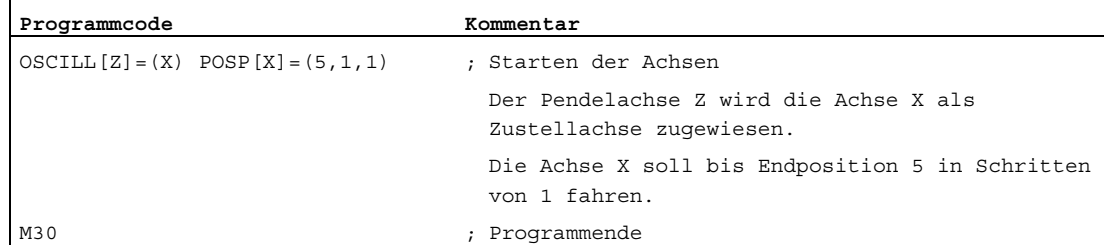

#### Beschreibung

#### 1. Pendelparameter festlegen

Vor dem Bewegungssatz, der die Zuordnung von Zustell- und Pendelachse sowie die Festlegung der Zustellung enthält, sind die Parameter für das Pendeln festzulegen (siehe "Asynchrones Pendeln").

- 2. Bewegungssynchronaktionen festlegen Über Synchronbedingungen erfolgt: Zustellung unterdrücken, bis sich die Pendelachse innerhalb eines Umkehrbereichs (ii1, ii2) oder an einem Umkehrpunkt (U1, U2) befindet. Pendelbewegung während der Zustellung im Umkehrpunkt anhalten. Pendelbewegung nach beendeter Teilzustellung wieder starten. Start der nächsten Teilzustellung festlegen.
- 3. Pendeln- und Zustellachse zuordnen sowie Gesamt- und Teilzustellung festlegen.

#### Pendelparameter festlegen

#### Zuordnung von Pendel- und Zustellachse: OSCILL

OSCILL[Pendelachse] = (Zustellachse1, Zustellachse2, Zustellachse3)

Mit dem Befehl OSCILL erfolgen die Achszuordnungen und der Start der Pendelbewegung.

Maximal können einer Pendelachse 3 Zustellachsen zugewiesen werden.

#### Hinweis

Vor dem Start des Pendelns müssen die Synchronbedingungen für das Verhalten der Achsen festgelegt sein.

#### Zustellungen festlegen: POSP

POSP[Zustellachse] = (Endpos, Teillänge, Modus)

Mit dem Befehl POSP werden der Steuerung mitgeteilt:

- Gesamtzustellung (über die Endposition)
- Die Größe der jeweiligen Teilzustellung am Umkehrpunkt bzw. im Umkehrbereich
- Das Teilzustellverhalten bei Erreichen der Endposition (über den Modus)

11.2 Über Synchronaktionen gesteuertes Pendeln (OSCILL)

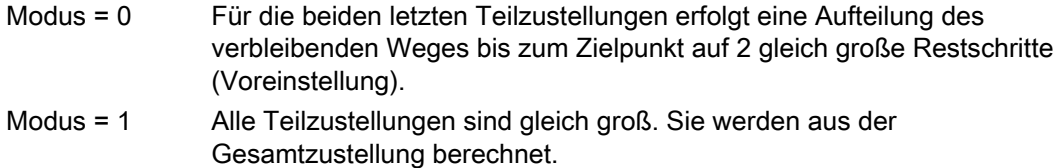

#### Bewegungssynchronaktionen festlegen

Die im folgenden ausgeführten Bewegungssynchronaktionen werden ganz allgemein zum Pendeln verwendet.

Sie finden Beispiellösungen für die Lösung von einzelnen Anforderungen, die Ihnen als Bausteine für die Erstellung von anwenderspezifischen Pendelbewegungen dienen.

#### Hinweis

Im Einzelfall können die Synchronbedingungen auch anders programmiert werden.

#### Schlüsselwörter

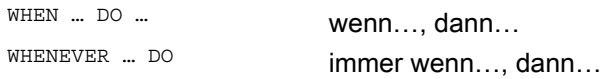

#### Funktionen

Mit den im folgenden detailliert beschriebenen Sprachmitteln können Sie folgende Funktionen

realisieren:

- 1. Zustellung im Umkehrpunkt.
- 2. Zustellung im Umkehrbereich.
- 3. Zustellung in beiden Umkehrpunkten.
- 4. Anhalten der Pendelbewegung im Umkehrpunkt.
- 5. Pendelbewegung wieder starten.
- 6. Teilzustellung nicht zu früh starten.

Für alle hier beispielhaft dargestellten Synchronaktionen gelten die Annahmen:

- Umkehrpunkt 1 < Umkehrpunkt 2
- $\bullet$   $Z =$  Pendelachse
- $\bullet$   $X = Z$ ustellachse

#### Hinweis

Für nähere Erläuterungen, siehe Kapitel Bewegungssynchronaktionen.

```
Pendeln
```
11.2 Über Synchronaktionen gesteuertes Pendeln (OSCILL)

## Pendeln- und Zustellachse zuordnen sowie Gesamt- und Teilzustellung festlegen

#### Zustellung im Umkehrbereich

Die Zustellbewegung soll innerhalb eines Umkehrbereichs beginnen, bevor der Umkehrpunkt erreicht ist.

Diese Synchronaktionen verhindern die Zustellbewegung, bis sich die Pendelachse in einem Umkehrbereich befindet.

Unter den gegebenen Annahmen (siehe oben) ergeben sich folgende Anweisungen:

#### Umkehrbereich 1:

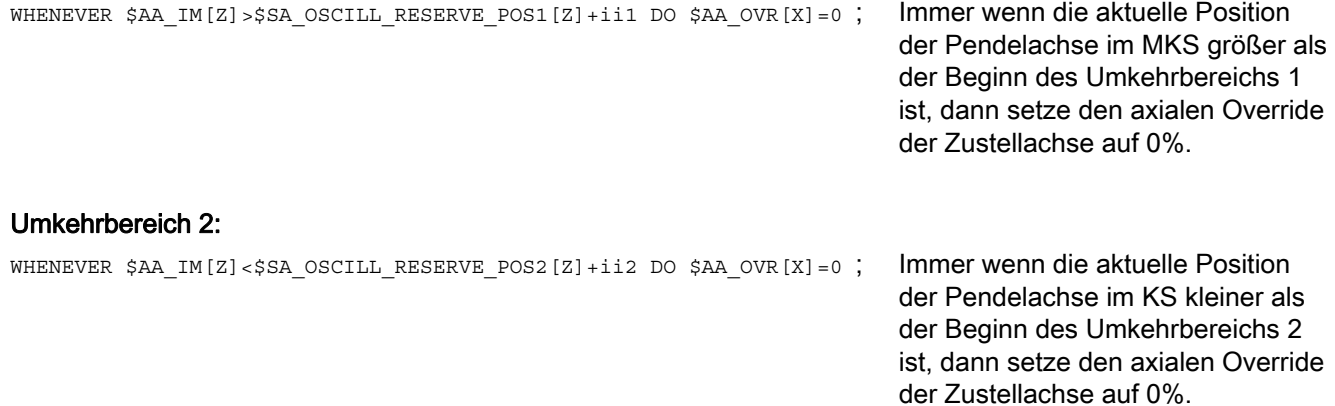

#### Zustellung im Umkehrpunkt

Solange die Pendelachse den Umkehrpunkt nicht erreicht hat, findet keine Bewegung der Zustellachse statt.

Unter den gegebenen Annahmen (siehe oben) ergeben sich folgende Anweisungen:

#### Umkehrbereich 1:

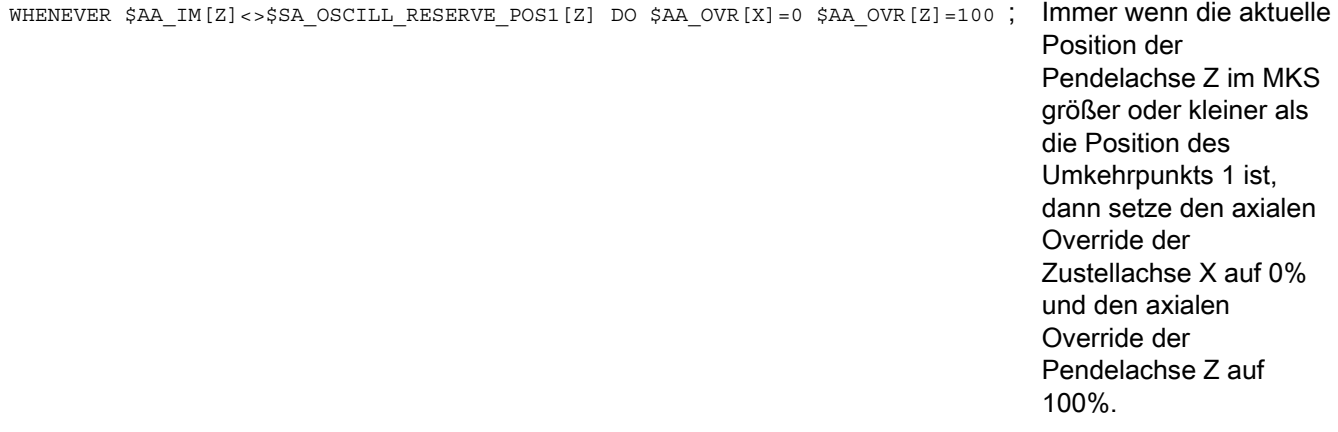

11.2 Über Synchronaktionen gesteuertes Pendeln (OSCILL)

#### Umkehrbereich 2:

Für Umkehrpunkt 2: WHENEVER \$AA\_IM[Z]<>\$SA\_OSCILL\_RESERVE\_POS2[Z] DO \$AA\_OVR[X]=0 \$AA\_OVR[Z]=100 ; Immer wenn die aktuelle Position der Pendelachse Zu im MKS größer oder kleiner als die Position des Umkehrpunkts 2 ist, dann setze den axialen Override der Zustellachse X auf 0% und den axialen Override der Pendelachse Z auf 100%.

#### Anhalten der Pendelbewegung im Umkehrpunkt

Die Pendelachse wird am Umkehrpunkt angehalten, gleichzeitig beginnt die Zustellbewegung. Die Pendelbewegung wird fortgesetzt, wenn die Zustellbewegung vollständig ausgeführt ist. Gleichzeitig kann diese Synchronaktion dazu benutzt werden, die Zustellbewegung zu starten, falls diese durch eine vorhergehende Synchronaktion, die noch wirksam ist, gestoppt wurde.

Unter den gegebenen Annahmen (siehe oben) ergeben sich folgende Anweisungen:

#### Umkehrbereich 1:

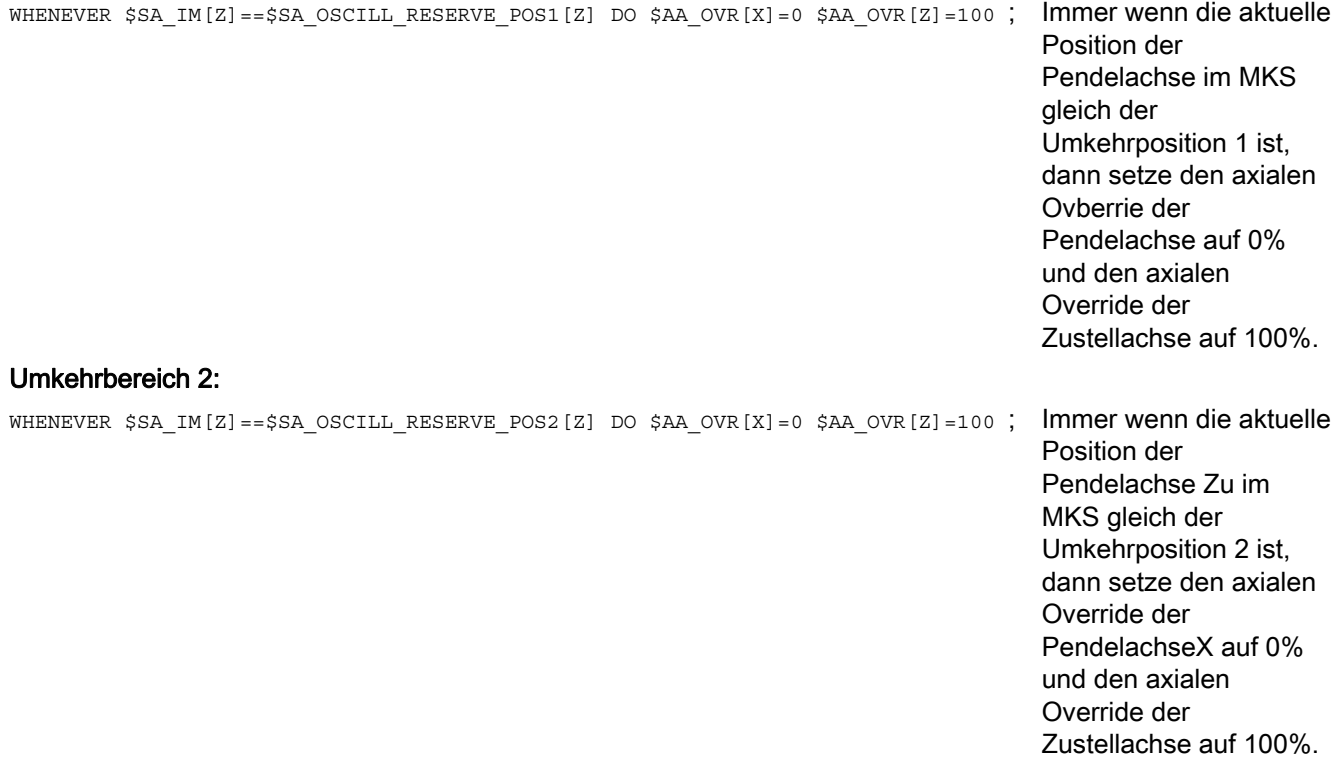

11.2 Über Synchronaktionen gesteuertes Pendeln (OSCILL)

#### Online-Auswertung des Umkehrpunktes

Steht auf der rechten Seite des Vergleichs eine mit  $\sin$  gekennzeichnete Hauptlaufvariable, so werden die beiden Variablen im IPO-Takt laufend ausgewertet und miteinander verglichen.

#### Hinweis

Mehr Informationen hierzu siehe Kapitel "Bewegungssynchronaktionen".

#### Pendelbewegung wieder starten

Diese Synchronaktion wird dazu benutzt, die Bewegung der Pendelachse fortzusetzen, wenn die Teilzustellbewegung abgeschlossen ist.

Unter den gegebenen Annahmen (siehe oben) ergeben sich folgende Anweisungen:

WHENEVER \$AA\_DTEPW[X] == 0 DO \$AA\_OVR[Z] =100 ; Immer wenn der REstweg für die Teilzustellung der

Zustelalchse X im WKS gleich Null ist, dann setze den axialen Override der Pendelachse auf 100%.

#### Nächste Teilzustellung

Nach erfolgter Zustellung muss ein zu frühes Starten der nächsten Teilzustellung verhindert werden.

Dazu wird ein kanalspezifischer Merker ( $\beta$ AC\_MARKER[Index]) verwendet, der am Ende der Teilzustellung (Teilrestweg ≡ 0) gesetzt wird und beim Verlassen des Umkehrbereichs gelöscht wird. Dann wird mit einer Synchronaktion die nächste Zustellbewegung verhindert.

Unter den gegebenen Annahmen (siehe oben) ergeben sich z. B. für Umkehrpunkt 1 folgende Anweisungen:

#### 1. Marker setzen:

```
WHENEVER $AA DTEPW[X]==0 DO $AC MARKER[1]=1 ; Immer wenn der Restweg für die
```
Teilzustellung der Zustellachse X im WKS gleich Null ist, dann setze den Merker mit Index 1 auf 1.

#### 2. Marker löschen

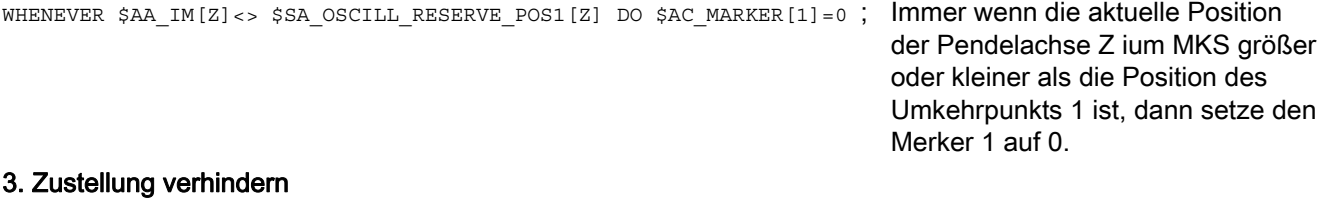

WHENEVER \$AC\_MARKER[1]==1 DO \$AA\_OVR[X]=0 ; Immer wenn der Merker 1 gleich ist,

Zustellachse X auf 0%.

dann setze den axialen Override der

## Stanzen und Nibbeln  $\overline{\mathbf{12}}$

## 12.1 Aktivierung, Deaktivierung

#### 12.1.1 Stanzen und Nibbeln ein oder aus (SPOF, SON, PON, SONS, PONS, PDELAYON, PDELAYOF, PUNCHACC)

#### Funktion

#### Stanzen bzw. Nibbeln aktivieren/deaktivieren

Mit PON und SON wird die Stanz- bzw. Nibbelfunktion aktiviert. SPOF beendet alle stanz- und nibbelspezifischen Funktionen. Die modal wirksamen Befehle PON und SON schließen sich gegenseitig aus, d. h. PON deaktiviert son und umgekehrt.

#### Stanzen/Nibbeln mit Vorspann

Die Funktionen sons und PONS schalten ebenfalls die Stanz- bzw. Nibbelfunktionen ein.

Im Gegensatz zu der bei SON/PON wirksamen Hubsteuerung auf Interpolationsebene erfolgt bei diesen Funktionen die signaltechnische Steuerung der Hubauslösung auf Servoebene. Hierdurch kann mit höheren Hubfrequenzen und damit höherer Stanzleistung gearbeitet werden.

Während der Signalauswertung im Vorspann sind alle Funktionen verriegelt, die zur Positionsänderung der Nibbel- oder Stanzachsen führen (z. B. Handradfahren, Änderungen von Frames über PLC, Messfunktionen).

#### Stanzen mit Verzögerung

PDELAYON bewirkt eine verzögerte Ausgabe des Stanzhubs. Der modal wirksame Befehl hat vorbereitende Funktion und steht damit in der Regel vor PON. Nach PDELAYOF wird normal weitergestanzt.

#### Hinweis

Die Verzögerungszeit wird eingestellt im Settingdatum SD42400 \$SC\_PUNCH\_DWELLTIME.

#### Wegabhängige Beschleunigung

Mit PUNCHACC kann eine Beschleunigungskennlinie festgelegt werden, die je nach Lochabstand unterschiedliche Beschleunigungen definiert.

12.1 Aktivierung, Deaktivierung

#### Zweites Stanz-Interface

Maschinen, die abwechselnd ein zweites Stand-Interface (zweite Stanzeinheit oder ein vergleichbares Medium) nutzen sollen, können auf ein zweites Paar der schnellen digitalen Ein- und Ausgänge der Steuerung (I/O-Paar) umgeschaltet werden. Für beide Stand-Interfaces ist die volle Stanz-/Nibbel-Funktionalität nutzbar. Die Umschaltung zwischen erstem und zweitem Stanz-Interface erfolgt über die Befehle SPIF1 und SPIF2.

#### Hinweis

Voraussetzung:Über Maschinendaten muss ein zweites I/O-Paar für die Stanzfunktionalität definiert sein (→ siehe Angaben des Maschinenherstellers!).

#### **Syntax**

```
PON G... X... Y... Z... 
SON G... X... Y... Z... 
SONS G... X... Y... Z... 
PONS G... X... Y... Z... 
PDELAYON 
PDELAYOF 
PUNCHACC(<Smin>,<Amin>,<Smax>,<Amax>) 
SPIF1/SPIF2 
SPOF
```
#### Bedeutung

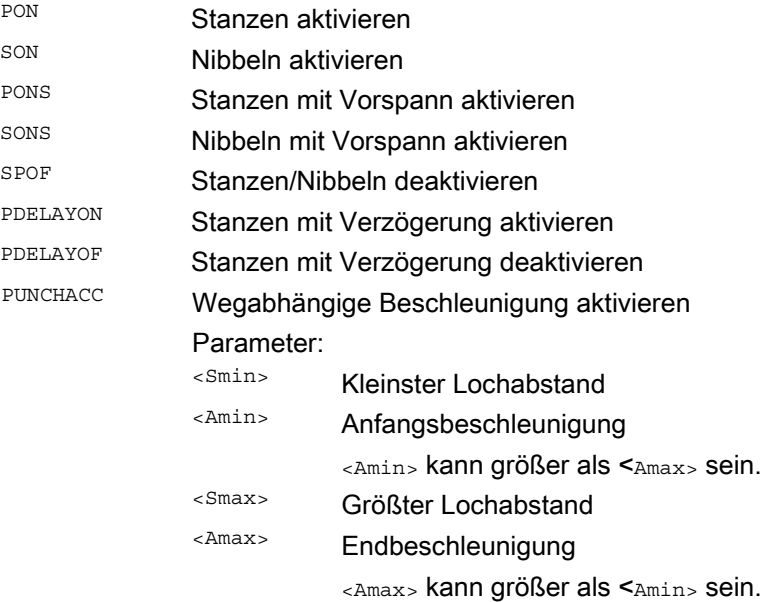

12.1 Aktivierung, Deaktivierung

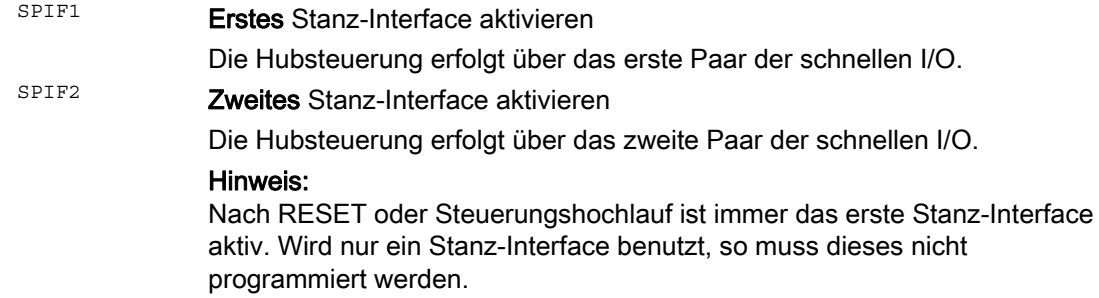

#### Beispiele

#### Beispiel 1: Nibbeln aktivieren

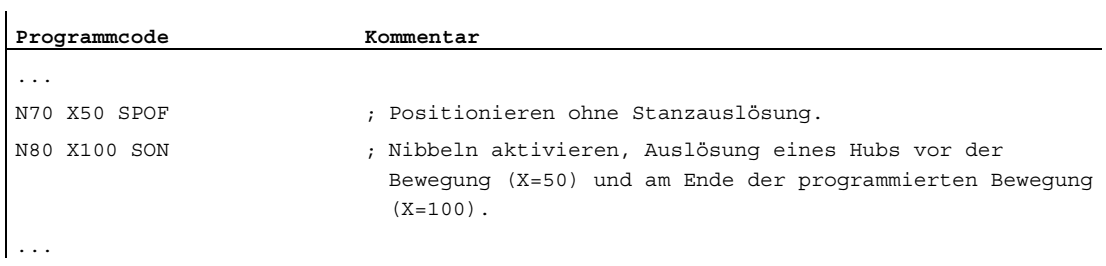

#### Beispiel 2: Stanzen mit Verzögerung

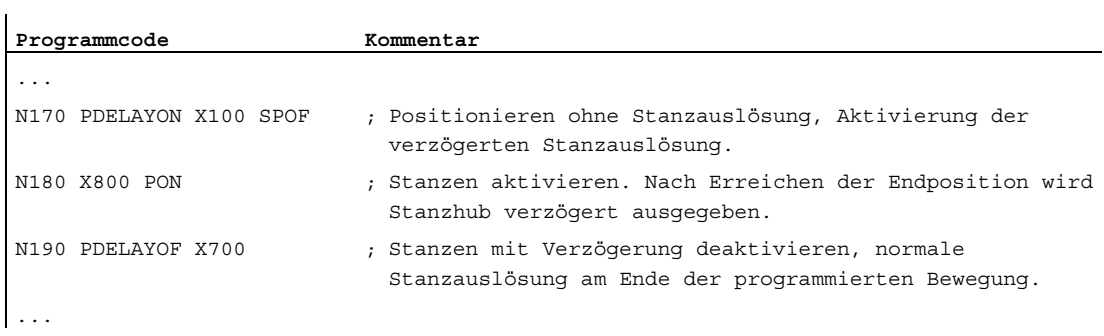

#### Beispiel 3: Stanzen mit zwei Stand-Interfaces

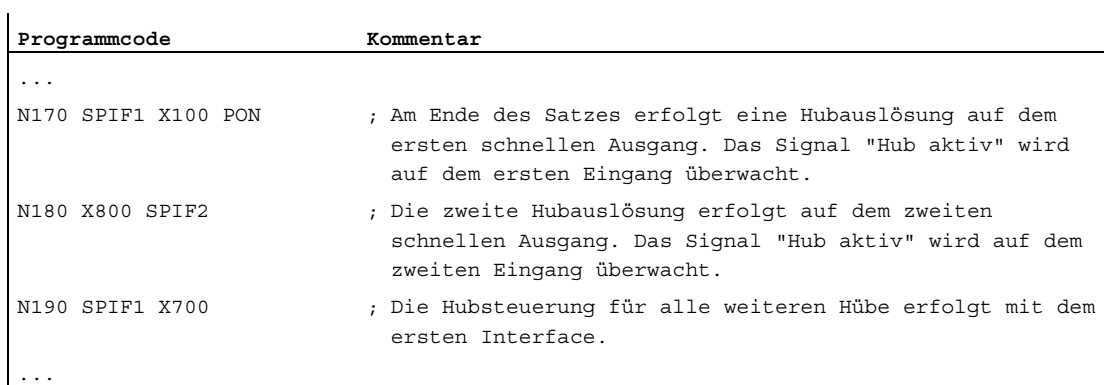

12.1 Aktivierung, Deaktivierung

#### Weitere Informationen

#### Stanzen und Nibbeln mit Vorspann (PONS/SONS)

Stanzen und Nibbeln mit Vorspann ist nicht gleichzeitig in mehreren Kanälen möglich. PONS bzw. SONS kann nur jeweils in einem Kanal aktiviert werden.

#### Wegabhängige Beschleunigung (PUNCHACC)

Beispiel: PUNCHACC(2,50,10,100)

Lochabstände unter 2mm:

Es wird mit einer Beschleunigung von 50% der Maximalbeschleunigung verfahren.

Lochabstände von 2mm bis 10mm:

Die Beschleunigung wird proportional zum Abstand auf 100% gesteigert.

Lochabstände größer als 10mm:

Verfahren mit einer Beschleunigung von 100%.

#### Auslösung des ersten Hubs

Die Auslösung des ersten Hubs nach Aktivierung der Funktion erfolgt beim Nibbeln und Stanzen zeitlich unterschiedlich:

- PON/PONS:
	- Alle Hübe auch der des ersten Satzes nach Aktivierung erfolgen im Satzende.
- SON/SONS:
	- Der erste Hub nach Aktivierung des Nibbelns erfolgt bereits im Satzanfang.
	- Alle weiteren Hübe werden jeweils im Satzende ausgelöst.

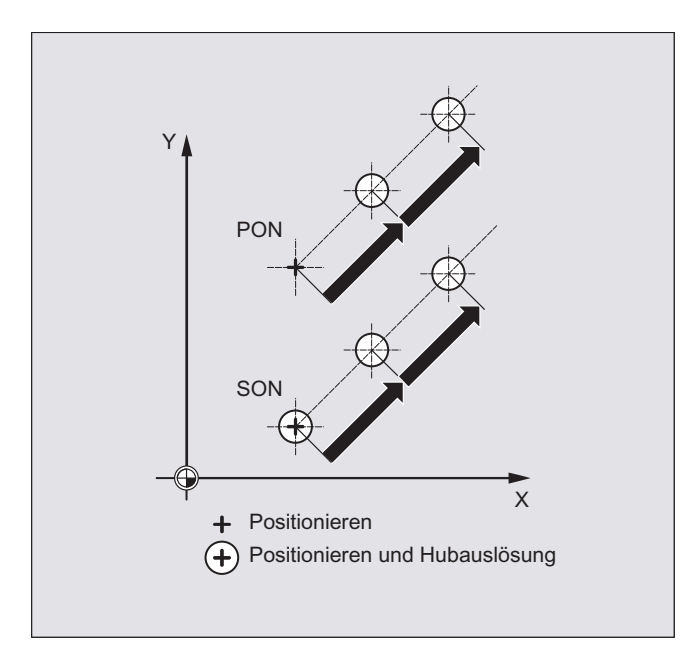

Stanzen und Nibbeln

12.1 Aktivierung, Deaktivierung

#### Stanzen und Nibbeln auf der Stelle

Eine Hubauslösung erfolgt nur dann, wenn der Satz eine Verfahrinformation für die Stanzoder Nibbelachsen (Achsen der aktiven Ebene) enthält.

Um dennoch einen Hub an gleicher Stelle auszulösen, wird eine der Stanz-/Nibbelachsen mit Verfahrweg 0 programmiert.

#### Arbeiten mit drehbaren Werkzeugen

#### Hinweis

Um drehbare Werkzeuge tangential an die programmierte Bahn anzustellen, verwenden Sie die Tangentialsteuerung.

#### Verwendung von M-Befehlen

Mit Hilfe der Makrotechnik ist es nach wie vor möglich, spezielle M-Funktionen statt der Sprachbefehle zu benutzen (Kompatibilität). Dabei gelten die folgenden Entsprechungen zu älteren Systemen:

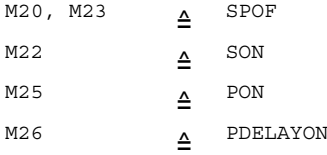

#### Beispiel für Makrodatei:

j.

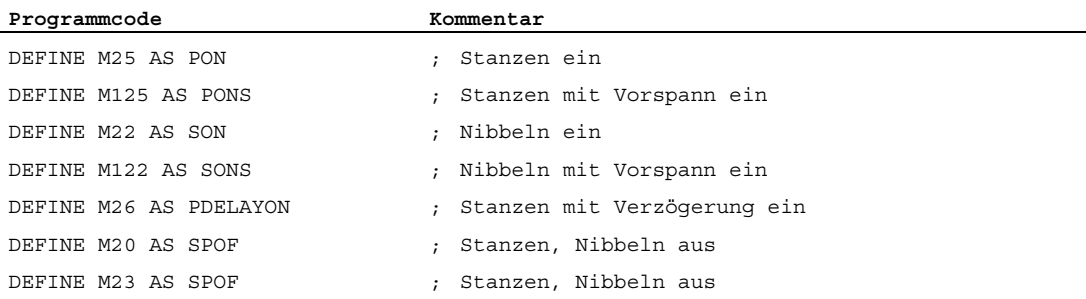

#### Programmierbeispiel:

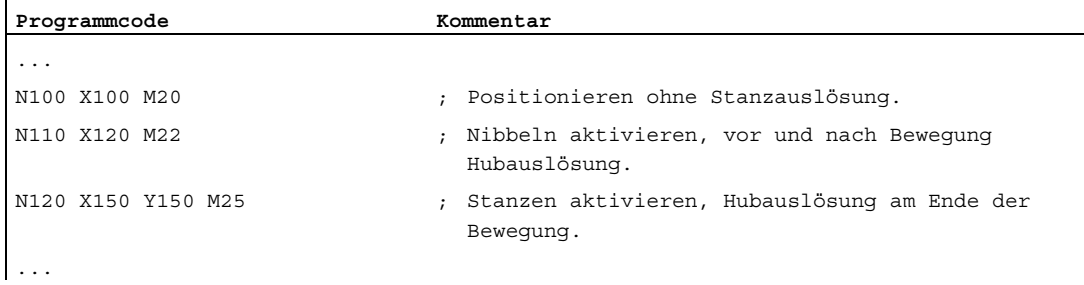

## 12.2 Automatische Wegaufteilung

#### Funktion

#### Unterteilung in Teilstrecken

Bei aktiviertem Stanzen bzw. Nibbeln bewirken sowohl SPP als auch SPN eine Aufteilung der für die Bahnachsen programmierten Gesamtverfahrstrecke in eine Anzahl von gleichlangen Teilstrecken (äquidistante Wegaufteilung). Intern entspricht jede Teilstrecke einem Satz.

#### Anzahl der Hübe

Beim Stanzen erfolgt der erste Hub am Endpunkt der ersten Teilstrecke, beim Nibbeln dagegen am Startpunkt der ersten Teilstrecke. Über die Gesamtfahrstrecke ergeben sich damit folgende Zahlen:

Stanzen: Anzahl der Hübe = Anzahl der Teilstrecken

Nibbeln: Anzahl der Hübe = Anzahl der Teilstrecken + 1

#### Hilfsfunktionen

Hilfsfunktionen werden im ersten der erzeugten Sätze ausgeführt.

#### **Syntax**

SPP=  $SDN=$ 

#### Bedeutung

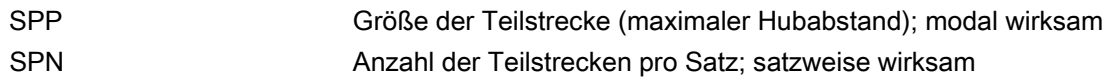

## Beispiel 1

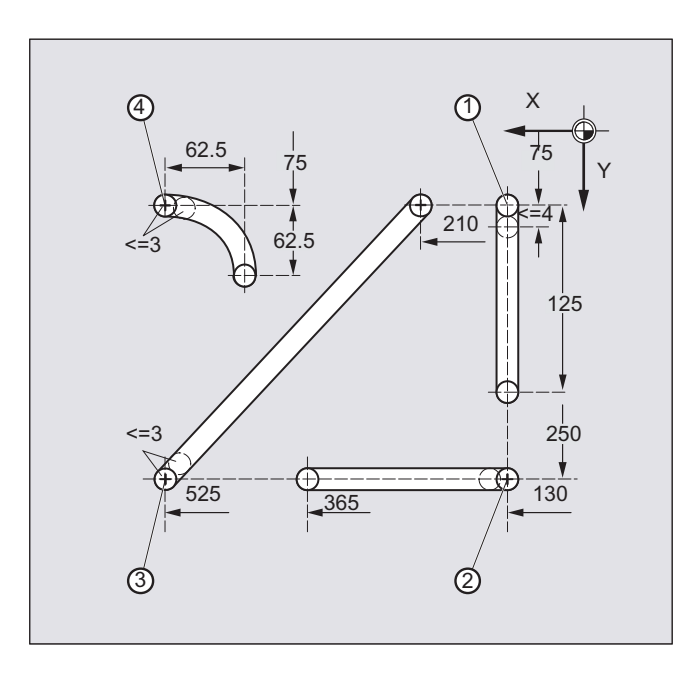

Die programmierten Nibbelstrecken sollen automatisch in gleichgroße Teilstrecken aufgeteilt werden.

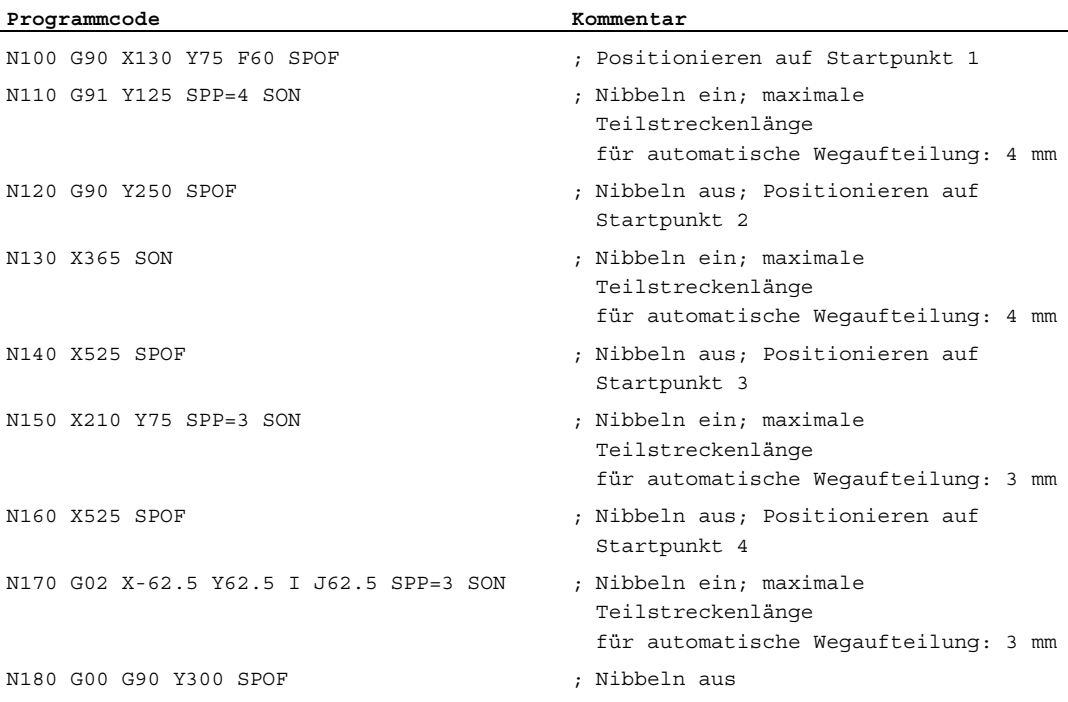

 $\overline{1}$ 

#### Beispiel 2

Für die einzelnen Lochreihen soll eine automatische Wegaufteilung erfolgen. Für die Aufteilung wird jeweils die maximale Teilstreckenlänge (SPP-Wert) angegeben.

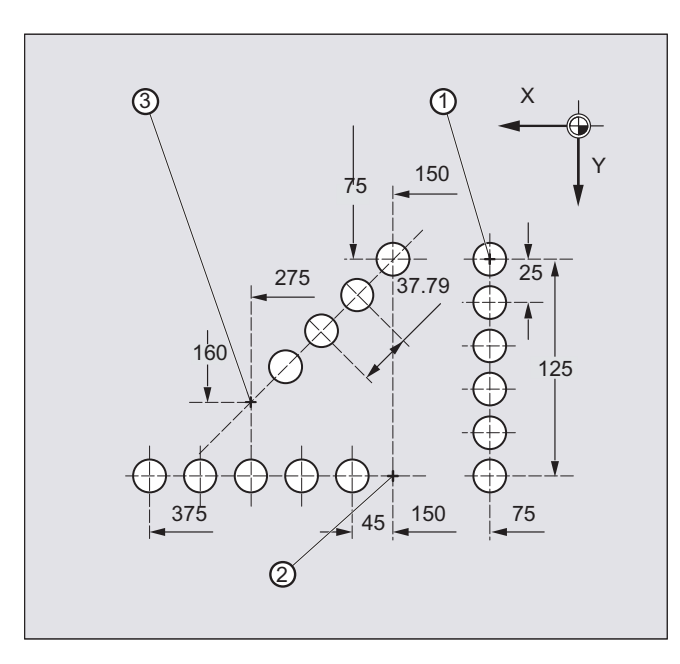

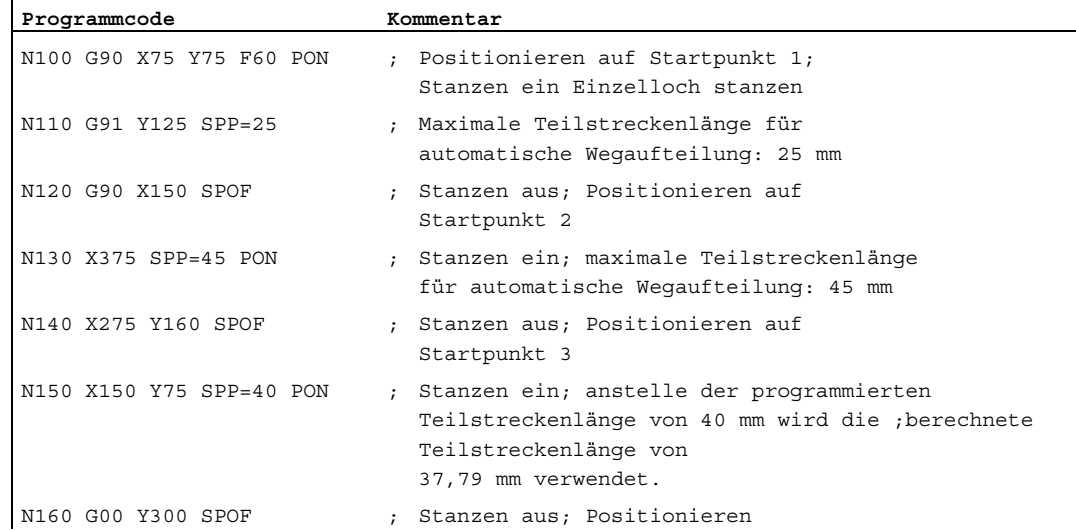

#### 12.2.1 Wegaufteilung bei Bahnachsen

#### Länge der Teilstrecke SPP

Mit SPP geben Sie den maximalen Hubabstand und damit die maximale Länge der Teilstrecken an, in die die Gesamtverfahrstrecke aufgeteilt werden soll. Das Ausschalten des Befehls erfolgt mit SPOF oder SPP=0.

Beispiel:

N10 SON X0 Y0

N20 SPP=2 X10

Die Gesamtverfahrstrecke von 10 mm wird in 5 Teilstrecken von je 2 mm (SPP=2) aufgeteilt.

#### Hinweis

Die Wegaufteilung mit SPP erfolgt immer äquidistant: alle Teilstrecken sind gleich lang. Das heißt, die programmierte Teilstreckengröße (Wert von SPP) ist nur dann gültig, wenn der Quotient aus Gesamtverfahrstrecke und SPP-Wert ganzzahlig ist. Ist das nicht der Fall, so wird die Größe der Teilstrecke intern so reduziert, dass sich ein ganzzahliger Quotient ergibt.

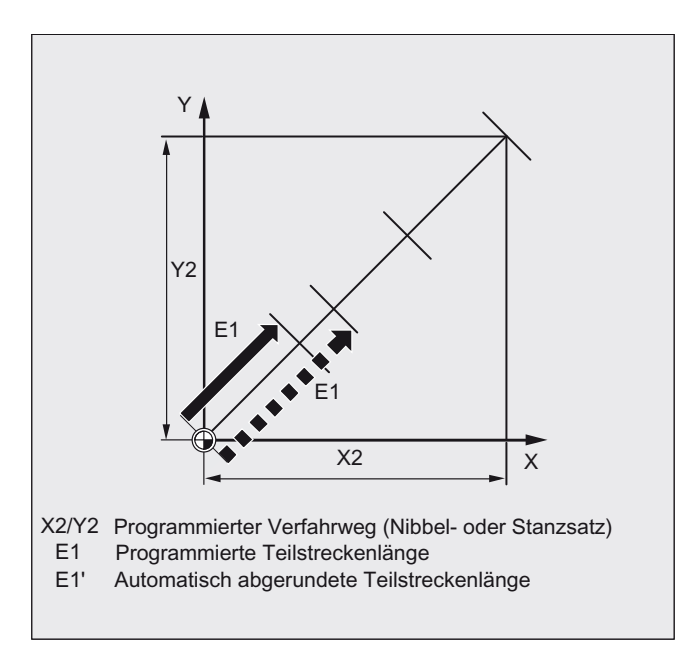

#### Beispiel:

N10 G1 G91 SON X10 Y10

N20 SPP=3.5 X15 Y15

Bei der Gesamtverfahrstrecke von 15 mm und einer Teilstreckenlänge von 3,5 mm ergibt sich ein nicht ganzzahliger Quotient (4.28). Somit erfolgt eine Reduktion des SPP-Werts bis zum nächstmöglichen ganzzahligen Quotienten. In diesem Fall ergibt sich eine Teilstreckenlänge von 3 mm.

#### Anzahl der Teilstrecken SPN

Mit SPN definieren Sie die Anzahl der Teilstrecken, die aus der Gesamtverfahrstrecke erzeugt werden soll. Die Länge der Teilstrecken wird automatisch berechnet. Da SPN satzweise wirksam ist, muss vorher Stanzen oder Nibbeln mit PON oder SON aktiviert werden.

#### SPP und SPN im gleichen Satz

Programmieren Sie in einem Satz sowohl die Teilstreckenlänge (SPP) als auch Anzahl der Teilstrecken (SPN), so gilt für diesen Satz SPN, für alle weiteren SPP. Wurde SPP schon vor SPN aktiviert, so wird es nach dem Satz mit SPN wieder wirksam.

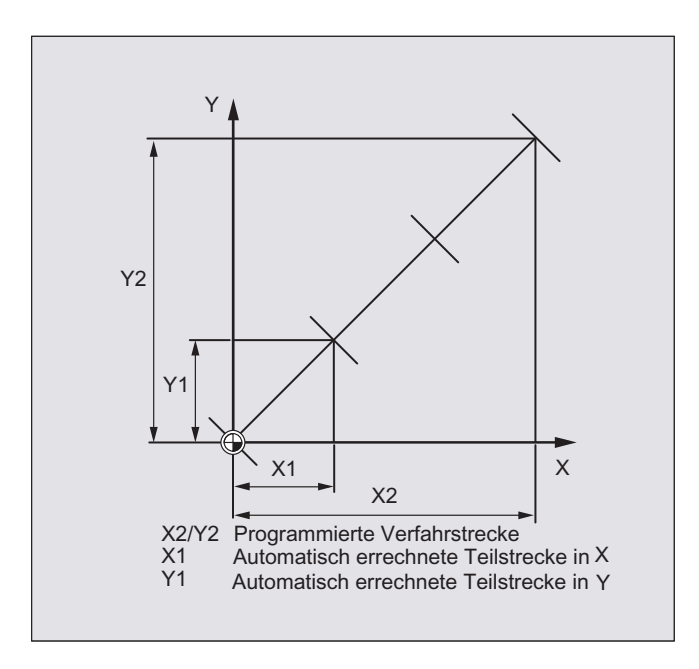

#### Hinweis

Sofern Stanzen/Nibbeln grundsätzlich in der Steuerung verfügbar ist, ist die Programmierung der automatischen Wegaufteilung mit SPN bzw. SPP auch unabhängig von dieser Technologie aktivierbar.

#### 12.2.2 Wegaufteilung bei Einzelachsen

Sind neben den Bahnachsen auch Einzelachsen als Stanz-Nibbel-Achse definiert, so können auch sie der automatischen Wegaufteilung unterliegen.

#### Verhalten der Einzelachse bei SPP

Die programmierte Länge der Teilstrecke (SPP) bezieht sich grundsätzlich auf die Bahnachsen. Daher wird in einem Satz, in dem neben der Einzelachsbewegung und dem SPP-Wert keine Bahnachse programmiert ist, der SPP-Wert ignoriert.

Sind sowohl Einzel- als auch Bahnachse im Satz programmiert, so richtet sich das Verhalten der Einzelachse nach der Einstellung des entsprechenden Maschinendatums.

1. Standardeinstellung

Der Weg der Einzelachse wird gleichmäßig auf die durch SPP erzeugten Zwischensätze verteilt.

Beispiel:

N10 G1 SON X10 A0

N20 SPP=3 X25 A100

Durch die Hubstrecke von 3 mm werden bei der Gesamtverfahrstrecke der X-Achse (Bahnachse) von 15 mm 5 Sätze erzeugt.

Die A-Achse dreht sich damit in jedem Satz um 20°.

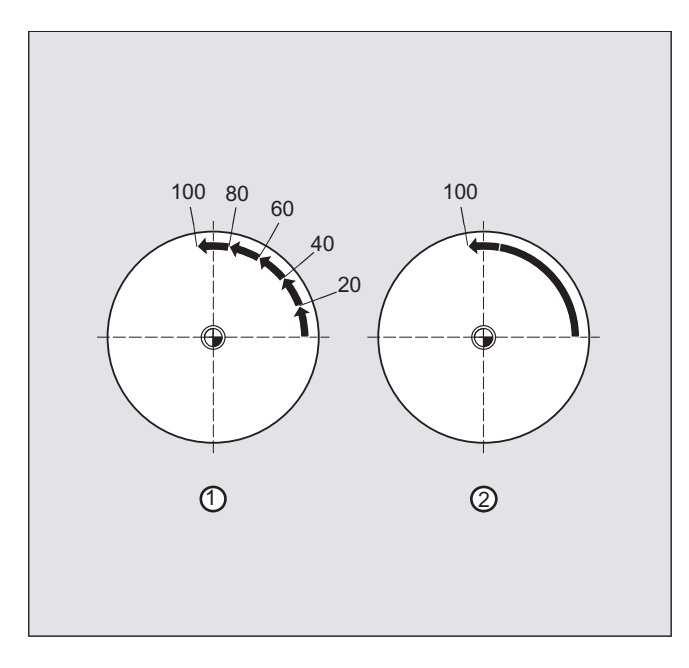

1. Einzelachse ohne Wegaufteilung

Die Einzelachse verfährt ihren Gesamtweg im ersten der erzeugten Sätze.

- 2. Unterschiedliche Wegaufteilung Das Verhalten der Einzelachse ist abhängig von der Interpolation der Bahnachsen:
- Kreisinterpolation: Wegaufteilung
- Linearinterpolation: keine Wegaufteilung

#### Verhalten bei SPN

Die programmierte Anzahl von Teilstrecken gilt auch, wenn nicht gleichzeitig eine Bahnachse programmiert ist.

Voraussetzung: Einzelachse ist als Stanz-Nibbel-Achse definiert.

## 13.1 Schleifenspezifische Werkzeugüberwachung im Teileprogramm (TMON, TMOF)

#### Funktion

Mit dem Befehl TMON können Sie für Schleifwerkzeuge (Typ 400 - 499) die Geometrie- und Drehzahlüberwachung im NC-Teileprogramm aktivieren. Die Überwachung bleibt aktiv, bis sie im Teileprogramm durch den Befehl TMOF abgeschaltet wird.

#### Hinweis

Bitte beachten Sie die Angaben des Maschinenherstellers!

#### Voraussetzung

Die schleifspezifischen Werkzeug-Parameter \$TC\_TPG1 bis \$TC\_TPG9 müssen gesetzt sein.

#### **Syntax**

TMON $(**T**-Nr.>)$ TMOF $(**T**-Nr.>)$ 

#### Bedeutung

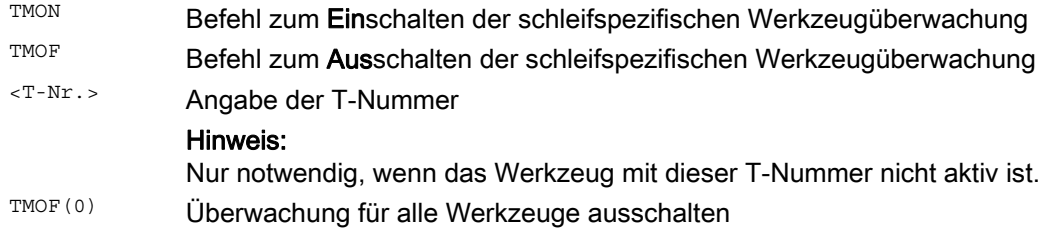

13.1 Schleifenspezifische Werkzeugüberwachung im Teileprogramm (TMON, TMOF)

#### Weitere Informationen

#### Schleifspezifische Werkzeug-Parameter

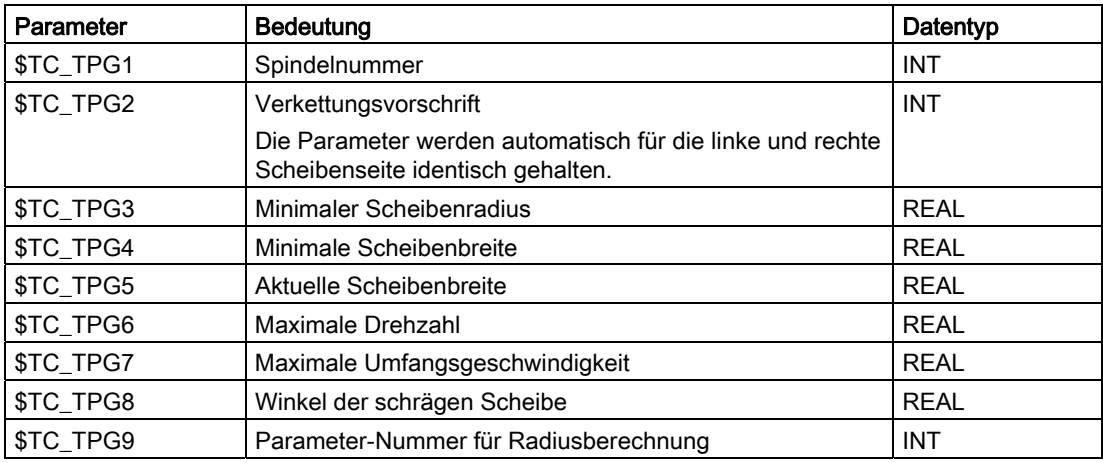

Literatur:

Funktionshandbuch Grundfunktionen; Werkzeugkorrektur (W1)

#### Werkzeugüberwachung einschalten über Werkzeuganwahl

In Abhängigkeit von einem Maschinendatum kann für die Schleifwerkzeuge (Typ 400 - 499) die Werkzeugüberwachung implizit mit der Werkzeuganwahl eingeschaltet werden.

Zu jedem Zeitpunkt kann für jede Spindel nur eine Überwachung aktiv sein.

#### Geometrieüberwachung

Überwacht werden der aktuelle Scheibenradius und die aktuelle Breite.

Die Überwachung des Drehzahlsollwerts auf den Drehzahlgrenzwert erfolgt zyklisch unter Berücksichtigung des Spindel-Overrides.

Als Drehzahlgrenzwert gilt der kleinere Wert, der sich bei Vergleich von maximaler Drehzahl mit der berechneten Drehzahl aus maximaler Scheibenumfangsgeschwindigkeit und aktuellem Scheibenradius ergibt.

#### Arbeiten ohne T- und D-Nummer

Per Maschinendatum kann eine Standard-T-Nummer und Standard-D-Nummer eingestellt werden,

die nicht mehr programmiert werden muss und nach Power On / Reset wirksam wird.

Beispiel: Arbeiten mit derselben Schleifscheibe

Über das Maschinendatum kann eingestellt werden, dass das aktive Werkzeug bei Reset erhalten bleibt (siehe " [Freie D-Nummernvergabe, Schneidennummer](#page-442-0) (Seite [443](#page-442-0)) ").

# Weitere Funktionen 14

## 14.1 Achsfunktionen (AXNAME, AX, SPI, AXTOSPI, ISAXIS, AXSTRING, MODAXVAL)

#### Funktion

AXNAME wird z. B. bei der Erstellung allgemeingültiger Zyklen verwendet, wenn die Namen der Achsen nicht bekannt sind.

AX wird für die indirekte Programmierung von Geometrie- und Synchronachsen verwendet. Der Achsbezeichner wird dabei in einer Variablen vom Typ AXIS hinterlegt oder von einem Befehl wie AXNAME oder SPI geliefert.

SPI wird verwendet, wenn Achsfunktionen für eine Spindel, z. B. Synchronspindel, programmiert werden.

AXTOSPI wird verwendet, um einen Achsbezeichner in einen Spindelindex zu wandeln (Umkehrfunktion zu SPI).

AXSTRING wird verwendet, um einen Achsbezeichner (Datentyp AXIS) in einen String zu wandeln (Umkehrfunktion zu AXNAME).

ISAXIS wird in allgemeingültigen Zyklen verwendet, um sicherzustellen, dass eine bestimmte Geometrieachse vorhanden ist und damit ein nachfolgender Aufruf von \$P\_AXNX nicht mit Fehler abgebrochen wird.

MODAXVAL wird verwendet, um bei Modulo-Rundachsen die Modulo-Position zu ermitteln.

#### Syntax

```
AXNAME("String") 
AX[AXNAME("String")] 
SPI(n) 
AXTOSPI(A) oder AXTOSPI(B) oder AXTOSPI(C)
```
AXSTRING(SPI(n)) ISAXIS(<Geometrieachsnummer>) <Modulo-Position>=MODAXVAL(<Achse>,<Achsposition>)

#### Bedeutung

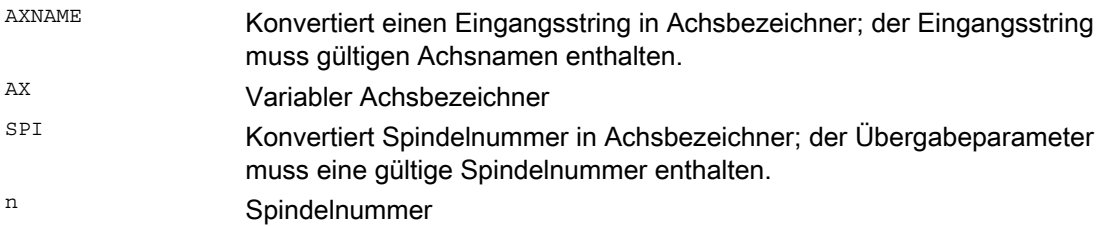

Arbeitsvorbereitung Programmierhandbuch, 02/2012, 6FC5398-2BP40-3AA0 599 14.1 Achsfunktionen (AXNAME, AX, SPI, AXTOSPI, ISAXIS, AXSTRING, MODAXVAL)

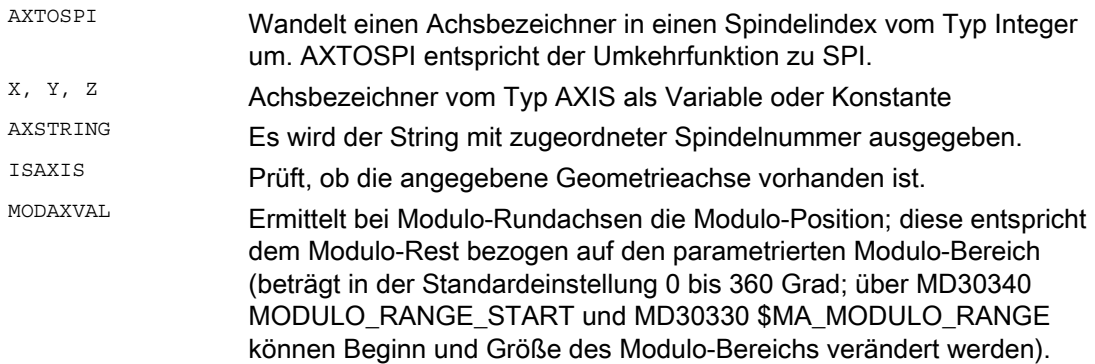

#### Hinweis SPI-Erweiterungen

Die Achsfunktion SPI(n) ist auch für das Lesen und Schreiben von Framekomponenten einsetzbar. Damit können Frames z. B. mit der Syntax \$P\_PFRAME[SPI(1),TR]=2.22 geschrieben werden.

Durch die zusätzliche Programmierung von Achspositionen über die Adresse AX [SPI(1)] =< Achsposition> kann eine Achse verfahren werden. Voraussetzung dafür ist, dass sich die Spindel im Positionier- oder Achsbetrieb befindet.

#### Beispiele

#### Beispiel 1: AXNAME, AX, ISAXIS

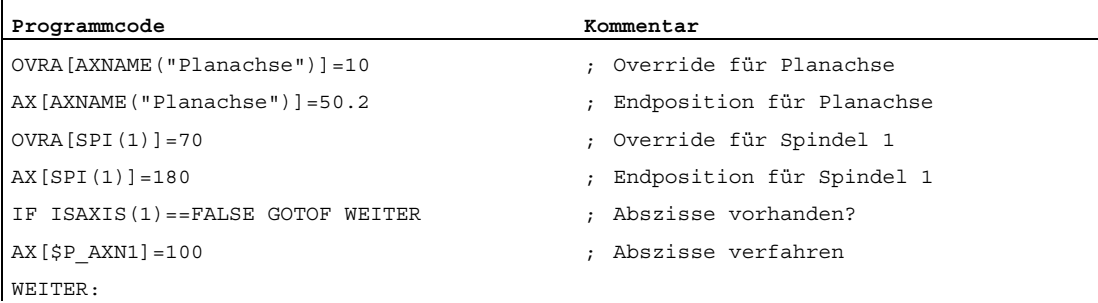

#### Beispiel 2: AXSTRING

Bei der Programmierung mit AXSTRING[SPI(n)] wird nicht mehr der Achsindex der Achse, der die Spindel zugeordnet ist, als Spindelnummer ausgegeben, sondern es wird der String "Sn" ausgegeben.

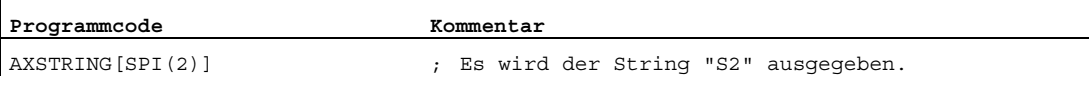

#### Weitere Funktionen

14.1 Achsfunktionen (AXNAME, AX, SPI, AXTOSPI, ISAXIS, AXSTRING, MODAXVAL)

#### Beispiel 3: MODAXVAL

Die Modulo-Position der Modulo-Rundachse A soll ermittelt werden. Ausgangswert für die Berechnung ist die Achsposition 372.55. Der parametrierte Modulo-Bereich beträgt 0 bis 360 Grad: MD30340 MODULO\_RANGE\_START = 0 MD30330 \$MA\_MODULO\_RANGE = 360

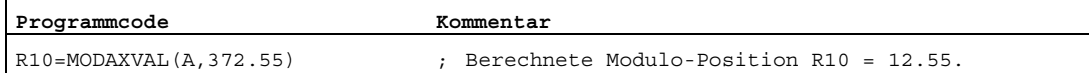

#### Beispiel 4: MODAXVAL

Wenn sich der programmierte Achsbezeichner nicht auf eine Modulo-Rundachse bezieht, dann wird der zu wandelnde Wert (<Achsposition>) unverändert zurückgegeben.

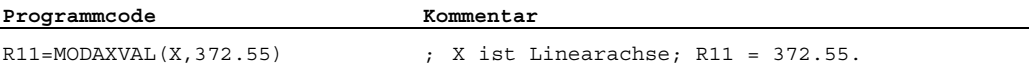

#### Funktion

Mit der Funktion "Umschaltbare Geometrieachsen" lässt sich der über Maschinendaten konfigurierte Geometrieachsverbund vom Teileprogramm aus verändern. Dabei kann eine als synchrone Zusatzachse definierte Kanalachse eine beliebige Geometrieachse ersetzen.

#### **Syntax**

GEOAX(<n>,<Kanalachse>,<n>,<Kanalachse>,<n>,<Kanalachse>) GEOAX()

#### Bedeutung

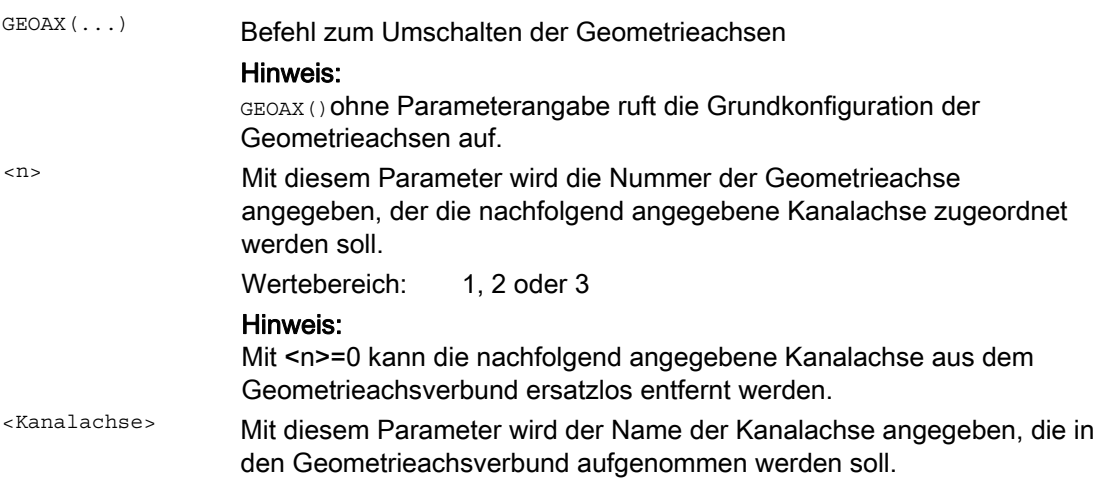

#### Beispiele

#### Beispiel 1: Zwei Achsen wechselweise als Geometrieachse schalten

Ein Werkzeugschlitten kann über die Kanalachsen X1, Y1, Z1, Z2 verfahren werden:

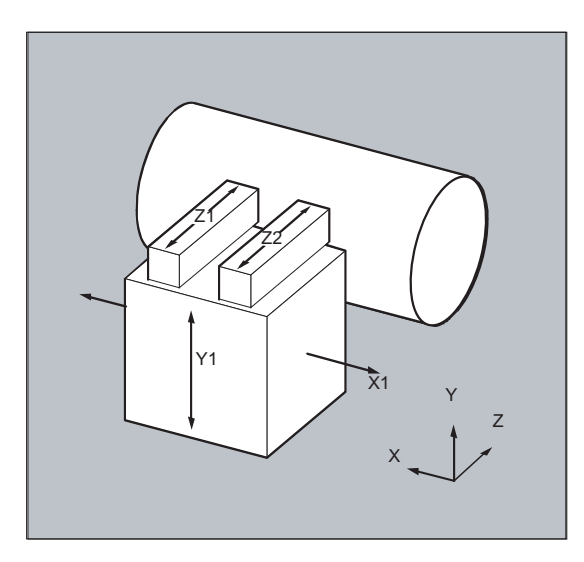

Die Geometrieachsen sind so projektiert, dass nach dem Einschalten zunächst Z1 als 3. Geometrieachse unter dem Geometrieachsnamen "Z" wirksam ist und zusammen mit X1 und Y1 den Geometrieachsverbund bildet.

Im Teileprogramm sollen nun die Achsen Z1 und Z2 wechselweise als Geometrieachse Z zum Einsatz kommen:

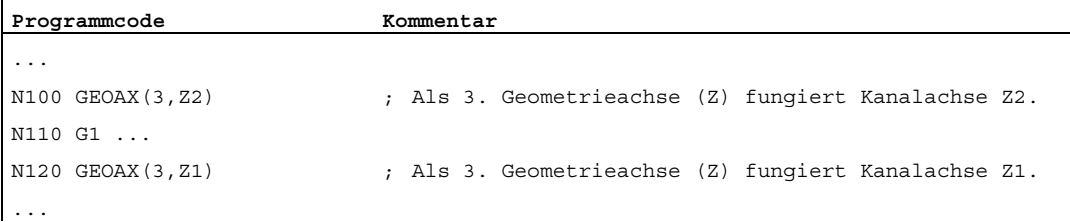

#### Beispiel 2: Umschalten der Geometrieachsen bei 6 Kanalachsen

Eine Maschine besitzt 6 Kanalachsen mit den Namen XX, YY, ZZ, U, V, W.

Die Grundeinstellung der Geometrieachskonfiguration über Maschinendaten ist:

Kanalachse XX = 1. Geometrieachse (X-Achse)

Kanalachse YY = 2. Geometrieachse (Y-Achse)

Kanalachse ZZ = 3. Geometrieachse (Z-Achse)

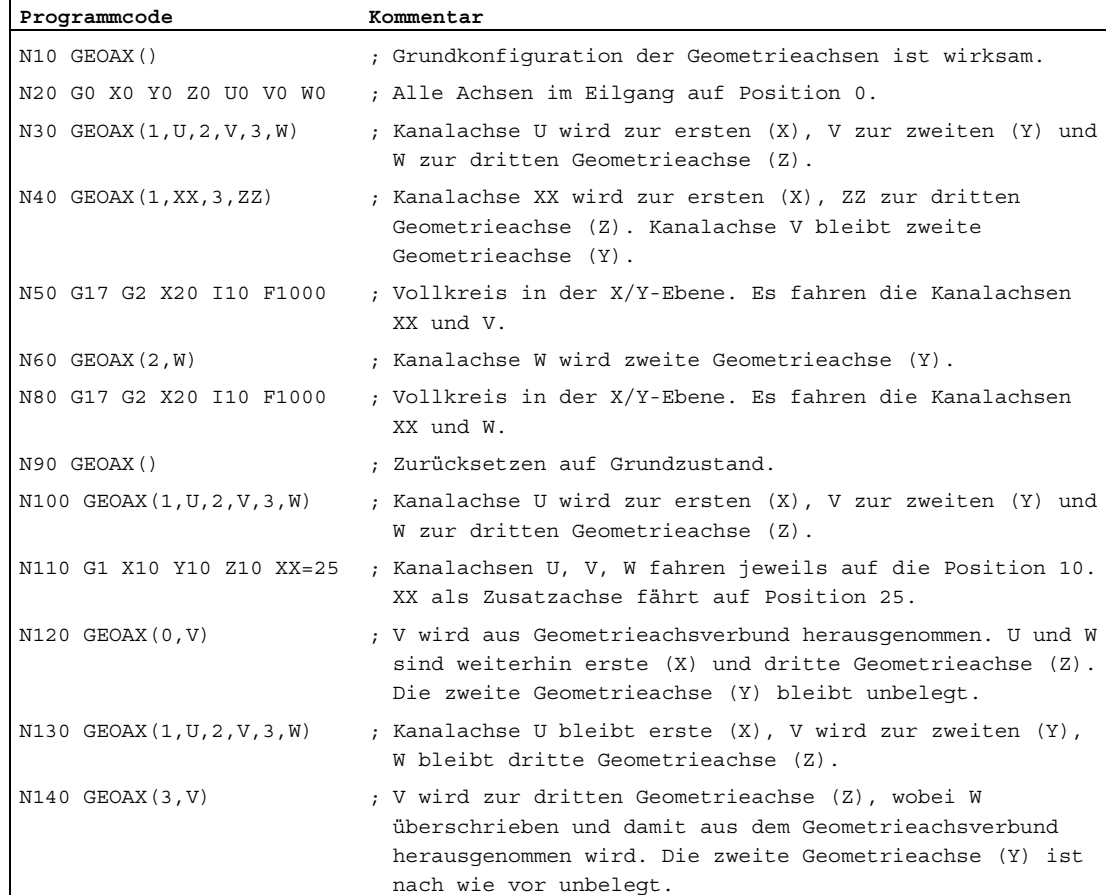

nach wie vor unbelegt.

j.

## Hinweis

#### Achskonfiguration

Die Zuordnung zwischen den Geometrieachsen, Zusatzachsen, Kanalachsen und Maschinenachsen, sowie die Festlegung der Namen der einzelnen Achstypen wird über folgende Maschinendaten getroffen:

MD20050 \$MC\_AXCONF\_GEOAX\_ASIGN\_TAB (Zuordnung Geometrieachse zu

Kanalachse)

MD20060 \$MC\_AXCONF\_GEOAX\_NAME\_TAB (Geometrieachsname im Kanal)

MD20070 \$MC\_AXCONF\_MACHAX\_USED (Maschinenachsnummer gültig im Kanal)

MD20080 \$MC\_AXCONF\_CHANAX\_NAME\_TAB (Kanalachsname im Kanal)

MD10000 \$MN\_AXCONF\_MACHAX\_NAME\_TAB (Maschinenachsname)

MD35000 \$MA\_SPIND\_ASSIGN\_TO\_MACHAX (Zuordnung Spindel zu Maschinenachse)

#### Literatur:

Funktionshandbuch Grundfunktionen; Achsen, Koordinatensysteme Frames (K2)

#### Einschränkungen

- Die Umschaltung der Geometrieachsen ist nicht möglich bei:
	- aktiver Transformation
	- aktiver Spline-Interpolation
	- aktiver Werkzeugradiuskorrektur
	- aktiver Werkzeugfeinkorrektur
- Weisen Geometrieachse und Kanalachse gleiche Namen auf, ist kein Wechsel der jeweiligen Geometrieachse möglich.
- Keine der an der Umschaltung beteiligten Achsen darf an einer Aktion beteiligt sein, die über die Satzgrenzen hinweg andauern kann, wie es z. B. bei Positionierachsen vom Typ A oder bei Folgeachsen möglich ist.
- Mit dem Befehl GEOAX können nur bereits beim Einschalten vorhandene Geometrieachsen ersetzt werden (also keine neuen definiert werden).
- Ein Achstausch mit GEOAX während der Aufbereitung der Konturtabelle (CONTPRON, CONTDCON) führt zum Alarm.

#### Randbedingungen

#### Achszustand nach dem Ersetzen

Eine durch die Umschaltung im Geometrieachsverbund ersetzte Achse ist nach dem Umschaltvorgang über ihren Kanalachsnamen als Zusatzachse programmierbar.

#### Frames, Schutzbereiche, Arbeitsfeldbegrenzungen

Mit dem Umschalten der Geometrieachsen werden alle Frames, Schutzbereiche und Arbeitsfeldbegrenzungen gelöscht.

#### Polarkoordinaten

Ein Tausch der Geometrieachsen mit GEOAX setzt analog einem Ebenenwechsel mit G17-G19 die modalen Polarkoordinaten auf den Wert 0.

#### DRF, NPV

Eine eventuelle Handrad-Verschiebung (DRF) oder eine externe Nullpunktverschiebung (NPV) bleibt nach der Umschaltung wirksam.

#### Grundkonfiguration der Geometrieachsen

Der Befehl GEOAX() ruft die Grundkonfiguration des Geometrieachsverbunds auf.

Nach POWER ON und bei Umschalten in die Betriebsart "Referenzpunktfahren" wird automatisch auf die Grundkonfiguration zurückgeschaltet.

#### Werkzeuglängenkorrektur

Eine aktive Werkzeuglängenkorrektur ist auch nach dem Umschaltvorgang wirksam. Sie gilt jedoch für die neu aufgenommenen bzw. positionsgetauschten Geometrieachsen als noch nicht herausgefahren. Beim ersten Bewegungsbefehl für diese Geometrieachsen besteht der resultierende Verfahrweg dementsprechend aus der Summe von Werkzeuglängenkorrektur und programmiertem Verfahrweg.

Geometrieachsen, die bei einer Umschaltung ihre Position im Achsverband beibehalten, behalten auch ihren Status bezüglich der Werkzeuglängenkorrektur.

#### Geometrieachskonfiguration bei aktiver Transformation

Die in einer aktiven Transformation geltende Geometrieachskonfiguration (festgelegt über Maschinendaten) ist über die Funktion "Umschaltbare Geometrieachsen" nicht veränderbar.

Besteht die Notwendigkeit, im Zusammenhang mit Transformationen die Geometrieachskonfiguration zu ändern, so ist dies nur über eine weitere Transformation möglich.

Eine über GEOAX veränderte Geometrieachskonfiguration wird durch Aktivierung einer Transformation gelöscht.

Widersprechen sich Einstellungen der Maschinendaten für die Transformation und für die Umschaltung von Geometrieachsen, so haben die Einstellungen in der Transformation Vorrang.

Beispiel:

Eine Transformation sei aktiv. Laut Maschinendaten soll die Transformation bei einem RESET erhalten bleiben, gleichzeitig soll bei einem RESET jedoch die Grundkonfiguration der Geometrieachsen hergestellt werden. In diesem Fall bleibt die Geometrieachskonfiguration erhalten, die mit der Transformation festgelegt wurde.

14.3 Achscontainer (AXCTSWE, AXCTSWED, AXCTSWEC)

## <span id="page-605-0"></span>14.3 Achscontainer (AXCTSWE, AXCTSWED, AXCTSWEC)

#### Funktion

Über die Befehle AXCTSWE bzw. AXCTSWED wird die Drehung des angegebenen Achscontainers freigegeben.

Über den Befehl AXCTSWEC wird eine bereits gegebene Freigabe zur Achscontainer-Drehung wieder zurückgenommen.

#### **Syntax**

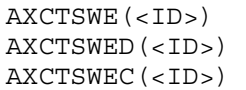

#### Bedeutung

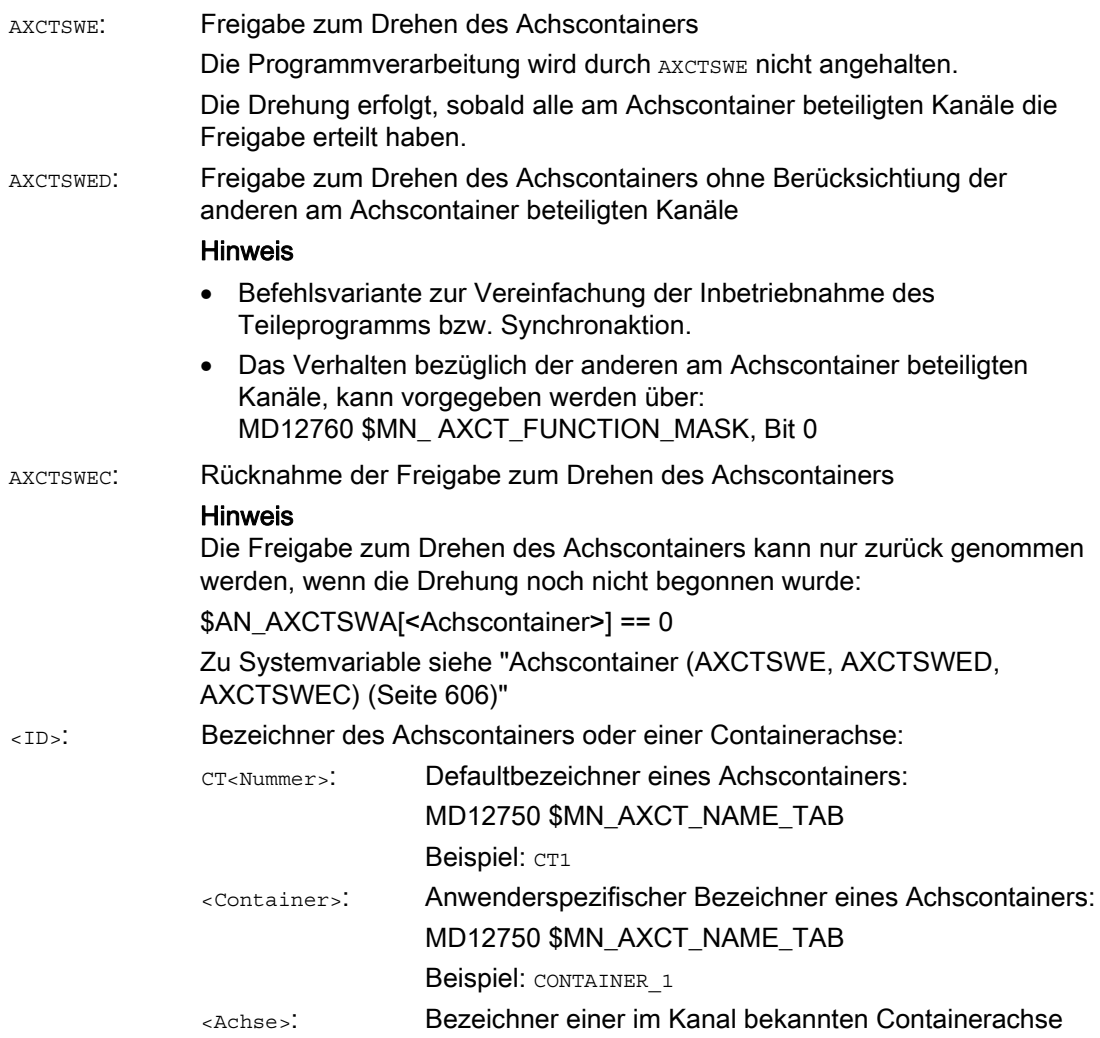

14.3 Achscontainer (AXCTSWE, AXCTSWED, AXCTSWEC)

#### Hinweis

#### **Schrittweite**

Die Schrittweite einer Achscontainer-Drehung wird eingestellt über das Settingdatum: SD41700 \$SN\_AXCT\_SWWIDTH

#### Weitere Informationen

#### Diagnose

Der aktuelle Status eines Achscontainers kann über folgende Systemvariable gelesen werden:

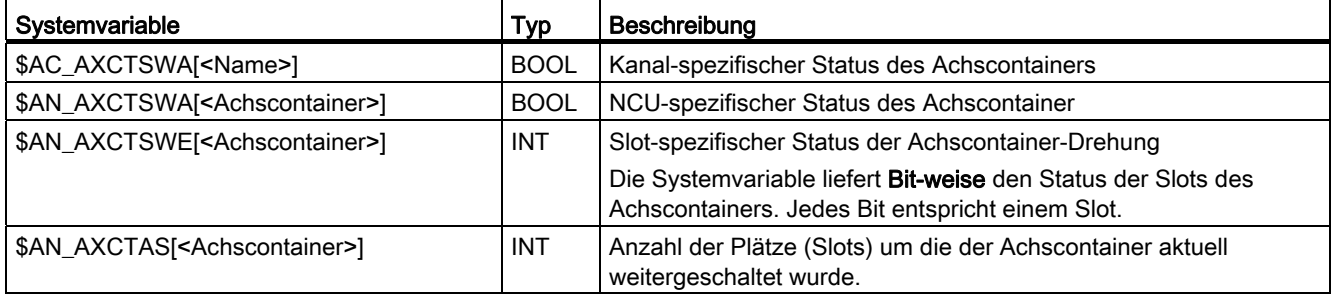

#### Achscontainer-Drehung mit implizitem GET / GETD

Über nachfolgendes Maschinendatum kann eingestellt werden, dass mit dem Befehl AXCTSWE alle Container-Achsen des Kanals mittels impliziten GET / GETD in den Kanal geholt werden. Ein Achstausch ist erst nach erfolgter Container-Drehung wieder möglich.

MD10722  $$MN$  AXCHANGE MASK, Bit 1 = 1

#### Hinweis

Die Achscontainer-Drehung mit impliziten GET / GETD wird nicht für eine Achse im Zustand "Hauptlaufachse" (z. B. PLC-Achse) durchgeführt, da die Achse für die Achscontainer-Drehung den Zustand verlassen müsste.

14.4 Warten auf gültige Achsposition (WAITENC)

## 14.4 Warten auf gültige Achsposition (WAITENC)

#### Funktion

Mit dem Sprachbefehl WAITENC kann im NC-Programm gewartet werden, bis für die mit MD34800 \$MA\_WAIT\_ENC\_VALID = 1 projektierten Achsen synchronisierte bzw. restaurierte Achspositionen zur Verfügung stehen.

Im Wartezustand kann eine Unterbrechung erfolgen, z. B. durch Start eines ASUPs oder durch Betriebsartenwechsel nach JOG. Mit der Programmfortsetzung wird der Wartezustand ggf. wieder eingenommen.

#### Hinweis

Der Wartezustand wird in der Bedienoberfläche durch den Haltezustand "Warten auf Mess-System" angezeigt.

#### Syntax

WAITENC kann im Programmteil eines beliebigen NC-Programms programmiert werden.

Die Programmierung muss in einem eigenen Satz erfolgen:

... WAITENC ...

#### Beispiel

WAITENC wird z. B. im ereignisgesteuerten Anwenderprogramm .../\_N\_CMA\_DIR/\_N\_PROG\_EVENT\_SPF verwendet, wie das folgende Anwendungsbeispiel zeigt.

#### Anwendungsbeispiel: Werkzeugrückzug nach POWER OFF mit Orientierungstransformation

Eine Bearbeitung mit Werkzeugorientierung wurde durch Spannungsausfall abgebrochen. Beim anschließenden Hochlauf wird das ereignisgesteuerte Anwenderprogramm .../\_N\_CMA\_DIR/\_N\_PROG\_EVENT\_SPF aufgerufen.

Im ereignisgesteuerten Anwenderprogramm wird mit WAITENC auf synchronisierte bzw. restaurierte Achspositionen gewartet, um danach einen Frame berechnen zu können, der das WKS in Werkzeugrichtung ausrichtet.

#### Weitere Funktionen

14.4 Warten auf gültige Achsposition (WAITENC)

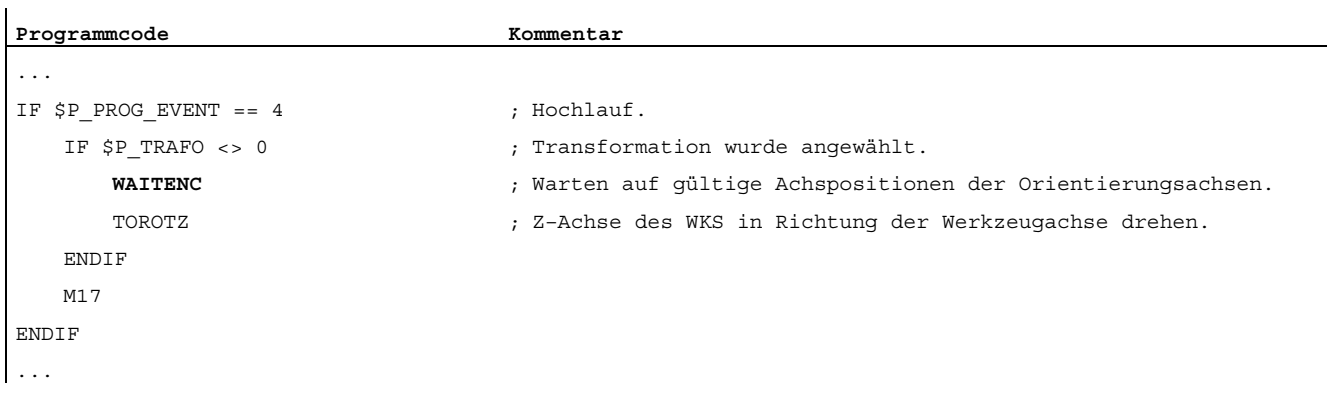

Danach kann das Werkzeug in der Betriebsart JOG durch eine Rückzugsbewegung in Richtung der Werkzeugachse freigefahren werden.

14.5 Programmierbare Parametersatzumschaltung (SCPARA)

## 14.5 Programmierbare Parametersatzumschaltung (SCPARA)

#### Funktion

Mit dem Befehl SCPARA kann für eine Achse die Umschaltung auf einen bestimmten Parametersatz angefordert werden.

#### **Hinweis**

#### Keine Parametersatzumschaltung während Gewindebearbeitung

Bei Gewindeschneiden G33 und Gewindebohren G331 / G332 wird der Parametersatz von der Steuerung ausgewählt und kann nicht verändert werden.

#### Gesperrte Parametersatzumschaltung

Eine Parametersatzumschaltung kann auch über die NC/PLC-Nahstelle angefordert werden. Um Umschaltkonflikte zu vermeiden, kann über die NC/PLC-Nahstelle die Parametersatzumschaltung der NC (SCPARA) gesperrt werden:

DB31, ... DBX9.3 (Parametersatzvorgabe durch NC gesperrt)

#### Hinweis

Wird eine Parametersatzumschaltung durch SCPARA angefordert, während die Parametersatzumschaltung über die NC/PLC-Nahstelle gesperrt ist, wird die Umschaltung ohne Fehlermeldung abgewiesen.

#### **Syntax**

SCPARA[<Achse>] = <Wert>

#### Bedeutung

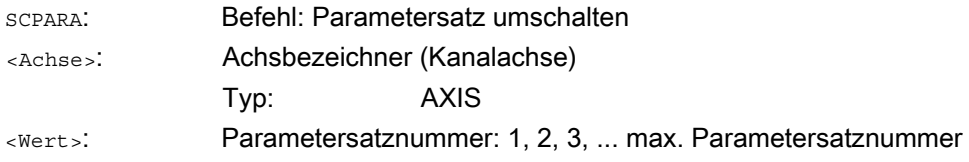

#### Beispiel

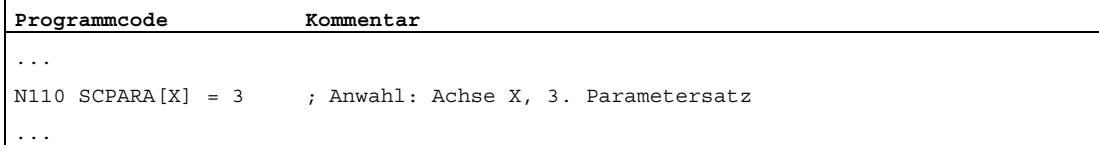

14.5 Programmierbare Parametersatzumschaltung (SCPARA)

#### Weitere Informationen

#### Freigabe der Parametersatzumschaltung

Die Parametersatzumschaltung der Achse muss explizit freigegeben werden:

MD35590 \$MA\_PARAMSET\_CHANGE\_ENABLE[<Achse>]

#### Paramtersatznummer lesen

Die Nummer des angewählten Parametersatzes (Soll-Parametersatz) kann über die Systemvariable \$AA\_SCPAR gelesen werden.

#### Literatur

Ausführliche Informationen zu den Parametersätzen finden sich in:

Funktionshandbuch Grundfunktionen; Kapitel "Geschwindigkeiten, Soll-/Istwertsysteme, Regelung (G2)" > "Regelung" > "Parametersätze des Lagereglers"

14.6 Vorhandenen NC-Sprachumfang prüfen (STRINGIS)

## 14.6 Vorhandenen NC-Sprachumfang prüfen (STRINGIS)

#### Funktion

Mit der Funktion STRINGIS(...) kann geprüft werden, ob der angegebene String als Element der NC-Programmiersprache im aktuellen Sprachumfang zur Verfügung steht.

#### **Definition**

INT STRINGIS(STRING <Name>)

#### **Syntax**

STRINGIS(<Name>)

#### Bedeutung

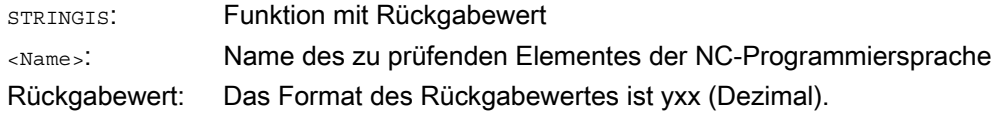

#### Elemente der NC-Programmiersprache

Folgende Elemente der NC-Programmiersprache können geprüft werden:

- G-Codes aller existierenden G-Funktionsgruppen z.B. G0, INVCW, POLY, ROT, KONT, SOFT, CUT2D, CDON, RMB, SPATH
- DIN- oder NC-Adressen wie z.B. ADIS, RNDM, SPN, SR, MEAS
- Funktionen z.B. TANG(...) oder GETMDACT
- Prozeduren z.B. SBLOF.
- Schlüsselworte z.B. ACN, DEFINE oder SETMS
- Systemdaten z.B. Maschinendaten \$M..., Settingdaten \$S... oder Optionsdaten \$0...
- Systemvariable \$A..., \$V..., \$P...
- $\bullet$  Rechenparameter  $R...$
- Zyklennamen von aktivierten Zyklen
- GUD- und LUD-Variablen
- Makro-Namen
- Label-Namen
14.6 Vorhandenen NC-Sprachumfang prüfen (STRINGIS)

#### Rückgabewert

Der Rückgabewert ist nur in den erst 3 Dezimalstellen relevant. Das Format des Rückgabewertes ist yxx, mit  $y =$  Basisinformation und  $xx =$  Detailinformation.

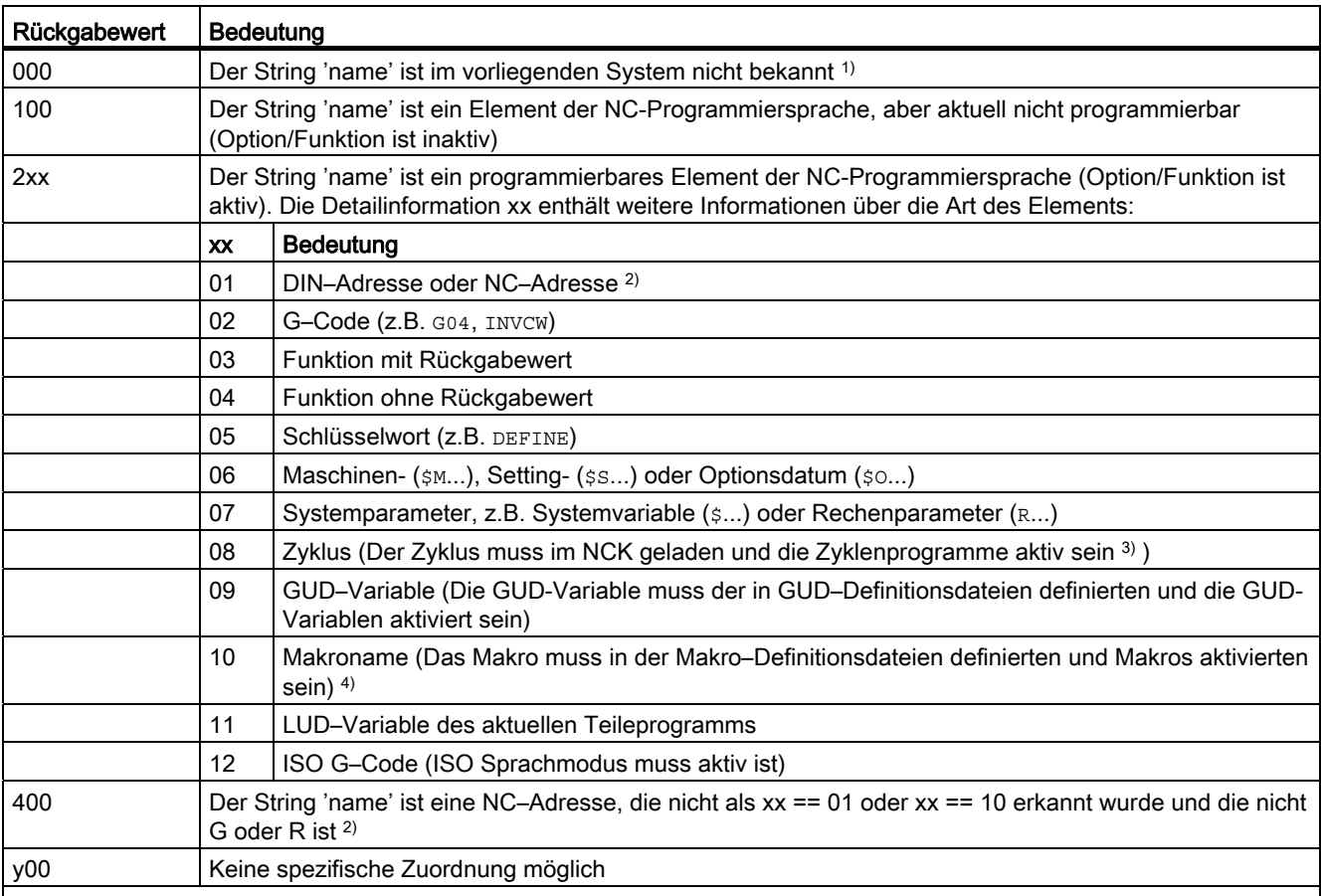

1) Steuerungs-abhängig ist unter Umständen nur eine Untermenge der Siemens NC-Sprachbefehle bekannt, z.B. SINUMERIK 802D sl. Auf diesen Steuerungen wird für Strings, die prinzipiell Siemens NC-Sprachbefehle sind, der Wert 0 zurückgegeben. Dieses Verhalten kann über MD10711 \$MN\_NC\_LANGUAGE\_CONFIGURATION verändert werden. Bei MD10711 = 1 wird dann für Siemens NC-Sprachbefehle immer der Wert 100 zurückgegeben.

2) NC–Adressen sind folgende Buchstaben: A, B, C, E, I, J, K, Q, U, V, W, X, Y, Z. Diese NC–Adressen können auch mit einer Adresserweiterung programmiert werden. Die Adresserweiterung kann bei der Prüfung mit STRINGIS angegeben werden. Beispiel: 201 == STRINGIS("A1").

Die Buchstaben: D, F, H, L, M, N, O, P, S, T sind NC–Adressen oder Hilfsfunktionen die anwenderdefiniert verwendet werden. Für sie wird immer der Wert 400 zurückgegeben. Beispiel: 400 == STRINGIS( "D" ). Diese NC–Adressen können bei der Prüfung mit STRINGIS nicht mit Adresserweiterung angegeben werden.

Beispiel:  $000 =$   $=$  STRINGIS("M02"), aber 400  $=$  STRINGIS("M").

3) Namen von Zyklenparametern können mit STRINGIS nicht geprüft werden.

4) Als Makro definierte Adress z.B. G, H, M, L werden als Makro identifiziert

14.6 Vorhandenen NC-Sprachumfang prüfen (STRINGIS)

#### Beispiele

In den folgenden Beispielen wird angenommen, dass die als String angegebenen NC-Sprachelement, sofern nicht besonders vermerkt, in der Steuerung prinzipiell programmierbar sind.

1. Der String "T" ist als Hilfsfunktion definiert:

```
400 = STRINGIS("T")
000 == STRINGIS ("T3")
```
2. Der String "X" ist als Achse definiert:

```
201 = STRINGIS("X")
```

```
201 = STRINGIS( "X1")
```
3. Der String "A2" ist als NC–Adresse mit Erweiterung definiert:

```
201 = STRINGIS("A")
```

```
201 == STRINGIS("A2")
```
4. Der String "INVCW" ist als benamter G–Code definiert:

```
202 == STRINGIS("INVCW")
```
5. Der String "\$MC\_GCODE\_RESET\_VALUES" ist als Maschinendatum definiert:

```
206 == STRINGIS("$MC_GCODE_RESET_VALUES")
```
6. Der String "GETMDACT" ist eine NC–Sprachfunktion:

203 == STRINGIS("GETMDACT ")

7. Der String "DEFINE" ist ein Schlüsselwort:

```
205 == STRINGIS("DEFINE")
```
8. Der String "\$TC\_DP3" ist ein Systemparameter (Werkzeuglängenkomponente):

```
207 == STRINGIS("$TC_DP3")
```
9. Der String "\$TC\_TP4" ist ein Systemparameter (Werkzeuggröße):

207 == STRINGIS("\$TC\_TP4")

- 10.Der String "\$TC\_MPP4" ist ein Systemparameter (Magazinplatzzustand):
	- Die Werzeugmagazin–Verwaltung ist aktiv: 207 == STRINGIS("\$TC\_MPP4") ;
	- Die Werzeugmagazin–Verwaltung ist nicht aktiv: 000 == STRINGIS("\$TC\_MPP4")

Siehe auch unten Absatz: Werkzeugmagazin-Verwaltung.

11.Der String "MACHINERY\_NAME" ist als GUD-Variable definiert:

```
209 == STRINGIS("MACHINERY_NAME")
```
12.Der String "LONGMACRO" ist als Makro definiert:

210 == STRINGIS("LONGMACRO")

14.6 Vorhandenen NC-Sprachumfang prüfen (STRINGIS)

13.Der String "MYVAR" ist als LUD-Variable definiert:

```
211 == STRINGIS("MYVAR")
```
14.Der String "XYZ" ist kein im NCK bekannter Befehl, GUD-Variable, Makro- oder Zyklen-Name:

```
000 = STRINGIS("XYZ")
```
#### Werkzeugmagazin-Verwaltung

Ist die Funktion Werkzeugmagazin-Verwaltung nicht aktiv, liefert STRINGIS für die Systemparameter der Werkzeugmagazin-Verwaltung , unabhängig vom Maschinendatum

● MD10711 \$MN\_NC\_LANGUAGE\_CONFIGURATION

immer den Wert 000.

#### ISO Modus

Ist die Funktion "ISO Modus" aktiv:

- MD18800 \$MN\_MM\_EXTERN\_LANGUAGE (Aktivierung externer NC-Sprachen)
- MD10880 \$MN\_MM\_EXTERN\_CNC\_SYSTEM (zu adaptierendes Steuerungssystems)

überprüft STRINGIS den angegebenen String zuerst als SINUMERIK G-Code. Ist der String kein SINUMERIK G-Code wird er anschließend als ISO G-Code überprüft.

Programmierte Umschaltungen (G290 (SINUMERIK Mode), G291 (ISO Mode)) haben auf STRINGIS keine Auswirkung.

#### Beispiel

Die für die Funktion STRINGIS(...) relevanten Maschinendaten haben folgende Werte:

- MD10711 \$MN\_NC\_LANGUAGE\_CONFIGURATION = 2 (Es werden nur die NC-Sprachbefehle als bekannt angesehen, deren Optionen gesetzt sind)
- MD19410 \$ON\_TRAFO\_TYPE\_MASK = 'H0' (Option: Transformationen)
- MD10700 \$MN\_PREPROCESSING\_LEVEL='H43' (Vorverarbeitung für Zyklen aktiv)

Das folgende Beispielprogramm wird ohne Fehlermeldung abgearbeitet:

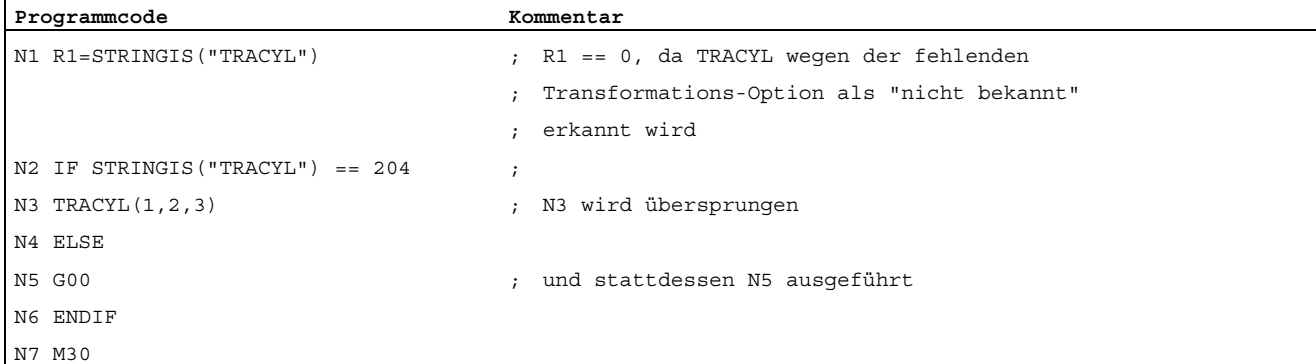

14.7 Fenster aus dem Teileprogramm interaktiv aufrufen (MMC)

## 14.7 Fenster aus dem Teileprogramm interaktiv aufrufen (MMC)

#### Funktion

Über den Befehl MMC können aus dem Teileprogramm auf dem HMI anwenderdefinierte Dialogfenster (Dialogbilder) angezeigt werden.

Das Aussehen der Dialogfenster wird durch rein textuelle Projektierung festgelegt (COM-Datei im Zyklenverzeichnis), die HMI -System-Software bleibt dabei unverändert.

Anwenderdefinierte Dialogfenster können nicht zeitgleich in verschiedenen Kanälen aufgerufen werden.

#### **Syntax**

MMC(<Kommando>,<Quittungsmodus>)

#### Bedeutung

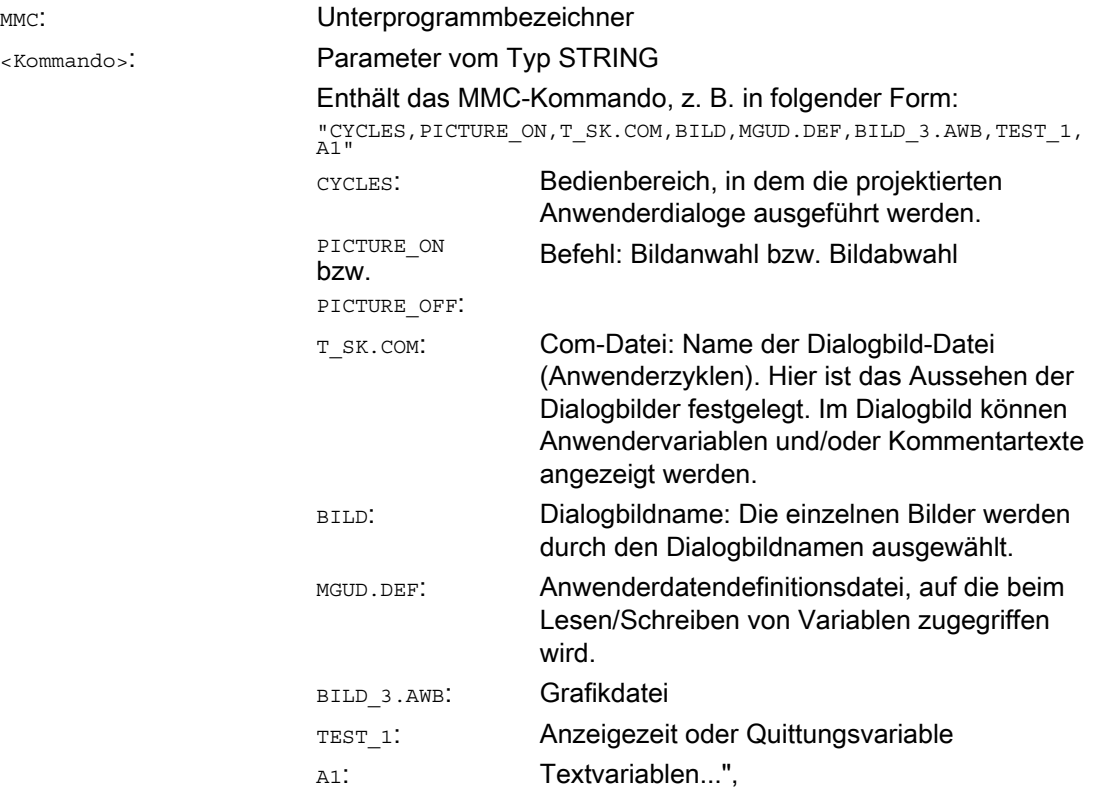

#### Weitere Funktionen

14.7 Fenster aus dem Teileprogramm interaktiv aufrufen (MMC)

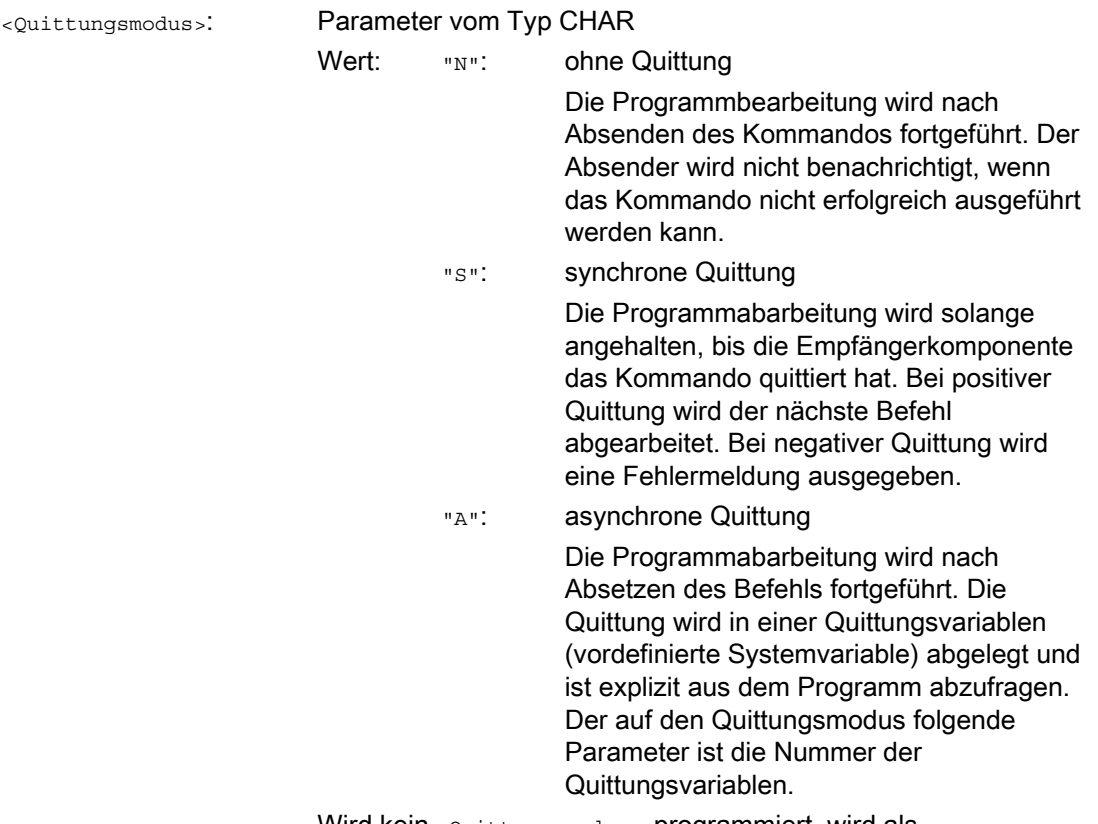

Wird kein <Quittungsmodus> programmiert, wird als Standardeinstellung die synchrone Quittung verwendet. 14.8 Programmlaufzeit / Werkstückzähler

## 14.8 Programmlaufzeit / Werkstückzähler

## 14.8.1 Programmlaufzeit / Werkstückzähler (Übersicht)

Zur Unterstützung des Werkzeugmaschinenbedieners werden Informationen zur Programmlaufzeit und Werkstückzahl bereitgestellt.

Diese Informationen können als Systemvariablen im NC- und/oder PLC-Programm bearbeitet werden. Gleichzeitig stehen diese Informationen für die Anzeige auf der Bedienoberfläche zur Verfügung.

## 14.8.2 Programmlaufzeit

#### Funktion

Die Funktion "Programmlaufzeit" stellt NC-interne Timer zur Überwachung technologischer Prozesse zur Verfügung, die über NC- und Kanal-spezifische Systemvariablen im Teileprogramm und in Synchronaktionen gelesen werden können.

Der Trigger zur Laufzeitmessung (\$AC\_PROG\_NET\_TIME\_TRIGGER) ist die einzige schreibbare Systemvariable der Funktion und dient zur selektiven Messung von Programmabschnitten. D. h. durch Beschreiben des Triggers im NC-Programm kann die Zeitmessung ein- und wieder ausgeschaltet werden.

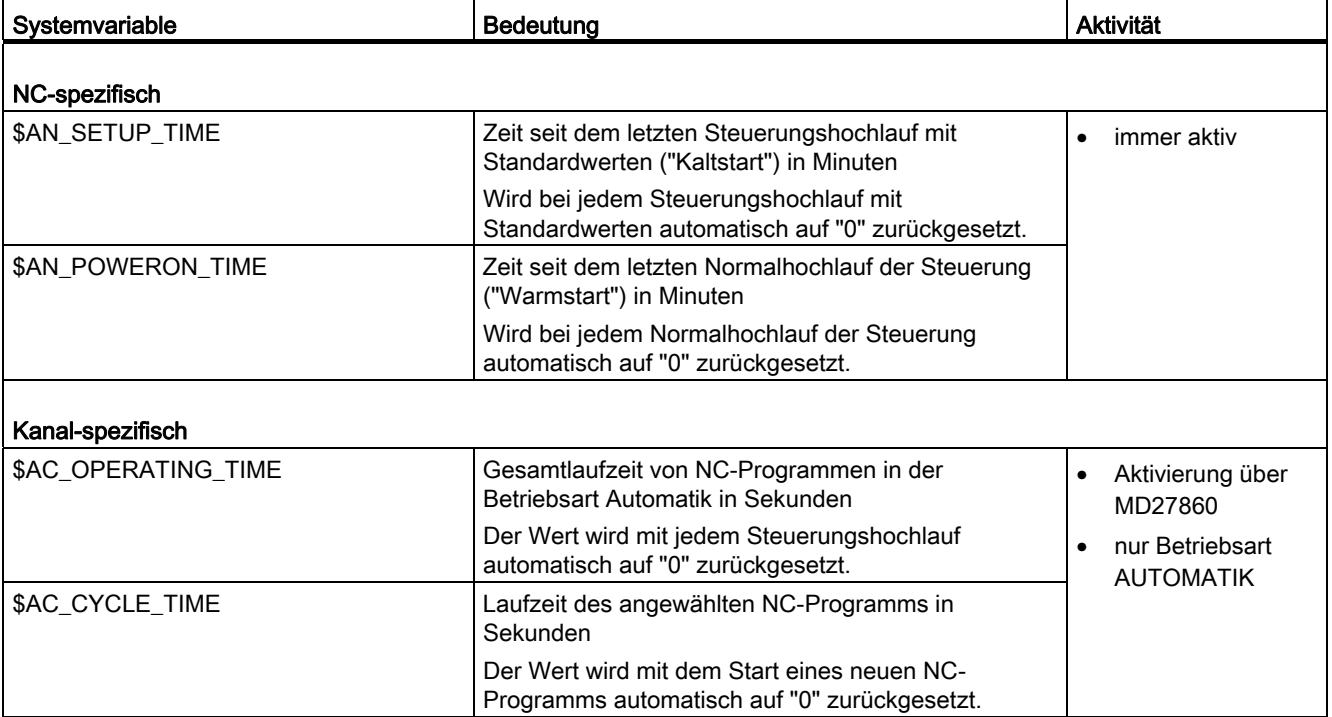

#### Weitere Funktionen

## 14.8 Programmlaufzeit / Werkstückzähler

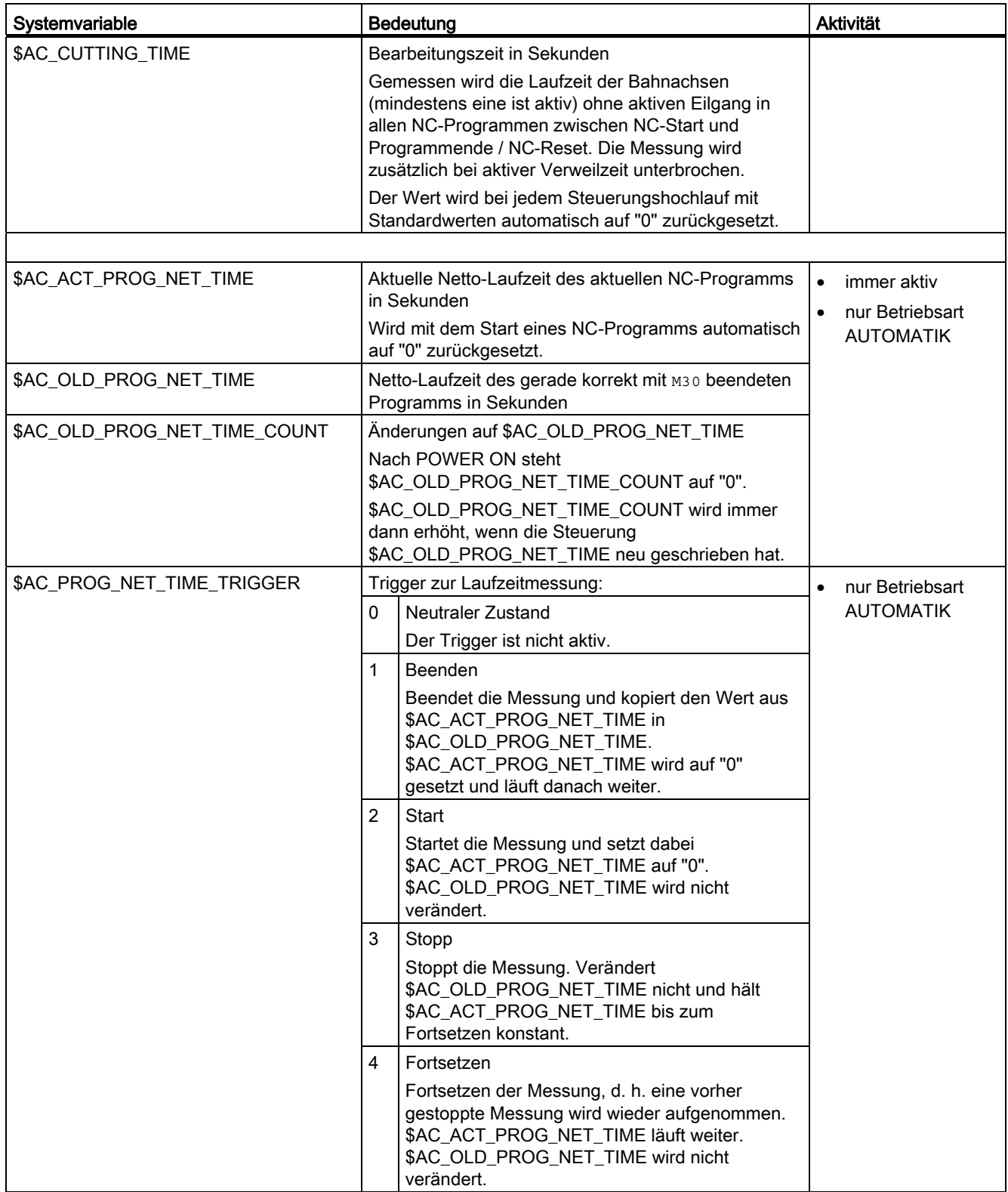

#### Weitere Funktionen

14.8 Programmlaufzeit / Werkstückzähler

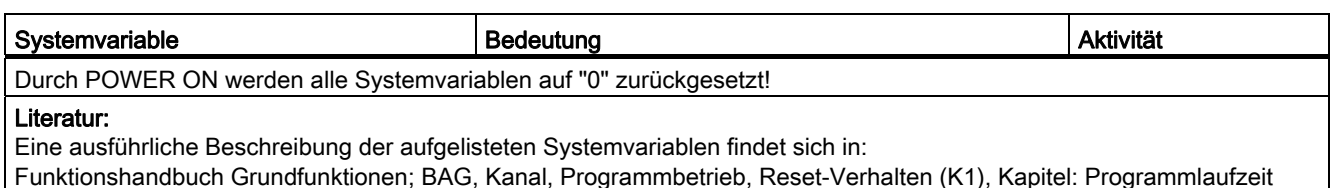

#### Hinweis

#### Maschinenhersteller

Das Einschalten der aktivierbaren Timer erfolgt über das Maschinendatum MD27860 \$MC\_PROCESSTIMER\_MODE.

Das Verhalten der aktiven Zeitmessungen bei bestimmten Funktionen (z. B. GOTOS, Override = 0%, aktiver Probelaufvorschub, Programmtest, ASUP, PROG\_EVENT, …) wird konfiguriert über die Maschinendaten MD27850 \$MC\_PROG\_NET\_TIMER\_MODE und MD27860 \$MC\_PROCESSTIMER\_MODE.

#### Literatur:

Funktionshandbuch Grundfunktionen; BAG, Kanal, Programmbetrieb, Reset-Verhalten (K1), Kapitel: Programmlaufzeit

#### Hinweis

#### Restzeit für ein Werkstück

Wenn nacheinander gleiche Werkstücke produziert werden, kann aus den Timerwerten:

• Bearbeitungszeit für das zuletzt produzierte Werkstück (siehe \$AC\_OLD\_PROG\_NET\_TIME)

und

• aktuelle Bearbeitungszeit (siehe \$AC\_ACT\_PROG\_NET\_TIME)

die verbleibende Restzeit für ein Werkstück ermittelt werden.

Die Restzeit wird zusätzlich zur aktuellen Bearbeitungszeit auf der Bedienoberfläche anzeigt.

#### ACHTUNG

#### Verwendung von STOPRE

Die Systemvariablen \$AC\_OLD\_PROG\_NET\_TIME und

\$AC\_OLD\_PROG\_NET\_TIME\_COUNT erzeugen keinen impliziten Vorlaufstopp. Bei der Verwendung im Teileprogramm ist das unkritisch, wenn der Wert der Systemvariablen aus dem vorangegangen Programmlauf stammt. Wenn aber der Trigger zur Laufzeitmessung (\$AC\_PROG\_NET\_TIME\_TRIGGER) hochfrequent geschrieben wird und sich dadurch \$AC\_OLD\_PROG\_NET\_TIME sehr oft ändert, dann sollte im Teileprogramm ein explizites STOPRE verwendet werden.

14.8 Programmlaufzeit / Werkstückzähler

#### Randbedingungen

#### ● Satzsuchlauf

Bei Satzsuchlauf werden keine Programmlaufzeiten ermittelt.

● REPOS

Die Zeitdauer eines REPOS-Vorgangs wird der aktuellen Bearbeitungszeit (\$AC\_ACT\_PROG\_NET\_TIME) angerechnet.

#### Beispiele

#### Beispiel 1: Zeitdauer von "mySubProgrammA" messen

#### **Programmcode**

```
... 
N50 DO $AC PROG NET TIME TRIGGER=2
N60 FOR ii= 0 TO 300 
N70 mySubProgrammA 
N80 DO $AC PROG NET TIME TRIGGER=1
N95 ENDFOR 
N97 mySubProgrammB 
N98 M30
```
Nachdem das Programm die Zeile N80 verarbeitet hat, steht in \$AC\_OLD\_PROG\_NET\_TIME die Nettolaufzeit von "mySubProgrammA".

Der Wert von \$AC\_OLD\_PROG\_NET\_TIME:

- beibt über M30 hinaus erhalten.
- wird nach jedem Schleifendurchlauf aktualisiert.

#### Beispiel 2: Zeitdauer von "mySubProgrammA" und "mySubProgrammC" messen

#### **Programmcode**  ...

```
N10 DO $AC_PROG_NET_TIME_TRIGGER=2 
N20 mySubProgrammA 
N30 DO $AC PROG NET TIME TRIGGER=3
N40 mySubProgrammB 
N50 DO $AC_PROG_NET_TIME_TRIGGER=4 
N60 mySubProgrammC 
N70 DO $AC PROG NET TIME TRIGGER=1
N80 mySubProgrammD 
N90 M30
```
14.8 Programmlaufzeit / Werkstückzähler

#### 14.8.3 Werkstückzähler

#### Funktion

Die Funktion "Werkstückzähler" stellt diverse Zähler zur Verfügung, die insbesondere für die steuerungsinterne Zählung von Werkstücken verwendet werden können. Die Zähler existieren als kanalspezifische Systemvariablen mit Schreib- und Lese-Zugriff im Wertebereich von 0 bis 999 999 999.

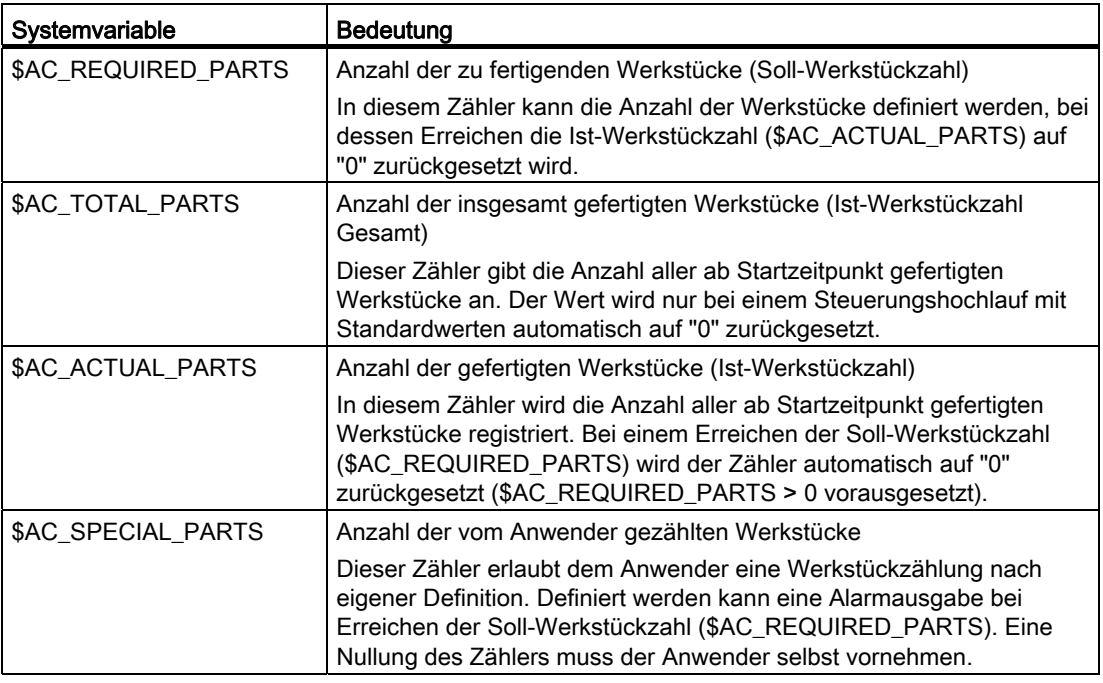

#### Hinweis

Alle Werkstückzähler werden bei einem Steuerungshochlauf mit Standardwerten auf "0" gesetzt und können unabhängig von ihrer Aktivierung gelesen und geschrieben werden.

#### Hinweis

Über kanalspezifische Maschinendaten kann auf die Zähler-Aktivierung, den Zeitpunkt der Nullung und den Zählalgorithmus Einfluss genommen werden.

#### Hinweis

#### Werkstückzählung mit anwenderdefiniertem M-Befehl

Über Maschinendaten kann eingestellt werden, dass die Zählimpulse für die verschiedenen Werkstückzähler statt über das Programmende M2/M30 über anwenderdefinierte M-Befehle ausgelöst werden.

#### Literatur

Weitere Informationen zur Funktion "Werkstückzähler" siehe: Funktionshandbuch Grundfunktionen; BAG, Kanal, Programmbetrieb, Reset-Verhalten (K1), Kapitel: Werkstückzähler

## 14.9 Process DataShare - Ausgabe auf ein externes Gerät/Datei (EXTOPEN, WRITE, EXTCLOSE)

#### Funktion

Mit der Funktion "Process DataShare" ist es möglich, Daten aus einem Teileprogramm heraus auf ein externes Gerät / eine externe Datei zu schreiben, z. B. zum Zweck der Protokollierung von Produktionsdaten oder zur Steuerung von Zusatzaggregaten an einer Steuerung.

Die Ausgabe auf ein externes Gerät/Datei erfolgt in drei Schritten:

1. Externes Gerät/Datei öffnen

Mit dem Befehl EXTOPEN wird das externe Gerät/Datei für den Kanal zum Schreiben geöffnet.

2. Daten schreiben

Das Ausgabedatum kann mit den Stringfunktionen der NC-Sprache ("[Stringoperationen](#page-82-0)  (Seite [83\)](#page-82-0)"), z. B. SPRINT, aufbereitet werden. Das Schreiben selbst erfolgt über den WRITE-Befehl.

3. Externes Gerät/Datei schließen

Mit dem Befehl EXTCLOSE oder durch Erreichen des Programmendes (M30) sowie bei Kanal-Reset wird das im Kanal belegte externe Gerät/Datei wieder freigegeben.

#### Hinweis

In einem Teileprogramm/Kanal kann auch mehr als ein externes Gerät/Datei belegt werden.

#### Verfügbarkeit

Die Funktion ist verfügbar:

- nur in Teileprogrammen (nicht in Synchronaktionen).
- parallel in allen Bearbeitungskanälen des NCK für alle verfügbaren (projektierten) Ausgabegeräte.

Pro Ausgabegerät ist beim Öffnen des Geräts vorgebbar, ob das Gerät exklusiv nur von einem Kanal aus genutzt werden darf oder ob es geteilt unter den Kanälen, die darauf ausgeben wollen, verwendet werden kann ("Shared"-Modus).

#### Weitere Funktionen

14.9 Process DataShare - Ausgabe auf ein externes Gerät/Datei (EXTOPEN, WRITE, EXTCLOSE)

## **Syntax**

DEF INT <Fehler> DEF STRING[<n>] <Ausgabe> … EXTOPEN(<Fehler>,"<ExtG>",<Bearbeitungsmodus>,<Benutzungsmodus>,<Schreibmodus>) … <Ausgabe>="Ausgabe Daten" WRITE(<Fehler>,"<ExtG>",<Ausgabe>) … EXTCLOSE(<Fehler>,"<ExtG>")

#### Bedeutung

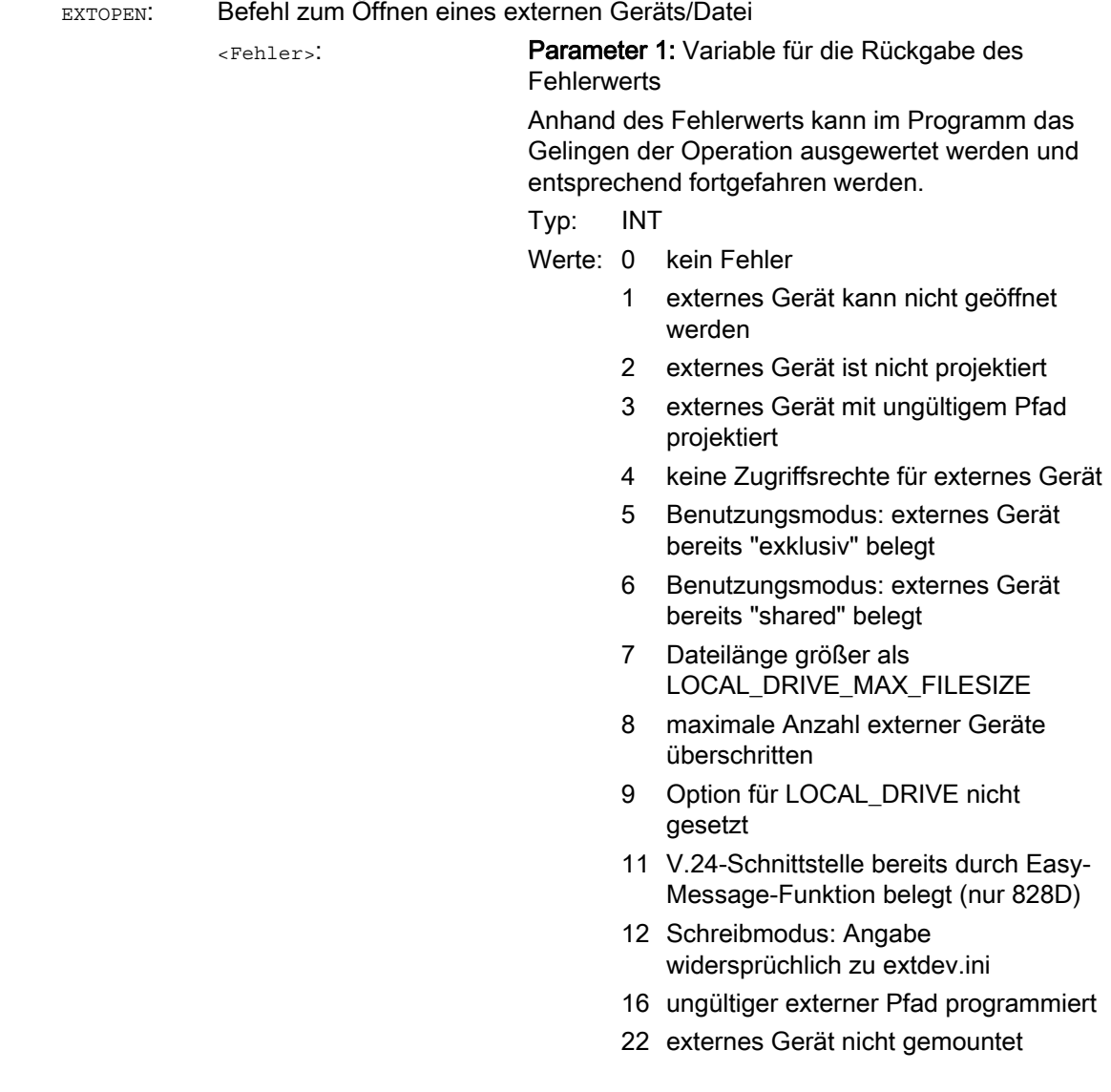

<ExtG>:

#### Parameter 2: Symbolischer Bezeichner für das zu öffnende externe Gerät/Datei

Typ: STRING

Der symbolische Bezeichner besteht aus:

- 1. dem logischen Gerätenamen
- 2. ggf. gefolgt von einem Dateipfad (angehängt mit "/").

#### Folgende logische Gerätenamen sind definiert:

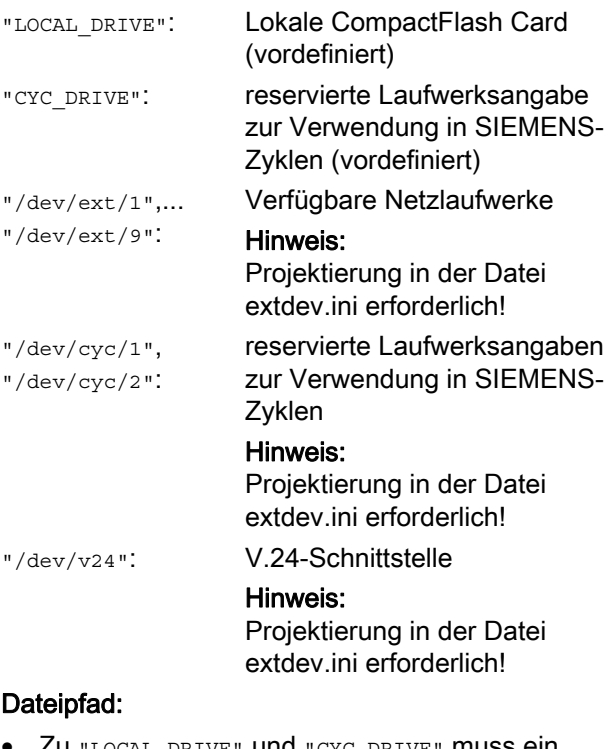

• Zu "LOCAL\_DRIVE" und "CYC\_DRIVE" muss ein Dateipfad angegeben werden, z. B.:

"LOCAL\_DRIVE/my\_dir/my\_file.txt"

- Die logischen Gerätenamen "/dev/ext/1...9" und "/dev/cyc/1...2" können per Projektierung:
	- schon auf eine Datei verweisen, dann darf nur der logische Gerätenamen angegeben werden, z. B.:

"/dev/ext/4"

– oder auf ein Verzeichnis, dann muss ein Dateipfad angegeben werden, z. B.:

"/dev/ext/5/my\_dir/my\_file.txt"

• Zu "/dev/v24" darf kein Dateipfad angehängt sein.

### Hinweis:

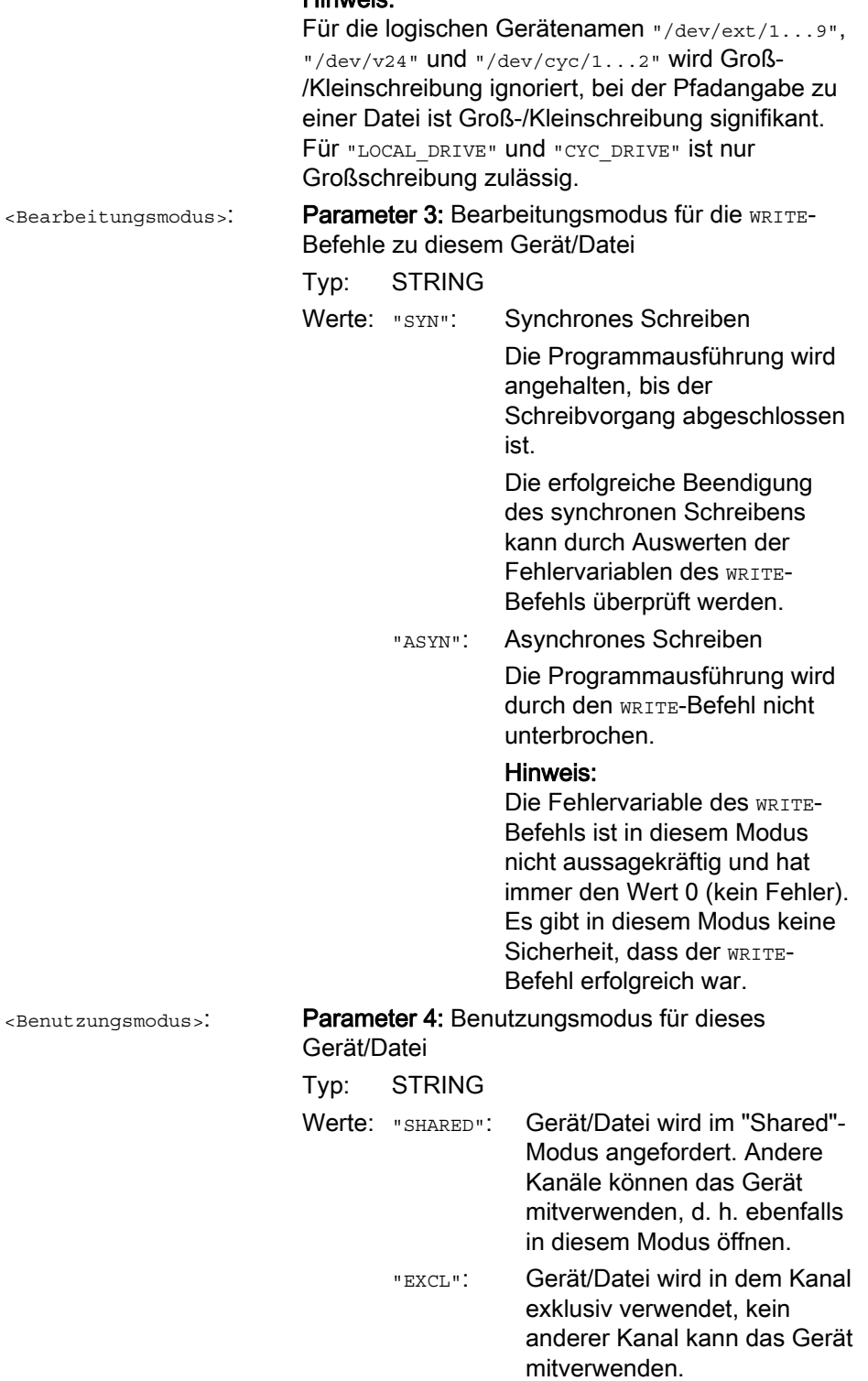

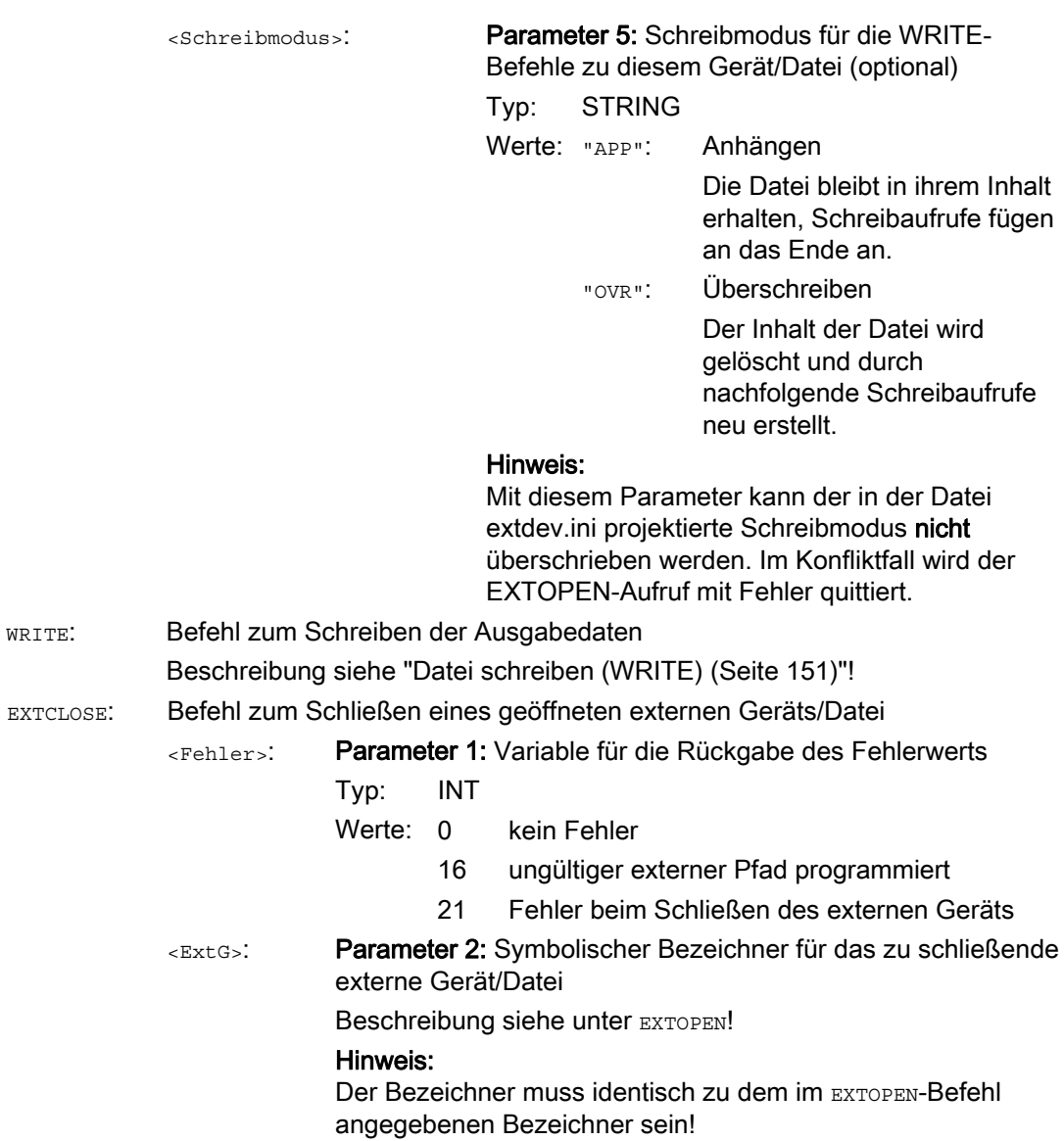

#### Weitere Funktionen

14.9 Process DataShare - Ausgabe auf ein externes Gerät/Datei (EXTOPEN, WRITE, EXTCLOSE)

#### Beispiel

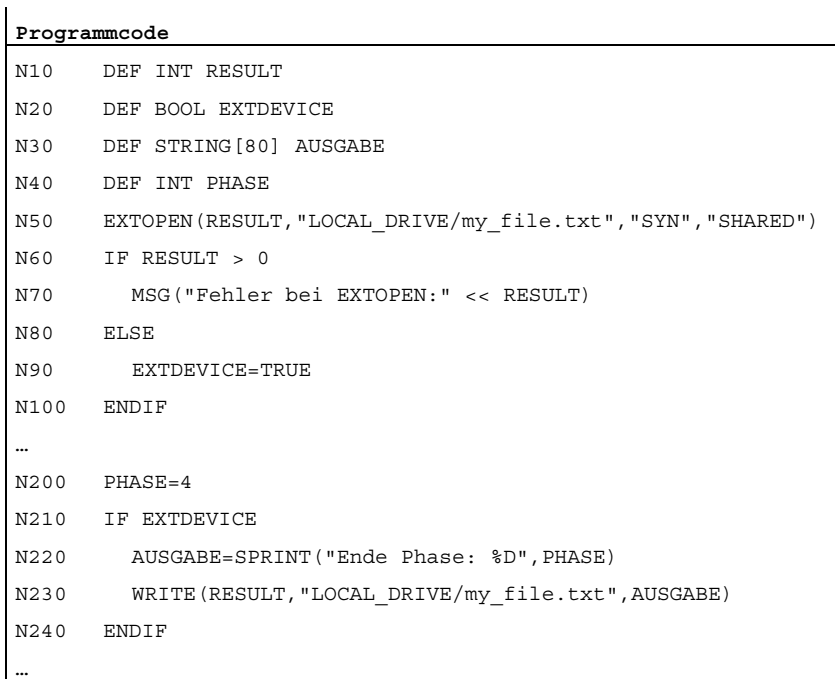

#### Weitere Informationen

#### Einfluss auf Bahnsteuerbetrieb

Die Befehle EXTOPEN, WRITE und EXTCLOSE lösen jeweils Vorlaufstopp aus und unterbrechen damit den Bahnsteuerbetrieb.

#### Verhalten bei Satzsuchlauf

Während "Satzsuchlauf mit Berechnung" erfolgt mit WRITE keine Ausgabe. Es werden jedoch die EXTOPEN- und EXTCLOSE-Befehle aufgesammelt und -- nachdem das Suchziel erreicht wurde -- mit NC-Start wirksam gesetzt. Nachfolgende WRITE-Befehle finden damit dieselbe Umgebung wie bei der normalen Programmbearbeitung vor.

Bei Suchlauf mit Berechnung im Modus "Programmtest" (SERUPRO) werden EXTOPEN, WRITE und EXTCLOSE wie bei der normalen Programmbearbeitung ausgeführt.

#### Reset-Verhalten

Mit Teileprogramm-Ende und Kanal-Reset werden alle in diesem Kanal geöffneten externen Geräte/Dateien geschlossen.

#### Verfügbare externe Geräte

Als externe Geräte/Dateien können zur Verfügung stehen:

● Dateien auf der lokalen CompactFlash Card

Mit lokaler CompactFlash Card ist der Speicher gemeint, auf den mit dem symbolischen Bezeichner LOCAL\_DRIVE aus HMI heraus verwiesen wird. Bei SINUMERIK 840D sl ist dies das lokale Laufwerk, bei SINUMERIK 828D die Anwender CompactFlash Card.

#### **Hinweis**

Für die Ausgabe auf das Gerät LOCAL\_DRIVE ist bei SINUMERIK 840D sl die Option "Zusätzlich xxx MB HMI-Anwenderspeicher auf CF-Card der NCU" erforderlich. Für SINUMERIK 828D muss eine Anwender CompactFlash Card vorhanden sein, eine Option ist hier nicht erforderlich.

- Dateien auf einem Netzlaufwerk
- V.24-Schnittstelle

#### **Hinweis**

Für die Ausgabe auf die V.24-Schnittstelle ist bei SINUMERIK 840D sl das NCU-Optionsmodul RS232-Schnittstelle erforderlich. Bei SINUMERIK 828D erfolgt die Ausgabe auf die integrierte V.24-Schnittstelle (Voraussetzung: MD51233 \$MNS\_ENABLE\_GSM\_MODEM = 0).

#### Projektierung

Die Projektierung der zu verwendenden externen Geräte erfolgt in der Datei /oem/sinumerik/nck/extdev.ini bzw. /user/sinumerik/nck/extdev.ini. Sind beide Dateien vorhanden, haben die Einträge im User-Bereich Vorrang. Die Datei kann im Bedienbereich INBETRIEBNAHME unter SYSTEMDATEN/CF-Karte gepflegt werden.

#### Hinweis

Für die Verwendung von LOCAL\_DRIVE und CYC\_DRIVE ist keine Projektierung in der Datei extdev.ini erforderlich. Die beiden Geräte sind immer verfügbar, sobald die entsprechende Option gesetzt bzw. die Anwender CompactFlash Card vorhanden ist.

Im Abschnitt [ExternalDevices] der Datei extdev.ini werden die zu verwendenden externen Geräte definiert/aufgezählt. Als Geräte können ein serielles Device (/dev/v24) und bis zu neun Dateien oder Verzeichnisse (/dev/ext/1…9) angegeben werden. Die Notation für die Angabe ist Linux-Schreibweise. Zeilen, die mit ";" beginnen, sind Kommentar und werden überlesen.

Mit Ausnahme von /dev/v24 können die Geräte als Verzeichnispfad – abgeschlossen mit angehängtem "/" – oder als Dateipfad – also mit angehängtem voll qualifizierten Pfad, endend mit einem Dateinamen (ohne endendes "/") – vereinbart werden. Zu einem Gerät mit Verzeichnispfad muss bei Verwendung im Teileprogramm ein Dateiname (Pfad) mit angegeben werden.

Außer für /dev/v24 erfolgt die Definition eines Geräts durch die drei mit Komma getrennten Angaben für "Server", "Pfad" und dem optionalen "Schreibmodus".

Zu Dateien bzw. Verzeichnissen (wirkt dann auf alle Dateien in dem Verzeichnis) kann angegeben werden, ob die Datei nach dem Öffnen überschrieben werden soll ("O" = Overwrite) oder ob die Ausgaben an die Datei angehängt werden sollen ("A" = Append). Standardwert ist "A". Eine nichtexistierende Datei/Verzeichnis wird beim Öffnen neu angelegt.

Für das Gerät V.24-Schnittstelle werden nur die Einstellungen für Baudrate, Daten-Bits, Stopp-Bits, Parität, Protokoll und ggf. Ende in dieser Reihenfolge angegeben.

Für die Dateien, die auf LOCAL\_DRIVE erzeugt/abgelegt werden, wird über das Datum LOCAL\_DRIVE\_MAX\_FILESIZE eine maximale Dateigröße in Bytes – gültig einheitlich für alle Dateien – eingestellt. Die Dateigröße wird bei Ausführung eines EXTOPEN-Befehls im Append-Modus überprüft. Optional kann mit dem Datum LOCAL\_DRIVE\_FILE\_MODE der Schreibmodus ("O" = Overwrite, "A" = Append) festgelegt werden. Standardwert ist "A".

#### Hinweis

Eine Kopiervorlage für die Projektierungsdatei extdev.ini steht im Verzeichnis /siemens/sinumerik/nck zur Verfügung.

#### Hinweis

Änderungen an der Datei extdev.ini werden erst nach Neustart/Hochlauf des NCK wirksam.

#### Hinweis

#### USB-Geräte

Für SINUMERIK 828D kann als Ziel eines der Geräte auch "usb" (ohne Partitionsangabe!) für ein frontseitiges USB-Gerät definiert werden. Das Gerät an USB kann aus dem Teileprogramm heraus nur mittelbar über einen symbolischen Gerätebezeichner "/dev/ext/x" angesprochen werden.

Bei SINUMERIK 840D sl können als USB-Geräte nur statisch verbundene USB-Schnittstellen einer TCU projektiert werden. Die Projektierung erfolgt über die Art SERVER:/PATH als Spezifikation für "Server" im obigen Sinne, wobei SERVER der TCU-Name ist , und /PATH die USB-Schnittstelle bezeichnet. Die jeweiligen USB-Schnittstellen einer TCU werden mit "dev0-0", "dev0-1", "dev1-0" angesprochen. Die Pfadangabe beginnt immer mit "/Partition", wobei die Partition durch ihre zweistellige Partitionsnummer oder ihren Partitionsnamen angegeben sein kann und ggf. mit einem Dateipfad bis zum gewünschten Ziel verlängert wird, also z. B.:

/dev/ext/8 = "TCU4:/dev0-0, /01/, A"

/dev/ext/8 = "TCU4:/dev0-0, /01/mydir.dir/"

/dev/ext/8 = "TCU4:/dev0-0, /myfirstpartition/Mydir.dir/myfile.txt, O"

#### Weitere Funktionen

14.9 Process DataShare - Ausgabe auf ein externes Gerät/Datei (EXTOPEN, WRITE, EXTCLOSE)

```
Beispiele: 
[ExternalDevices] 
; Kommentarzeile 
; example for V24 
; /dev/v24 = "9600, 8, 1, none, rts [, etx]" 
; examples for network drives 
; /dev/ext/1 = "//[USERNAME[/DOMAIN][%PASSWORD]@]SERVER/SHARE/, /, A" 
; /dev/ext/2 = "//[USERNAME[/DOMAIN][%PASSWORD]@]SERVER/SHARE, /myfile.txt, O" 
; /dev/ext/3 = "//[USERNAME[/DOMAIN][%PASSWORD]@]SERVER/SHARE, /mydir/, A" 
; /dev/ext/4 = "SERVER:/dev0-0, /01/, A" 
; … 
; SINUMERIK 828 only (USB) 
; /dev/ext/9 = "usb, / [ , O]" 
; default: Partitionsnummer = 1
```

```
; SIEMENS only
```

```
; /dev/cyc/1= "//[USERNAME[/DOMAIN][%PASSWORD]@]SERVER/SHARE, /mydir/, A"
```

```
; /dev/cyc/2= "//[USERNAME[/DOMAIN][%PASSWORD]@]SERVER/SHARE/mydir, /, A"
```
LOCAL\_DRIVE\_MAX\_FILESIZE = 50000 LOCAL\_DRIVE\_FILE\_MODE = "O"

#### Wirksamkeit des EXTOPEN-Parameters <Schreibmodus>

Durch Angabe des Schreibmodus sowohl bei der Projektierung in der Datei extdev.ini als auch beim EXTOPEN-Aufruf kann es zu Rechtekonflikten kommen, die beim EXTOPEN-Aufruf ggf. mit Fehler quittiert werden:

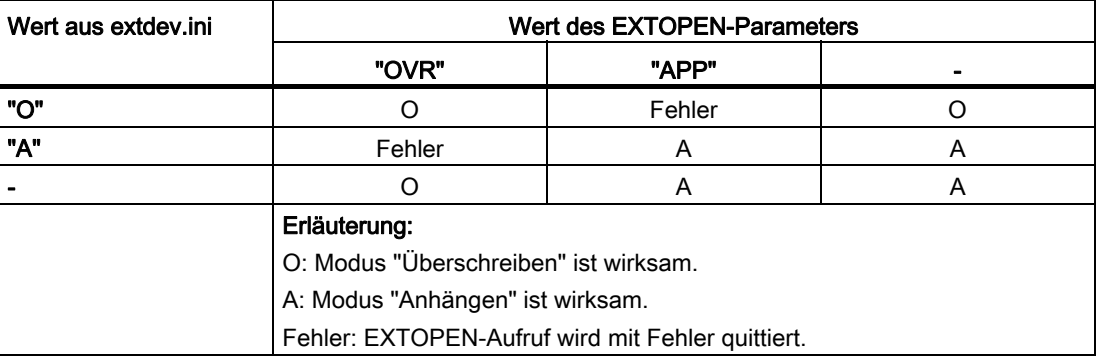

#### LOCAL\_DRIVE: Dateiattribute

Die mit EXTOPEN auf LOCAL\_DRIVE angelegten Dateien erhalten folgende Dateiattribute:

- Eigentümer: "user" Schreib-/Leserecht gesetzt
- Gruppe: "operator" Schreib-/Leserecht gesetzt

#### Maximale Anzahl geöffneter externer Geräte

Über alle NC-Kanäle hinweg können gleichzeitig maximal 10 Ausgabegeräte geöffnet sein. Zusätzlich gibt es noch zwei reservierte Einträge für Siemens-Zyklen.

Zu diesen Geräten können gleichzeitig maximal 5 Aufträge aktiv sein.

## 14.10 Alarme (SETAL)

#### Funktion

In einem NC-Programm können Alarme gesetzt werden. Diese werden in der Bedienoberfläche in einem besonderen Feld dargestellt. Mit einem Alarm ist jeweils eine Reaktion der Steuerung entsprechend der Alarmkategorie verbunden.

#### Literatur:

Weiterführende Informationen zu den Alarmreaktionen siehe Inbetriebnahmehandbuch.

#### **Syntax**

SETAL(<Alarmnummer>[,<Zeichenkette>])

#### Bedeutung

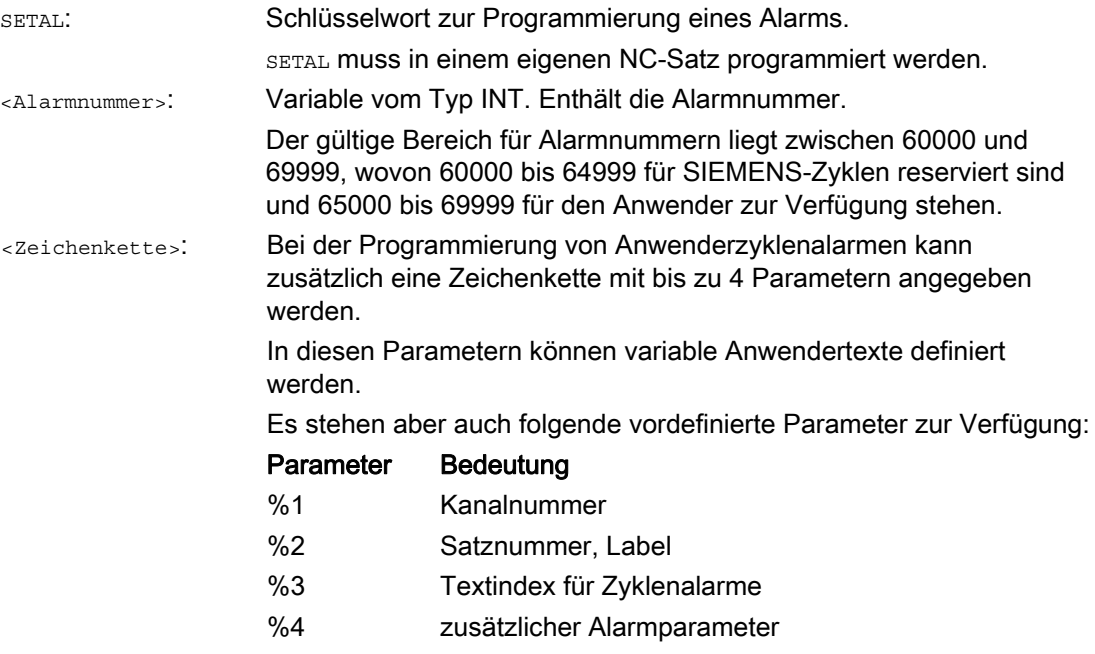

#### Hinweis

Alarmtexte müssen in der Bedienoberfläche projektiert werden.

#### Hinweis

Soll eine Alarmausgabe in der auf der Bedienoberfläche aktiven Sprache erfolgen, benötigt der Anwender Informationen über die aktuell auf dem HMI eingestellte Sprache. Diese Information kann im Teileprogramm und in Synchronaktionen über die Systemvariable \$AN\_LANGUAGE\_ON\_HMI abgefragt werden (siehe "[Aktuelle Sprache im HMI](#page-826-0)  (Seite [827](#page-826-0))").

#### Beispiel

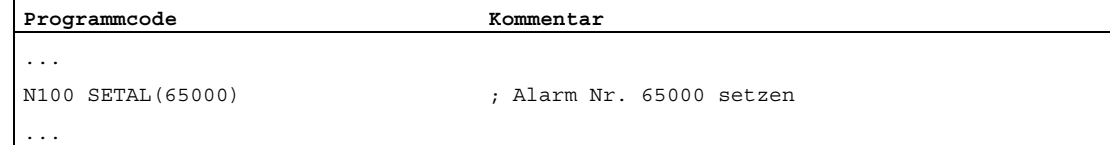

## 14.11 Erweitertes Stillsetzen und Rückziehen (ESR)

#### Funktion

Die Funktion "Erweitertes Stillsetzen und Rückziehen", im weiteren Verlauf mit ESR bezeichnet, bietet die Möglichkeit, in Fehlersituationen prozessabhängig flexibel zu reagieren:

#### ● Erweitertes Stillsetzen

Soweit es die spezifische Fehlersituation erlaubt, werden alle für das Erweiterte Stillsetzen freigegebenen Achsen geordnet stillgesetzt.

#### **Rückziehen**

Das sich im Eingriff befindliche Werkzeug wird schnellstmöglich vom Werkstück zurückgezogen.

#### ● Generatorbetrieb (SINAMICS-Antriebsfunktion "Vdc-Regelung")

Bei Unterschreitung eines parametrierbaren Werts der Zwischenkreisspannung, z. B. bei Ausfall der Netzspannung, wird die für das Rückziehen benötigte elektrische Energie durch Rückspeisen der Bremsenergie eines dafür vorgesehenen Antriebs (Generatorbetrieb) erzeugt.

#### Auslösequellen

#### Allgemeine Quellen (NC-extern/global oder BAG-/kanalspezifisch)

- Digitale Eingänge (z. B. auf NCU-Baugruppe) bzw. das steuerungsinterne, rücklesbare Abbild digitaler Ausgänge (\$A\_IN, \$A\_OUT)
- Kanalzustand (\$AC\_STAT)
- VDI-Signale (\$A\_DBB)
- Sammelmeldungen einer Anzahl von Alarmen (\$AC\_ALARM\_STAT)

#### Axiale Quellen

- Notrückzugsschwelle der Folgeachse (Synchronlauf der elektronischen Kopplung, \$VC\_EG\_SYNCDIFF[<Folgeachse>])
- Antrieb: Zwischenkreis-Warnschwelle (drohende Unterspannung), \$AA\_ESR\_STAT[<Achse>]
- Antrieb: Generator-Minimaldrehzahl-Schwelle (keine rückspeisbare Rotationsenergie mehr vorhanden), \$AA\_ESR\_STAT[<Achse>].

#### Verknüpfungslogik der statischen Synchronaktionen: Quellen-/Reaktions-Verknüpfung

Die flexiblen Verknüpfungsmöglichkeiten der statischen Synchronaktionen werden genutzt, um aufgrund von Quellen relativ zeitnah bestimmte Reaktionen auszulösen.

Die Verknüpfung aller relevanten Quellen mit Hilfe statischer Synchronaktionen liegt in den Händen des Anwenders. Er kann die Quellen-Systemvariablen als Ganzes oder mit Hilfe von Bit-Masken auch selektiv auswerten und hieran seine gewünschten Reaktionen knüpfen. Die statischen Synchronaktionen sind in allen Betriebsarten wirksam.

#### Literatur:

Funktionshandbuch Synchronaktionen

#### Aktivierung

#### Funktionsfreigabe

Die Funktionen Generatorbetrieb, Stillsetzen, Rückziehen werden durch Setzen des zugehörigen Steuersignals \$AA\_ESR\_ENABLE freigegeben. Dieses Steuersignal kann von Synchronaktionen verändert werden.

#### Funktionsauslösung

ESR wird gemeinsam für alle freigegebenen Achsen ausgelöst durch Setzen der Systemvariablen \$AC\_ESR\_TRIGGER.

Der Generatorbetrieb wird "automatisch" im Antrieb bei Erkennung drohender Zwischenkreis-Unterspannung aktiv.

Antriebsautarkes Stillsetzen und/oder Rückziehen werden aktiv bei Erkennung eines Kommunikationsausfalls (zwischen NC und Antrieb) sowie bei Erkennung einer Zwischenkreis-Unterspannung im Antrieb (Konfiguration und Freigabe vorausgesetzt).

Antriebsautarkes Stillsetzen und/oder Rückziehen können zusätzlich auch von der NC-Seite her ausgelöst werden durch das Setzen des entsprechenden Steuersignals \$AN\_ESR\_TRIGGER (Broadcast-Kommando an alle Antriebe).

#### Literatur

Ausführliche Informationen zu ESR siehe:

Funktionshandbuch Sonderfunktionen; Erweitertes Stillsetzen und Rückziehen (R3)

### 14.11.1 NC-geführtes ESR

#### <span id="page-636-0"></span>14.11.1.1 NC-geführtes Rückziehen (POLF, POLFA, POLFMASK, POLFMLIN)

#### Funktion

Für NC-geführtes Rückziehen sind bestimmte Ausgangsbedingungen erforderlich (siehe ["NC-geführtes Rückziehen \(POLF, POLFA, POLFMASK, POLFMLIN\)](#page-636-0) (Seite [637\)](#page-636-0)"). Sind diese Voraussetzungen erfüllt, dann wird für die im Kanal konfigurierte(n) Rückzugsachse(n) durch Setzen der Systemvariablen \$AC\_ESR\_TRIGGER (bzw. \$AA\_ESR\_TRIGGER für Einzelachsen) Schnellabheben (LIFTFAST) aktiviert.

#### **Syntax**

POLF(<Achse>)=<Position> POLFA(<Achse>,<Typ>,<Position>) POLFMASK(<Achse\_1>,<Achse\_2>,...) POLFMLIN(<Achse\_1>,<Achse\_2>,...)

#### Für POLFA sind folgende Kurzformen erlaubt: POLFA(<Achse>,<Typ>) ; Kurzform für Einzelachs-Rückziehen POLFA(Achse,0/1/2) ; Schnelle Deaktivierung oder Aktivierung POLFA(Achse,0,\$AA\_POLFA[Achse]) ; Bewirkt einen Vorlaufstopp POLFA(Achse,0) ; Bewirkt keinen Vorlaufstopp

#### Bedeutung

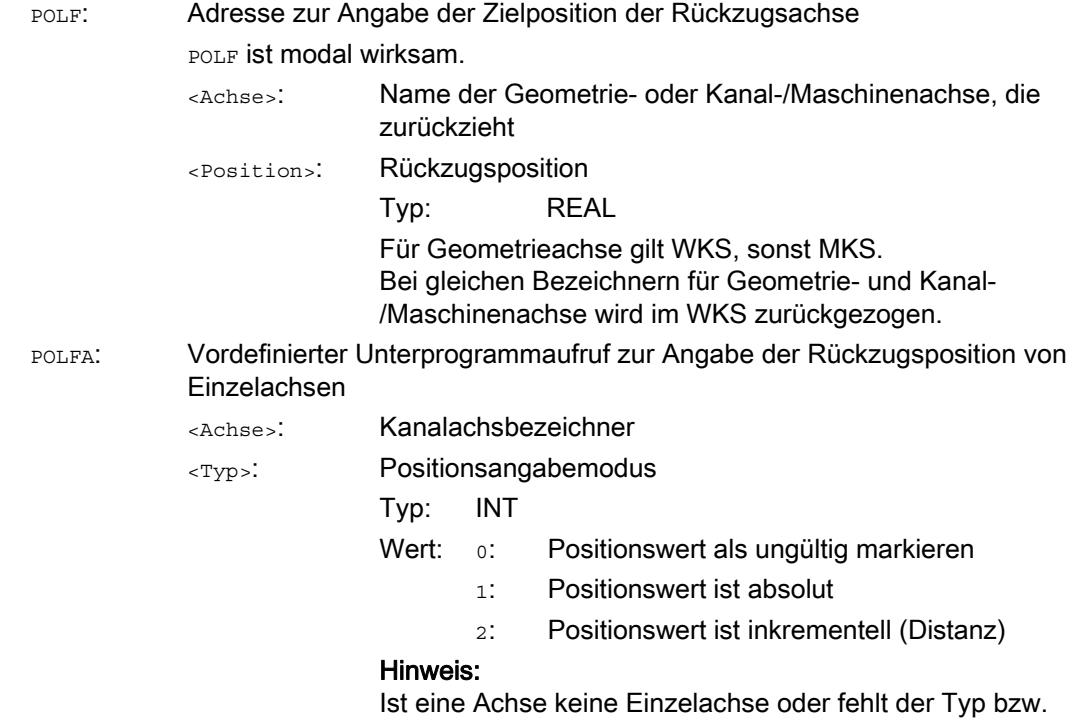

Typ=0, dann wird ein entsprechender Alarm gemeldet.

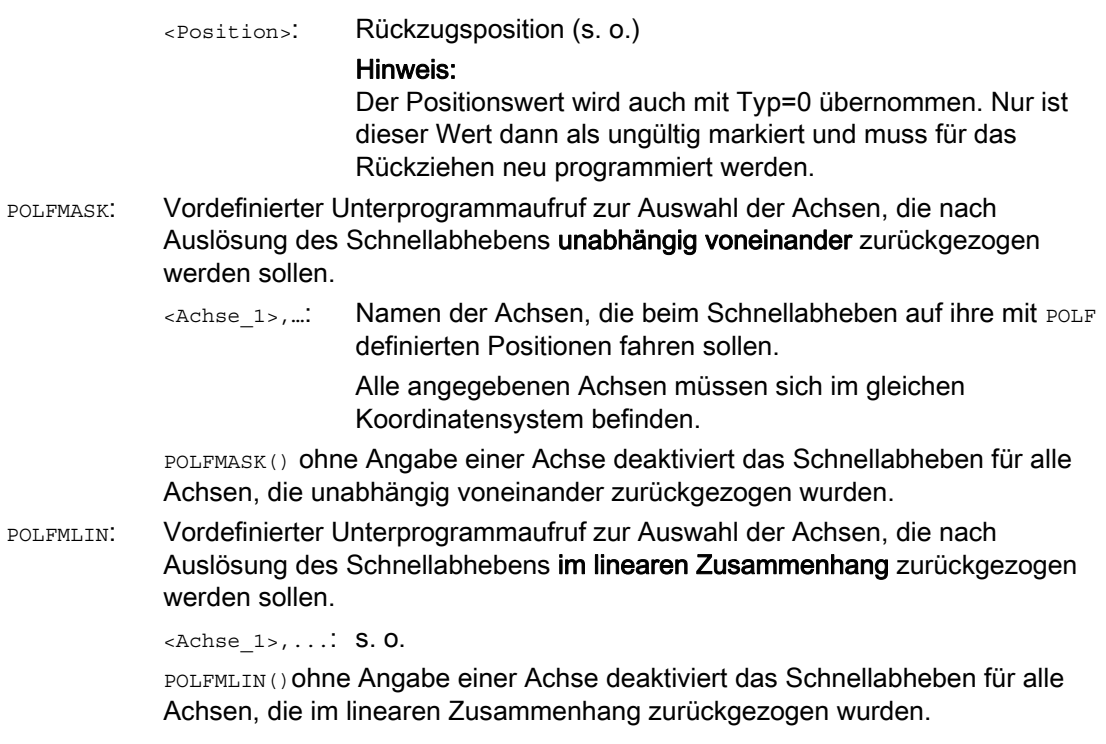

#### Hinweis

Bevor über POLFMASK oder POLFMLIN das Schnellabheben auf eine feste Position freigegeben werden kann, muss für die ausgewählten Achsen eine Position mit POLF programmiert worden sein.

#### Hinweis

Werden Achsen nacheinander mit POLFMASK, POLFMLIN oder POLFMLIN, POLFMASK freigegeben, gilt für die jeweilige Achse immer die letzte Festlegung.

## VORSICHT

Die mit POLF programmierten Positionen und die Aktivierung durch POLFMASK oder POLFMLIN werden bei Teileprogrammstart gelöscht. Das heißt, der Anwender muss in jedem Teileprogramm die Werte für POLF und die selektierten Achsen in POLFMASK bzw. POLFMLIN neu programmieren.

#### ACHTUNG

Wird bei Verwendung der Kurzformen POLFA nur der Typ geändert, dann muss der Anwender sicherstellen, dass entweder die Rückzugsposition oder der Rückzugsweg einen sinnvollen Wert enthält. Insbesondere sind die Rückzugsposition und der Rückzugsweg nach POWER ON neu zu setzen.

#### Beispiel

Rückziehen einer Einzelachse:

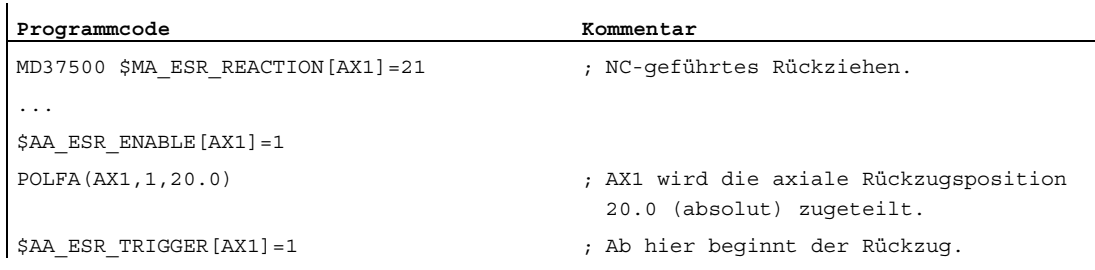

#### Weitere Informationen

#### Voraussetzungen für NC-geführtes Rückziehen

- Im Kanal ist eine Rückzugsachse für das NC-geführte Rückziehen projektiert: MD37500 \$MA\_ESR\_REACTION = 21
- ESR muss für diese Achse freigegeben sein: \$AA\_ESR\_ENABLE = 1
- Verzögerungszeiten sind definiert: MD21380 \$MC\_ESR\_DELAY\_TIME1 MD21381 \$MC\_ESR\_DELAY\_TIME2
- Im Teileprogramm sind die achsspezifischen Rückzugspositionen mit POLF programmiert.
- Die Achsen sind mit POLFMASK/POLFMLIN für das NC-geführte Rückziehen ausgewählt.
- Für die Rückzugbewegung müssen die Freigabesignale gesetzt sein und gesetzt bleiben.

#### NC-geführtes Rückziehen freigeben und starten

Wenn die Systemvariable \$AC\_ESR\_TRIGGER = 1 gesetzt wird, und wenn in diesem Kanal eine Rückzugsachse konfiguriert ist (d. h. MD37500 \$MA\_ESR\_REACTION = 21) und für diese Achse \$AA\_ESR\_ENABLE = 1 gesetzt ist, dann wird in diesem Kanal Schnellabheben (LIFTFAST) aktiviert.

Die mit POLF (bzw. LFPOS) konfigurierte Abhebebewegung der mit POLFMASK oder POLFMLIN selektierte(n) Achse(n) ersetzt die für diese Achse(n) im Teileprogramm festgelegte Bahnbewegung.

Für den Rückzug steht maximal die Summe der Zeiten MD21380 \$MC\_ESR\_DELAY\_TIME1 und MD21381 \$MC\_ESR\_DELAY\_TIME2 zur Verfügung. Nach Ablauf dieser Zeitspanne wird auch für die Rückzugachse Schnellbremsen eingeleitet mit anschließendem Nachführen.

#### Hinweis

Die Erweiterte Rückzugbewegung (d. h. durch \$AC\_ESR\_TRIGGER ausgelöstes LIFTFAST/LFPOS) ist nicht unterbrechbar und kann nur durch Not-Halt vorzeitig beendet werden.

#### Hinweis

Durch \$AC\_ESR\_TRIGGER ausgelöstes Rückziehen ist gegen Mehrfach-Rückzug verriegelt.

#### Einzelachs-Rückziehen

Beim Einzelachs-Rückziehen muss mit POLFA die Rückzugsposition der Einzelachse programmiert worden sein und die folgenden Bedingungen müssen eingehalten werden:

- \$AA ESR ENABLE = 1
- <Achse> muss zum Triggerzeitpunkt (\$AA\_ESR\_TRIGGER = 1) eine Einzelachse sein.
- <Typ> muss entweder 1 oder 2 sein.

#### Rückzugsrichtung beim Schnellabheben

Zum Zeitpunkt der Aktivierung des Schnellabhebens wird der gültige Frame berücksichtigt.

#### **Hinweis**

Frames mit Drehung beeinflussen über POLF auch die Richtung, in welche abgehoben wird.

#### Achstausch

Rückzugsachsen sind immer genau einem NC-Kanal zuzuordnen und dürfen nicht zwischen den Kanälen getauscht werden. Beim Versuch, eine Rückzugsachse in einen anderen Kanal zu tauschen, wird ein Alarm gemeldet. Erst nachdem diese Achse mit \$AA\_ESR\_ENABLE[AX] = 0 wieder deaktiviert wurde, kann die Achse in einen neuen Kanal getauscht werden. Nach dem erfolgten Achstausch können Achsen wieder mit \$AA\_ESR\_ENABLE[AX] = 1 beaufschlagt werden.

#### Neutrale Achsen

Neutrale Achsen können kein NC-geführtes ESR ausführen.

#### 14.11.1.2 NC-geführtes Stillsetzen

#### Funktion

Für die im Kanal konfigurierte(n) Stillsetzachse(n) wird durch Setzen der Systemvariablen \$AC\_ESR\_TRIGGER (bzw. \$AA\_ESR\_TRIGGER für Einzelachsen) das NC-geführte Stillsetzen aktiviert.

#### Voraussetzungen

- Im Kanal ist eine Stillsetzachse für das NC-geführte Stillsetzen projektiert: MD37500 \$MA\_ESR\_REACTION = 22
- ESR muss für diese Achse freigegeben sein: \$AA ESR ENABLE = 1
- Verzögerungszeiten sind definiert: MD21380 \$MC\_ESR\_DELAY\_TIME1 (Verzögerungszeit ESR-Achsen) MD21381 \$MC\_ESR\_DELAY\_TIME2 (ESR-Zeit für interpolatorisches Bremsen)

#### Ablauf

Für die Dauer der Zeitspanne in MD21380 interpoliert die Achse ungestört weiter wie programmiert. Nach Ablauf der Zeitspanne in MD21380 wird interpolatorisch geführtes Bremsen (Rampenstopp) eingeleitet. Für das interpolatorisch geführte Bremsen steht dann maximal die Zeitspanne in MD21381 zur Verfügung. Nach Ablauf dieser Zeitspanne wird Schnellbremsen mit anschließendem Nachführen eingeleitet.

#### Beispiel

Stillsetzen einer Einzelachse:

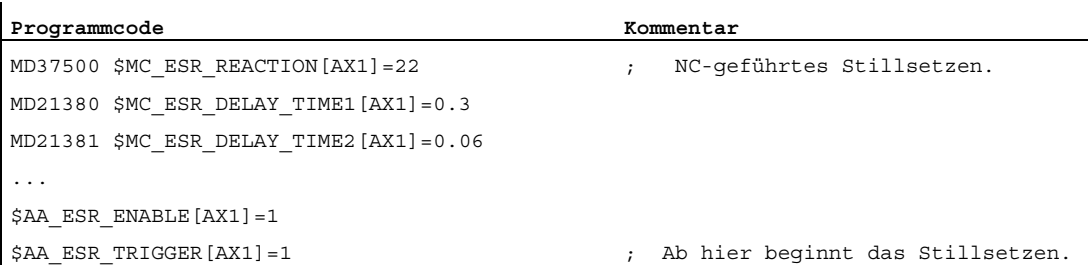

## 14.11.2 Antriebsautarkes ESR

## 14.11.2.1 Antriebsautarkes Stillsetzen projektieren (ESRS)

#### Funktion

Mit der Funktion ESRS(...) werden die Antriebsparameter für das "Stillsetzen" der antriebsautarken ESR-Funktion projektiert.

#### **Syntax**

ESRS(<Achse\_1>,<Stillsetzzeit\_1>[,...,<Achse\_n>,<Stillsetzzeit\_n>])

#### Bedeutung

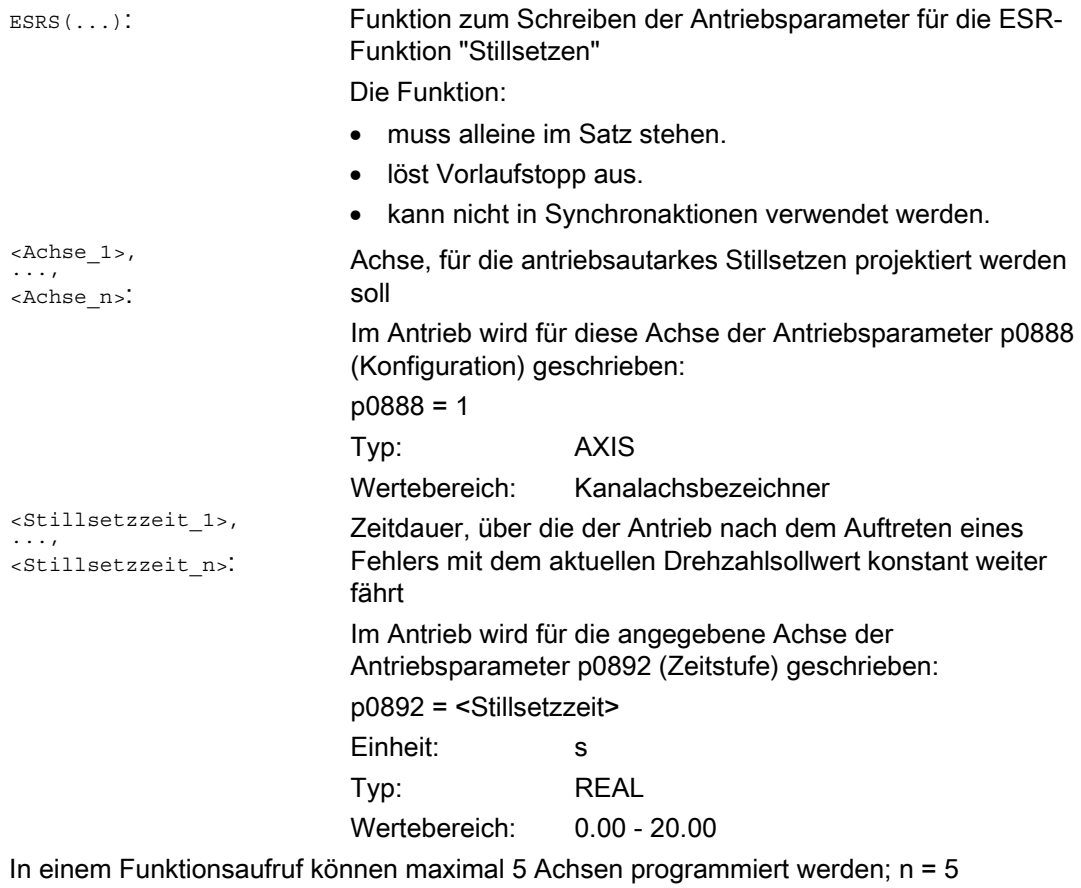

## 14.11.2.2 Antriebsautarkes Rückziehen projektieren (ESRR)

#### Funktion

Mit der Funktion ESRR(...) werden die Antriebsparameter für das "Rückziehen" der antriebsautarken ESR-Funktion projektiert.

#### **Syntax**

ESRR(<Achse\_1>,<Rückzugsweg\_1>,<Rückzugsgeschwindigkeit\_1>[,...,<Achse\_n>, <Rückzugsweg\_n>,<Rückzugsgeschwindigkeit\_n>])

#### Bedeutung

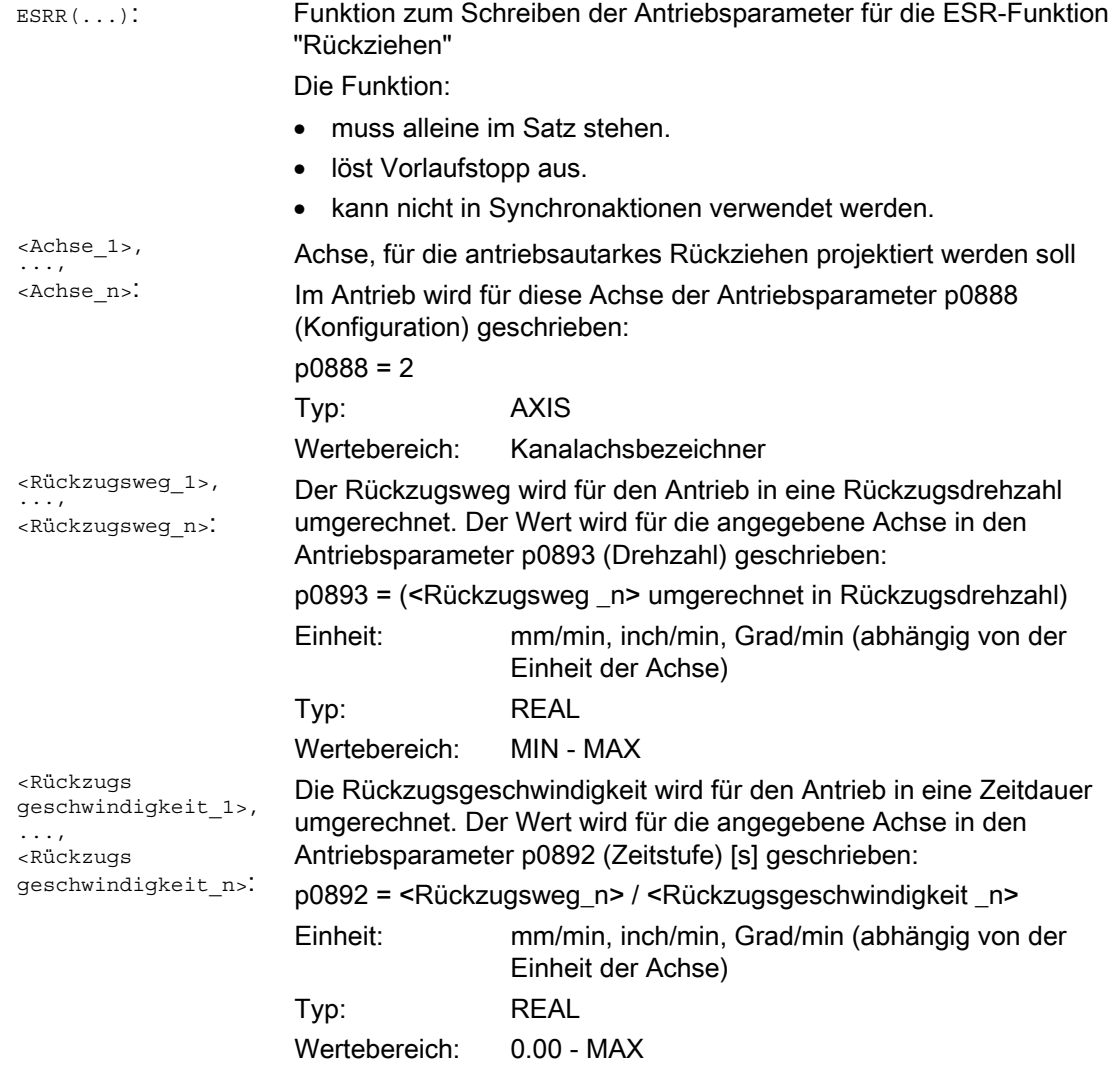

In einem Funktionsaufruf können maximal 5 Achsen programmiert werden; n = 5

# Eigene Abspanprogramme 15

## 15.1 Unterstützende Funktionen für das Abspanen

#### Funktionen

Für das Abspanen werden Ihnen fertige Bearbeitungszyklen angeboten. Darüber hinaus haben Sie die Möglichkeit, mit den nachfolgend aufgeführten Funktionen eigene Abspanprogramme zu erstellen:

- Konturtabelle erstellen (CONTPRON)
- Codierte Konturtabelle erstellen (CONTDCON)
- Konturaufbereitung ausschalten (EXECUTE)
- Schnittpunkt zwischen zwei Konturelementen ermitteln (INTERSEC) (Nur für Tabellen, die durch CONTPRON erstellt wurden.)
- Konturelemente einer Tabelle satzweise abarbeiten (EXECTAB) (Nur für Tabellen, die durch CONTPRON erstellt wurden.)
- Kreisdaten berechnen (CALCDAT)

#### Hinweis

Sie können diese Funktionen nicht nur zum Abspanen, sondern universell einsetzen.

#### Voraussetzungen

Vor dem Aufruf der Funktionen CONTPRON oder CONTDCON müssen:

- ein Startpunkt angefahren werden, der eine kollisionsfreie Bearbeitung erlaubt.
- die Schneidenradiuskorrektur mit G40 ausgeschaltet sein.

15.2 Konturtabelle erstellen (CONTPRON)

## 15.2 Konturtabelle erstellen (CONTPRON)

#### Funktion

Mit dem Befehl CONTPRON wird die Konturaufbereitung eingeschaltet. Die nachfolgend aufgerufenen NC-Sätze werden nicht abgearbeitet, sondern in einzelne Bewegungen aufgeteilt und in der Konturtabelle abgelegt. Jedem Konturelement entspricht eine Tabellenzeile im zweidimensionalen Feld der Konturtabelle. Die Anzahl der ermittelten Hinterschnitte wird zurückgeliefert.

#### **Syntax**

```
Konturaufbereitung einschalten: 
CONTPRON(<Konturtabelle>,<Bearbeitungsart>,<Hinterschnitte>, 
<Bearbeitungsrichtung>)
```
Konturaufbereitung ausschalten und in den normalen Abarbeitungsmodus zurückkehren: EXECUTE(<FEHLER>)

Siehe " [Konturaufbereitung ausschalten \(EXECUTE\)](#page-660-0) (Seite [661\)](#page-660-0) "

#### Bedeutung

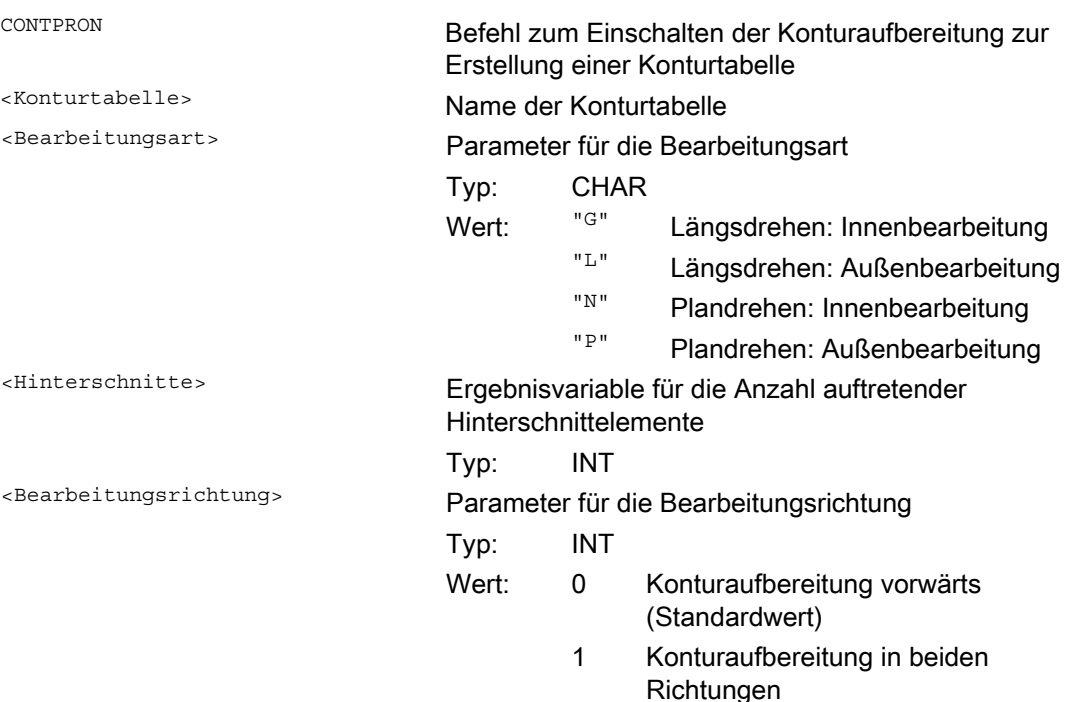

### Eigene Abspanprogramme

15.2 Konturtabelle erstellen (CONTPRON)

## Beispiel 1

Erstellen einer Konturtabelle mit:

- Namen "KTAB"
- max. 30 Konturelementen (Kreise, Geraden)
- einer Variablen für die Anzahl auftretender Hinterschnittelemente
- einer Variablen für Fehlermeldungen

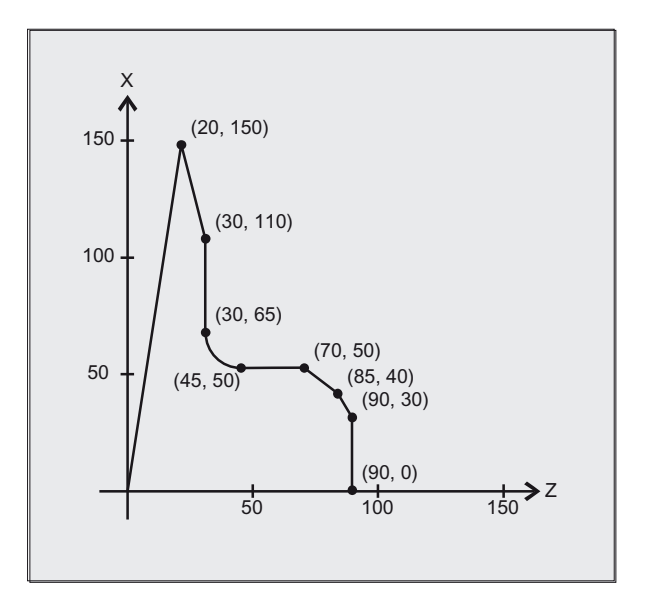

#### NC-Programm:

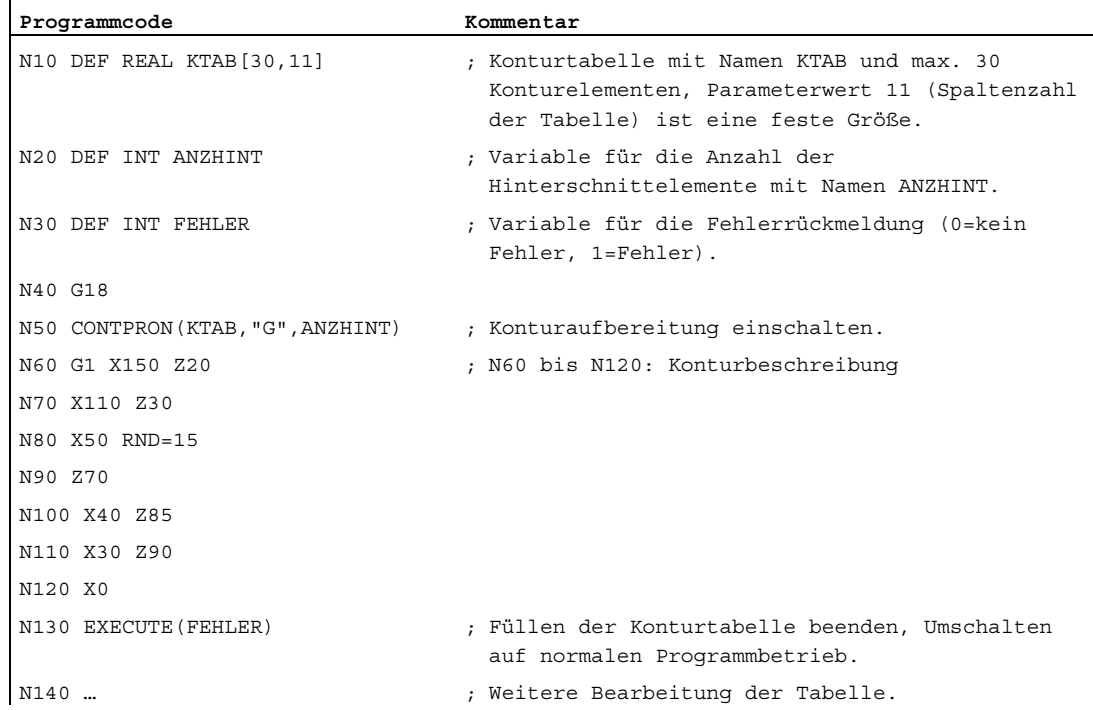

15.2 Konturtabelle erstellen (CONTPRON)

#### Konturtabelle KTAB:

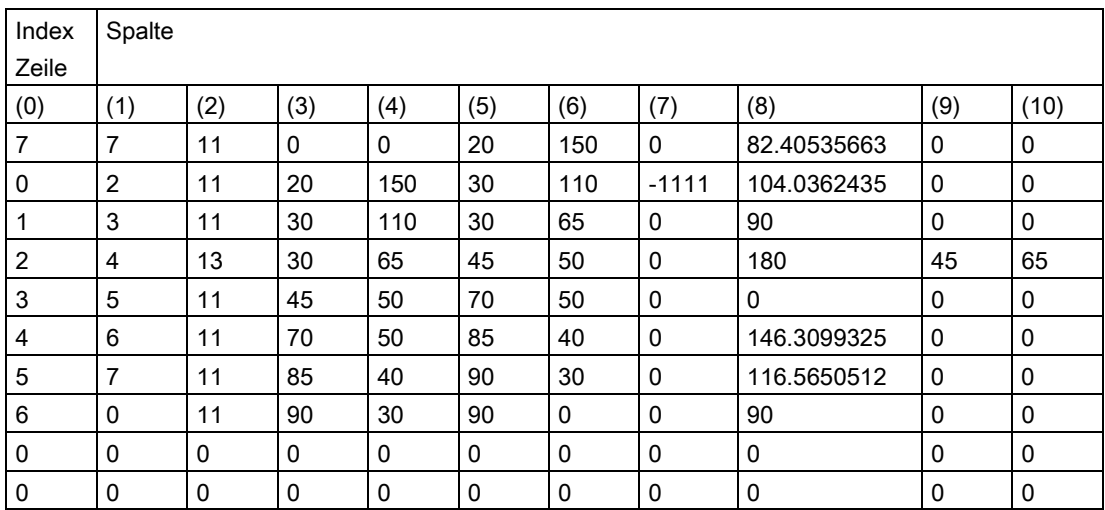

#### Erläuterung der Spalteninhalte:

- (0) Zeiger auf nächstes Konturelement (auf die Zeilennummer desselben)
- (1) Zeiger auf vorhergehendes Konturelement
- Codierung des Konturmodus für die Bewegung Mögliche Werte für X = abc (2)

$$
a = 10^2
$$
 G90 = 0 G91 = 1

$$
b = 101
$$
 G70 = 0 G71 = 1

 $c = 10^{\circ}$  G0 = 0 G1 = 1 G2 = 2 G3 = 3

- (3), (4) Anfangspunkt der Konturelemente
	- (3) = Abszisse, (4) = Ordinate in der aktuellen Ebene
- (5), (6) Endpunkt der Konturelemente

(5) = Abszisse, (6) = Ordinate in der aktuellen Ebene

- (7) Max-/min-Anzeiger: kennzeichnet lokale Maxima und Minima in der Kontur
- (8) Maximaler Wert zwischen Konturelement und Abszisse (bei Längsbearbeitung) bzw. Ordinate (bei Planbearbeitung). Der Winkel ist abhängig von der programmierten Bearbeitungsart.
- (9), (10) Mittelpunktskoordinaten des Konturelements, wenn es ein Kreissatz ist.

 $(9)$  = Abszisse,  $(10)$  = Ordinate
#### Eigene Abspanprogramme

15.2 Konturtabelle erstellen (CONTPRON)

# Beispiel 2

Erstellen einer Konturtabelle mit

- Namen KTAB
- max. 92 Konturelementen (Kreise, Geraden)
- Betriebsart: Längsdrehen, Außenbearbeitung
- Aufbereitung vorwärts und rückwärts

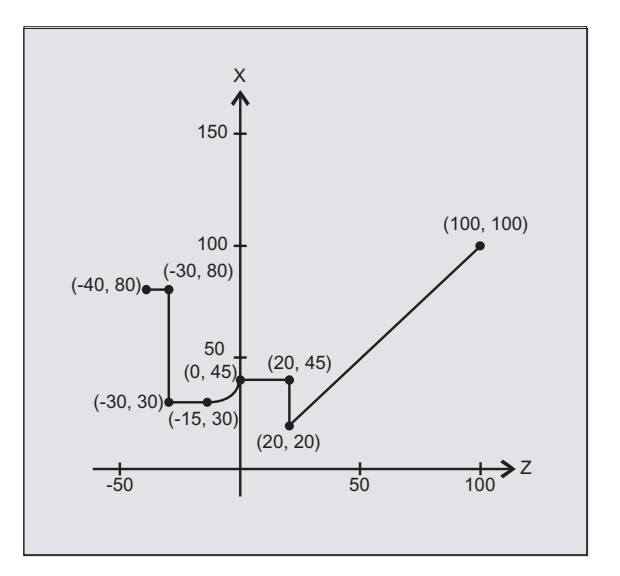

#### NC-Programm:

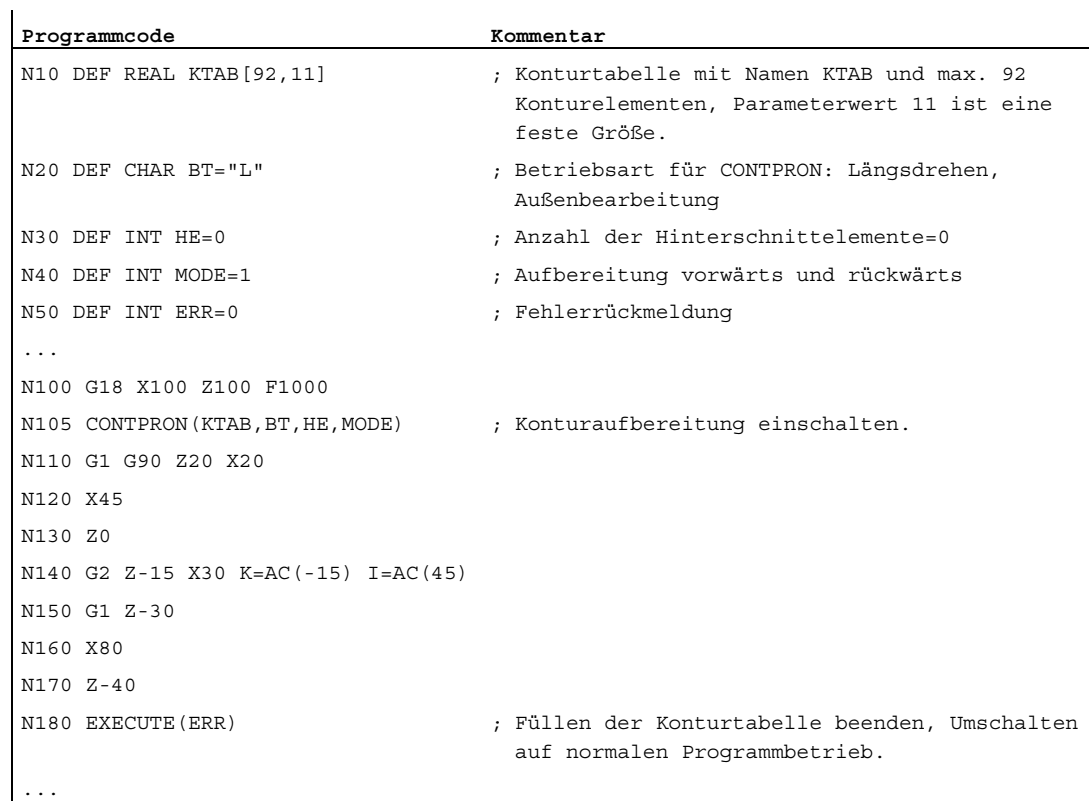

15.2 Konturtabelle erstellen (CONTPRON)

#### Konturtabelle KTAB:

Nach Ende der Konturaufbereitung steht die Kontur in beiden Richtungen zur Verfügung.

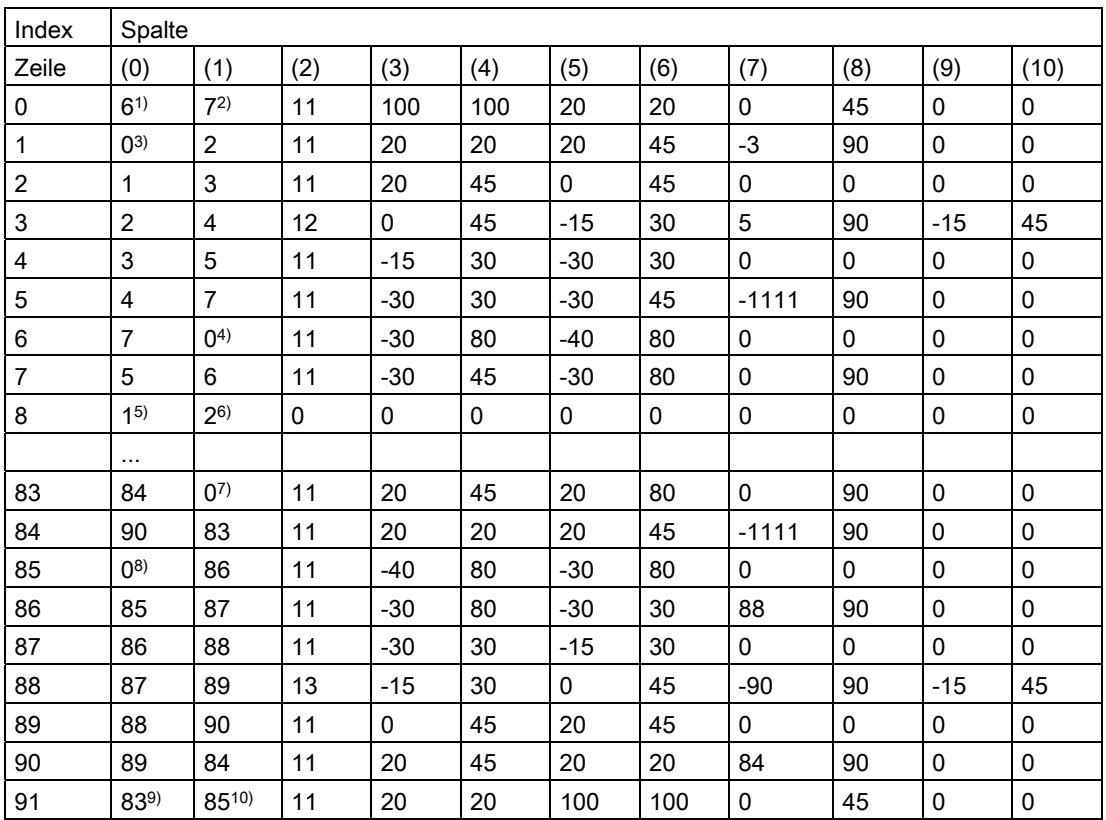

Erläuterung der Spalteninhalte und der Anmerkungen zu den Zeilen 0, 1, 6, 8, 83, 85 und 91

Es gelten die im Beispiel 1 genannten Erläuterungen der Spalteninhalte.

#### Immer in Tabellen-Zeile 0:

1) Vorgänger: Zeile n enthält das Konturende vorwärts

2) Nachfolger: Zeile n ist das Konturtabellenende vorwärts

#### Je einmal innerhalb der Konturelemente vorwärts:

- 3) Vorgänger: Konturbeginn (vorwärts)
- 4) Nachfolger: Konturende (vorwärts)

#### Immer auf Zeile Konturtabellenende (vorwärts) +1:

- 5) Vorgänger: Anzahl der Hinterschnitte vorwärts
- 6) Nachfolger: Anzahl der Hinterschnitte rückwärts

#### Je einmal innerhalb der Konturelemente rückwärts:

- 7) Nachfolger: Konturende (rückwärts)
- 8) Vorgänger: Konturbeginn (rückwärts)

Eigene Abspanprogramme 15.2 Konturtabelle erstellen (CONTPRON)

#### Immer in letzter Tabellen-Zeile:

9) Vorgänger: Zeile n ist der Konturtabellenanfang (rückwärts)

10) Nachfolger: Zeile n enthält den Konturanfang (rückwärts)

#### Weitere Informationen

#### Erlaubte Verfahrbefehle, Koordinatensystem

Für die Konturprogrammierung sind folgende G-Befehle zulässig:

● G-Gruppe 1: G0, G1, G2, G3

Zusätzlich möglich sind:

- Rundung und Fase
- Kreisprogrammierung über CIP und CT

Die Funktionen Spline, Polynom und Gewinde führen zu Fehlern.

Änderungen des Koordinatensystems durch Einschalten eines Frames sind zwischen CONTPRON und EXECUTE nicht zulässig. Gleiches gilt für einen Wechsel zwischen G70 und G71 bzw. G700 und G710.

Ein Tausch der Geometrieachsen mit GEOAX während der Aufbereitung der Konturtabelle führt zu einem Alarm.

#### Hinterschnittelemente

Die Konturbeschreibung der einzelnen Hinterschnittelemente kann wahlweise in einem Unterprogramm oder in einzelnen Sätzen erfolgen.

#### Abspanen unabhängig von der programmierten Konturrichtung

Die Konturaufbereitung mit CONTPRON wurde so erweitert, dass nach ihrem Aufruf die Konturtabelle unabhängig von der programmierten Richtung zur Verfügung steht.

# 15.3 Codierte Konturtabelle erstellen (CONTDCON)

#### Funktion

Bei der mit CONTDCON eingeschalteten Konturaufbereitung werden die nachfolgend aufgerufenen NC-Sätze in einer 6-spaltigen Konturtabelle speichergünstig codiert abgelegt. Jedem Konturelement entspricht eine Tabellenzeile in der Konturtabelle. Aus Kenntnis der unten angegebenen Codierungsregeln können Sie z. B. für Zyklen aus den Tabellenzeilen DIN-Code-Programme zusammenstellen. In der Tabellenzeile mit der Nummer 0 werden die Daten des Ausgangspunkts gespeichert.

#### **Syntax**

Konturaufbereitung einschalten: CONTDCON(<Konturtabelle>,<Bearbeitungsrichtung>)

Konturaufbereitung ausschalten und in den normalen Abarbeitungsmodus zurückkehren: EXECUTE(<FEHLER>)

Siehe " [Konturaufbereitung ausschalten \(EXECUTE\)](#page-660-0) (Seite [661\)](#page-660-0) "

#### Bedeutung

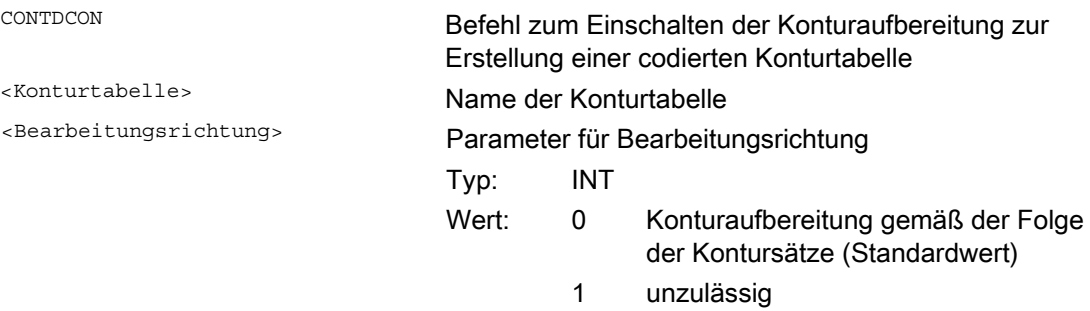

#### Hinweis

Die für CONTDCON zugelassenen G-Codes im zu tabellierenden Programmstück sind umfangreicher als bei CONTPRON. Darüber hinaus werden Vorschübe und Vorschubtyp pro Konturstück mitgespeichert.

#### Eigene Abspanprogramme

#### 15.3 Codierte Konturtabelle erstellen (CONTDCON)

# Beispiel

Erstellen einer Konturtabelle mit:

- Namen "KTAB"
- Konturelementen (Kreise, Geraden)
- Betriebsart: Drehen
- Bearbeitungsrichtung: vorwärts

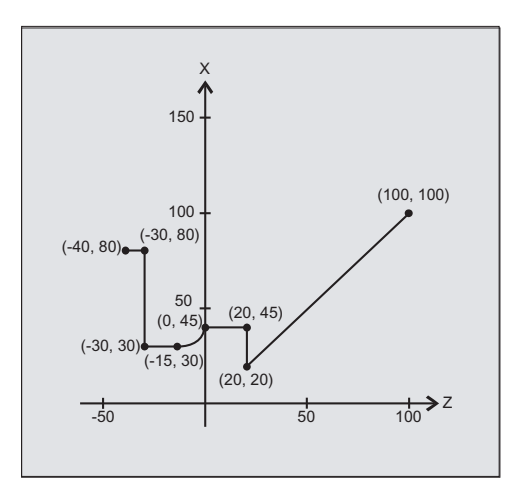

#### NC-Programm:

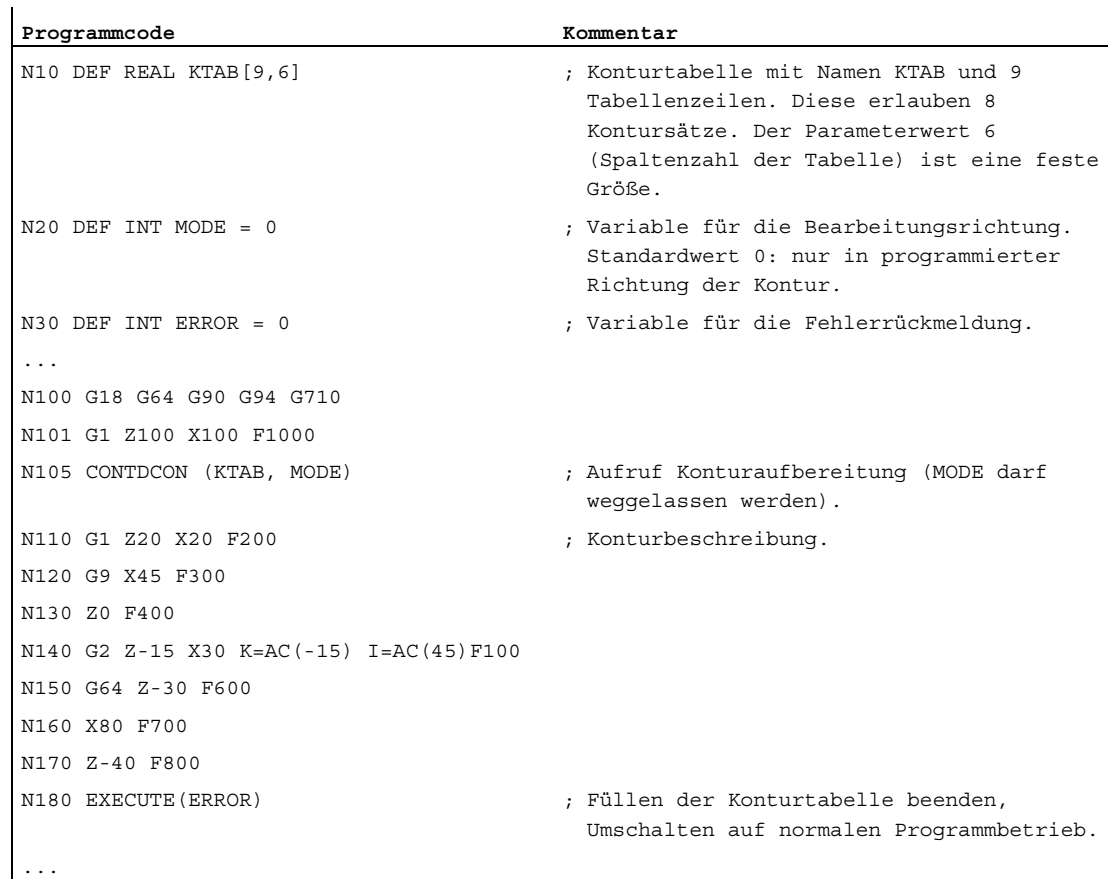

15.3 Codierte Konturtabelle erstellen (CONTDCON)

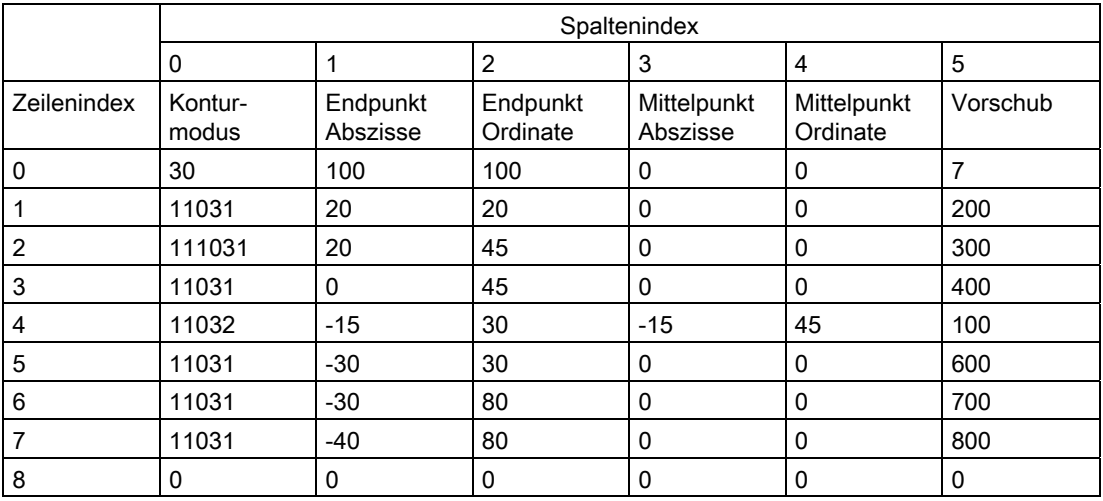

## Konturtabelle KTAB:

#### Erläuterung der Spalteninhalte:

Zeile 0: Codierungen für den Startpunkt:

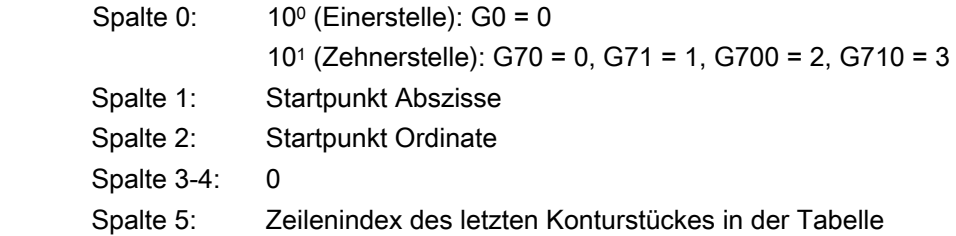

#### Zeilen 1-n: Einträge der Konturstücke

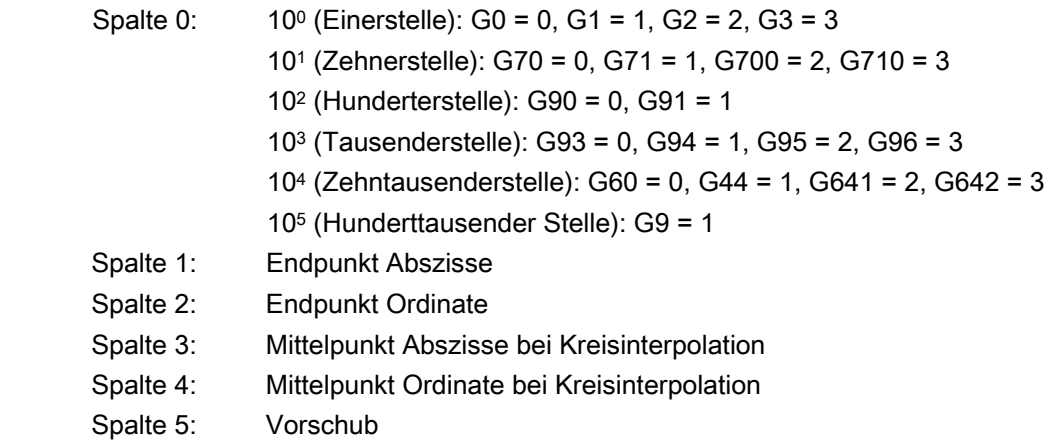

15.3 Codierte Konturtabelle erstellen (CONTDCON)

#### Weitere Informationen

#### Erlaubte Verfahrbefehle, Koordinatensystem

Für die Konturprogrammierung sind folgende G-Gruppen und G-Befehle zulässig:

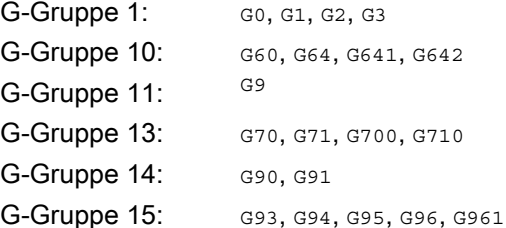

Zusätzlich möglich sind:

- Rundung und Fase
- Kreisprogrammierung über CIP und CT

Die Funktionen Spline, Polynom und Gewinde führen zu Fehlern.

Änderungen des Koordinatensystems durch Einschalten eines Frames sind zwischen CONTDCON und EXECUTE nicht zulässig. Gleiches gilt für einen Wechsel zwischen G70 und G71 bzw. G700 und G710.

Ein Tausch der Geometrieachsen mit GEOAX während der Aufbereitung der Konturtabelle führt zu einem Alarm.

#### Bearbeitungsrichtung

Die mit CONTDCON erzeugte Konturtabelle ist zum Abspanen in der programmierten Richtung der Kontur vorgesehen.

15.4 Schnittpunkt zwischen zwei Konturelementen ermitteln (INTERSEC)

# 15.4 Schnittpunkt zwischen zwei Konturelementen ermitteln (INTERSEC)

#### Funktion

INTERSEC ermittelt den Schnittpunkt von zwei normierten Konturelementen aus mit CONTPRON erzeugten Konturtabellen.

#### **Syntax**

<Status>=INTERSEC(<Konturtabelle\_1>[<Konturelement\_1>], <Konturtabelle\_2>[<Konturelement\_2>],<Schnittpunkt>,<Bearbeitungsart>)

#### Bedeutung

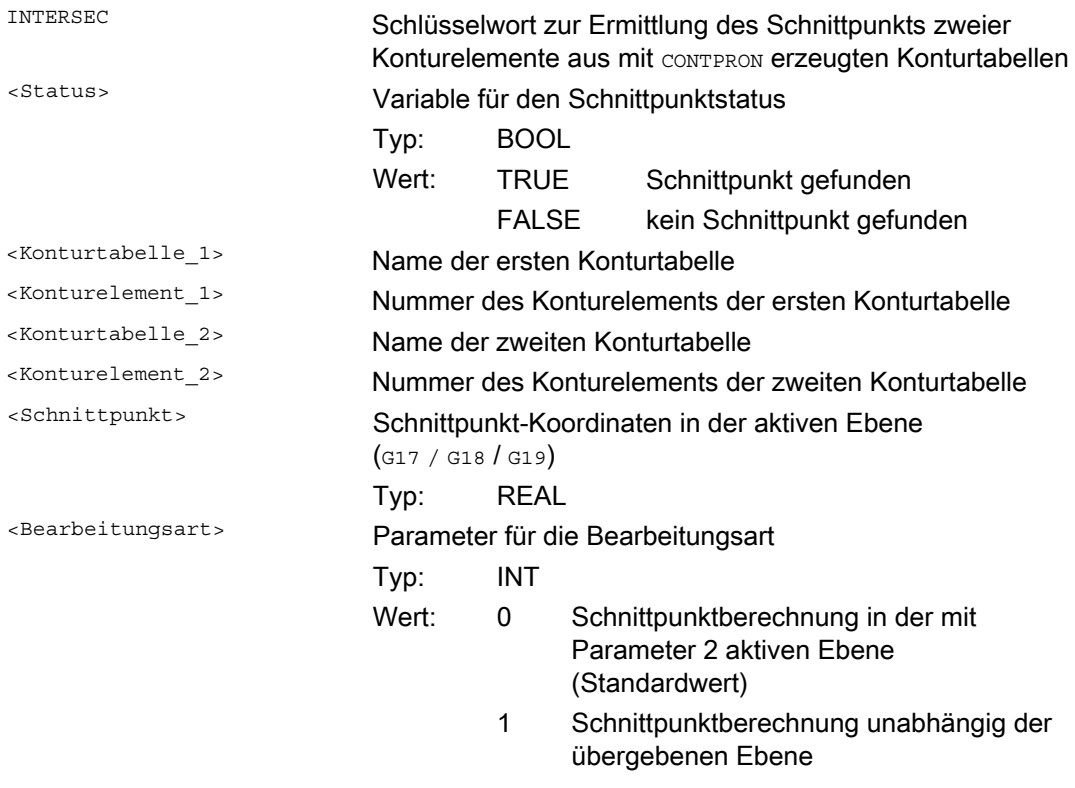

#### Hinweis

Beachten Sie, dass die Variablen vor ihrer Verwendung definiert sein müssen.

15.4 Schnittpunkt zwischen zwei Konturelementen ermitteln (INTERSEC)

Die Übergabe der Konturen erfordert die Einhaltung der mit CONTPRON definierten Werte:

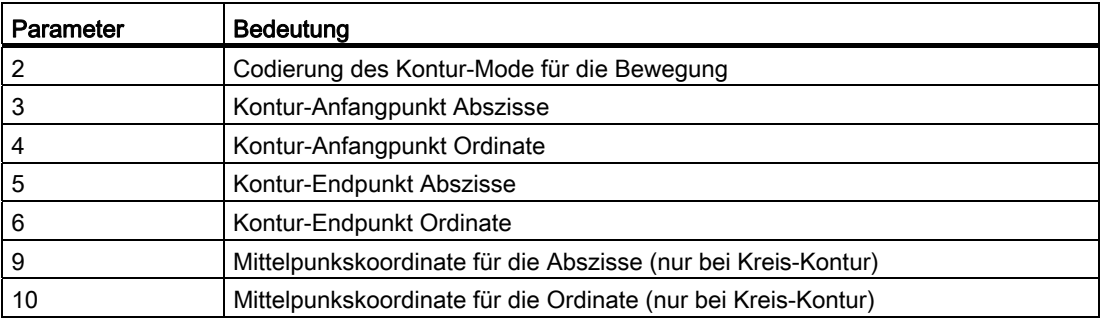

#### Beispiel

Schnittpunkt von Konturelement 3 der Tabelle TABNAME1 und Konturelement 7 der Tabelle TABNAME2 ermitteln. Die Schnittpunkt-Koordinaten in der aktiven Ebene werden in der Variablen ISCOORD (1. Element = Abszisse, 2. Element = Ordinate) abgelegt. Existiert kein Schnittpunkt, erfolgt ein Sprung zu KEINSCH (kein Schnittpunkt gefunden).

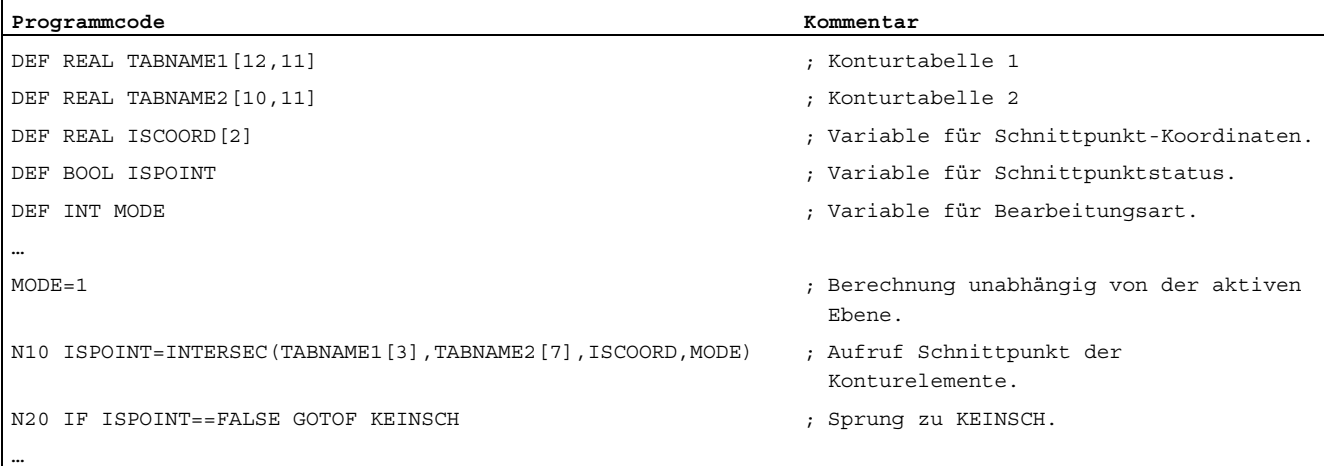

15.5 Konturelemente einer Tabelle satzweise abfahren (EXECTAB)

# 15.5 Konturelemente einer Tabelle satzweise abfahren (EXECTAB)

# Funktion Mit dem Befehl EXECTAB können Sie Konturelemente einer Tabelle, die z. B. mit dem Befehl CONTPRON erzeugt wurde, satzweise abfahren. **Syntax** EXECTAB(<Konturtabelle>[<Konturelement>]) Bedeutung

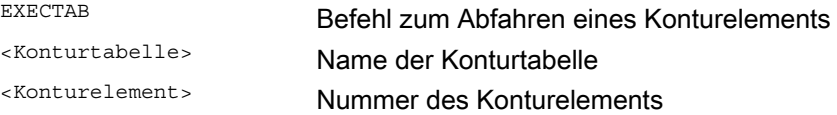

#### Beispiel

Die Konturelemente 0 bis 2 der Tabelle KTAB sollen satzweise abgefahren werden.

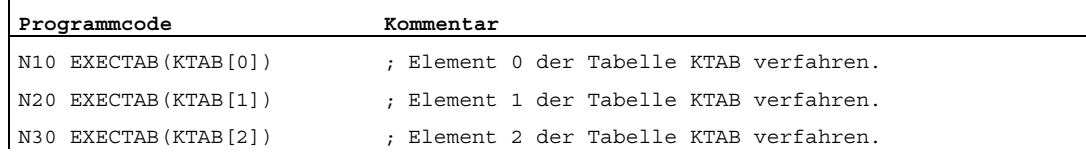

# 15.6 Kreisdaten berechnen (CALCDAT)

#### Funktion

Mit dem Befehl CALCDAT können Sie aus drei oder vier bekannten Kreispunkten den Radius und die Kreismittelpunkt-Koordinaten berechnen. Die angegebenen Punkte müssen unterschiedlich sein. Bei 4 Punkten, die nicht exakt auf dem Kreis liegen, wird für Kreismittelpunkt und Radius ein Mittelwert gewählt.

#### **Syntax**

<Status>=CALCDAT(<Kreispunkte>[<Anzahl>,<Art>],<Anzahl>,<Ergebnis>)

#### Bedeutung

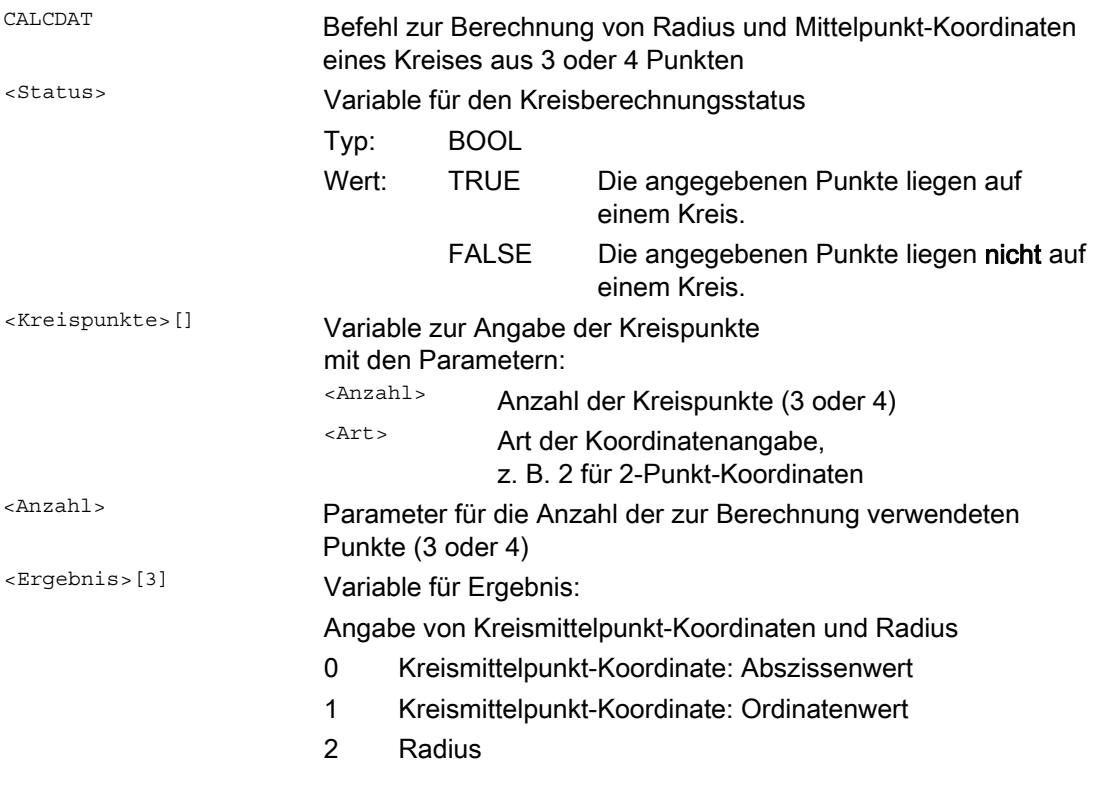

#### Hinweis

Beachten Sie, dass die Variablen vor ihrer Verwendung definiert sein müssen.

15.6 Kreisdaten berechnen (CALCDAT)

# Beispiel

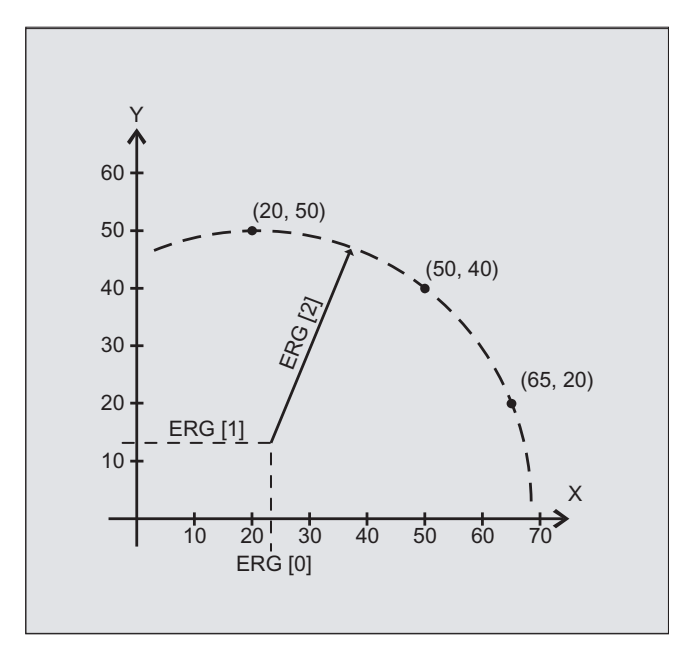

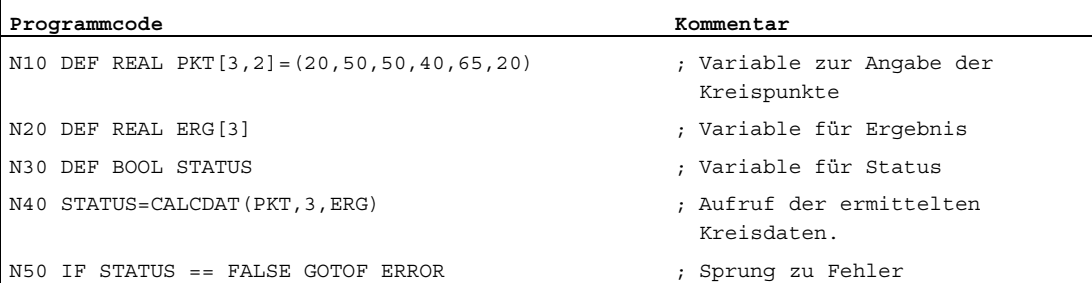

Von drei Punkten soll ermittelt werden, ob sie auf einem Kreisabschnitt liegen.

15.7 Konturaufbereitung ausschalten (EXECUTE)

# <span id="page-660-0"></span>15.7 Konturaufbereitung ausschalten (EXECUTE)

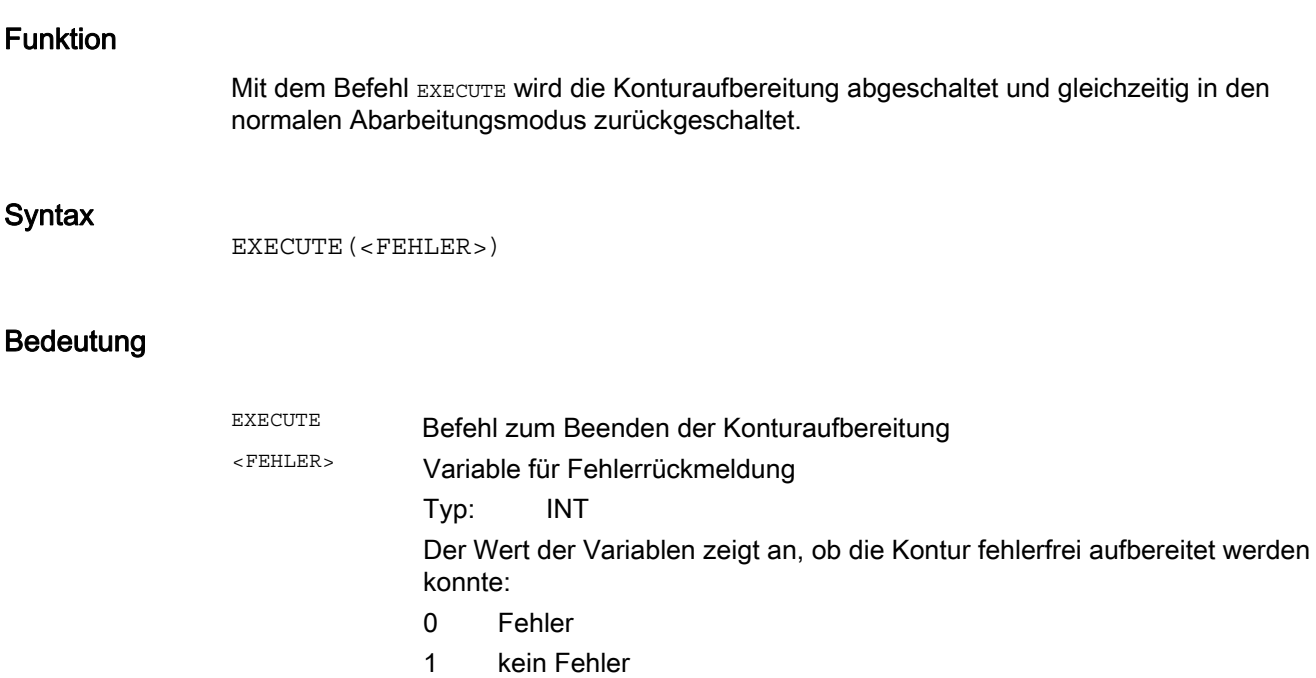

# Beispiel

#### **Programmcode**

```
... 
N30 CONTPRON(...) 
N40 G1 X... Z... 
... 
N100 EXECUTE(...) 
...
```
Eigene Abspanprogramme

15.7 Konturaufbereitung ausschalten (EXECUTE)

# $Z$ yklen extern programmieren 16

16.1 Technologische Zyklen

## 16.1.1 Einleitung

#### Inhalt

In diesem Kapitel sind die Technologischen Zyklen ab Version 2.6 für die Erstellung externer NC-Programme dokumentiert.

#### Aufbau

Die Dokumentation ist wie folgt strukturiert:

#### ● Programmierung

Zyklusname und Aufrufreihenfolge der Übergabeparameter

● Parameter

Tabelle zur Erläuterung der einzelnen Parameter

#### Parameterbeschreibung

In der Tabelle befinden sich die Namen der intern verwendeten Parameter und die Erklärung zur Bedeutung und dem möglichen Wertebereich. Außerdem sind Abhängigkeiten zwischen den Parametern erklärt. Die Spalte zum Verweis auf den Parameter in der Maske soll dazu dienen, beim Rückübersetzen von extern generierten Zyklenaufrufen an der Steuerung programmierte Werte wieder zu finden.

#### Parameter "nur für die Oberfläche"

In der Tabelle sind Parameter mit "nur für die Oberfläche" gekennzeichnet. Diese sind für die Funktion des Zyklus nicht von Bedeutung. Sie werden nur benötigt, um Zyklenaufrufe vollständig rückübersetzen zu können. Sind sie nicht programmiert, kann der Zyklus trotzdem rückübersetzt werden, die Felder sind dann entsprechend farblich gekennzeichnet und müssen in der Maske ausgefüllt werden.

#### Parameter "reserviert"

Parameter, die mit "reserviert" beschrieben sind, müssen mit Wert 0 oder Leerkomma programmiert werden, damit die Zuordnung der folgenden Aufrufparameter zu den internen Zyklusparametern stimmt. Ausnahme: bei Stringparametern Wert "" oder Leerkomma.

#### Kompatibilität

Die Technologischen Zyklen ab Version 2.6 stellen eine Weiterentwicklung der Zyklenpakete für SINUMERIK 840D sl bis GIV 1.5 (Zyklen bis Version 7.5) dar. NC-Programme mit Zyklenaufrufen dieser früheren SW-Versionen sind weiterhin lauffähig.

Die meisten Zyklen wurden um neue Übergabeparameter erweitert oder vorhandene Parameter wurden in ihrem Wertebereich erweitert, um neue Funktionen programmieren zu können (wie z. B. der häufig verwendete Parameter \_VARI für die Bearbeitungsart).

Der Begriff "Kompatibilität" in dieser Dokumentation verweist auf Eingabewerte, die früher nicht programmiert wurden. Werden Werte dementsprechend versorgt, läuft der Zyklus funktionell so ab, wie bis Version 7.5.

#### Zyklen auf Positionsmuster wiederholen

Bohr- und Fräszyklen können auf Positionsmuster wiederholt werden (modale Aufrufe). Vor dem Zyklus ist dann in derselben Zeile MCALL zu schreiben, z. B. MCALL CYCLE83(...).

#### Hinweis

Sind bestimmte Übergabeparameter (z. B. VARI, GMODE, DMODE, AMODE) indirekt als Parameter programmiert, wird die Eingabemaske beim Rückübersetzen geöffnet, kann aber nicht abgespeichert werden, weil es zu bestimmtem Auswahlfeldern keine eindeutige Zuordnung gibt.

# 16.1.2 Bohren, Zentrieren - CYCLE81

#### Programmierung

CYCLE81(REAL RTP, REAL RFP, REAL SDIS, REAL DP, REAL DPR, REAL \_DTB, INT GMODE, INT DMODE, INT AMODE)

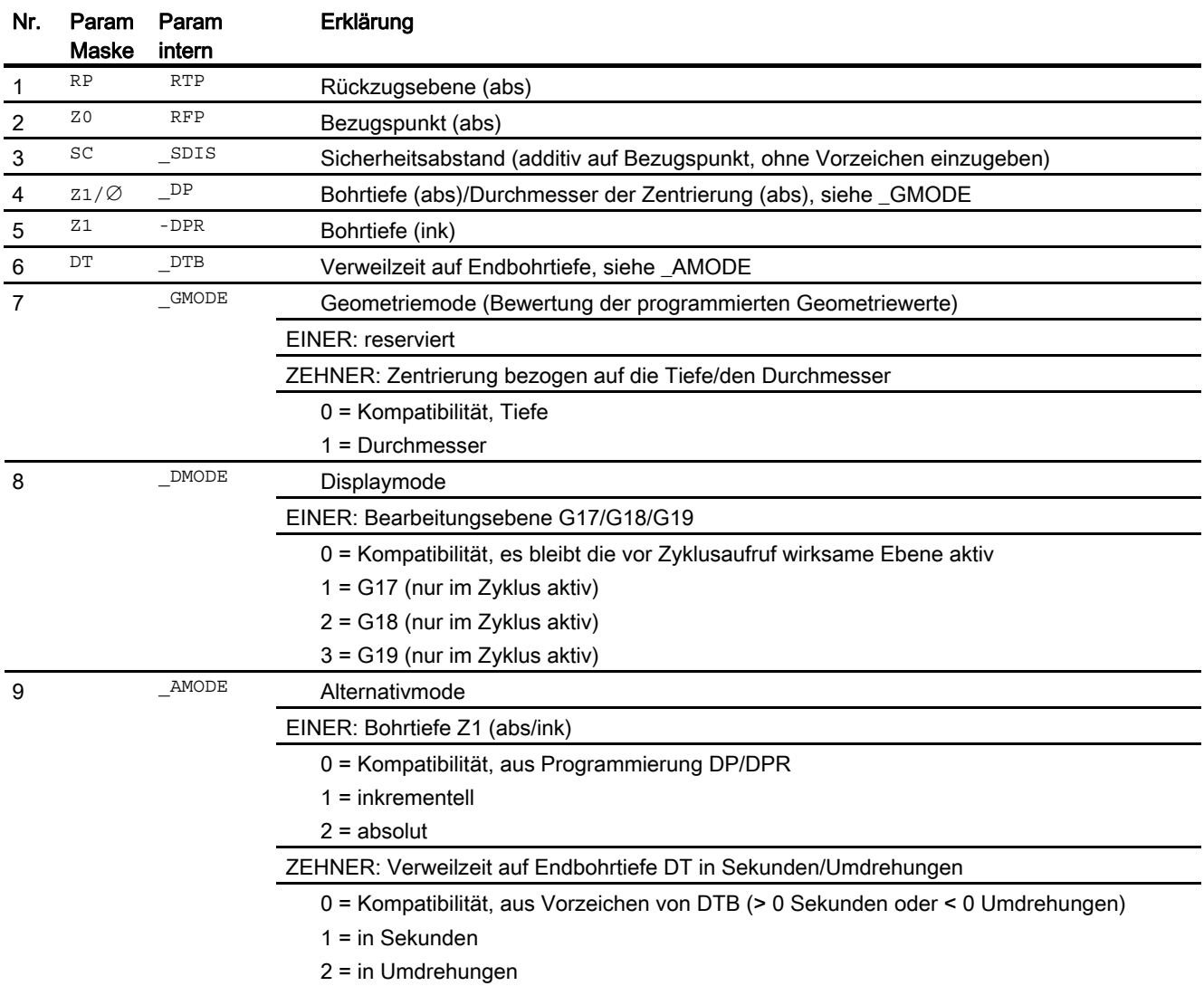

# 16.1.3 Bohren, Plansenken - CYCLE82

#### Programmierung

CYCLE82(REAL RTP, REAL RFP, REAL SDIS, REAL DP, REAL DPR, REAL DTB, INT \_GMODE, INT \_DMODE, INT \_AMODE)

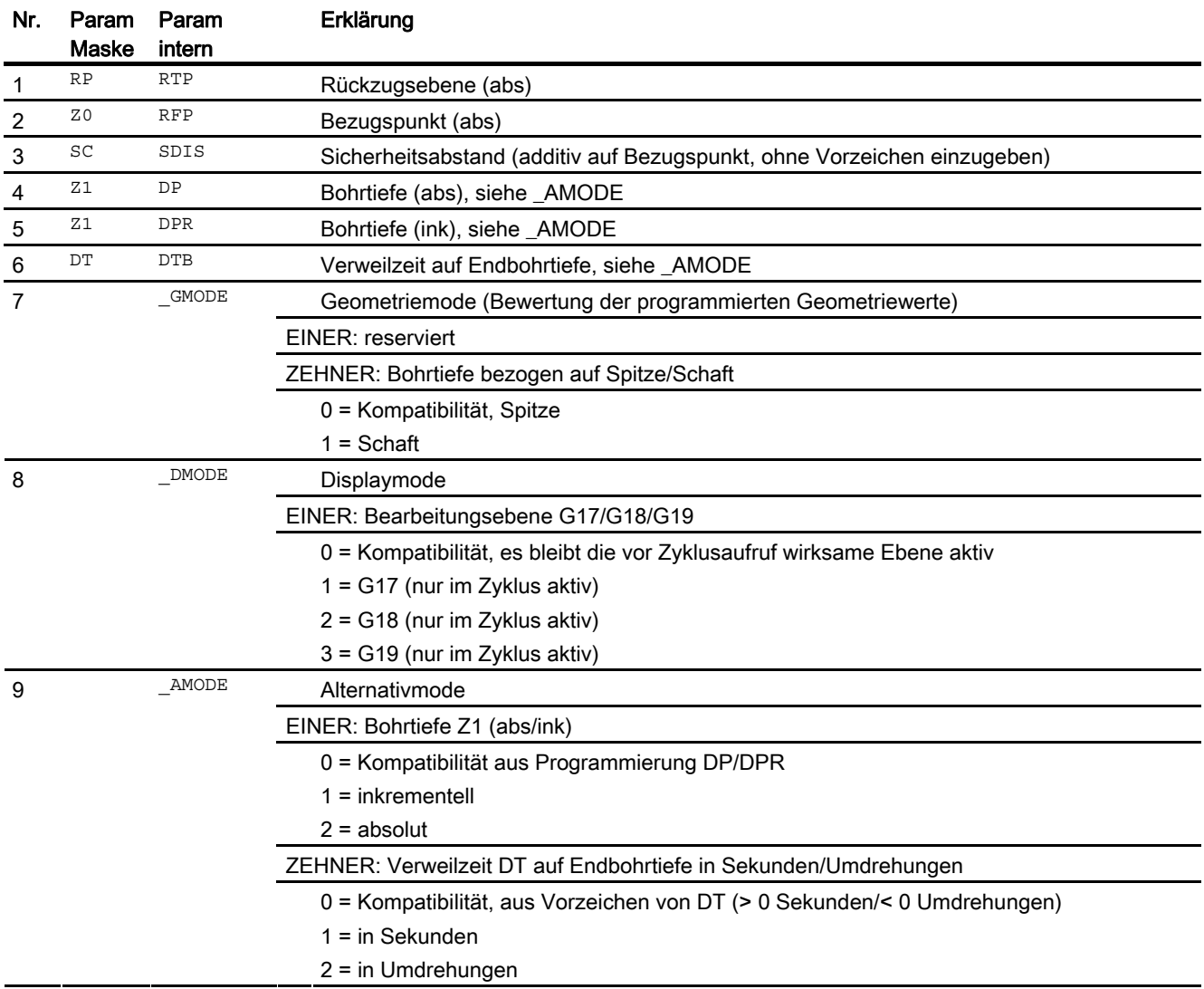

# 16.1.4 Reiben - CYCLE85

#### Programmierung

CYCLE85(REAL RTP, REAL RFP, REAL SDIS, REAL DP, REAL DPR, REAL DTB, REAL FFR, REAL RFF, INT \_GMODE, INT \_DMODE, INT \_AMODE)

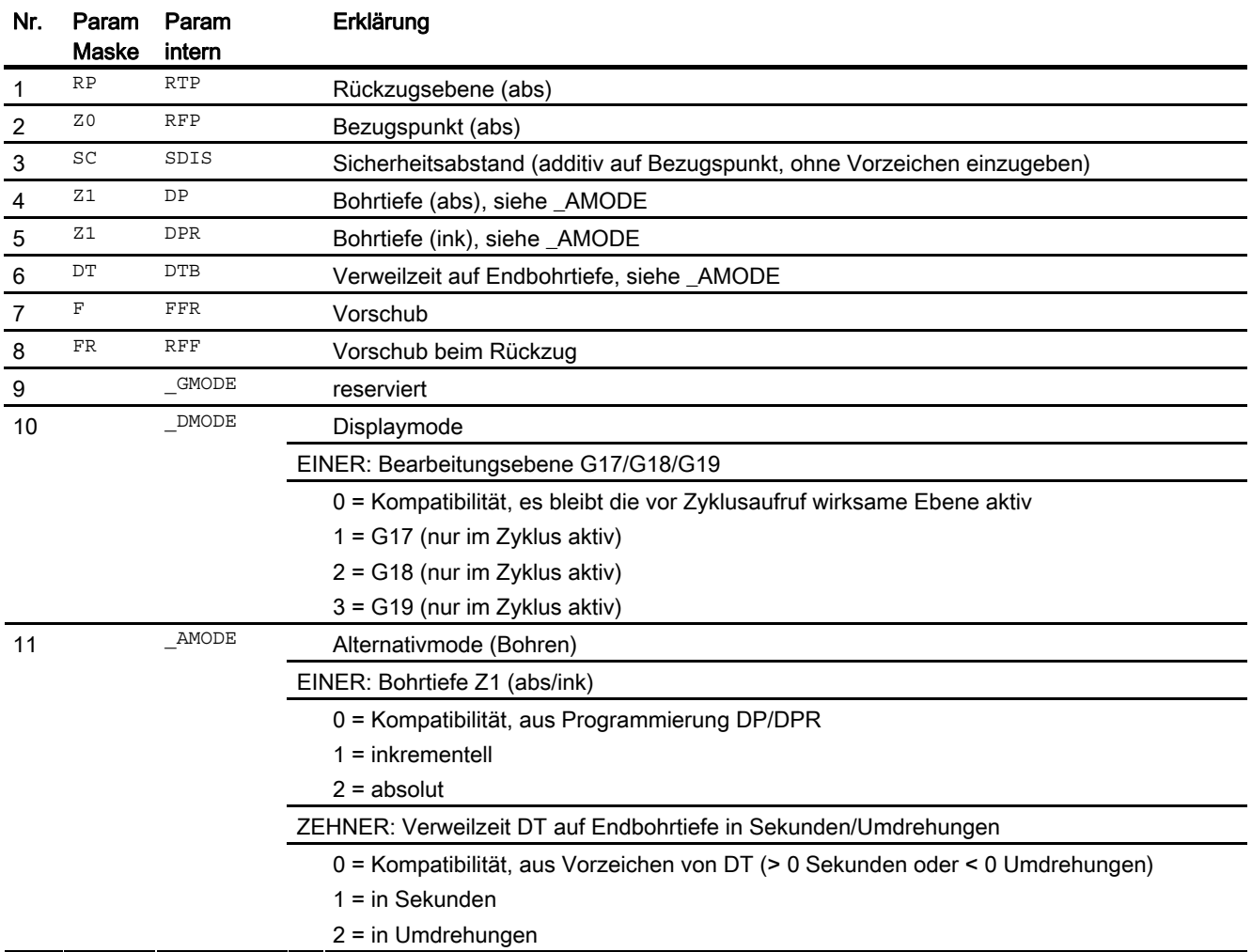

## 16.1.5 Tieflochbohren - CYCLE83

#### Programmierung

CYCLE83(REAL RTP, REAL RFP, REAL SDIS, REAL DP, REAL DPR, REAL FDEP, REAL FDPR, REAL \_DAM, REAL DTB, REAL DTS, REAL FRF, INT VARI, INT AXN, REAL MDEP, REAL VRT, REAL DTD, REAL DIS1, INT GMODE, INT \_DMODE, INT \_AMODE)

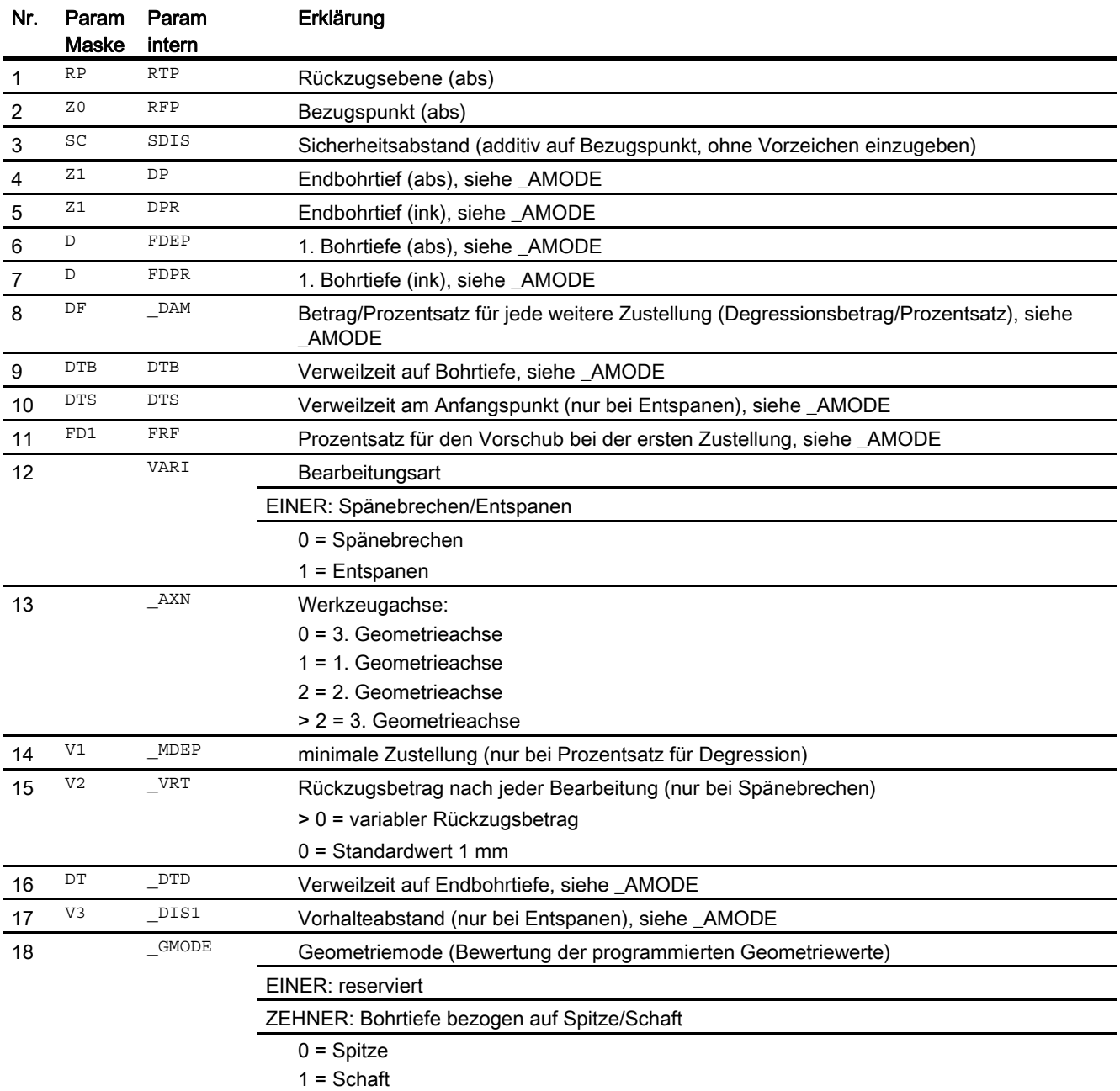

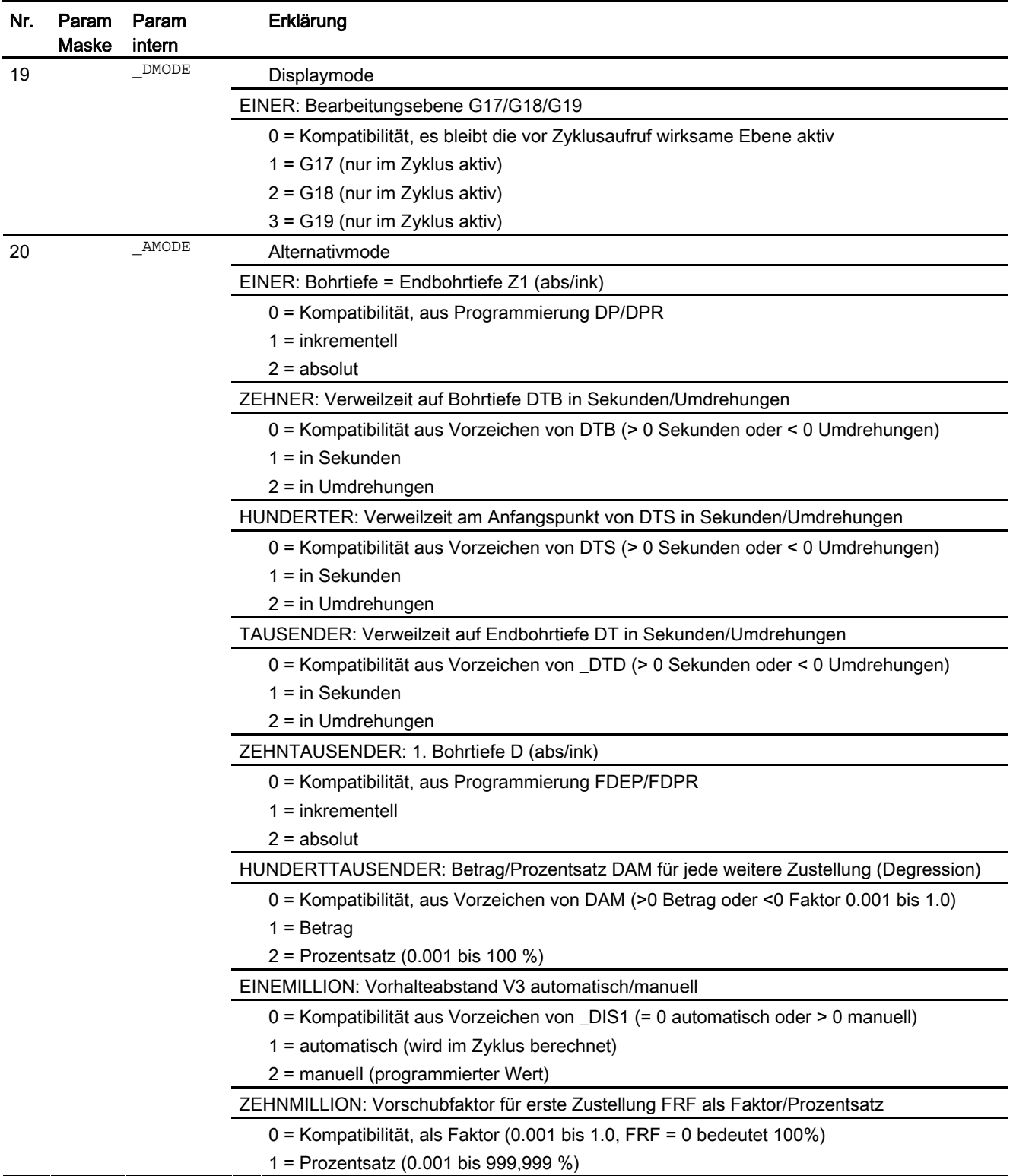

# 16.1.6 Ausdrehen - CYCLE86

#### Programmierung

CYCLE86(REAL RTP, REAL RFP, REAL SDIS, REAL DP, REAL DPR, REAL DTB, INT SDIR, REAL RPA, REAL RPO, REAL RPAP, REAL POSS, INT \_GMODE, INT \_DMODE, INT \_AMODE)

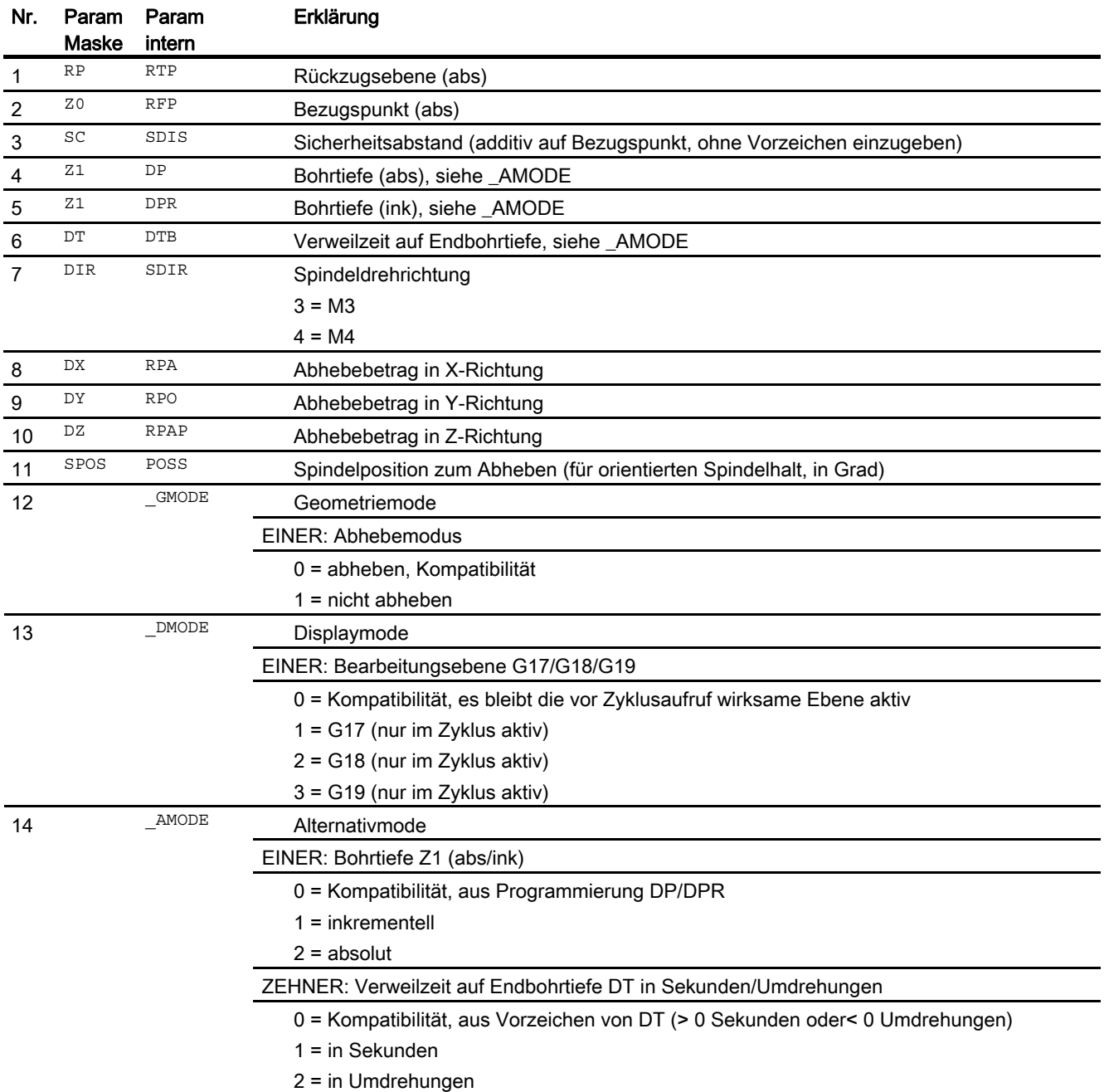

# 16.1.7 Gewindebohren ohne Ausgleichsfutter - CYCLE84

#### Programmierung

CYCLE84(REAL RTP, REAL RFP, REAL SDIS, REAL DP, REAL DPR, REAL DTB, INT SDAC, REAL MPIT, REAL PIT, REAL POSS, REAL SST, REAL SST1, INT AXN, INT PITA, INT TECHNO, INT VARI, REAL DAM, REAL VRT, STRING[15] PITM, STRING[5] PTAB, STRING[20] PTABA, INT GMODE, INT DMODE, INT AMODE)

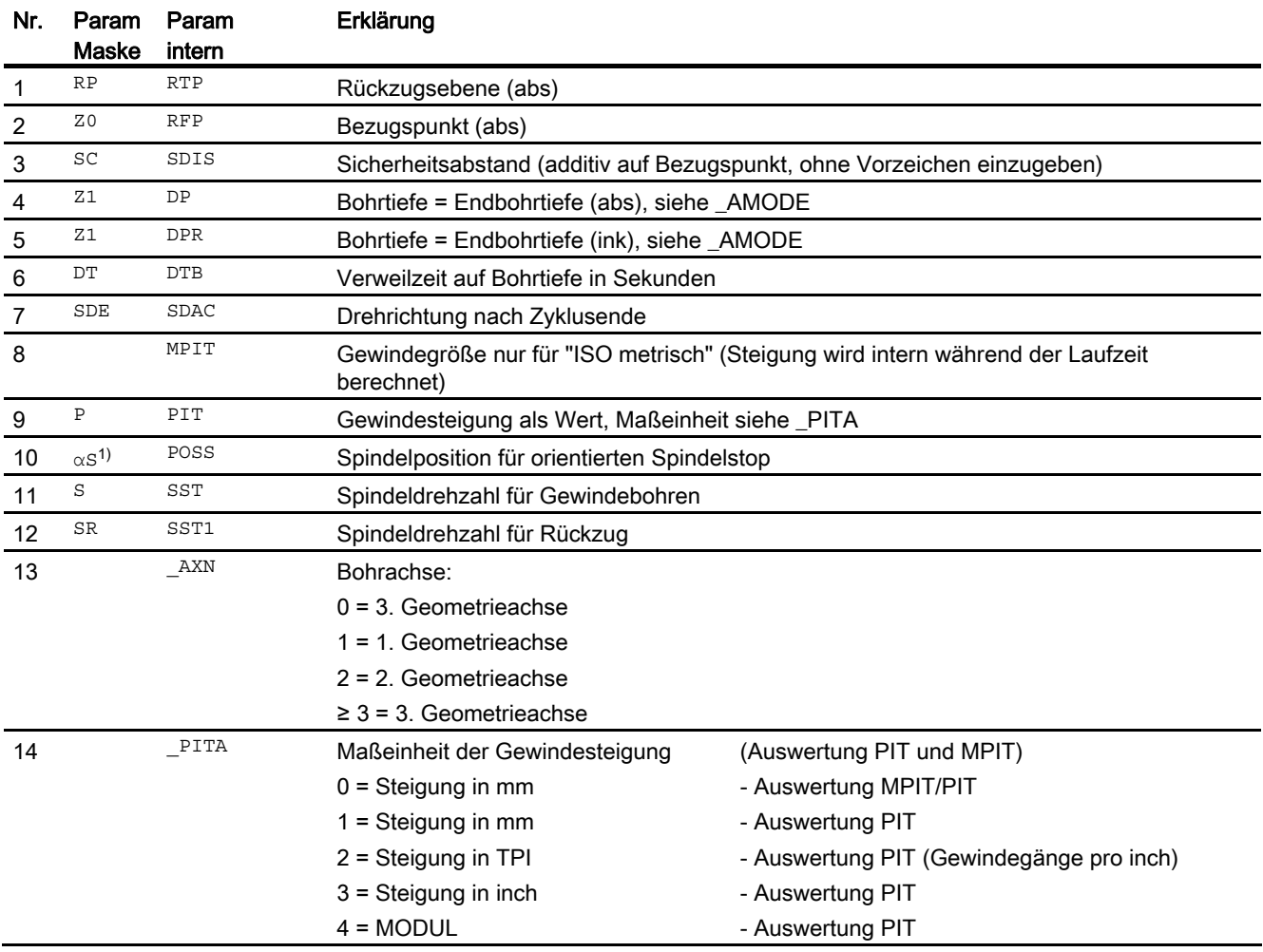

# Zyklen extern programmieren

# 16.1 Technologische Zyklen

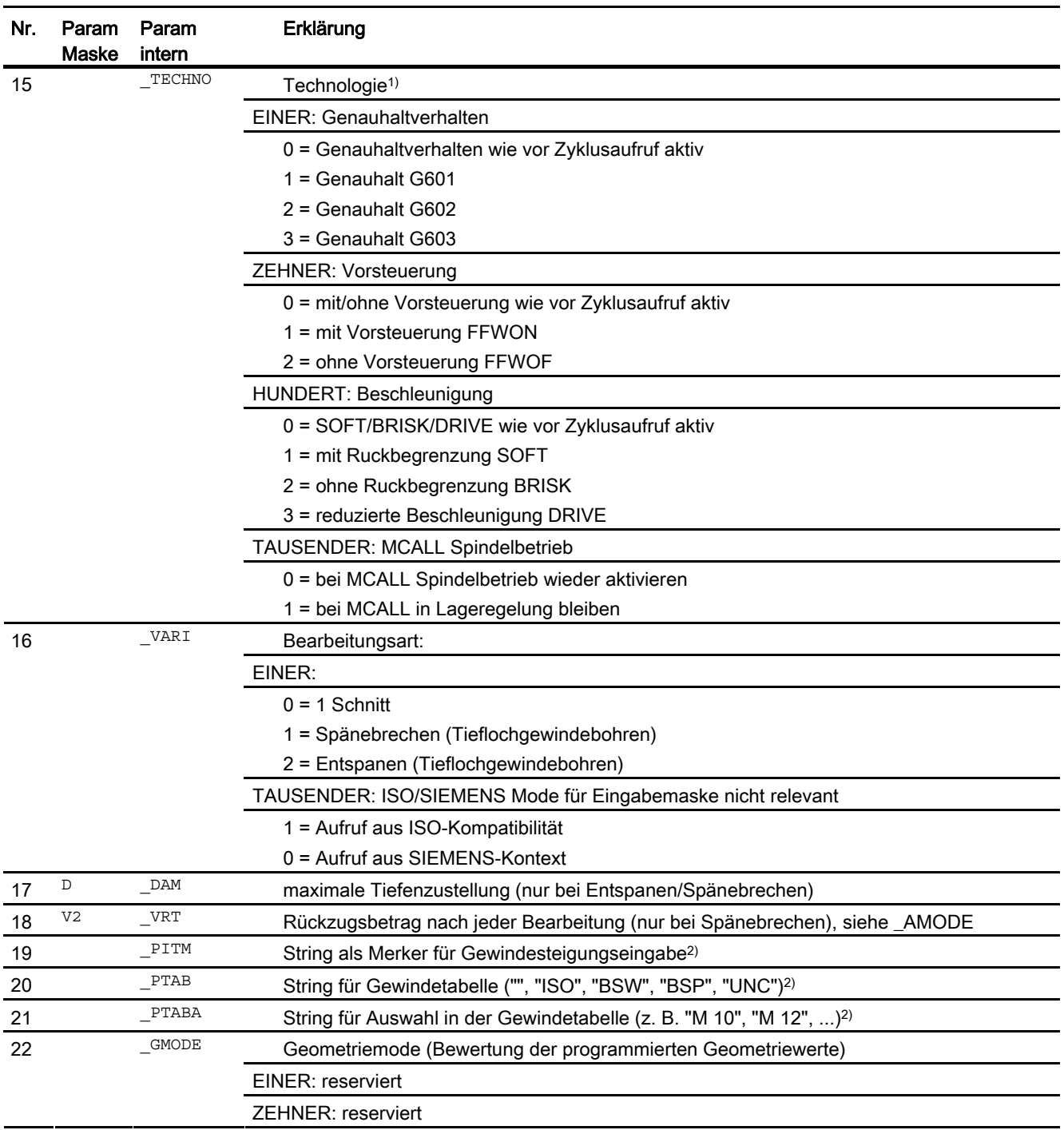

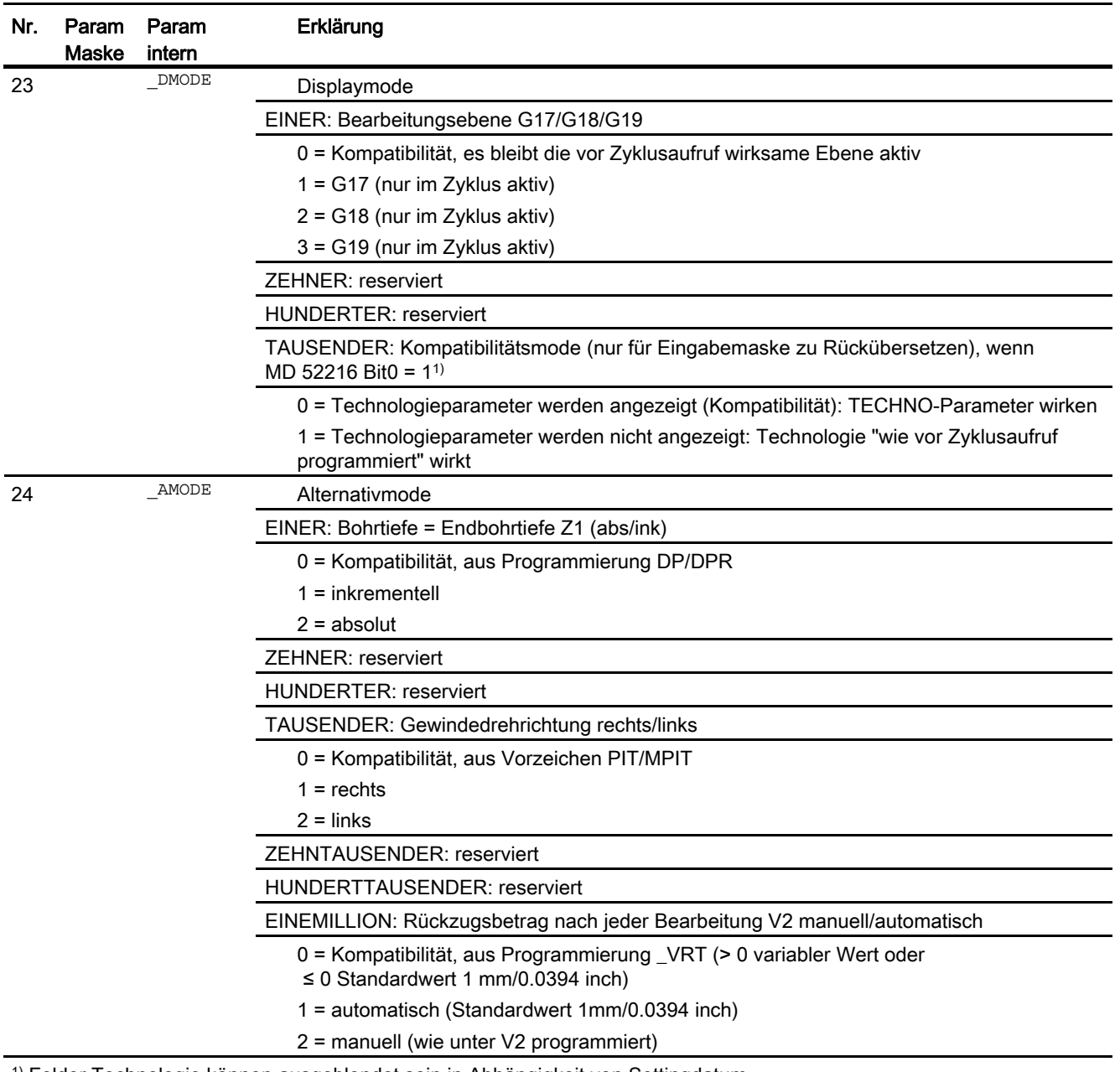

1) Felder Technologie können ausgeblendet sein in Abhängigkeit von Settingdatum SD52216 \$MCS\_FUNCTION\_MASK\_DRILL

2) Die Parameter 19, 20, und 21 werden nur bei der Gewindeauswahl in den Gewindetabellen der Eingabemaske verwendet. Ein Zugriff auf die Gewindetabellen über Zyklusdefinition bei Zykluslaufzeit ist nicht möglich.

# 16.1.8 Gewindebohren mit Ausgleichsfutter - CYCLE840

#### Programmierung

CYCLE840(REAL RTP, REAL RFP, REAL SDIS, REAL DP, REAL DPR, REAL DTB, INT SDR, INT SDAC, INT ENC, REAL MPIT, REAL PIT, INT \_AXN, INT PITA, INT TECHNO, STRING[15] PITM, STRING[5] PTAB, STRING[20] PTABA, INT GMODE, INT DMODE, INT AMODE)

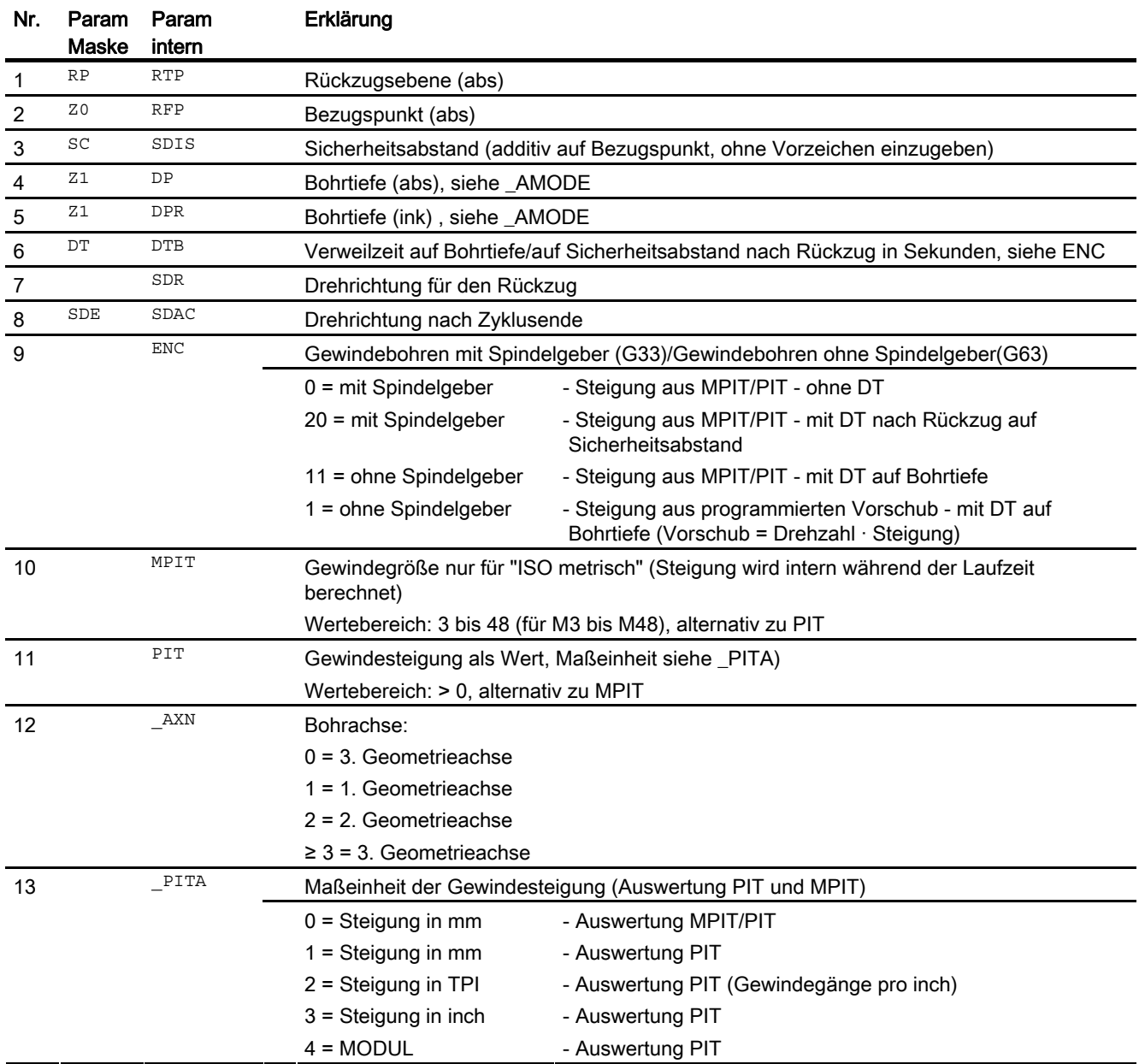

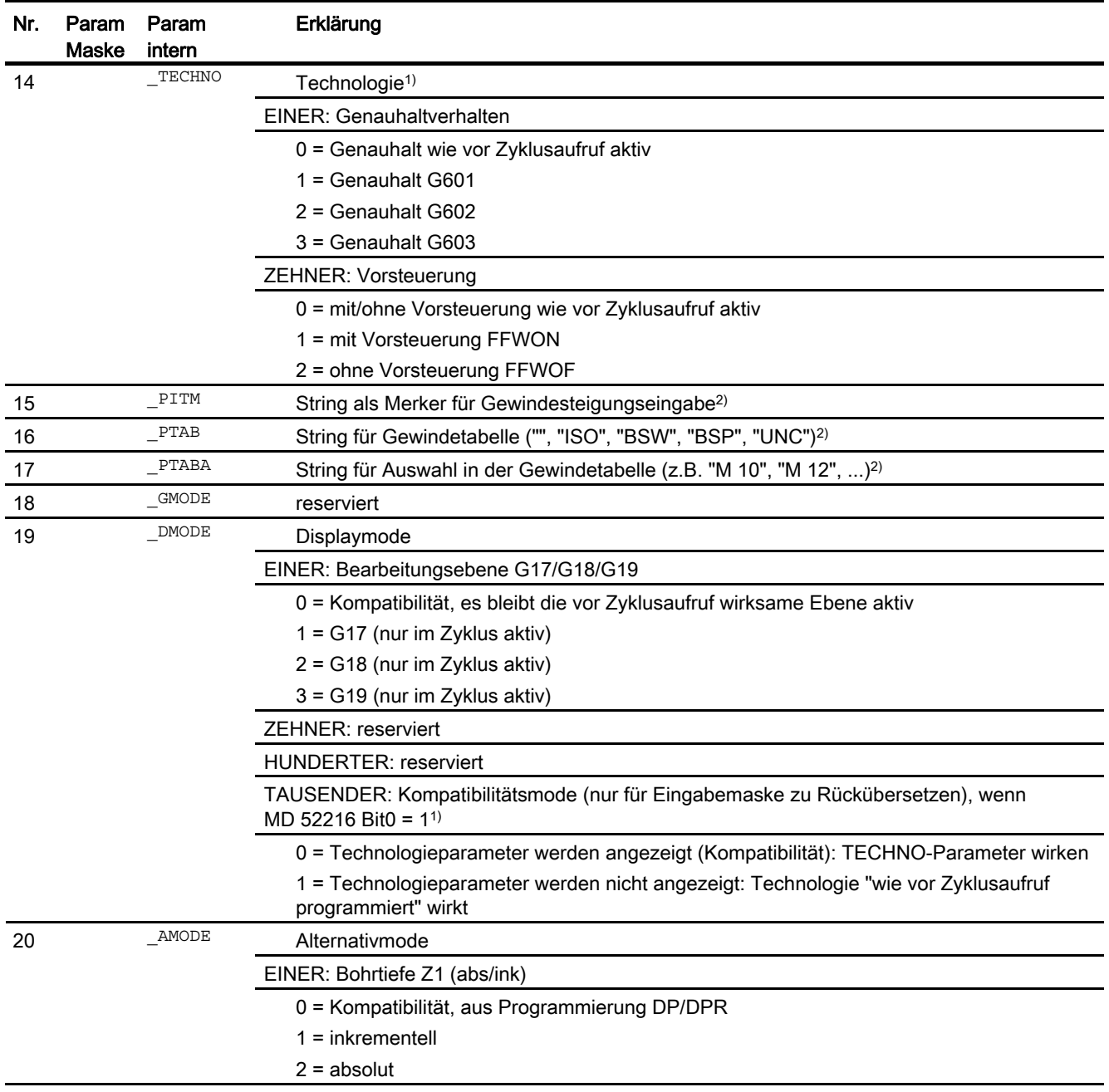

1) Felder Technologie können ausgeblendet sein in Abhängigkeit von Settingdatum SD52216 MCS\_FUNCTION\_MASK\_DRILL

2) Die Parameter 15, 16, und 17 werden nur bei der Gewindeauswahl in den Gewindetabellen der Eingabemaske verwendet. Ein Zugriff auf die Gewindetabellen über Zyklusdefinition bei Zykluslaufzeit ist nicht möglich!

# 16.1.9 Bohrgewinde fräsen - CYCLE78

#### Programmierung

CYCLE78 (REAL RTP, REAL RFP, REAL SDIS, REAL DP, REAL ADPR, REAL FDPR, REAL LDPR, REAL DIAM, REAL PIT, INT PITA, REAL DAM, REAL MDEP, INT VARI, INT CDIR, REAL GE, REAL FFD, REAL FRDP, REAL FFR, REAL FFP2, INT FFA, STRING[15] PITM, STRING[20] PTAB, STRING[20] PTABA, INT GMODE, INT DMODE, INT AMODE)

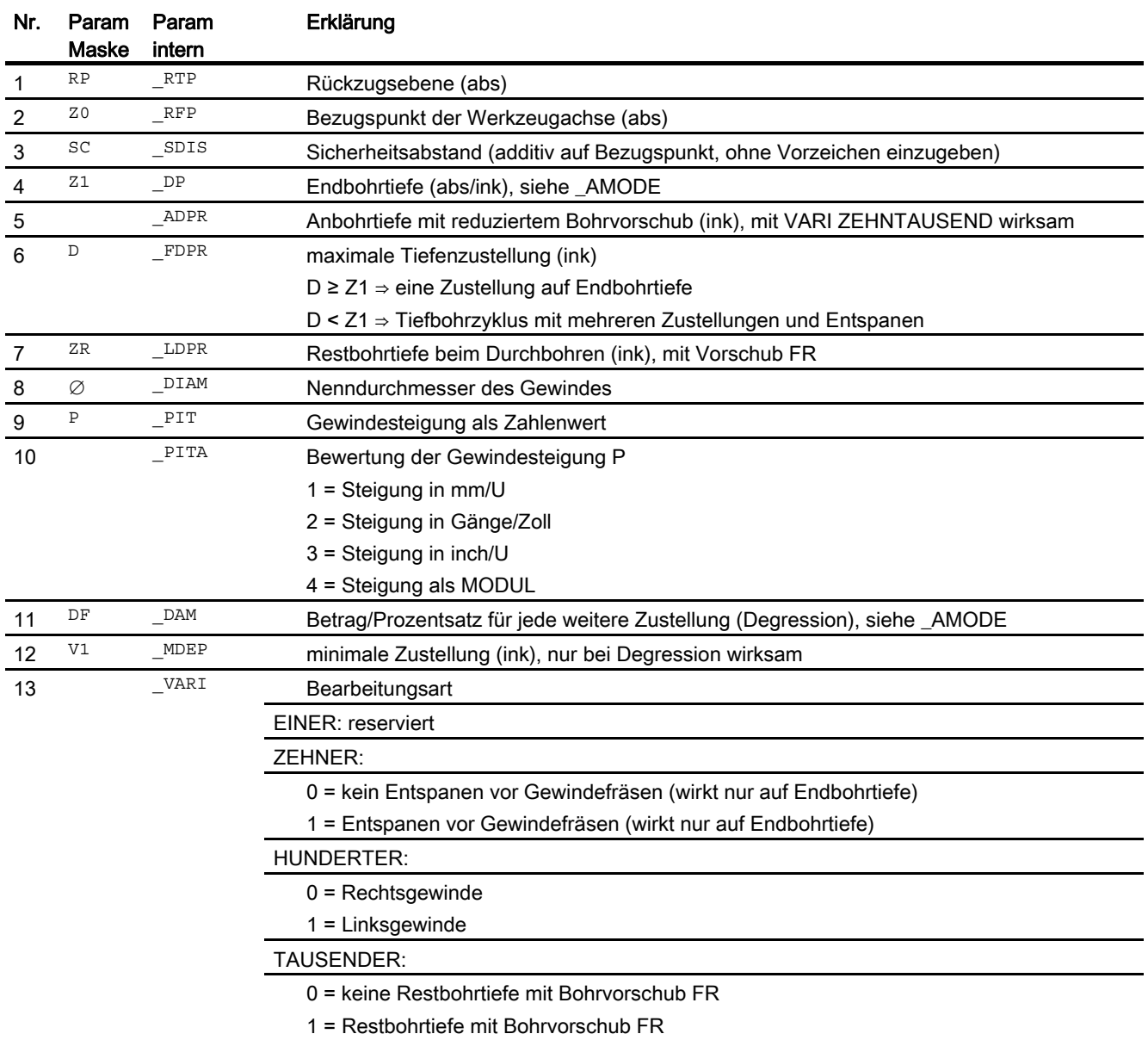

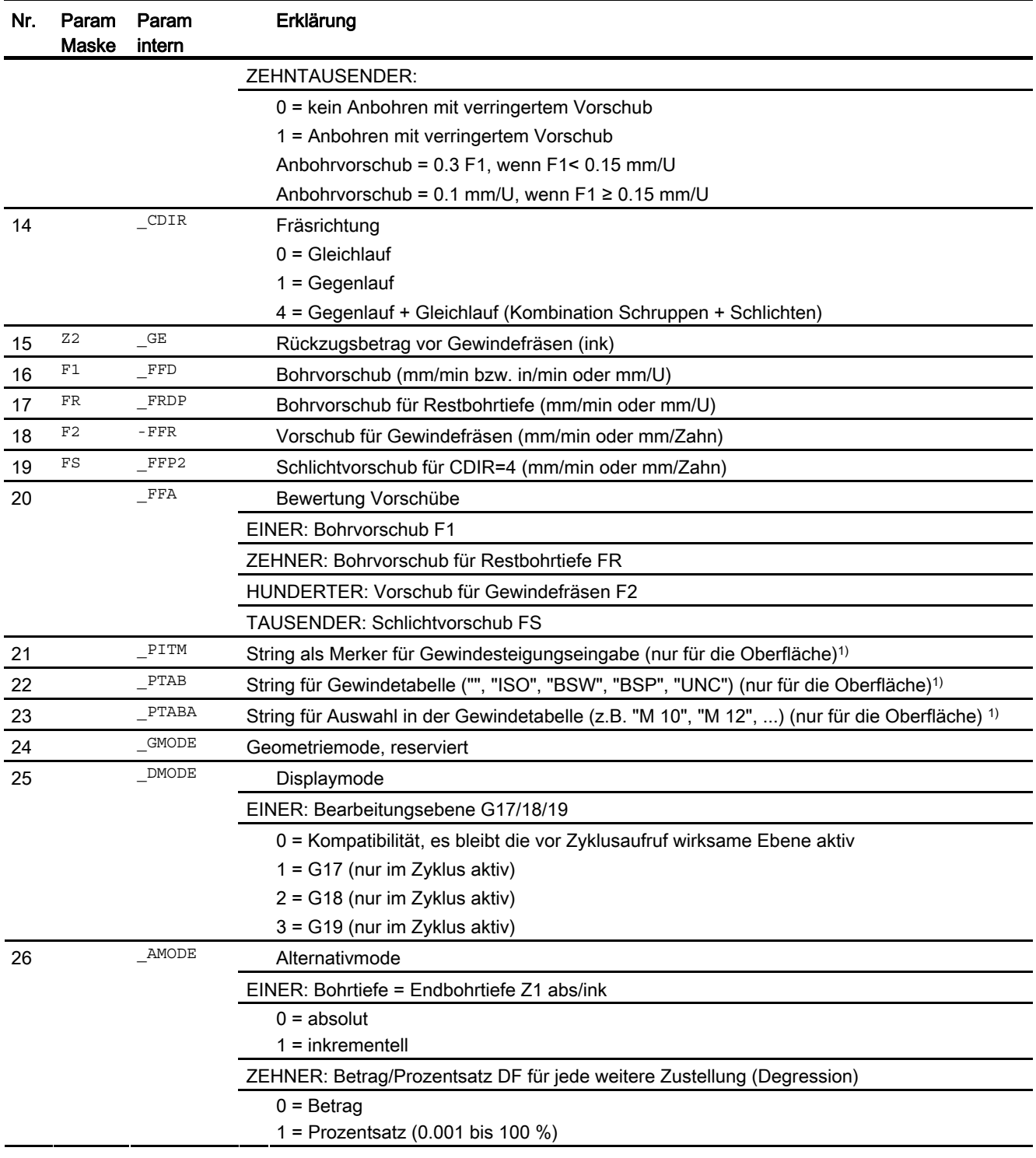

## Hinweis

1) Die Parameter 21, 22 und 23 werden nur bei der Gewindeauswahl in den Gewindetabellen der Eingabemaske verwendet. Ein Zugriff auf die Gewindetabellen über Zyklusdefinition bei Zykluslaufzeit ist nicht möglich.

# 16.1.10 Beliebige Positionen- CYCLE802

#### Programmierung

CYCLE802(INT XA, INT YA, REAL X0, REAL Y0, REAL X1, REAL Y1, REAL \_X2, REAL \_Y2, REAL \_X3, REAL \_Y3, REAL \_X4, REAL \_Y4, REAL X5, REAL Y5, REAL X6, REAL Y6, REAL X7, REAL Y7, REAL X8, REAL Y8, INT VARI, INT UMODE, INT DMODE)

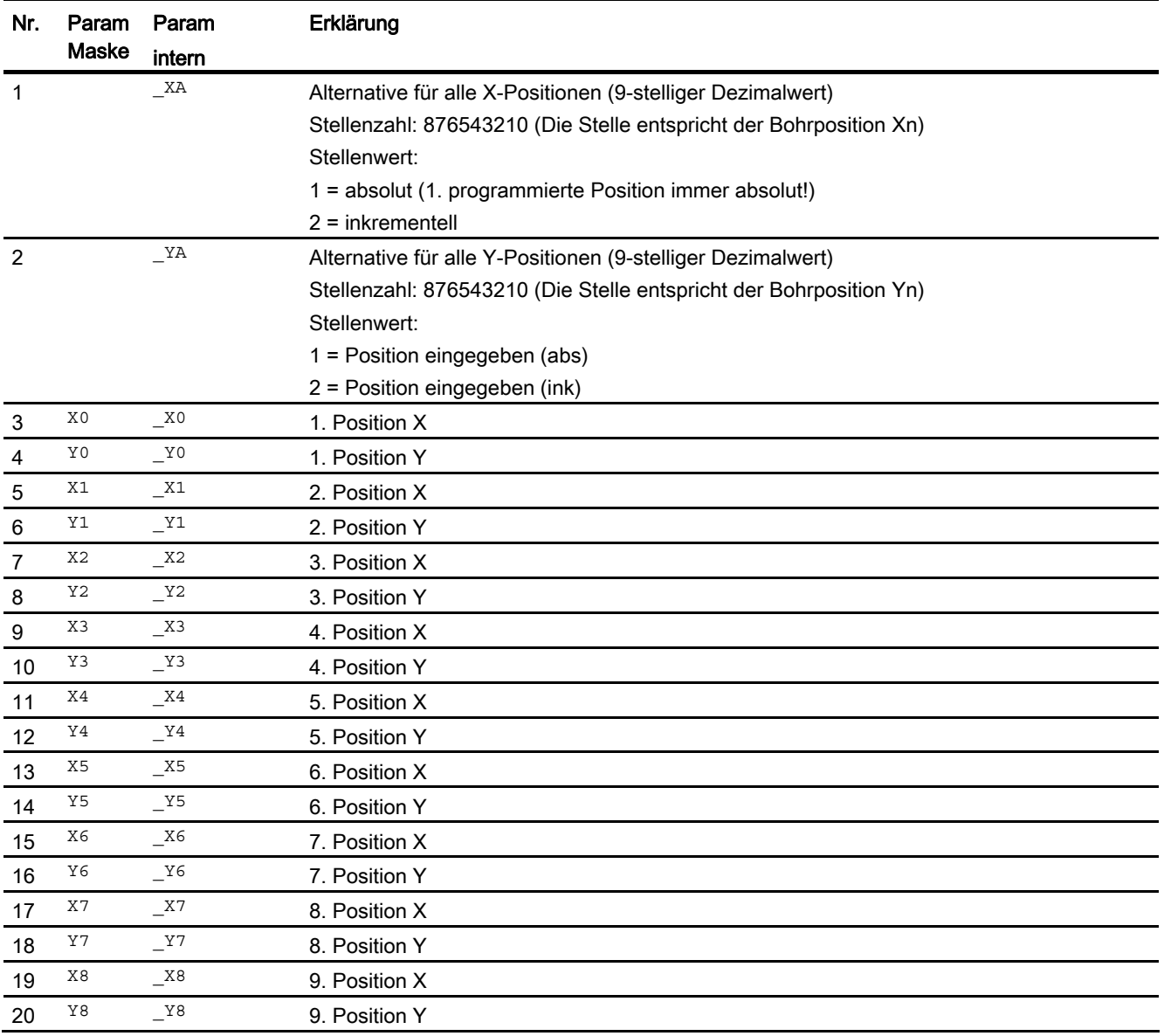

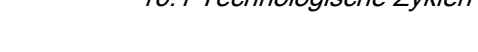

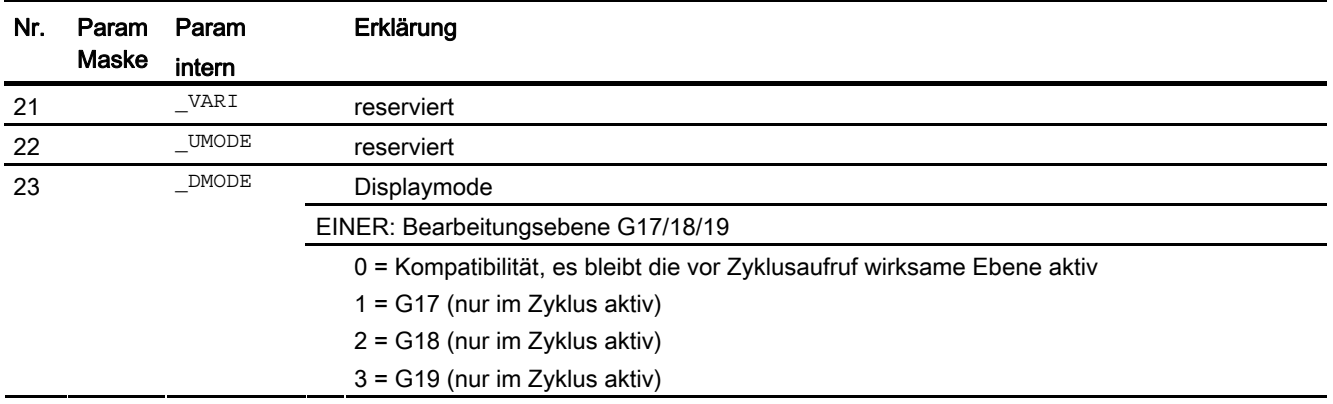

#### Hinweis

Nicht benötigte Positionen der Parameter X1/Y1 bis X8/Y8 können weggelassen werden.

Die Alternativwerte für \_XA, und \_YA sind jedoch vollständig für alle 9 Positionen anzugeben.

# 16.1.11 Lochreihe - HOLES1

#### Programmierung

HOLES1(REAL SPCA, REAL SPCO, REAL STA1, REAL FDIS, REAL DBH, INT NUM, INT \_VARI, INT \_UMODE, STRING[200] \_HIDE, INT \_NSP, INT \_DMODE)

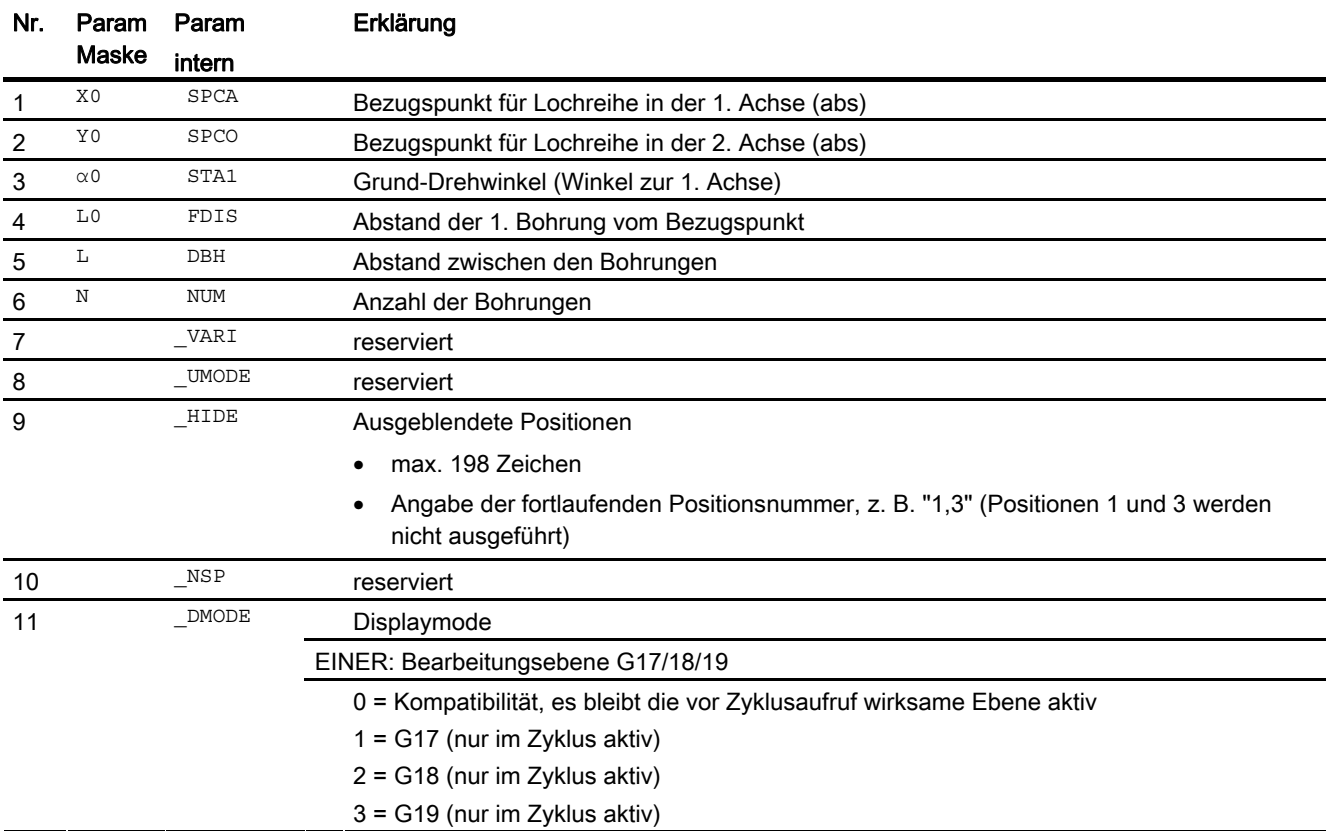

Zyklen extern programmieren 16.1 Technologische Zyklen

# 16.1.12 Gitter oder Rahmen - CYCLE801

#### Programmierung

CYCLE801 (REAL SPCA, REAL SPCO, REAL STA, REAL DIS1, REAL DIS2, INT NUM1, INT NUM2, INT VARI, INT UMODE, REAL ANG1, REAL ANG2, STRING[200] HIDE, INT NSP, INT DMODE)

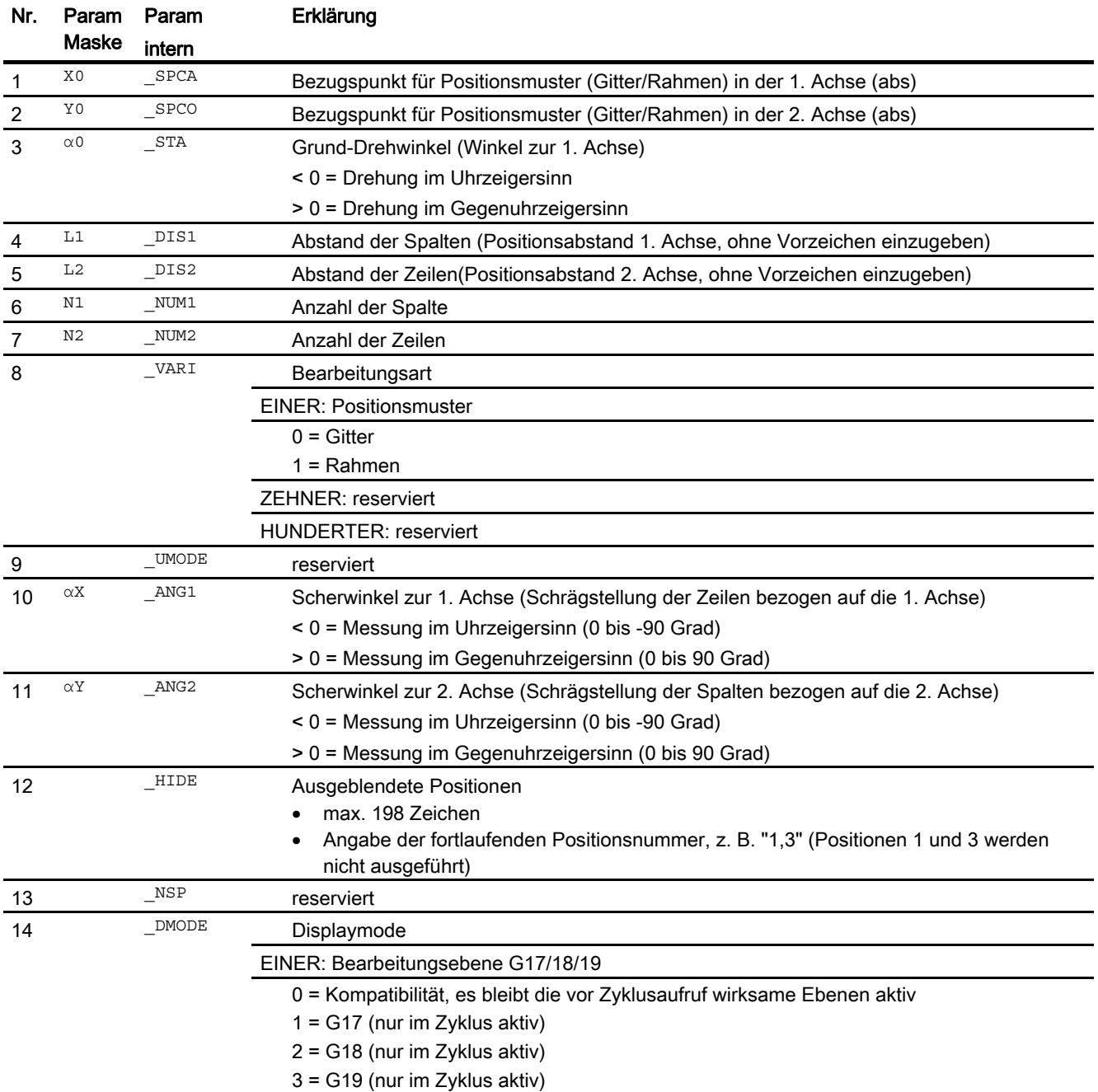

# 16.1.13 Lochkreis - HOLES2

#### Programmierung

HOLES2(REAL CPA, REAL CPO, REAL RAD, REAL STA1, REAL INDA, INT NUM, INT \_VARI, INT \_UMODE, STRING[200] \_HIDE, INT \_NSP, INT \_DMODE)

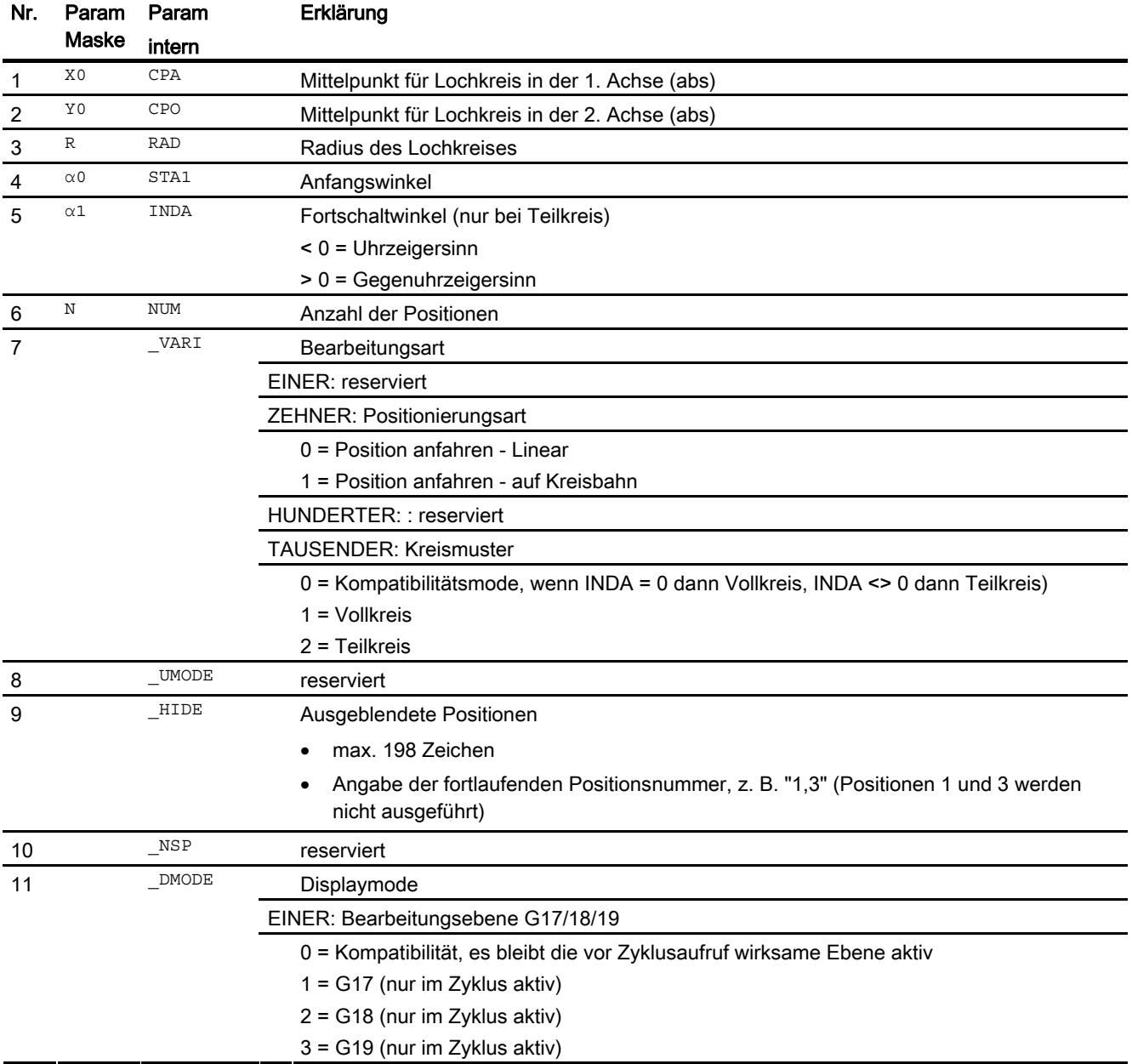

# 16.1.14 Planfräsen - CYCLE61

#### Programmierung

CYCLE61(REAL RTP, REAL RFP, REAL SDIS, REAL DP, REAL PA, REAL PO, REAL LENG, REAL WID, REAL MID, REAL MIDA, REAL FALD, REAL FFP1, INT VARI, INT LIM, INT DMODE, INT AMODE)

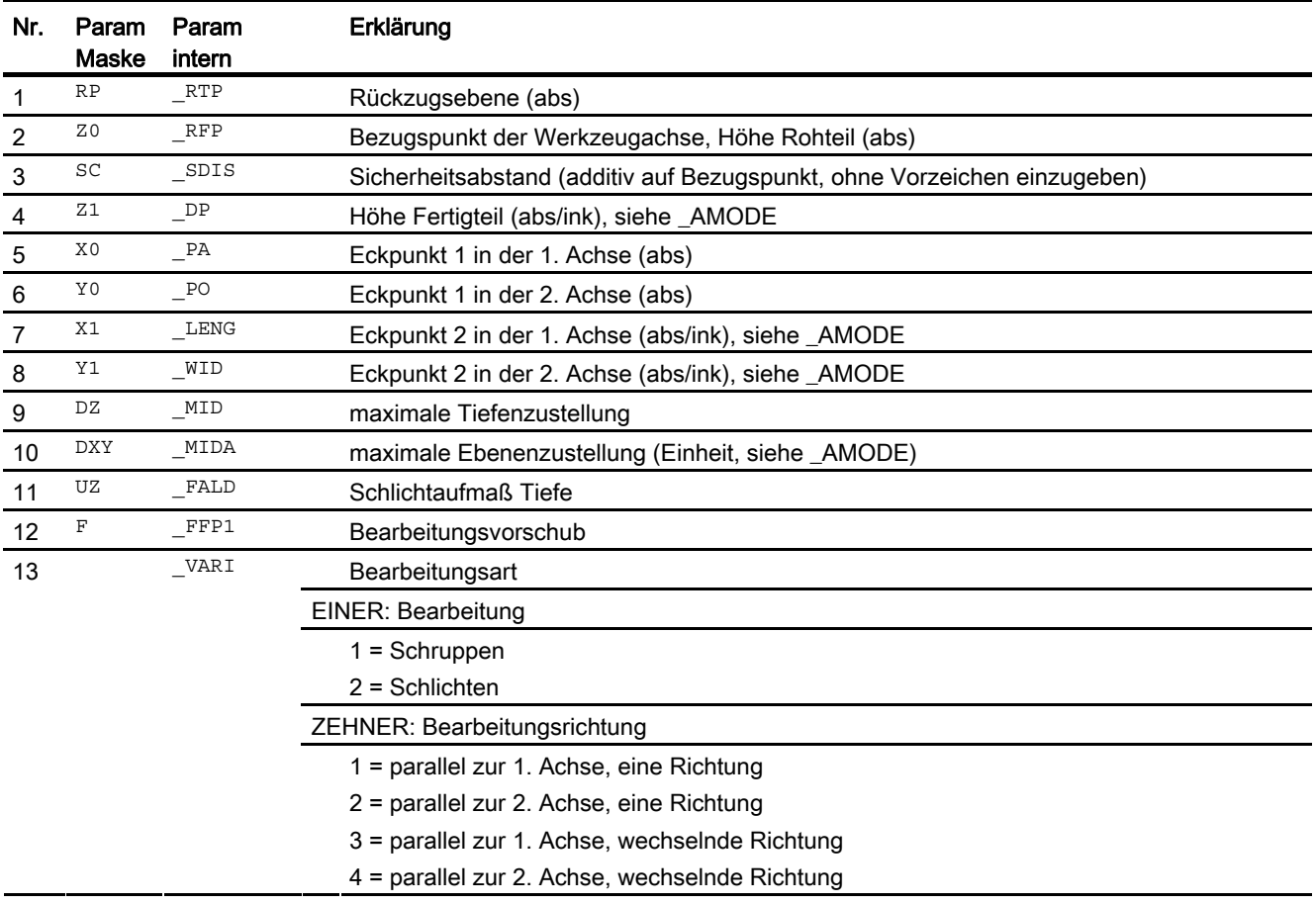

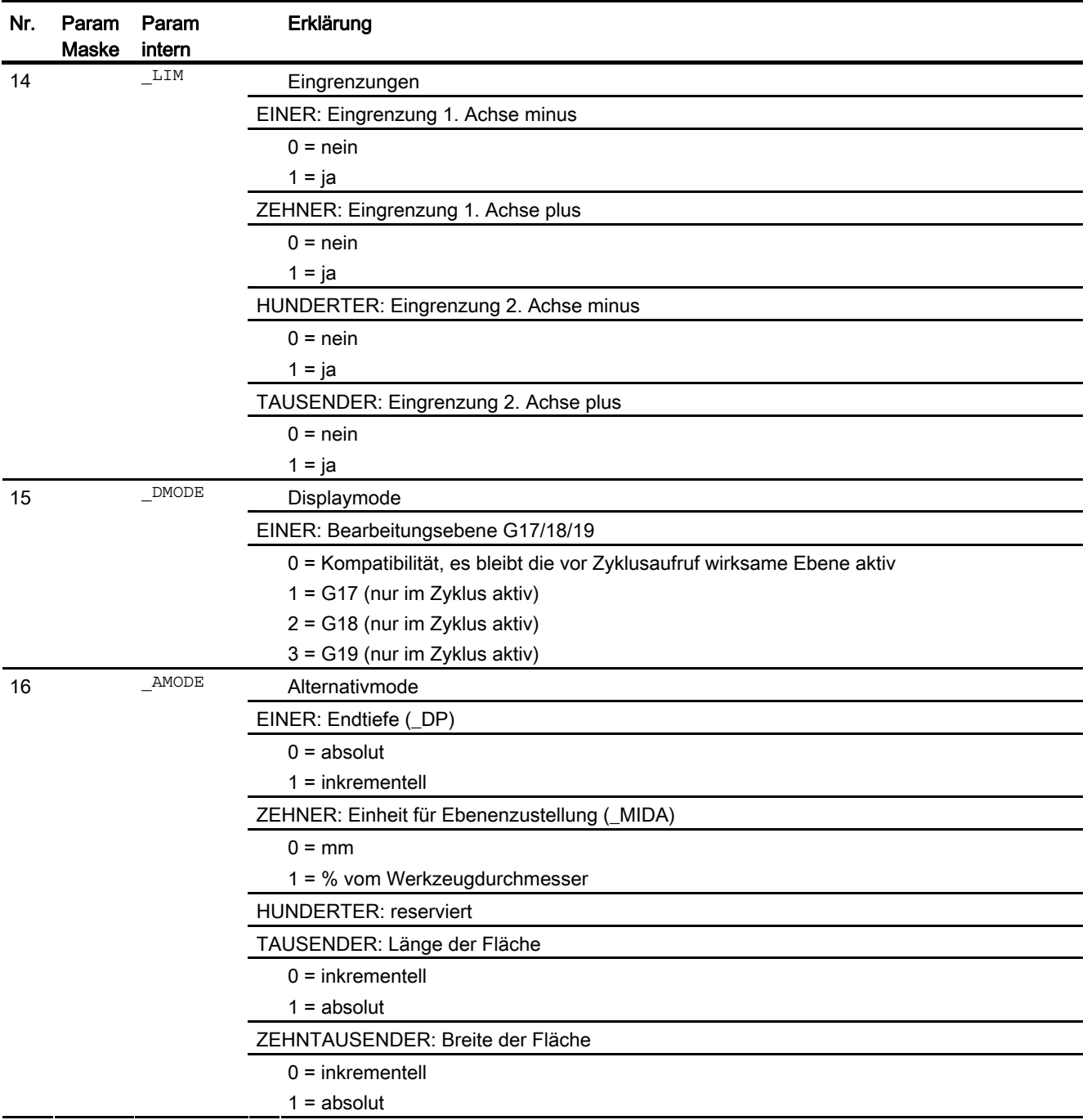
### 16.1.15 Rechtecktasche fräsen - POCKET3

#### Programmierung

POCKET3 (REAL RTP, REAL RFP, REAL SDIS, REAL DP, REAL LENG, REAL \_WID, REAL \_CRAD, REAL \_PA, REAL \_PO, REAL \_STA, REAL \_MID, REAL FAL, REAL FALD, REAL FFP1, REAL FFD, INT CDIR, INT VARI, REAL \_MIDA, REAL \_AP1, REAL \_AP2, REAL \_AD, REAL \_RAD1, REAL \_DP1, INT UMODE, REAL FS, REAL ZFS, INT GMODE, INT DMODE, INT AMODE)

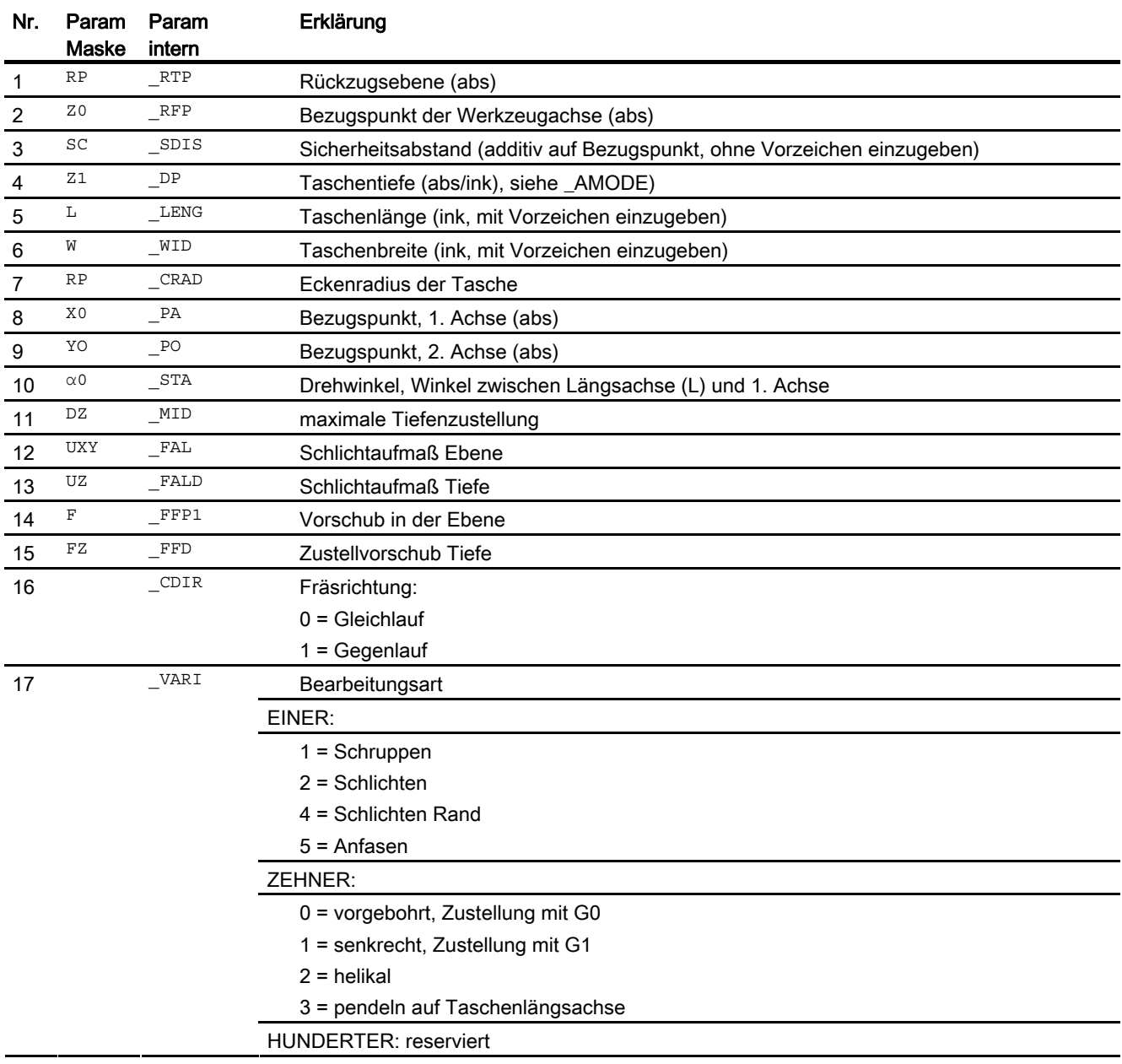

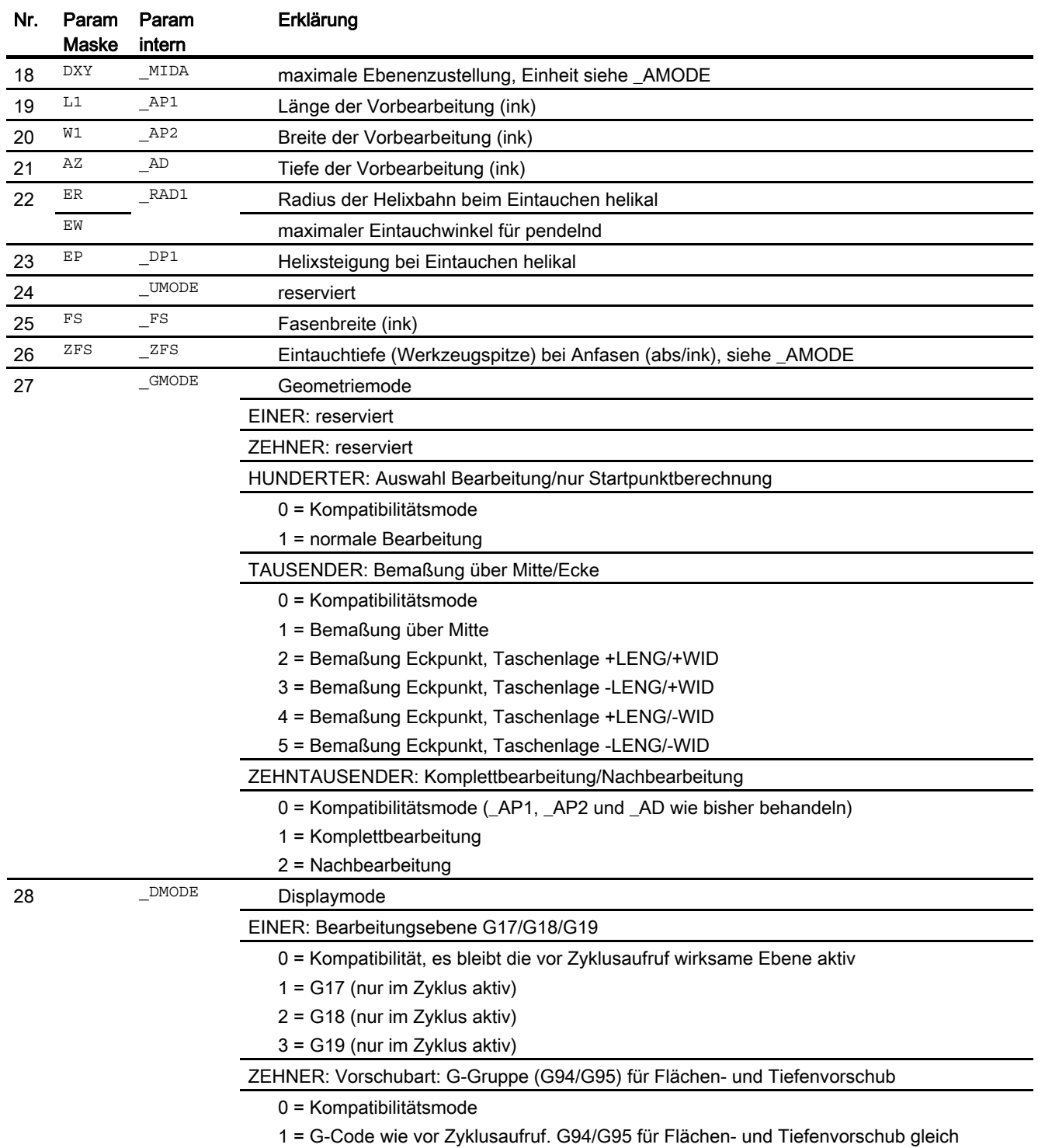

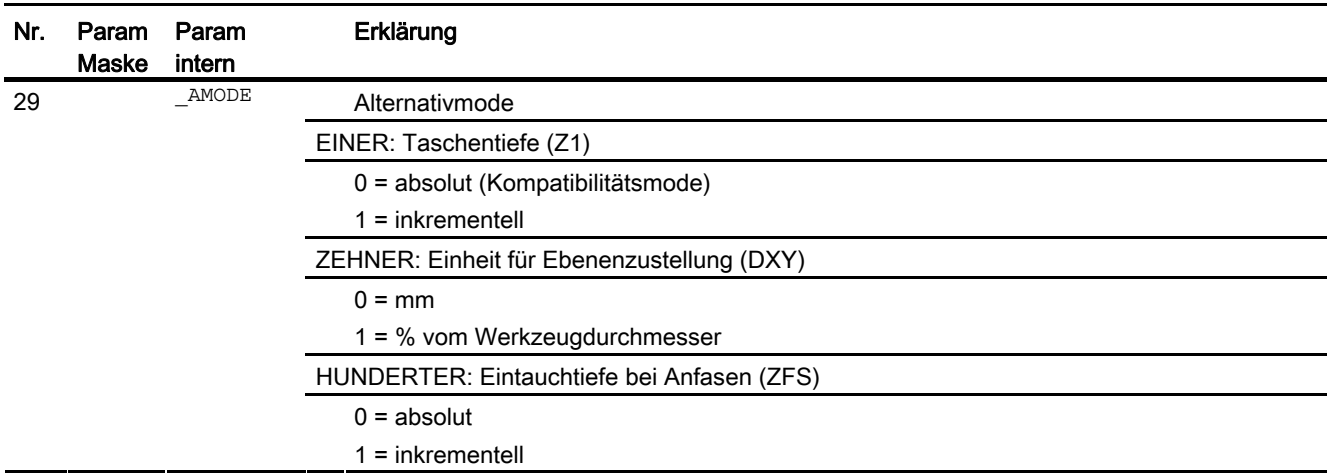

# 16.1.16 Kreistasche fräsen - POCKET4

#### Programmierung

POCKET4 (REAL RTP, REAL RFP, REAL SDIS, REAL DP, REAL CDIAM, REAL PA, REAL PO, REAL MID, REAL FAL, REAL FALD, REAL FFP1, REAL FFD, INT CDIR, INT VARI, REAL MIDA, REAL AP1, REAL AD, REAL RAD1, REAL DP1, INT UMODE, REAL FS, REAL ZFS, INT GMODE, INT DMODE, INT AMODE)

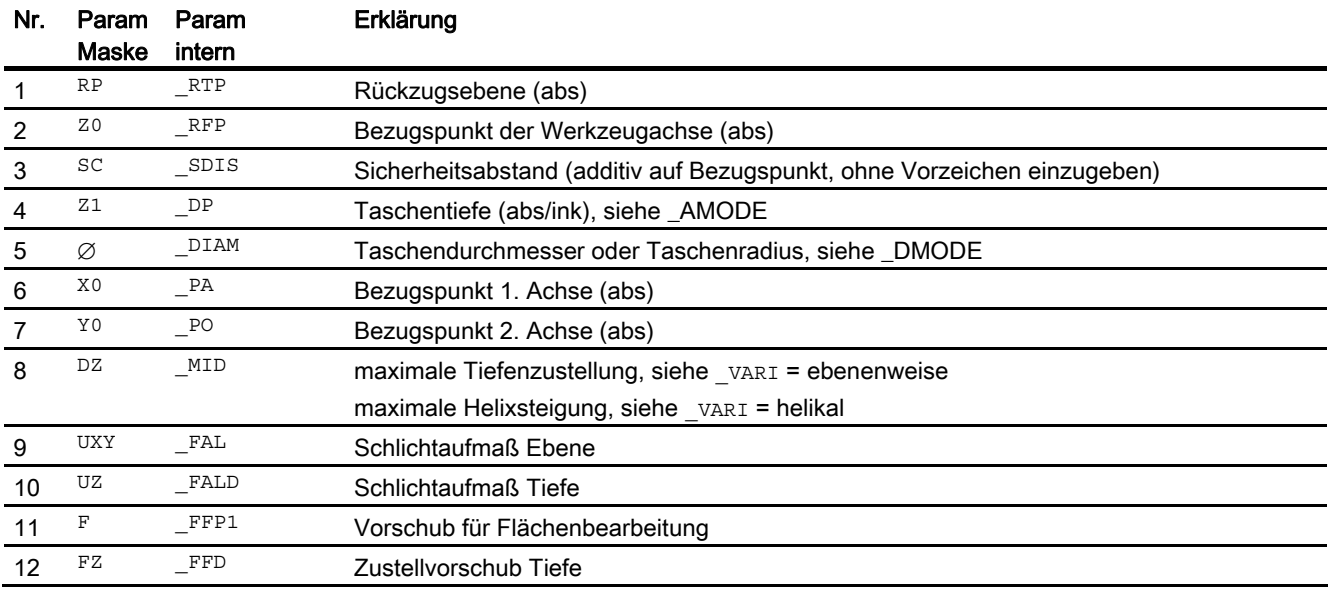

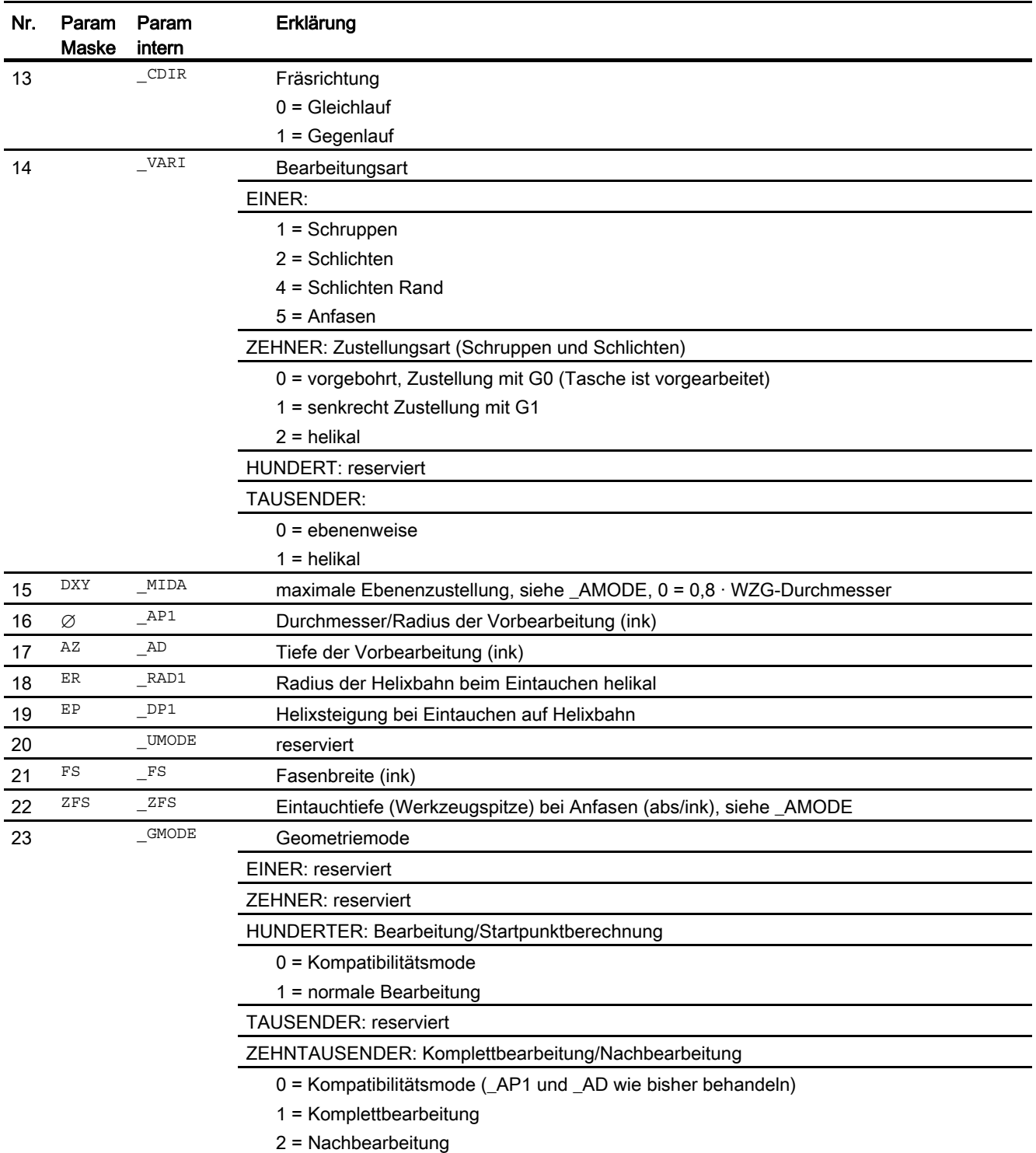

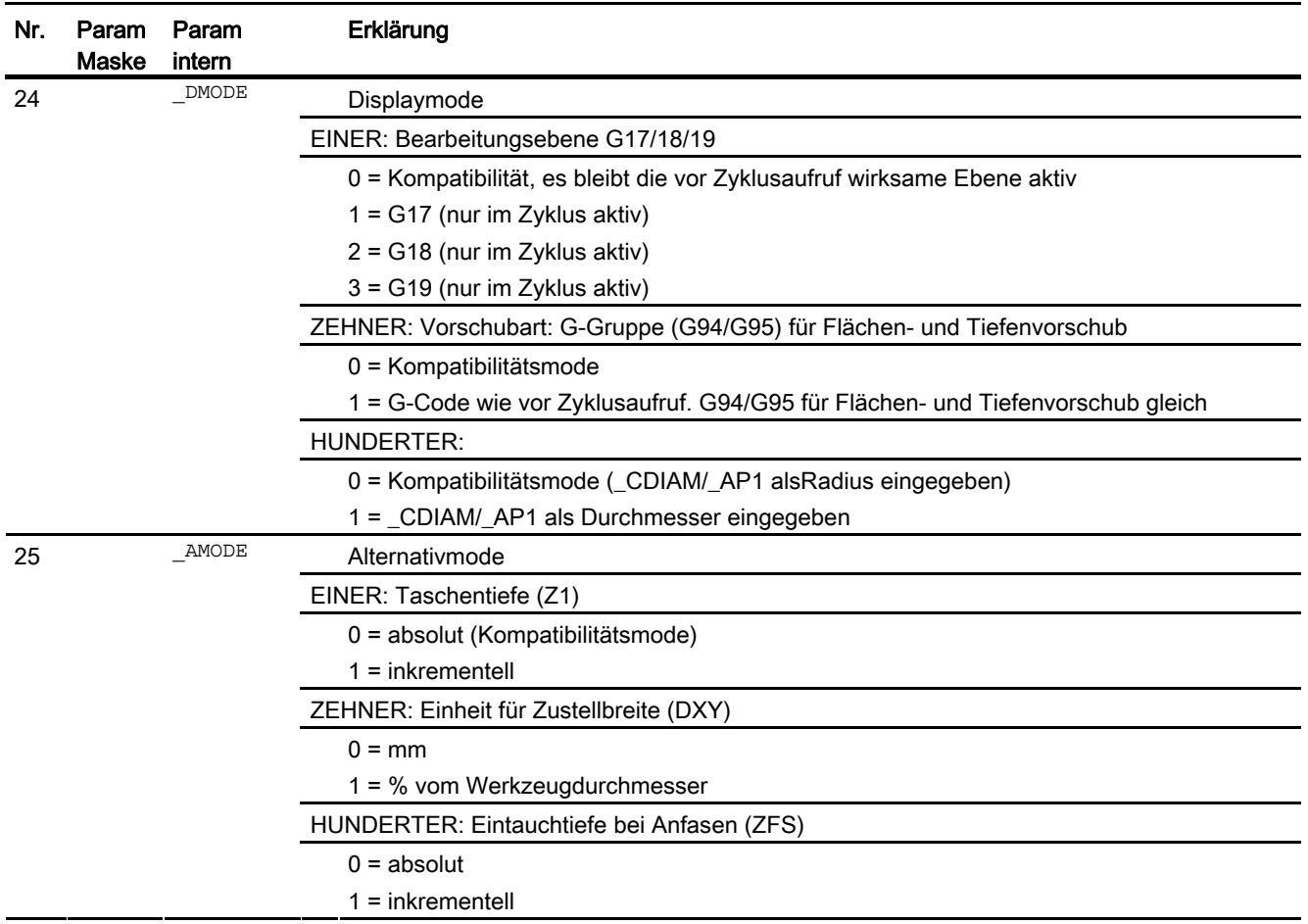

### 16.1.17 Rechteckzapfen fräsen - CYCLE76

### Programmierung

CYCLE76(REAL RTP, REAL RFP, REAL SDIS, REAL DP, REAL DPR, REAL LENG, REAL WID, REAL CRAD, REAL PA, REAL PO, REAL STA, REAL \_MID, REAL \_FAL, REAL \_FALD, REAL \_FFP1, REAL \_FFD, INT \_CDIR, INT VARI, REAL AP1, REAL AP2, REAL FS, REAL ZFS, INT GMODE, INT \_DMODE, INT \_AMODE)

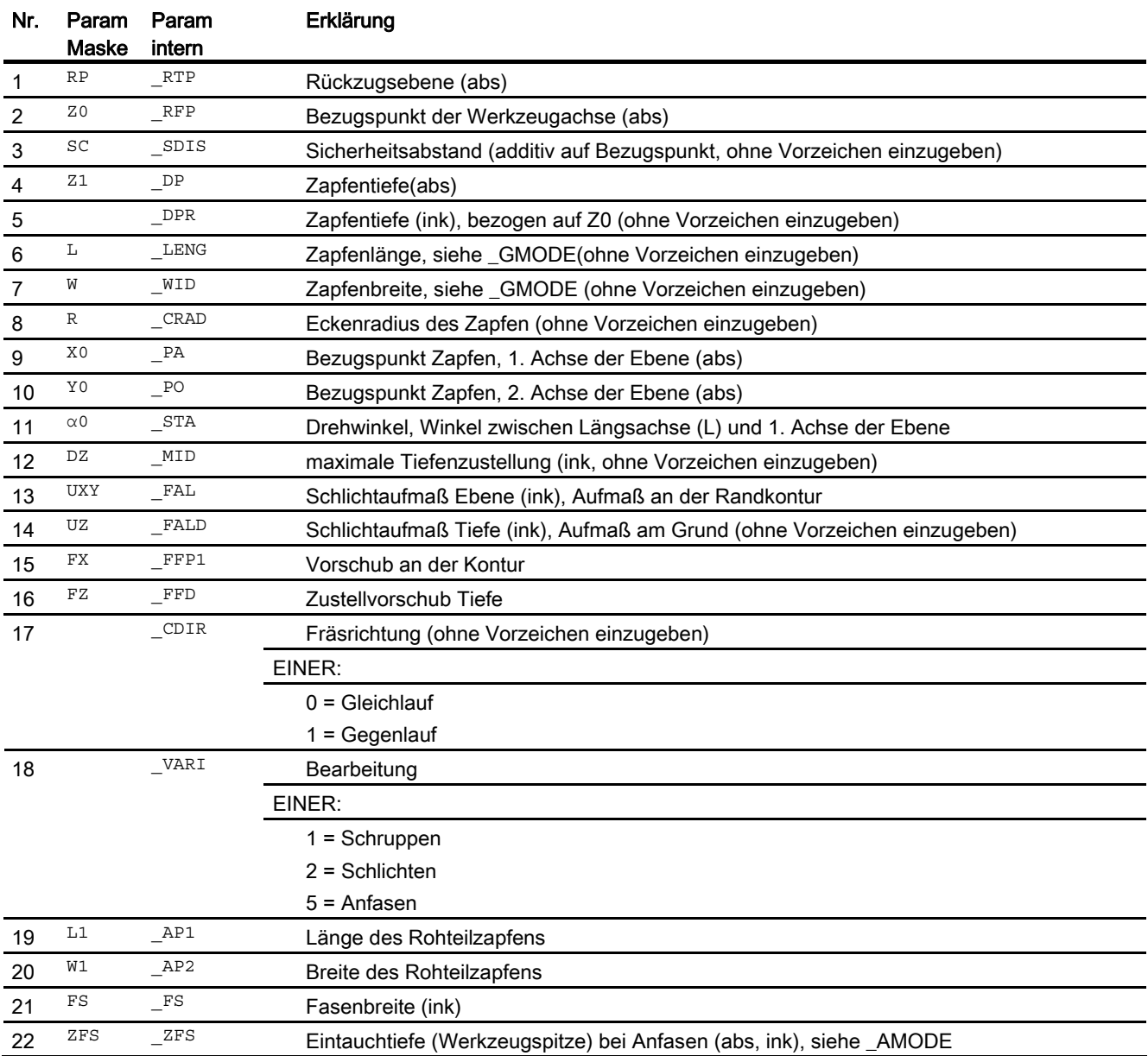

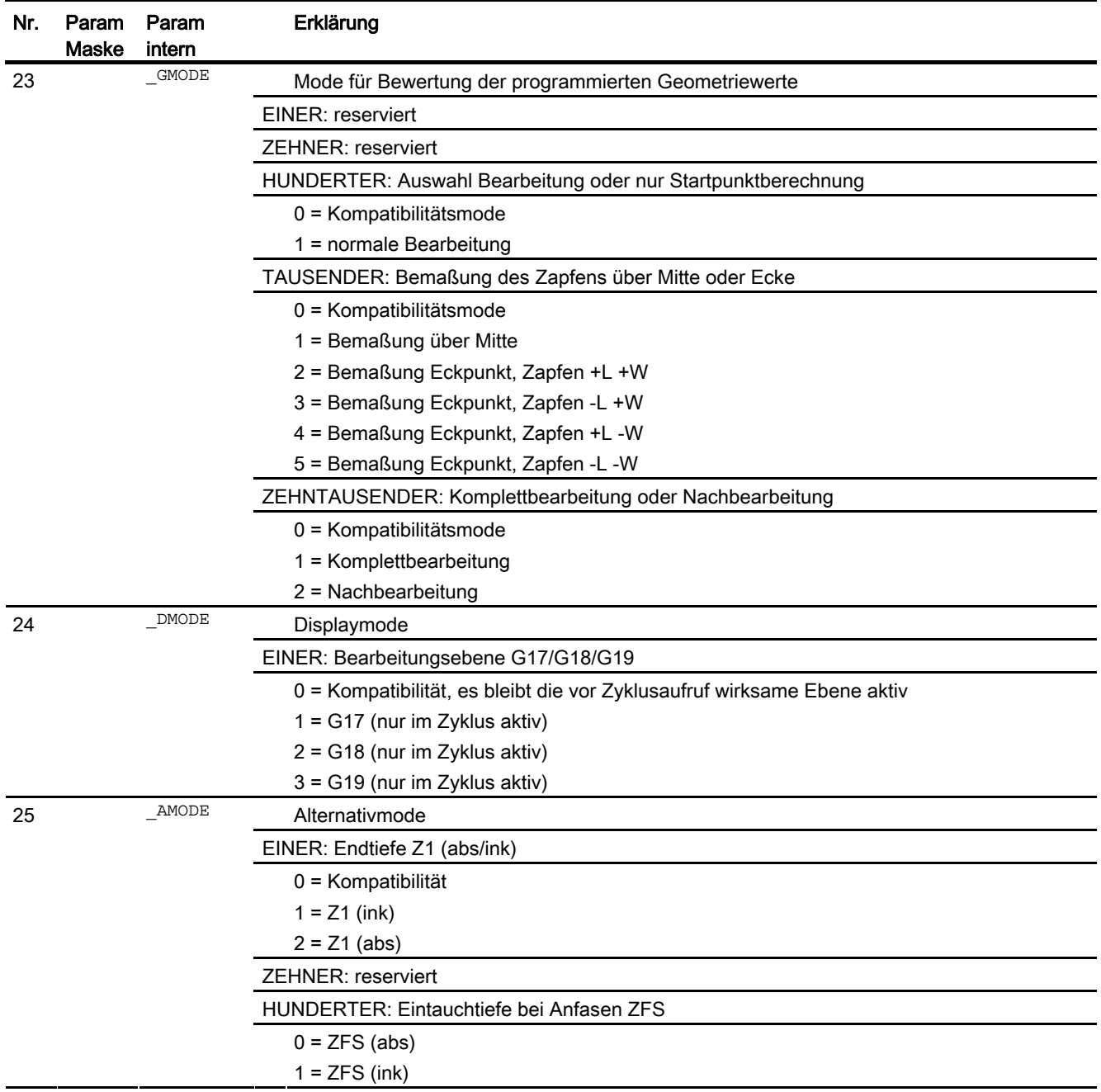

### 16.1.18 Kreiszapfen fräsen - CYCLE77

#### Programmierung

CYCLE77(REAL RTP, REAL RFP, REAL SDIS, REAL DP, REAL DPR, REAL \_CDIAM, REAL \_PA, REAL \_PO, REAL \_MID, REAL \_FAL, REAL \_FALD, REAL FFP1, REAL FFD, INT CDIR, INT VARI, REAL AP1, REAL FS, REAL \_ZFS, INT \_GMODE, INT \_DMODE, INT \_AMODE)

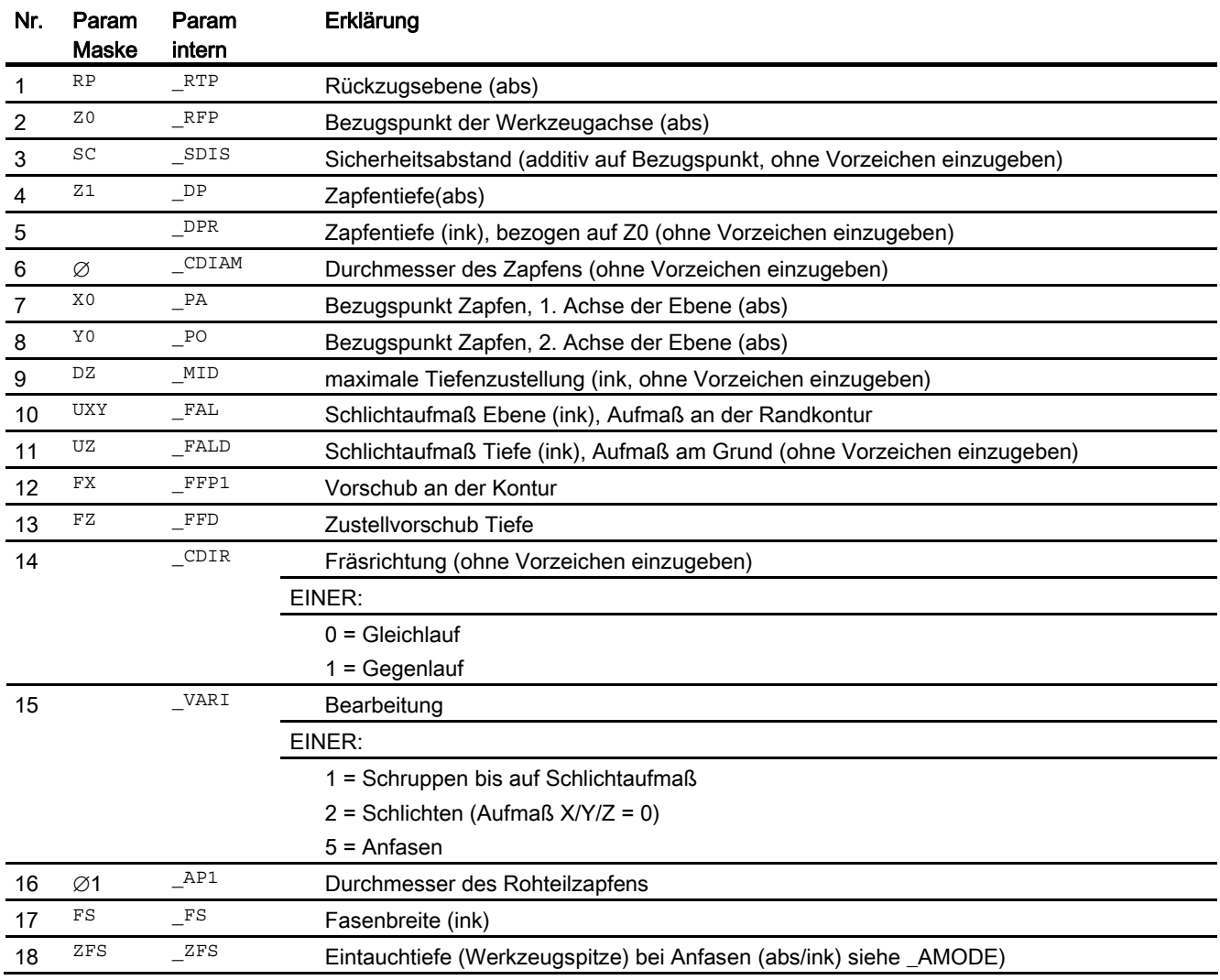

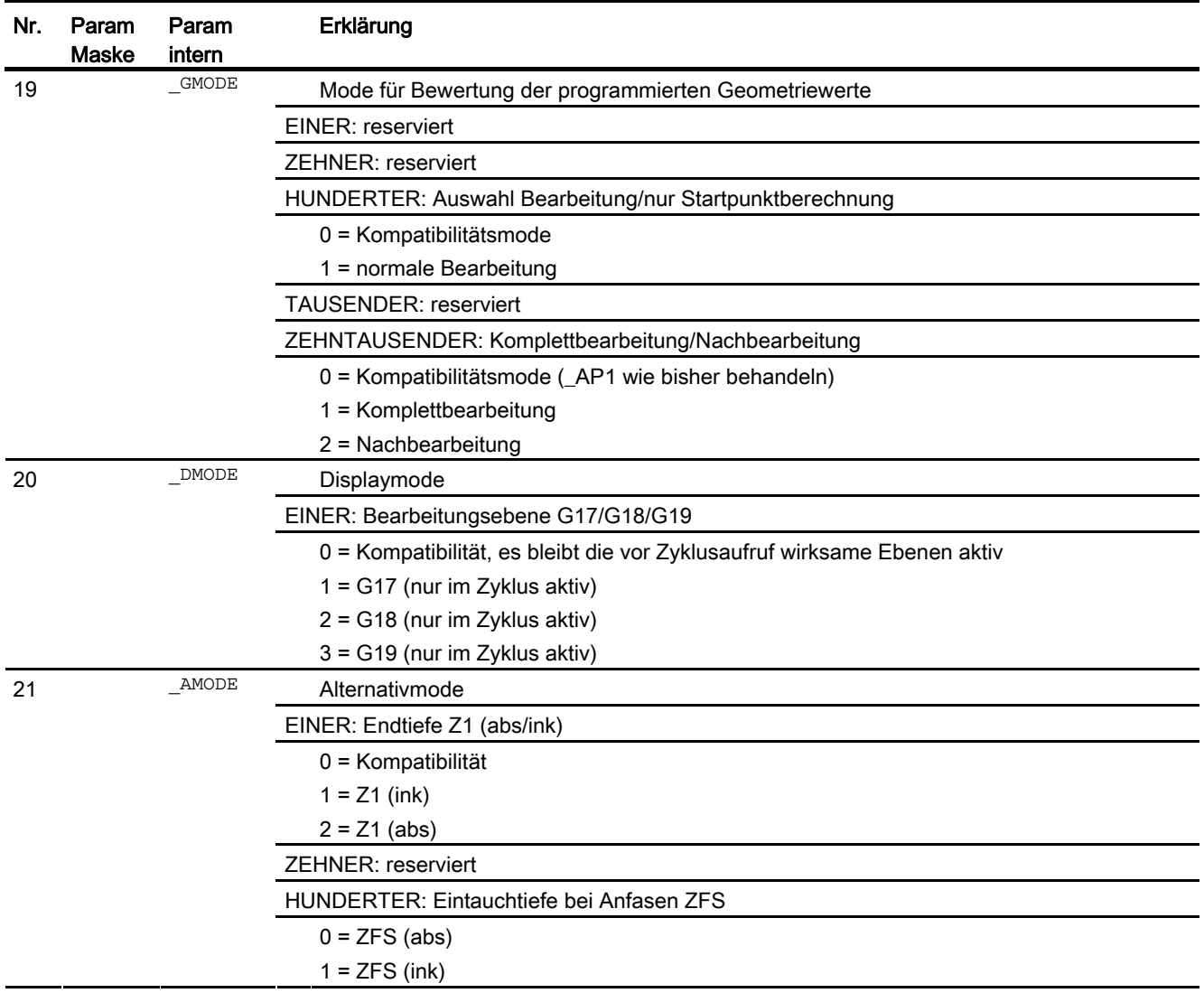

### 16.1.19 Mehrkant - CYCLE79

#### Programmierung

CYCLE79(REAL RTP, REAL RFP, REAL SDIS, REAL DP, INT NUM, REAL SWL, REAL PA, REAL PO, REAL STA, REAL RC, REAL AP1, REAL \_MIDA, REAL \_MID, REAL \_FAL, REAL \_FALD, REAL \_FFP1, INT \_CDIR, INT VARI, REAL FS, REAL ZFS, INT GMODE, INT DMODE, INT AMODE)

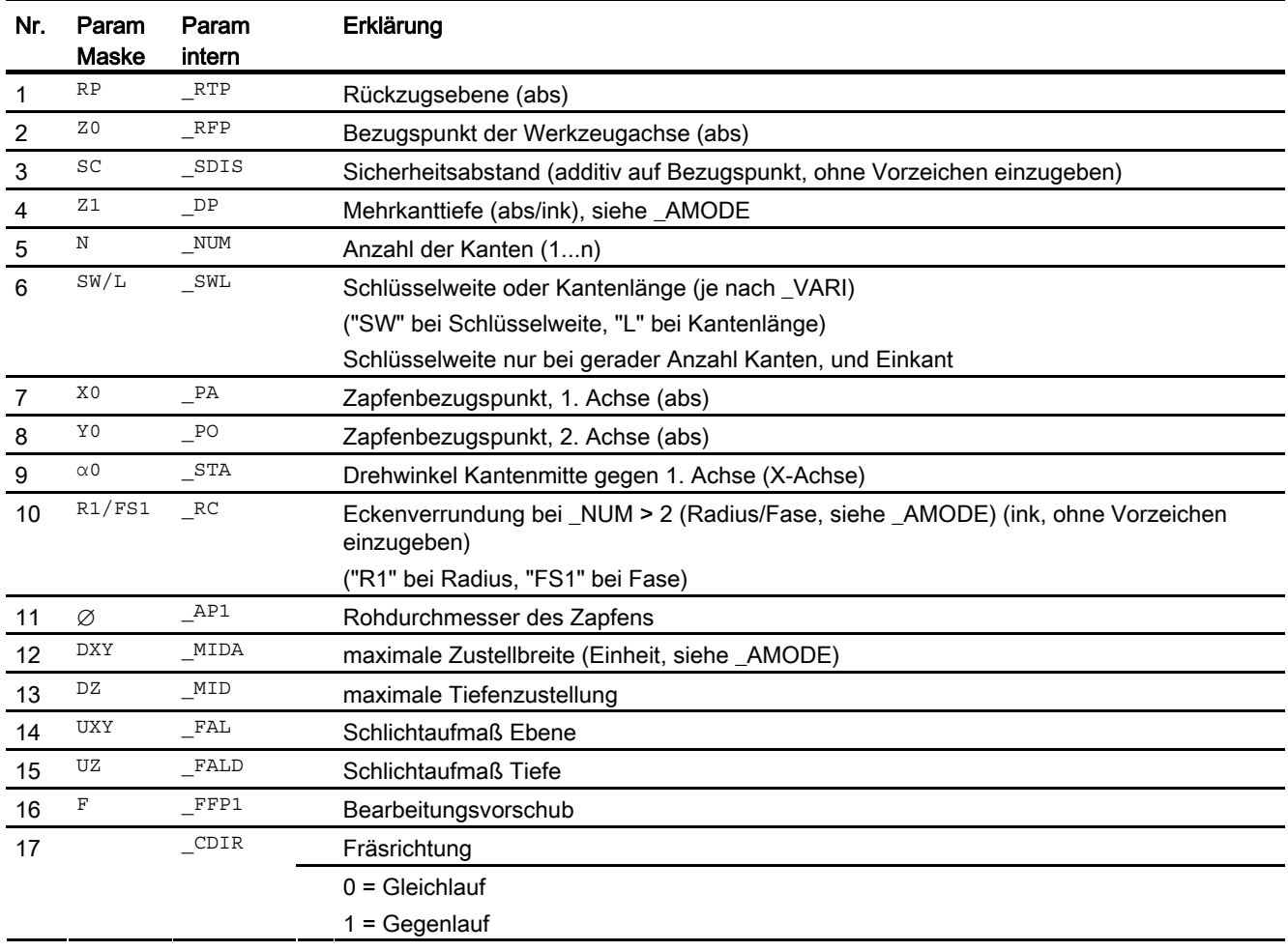

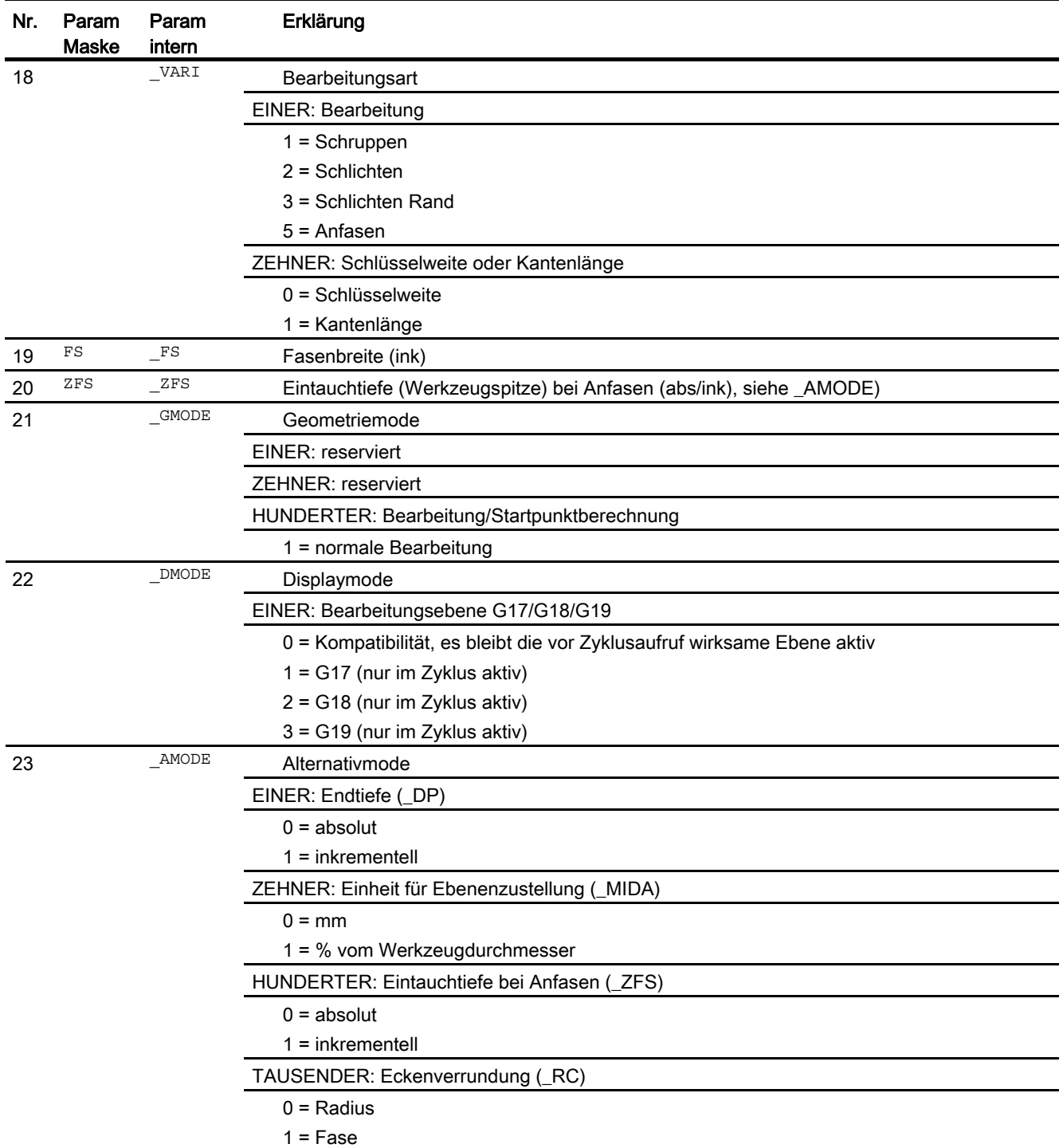

### 16.1.20 Längsnut - SLOT1

#### Programmierung

SLOT1 (REAL RTP, REAL RFP, REAL SDIS, REAL DP, REAL DPR, INT NUM, REAL LENG, REAL WID, REAL \_CPA, REAL \_CPO, REAL RAD, REAL STA1, REAL INDA, REAL FFD, REAL FFP1, REAL \_MID, INT CDIR, REAL \_FAL, INT VARI, REAL MIDF, REAL FFP2, REAL SSF, REAL FALD, REAL STA2, REAL DP1, INT UMODE, REAL FS, REAL ZFS, INT GMODE, INT DMODE, INT AMODE)

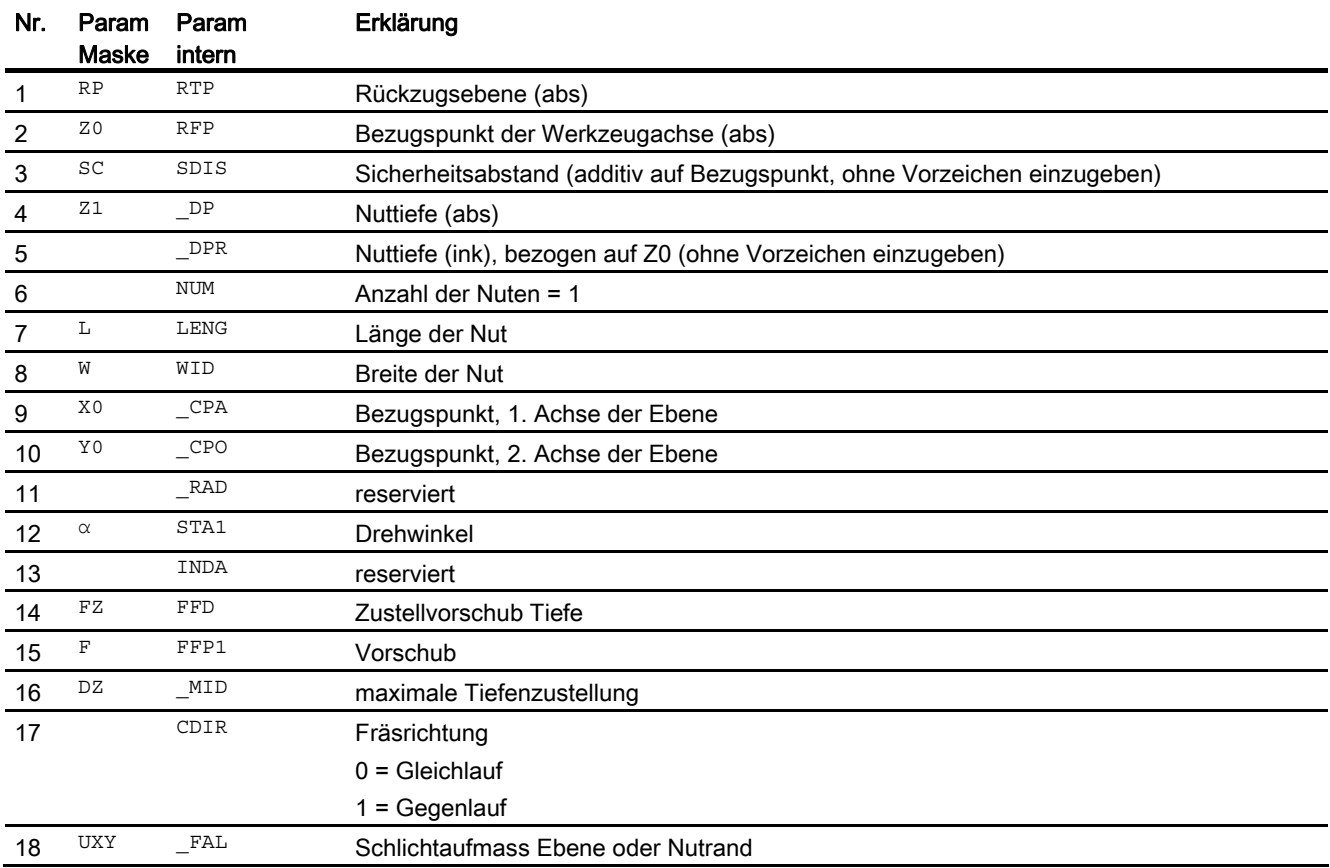

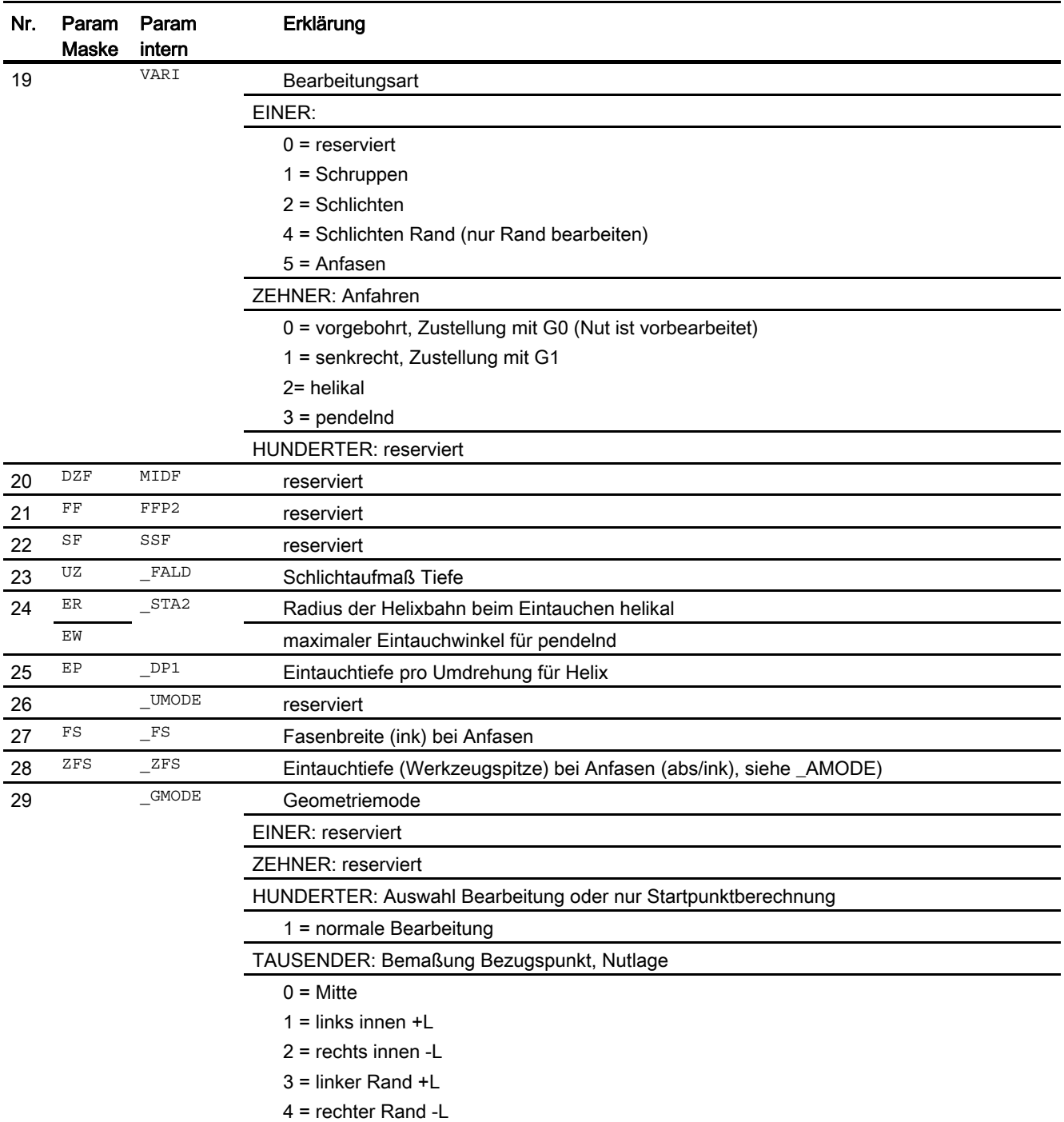

#### 16.1 Technologische Zyklen

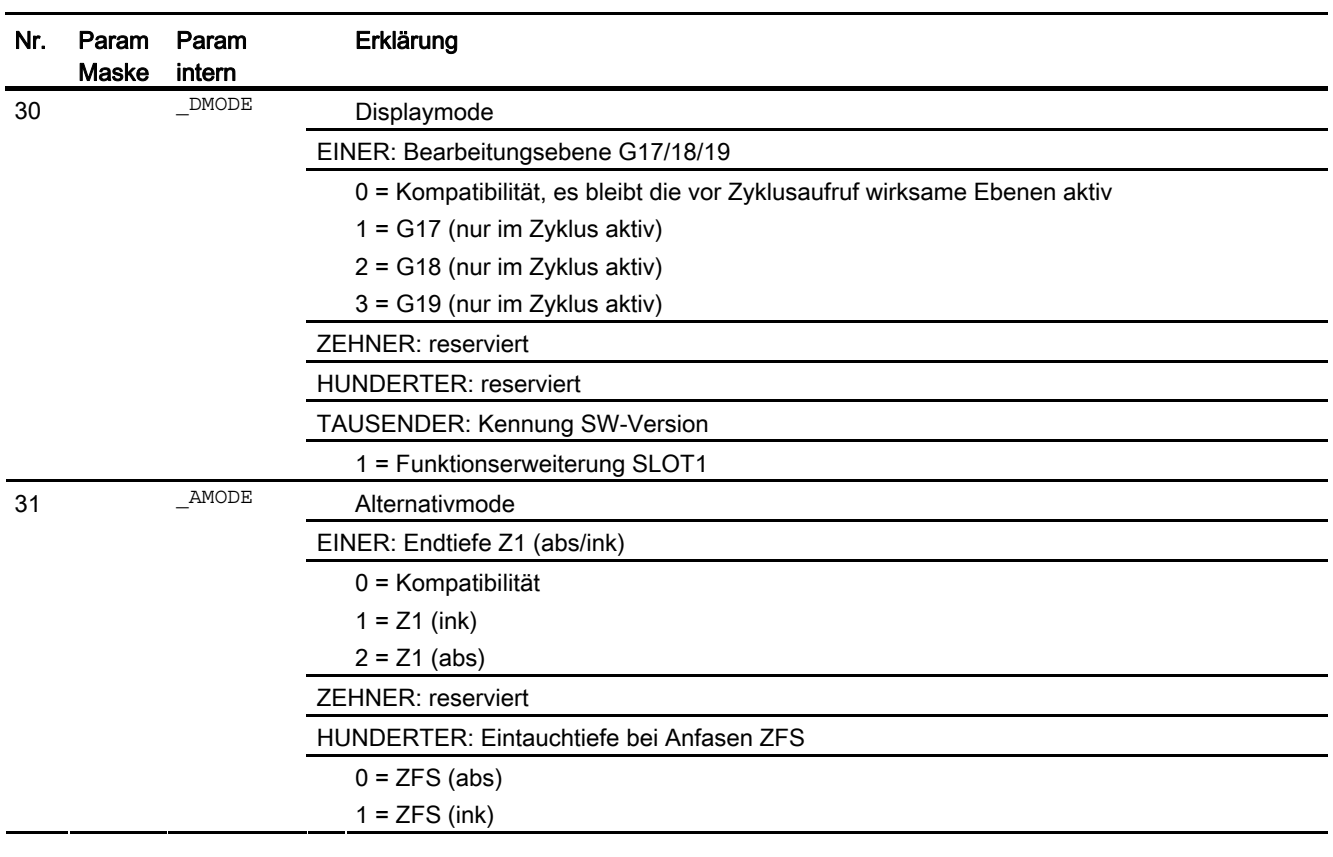

#### Hinweis

Der Zyklus ist gegenüber früheren SW-Versionen mit neuen Funktionen ausgestattet. Das hat zur Folge, dass bestimmte Parameter in der Eingabemaske nicht mehr angezeigt werden (NUM, RAD, INDA). Mehrere Nuten auf einem Positionsmuster sind mittels "MCALL" und Aufruf des gewünschten Positionsmusters, z B HOLES2, programmierbar.

### 16.1.21 Kreisnut - SLOT2

#### Programmierung

SLOT2(REAL RTP, REAL RFP, REAL SDIS, REAL \_DP, REAL \_DPR, INT NUM, REAL AFSL, REAL WID, REAL \_CPA, REAL \_CPO, REAL RAD, REAL STA1, REAL INDA, REAL FFD, REAL FFP1, REAL \_MID, INT CDIR, REAL \_FAL, INT VARI, REAL MIDF, REAL FFP2, REAL SSF, REAL FFCP, INT UMODE, REAL FS, REAL ZFS, INT GMODE, INT DMODE, INT AMODE)

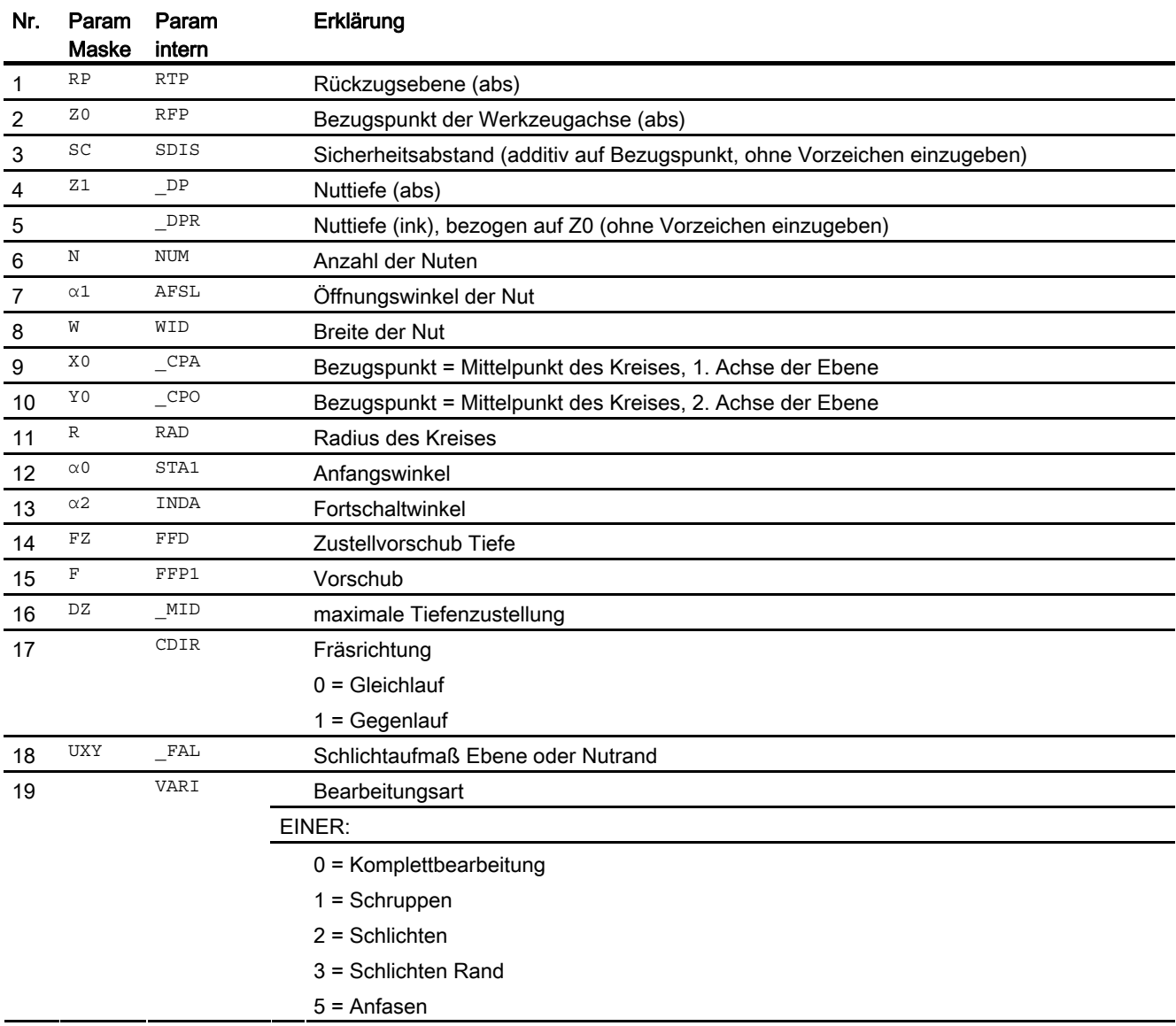

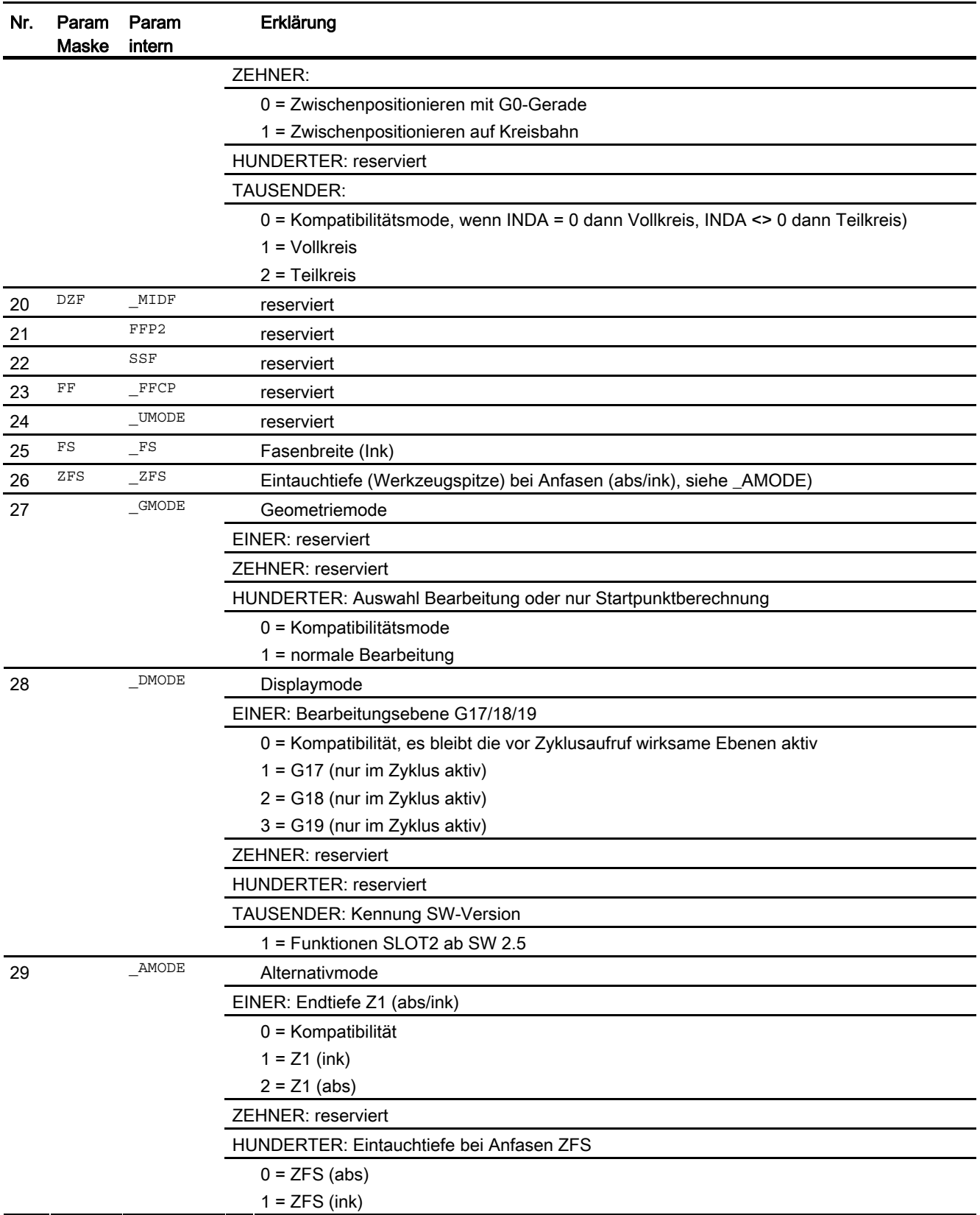

Zyklen extern programmieren 16.1 Technologische Zyklen

### 16.1.22 Offene Nut fräsen - CYCLE899

#### Programmierung

CYCLE899(REAL RTP, REAL RFP, REAL SDIS, REAL DP, REAL LENG, REAL WID, REAL PA, REAL PO, REAL STA, REAL MID, REAL MIDA, REAL FAL, REAL FALD, REAL FFP1, INT CDIR, INT VARI, INT GMODE, INT DMODE, INT AMODE, INT UMODE, REAL FS, REAL ZFS)

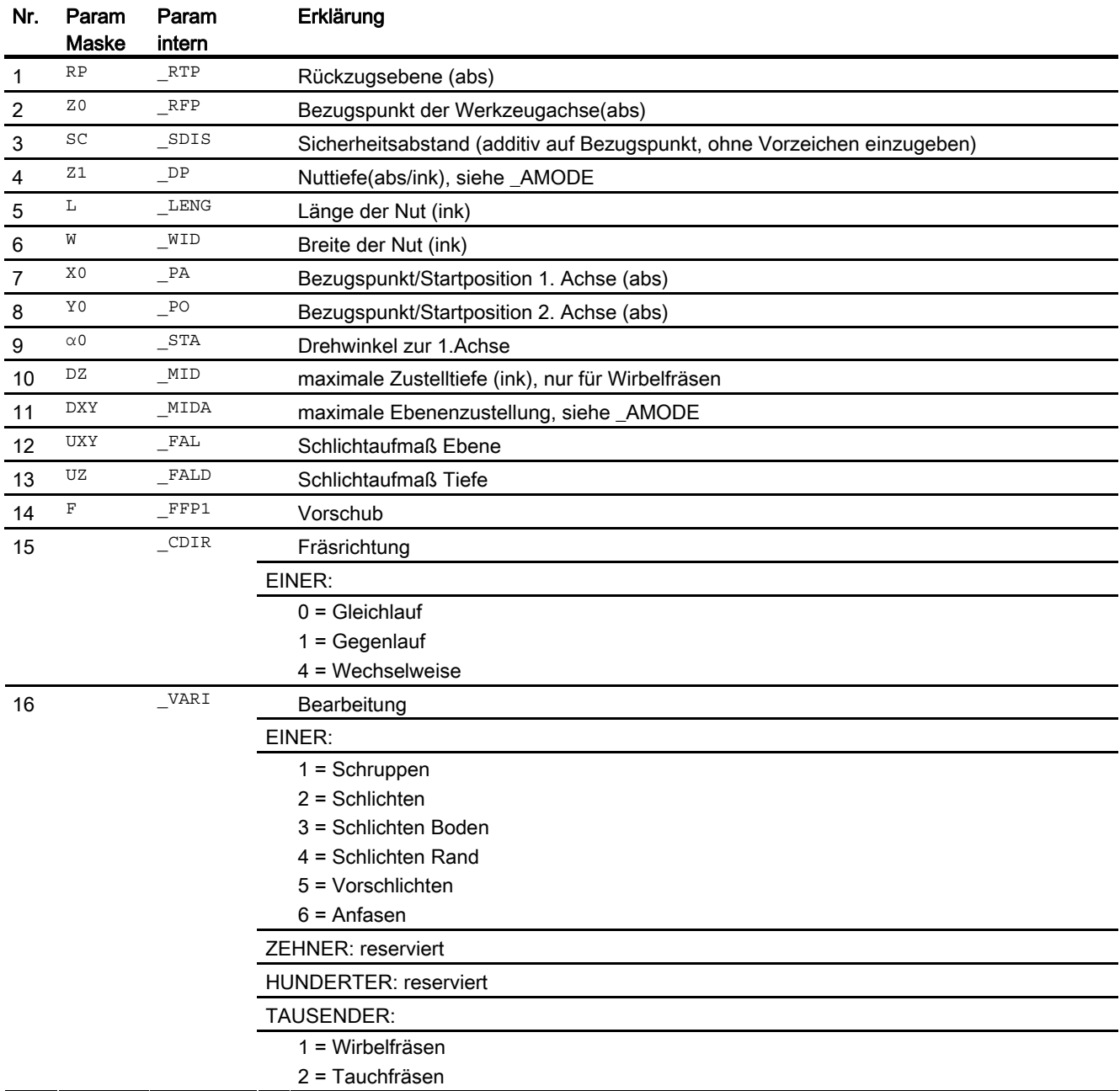

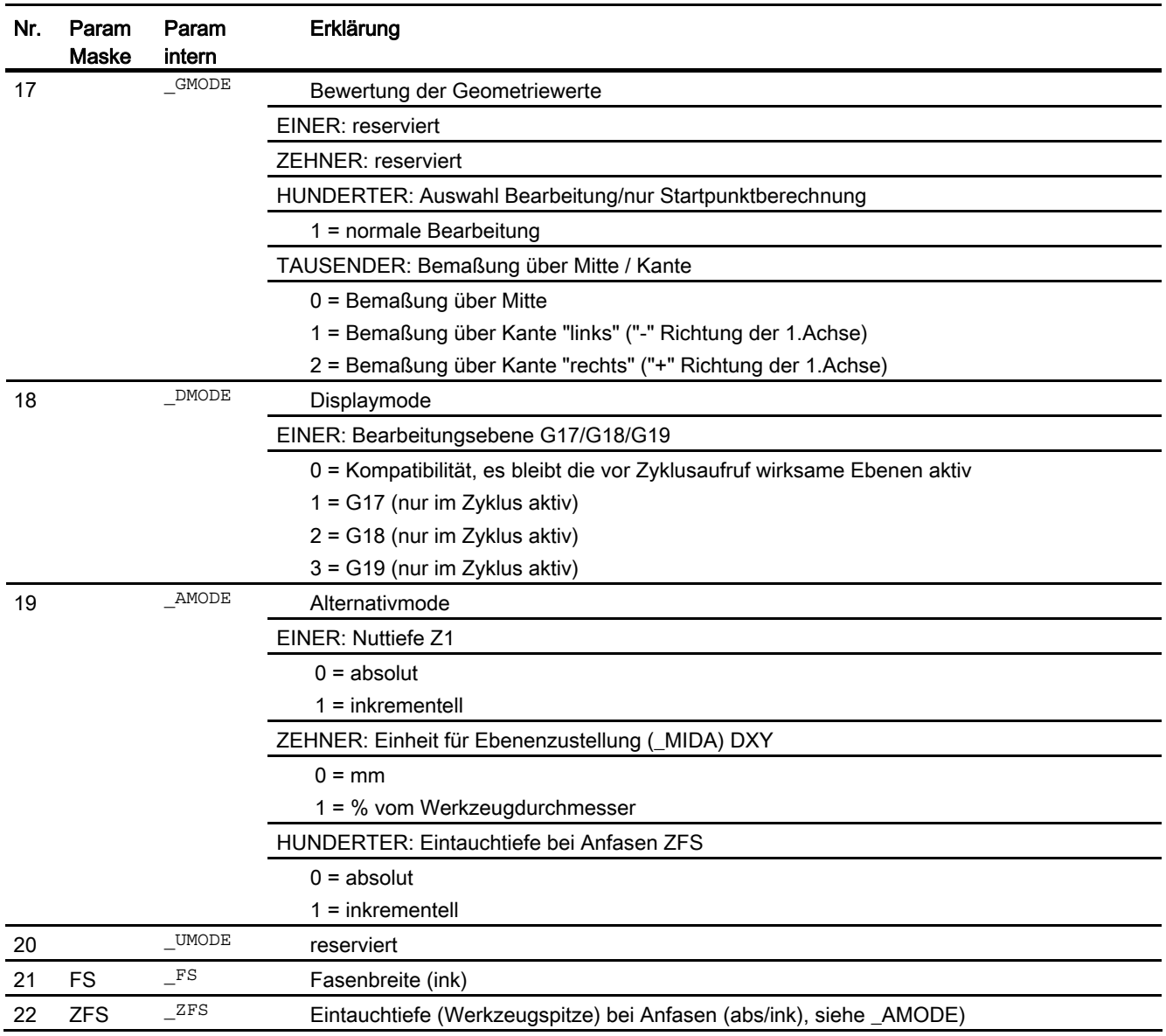

# 16.1.23 Langloch - LONGHOLE

#### Programmierung

LONGHOLE(REAL RTP,REAL RFP,REAL SDIS,REAL \_DP,REAL \_DPR, INT NUM,REAL LENG,REAL \_CPA,REAL \_CPO,REAL RAD,REAL STA1, REAL INDA, REAL FFD, REAL FFP1, REAL MID, INT VARI, INT UMODE, INT \_GMODE,INT \_DMODE,INT \_AMODE)

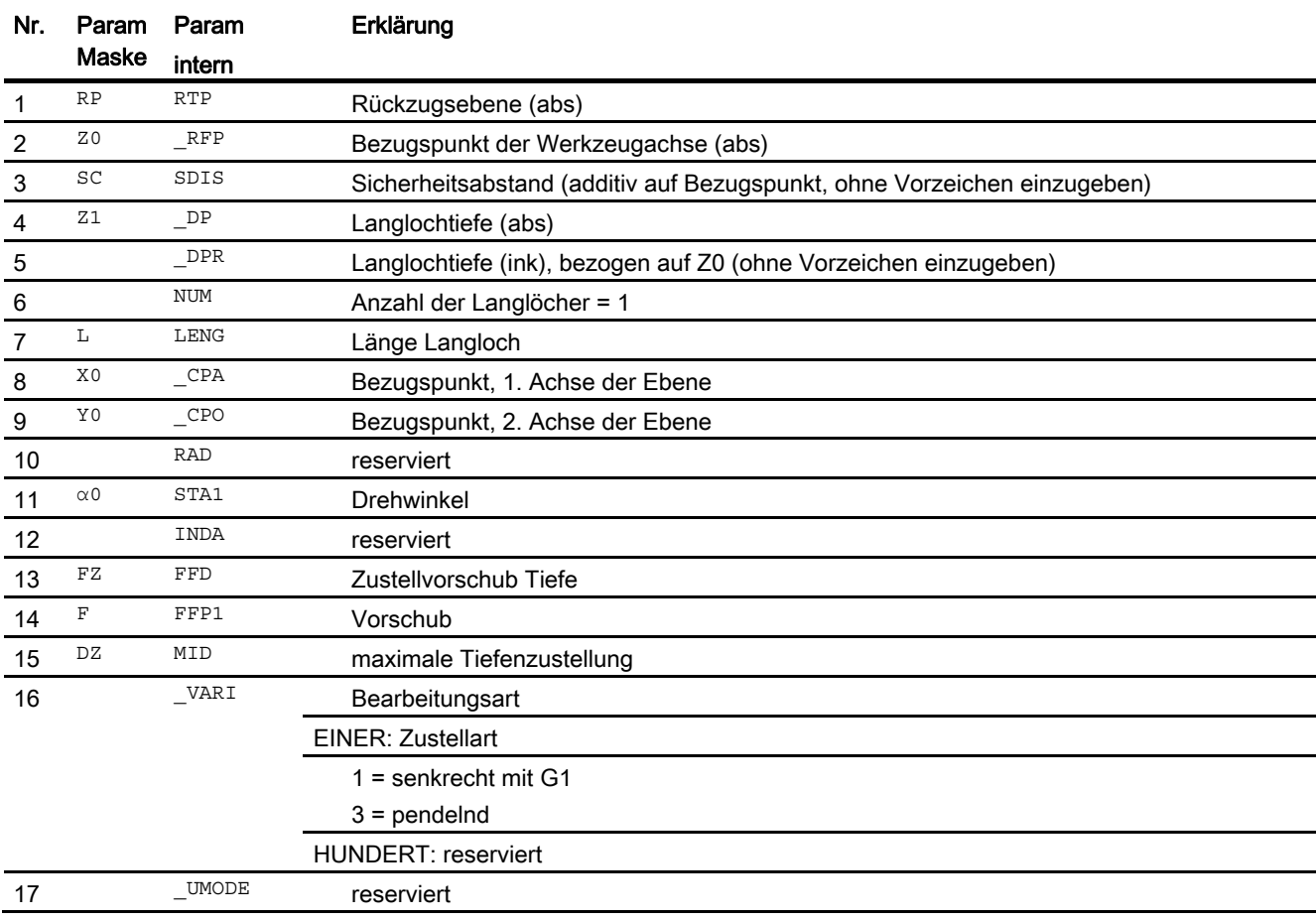

16.1 Technologische Zyklen

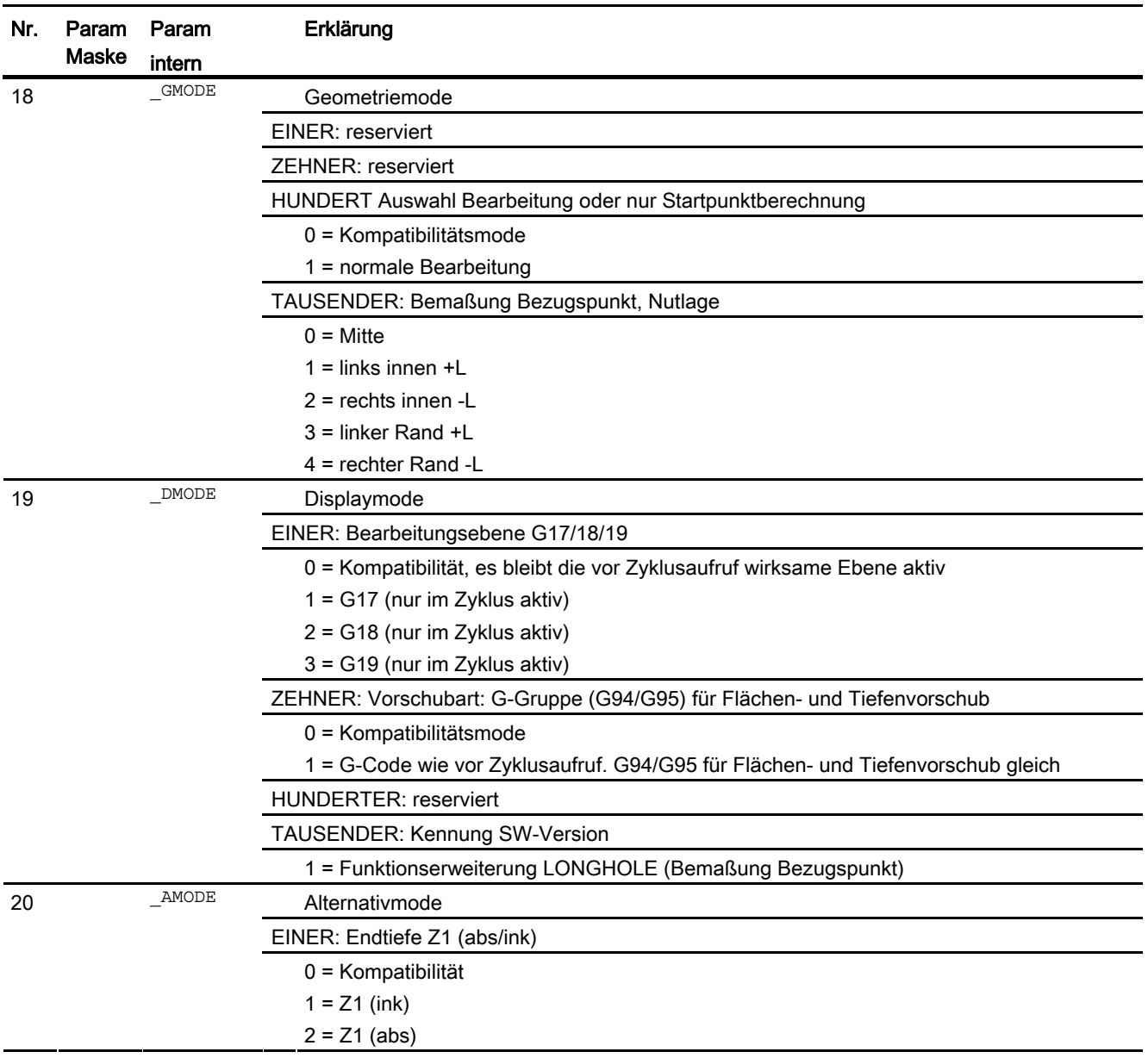

#### Hinweis

Der Zyklus ist gegenüber früheren SW-Versionen mit neuen Funktionen ausgestattet. Das hat zur Folge, dass bestimmte Parameter in der Eingabemaske nicht mehr angezeigt werden (NUM, RAD, INDA). Mehrere Nuten auf einem Positionsmuster sind mittels "MCALL" und Aufruf des gewünschten Positionsmusters, z. B. HOLES2, programmierbar.

# 16.1.24 Gewindefräsen - CYCLE70

#### Programmierung

CYCLE70 (REAL RTP, REAL RFP, REAL SDIS, REAL DP, REAL DIATH, REAL H1, REAL FAL, REAL PIT, INT NT, REAL MID, REAL FFR, INT \_TYPTH, REAL \_PA, REAL \_PO, REAL \_NSP, INT \_VARI, INT \_PITA, STRING[15] PITM, STRING[20] PTAB, STRING[20] PTABA, INT GMODE, INT DMODE, INT AMODE)

#### Parameter

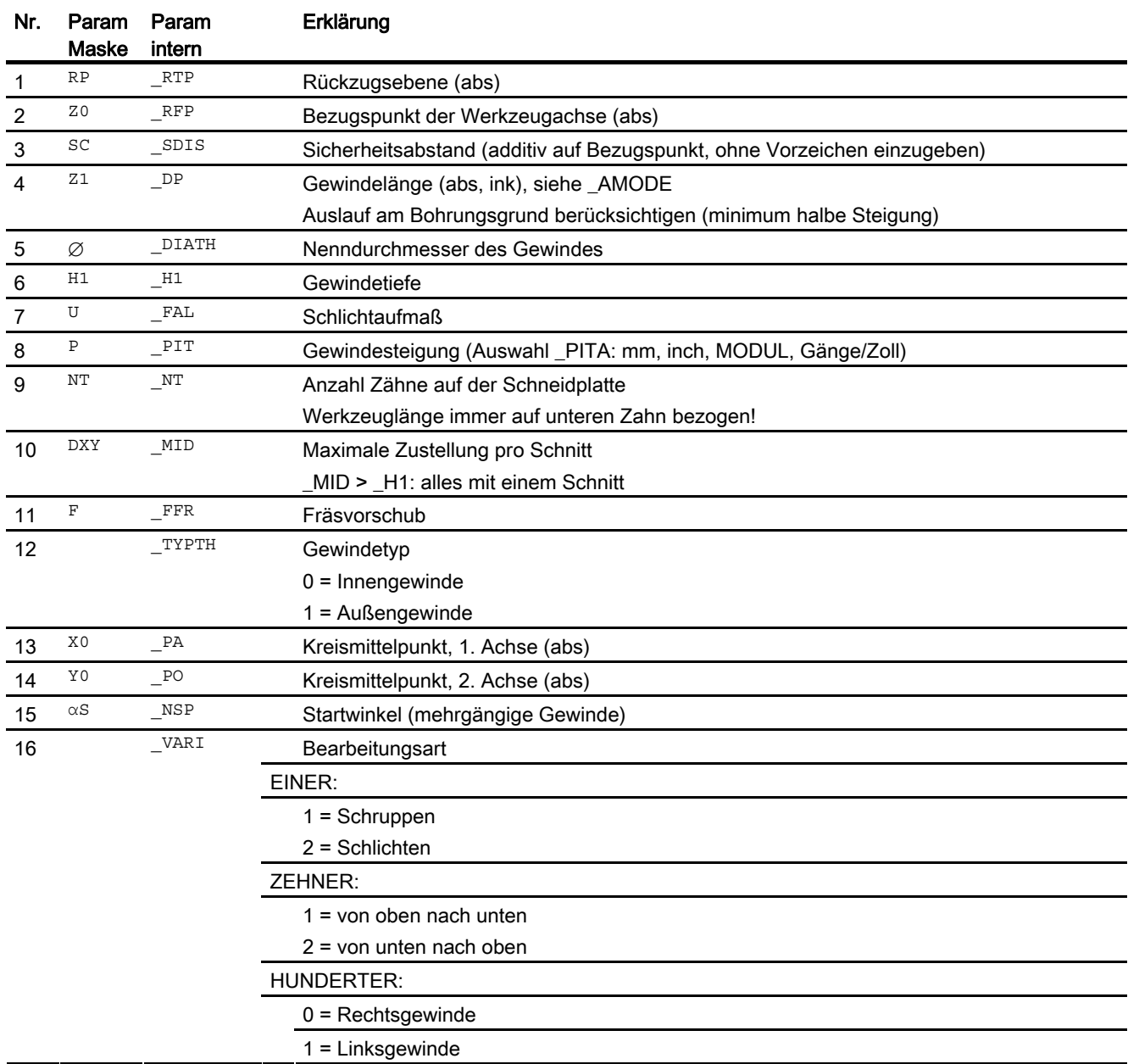

Arbeitsvorbereitung Programmierhandbuch, 02/2012, 6FC5398-2BP40-3AA0 705

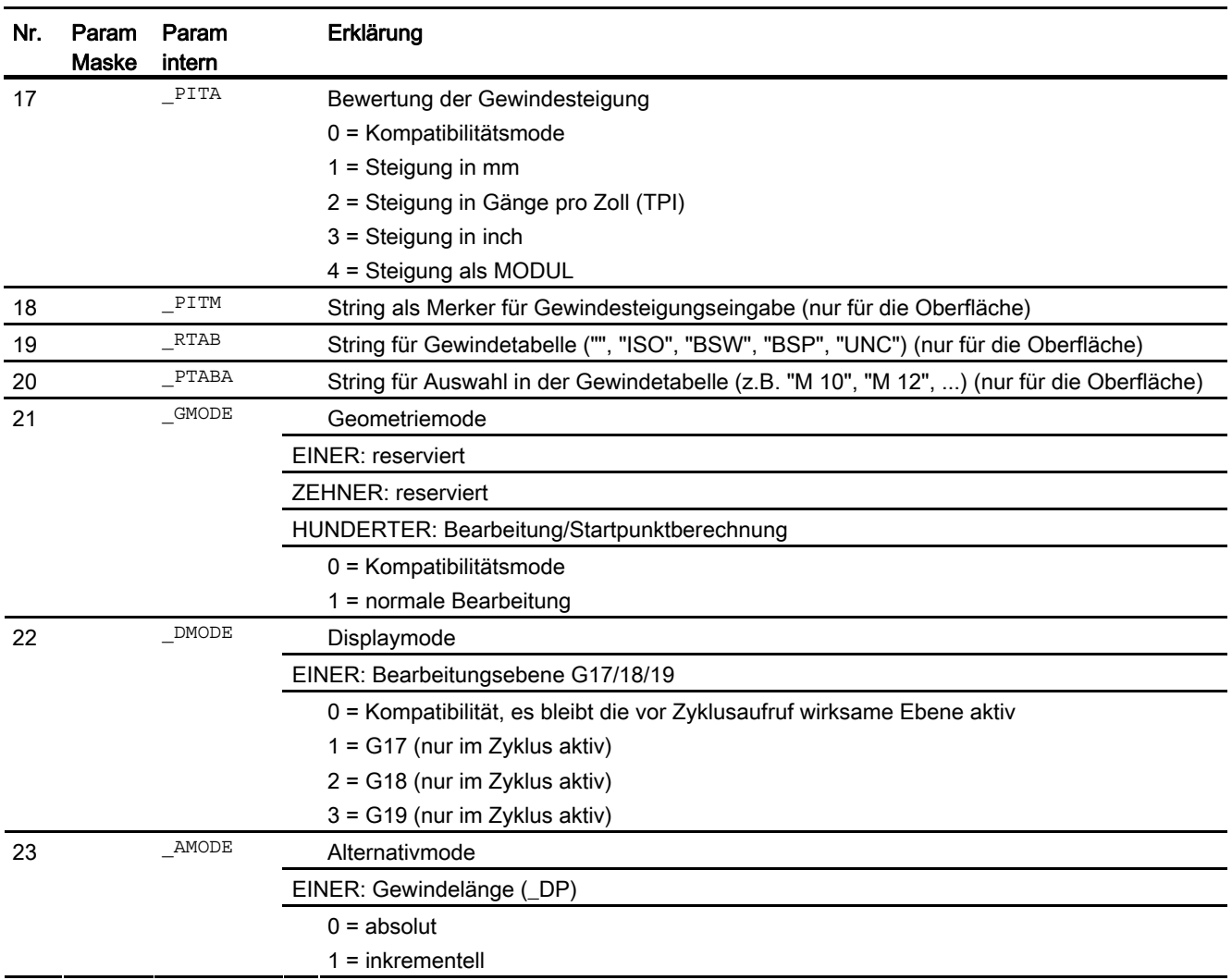

# 16.1.25 Gravurzyklus - CYCLE60

#### Programmierung

CYCLE60(STRING[200] TEXT, REAL RTP, REAL RFP, REAL SDIS, REAL DP, REAL DPR, REAL PA, REAL PO, REAL STA, REAL CP1, REAL CP2, REAL WID, REAL DF, REAL FFD, REAL FFP1, INT VARI, INT CODEP, INT UMODE, INT GMODE, INT DMODE, INT AMODE)

#### Parameter

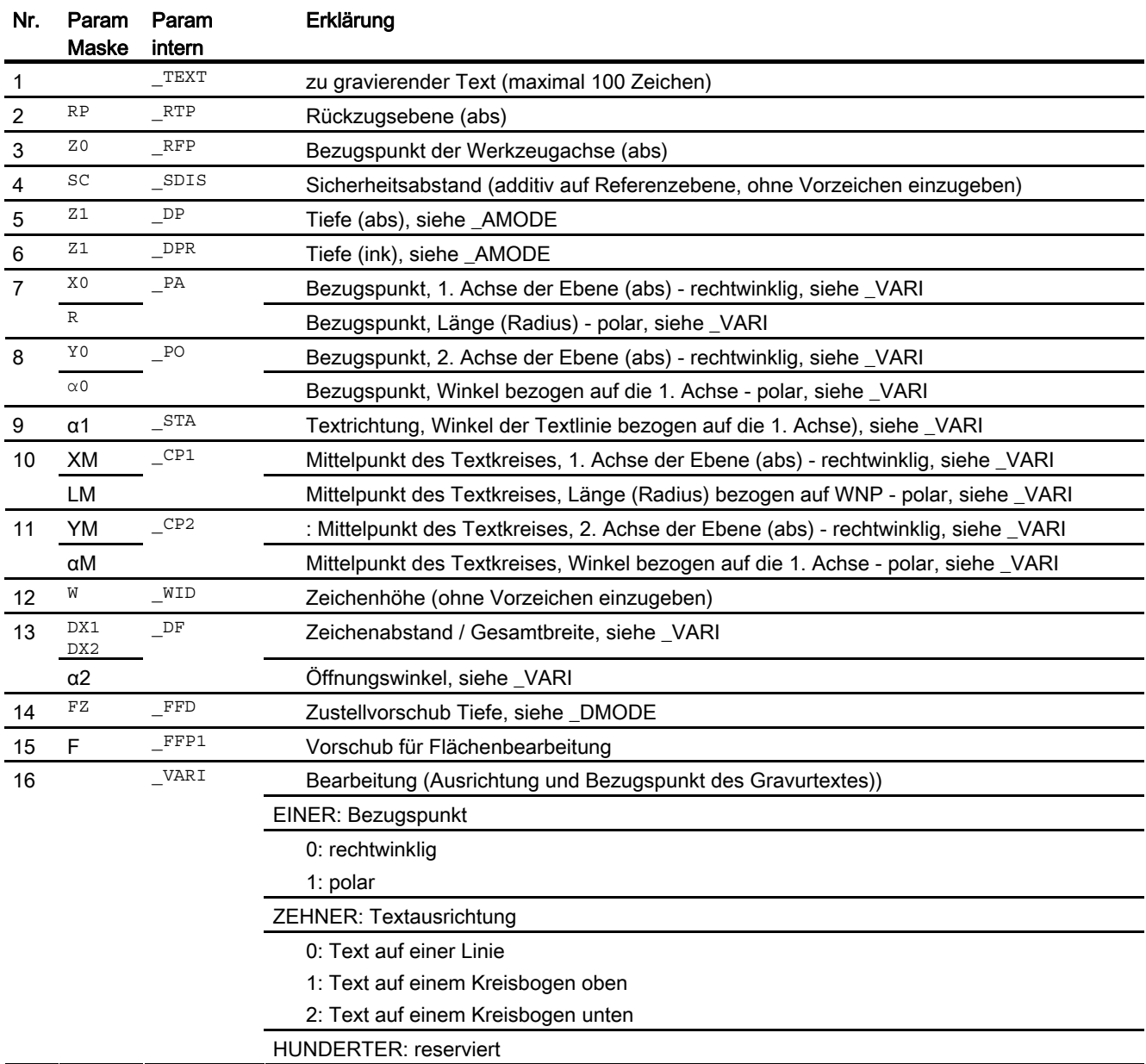

Arbeitsvorbereitung Programmierhandbuch, 02/2012, 6FC5398-2BP40-3AA0 707

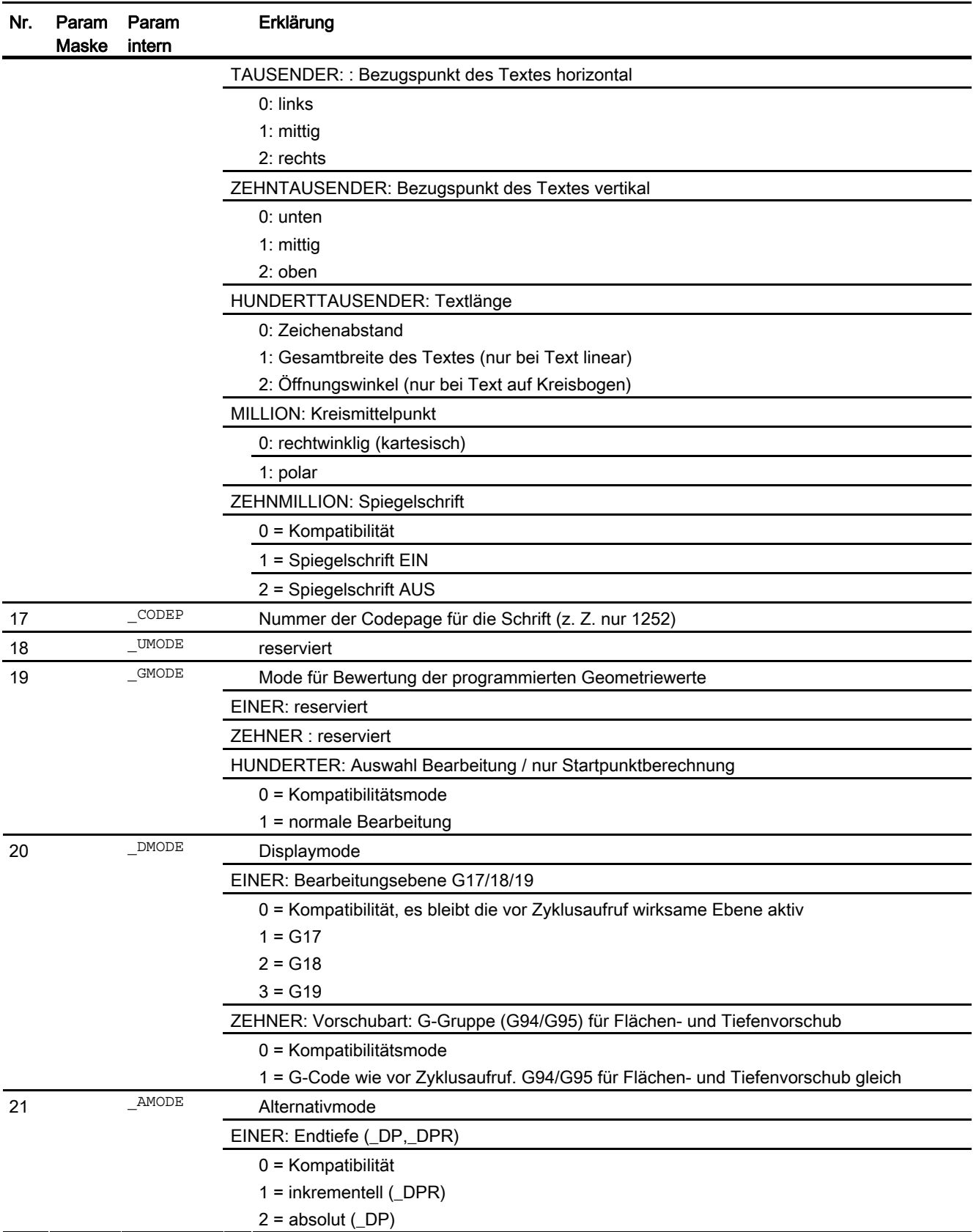

# 16.1.26 Konturaufruf - CYCLE62

### Programmierung

CYCLE62(STRING[140] \_KNAME, INT \_TYPE, STRING[32] \_LAB1, STRING[32]  $_LAB2)$ 

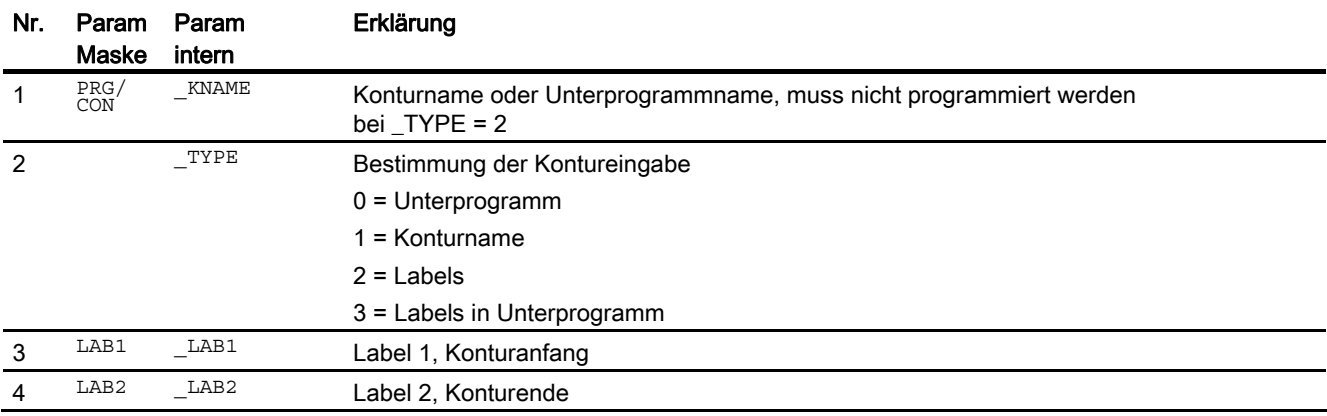

### 16.1.27 Bahnfräsen - CYCLE72

#### Programmierung

CYCLE72(STRING[141] KNAME, REAL RTP, REAL RFP, REAL SDIS, REAL DP, REAL MID, REAL FAL, REAL FALD, REAL FFP1, REAL FFD, INT VARI, INT RL, INT AS1, REAL LP1, REAL FF3, INT AS2, REAL LP2, INT UMODE, REAL FS, REAL ZFS, INT GMODE, INT DMODE, INT \_AMODE)

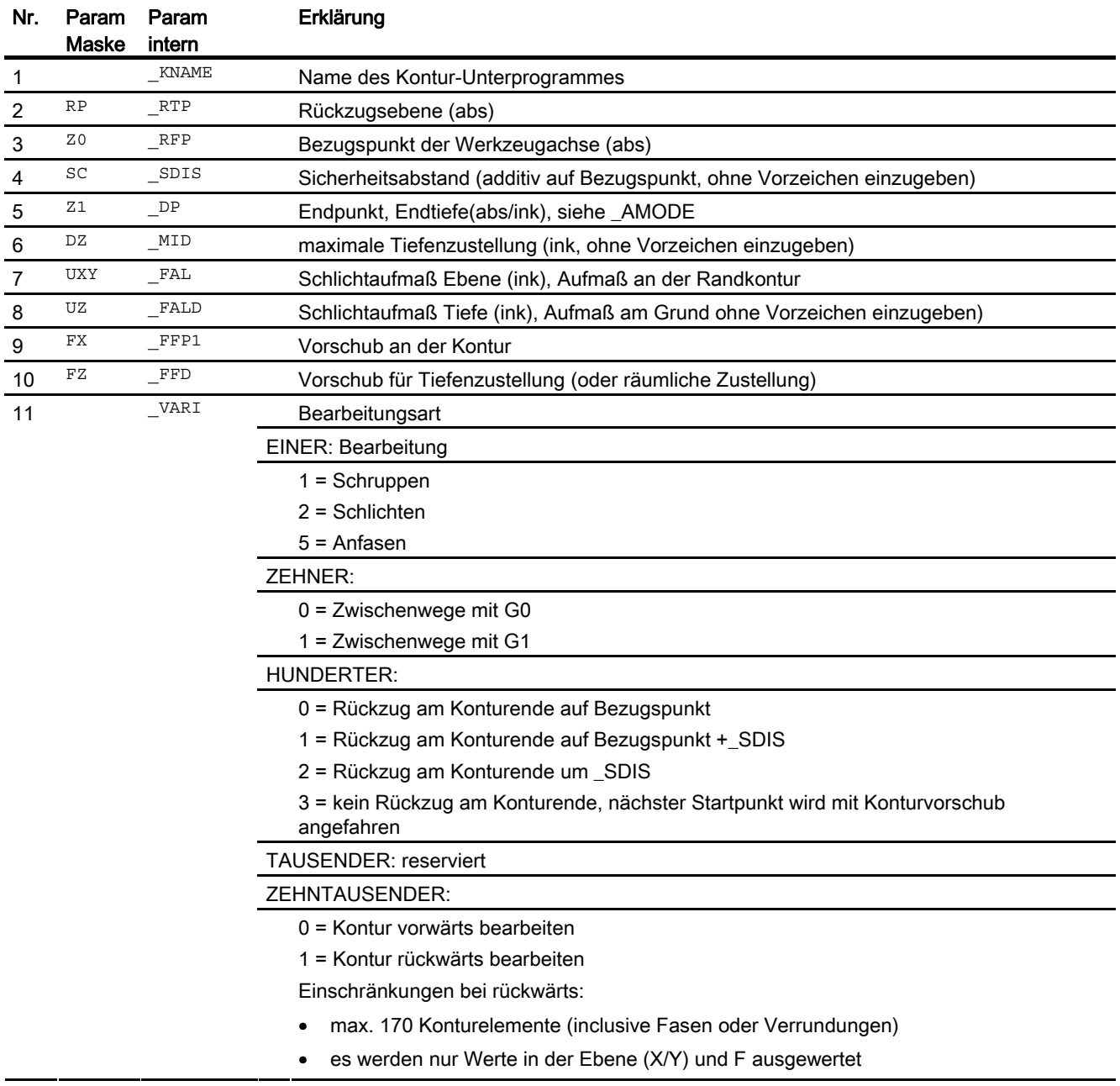

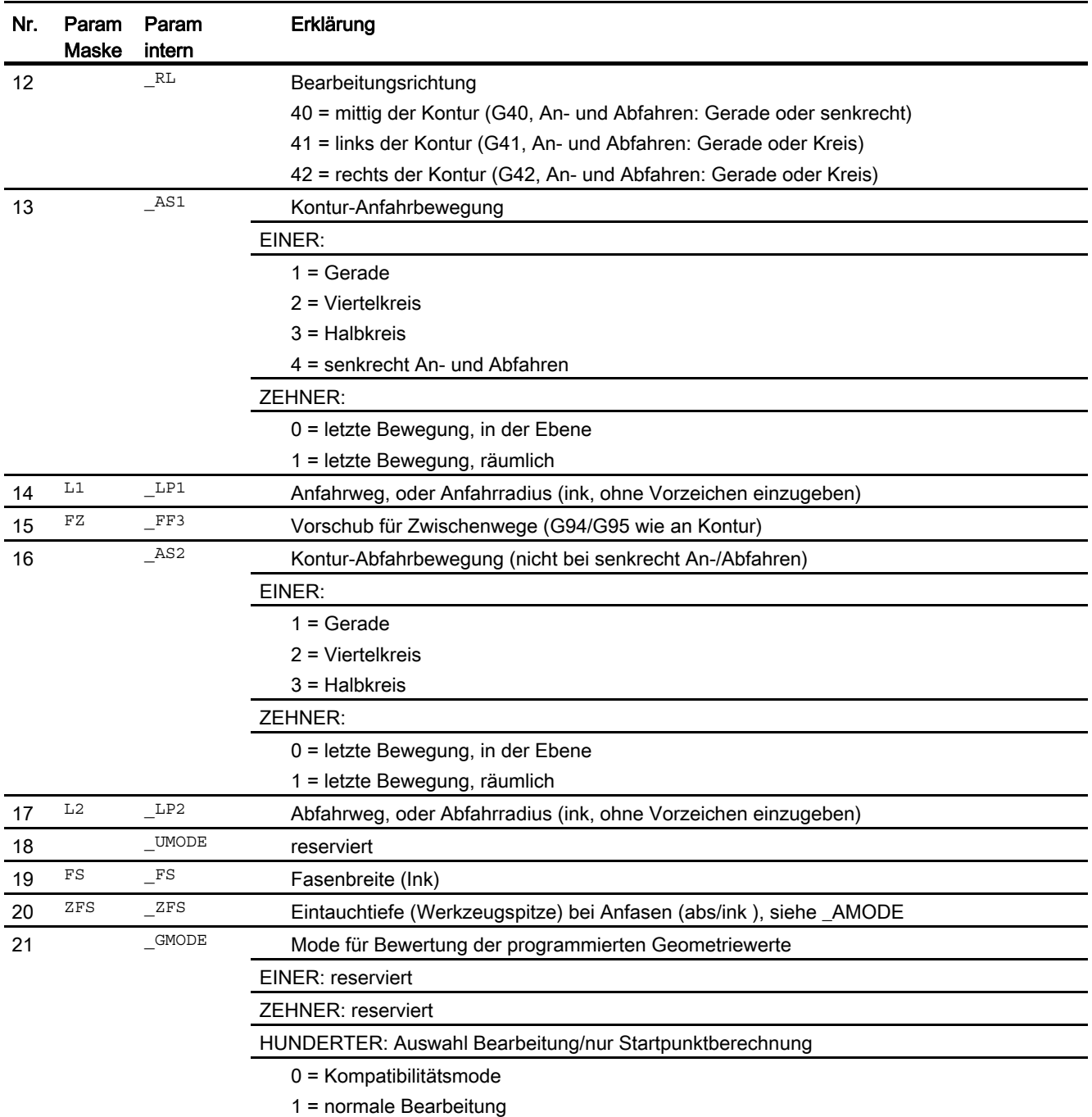

### 16.1 Technologische Zyklen

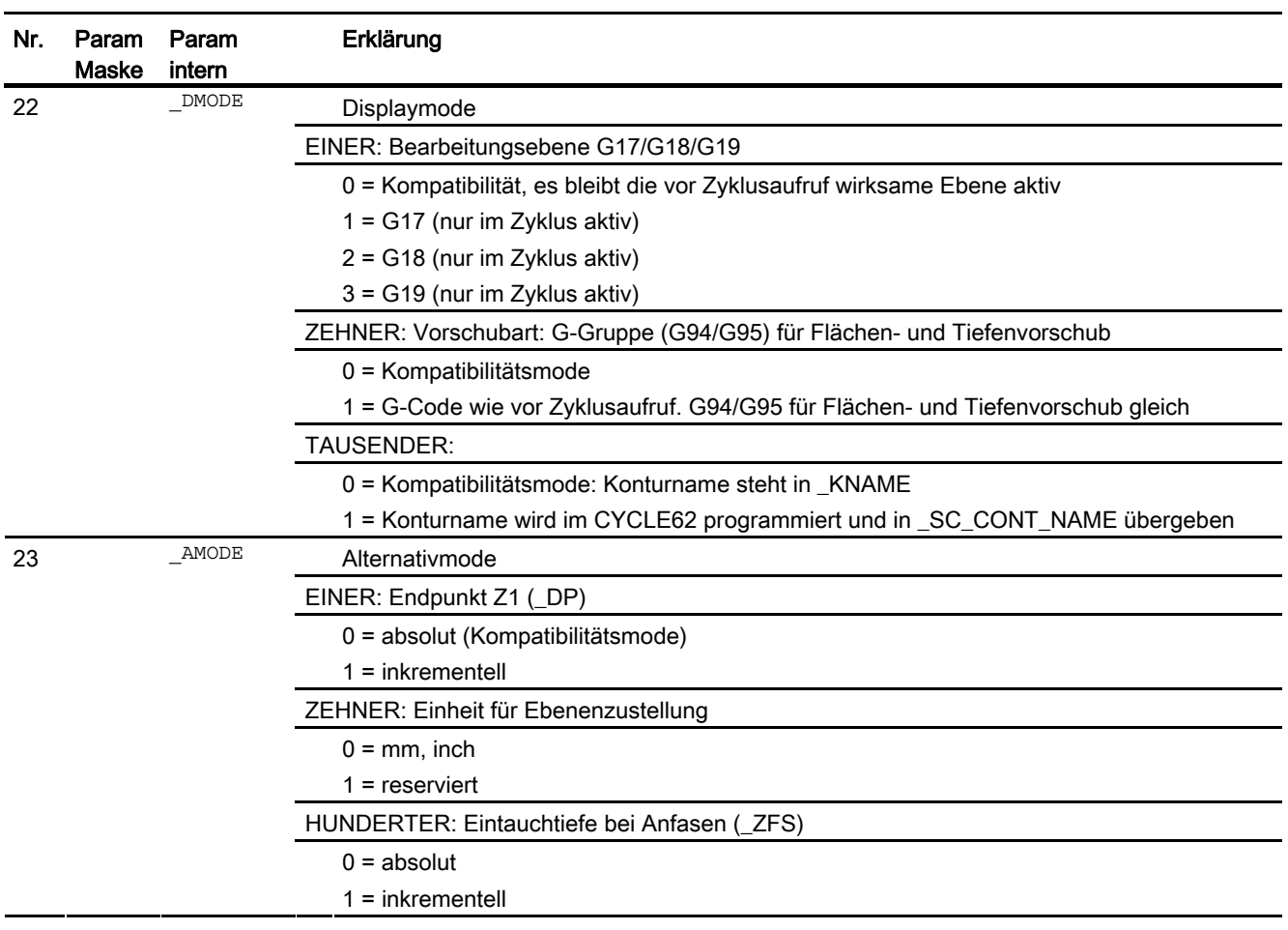

#### Hinweis

Sind folgende Übergabeparameter indirekt (als Parameter) programmiert, wird die Eingabemaske nicht rückübersetzt:

 $\frac{\text{VARI}, \text{RL}, \text{R1}, \text{AS1}, \text{AS2}, \text{UMODE}, \text{GMDE}, \text{MODE}}{P}$ 

### 16.1.28 Konturtasche vorbohren - CYCLE64

#### Programmierung

CYCLE64(STRING[100] PRG, INT VARI, REAL RP, REAL Z0, REAL SC, REAL Z1, REAL F, REAL DXY, REAL UXY, REAL UZ, INT CDIR, STRING[20] TR, INT DR, INT UMODE, INT GMODE, INT DMODE, INT \_AMODE)

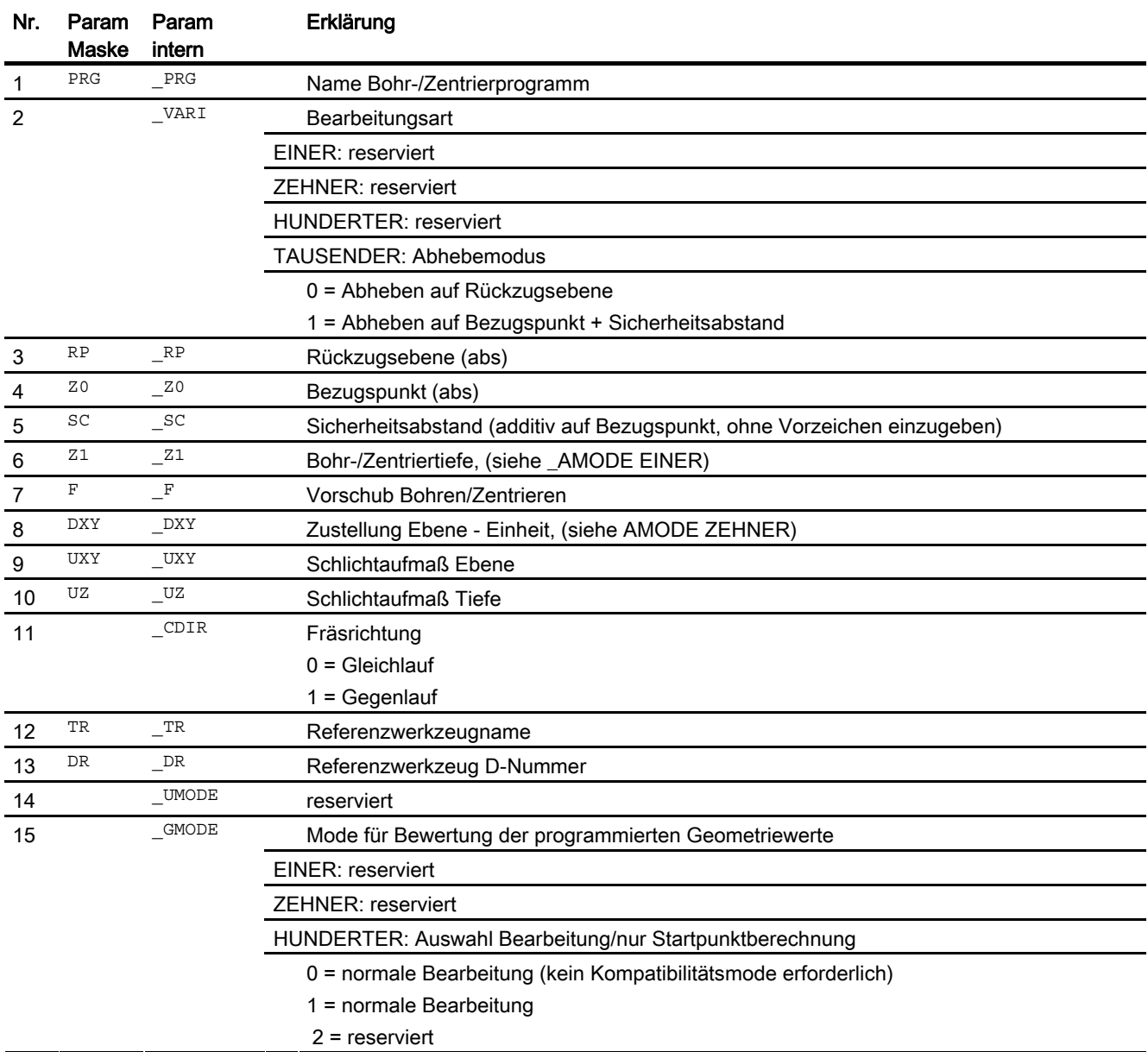

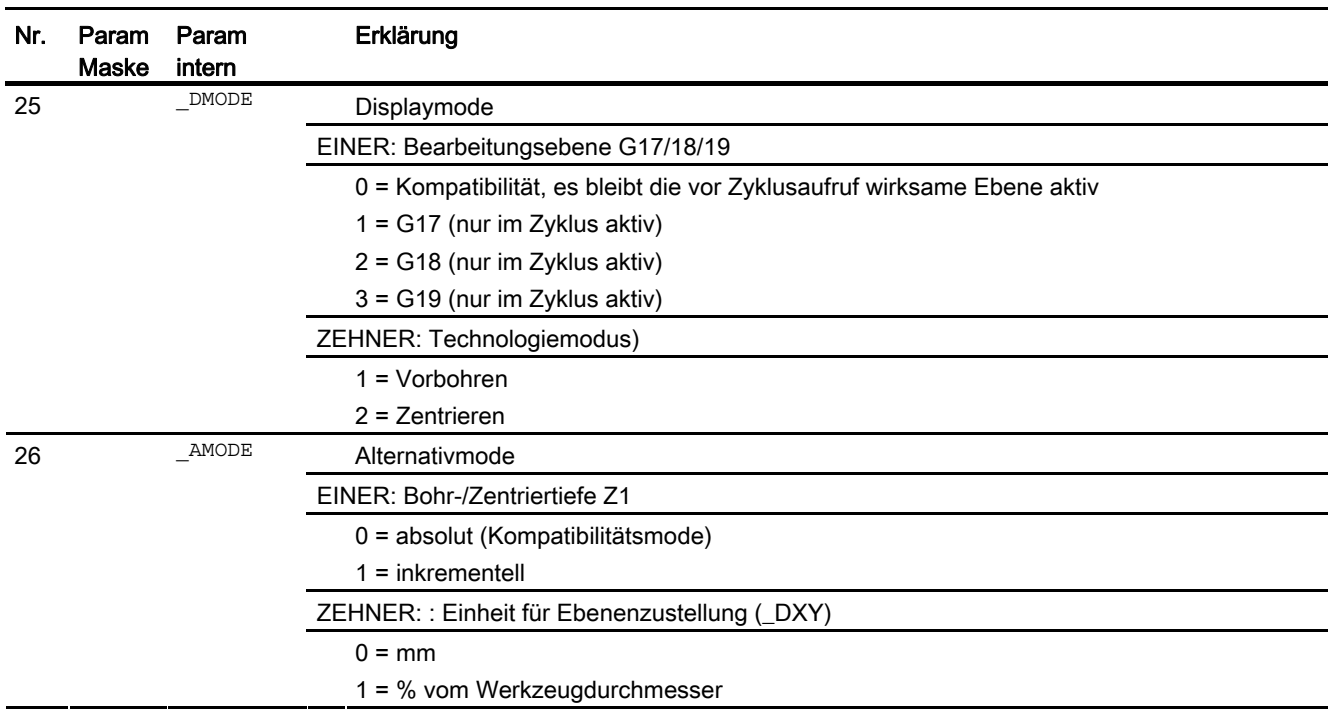

### 16.1.29 Konturtasche fräsen - CYCLE63

#### Programmierung

CYCLE63(STRING[100] \_PRG, INT \_VARI, REAL \_RP, REAL \_Z0, REAL \_SC, REAL Z1, REAL F, REAL FZ, REAL DXY, REAL DZ, REAL UXY, REAL  $\_$ UZ,  $\overline{I}$ NT  $\_\texttt{CDIR}$ ,  $\overline{R}$ eal  $\_$ xs,  $\overline{R}$ eal  $\_$ xs,  $\overline{R}$ eal  $\_ER$ ,  $\overline{R}$ eal  $\_ER$ ,  $\overline{R}$ eal  $\_EW$ , REAL FS, REAL ZFS, STRING[20] TR, INT DR, INT UMODE, INT GMODE, INT DMODE, INT AMODE)

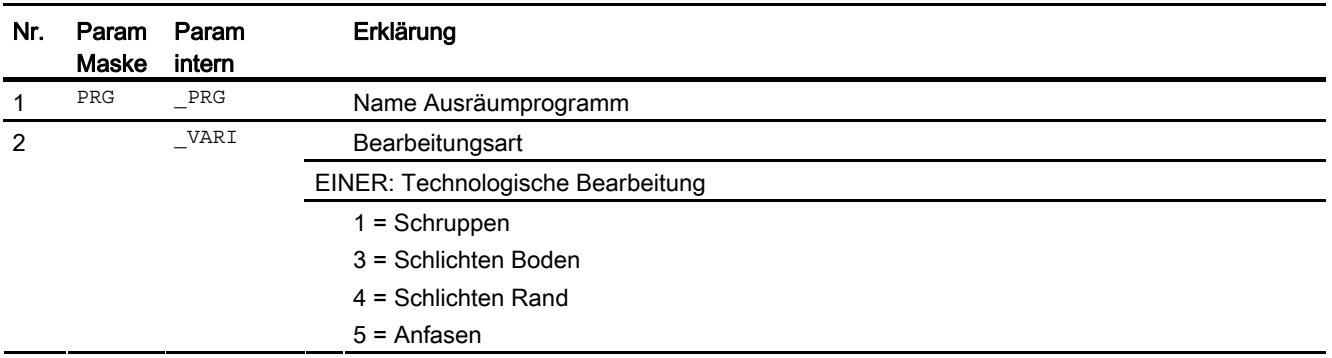

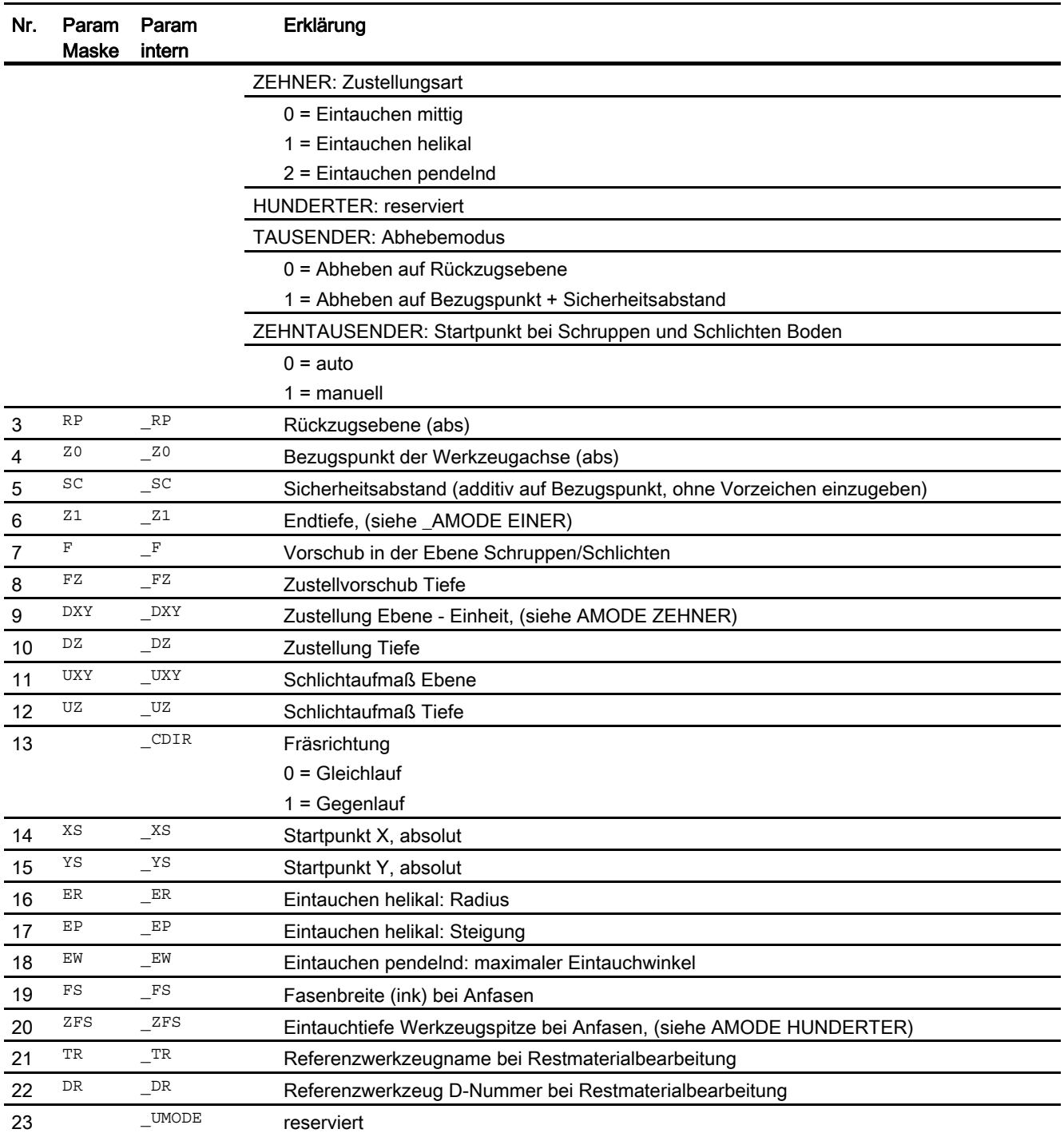

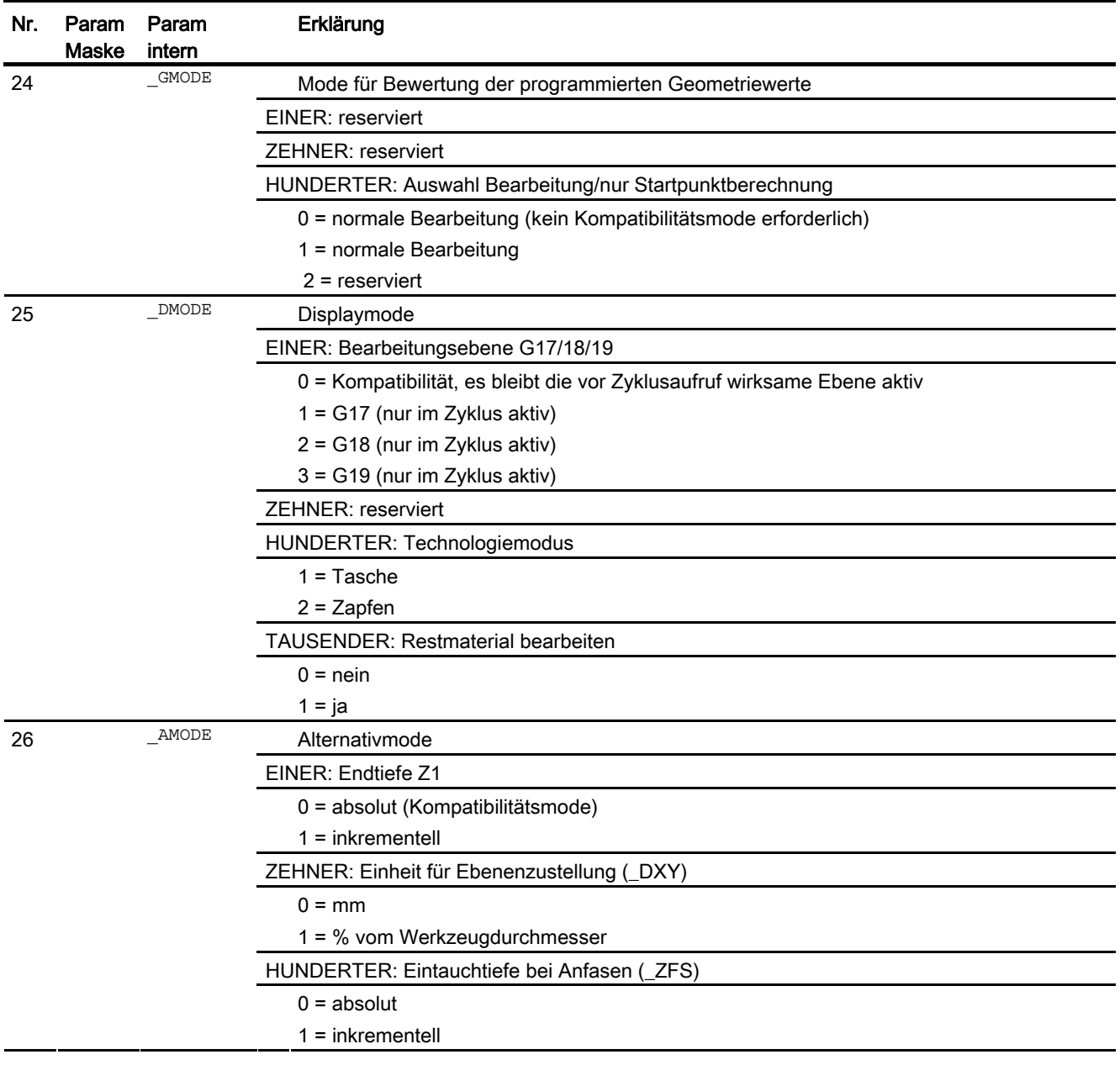

# 16.1.30 Abspanen - CYCLE951

### Programmierung

CYCLE951 (REAL SPD, REAL SPL, REAL EPD, REAL EPL, REAL ZPD, REAL \_ZPL, INT \_LAGE, REAL \_MID, REAL \_FALX, REAL \_FALZ, INT \_VARI, REAL RF1, REAL RF2, REAL RF3, REAL SDIS, REAL FF1, INT NR, INT \_DMODE, INT \_AMODE)

#### Parameter

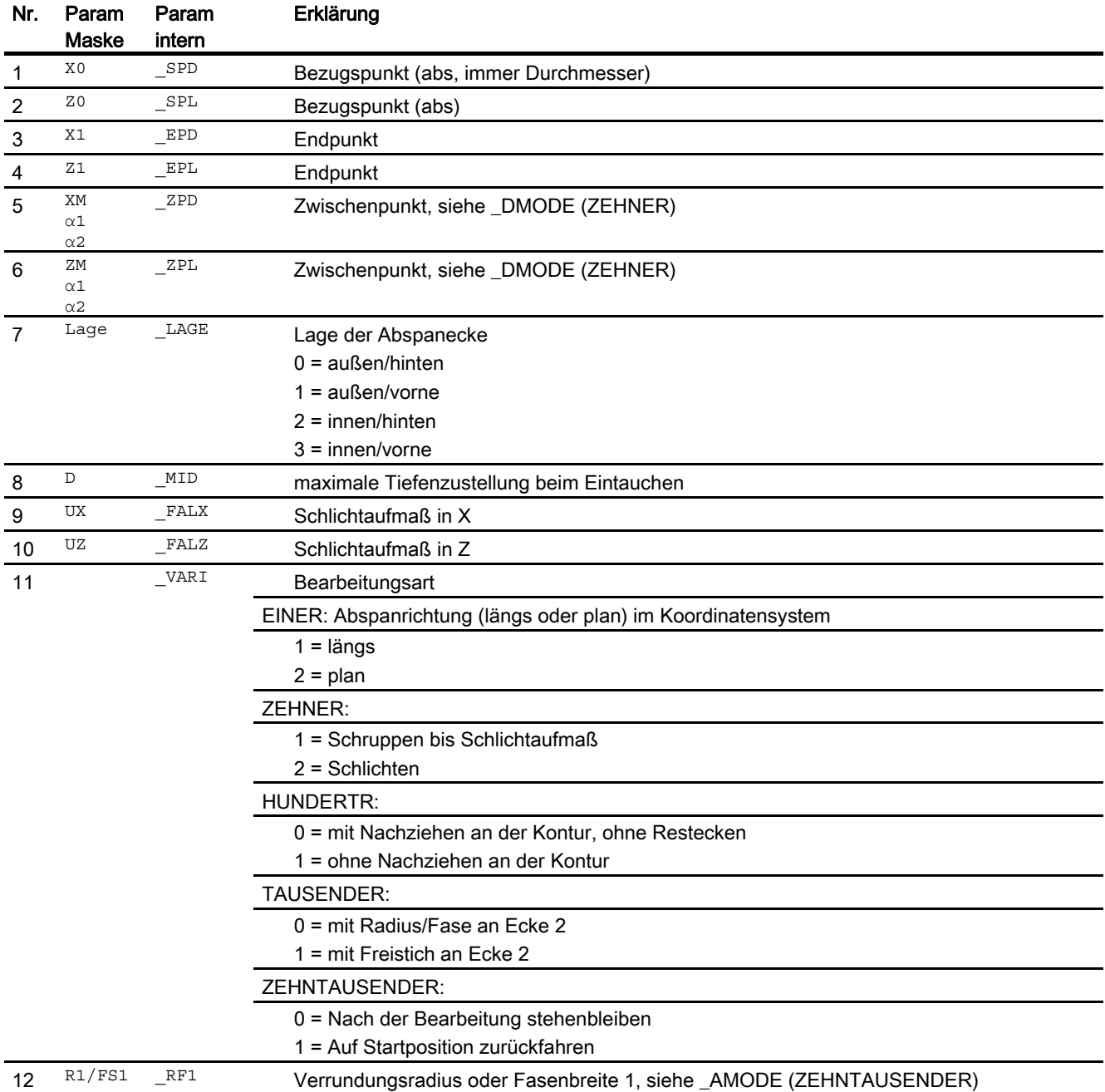

Arbeitsvorbereitung

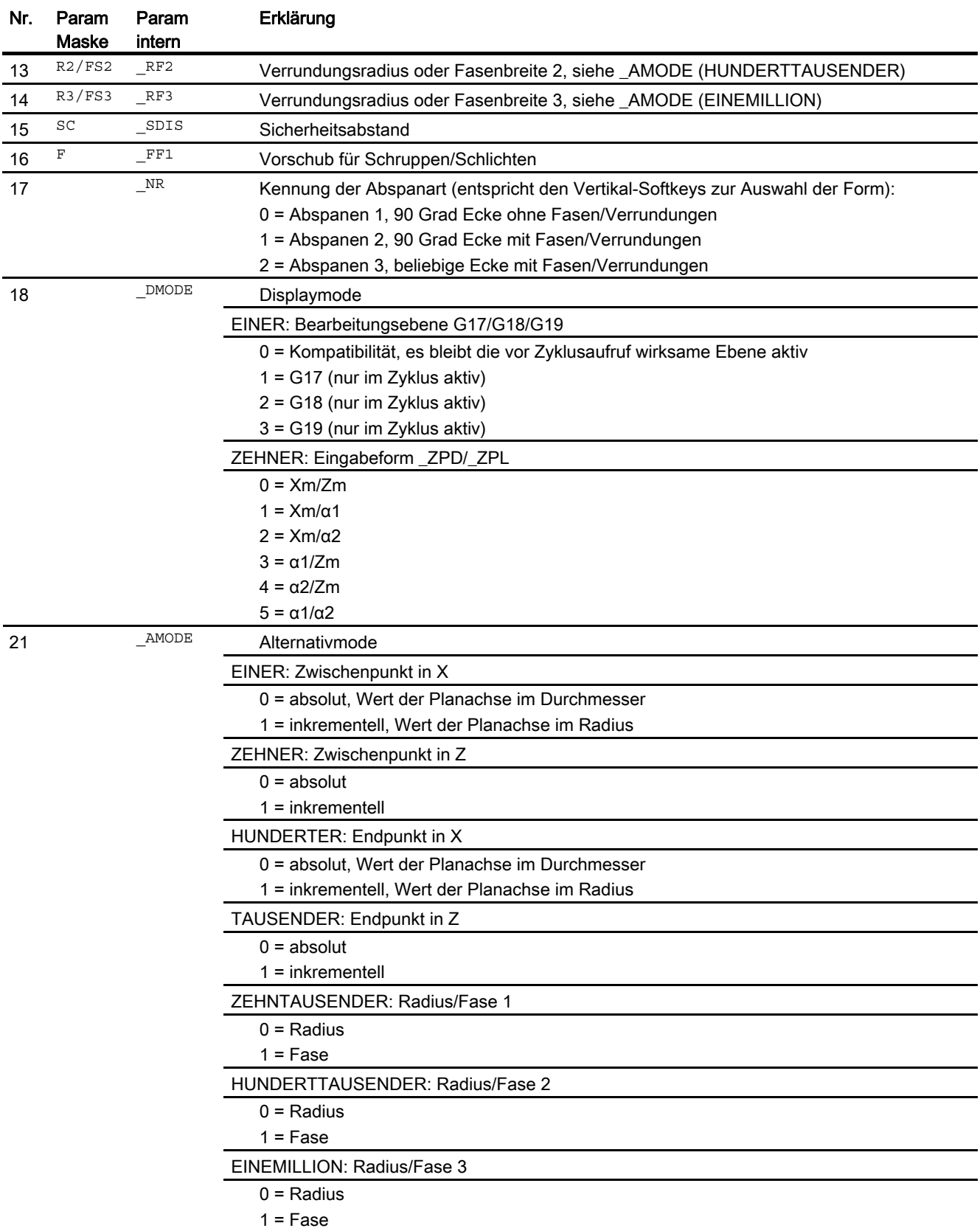

# 16.1.31 Einstich - CYCLE930

#### Programmierung

CYCLE930(REAL SPD, REAL \_SPL, REAL \_WIDG, REAL \_WIDG2, REAL \_DIAG, REAL \_DIAG2, REAL \_STA, REAL \_ANG1, REAL \_ANG2, REAL \_RCO1, REAL RCI1, REAL RCI2, REAL RCO2, REAL FAL, REAL IDEP1, REAL SDIS, INT VARI, INT DN, INT NUM, REAL DBH, REAL FF1, INT NR, REAL FALX, REAL FALZ, INT DMODE, INT AMODE)

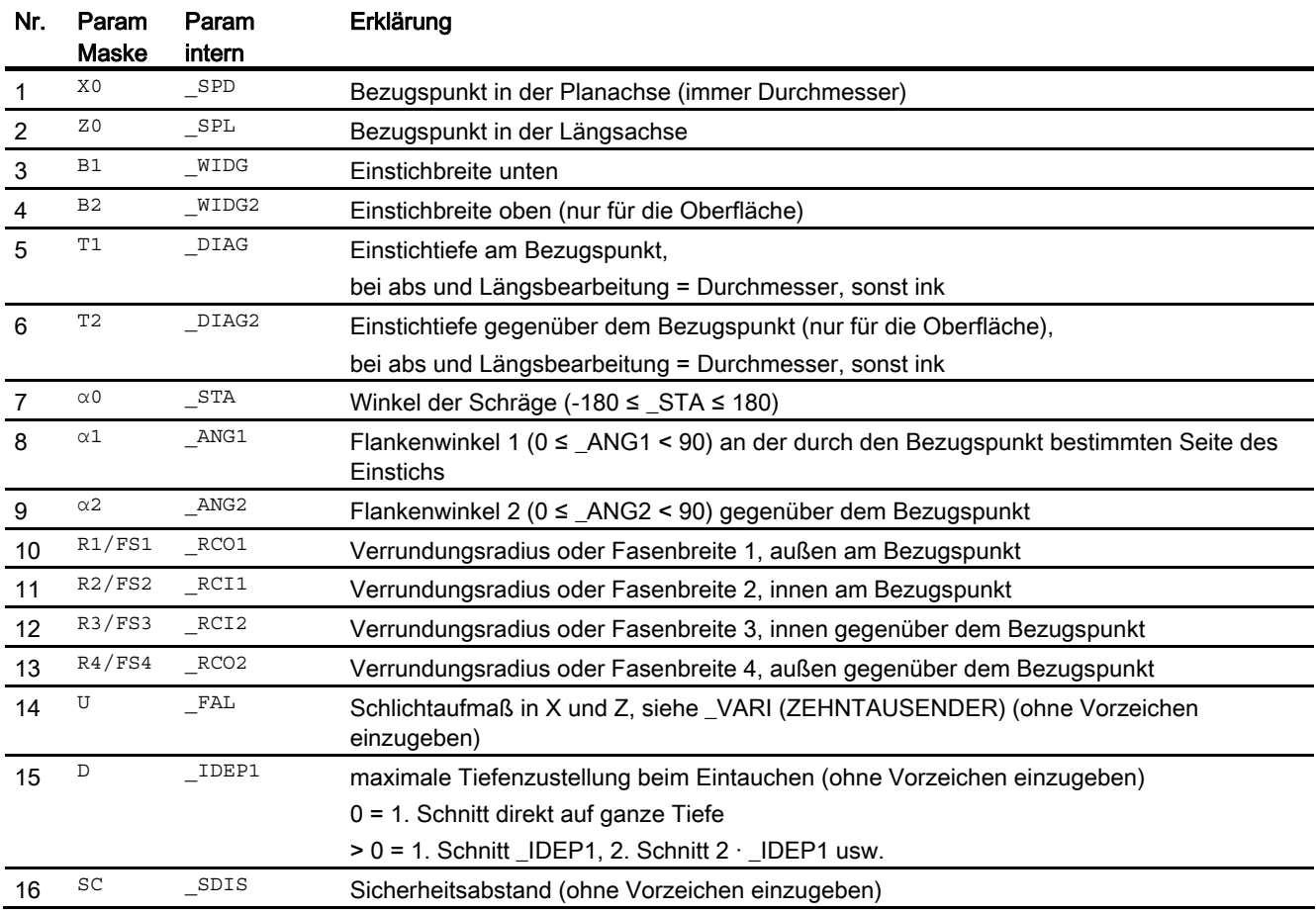

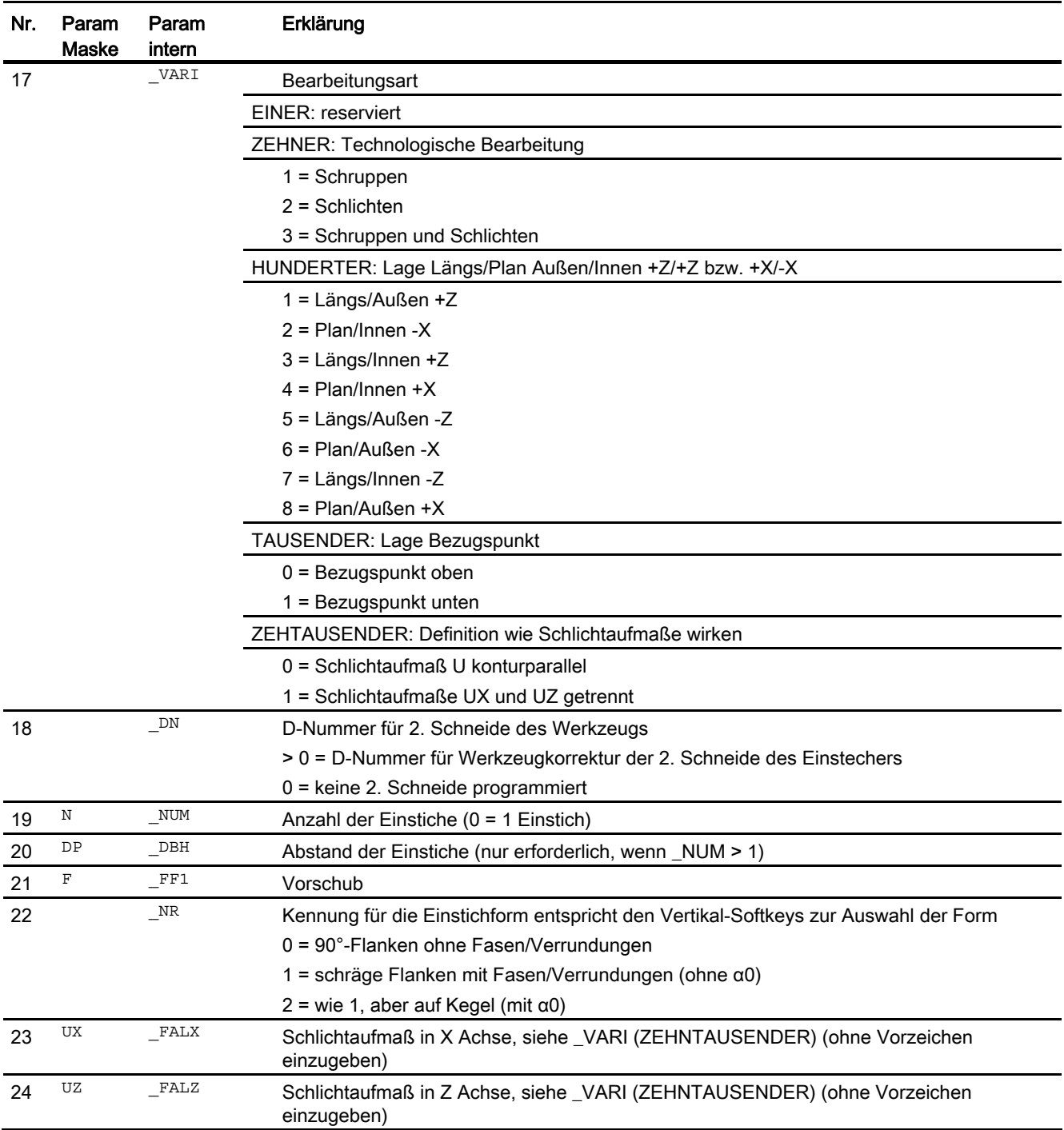
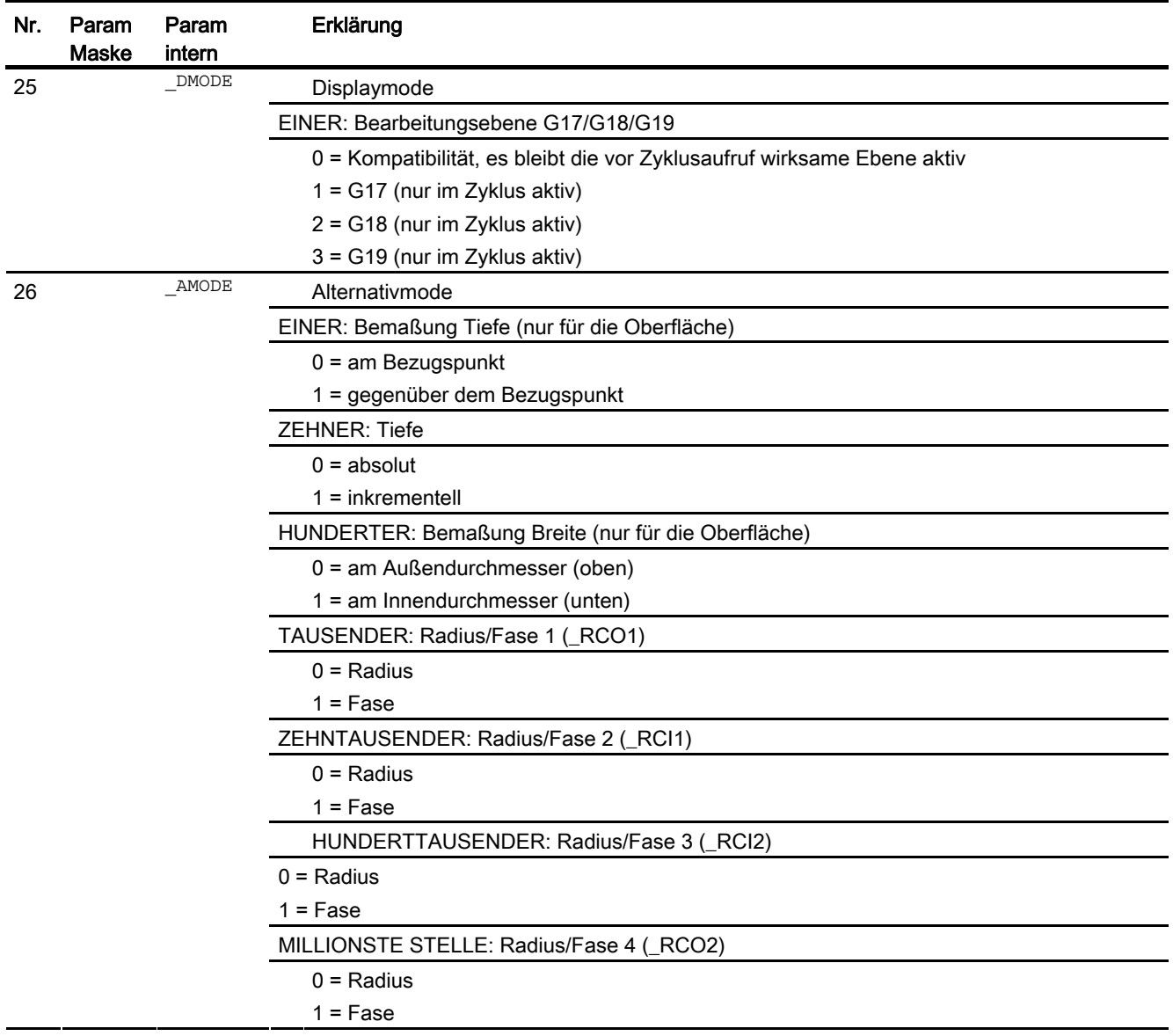

# 16.1.32 Freistich Formen - CYCLE940

Mit dem Zyklus CYCLE940 können verschiedene Freistiche programmiert werden. Diese unterscheiden sich in der Parametrierung zum Teil erheblich.

Die zusätzlichen Spalten in der Tabelle zeigen, welcher Parameter bei welcher Freistichform benötigt wird. Sie entsprechen den vertikalen Auswahlsoftkeys in der Zyklenmaske:

- E: Freistich Form E
- F: Freistich Form F
- A-D: Freistich Gewinde DIN (Formen A-D)
- T: Freistich Gewinde (freie Definition der Form)

#### Programmierung

CYCLE940(REAL SPD, REAL SPL, CHAR FORM, INT LAGE, REAL SDIS, REAL FFP, INT  $Var$ , REAL EPD, REAL EPL, REAL R1, REAL R2, REAL STA, REAL VRT, REAL MID, REAL FAL, REAL FALX, REAL FALZ, INT PITI, STRING[5] PTAB, STRING[20] PTABA, INT DMODE, INT AMODE)

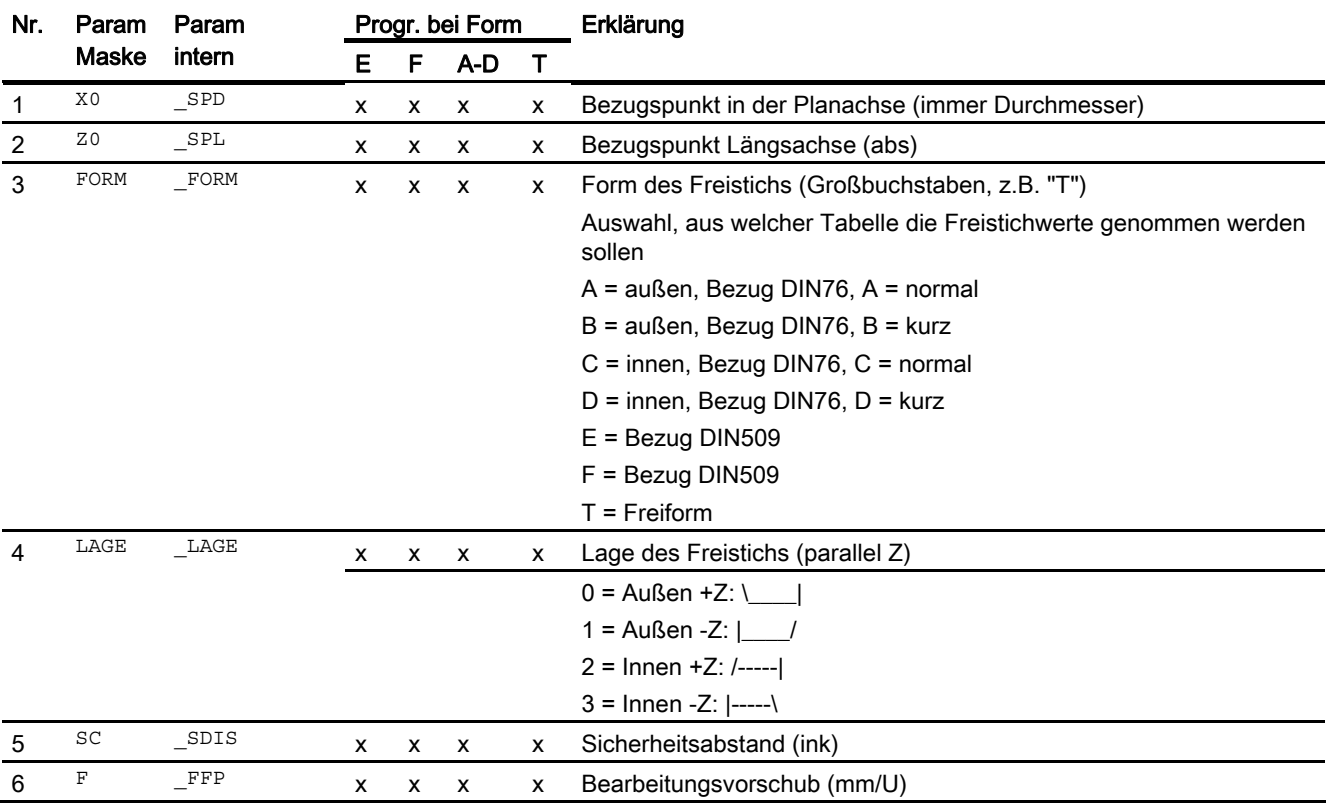

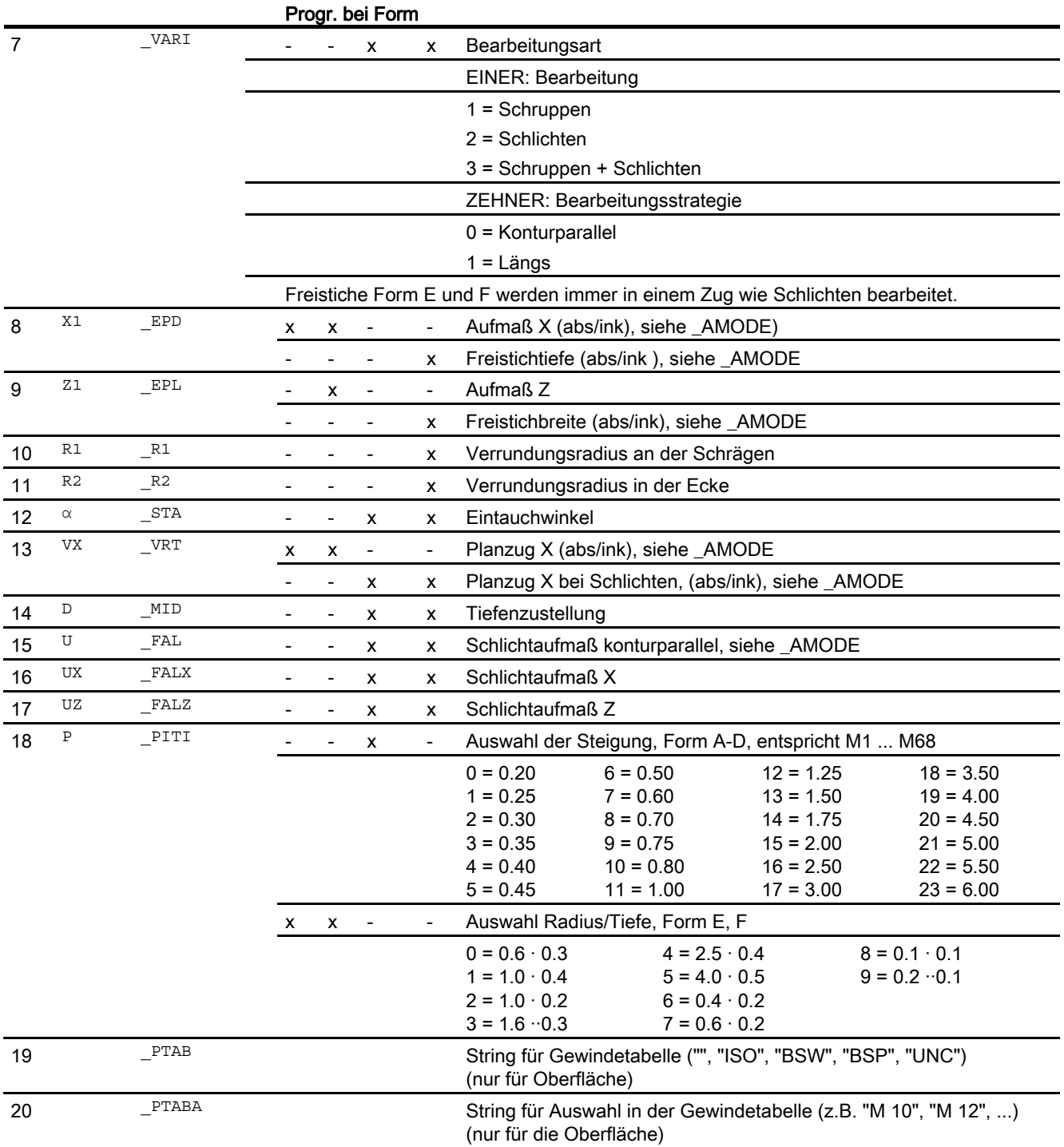

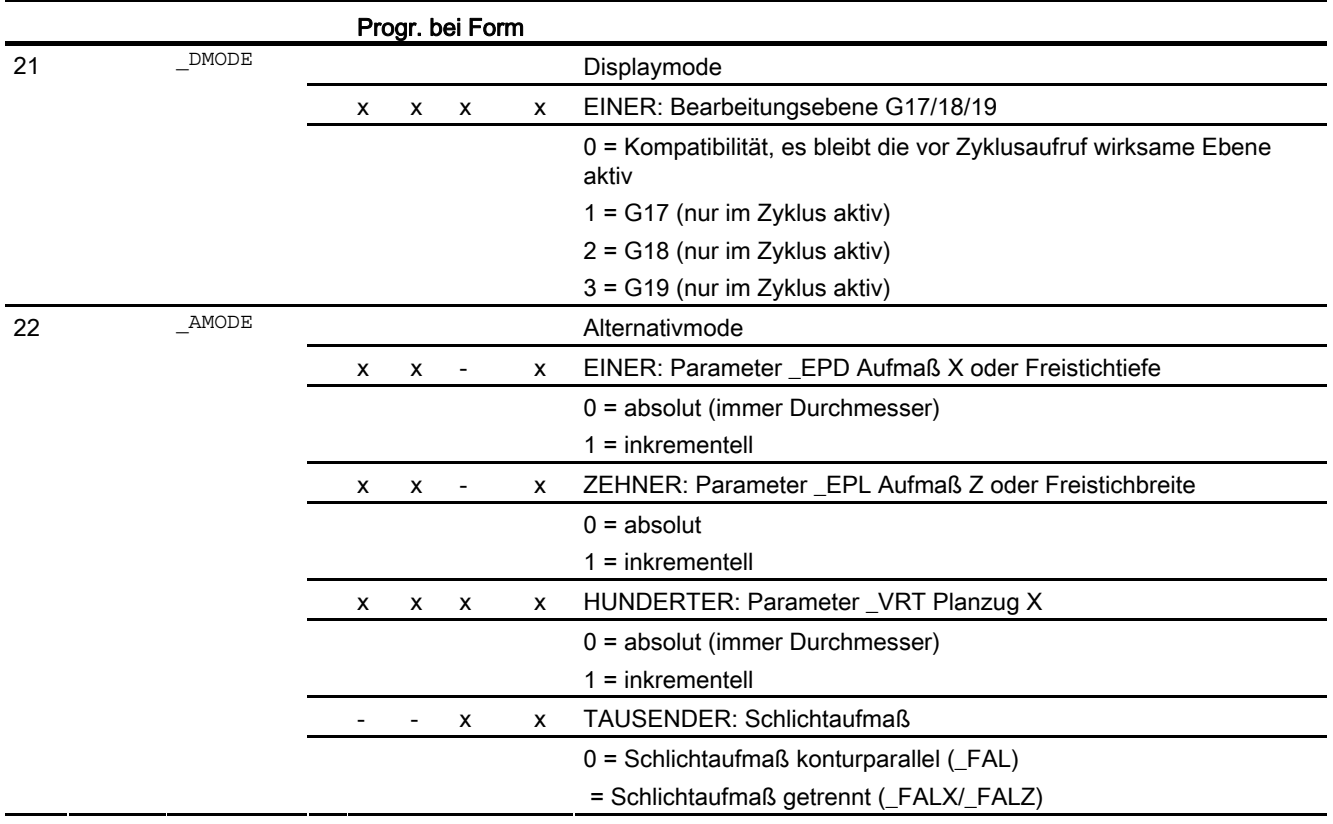

# 16.1.33 Gewindedrehen - CYCLE99

### Programmierung

CYCLE99(REAL SPL, REAL SPD, REAL FPL, REAL FPD, REAL APP, REAL ROP, REAL TDEP, REAL FAL, REAL IANG, REAL NSP, INT NRC, INT \_NID, REAL \_PIT, INT \_VARI, INT \_NUMTH, REAL \_SDIS, REAL \_MID, REAL GDEP, REAL PIT1, REAL FDEP, INT GST, INT GUD, REAL IFLANK, INT \_PITA, STRING[15] \_PITM, STRING[20] \_PTAB, STRING[20] \_PTABA, INT \_DMODE, INT \_AMODE)

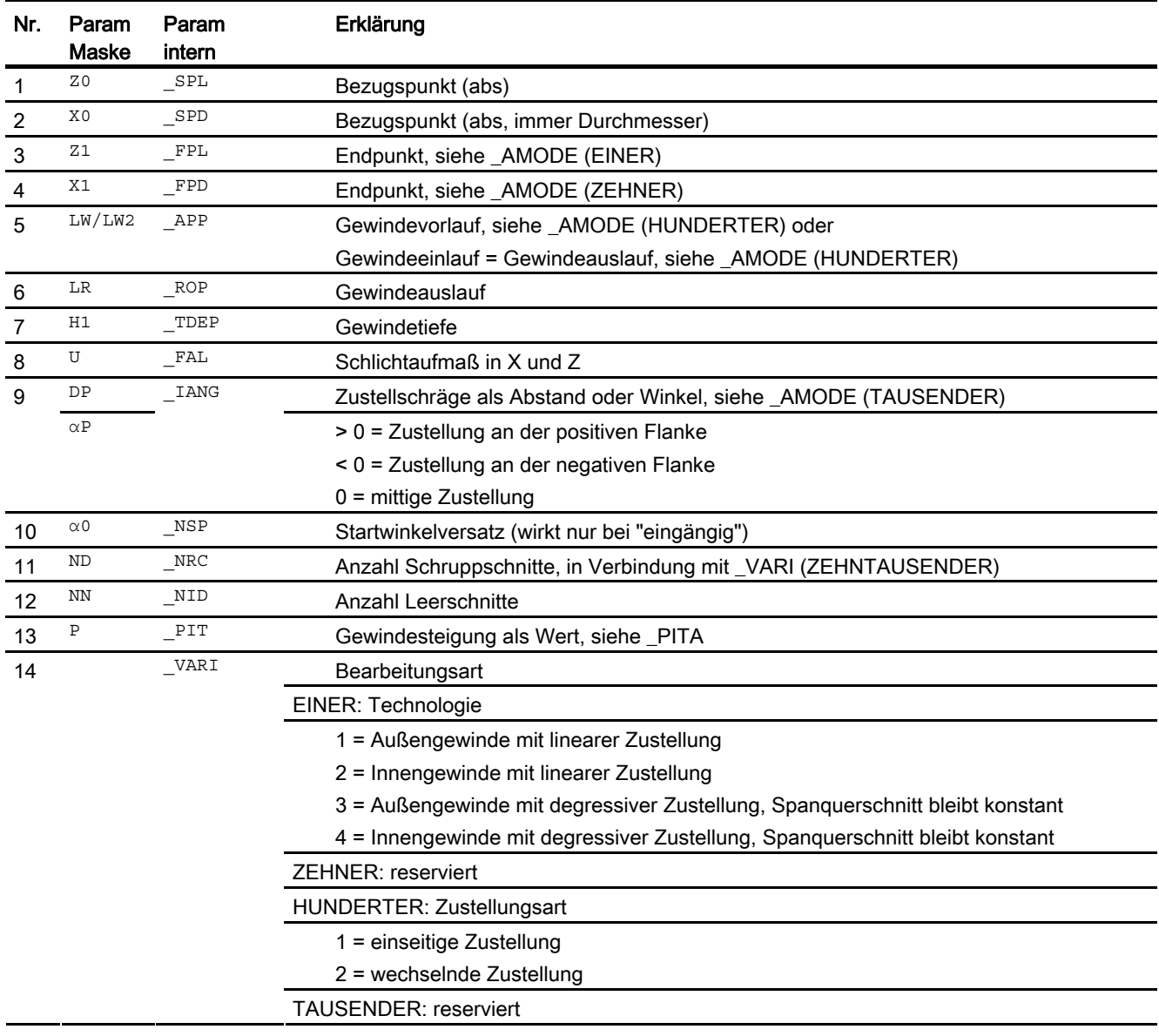

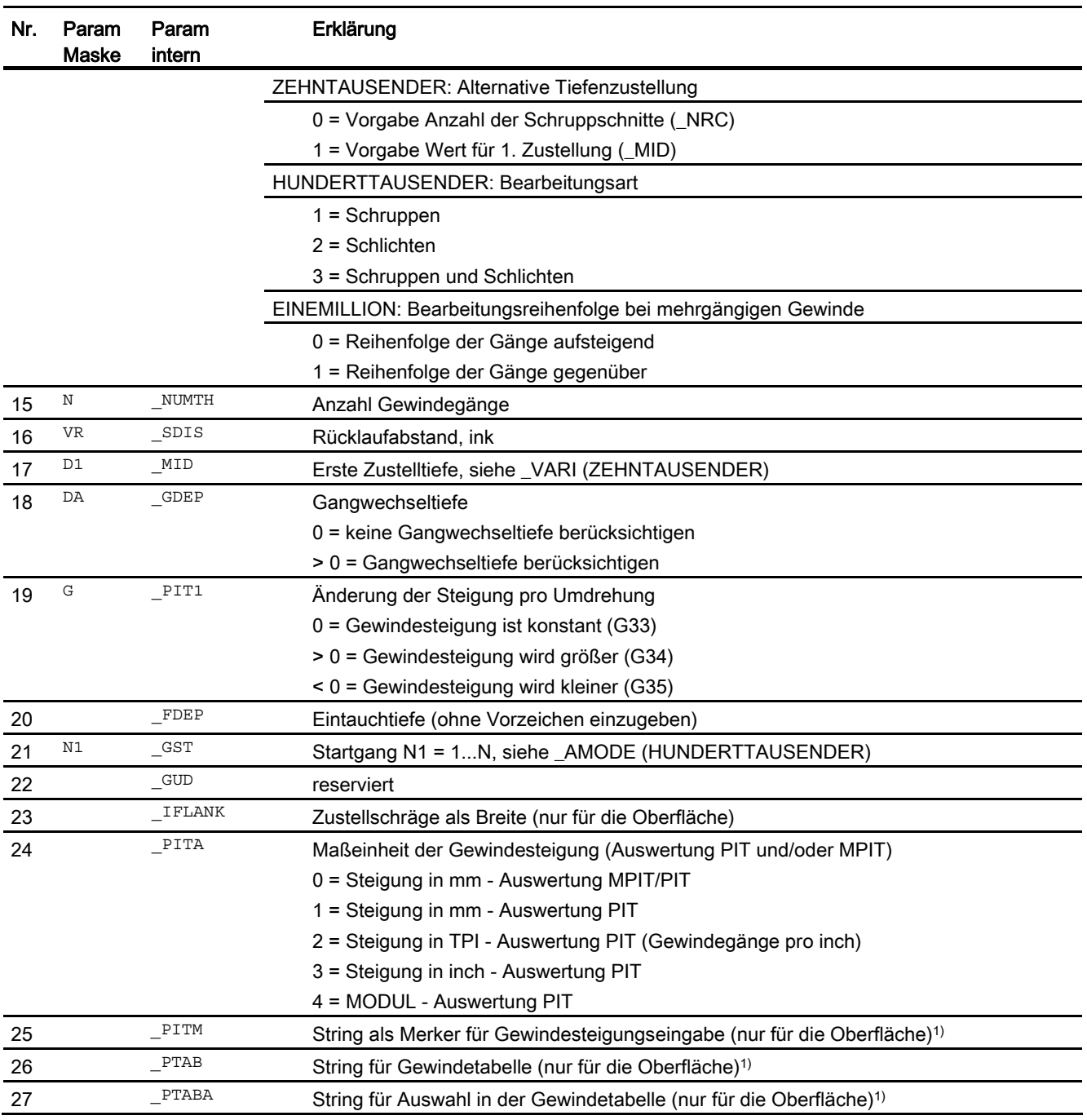

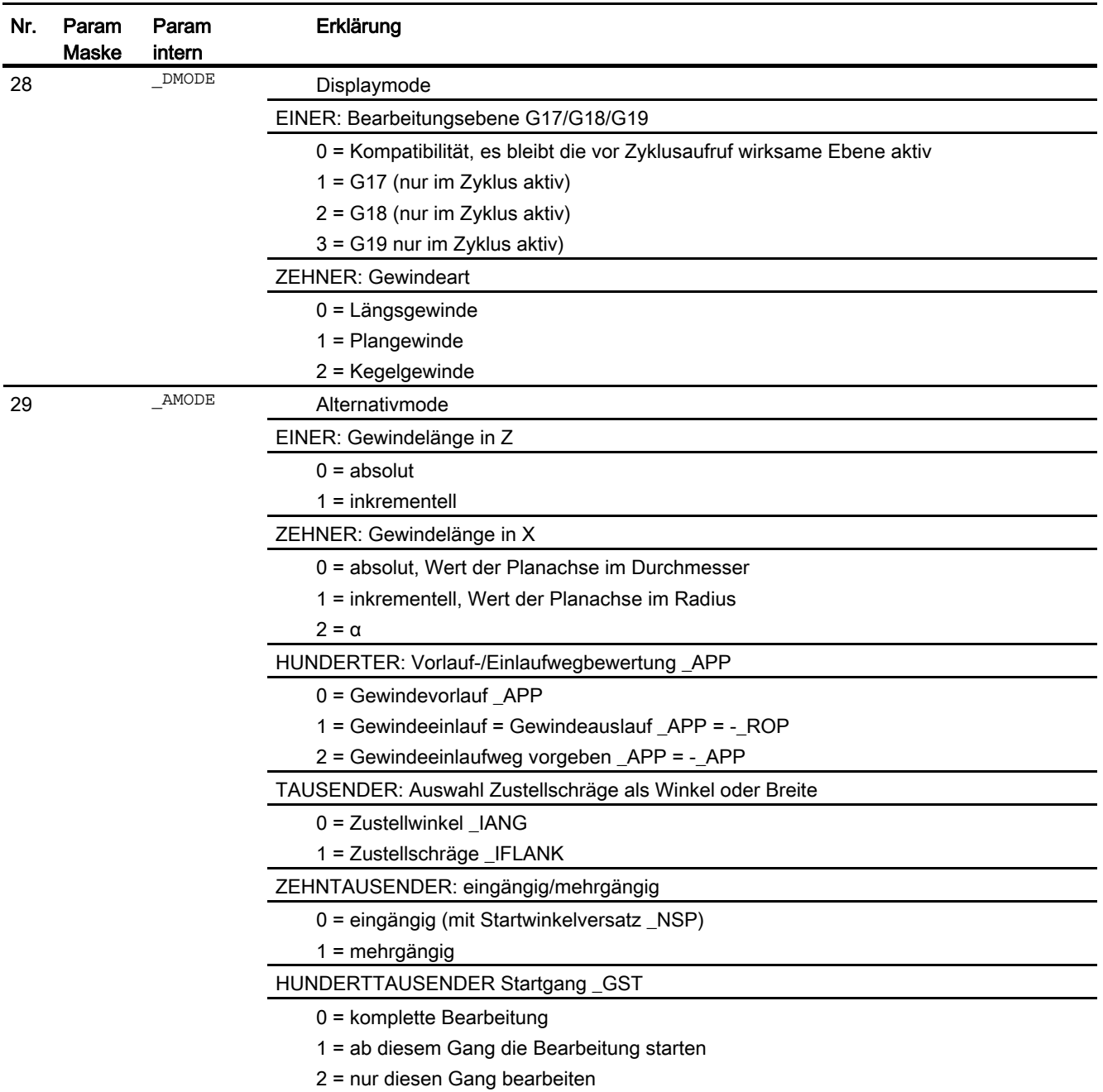

#### Hinweis

1) Die Parameter \_PITM, \_PTAB und \_PTABA werden nur bei der Gewindeauswahl in den Gewindetabellen der Eingabemaske verwendet. Ein Zugriff auf die Gewindetabellen über Zyklusdefinition bei Zykluslaufzeit ist nicht möglich.

# 16.1.34 Gewindekette - CYCLE98

#### Programmierung

CYCLE98(REAL \_PO1, REAL \_DM1, REAL \_PO2, REAL \_DM2, REAL \_PO3, REAL DM3, REAL PO4, REAL DM4, REAL APP, REAL ROP, REAL TDEP, REAL FAL, REAL \_IANG, REAL NSP, INT NRC, INT NID, REAL \_PP1, REAL \_PP2, REAL PP3, INT VARI, INT NUMTH, REAL VRT, REAL MID, REAL GDEP, REAL \_IFLANK, INT \_PITA, STRING[15] \_PITM1, STRING[15] \_PITM2, STRING[15]  $PITM3$ ,  $INT  $DMODE$ ,  $INT  $DMODE$$$ 

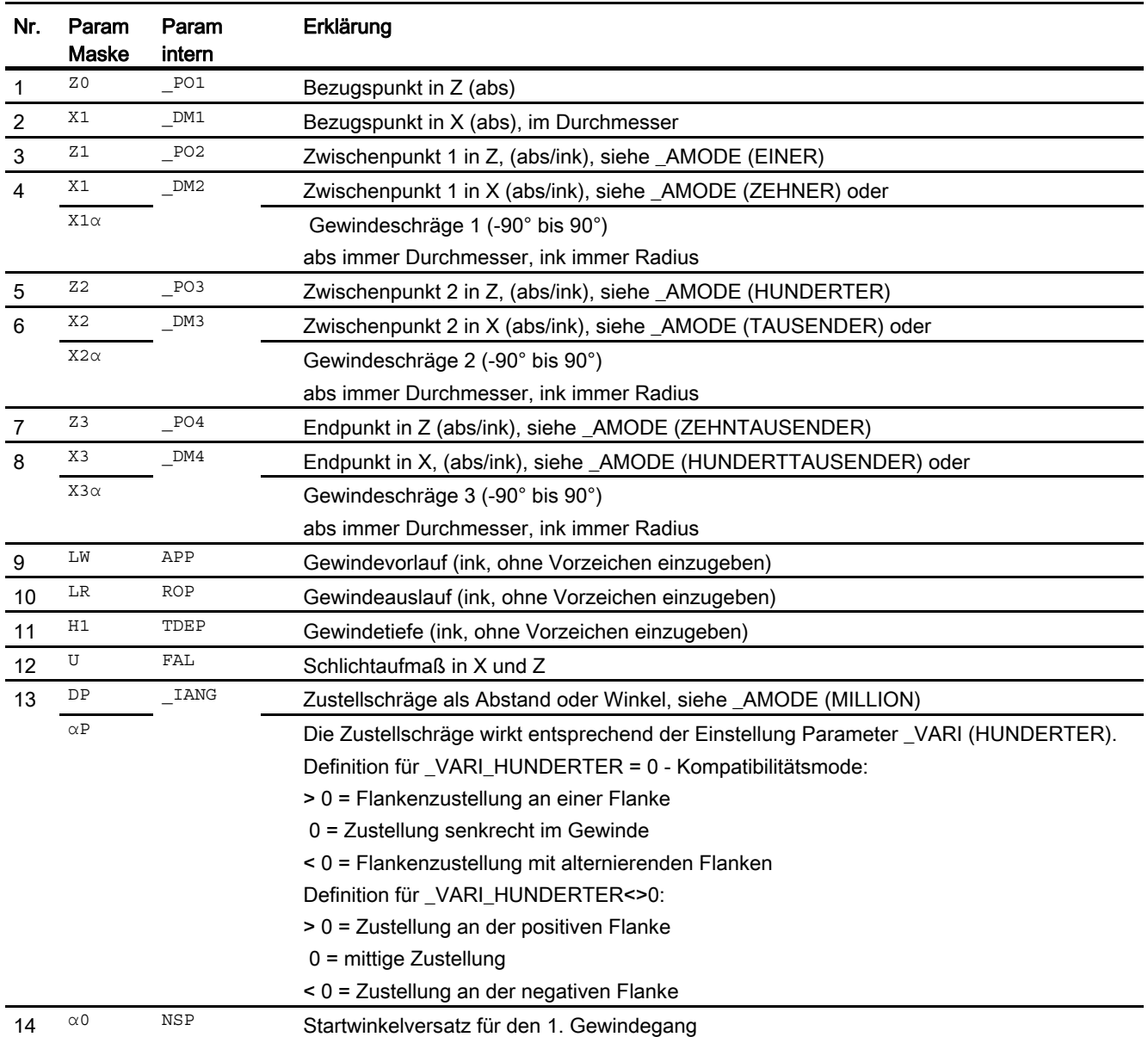

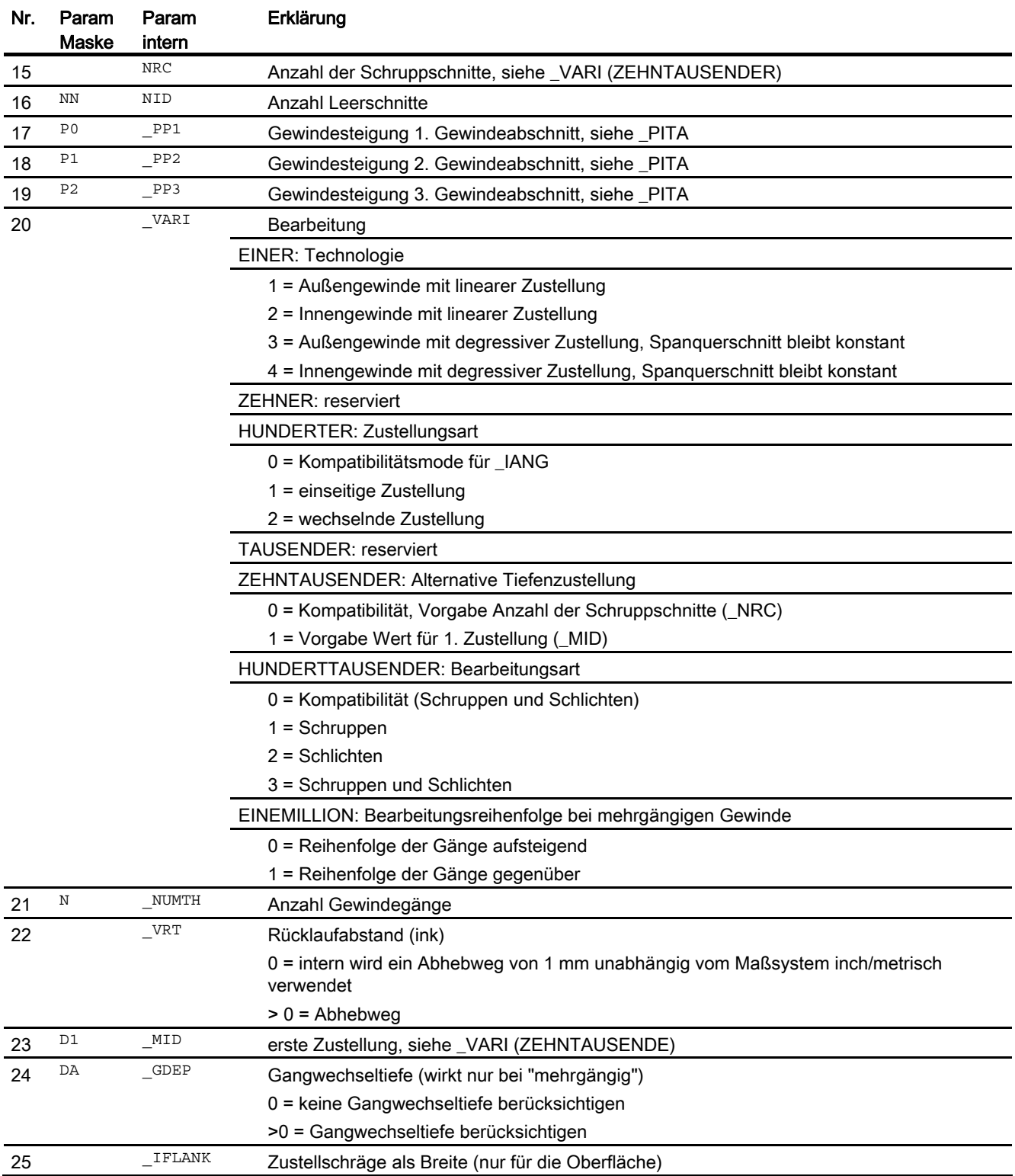

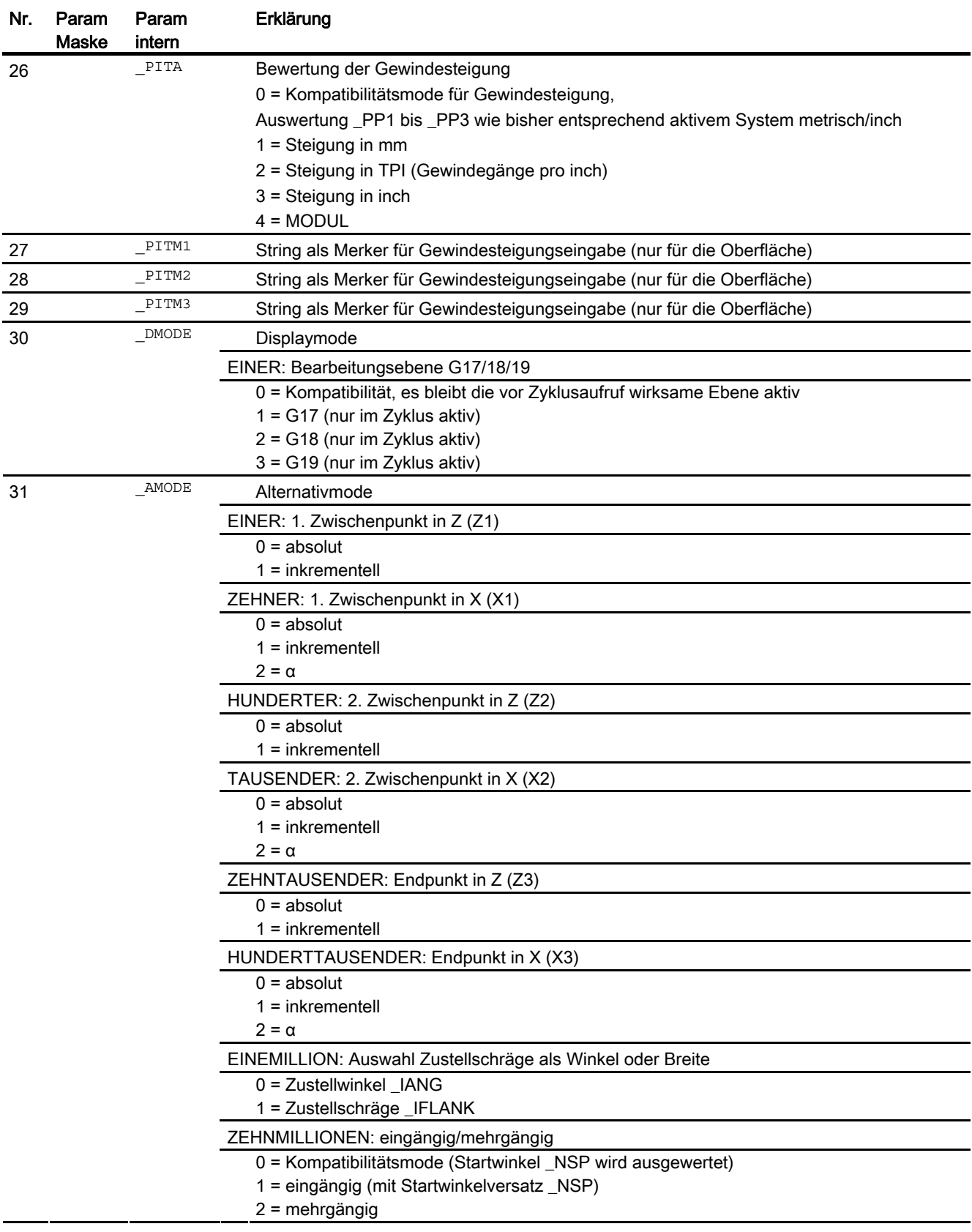

# 16.1.35 Abstich - CYCLE92

#### Programmierung

CYCLE92(REAL SPD, REAL SPL, REAL DIAG1, REAL DIAG2, REAL RC, REAL SDIS, REAL SV1, REAL SV2, INT SDAC, REAL FF1, REAL FF2, REAL SS2, REAL DIAGM, INT VARI, INT DN, INT DMODE, INT AMODE)

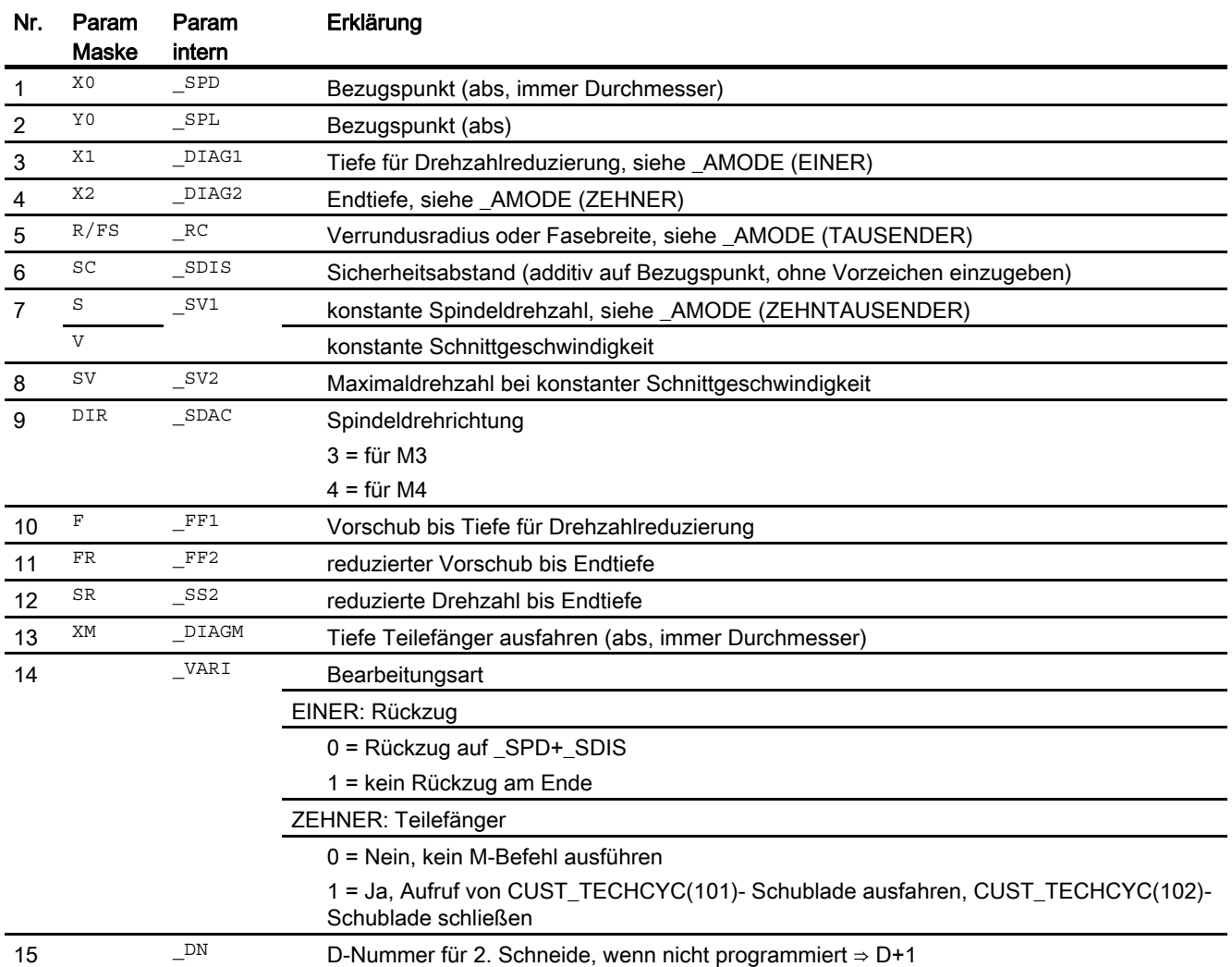

# Zyklen extern programmieren

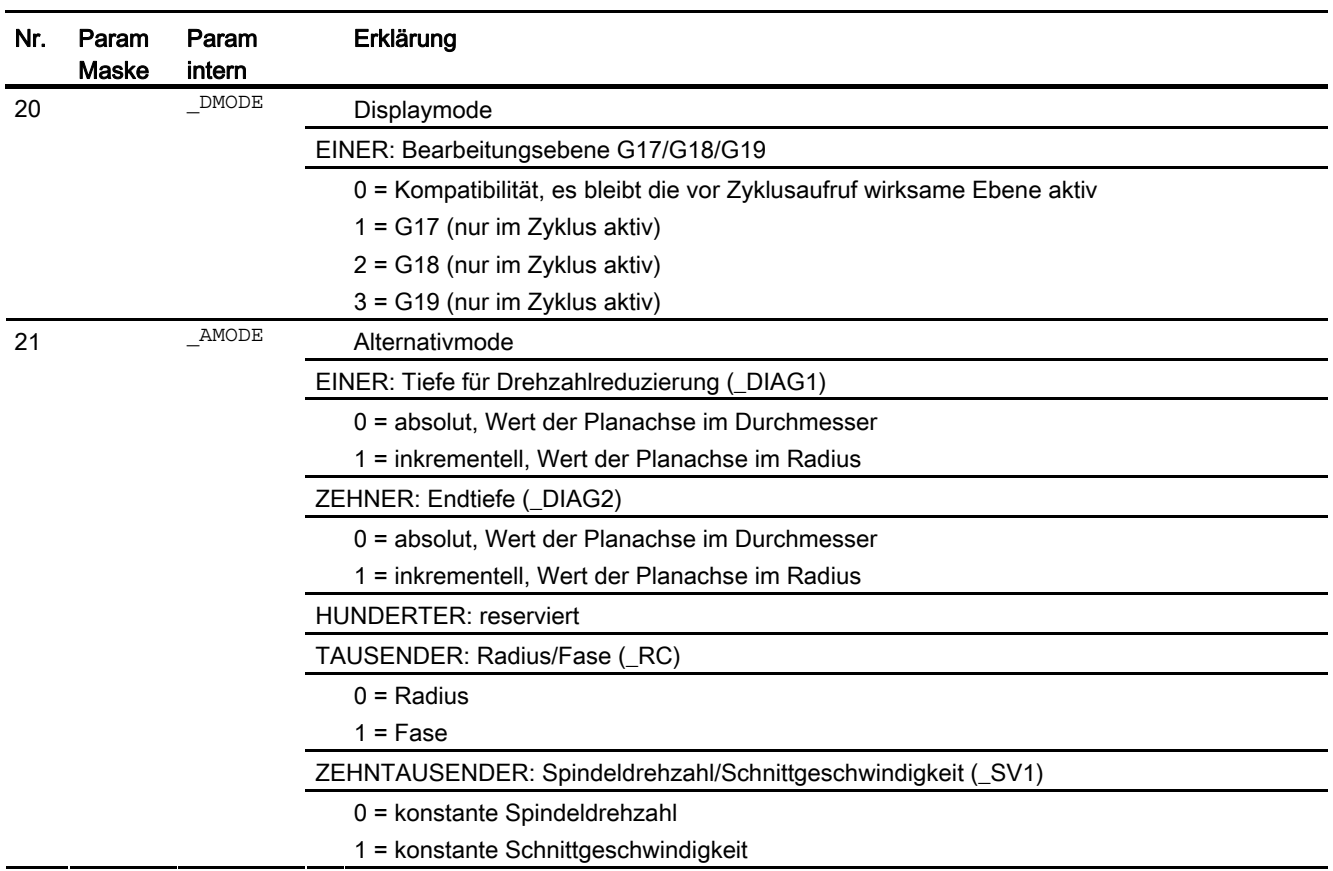

# 16.1.36 Konturstechen - CYCLE952

#### Programmierung

CYCLE952(STRING[100] \_PRG, STRING[100] \_CON, STRING[100] \_CONR, INT VARI, REAL F, REAL FR, REAL RP, REAL D, REAL DX, REAL DZ, REAL UX, REAL UZ, REAL U, REAL U1, INT BL, REAL XD, REAL ZD, REAL \_XA, REAL \_ZA, REAL \_XB, REAL \_ZB, REAL \_XDA, REAL \_XDB, INT  $N$ , REAL  $DP$ , REAL  $DI$ , REAL  $SC$ , INT  $DN$ , INT  $GMODE$ , INT  $DMODE$ , INT \_AMODE, INT \_PK, REAL \_DCH)

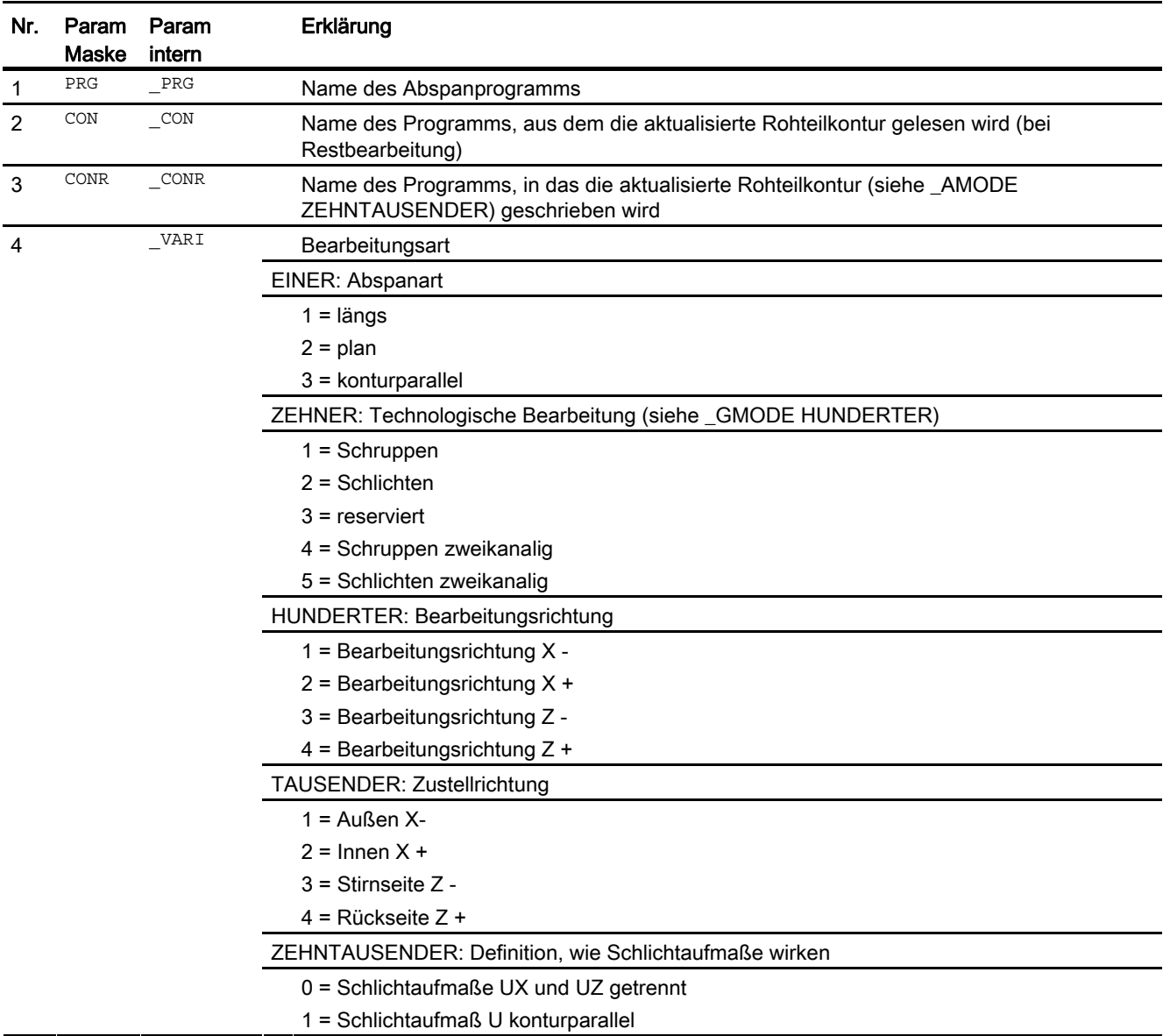

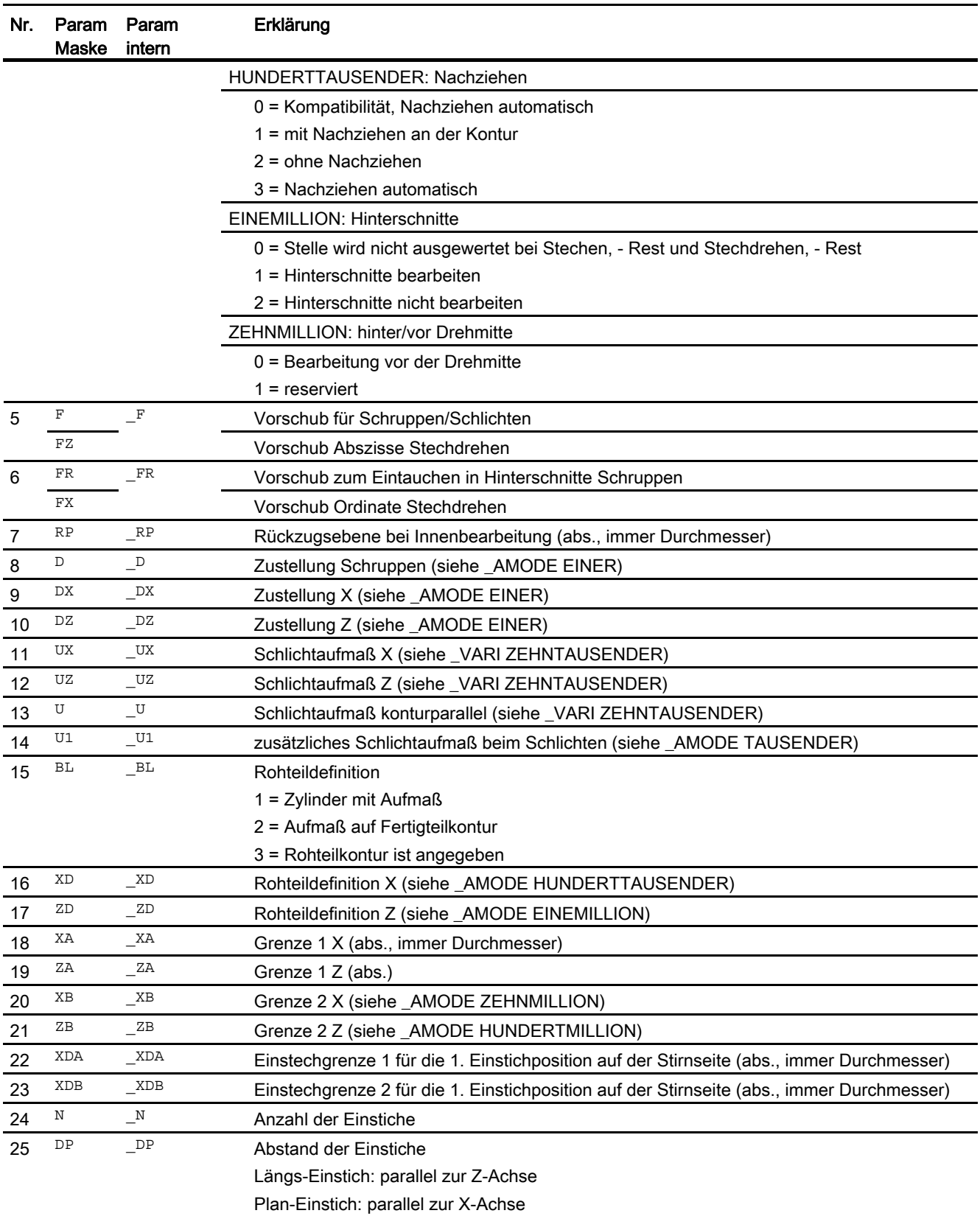

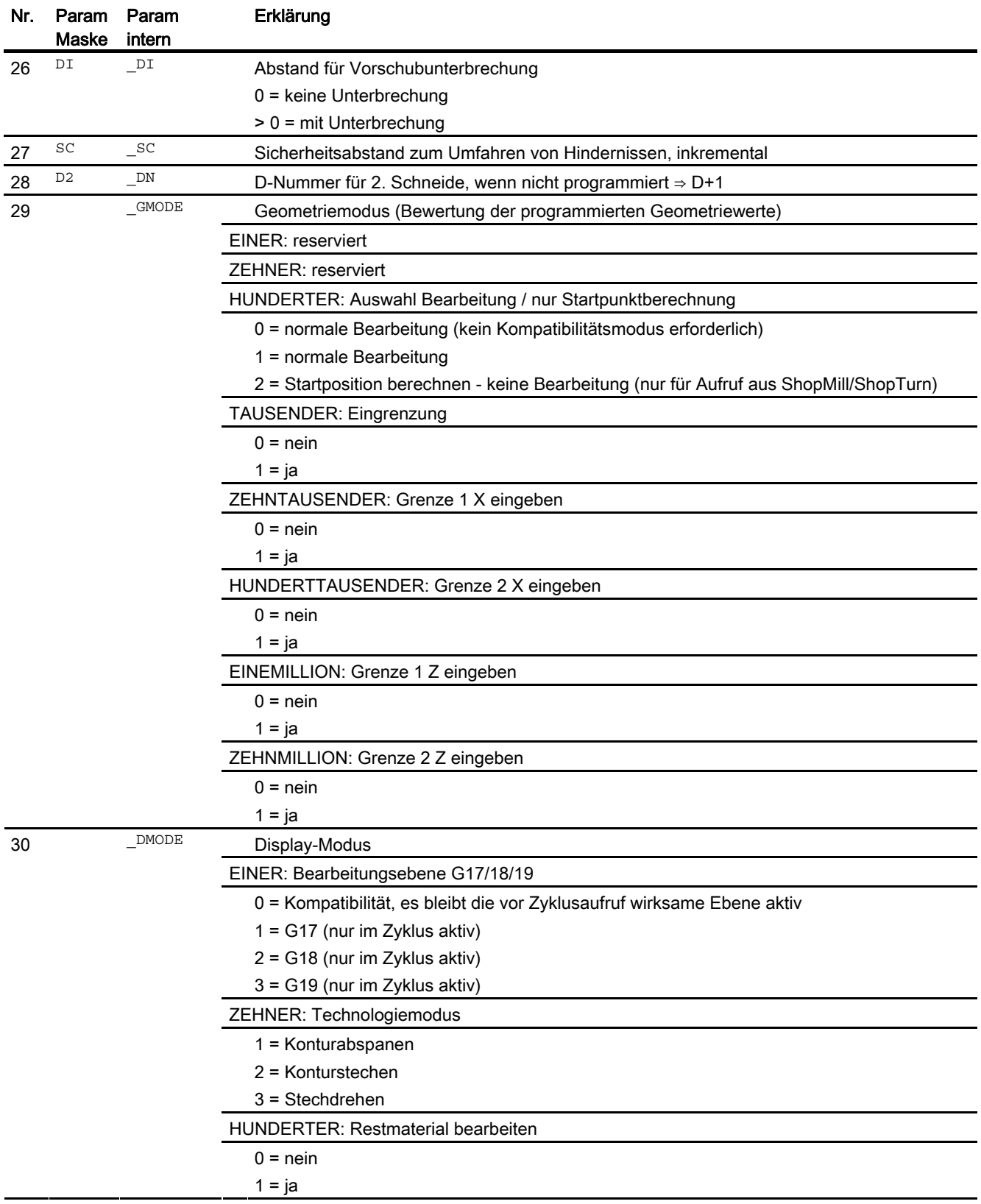

# Zyklen extern programmieren

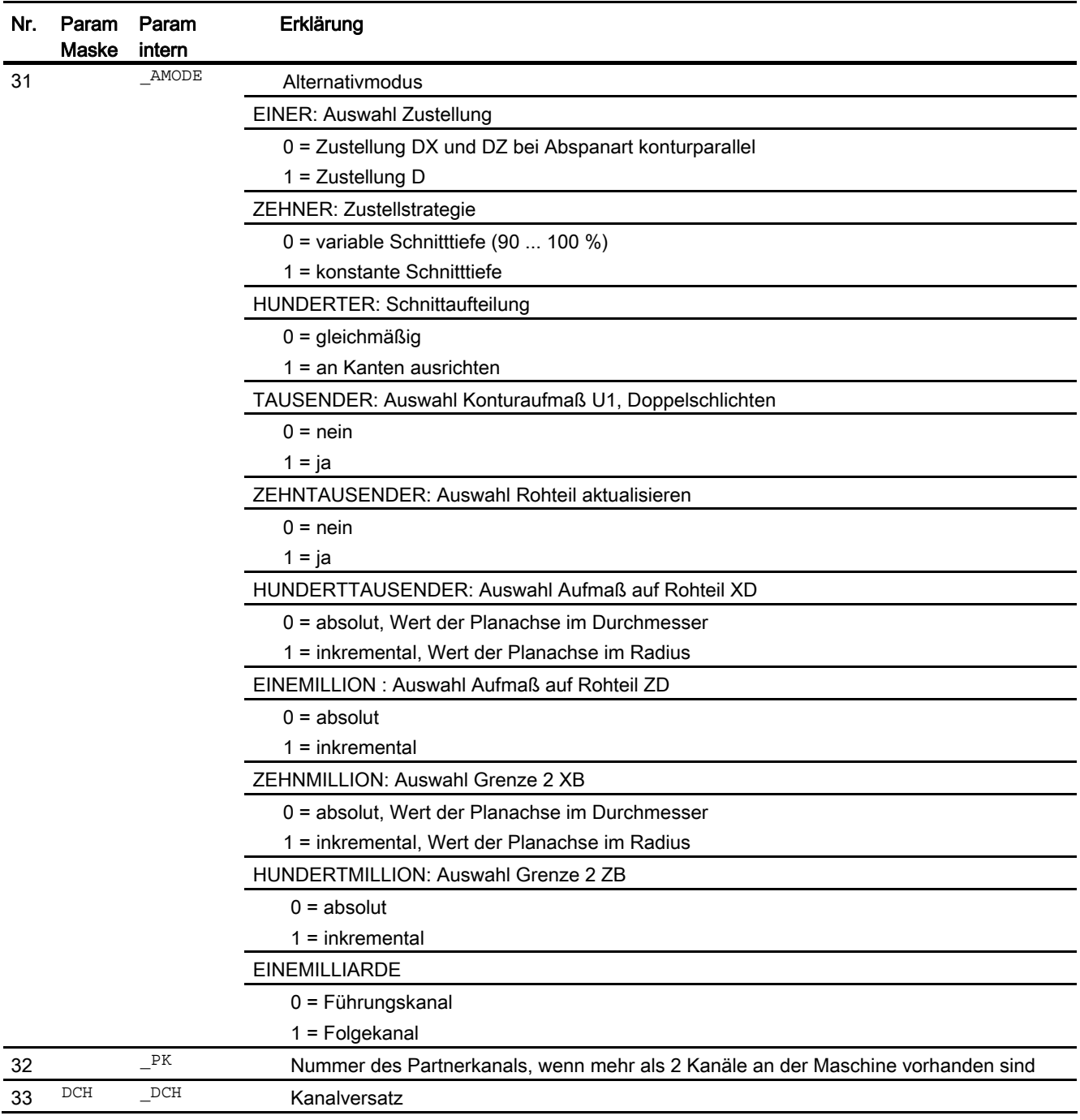

# 16.1.37 Schwenken - CYCLE800

#### Programmierung

CYCLE800(INT FR, STRING[32] TC, INT ST, INT MODE, REAL X0, REAL Y0, REAL Z0, REAL A, REAL B, REAL C, REAL X1, REAL Y1, REAL Z1, INT DIR, REAL FR I , INT DMODE)

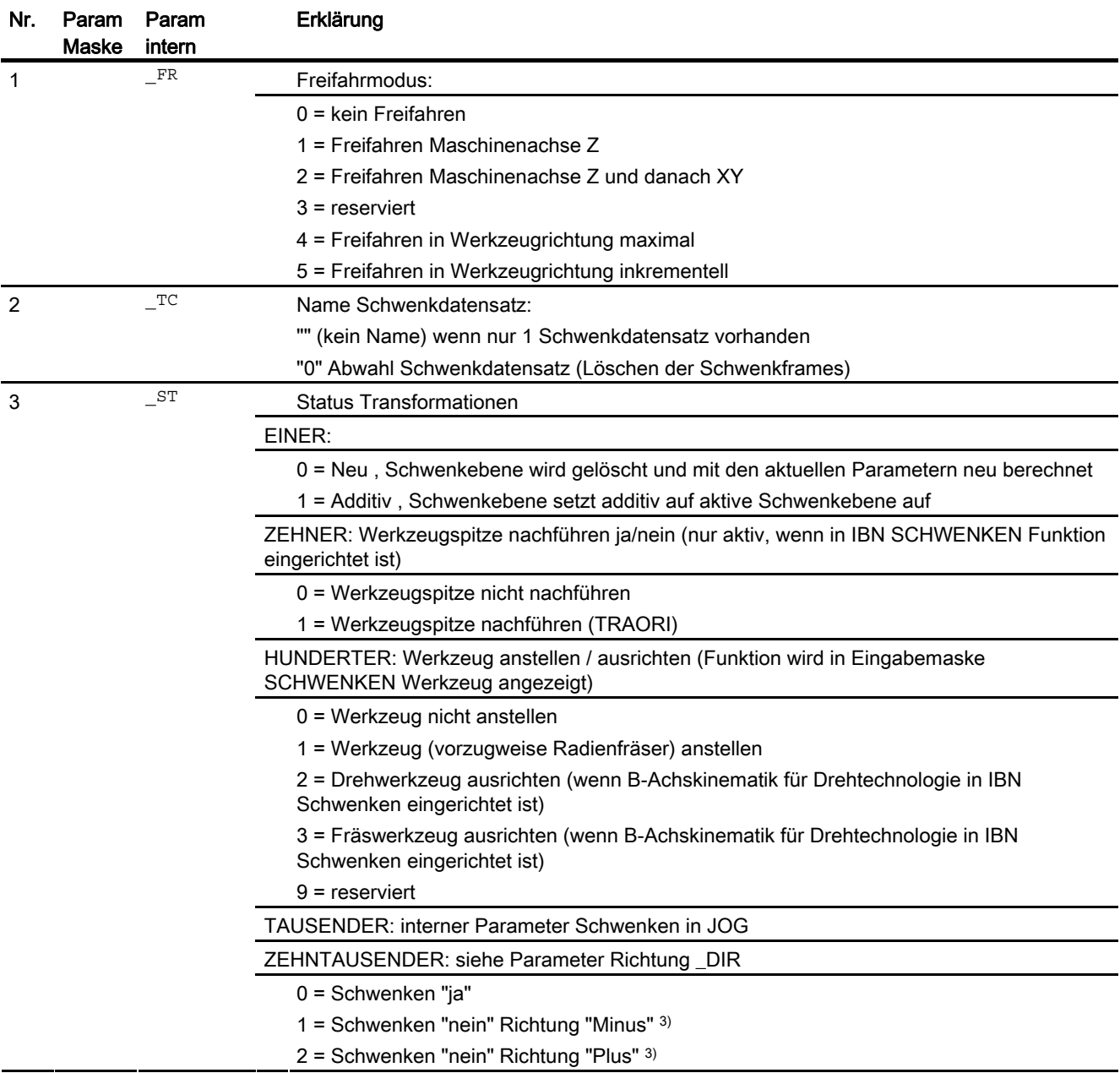

# Zyklen extern programmieren

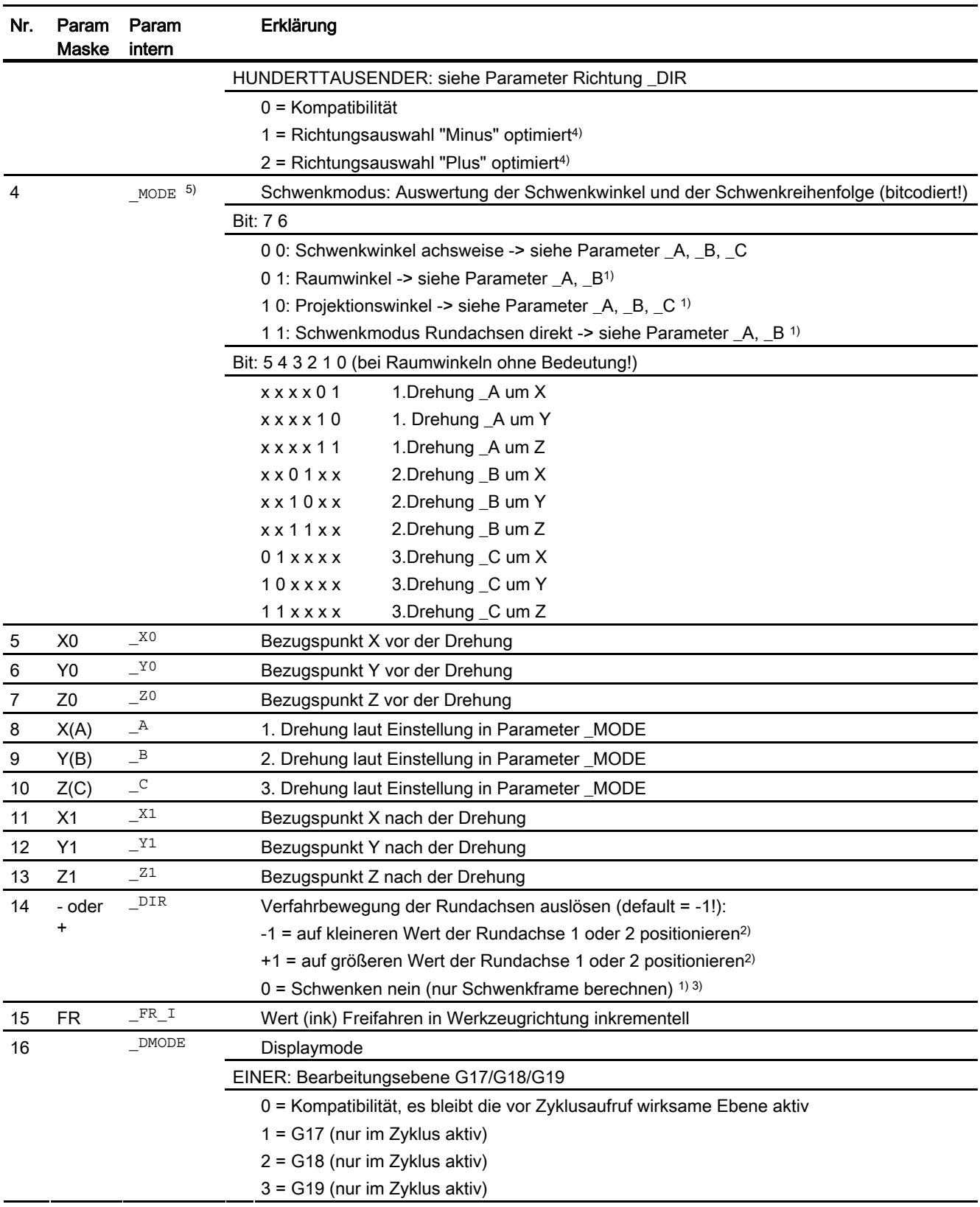

#### Hinweis

Sind folgende Übergabeparameter indirekt (als Parameter) programmiert, wird die Eingabemaske nicht rückübersetzt: \_FR, \_ST, \_TC, \_MODE, \_DIR

1) Auswahl möglich, wenn in IBN SCHWENKEN Funktion eingerichtet ist.

2) Auswahl möglich, wenn in IBN SCHWENKEN Richtungsbezug auf Rundachse 1 oder 2 eingestellt ist.

kein Auswahlfeld bei Richtungsbezug nein

3) Auswahl Schwenken "nein" kann ausgeblendet sein SD 55221 Bit 0

Schwenken "nein" Richtung "Minus" entspricht \_DIR = 0 und \_ST ZEHNTAUSENDER = 1

Schwenken "nein" Richtung "Plus" entspricht \_DIR = 0 und \_ST ZEHNTAUSENDER = 2

4) Die Richtungsauswahl der Rundachse 1 oder 2 erfolgt auch, wenn sich die Rundachse mit dem Richtungsbezug in Polstellung (Positionswert gleich Null) befindet.

5) Beispiel Codierung: Drehung achsweise, Drehreihenfolge ZYX

Binär: 00011011; Dezimal: 27

Die Achsbezeichner XYZ entsprechen den Geometrieachsen des NC-Kanals. Drehungen um die Achsen XYZ dürfen einzeln ausgeführt werden. Z.B. Drehreihenfolge um ZXZ ist in einem Aufruf des CYCLE800 nicht erlaubt

# 16.1.38 High Speed Settings - CYCLE832

#### Programmierung

CYCLE832(REAL S\_TOL, INT S\_TOLM, REAL S\_OTOL)

#### Hinweis

Der CYCLE832 entlastet den Maschinenhersteller nicht von notwendigen Optimierungsaufgaben bei der Inbetriebnahme der Maschine. Dies betrifft die Optimierung der an der Bearbeitung beteiligten Achsen und die Einstellungen der NCU (Vorsteuerung, Ruckbegrenzung, usw.).

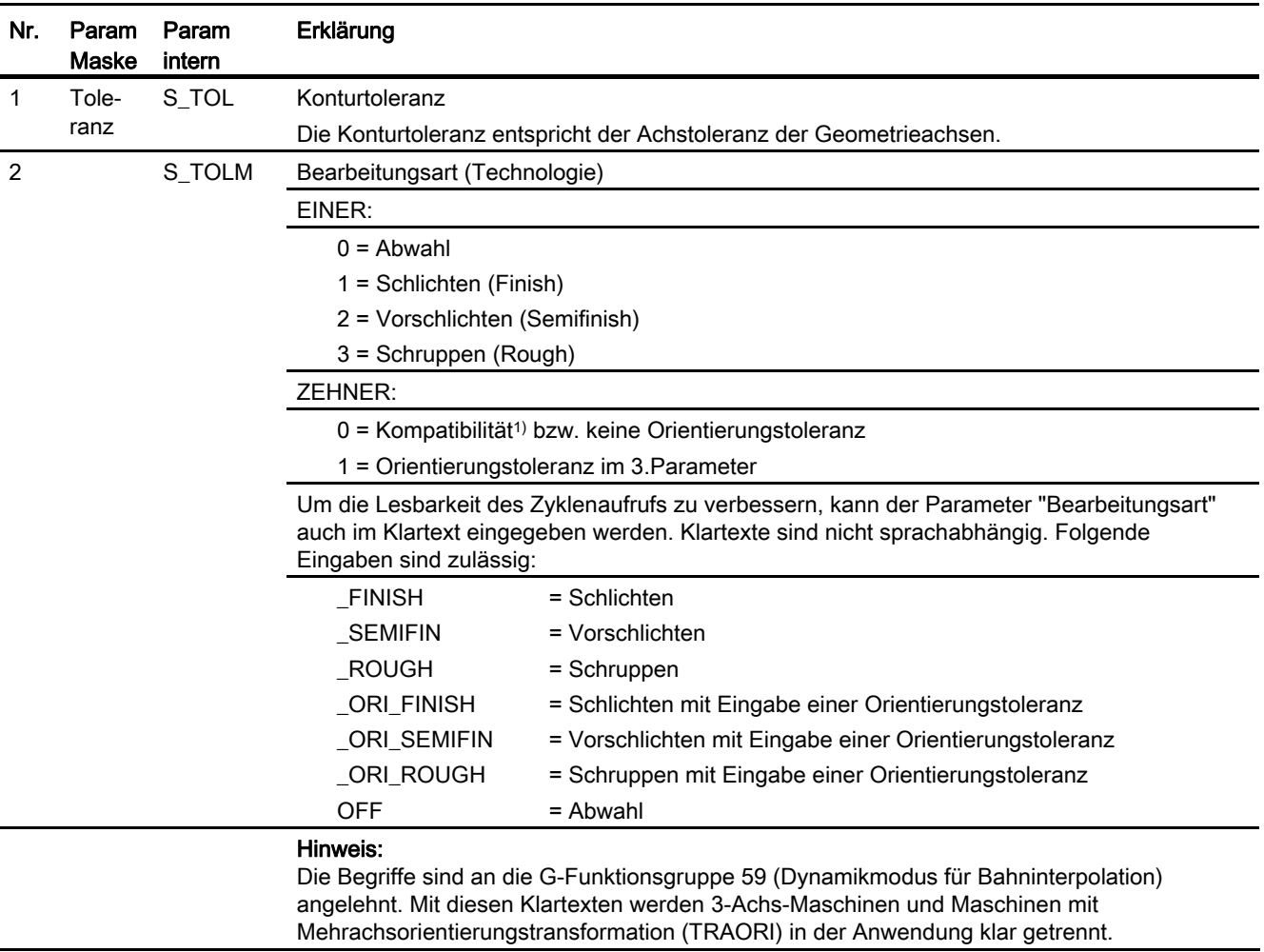

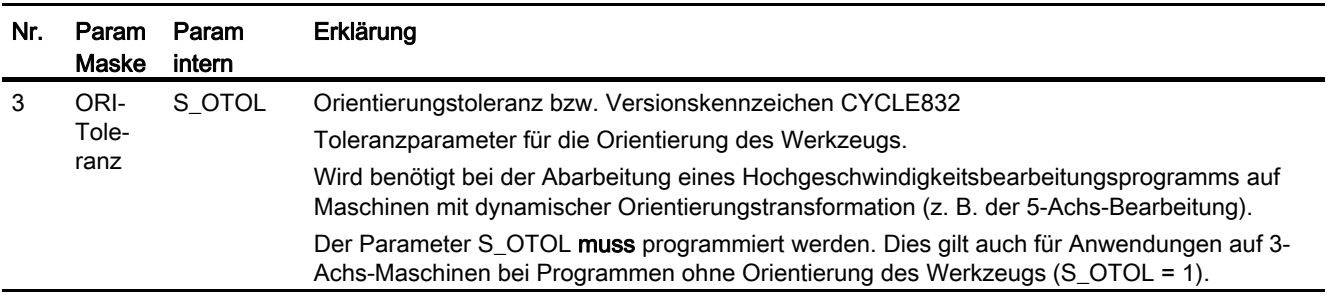

1) Orientierungstoleranz abgeleitet von der Konturtoleranz multipliziert mit dem Faktor aus den Zyklen-Settingdaten SD55441 bis SD55443.

#### Literatur:

Inbetriebnahmehandbuch Basesoftware und Bedien-Software; SINUMERIK Operate (IM9), Kapitel "Funktion High Speed Setting (CYCLE832) konfigurieren"

#### Hinweis

Bei Abwahl CYCLE832 muss der Parameter S\_TOL mit Null übergeben werden.

Beispiel: CYCLE832(0,0,1)

Die Syntax CYCLE832() ist für Abwahl CYCLE832 ebenfalls erlaubt.

#### Beispiele

#### Beispiel 1: CYCLE832 auf 3-Achs-Maschine ohne Orientierungstransformation

a) Zyklenaufruf mit Klartexteingabe

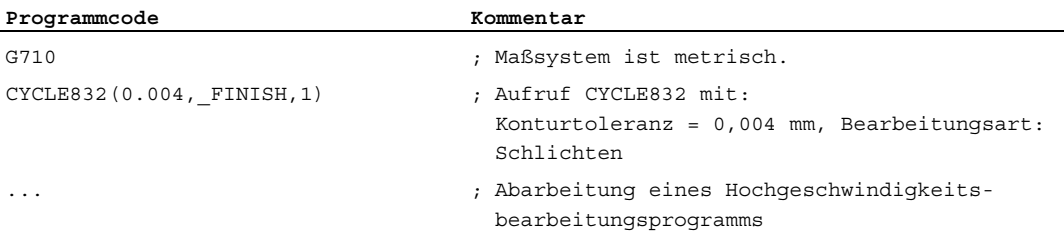

#### b) Zyklenaufruf ohne Klartexteingabe

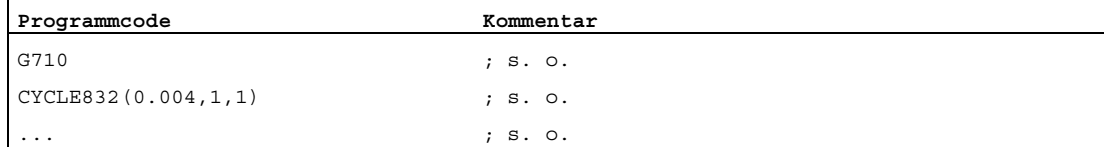

# Beispiel 2: CYCLE832 auf 5-Achs-Maschine mit Orientierungstransformation

a) Zyklenaufruf und Abwahl mit Klartexteingabe

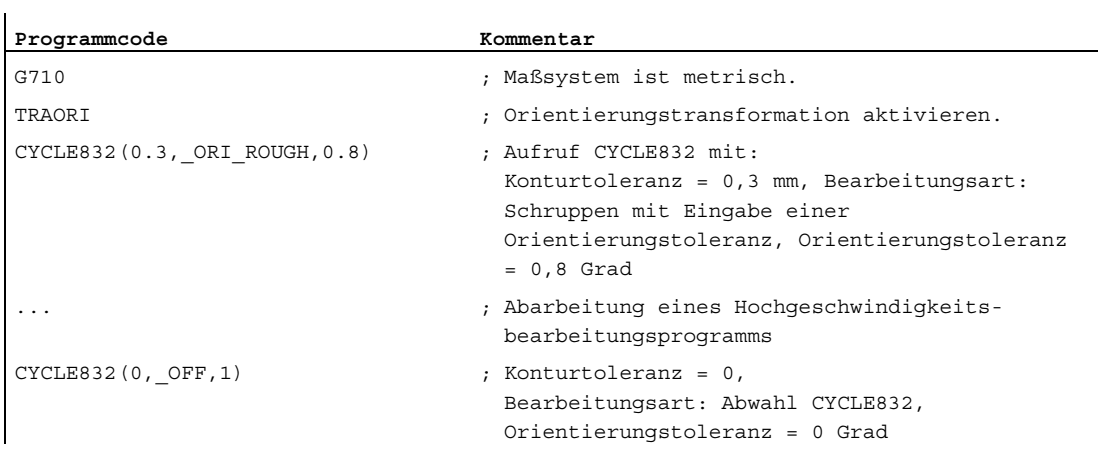

#### b) Zyklenaufruf und Abwahl ohne Klartexteingabe

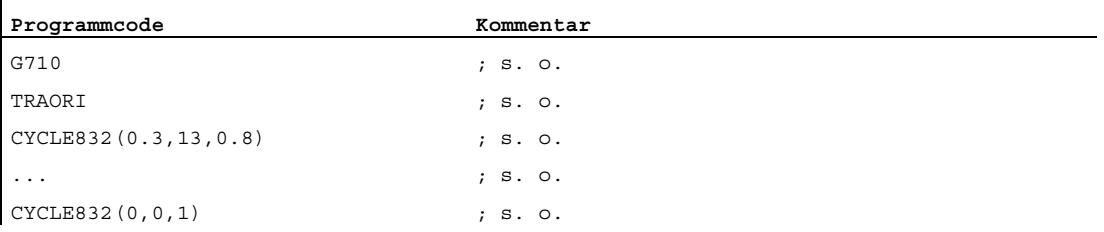

# 17.1 Anweisungen

#### Legende:

#### Art der Anweisung: 1)

A Adresse

Bezeichner, dem ein Wert zugewiesen wird (z. B. OVR=10). Es gibt auch einige Adressen, die ohne Wertzuweisung eine Funktion ein- oder ausschalten (z. B. CPLON und CPLOF).

C Technologischer Zyklus

Vorgefertigtes Teileprogramm (Unterprogramm), in dem ein bestimmter Bearbeitungsvorgang (Zyklus), wie z. B. das Bohren eines Gewindes oder das Fräsen einer Tasche, allgemeingültig realisiert wurde. Die Anpassung an eine konkrete Problemstellung erfolgt über Parameter, die dem Zyklus beim Aufruf übergeben werden.

F vordefinierte Funktion

Vordefinierte NCK-Funktion, die einen Rückgabewert liefert. Der Aufruf der vordefinierten Funktion kann als Operand im Ausdruck stehen.

G G-Funktion

G-Funktionen sind in Funktionsgruppen eingeteilt. Es kann nur eine G-Funktion einer Gruppe in einem Satz geschrieben werden. Eine G-Funktion kann modal wirksam sein (bis auf Widerruf durch eine andere Funktion derselben Gruppe), oder sie ist nur für den Satz wirksam, in dem sie steht (satzweise wirksam).

K Schlüsselwort

Bezeichner, der die Syntax eines Satzes bestimmt. Einem Schlüsselwort wird kein Wert zugewiesen und mit einem Schlüsselwort kann auch keine NC-Funktion ein- /ausgeschaltet werden.

Beispiele: Kontrollstrukturen (IF, ELSE, ENDIF, WHEN, ...), Programmablauf (GOTOB, GOTO, RET …)

O Operator

Operator für eine mathematische, Vergleichs- oder logische Operation

- P vordefinierte Prozedur
	- Vordefinierte NCK-Funktion, die im Unterschied zur vordefinierten Funktion keinen Rückgabewert liefert.
- PA Programmattribut

Programmattribute stehen am Ende der Definitionszeile eines Unterprogramms: PROC <Programmname>(...) <Programmattribut>

Sie bestimmen das Verhalten beim Ablauf des Unterprogramms.

- Wirksamkeit der Anweisung: 2)
	- m modal
	- s satzweise
- Programmierbarkeit im Teileprogramm: 3)
	- + programmierbar
		- nicht programmierbar
- Programmierbarkeit in Synchronaktionen: 4)
	- + programmierbar
	- nicht programmierbar
	- T programmierbar nur in Technologiezyklen
- Verweis auf das Dokument, das die ausführliche Beschreibung der Anweisung enthält: 5)
	- PGs/ Programmierhandbuch Grundlagen
	- PGAs/ Programmierhandbuch Arbeitsvorbereitung
	- BNMs/ Programmierhandbuch Messzyklen
	- BHDs/ Bedienhandbuch Drehen
	- BHFsl Bedienhandbuch Fräsen
	- FB1sl () Funktionshandbuch Grundfunktionen (mit dem alphanumerischen Kürzel der betreffenden Funktionsbeschreibung in Klammern)
	- FB2sl () Funktionshandbuch Erweiterungsfunktionen (mit dem alphanumerischen Kürzel der betreffenden Funktionsbeschreibung in Klammern)
	- FB3sl () Funktionshandbuch Sonderfunktionen (mit dem alphanumerischen Kürzel der betreffenden Funktionsbeschreibung in Klammern)
	- FBSIsl Funktionshandbuch Safety Integrated
	- FBSY Funktionshandbuch Synchronaktionen
	- FBWsl Funktionshandbuch Werkzeugverwaltung
- 6) Standardeinstellung bei Programmanfang (im Auslieferungsstand der Steuerung, wenn nichts anderes programmiert ist).

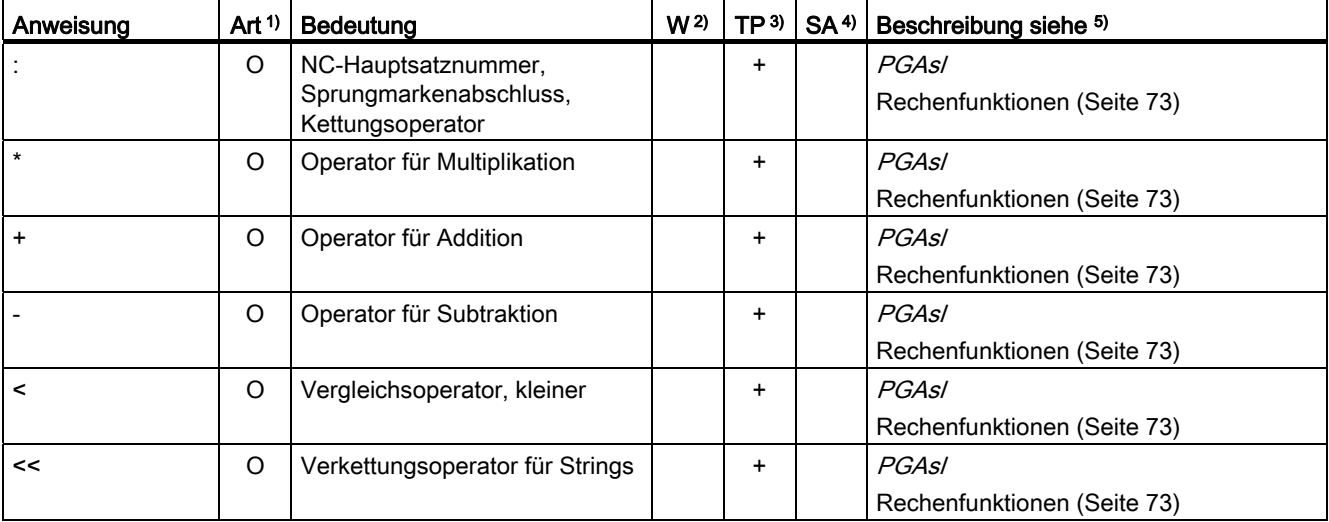

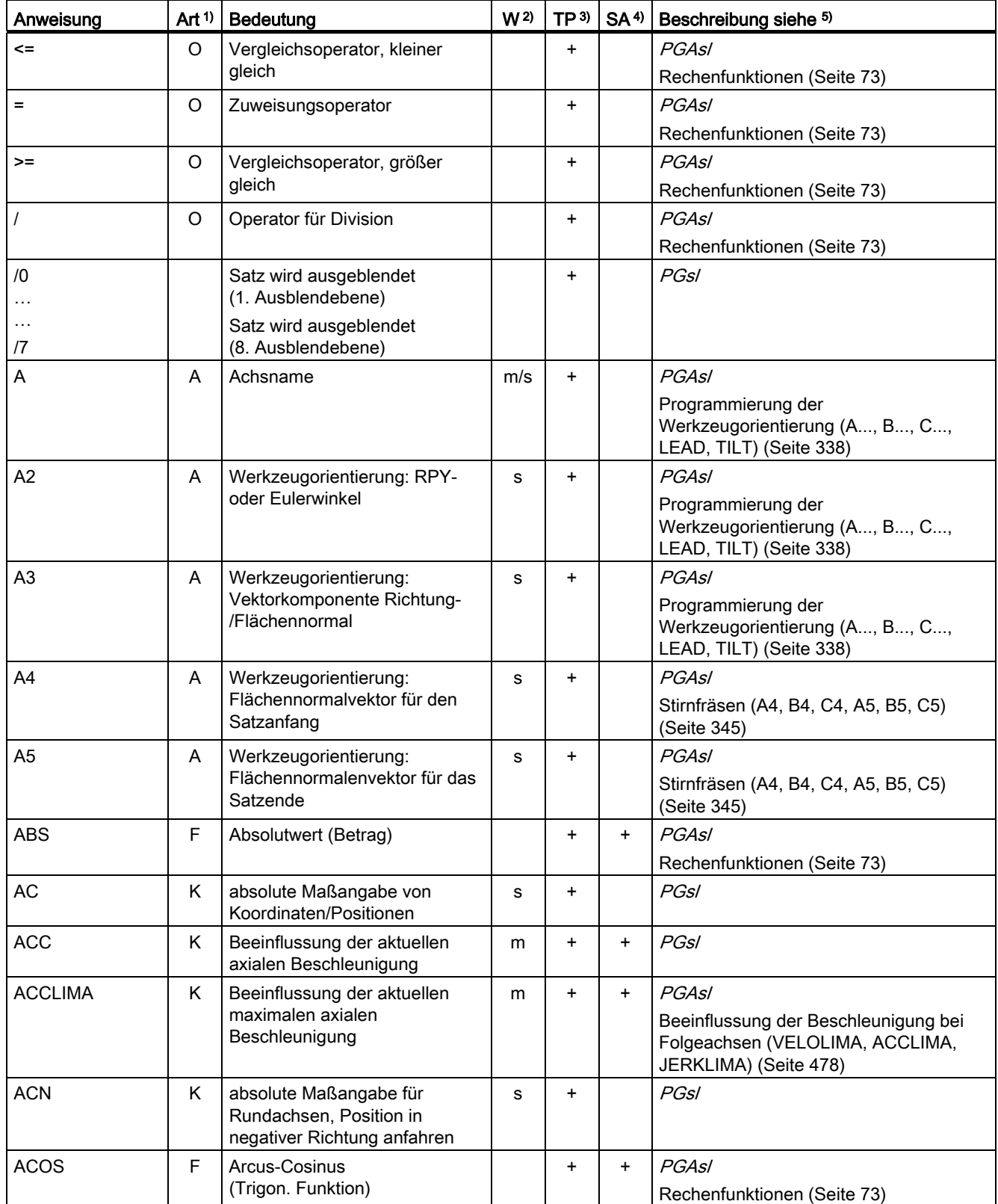

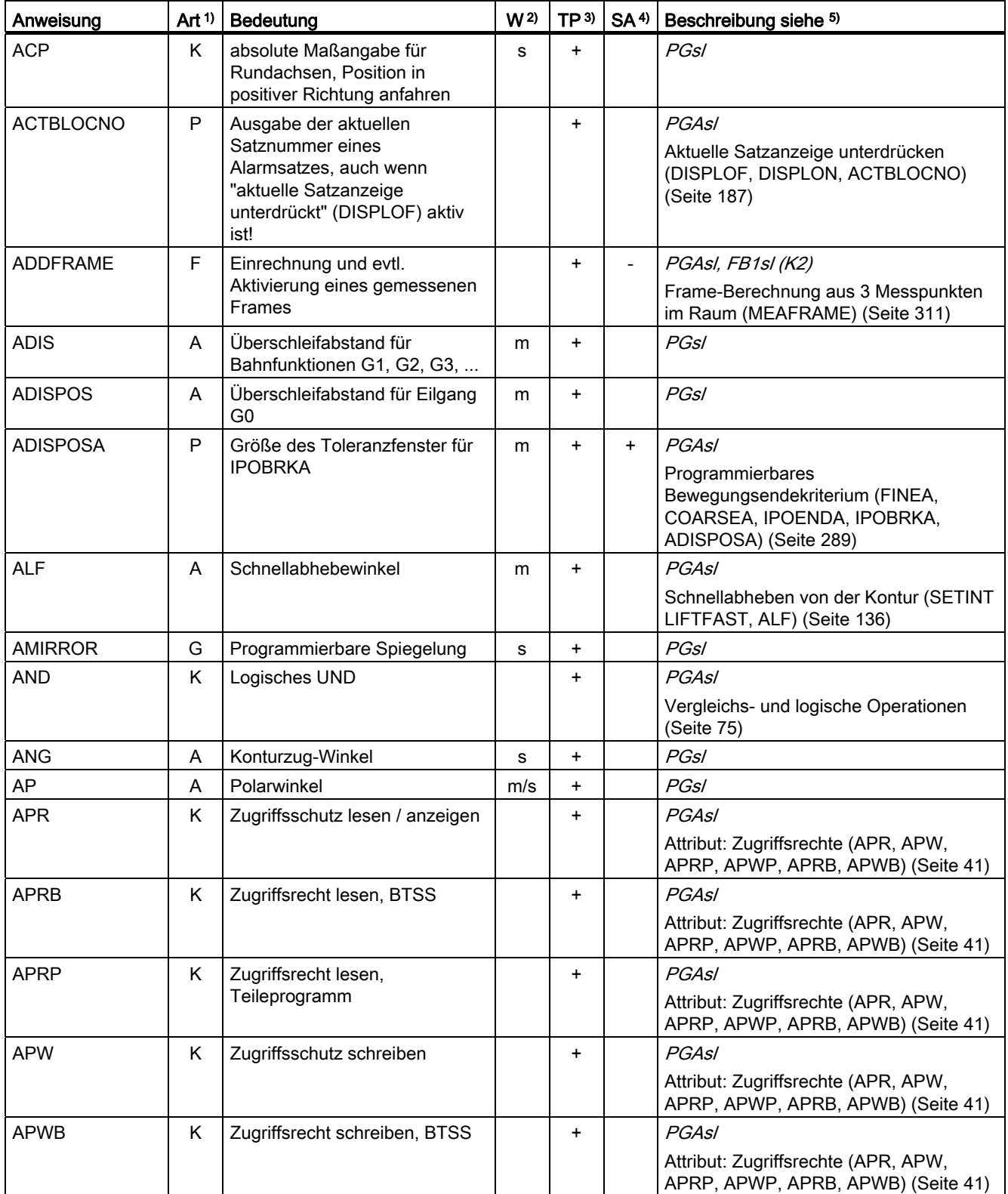

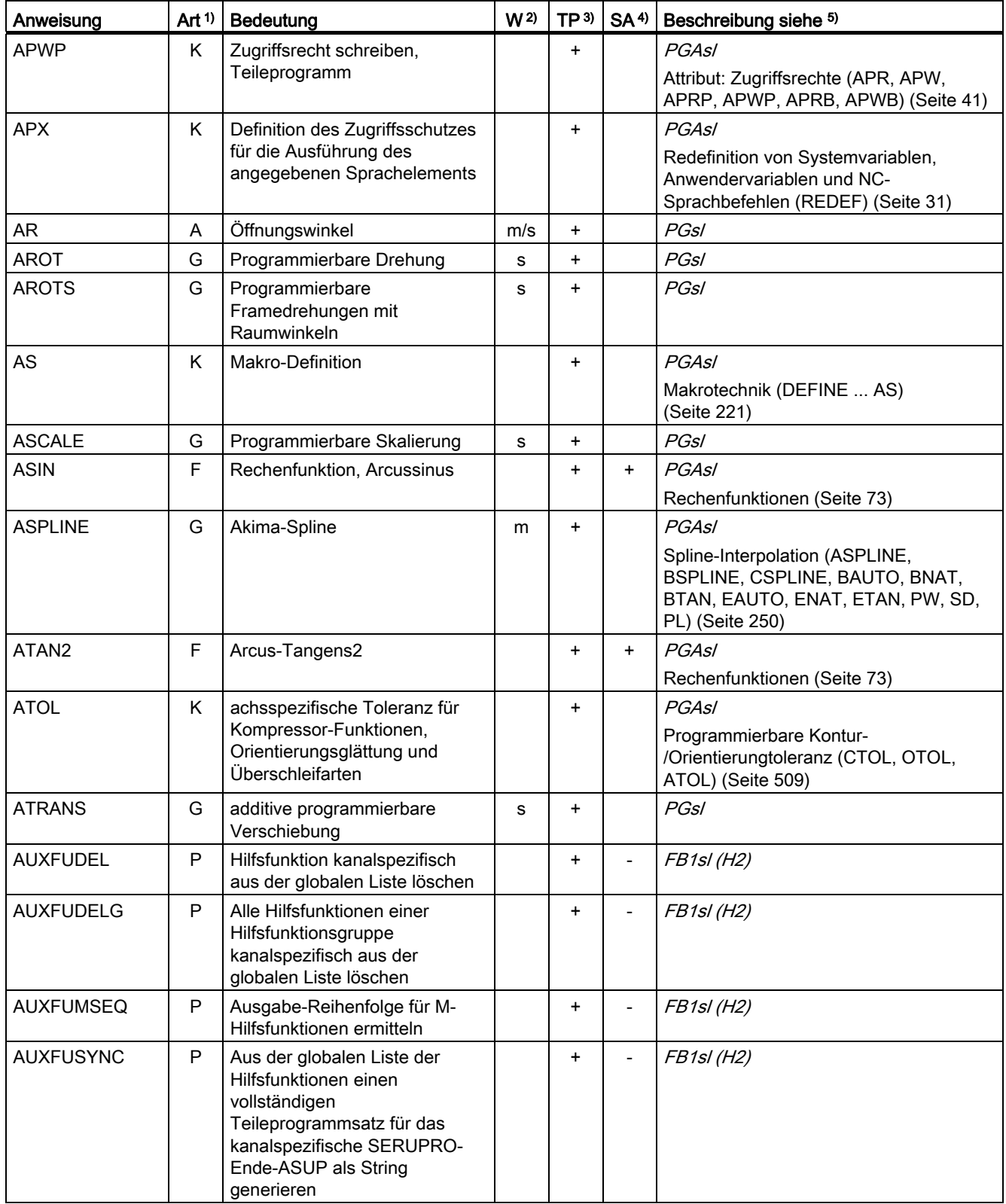

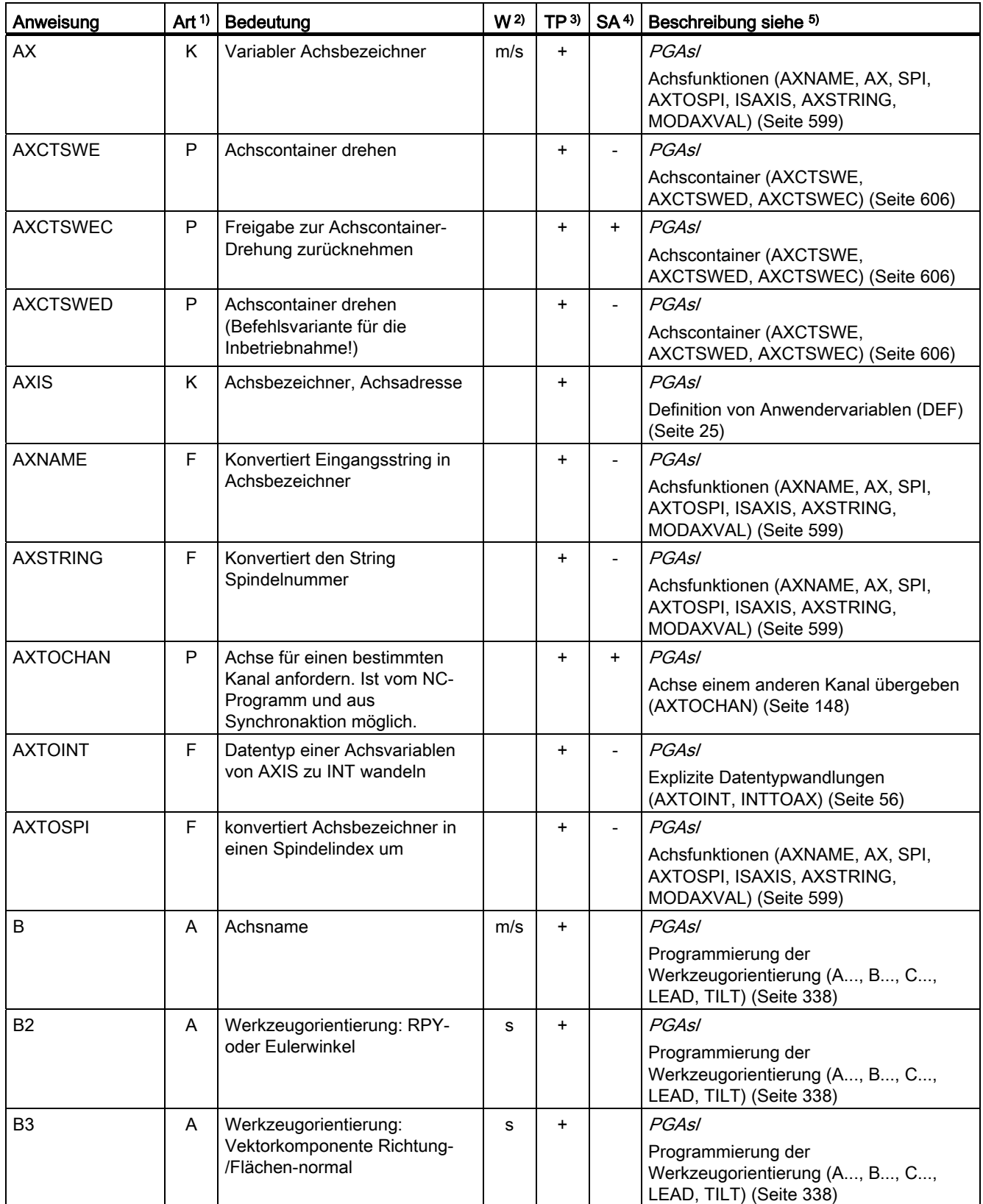

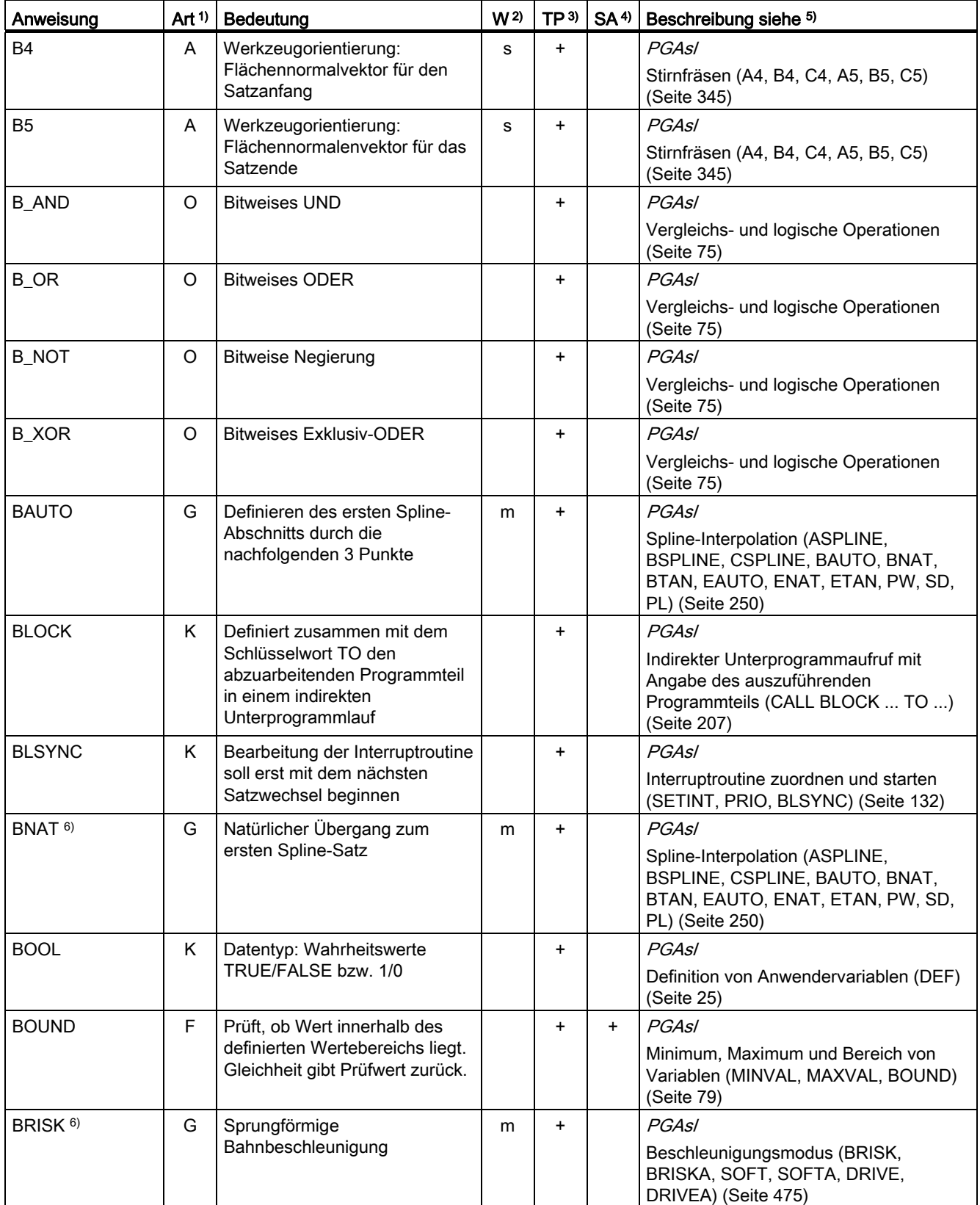

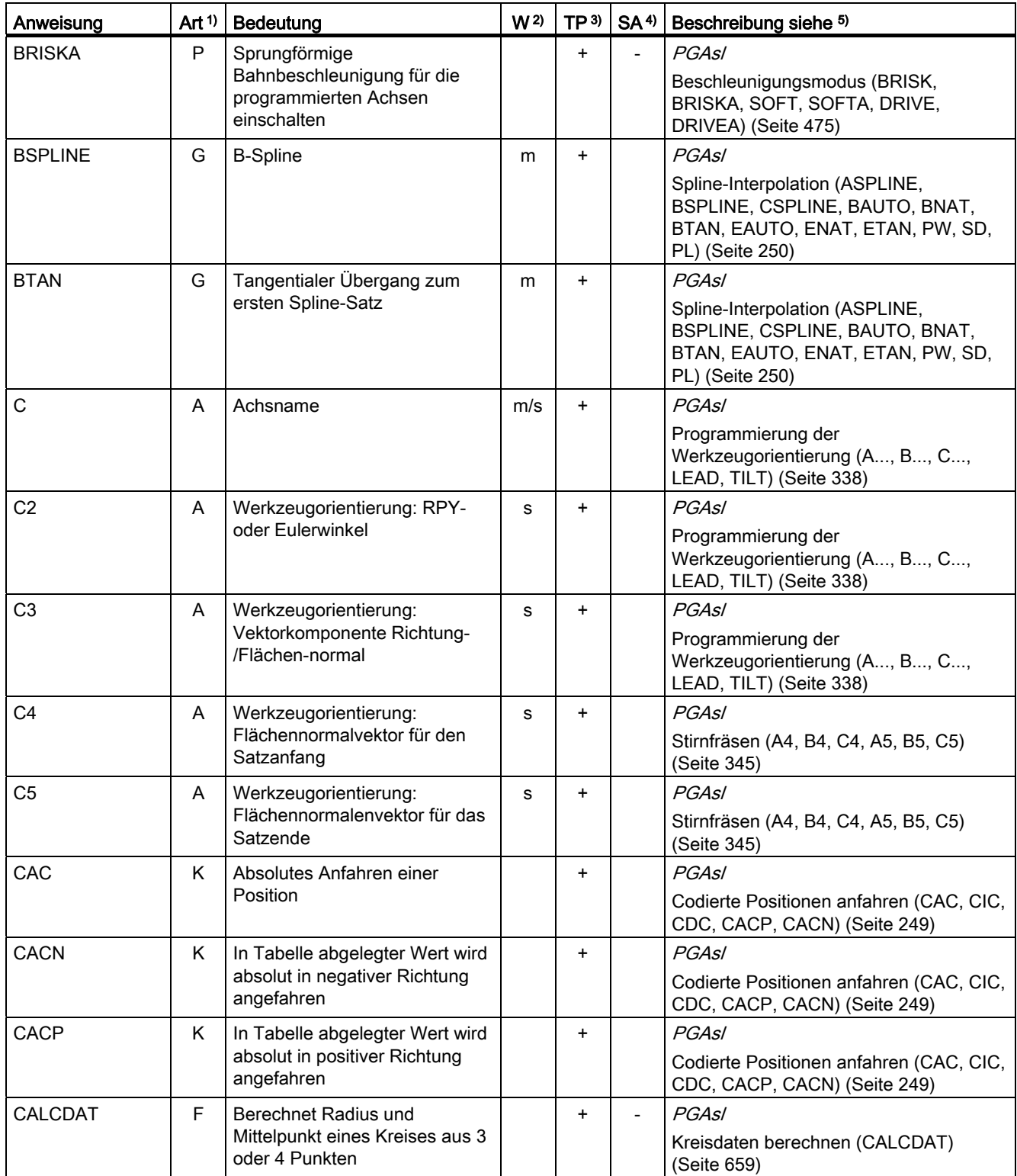

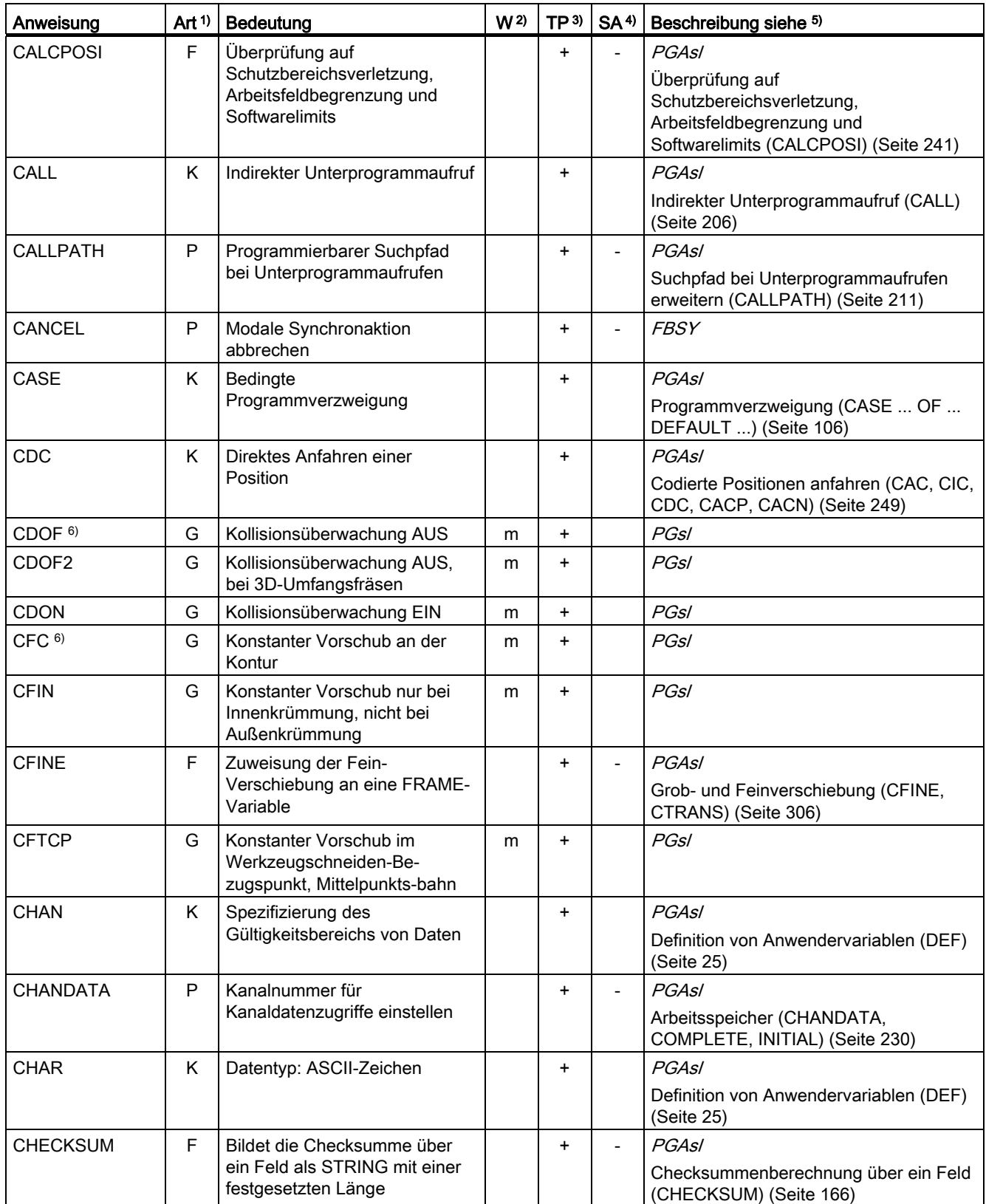

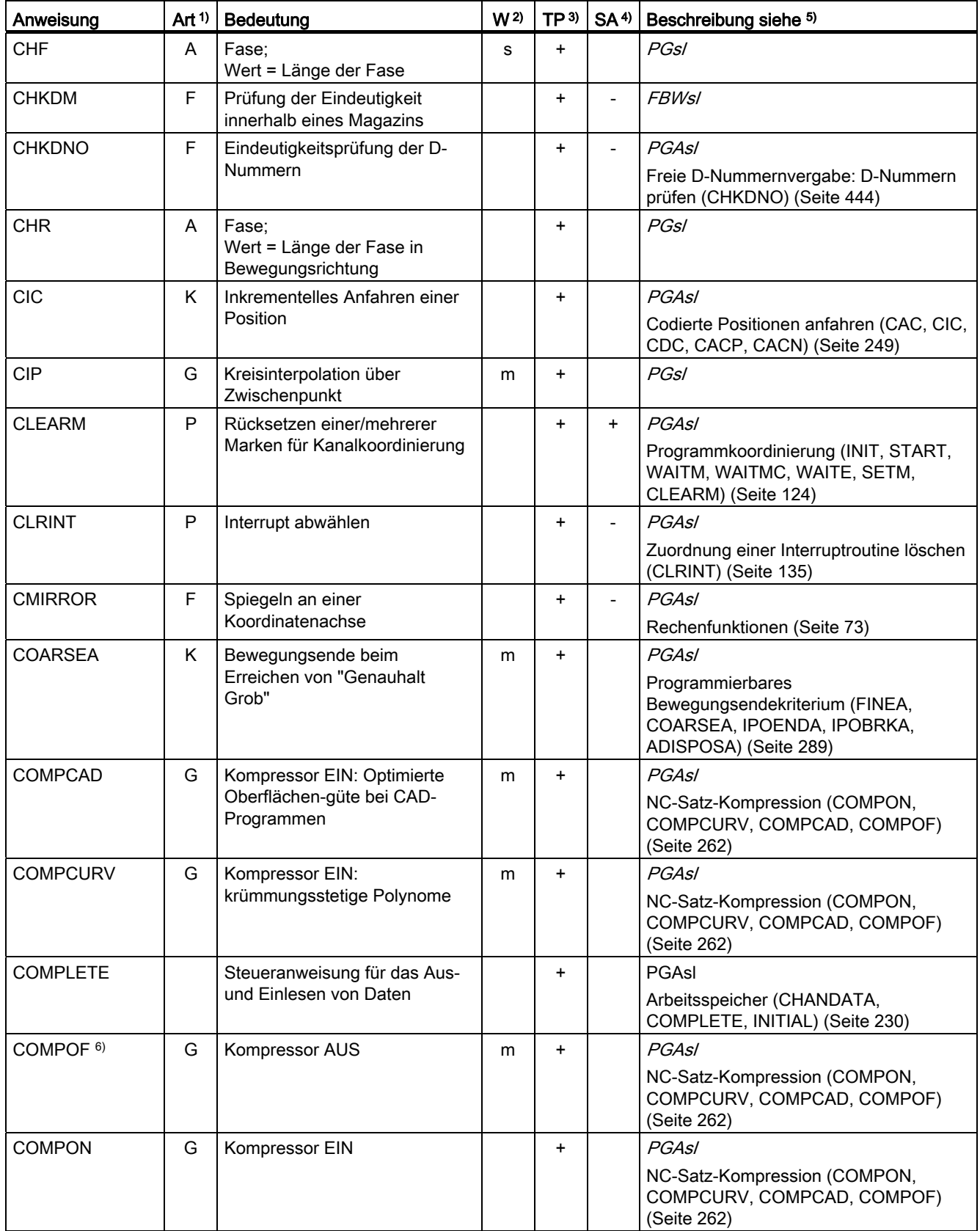

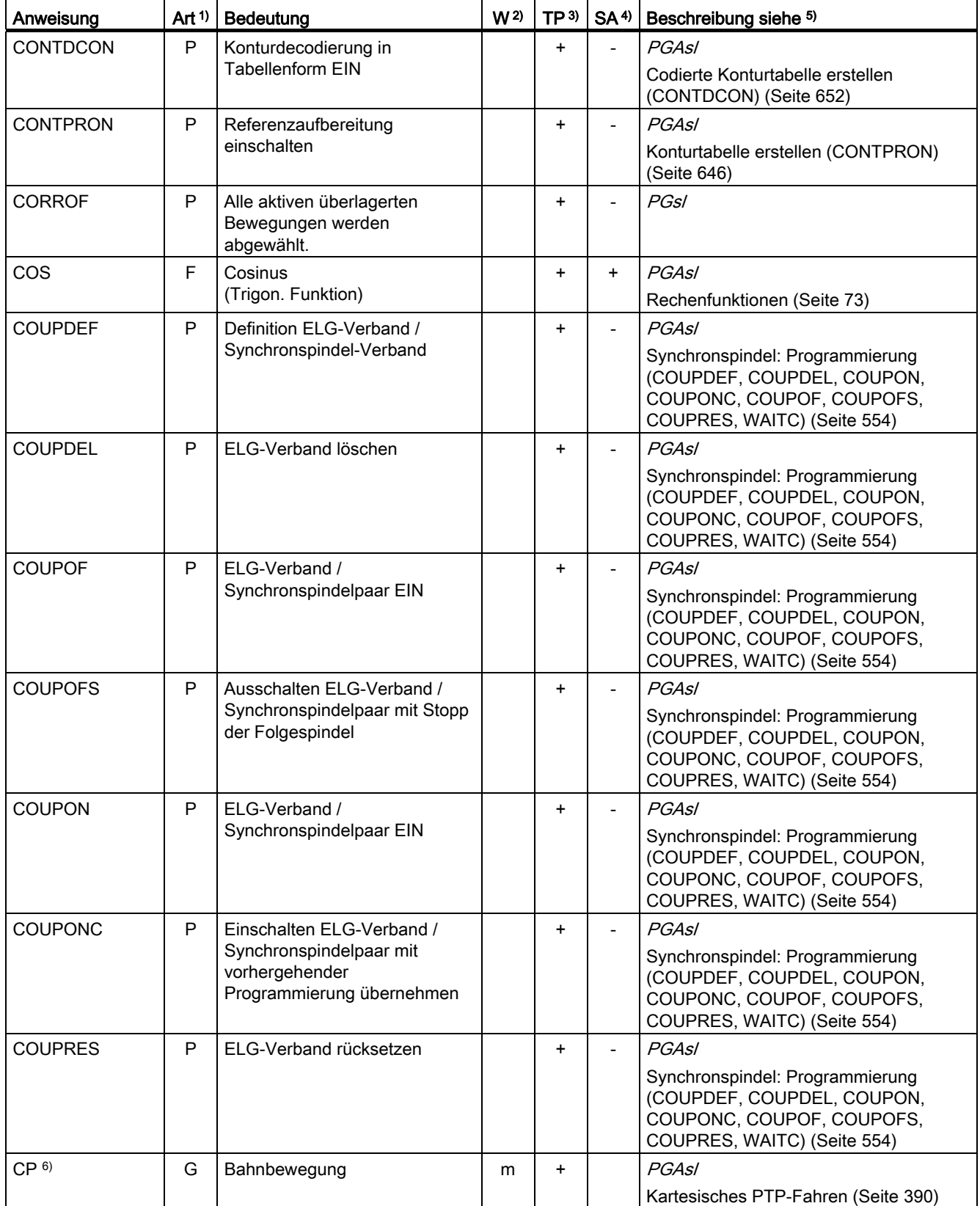

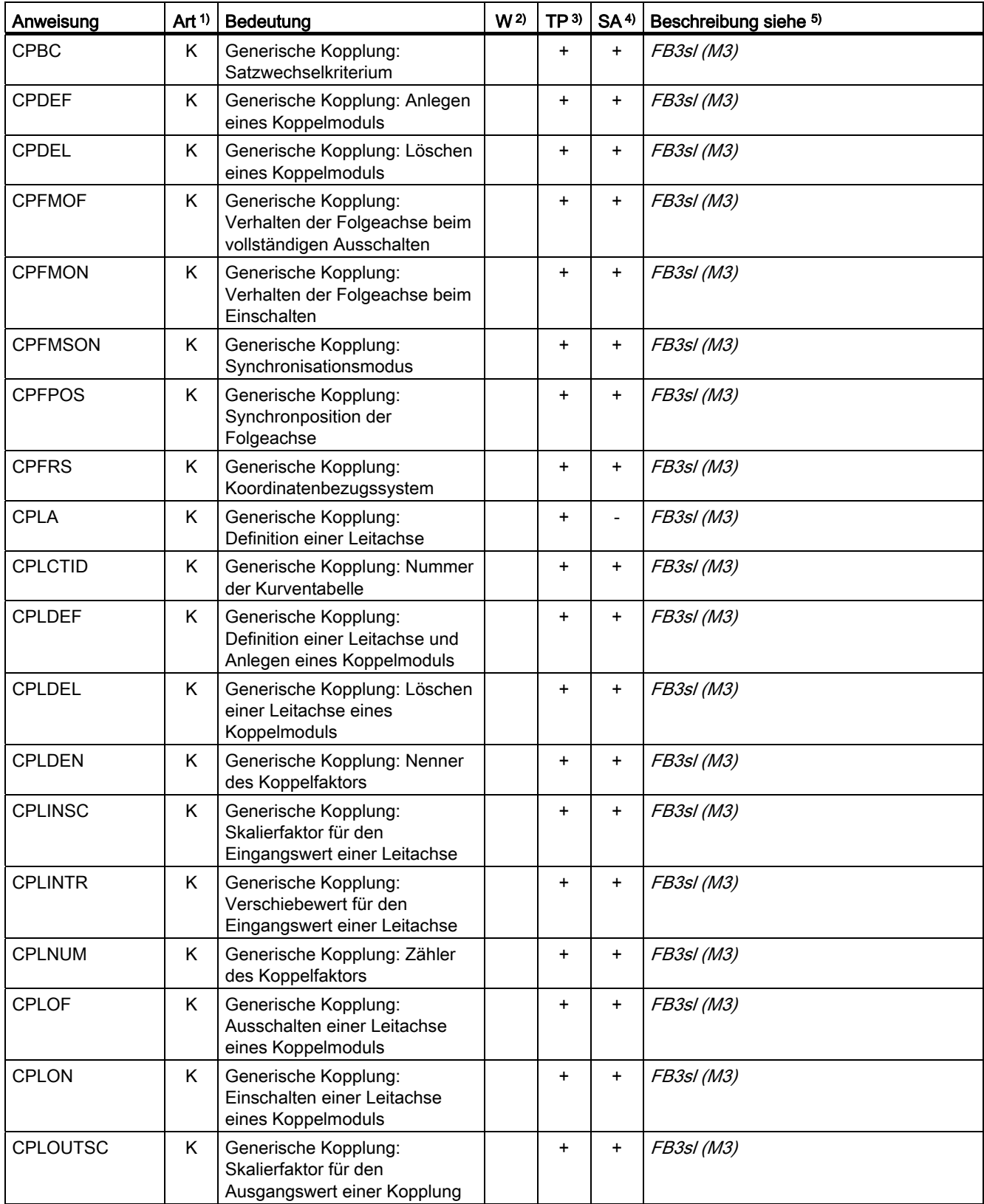

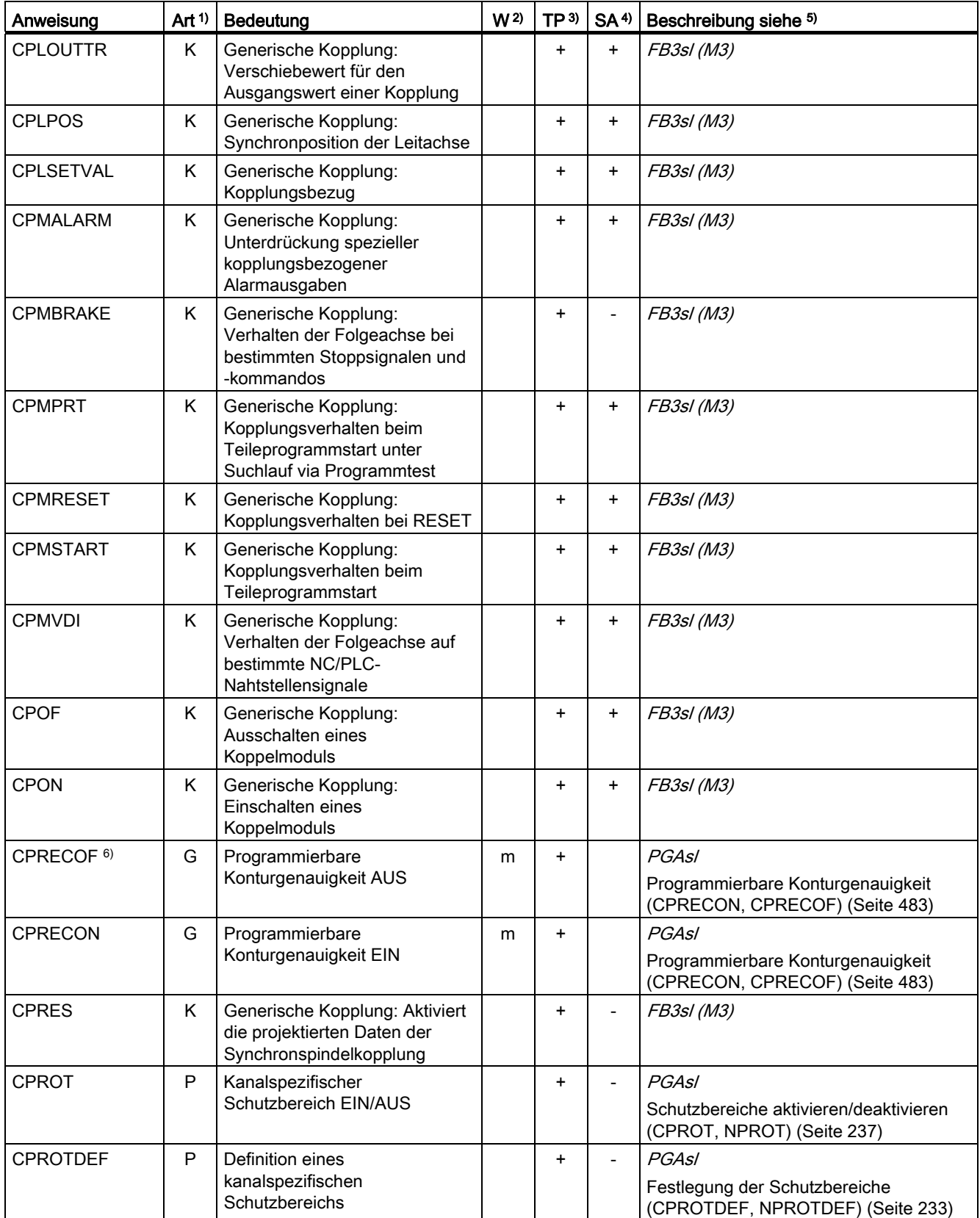

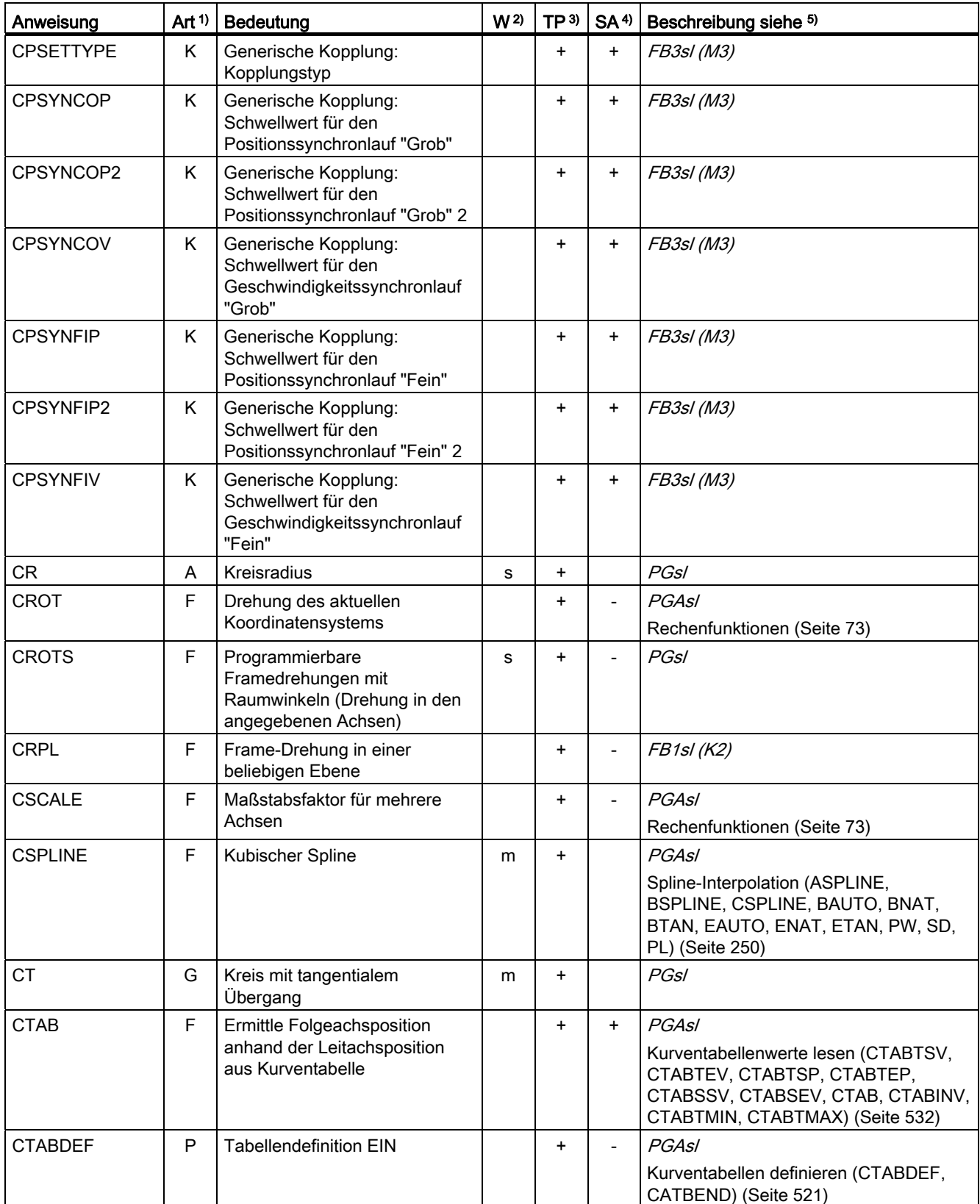
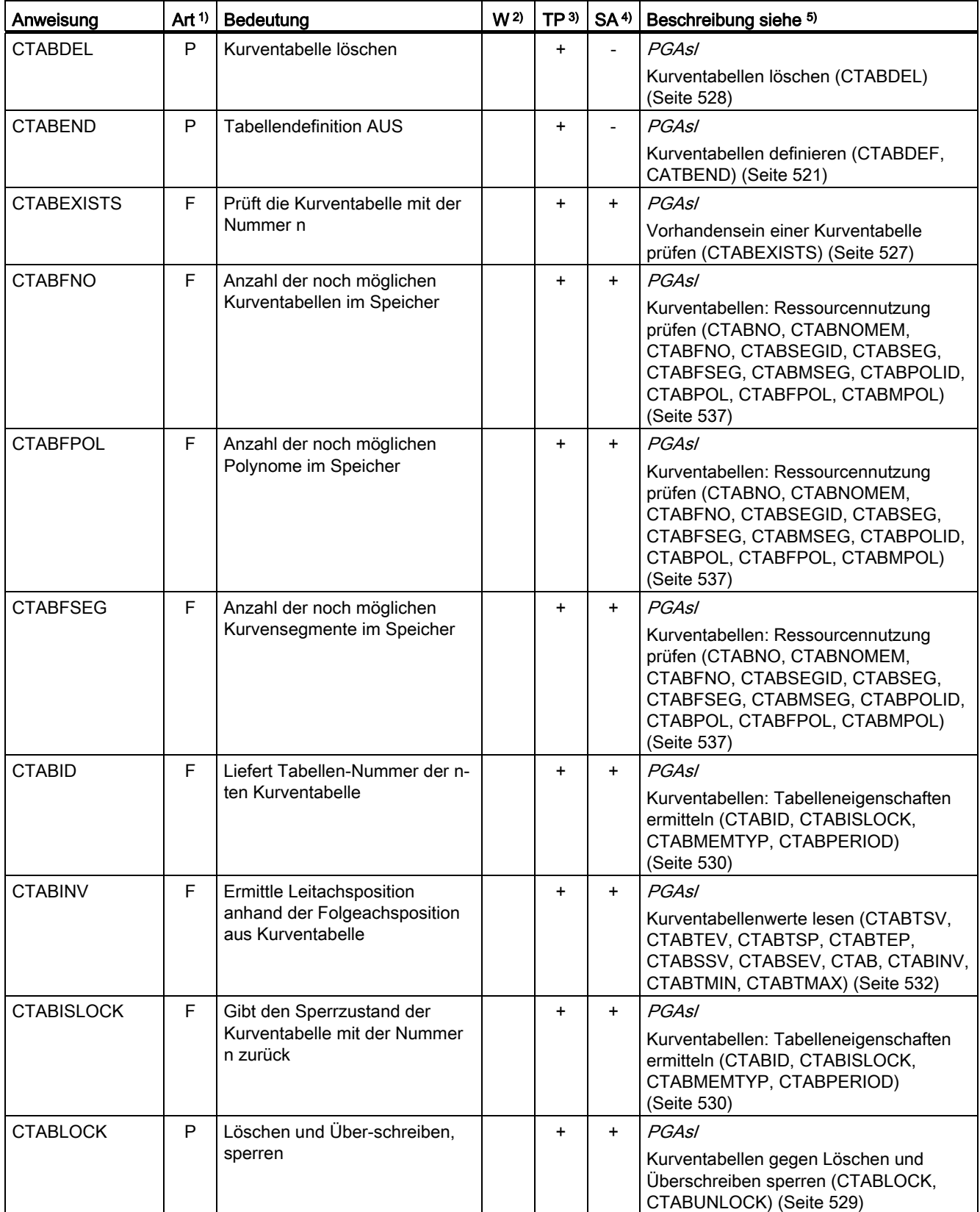

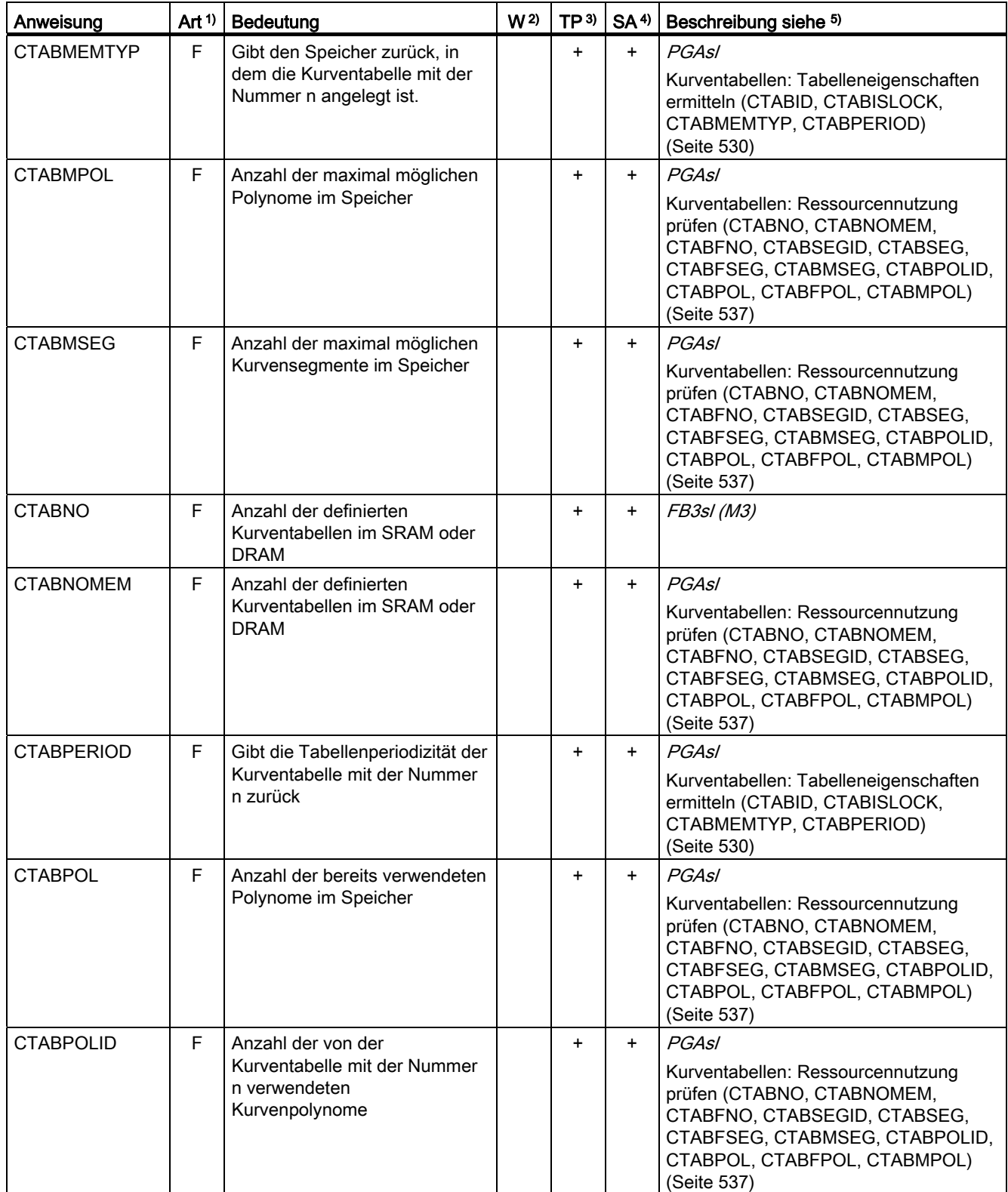

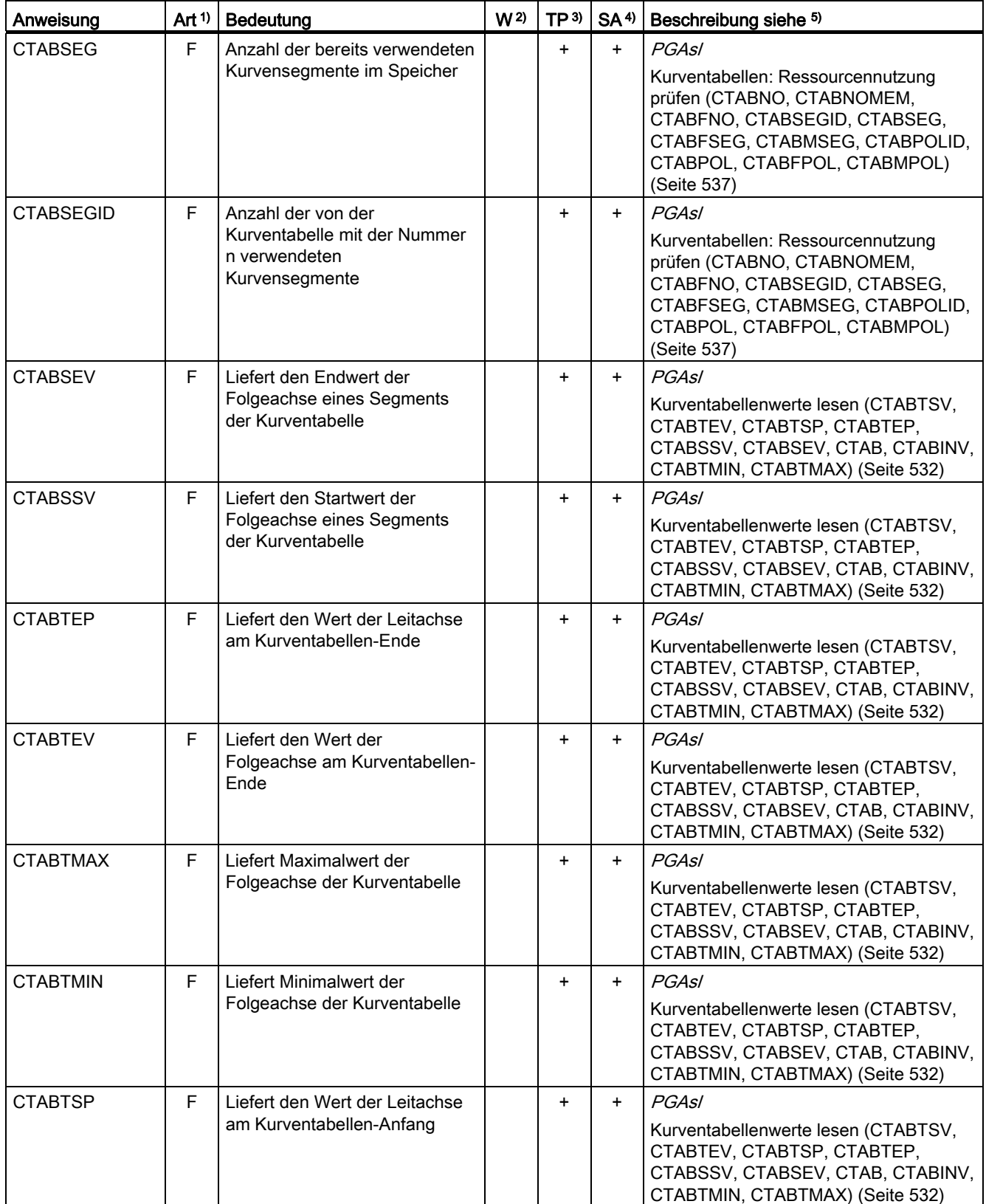

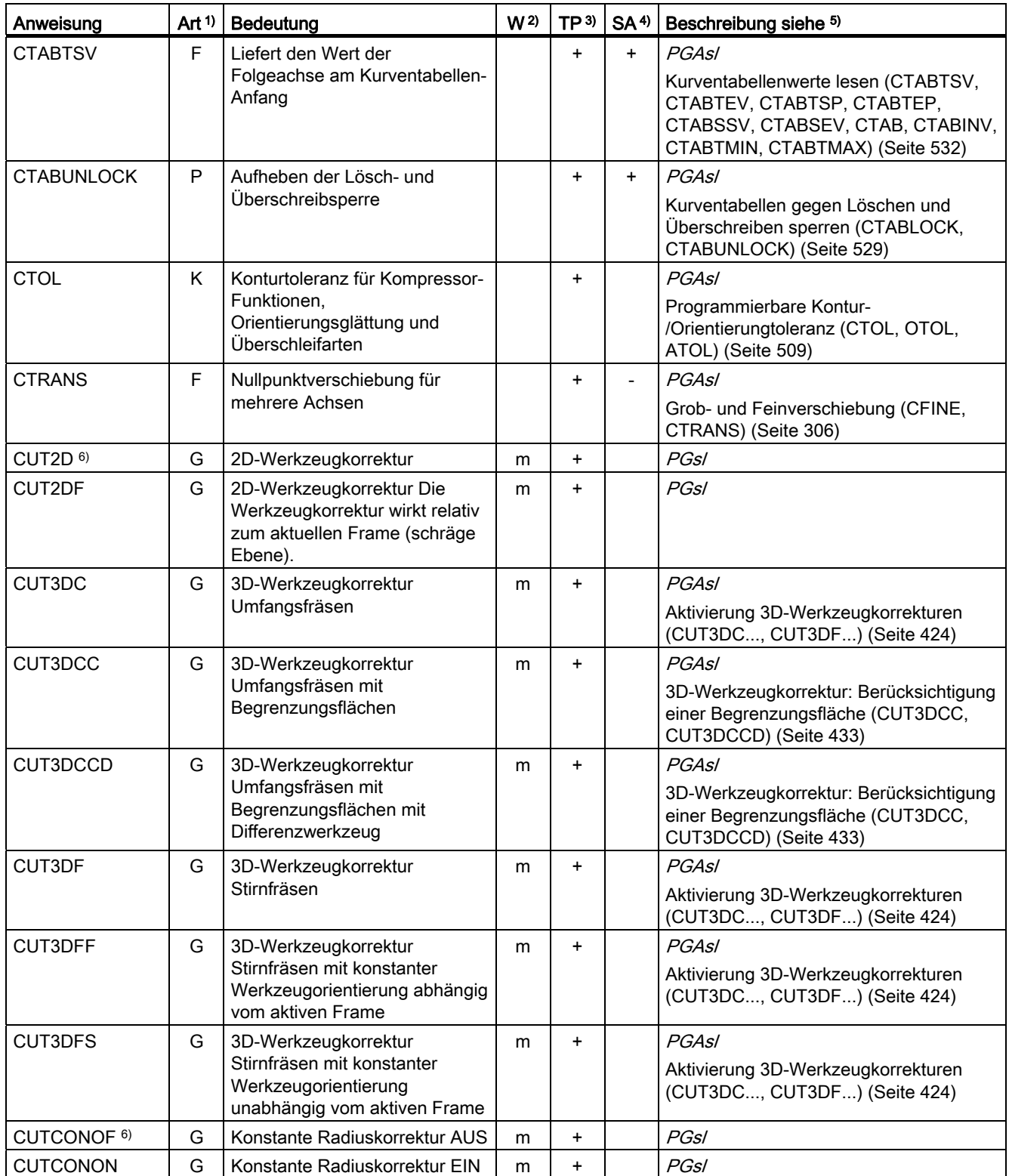

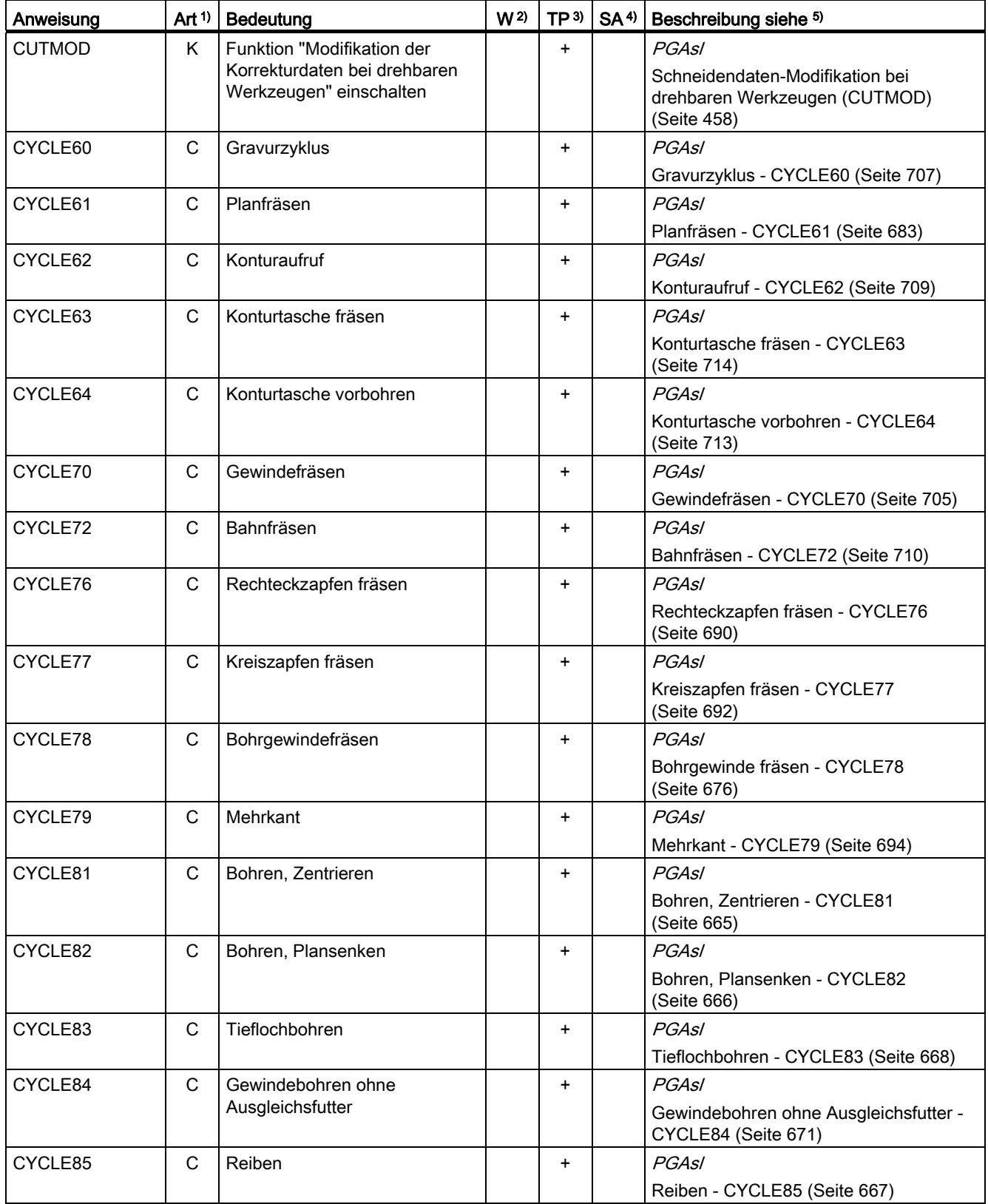

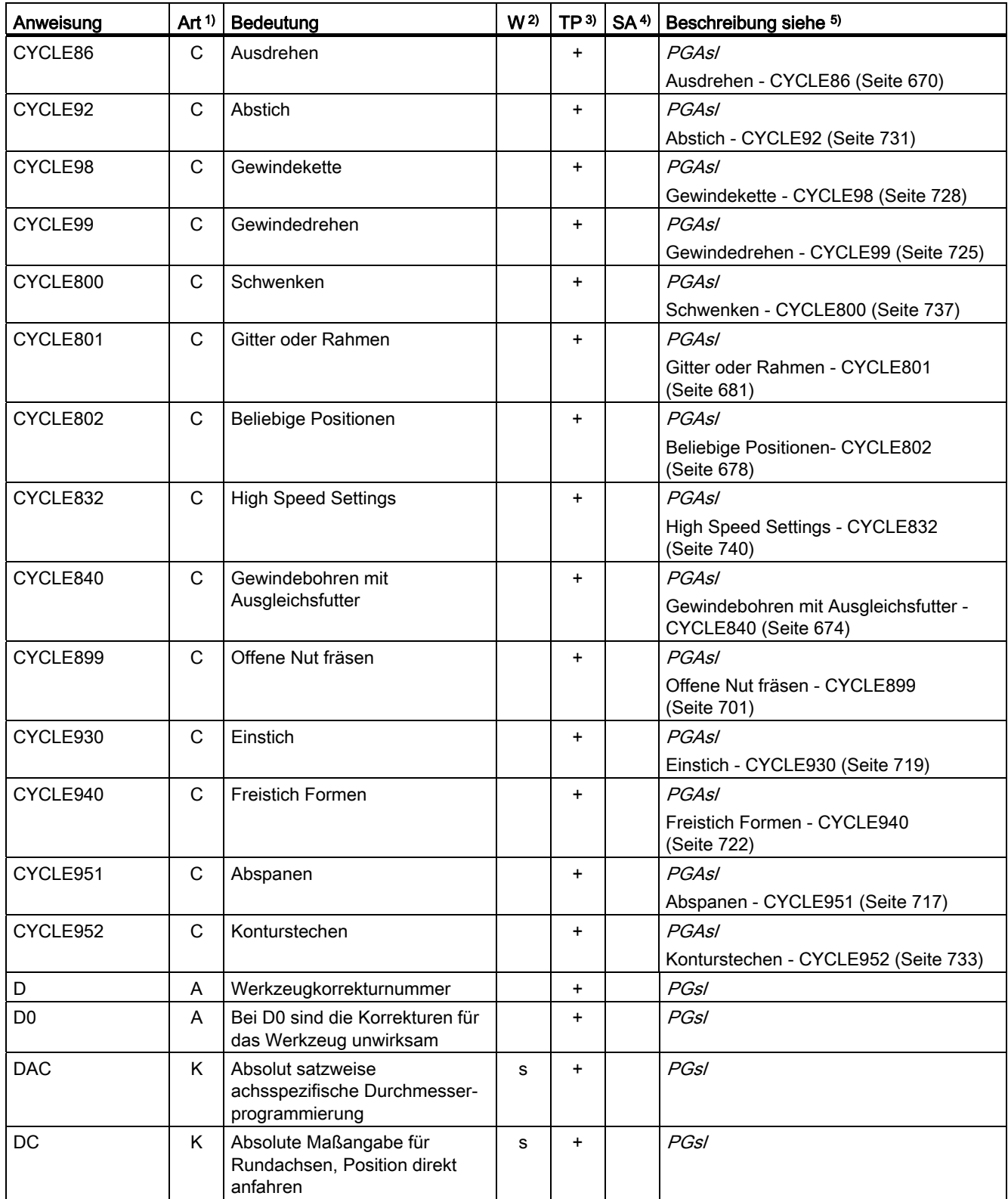

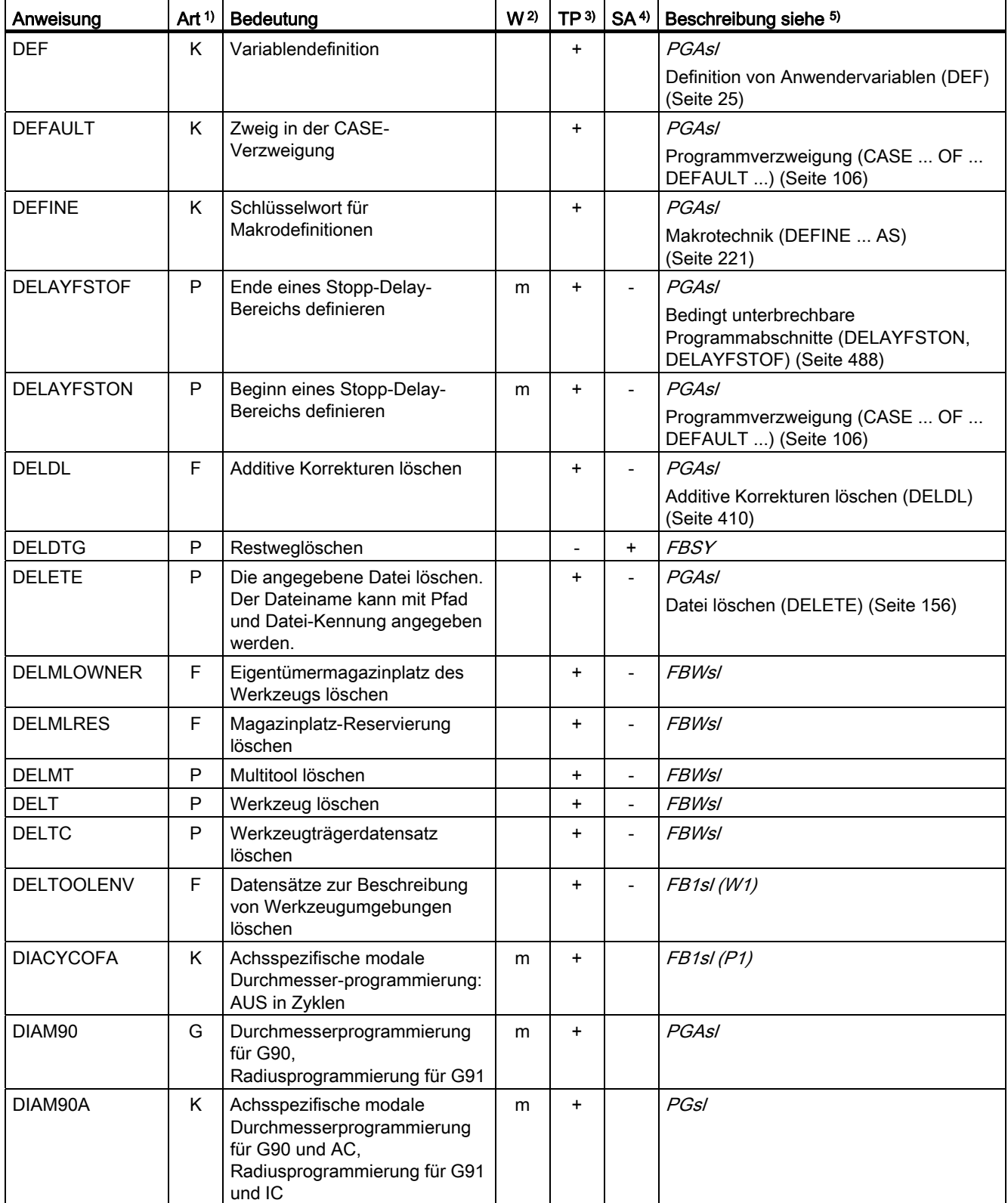

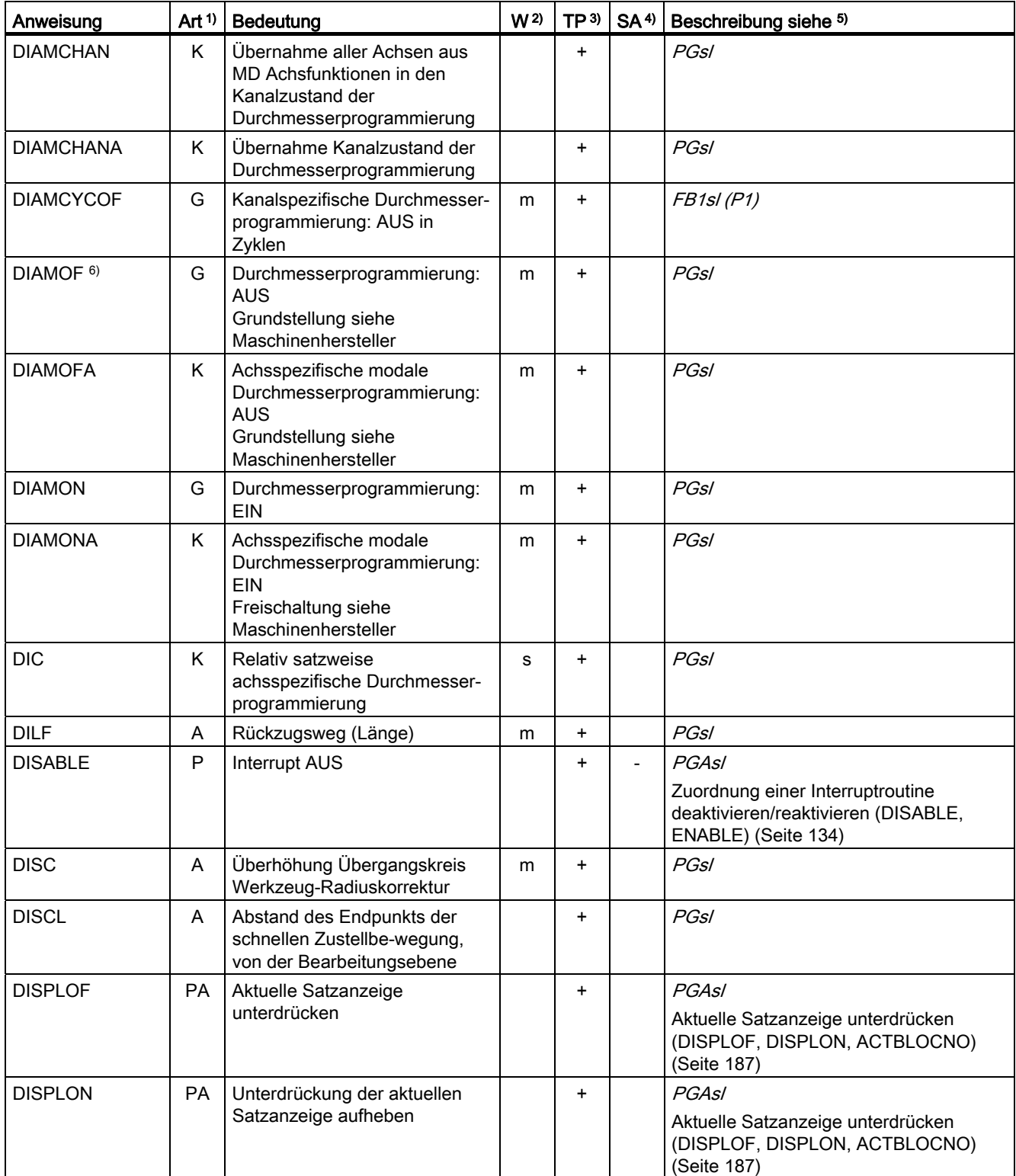

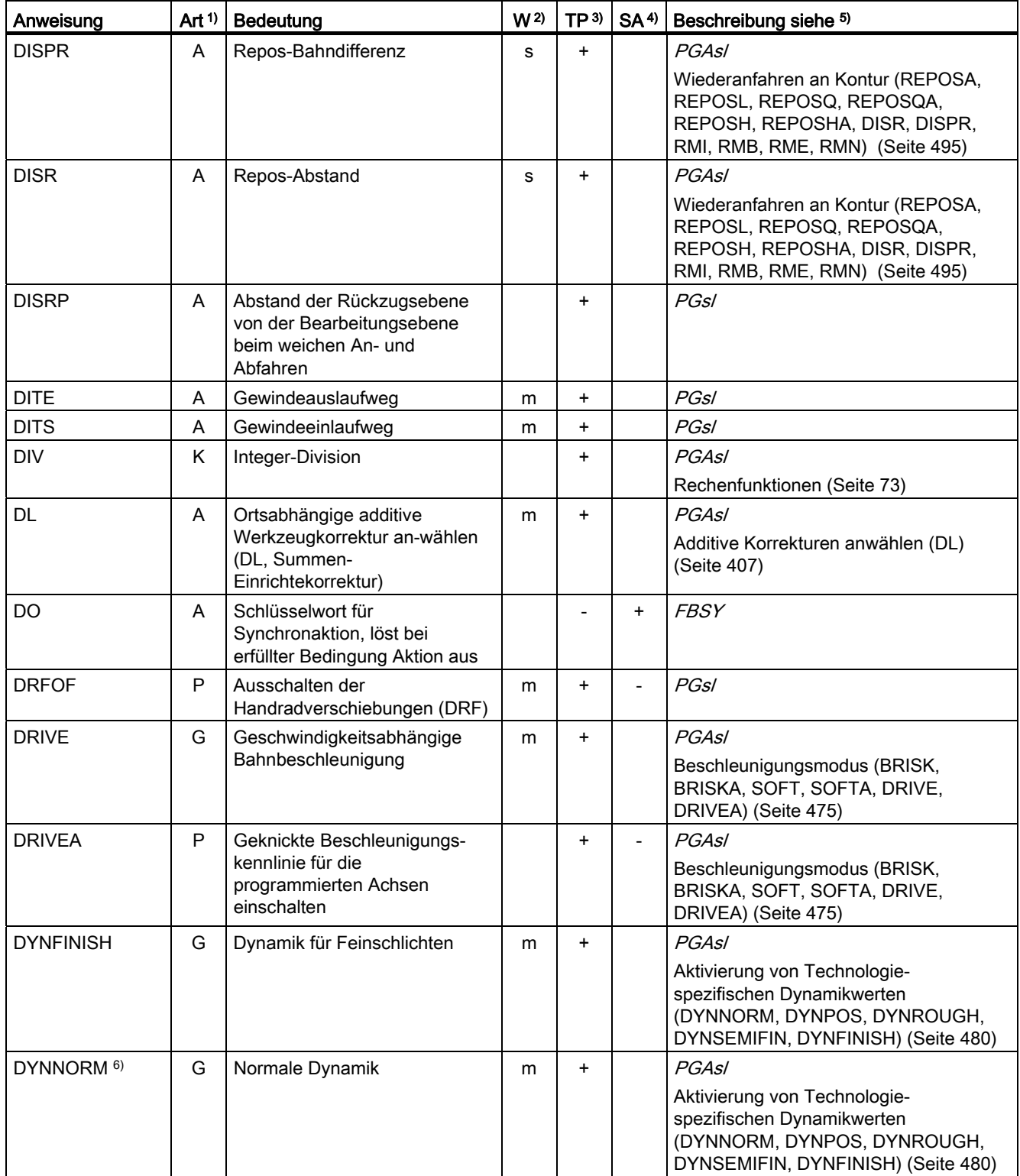

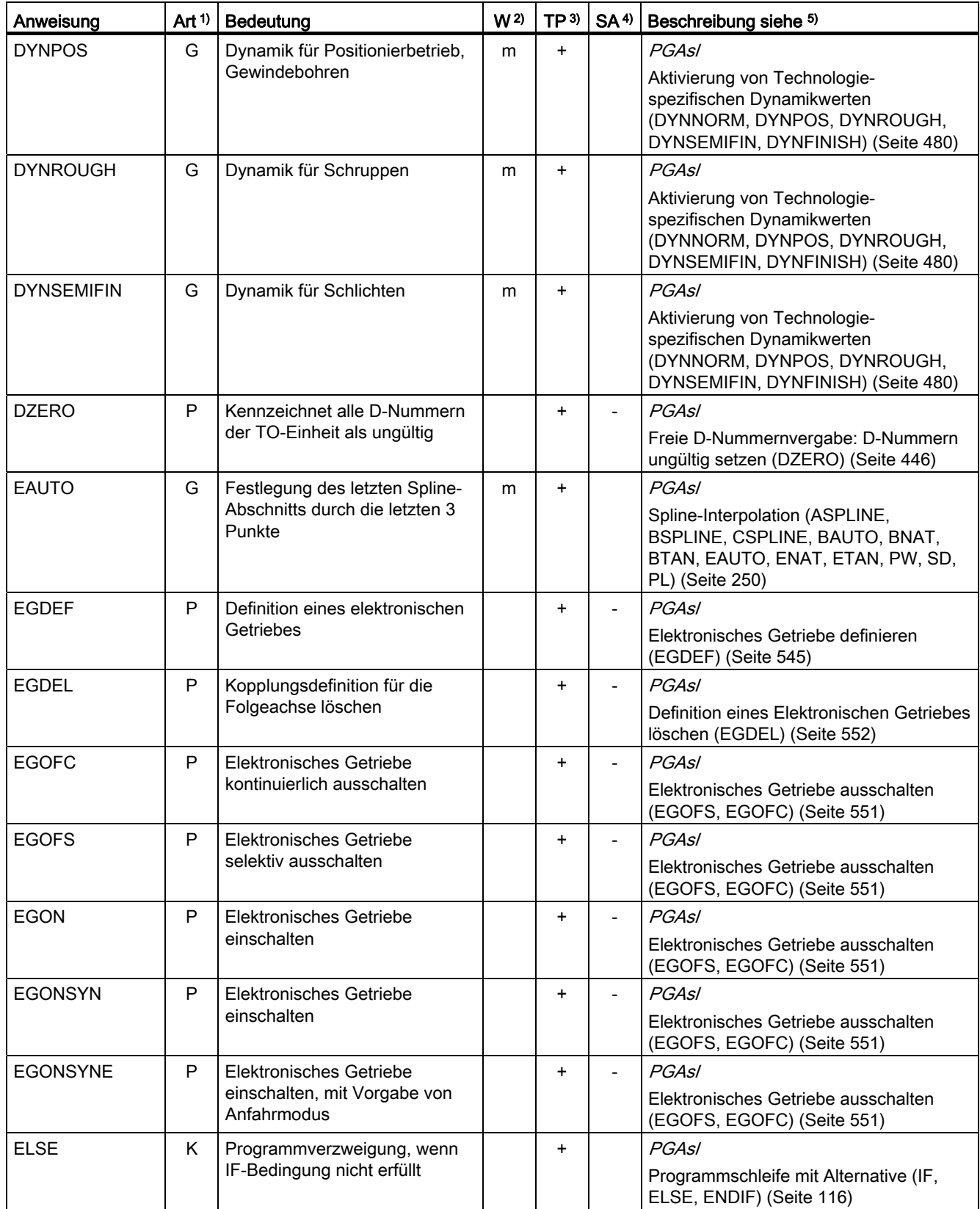

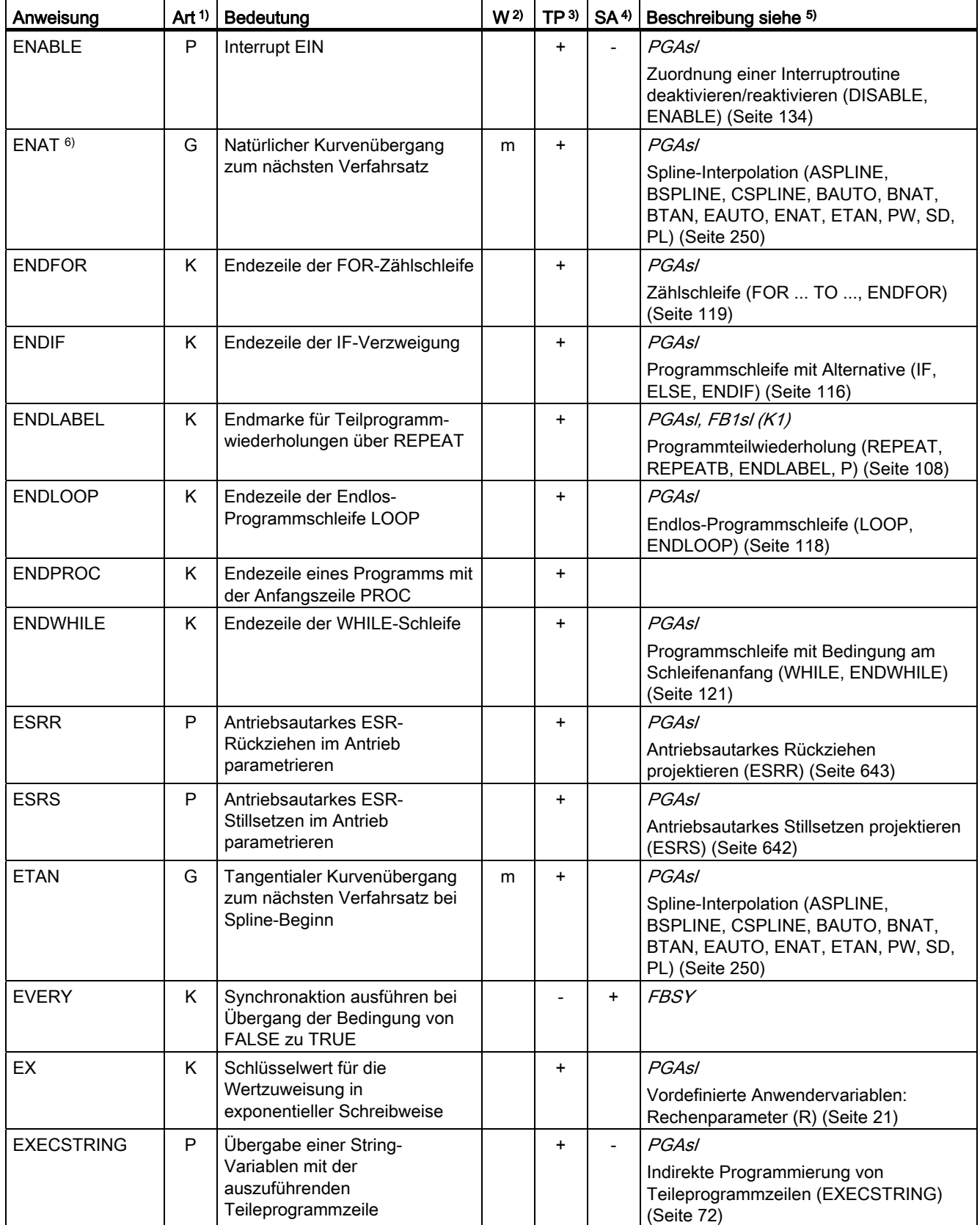

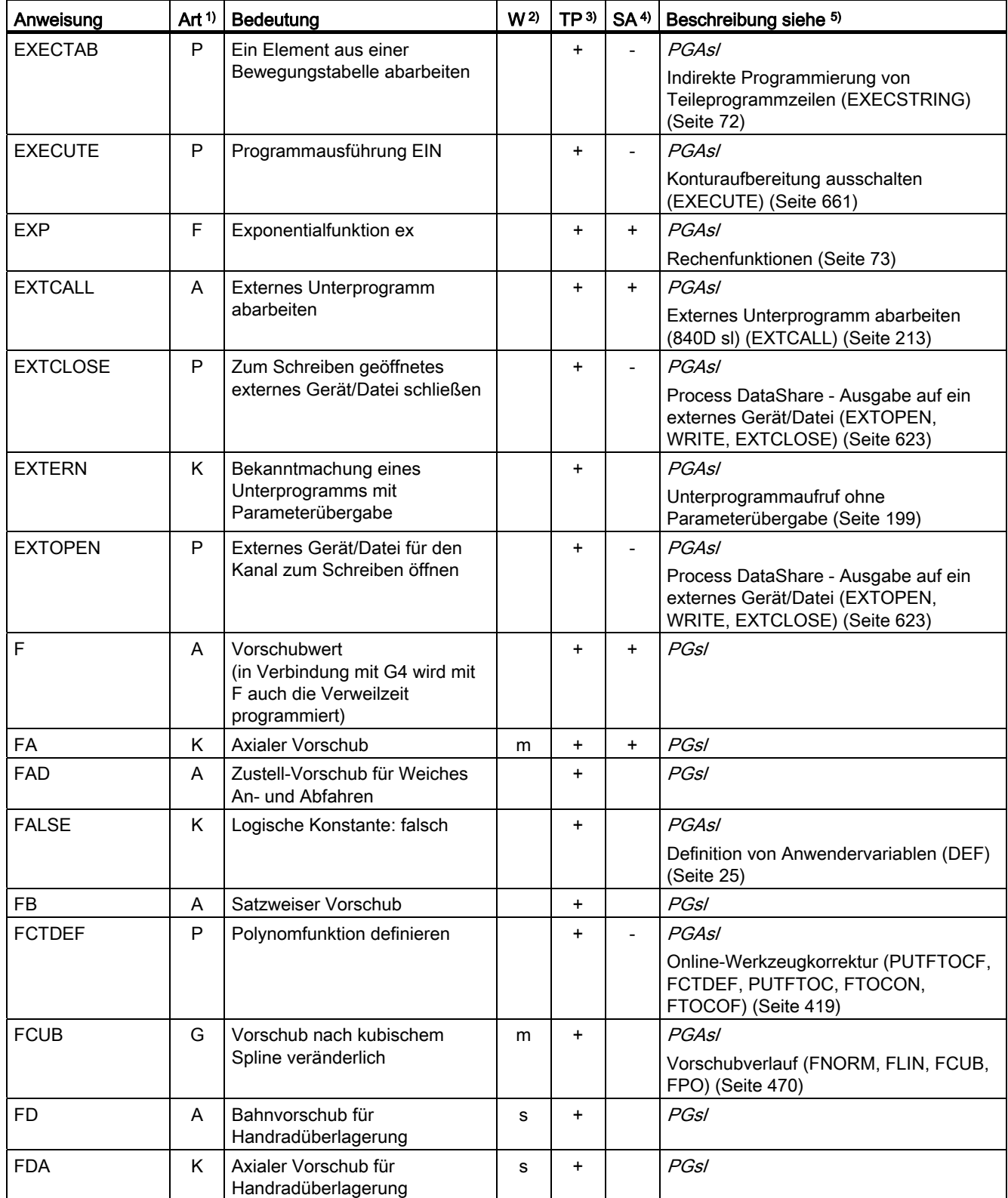

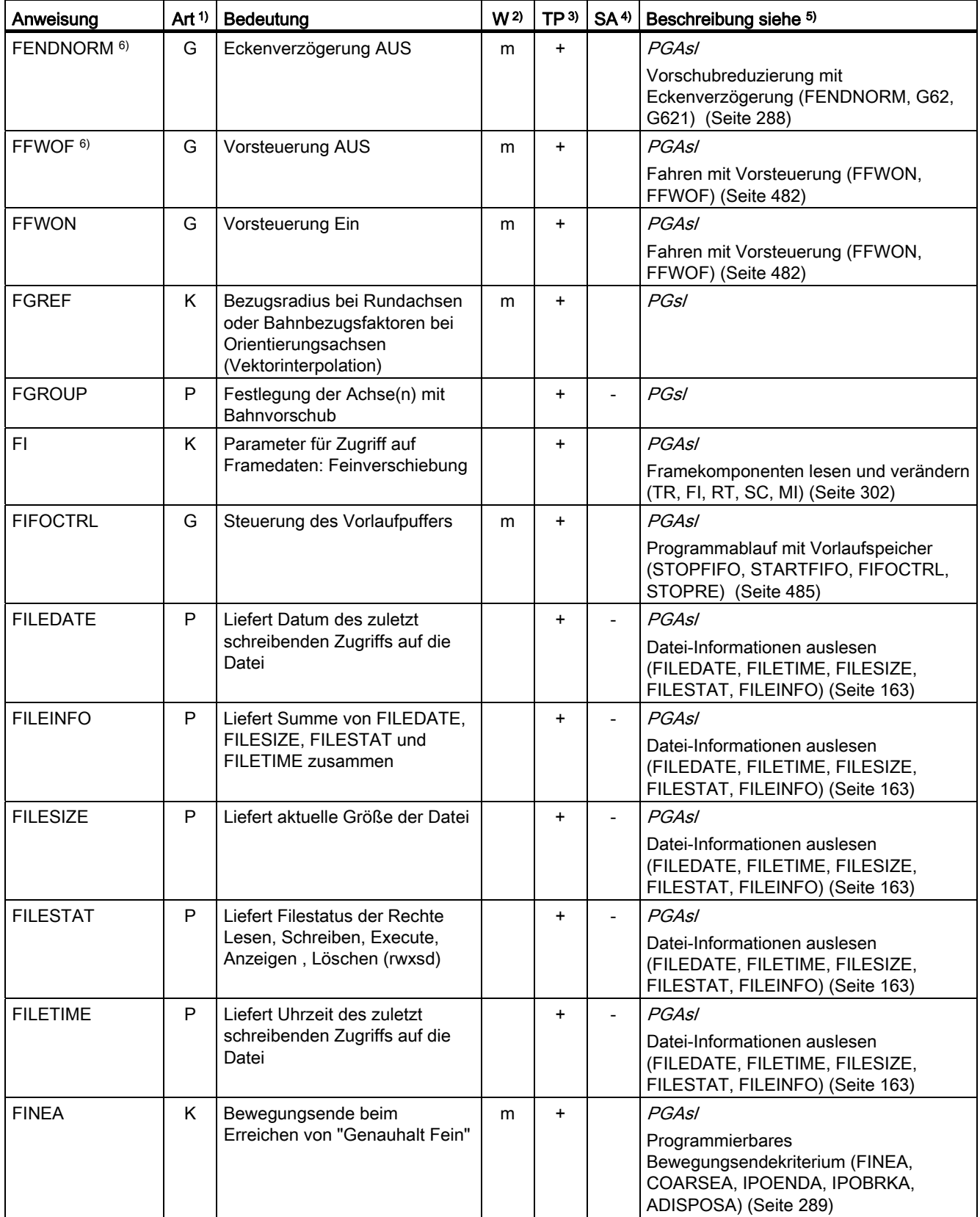

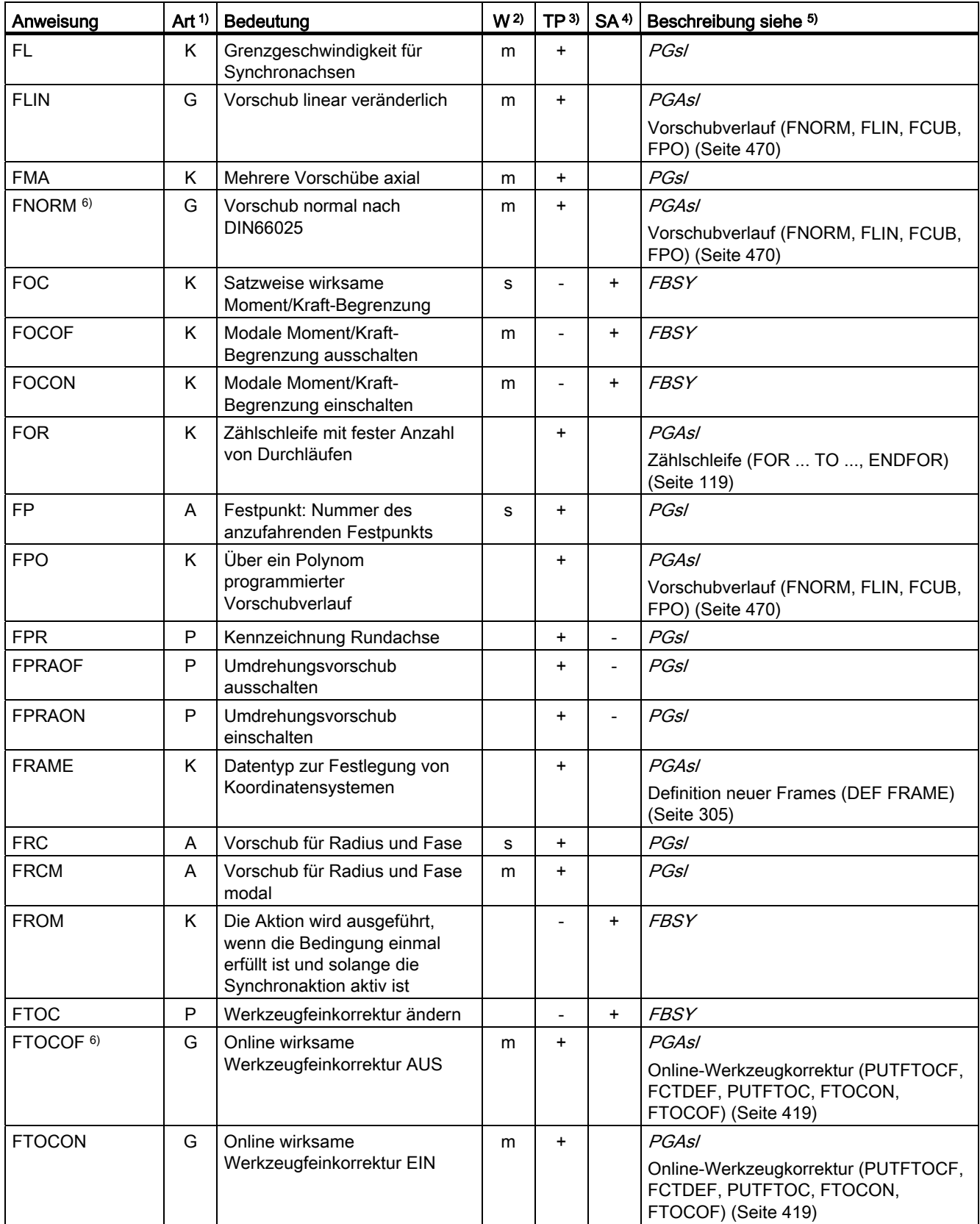

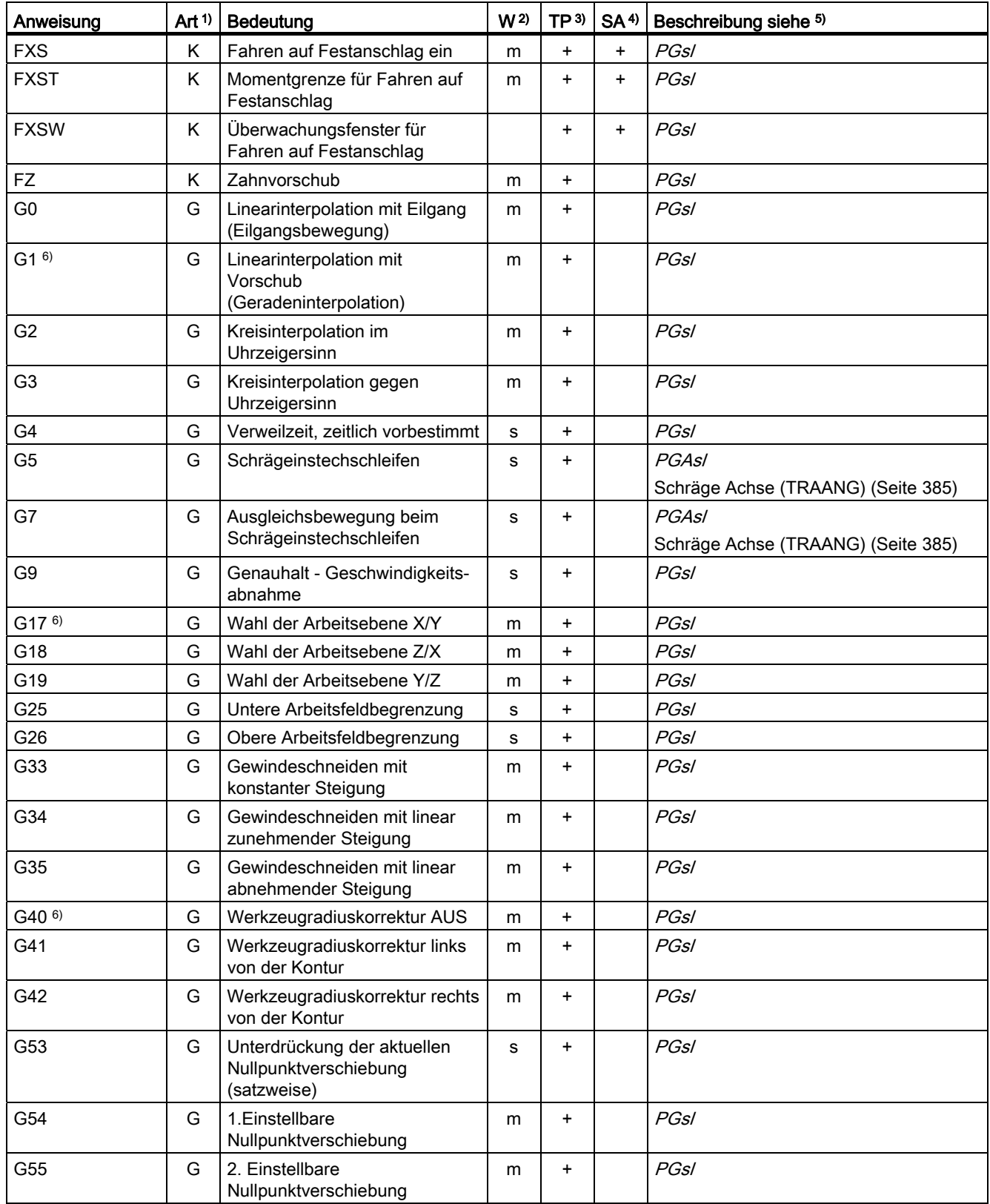

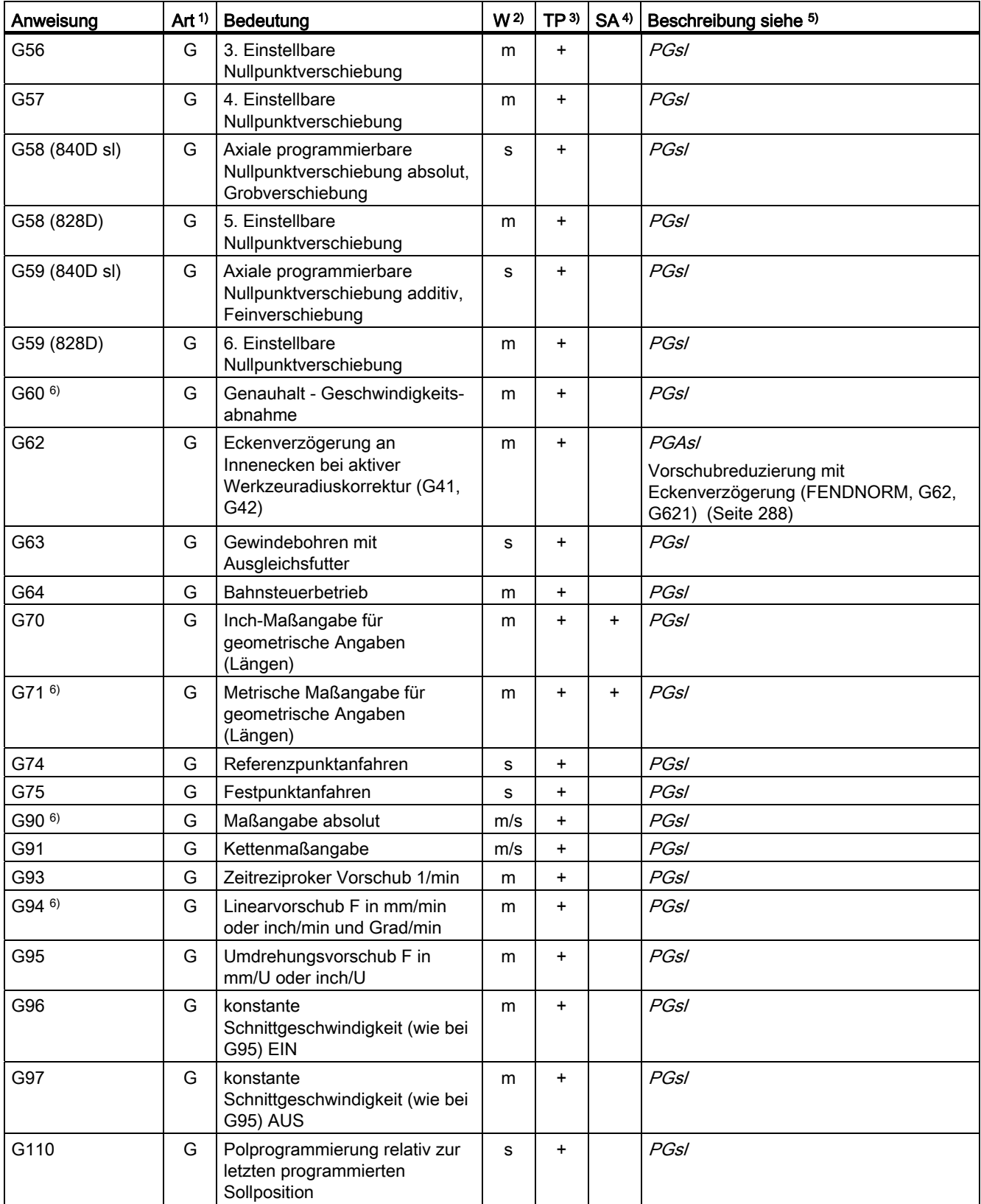

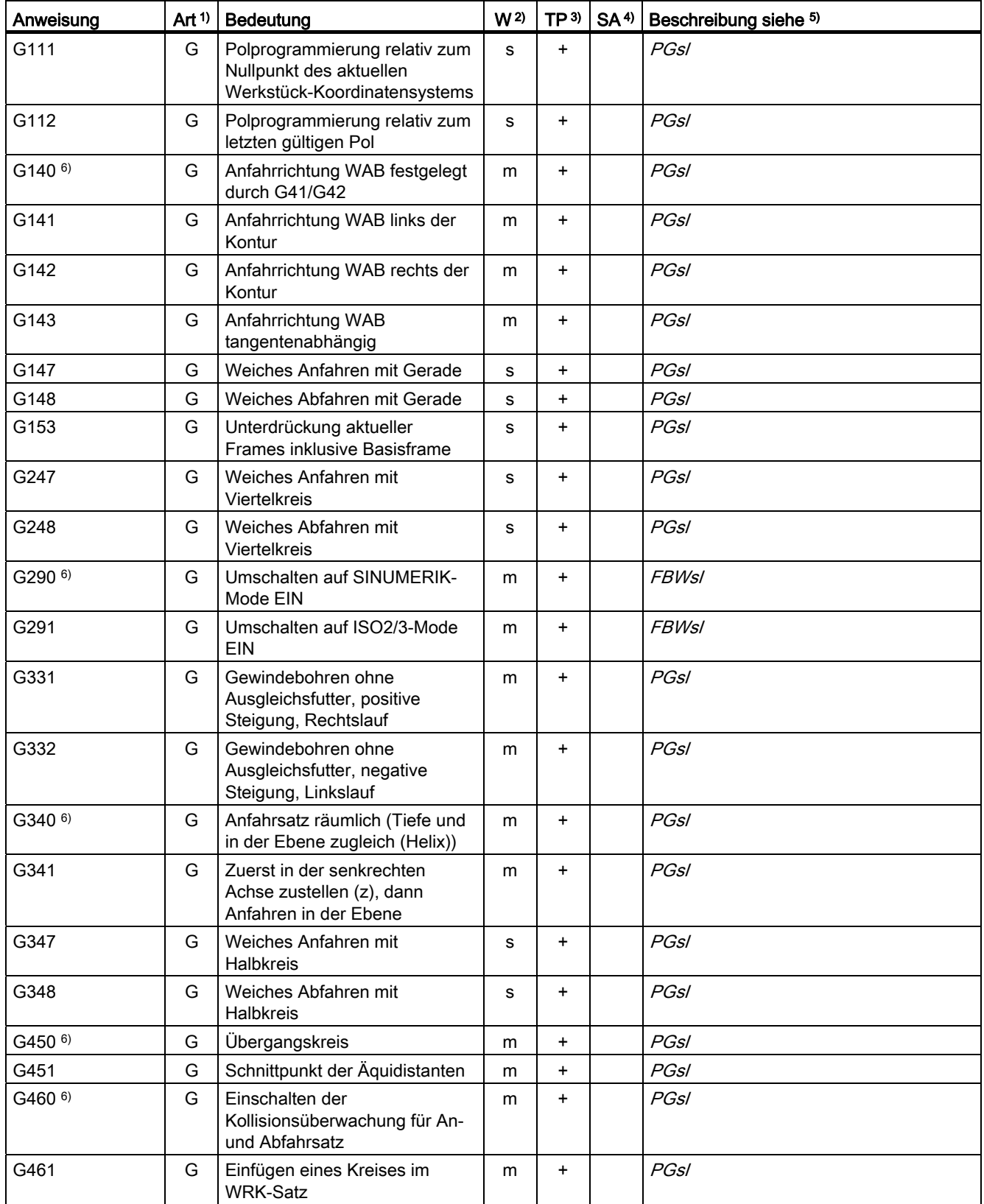

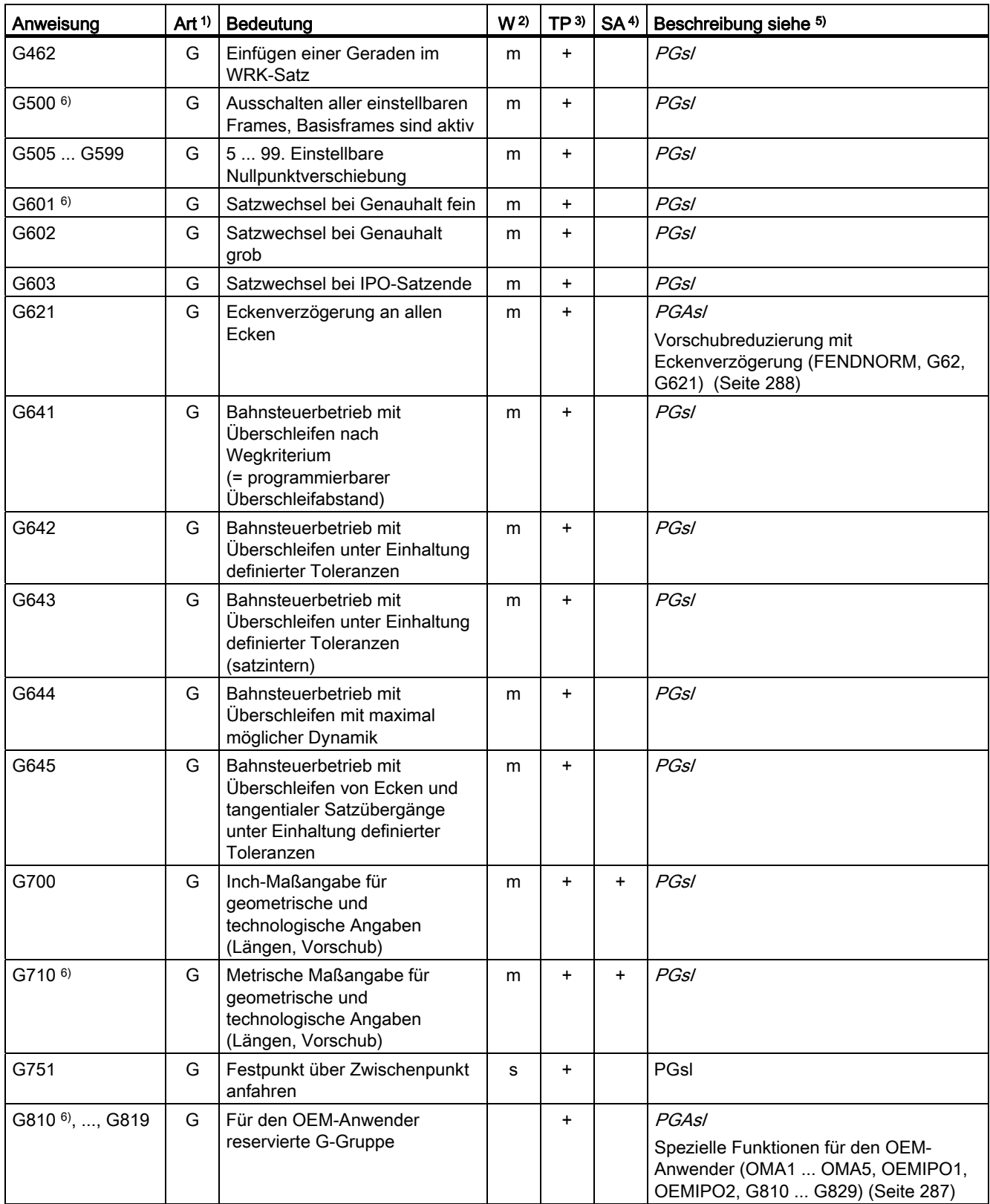

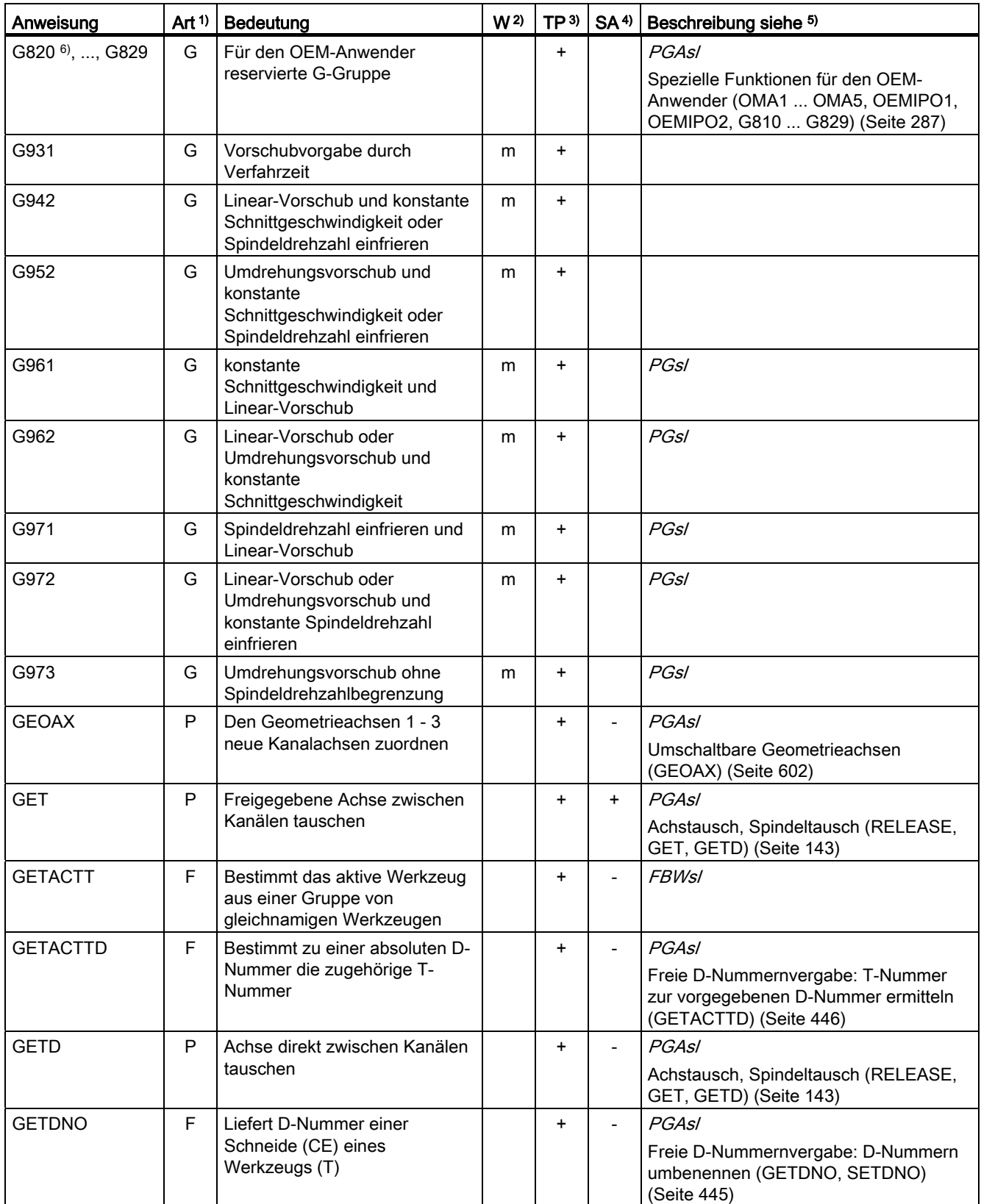

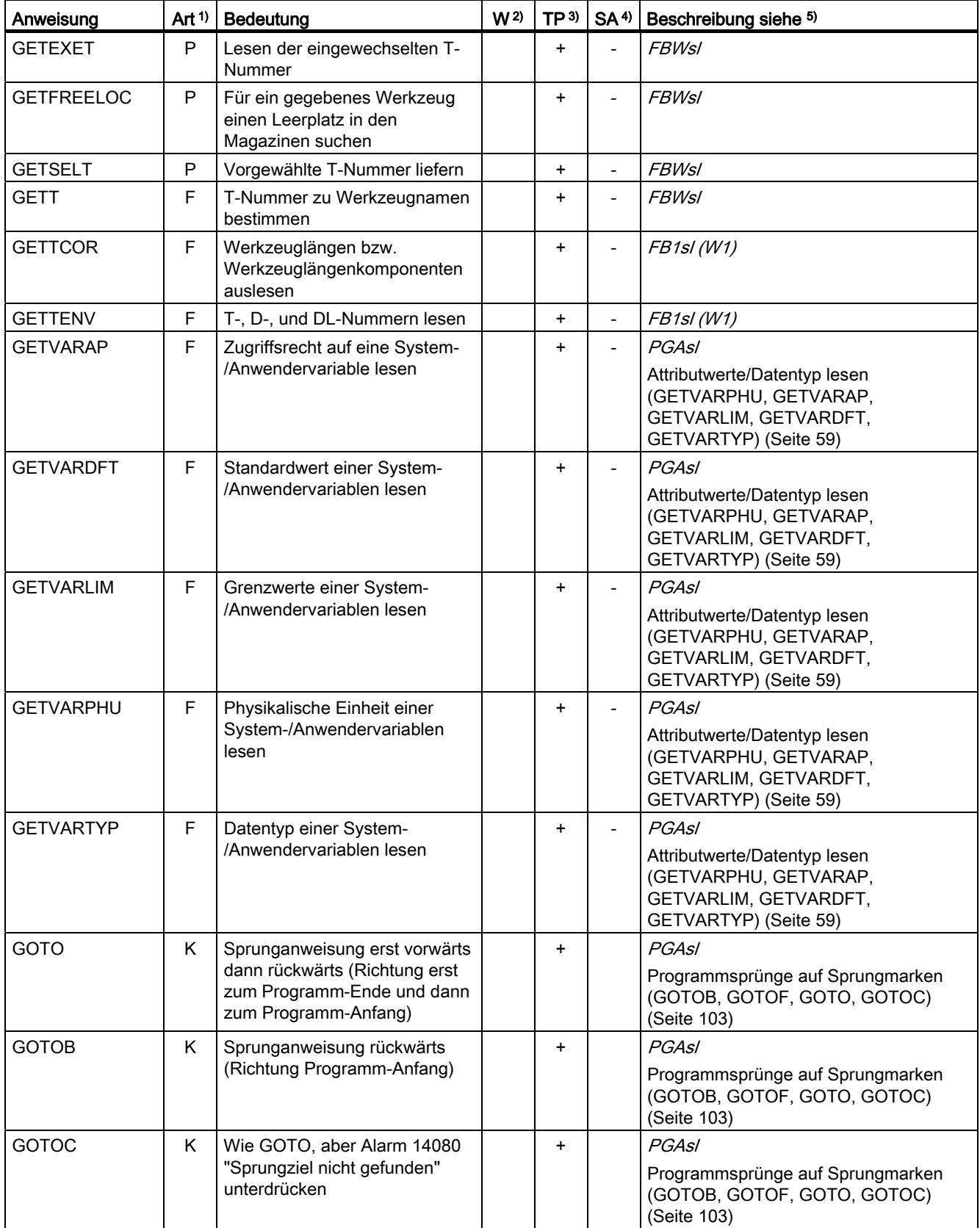

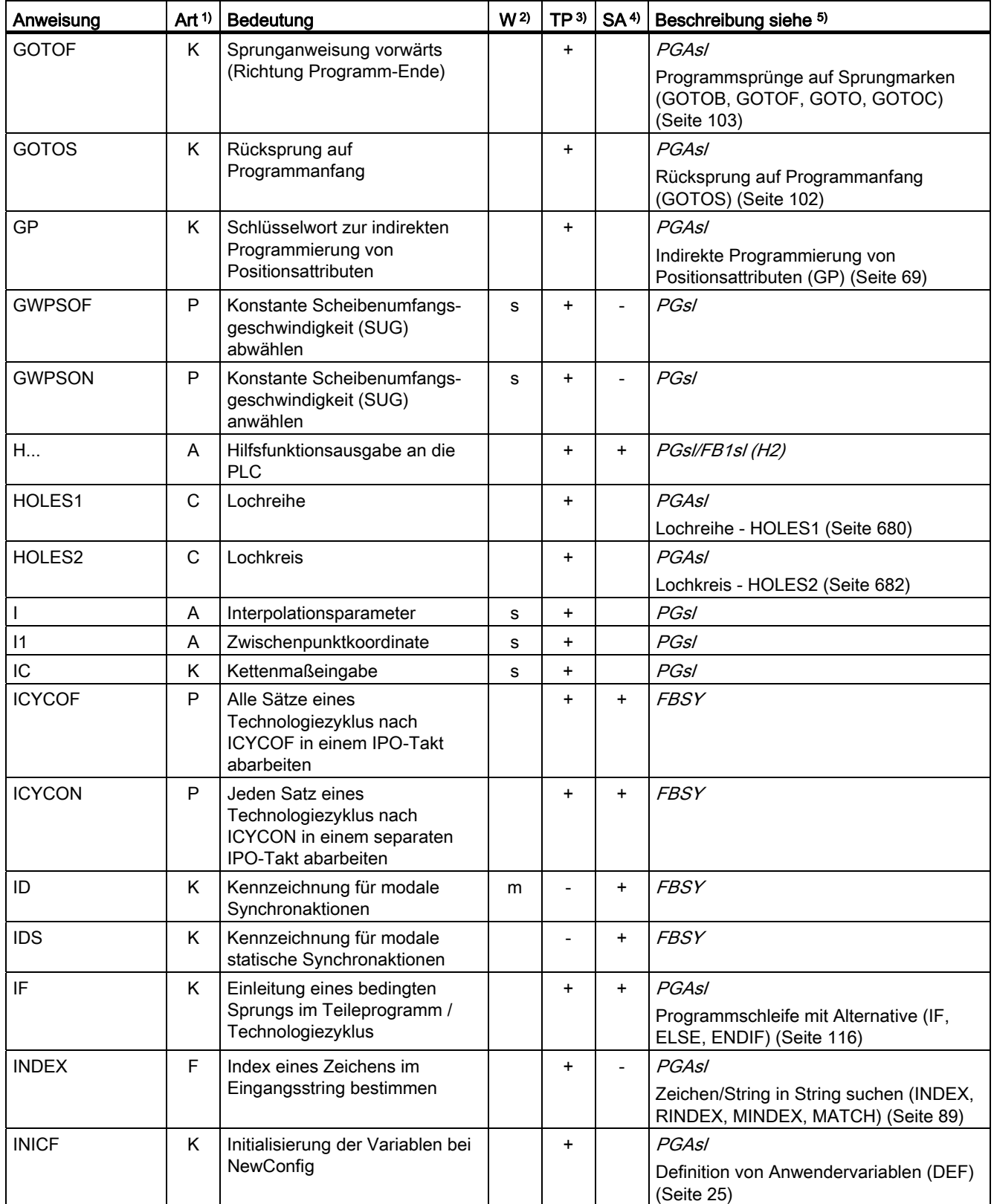

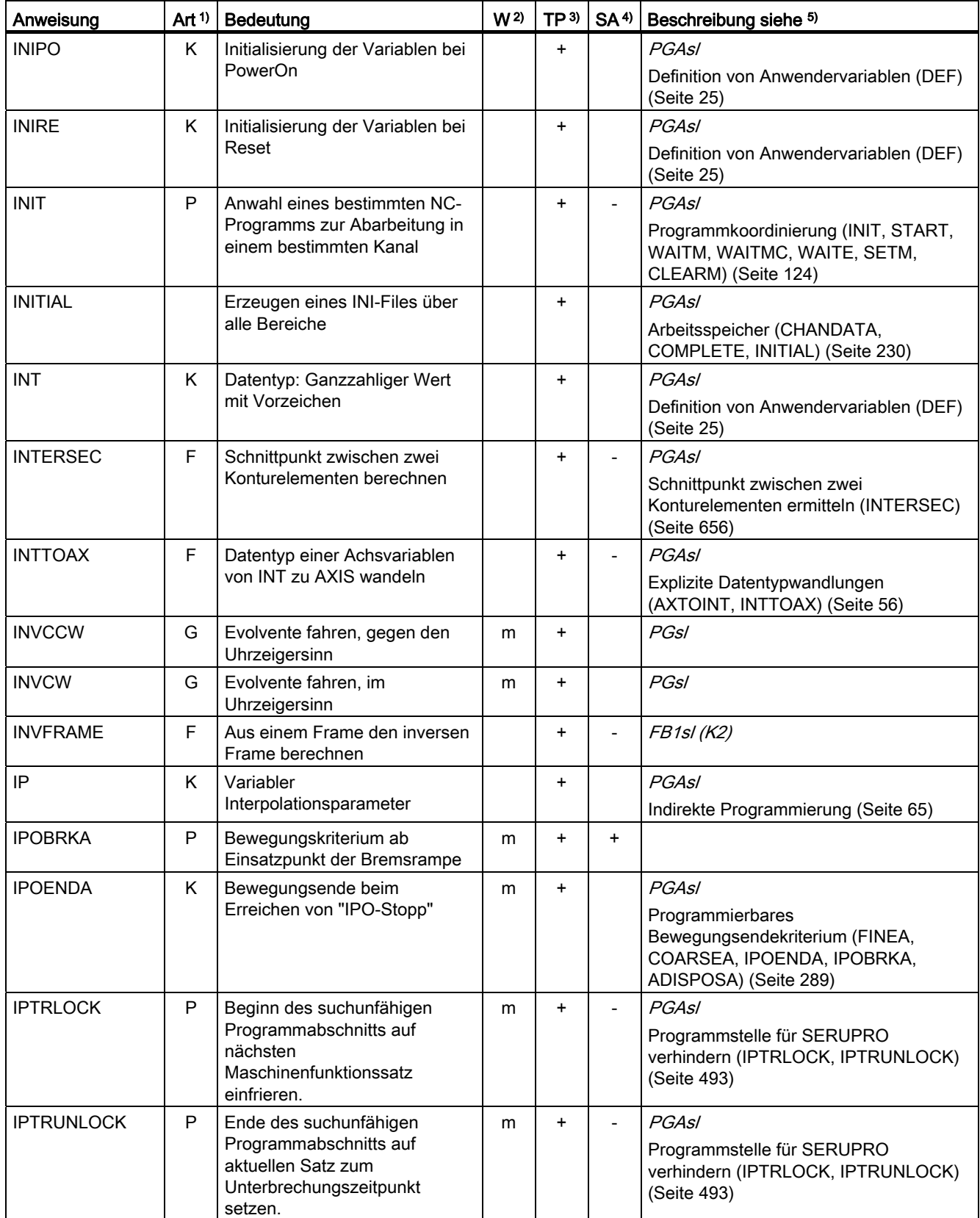

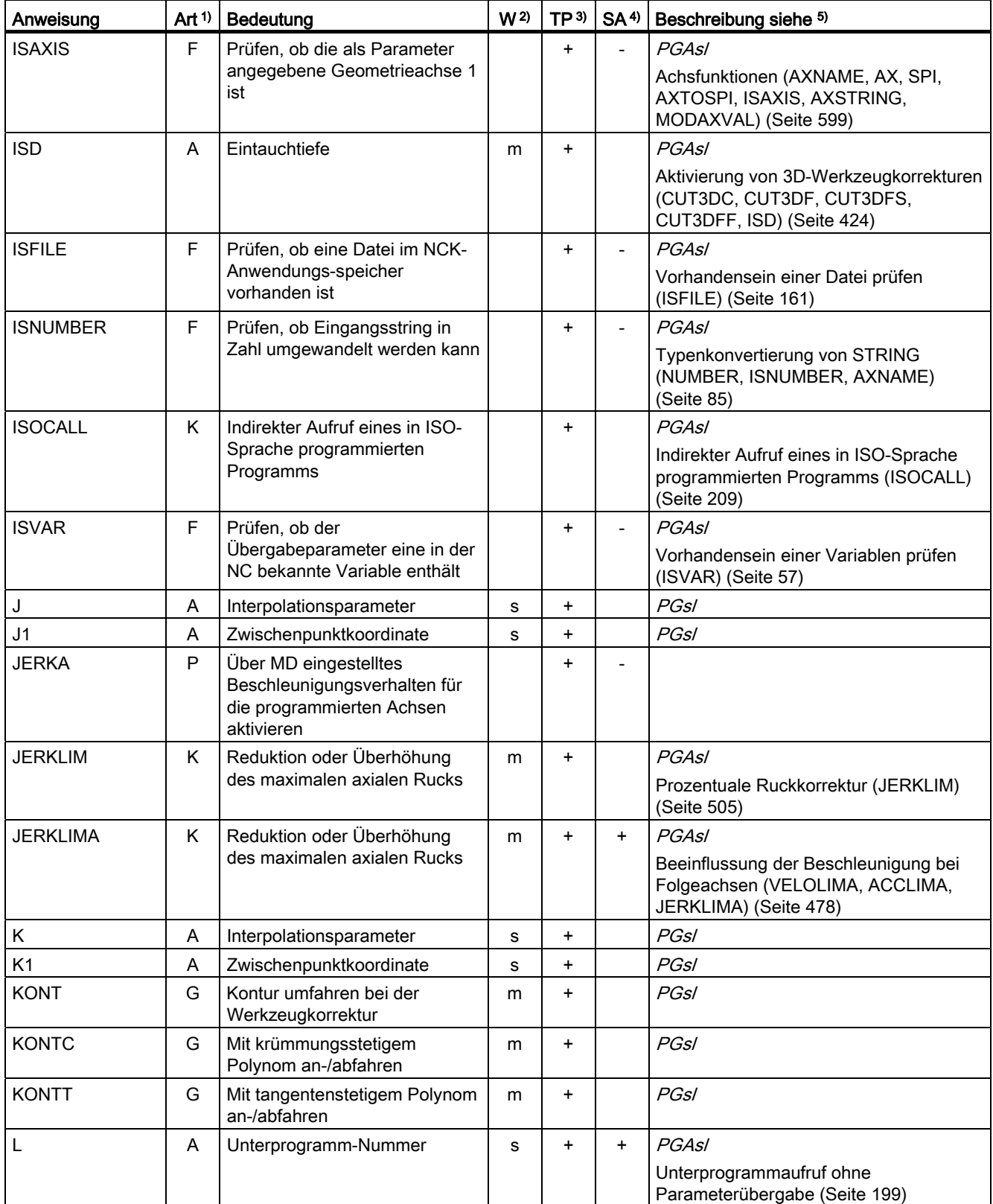

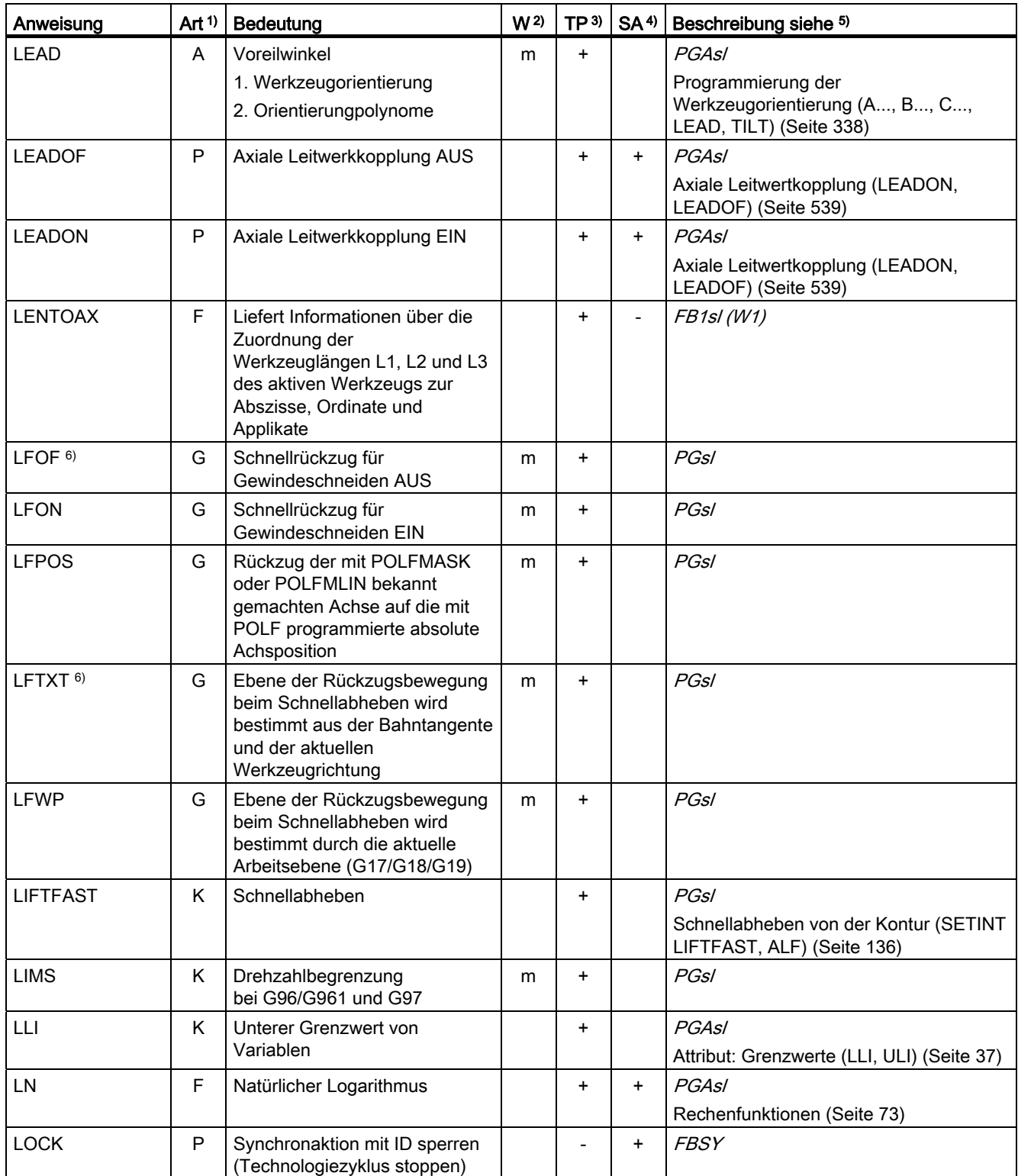

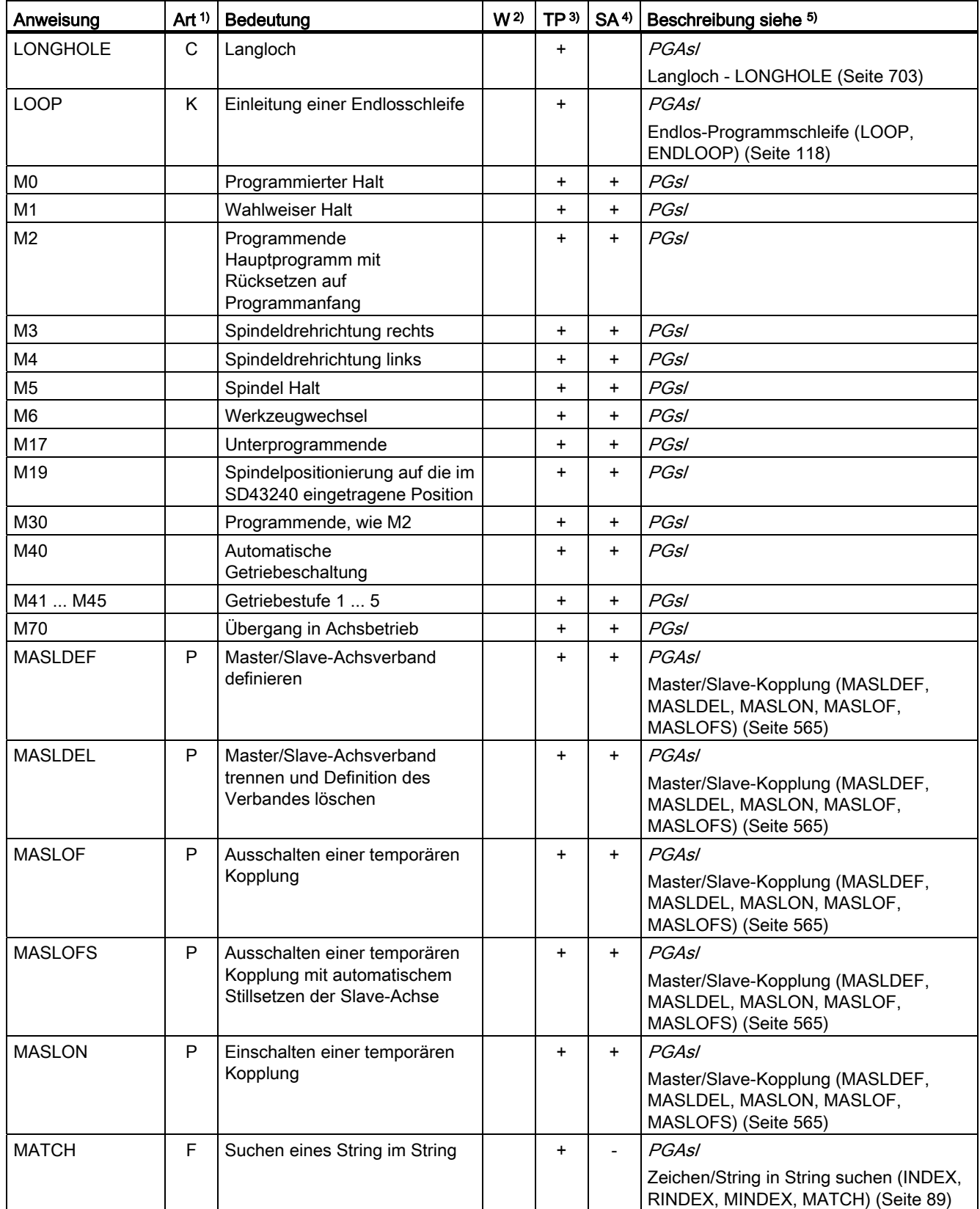

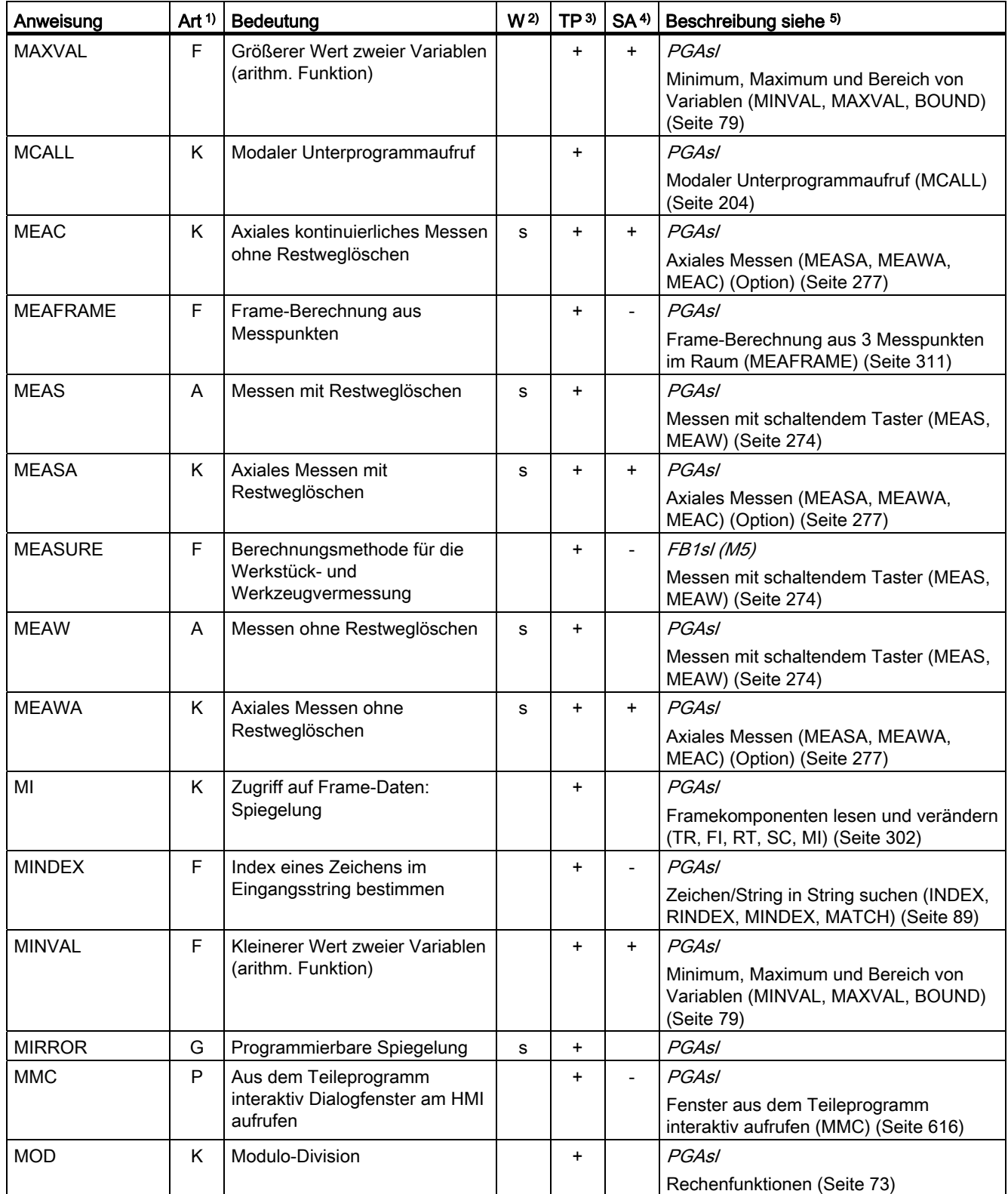

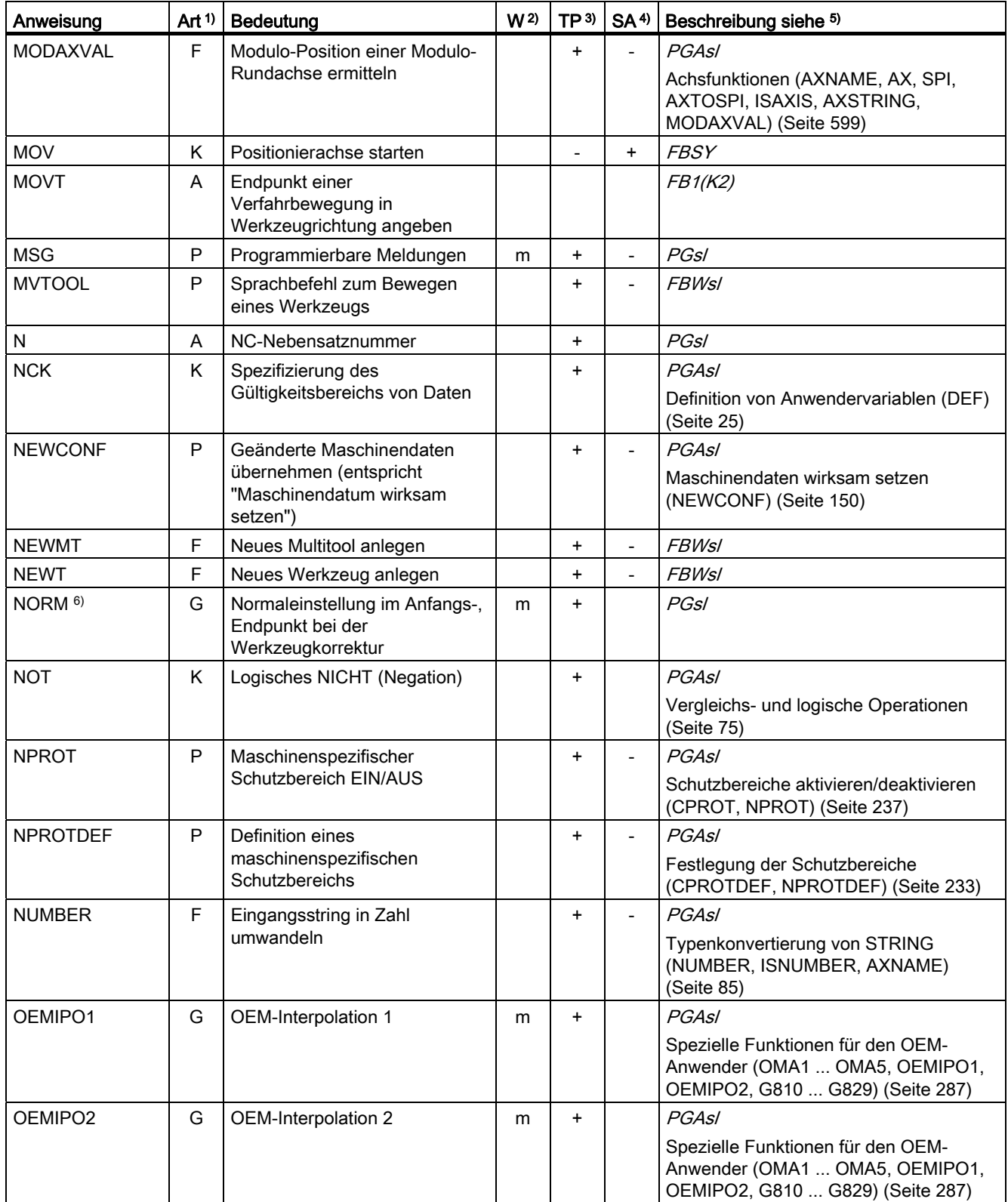

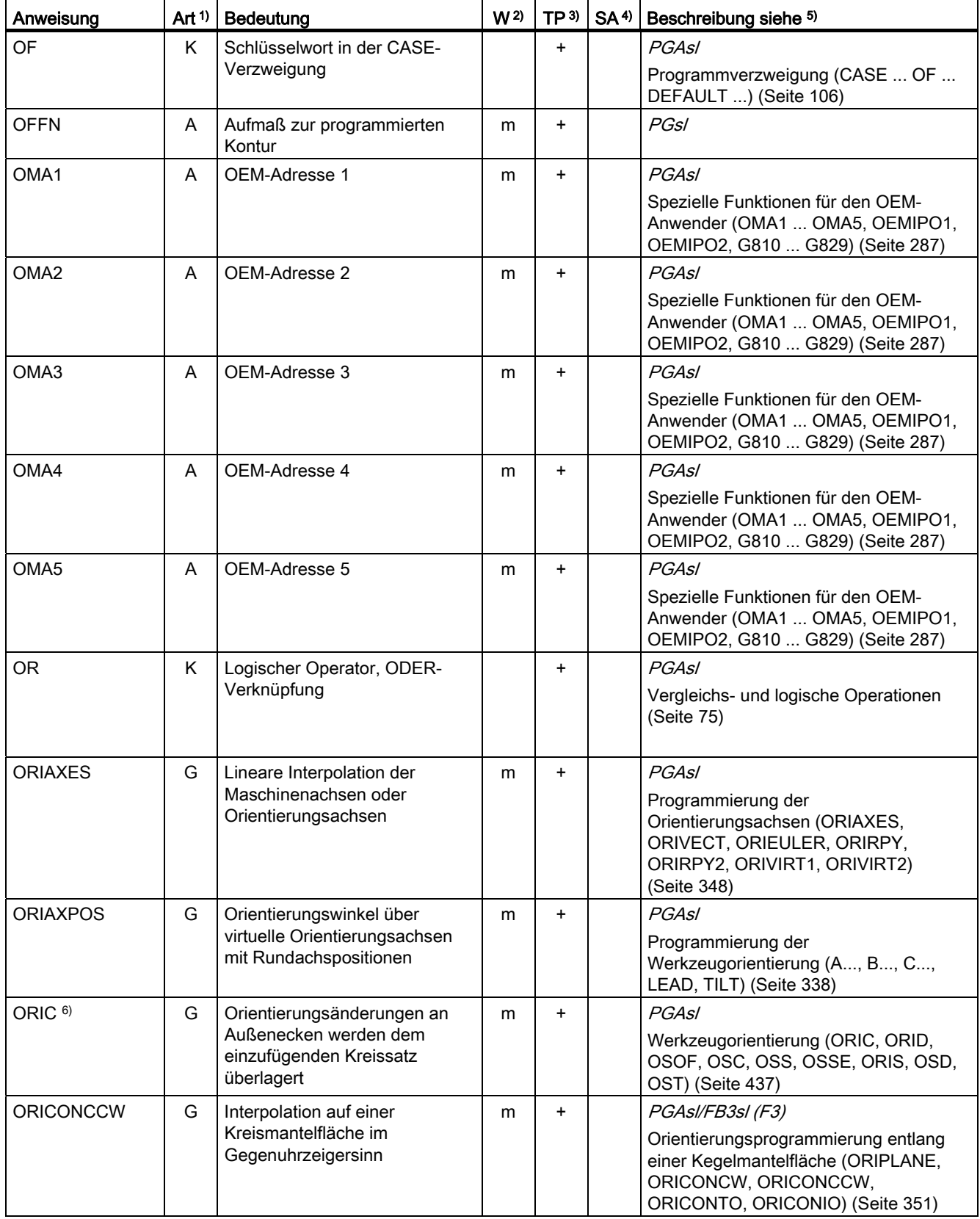

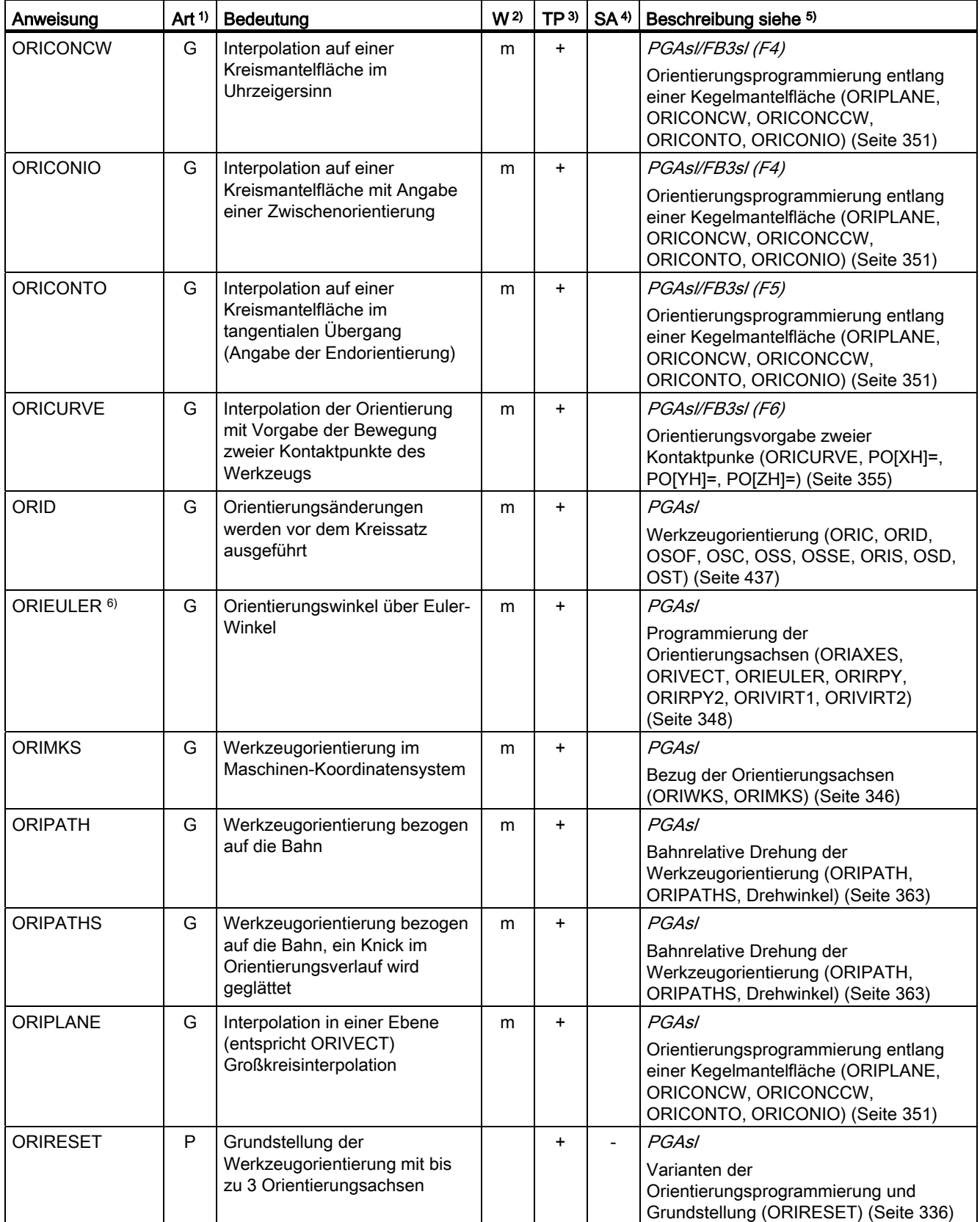

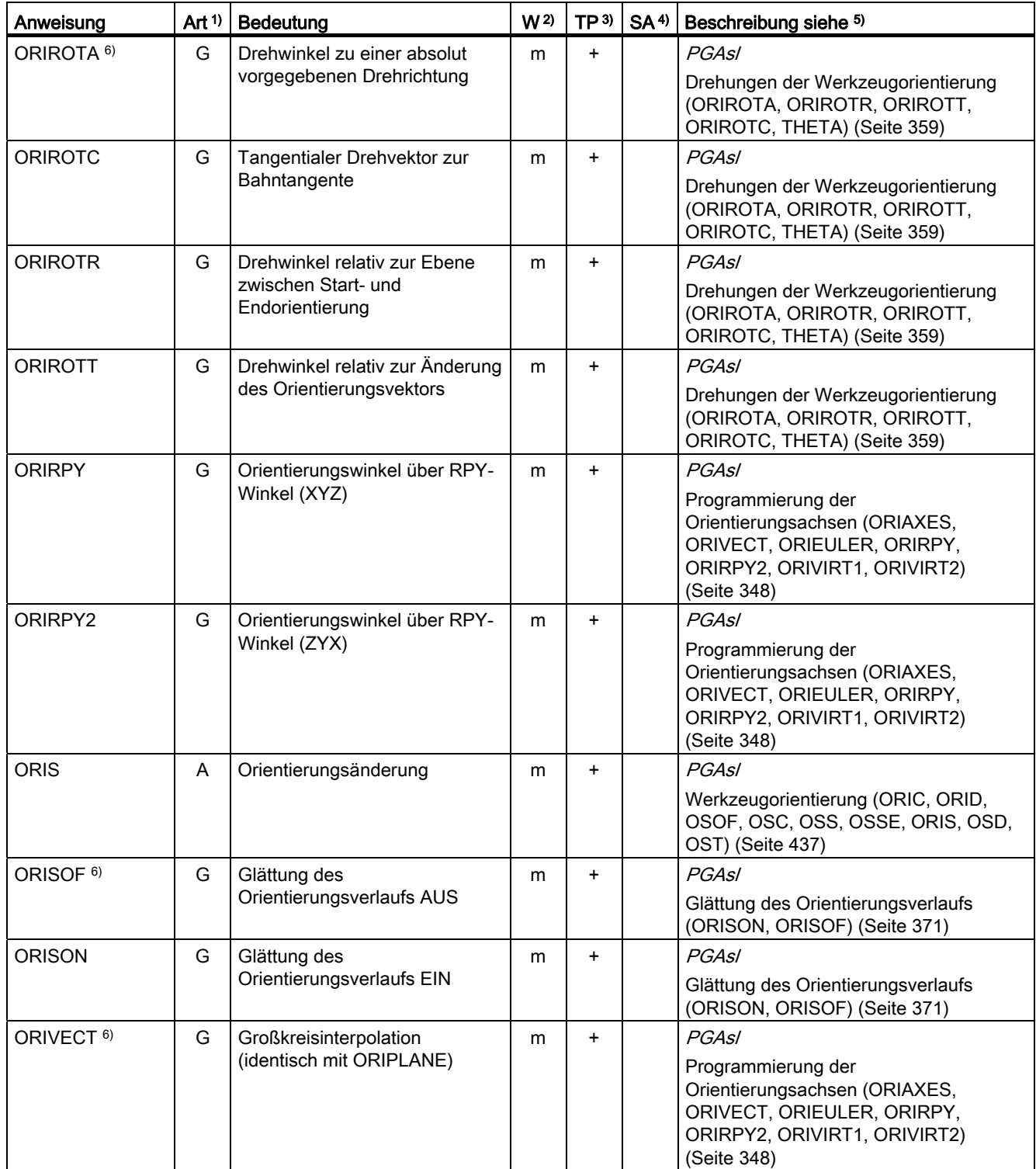

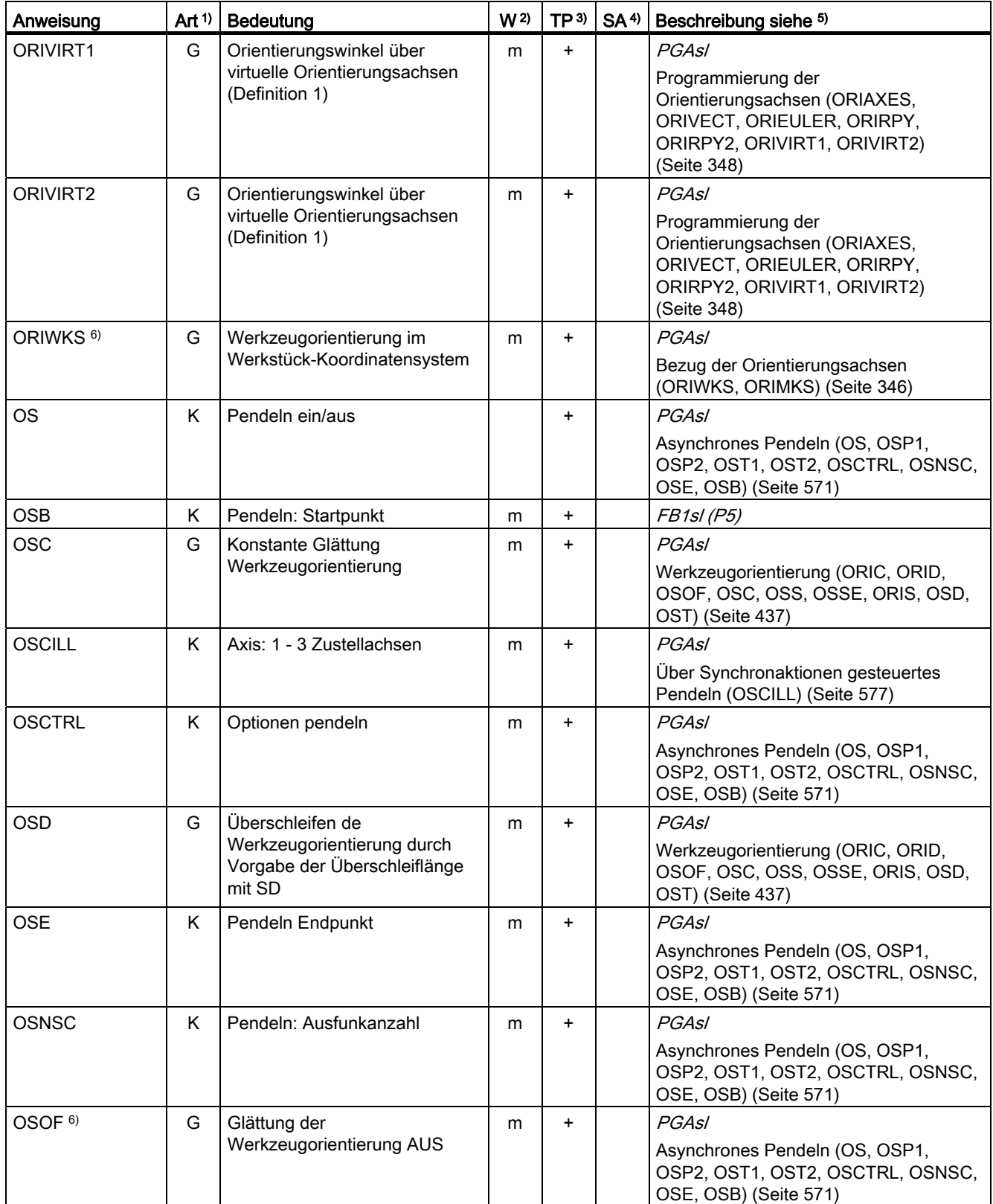

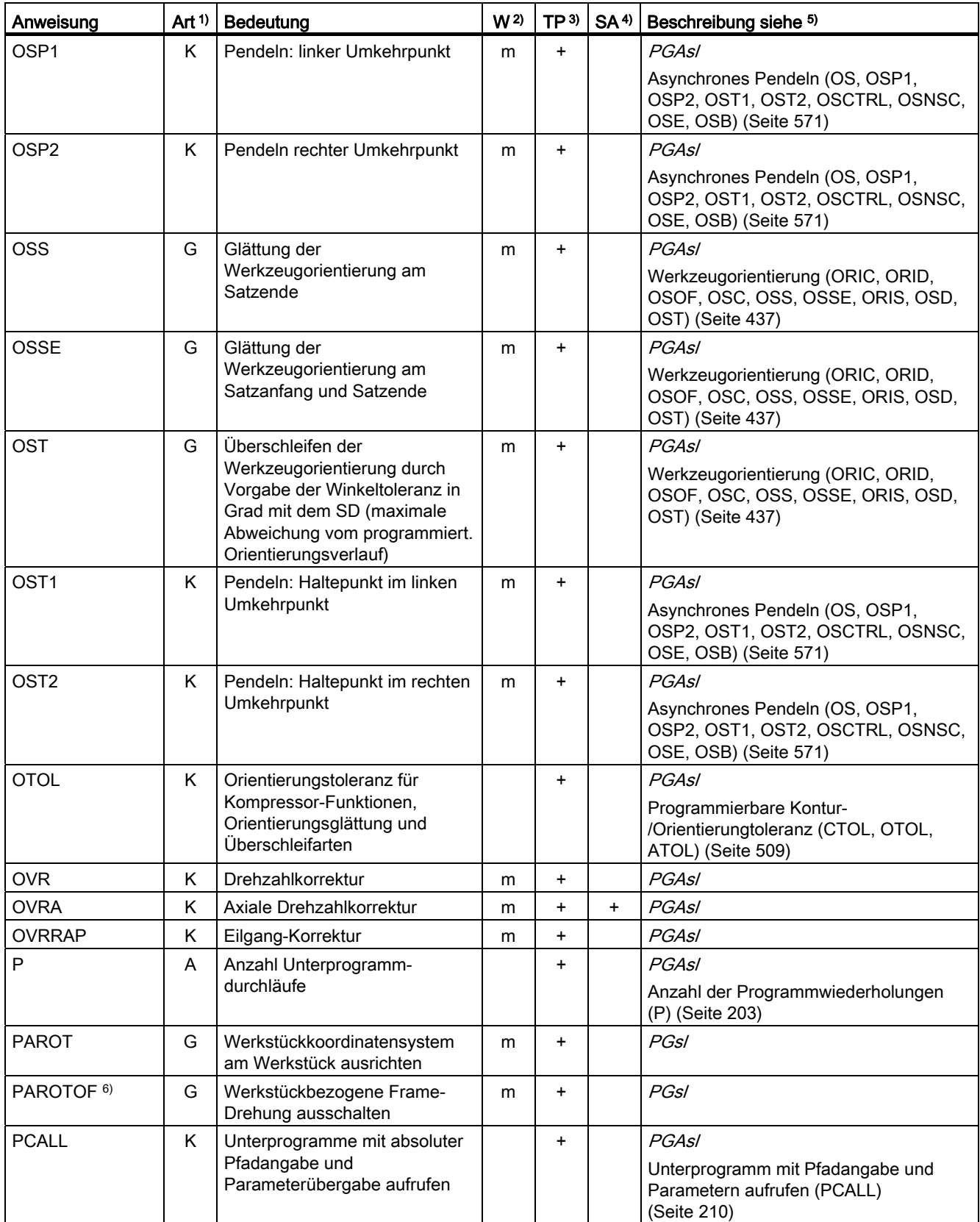

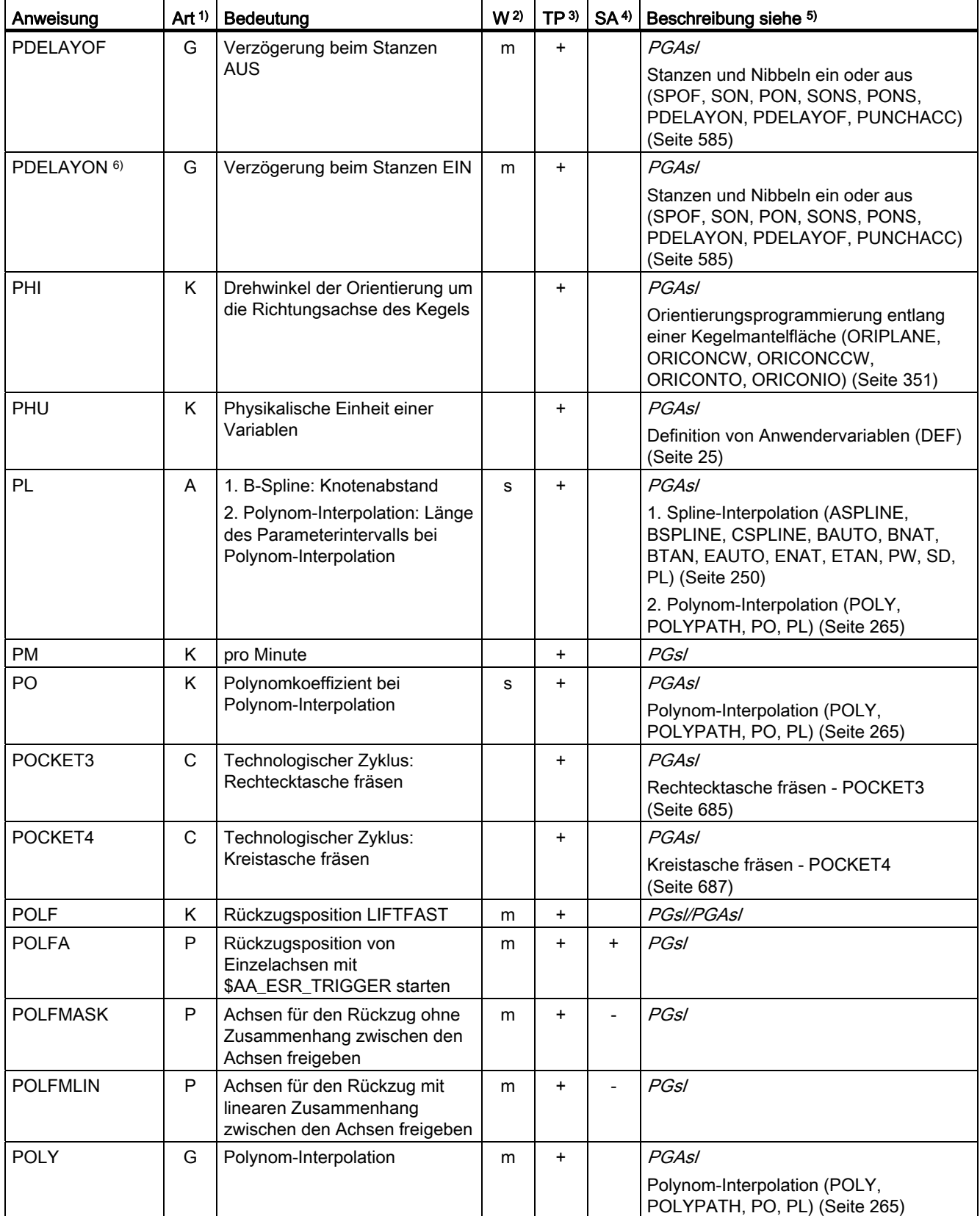

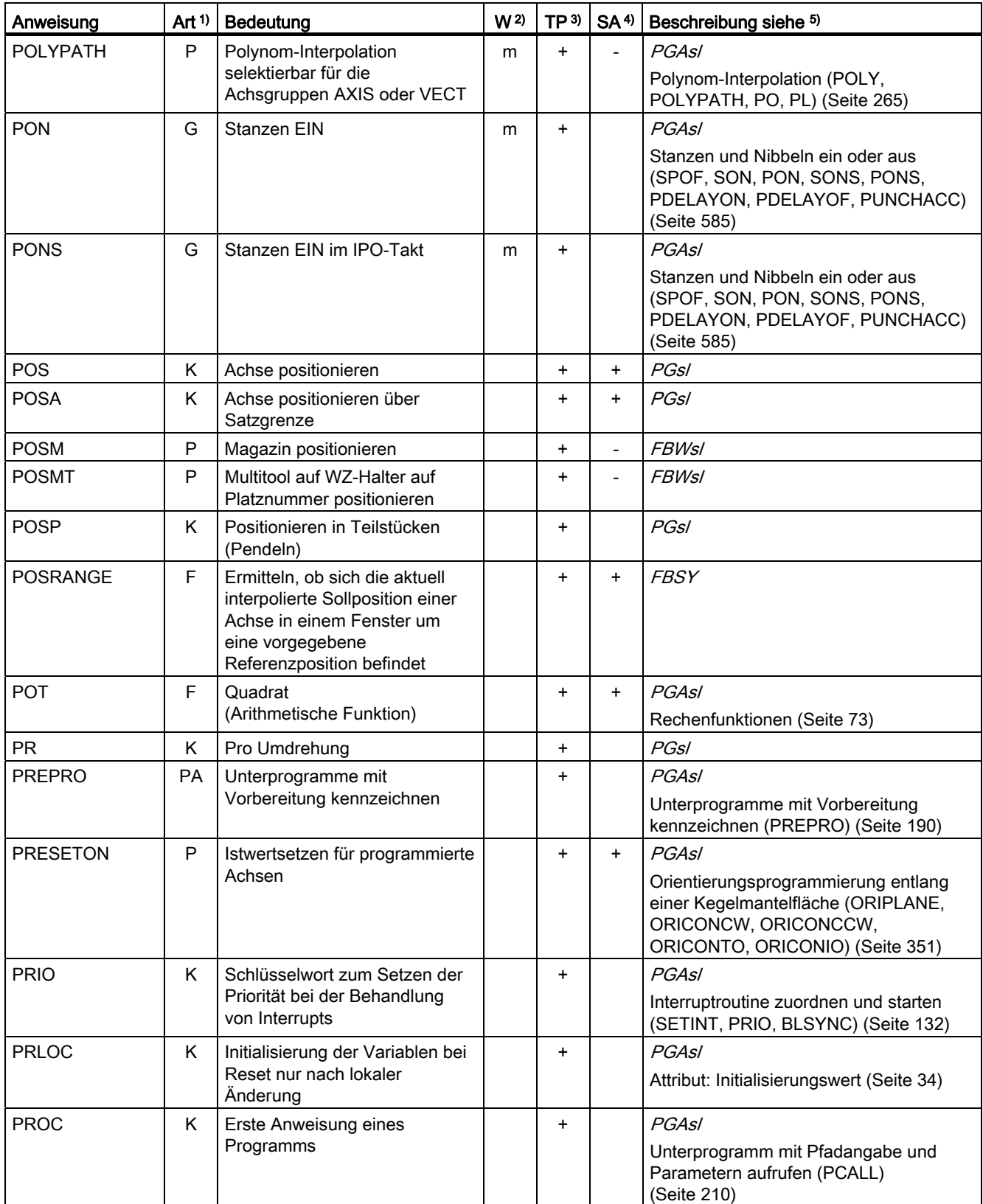

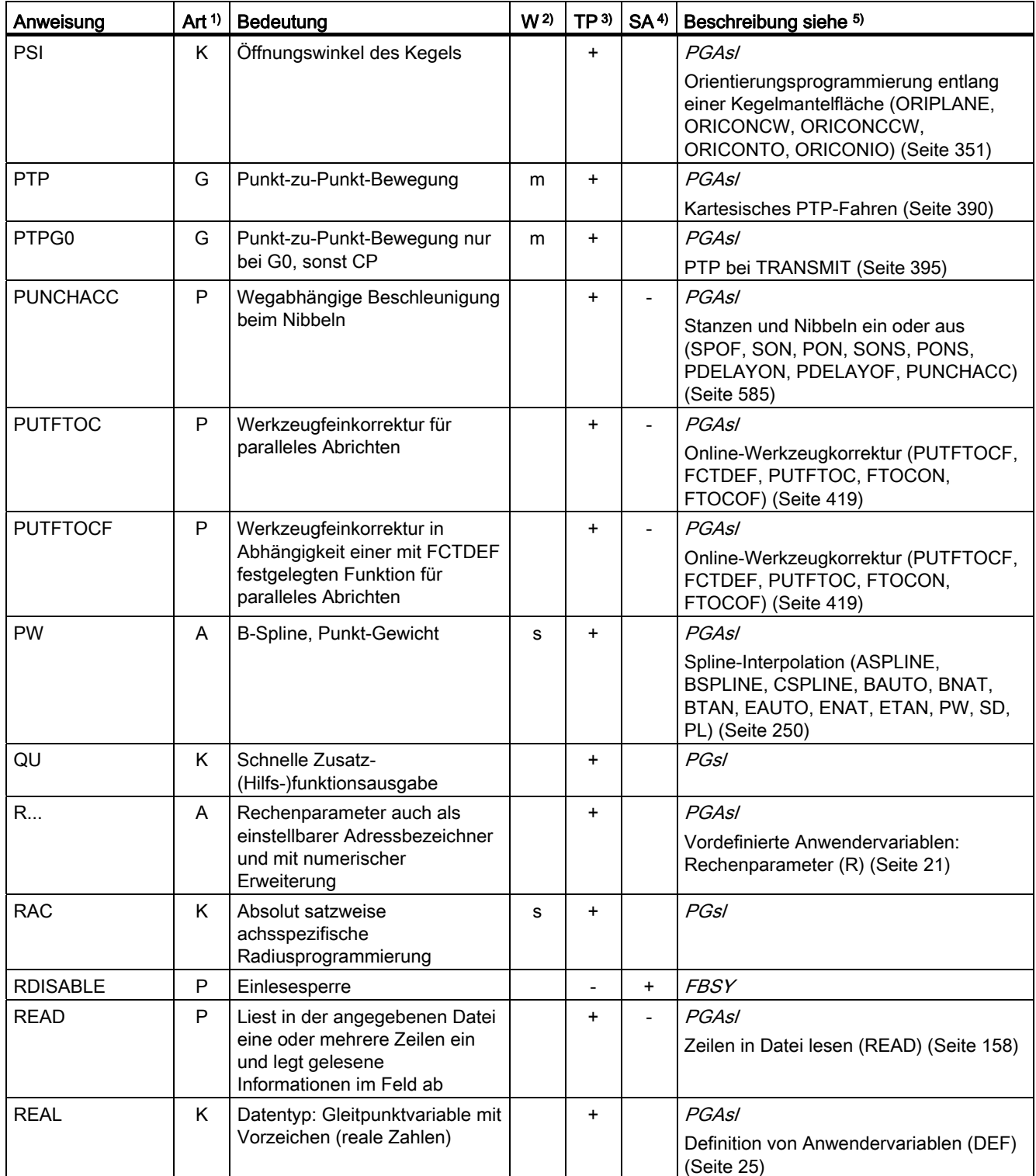

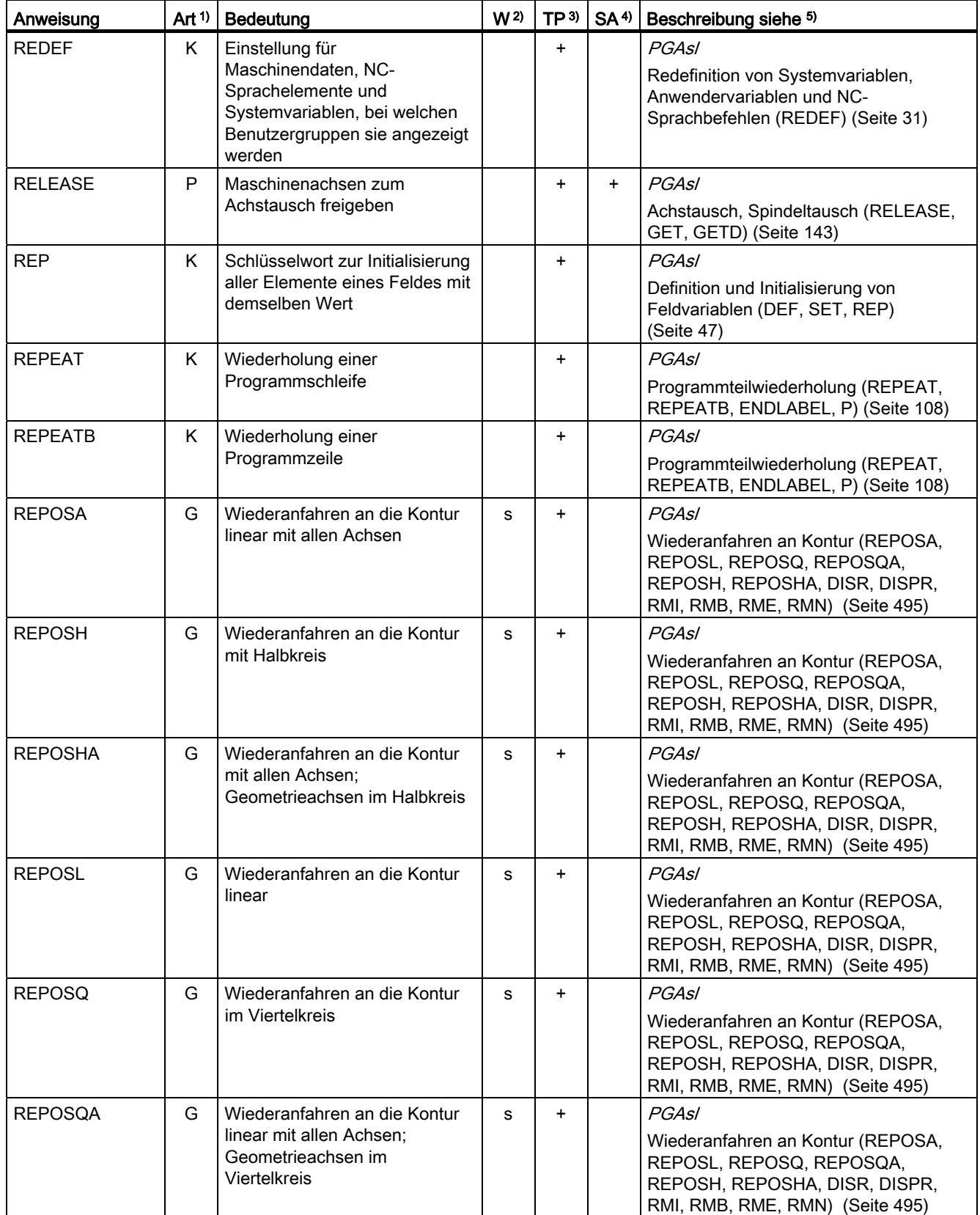
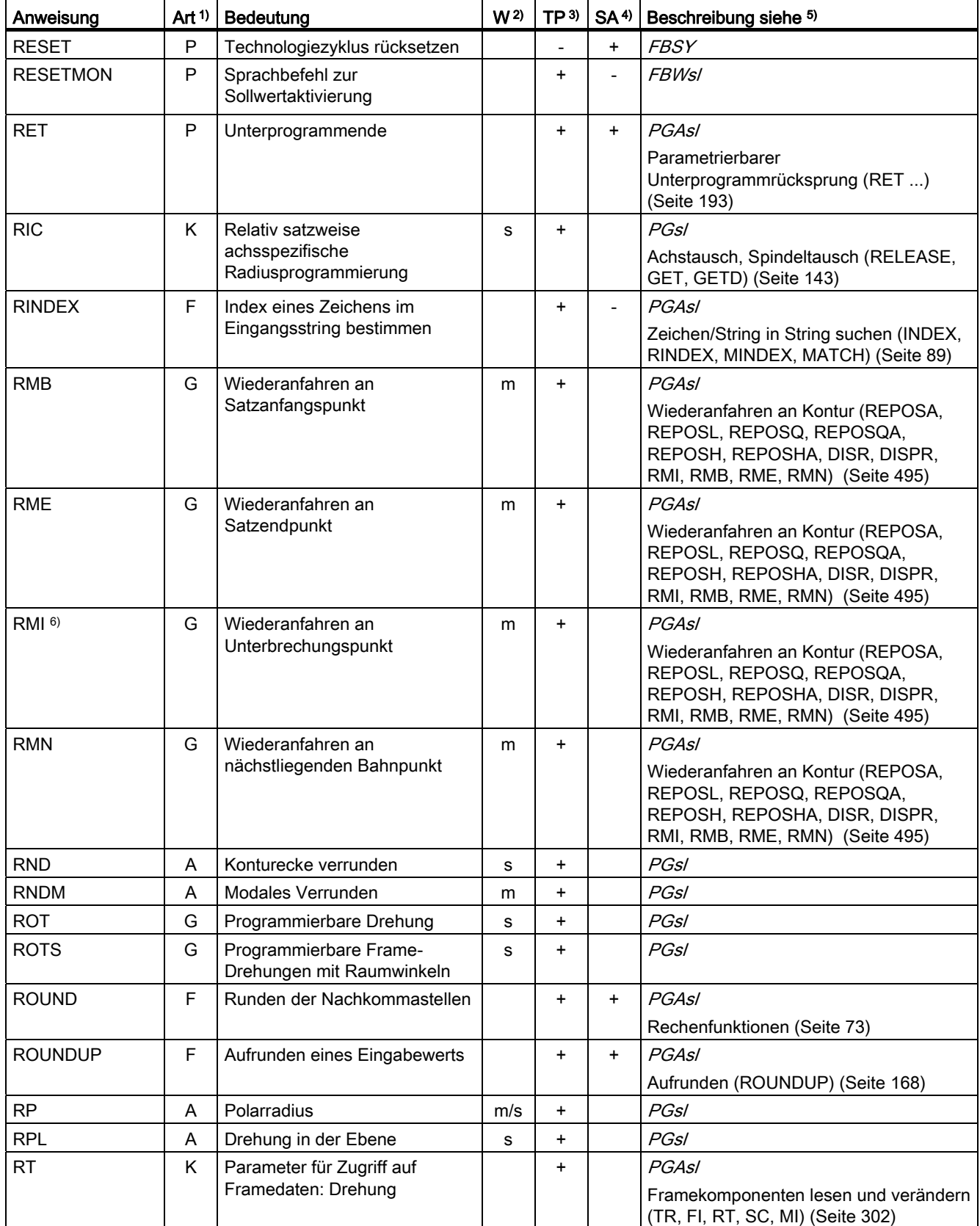

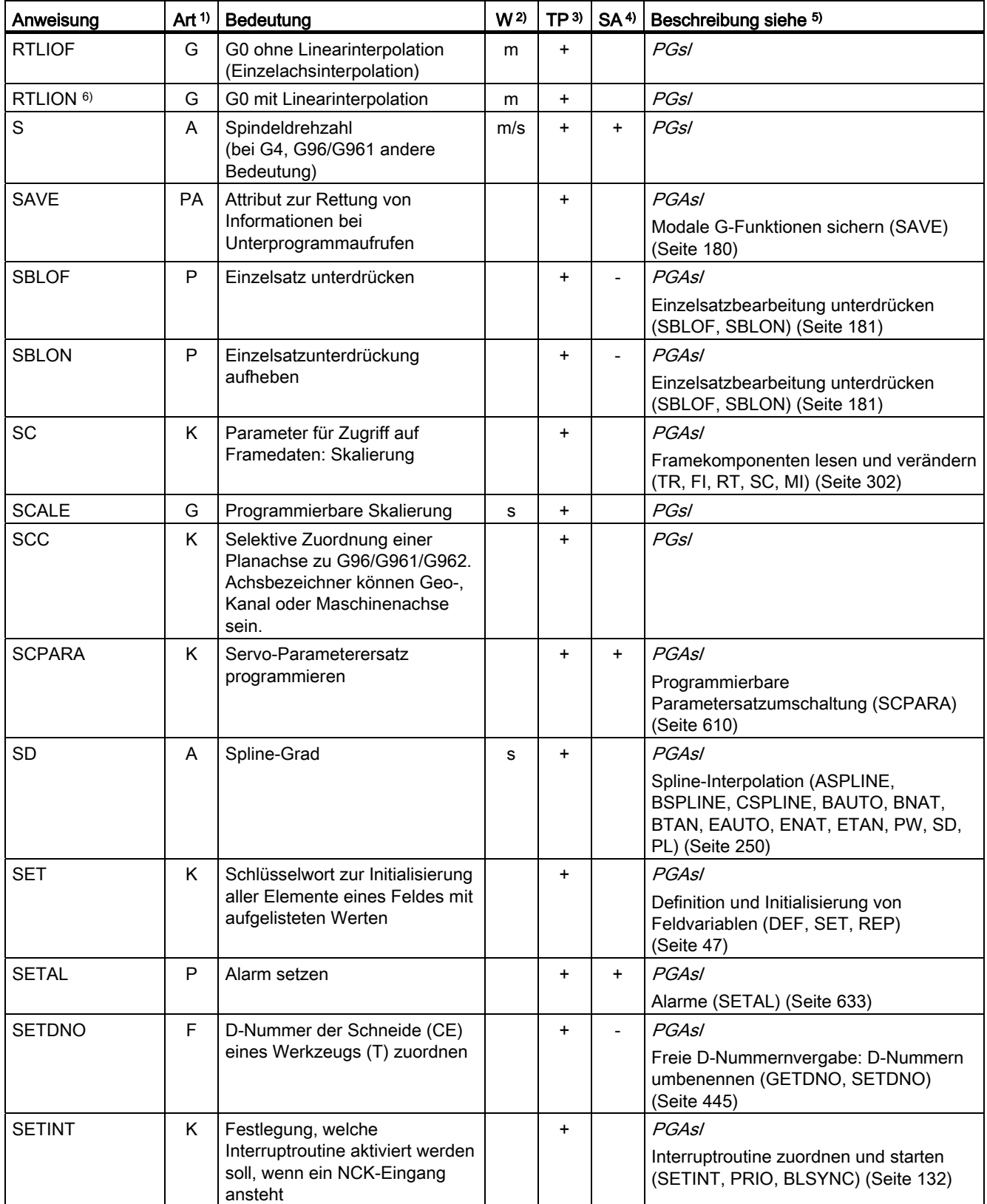

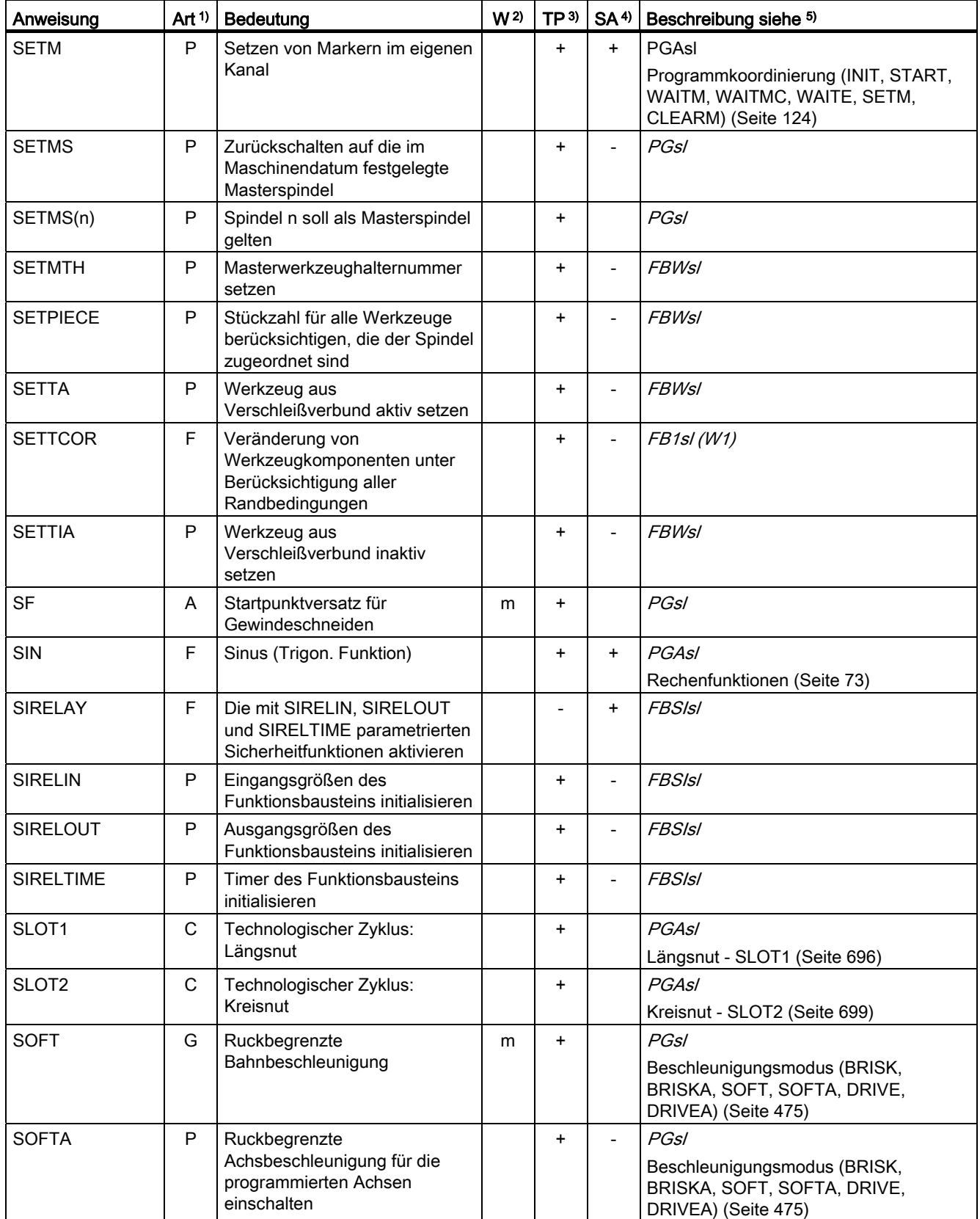

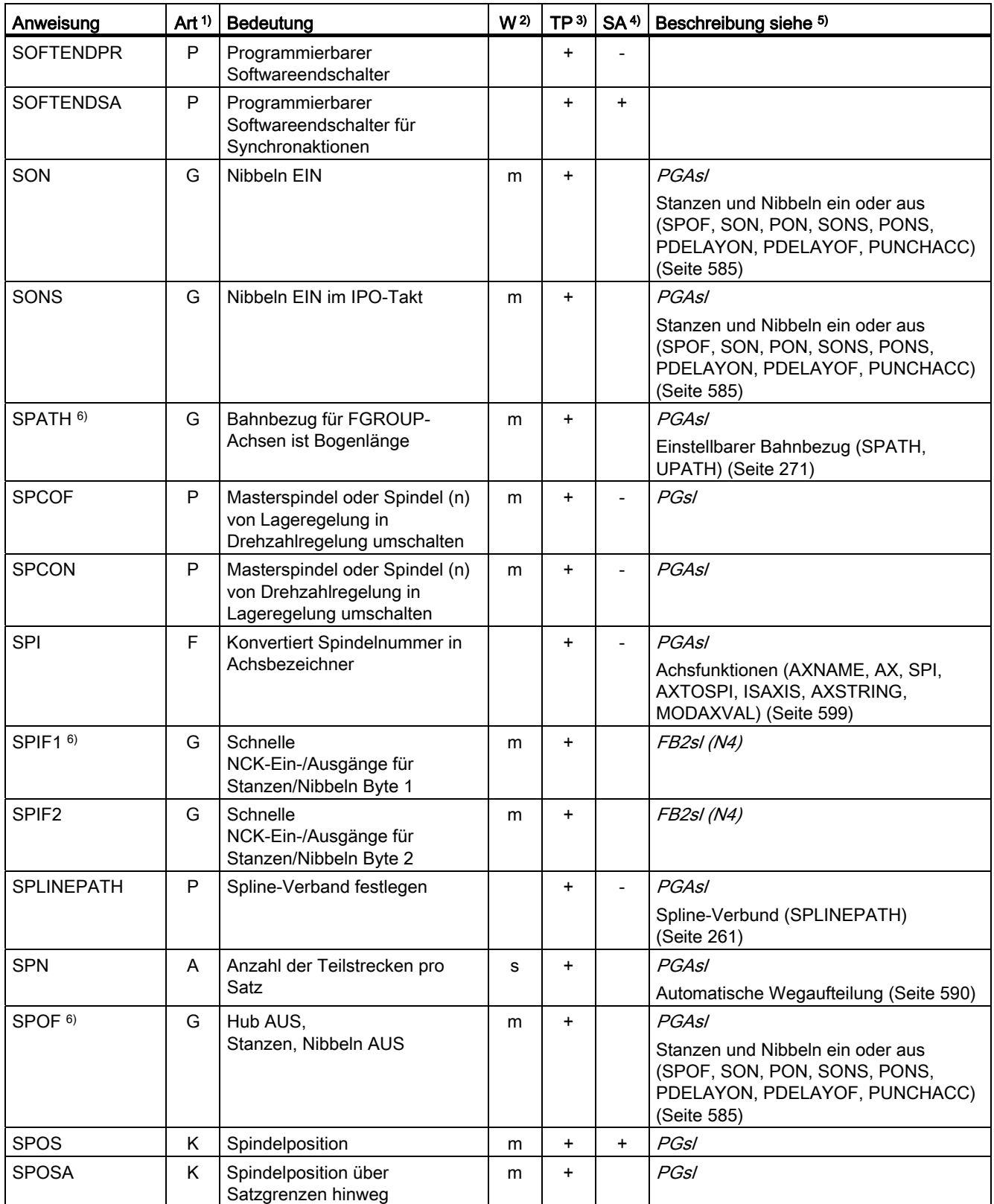

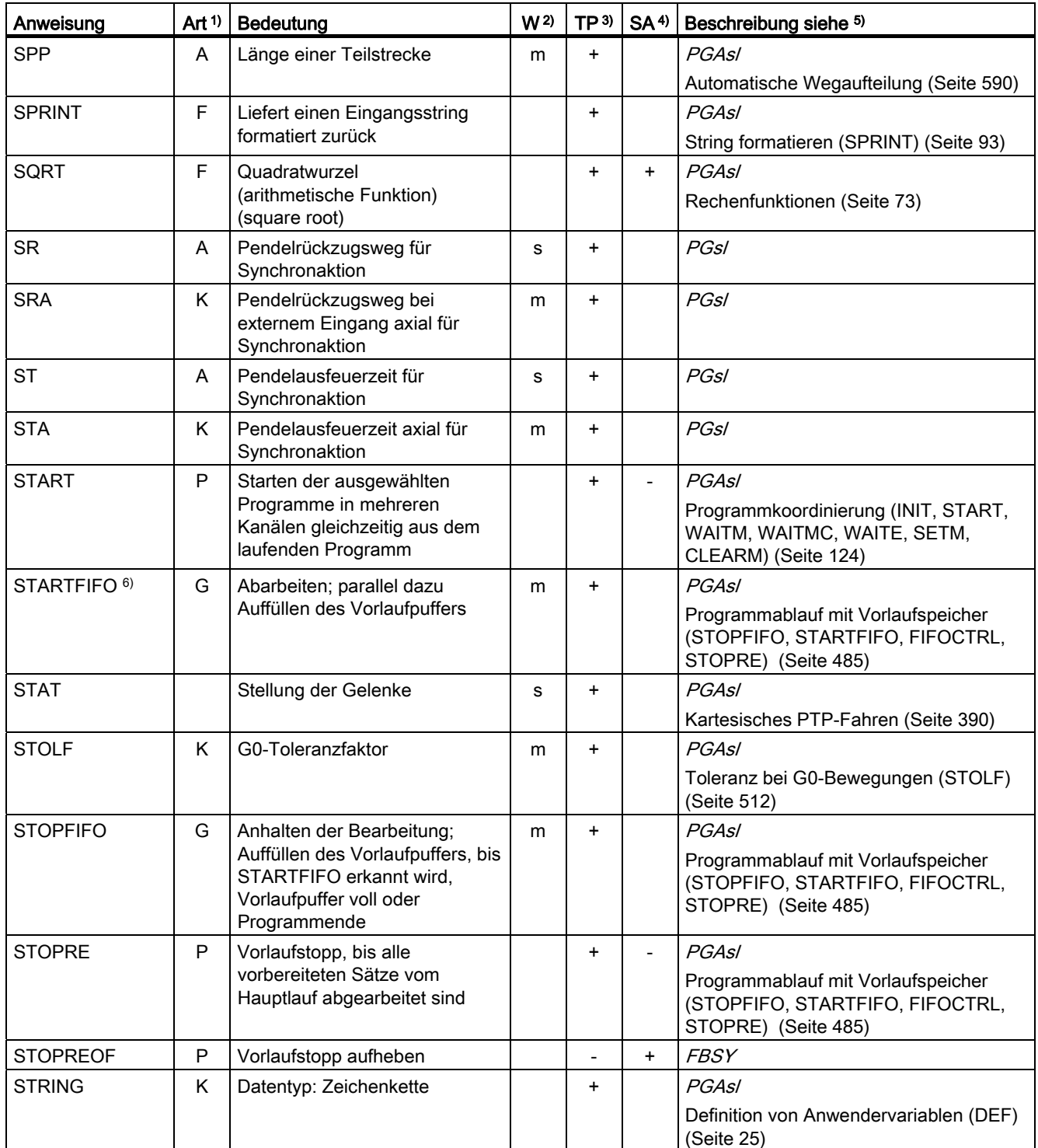

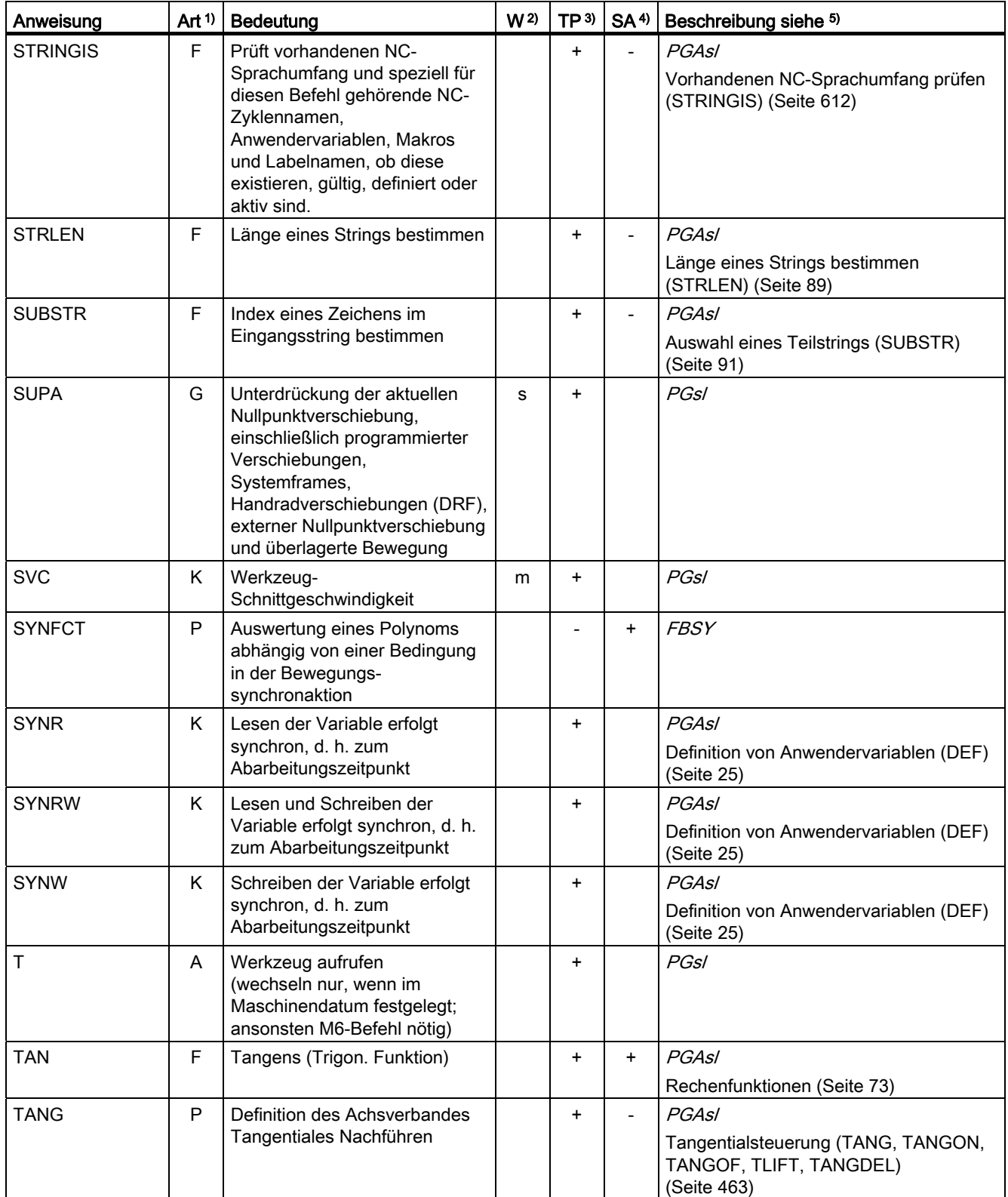

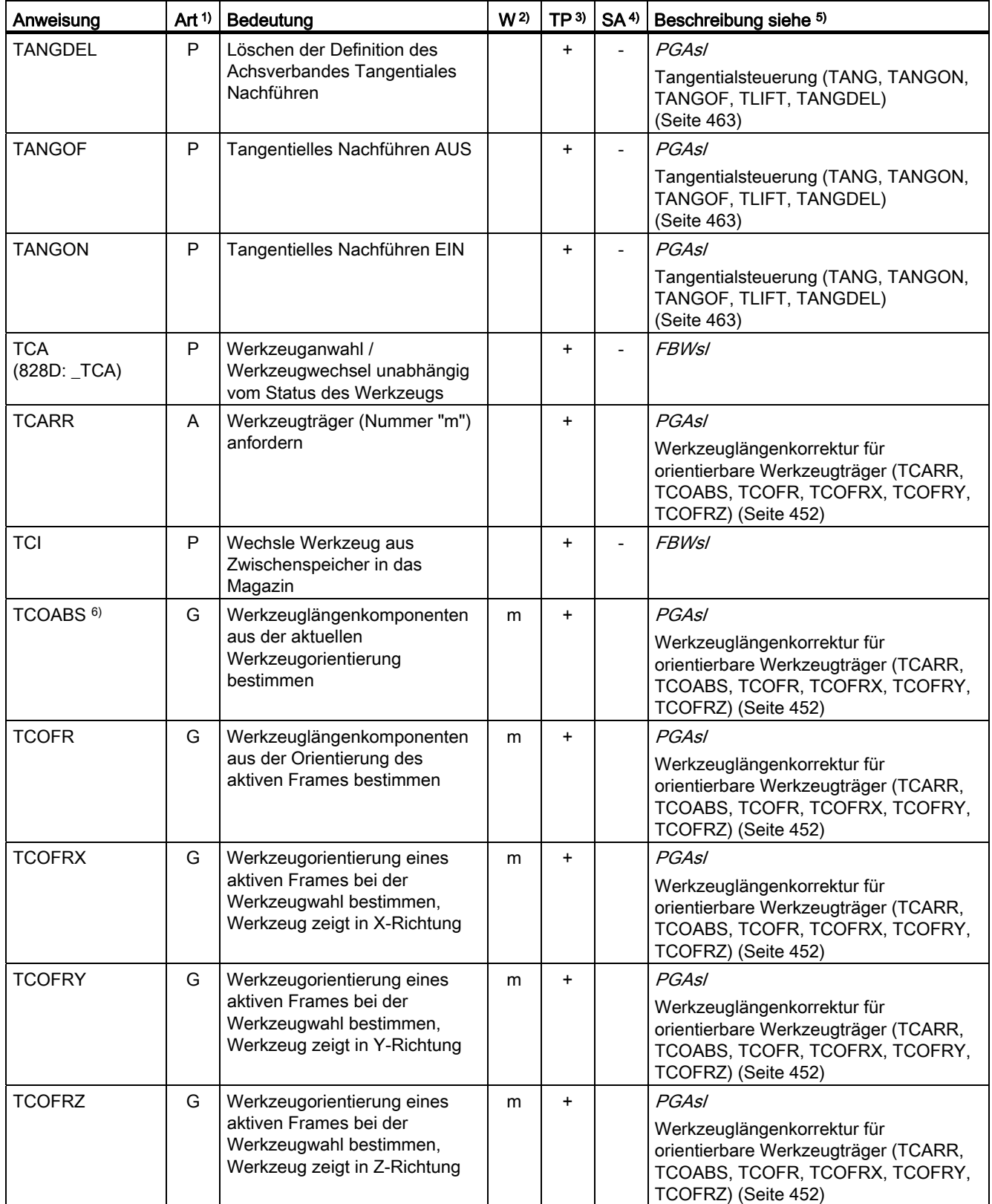

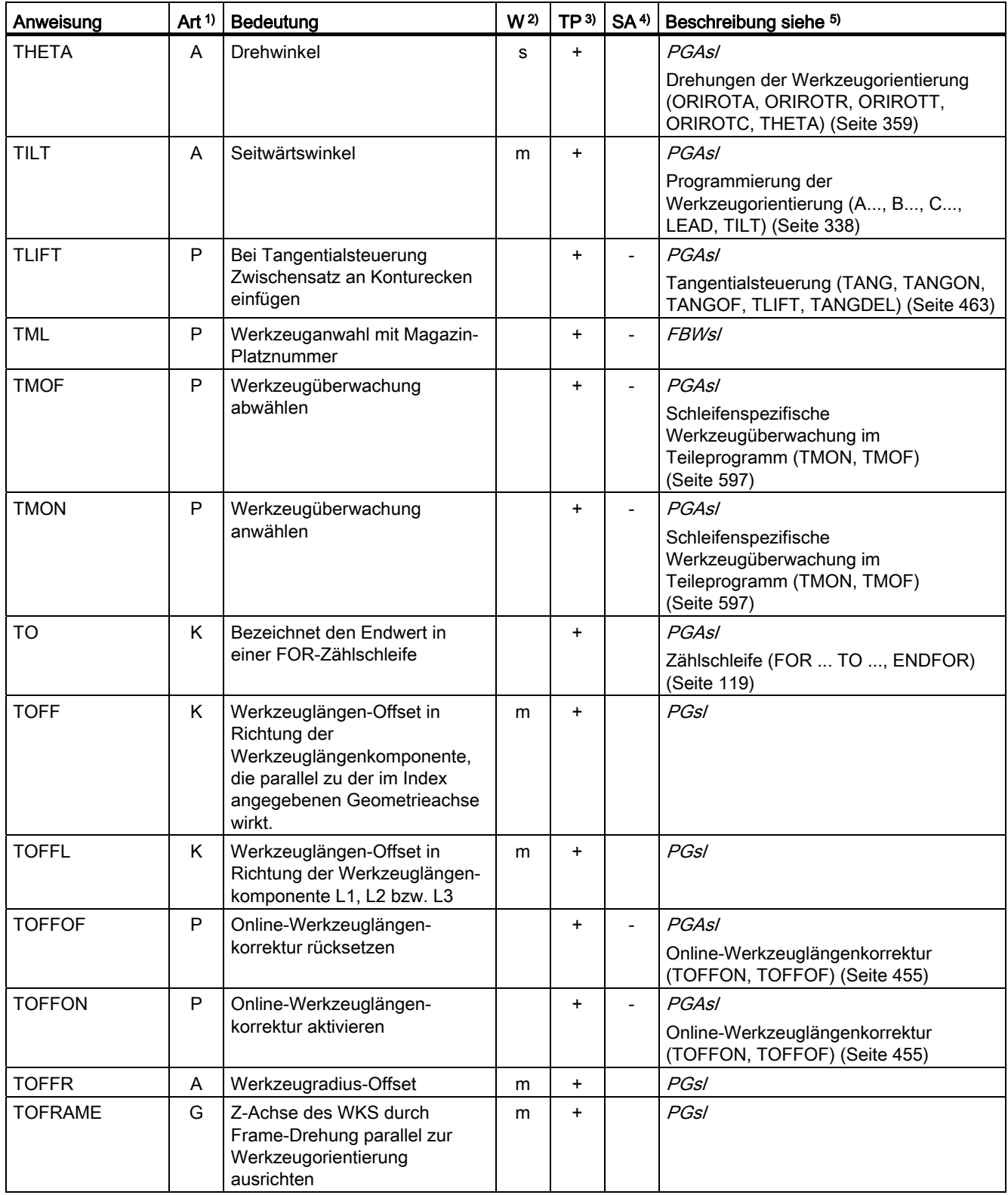

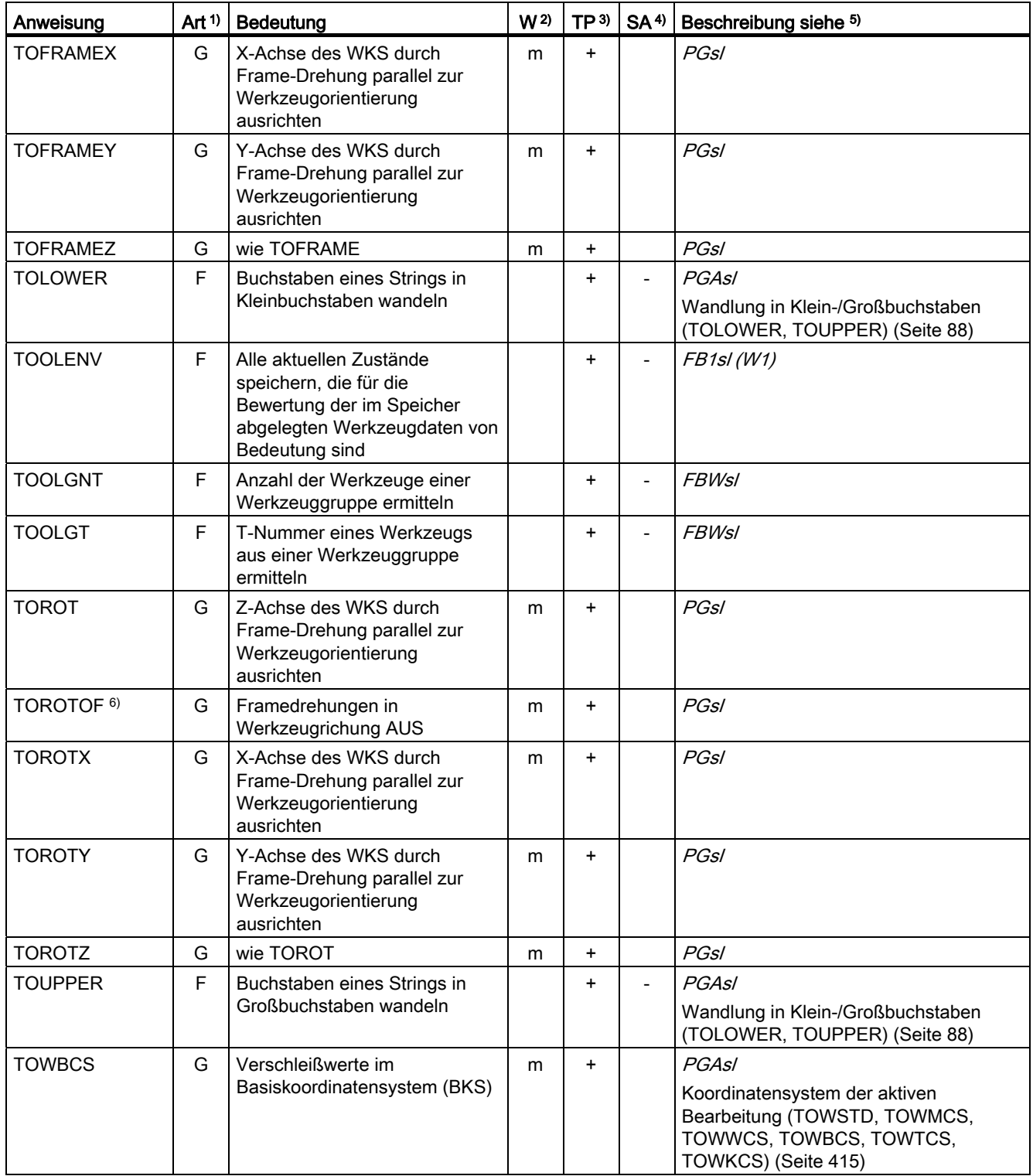

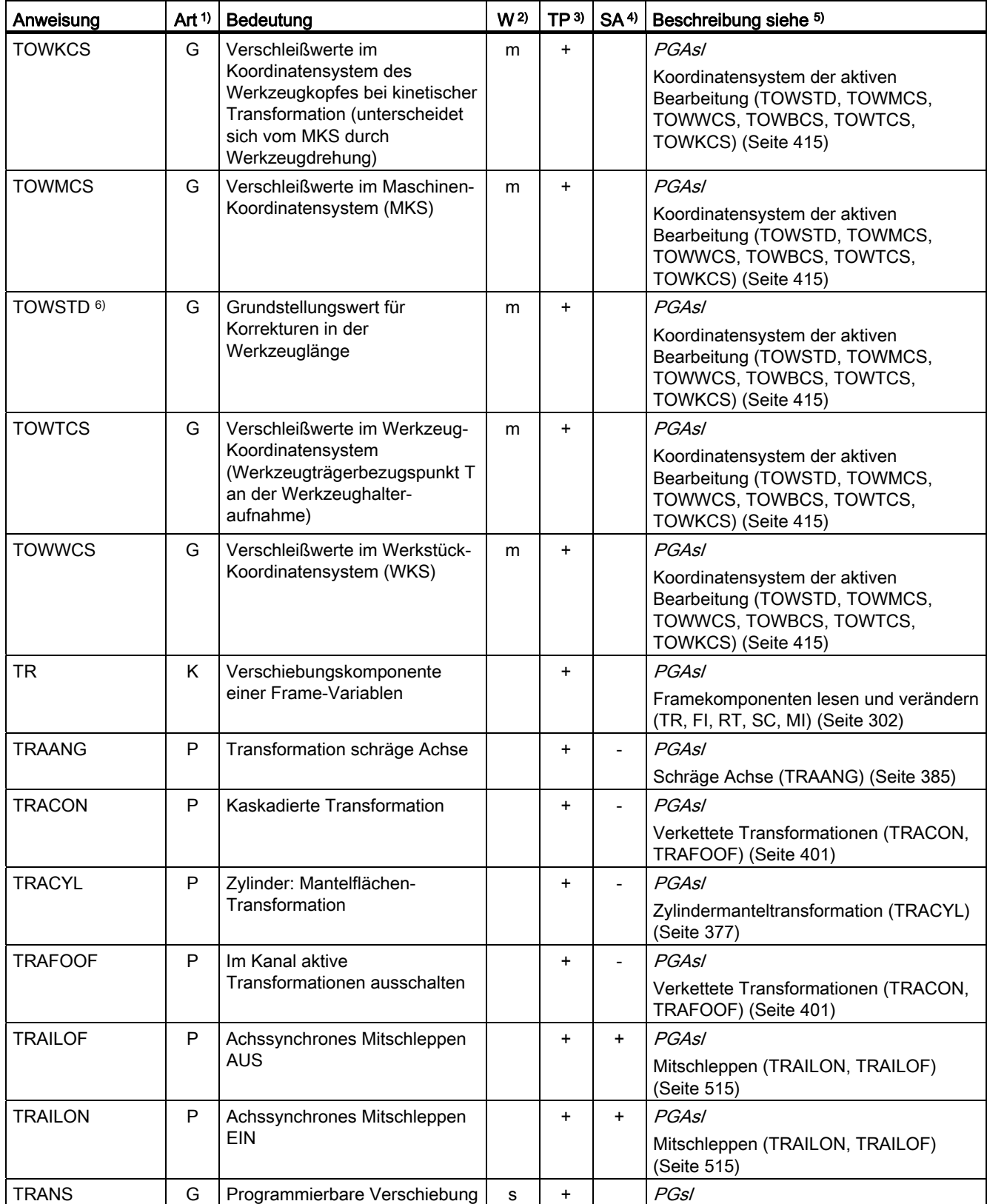

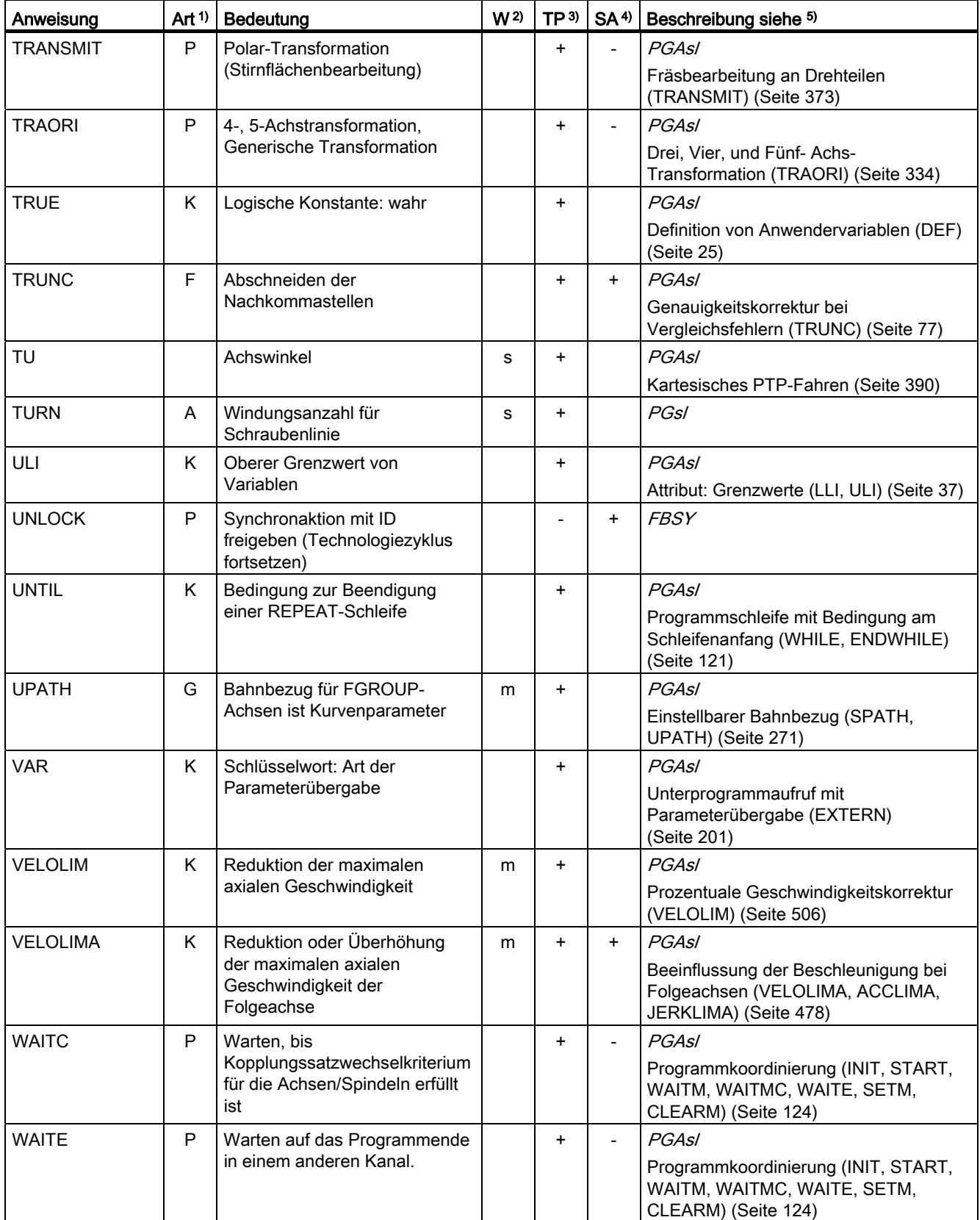

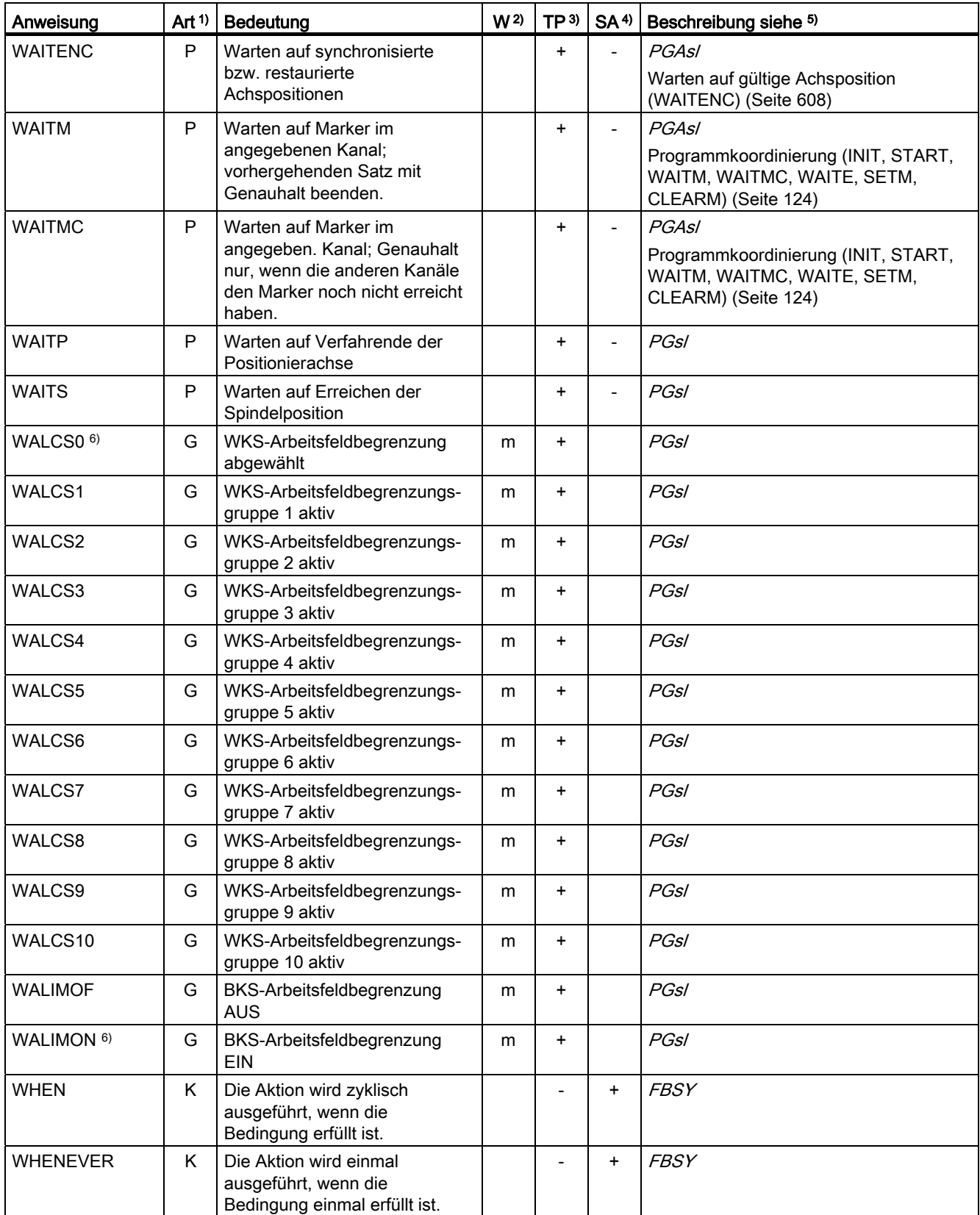

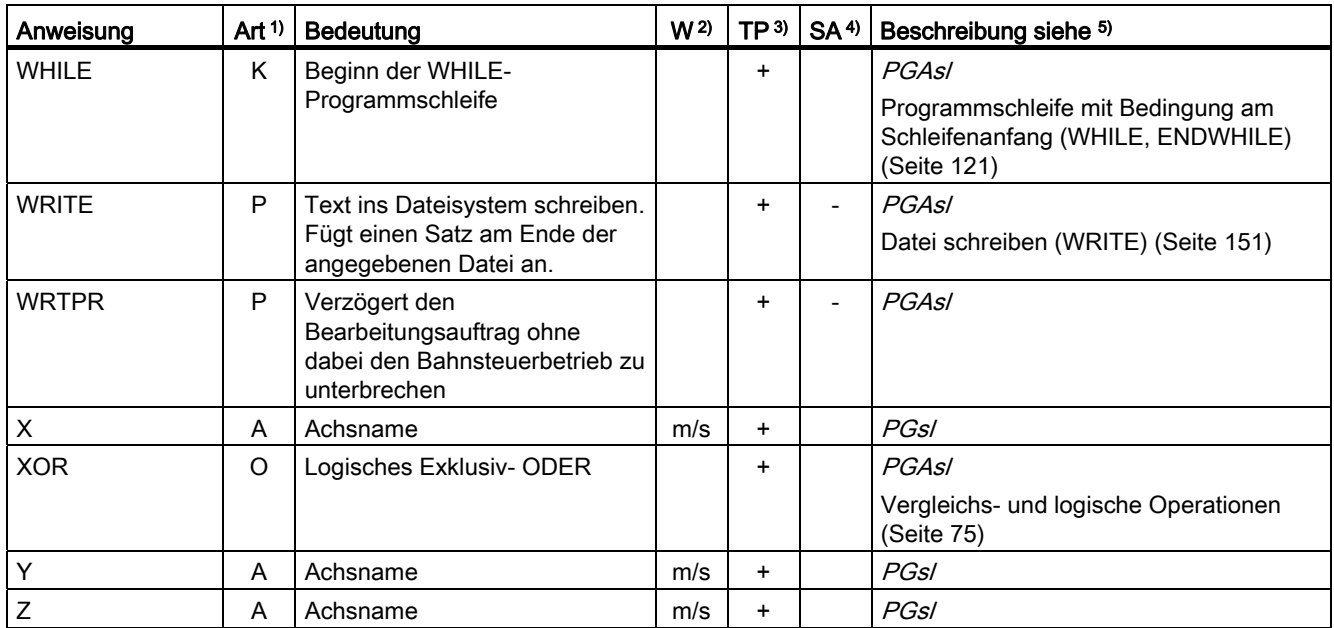

17.2 Anweisungen: Verfügbarkeit bei SINUMERIK 828D

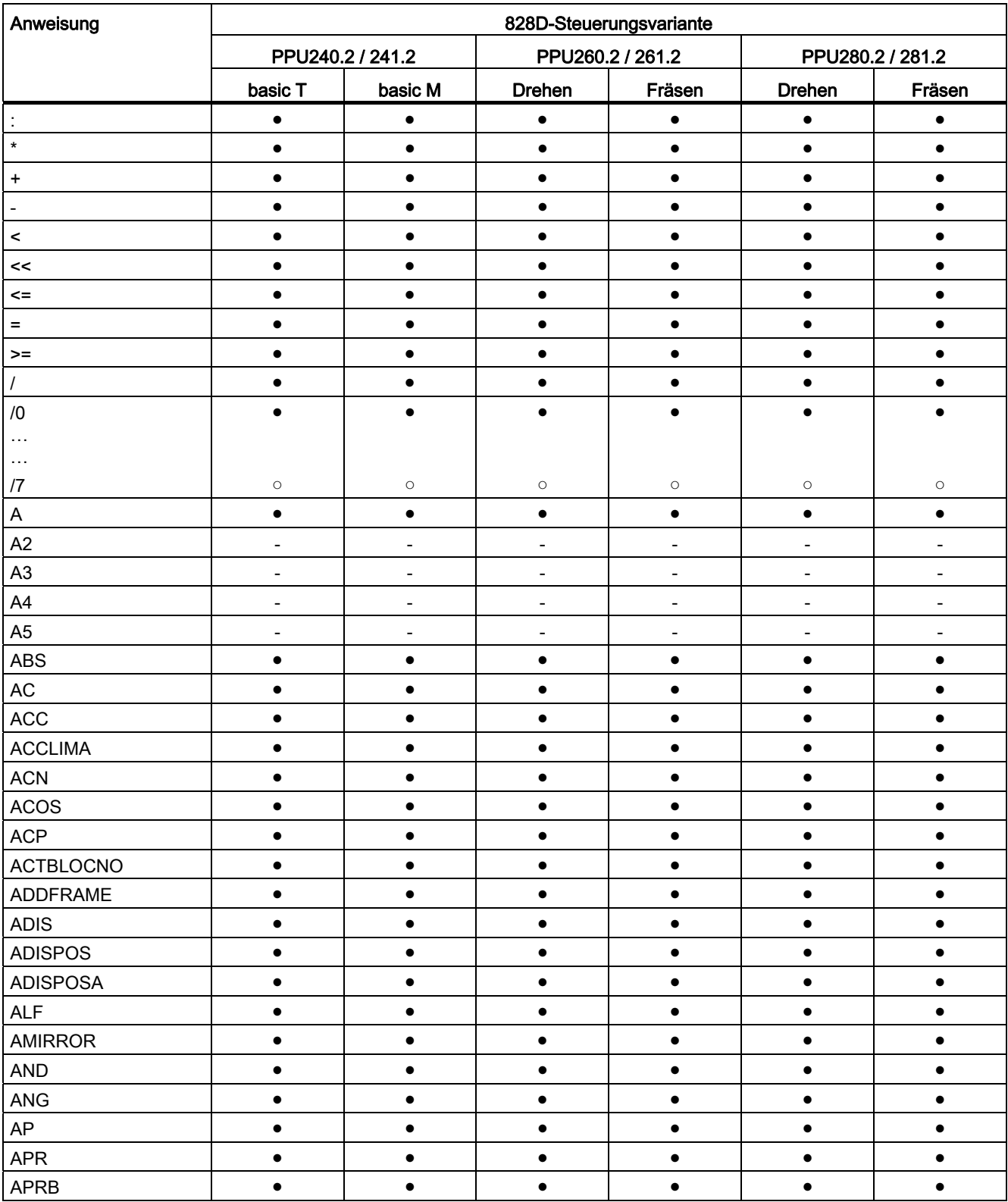

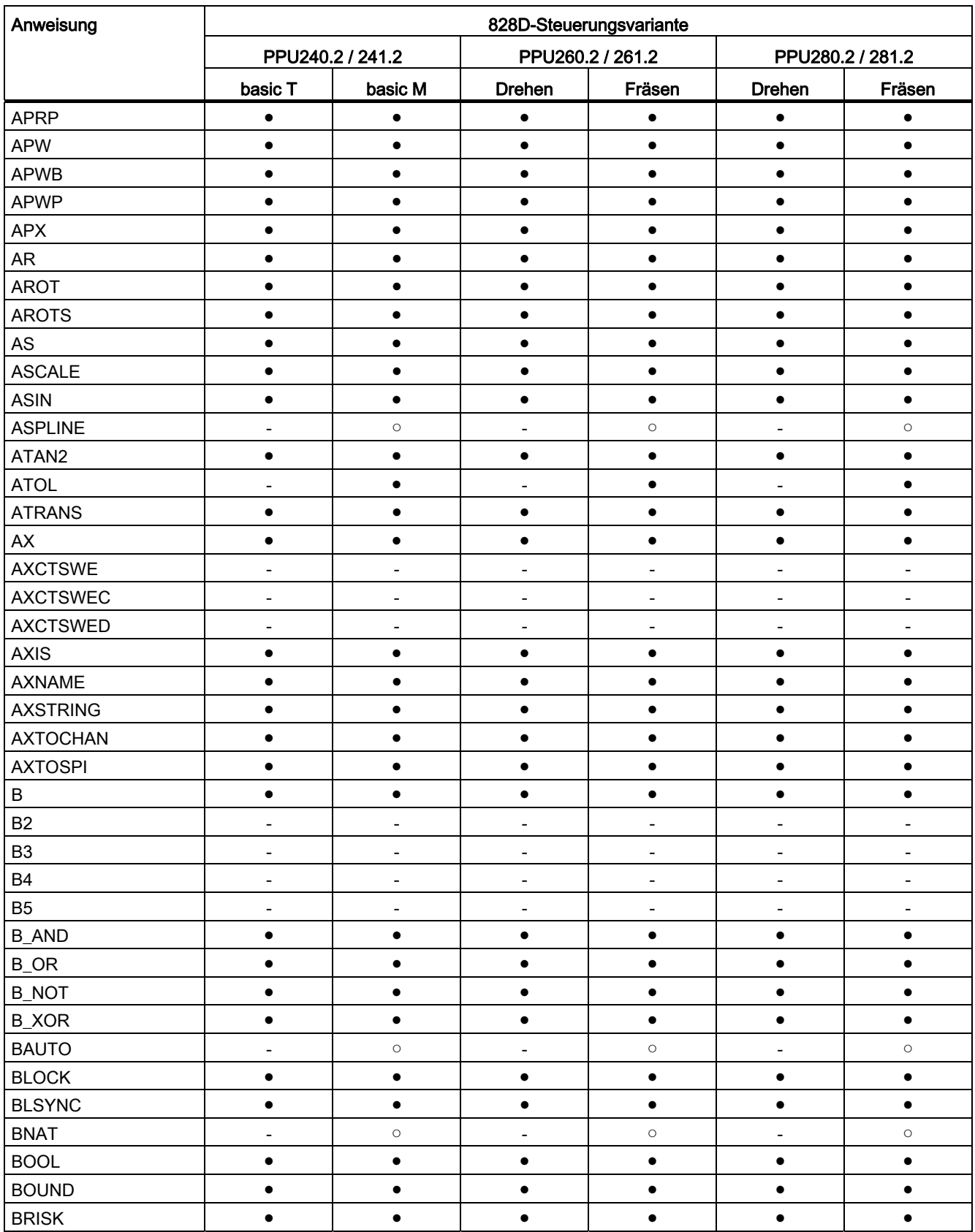

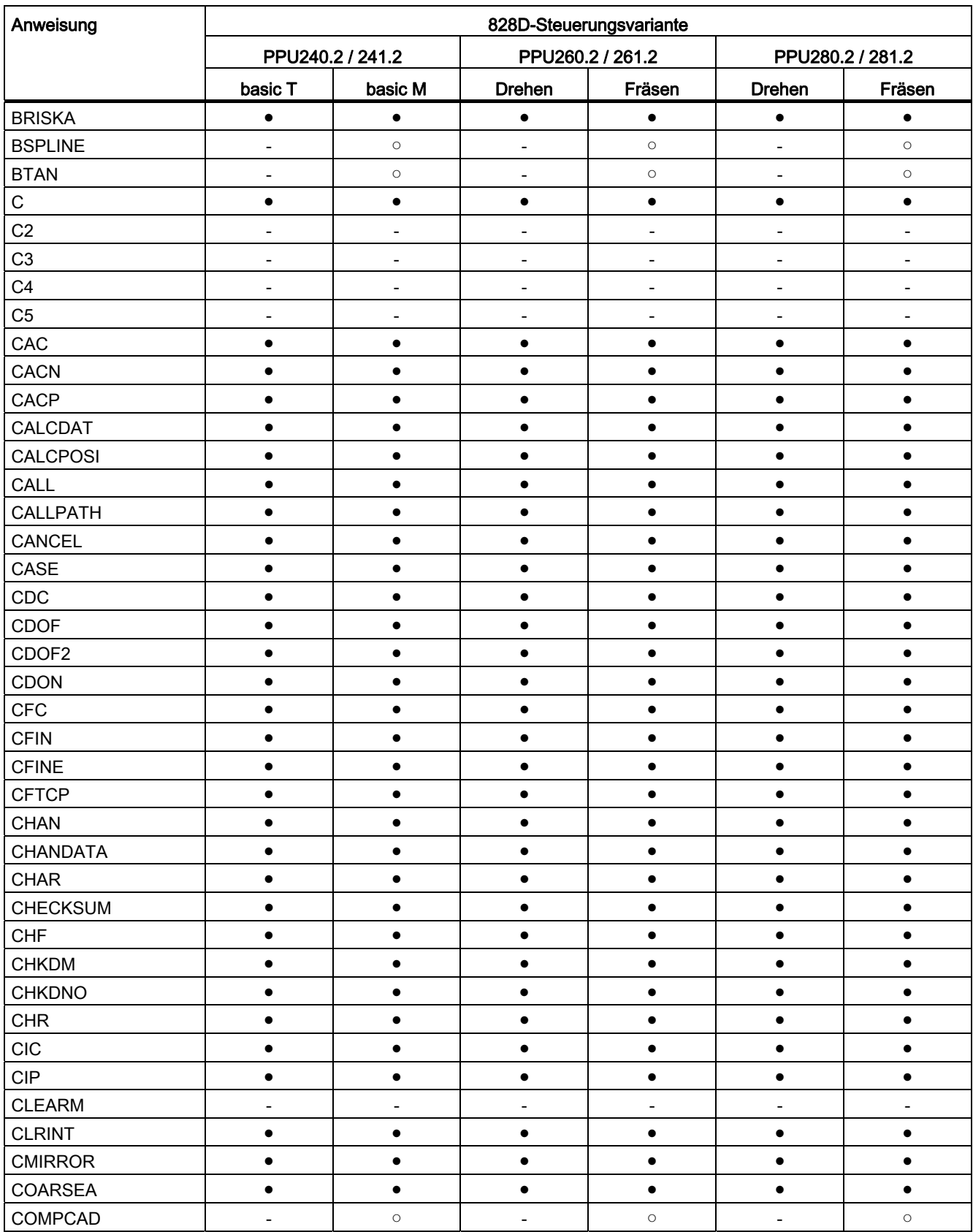

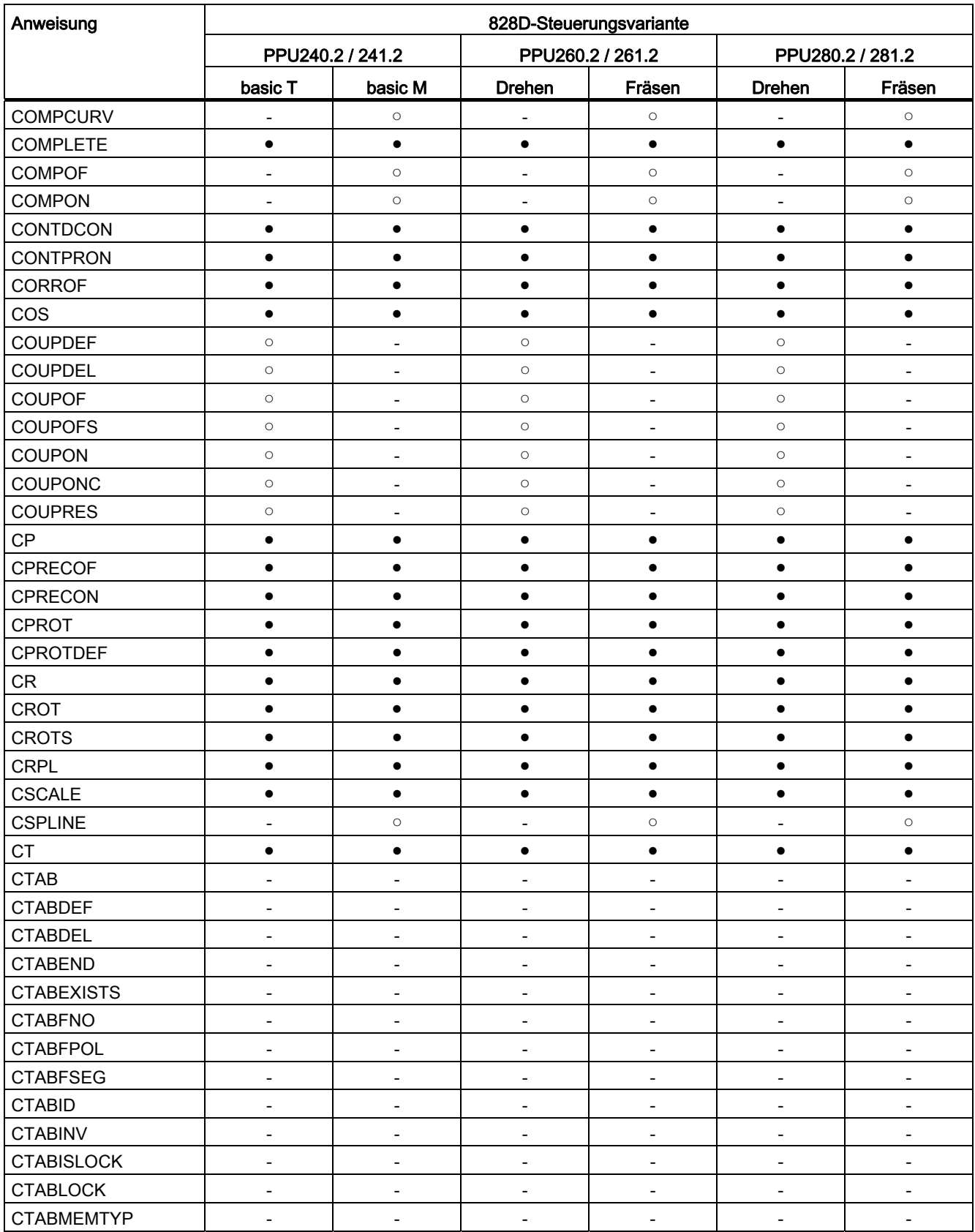

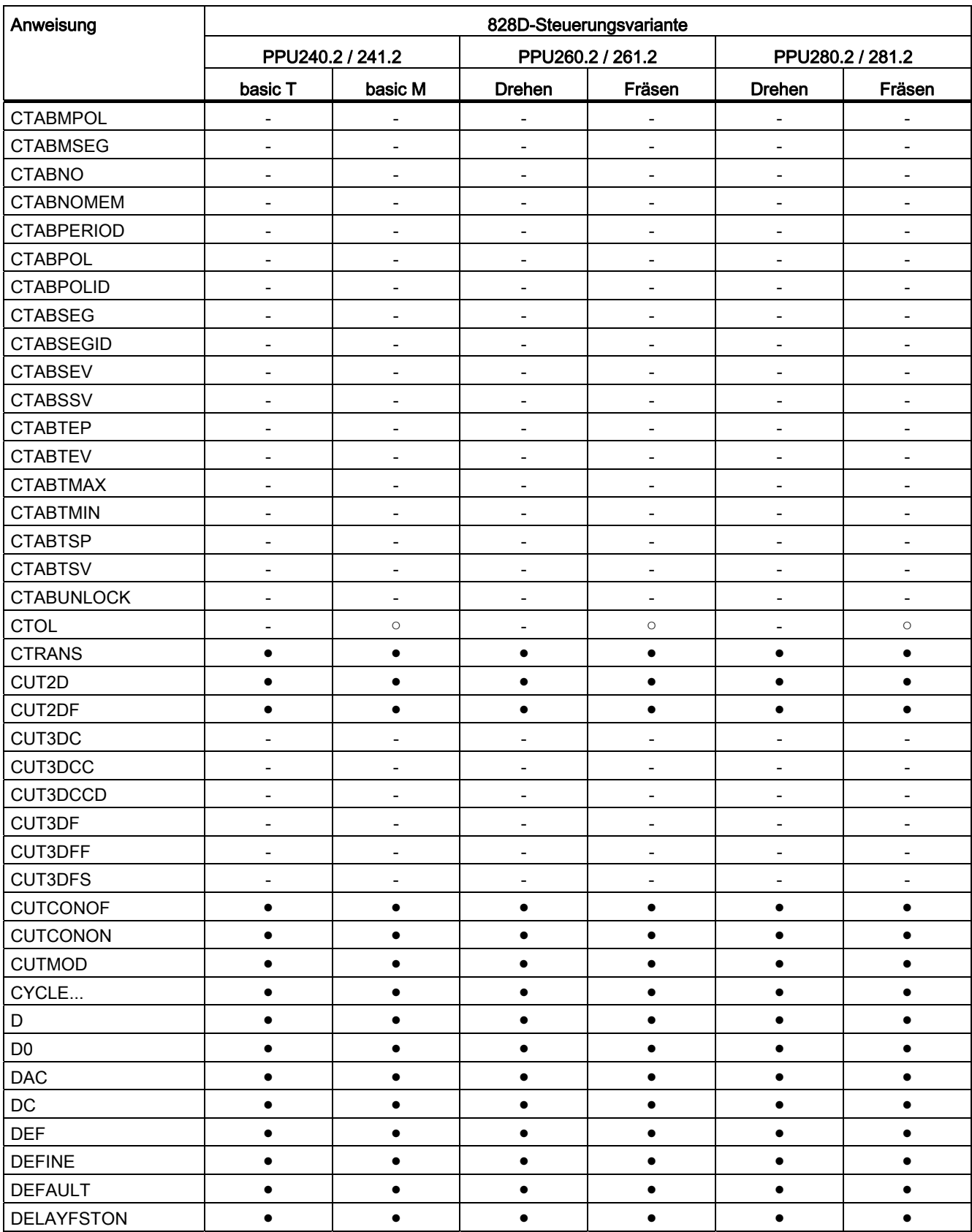

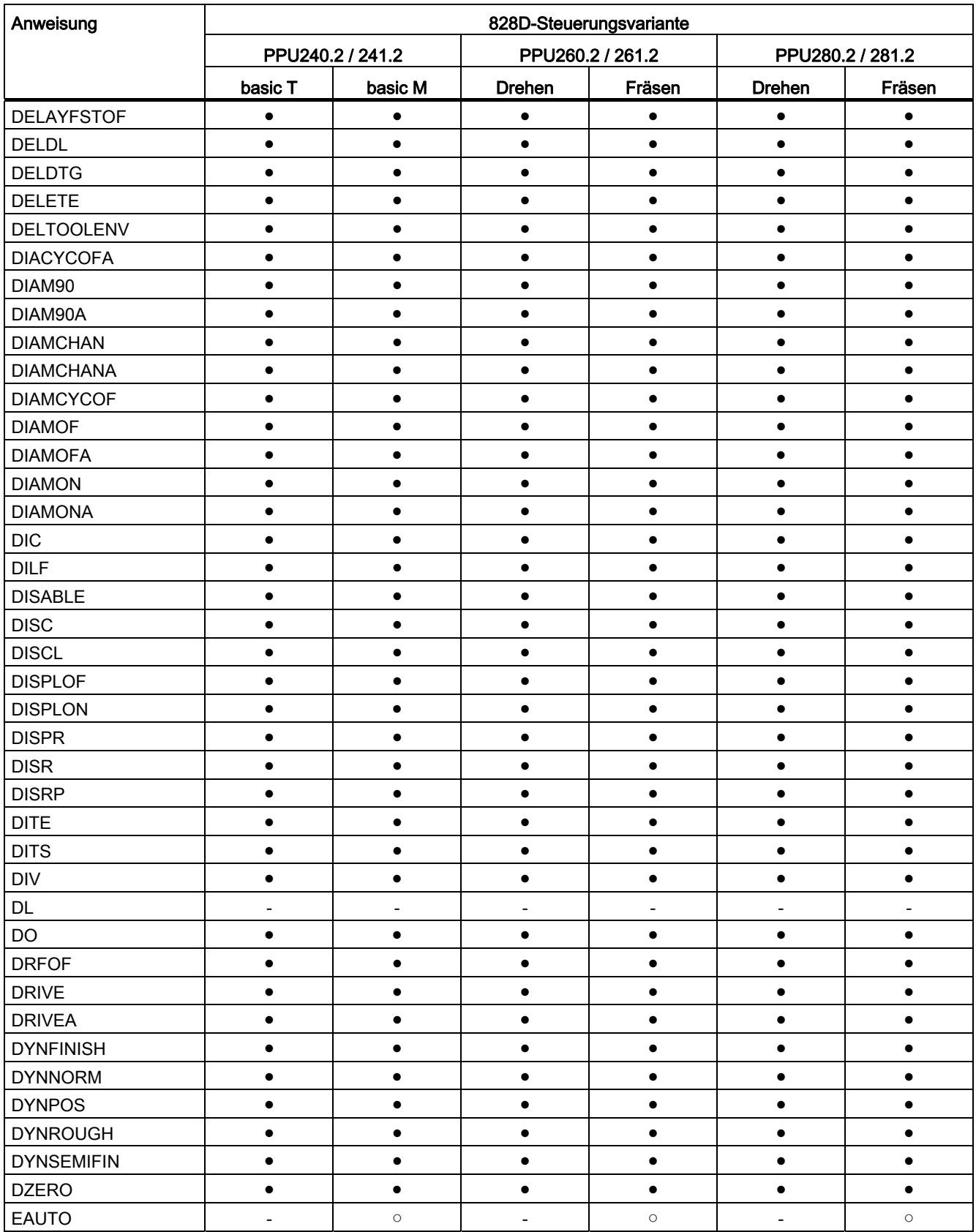

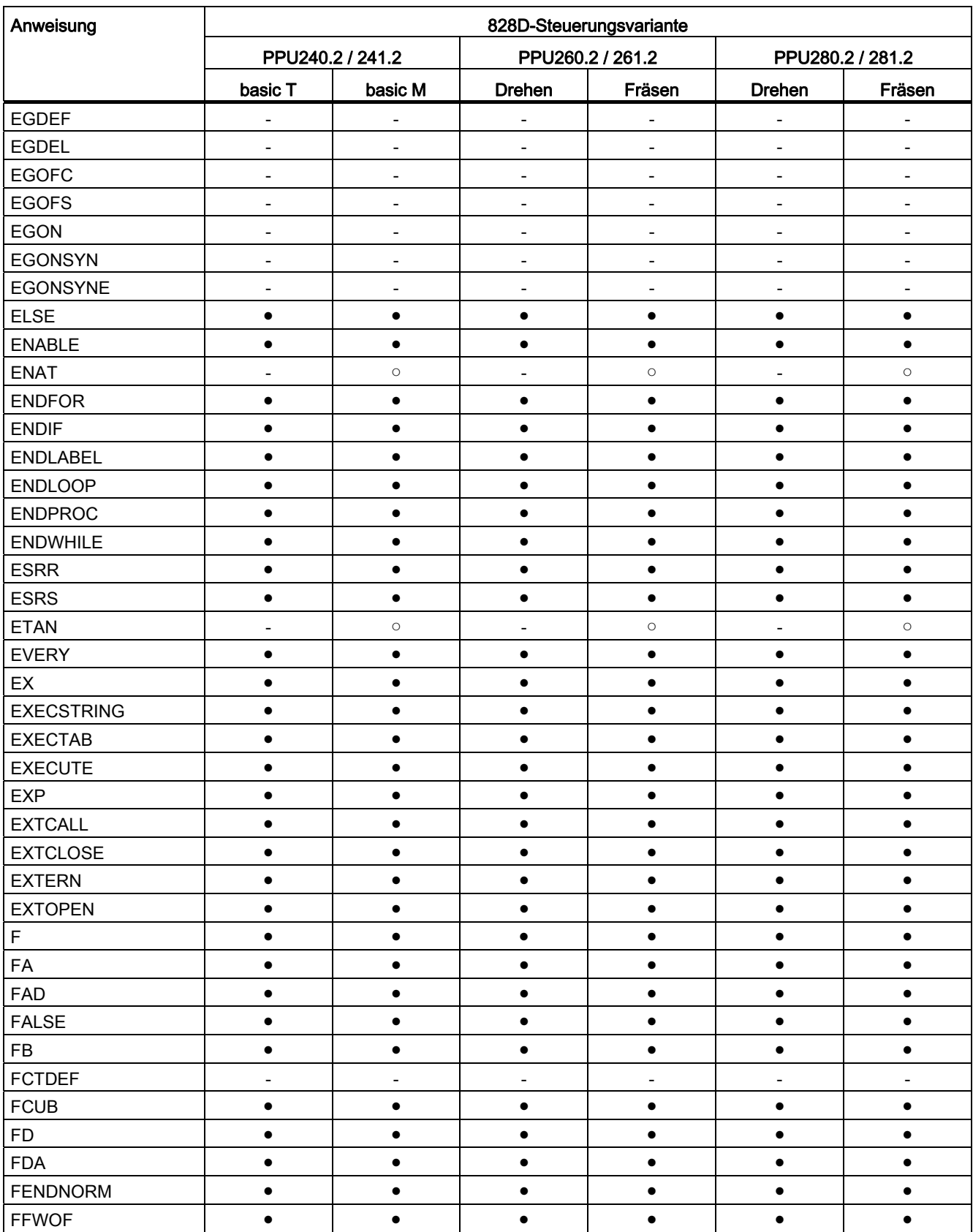

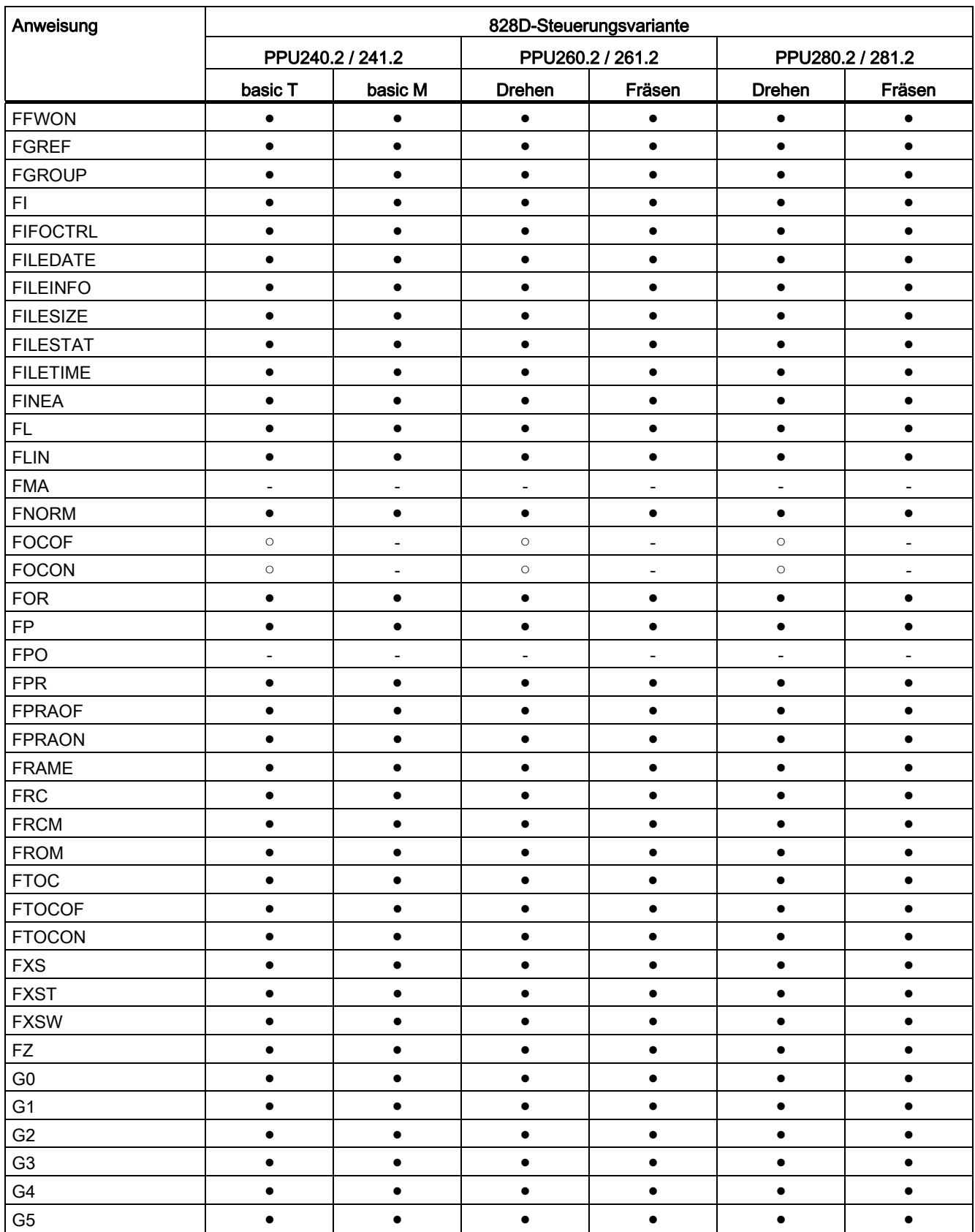

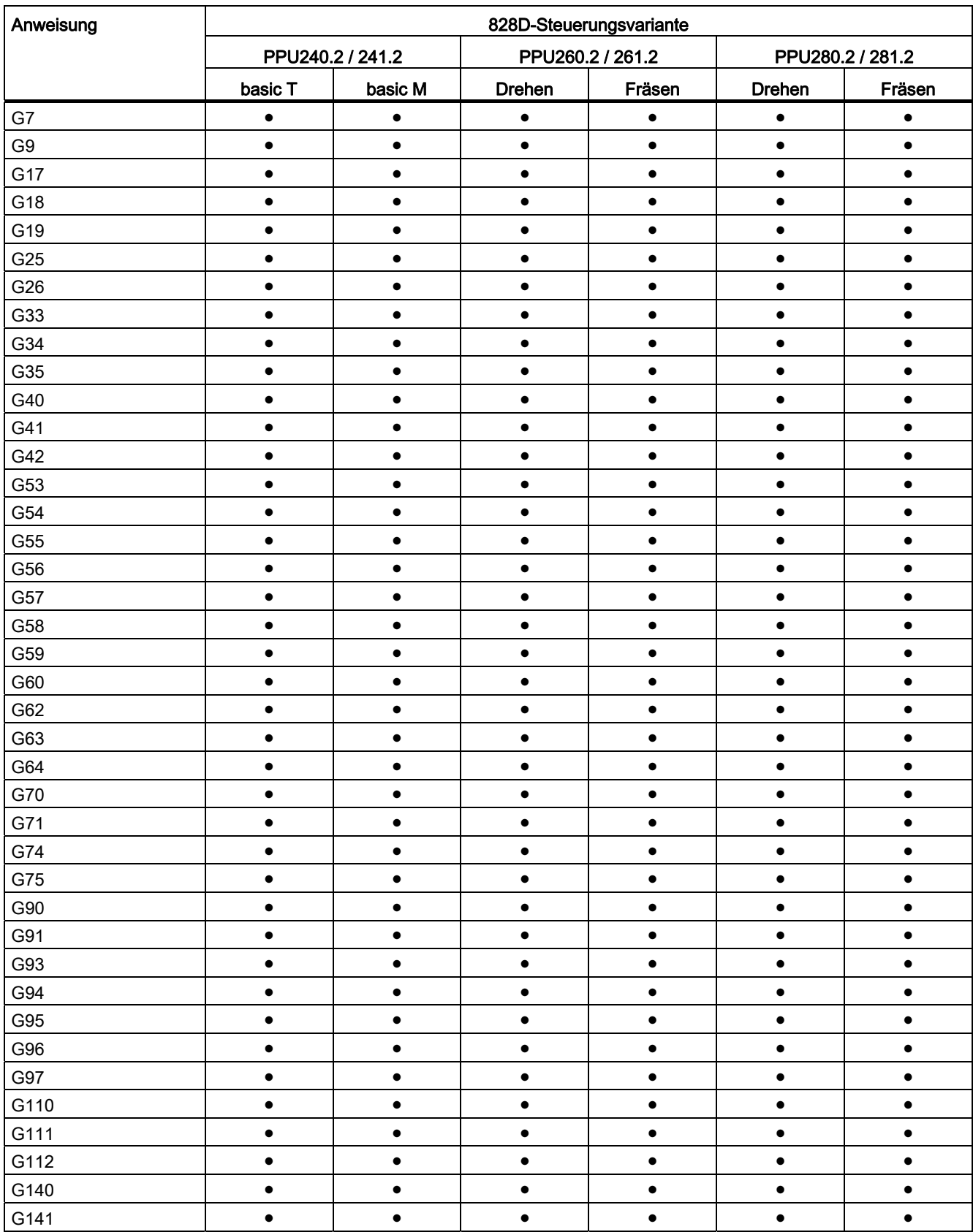

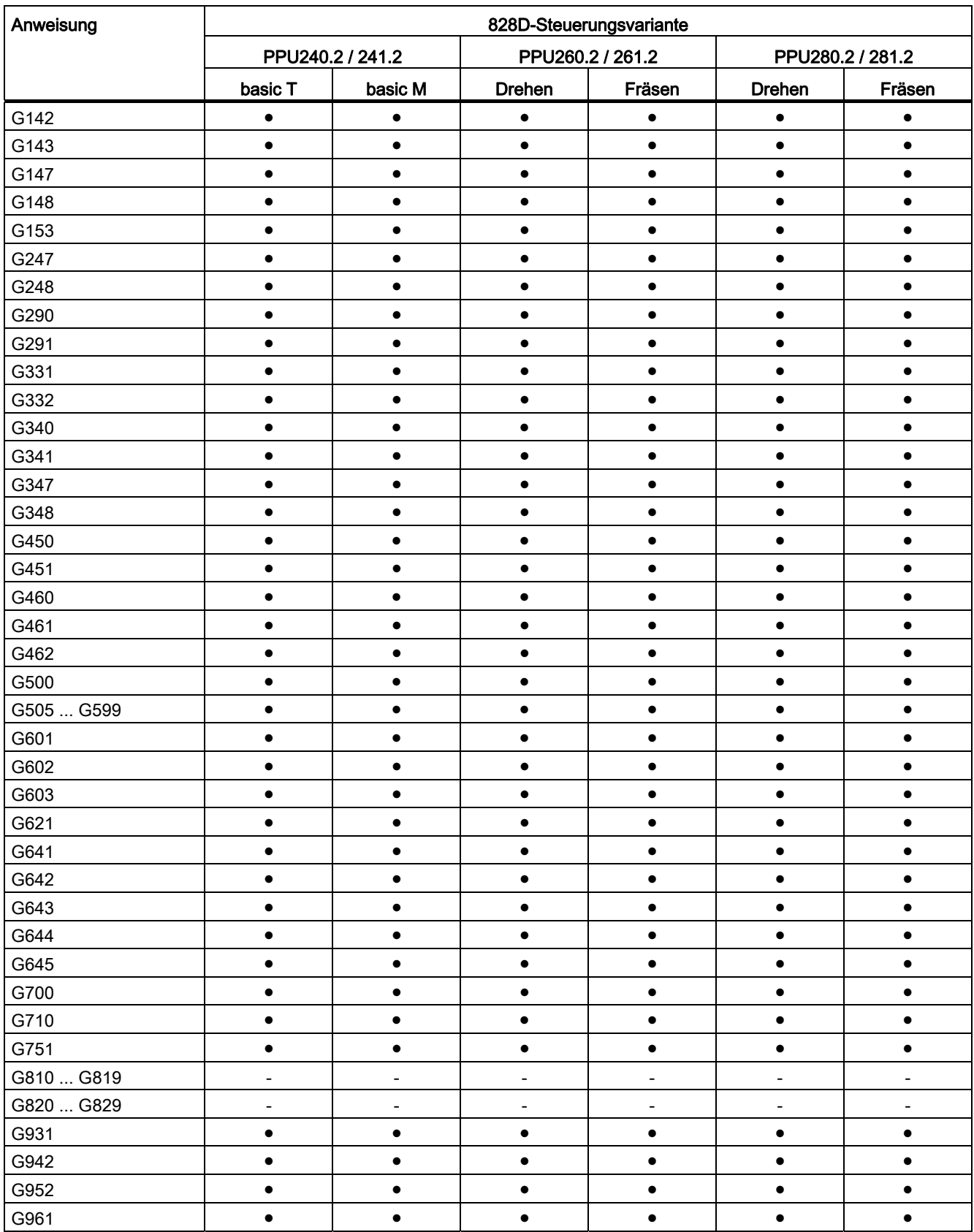

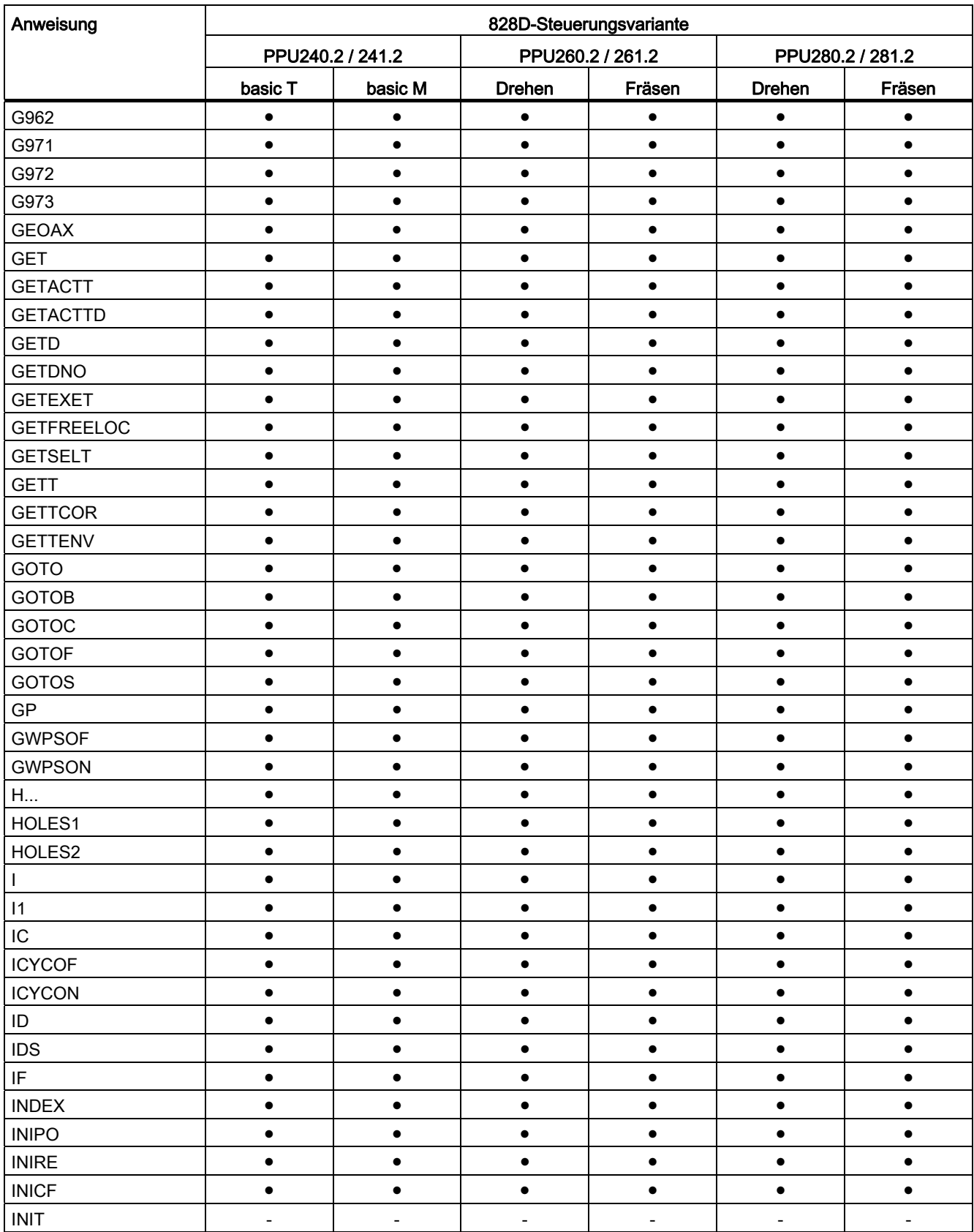

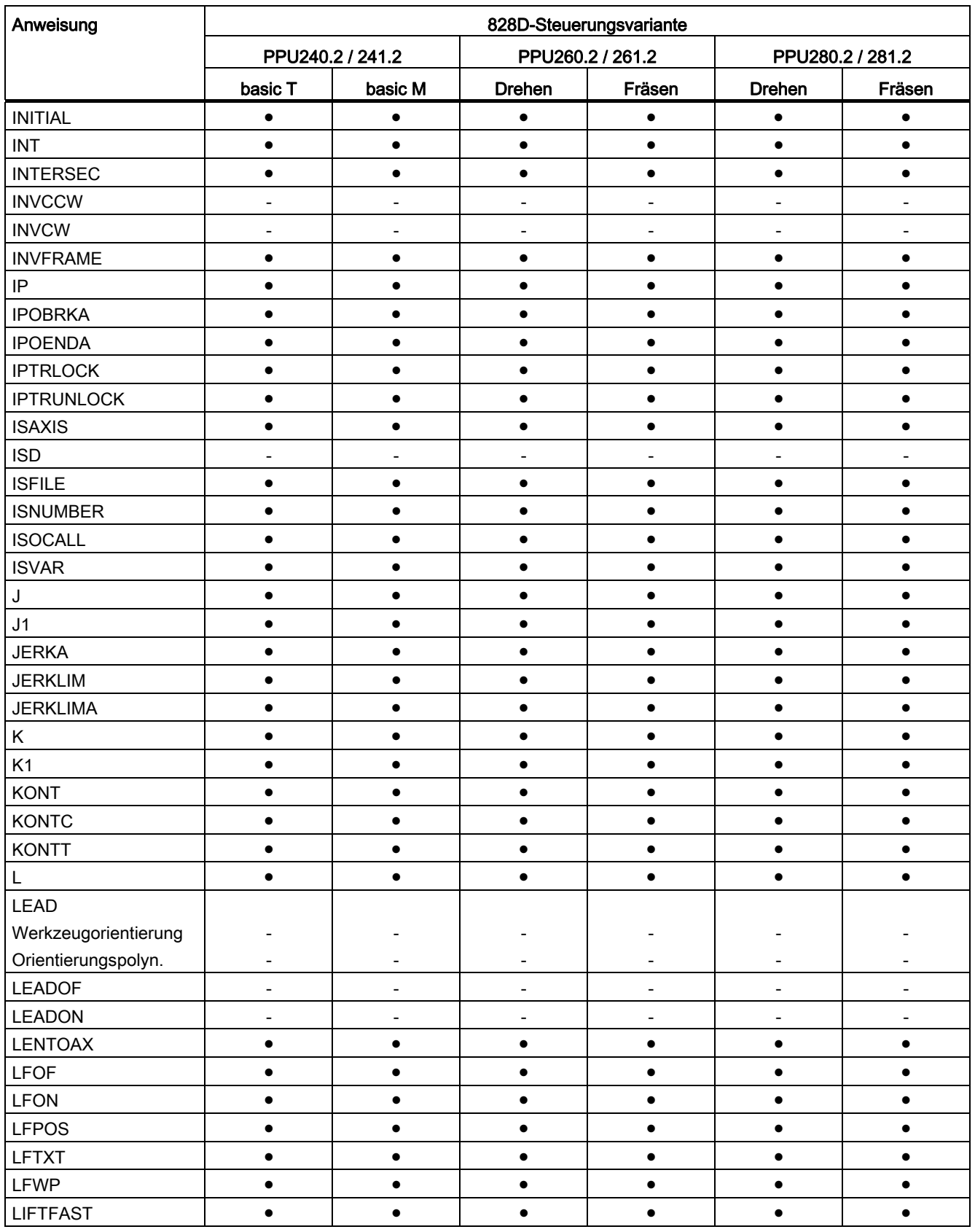

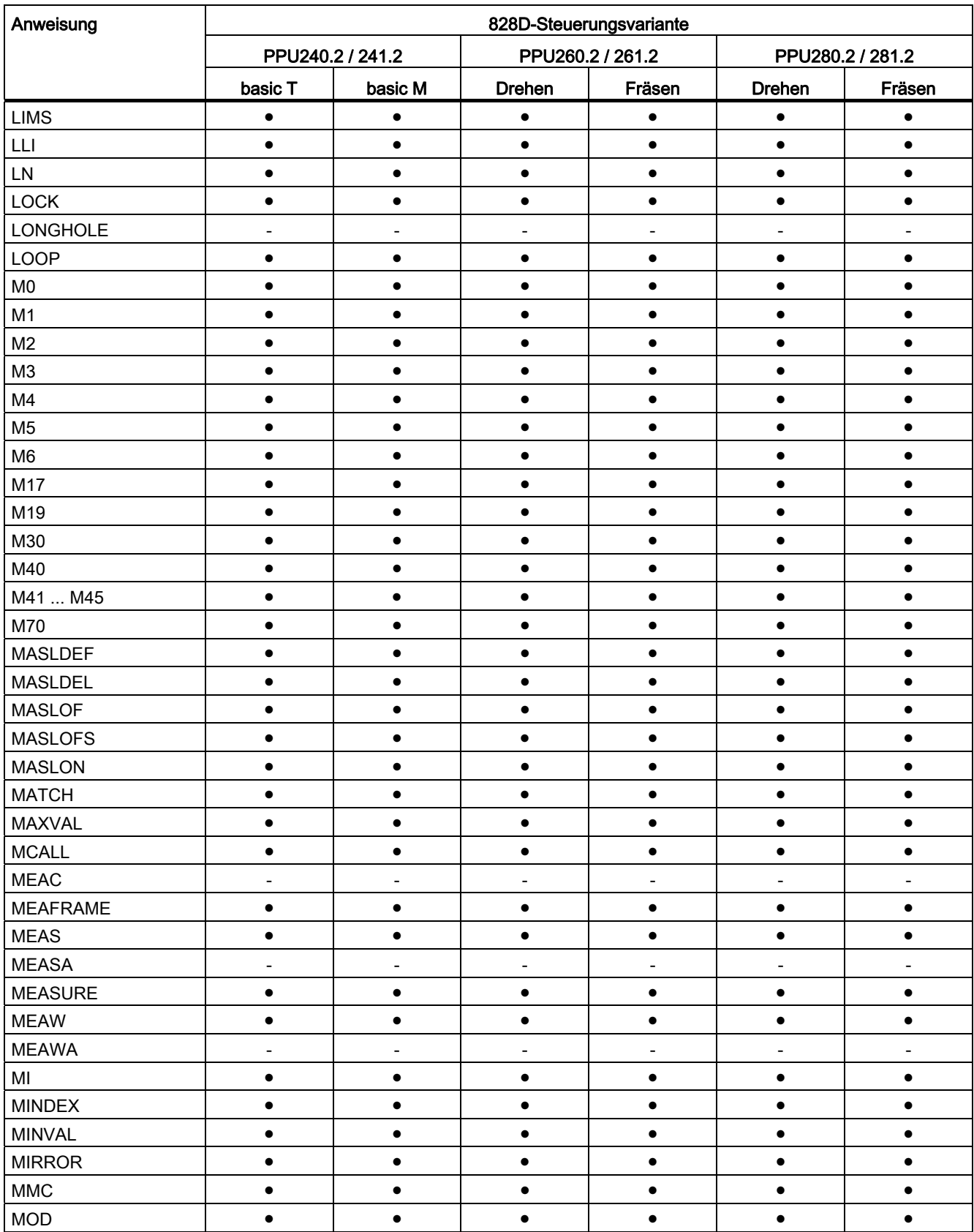

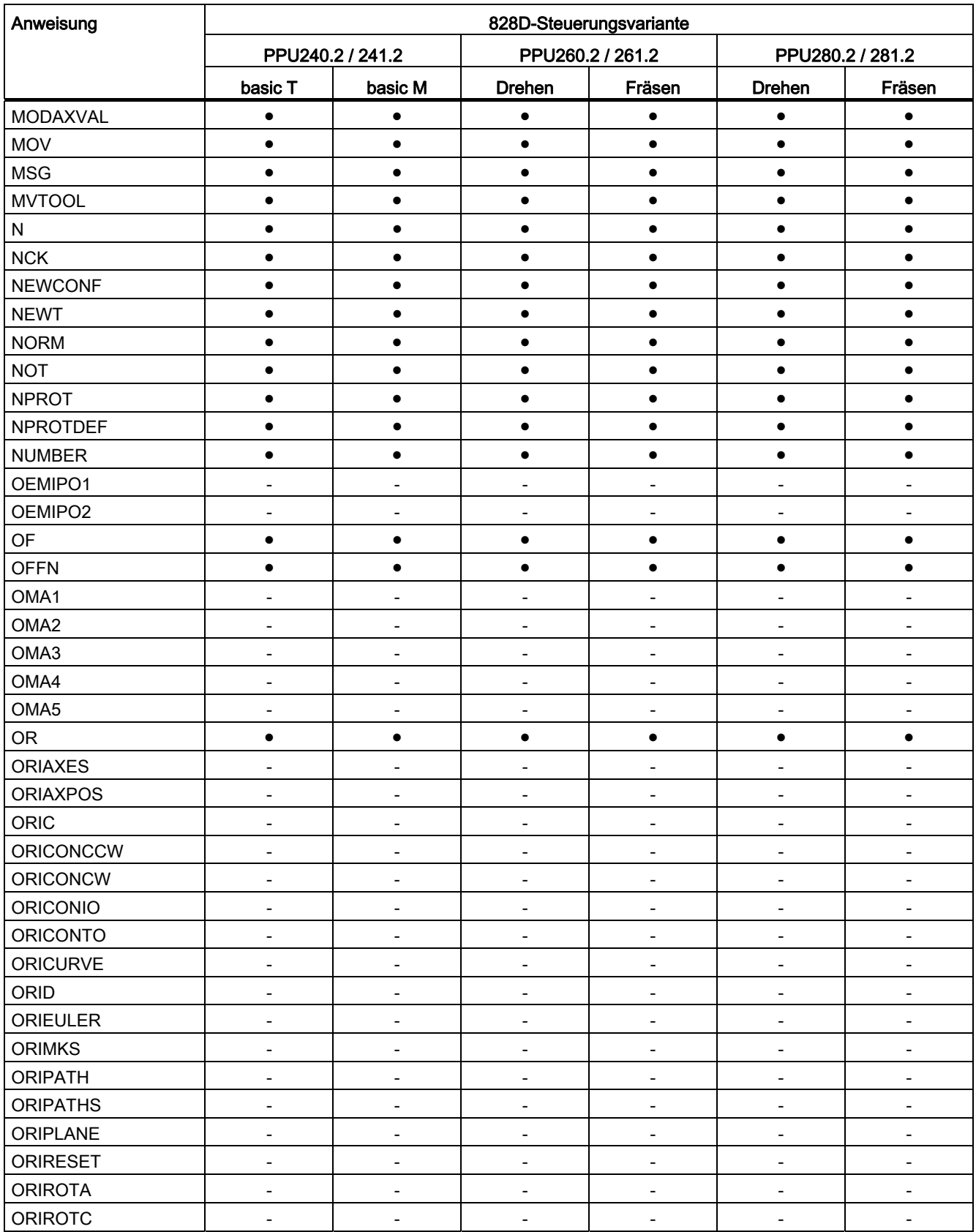

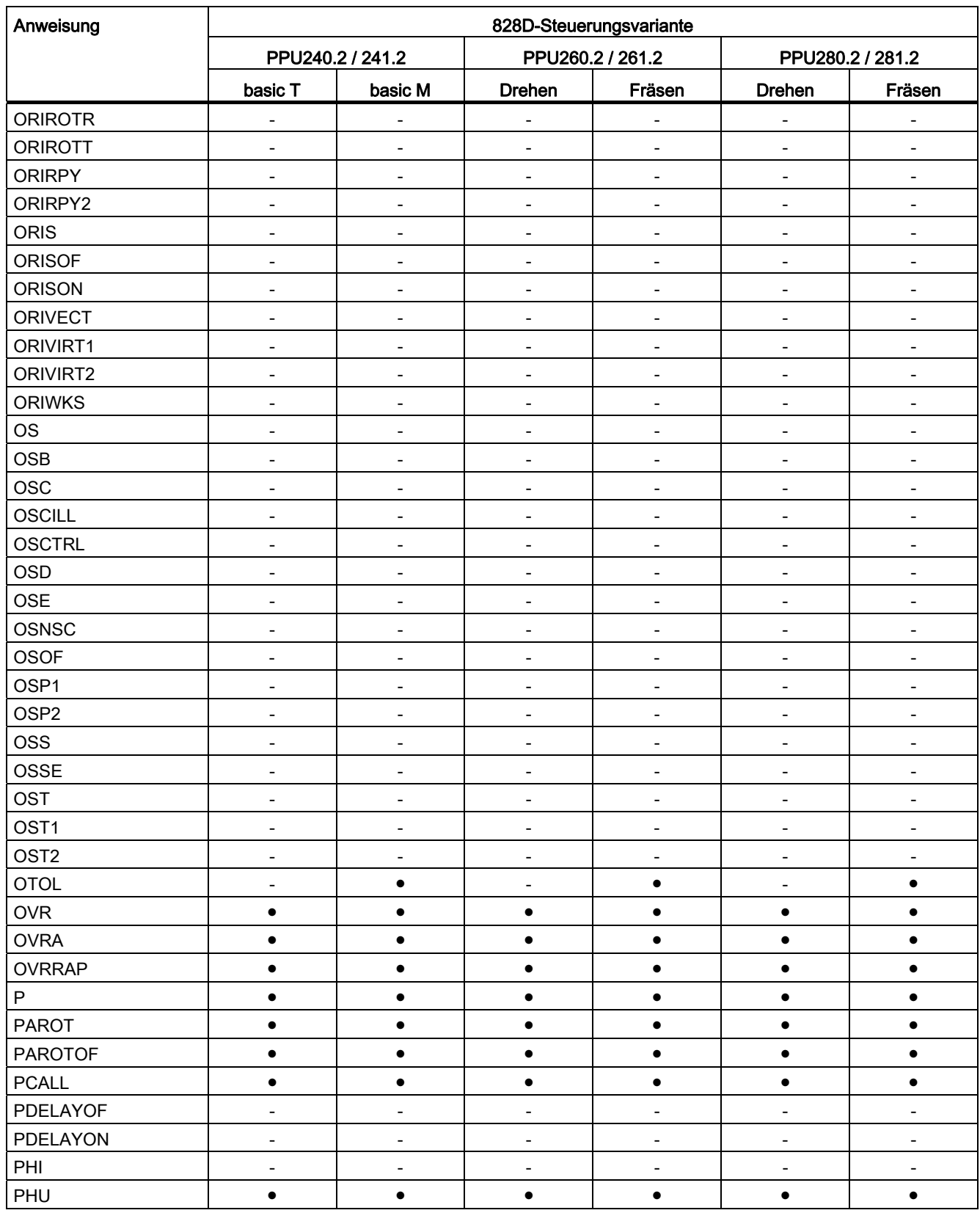

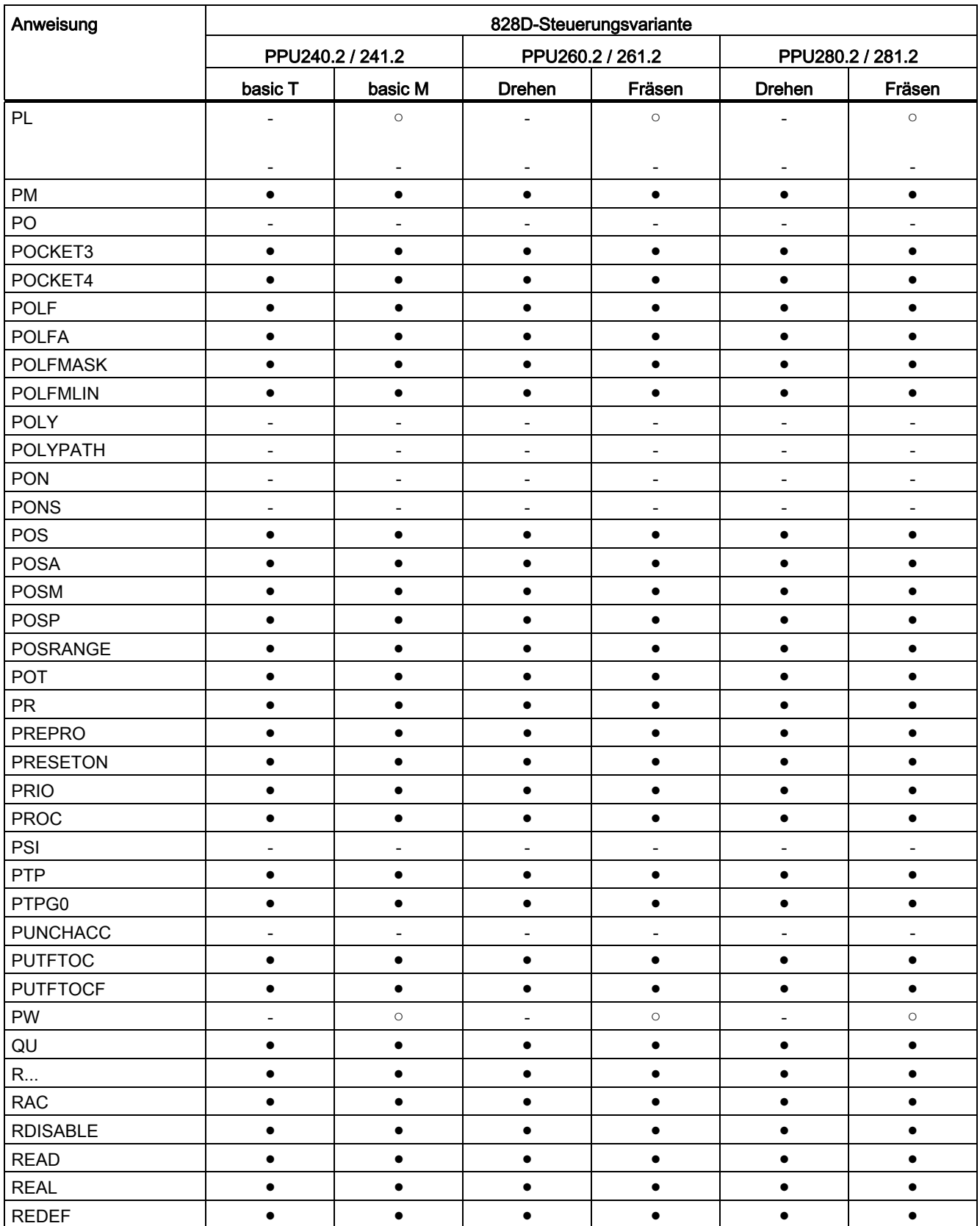

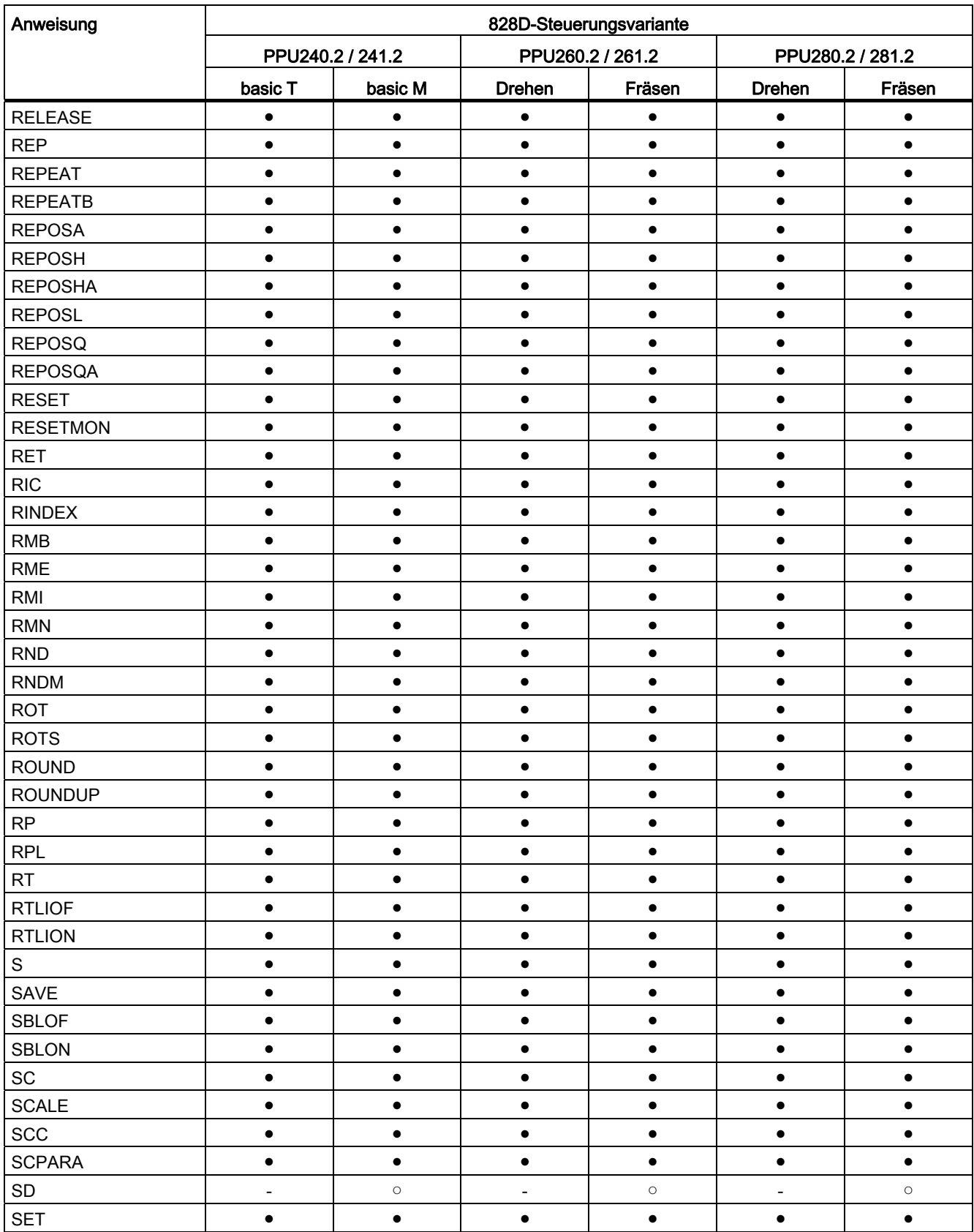

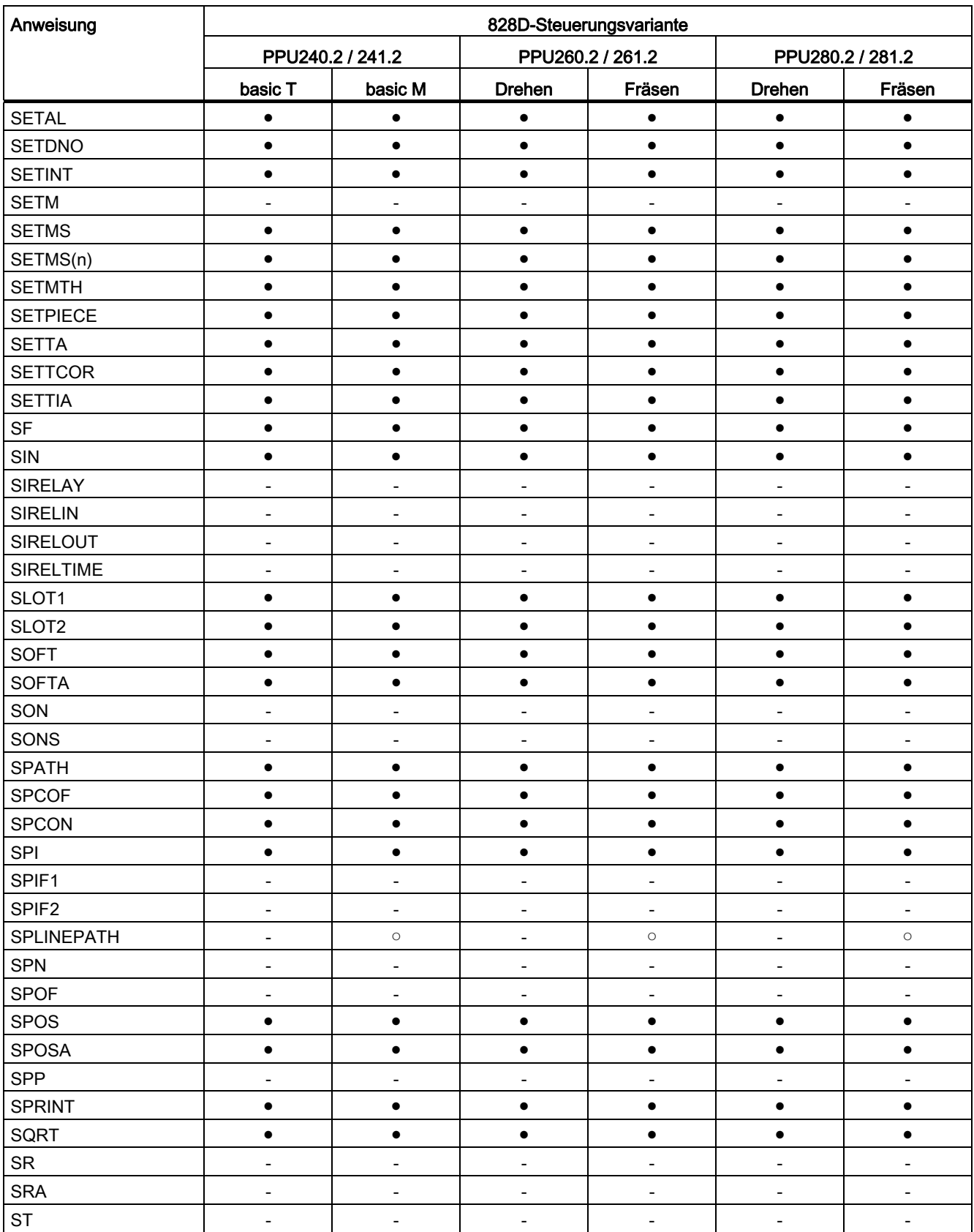

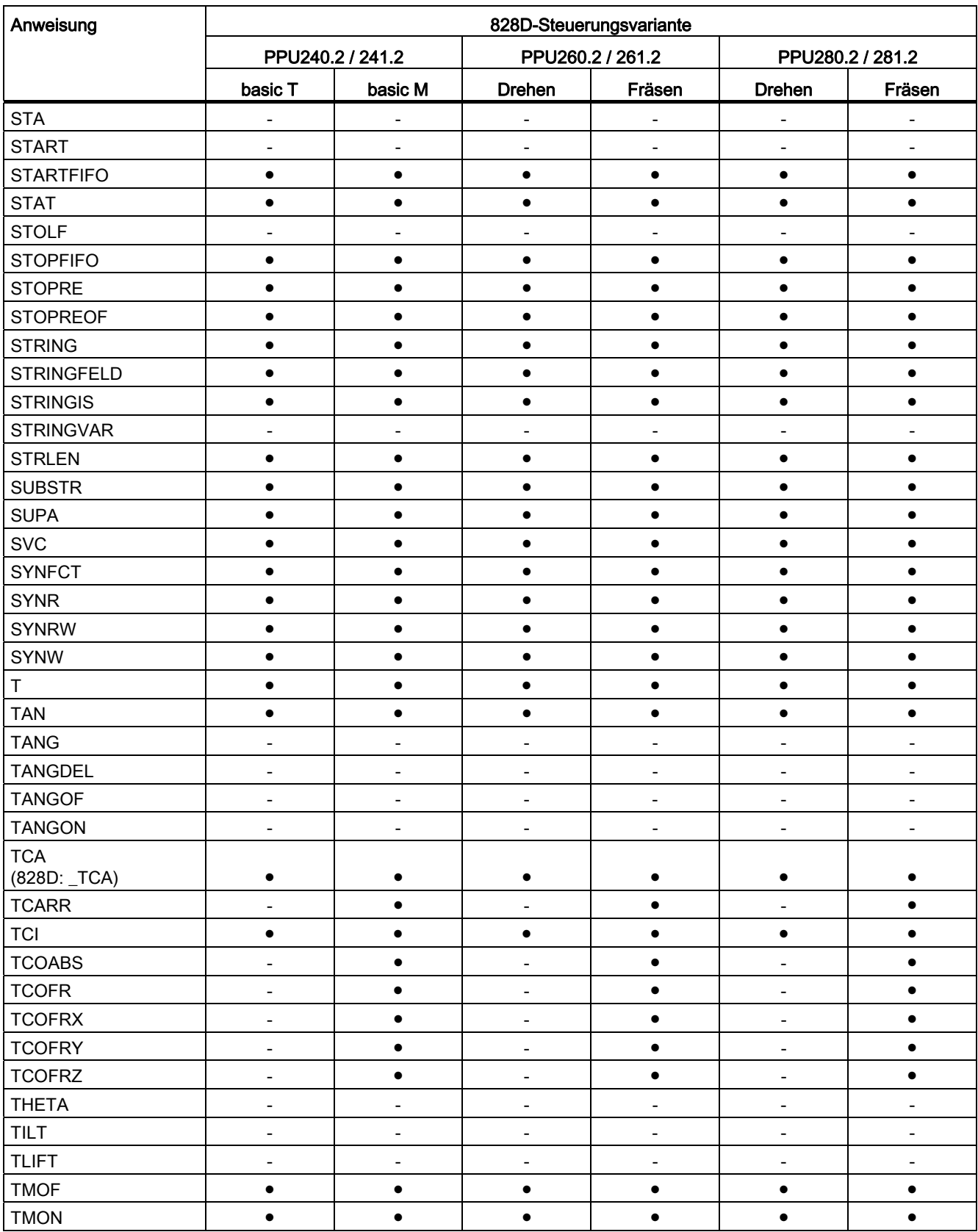

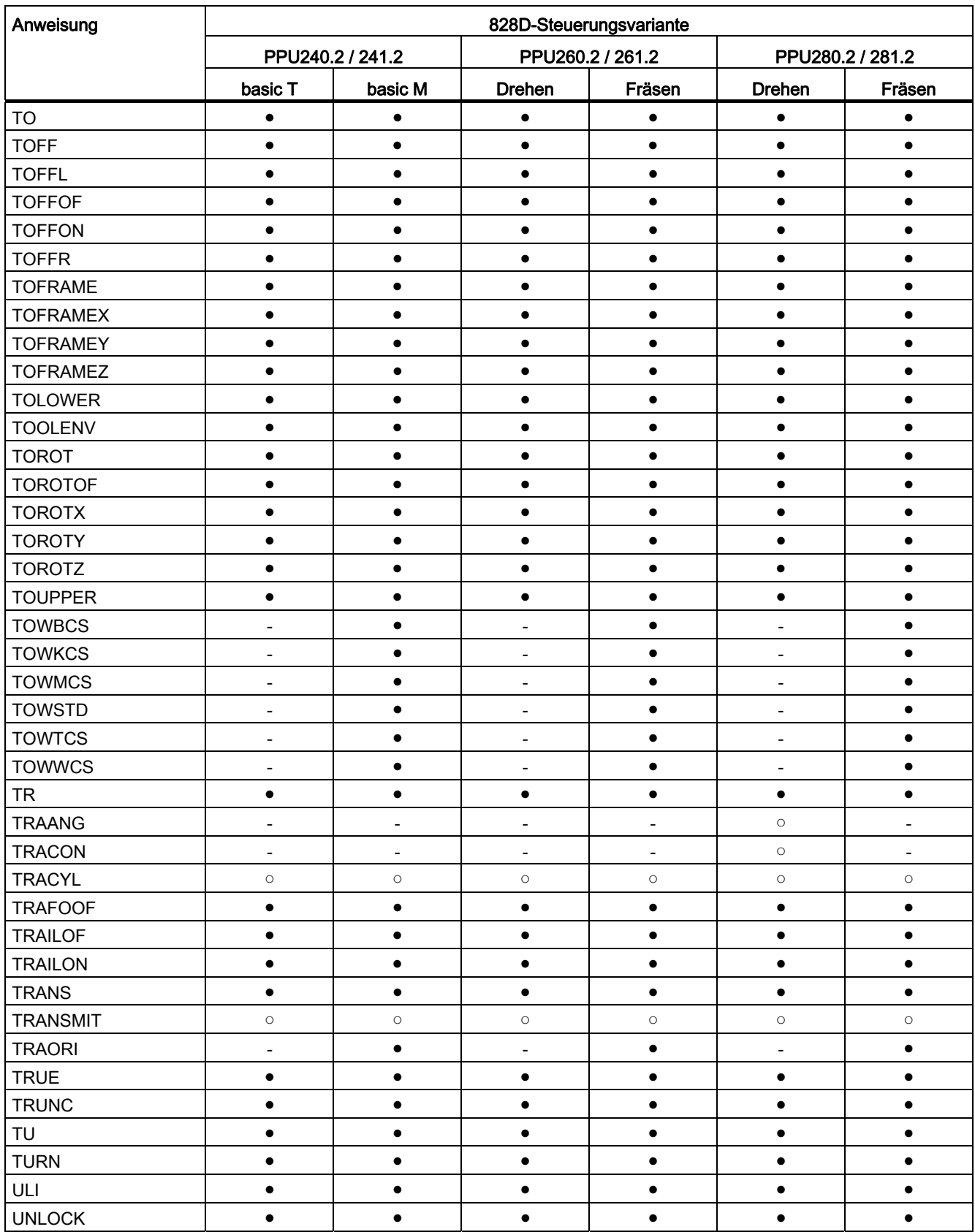

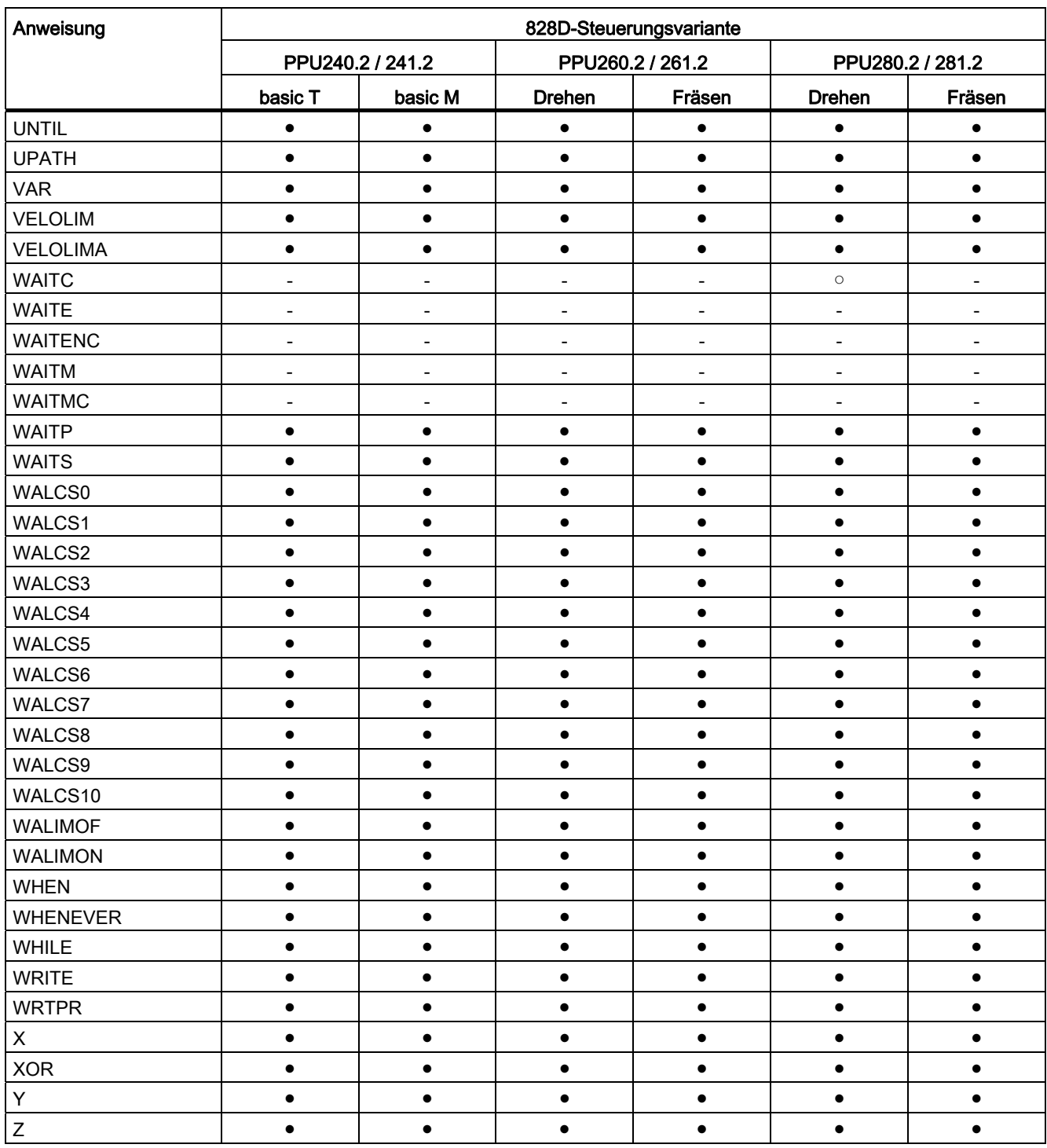

- Standard
- Option
- Nicht verfügbar

# 17.3 Aktuelle Sprache im HMI

Die folgende Tabelle enthält alle auf der Bedienoberfläche verfügbaren Sprachen.

Die aktuell eingestellte Sprache ist im Teileprogramm und in Synchronaktionen über folgende Systemvariable abfragbar:

\$AN\_LANGUAGE\_ON\_HMI = <Wert>

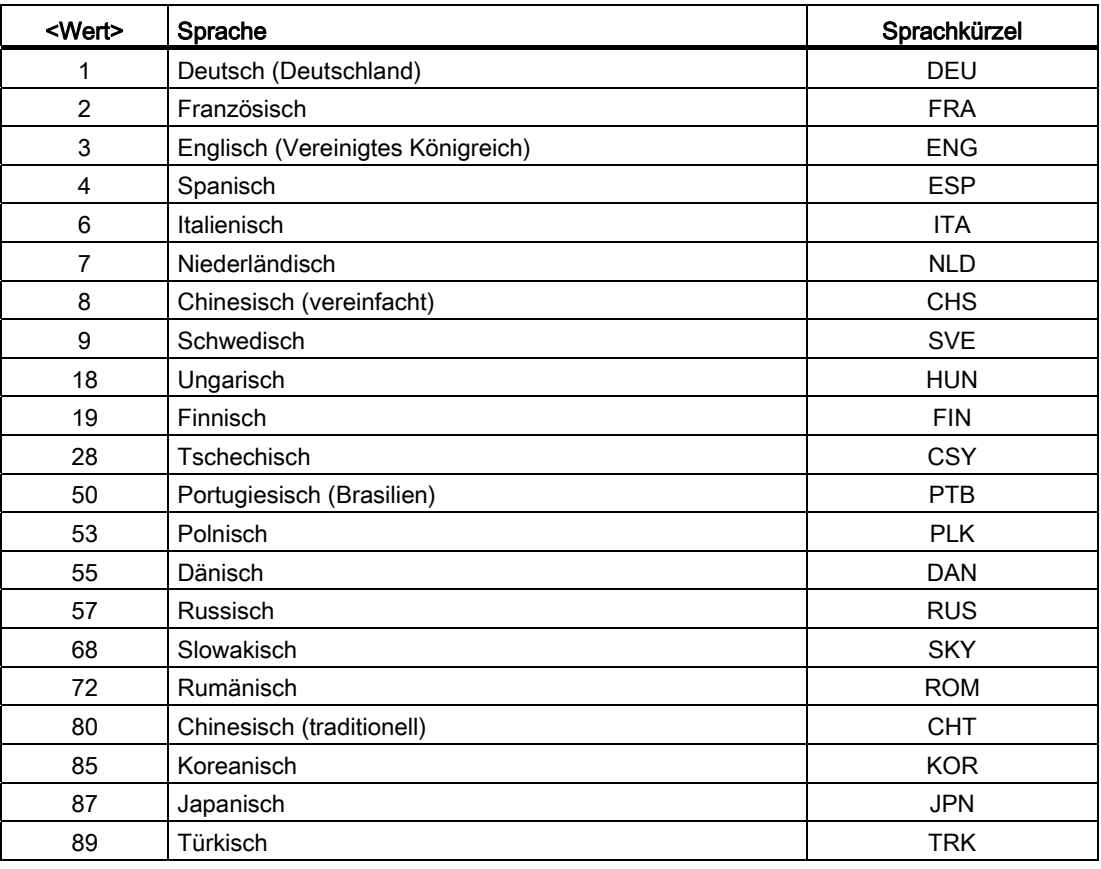

#### Hinweis

Eine Aktualisierung von \$AN\_LANGUAGE\_ON\_HMI erfolgt:

- nach Systemhochlauf.
- nach NCK- und/oder PLC-Reset.
- nach dem Umschalten auf einen anderen NCK im Rahmen von M2N.
- nach Sprachumschaltung auf HMI.

17.3 Aktuelle Sprache im HMI
# Anhang  $A$

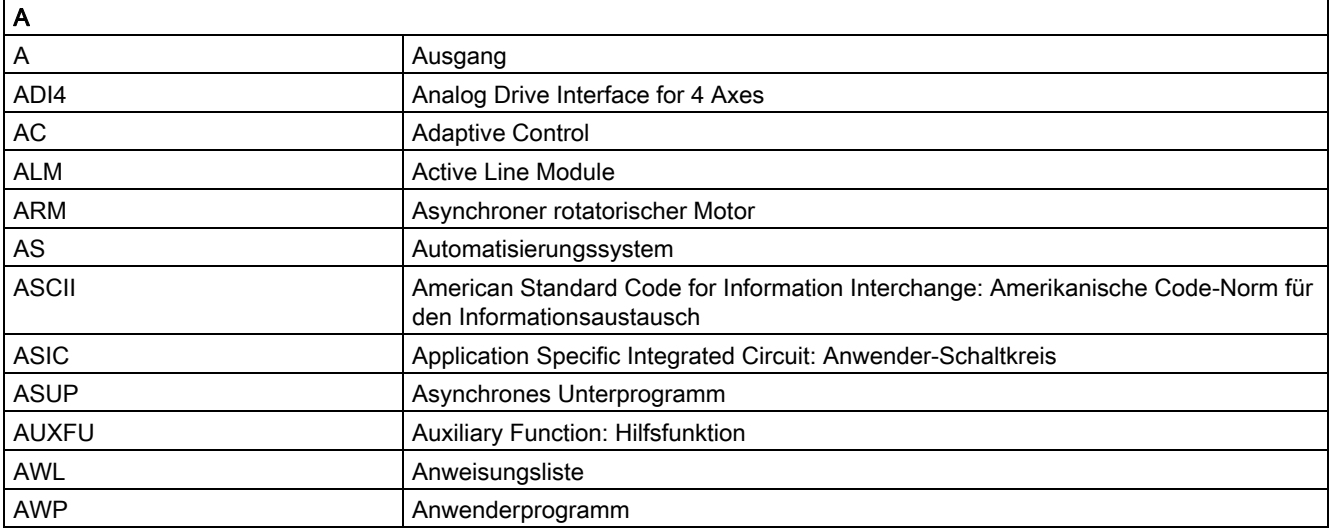

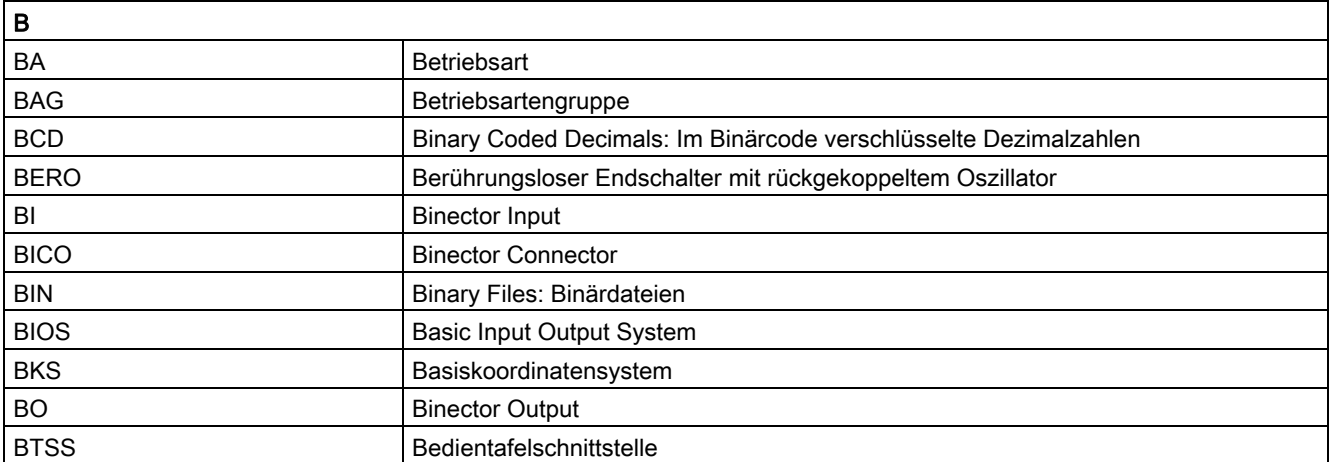

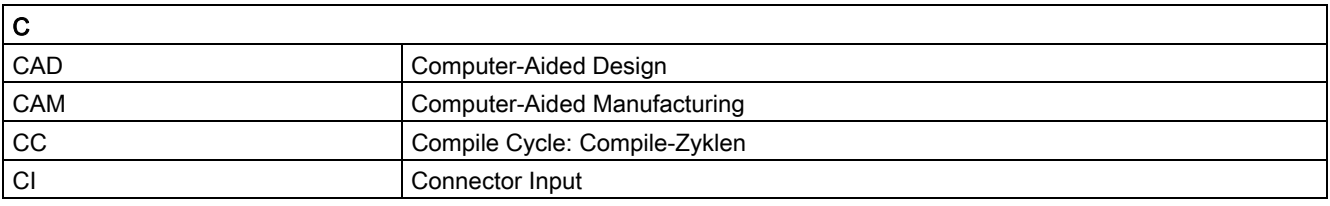

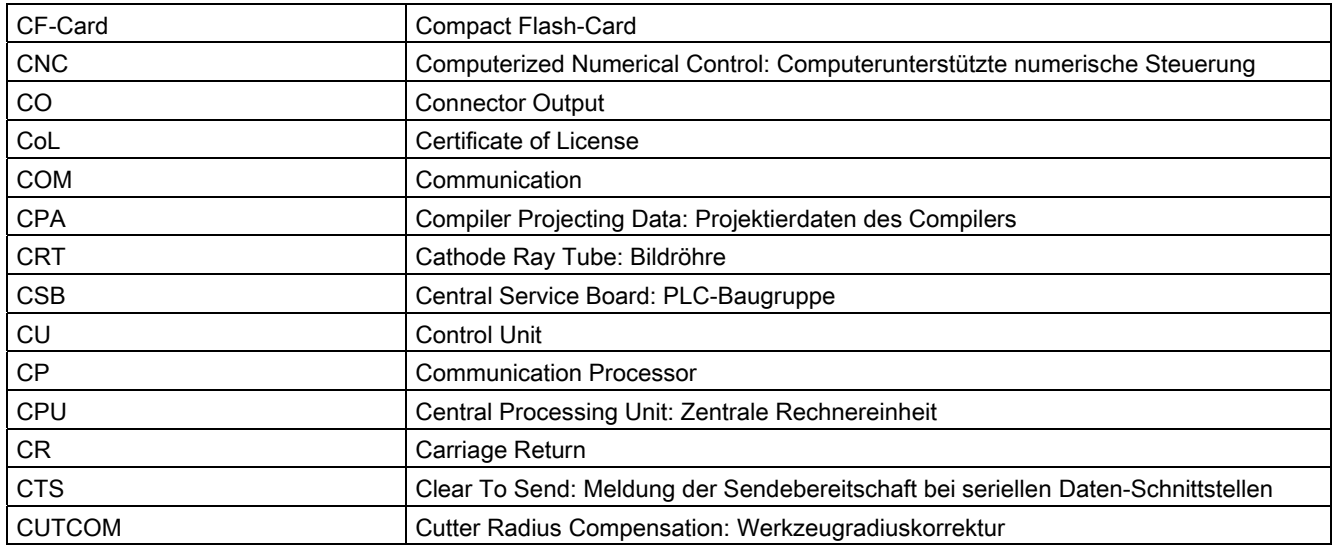

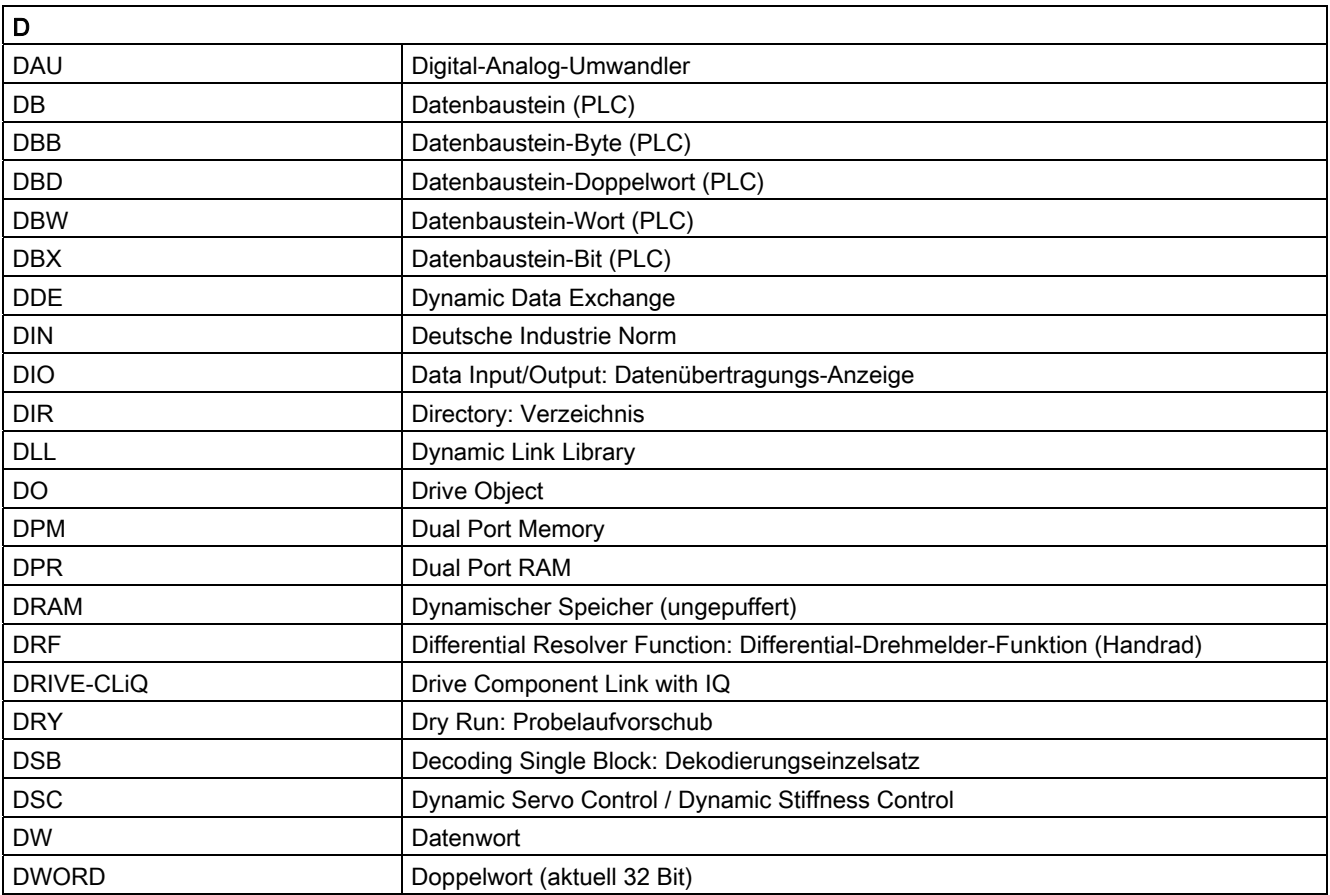

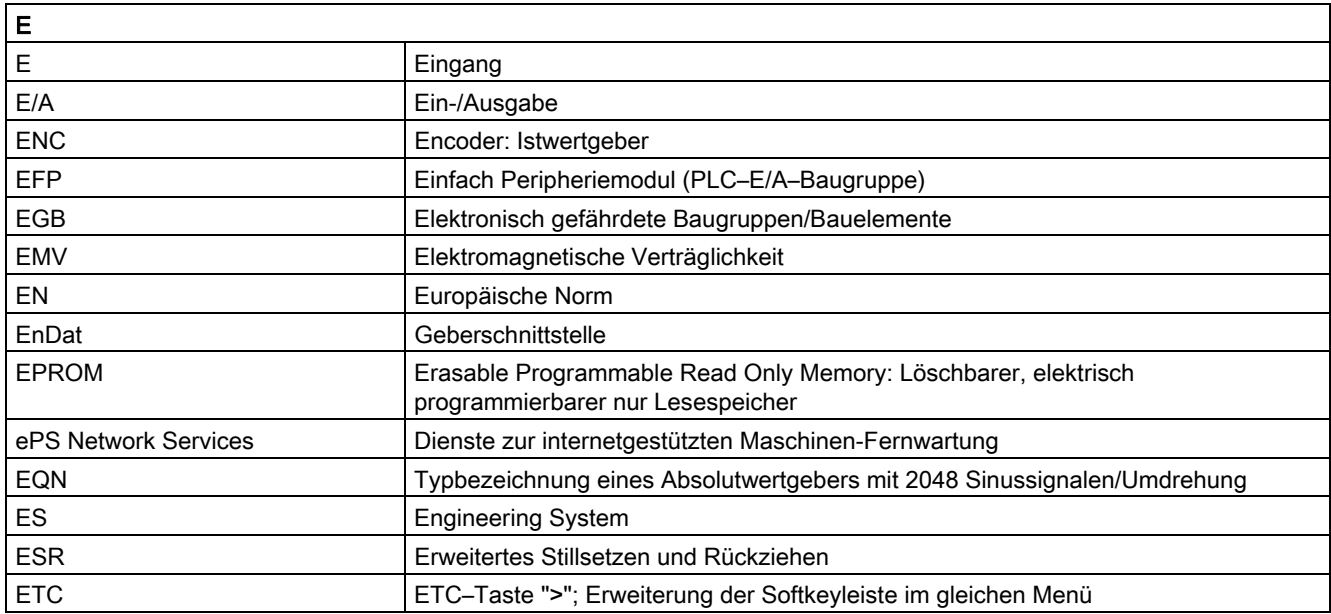

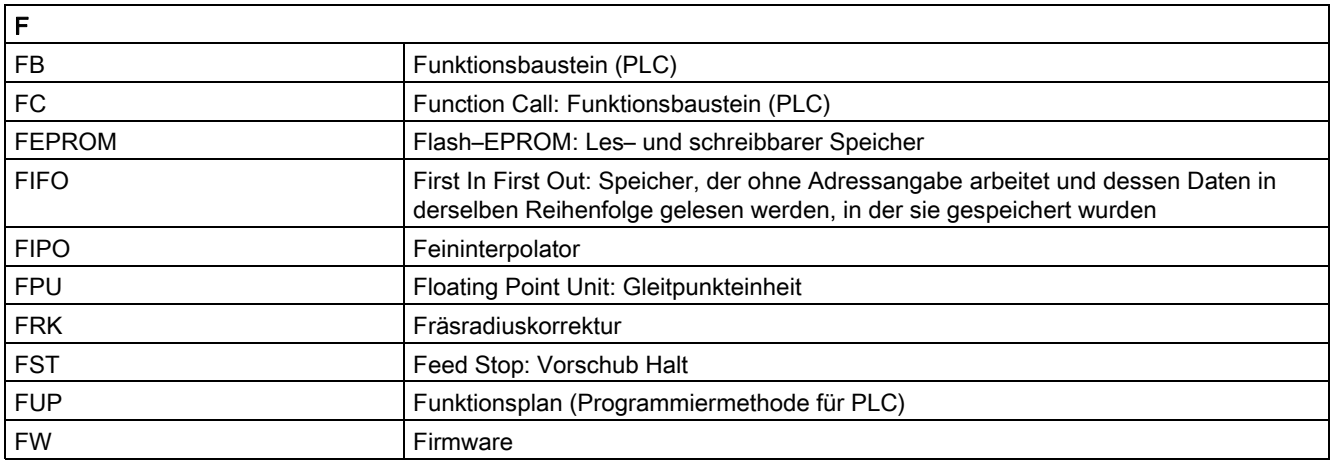

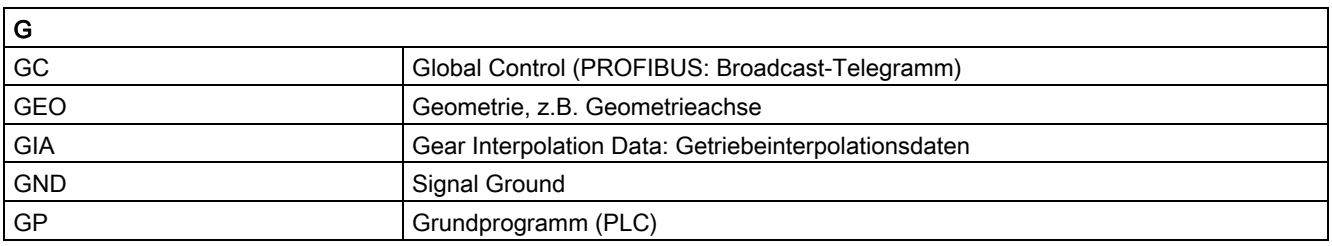

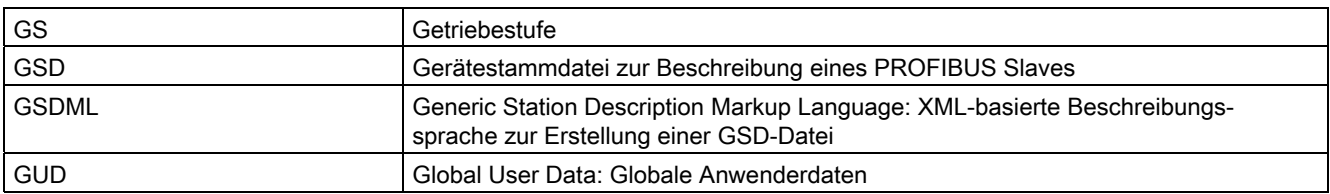

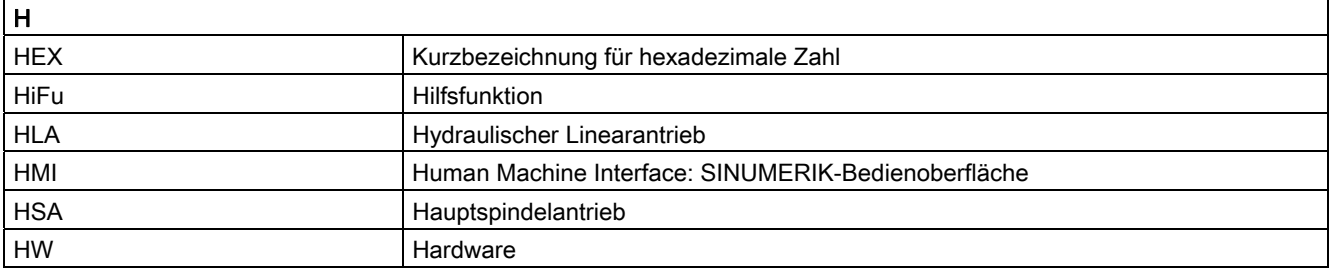

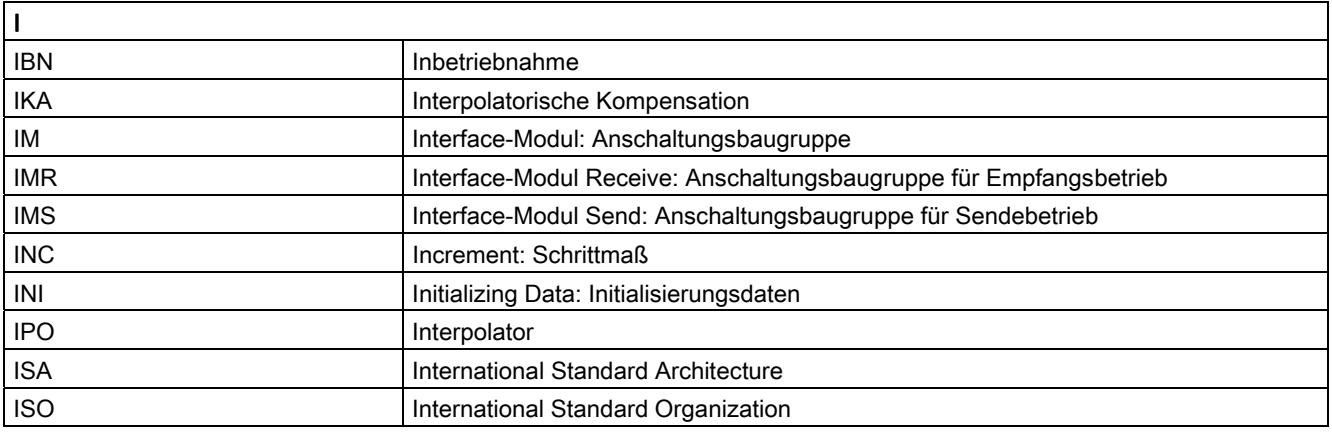

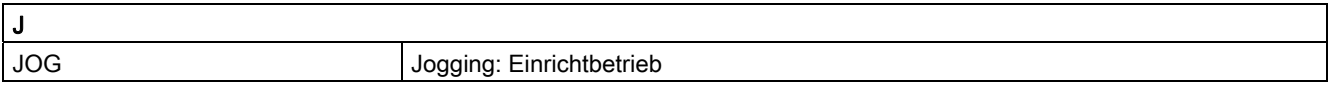

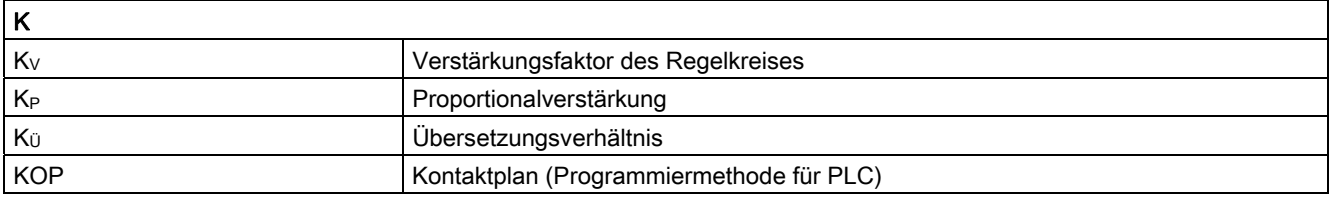

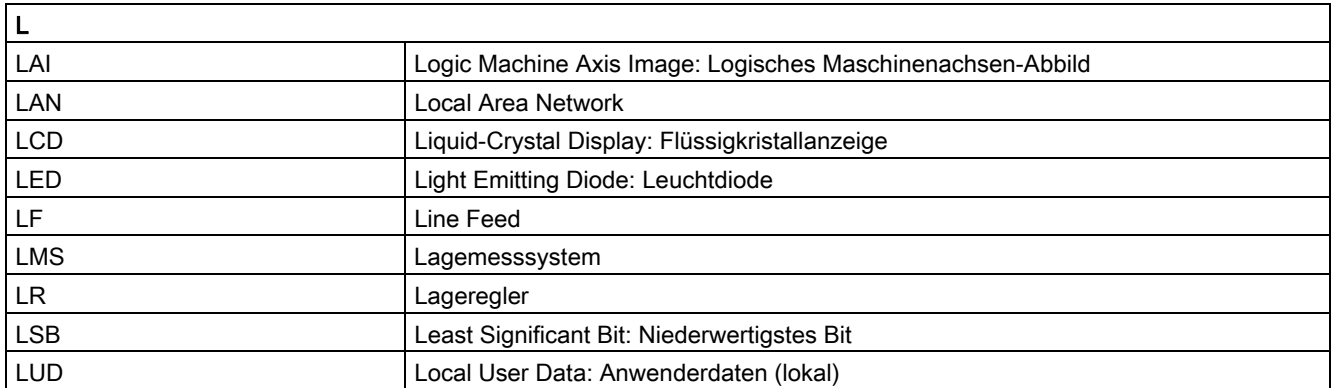

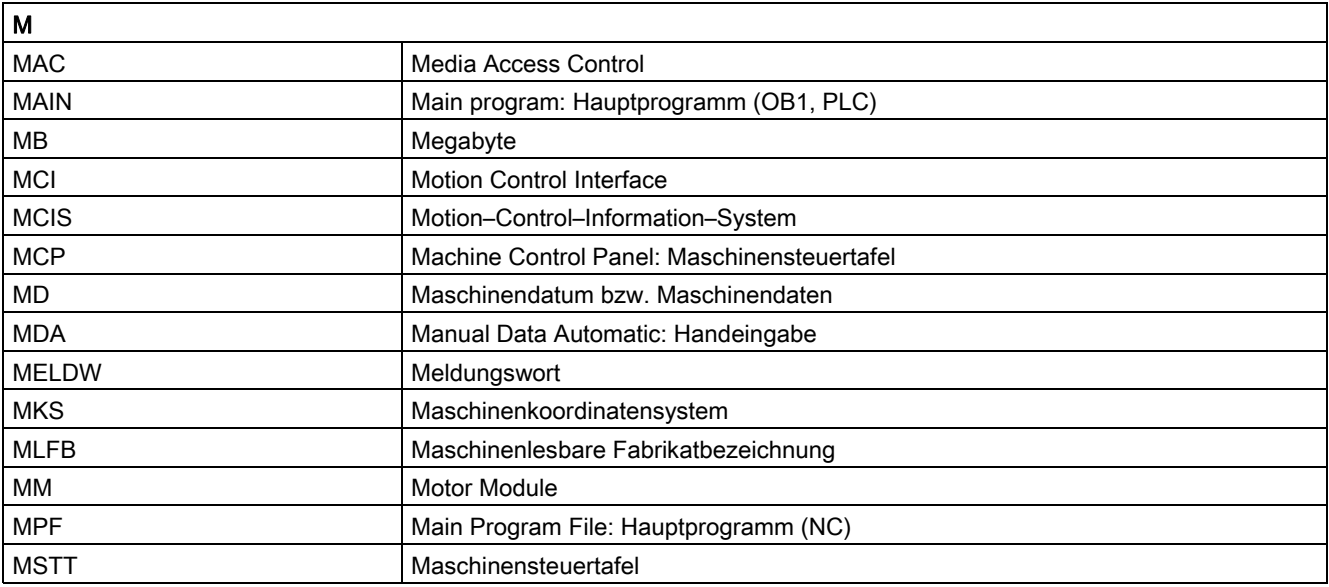

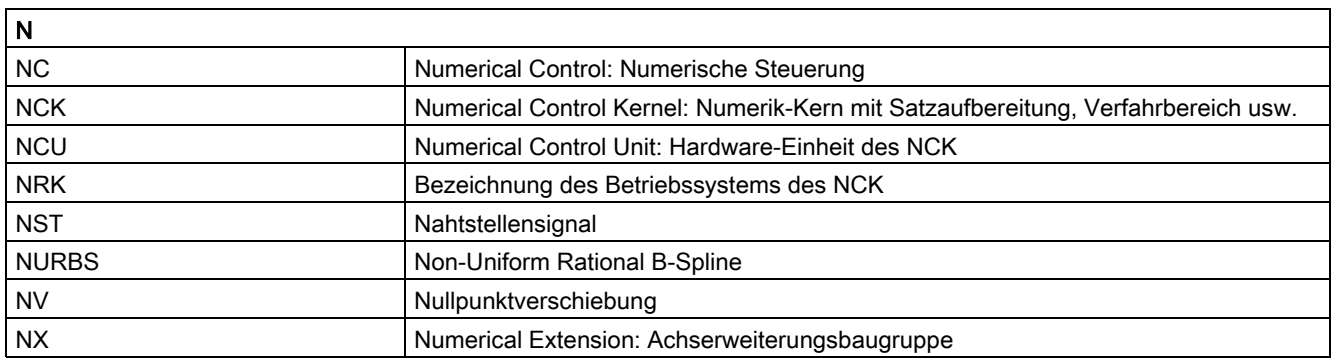

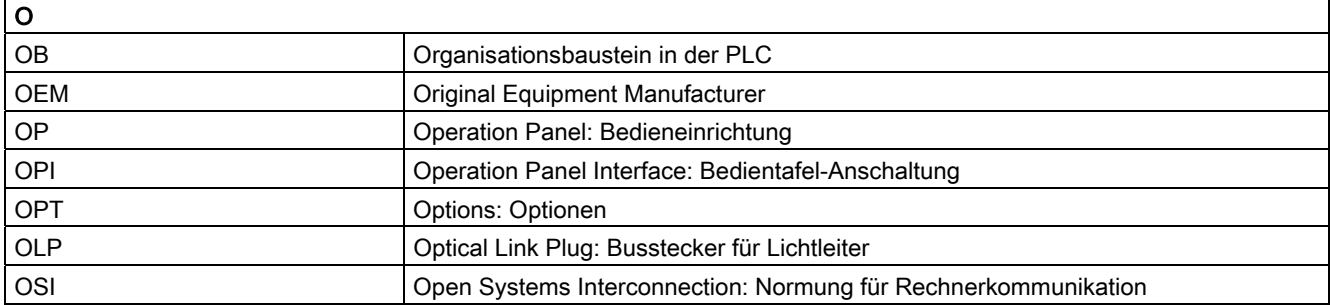

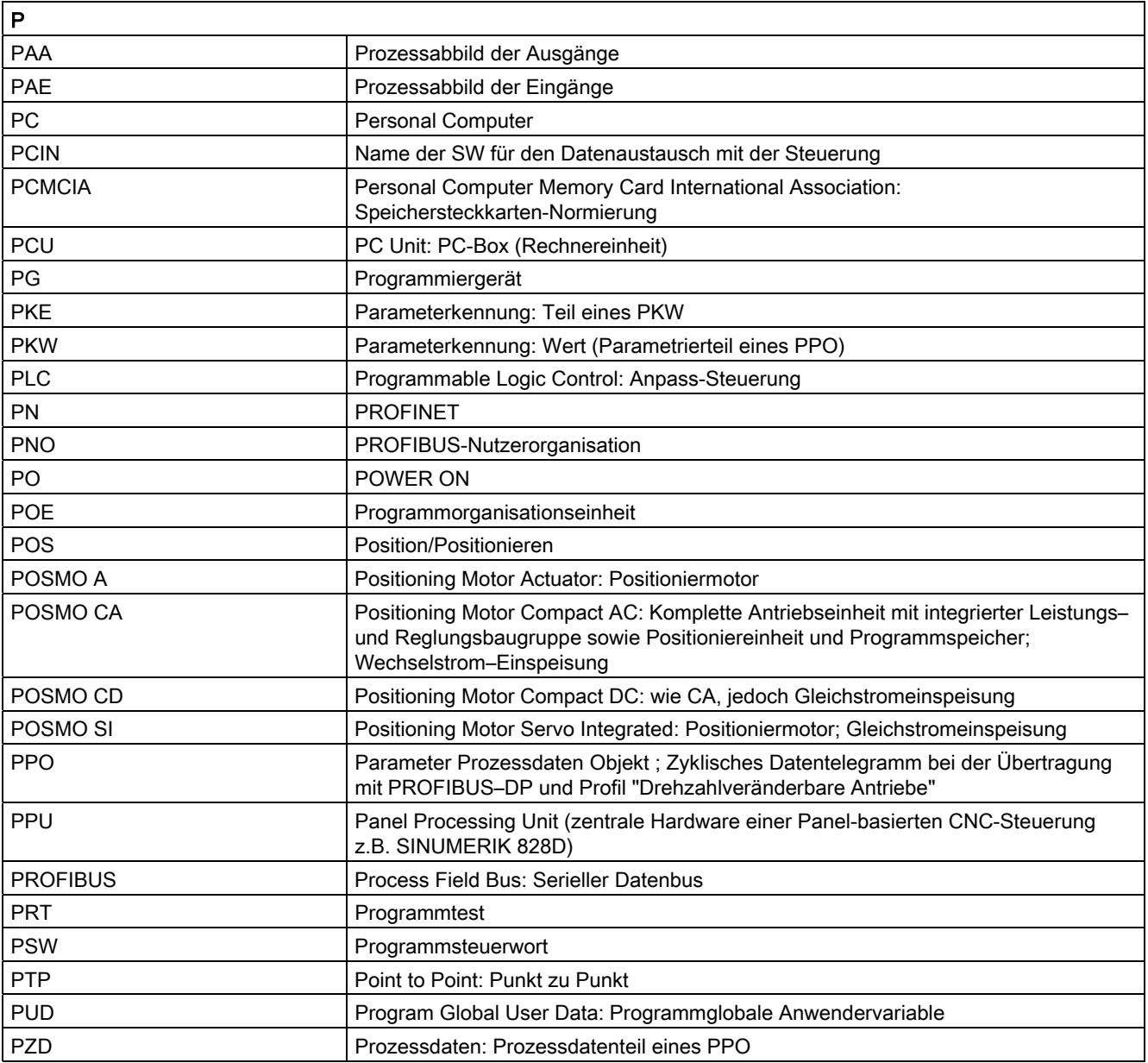

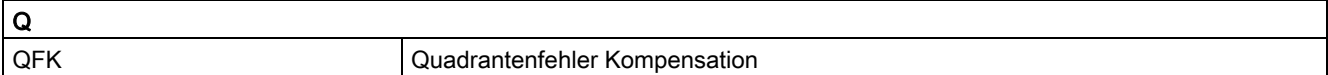

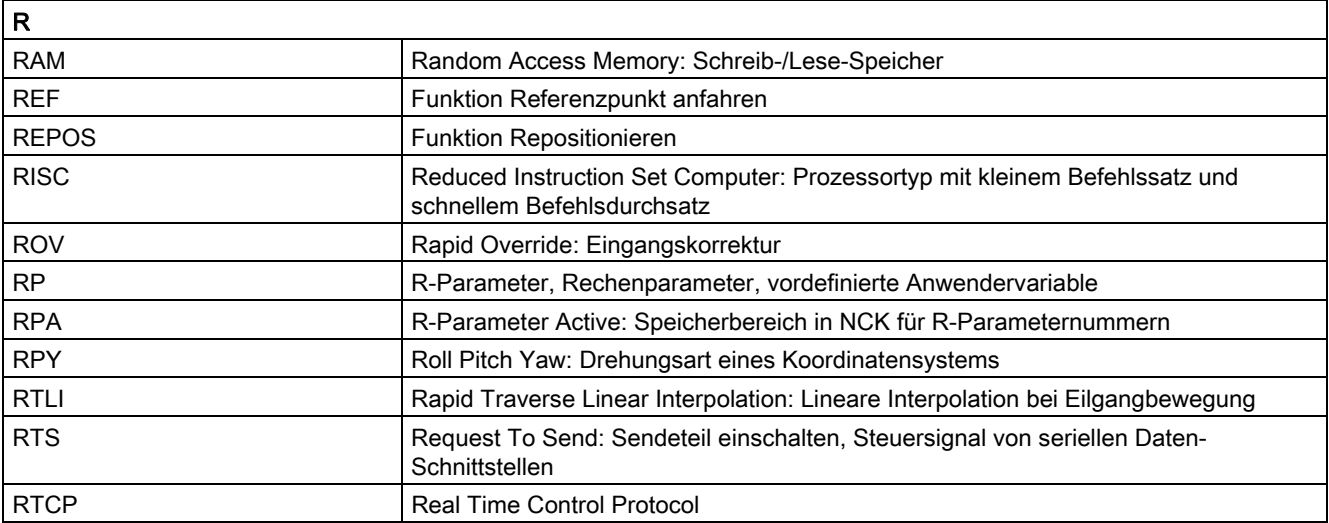

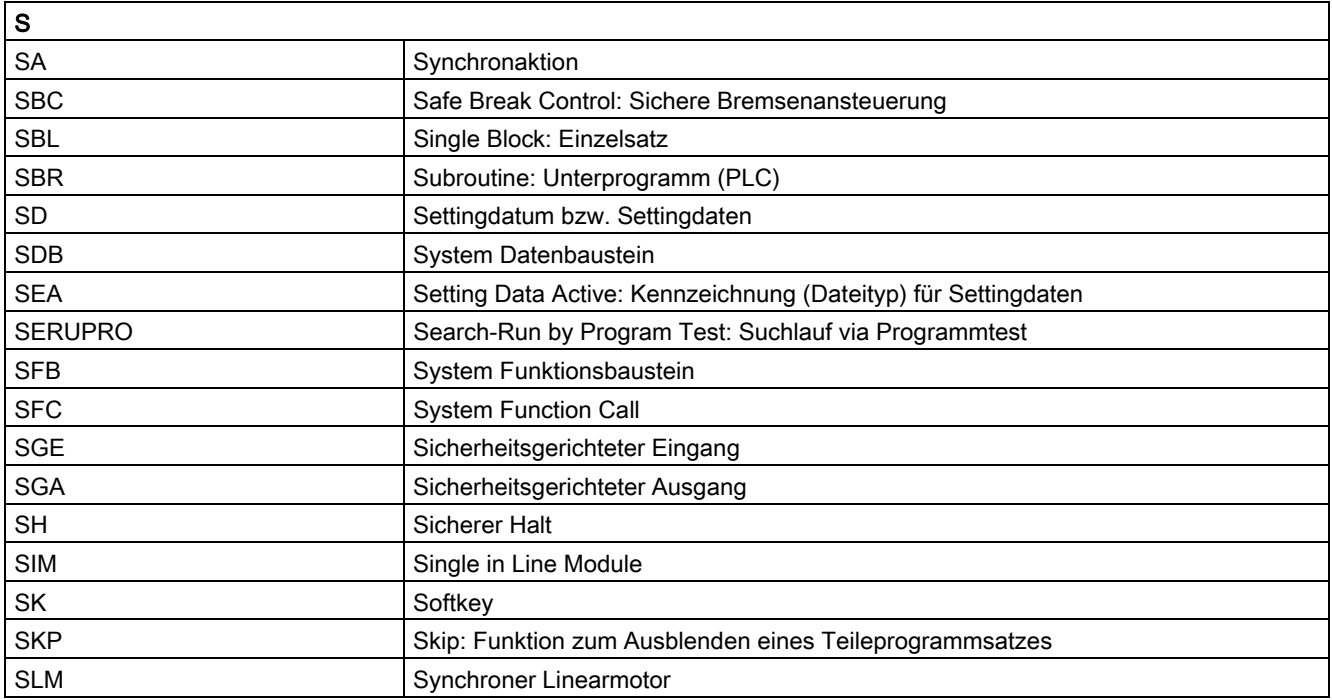

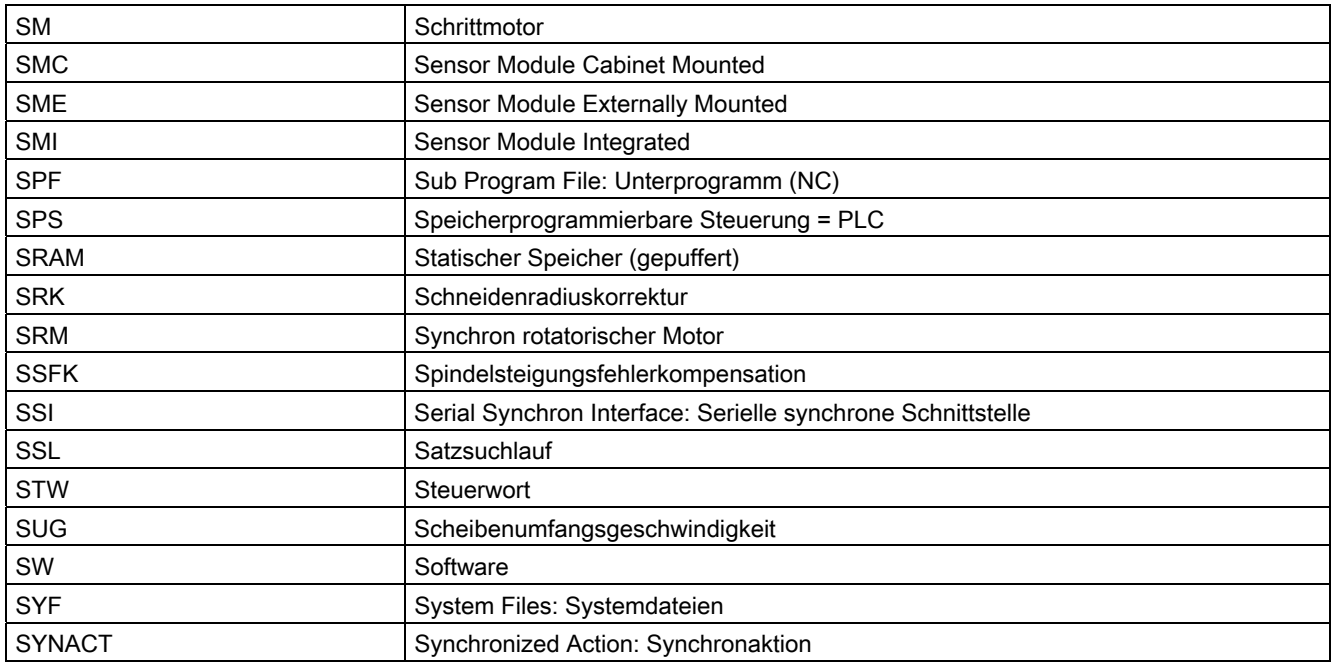

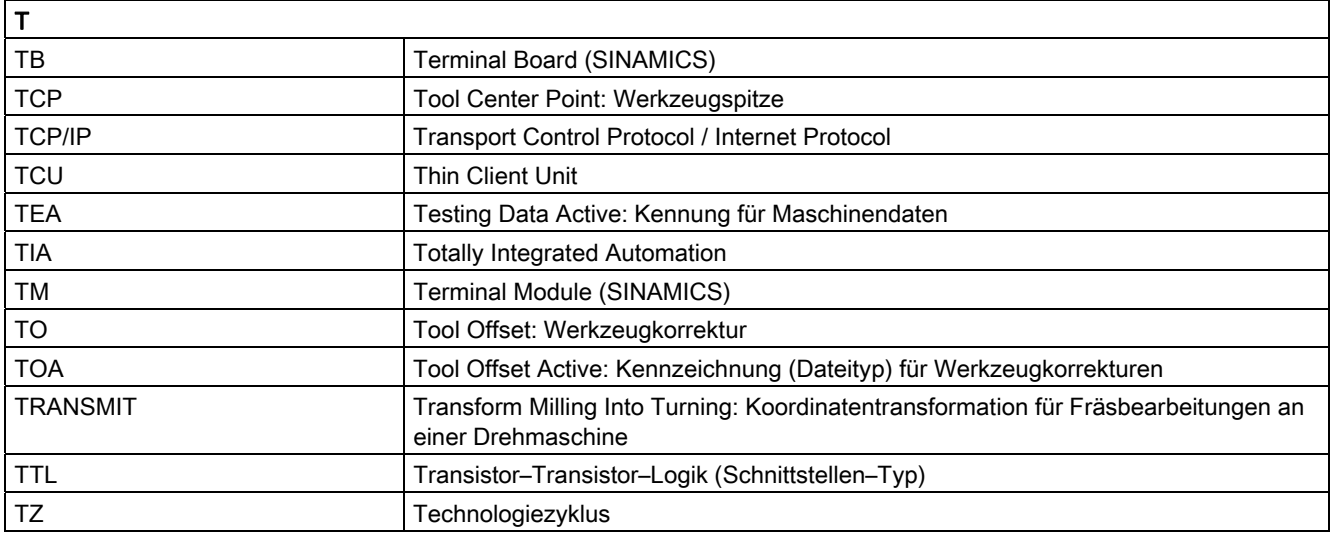

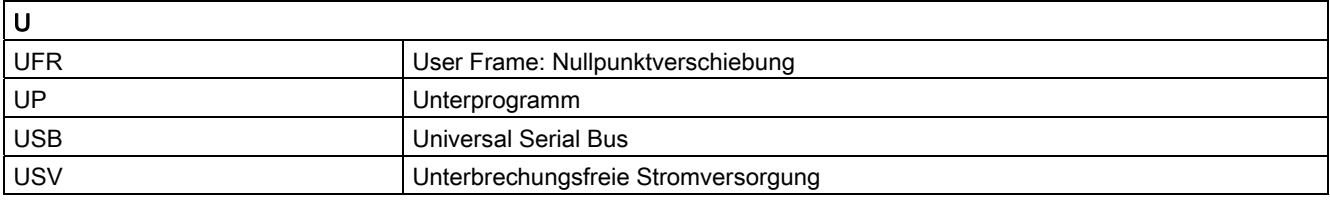

#### Anhang A.1 Liste der Abkürzungen

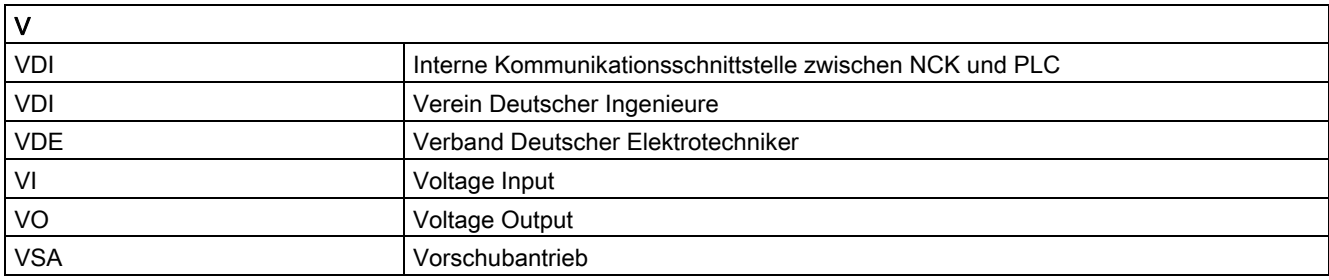

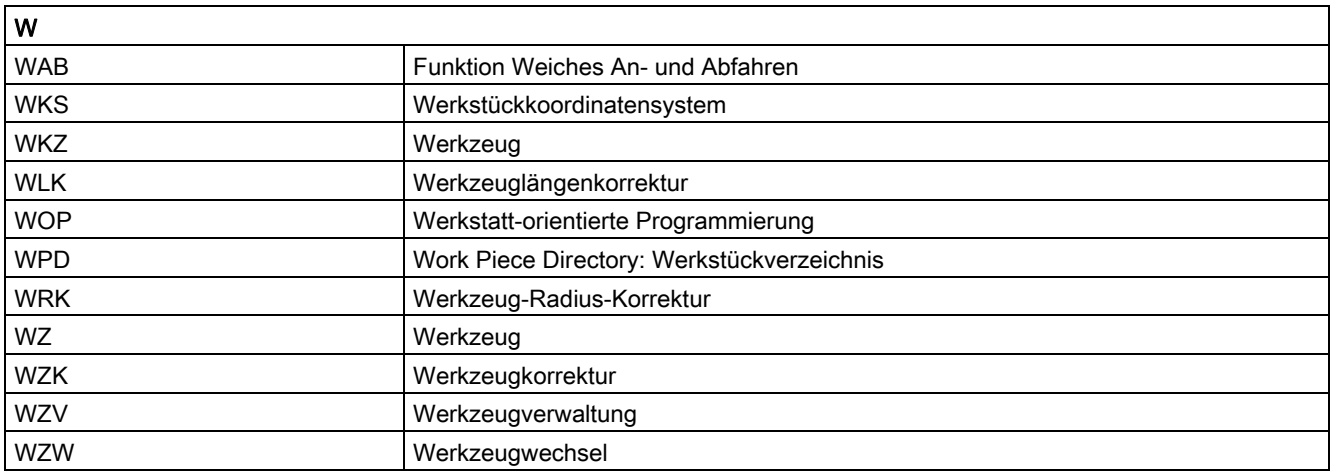

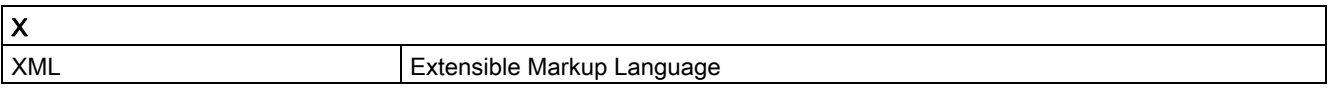

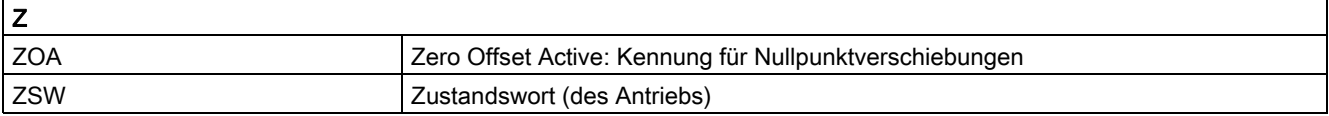

A.2 Dokumentationsübersicht

## A.2 Dokumentationsübersicht

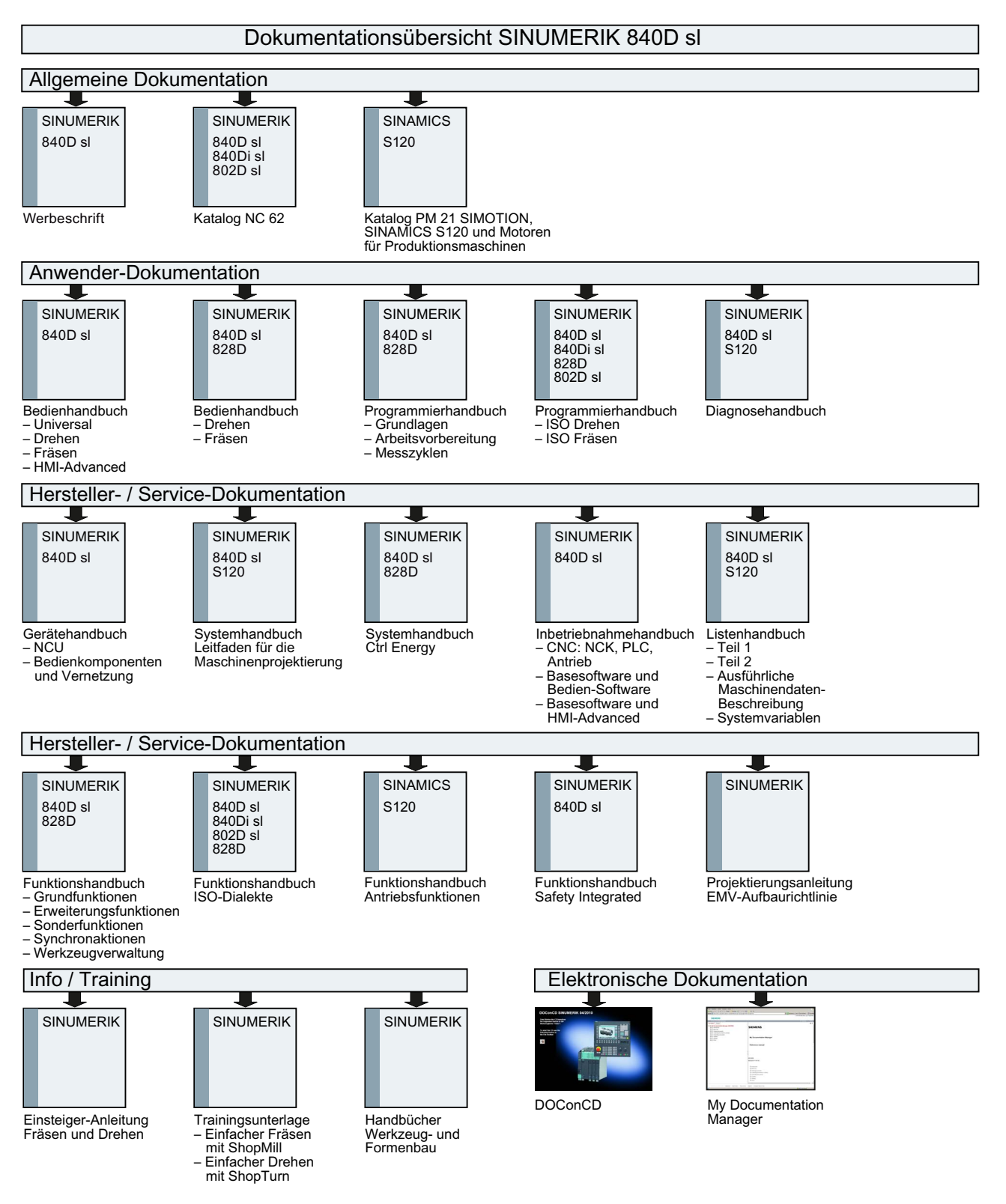

A.2 Dokumentationsübersicht

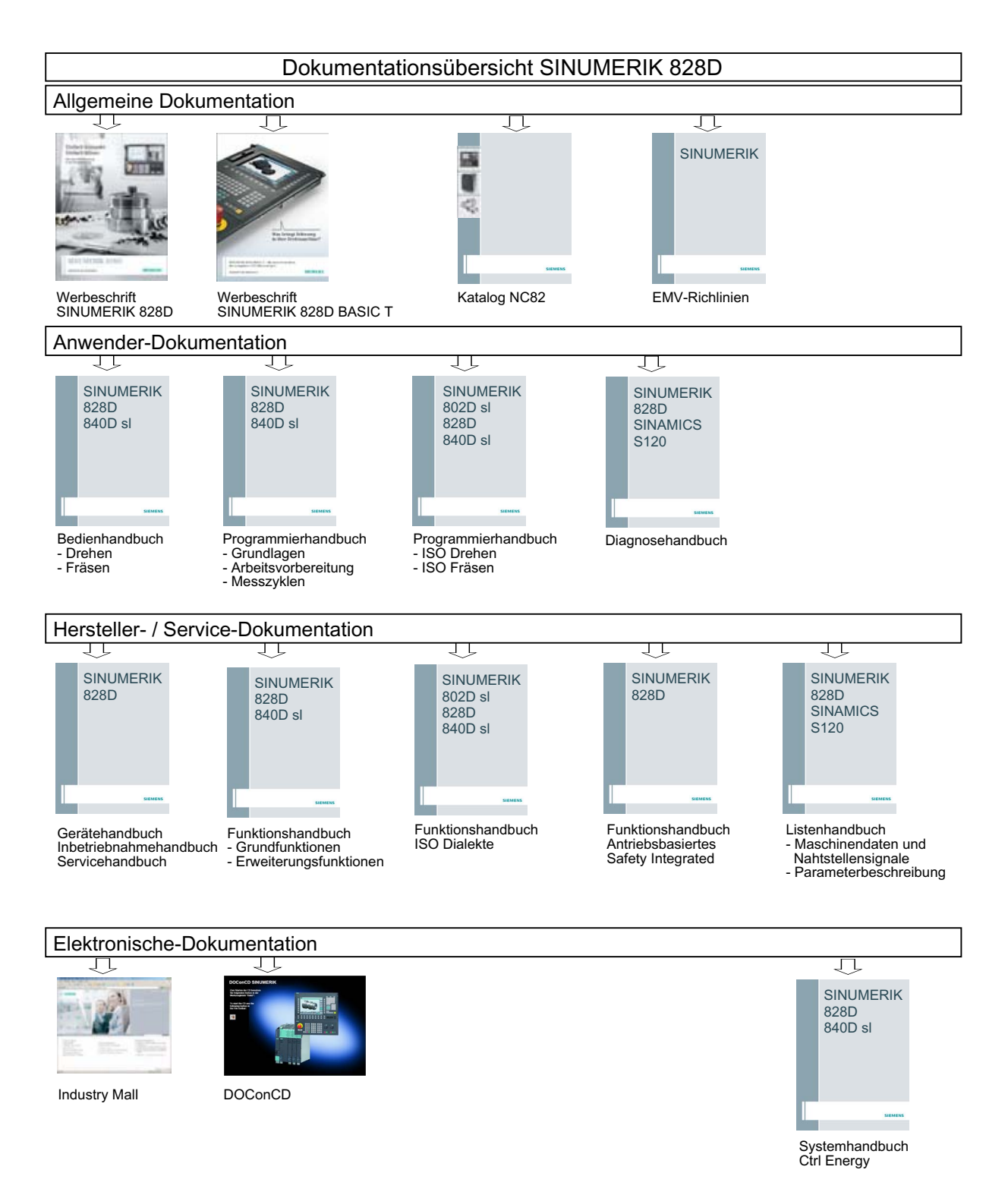

A.2 Dokumentationsübersicht

## Glossar

#### Absolutmaß

Angabe des Bewegungsziels einer Achsbewegung durch ein Maß, das sich auf den Nullpunkt des momentan gültigen Koordinatensystems bezieht. Siehe → Kettenmaß.

#### **Achsadresse**

Siehe → Achsbezeichner

#### Achsbezeichner

Achsen werden nach DIN 66217 für ein rechtsdrehendes, rechtwinkliges  $\rightarrow$  Koordinatensystem bezeichnet mit X, Y, Z.

Um X, Y, Z drehende → Rundachsen erhalten die Bezeichner A, B, C. Zusätzliche Achsen, parallel zu den angegebenen, können mit weiteren Adressbuchstaben gekennzeichnet werden.

#### Achsen

Die CNC-Achsen werden entsprechend ihres Funktionsumfangs abgestuft in:

- Achsen: interpolierende Bahnachsen
- Hilfsachsen: nicht interpolierende Zustell- und Positionierachsen mit achsspezifischem Vorschub. Hilfsachsen sind an der eigentlichen Bearbeitung nicht beteiligt, z. B. Werkzeugzubringer, Werkzeugmagazin.

#### Achsname

Siehe → Achsbezeichner

#### Adresse

Eine Adresse ist die Kennzeichnung für einen bestimmten Operanden oder Operandenbereich, z. B. Eingang, Ausgang usw.

#### Alarme

Alle → Meldungen und Alarme werden auf der Bedientafel im Klartext mit Datum und Uhrzeit und dem entsprechenden Symbol für das Löschkriterium angezeigt. Die Anzeige erfolgt getrennt nach Alarmen und Meldungen.

1. Alarme und Meldungen im Teileprogramm

Alarme und Meldungen können direkt aus dem Teileprogramm im Klartext zur Anzeige gebracht werden.

2. Alarme und Meldungen von PLC

Alarme- und Meldungen der Maschine können aus dem PLC-Programm im Klartext zur Anzeige gebracht werden. Dazu sind keine zusätzlichen Funktionsbaustein-Pakete notwendig.

#### **Antrieb**

Der Antrieb ist diejenige Einheit der CNC, welche die Drehzahl- und Momentenregelung aufgrund der Vorgaben der NC ausführt.

#### Anwenderdefinierte Variable

Anwender können für beliebige Nutzung im → Teileprogramm oder Datenbaustein (globale Anwenderdaten) anwenderdefinierte Variablen vereinbaren. Eine Definition enthält eine Datentypangabe und den Variablennamen. Siehe → Systemvariable.

#### Anwenderprogramm

Anwenderprogramme für Automatisierungssysteme S7-300 werden mit der Programmiersprache STEP 7 erstellt. Das Anwenderprogramm ist modular aufgebaut und besteht aus einzelnen Bausteinen.

Die grundlegenden Bausteintypen sind:

● Code-Bausteine

Diese Bausteine enthalten die STEP 7-Befehle.

Datenbausteine

Diese Bausteine enthalten Konstanten und Variablen für das STEP 7-Programm.

#### Anwenderspeicher

Alle Programme und Daten wie Teileprogramme, Unterprogramme, Kommentare, Werkzeugkorrekturen, Nullpunktverschiebungen/Frames sowie Kanal- und Programmanwenderdaten können in den gemeinsamen CNC-Anwenderspeicher abgelegt werden.

#### Arbeitsfeldbegrenzung

Mit der Arbeitsfeldbegrenzung kann der Verfahrbereich der Achsen zusätzlich zu den Endschaltern eingeschränkt werden. Je Achse ist ein Wertepaar zur Beschreibung des geschützten Arbeitsraumes möglich.

#### Arbeitsraum

Dreidimensionaler Raum, in den die Werkzeugspitze aufgrund der Konstruktion der Werkzeugmaschine hineinfahren kann. Siehe → Schutzraum.

#### Arbeitsspeicher

Der Arbeitsspeicher ist ein RAM-Speicher in der → CPU, auf den der Prozessor während der Programmbearbeitung auf das Anwenderprogramm zugreift.

#### Archivieren

Auslesen von Dateien und/oder Verzeichnissen auf ein externes Speichergerät.

#### Asynchrones Unterprogramm

Teileprogramm, das asynchron (unabhängig) zum aktuellen Programmzustand durch ein Interruptsignal (z. B. Signal "schneller NC-Eingang") gestartet werden kann.

#### Automatik

Betriebsart der Steuerung (Satzfolgebetrieb nach DIN): Betriebsart bei NC-Systemen, in der ein → Teileprogramm angewählt und kontinuierlich abgearbeitet wird.

#### **Bahnachse**

Bahnachsen sind alle Bearbeitungsachsen des → Kanals, die vom → Interpolator so geführt werden, dass sie gleichzeitig starten, beschleunigen, stoppen und den Endpunkt erreichen.

#### Bahngeschwindigkeit

Die maximal programmierbare Bahngeschwindigkeit ist abhängig von der Eingabefeinheit. Bei einer Auflösung von beispielsweise 0,1 mm beträgt die maximal programmierbare Bahngeschwindigkeit 1000 m/min.

#### Bahnsteuerbetrieb

Ziel des Bahnsteuerbetriebes ist es, ein größeres Abbremsen der → Bahnachsen an den Teileprogramm-Satzgrenzen zu vermeiden und mit möglichst gleicher Bahngeschwindigkeit in den nächsten Satz zu wechseln.

#### Bahnvorschub

Bahnvorschub wirkt auf → Bahnachsen. Er stellt die geometrische Summe der Vorschübe der beteiligten → Geometrieachsen dar.

#### **Basisachse**

Achse, deren Soll- oder Istwert für die Berechnung eines Kompensationswertes herangezogen wird.

#### Basiskoordinatensystem

Kartesisches Koordinatensystem, wird durch Transformation auf das Maschinenkoordinatensystem abgebildet.

Im → Teileprogramm verwendet der Programmierer Achsnamen des Basiskoordinatensystems. Es besteht, wenn keine → Transformation aktiv ist, parallel zum → Maschinenkoordinatensystem. Der Unterschied zu diesem liegt in den  $\rightarrow$  Achsbezeichnern.

#### Baudrate

Geschwindigkeit bei der Datenübertragung (Bit/s).

#### **Baustein**

Als Bausteine werden alle Dateien bezeichnet, die für die Programmerstellung und Programmverarbeitung benötigt werden.

#### Bearbeitungskanal

Über eine Kanalstruktur können durch parallele Bewegungsabläufe Nebenzeiten verkürzt werden, z. B. Verfahren eines Ladeportals simultan zur Bearbeitung. Ein CNC-Kanal ist dabei als eigene CNC-Steuerung mit Dekodierung, Satzaufbereitung und Interpolation anzusehen.

#### Bedienoberfläche

Die Bedienoberfläche (BOF) ist das Anzeigemedium einer CNC-Steuerung in Gestalt eines Bildschirms. Sie ist mit horizontalen und vertikalen Softkeys gestaltet.

#### Beschleunigung mit Ruckbegrenzung

Zur Erzielung eines optimalen Beschleunigungsverhaltens an der Maschine bei gleichzeitiger Schonung der Mechanik kann im Bearbeitungsprogramm zwischen sprunghafter Beschleunigung und stetiger (ruckfreier) Beschleunigung umgeschaltet werden.

#### **Betriebsart**

Ablaufkonzept für den Betrieb einer SINUMERIK-Steuerung. Es sind die Betriebsarten  $\rightarrow$  Jog,  $\rightarrow$  MDA,  $\rightarrow$  Automatik definiert.

#### Betriebsartengruppe

Technologisch zusammengehörige Achsen und Spindeln können zu einer Betriebsartengruppe (BAG) zusammengefasst werden. Achsen/Spindeln einer BAG können von einem oder mehreren → Kanälen gesteuert werden. Den Kanälen der BAG ist immer die gleiche → Betriebsart zugeordnet.

#### **Bezeichner**

Die Wörter nach DIN 66025 werden durch Bezeichner (Namen) für Variable (Rechenvariable, Systemvariable, Anwendervariable), für Unterprogramme, für Schlüsselwörter und Wörter mit mehreren Adressbuchstaben ergänzt. Diese Ergänzungen kommen in der Bedeutung den Wörtern beim Satzaufbau gleich. Bezeichner müssen eindeutig sein. Derselbe Bezeichner darf nicht für verschiedene Objekte verwendet werden.

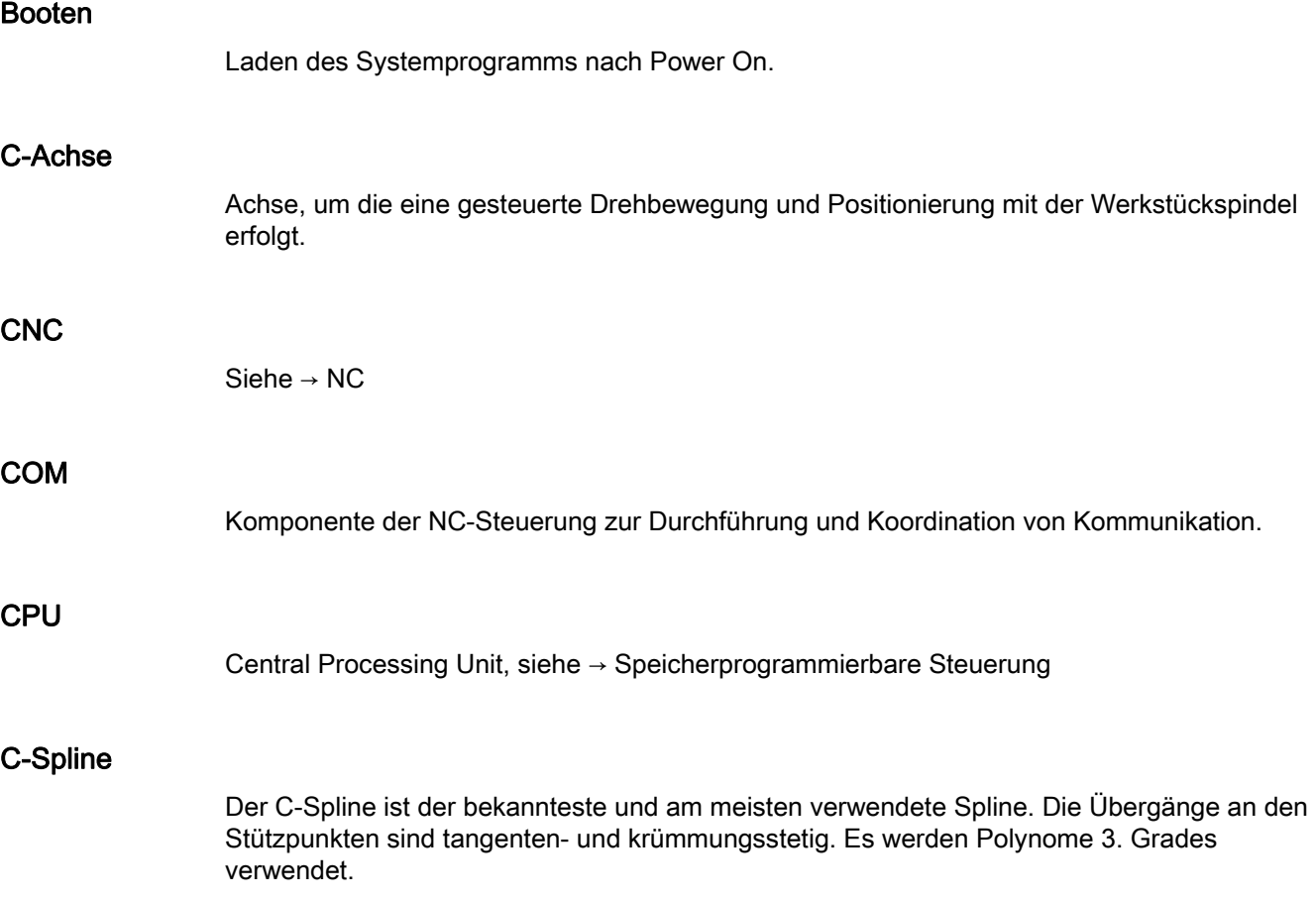

#### Datenb

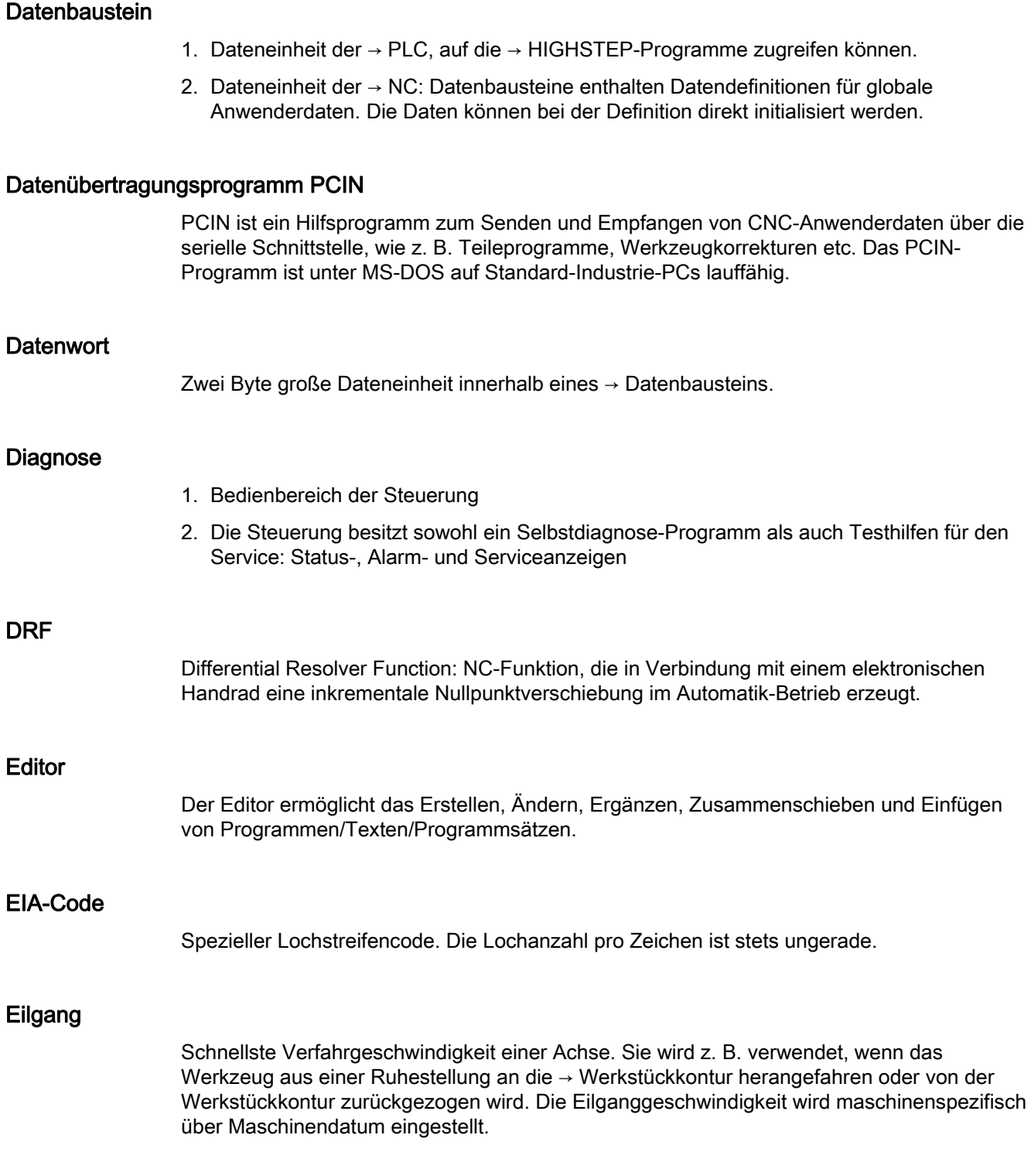

### Externe Nullpunktverschiebung

Von der → PLC vorgegebene Nullpunktverschiebung.

DRF

Editor

#### Fertigteilkontur

Kontur des fertig bearbeiteten Werkstücks. Siehe → Rohteil.

#### Festpunkt-Anfahren

Werkzeugmaschinen können feste Punkte wie Werkzeugwechselpunkt, Beladepunkt, Palettenwechselpunkt etc. definiert anfahren. Die Koordinaten dieser Punkte sind in der Steuerung hinterlegt. Die Steuerung verfährt die betroffenen Achsen, wenn möglich, im → Eilgang.

#### Frame

Ein Frame stellt eine Rechenvorschrift dar, die ein kartesisches Koordinatensystem in ein anderes kartesisches Koordinatensystem überführt. Ein Frame enthält die Komponenten → Nullpunktverschiebung, → Rotation, → Skalierung, → Spiegelung.

#### Führungsachse

Die Führungsachse ist die → Gantry–Achse, die aus Sicht des Bedieners und des Programmierers vorhanden und damit entsprechend wie eine normale NC-Achse beeinflussbar ist.

#### Genauhalt

Bei programmierter Genauhalt-Anweisung wird die in einem Satz angegebene Position genau und ggf. sehr langsam angefahren. Zur Reduktion der Annäherungszeit werden für Eilgang und Vorschub → Genauhaltsgrenzen definiert.

#### **Genauhaltgrenze**

Erreichen alle Bahnachsen ihre Genauhaltgrenze, so verhält sich die Steuerung als habe sie einen Zielpunkt exakt erreicht. Es erfolgt Satzweiterschaltung des → Teileprogramms.

#### Geometrie

Beschreibung eines → Werkstücks im → Werkstückkoordinatensystem.

#### Geometrieachse

Geometrieachsen dienen der Beschreibung eines 2- oder 3-dimensionalen Bereichs im Werkstückkoordinatensystem.

#### Geradeninterpolation

Das Werkzeug wird auf einer Geraden zum Zielpunkt verfahren und dabei das Werkstück bearbeitet.

#### Geschwindigkeitsführung

Um bei Verfahrbewegungen um sehr kleine Beträge je Satz eine akzeptable Verfahrgeschwindigkeit erreichen zu können, kann vorausschauende Auswertung über mehrere Sätze (→ Look Ahead) eingestellt werden.

#### Gewindebohren ohne Ausgleichsfutter

Mit dieser Funktion können Gewinde ohne Ausgleichsfutter gebohrt werden. Durch das interpolierende Verfahren der Spindel als Rundachse und der Bohrachse werden Gewinde exakt auf Endbohrtiefe geschnitten, z. B. Sacklochgewinde (Voraussetzung: Achsbetrieb der Spindel).

#### Gleichlaufachse

Die Gleichlaufachse ist die → Gantry-Achse, deren Sollposition stets von der Verfahrbewegung der → Führungsachse abgeleitet und damit synchron verfahren wird. Aus Sicht des Bedieners und des Programmierers ist die Gleichlaufachse "nicht vorhanden".

#### Grenzdrehzahl

Maximale/minimale (Spindel-)Drehzahl: Durch Vorgaben von Maschinendaten, der → PLC oder → Settingdaten kann die maximale Drehzahl einer Spindel begrenzt sein.

#### Hauptprogramm

Die Bezeichnung Hauptprogramm stammt noch aus der Zeit, als Teileprogramm fest in Haupt- und → Unterprogramme unterteilt waren. Diese feste Einteilung besteht mit der heutigen SINUMERIK NC-Sprache nicht mehr. Prinzipiell kann jedes Teileprogramm im Kanal angewählt und gestartet werden. Es läuft dann in der → Programmebene 0 (Hauptprogramm-Ebene) ab. Im Hauptprogramm können weitere Teileprogramme oder → Zyklen als Unterprogramme aufgerufen werden

#### **Hauptsatz**

Durch ":" eingeleiteter Satz, der alle Angaben enthält, um den Arbeitsablauf in einem → Teileprogramm starten zu können.

#### **HIGHSTEP**

Zusammenfassung der Programmiermöglichkeiten für die → PLC des Systems AS300/AS400.

#### Hilfsfunktionen

Mit Hilfsfunktionen können in → Teileprogrammen → Parameter an die → PLC übergeben werden, die dort vom Maschinenhersteller definierte Reaktionen auslösen.

#### Hochsprache CNC

Die Hochsprache bietet: → Anwenderdefinierte Variable, → Systemvariable, → Makrotechnik.

#### HW-Konfig

SIMATIC S7-Tool zum Konfigurieren und Parametrieren von Hardware-Komponenten innerhalb eines S7-Projekts.

#### Interpolator

Logische Einheit des → NCK, die nach Angaben von Zielpositionen im Teileprogramm Zwischenwerte für die in den einzelnen Achsen zu fahrenden Bewegungen bestimmt.

#### Interpolatorische Kompensation

Mit Hilfe der interpolatorischen Kompensation können fertigungsbedingte Spindelsteigungsfehler und Messsystemfehler kompensiert werden (SSFK, MSFK).

#### Interruptroutine

Interruptroutinen sind spezielle → Unterprogramme, die durch Ereignisse (externe Signale) vom Bearbeitungsprozess gestartet werden können. Ein in Abarbeitung befindlicher Teileprogrammsatz wird abgebrochen, die Unterbrechungsposition der Achsen wird automatisch gespeichert.

#### ISO-Code

Spezieller Lochstreifencode. Die Lochanzahl pro Zeichen ist stets gerade.

#### JOG

Betriebsart der Steuerung (Einrichtebetrieb): In der Betriebsart JOG kann die Maschine eingerichtet werden. Einzelne Achsen und Spindeln können über die Richtungstasten im Tippbetrieb verfahren werden. Weitere Funktionen in der Betriebsart JOG sind das → Referenzpunktfahren, → Repos sowie → Preset (Istwert setzen).

#### Kanal

Ein Kanal ist dadurch gekennzeichnet, dass er unabhängig von anderen Kanälen ein → Teileprogramm abarbeiten kann. Ein Kanal steuert exklusiv die ihm zugeordneten Achsen und Spindeln. Teileprogrammabläufe verschiedener Kanäle können durch → Synchronisation koordiniert werden.

#### Kettenmaß

Auch Inkrementmaß: Angabe eines Bewegungsziels einer Achse durch eine zu verfahrende Wegstrecke und Richtung bezogen auf einen bereits erreichten Punkt. Siehe → Absolutmaß.

#### Kompensationsachse

Achse, deren Soll- oder Istwert durch den Kompensationswert modifiziert wird.

#### Kompensationstabelle

Tabelle von Stützpunkten. Sie liefert für ausgewählte Positionen der Basisachse die Kompensationswerte der Kompensationsachse.

#### Kompensationswert

Differenz zwischen der durch den Messgeber gemessenen Achsposition und der gewünschten, programmierten Achsposition.

#### Kontur

Umriss des → Werkstücks

#### Konturüberwachung

Als Maß für die Konturtreue wird der Schleppfehler innerhalb eines definierbaren Toleranzbandes überwacht. Ein unzulässig hoher Schleppfehler kann sich z. B. durch Überlastung des Antriebs ergeben. In diesem Fall kommt es zu einem Alarm und die Achsen werden stillgesetzt.

#### Koordinatensystem

Siehe → Maschinenkoordinatensystem, → Werkstückkoordinatensystem

#### Korrekturspeicher

Datenbereich in der Steuerung, in dem Werkzeugkorrekturdaten hinterlegt sind.

#### Kreisinterpolation

Das → Werkzeug soll zwischen festgelegten Punkten der Kontur mit einem gegebenen Vorschub auf einem Kreis fahren und dabei das Werkstück bearbeiten.

#### Krümmung

Die Krümmung k einer Kontur ist das Inverse des Radius r des anschmiegenden Kreises in einem Konturpunkt (k = 1/r).

#### KÜ

Übersetzungsverhältnis

#### KV

Kreisverstärkungsfaktor, regelungstechnische Größe eines Regelkreises

#### Ladespeicher

Der Ladespeicher ist bei der CPU 314 der → SPS gleich dem → Arbeitsspeicher.

#### Linearachse

Die Linearachse ist eine Achse, welche im Gegensatz zur Rundachse eine Gerade beschreibt.

#### Look Ahead

Mit der Funktion Look Ahead wird durch das "Vorausschauen" über eine parametrierbare Anzahl von Verfahrsätzen ein Optimum an Bearbeitungsgeschwindigkeit erzielt.

#### Losekompensation

Ausgleich einer mechanischen Maschinenlose, z. B. Umkehrlose bei Kugelrollspindeln. Für jede Achse kann die Losekompensation getrennt eingegeben werden.

#### Makrotechnik

Zusammenfassung einer Menge von Anweisungen unter einem Bezeichner. Der Bezeichner repräsentiert im Programm die Menge der zusammengefassten Anweisungen.

#### Maschinenachsen

In der Werkzeugmaschine physikalisch existierende Achsen.

#### Maschinenfestpunkt

Durch die Werkzeugmaschine eindeutig definierter Punkt, z. B. Maschinen-Referenzpunkt.

#### Maschinenkoordinatensystem

Koordinatensystem, das auf die Achsen der Werkzeugmaschine bezogen ist.

#### Maschinennullpunkt

Fester Punkt der Werkzeugmaschine, auf den sich alle (abgeleiteten) Messsysteme zurückführen lassen.

#### Maschinensteuertafel

Bedientafel der Werkzeugmaschine mit den Bedienelementen Tasten, Drehschalter usw. und einfachen Anzeigeelementen wie LEDs. Sie dient der unmittelbaren Beeinflussung der Werkzeugmaschine über die PLC.

#### Maßangabe metrisch und inch

Im Bearbeitungsprogramm können Positions- und Steigungswerte in inch programmiert werden. Unabhängig von der programmierbaren Maßangabe (G70/G71) wird die Steuerung auf ein Grundsystem eingestellt.

#### **Masse**

Als Masse gilt die Gesamtheit aller untereinander verbundenen inaktiven Teile eines Betriebsmittels, die auch im Fehlerfall keine gefährliche Berührungsspannung annehmen können.

#### MDA

Betriebsart der Steuerung: Manual Data Automatic. In der Betriebsart MDA können einzelne Programmsätze oder Satzfolgen ohne Bezug auf ein Haupt- oder Unterprogramm eingegeben und anschließend über die Taste NC-Start sofort ausgeführt werden.

#### Meldungen

Alle im Teileprogramm programmierten Meldungen und vom System erkannte → Alarme werden auf der Bedientafel im Klartext mit Datum und Uhrzeit und dem entsprechenden Symbol für das Löschkriterium angezeigt. Die Anzeige erfolgt getrennt nach Alarmen und Meldungen.

#### Metrisches Messsystem

Genormtes System von Einheiten: für Längen z. B. mm (Millimeter), m (Meter).

#### NC

Numerical Control: NC-Steuerung umfasst alle Komponenten der Werkzeugmaschinensteuerung: → NCK, → PLC, HMI, → COM.

#### Hinweis

Für die SINUMERIK-Steuerungen wäre CNC-Steuerung korrekter: Computerized Numerical Control.

#### **NCK**

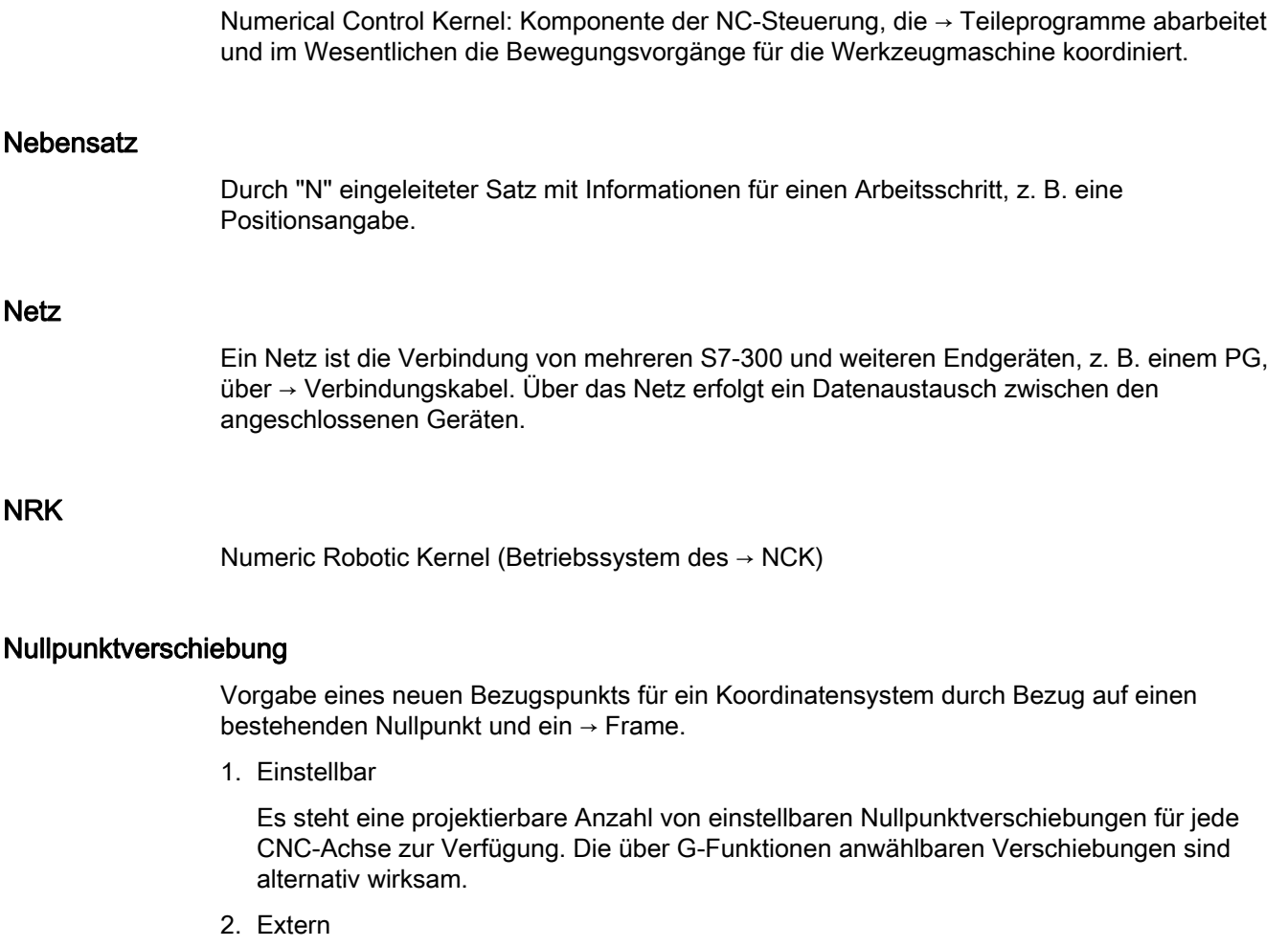

Zusätzlich zu allen Verschiebungen, die die Lage des Werkstücknullpunkts festlegen, kann eine externe Nullpunktverschiebung durch Handrad (DRF-Verschiebung) oder von der PLC überlagert werden.

3. Programmierbar

Mit der Anweisung TRANS sind für alle Bahn- und Positionierachsen Nullpunktverschiebungen programmierbar.

#### NURBS

Die steuerungsinterne Bewegungsführung und Bahninterpolation wird auf Basis von NURBS (Non Uniform Rational B-Splines) durchgeführt. Damit steht steuerungsintern für alle Interpolationen ein einheitliches Verfahren zur Verfügung.

#### **OEM**

Für Maschinenhersteller, die ihre eigene Bedienoberfläche erstellen oder technologiespezifische Funktionen in die Steuerung einbringen wollen, sind Freiräume für individuelle Lösungen (OEM-Applikationen) vorgesehen.

#### Orientierter Spindelhalt

Halt der Werkstückspindel in vorgegebener Winkellage, z. B. um an bestimmter Stelle eine Zusatzbearbeitung vorzunehmen.

#### Orientierter Werkzeugrückzug

RETTOOL: Bei Bearbeitungsunterbrechungen (z. B. bei Werkzeugbruch) kann das Werkzeug per Programmbefehl mit vorgebbarer Orientierung um einen definierten Weg zurückgezogen werden.

#### **Override**

Manuelle bzw. programmierbare Eingriffsmöglichkeit, die es dem Bediener gestattet, programmierte Vorschübe oder Drehzahlen zu überlagern, um sie einem bestimmten Werkstück oder Werkstoff anzupassen.

#### Peripheriebaugruppe

Peripheriebaugruppen stellen die Verbindung zwischen CPU und Prozess her.

Peripheriebaugruppen sind:

- → Digital-Ein-/Ausgabebaugruppen
- $\bullet \rightarrow$  Analog-Ein-/Ausgabebaugruppen
- $\bullet \rightarrow$  Simulatorbaugruppen

#### PLC

Programmable Logic Control: → Speicherprogrammierbare Steuerung. Komponente der → NC: Anpass-Steuerung zur Bearbeitung der Kontroll-Logik der Werkzeugmaschine.

#### PLC-Programmierung

Die PLC wird mit der Software STEP 7 programmiert. Die Programmiersoftware STEP 7 basiert auf dem Standardbetriebssystem WINDOWS und enthält die Funktionen der STEP 5 -Programmierung mit innovativen Weiterentwicklungen.

#### PLC-Programmspeicher

SINUMERIK 840D sl: Im PLC-Anwenderspeicher werden das PLC-Anwenderprogramm und die Anwenderdaten gemeinsam mit dem PLC-Grundprogramm abgelegt.

#### Polarkoordinaten

Koordinatensystem, das die Lage eines Punktes in einer Ebene durch seinen Abstand vom Nullpunkt und den Winkel festlegt, den der Radiusvektor mit einer festgelegten Achse bildet.

#### Polynom-Interpolation

Mit der Polynom-Interpolation können die unterschiedlichsten Kurvenverläufe erzeugt werden, wie Gerade-, Parabel-, Potenzfunktionen (SINUMERIK 840D sl).

#### Positionierachse

Achse, die eine Hilfsbewegung an einer Werkzeugmaschine ausführt. (z. B. Werkzeugmagazin, Palettentransport). Positionierachsen sind Achsen, die nicht mit den  $\rightarrow$  Bahnachsen interpolieren.

#### Programmbaustein

Programmbausteine enthalten die Haupt- und Unterprogramme der → Teileprogramme.

#### Programmebene

Ein im Kanal gestartetes Teileprogramm läuft als → Hauptprogramm auf Programmebene 0 (Hauptprogramm-Ebene). Jedes im Hauptprogramm aufgerufene Teileprogramm läuft als → Unterprogramm auf einer eigenen Programmebene 1 ... n.

#### Programmierbare Arbeitsfeldbegrenzung

Begrenzung des Bewegungsraumes des Werkzeugs auf einen durch programmierte Begrenzungen definierten Raum.

#### Programmierbare Frames

Mit programmierbaren → Frames können dynamisch im Zuge der Teileprogramm-Abarbeitung neue Koordinatensystem-Ausgangspunkte definiert werden. Es wird unterschieden nach absoluter Festlegung anhand eines neuen Frames und additiver Festlegung unter Bezug auf einen bestehenden Ausgangspunkt.

#### Programmierschlüssel

Zeichen und Zeichenfolgen, die in der Programmiersprache für → Teileprogramme eine festgelegte Bedeutung haben.

#### Pufferbatterie

Die Pufferbatterie gewährleistet, dass das → Anwenderprogramm in der → CPU netzausfallsicher hinterlegt ist und festgelegte Datenbereiche und Merker, Zeiten und Zähler remanent gehalten werden.

#### Quadrantenfehlerkompensation

Konturfehler an Quadrantenübergängen, die durch wechselnde Reibverhältnisse an Führungsbahnen entstehen, sind mit der Quadrantenfehlerkompensation weitgehend eliminierbar. Die Parametrierung der Quadrantenfehlerkompensation erfolgt durch einen Kreisformtest.

#### Referenzpunkt

Punkt der Werkzeugmaschine, auf den sich das Messsystem der → Maschinenachsen bezieht.

#### Rohteil

Teil, mit dem die Bearbeitung eines Werkstücks begonnen wird.

#### Rotation

Komponente eines → Frames, die eine Drehung des Koordinatensystems um einen bestimmten Winkel definiert.

#### R-Parameter

Rechenparameter, kann vom Programmierer des → Teileprogramms für beliebige Zwecke im Programm gesetzt oder abgefragt werden.

#### Rundachse

Rundachsen bewirken eine Werkstück- oder Werkzeugdrehung in eine vorgegebene Winkellage.

#### Rundungsachse

Rundungsachsen bewirken eine Werkstück- oder Werkzeugdrehung in eine einem Teilungsraster entsprechende Winkellage. Beim Erreichen eines Rasters ist die Rundungsachse "in Position".

#### **Satzsuchlauf**

Zum Austesten von Teileprogrammen oder nach einem Abbruch der Bearbeitung kann über die Funktion "Satzsuchlauf" eine beliebige Stelle im Teileprogramm angewählt werden, an der die Bearbeitung gestartet oder fortgesetzt werden soll.

#### **Schlüsselschalter**

Der Schlüsselschalter auf der → Maschinensteuertafel besitzt 4 Stellungen, die vom Betriebssystem der Steuerung mit Funktionen belegt sind. Zum Schlüsselschalter gehören drei verschiedenfarbige Schlüssel, die in den angegebenen Stellungen abgezogen werden können.

#### Schlüsselwörter

Wörter mit festgelegter Schreibweise, die in der Programmiersprache für → Teileprogramme eine definierte Bedeutung haben.

#### Schneidenradiuskorrektur

Bei der Programmierung einer Kontur wird von einem spitzen Werkzeug ausgegangen. Da dies in der Praxis nicht realisierbar ist, wird der Krümmungsradius des eingesetzten Werkzeugs der Steuerung angegeben und von dieser berücksichtigt. Dabei wird der Krümmungsmittelpunkt um den Krümmungsradius verschoben äquidistant um die Kontur geführt.

#### Schnellabheben von der Kontur

Beim Eintreffen eines Interrupts kann über das CNC-Bearbeitungsprogramm eine Bewegung eingeleitet werden, die ein schnelles Abheben des Werkzeugs von der gerade bearbeiteten Werkstückkontur ermöglicht. Zusätzlich kann der Rückzugwinkel und der Betrag des Weges parametriert werden. Nach dem Schnellabheben kann zusätzlich eine Interruptroutine ausgeführt werden.

#### Schnelle digitale Ein-/Ausgänge

Über die digitalen Eingänge können z. B. schnelle CNC-Programmroutinen (Interruptroutinen) gestartet werden. Über die digitalen CNC-Ausgänge können schnelle, programmgesteuerte Schaltfunktionen ausgelöst werden.

#### Schrägenbearbeitung

Bohr- und Fräsbearbeitungen an Werkstückflächen, die nicht in den Koordinatenebenen der Maschine liegen, können mit Unterstützung der Funktion "Schrägenbearbeitung" komfortabel ausgeführt werden.

#### Schraubenlinien-Interpolation

Die Schraubenlinien-Interpolation eignet sich besonders zum einfachen Herstellen von Innen- oder Außengewinden mit Formfräsern und zum Fräsen von Schmiernuten.

Dabei setzt sich die Schraubenlinie aus zwei Bewegungen zusammen:

- Kreisbewegung in einer Ebene
- Linearbewegung senkrecht zu dieser Ebene

#### **Schrittmaß**

Verfahrweglängenangabe über Inkrementanzahl (Schrittmaß). Inkrementanzahl kann als → Settingdatum hinterlegt sein bzw. durch entsprechend beschriftete Tasten 10, 100, 1000, 10000 gewählt werden.

#### **Schutzraum**

Dreidimensionaler Raum innerhalb des → Arbeitsraumes, in den die Werkzeugspitze nicht hineinreichen darf.

#### **Settingdaten**

Daten, die Eigenschaften der Werkzeugmaschine auf durch die Systemsoftware definierte Weise der NC-Steuerung mitteilen.

#### Sicherheitsfunktionen

Die Steuerung enthält ständig aktive Überwachungen, die Störungen in der → CNC, der Anpass-Steuerung (→ PLC) und der Maschine so frühzeitig erkennen, dass Schäden an Werkstück, Werkzeug oder Maschine weitgehend ausgeschlossen werden. Im Störungsfall wird der Bearbeitungsablauf unterbrochen und die Antriebe werden stillgesetzt, die Störungsursache gespeichert und als Alarm angezeigt. Gleichzeitig wird der PLC mitgeteilt, dass ein CNC-Alarm ansteht.

#### **Skalierung**

Komponente eines → Frames, die achsspezifische Maßstabsveränderungen bewirkt.

#### Softkey

Taste, deren Beschriftung durch ein Feld im Bildschirm repräsentiert wird, das sich dynamisch der aktuellen Bediensituation anpasst. Die frei belegbaren Funktionstasten (Softkeys) werden softwaremäßig definierten Funktionen zugeordnet.

#### Software-Endschalter

Software-Endschalter begrenzen den Verfahrbereich einer Achse und verhindern ein Auffahren des Schlittens auf die Hardware-Endschalter. Je Achse sind 2 Wertepaare vorgebbar, die getrennt über die → PLC aktiviert werden können.

#### Speicherprogrammierbare Steuerung

Speicherprogrammierbare Steuerungen (SPS) sind elektronische Steuerungen, deren Funktion als Programm im Steuerungsgerät gespeichert ist. Aufbau und Verdrahtung des Gerätes hängen also nicht von der Funktion der Steuerung ab. Die speicherprogrammierbare Steuerung hat die Struktur eines Rechners; sie besteht aus CPU (Zentralbaugruppe) mit Speicher, Ein-/Ausgabebaugruppen und internem Bus-System. Die Peripherie und die Programmiersprache sind auf die Belange der Steuerungstechnik ausgerichtet.

#### Spiegelung

Bei Spiegelung werden die Vorzeichen der Koordinatenwerte einer Kontur bezüglich einer Achse vertauscht. Es kann bezüglich mehrerer Achsen zugleich gespiegelt werden.

#### Spindelsteigungsfehler-Kompensation

Ausgleich mechanischer Ungenauigkeiten einer am Vorschub beteiligten Kugelrollspindel durch die Steuerung anhand von hinterlegten Messwerten der Abweichungen.

#### Spline-Interpolation

Mit der Spline-Interpolation kann die Steuerung aus nur wenigen vorgegebenen Stützpunkten einer Sollkontur einen glatten Kurvenverlauf erzeugen.

#### **Standardzyklen**

Für häufig wiederkehrende Bearbeitungsaufgaben stehen Standardzyklen zur Verfügung:

- für die Technologie Bohren/Fräsen
- für die Technologie Drehen

Im Bedienbereich "Programm" werden unter dem Menü "Zyklenunterstützung" die zur Verfügung stehenden Zyklen aufgelistet. Nach Anwahl des gewünschten Bearbeitungszyklus werden die notwendigen Parameter für die Wertzuweisung im Klartext angezeigt.

#### Synchronachsen

Synchronachsen benötigen für ihren Weg die gleiche Zeit wie die Geometrieachsen für ihren Bahnweg.

#### Synchronaktionen

1. Hilfsfunktionsausgabe

Während der Werkstückbearbeitung können aus dem CNC-Programm heraus technologische Funktionen (→ Hilfsfunktionen) an die PLC ausgegeben werden. Über diese Hilfsfunktionen werden beispielsweise Zusatzeinrichtungen der Werkzeugmaschine gesteuert, wie Pinole, Greifer, Spannfutter etc.

2. Schnelle Hilfsfunktionsausgabe

Für zeitkritische Schaltfunktionen können die Quittierungszeiten für die → Hilfsfunktionen minimiert und unnötige Haltepunkte im Bearbeitungsprozess vermieden werden.

#### Synchronisation

Anweisungen in → Teileprogrammen zur Koordination der Abläufe in verschiedenen → Kanälen an bestimmten Bearbeitungsstellen.

#### Systemspeicher

Der Systemspeicher ist ein Speicher in der CPU, in der folgende Daten abgelegt werden:

- Daten, die das Betriebssystem benötigt
- die Operanden Zeiten, Zähler, Merker

#### Systemvariable

Ohne Zutun des Programmierers eines → Teileprogramms existierende Variable. Sie ist definiert durch einen Datentyp und dem Variablennamen, der durch das Zeichen \$ eingeleitet wird. Siehe → Anwenderdefinierte Variable.

#### Teileprogramm

Folge von Anweisungen an die NC-Steuerung, die insgesamt die Erzeugung eines bestimmten → Werkstücks bewirken. Ebenso Vornahme einer bestimmten Bearbeitung an einem gegebenen → Rohteil.

#### **Teileprogrammsatz**

Teil eines → Teileprogramms, durch Line Feed abgegrenzt. Es werden → Hauptsätze und → Nebensätze unterschieden.

#### Teileprogrammverwaltung

Die Teileprogrammverwaltung kann nach → Werkstücken organisiert werden. Die Größe des Anwenderspeichers bestimmt die Anzahl der zu verwaltenden Programme und Daten. Jede Datei (Programme und Daten) kann mit einem Namen von maximal 24 alphanumerischen Zeichen versehen werden.

#### Text-Editor

Siehe → Editor

#### TOA–Bereich

Der TOA–Bereich umfasst alle Werkzeug- und Magazindaten. Standardmäßig fällt der Bereich bzgl. der Reichweite der Daten mit dem Bereich → Kanal zusammen. Über Maschinendaten kann jedoch festgelegt werden, dass sich mehrere Kanäle eine → TOA-Einheit teilen, so dass diesen Kanälen dann gemeinsame WZV-Daten zur Verfügung stehen.

#### TOA–Einheit

Jeder → TOA-Bereich kann mehrere TOA-Einheiten enthalten. Die Anzahl der möglichen TOA-Einheiten wird über die maximale Anzahl aktiver → Kanäle begrenzt. Eine TOA-Einheit umfasst genau einen WZ-Daten-Baustein und einen Magazindaten-Baustein. Zusätzlich kann noch ein WZ-Trägerdaten-Baustein enthalten sein (optional).

#### **Transformation**

Additive oder absolute Nullpunktsverschiebung einer Achse.

#### Unterprogramm

Die Bezeichnung Unterprogramm stammt noch aus der Zeit, als Teileprogramm fest in → Haupt- und Unterprogramme unterteilt waren. Diese feste Einteilung besteht mit der heutigen SINUMERIK NC-Sprache nicht mehr. Prinzipiell kann jedes Teileprogramm oder jeder → Zyklus innerhalb eines anderen Teileprogramms als Unterprogramm aufgerufen werden. Es läuft dann in der nächsten → Programmebene (x+1) (Unterprogrammebene  $(x+1)$ ) ab.

#### Urlöschen

Beim Urlöschen werden folgende Speicher der → CPU gelöscht:

- $\bullet \rightarrow$  Arbeitsspeicher
- Schreib-/Lesebereich des → Ladespeichers
- $\bullet \rightarrow$  Systemspeicher
- $\bullet \rightarrow$  Backup-Speicher

#### V.24

Serielle Schnittstelle für die Dateneingabe/-ausgabe. Über diese Schnittstelle können Bearbeitungsprogramme sowie Hersteller- und Anwenderdaten geladen und gesichert werden.

#### Variablendefinition

Eine Variablendefinition umfasst die Festlegung eines Datentyps und eines Variablennamens. Mit dem Variablennamen kann der Wert der Variablen angesprochen werden.

#### Verfahrbereich

Der maximal zulässige Verfahrbereich bei Linearachsen beträgt ± 9 Dekaden. Der absolute Wert ist abhängig von der gewählten Eingabe- und Lageregelfeinheit und dem Einheitensystem (inch oder metrisch).

#### Vorkoinzidenz

Satzwechsel bereits, wenn Bahnweg um ein vorgegebenes Delta der Endposition nahe gekommen ist.

#### Vorschub-Override

Der programmierten Geschwindigkeit wird die aktuelle Geschwindigkeitseinstellung über → Maschinensteuertafel oder von der → PLC überlagert (0-200%). Die Vorschubgeschwindigkeit kann zusätzlich im Bearbeitungsprogramm durch einen programmierbaren Prozentfaktor (1-200%) korrigiert werden.

#### Vorsteuerung, dynamisch

Ungenauigkeiten der → Kontur, bedingt durch Schleppfehler, lassen sich durch die dynamische, beschleunigungsabhängige Vorsteuerung nahezu eliminieren. Dadurch ergibt sich auch bei hohen → Bahngeschwindigkeiten eine hervorragende Bearbeitungsgenauigkeit. Die Vorsteuerung kann achsspezifisch über das → Teileprogramm an- und abgewählt werden.

#### **Werkstück**

Von der Werkzeugmaschine zu erstellendes/zu bearbeitendes Teil.

#### **Werkstückkontur**

Sollkontur des zu erstellenden/bearbeitenden → Werkstücks.

#### Werkstückkoordinatensystem

Das Werkstückkoordinatensystem hat seinen Ausgangspunkt im → Werkstücknullpunkt. Bei Programmierung im Werkstückkoordinatensystem beziehen sich Maße und Richtungen auf dieses System.

#### Werkstücknullpunkt

Der Werkstücknullpunkt bildet den Ausgangspunkt für das → Werkstückkoordinatensystem. Er ist durch Abstände zum → Maschinennullpunkt definiert.

#### Werkzeug

An der Werkzeugmaschine wirksames Teil, das die Bearbeitung bewirkt (z. B. Drehmeißel, Fräser, Bohrer, LASER-Strahl ...).

#### Werkzeugkorrektur

Berücksichtigung der Werkzeug-Abmessungen bei der Berechnung der Bahn.

#### Werkzeugradiuskorrektur

Um eine gewünschte → Werkstückkontur direkt programmieren zu können, muss die Steuerung unter Berücksichtigung des Radius des eingesetzten Werkzeugs eine äquidistante Bahn zur programmierten Kontur verfahren (G41/G42).

#### **WinSCP**

WinSCP ist ein frei verfügbares Open Source-Programm für Windows zum Transferieren von Dateien.

#### Zeitreziproker Vorschub

Anstelle der Vorschubgeschwindigkeit kann für die Achsbewegung auch die Zeit programmiert werden, die der Bahnweg eines Satzes benötigen soll (G93).

#### Zoll-Maßsystem

Maßsystem, das Entfernungen in "inch" und Bruchteilen davon definiert.

#### Zwischensätze

Verfahrbewegungen mit angewählter → Werkzeugkorrektur (G41/G42) dürfen durch eine begrenzte Anzahl Zwischensätze (Sätze ohne Achsbewegungen in der Korrekturebene) unterbrochen werden, wobei die Werkzeugkorrektur noch korrekt verrechnet werden kann. Die zulässige Anzahl Zwischensätze, die die Steuerung vorausliest, ist über Systemparameter einstellbar.

#### Zyklen

Geschützte Unterprogramme zur Ausführung von wiederholt auftretenden Bearbeitungsvorgängen am → Werkstück.

Glossar
# Index

## \$

\$AA\_ATOL, [511](#page-510-0)  \$AA\_COUP\_ACT bei axialer Leitwertkopplung, [544](#page-543-0) bei Tangentialsteuerung, [469](#page-468-0)  beim Mitschleppen, [519](#page-518-0)  \$AA ESR ENABLE, 636 \$AA\_LEAD\_SP, [544](#page-543-1) \$AA\_LEAD\_SV, [544](#page-543-2)<br>\$AC\_ACT\_PROG\_NET[\\_TIM](#page-621-0)E, 619<br>\$AC\_ACTUAL\_PARTS, [622](#page-621-0) \$AC\_AXCTSWA, 607 \$AC\_AXCTSWE, [607](#page-606-1)  \$AC\_CTOL, [511](#page-510-1) \$AC\_CUT\_INV, [462](#page-461-0)  \$AC\_CUTMOD, [462](#page-461-1) \$AC\_CUTMOD\_ANG, [461](#page-460-0) \$AC\_CUTTING\_TIME, 619 \$AC\_CYCLE\_TIME, 618 \$AC\_DELAYFST, [492](#page-491-0) \$AC\_ESR\_TRIGGER, [636](#page-635-1) \$AC\_OLD\_PROG\_NET\_TIME, [619](#page-618-2) \$AC\_OLD\_PROG\_NET\_TIME\_COUNT, [619](#page-618-3)  \$AC\_OPERATING\_TIME, [618](#page-617-1) \$AC\_OTOL, [511](#page-510-2)  \$AC\_PROG\_NET\_TIME\_TRIGGER, [619](#page-618-4) \$AC\_REPOS\_PATH\_MODE, [502](#page-501-0) \$AC\_REQUIRED\_PARTS, 622 \$AC\_SMAXVELO, [507](#page-506-0) \$AC\_SMAXVELO\_INFO, [507](#page-506-0) \$AC\_SPECIAL\_PARTS, [622](#page-621-2) \$AC\_STOLF, [513](#page-512-0)  \$AC\_TOTAL\_PARTS, 622 \$AN\_AXCTAS, [607](#page-606-2) \$AN\_AXCTSWA, [607](#page-606-3)  \$AN\_ESR\_TRIGGER, [636](#page-635-2) \$AN\_LANGUAGE\_ON\_HMI, [827](#page-826-0) \$AN\_POWERON\_TIME, [618](#page-617-2) \$AN\_SETUP\_TIME, [618](#page-617-3)  \$P\_ACTBFRAME, 318 \$P\_AD, [462](#page-461-2) \$P\_BFRAME, [318](#page-317-1)  \$P\_CHBFRAME, [318](#page-317-2) \$P\_CHBFRMASK, 319 \$P\_CTOL, [511](#page-510-3) 

\$P\_CUT\_INV, [462](#page-461-0) \$P\_CUTMOD, [462](#page-461-1)  \$P\_CUTMOD\_ANG, 461 \$P\_DELAYFST, [492](#page-491-1)  \$P\_IFRAME, [319](#page-318-1)  \$P\_NCBFRAME, [317](#page-316-0) \$P\_NCBFRMASK, 319 \$P\_OTOL, [511](#page-510-4) \$P\_PFRAME, 319 \$P\_SIM, [287](#page-286-0)  \$P\_STOLF, [513](#page-512-1) \$P\_SUBPAR, [174](#page-173-0) \$PA\_ATOL, [511](#page-510-5)  \$SA\_LEAD\_TYPE, 543 \$SC\_CONTPREC, [483](#page-482-0) \$SC\_MINFEED, [483](#page-482-1) \$SC\_PA\_ACTIV\_IMMED, [240](#page-239-0) \$SN\_PA\_ACTIV\_IMMED, [240](#page-239-0) \$TC\_CARR1...14, [447](#page-446-0) \$TC\_CARR18...23, [447](#page-446-1)  \$TC\_CARR18[m], [451](#page-450-0) \$TC\_DP1 ... 25, [403](#page-402-0) \$TC\_ECPxy, [409](#page-408-0) \$TC\_SCPxy, [409](#page-408-0) \$TC\_TPG1 ... 9, [598](#page-597-0) \*

\* (Rechenfunktion), [73](#page-72-0) /

/ (Rechenfunktion), 73<br>+

+ (Rechenfunktion), [73](#page-72-0) <

< (Vergleichsoperator), [75](#page-74-0) << (Verkettungsoperator), [86](#page-85-0) <= ( Vergleichsoperator), [75](#page-74-0) <> (Vergleichsoperator), [75](#page-74-0)

#### =

== (Vergleichsoperator), [75](#page-74-0)

#### >

> (Vergleichsoperator), [75](#page-74-0) >= (Vergleichsoperator), [75](#page-74-0)

### 0

0-Zeichen, [83](#page-82-0) 

### 3

3D-Werkzeugkorrektur, [428](#page-427-0) Bahnkrümmung, [430](#page-429-0)  Eintauchtiefe, [430](#page-429-1)  Korrektur auf der Bahn, [429](#page-428-0) Schnittpunktverfahren, [432](#page-431-0) 3D-Werkzeugradiuskorrektur, [424](#page-423-0)  3DSchnittpunkt der Äquidistanten, [432](#page-431-1) Innenecken/Außenecken, [431](#page-430-0)  Stirnfräsen, [427](#page-426-0) Übergangskreis, [432](#page-431-2) Umfangsfräsen, [426](#page-425-0) 

# A

ABS, [73](#page-72-0) Abspanen unterstützende Funktionen, [645](#page-644-0) Abspanen - CYCLE951 extern programmieren, [717](#page-716-0) Abstich - CYCLE92 extern programmieren, [731](#page-730-0) ACCLIMA, [478](#page-477-0) Achs -tausch, [143](#page-142-0)  Achsen Mitschlepp-, [518](#page-517-0) ACOS, [73](#page-72-0)  ACTBLOCNO, [187](#page-186-0) ACTFRAME, [295](#page-294-0)  ADISPOSA, [289](#page-288-0)  Alarme im NC-Programm setzen, [633](#page-632-0)  ALF für Schnellabheben von der Kontur, [139](#page-138-0)  AND, [75](#page-74-0) Anweisungen

Liste, [743](#page-742-0) APR, [41](#page-40-0)  APRB, [41](#page-40-0) APRP, [41](#page-40-0) APW, [41](#page-40-0)  APWB, [41](#page-40-0) APWP, [41](#page-40-0) Arbeitsspeicher, [230](#page-229-0)  Array, [47](#page-46-0)  AS, [221](#page-220-0)  ASIN, [73](#page-72-0) A-Spline, [256](#page-255-0) ASPLINE, [250](#page-249-0)  ASUP, [130](#page-129-0)  Asynchrones Pendeln, [571](#page-570-0)  ATAN2, [73](#page-72-0) ATOL, [509](#page-508-0)  Aufrunden, [168](#page-167-0)  Ausdrehen - CYCLE86 extern programmieren, [670](#page-669-0) Ausgabe auf externes Gerät/Datei, [623](#page-622-0)  Automatische Wegaufteilung, [590](#page-589-0)  Automatischer Unterbrechungszeiger, [494](#page-493-0)  AV, [554](#page-553-0)  AX, [599](#page-598-0)  AXCTSWE, [606](#page-605-0) AXCTSWEC, [606](#page-605-0) AXCTSWED, [606](#page-605-0) Axiale Leitwertkopplung, [539](#page-538-0) AXIS, [25](#page-24-0)  AXNAME, [85](#page-84-0) AXSTRING, [599](#page-598-0)  AXTOCHAN, [148](#page-147-0) AXTOINT, [56](#page-55-0) AXTOSPI, [599](#page-598-0) 

## B

B\_AND, [75](#page-74-0)  B\_NOT, [75](#page-74-0)  B\_OR, [75](#page-74-0)  B\_XOR, [75](#page-74-0) Bahnbezug Einstellbarer, [271](#page-270-0) Bahnfräsen - CYCLE72 extern programmieren, [710](#page-709-0) Bahnrelative Werkzeugorientierung, [362](#page-361-0)  BAUTO, [250](#page-249-0) Bearbeitungszeit, [619](#page-618-1) Beliebige Positionen - CYCLE802 extern programmieren, [678](#page-677-0)

Beschleunigungsmodus, [475](#page-474-0) **Betriebsmodus** beim Messen, [282](#page-281-0)  Bewegungsendekriterium programmierbar, [289](#page-288-0) BFRAME, [295](#page-294-0)  BLOCK, [207](#page-206-0)  BLSYNC, [132](#page-131-0)  BNAT, [250](#page-249-0)  Bohren - CYCLE82 extern programmieren, [666](#page-665-0)  Bohrgewinde fräsen - CYCLE78 extern programmieren, [676](#page-675-0)  BOOL, [25](#page-24-0) BOUND, [79](#page-78-0) BRISK, [475](#page-474-0)  BRISKA, [475](#page-474-0)  B-Spline, [257](#page-256-0)  BSPLINE, [250](#page-249-0) **BTAN, 250**<br>**C** 

CAC, [249](#page-248-0) CACN, [249](#page-248-0) CACP, [249](#page-248-0)  CALCDAT, [659](#page-658-0)  CALL, [206](#page-205-0) CALLPATH, [211](#page-210-0)  CASE, [106](#page-105-0) CDC, [249](#page-248-0)  CFINE, [306](#page-305-0) CHAN, [25](#page-24-0)  CHANDATA, [230](#page-229-0)  CHAR, [25](#page-24-0)  CHECKSUM, [166](#page-165-0) CHKDNO, [444](#page-443-0) CIC, [249](#page-248-0) CLEARM, [124](#page-123-0)  CLRINT, [135](#page-134-0) COARSE, [554](#page-553-0) COARSEA, [289](#page-288-0)  COMCAD, [262](#page-261-0) COMPCURV, [262](#page-261-0) COMPLETE, [230](#page-229-0)  COMPOF, [262](#page-261-0)  COMPON, [262](#page-261-0)  CONTDCON, [652](#page-651-0)  CONTPRON, [646](#page-645-0) COS, [73](#page-72-0) COUPDEF, [554](#page-553-0)  COUPDEL, [554](#page-553-0)

COUPOF, [554](#page-553-0)  COUPOFS, [554](#page-553-0) COUPON, [554](#page-553-0)  COUPONC, [554](#page-553-0)  COUPRES, [554](#page-553-0) CP, [390](#page-389-0)  CPRECOF, [483](#page-482-0)  CPRECON, [483](#page-482-0)  CPROT, [237](#page-236-0)  CPROTDEF, [233](#page-232-0)  C-Spline, [258](#page-257-0) CSPLINE, [250](#page-249-0)  CTAB, [532](#page-531-0)  CTABDEF, [521](#page-520-0) CTABDEL, [528](#page-527-0)  CTABEND, [521](#page-520-0)  CTABEXISTS, [527](#page-526-0) CTABFNO, [537](#page-536-0)  CTABFPOL, [537](#page-536-0)  CTABFSEG, [537](#page-536-0)  CTABID, [530](#page-529-0)  CTABINV, [532](#page-531-0) CTABISLOCK, [530](#page-529-0) CTABLOCK, [529](#page-528-0)  CTABMEMTYP, [530](#page-529-0) CTABMPOL, [537](#page-536-0)  CTABMSEG, [537](#page-536-0)  CTABNO, [537](#page-536-0) CTABNOMEM, [537](#page-536-0)  CTABPERIOD, [530](#page-529-0)  CTABPOL, [537](#page-536-0) CTABPOLID, [537](#page-536-0)  CTABSEG, [537](#page-536-0)  CTABSEGID, [537](#page-536-0)  CTABSEV, [532](#page-531-0) CTABSSV, [532](#page-531-0) CTABTEP, [532](#page-531-0)  CTABTEV, [532](#page-531-0)  CTABTMAX, [532](#page-531-0) CTABTMIN, [532](#page-531-0)  CTABTSP, [532](#page-531-0)  CTABTSV, [532](#page-531-0)  CTABUNLOCK, [529](#page-528-0) CTOL, [509](#page-508-0)  CTRANS, [306](#page-305-0)  CUT3DC, [424](#page-423-0) CUT3DCC, [433](#page-432-0)  CUT3DCCD, [433](#page-432-0)  CUT3DF, [424](#page-423-0) CUT3DFF, [424](#page-423-0) CUT3DFS, [424](#page-423-0) 

CUTMOD, [458](#page-457-0) 

CYCLE60 extern programmieren, [707](#page-706-0) CYCLE61 extern programmieren, [683](#page-682-0) CYCLE62 extern programmieren, [709](#page-708-0) CYCLE63 extern programmieren, [714](#page-713-0) CYCLE64 extern programmieren, [713](#page-712-0) CYCLE70 extern programmieren, [705](#page-704-0) CYCLE72 extern programmieren, [710](#page-709-0) CYCLE76 extern programmieren, [690](#page-689-0) CYCLE77 extern programmieren, [692](#page-691-0) CYCLE78 extern programmieren, [676](#page-675-0) CYCLE79 extern programmieren, [694](#page-693-0) CYCLE800 extern programmieren, [737](#page-736-0) CYCLE801 extern programmieren, [681](#page-680-0) CYCLE802 extern programmieren, [678](#page-677-0) CYCLE81 extern programmieren, [665](#page-664-0) CYCLE82 extern programmieren, [666](#page-665-0) CYCLE83 extern programmieren, [668](#page-667-0) CYCLE832 extern programmieren, [740](#page-739-0) CYCLE84 extern programmieren, [671](#page-670-0) CYCLE840 extern programmieren, [674](#page-673-0) CYCLE85 extern programmieren, [667](#page-666-0) CYCLE86 extern programmieren, [670](#page-669-0) CYCLE899 extern programmieren, [701](#page-700-0) CYCLE92 extern programmieren, [731](#page-730-0) CYCLE930 extern programmieren, [719](#page-718-0) CYCLE940 extern programmieren, [722](#page-721-0) CYCLE951 extern programmieren, [717](#page-716-0) CYCLE952 extern programmieren, [733](#page-732-0) CYCLE98 extern programmieren, [728](#page-727-0) CYCLE99 extern programmieren, [725](#page-724-0)

#### D

Datei -informationen, [163](#page-162-0)  DEF, [25](#page-24-0) DEFAULT, [106](#page-105-0) DEFINE ... AS, [221](#page-220-0) DELAYFSTOF, [488](#page-487-0) DELAYFSTON, [488](#page-487-0) DELDL, [410](#page-409-0)  DELETE, [156](#page-155-0)  DISABLE, [134](#page-133-0)  DISPLOF, [187](#page-186-0) DISPLON, [187](#page-186-0)  DISPR, [495](#page-494-0) DIV, [73](#page-72-0)  DL, [407](#page-406-0) D-Nummer frei vergeben, [443](#page-442-0) D-Nummern prüfen, [444](#page-443-0) umbenennen, [445](#page-444-0) DO, 569<br>Drehachsen Abstandsvektoren, [447](#page-446-2)  Richtungsvektoren, [447](#page-446-3)  Verdrehwinkel, [447](#page-446-4) Drehung des Orientierungsvektors, [359](#page-358-0)  DRIVE, [475](#page-474-0) DRIVEA, [475](#page-474-0)  DV, [554](#page-553-0)  DYNFINISH, [480](#page-479-0)  DYNNORM, [480](#page-479-0) DYNPOS, 480<br>DYNROUGH, 480 DYNSEMIFIN, [480](#page-479-0)<br>F

EAUTO, [250](#page-249-0) Eckenverzögerung an allen Ecken, [288](#page-287-0) Eckenverzögerung an Innenecken, [288](#page-287-1)  EG Elektronisches Getriebe, [545](#page-544-0) EGDEF, [545](#page-544-1) EGDEL, [552](#page-551-0)  EGOFC, [551](#page-550-0)  EGOFS, [551](#page-550-0)  EGON, [547](#page-546-0) EGONSYN, [547](#page-546-0)  EGONSYNE, [547](#page-546-0)  Einrichtewert, [409](#page-408-0)  Einstich - CYCLE930 extern programmieren, [719](#page-718-0)  Eintauchtiefe, [430](#page-429-1)  Einzelachsbewegung, [595](#page-594-0) Einzelsatz -unterdrückung, [181](#page-180-0) Elektronisches Getriebe, [545](#page-544-0) ELSE, [116](#page-115-0)  ENABLE, [134](#page-133-0) ENAT, [250](#page-249-0)  ENDFOR, [119](#page-118-0) ENDIF, [116](#page-115-0) ENDLABEL, [108](#page-107-0) ENDLOOP, [118](#page-117-0)  Endlosschleife, [118](#page-117-0) ENDWHILE, [121](#page-120-0)  Erweiterte Messfunktion, [390](#page-389-1)  ESR, [635](#page-634-0)  ESRR, [643](#page-642-0)  ESRS, [642](#page-641-0) ETAN, [250](#page-249-0)  Eulerwinkel, [341](#page-340-0) EVERY, [569](#page-568-0)  EXECSTRING, [72](#page-71-0) EXECTAB, [658](#page-657-0)  EXECUTE, [661](#page-660-0) EXP, [73](#page-72-0) EXTCALL, [213](#page-212-0), [217](#page-216-0)  EXTCLOSE, [623](#page-622-0) EXTERN, [201](#page-200-0)  Externe Nullpunktverschiebung, [308](#page-307-0) EXTOPEN, [623](#page-622-0) 

### F

F10, [233](#page-232-0) FALSE, [25](#page-24-0) FCUB, [470](#page-469-0) Feld -definition, [47](#page-46-0)  -element, [47](#page-46-1) 

Feldindex, [50](#page-49-0)  FENDNORM, [288](#page-287-2)  FFWOF, [482](#page-481-0) FFWON, [482](#page-481-0)  FGROUP-Achsen, [271](#page-270-0) FIFOCTRL, [485](#page-484-0)  FILEDATE, [163](#page-162-0)  FILEINFO, [163](#page-162-0)  FILESIZE, [163](#page-162-0) FILESTAT, [163](#page-162-0) FILETIME, [163](#page-162-0)  FINE, [554](#page-553-0)  FINEA, [289](#page-288-0) FLIN, [470](#page-469-0)  FNORM, [470](#page-469-0)  Folgeachse bei axialer Leitwertkopplung, [539](#page-538-0)  bei Tangentialsteuerung, [463](#page-462-0) FOR, [119](#page-118-0)  FPO, [470](#page-469-0) Frame aufrufen, [303](#page-302-0)  -Kettung, [321](#page-320-0)  FRAME, [25](#page-24-0) Framekomponente FI, [302](#page-301-0)  MI, [302](#page-301-0) RT, [302](#page-301-0) SC, [302](#page-301-0)  TR, [302](#page-301-0) Frames Frameketten, [304](#page-303-0) Kanalspezifische, [316](#page-315-0) NCU-globale, [315](#page-314-0) System-, [317](#page-316-1)  zuweisen, [304](#page-303-1)  Framevariable Aufruf von Koordinatentransformationen, [293](#page-292-0) Definition neuer Frames, [305](#page-304-0)  Nullpunktverschiebungen G54 bis G599, [298](#page-297-0)  Vordefinierte Framevariable, [295](#page-294-1), [303](#page-302-1)  Werte zuweisen, [299](#page-298-0) Zuordnungen zu den G-Befehlen G54 bis G599, [298](#page-297-1)  Fräser -hilfspunkt (FH), [430](#page-429-2) -spitze (FS), [430](#page-429-2)  Fräserformen, [428](#page-427-0)  Freistich - CYCLE940 extern programmieren, [722](#page-721-0) FROM, [569](#page-568-0) FTOCOF, [419](#page-418-0) 

#### FTOCON, [419](#page-418-0)

#### G

G0-Toleranzfaktor, [512](#page-511-0) G5, [388](#page-387-0) G62, [288](#page-287-2)  G621, [288](#page-287-2) G7, [388](#page-387-0) G810 ... G819, [287](#page-286-1)  G820 ... G829, [287](#page-286-2)  G-Code indirekt programmieren, [68](#page-67-0) GEOAX, [602](#page-601-0) Geometrieachse umschalten, [602](#page-601-0) Geschwindigkeitskopplung, [556](#page-555-0) GET, [143](#page-142-0) GETACTTD, [446](#page-445-0)  GETD, [143](#page-142-0)  GETDNO, [445](#page-444-0)  GETVARAP, [60](#page-59-0)  GETVARDFT, [62](#page-61-0)  GETVARLIM, [61](#page-60-0)  GETVARPHU, [59](#page-58-0) GETVARTYP, [64](#page-63-0)  Gewindebohren mit Ausgleichsfutter - CYCLE840 extern programmieren, [674](#page-673-0) Gewindebohren ohne Ausgleichsfutter - CYCLE84 extern programmieren, [671](#page-670-0) Gewindedrehen - CYCLE99 extern programmieren, [725](#page-724-0) Gewindefräsen - CYCLE70 extern programmieren, [705](#page-704-0) Gewindekette - CYCLE98 extern programmieren, [728](#page-727-0) G-Gruppe Technologie, [480](#page-479-0) Glättung des Orientierungsverlaufs, [371](#page-370-0)  GOTO, [103](#page-102-0) GOTOB, [103](#page-102-0)  GOTOC, [103](#page-102-0) GOTOF, [103](#page-102-0) GOTOS, [102](#page-101-0)  GP, [69](#page-68-0)  Gravurzyklus - CYCLE60 extern programmieren, [707](#page-706-0) Grundstellung der Werkzeugorientierung ORIRESET, [336](#page-335-0)  GUD, [25](#page-24-1)

## H

Haltesatz, [494](#page-493-1) High Speed Settings – CYCLE832 extern programmieren, [740](#page-739-0) Hilfsfunktionen, [590](#page-589-1) HOLES1 extern programmieren, [680](#page-679-0) HOLES2 extern programmieren, [682](#page-681-0) Hubauslösung, [588](#page-587-0) 

#### I

ID, [569](#page-568-0)  IDS, [569](#page-568-0) IF, [116](#page-115-0) IFRAME, [295](#page-294-0) INDEX, [89](#page-88-0)  Indirekte Programmierung von Adressen, [65](#page-64-0) von G-Codes, [68](#page-67-0) von Positionsattributen, [69](#page-68-0) von Teileprogrammzeilen, [72](#page-71-0)  INICF, [25](#page-24-0) INIPO, [25](#page-24-0) INIRE, [25](#page-24-0)  INIT, [124](#page-123-0) INITIAL, [230](#page-229-0) INITIAL\_INI, [230](#page-229-0) Initialisierung von Feldern, [47](#page-46-1) Initialisierungsprogramm, [230](#page-229-1)  INT, [25](#page-24-0) Interpolation des Drehvektors, [359](#page-358-1) Interruptroutine, [130](#page-129-0) Aus-/Einschalten, [134](#page-133-0)  Löschen, [135](#page-134-0)  Neu Zuordnen, [133](#page-132-0)  Programmierbare Verfahrrichtung, [139](#page-138-0)  Rückzugsbewegung, [139](#page-138-1)  Schnellabheben von der Kontur, [136](#page-135-0)  Zuordnen und Starten, [132](#page-131-1) INTERSEC, [656](#page-655-0) INTTOAX, [56](#page-55-0) IPOBRKA, [289](#page-288-0) IPOENDA, [289](#page-288-0)  IPOSTOP, [554](#page-553-0) IPTRLOCK, [493](#page-492-0)  IPTRUNLOCK, [493](#page-492-0) ISAXIS, [599](#page-598-0)  ISD, [424](#page-423-0)

ISFILE, [161](#page-160-0) ISNUMBER, [85](#page-84-0) ISOCALL, [209](#page-208-0) Istwertkopplung, [556](#page-555-1) ISVAR, [57](#page-56-0)

#### J

JERKLIM, [505](#page-504-0) JERKLIMA, [478](#page-477-0) 

#### K

Kartesisches PTP-Fahren, [328](#page-327-0) Kinematik Aufgelöste, [451](#page-450-0) Kinematiktyp, [451](#page-450-0) Kompressor, [262](#page-261-0)  Kontroll -strukturen, [115](#page-114-0)  Kontur -aufbereitung, [646](#page-645-0) -codierung, [652](#page-651-0) -tabelle, [646,](#page-645-0) [652](#page-651-0) wieder anfahren, [495](#page-494-0)  Konturaufbereitung Fehlerrückmeldung, [661](#page-660-0)  Konturaufruf - CYCLE62 extern programmieren, [709](#page-708-0)  Konturelement abfahren, [658](#page-657-0)  Konturgenauigkeit programmierbare, [483](#page-482-0)  Konturstechen - CYCLE952 extern programmieren, [733](#page-732-0)  Konturtasche vorbohren – CYCLE63 extern programmieren, [714](#page-713-0)  Konturtasche vorbohren – CYCLE64 extern programmieren, [713](#page-712-0)  Koppel, [463](#page-462-0) Koppelfaktor, [515](#page-514-0) Kopplungsart, [556](#page-555-2)  Kopplungsstatus bei axialer Leitwertkopplung, [544](#page-543-3) beim Mitschleppen, [519](#page-518-1)  Korrekturspeicher, [403](#page-402-1)  Kreisdaten berechnen, [659](#page-658-0) Kreisnut - SLOT2 extern programmieren, [699](#page-698-0)  Kreistasche - POCKET4

extern programmieren, [687](#page-686-0) Kreiszapfen - CYCLE77 extern programmieren, [692](#page-691-0) KS, [463](#page-462-0)

## L

L..., [199](#page-198-0)  Label, [108](#page-107-0) Lagesynchronität, [554](#page-553-1)  Langloch - LONGHOLE extern programmieren, [703](#page-702-0) Längsnut - SLOT1 extern programmieren, [696](#page-695-0) Laufzeit -verhalten von Kontrollstrukturen, [116](#page-115-1)  LEAD, [338](#page-337-0)  LEADOF, [539](#page-538-0)  LEADON, [539](#page-538-0)  Leitachse bei axialer Leitwertkopplung, [539](#page-538-0)  bei Tangentialsteuerung, [463](#page-462-0) Leitwertkopplung Ist- und Sollwertkopplung, [543](#page-542-1) Synchronisation Leit- und Folgeachse, [542](#page-541-0) Leitwertsimulation, [543](#page-542-2)  LIFTFAST, [136](#page-135-0)  Link -Variablen, [23](#page-22-0) LLI, [37](#page-36-0) LN, [73](#page-72-0) Logische Operatoren, [75](#page-74-0)  LONGHOLE extern programmieren, [703](#page-702-0) LOOP, [118](#page-117-0)  LUD, [25](#page-24-2)

#### M

M17, [191](#page-190-0) M30, [191](#page-190-0) Makro, [221](#page-220-0)  MASLDEF, [565](#page-564-0) MASLDEL, [565](#page-564-0) MASLOF, [565](#page-564-0)  MASLOFS, [565](#page-564-0)  MASLON, [565](#page-564-0) MATCH, [89](#page-88-0)  MAXVAL, [79](#page-78-0)  MCALL, [204](#page-203-0) MEAC, [277](#page-276-0) 

MEAFRAME, [311](#page-310-0) MEAS, [274](#page-273-0) MEASA, [277](#page-276-0)  MEAW, [274](#page-273-0)  MEAWA, [277](#page-276-0)  Mehrkant - CYCLE79 extern programmieren, [694](#page-693-0) Messauftragsstatus, [285](#page-284-0) MINDEX, [89](#page-88-0) MINVAL, [79](#page-78-0) Mitschleppachsen, [518](#page-517-0)  Mitschleppen, [515](#page-514-0)  Mitschleppverband, [515](#page-514-1)  MMC, [616](#page-615-0)  MOD, [73](#page-72-0) MODAXVAL, [599](#page-598-0) MPF, [226](#page-225-0) 

# N

NCK, [25](#page-24-0) NC-Satz-Kompressor, [262](#page-261-0)  Nennerpolynom, [269](#page-268-0) NEWCONF, [150](#page-149-0) Nibbeln aktivieren/deaktivieren, [585](#page-584-0) automatische Wegaufteilung, [590](#page-589-0) NOC, [554](#page-553-0)  NOT, [75](#page-74-0) NPROT, [237](#page-236-0)  NPROTDEF, [233](#page-232-0)  Nullpunktverschiebung Externe Nullpunktverschiebung, [308](#page-307-0) PRESETON, [309](#page-308-0)  NUMBER, [85](#page-84-0)  NUT, [351](#page-350-0)

# O

OEM-Adressen, [287](#page-286-3) OEM-Funktionen, [287](#page-286-3) OEMIPO1/2, [287](#page-286-4)  Offene Nut fräsen - CYCLE899 extern programmieren, [701](#page-700-0) Offset Kontur-normal OFFN, [383](#page-382-0)  OMA1 ... OMA5, [287](#page-286-3) Online-Werkzeuglängenkorrektur, [455](#page-454-0) OR, [75](#page-74-0) ORIAXES, [348](#page-347-0) ORIC, [437](#page-436-0)  ORICONCCW, [351](#page-350-0) 

ORICONCW, [351](#page-350-0) ORICONIO, [351](#page-350-0) ORICONTO, [351](#page-350-0)  ORICURVE, [355](#page-354-0) ORID, [437](#page-436-0)  Orientierbare Werkzeugträger, [447](#page-446-5)  Orientierungsachsen, [348](#page-347-1)  Orientierungsprogrammierung, [348](#page-347-0) Orientierungstransformation TRAORI Generische 5/6-Achs Transformation, [327](#page-326-0) Maschinenkinematik, [326](#page-325-0) Orientierungsprogrammieung, [336](#page-335-1)  Varianten der Orientierungsprogrammieung, [336](#page-335-2)  Verfahbewegungen und Orientierungsbewegungen, [326](#page-325-1) Orientierungsvektor THETA, [359](#page-358-0) ORIEULER, [348](#page-347-0)  ORIMKS, [346](#page-345-0) ORIPATH, [363](#page-362-0) ORIPATHS, [363](#page-362-0)  ORIPLANE, [351](#page-350-0) ORIRESET(A, B, C), [336](#page-335-1) ORIROTA, [359](#page-358-0) ORIROTC bei Drehung der Werkzeugorientierung, [359](#page-358-0) bei Interpolation der Werkzeugdrehung, [365](#page-364-0)  ORIROTR, [359](#page-358-0)  ORIROTT, [359](#page-358-0)  ORIRPY, [348](#page-347-0)  ORIRPY2, [348](#page-347-0)  ORIS, [437](#page-436-0) ORISOF, [371](#page-370-0)  ORISON, [371](#page-370-0) ORIVECT, [348](#page-347-0) ORIVIRT1, [348](#page-347-0)  ORIVIRT2, [348](#page-347-0)  ORIWKS, [346](#page-345-0) OS, [571](#page-570-0) OSB, [571](#page-570-0)  OSC, [437](#page-436-0) OSCILL, [577](#page-576-0) OSCTRL, [571](#page-570-0) OSD, [437](#page-436-0) OSE, [571](#page-570-0)  OSNSC, [571](#page-570-0) OSOF, [437](#page-436-0)  OSP1, [571](#page-570-0) OSP2, [571](#page-570-0) OSS, [437](#page-436-0)  OSSE, [437](#page-436-0) OST, [437](#page-436-0)

OST1, [571](#page-570-0) 

OST2, [571](#page-570-0) OTOL, [509](#page-508-0)

## P

P..., [203](#page-202-0)  P\_ACTFRAME, [320](#page-319-0)  Parameter Aktual-, [172](#page-171-0) Formal-, [172](#page-171-1)  -übergabe bei Unterprogrammaufruf, [201](#page-200-0) -übergabe beim Unterprogrammaufruf, [173](#page-172-0)  Werkzeug-, [403](#page-402-0)  PCALL, [210](#page-209-0)  PDELAYOF, [585](#page-584-0) PDELAYON, [585](#page-584-0) Pendelbewegung Umkehrbereich, [580](#page-579-0) Umkehrpunkt, [580](#page-579-0)  Zustellung im Umkehrpunkt, [582](#page-581-0)  Zustellung unterdrücken, [580](#page-579-0)  Pendeln Asynchrones, [571](#page-570-0) Asynchrones Pendeln, [571](#page-570-1) Synchrones Pendeln, [577](#page-576-1) Teilzustellung, [580](#page-579-0) über Synchronaktion steuern, [577](#page-576-2) PFRAME, [295](#page-294-0)  PHI bei Orientierung entlang einer Kegelmantelfläche, [351](#page-350-0) Orientierungspolynome, [358](#page-357-0)  PHU, [39](#page-38-0) PL bei Polynom-Interpolation, [265](#page-264-0)  bei Spline-Interpolation, [250](#page-249-0) Planfräsen - CYCLE61 extern programmieren, [683](#page-682-0)  PO, [265](#page-264-0) PO[PHI] bei Drehung der Werkzeugorientierung, [363](#page-362-0) bei Orientierung entlang einer Kegelmantelfläche, [351](#page-350-0) Orientierungspolynome, [358](#page-357-1)  **PO[PSI]** bei Drehung der Werkzeugorientierung, [363](#page-362-0) bei Orientierung entlang einer Kegelmantelfläche, [351](#page-350-0) Orientierungspolynome, [358](#page-357-2)  PO[THT] bei Drehung der Werkzeugorientierung, [363](#page-362-0) Orientierungspolynome, [358](#page-357-3) 

**PO[XH]** bei Orienierungsvorgabe zweier Kontaktpunkte, [355](#page-354-0) Orientierungspolynome, [358](#page-357-4) **PO[YH]** bei Orienierungsvorgabe zweier Kontaktpunkte, [355](#page-354-0) Orientierungspolynome, [358](#page-357-5) PO[ZH] bei Orienierungsvorgabe zweier Kontaktpunkte, [355](#page-354-0) Orientierungspolynome, [358](#page-357-6) POCKET3 extern programmieren, [685](#page-684-0) POCKET4 extern programmieren, [687](#page-686-0) Polar-Transformation, [328](#page-327-1)  POLF für NC-geführtes Rückziehen, [637](#page-636-0) POLFA, [637](#page-636-0)  POLFMASK für NC-geführtes Rückziehen, [637](#page-636-0) POLFMLIN für NC-geführtes Rückziehen, [637](#page-636-0) POLY, [265](#page-264-0)  Polynom-Interpolation, [265](#page-264-0) Polynomkoeffizient, [266](#page-265-0)  POLYPATH, [265](#page-264-0) PON, [594](#page-593-0)  PONS, [585](#page-584-0) POSFS, [554](#page-553-0)  **Positionsattribute** indirekt programmieren, [69](#page-68-0) Positionsmuster Gitter/Rahmen - CYCLE801 extern programmieren, [681](#page-680-0) Positionsmuster Kreis - HOLES2 extern programmieren, [682](#page-681-0) Positionsmuster Linie - HOLES1 extern programmieren, [680](#page-679-0) POT, [73](#page-72-0)  PREPRO, [190](#page-189-0) PRESETON, [309](#page-308-0)  Preset-Verschiebung, [309](#page-308-0) PRIO, [132](#page-131-0) PRLOC, [25](#page-24-0)  PROC, [176](#page-175-0)  Process DataShare, [623](#page-622-1)  Programm Initialisierungs-, [230](#page-229-1)  -koordinierung, [124](#page-123-0)  -laufzeiten, [618](#page-617-4) -speicher, [226](#page-225-1) -sprünge, [103](#page-102-0)  -verzweigung, [106](#page-105-0) -wiederholung, [203](#page-202-0) 

Programmierbefehle Liste, [743](#page-742-0) Programmschleife Endschleife, [118](#page-117-0)  IF-Schleife, [116](#page-115-0)  REPEAT-Schleife, [122](#page-121-0)  WHILE-Schleife, [121](#page-120-0)  Zählschleife, [119](#page-118-0) Programmspeicher Dateitypen, [226](#page-225-2)  Standard-Verzeichnisse, [226](#page-225-3) Programmteil -wiederholung, [108](#page-107-0)  Programmteilwiederholung mit indirekter Programmierung CALL, [207](#page-206-0) PSI bei Orientierung entlang einer Kegelmantelfläche, [351](#page-350-0) Orientierungspolynome, [358](#page-357-7) PTP, [390](#page-389-0) PTP bei TRANSMIT, [395](#page-394-0) PTPG0, [395](#page-394-0)  PUD, [25](#page-24-3) PUNCHACC, [585](#page-584-0) PUTFTOC, [419](#page-418-0)  PUTFTOCF, [419](#page-418-0) PW, [250](#page-249-0) 

## R

R..., [21](#page-20-0)  Randbedingungen bei Transformationen, [399](#page-398-0)  READ, [158](#page-157-0)  REAL, [25](#page-24-0) Rechenparameter -nummer n, [21](#page-20-0)  Rechenparameter (R), [21](#page-20-0)  Rechtecktasche - POCKET3 extern programmieren, [685](#page-684-0) Rechteckzapfen - CYCLE76 extern programmieren, [690](#page-689-0) REDEF, [31](#page-30-0) Reiben - CYCLE85 extern programmieren, [667](#page-666-0) RELEASE, [143](#page-142-0)  REP, [47](#page-46-0)  REPEAT, [108](#page-107-0)  REPEATB, [108](#page-107-0) REPOS, [130](#page-129-0)  REPOSA, [495](#page-494-0) REPOSH, [495](#page-494-0)  REPOSHA, [495](#page-494-0) 

REPOSL, [495](#page-494-0) REPOSQ, [495](#page-494-0) REPOSQA, [495](#page-494-0) Restweglöschen, [283](#page-282-0) Restzeit für ein Werkstück, [620](#page-619-0) RET, [192](#page-191-0)  RET (parametrierbar), [193](#page-192-0)  Richtungsvektor, [343](#page-342-0) RINDEX, [89](#page-88-0)  RMB, [495](#page-494-0)  RME, [495](#page-494-0)  RMI, [495](#page-494-0)  RMN, [495](#page-494-0) ROUND, [73](#page-72-0)  ROUNDUP, [168](#page-167-0) RPY-Winkel, [342](#page-341-0)  Ruck -begrenzung, [475](#page-474-0)  -korrektur, [505](#page-504-0)  Rückziehen antriebsautarkes, [643](#page-642-0)  NC-geführtes, [637](#page-636-0)

# S

Satzanzeige, [209](#page-208-0)  unterdrücken, [187](#page-186-0) SAVE, [180](#page-179-0) SBLOF, [181](#page-180-0) SBLON, [181](#page-180-0)  **Schachtelungstiefe** von Kontrollstrukturen, [115](#page-114-1) Schneidennummer, [443](#page-442-0)  Schnellabheben von der Kontur, [136](#page-135-0)  Schräge Achse (TRAANG), [385](#page-384-0)  **Schutz** -bereiche, [233](#page-232-0)  Schwenken – CYCLE800 extern programmieren, [737](#page-736-0) SCPARA, [610](#page-609-0)  SD, [250](#page-249-0)  SD42475, [369](#page-368-0) SD42476, [369](#page-368-1) SD42477, [369](#page-368-2) SD42678, [371](#page-370-1) SD42680, [371](#page-370-2) SD42900, [413](#page-412-0) SD42910, [413](#page-412-0) SD42920, [414](#page-413-0) SD42930, [414](#page-413-1) SD42935, [417](#page-416-0)

SD42940, [418](#page-417-0)  SD42984, [459](#page-458-0)  Seitwärtswinkel, [339](#page-338-0)  SET, [47](#page-46-0)  SETAL, [633](#page-632-0)  SETDNO, [445](#page-444-1)  SETINT, [132](#page-131-0)  SETM, [124](#page-123-0)  SIN, [73](#page-72-0) Singuläre Stellen, [347](#page-346-0)  SLOT1 extern programmieren, [696](#page-695-0)  SLOT2 extern programmieren, [699](#page-698-0)  SOFT, [475](#page-474-0)  SOFTA, [475](#page-474-0) Sollwertkopplung, [556](#page-555-3) SON, [585](#page-584-0)  SONS, [585](#page-584-0) SPATH, [271](#page-270-0) Speicher Arbeits-, [230](#page-229-0)  Programm-, [225](#page-224-0) Vorlauf-, [485](#page-484-0) SPF, [226](#page-225-4) SPI, [599](#page-598-0) SPIF1, [585](#page-584-0)  SPIF2, [585](#page-584-0)  Spindel -tausch, [143](#page-142-0)  Spline -Interpolation, [250](#page-249-0)  -Typen, [256](#page-255-1) SPLINEPATH, [261](#page-260-0) Spline-Verbund, [261](#page-260-0)  SPN, [590](#page-589-2)  SPOF, [585](#page-584-0) SPP, [590](#page-589-3)  SPRINT, [93](#page-92-0) Sprung auf Programmanfang, [102](#page-101-0) auf Sprungmarken, [103](#page-102-0) Sprungmarke bei Programmsprüngen, [103](#page-102-1)  bei Programmteilwiederholungen, [108](#page-107-0) SQRT, [73](#page-72-0) Stanzen aktivieren/deaktivieren, [585](#page-584-0)  automatische Wegaufteilung, [590](#page-589-0) START, [124](#page-123-0)  STARTFIFO, [485](#page-484-0)  STAT, [390](#page-389-0) 

Stillsetzen antriebsautarkes, [642](#page-641-0) NC-geführtes, [641](#page-640-0) Stirnfräsen, [345](#page-344-0) STOLF, [512](#page-511-1) STOPFIFO, [485](#page-484-0)  STOPRE, [485](#page-484-0)  **String** formatieren, [93](#page-92-0) -länge, [89](#page-88-1) -operationen, [83](#page-82-1)  -Verkettung, [86](#page-85-0) STRING, [25](#page-24-0) STRINGIS, [612](#page-611-0) STRLEN, [89](#page-88-1)  SUBSTR, [91](#page-90-0)  Suchpfad bei Unterprogrammaufruf, [228](#page-227-0)  beim Unterprogrammaufruf, [172](#page-171-2) Programmierbarer Suchpfad, [211](#page-210-1) Suchunfähige Bereiche erfassen und suchen, [494](#page-493-2)  Synchrones Pendeln Anhalten im Umkehrpunkt, [583](#page-582-0) Auswertung IPO-Takt, [584](#page-583-0)  Nächste Teilzustellung, [584](#page-583-1)  Synchronaktionen, [581](#page-580-0) Zuordnung von Pendel- und Zustellachse, [580](#page-579-1)  Zustellbewegung, [582](#page-581-1)  Zustellung im Umkehrbereich, [582](#page-581-1) Zustellungen festlegen, [580](#page-579-2)  Synchronlauf fein, [556](#page-555-4) grob, [556](#page-555-5) Synchronspindel Kopplung, [553](#page-552-0) -paar festlegen, [559](#page-558-0)  -Übersetzungsverhältnis (ÜFS / ÜLS), [555](#page-554-0) SYNR, [25](#page-24-0) SYNRW, [25](#page-24-0) SYNW, [25](#page-24-0) System -abhängige Verfügbarkeit, [5](#page-4-0) Systemframes, [317](#page-316-1)  Systemvariablen Messtasterbegrenzung, [285](#page-284-1)  Messtasterstatus, [285](#page-284-2) 

### T

TAN, [73](#page-72-0) TANG, [463](#page-462-0)  TANGDEL, [463](#page-462-0) Tangentialsteuerung, [463](#page-462-0)  TANGOF, [463](#page-462-0) TANGON, [463](#page-462-0)  TCARR, [452](#page-451-0) TCOABS, [452](#page-451-0)  TCOFR, [452](#page-451-0) TCOFRX, [452](#page-451-0)  TCOFRY, [452](#page-451-0)  TCOFRZ, [452](#page-451-0) Teilstrecken - automatische Wegaufteilung, [590](#page-589-0)  THETA bei Drehung der Werkzeugorientierung, [359](#page-358-0) bei Interpolation der Werkzeugdrehung, [365](#page-364-0)  Tieflochbohren - CYCLE83 extern programmieren, [668](#page-667-0) TILT, [338](#page-337-0) TLIFT, [463](#page-462-0) TMOF, [597](#page-596-0) TMON, [597](#page-596-0) TOFFOF, [455](#page-454-1)  TOFFON, [455](#page-454-1)  Toleranz bei G0, [512](#page-511-0) TOLOWER, [88](#page-87-0)  TOUPPER, [88](#page-87-0)  TOWBCS, [415](#page-414-0)  TOWKCS, [415](#page-414-0)  TOWMCS, [415](#page-414-0) TOWSTD, [415](#page-414-0) TOWTCS, [415](#page-414-0) TOWWCS, [415](#page-414-0) TRAANG, [385](#page-384-0) TRACON, [401](#page-400-0)  TRACYL, [377](#page-376-0) TRAFOOF, [400](#page-399-0) TRAILOF, [515](#page-514-0)  TRAILON, [515](#page-514-0) Transformation mit schwenkbarer Linearachse, [333](#page-332-0) Transformationen Drei- Vier- und Fünf- Achstransformation, [334](#page-333-0) Kinematikunabhängige Grundstellung der Werkzeugorientierung, [324](#page-323-0)  Kinematische Transformationen, [325](#page-324-0) Orientierungstransformation, [324](#page-323-1)  verkettete, [401](#page-400-0)  Verkettete Transformationen, [325](#page-324-1)  Transformationsarten Allgemeine Funktion, [323](#page-322-0)  TRANSMIT, [373](#page-372-0)  TRAORI, [334](#page-333-0)  Trigger-Ereignis beim Messen, [282](#page-281-1)

TRUE, [25](#page-24-0) TRUNC, [73](#page-72-0) TU, [390](#page-389-0) 

#### U

ULI, [37](#page-36-0)  Umfangsfräsen mit Begrenzungsflächen, [433](#page-432-1) Umkehr -punkt, [577](#page-576-2)  Umschaltbare Geometrieachsen, [602](#page-601-0)  Unterprogramm Anwendung, [169](#page-168-0)  -aufruf indirekt, [206](#page-205-0)  -aufruf mit Parameterübergabe, [201](#page-200-0)  -aufruf modal, [204](#page-203-0)  -aufruf ohne Parameterübergabe, [199](#page-198-0) -name, [170](#page-169-0) Programmierbarer Suchpfad, [211](#page-210-1) -rücksprung parametrierbar, [193](#page-192-0)  -wiederholung, [203](#page-202-0)  Unterprogrammaufruf mit Pfadangabe und Parametern, [210](#page-209-0)  UNTIL, [122](#page-121-0)  UPATH, [271](#page-270-0)

## $\overline{V}$

VAR, [178](#page-177-0) Variable Typenkonvertierung, [82](#page-81-0)  Variablen anwenderdefiniert, [25](#page-24-0)  Typkonvertierung, [84](#page-83-0)  VELOLIM, [506](#page-505-0)  VELOLIMA, [478](#page-477-0)  Verfügbarkeit System-abhängige, [5](#page-4-0) Vergleichsoperatoren, [75](#page-74-0) Verkettung von Strings, [86](#page-85-0) Verschleißwert, [409](#page-408-0)  Voreilwinkel, [339](#page-338-1)  Vorlauf -speicher, [485](#page-484-0) 

### W

WAITC, [554](#page-553-0)  WAITE, [124](#page-123-0)

WAITENC, [608](#page-607-0) WAITM, [124](#page-123-0) Wegaufteilung, [594](#page-593-1)  Wegaufteilung bei Bahnachsen, [593](#page-592-0) Werkstück -Hauptverzeichnis, [226](#page-225-5) -verzeichnisse, [226](#page-225-1) -zähler, [622](#page-621-4)  Werkzeug -längenkorrektur, [452](#page-451-0) -orientierung, [338](#page-337-0), [437](#page-436-0)  -orientierung bei Framewechsel, [454](#page-453-0) -orientierung Glättung, [371](#page-370-0)  -parameter, [403](#page-402-0) -radiuskorrektur, [411](#page-410-0) Werkzeugkorrektur Koordinatensystem für Verschleißwerte, [415](#page-414-1)  Korrekturspeicher, [403](#page-402-2) Online-, [419](#page-418-0) Werkzeugkorrekturen additive, [407](#page-406-0)  Werkzeugorientierung bahnrelativ, [362](#page-361-0) Werkzeugradiuskorrektur Eckenverzögerung, [288](#page-287-3)  Werkzeugträger -kinematik, [447](#page-446-0)  -Orientierbare, [452](#page-451-0)  Werkzeugüberwachung schleifspezifische, [597](#page-596-0) WHEN, [569](#page-568-0)  WHEN-DO, [581](#page-580-1)  WHENEVER, [569](#page-568-0)  WHENEVER-DO, [581](#page-580-2) WHILE, [121](#page-120-0)  WRITE, [151](#page-150-0)

#### -bewegung, [583](#page-582-0)  Zyklenalarme, [633](#page-632-1)  Zylindermantelkurventransformation, [377](#page-376-1) Zylindermanteltransformation, [328](#page-327-2)

## X

xe ye ze, [355](#page-354-0) XH YH ZH, [355](#page-354-0)  xi yi zi, [355](#page-354-0) XOR, [75](#page-74-0)

## Z

Zählschleife, [119](#page-118-0) Zentrieren - CYCLE81 extern programmieren, [665](#page-664-0)  Zustell -achse, [578](#page-577-0)

**Index**